# ProfCollege

# Une aide pour utiliser LATEX au collège

Christophe Poulain chr poulain -- at -- gmail . com

Version 0.99-z-b – 2022/12/01

### **Résumé**

Cet ensemble de commandes devrait servir à faciliter l'utilisation de LATEX pour les enseignants de mathématiques en collège. Il concerne évidemment la partie mathématique du travail d'enseignant mais également son éventuel rôle de professeur principal.

 $\frac{1}{1}$ 

Ce package est à utiliser avec :

— la version 3.00 (ou supérieure) du package siunitx ;

 $\sqrt{2}$  = la version 5.00 (ou supérieure) du package situation,<br> $\sqrt{2}$  = la version 1.4.h (ou supérieure) du package xintexpr.

Une distribution 2021 à jour comporte des versions au moins égales à celles nécessaires.

# **Table des matières**

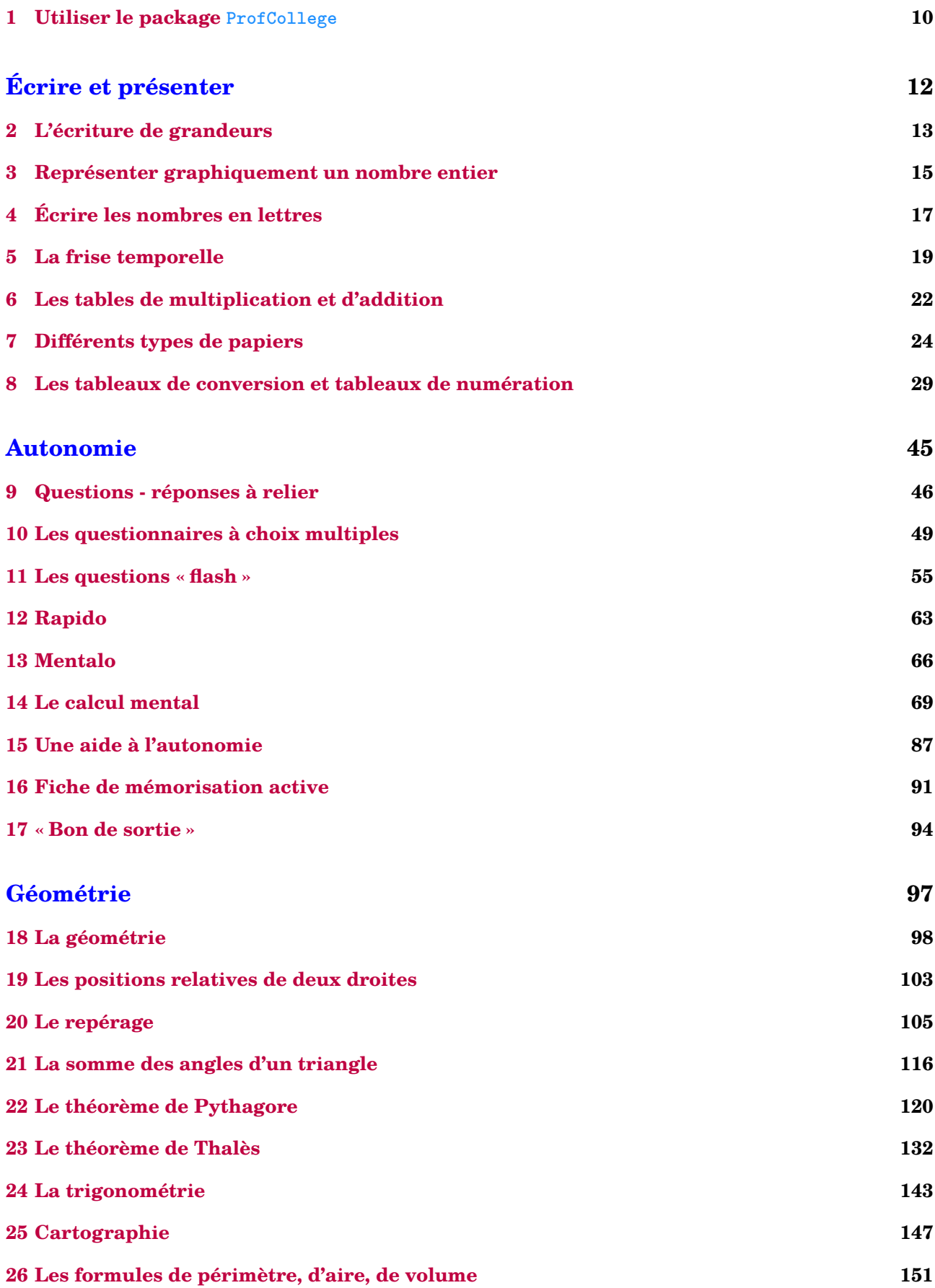

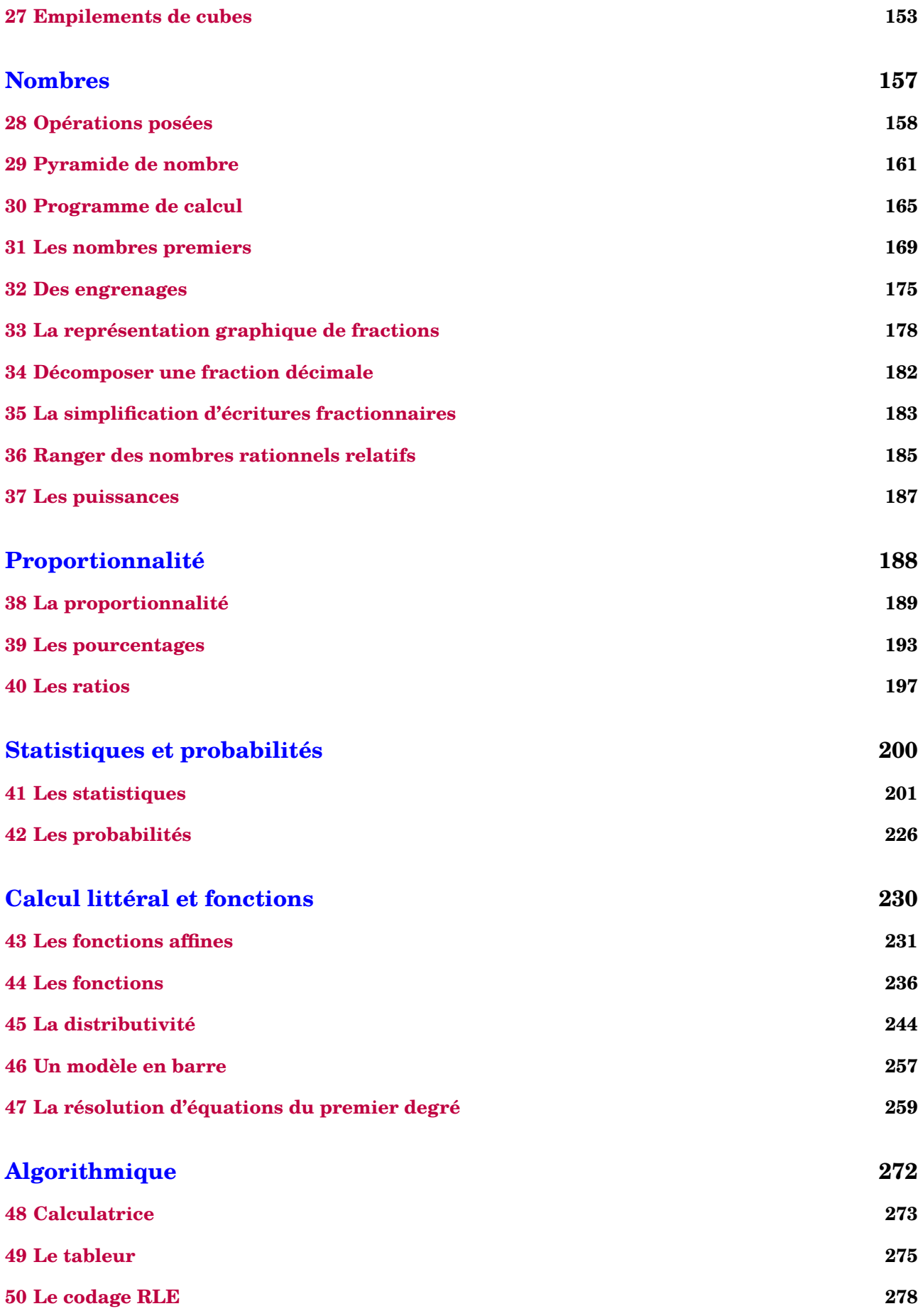

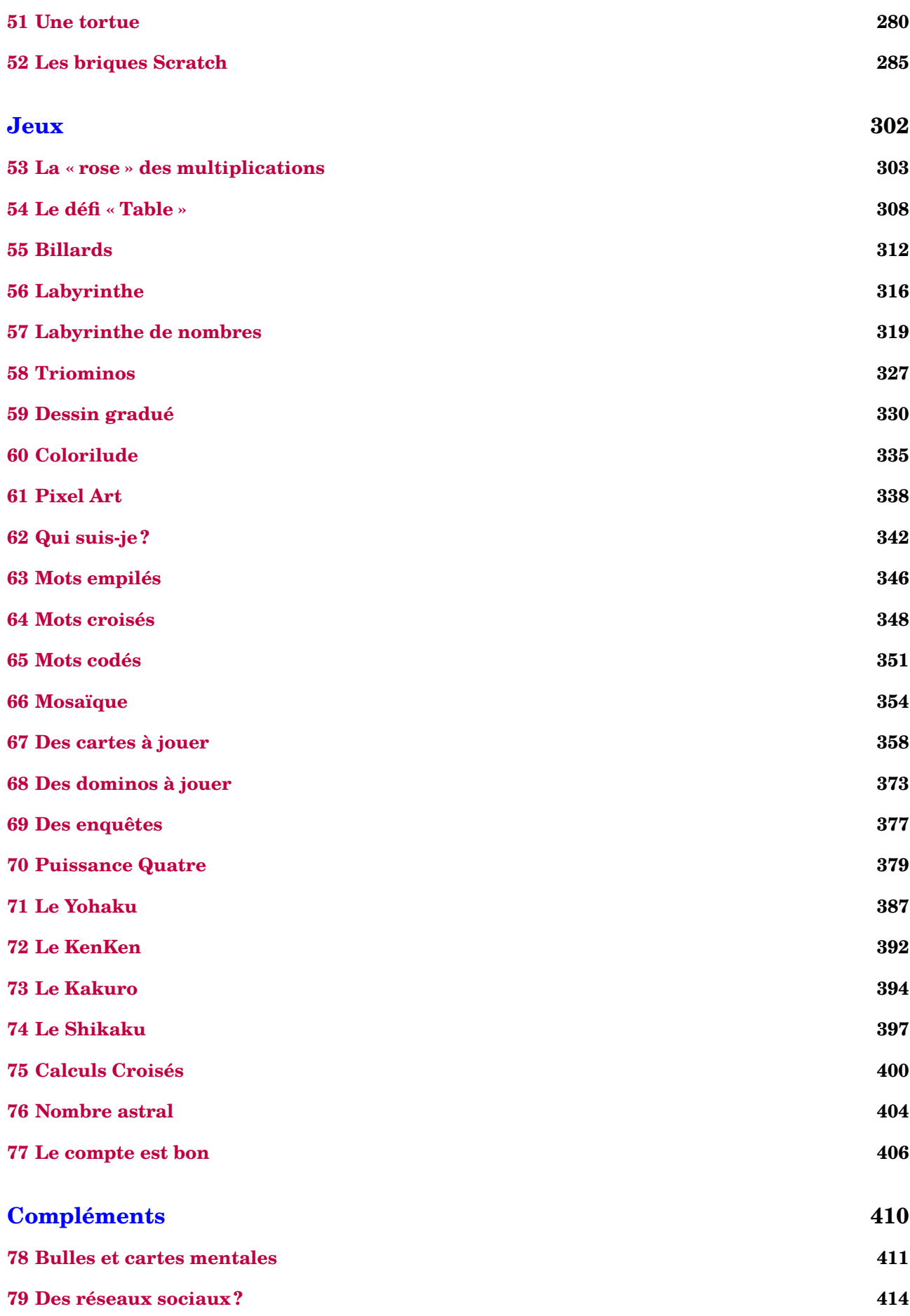

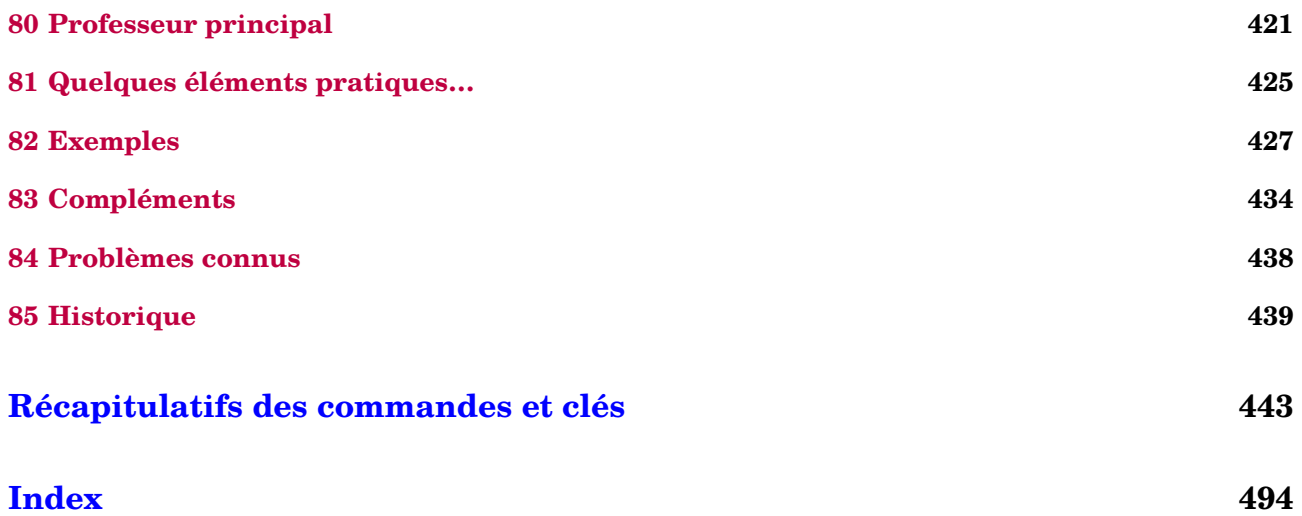

### **Avant-propos**

L'idée de ce « package » est venue naturellement après plusieurs années d'utilisation de LATEX en collège et surtout, après un stage animé en janvier 2020. Rassembler les commandes déjà écrites, en améliorer d'autres, en créer de nouvelles… sont les besoins ressentis après cette animation. Le confinement, malheureusement, m'a permis de mettre en œuvre ce projet.

Il a pris corps au fil des idées, des découvertes de programmation, des échanges avec Thomas D $\rm E$ ном $\rm ^1$  $\rm ^1$ . Il se veut *pratico-pratique*, sans prétention aucune concernant la programmation *latexienne*. Néanmoins, les facilités qu'il apporte devraient aider les collègues souhaitant sauter le pas et utiliser LAT<sub>EX</sub> en collège.

Pour la partie technique, différents packages $^2$  $^2$  sont automatiquement chargés. En voici la liste exhaustive  $^3$  $^3$  :

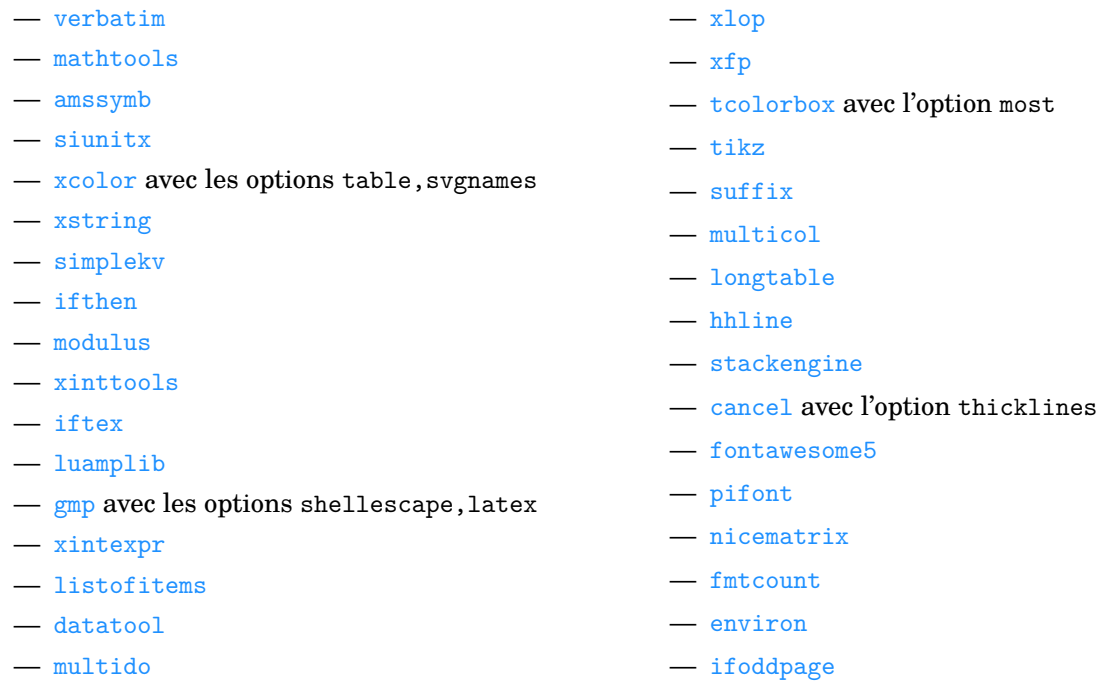

En complément, des packages  $4, 5$  $4, 5$  $4, 5$ METAPOST sont nécessaires :

- PfCConstantes.mp pour définir quelques constantes ;
- PfCCalculatrice.mp pour les touches et écran d'une calculatrice ;
- PfCLaTeX.mp pour l'écriture de certaines étiquettes ;
- PfCGeometrie.mp pour les tracés géométriques ;
- PfCMonde.mp pour la partie Cartographie ;
- PfCAfficheur.mp pour l'utilisation d'un afficheur « sept segments » ;
- PfCEngrenages.mp pour dessiner des engrenages ;
- PfCMosaique.mp pour créer des… mosaïques ;
- PfCSvgnames.mp pour avoir accès à certaines couleurs prédéfinies ;
- PfCArithmetique.mp pour les tracés des arbres arithmétiques ;
- PfCPseudo.mp pour afficher des algorithmes dans un pseudo-langage ;
- PfCSolid.mp et PfCObjets.mp pour afficher des solides de l'espace ;
- et PfCScratch.mp / PfCScratchpdf.mp pour afficher les briques utilisées par Scratch.

<span id="page-5-0"></span><sup>1.</sup> Un ancien élève, devenu collègue.

<span id="page-5-1"></span><sup>2.</sup> Tous sont disponibles dans les distributions TFXLive ou MikTFX.

<span id="page-5-2"></span><sup>3.</sup> Cela permettra d'alléger le préambule des utilisateurs.

<span id="page-5-3"></span><sup>4.</sup> Tous sont joints au package et leur installation est faite en même temps que celle du package ProfCollege.

<span id="page-5-4"></span><sup>5.</sup> Leurs noms ont été modifiés (suppression du tiret) pour une meilleure utilisation sous Mac.

Enfin, je tiens à remercier :

- Thomas Dehon, Laurent Lassalle Carrere et Éric Elter pour les échanges pédagogiques ;
- Maxime Chupin, Denis Bitouzé et Patrick Bideault pour leurs apports *latexiens* ;
- et une nouvelle fois, Éric Elter pour sa relecture très pointue de la présente documentation.

### **Installation**

Le package ProfCollege étant disponible sur <https://ctan.org/pkg/profcollege>, il est contenu dans les distributions TEX Live et MikTEX récentes.

Cependant, si vous utilisez une ancienne version de ces distributions (ou d'autres), il faudra certainement installer manuellement le package ProfCollege ainsi que les packages nécessaires à son utilisation. Dans ce cas, l'installation du package ProfCollege se fera dans un répertoire local  $^{6,\,7}.$  $^{6,\,7}.$  $^{6,\,7}.$  $^{6,\,7}.$  $^{6,\,7}.$ 

<span id="page-6-0"></span><sup>6.</sup> Pour les fichiers tex :

<sup>—</sup> Sous Linux :  $\rightarrow$  home $\rightarrow$  (utilisateur)  $\rightarrow$  texmf $\rightarrow$  tex $\rightarrow$  latex $\rightarrow$ 

<sup>—</sup> Sous Mac : ▶Users ▶ (utilisateur) ▶ Library ▶ texmf ▶ tex ▶ latex ▶

<sup>—</sup> Sous Windows : C: ▶ Users ▶ (utilisateur) ▶ texmf ▶ tex ▶ latex ▶

Pour les fichiers METAPOST :

<sup>—</sup> Sous Linux : > home > (utilisateur) > texmf > metapost >

<sup>—</sup> Sous Mac : Users 〈utilisateur〉 Library texmf metapost

<sup>—</sup> Sous Windows: C: ▶ Users ▶ (utilisateur) ▶ texmf ▶ metapost ▶

<span id="page-6-1"></span><sup>7.</sup> À noter que sous Windows, avec la distribution MikTeX, il faudra *en plus* :

<sup>—</sup> ouvrir la console MikTeX et la page des préférences;

<sup>—</sup> prendre l'onglet « Directories » (ou répertoires) ;

<sup>—</sup> cliquer sur « Add » (ou Ajouter) et chercher le dossier C: ▶ Users ▶ (utilisateur) ▶ texmf ▶ tex ▶ latex ▶

### **Lecture de la documentation**

Les commandes fournies par le package **ProfCollege** sont, pour la plupart, construites sur un système de clés. Ce sont des paramètres passés à une commande pour modifier / adapter son comportement. Dans l'exemple ci-dessous, la clé **〈Reciproque〉** permet à la commande \Pythagore d'afficher la preuve qu'un triangle est rectangle.

\Pythagore[Reciproque]{ABC}{5}{4}{3}

Dans le triangle  $ABC$ ,  $[AC]$  est le plus grand côté.

$$
AC2 = 52 = 25
$$
  
AB<sup>2</sup> + BC<sup>2</sup> = 4<sup>2</sup> + 3<sup>2</sup> = 16 + 9 = 25  

$$
AC2 = AB2 + BC2
$$

Comme  $AC^2 = AB^2 + BC^2$ , alors le triangle ABC est rectangle en B d'après la réciproque du théorème de Pythagore.

Selon les choix pédagogiques, on peut vouloir écrire les calculs en colonnes. Dans ce cas, pour modifier le comportement de la clé **〈Reciproque〉**, on peut utiliser la « sous-clé » **〈ReciColonnes〉**.

\Pythagore[Reciproque,ReciColonnes]{ABC}{5}{4}{3}

Dans le triangle  $ABC$ ,  $[AC]$  est le plus grand côté.

$$
\begin{array}{c|cc}\nAC^2 & AB^2 & + BC^2 \\
5^2 & 4^2 & + 3^2 \\
25 & 16 & + 9\n\end{array}
$$

Comme  $AC^2 = AB^2 + BC^2$ , alors le triangle ABC est rectangle en B d'après la réciproque du théorème de Pythagore.

Un cadre tel que celui ci-dessous explique ce comportement.

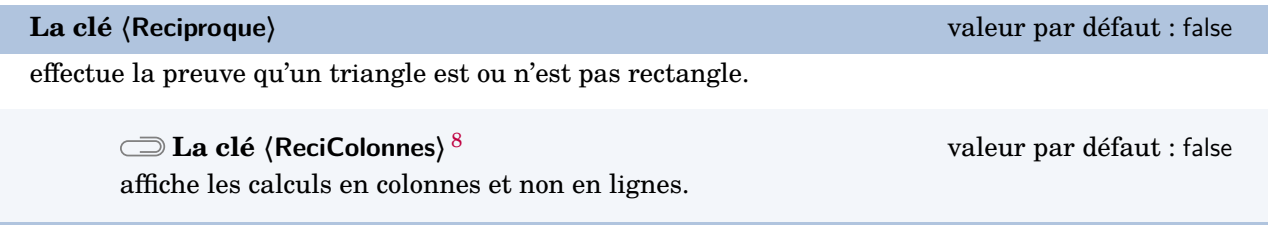

<span id="page-7-0"></span><sup>8.</sup> Le trombone utilisé est issu du package bclogo de Maxime Chupin.

De plus, dans cette documentation, il est souvent fait état de trois modes :

- le mode texte : c'est le mode... texte  $\mathcal{O}_1$ ;
- le mode mathématique : c'est lorsqu'on se trouve dans un environnement \$...\$ ;
- le mode mathématique hors texte : c'est lorsqu'on se trouve dans un environnement  $\langle \ldots \rangle$ .

Selon les commandes, elles peuvent être utilisées dans un ou plusieurs de ces modes. Par exemple :

— la commande \Pythagore [Reciproque]  ${ABC}$  {5}{4}{3} est acceptée en mode texte alors qu'en mode mathématique, elle provoque une erreur ;

\$\Pythagore[Reciproque]{ABC}{5}{4}{3}\$ Undefined control sequence. <argument> Dans le triangle \$ABC\$, \$[\NomA \NomC ]\$ est le plus grand côté.\ifboolKV [Cl l.1 \$\Pythagore[Reciproque]{ABC}{5}{4}{3}\$

— alors que la commande \Simplification{15}{25} s'utilise indifférement du mode choisi.

```
\og $\frac{15}{25}$ se simplifie en \Simplification{15}{25}\fg{} ou \og On écrit $\frac{15}{25}=
     \Simplification{15}{25}$\fg{} ou \og La simplification de $\frac{15}{25}$ est :%
\[\Simplification{15}{25}\]
\frac{15}{25}\frac{15}{25} se simplifie en \frac{3}{5} » ou « On écrit \frac{15}{25} = \frac{3}{5}\frac{3}{5} » ou « La simplification de \frac{15}{25} est :
                                                              3
                                                              5
```
**de la description d'une commande**, si rien n'est indique, cela<br>*quement* en mode texte. Sinon, les modes adéquats sont précisés. Lors de la description d'une commande, si rien n'est indiqué, cela signifie qu'elle est utilisable *uni-*

 $\frac{1}{2}$ 

Parfois, dans les codes proposés, on aperçoit un % (tel que dans le code ci-dessus). Leur rôle peut être :

- d'annoncer un commentaire ;
- d'éviter les espaces parasites qui pourraient engendrer une mise en forme incorrecte des documents produits ;
- d'« aérer » le code proposé.

### <span id="page-9-0"></span>**1 Utiliser le package ProfCollege**

Comme tous les autres packages (All)LAT<sub>E</sub>X, il faut utiliser la commande \usepackage{ProfCollege} <sup>[9,](#page-9-1) [10](#page-9-2)</sup>.

```
\documentclass{article}
\usepackage{ProfCollege}
\begin{document}
  \Pythagore[Entier, Exact]{ABC}{3}{4}{}
\end{document}
              Dans le triangle ABC rectangle en B, le théorème de Pythagore permet
           d'écrire :
                                      AC^{2} = AB^{2} + BC^{2}AC^2 = 3^2 + 4^2AC^2 = 9 + 16AC^2 = 25AC = 5 cm
```
Le résultat produit est conforme aux attentes, le package ProfCollege ne gère ni les fontes (c'est la fonte de base qui est utilisée), ni le format de page (la géométrie de la page obtenue est celle de base)… Voici un exemple un peu plus complet.

```
\documentclass[12pt,a4paper,french]{article}
\usepackage{ProfCollege}
% Pour gérer la fonte.
\usepackage{fourier}
% Pour gérer la géométrie de la page.
\usepackage[margin=1cm,noheadfoot]{geometry}
% Pour utiliser les usages français grâce au <french> de l'option de classe.
\usepackage{babel}
\begin{document}
  \ResolEquation[Lettre=t,Entier,Simplification,Solution]{6}{-3}{1}{2}
\end{document}
                                                6t - 3 = t + 25t - 3 = 25t = 5t = \frac{5}{5}5
                                                     t = 1L'équation 6t − 3 = t + 2 a une unique solution : t = 1.
```
<span id="page-9-2"></span><span id="page-9-1"></span><sup>9.</sup> On se réfèrera à la page [438](#page-437-0) pour les problèmes connus.

<sup>10.</sup> Le package ProfCollege est utilisable, sauf mention contraire, en pdfLAT<sub>EX</sub>, X<sub>T</sub>LAT<sub>EX</sub> et LuaLAT<sub>E</sub>X (suite à une proposition de Maxime Chupin).

Lorsqu'on utilise le package ProfCollege, une double compilation est parfois nécessaire, par exemple pour obtenir le positionnement correct [11](#page-10-0) des flèches dans le tableau ci-dessous.

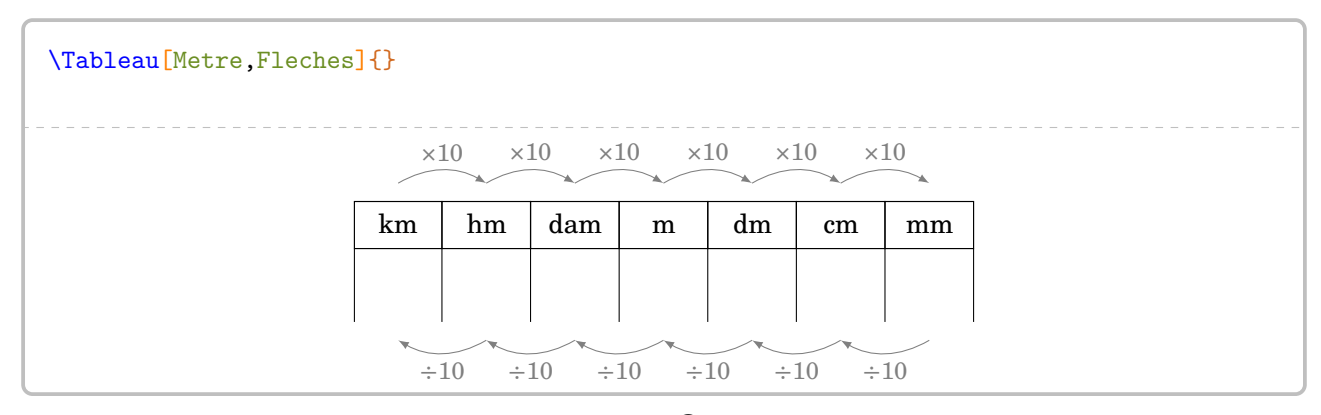

Cette double compilation est indiquée par le symbole  $\mathcal{C}$ .

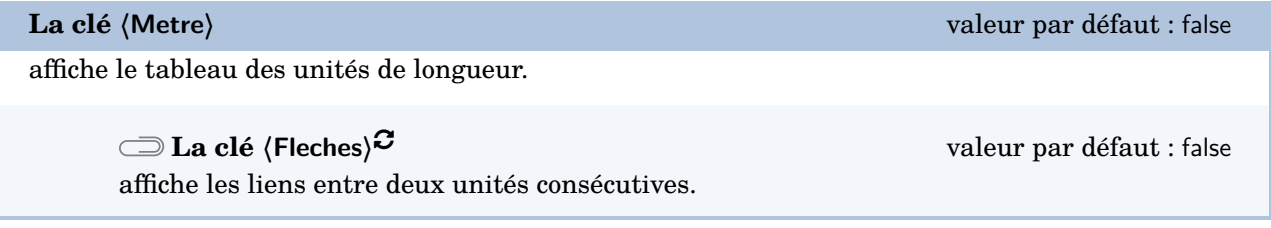

De même, pour les utilisateurs de pdfLAT<sub>EX</sub> et X<sub>T</sub>LAT<sub>E</sub>X, une compilation en shell-escape<sup>[12](#page-10-1)</sup> est parfois nécessaire, par exemple pour obtenir la figure ci-dessous.

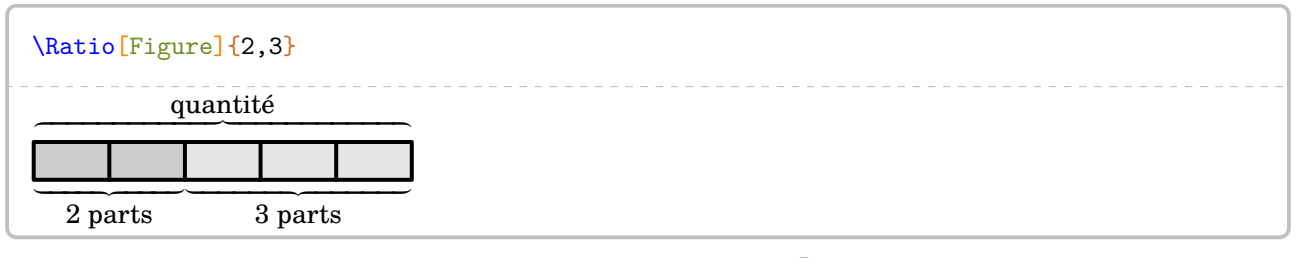

Cette compilation en shell-escape est indiquée par le symbole  $\mathbb Z$ .

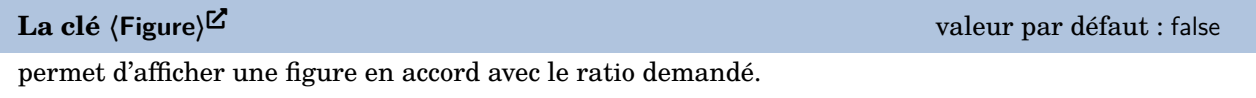

L'écriture des nombres est un point essentiel de l'enseignement des mathématiques.

Pour cela, le package ProfCollege charge le package siunitx afin d'avoir un affichage correct des divers nombres intervenant dans les calculs ainsi qu'une gestion automatique des espaces lors d'utilisation d'unités de grandeurs (page [13\)](#page-12-0).

| 1000 est différent de \$1 000\$ lui-<br>même différent de 1 000.      | 1000 est différent de 1000 lui-même différent de 1<br>000<br>1000 est différent de 1000 lui-même différent de<br>1 0 0 0. |
|-----------------------------------------------------------------------|----------------------------------------------------------------------------------------------------|
| 1000 est différent de \$1 000\$ lui-<br>même différent de \num{1000}. |                                                                                                    |

<span id="page-10-0"></span><sup>11.</sup> Ce positionnement correct des flèches est géré par Ti*k*Z.

<span id="page-10-1"></span><sup>12.</sup> Pour des compléments d'information, on se réfèrera à la page [435.](#page-434-0)

Partie

# <span id="page-11-0"></span>ÉCRIRE ET PRÉSENTER

### <span id="page-12-0"></span>**2 L'écriture de grandeurs**

Le package  $ProofCollege$  fournit plusieurs commandes  $^{13}$  $^{13}$  $^{13}$  pour écrire des grandeurs.

```
Ces commandes s'utilisent dans tous les modes.
```
 $- \leq \leq$  pour écrire des longueurs.

```
\Lg{7} -- \Lg[km]{2.19} -- \Lg[km]{4} -- \Lg[dam]{17} -- \Lg[m]{29}-I\leftarrow \Lg[dm]{3.1} -- \Lg[mm]{312} -- \Lg[um]{15} -- \Lg[nm]{2.45}
```
7 cm – 2,19 km – 4 hm – 17 dam – 29 m – 3,1 dm – 312 mm – 15 µm – 2,45 nm

Et en utilisant les possibilités offertes par le package siunitx, on peut même écrire :

 $\log$ [km] {3d26} 3 × 10<sup>26</sup> km

– \Aire pour écrire des aires.

```
\langleAire{2} -- \langleAire[km]{2.29} -- \langleAire[hm]{2.023} -- \langleAire[dam]{12} --
\line{m}{4} -- \Aire dm (6) -- \Aire m (7.1) -- \Aire a (29) -- \Aire ha (71)2 \text{ cm}^2 - 2,29 \text{ km}^2 - 2,023 \text{ hm}^2 - 12 \text{ dam}^2 - 4 \text{ m}^2 - 6 \text{ dm}^2 - 7,1 \text{ mm}^2 - 29 \text{ a} - 71 \text{ ha}
```
 $\frac{1}{2}$ 

– \Vol pour écrire des volumes.

```
\Vol{7} -- Vol[km]{2.59} -- Vol[hm]{2.98} -- Vol[dam]{28} --
\Vol[m]{37} -- Vol[dm]{25} -- Vol[mm]{0.3543}
```
 $7 \text{ cm}^3 - 2.59 \text{ km}^3 - 2.98 \text{ hm}^3 - 28 \text{ dam}^3 - 37 \text{ m}^3 - 25 \text{ dm}^3 - 0.354 \text{ 3 mm}^3$ 

– \Masse pour écrire des masses.

```
\Masse{2.26} -- \Masse[kg]{4} -- \Masse[hg]{425} -- \Masse[dag]{17} --\Masse[dg]{31254} -- \Masse[cg]{3256} -- \Masse[mg]{47} --
\Masse[t]{2.57} -- \Masse[q]{0.35} -- \Masse[ug]{15} -- \Masse[ng]{2.45}
```
 $2,26 g - 4 kg - 425 hg - 17 dag - 31 254 dg - 3256 cg - 47 mg - 2,57 t - 0,35 q - 15 hg - 2,45 ng$ 

 $\sim$   $\sqrt{Capa}$  pour écrire des capacités.

```
\Capa{2.26} -- Capa[hL]{425} -- Capa[daL]{17} --
\cap \Capa[dL]{31254} -- \cap \Capa[cL]{3256} -- \Capa[mL]{47}
```
2,26 L – 425 hL – 17 daL – 31 254 dL – 3 256 cL – 47 mL

– \Temps pour écrire des temps, des durées, des heures.

```
\Temps{1;9;2;12;7;35} -- \Temps{2;4;3;6;7;7} -- \Temps{2;30} --\Temps{\;3;30} -- \Temps{15;30} -- \Temps{\;;15;30;45}1 an 9 mois 2 j 12 h 07 min 35 s – 2 ans 4 mois 3 j 6 h 07 min 7 s – 2 ans 30 j – 3 mois 30 j – 15 ans
30 mois – 15 h 30 min 45 s
```
<span id="page-12-1"></span><sup>13.</sup> Le principe de ces commandes a été suggéré par Denis Brrouzé. Éric ELTER a proposé des ajouts. Les unités de référence ne sont pas toujours celles du système international mais celles qui sont les plus adaptées au collège.

– \MasseVol pour écrire des masses volumiques.

```
\MasseVol{18} -- \MasseVol[kgm]{7.96} 18 g/cm<sup>3</sup> – 7,96 kg/m<sup>3</sup>
```
– \Vitesse pour écrire des vitesses.

\Vitesse{31} -- \Vitesse[ms]{9.81} -- \Vitesse[kms]{0.98} -- \Vitesse[mh]{9.8}

31 km/h – 9,81 m/s – 0,98 km/s – 9,8 m/h

– \Octet pour écrire des quantités d'octets.

 $\lceil \Delta \rceil$  --  $\Delta \left[ \kappa \right]$  --  $\Delta \left[ \text{To} \right]$  --\Octet[Mo]{125} -- \Octet[o]{18}

16 Go – 12 ko – 25,1 To – 125 Mo – 18 o

 $\sim$   $\sqrt{\text{Conso}}$  pour écrire une consommation électrique.

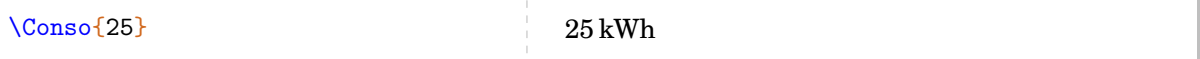

– \Prix pour écrire des prix.

 $\Prix{15} -- \Prix{12.4} -- \Prix{51.45} -- \Prix[0]{15}$ 

 $15,00 \in -12,40 \in -51,45 \in -15 \in$ 

– \Temp pour écrire des températures.

 $\Temp{12}$  --  $\Temp{N}{12}$  --  $\Temp{12}$ 

12 °C – 12 K – 12 °F

Pour les angles, on utilise la commande \ang du package siunitx.

 $\sqrt{2}$  $\langle \text{ang} \{120\}$  120°

 $\frac{1}{2}$ 

# <span id="page-14-0"></span>**3 Représenter graphiquement un nombre entier**

Cette commande n'est disponible que pour LuaLATEX.

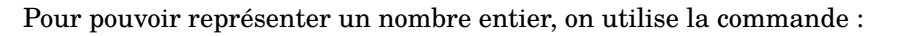

```
\RepresenterEntier[〈clés〉]{a}
```
### où

— 〈clés〉 constituent un ensemble d'options pour paramétrer la commande (paramètres optionnels) ;

— a est le nombre entier dont on veut afficher une représentation graphique.

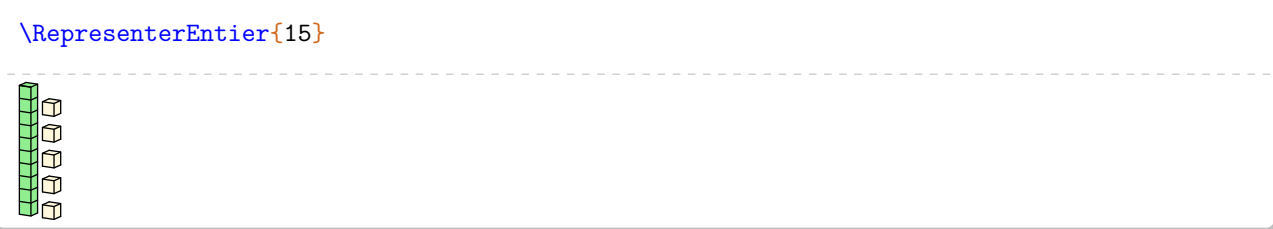

**La clé 〈Echelle〉** valeur par défaut : 1

 $\mathcal{L}$ 

modifie l'échelle de la représentation.

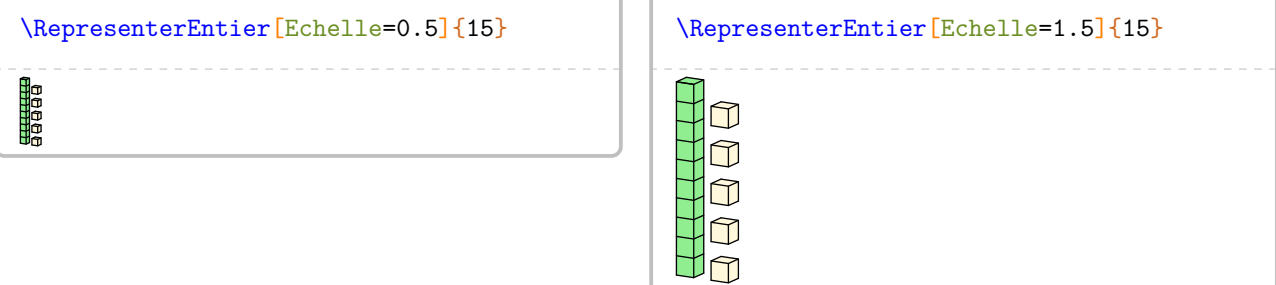

La clé *(ListeCouleurs)* valeurs par défaut : {Tomato,LightSteelBlue,LightGreen,CornSilk}

permet de modifier les couleurs utilisées pour les différents « unités ». L'ordre est imposé : couleur des milliers, couleurs des centaines, couleurs des dizaines et couleurs des unités.

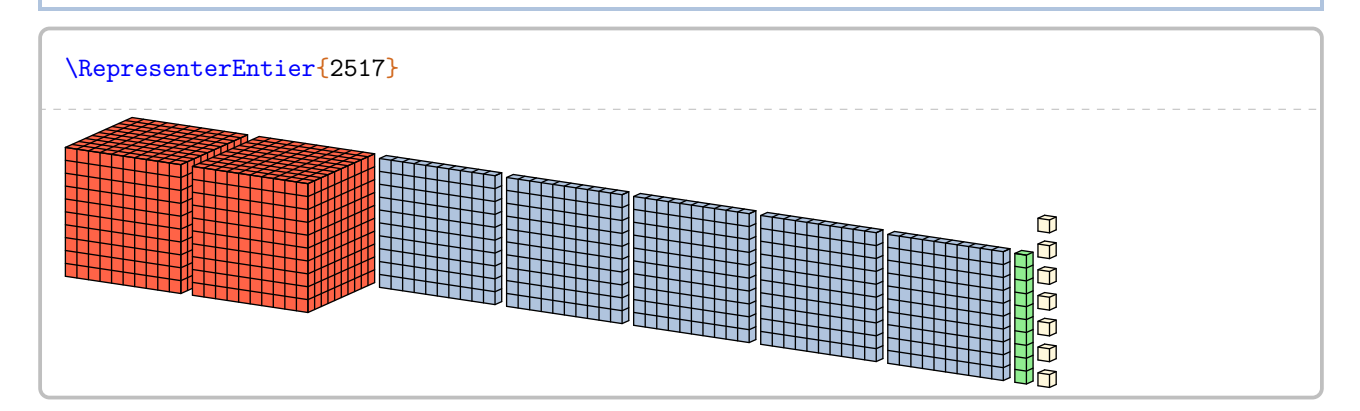

On peut souhaiter une version pour l'impression ou une version plus compacte.

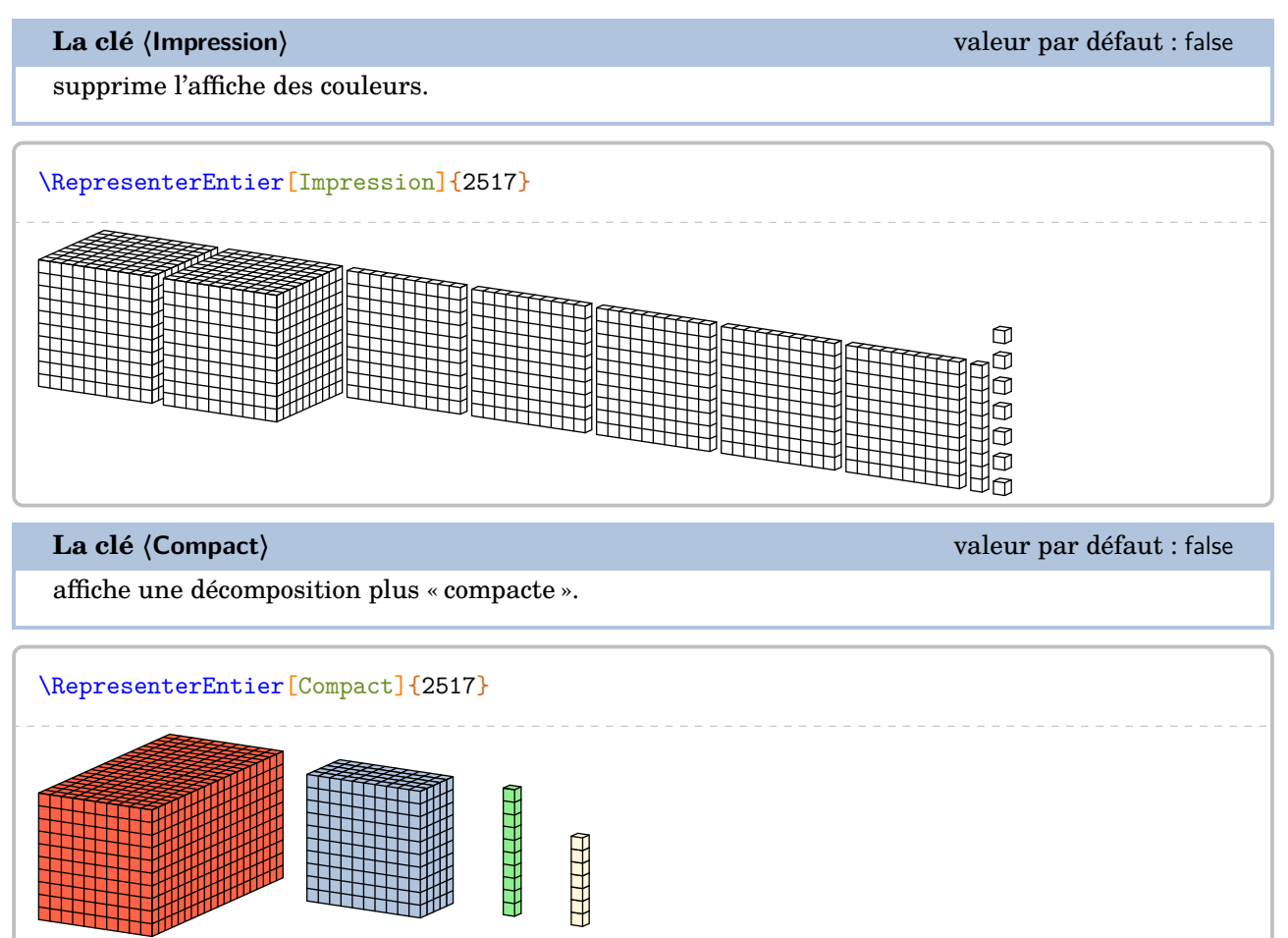

# <span id="page-16-0"></span>**4 Écrire les nombres en lettres**

La commande \Ecriture permet d'écrire un nombre en lettres. Elle a la forme suivante :

\Ecriture[〈clés〉]{nombre}

où

— 〈clés〉 constituent un ensemble d'options pour paramétrer la commande (paramètres optionnels).

— nombre est le nombre à écrire en lettres.

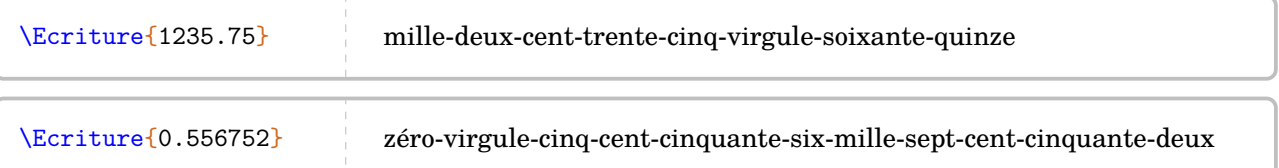

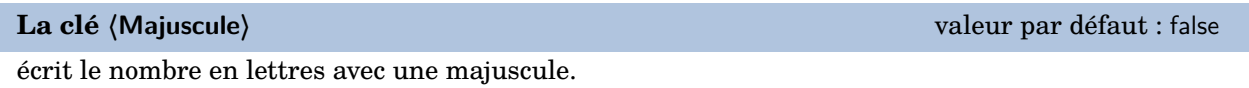

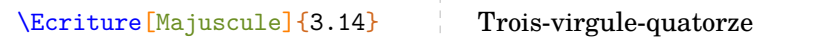

On remarque que l'écriture en lettres utilise la réforme de 1990. On peut utiliser l'écriture « traditionnelle » (celle d'avant 1990) avec la clé suivante.

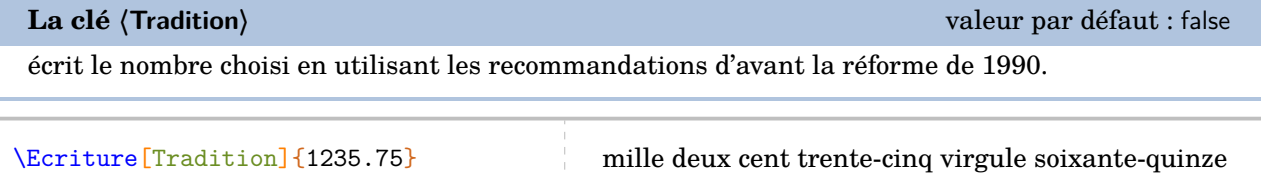

On peut vouloir éviter d'utiliser le mot « virgule ». Cela se fait avec la clé suivante.

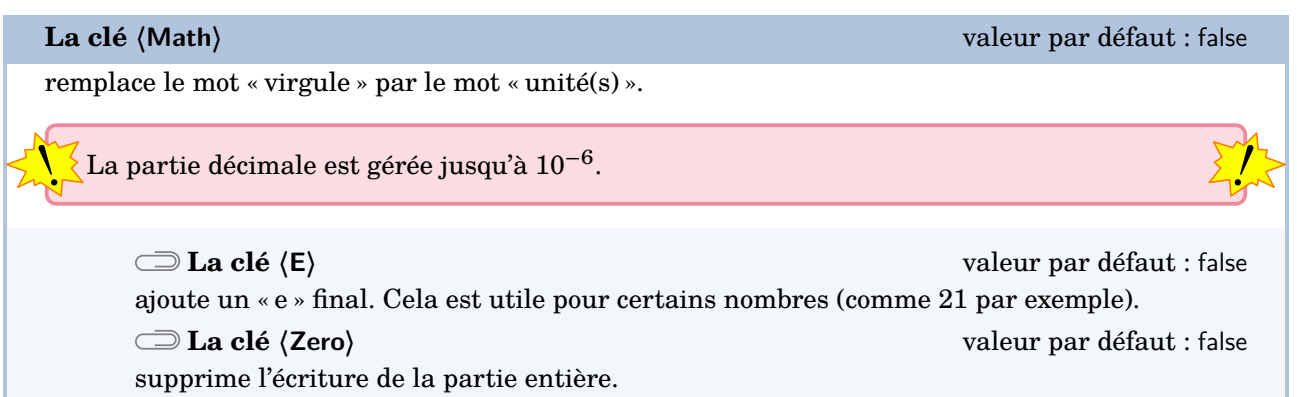

\Ecriture[Math]{1235.75}

mille-deux-cent-trente-cinq unités et soixante-quinze centièmes

\Ecriture[Math,Tradition]{1235.75}

mille deux cent trente-cinq unités et soixante-quinze centièmes

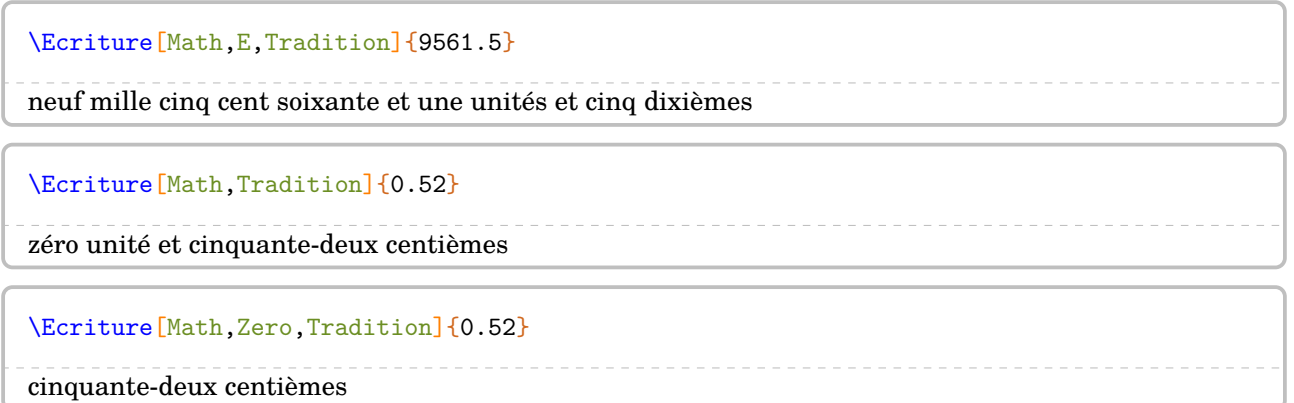

# <span id="page-18-0"></span>**5 La frise temporelle**

Pour résoudre un exercice de calcul de durée, d'horaire..., la commande  $\F$ rise $^{\mathbb{Z}}$  permet de représenter une frise du temps.

Elle a la forme suivante :

```
\Frise[〈clés〉]{1/A/a,2/B/b,3/C/c...}
```
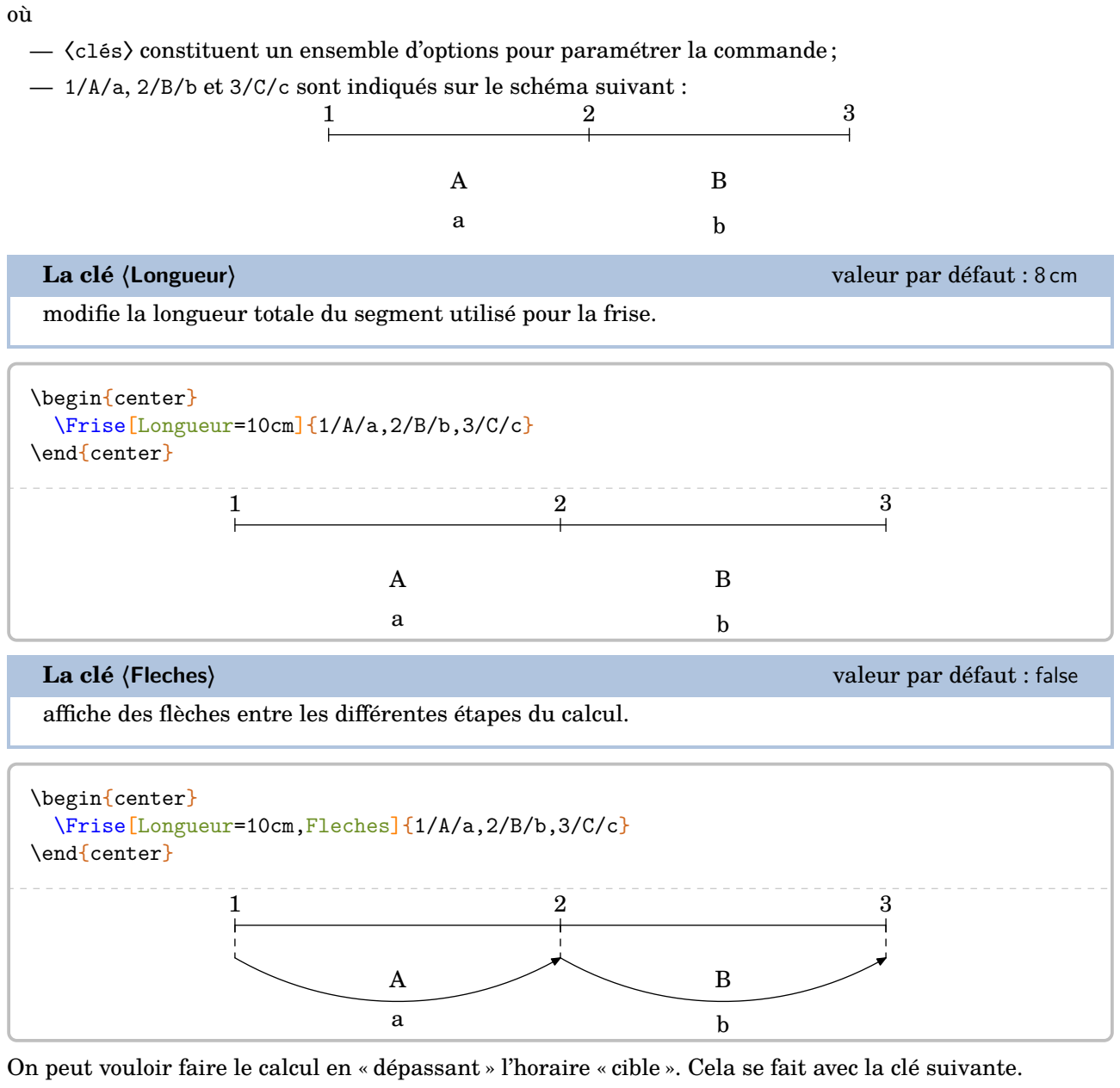

**La clé 〈Sup〉** valeur par défaut : false modifie l'affichage général en utilisant une étape supplémentaire à celle de l'horaire cible.

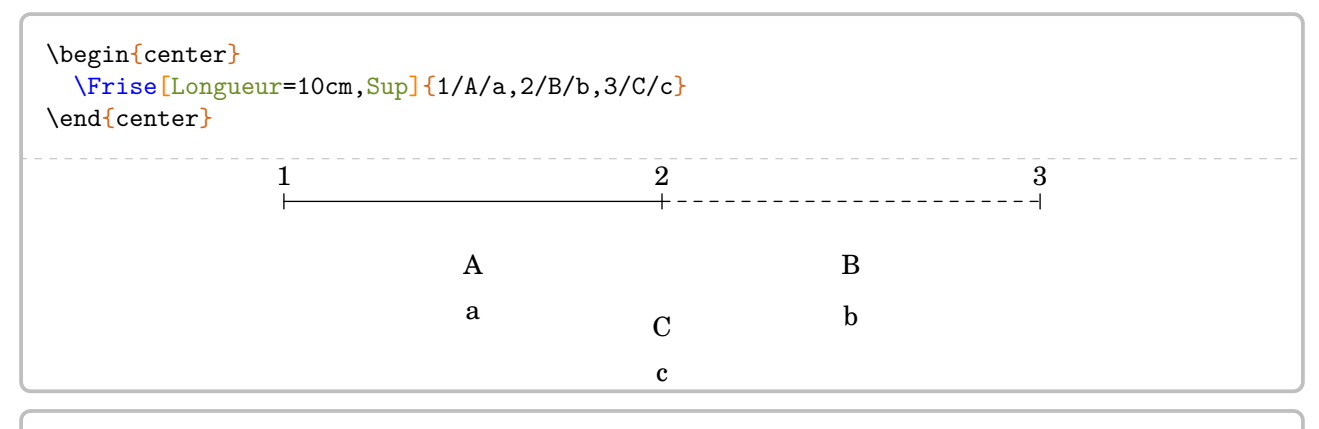

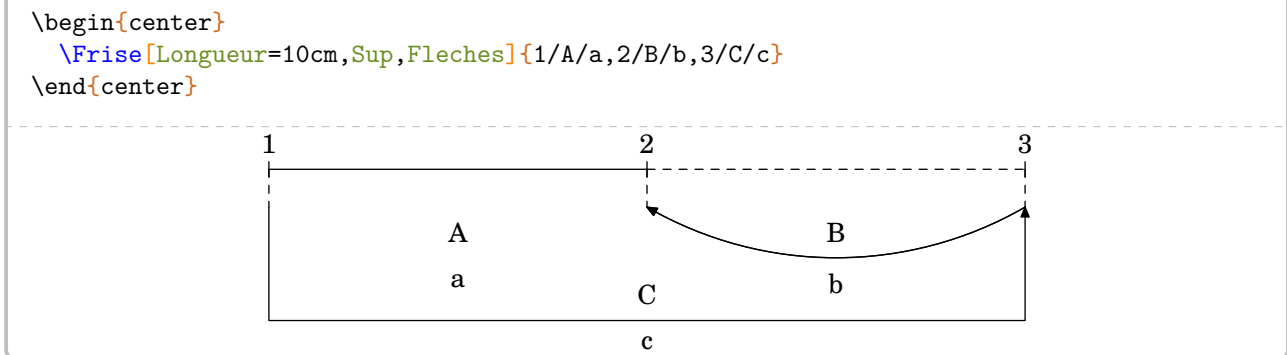

Voici des exemples d'utilisation [14](#page-19-0) :

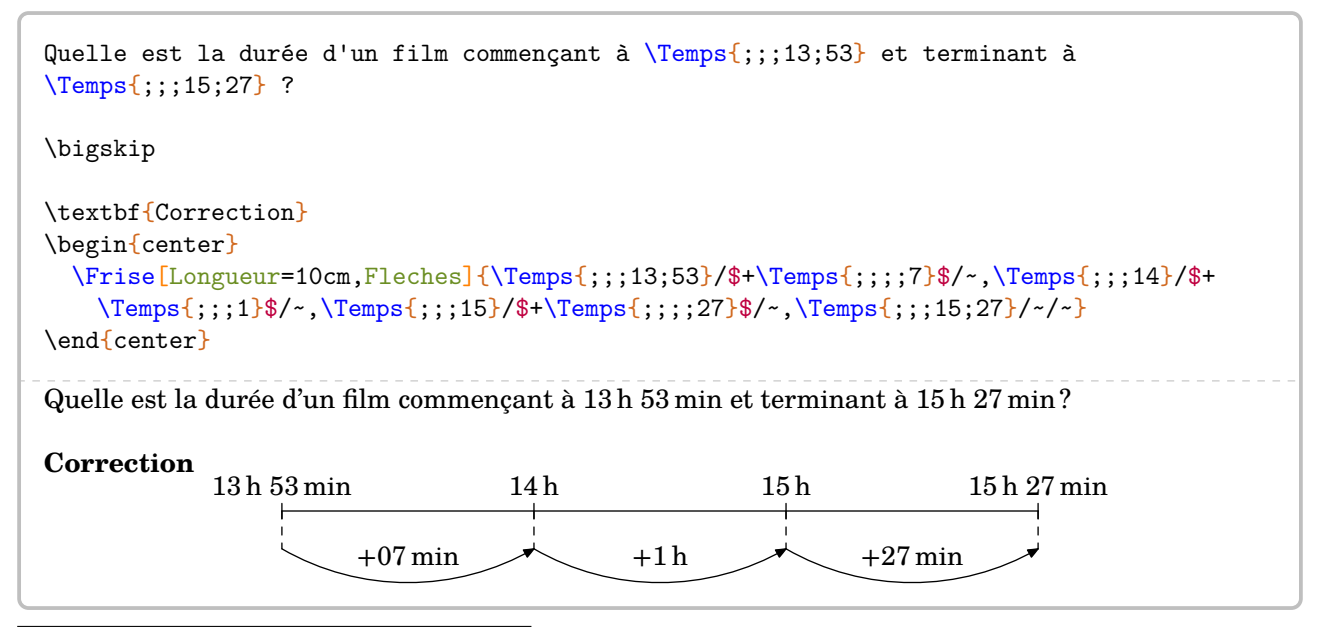

<span id="page-19-0"></span>14. Voir page [13](#page-12-0) pour des détails sur la commande \Temps.

```
Le départ de la fusée Ariane, prévu à \Temps{;;;14;28}, a été retardé
de \Temps{;;;3;45}. \`A quelle heure doit avoir lieu le départ ?
\bigskip
\textbf{Correction}
\begin{center}
  \Frise[Longueur=10cm,Fleches,Sup]{\Temps{;;;14;28}/~/~,\textcolor{red}{\Temps{;;;18;13}}
   }}/$-\Temps{;;;;15}$/~,\Temps{;;;18;28}/$+\Temps{;;;4}$/~}
\end{center}
Le départ de la fusée Ariane, prévu à 14 h 28 min, a été retardé de 3 h 45 min. À quelle heure doit avoir
lieu le départ?
Correction
            14 h 28 min 18 h 13 min
                                                       −15 min
                                                                   18 h 28 min
```
 $+4h$ 

## <span id="page-21-0"></span>**6 Les tables de multiplication et d'addition**

Pour pouvoir afficher des tables de multiplication ou d'addition, on utilise la commande :

\Tables[〈clés〉]{a}

où

- 〈clés〉 constituent un ensemble d'options pour paramétrer la commande (paramètres optionnels) ;
- a est le nombre dont on veut afficher, le cas échéant, « la » table de multiplication ou d'addition.

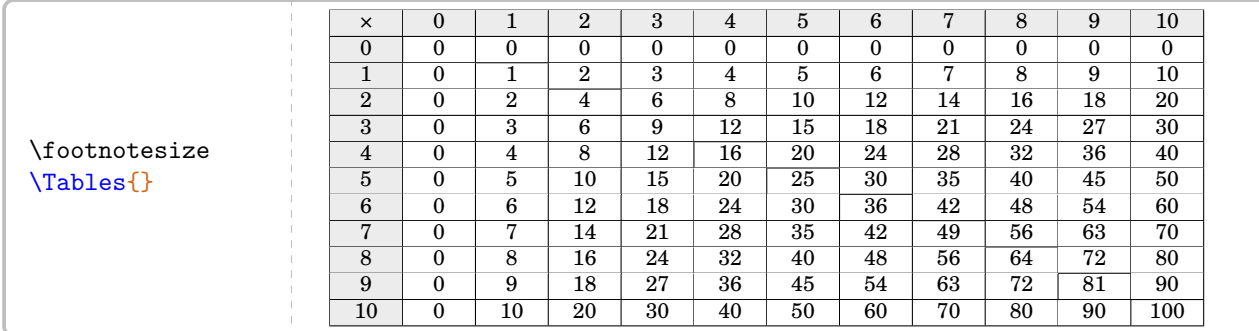

Par défaut, il s'agit d'une table complète de multiplication. On peut utiliser les clés suivantes pour modifier la mise en forme.

**La clé 〈Couleur〉** valeur par défaut : white

colorie [15](#page-21-1) la table pour faire apparaître la symétrie. Il faut choisir une couleur *pleine*, pas une sous la forme gray!15. Ou il faut la définir avant.

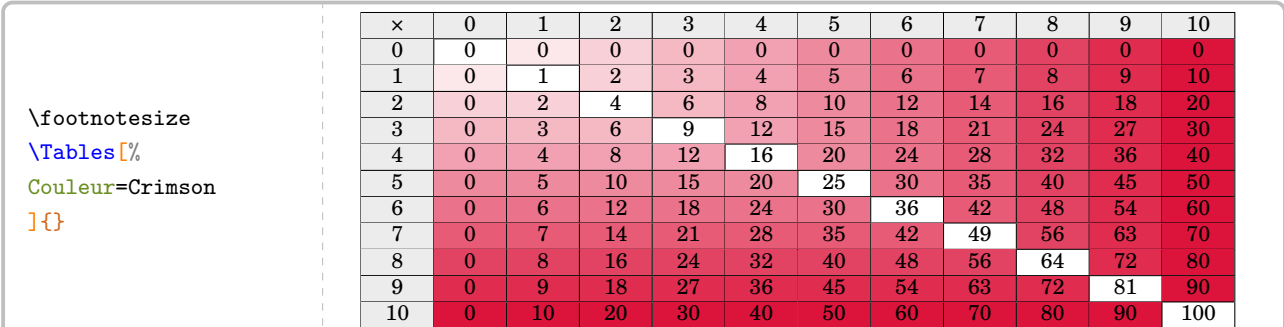

### **La clé 〈Debut〉** valeur par défaut : 0

permet de choisir le début de « la plage » de la table.

### **La clé 〈Fin〉** valeur par défaut : 10

permet de choisir la fin de « la plage » de la table.

### \Tables[Debut=6,Fin=9]{}

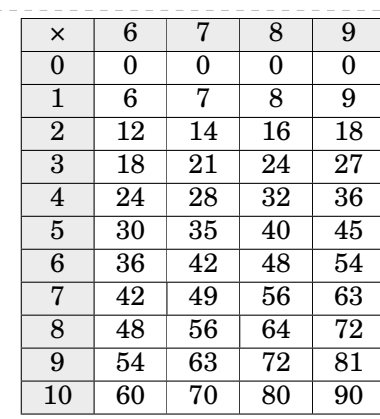

<span id="page-21-1"></span>15. Le package ProfCollege permet d'utiliser des couleurs dans plusieurs de ses commandes. Pour cela, il charge le package xcolor avec l'option svgnames. Après une très courte introduction à la page [434,](#page-433-1) on pourra lire la documentation du package xcolor.

**La clé 〈Seul〉** valeur par défaut : false

permet de se focaliser sur une table particulière.

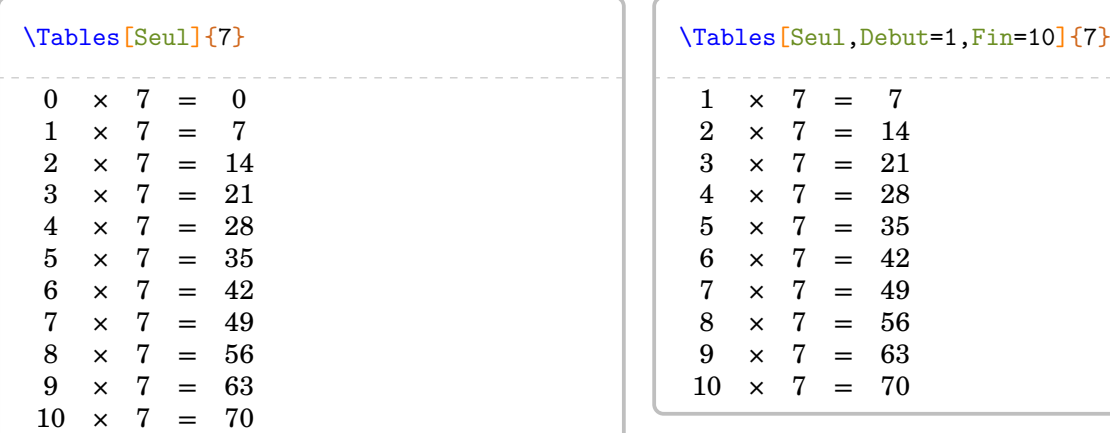

On peut donc construire un ensemble *nostalgique* de tables de multiplication…

```
\begin{center}
                    \multido{\i=1+1}{10}{%
                                        \fbox{%
                                                            \tiny%
                                                            \setlength{\arraycolsep}{0.25\arraycolsep}%
                                                            \Tables[Seul]{\i}%
                                                              \setlength{\arraycolsep}{4\arraycolsep}%
                                        }%
                    }
\end{center}
                        \begin{array}{l} 0 \times 1 = \ 0 \\ 1 \times 1 = \ 1 \\ 2 \times 1 = \ 2 \\ 3 \times 1 = \ 3 \\ 4 \times 1 = \ 4 \\ 5 \times 1 = \ 5 \\ 6 \times 1 = \ 6 \\ 7 \times 1 = \ 7 \\ 8 \times 1 = \ 9 \\ 9 \times 1 = \ 9 \\ 10 \times 1 = \ 10 \end{array}0 \times 2 = 0<br>
1 \times 2 = 2<br>
3 \times 2 = 6<br>
4 \times 2 = 8<br>
5 \times 2 = 11<br>
6 \times 2 = 11<br>
7 \times 2 = 11<br>
9 \times 2 = 11<br>
9 \times 2 = 11<br>
10 \times 2 = 20
                                                                                                                                                                                                  \begin{array}{l} 0 \times 3 = \ 0 \\ 1 \times 3 = \ 3 \\ 2 \times 3 = \ 6 \\ 3 \times 3 = \ 9 \\ 4 \times 3 = \ 12 \\ 5 \times 3 = \ 15 \\ 6 \times 3 = \ 18 \\ 7 \times 3 = \ 21 \\ 9 \times 3 = \ 27 \\ 10 \times 3 = \ 30 \\ \end{array}0 \times 4 = 0<br>
1 \times 4 = 4<br>
3 \times 4 = 12<br>
4 \times 4 = 12<br>
5 \times 4 = 22<br>
6 \times 4 = 22<br>
7 \times 4 = 32<br>
9 \times 4 = 33<br>
10 \times 4 = 40
                                                                                                                                                                                                                                                                                                                                                                            \begin{array}{l} 0 \times 5 = \ 0 \\ 1 \times 5 = \ 15 \\ 2 \times 5 = \ 115 \\ 4 \times 5 = \ 125 \\ 5 \times 5 = \ 25 \\ 6 \times 5 = \ 30 \\ 7 \times 5 = \ 35 \\ 9 \times 5 = \ 45 \\ 9 \times 5 = \ 40 \\ 10 \times 5 = \ 50 \end{array}0 \times 6 = 6<br>
2 \times 6 = 12<br>
3 \times 6 = 12<br>
4 \times 6 = 30<br>
6 \times 6 = 36<br>
7 \times 6 = 42<br>
9 \times 6 = 48<br>
9 \times 6 = 54<br>
10 \times 6 = 60
                                                                                                                                                                                                                                                                                                                                                                                                                                                                                                                                                     \begin{array}{l} 0 \times 7 = \ 0 \\ 1 \times 7 = \ 7 \\ 2 \times 7 = \ 14 \\ 3 \times 7 = \ 28 \\ 4 \times 7 = \ 35 \\ 6 \times 7 = \ 42 \\ 7 \times 7 = \ 49 \\ 8 \times 7 = \ 63 \\ 9 \times 7 = \ 63 \\ 10 \times 7 = \ 70 \end{array}\begin{array}{l} 0 \times 8 = \ 0 \\ 1 \times 8 = \ 18 \\ 2 \times 8 = \ 124 \\ 4 \times 8 = \ 32 \\ 5 \times 8 = \ 40 \\ 6 \times 8 = \ 48 \\ 7 \times 8 = \ 56 \\ 9 \times 8 = \ 72 \\ 9 \times 8 = \ 80 \\ 10 \times 8 = \ 80 \end{array}0 \times 9 = 0<br>
2 \times 9 = 18<br>
3 \times 9 = 27<br>
4 \times 9 = 45<br>
5 \times 9 = 45<br>
6 \times 9 = 54<br>
7 \times 9 = 63<br>
8 \times 9 = 81<br>
9 \times 9 = 81<br>
10 \times 9 = 90
                                                                                                                                                                                                                                                                                                                                                                                                                                                                                                                                                                                                                                                                                                                                                                                                                    \begin{array}{l} 0 \ \times \ 10 = \ \ 10 \\ 2 \ \times \ 10 = \ \ 20 \\ 3 \ \times \ 10 = \ \ 30 \\ 4 \ \times \ 10 = \ \ 40 \\ 6 \ \times \ 10 = \ \ 60 \\ 7 \ \times \ 10 = \ \ 70 \\ 8 \ \times \ 10 = \ \ 80 \\ 9 \ \times \ 10 = \ \ 90 \\ 10 \ \times \ 10 = \ \ 100 \end{array}
```
Faire une table d'addition est également possible.

**La clé 〈Addition〉** valeur par défaut : false

permet d'afficher une table d'addition complète.

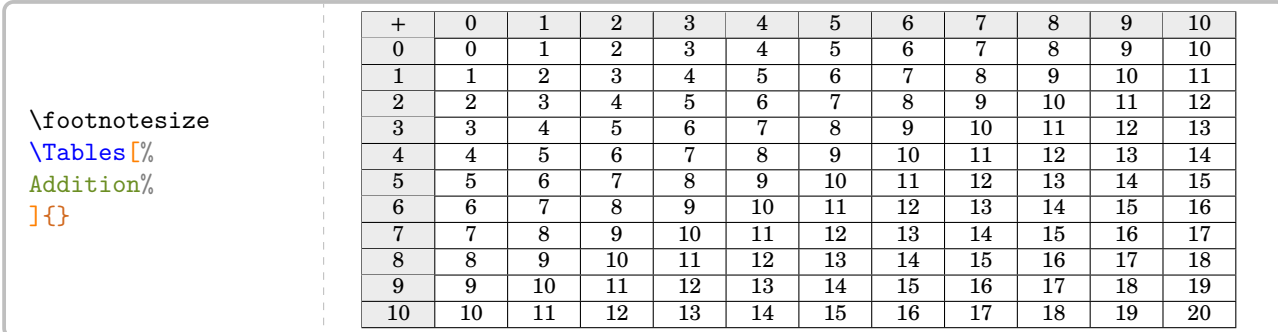

Les clés **〈Debut〉**, **〈Fin〉** et **〈Seul〉** sont aussi disponibles pour ces tables d'addition.

# <span id="page-23-0"></span>**7 Différents types de papiers**

La commande \Papiers<sup>L'</sup> permet *uniquement* d'afficher un type de papier. Elle a la forme suivante :

\Papiers[〈clés〉]

où 〈clés〉 constituent un ensemble d'options pour paramétrer la commande (paramètres optionnels).

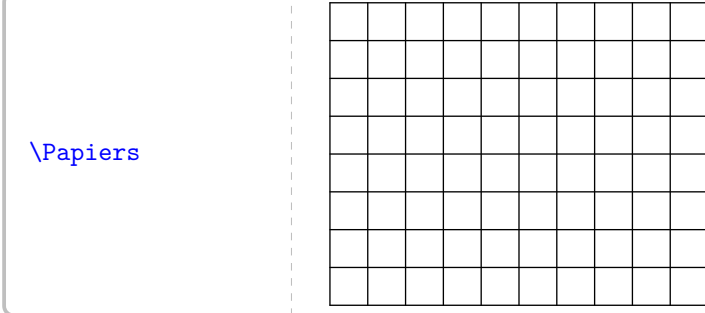

Par défaut, il s'agit d'un papier de type 5×5. On peut utiliser les clés suivantes pour paramétrer l'affichage.

**La clé 〈Largeur〉** valeur par défaut : 5

modifie la largeur *totale* du papier. Elle est donnée en centimètre.

**La clé 〈Hauteur〉** valeur par défaut : 5

modifie la hauteur *totale* du papier. Elle est donnée en centimètre.

**La clé 〈Couleur〉** valeur par défaut : black

modifie la couleur utilisée pour tracer le papier.

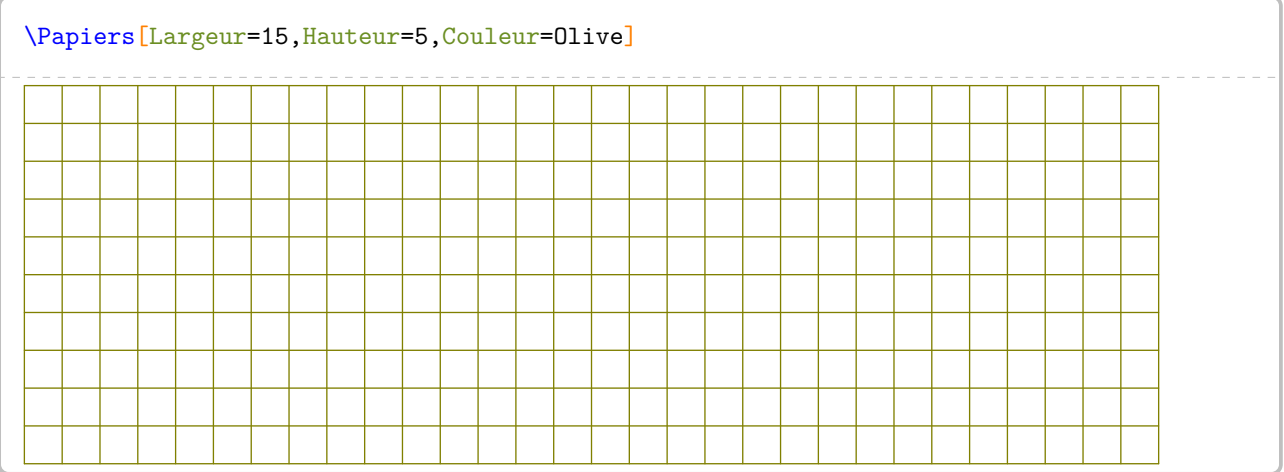

Les papiers disponibles sont accessibles par les clés suivantes.

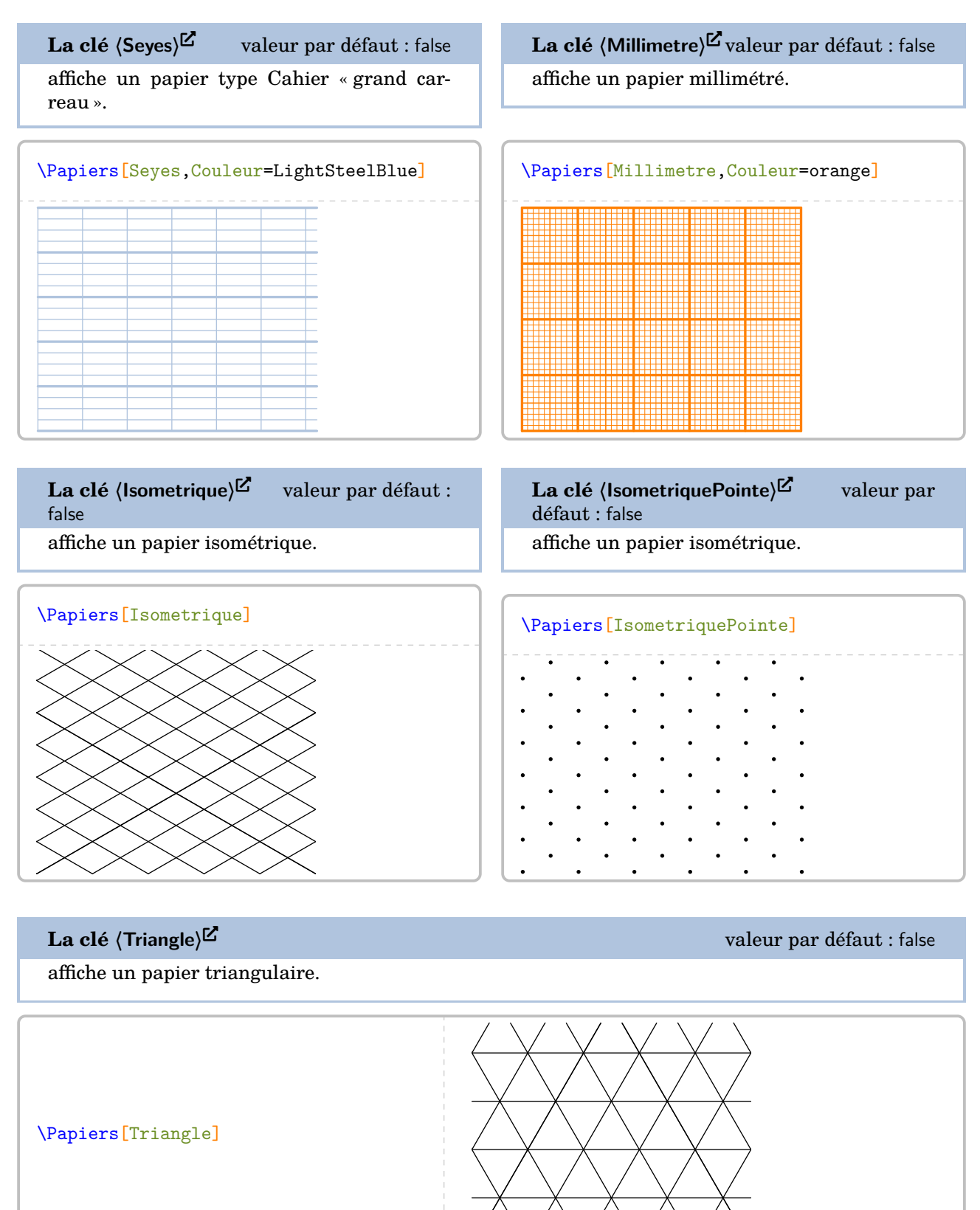

### **La clé**  $\langle$  **Grille** $\rangle$  $\vec{B}$  valeur par défaut : -1

affiche, si la valeur est *positive*, un quadrillage de pas horizontal et vertical égal à la valeur de la clé  $\langle$ Grille $\rangle^{\mathbb{Z}}$  (en centimètre).

\Papiers[Grille=0.25,Couleur=Crimson]

**La clé**  $\langle$  **GrillePointe** $\rangle$ <sup>E</sup> valeur par défaut : -1

affiche, si la valeur est *positive*, un quadrillage de pas horizontal et vertical égal à la valeur de la clé *(GrillePointe*)<sup> $\mathbb{Z}$  (en centi-</sup> mètre).

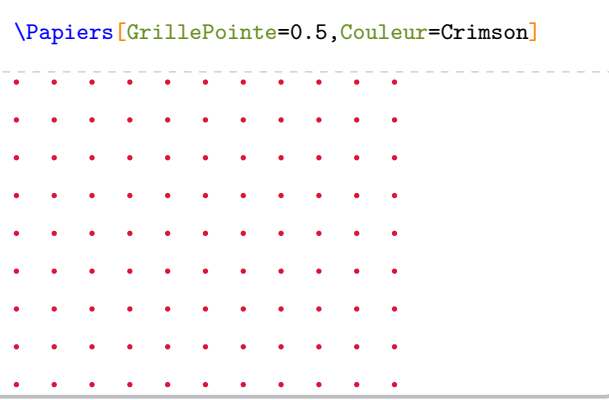

Les deux pages suivantes montrent le résultat de l'utilisation des deux clés ci-dessous. <sup>[16](#page-25-0)</sup>

La clé (PageEntiere)<sup> C</sup>L<sup>2</sup><br>
and the contract of the contract of the contract of the contract of the contract of the contract of the contract of the contract of the contract of the contract of the contract of the contra affiche le papier choisi sur l'intégralité de la page.

\Papiers[PageEntiere,Seyes,Couleur=LightSteelBlue]% \Pythagore{ABC}{7}{4}{}

La clé **(ZoneTexte)<sup>CL</sup>** and the state of the state of the state of the state of the state of the state of the state of the state of the state of the state of the state of the state of the state of the state of the state

affiche le papier choisi sur l'intégralité de zone de texte de la page.

\Papiers[ZoneTexte,Couleur=LightSteelBlue]% \Trigo[Cosinus]{ABC}{3}{}{50}

<span id="page-25-0"></span><sup>16.</sup> Ces clés ont été ajoutées après découverte du package gridpapers.

Dans le triangle  $ABC$  rectangle en  $B$ , le théorème de Pythagore permet d'écrire :

$$
AC2 = AB2 + BC2
$$
  

$$
72 = AB2 + 42
$$
  

$$
49 = AB2 + 16
$$
  

$$
AB2 = 49 - 16
$$
  

$$
AB2 = 33
$$
  

$$
AB = \sqrt{33}
$$
  

$$
AB \approx 5,74 \text{ cm}
$$

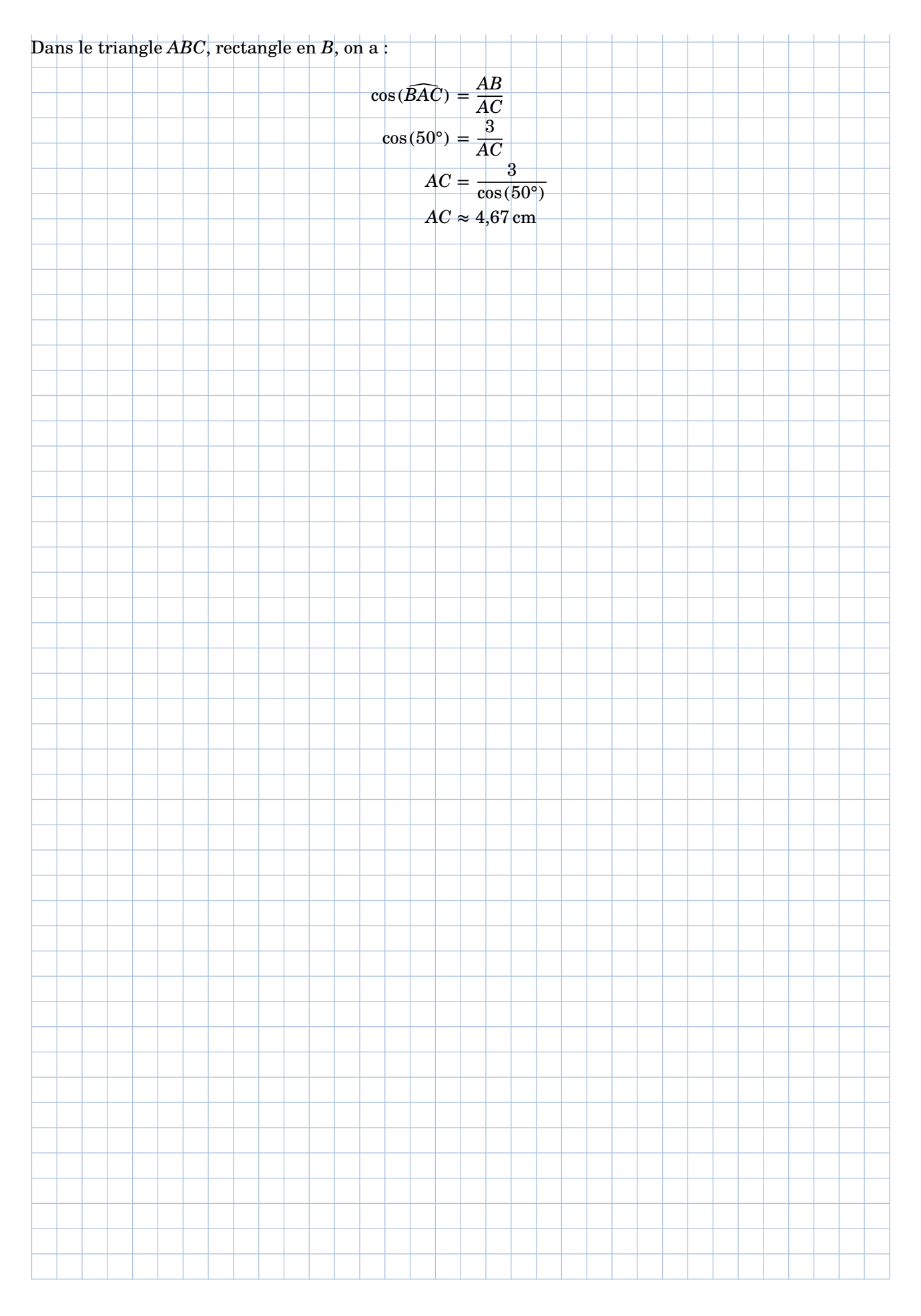

# <span id="page-28-0"></span>**8 Les tableaux de conversion et tableaux de numération**

La commande *\Tableau* permet d'afficher rapidement certains tableaux, notamment ceux de conversion. Elle a la forme suivante :

\Tableau[〈clés〉]{a}

où

- 〈clés〉 constituent un ensemble d'options, dont au moins une est obligatoire, pour paramétrer la commande.
- a peut être soit vide, soit une liste de nombres.

\Tableau{}

Par défaut, les tableaux sont centrés.

La commande seule n'affiche rien : il faut lui associer au moins une clé.

### **Tableau de conversion**

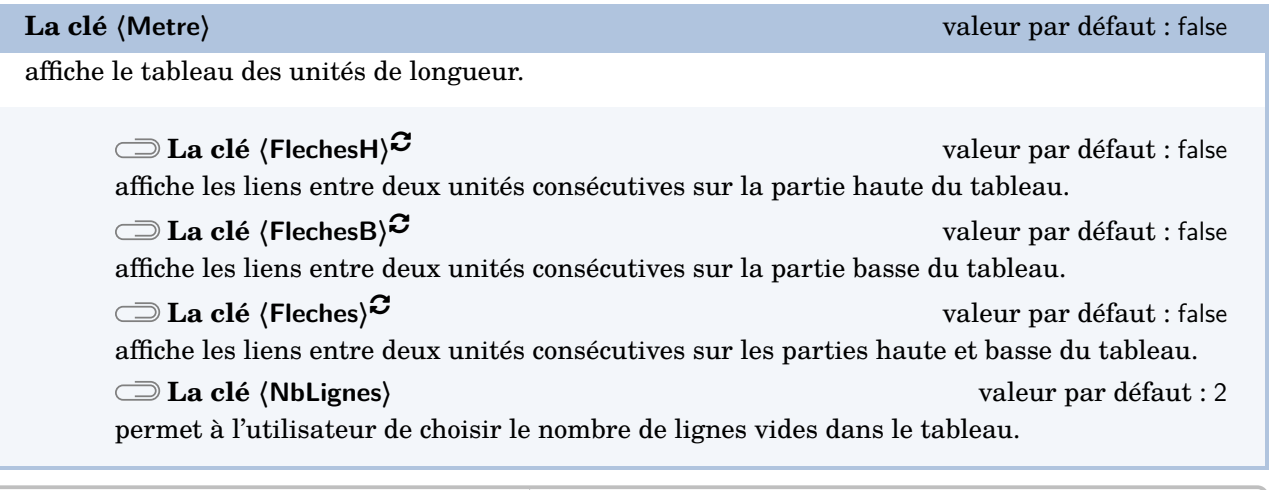

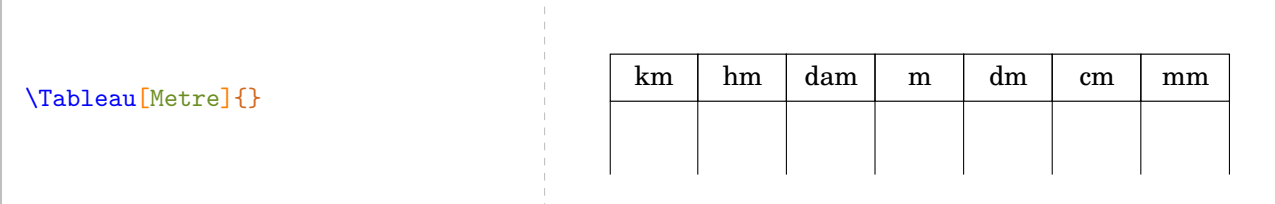

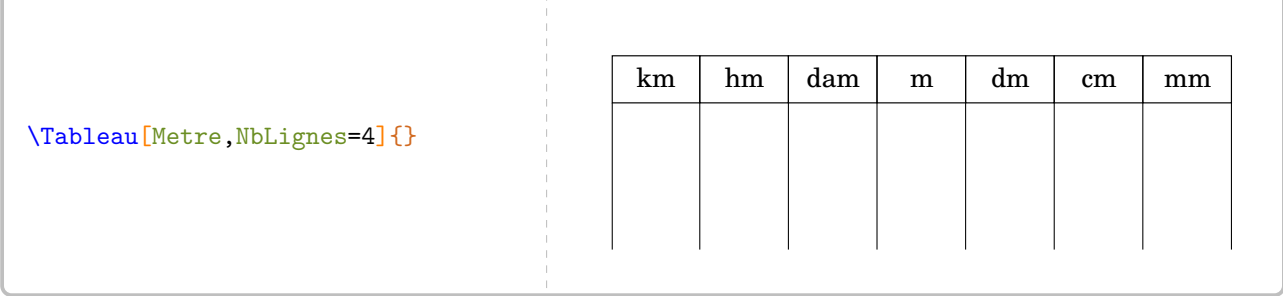

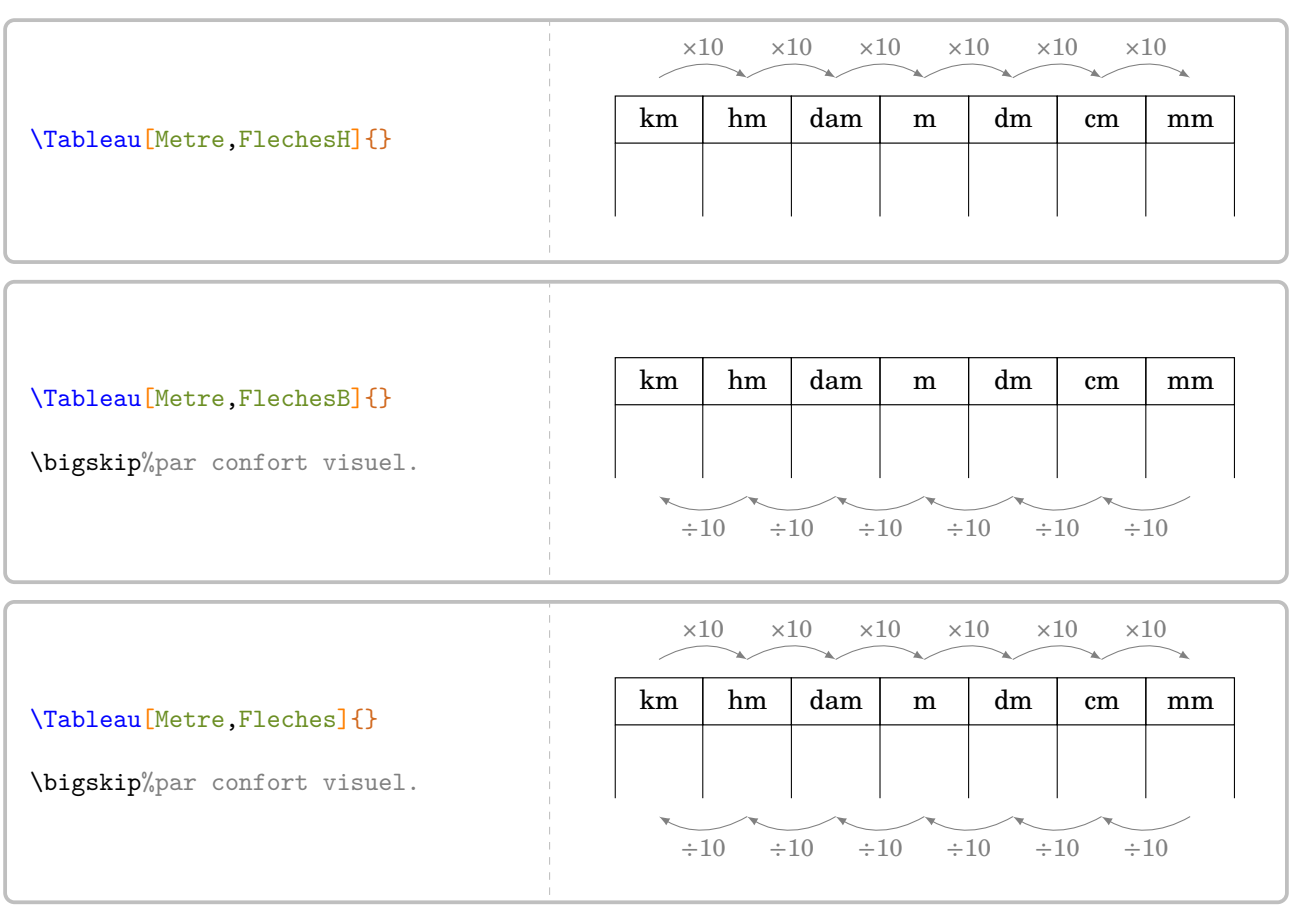

On peut placer un nombre dans le tableau.

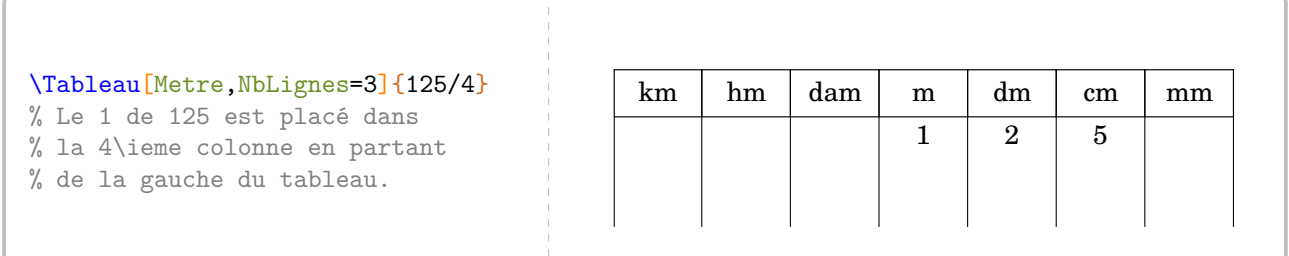

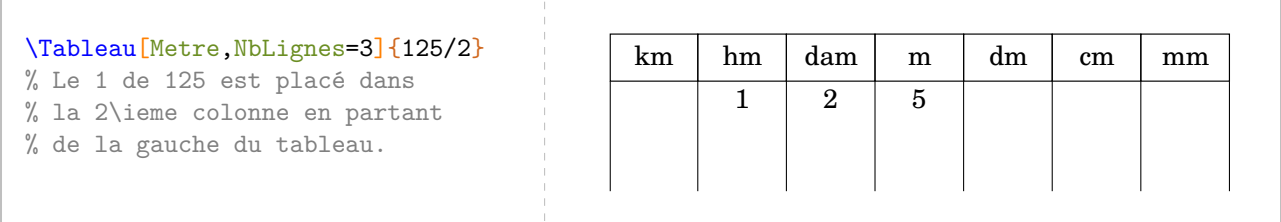

Ť.

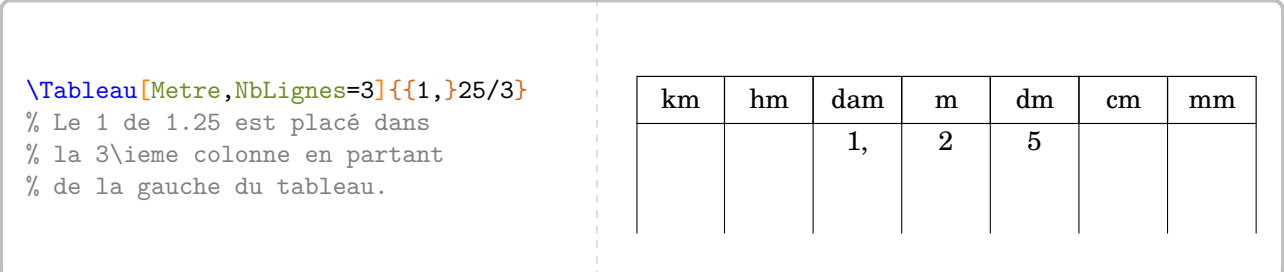

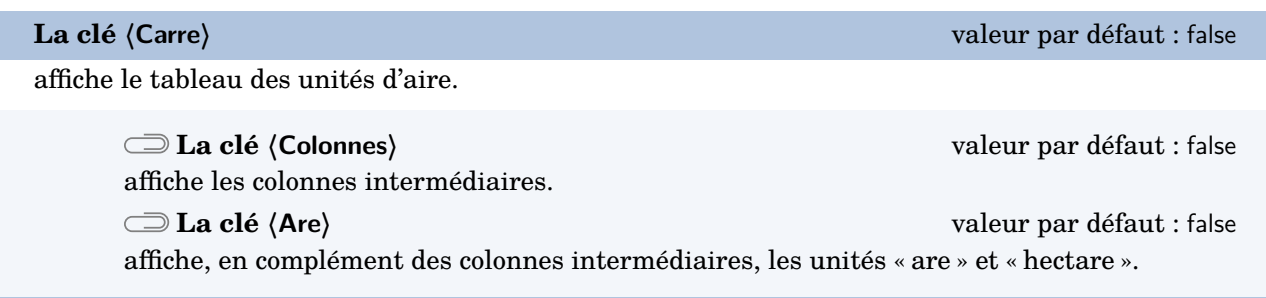

Les clés  $\langle$ FlechesH $\rangle$ <sup>C</sup>,  $\langle$ FlechesB $\rangle$ <sup>C</sup>,  $\langle$ Fleches $\rangle$ <sup>C</sup> et  $\langle$ NbLignes $\rangle$  sont aussi disponibles pour la clé  $\langle$ Carre $\rangle$ .

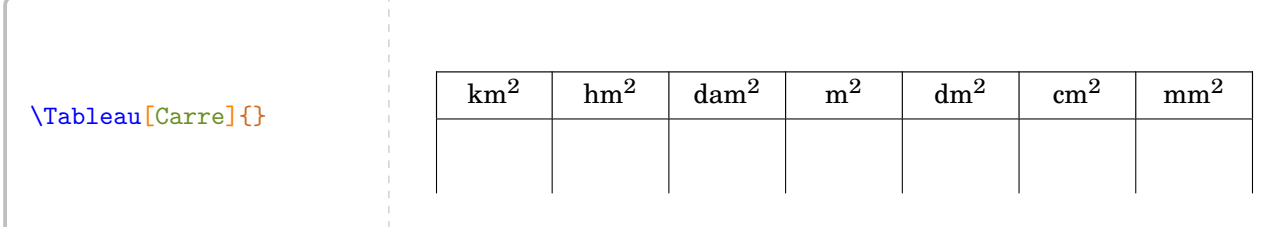

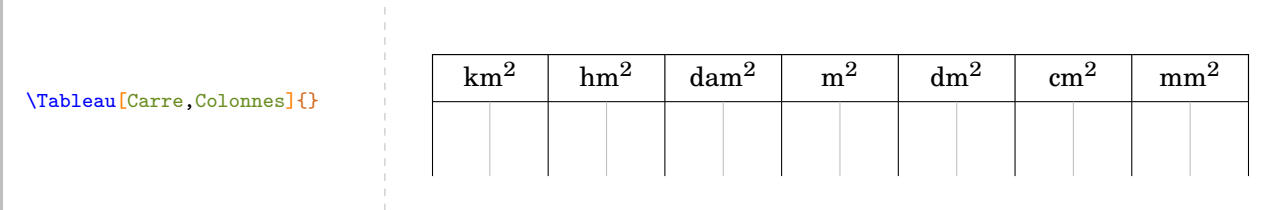

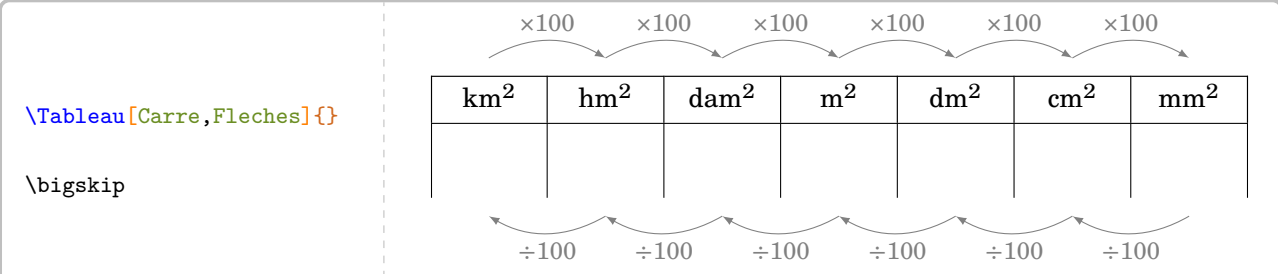

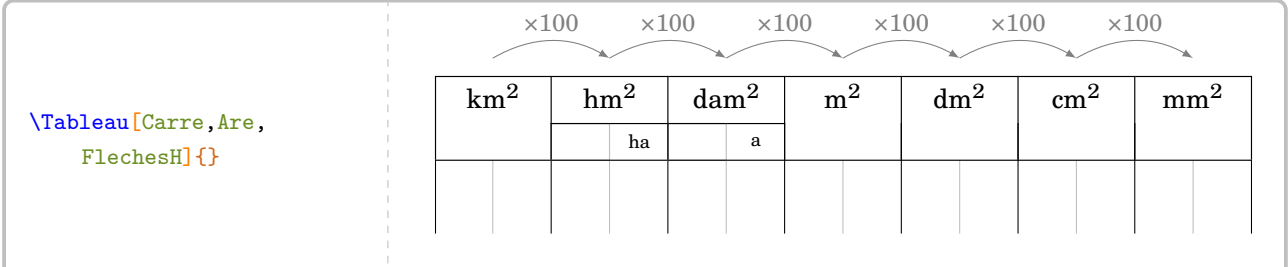

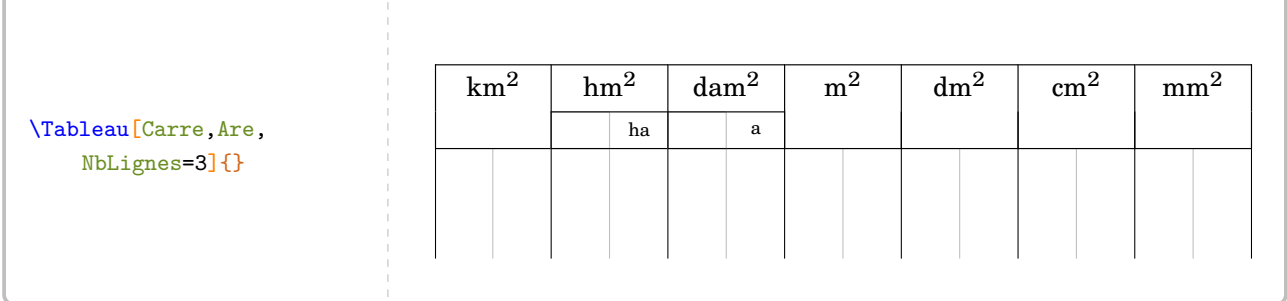

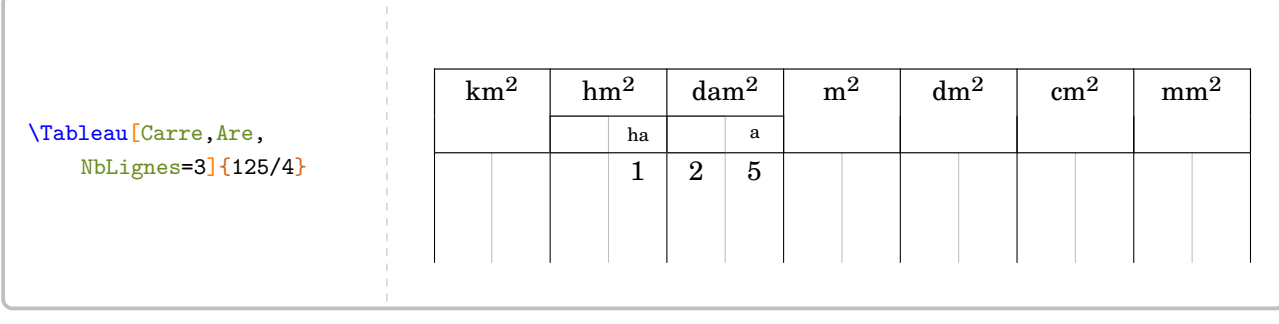

**La clé 〈Cube〉** valeur par défaut : false

affiche le tableau des unités de volume.

**La clé 〈Capacite〉** valeur par défaut : false

affiche, en plus des colonnes intermédiaires, les unités de capacité dans le tableau.

Les clés *(Colonnes)***,** *{FlechesH}<sup>C</sup>, {FlechesB}<sup>C</sup>, {Fleches}<sup>C</sup> et <i>{NbLignes}* **sont également disponibles pour** la clé (Cube).

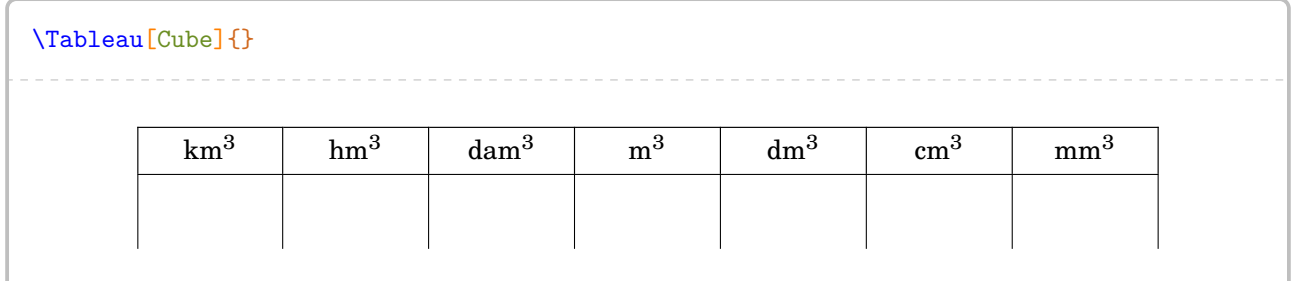

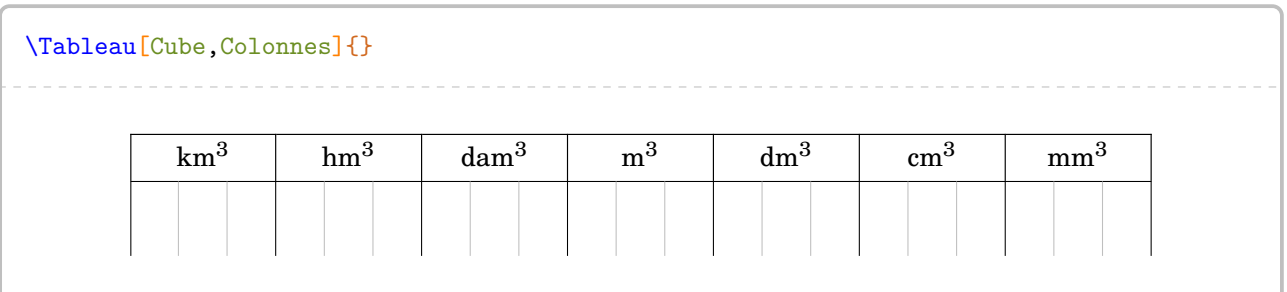

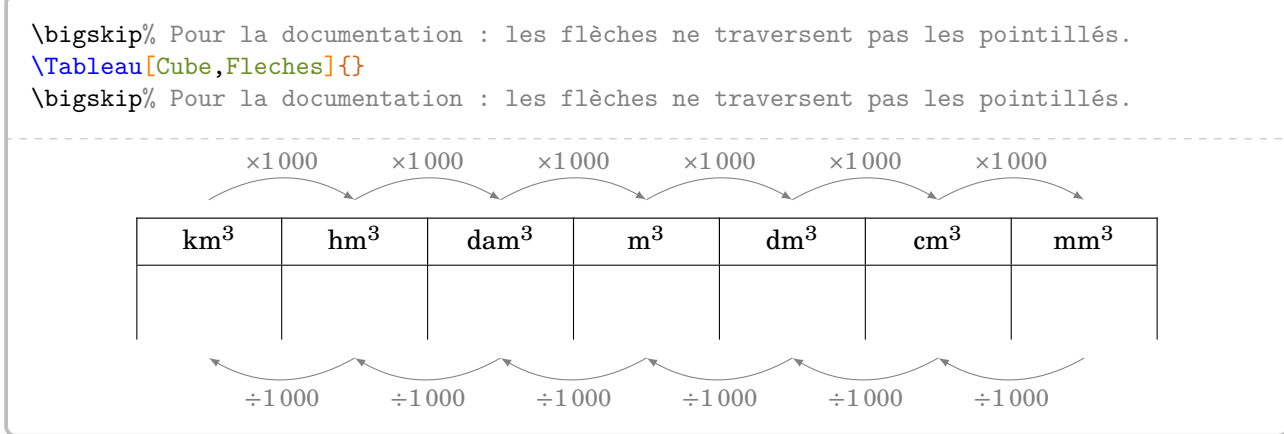

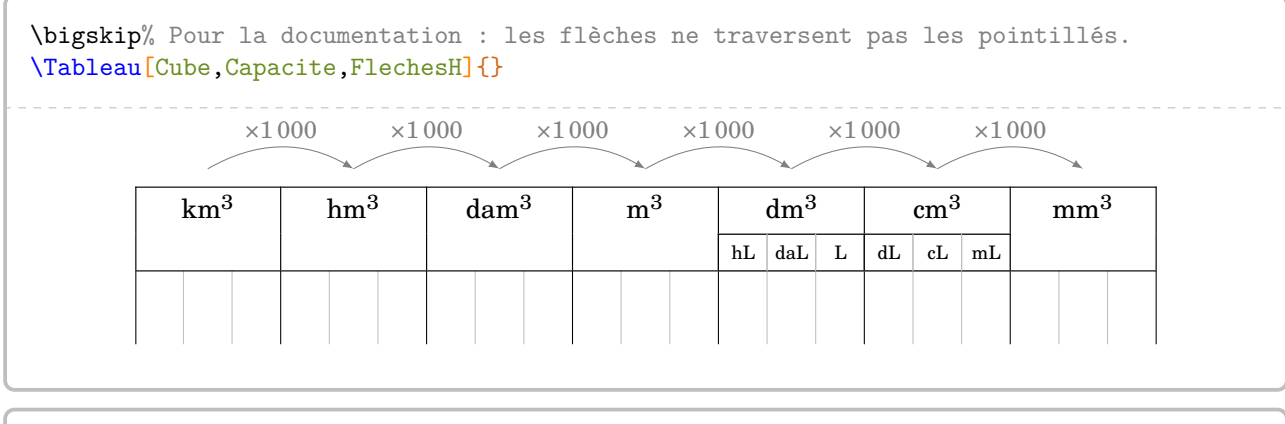

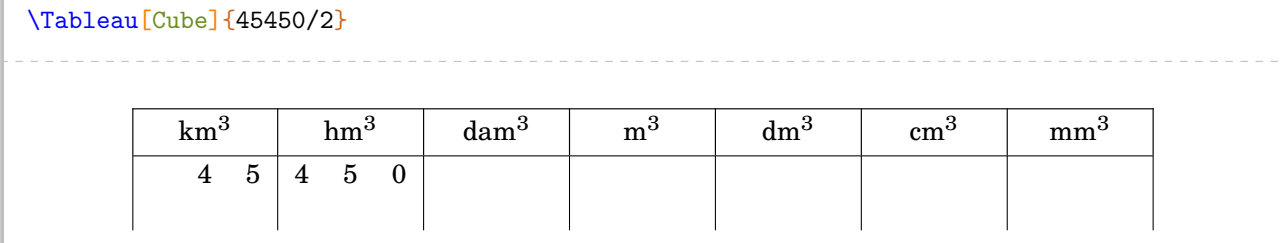

**La clé 〈Gramme〉** valeur par défaut : false

affiche le tableau des unités de masse.

Les clés  $\langle$ FlechesH $\rangle$ <sup>C</sup>,  $\langle$ FlechesB $\rangle$ <sup>C</sup>,  $\langle$ Fleches $\rangle$ <sup>C</sup> et  $\langle$ NbLignes $\rangle$  sont aussi disponibles pour la clé  $\langle$ Gramme $\rangle$ .

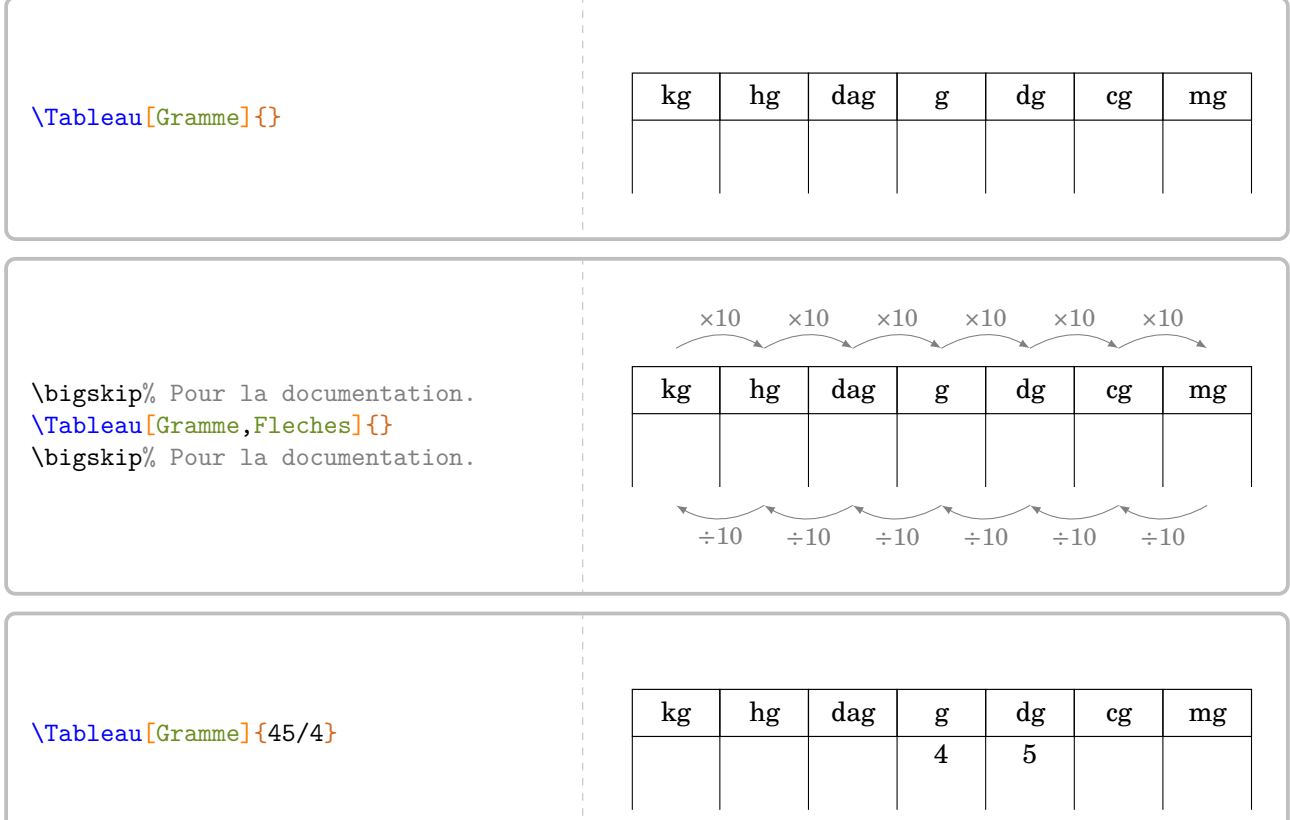

**La clé 〈Litre〉** valeur par défaut : false

affiche le tableau des unités de contenance.

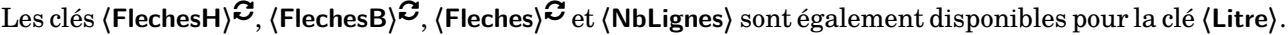

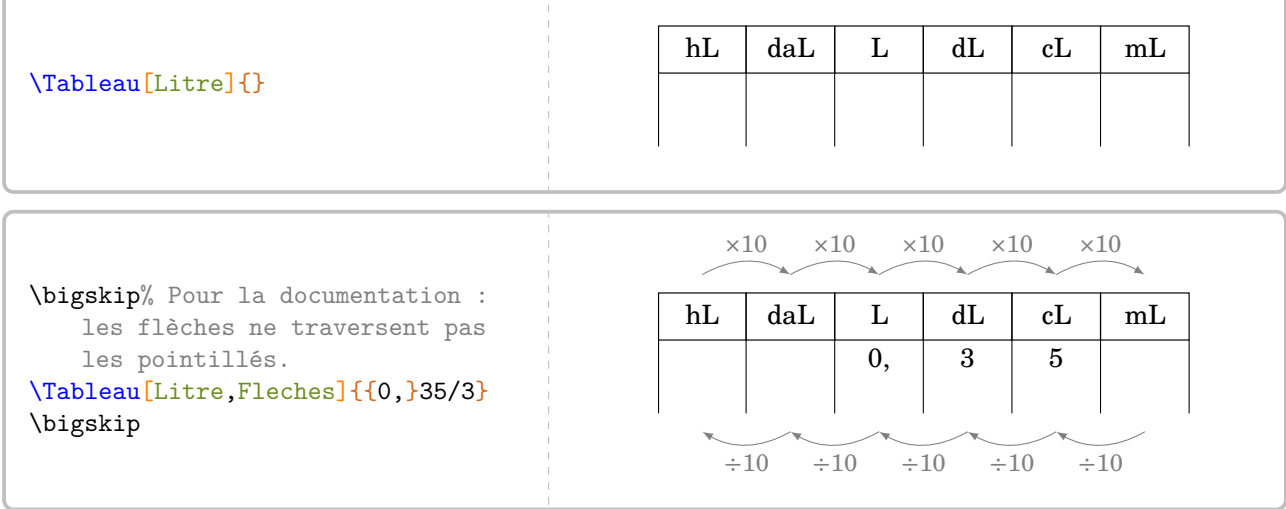

Pour chaque tableau, les positions des flèches sont repérées par les lignes et colonnes [17](#page-33-0). Ainsi, il faudra utiliser la clé **〈CodeAfter〉** pour réaliser un affichage tel que celui ci :

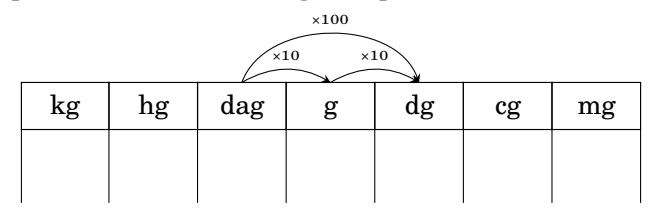

**La clé 〈CodeAfter〉** valeur par défaut : {}

permet d'ajouter des commandes permettant de relier certains nœuds du tableau crée.

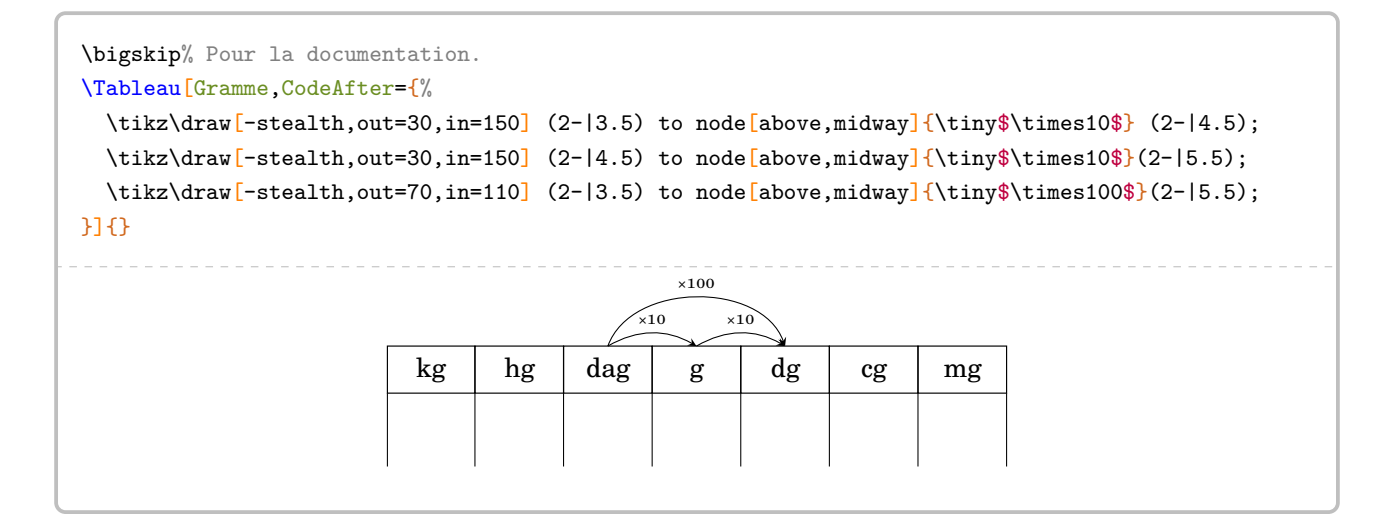

<span id="page-33-0"></span><sup>17.</sup> La création des tableaux étant basée sur le package nicematrix, il est vivement conseillé d'en lire la documentation.

Afin d'ancrer davantage ces différents liens, on dispose de la clé suivante.

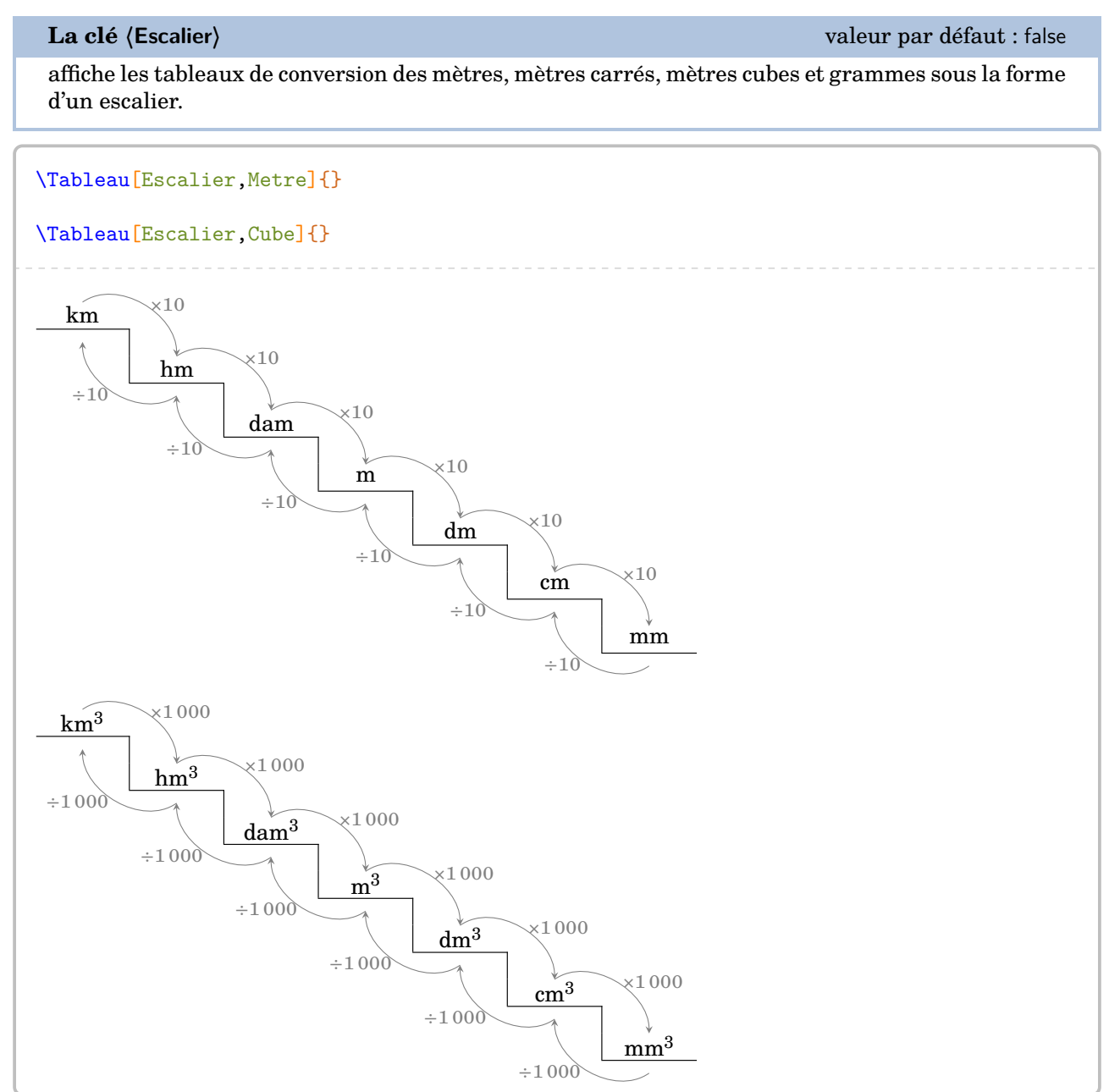

Toutes les autres clés sont incompatibles avec la clé **〈Escalier〉**.

### **Tableau de numération**

À côté des tableaux de conversion, il y en a un autre également très important : le tableau de numération. Plusieurs clés permettent de gérer son affichage. Les pages 39 à 43 proposent de nombreux exemples.

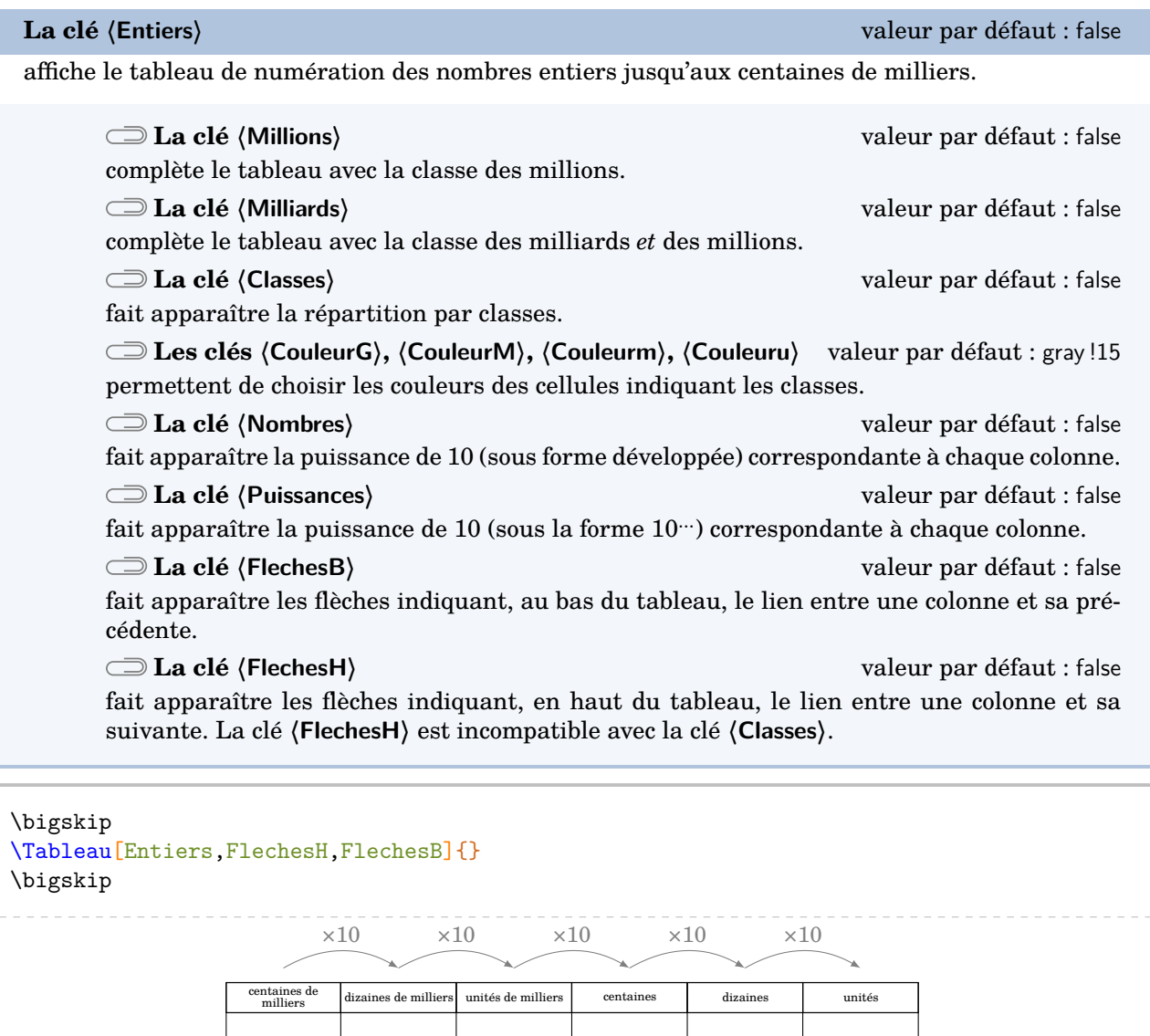

Pour ce tableau, les positions des flèches sont repérées par les lignes et colonnes <sup>[18](#page-35-0)</sup>. Ainsi, il faudra utiliser la clé **〈CodeAfter〉** pour réaliser un affichage tel que celui ci :

 $\div 10$   $\div 10$   $\div 10$   $\div 10$   $\div 10$ 

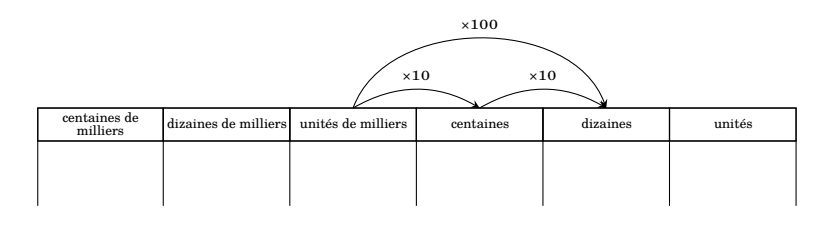

<span id="page-35-0"></span><sup>18.</sup> La création des tableaux étant basée sur le package nicematrix, il est vivement conseillé d'en lire la documentation.
### **La clé 〈CodeAfter〉** valeur par défaut : {}

permet d'ajouter des commandes permettant de relier certains nœuds du tableau crée.

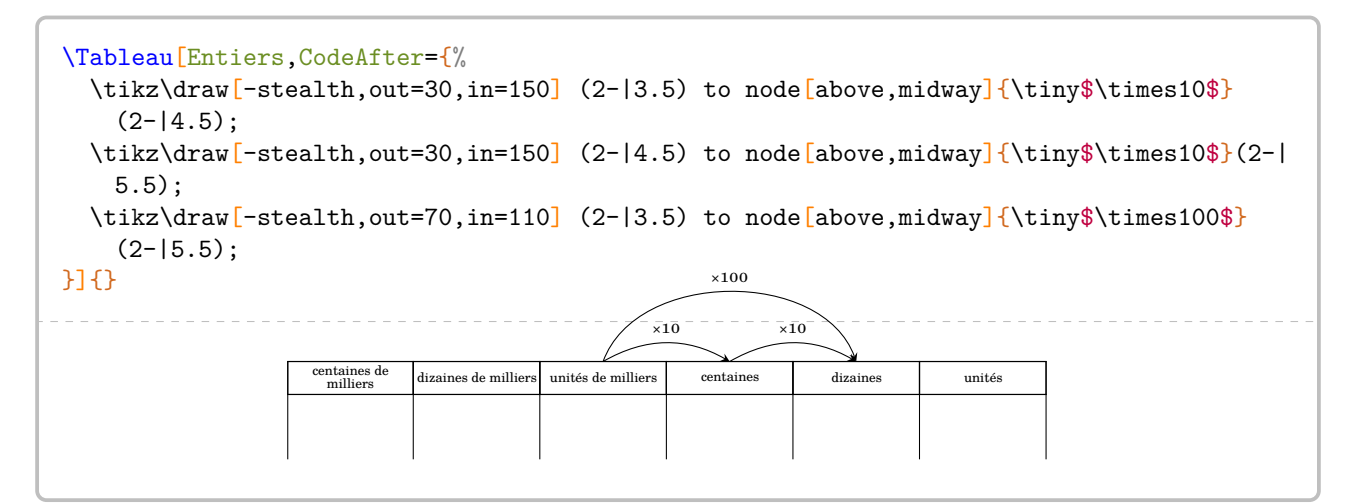

La clé **〈NbLignes〉** est également disponible pour la clé **〈Entiers〉**.

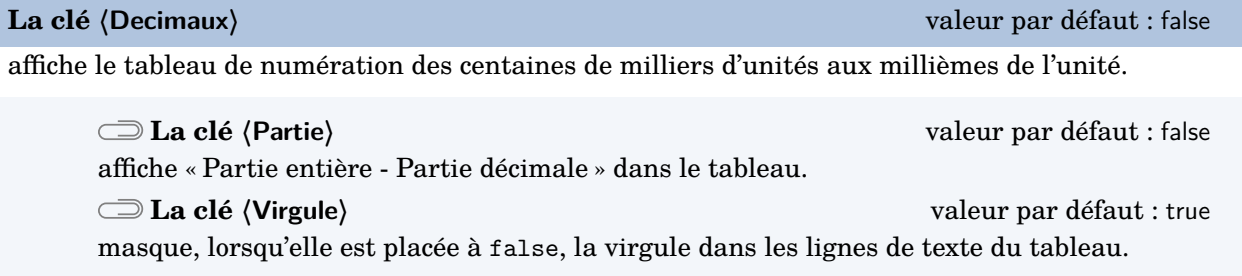

Les clés **〈NbLignes〉**, **〈Millions〉**, **〈Milliards〉**, **〈Classes〉**, **〈CouleurG〉**, **〈CouleurM〉**, **〈Couleurm〉**, **〈Couleuru〉**, **〈Nombres〉** et **〈Puissances〉** sont également disponibles pour la clé **〈Decimaux〉**.

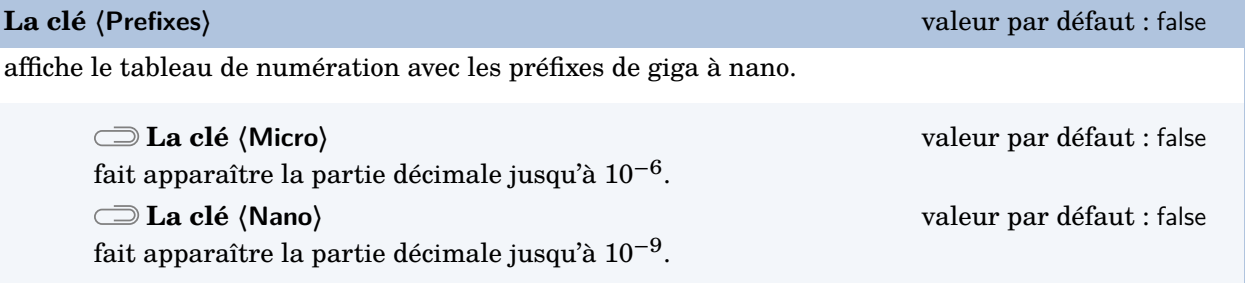

Les clés **〈NbLignes〉**, **〈Millions〉**, **〈Milliards〉**, **〈Partie〉**, **〈Classes〉**, **〈Virgule〉**, **〈CouleurG〉**, **〈CouleurM〉**, **〈Couleurm〉**, **〈Couleuru〉**, **〈Nombres〉**, **〈Puissances〉** sont aussi disponibles pour la clé **〈Prefixes〉**.

Comme pour les tableaux de grandeurs, on peut placer des nombres décimaux dans le tableau :

% Il faut remarquer le 1205.0 pour écrire un nombre entier dans le tableau \Tableau[Decimaux,NbLignes=4]{2.35,125.987,1205.0}

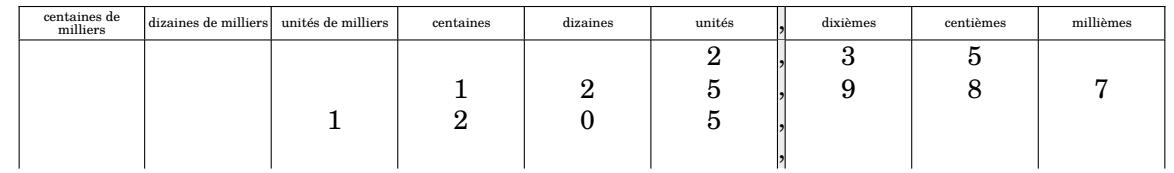

<span id="page-37-0"></span>19. Après une discussion avec Stéphane Guyon.

38

**La clé 〈Incline〉** valeur par défaut : false

affiche le tableau de numération des centaines de milliers d'unités aux dix-millièmes de l'unité.

**La clé 〈Couleurd〉** valeur par défaut : gray !15

modifie la couleur utilisée comme base dans les colonnes de la partie décimale.

Les clés **〈NbLignes〉**, **〈Millions〉**, **〈Milliards〉**, **〈CouleurG〉**, **〈CouleurM〉**, **〈Couleurm〉**, **〈Couleuru〉** sont aussi disponibles pour la clé **〈Prefixes〉**.

### **La clé 〈PuissancesSeules〉** valeur par défaut : false

affiche le tableau de numération des centaines de milliers d'unités aux millièmes de l'unité *sous forme de puissances uniquement*.

**La clé 〈Colonne〉** valeur par défaut : -1

indique l'unique colonne à griser pour insister sur une puissance de 10 particulière.

Les clés **〈NbLignes〉**, **〈Millions〉**, **〈Milliards〉**, **〈Virgule〉** sont aussi disponibles pour la clé **〈PuissancesSeules〉**.

\Tableau[PuissancesSeules,Milliards,Virgule=false]{}

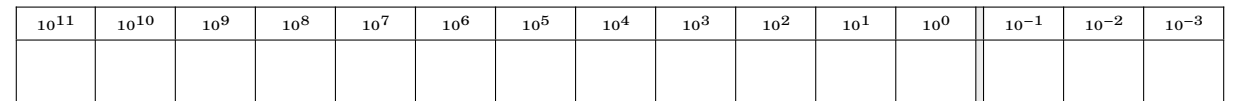

L'idée de ce tableau [19](#page-37-0) étant de travailler sur les écritures utilisant les puissances de 10, on peut placer des nombres *en utilisant la même méthode que pour les tableaux de grandeurs* :

\Tableau[PuissancesSeules,Milliards,Virgule=false]{{0,}003/5}

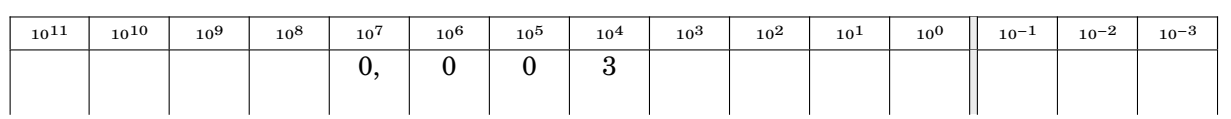

\Tableau[PuissancesSeules,Millions,Virgule=false,Colonne=4,NbLignes=5]{ 321000/3,34000/4,355000/3}

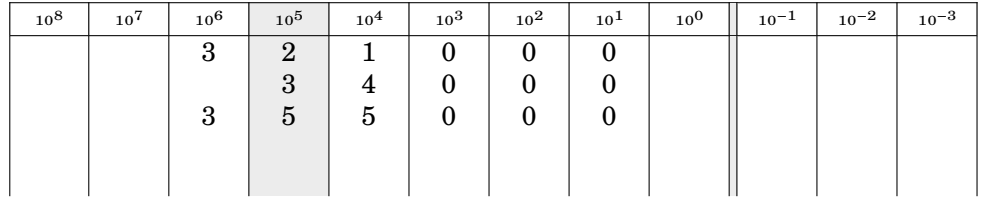

### \Tableau[Entiers]{}

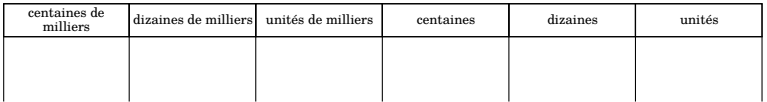

\Tableau[Entiers,NbLignes=4]{}

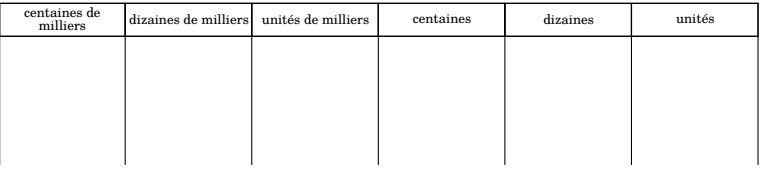

39

\Tableau[Entiers,Milliards]{}

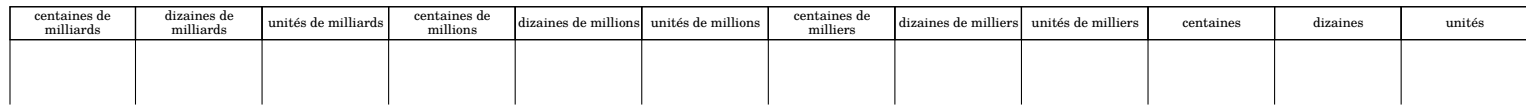

### \Tableau[Entiers,Millions]{}

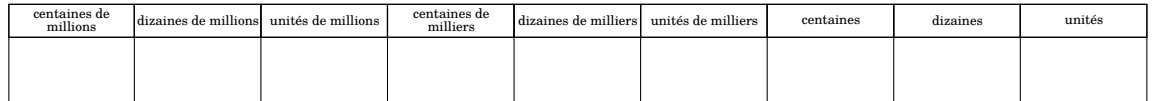

### \Tableau[Entiers, Millions, Classes, Nombres]{}

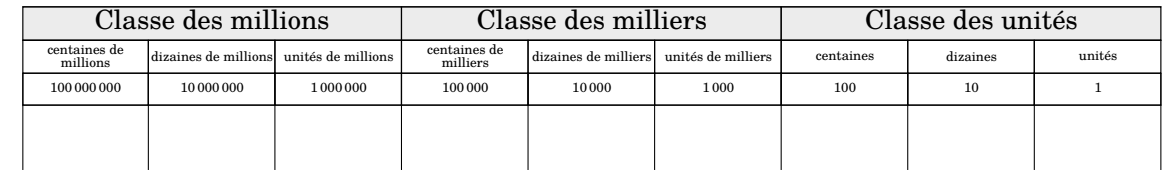

### \Tableau[Entiers,Millions,Classes,Nombres,Puissances]{}

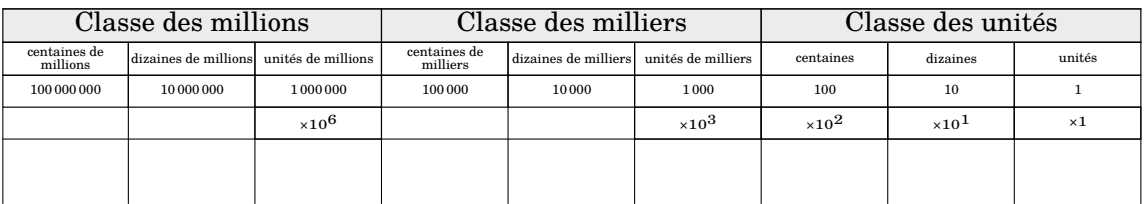

40

\Tableau[Decimaux]{}

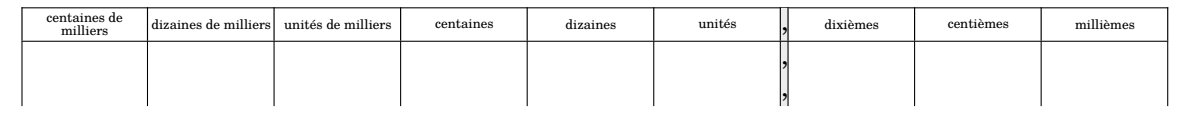

### \Tableau[Decimaux,Millions]{}

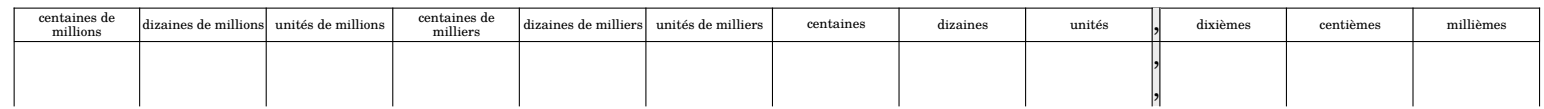

### \Tableau[Decimaux,Milliards]{}

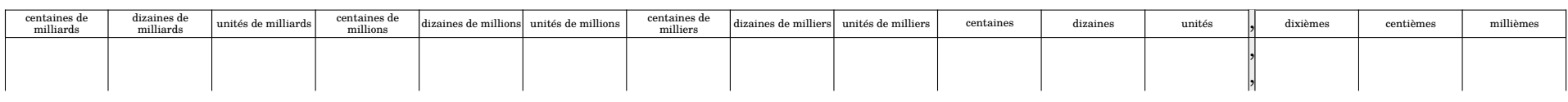

### \Tableau[Decimaux,Partie]{}

### **Partie** entière  $\qquad \qquad$  **Partie** décimale

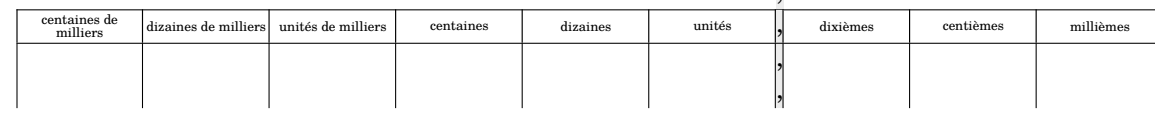

### \Tableau[Decimaux,Partie,Virgule=false]{}

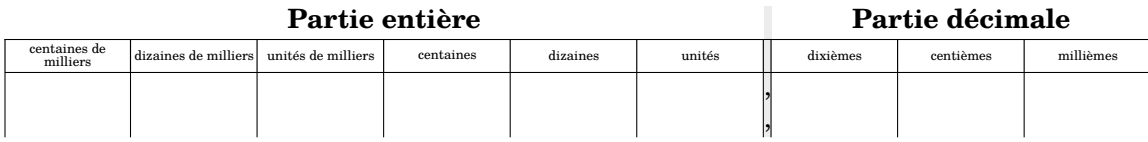

### \Tableau[Decimaux,Classes]{}

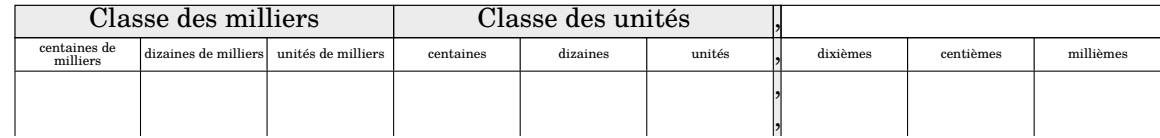

### \Tableau[Decimaux,Partie,Classes]{}

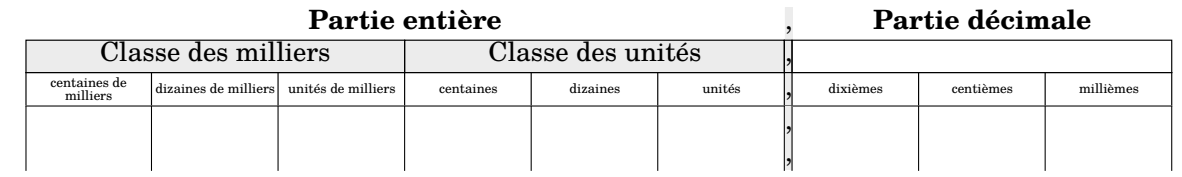

\Tableau[Decimaux,Millions,Partie,Classes,Nombres,CouleurG=blue!15,CouleurM=green!15,Couleurm=red!15,Couleuru=Cornsilk]{}

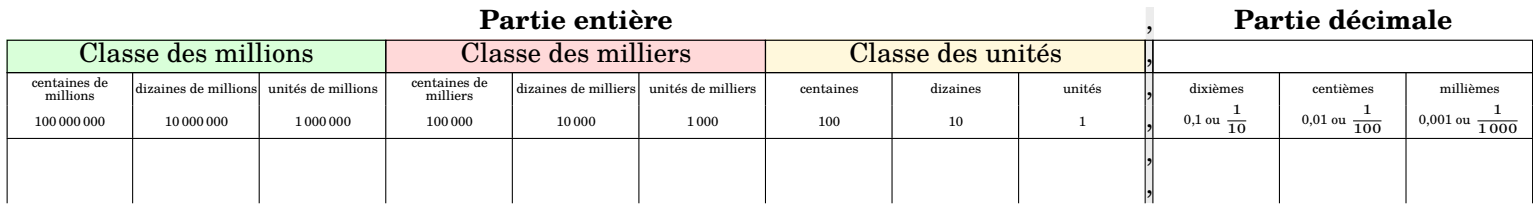

### \Tableau[Prefixes,Classes,Nombres,Micro]{}

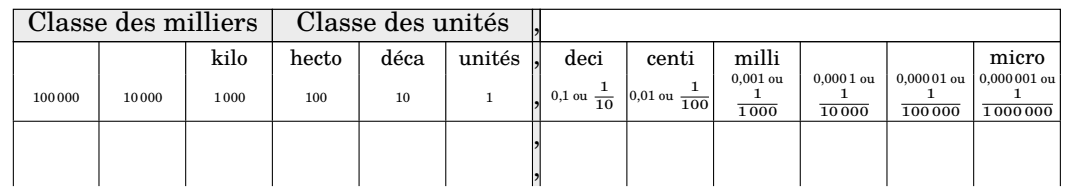

\Tableau[Prefixes,Partie,Classes,Nombres,CouleurG=blue!15,CouleurM=green!15,Couleurm=red!15,Couleuru=Cornsilk]{}

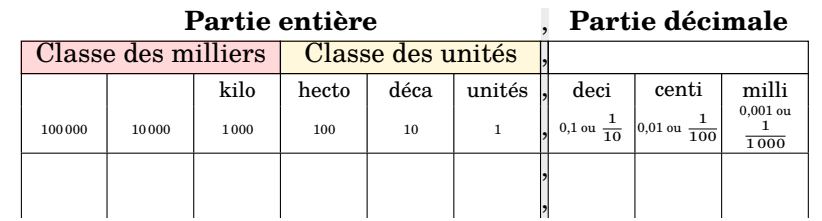

\Tableau[Incline,Couleurm=red!15,Couleuru=LightPink,Couleurd=LightGoldenrod]{}

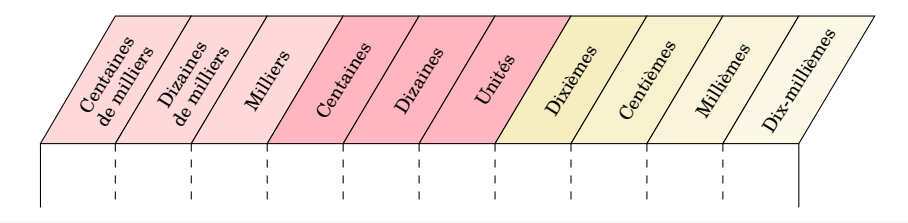

43

\Tableau[Incline,Milliards,CouleurG=blue!15,CouleurM=green!15,Couleurm=red!15,Couleuru=LightPink,Couleurd=LightGoldenrod]{}

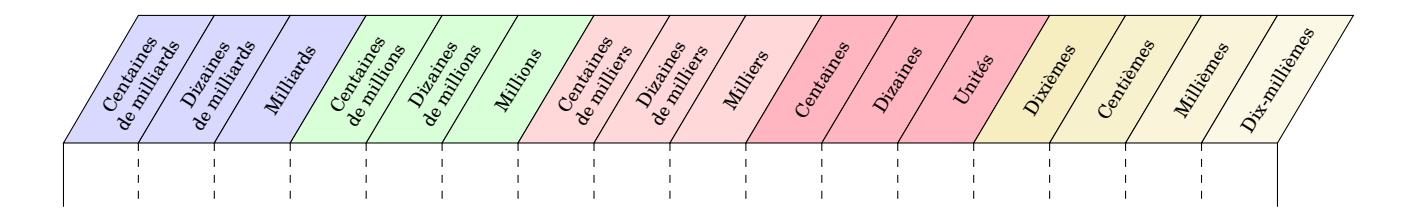

D'aucuns peuvent se demander comment a été réalisé ce changement d'orientation à l'intérieur d'un même document. Il faut utiliser le package pdflscape.

```
\documentclass[a4paper]{article}\usepackage{ProfCollege}
\usepackage[margin=1cm,noheadfoot]{geometry}\usepackage{pdflscape}\begin{document}

\Tableau[Metre]{}
\begin{landscape}
\Tableau[Decimaux,Millions]{}\end{landscape}
\Tableau[Litre]{}\end{document}
```
# Partie AUTONOMIE

# **9 Questions - réponses à relier**

La commande \Relie permet de créer des exercices avec des questions et réponses à relier. Elle a la forme suivante :

\Relie[〈clés〉]{〈Liste des éléments par ligne〉}

où

- 〈clés〉 constituent un ensemble d'options pour paramétrer la commande (paramètres optionnels) ;
- 〈Liste des éléments par ligne〉 est donnée sous la forme [20](#page-45-0) c1-l1 / c2-l1 / n1 , c2-l1 / c2-l 2 / n2…

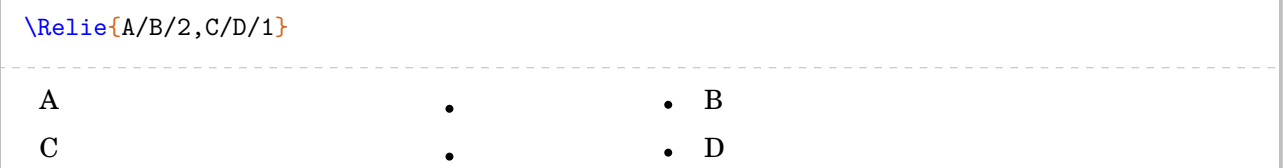

Dans le code ci-dessus, on ne voit pas l'intérêt des nombres n1, n2… jusqu'à l'utilisation de la clé suivante.

**La clé**  $\langle$  Solution $\rangle$ <sup>C</sup> and  $\langle$  ALT valeur par défaut : false

fait apparaître les solutions.

**La clé 〈Couleur〉** valeur par défaut : black

modifie la couleur des tracés de la solution.

E  $\rightarrow$  F

\Relie[Solution]{% A/B/3,% L'énoncé A est associé à la proposition B et relié à la troisième réponse (3). C/D/1,% L'énoncé C est associé à la proposition D et relié à la première réponse (1). E/F/2% L'énoncé E est associé à la proposition F et relié à la deuxième réponse (2).  $\}$ % A B  $C \longrightarrow D$ 

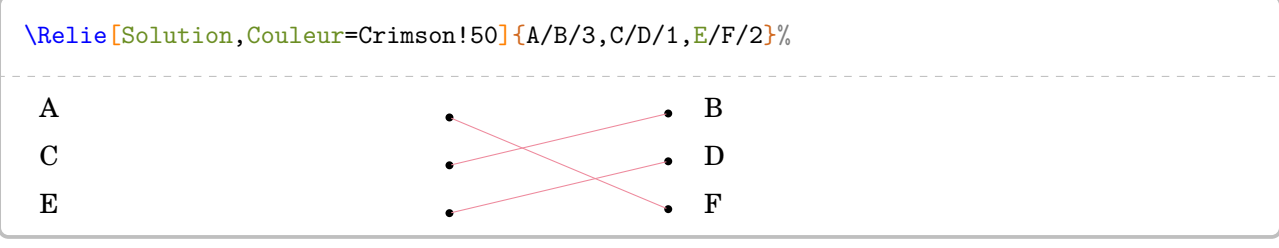

**La clé 〈LargeurG〉** valeur par défaut : 7 cm

modifie la largeur de la colonne de gauche.

**La clé 〈LargeurD〉** valeur par défaut : 2 cm

modifie la largeur de la colonne de droite qui est donc indépendante de la clé **〈LargeurG〉**, car bien souvent les réponses sont moins longues que les questions.

<span id="page-45-0"></span><sup>20.</sup> c1 colonne 1; 11 ligne 1; n1 nombre 1...

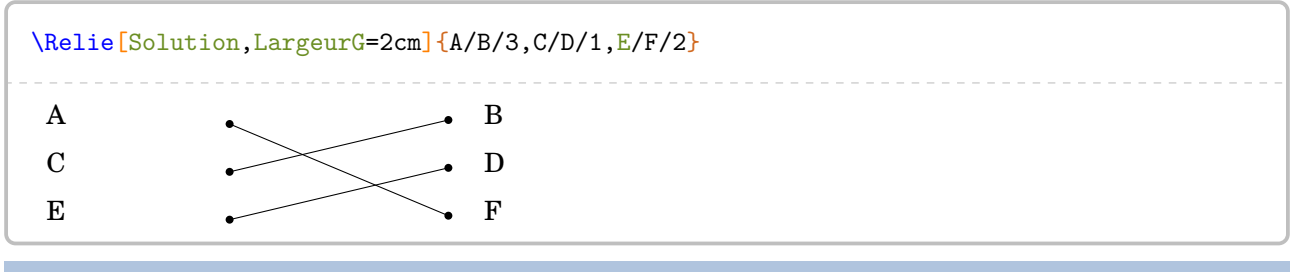

**La clé 〈Ecart〉** valeur par défaut : 2 cm

gère « la largeur  $^{21}$  $^{21}$  $^{21}$  » entre les puces.

**La clé 〈Stretch〉** valeur par défaut : 1.5

« aère » la présentation si besoin.

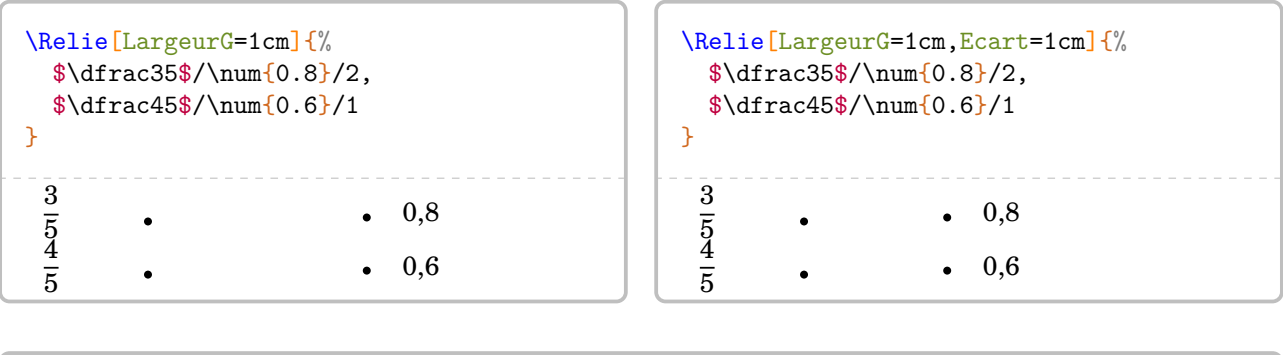

% Les exemples ci-dessus doivent être aérés. \Relie[LargeurG=1cm,Ecart=1cm,Stretch=2.5]{% \$\dfrac35\$/\num{0.8}/2, \$\dfrac45\$/\num{0.6}/1 } 3  $\overline{5}$ 0,8 4 5 0,6

Par défaut, la commande ne centre pas le tableau sur la page… Voilà une solution.

```
\footnotesize
\begin{center}
  \Relie[LargeurG=9.5cm,Ecart=1cm]{%
   L'aire d'un carré de côté \Lg{5}/\Lg{18}/5,
   Le périmètre d'un rectangle de longueur \Lg{5} et de largeur \Lg{4}/\Lg{20}/1,
   L'aire d'un triangle $ABC$ rectangle en $A$ tel que $AB=\Lg{6}$ et $AC=\Lg{5}$/\Aire{24}/4,
   Le périmètre d'un carré de côté \Lg{5}/\Aire{15}/2,
   L'aire d'un rectangle de longueur \Lg{6} et de largeur \Lg{4}/\Ai{re{25}/3}}
\end{center}
      L'aire d'un carré de côté 5 cm \bullet 18 cm
      Le périmètre d'un rectangle de longueur 5 cm et de largeur 4 cm \bullet 20 cm
     L'aire d'un triangle ABC rectangle en A tel que AB = 6 cm et AC = 5 cm \bullet 24 cm<sup>2</sup>
      Le périmètre d'un carré de côté 5 cm \bullet 15 cm<sup>2</sup>
      L'aire d'un rectangle de longueur 6 cm et de largeur 4 cm \cdot 25 cm<sup>2</sup>
```
<span id="page-46-0"></span>21. *Attention*, il ne faut pas oublier que la commande \tabcolsep intervient.

On peut vouloir proposer davantage de réponses que de questions. Pour cela, il suffit de laisser les éléments des première et dernière colonnes vides.

```
\begin{center}
 \Relie[Solution,LargeurG=11.5cm,Ecart=0.5cm]{%
   /\Aire{25}/,
   L'aire d'un carré de côté \Lg{5}/\Aire{25}/1,
   /\langleAire[dm]{0.24}/,
   Le périmètre d'un rectangle de longueur \Lg[m]{6} et de largeur \Lg[m]{4}/\Lg[dm]{30}/9,
   /\Aire{24}/,
   L'aire d'un triangle $ABC$ rectangle en $A$ tel que $AB=\Lg[dm]{6}$ et $AC=\Lg[dm]{5}$/\Aire{1
   500}/6,
   /\langleAire[m]{24}/,
   Le périmètre d'un carré de côté \Lg{5}/\Lg{dm}{15}/10,
   /\lvert\text{Lg[m]}_{20}\rvert\,,L'aire d'un rectangle de longueur \Lg[m] {6} et de largeur \Lg[m] {4}/\Lg{20}/7,
   /\Aire[dm]{30}/
 \mathbf{r}\end{center}
                                                                                25 \,\mathrm{cm}^2L'aire d'un carré de côté 5 cm \sim 25 cm<sup>2</sup>
                                                                                0,24 \text{ dm}^2Le périmètre d'un rectangle de longueur 6 m et de largeur 4 m \cdot \cdot 30 dm
                                                                                24 \text{ cm}^2L'aire d'un triangle ABC rectangle en A tel que AB = 6 dm et AC = 5 dm
                                                                                24 \,\mathrm{m}^2Le périmètre d'un carré de côté 5 cm \sim 15 dm
                                                                                20 m
 L'aire d'un rectangle de longueur 6 m et de largeur 4 m
                                                                                30 \text{ dm}^2
```
# **10 Les questionnaires à choix multiples**

La commande \QCM permet de créer des QCM, outils de plus en plus présents dans les évaluations. La commande a la forme :

```
\QCM[〈clés〉]{〈Question 1〉&a1&b1&...&nb1,〈Question 2〉&a2&b2&...&nb2,...
```
où

- 〈clés〉 constituent un ensemble d'options pour paramétrer la commande (paramètres optionnels) ;
- 〈Question1〉 est une question posée ;
- a1, b1… sont les réponses proposées en accord avec le nombre de réponses choisi ;
- nb1 est le numéro de la bonne réponse.

```
\QCM{%
 Combien fait $1+1$ ?&2&$-2$&0&1,%
 Que vaut $2\times3$ ?&2&4&6&3
}
1/ Combien fait 1 + 1? 2 − 2 0
2/ Que vaut 2 \times 3? \hspace{1.6cm} 2 \hspace{1.6cm} 4 6
```
 $\bigvee_{\alpha}$ Certains packages  $^{2\alpha}$  definissent deja la commande \QCM. Au:<br>du package ProfCollege, on utilisera la commande \QCMPfC.  $\sum$ Certains packages <sup>[22](#page-48-0)</sup> définissent déjà la commande \QCM. Aussi, en cas de conflit avec la commande

Pour adapter la présentation des QCM, on utilise les clés ci-dessous.

```
La clé 〈Stretch〉 valeur par défaut : 1
« aère » le QCM.
```

```
\QCM[Stretch=2]{%
 Combien fait $1+1$ ?&2&$-2$&0&1,%
 Que vaut $2\times3$ ?&2&4&6&3
}
1/ Combien fait 1 + 1? 2 − 2 0
2/ Que vaut 2 \times 3? 2 4 6
```
**La clé 〈Reponses〉** valeur par défaut : 3

modifie le nombre de propositions.

```
\QCM[Stretch=2,Reponses=4]{%
 Combien fait $1+1$ ?&2&$-2$&0&1&1,%
 Que vaut $2\times3$ ?&2&3&4&6&4
}
1/ Combien fait 1 + 1 ? 2 −2 0 1
2/ Que vaut 2 × 3 ? 2 3 4 6
```
<span id="page-48-0"></span>22. Par exemple, le package sesamanuel.

**La clé 〈Largeur〉** valeur par défaut : 2 cm

modifie la largeur des colonnes de propositions.

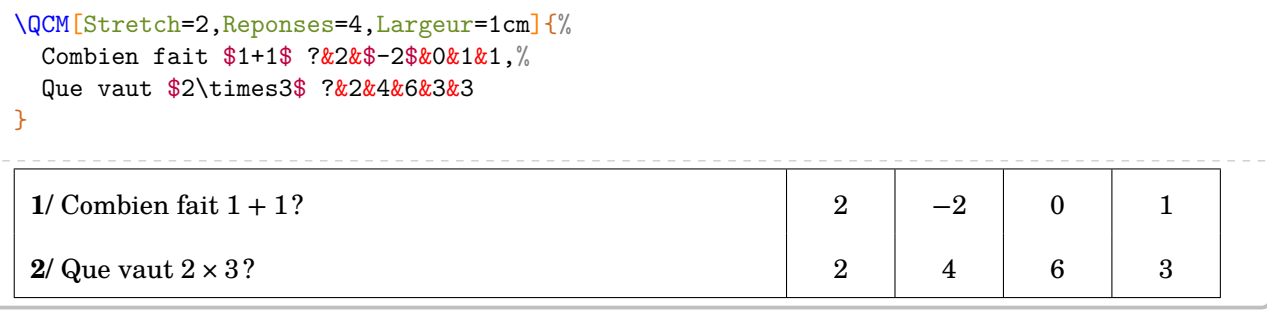

### **La clé 〈Titre〉** valeur par défaut : false

permet de faire apparaître le nom des colonnes des propositions.

### **La clé 〈Nom〉** valeur par défaut : Réponse

indique le nom des colonnes des propositions.

**La clé 〈AlphT〉** valeur par défaut : false

change, sous forme alphabétique, le compteur de numérotation des noms des colonnes des propositions.

```
\QCM[Stretch=2,Reponses=4,Titre,Nom=Choix]{%
  Combien fait $1+1$ ?&2&$-2$&0&1&1,%
  Que vaut $2\times3$ ?&2&4&6&3&3
```

```
}
```
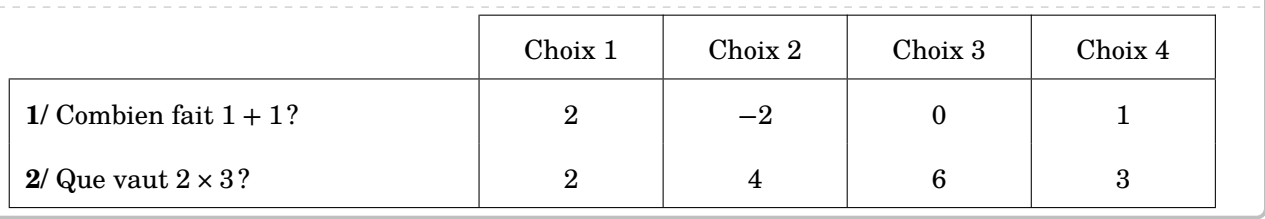

```
\QCM[Stretch=2,Reponses=4,Titre,AlphT]{%
 Combien fait $1+1$ ?&2&$-2$&0&1&1,%
```

```
Que vaut $2\times3$ ?&2&4&6&3&3
```

```
}
```
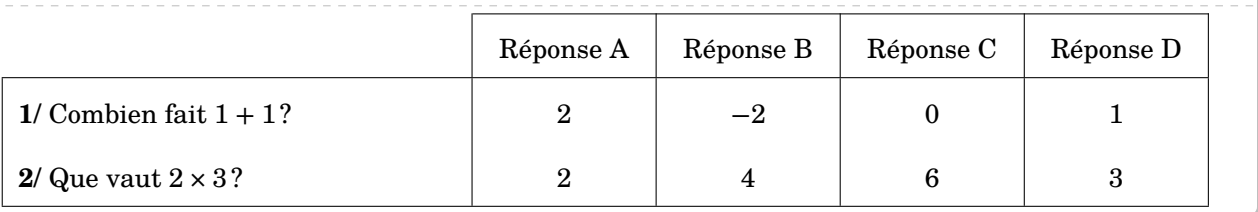

**La clé 〈Alph〉** valeur par défaut : false

 $\mathcal{L}$ 

change, sous forme alphabétique, le compteur de numérotation des questions  $^{23}.$  $^{23}.$  $^{23}.$ 

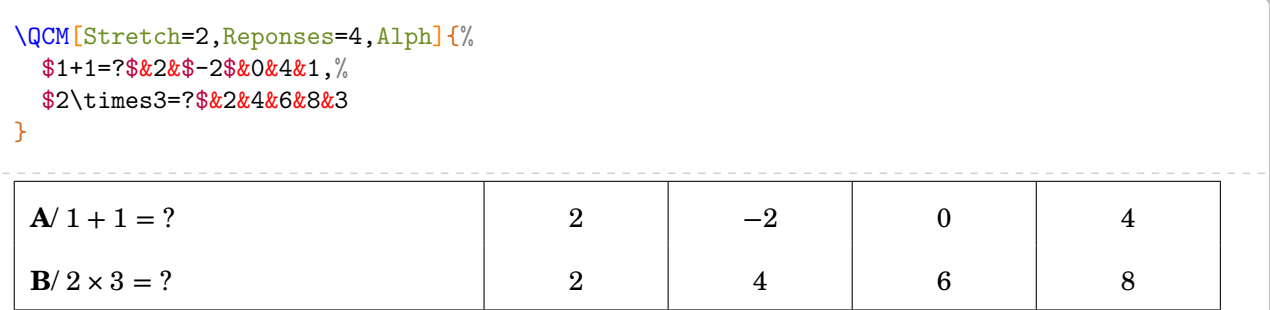

Cette clé **〈Alph〉** force l'utilisation d'un compteur alphabétique qui empêche la compilation si le nombre de questions est supérieur à 26.

Dans ce cas, on peut utiliser le package alphalph sous la forme suivante :

```
\sqrt{\phantom{a\delta_{\lambda}}\phantom{a}} \usepackage{alphalph}<br>\theQuestionQCM}{%
    \usepackage{alphalph}
        \AlphAlph{\value{QuestionQCM}}%
     }
```
Dans ce cas, il convient *de ne pas utiliser* la clé (Alph) de la commande \QCM.

# **La clé 〈Alterne〉** valeur par défaut : false

permet de colorier, alternativement en blanc et gris, chacune des lignes du QCM.

```
\QCM[Alterne,Alph,Stretch=2,Reponses=4]{%
  $1+1=?$&2&$-2$&0&4&1,%
  $2\times3=?$&2&4&6&8&3,%
  $2\times5+1=?$&9&10&11&12&3,%
  $-5+4=?$&$-9$&$-1$&1&9&2
}
```
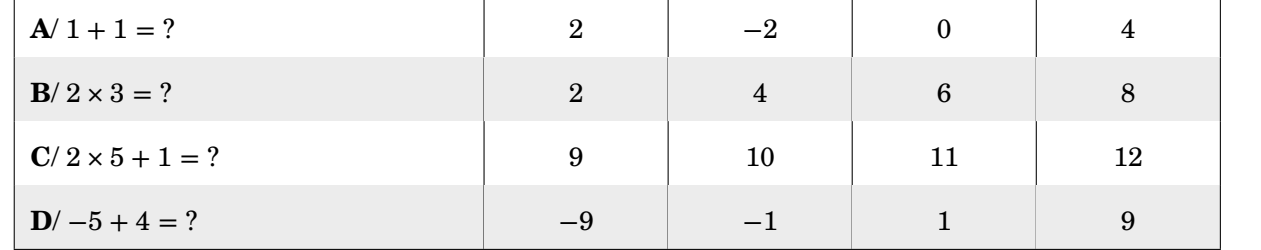

<span id="page-50-0"></span><sup>23.</sup> Afin d'éviter des écritures de questions sous la forme «  $1/1 + 1 = ?$  ».

Il se peut que le QCM sorte physiquement de la page. Il faut alors *couper* le QCM.

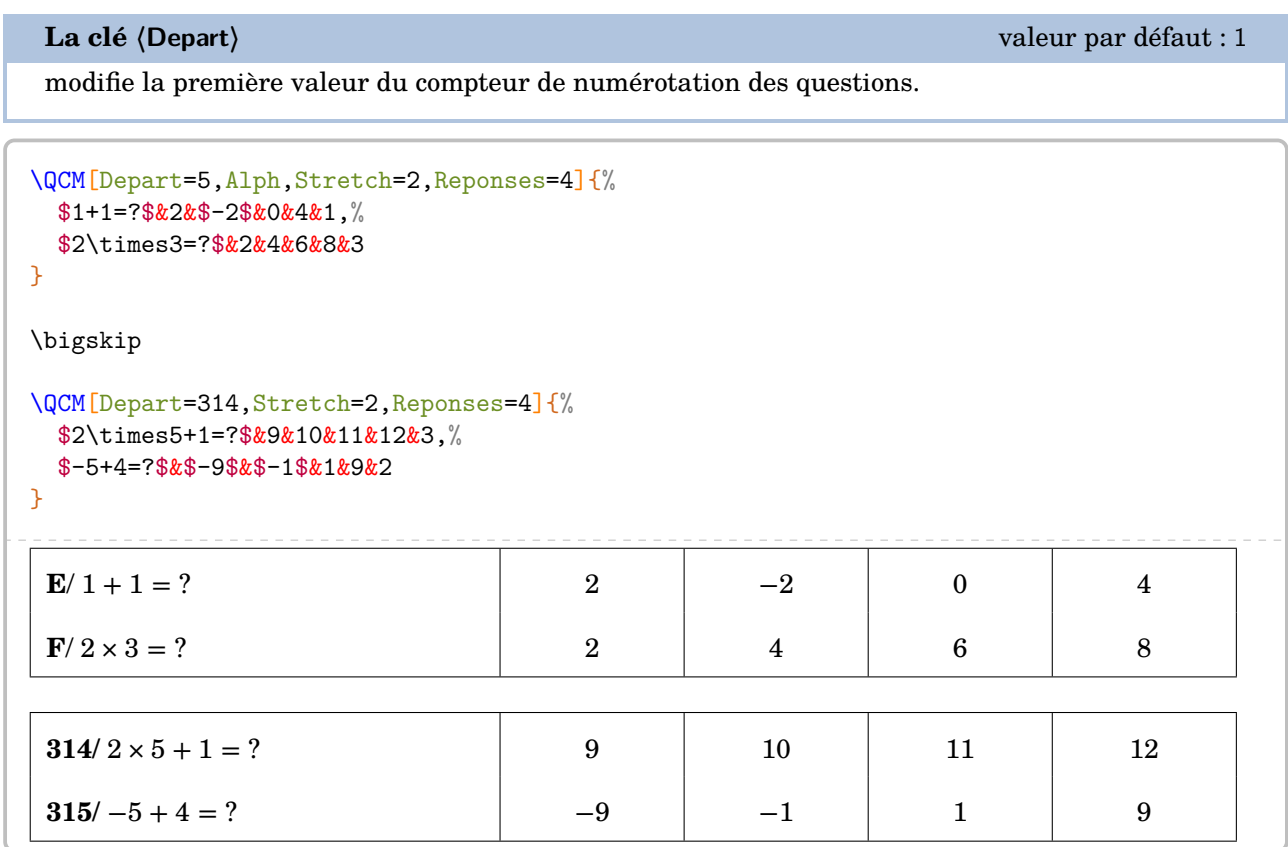

Enfin, on peut décider d'afficher les solutions du QCM.

**La clé 〈Solution〉** valeur par défaut : false

affiche, en couleur, la solution de chacune des questions du QCM.

**La clé 〈Couleur〉** valeur par défaut : gray!25

permet le choix de la couleur utilisée pour indiquer les solutions du QCM.

```
\QCM[Stretch=2,Reponses=4,Solution,Couleur=yellow!15]{%
 $1+1=?$&2&$-2$&0&4&1,%
 $2\times3=?$&2&4&6&8&3
}
1/ 1 + 1 = ? 2 \begin{vmatrix} 2 & -2 & 0 & 4 \end{vmatrix}2/ 2 \times 3 = ? 2 4 6 8
```
### **Le cas des questionnaires « Vrai - Faux »**

C'est un cas un peu particulier des QCM car il n'est pas nécessaire d'indiquer des propositions.

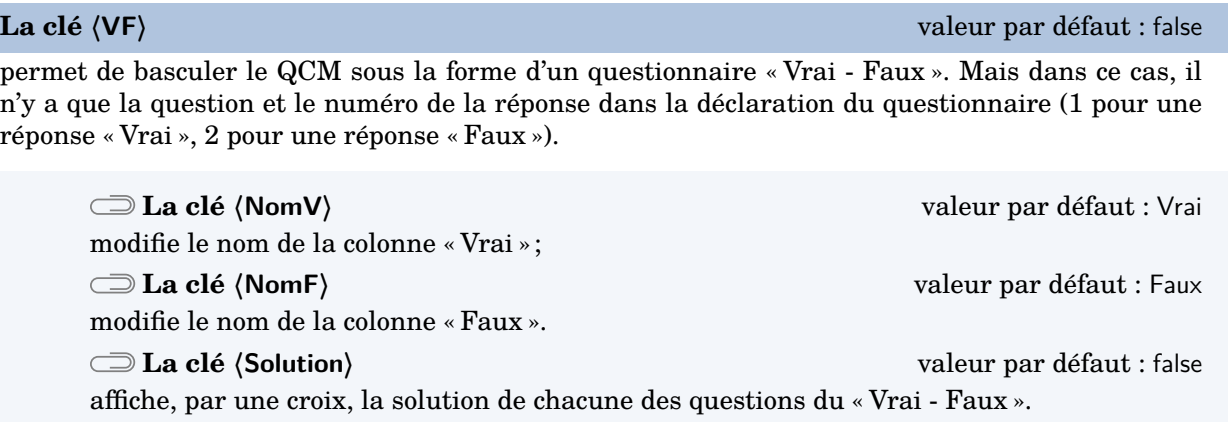

Les clés **〈Largeur〉**, **〈Alterne〉**, **〈Alph〉**, **〈Stretch〉** sont aussi disponibles pour la clé **〈VF〉**.

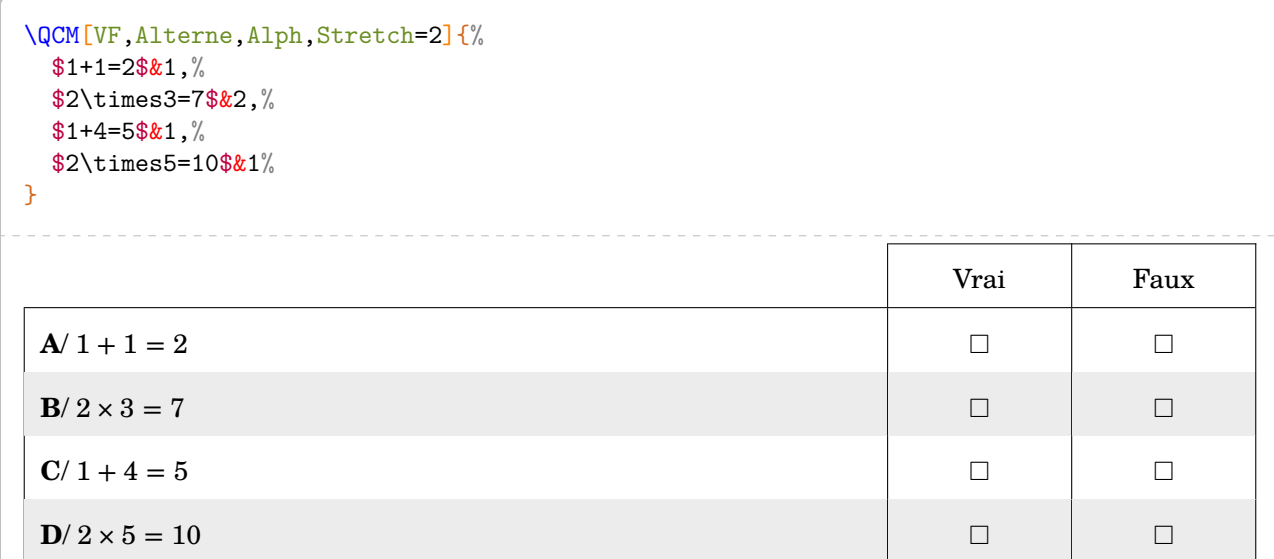

\QCM[VF,Alph,Stretch=2,NomV=True,NomF=False,Solution]{% \$23\$ is one less than  $24.\&1,\%$ \$50\$ is five less than  $45.\&2,\%$ \$50\$ is ten more than 30.&2 } True False **A**/ 23 is one less than 24.  $\Box$ **B**/ 50 is five less than 45.  $\Box$  $\mathbb{C}/50$  is ten more than 30.  $\Box$ 

### **Un questionnaire « Vrai - Faux » à propositions multiples**

Répondre « Vrai » ou « Faux » peut restreindre le champ des questionnements. On peut vouloir proposer des questionnaires possédant de multiples propositions similaires de réponses.

### **La clé 〈Multiple〉** valeur par défaut : false

permet de créer un « Vrai - Faux » à multiples propositions.

**La clé 〈Noms〉** valeur par défaut : A/B/C

 $\mathcal{L}$ 

indique les propositions. Il faut que leur nombre soit en accord avec la clé **〈Reponses〉**.

Les clés **〈Alterne〉**, **〈Solution〉**, **〈Reponses〉**, **〈Alph〉**, **〈Stretch〉**, **〈Depart〉** et **〈Largeur〉** sont aussi disponibles pour la clé **〈Multiple〉**.

! Pour indiquer les solutions, il faut utiliser 1 ou 0 en accord avec la clé **〈Reponses〉**.

```
\QCM[Multiple,Depart=12,Alterne,Reponses=4,Alph,Stretch=2,Largeur=2.5cm,%
  Noms={pair/impair/premier/divisible par 3}]{%
  36 est un nombre\dots&1&0&0&1,%
  17 est un nombre\dots&0&1&1&0,%
  15 est un nombre\dots&0&1&0&1
}
```
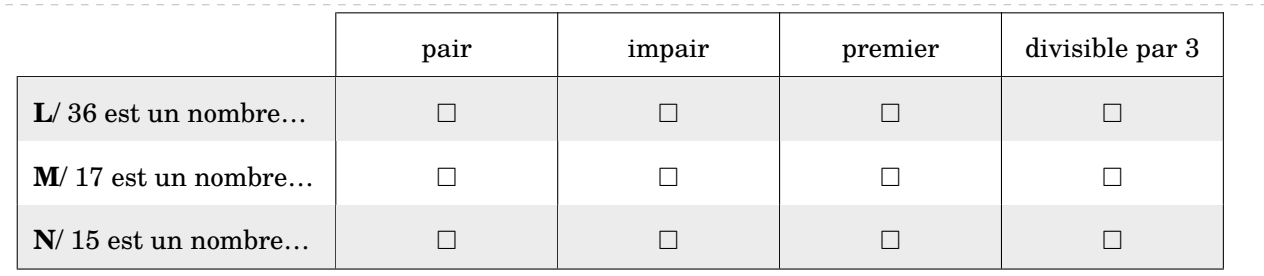

```
\QCM[Multiple,Alterne,Solution,Reponses=4,Alph,Stretch=2,Largeur=2.5cm,%
  Noms={pair/impair/premier/divisible par 3}]{%
  36 est un nombre\dots&1&0&0&1,%
```

```
17 est un nombre\dots&0&1&1&0,%
```
- 15 est un nombre\dots&0&1&0&1
- }

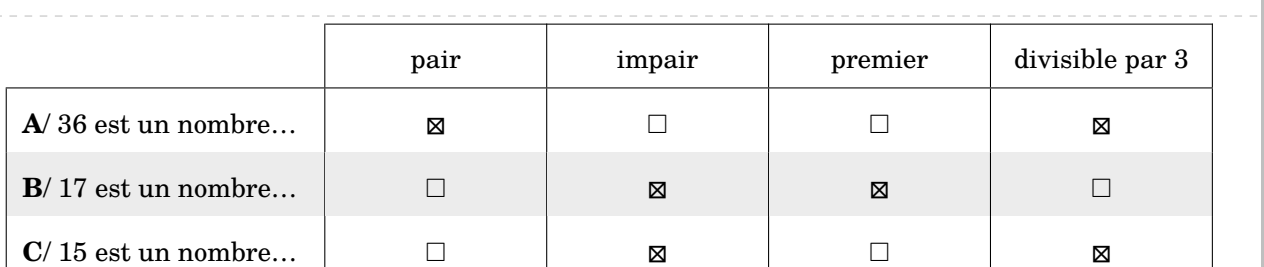

## <span id="page-54-0"></span>**11 Les questions « flash »**

*Cette commande n'est destinée qu'à la vidéo-projection et n'est donc à utiliser qu'avec la classe beamer.*

Comme indiqué dans la partie Problèmes connus(page [438\)](#page-437-0), il ne faut pas oublier d'adapter les options de classe.

 $\sum$ 

 $\mathcal{L}$ 

\documentclass[xcolor={table,svgnames}]{beamer}

On peut compléter le préambule, avec les commandes ci-dessous.

```
% Pour une meilleure écriture des mathématiques.
\usefonttheme[onlymath]{serif}
% Pour supprimer les icônes de navigation.
\setbeamertemplate{navigation symbols}{}
```
De plus en plus utilisées en début de séance, les questions « flash » peuvent être construites avec la commande :

\QFlash[〈clés〉]{〈Question〉/〈Paramètre 1〉/〈Paramètre 2〉…}

où

- 〈clés〉 constituent un ensemble d'options, dont une est obligatoire, pour paramétrer la commande ;
- 〈Question〉 est la question proposée ;
- 〈Paramètre 1〉… est une série de paramètres associés au type de questions « flash » choisi parmi les dix types de questions « flash » implantés.

Toutes les clés permettant de choisir le type de questions « flash » de cette partie sont incompatibles entre elles, mais une d'entre elles est obligatoire au bon fonctionnement de la commande \QFlash.

Chaque utilisation de la commande \QFlash crée une diapositive dans le fichier PDF final.

### **Les types de questions « flash »**

### **La clé 〈Simple〉** valeur par défaut : false

affiche un style simple, sans fioritures.

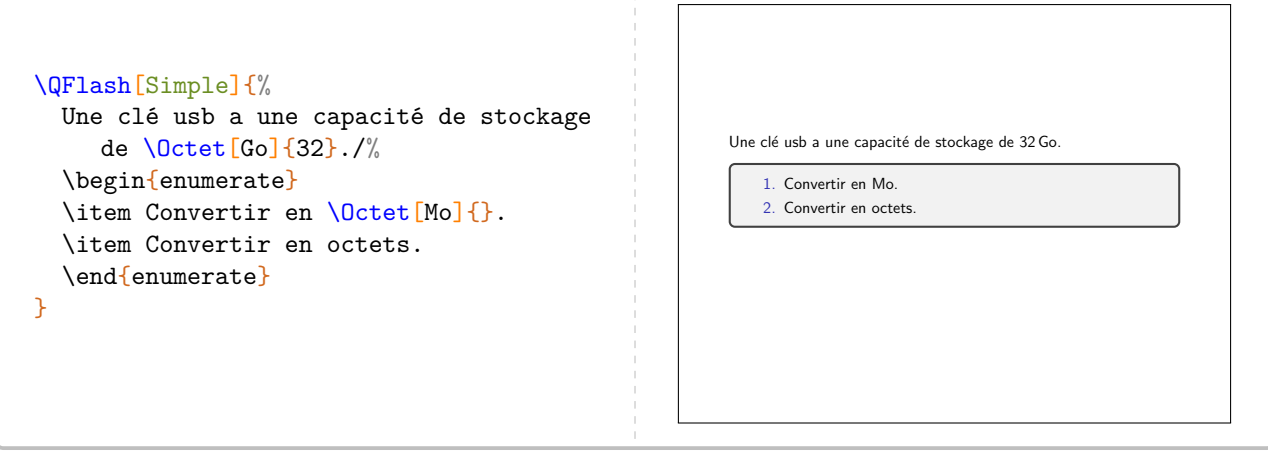

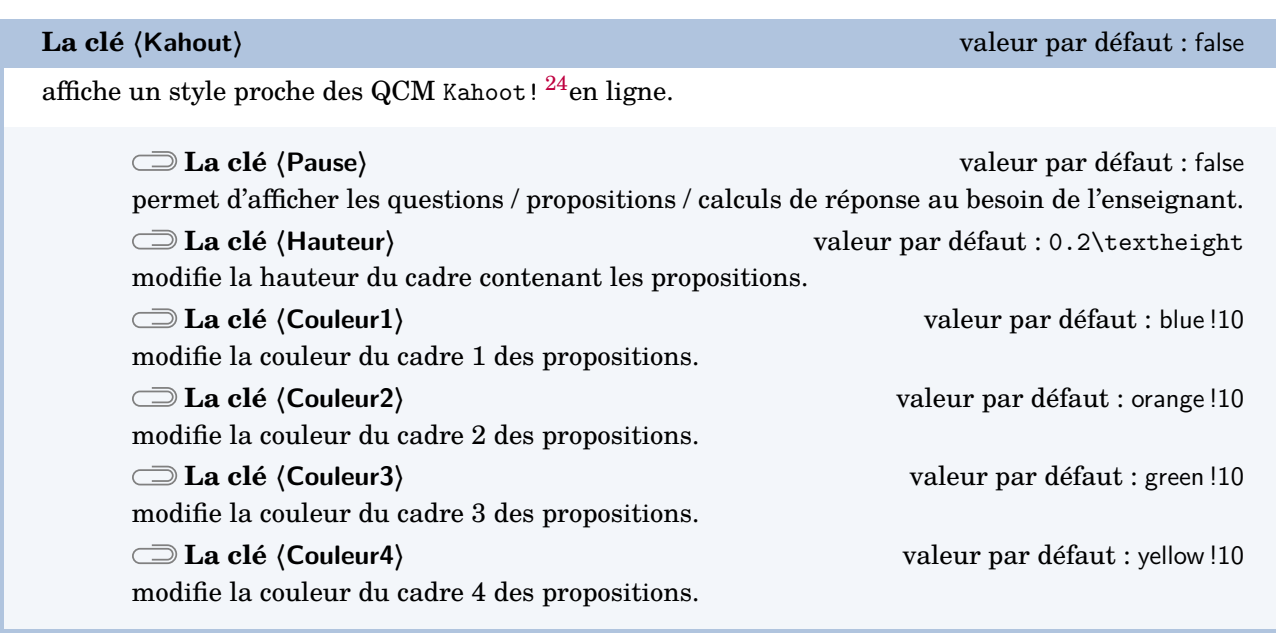

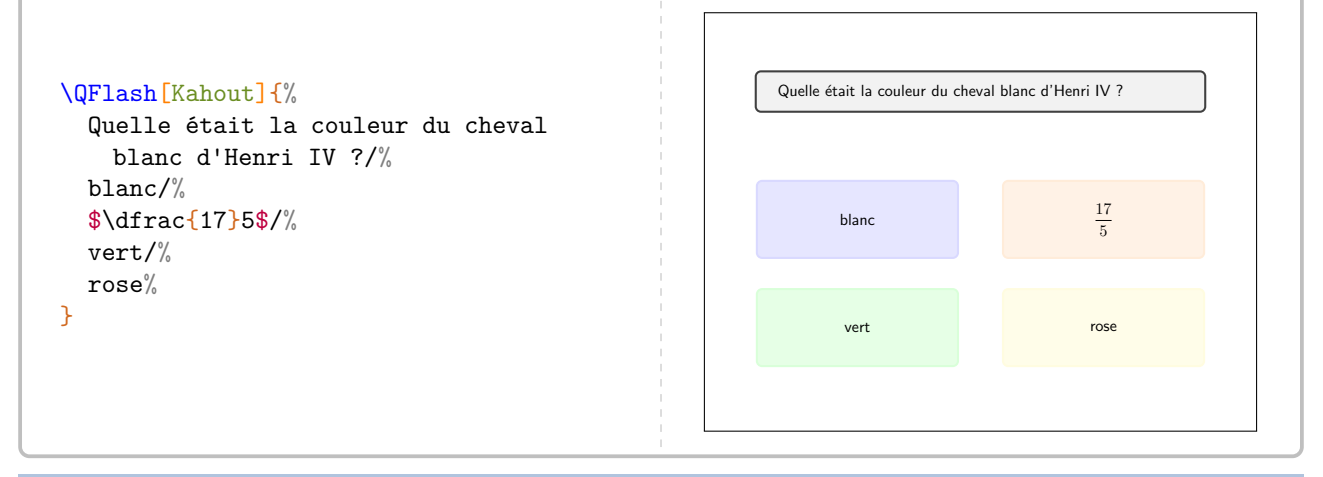

**La clé 〈Intrus〉** valeur par défaut : false

reprend le style de la clé **〈Kahout〉** en modifiant l'apparence des propositions de réponses.

Les clés **〈Pause〉**, **〈Hauteur〉**, **〈Couleur1〉**, **〈Couleur2〉**, **〈Couleur3〉**, **〈Couleur4〉** sont aussi disponibles pour la clé **〈Intrus〉**.

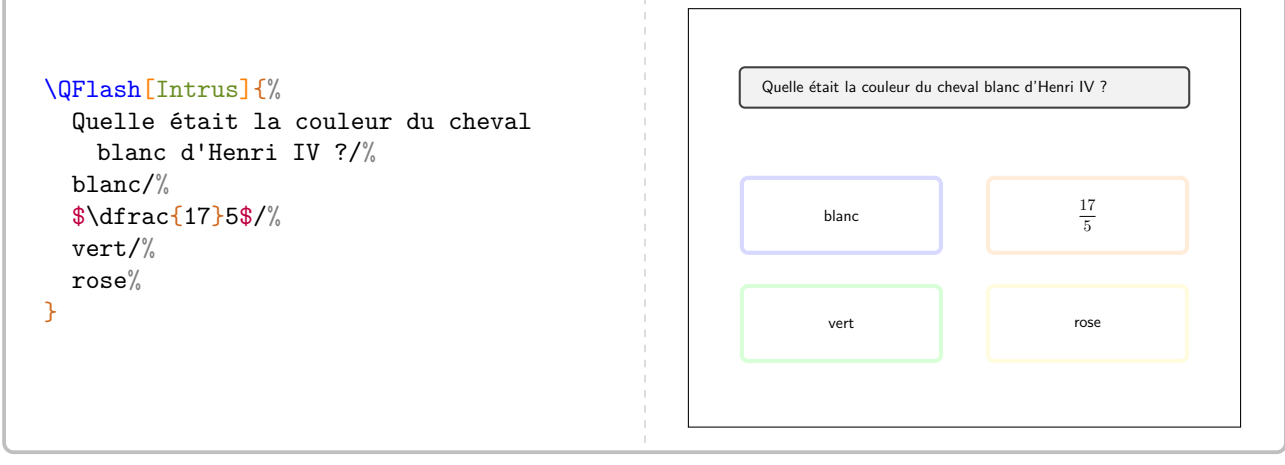

<span id="page-55-0"></span>24. <https://kahoot.com/>

**La clé 〈Numeration〉** valeur par défaut : false

affiche des questions *prédéfinies* portant sur la numération entière.

Les clés **〈Pause〉**, **〈Couleur1〉**, **〈Couleur2〉**, **〈Couleur3〉**, **〈Couleur4〉** sont aussi disponibles pour la clé **〈Numeration〉**.

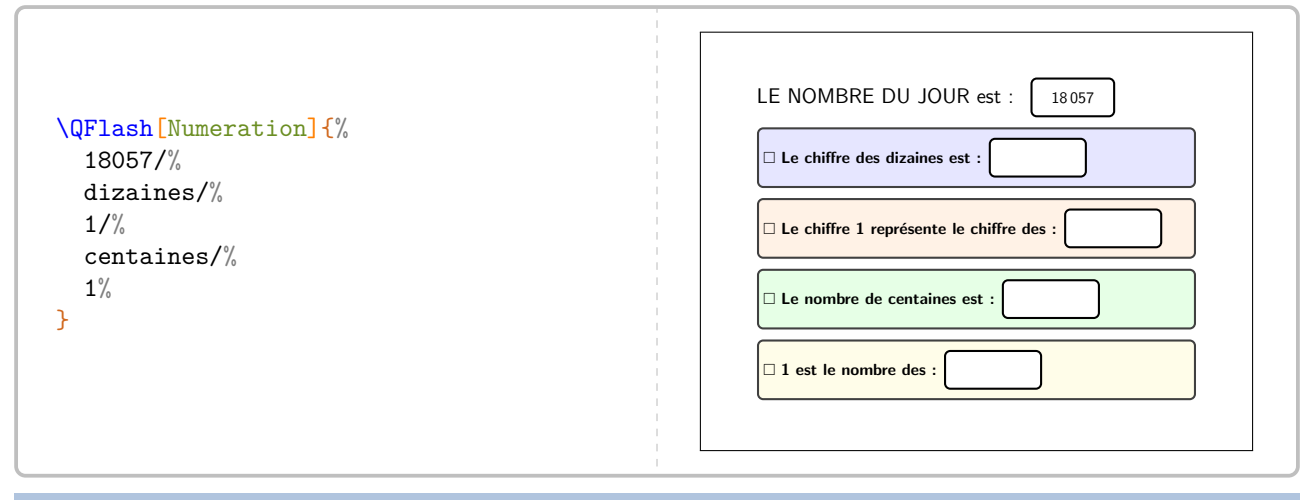

**La clé 〈Decimal〉** valeur par défaut : false

affiche des questions *prédéfinies* portant sur les nombres décimaux.

**La clé 〈Operation〉** valeur par défaut : Multiplie permet de changer l'opération à utiliser. Avec le texte déjà inscrit, la seule autre valeur possible de cette clé est Divise.

Les clés **〈Pause〉**, **〈Couleur1〉**, **〈Couleur2〉**, **〈Couleur3〉**, **〈Couleur4〉** sont aussi disponibles pour la clé **〈Decimal〉**.

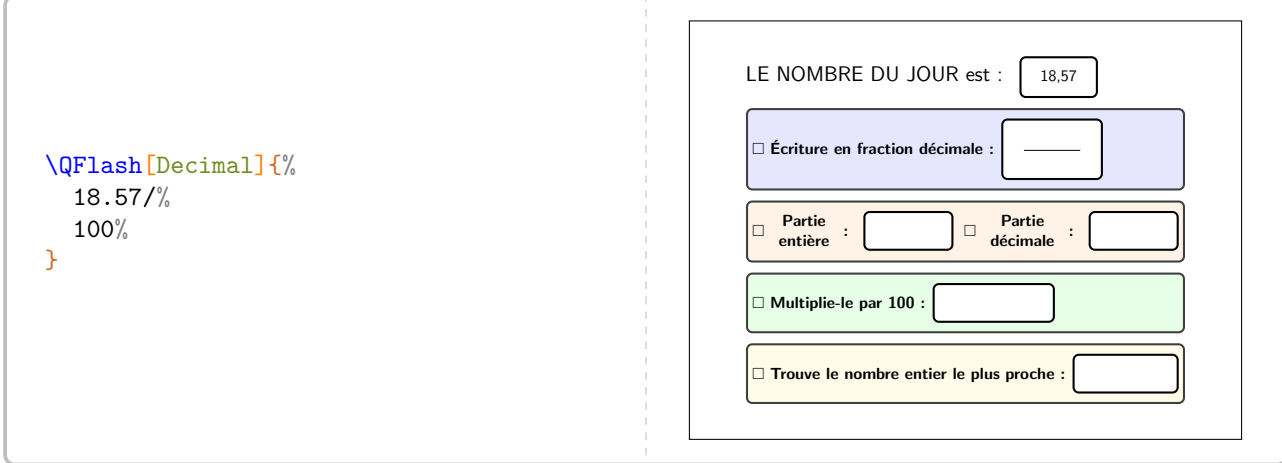

# **La clé 〈Mental〉** valeur par défaut : false permet de travailler le calcul mental avec des questions *prédéfinies*. Contrairement aux autres cies, le formatage de travailler sur différents types de nombres.  $\mathbb{Z}$ Contrairement aux autres clés, le formatage des propositions n'est pas fait, afin de permettre

Les clés **〈Pause〉**, **〈Couleur1〉**, **〈Couleur2〉**, **〈Couleur3〉**, **〈Couleur4〉** sont aussi disponibles pour la clé **〈Mental〉**.

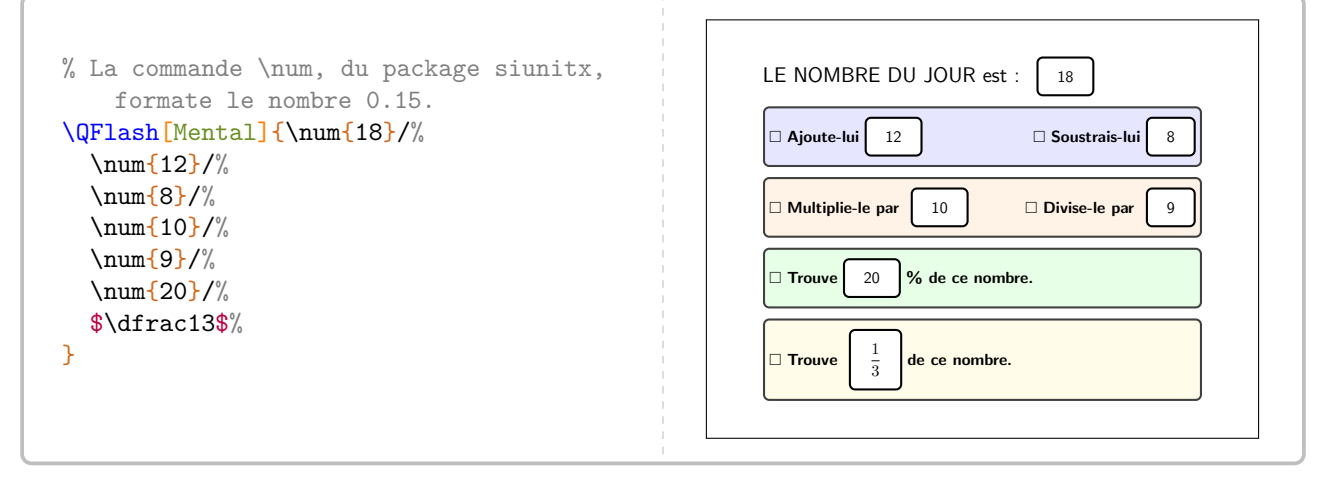

**La clé 〈Expression〉** valeur par défaut : false

permet de travailler sur une expression littérale avec des questions *prédéfinies*.

Les clés **〈Pause〉**, **〈Couleur1〉**, **〈Couleur2〉**, **〈Couleur3〉**, **〈Couleur4〉** sont aussi disponibles pour la clé **〈Expression〉**.

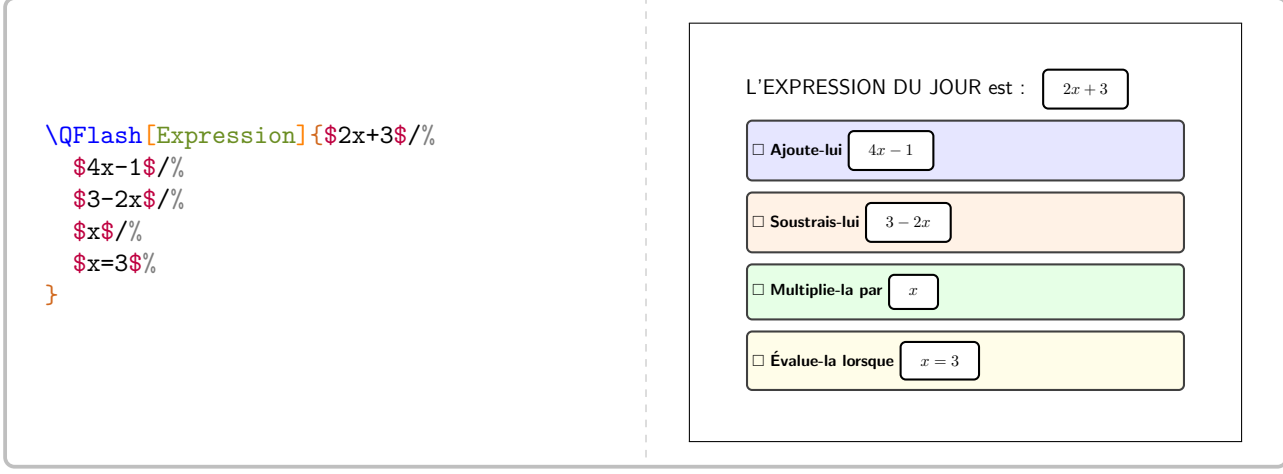

**La clé 〈Mesure〉** valeur par défaut : false

permet de travailler sur diverses conversions d'unités de mesure avec des questions *prédéfinies*.

Les clés **〈Pause〉**, **〈Couleur1〉**, **〈Couleur2〉**, **〈Couleur3〉**, **〈Couleur4〉** sont aussi disponibles pour la clé **〈Mesure〉**.

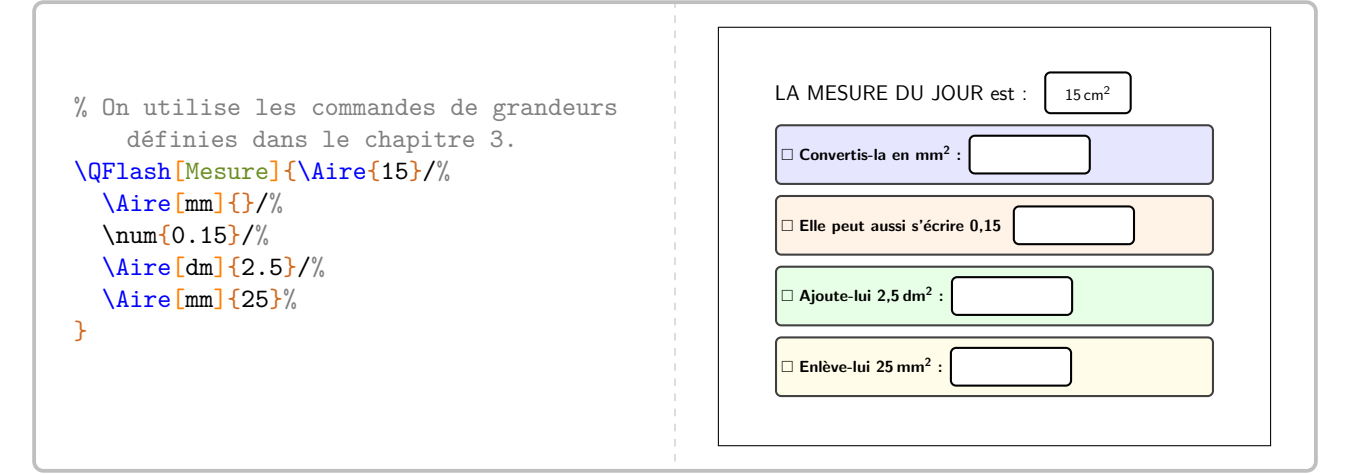

### La clé (Heure)<sup>[2]</sup> a clé (Heure<sup>)</sup> a clé (Heure<sup>)</sup> a clé (Heure<sup>)</sup> a clé (Heure<sup>)</sup> a clé (Heure<sup>)</sup> a clé (Heure<sup>)</sup> a clé (Heure<sup>)</sup> a clé (Heure<sup>)</sup> a clé (Heure<sup>)</sup> a clé (Heure<sup>)</sup> a clé (Heure<sup>)</sup> a clé (Heure<sup>)</sup> a clé (He

permet de travailler la lecture d'heures et les calculs temporels. L'heure choisie est donnée sous la forme hhmmss.

### **La clé** (Numerique)<sup>E</sup> and alt valeur par défaut : false

pour remplacer l'horloge par un afficheur numérique.

Les clés **〈Pause〉**, **〈Couleur1〉**, **〈Couleur2〉**, **〈Couleur3〉**, **〈Couleur4〉** sont aussi disponibles pour la clé **〈Heure〉**.

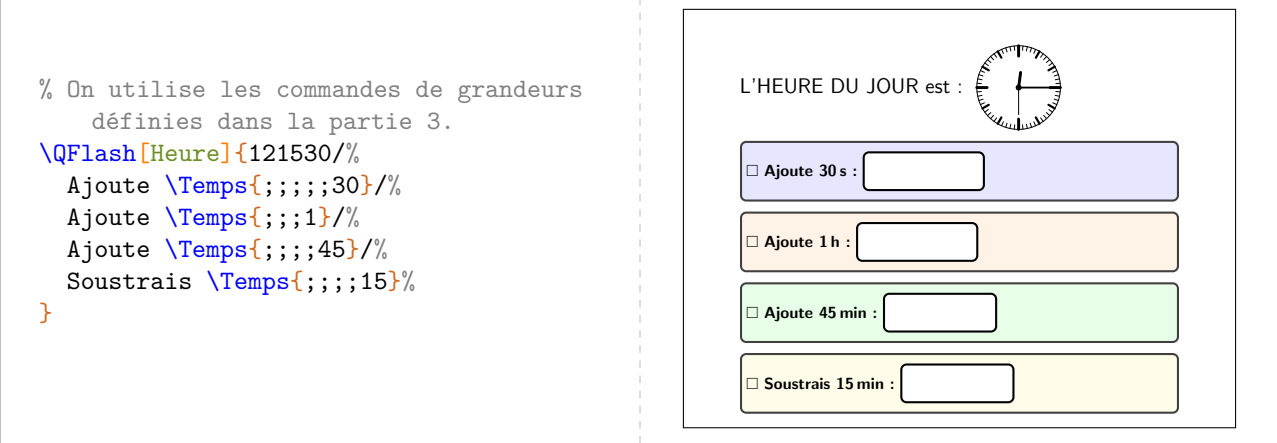

```
% On utilise les commandes de grandeurs
     définies dans la partie 3.
\QFlash[Numerique,Heure]{061549/%
  Ajoute \Temps{;;;;;30}/%
  Ajoute \Temps{;;;1}/%
  Ajoute \Temps{;;;;45}/%
  Soustrais \Temps{;;;;15}%
}
                                                                 L'HEURE DU JOUR est : \frac{\Pi}{\Pi}: \frac{\Pi}{\Pi}: \frac{\Pi}{\Pi} Ajoute 30 s :
                                                                  Ajoute 1 h :
                                                                   Ajoute 45 min :
                                                                  Soustrais 15 min :
```
! Toutes les questions de la clé **〈Heure〉** sont modifiables.

**La clé**  $\langle$ Daily $\rangle$ <sup>[25](#page-59-0)</sup> valeur par défaut : false

 $\sum$ 

permet de travailler, sous forme de jeu, le calcul mental qu'il soit numérique ou littéral.

La clé **〈Pause〉** est aussi disponible pour la clé **〈Daily〉**.

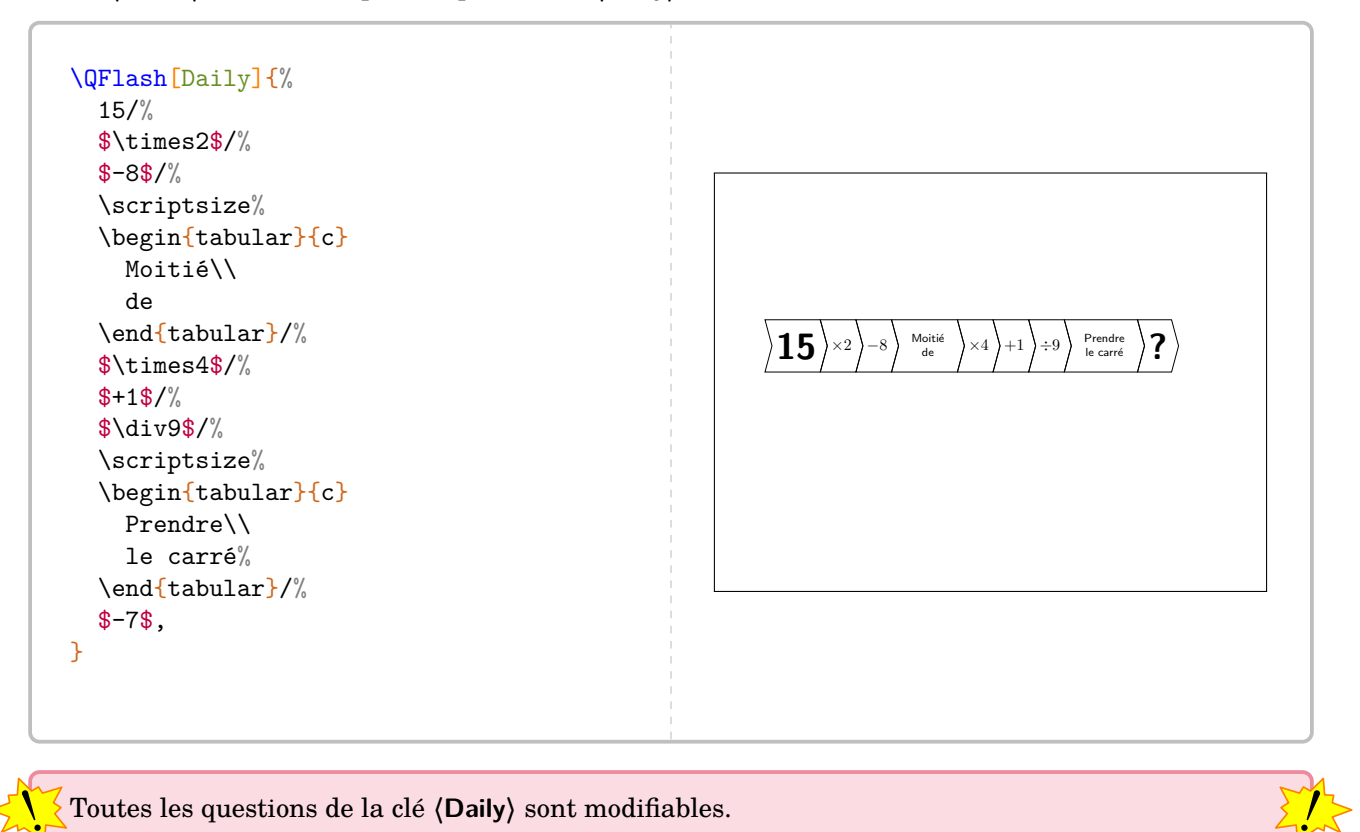

! Toutes les questions de la clé **〈Daily〉** sont modifiables.

<https://www.dailymail.co.uk/news/article-500010/Day-Four-brilliant-new-brain-trainer-30-Second-Challenge.html>

<span id="page-59-0"></span><sup>25.</sup> Cette clé provient d'une idée du « Daily Mail » :

**La clé 〈Seul〉** valeur par défaut : false

 $\mathcal{L}$ 

laisse l'utilisateur seul aux commandes pour construire sa propre question « flash ». Elle est indiquée sous la forme d'un « titre » facultatif suivi *d'au maximum* 4 questions.

Les clés **〈Pause〉**, **〈Couleur1〉**, **〈Couleur2〉**, **〈Couleur3〉**, **〈Couleur4〉** sont aussi disponibles pour la clé **〈Heure〉**.

La clé **(Seul)** est accompagnée d'une commande *\BoiteFlash.* 

```
\BoiteFlash{}
\BoiteFlash{$2x+3$}
\BoiteFlash[5cm]{}
\BoiteFlash{anticonstitutionnellement}
                                                                      2x + 3anticonstitutionnellement
 \QFlash[Seul]{%
   \Large Le prix du jour est :
      \BoiteFlash{\Prix{17}}/%
   \square square$ Il augmente de 10 \%.
   \\Son nouveau prix est :
    \BoiteFlash{}/%
    \square square$ Il diminue de 20 \%.
    \\Son nouveau prix est :
    \BoiteFlash{}%
 }
                                                                  Le prix du jour est : \begin{array}{|c|c|} \hline \end{array} 17,00 \in\Box Il augmente de 10
                                                                   Son nouveau prix est
                                                                   \Box Il diminue de 20 %
                                                                   Son nouveau prix est
 % La figure utilisée est fournie avec le
       package ProfCollege.
 \QFlash[Seul]{%
    \begin{center}
      \includegraphics{Doc-Flash-13-fig-1.
      pdf}
    \end{center}/
    $\square$ Quelle fraction du grand
      rectangle représente la partie
   noircie ?/%
   $\square$ Peut-on simplifier cette
      fraction ?/%
    $\square$ Que lui ajouter pour obtenir
       la
    fraction $\dfrac12$ ?
 }
                                                                   \lceil \Box Quelle fraction du grand rectangle représente la partie noircie ?
                                                                   \Box Peut-on simplifier cette fraction ?
                                                                   \Box Que lui ajouter pour obtenir la fraction \frac{1}{2}?
```
Dans la limite de 4, le nombre de questions est automatiquement détecté.

### **Faire une évaluation associée**

Pour compléter les questions « flash », on peut les accompagner d'une évaluation « flash »…

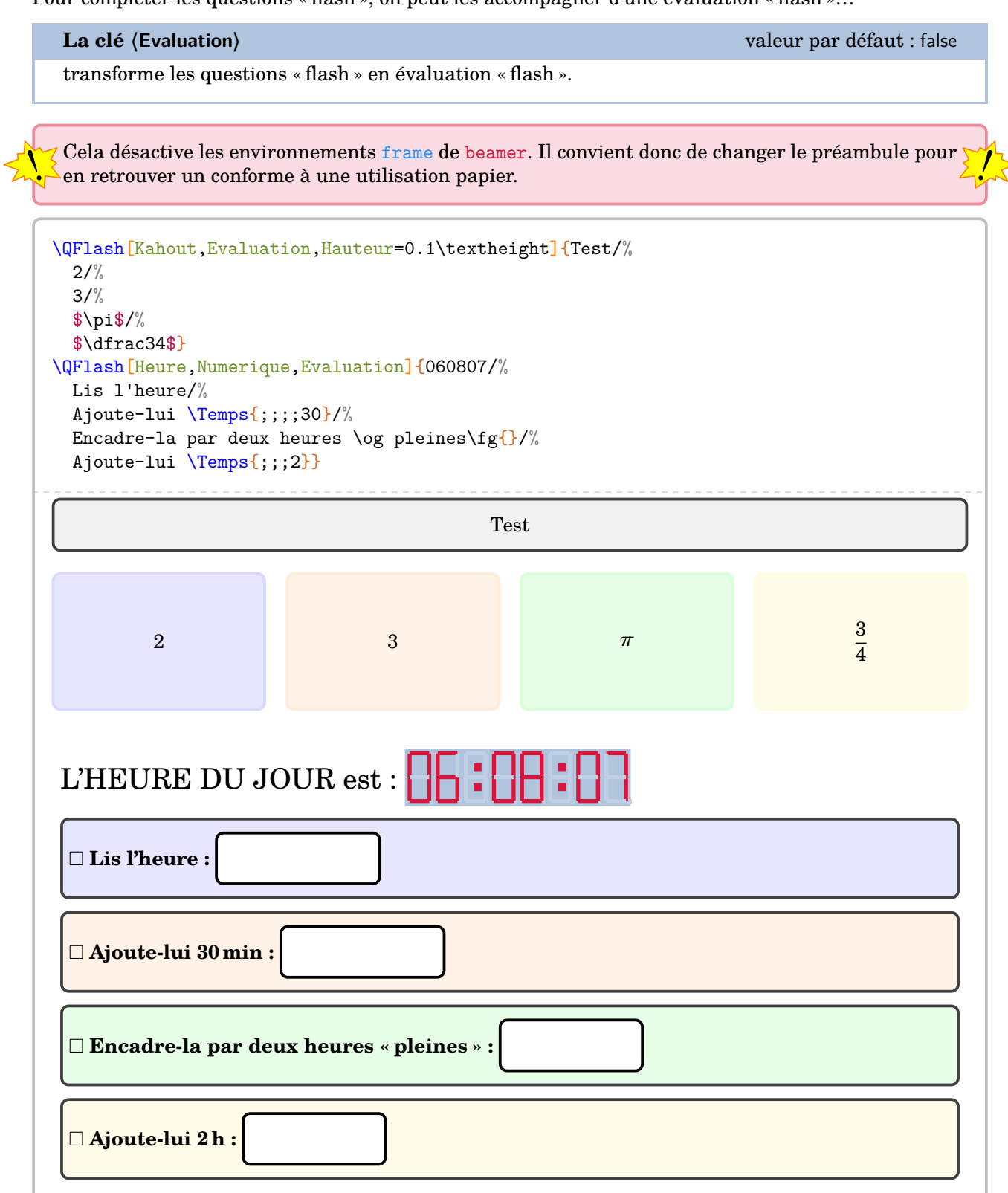

# <span id="page-62-1"></span>**12 Rapido**

La commande *\Rapido* permet de créer des questionnaires de début d'heure <sup>[26](#page-62-0)</sup>. Elle a la forme suivante :

```
\Rapido[〈clés〉]{q1/r1§q2/r2§...}
```
où

- 〈clés〉 constituent un ensemble d'options pour paramétrer la commande ;
- q1 est la question posée et r1 est un graphique, un cadre vide…

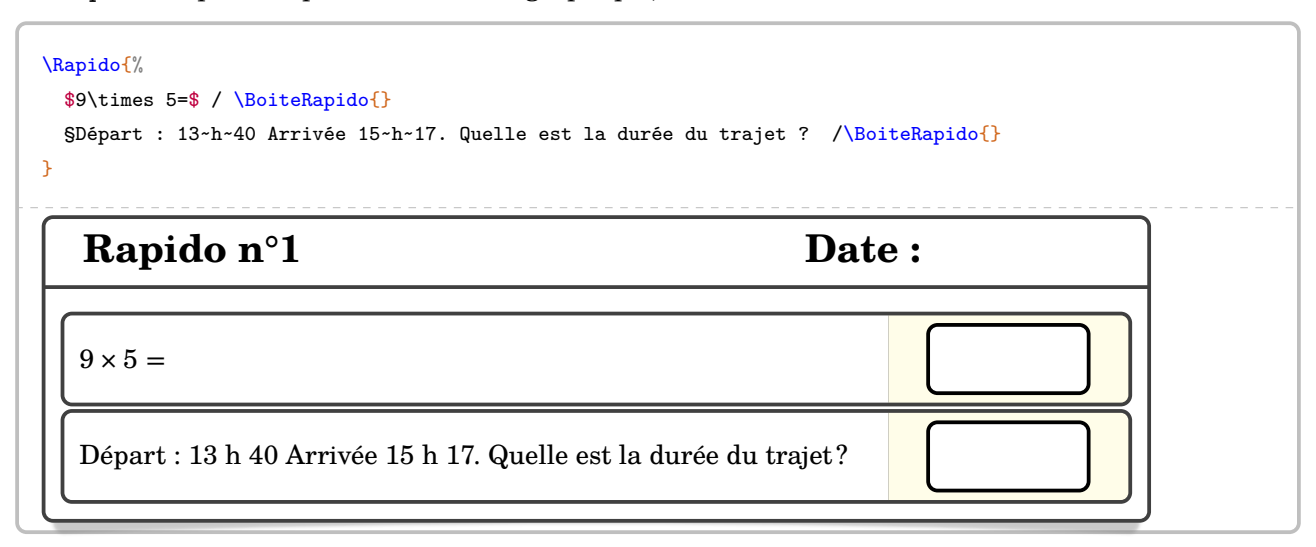

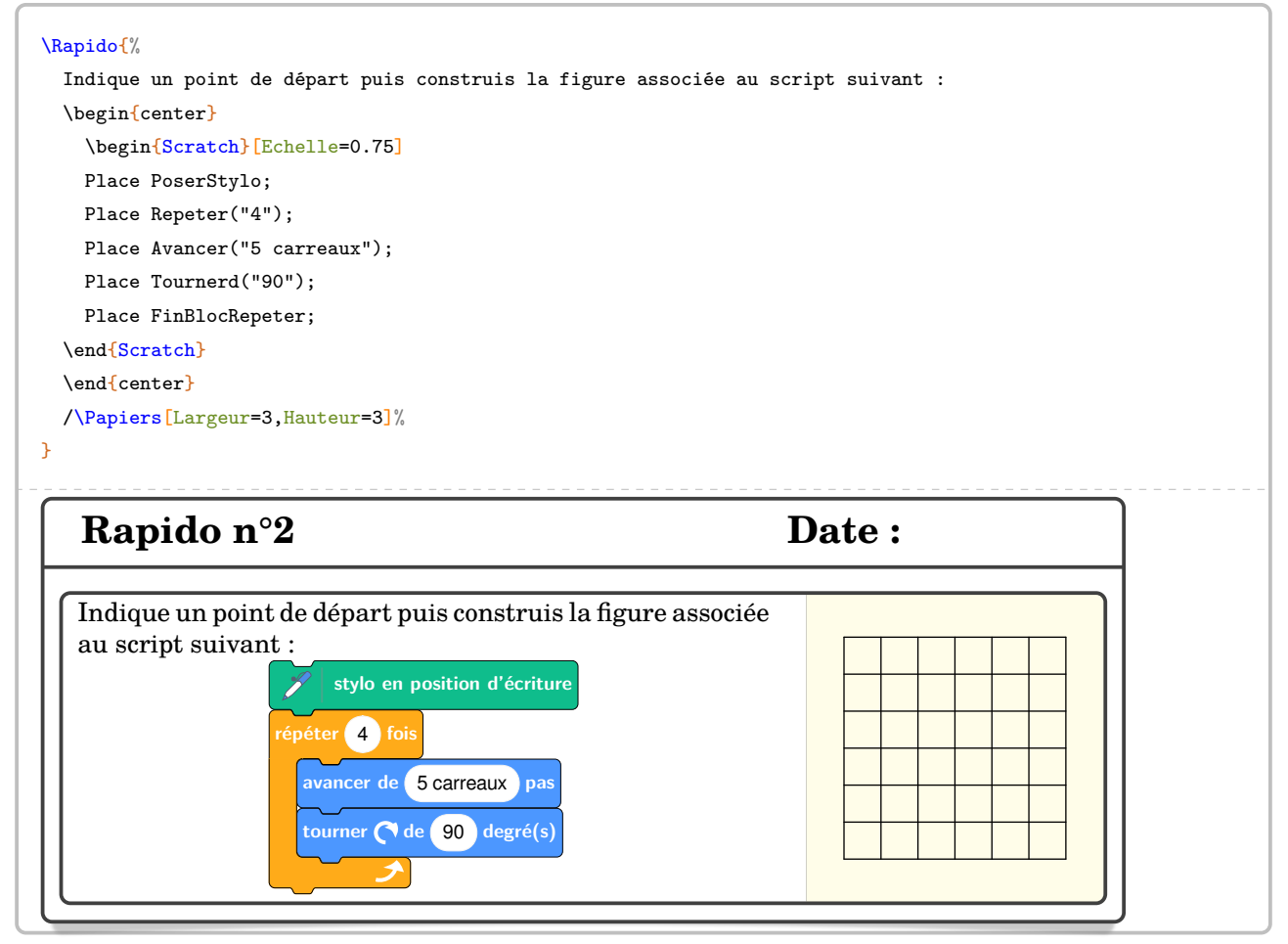

<span id="page-62-0"></span>26. D'après <https://www.facebook.com/groups/994675223903586/user/100017057226847> et Laurent Lassale Carrere.

modifie la largeur totale du rapido.

```
\Rapido[Largeur=0.75\linewidth]{%
  $9\times 5=$ / \BoiteRapido{}
  §Départ : \Temps{;;;13;40} Arrivée \Temps{;;;15;17}.\\Quelle est la durée du trajet ?
    /\BoiteRapido{}
 §$\Lg[km]{0.4}=$ /\BoiteRapido{}
 §$\dfrac34$ de 20 : /\BoiteRapido{}
  §6 brioches coûtent \Prix{15}.\\Combien coûtent 3 brioches ? /\BoiteRapido{}
}
```
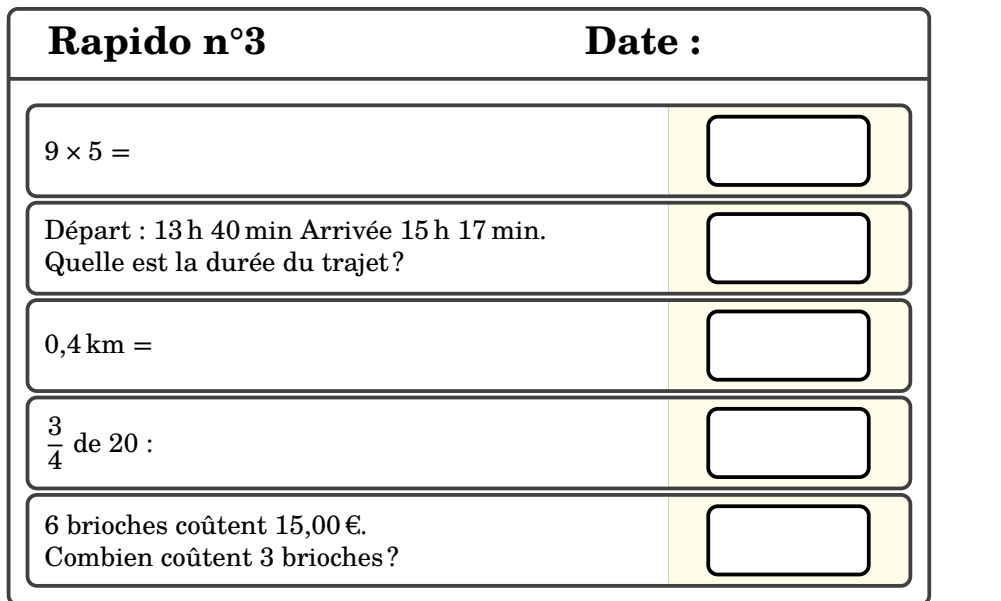

**La clé 〈Numero〉** valeur par défaut : -

modifie le numéro du rapido.

\Rapido[Numero=13]{\$1+1=\$/}

% Il y a un compteur qui s'incrémente automatiquement. \Rapido[]{\$2+2=\$/}

# Rapido n°13 Date :  $1 + 1 =$ Rapido n°14 Date :  $2 + 2 =$

Enfin, on peut vouloir se servir d'une telle présentation pour une évaluation. On devra donc changer le titre avec la clé suivante.

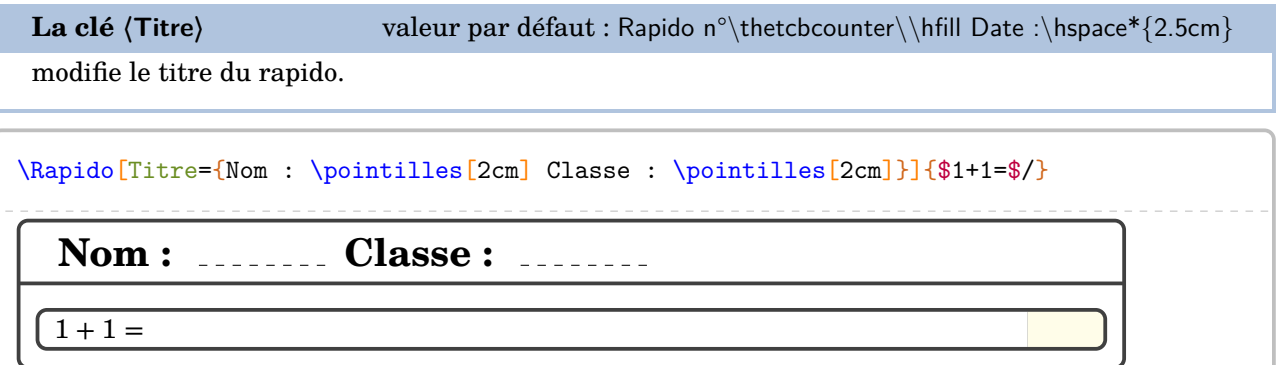

# **13 Mentalo**

La commande *Mentalo permet de créer des questionnaires de calcul mental* <sup>[27](#page-65-0)</sup>. Elle a la forme suivante :

```
\Mentalo[〈clés〉]{o1,o2...}
```
où

- 〈clés〉 constituent un ensemble d'options pour paramétrer la commande ;
- o1,o2... sont les opérations choisies pour les calculs.

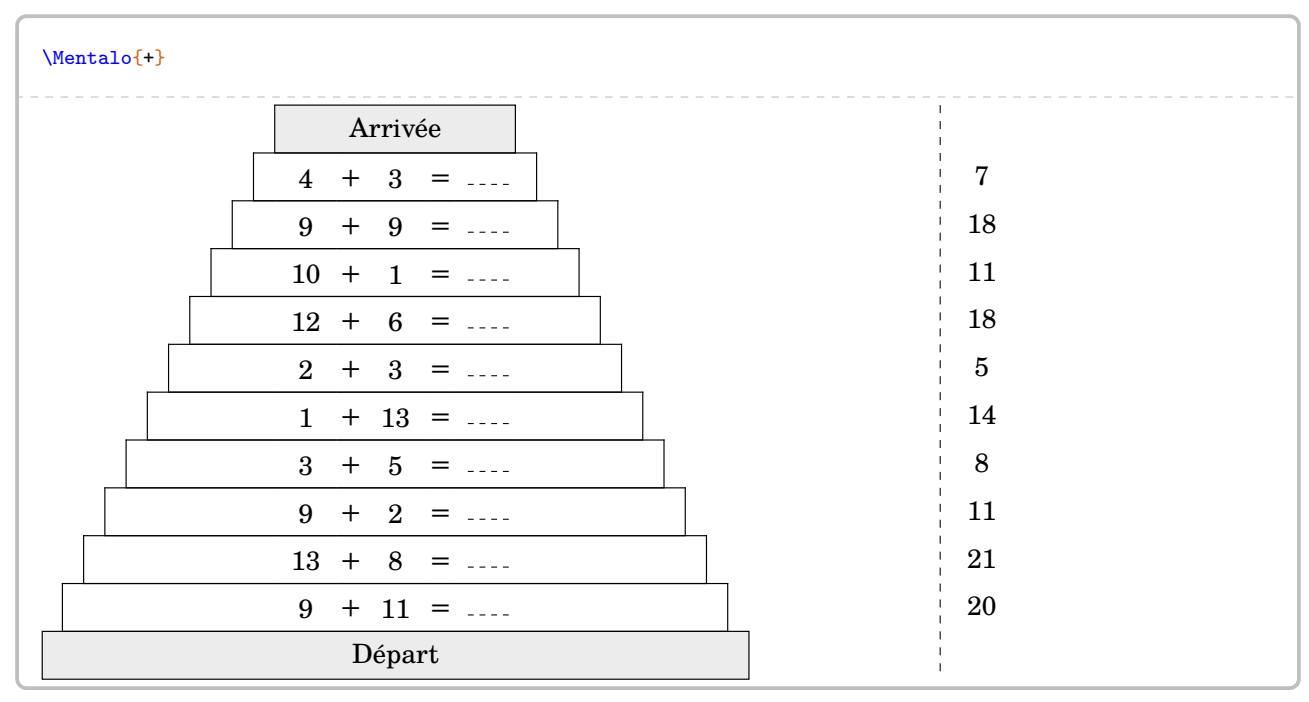

On peut également utiliser la soustraction et la multiplication.

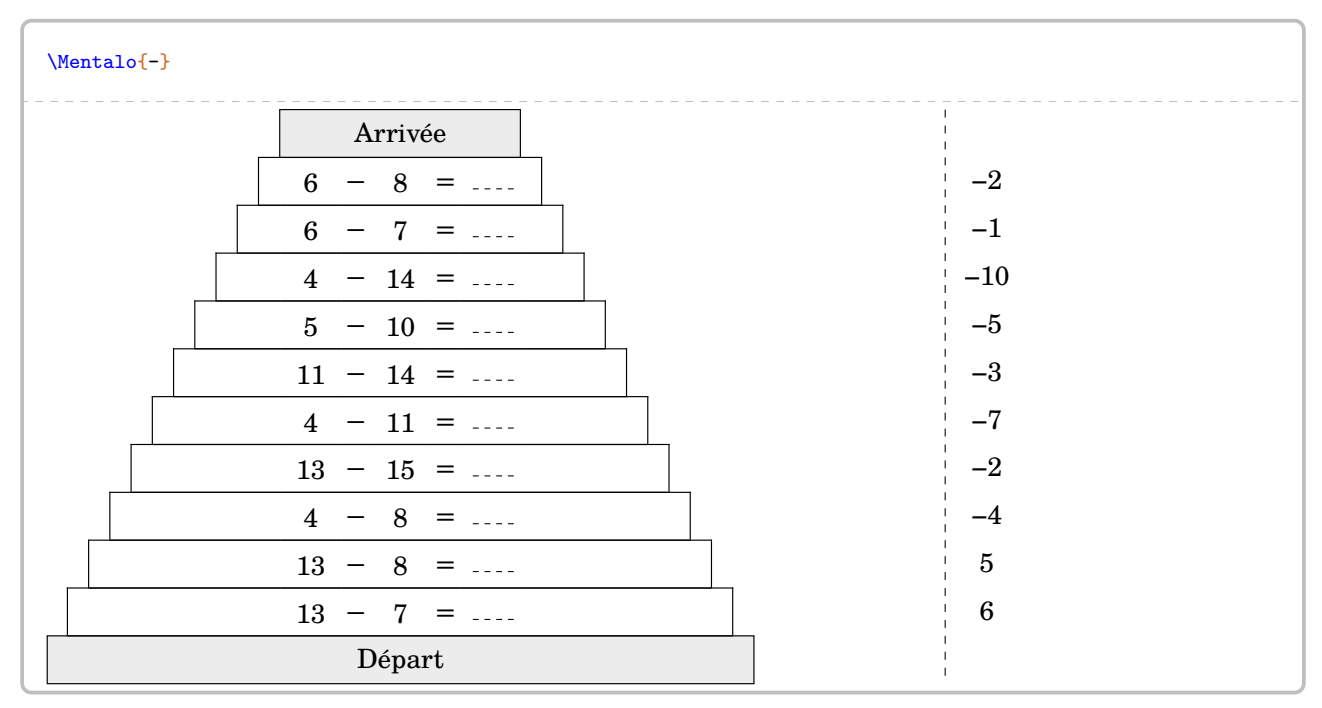

<span id="page-65-0"></span>27. D'après un post Facebook de Joan RIGUET.

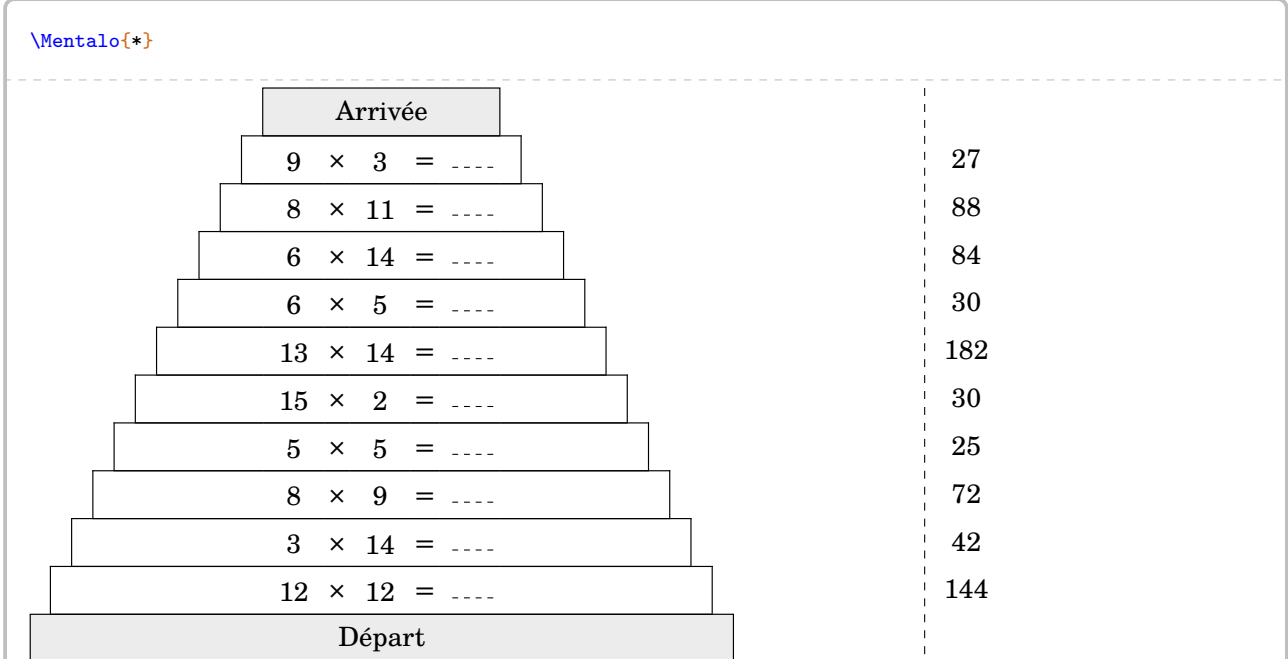

**La clé 〈Questions〉** valeur par défaut : 10

modifie le nombre de questions du jeu.

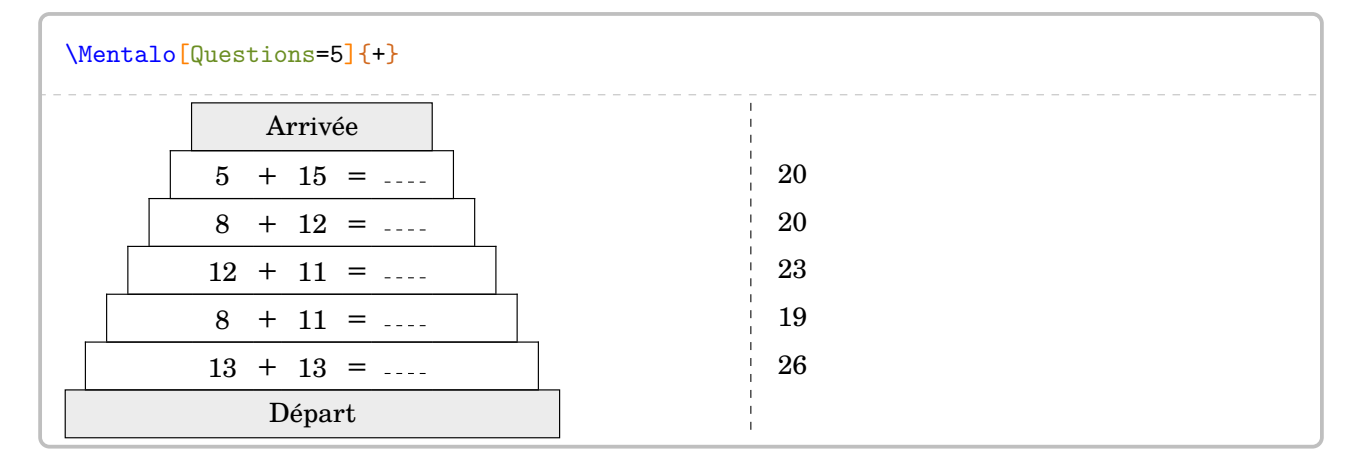

**La clé 〈ValeurMin〉** valeur par défaut : 1

modifie la valeur minimale de l'intervalle de choix des nombres intervenants.

**La clé 〈ValeurMax〉** valeur par défaut : 15

modifie la valeur maximale de l'intervalle de choix des nombres intervenants.

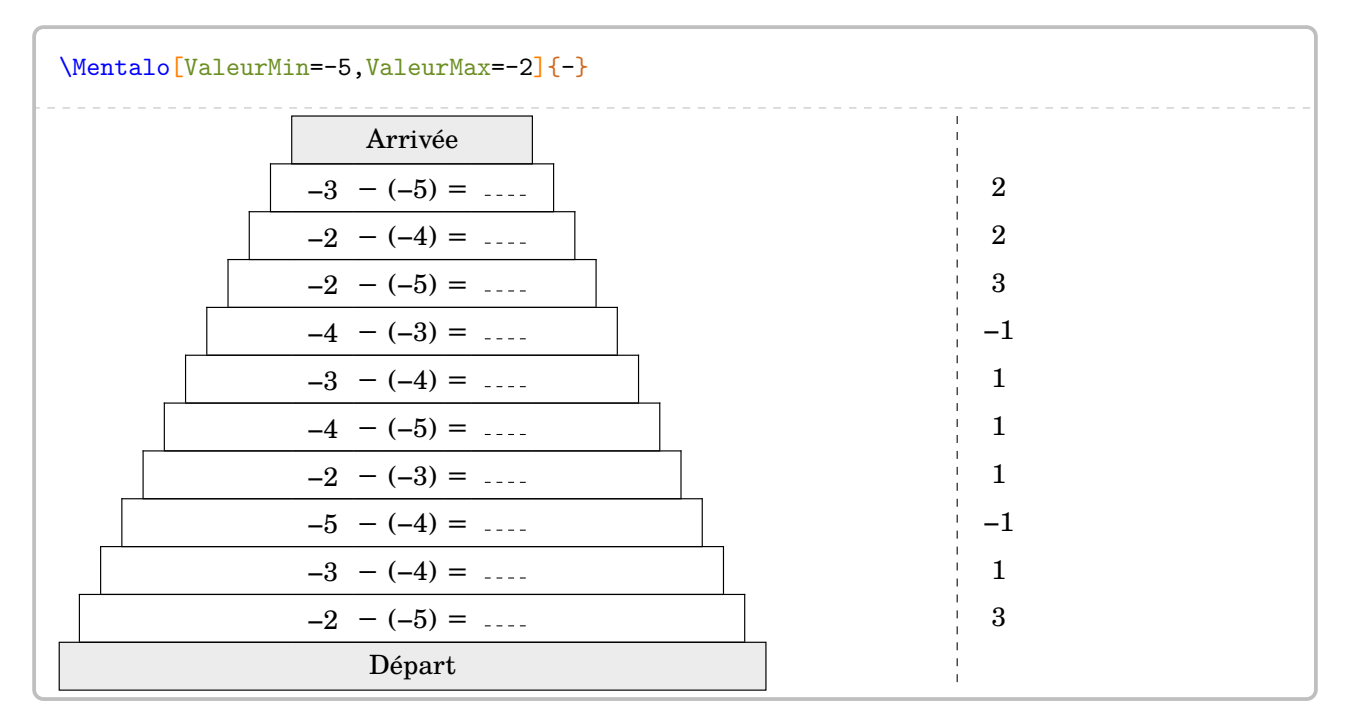

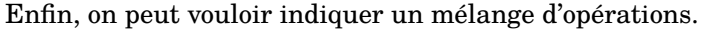

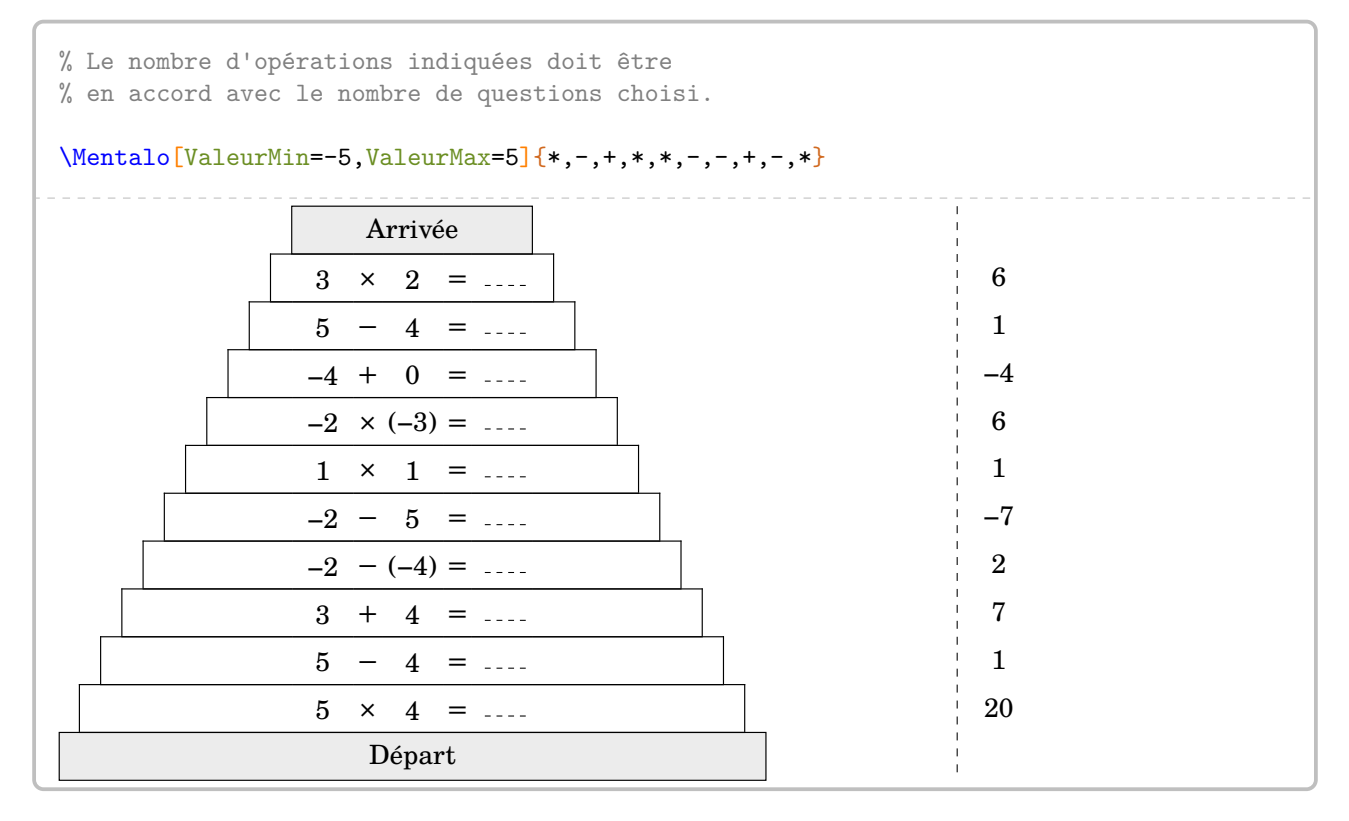

# **14 Le calcul mental**

Si on peut déjà travailler le calcul mental au travers de questions flash (page [55\)](#page-54-0) ou des rapidos (page [63\)](#page-62-1), le modèle de la course aux nombres [28](#page-68-0) peut être un levier de motivation supplémentaire pour les élèves.

La commande \CourseNombre<sup>L'</sup> permet d'obtenir *aléatoirement* des questions *à données aléatoires* prenant appui sur des questions du type de celles posées lors de la course aux nombres. Elle a la forme suivante :

\CourseNombre[〈clés〉]{}

où

— 〈clés〉 constituent un ensemble d'options pour paramétrer la commande (paramètres optionnels).

Cette commande est réservée aux utilisateurs d'Unix (Linux & Mac).

Même avec LuaLTEX, il faudra effectuer une compilation en she11-escape<sup>[29](#page-68-1)</sup>.

 $\bigvee$ Je tiens à remercier les concepteurs du site <https://coopmaths.fr/mathalea.html> sans qui les  $\bigvee$ premières questions jointes à ProfCollege n'auraient pu voir le jour aussi facilement.

Voici un exemple obtenu par la commande :

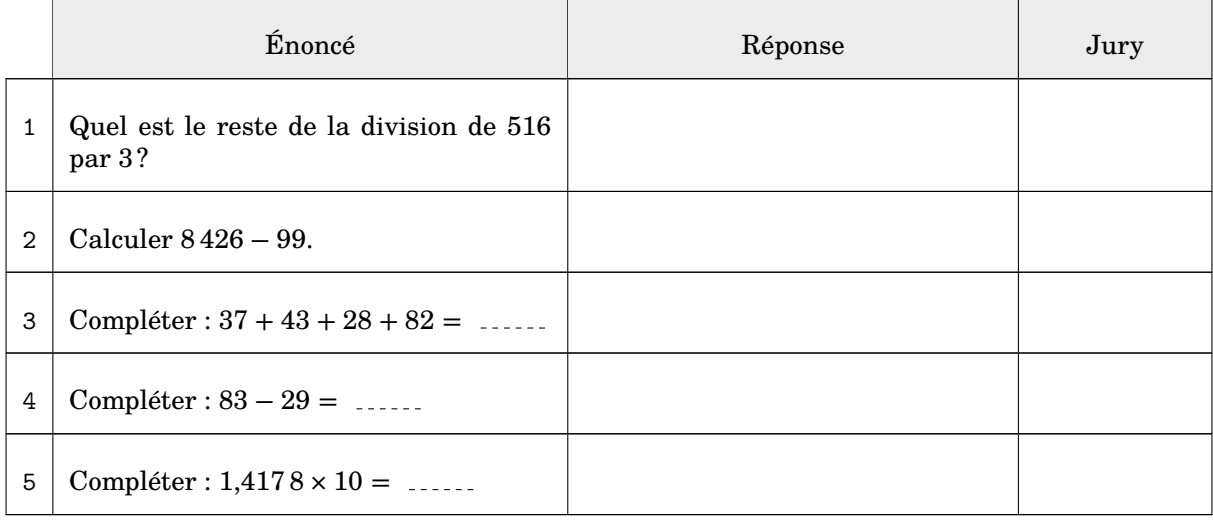

### **Les clés 〈CoefQ〉, 〈CoefR〉, 〈CoefJ〉** valeurs par défaut : 0.4/0.35/0.15

 $\sum$ 

 $\frac{1}{2}$ 

modifie, en rapport à la longueur \linewidth, la largeur respectivement des colonnes Question, Réponse et Jury

<span id="page-68-0"></span><sup>28.</sup> <https://pedagogie.ac-strasbourg.fr/mathematiques/competitions/course-aux-nombres/>

<span id="page-68-1"></span><sup>29.</sup> Voir page [435.](#page-434-0)

**Préambule** Avant de détailler les clés accompagnant la commande \CourseNombre, il convient de préciser son fonctionnement.

L'arborescence choisie, pour servir d'exemple, est celle ci-contre. Le dossier Course est votre répertoire de travail. Le dossier Fichiers contient l'ensemble des questions pouvant être choisies. Ces questions sont réparties, afin de mieux les classer, dans différents répertoires.

**de la commande ne tra<br>dans l'arborescence.**  $\frac{1}{2}$ La commande ne travaille que sur deux niveaux de profondeur

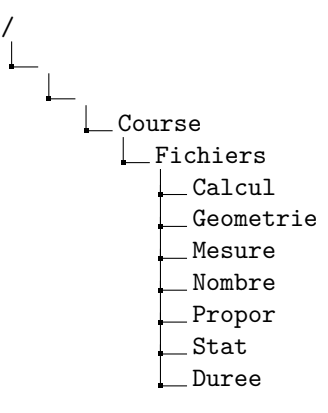

Les exercices sont répartis de la façon suivante :

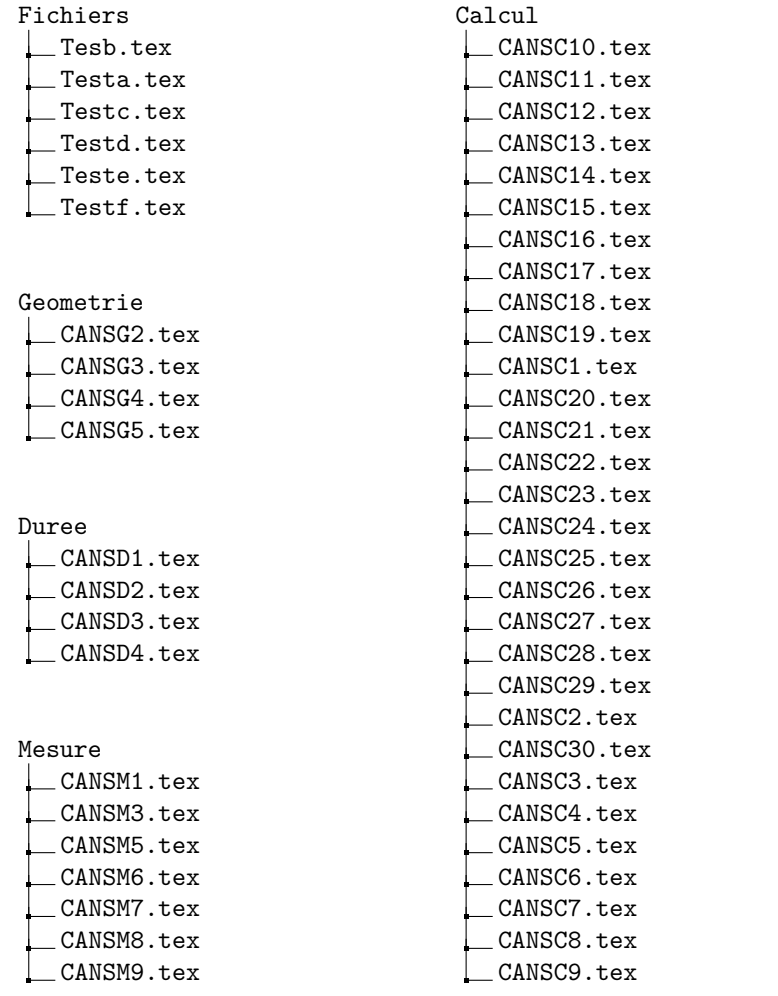

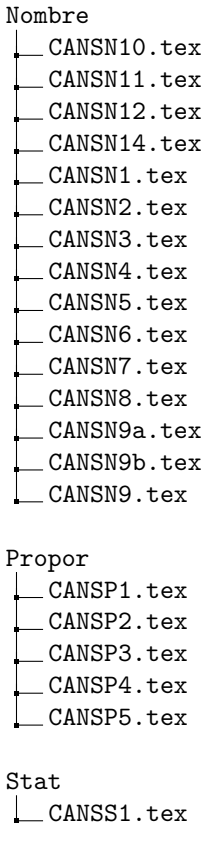

 $\frac{1}{2}$ 

CANSC01.tex...) sont voulues pour indiquer que le nom des fichiers importe peu pour la commande Les « erreurs« dans le nom des fichiers (Tesb.tex à la place de Testb.tex, CANSC1.tex à la place de \CourseNombre.

La commande \CourseNombre{} ne produira rien. Pour parcourir les questions d'un dossier spécifique, on utilisera la clé suivante.

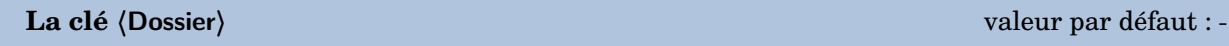

indique le dossier à parcourir pour construire la liste des questions.

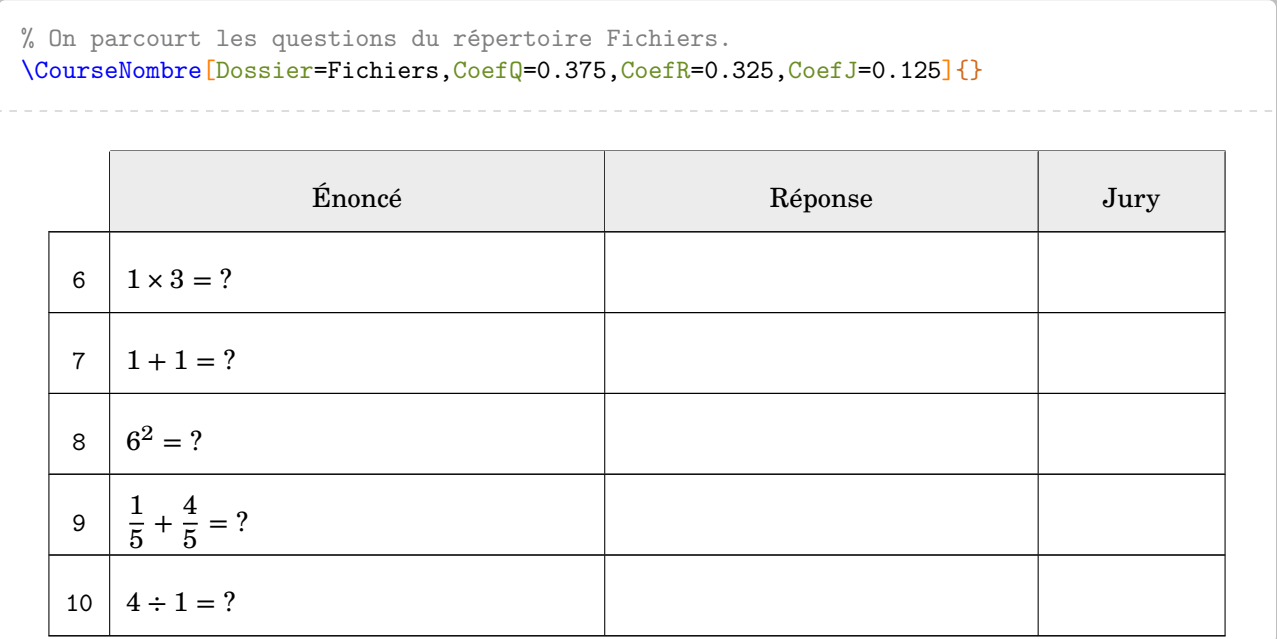

% On parcourt les questions du répertoire Fichiers/Nombre.

\CourseNombre[Dossier=Fichiers/Nombre,CoefQ=0.475,CoefR=0.225,CoefJ=0.125]{}

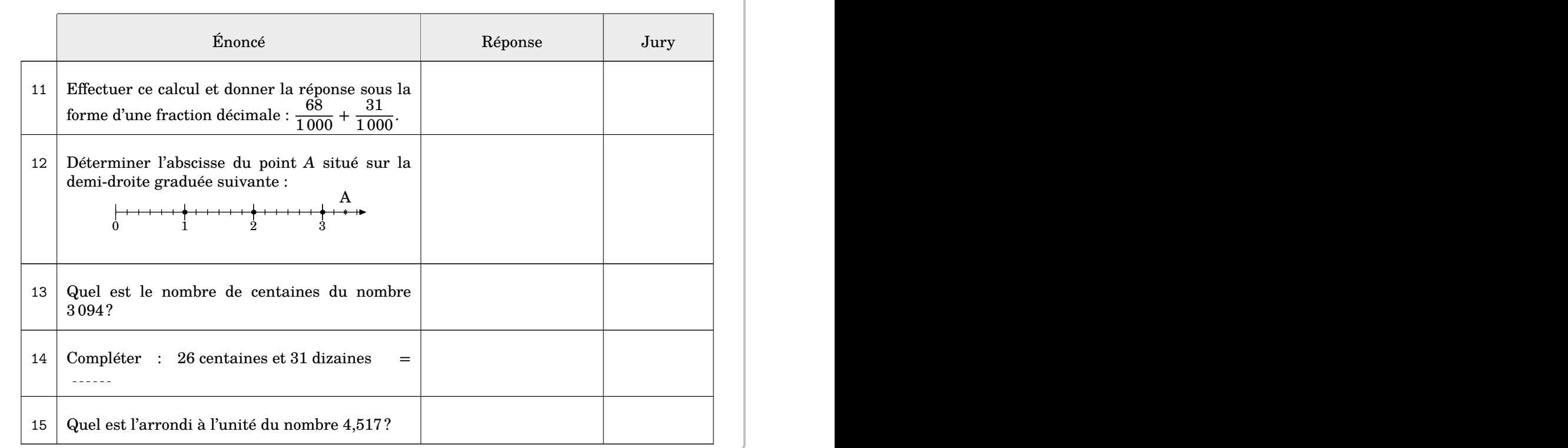

### On peut demander à parcourir plusieurs répertoires avec la clé suivante.

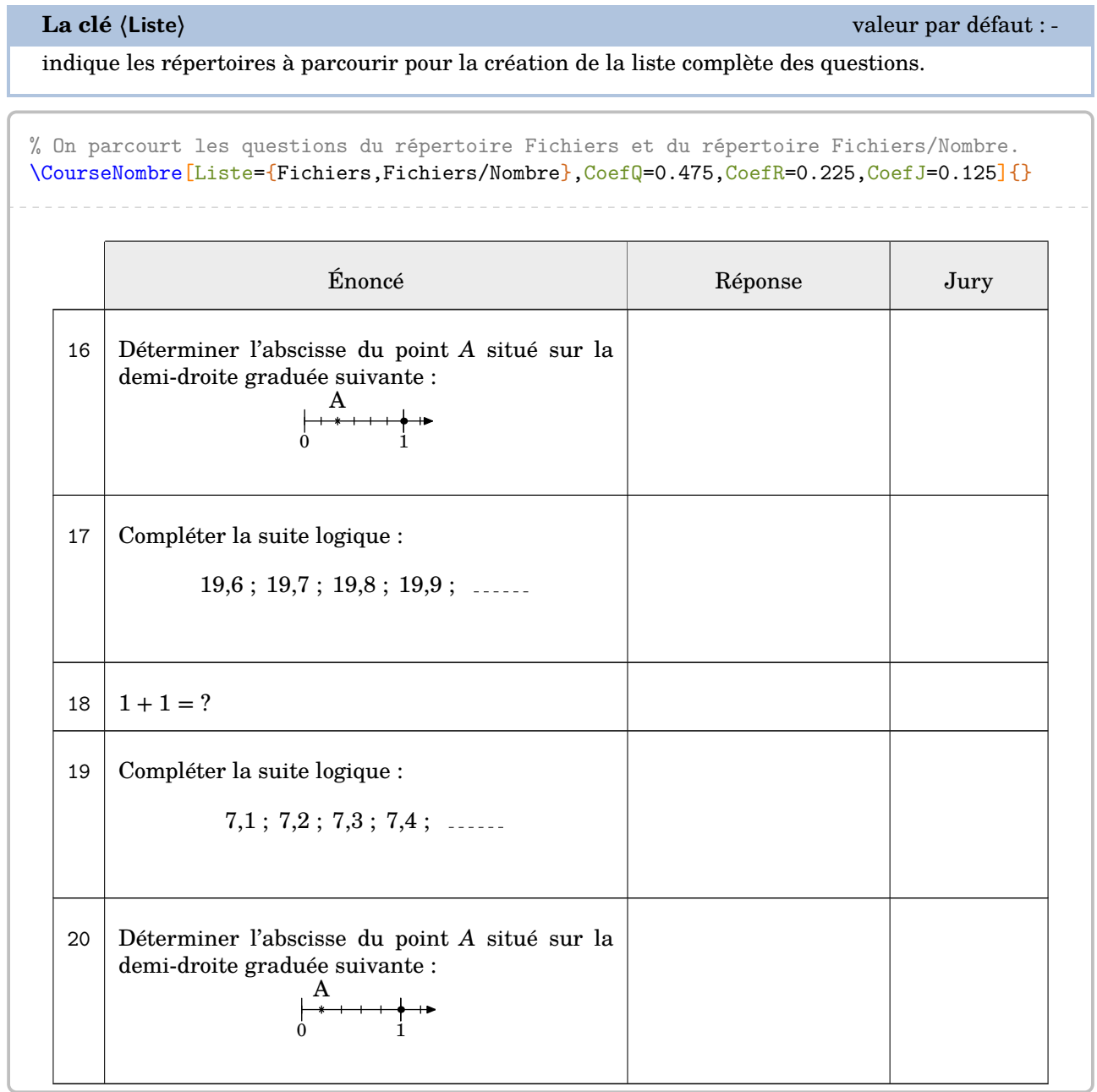
### **La clé 〈Maitre〉** valeur par défaut : false

indique, lorsqu'elle est activée, que la commande va parcourir *le dossier et tous ses sous-répertoires* pour construire la liste des questions.

% On parcourt le répertoire Fichiers et tous ses sous-répertoires. \CourseNombre[Dossier=Fichiers,Maitre,CoefQ=0.5,CoefR=0.25,CoefJ=0.125]{} Énoncé Réponse  $\bigcup$ 21 Compléter : 40 % de 60, c'est 22 Compléter :  $0.09 \times 0.5 =$ 23 Nawel est parti à 15 h 52 min de son domicile. Il est arrivé à 17 h 43 min à sa destination. Combien de temps a duré son trajet ?  $24 \mid$  Compléter :  $808 \text{ minutes}$  = 13 heures et ...... minutes. 25 *La figure est donnée à titre indicatif.* Sachant que  $LH = 5$  cm et que  $VJ = EL$ , détermine la longueur  $FJ$ . F V J E H L 5

On remarque que la numérotation des questions se poursuit entre les différents appels de la commande. On a donc besoin de la clé suivante si on veut modifier cette numérotation.

**La clé 〈Debut〉** valeur par défaut : -

remet le compteur de numérotation des questions à la valeur passée en option.

### \CourseNombre[Debut=1,Dossier=Fichiers/Propor,CoefQ=0.5,CoefR=0.25,CoefJ=0.125]{}

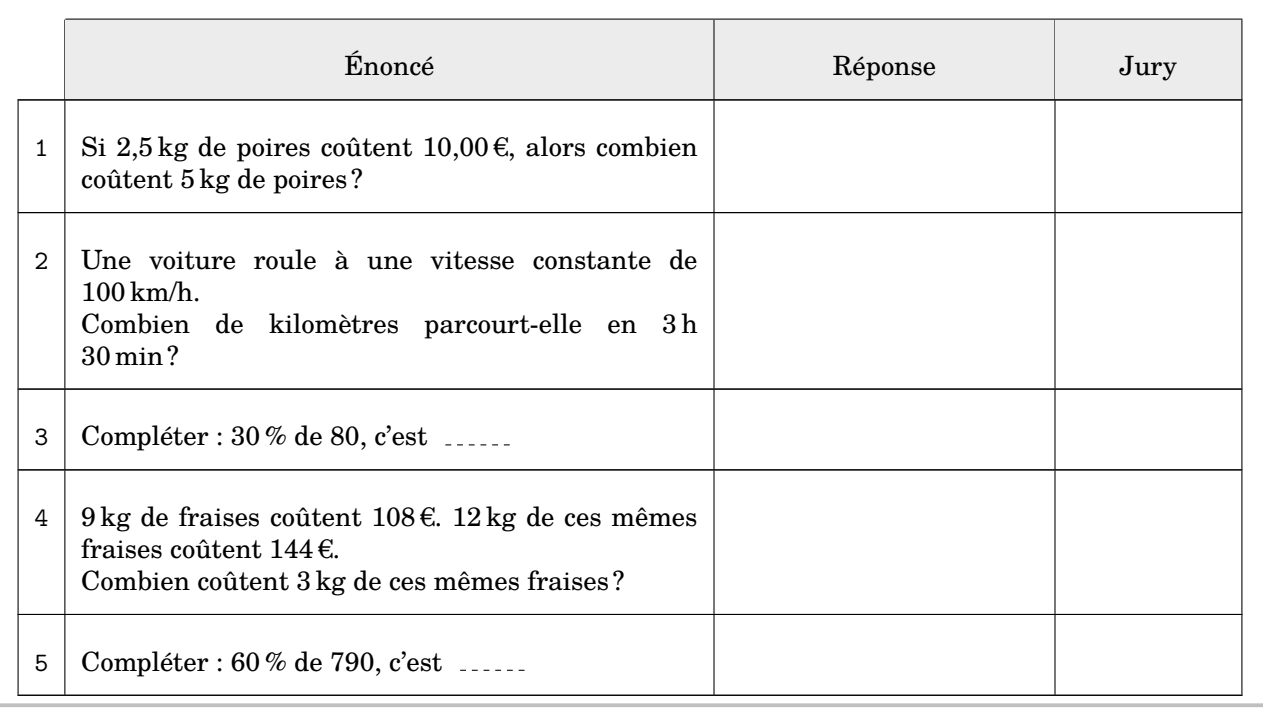

Par défaut, la commande *\CourseNombre choisit et affiche cinq questions*. Cependant, le dossier Geometrie ne comporte que 4 questions. En cas d'utilisation de la commande *\CourseNombre*, un message d'avertissement sera affiché.

\CourseNombre[Dossier=Fichiers/Geometrie,CoefQ=0.5,CoefR=0.25,CoefJ=0.125]{}

 $\bullet$  Le nombre maximal de questions disponibles est inférieur au nombre de questions à afficher. Modifier la clé NbQ ou ajouter des questions dans le(s) répertoire(s).

On utilise alors la clé suivante.

**La clé 〈NbQ〉** valeur par défaut : 5

modifie le nombre de questions à poser.

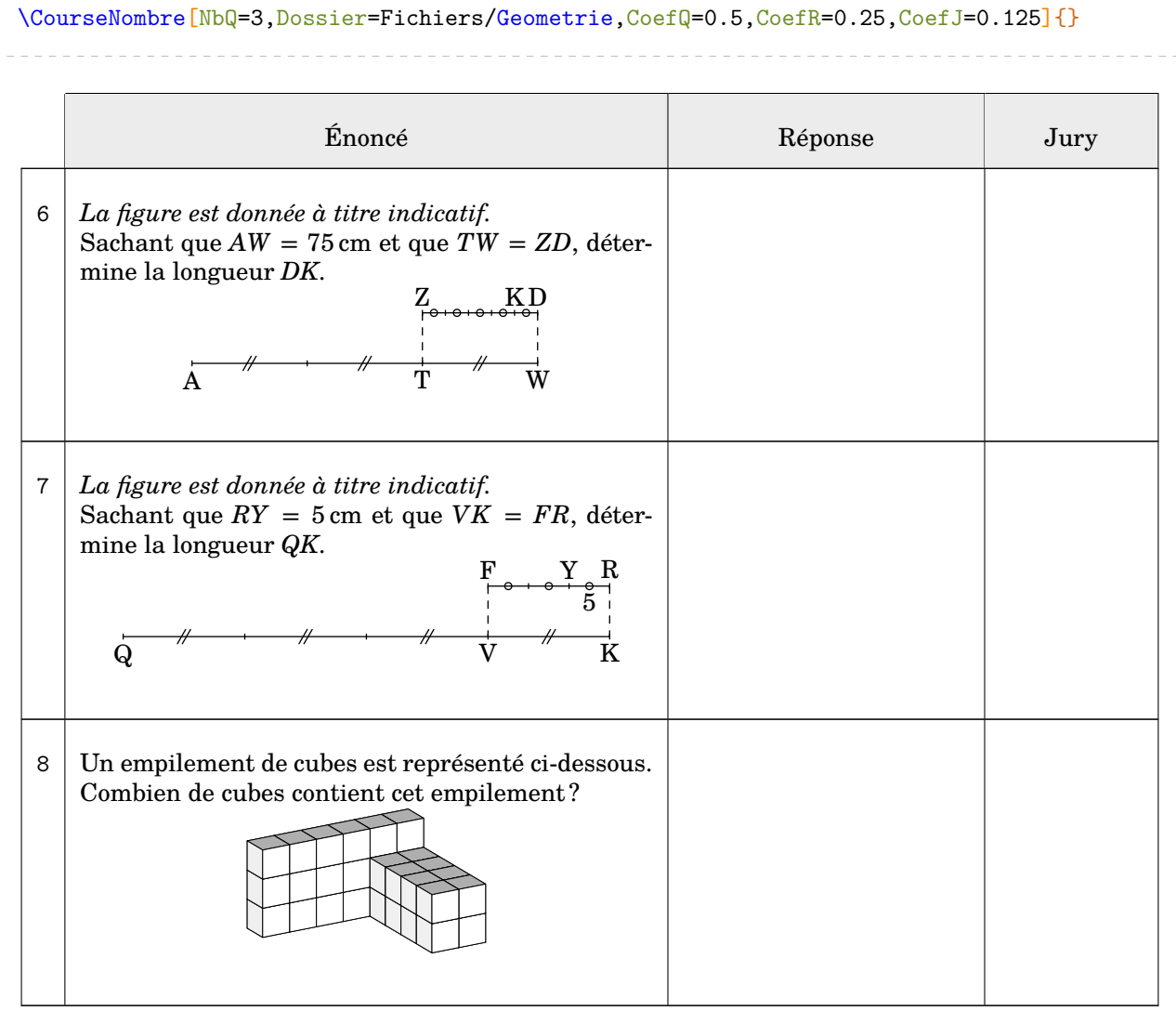

On peut vouloir un habillage plus classique.

**La clé 〈Exercice〉** valeur par défaut : false

 $\gamma$ 

supprime tout habillage de tableau. Chaque question est associée à la commande \item d'une liste numérotée <sup>[30](#page-75-0)</sup>.

```
\begin{enumerate}
 \CourseNombre[Exercice,Dossier=Fichiers/Mesure,CoefQ=0.5,CoefR=0.25,CoefJ=0.125]{}
\end{enumerate}
```
- 1. Le périmètre d'un rectangle de largeur 6 cm est 26 cm. Quelle est sa longueur ?
- 2. Est-il vrai qu'un carré de côté 8 cm a le même périmètre qu'un rectangle de largeur 13 cm et de longueur 26 cm ?
- 3. Compléter :  $42 \text{ cL}$  + close  $\text{cL} = 1 \text{ L}$
- 4. 22 km correspondent à combien de mètres ?
- 5. Compléter : 0,55 m<sup>3</sup> = L

Afin d'avoir une vue d'ensemble de la totalité des questions, on pourra utiliser les clés suivantes.

**La clé 〈Ordre〉** valeur par défaut : false affiche (avec l'habillage de la course aux nombres) toutes les questions dans l'ordre de leur numéro.

**La clé 〈Nom〉** valeur par défaut : false affiche le nom des fichiers associés à chacune des questions.

```
\CourseNombre[Debut=1,Dossier=Fichiers,Maitre,Ordre,Nom,CoefQ=0.5,CoefR=0.25,CoefJ=0.125
   ]{}
```
présentée se trouve à partir de la nocume<br>présentée se trouve à partir de la page [79.](#page-77-0) Pour ne pas gêner la lecture de la documentation, la liste complète des questions de l'arborescence

```
30. Cela permet à l'utilisateur de paramétrer son type de liste.
```
Enfin, on peut poser une et une seule question précisément *sans aucun habillage*.

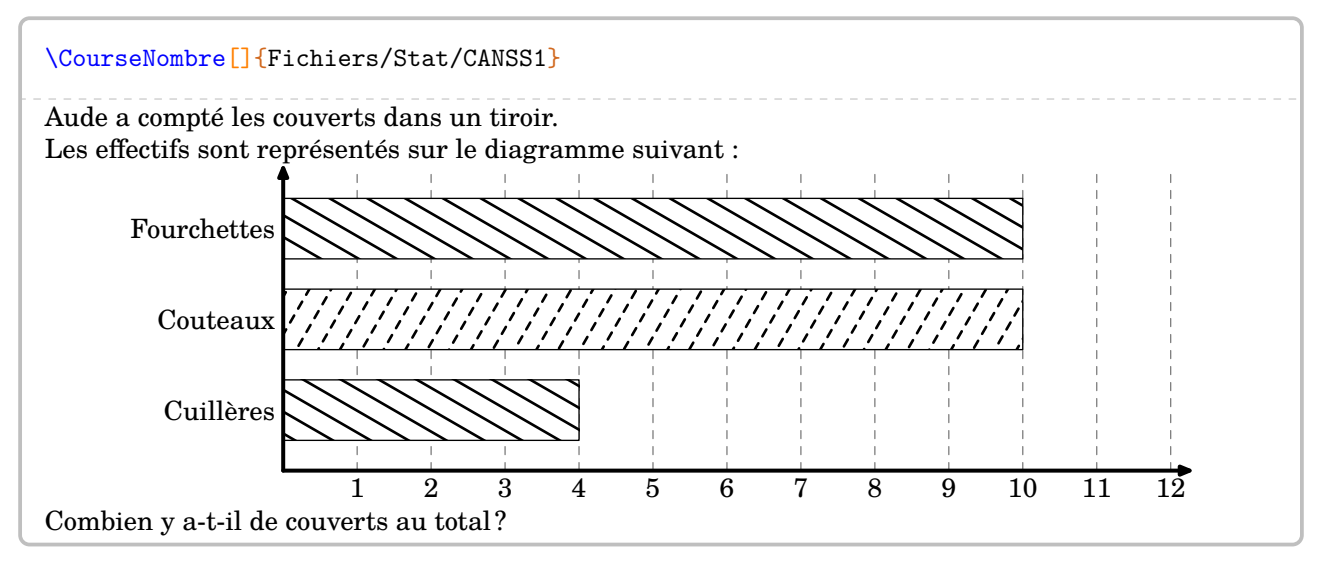

Toutes les clés sont alors inactives dès l'appel précis à un fichier.

Chaque utilisateur peut, bien entendu, construire ses propres questions. L'énoncé suivant servira d'exemple [31](#page-77-1) :

```
Parcourir \Lg[km]{14} en \Temps{j;;;10}, c'est parcourir \pointilles[2cm]\s{i\kilo\meter}\} en \Temps{\;;\;;15}.
```
Parcourir 14 km en 10 min, c'est parcourir ............. km en 15 min.

Le package ProfCollege propose deux commandes pour rendre aléatoire cet énoncé :

— la commande \ChoixAlea[p]{a}{b} permettant, en fonction des bornes *entières* a et b, de retourner :

- si p = 0 (par défaut), un nombre entier compris entre les bornes *incluses* ;
- si p = 1, un nombre décimal dont la partie entière est comprise entre les bornes *incluses* et dont la partie décimale est constituée uniquement du chiffre des dixièmes (ce chiffre pouvant être 0) ;
- si p = 2, un nombre décimal dont la partie entière est comprise entre les bornes *incluses* et dont la partie décimale est constituée uniquement des chiffres des dixièmes et des centièmes (ces chiffres pouvant être 0) ;
- …
- la commande \VariableAlea{\VariableB}{3\*\VariableA} définit la variable \VariableB comme étant égale au triple de la variable \VariableA.

Ce qui pourrait donner :

```
% Aléatoire
\ChoixAlea{11}{19}{\DistanceA}
\ChoixAlea{1}{3}{\HeureBase}
\VariableAlea{\TempsA}{\HeureBase*10}
\VariableAlea{\TempsB}{\TempsA*3/2}
% Corps
Parcourir \Lg[km]{\DistanceA} en \Temps{;;;;\TempsA}, c'est parcourir \pointilles[2cm]
    \si{\kilo\meter} en \Temps{;;;;\TempsB}.
```
Parcourir 16 km en 30 min, c'est parcourir ............ km en 45 min.

Un dernier exemple :

```
% Aléatoire
\ChoixAlea{2}{7}{\ExposantUn}
\ChoixAlea{3}{9}{\ExposantDeux}
\ChoixAlea<sup>[1]{5}{8}{\FacteurUn}</sup>
\ChoixAlea[2]{2}{4}{\FacteurDeux}
% Corps
Donne l'écriture décimale et l'écriture scientifique des
expressions suivantes :
\[C=\num{\FacteurUn}\times10^{\num{\ExposantUn}}\times\num{\FacteurDeux}\times10^{\num{-
    \ExposantDeux}}\]
```
<span id="page-77-0"></span>Donne l'écriture décimale et l'écriture scientifique des expressions suivantes :

 $C = 7.1 \times 10^3 \times 2.23 \times 10^{-7}$ 

<span id="page-77-1"></span><sup>31.</sup> Les commandes  $\text{Lg et } \text{Temos sont définies à la page 13 et la commande \pointiles à la page 425.}$  $\text{Lg et } \text{Temos sont définies à la page 13 et la commande \pointiles à la page 425.}$  $\text{Lg et } \text{Temos sont définies à la page 13 et la commande \pointiles à la page 425.}$  $\text{Lg et } \text{Temos sont définies à la page 13 et la commande \pointiles à la page 425.}$  $\text{Lg et } \text{Temos sont définies à la page 13 et la commande \pointiles à la page 425.}$ 

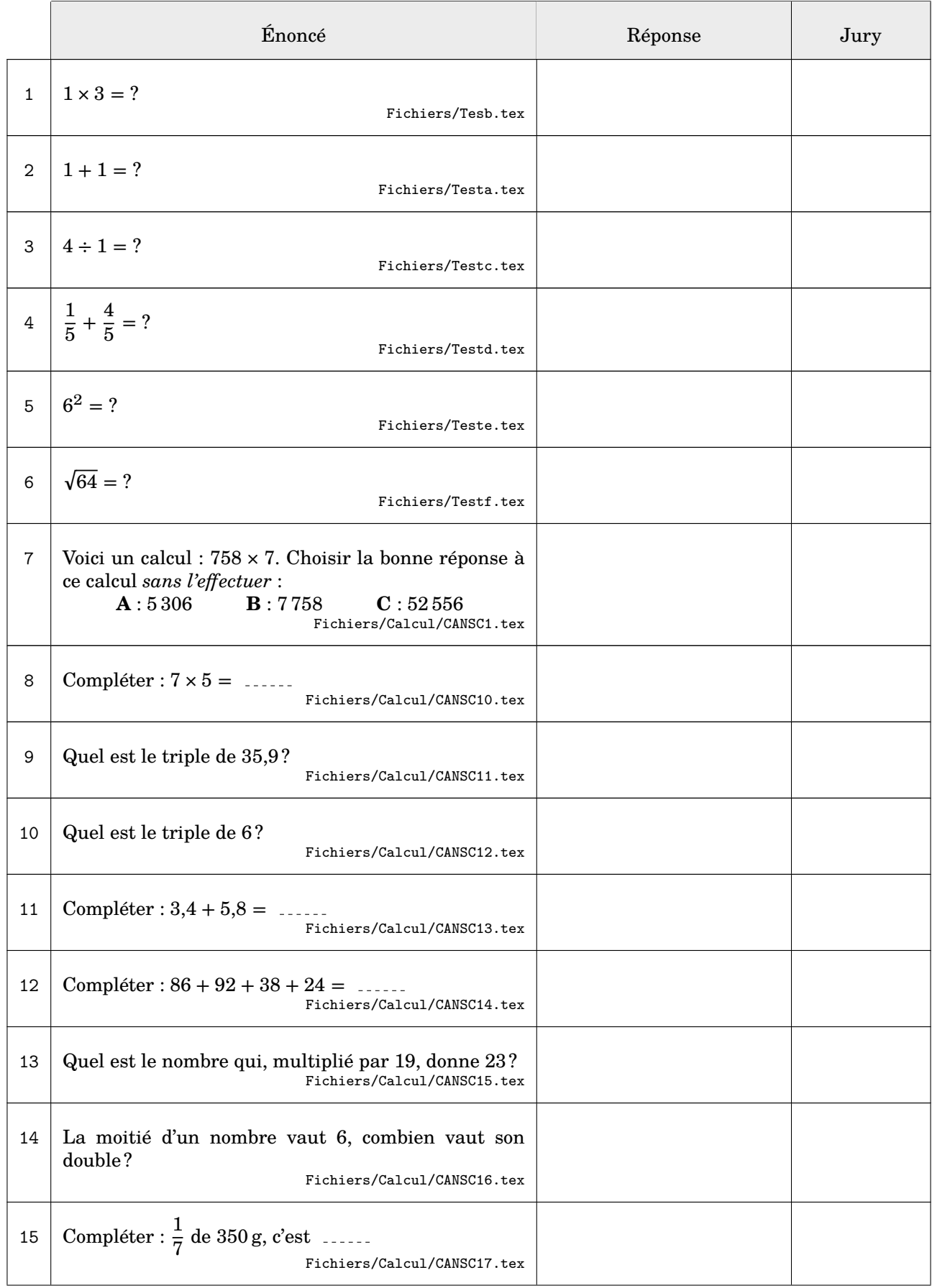

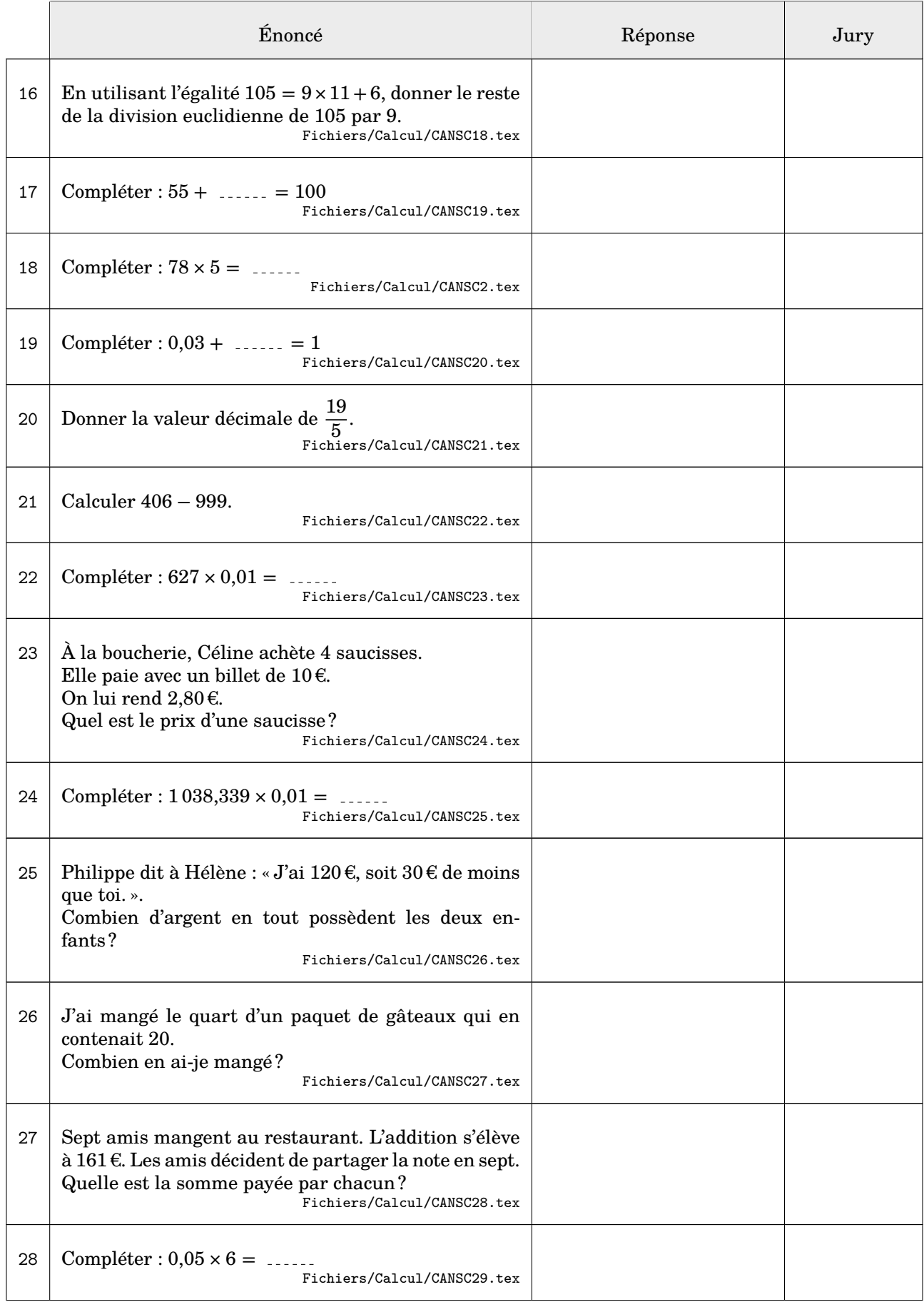

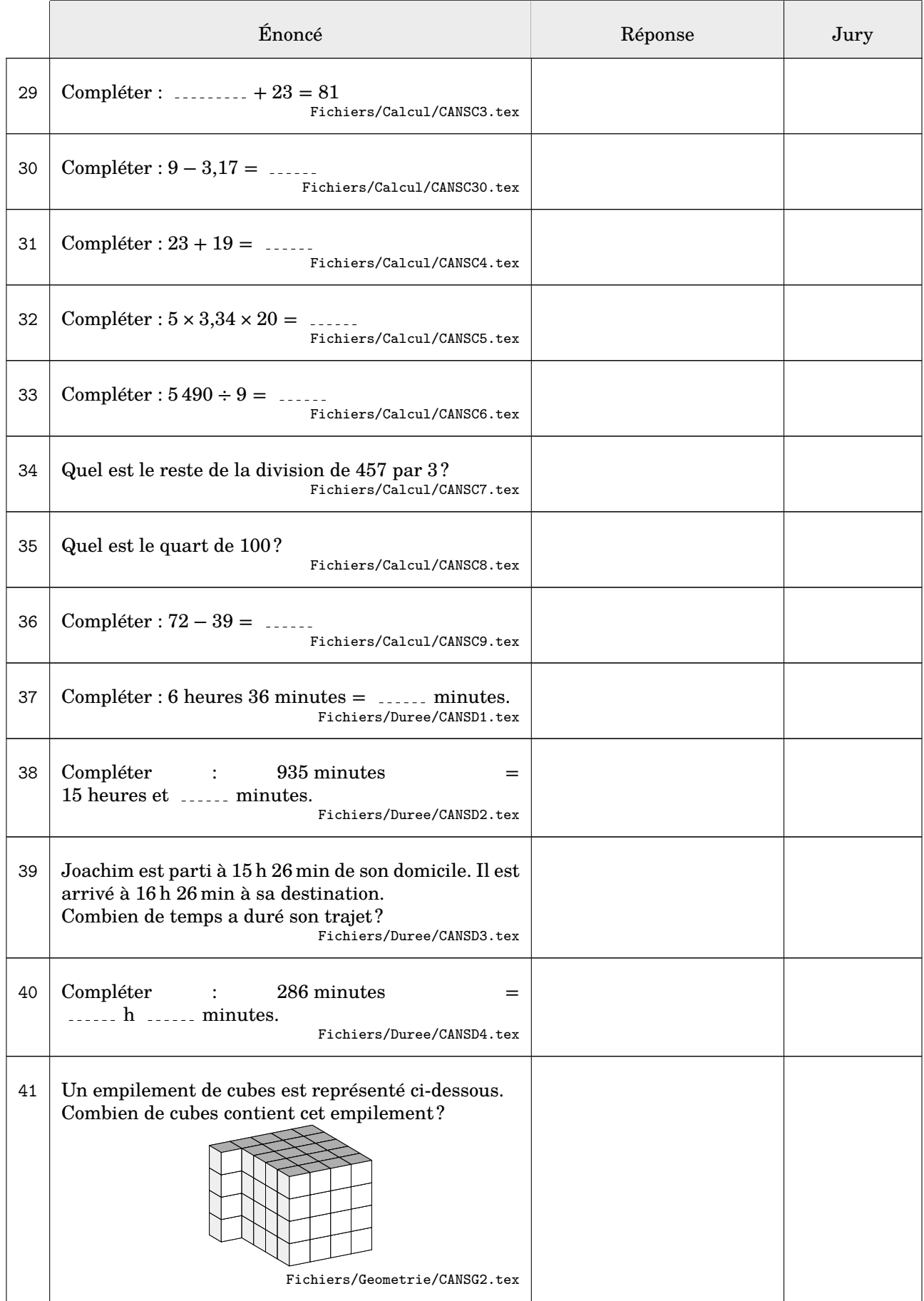

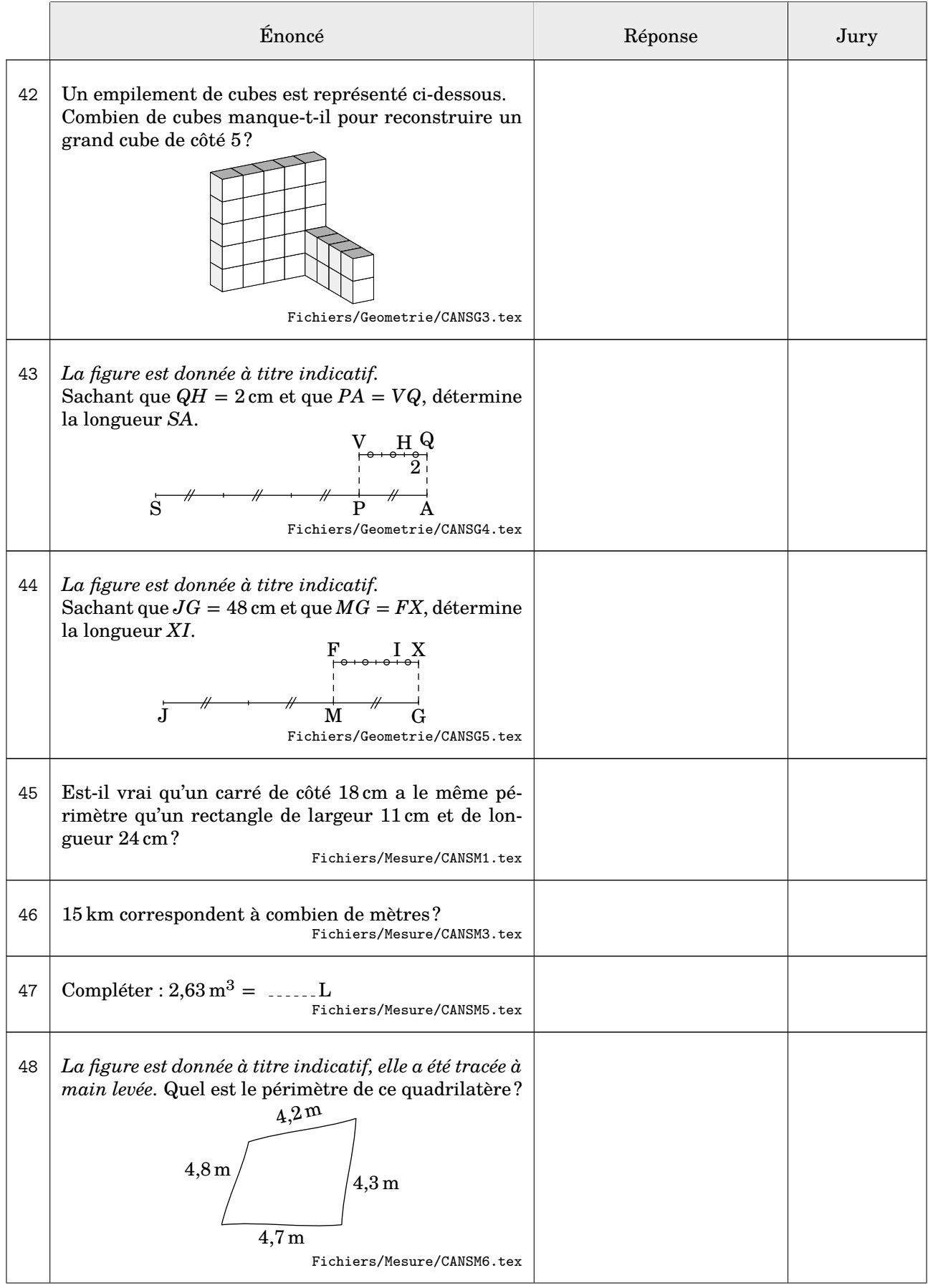

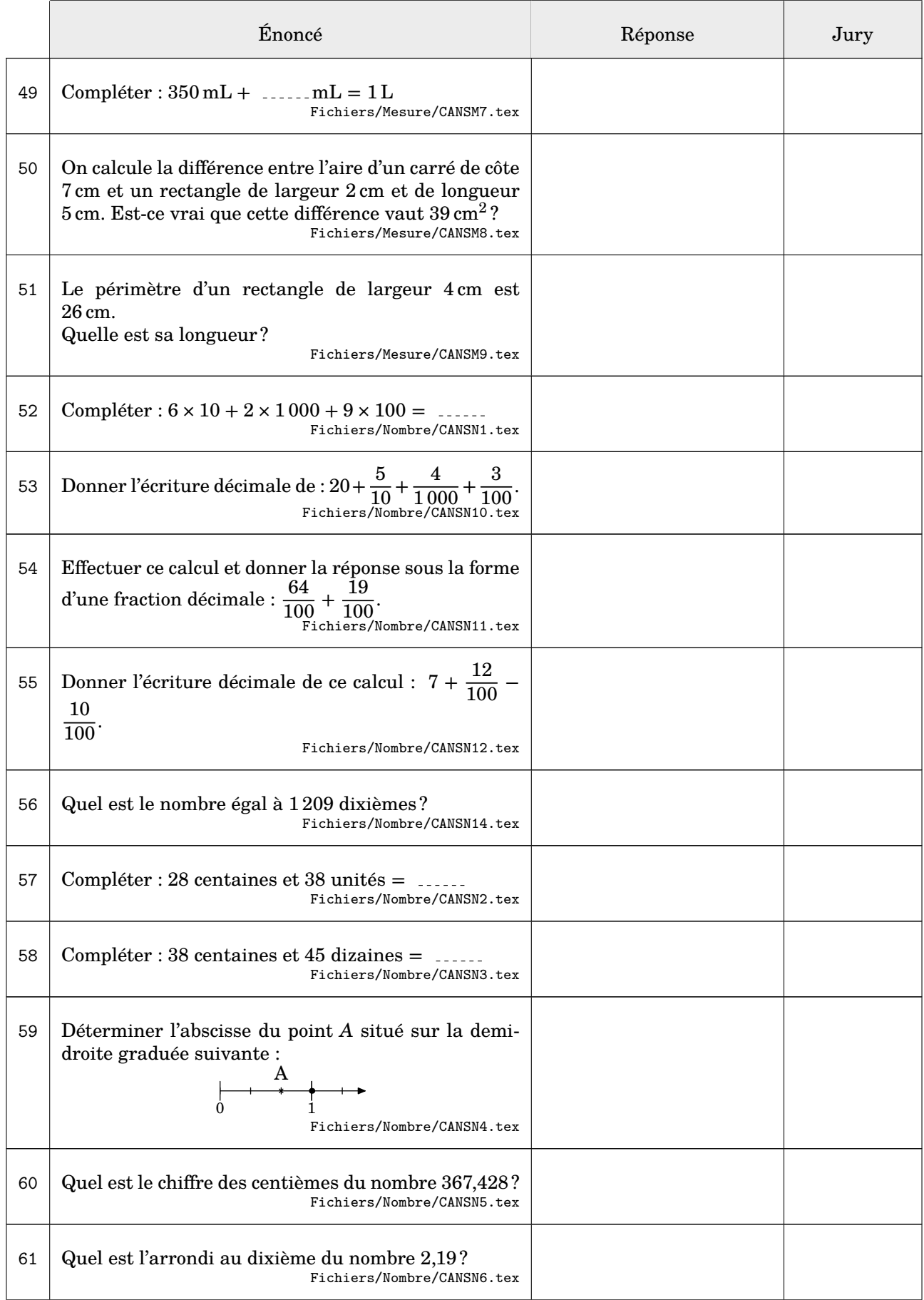

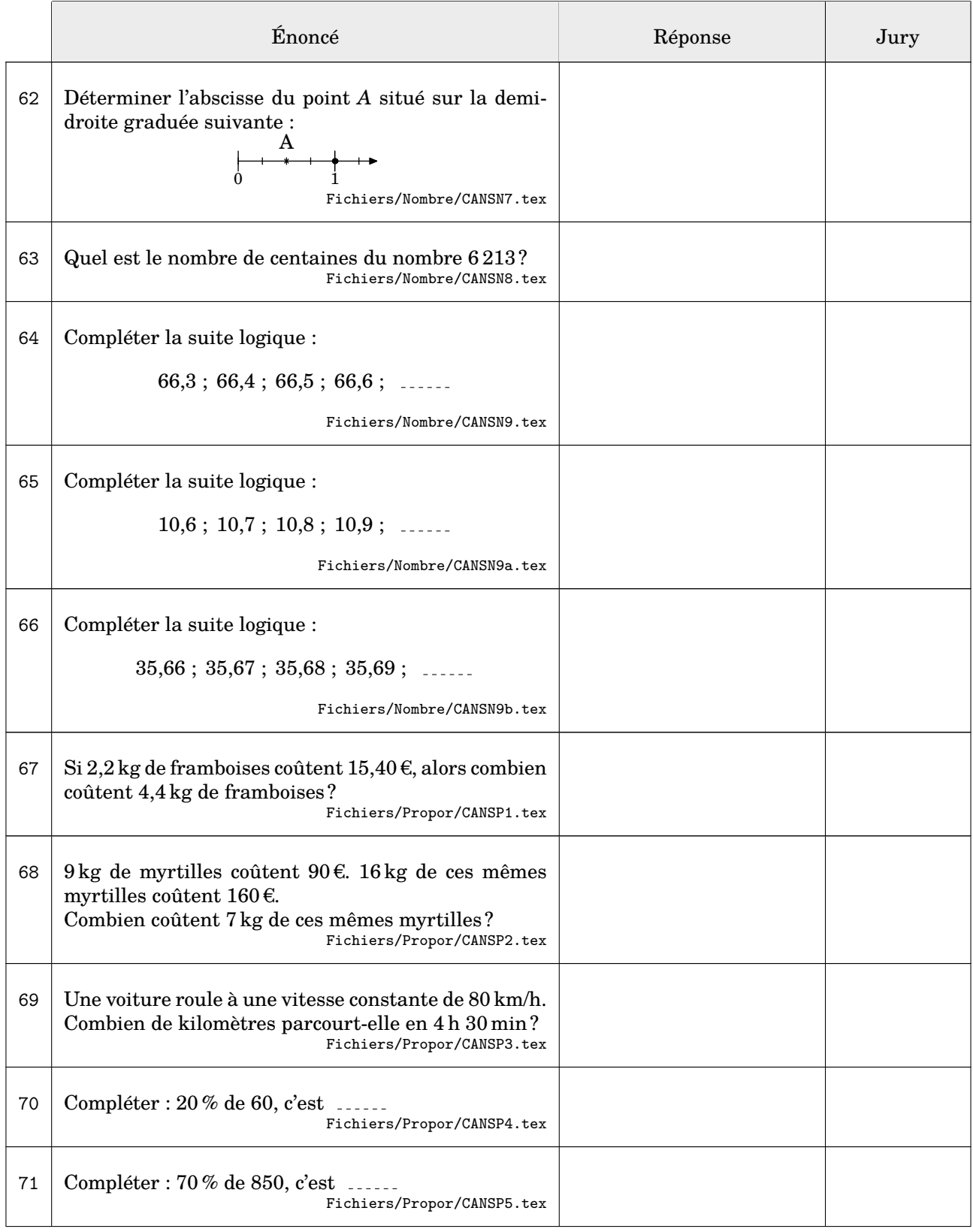

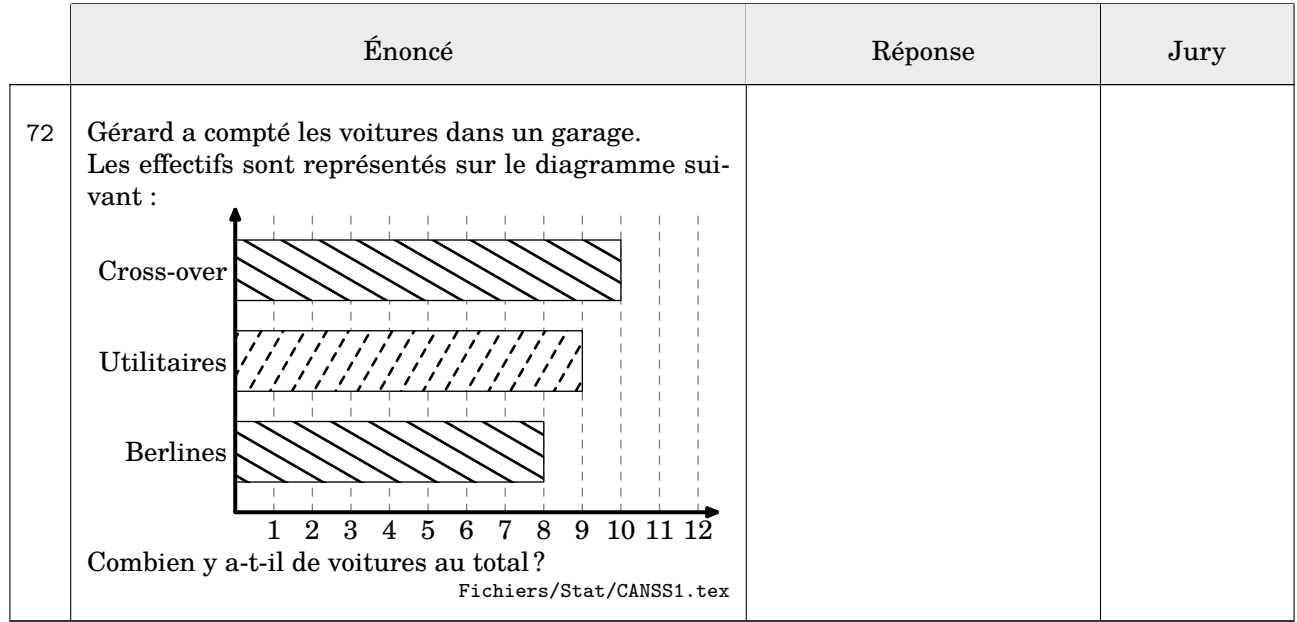

On peut aussi créer des « vraies » courses aux nombres avec la clé suivante.

**La clé 〈CAN〉** valeur par défaut : false

modifie le modèle pour le faire paraître le plus proche possible d'une course aux nombres.

Il faudra néanmoins utiliser la commande \CNReponse pour indiquer le contenu de la colonne « Réponses ».

# \CourseNombre[CAN,Debut=1,Dossier=CAN,Ordre,Nom,CoefQ=0.25,CoefR=0.5,CoefJ=0.125]{} Énoncé Réponse Réponse d'un dury 1 Compléter. CAN/01.tex  $5L =$  ....... m<sup>3</sup> 2 Compléter. CAN/02.tex  $4 \text{ hours } 40 \text{ minutes} = \dots$  minutes.

avec :

- le contenu du dossier CAN :
	- CAN
	- $01.tex$
	- 02.tex

— et le contenu des fichiers 01.tex et 02.tex :

```
% fichier 01.tex
Compléter.
\xdef\CNReponse{$\Capa{5}=\pointilles[3em]\si{\cubic\meter}$}
```

```
% fichier 02.tex
\ChoixAlea{2}{6}{\CANSDUnHeure}%
\ChoixAlea{11}{55}{\CANSDUnMinute}%
Compléter.%
\xdef\CNReponse{%
  $\CANSDUnHeure\text{ heures }\CANSDUnMinute\text{ minutes}=\pointilles[3em]\text{
    minutes}$.%
}
```
# **15 Une aide à l'autonomie**

La commande  $\lambda$ utonomie $\mathcal{C}$  permet de construire une feuille de travail afin de développer l'autonomie d'un élève. Cette feuille, dont on trouvera un exemple aux pages 89 et 90, a la forme ci-dessous. Elle se compose d'exercices corrigés, dont les énoncés sont sur la partie rouge et les corrigés sur la partie blanche afin que l'élève puisse s'auto-évaluer. Ensuite, il dispose de huit autres énoncés (sur la partie verte) qu'il doit faire seul, sans corrigé disponible. Afin de l'utiliser, une telle feuille est imprimée en recto-verso.

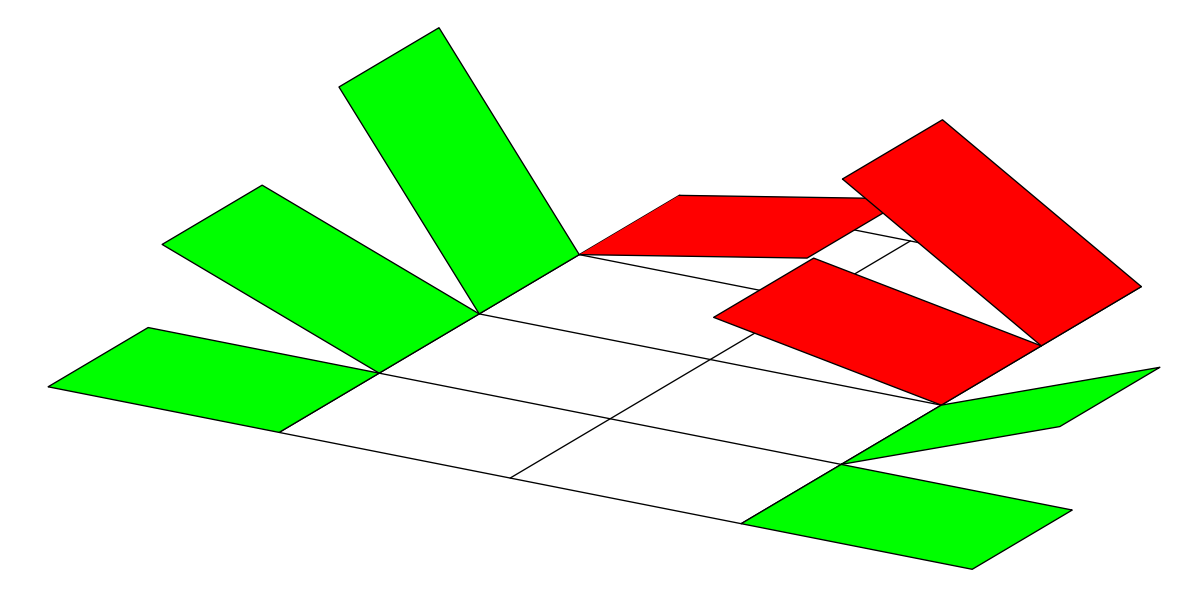

Elle a la forme suivante :

```
\Autonomie[\left[\text{cls}\right]{q1/r1§q2/r2§...§q8/r8}{Q1/I1§Q2/I2§...§Q8/I8}
```
où

- 〈clés〉 constituent un ensemble d'options pour paramétrer la commande (paramètres optionnels) ;
- q1/r1§q2/r2§...§q8/r8 indique les questions q1,q2... auxquelles l'élève doit répondre et les réponses associées et écrites sur la feuille r1,r2... ;
- Q1/I1§Q2/I2§...§Q8/I8 indique les questions Q1,Q2..., posées sur le même modèle que les questions q1,q2..., que l'élève doit réaliser en s'aidant de l'indication I1,I2....

### **La clé 〈AfficheMarge〉** valeur par défaut : false

affiche le cadre de marge afin de vérifier le placement correct des questions. La marge est fixée à 5 mm sur tout le tour de la feuille A4.

modifie le texte engageant l'élève à faire l'exercice proposé.

modifie le texte utilisé pour indiquer les cases de correction.

Le code de la page suivante est une partie de celui qui a permis d'obtenir l'exemple des pages 89 et 90.

**La clé 〈TitreAtoi〉** valeur par défaut : À toi

**La clé 〈TexteCorrection〉** valeur par défaut : Correction

```
\Autonomie[TexteCorrection=\textbf{Corrigé}]{%
  L'unité de longueur est le centimètre. Calculer la longueur $EF$ arrondie au
   millimètre près.
  \begin{center}
    \Trigo[FigureSeule,Sinus,Propor,Angle=-45,Echelle=7mm]{GEF}{}{5.3}{28}
  \end{center}
  /\Trigo[Sinus,Propor,Precision=1]{GEF}{}{5.3}{28}
  §L'unité de longueur est le centimètre. Calculer la longueur $EF$ arrondie au
   millimètre près.
  \begin{center}
    \Trigo[Tangente,Propor,FigureSeule,Angle=-70,Echelle=7mm]{GFE}{}{3.8}{35}
  \end{center}
  /\Trigo[Tangente,Propor,Precision=1]{GFE}{}{3.8}{35}
  §...
  §...
  \S...\S...§...
  §Calculer l'arrondi à l'unité de la mesure de l'angle $\widehat{ABC}$ sachant que les
   longueurs sont données en centimètre.
  \begin{center}
    \Trigo[Tangente,Propor,FigureSeule,Angle=90,Echelle=7mm]{BAC}{4}{3}{}
  \end{center}
  /\Trigo[Tangente,Propor]{BAC}{4}{3}{}
}{Calcule la longueur manquante.
  \par\hfill \Trigo[Sinus,Propor,FigureSeule,Angle=25,Echelle=7mm]{IKJ}{}{7}{58}
  /\faIcon[regular]{check-square}~$KJ\approx\num{\fpeval{round(7*sind(58),1)}}$
  §Calcule la longueur manquante.
  \par\hfill \Trigo[Tangente,Propor,FigureSeule,Angle=-115,Echelle=7mm]{RST}{}{9}{18}
  /\faIcon[regular]{check-square}~$ST\approx\num{\fpeval{round(9*tand(18),1)}}$
  §...
  §...
  §...
  §...
  §...
  §Calcule une mesure arrondie au degré de l'angle indiqué.
  \par\bigskip\par\hfill \Trigo[Tangente,Propor,FigureSeule,Angle=-60,Echelle=7mm]{KSO}{
   6}{14}{}
  /\faIcon[regular]{check-square}~$\widehat{SKO}\approx\ang{\fpeval{round(atand(6/14),0)
   }}}$
}
```
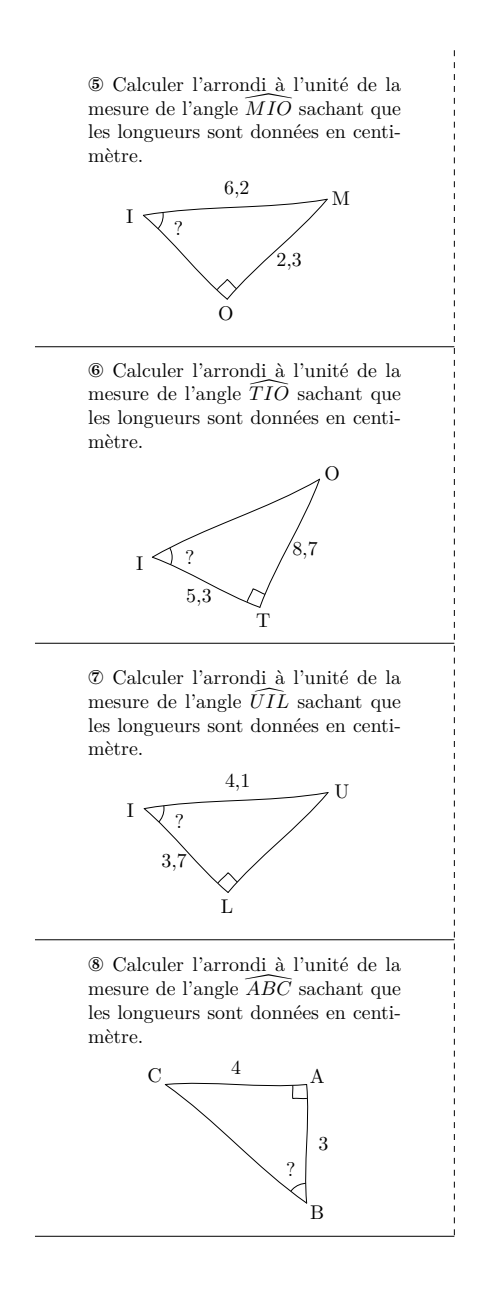

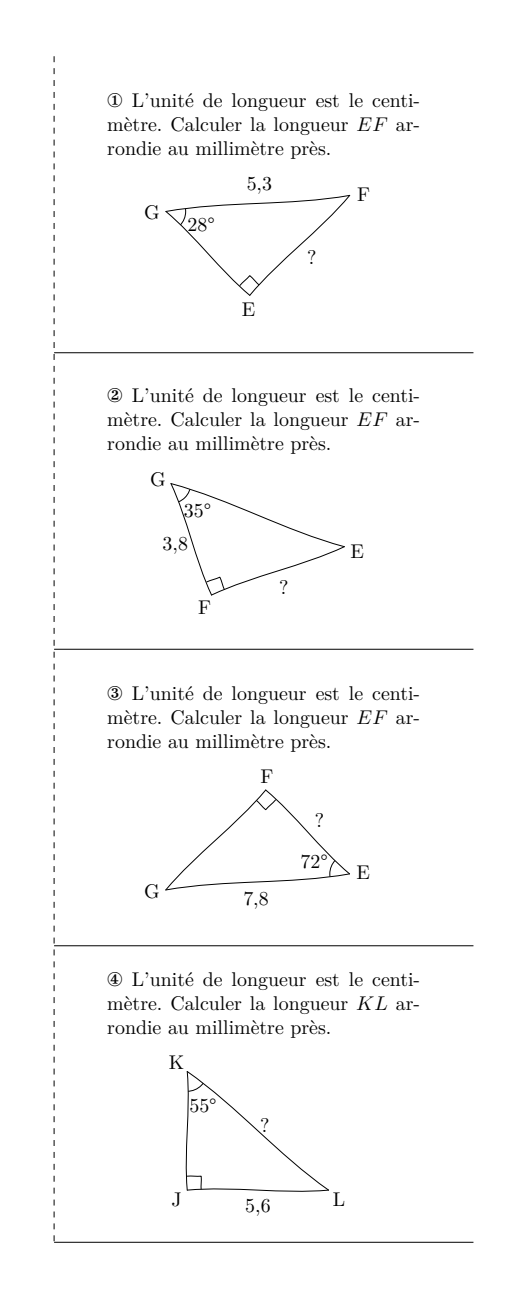

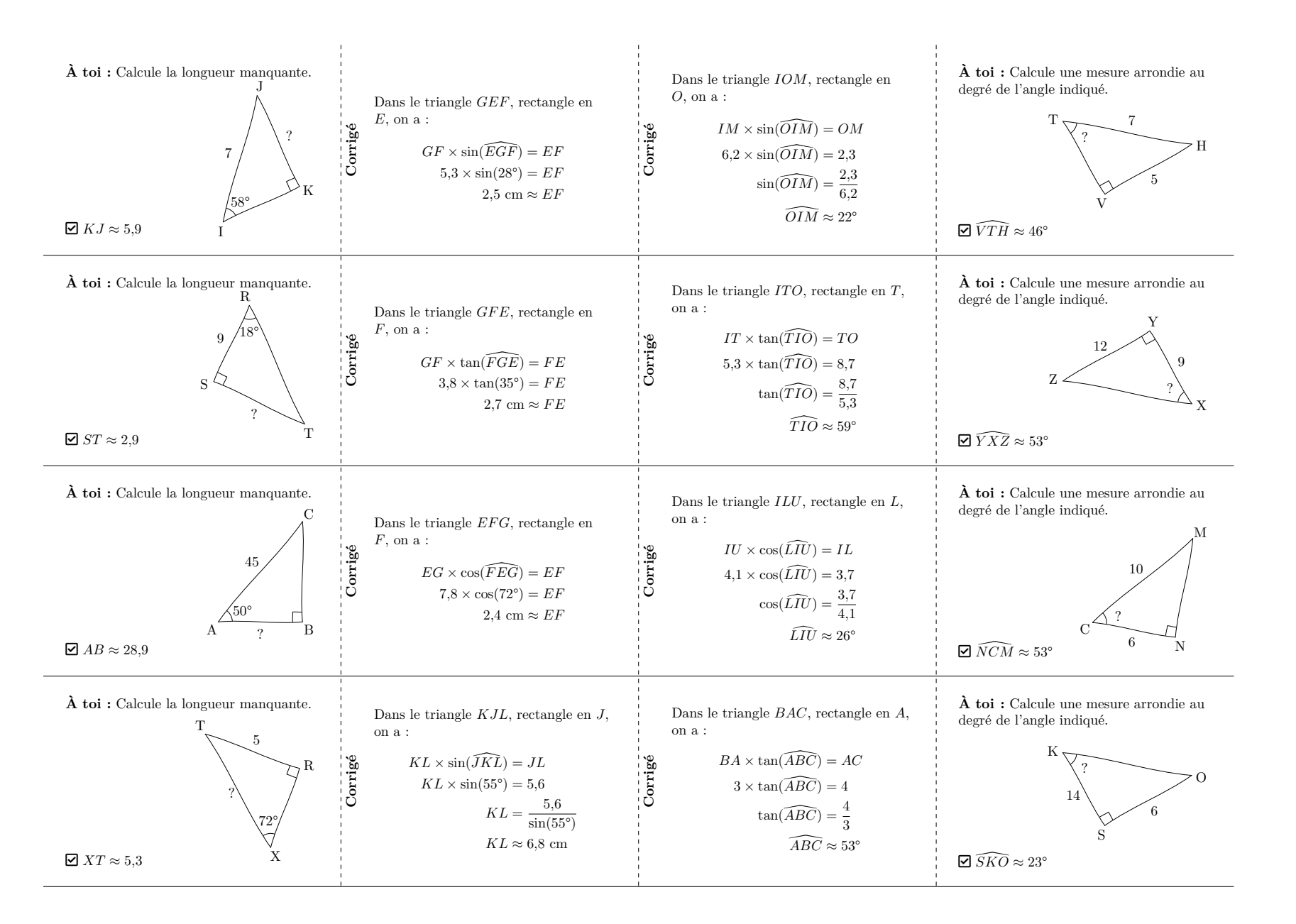

## **16 Fiche de mémorisation active**

La commande  $\F$ icheMemo $\mathcal C$  permet de construire une fiche de mémorisation active de notions enseignées $^{\rm 32}$  $^{\rm 32}$  $^{\rm 32}$ .

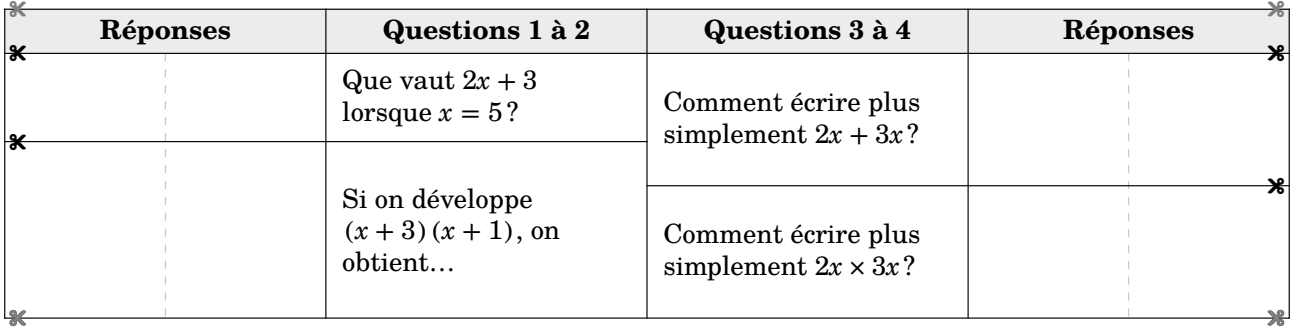

Elle a la forme suivante :

\FicheMemo[〈clés〉]{l1/q1/r1§l2/q2/r2§...}{L1/Q1/R1§L2/Q2/I2§...}

où

- 〈clés〉 constituent un ensemble d'options pour paramétrer la commande (paramètres optionnels) ;
- l1/q1/r1§q2/r2§... indique le nombre l1 de lignes du tableau à réserver, dans la partie gauche, pour la question q1 et la réponse r1 ; en cas d'une ligne vide à inclure on écrira / ou §/
- L1/Q1/R1§L2/Q2/R2§... indique le nombre l1 de lignes du tableau à réserver, dans la partie droite, pour la question q1 et la réponse r1 ; en cas d'une ligne vide à inclure on écrira / ou §/.

Le nombre de lignes ainsi créées doit être le même dans les deux parties.

**La clé 〈TexteReponses〉** valeur par défaut : Réponses

 $\mathcal{L}$ 

modifie le texte situé en première ligne dans les colonnes 1 et 4.

**La clé 〈TexteQuestions〉** valeur par défaut : Questions

modifie le mot « Questions » situé en première ligne dans les colonnes 2 et 3.

### **La clé 〈Solution〉** valeur par défaut : false

affiche la fiche de mémorisation entièrement complétée.

<span id="page-90-0"></span><sup>32.</sup> Le résultat final se base sur le travail de Thomas Sergent : [https://lecoinboulotdesergent.wordpress.com/2022/01/11/](https://lecoinboulotdesergent.wordpress.com/2022/01/11/fiches-de-memorisation/) [fiches-de-memorisation/](https://lecoinboulotdesergent.wordpress.com/2022/01/11/fiches-de-memorisation/).

```
\FicheMemo[Solution]{%
2/Que vaut $2x+3$ lorsque $x=5$ ?/$2\times5+3=10+3=13$%
  S/\%
§4/Si on développe $(x+3)(x+1)$, on obtient\dots/$
  \begin{aligned}

A&=\Distri[Etape=1]{1}{3}{1}{1}\\
A&=\Distri[Etape=2]{1}{3}{1}{1}\\
A&=\Distri[Etape=3]{1}{3}{1}{1}\\
A&=\Distri[Etape=4]{1}{3}{1}{1}\\\end{aligned}$%S/\%
§/%
§/%}{%3/Comment écrire plus simplement $2x+3x$ ?/$<br>\besin{aligned}
  \begin{aligned}2x+3x<mark>&</mark>=(2+3)\times x\\<br>?*+3*&=5*
    2x+3x&=5x\end{aligned}
  $%S/\%S/\%
§3/Comment écrire plus simplement $2x\times3x$ ?/$
  \begin{aligned}
2x\times3x&=2\times x\times3\times x\\
    2x\times3x\&=2\times3\times3\times x\times x\times x2x\times3x\&=6\times x^2\end{aligned}$%S/\%S/\%}
```
92

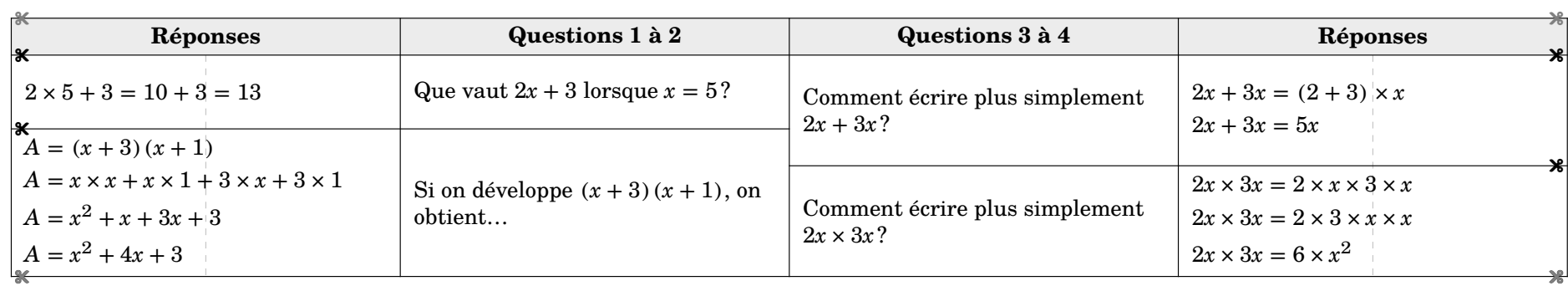

# **17 « Bon de sortie »**

La commande  $\Box$ BonSortie $\mathcal{C}$  permet de construire, sur une seule page, un quadruplet d'exercices à distribuer en sortie de cours aux élèves :

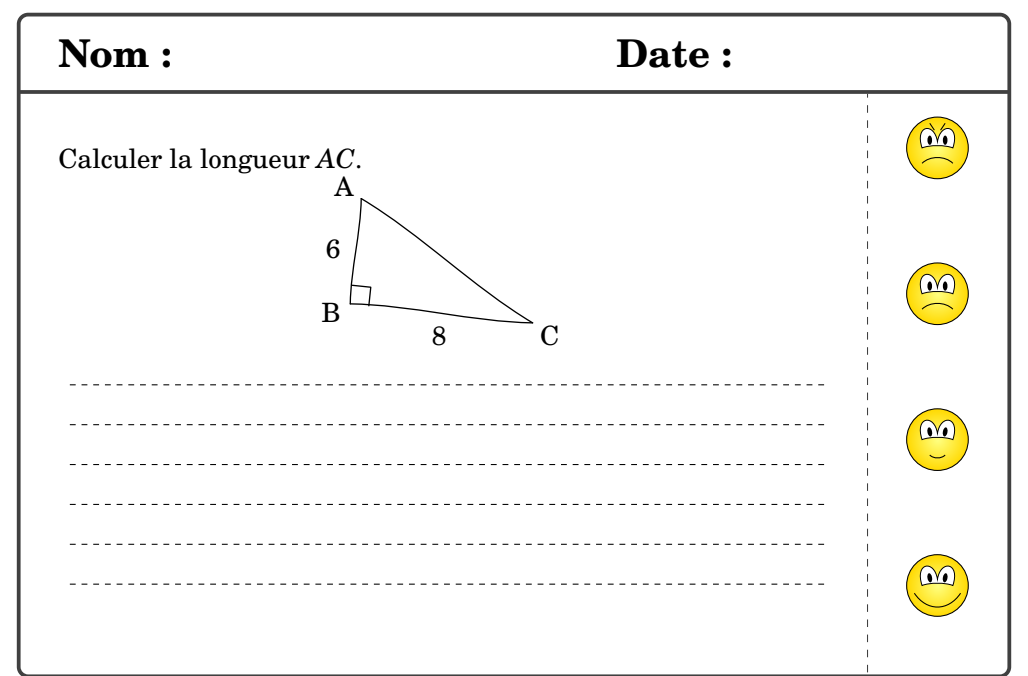

Elle a la forme suivante :

```
\BonSortie[〈clé〉]{énoncé 1}{énoncé 2}{énoncé 3}{énoncé 4}
```
où

- 〈clé〉 est une option pour paramétrer la commande ;
- énoncé 1, énoncé 2... indiquent les quatre énoncés utilisés.

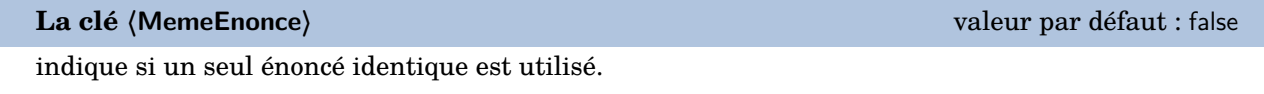

Voici les codes permettant d'obtenir les documents des pages 95 et 96.

```
% Page suivante.
\BonSortie[MemeEnonce]{Déterminer la
   longueur $AC$.
  \begin{center}
    \Pythagore[FigureSeule,Echelle=7mm]{
    ABC}{6}{8}{}
  \end{center}
  \verb+\onehalfspacing\Lignespointilles{6}}{{}}{}
```

```
% Deuxième exemple.
\BonSortie[]{%
 Développer l'expression suivante :
  \[D=\Delta_1(2){3}{-1}{4}\]\onehalfspacing\Lignespointilles{6}}{%
 Développer l'expression suivante :
  \[D=\Delta_{1}^{1}\{4\}-2\{3\}]\onehalfspacing\Lignespointilles{6}}{%
 Développer l'expression suivante :
  \[D=\Delta\left\{3\{-1\{2\}\{4\}\right\}]\onehalfspacing\Lignespointilles{6}}{%
 Développer l'expression suivante :
  \[D=\Distri{-1}{2}{4}{3}\]
  \onehalfspacing\Lignespointilles{6}}
```
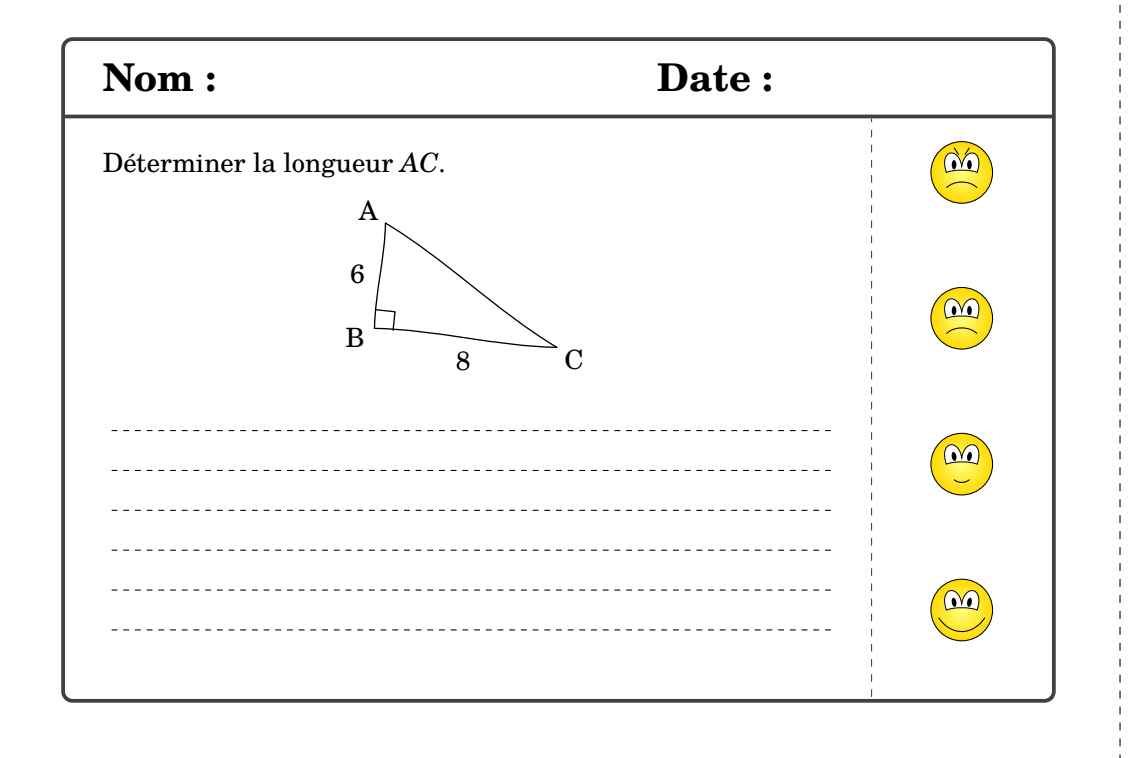

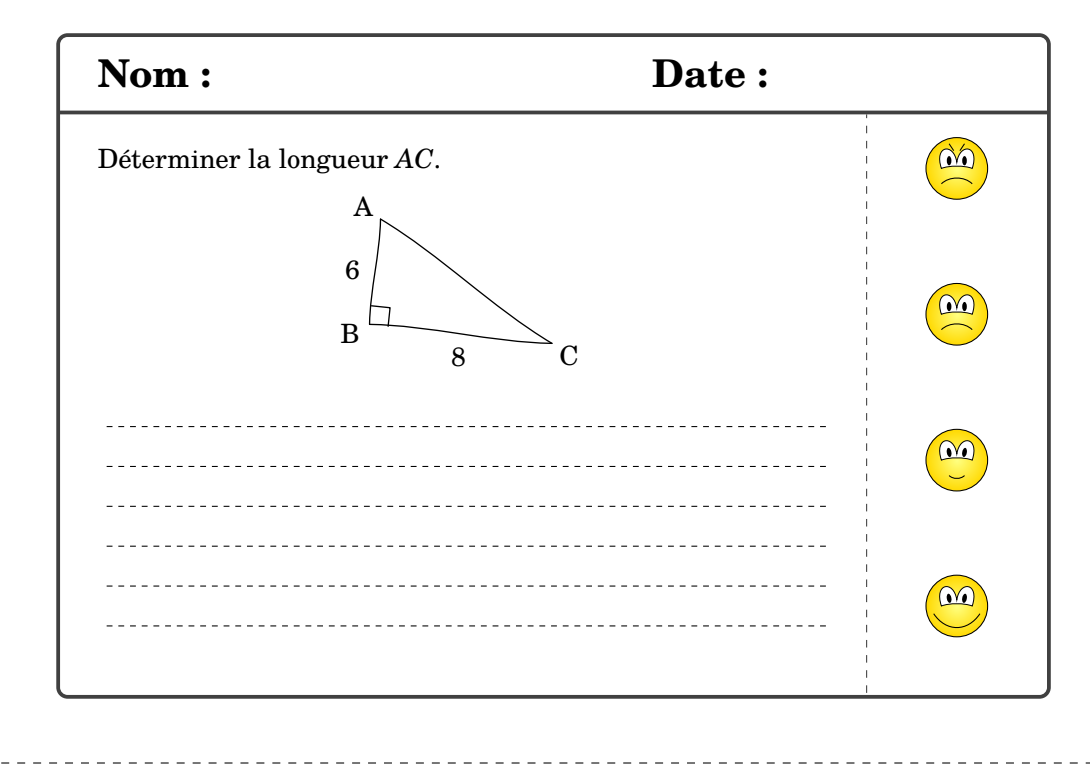

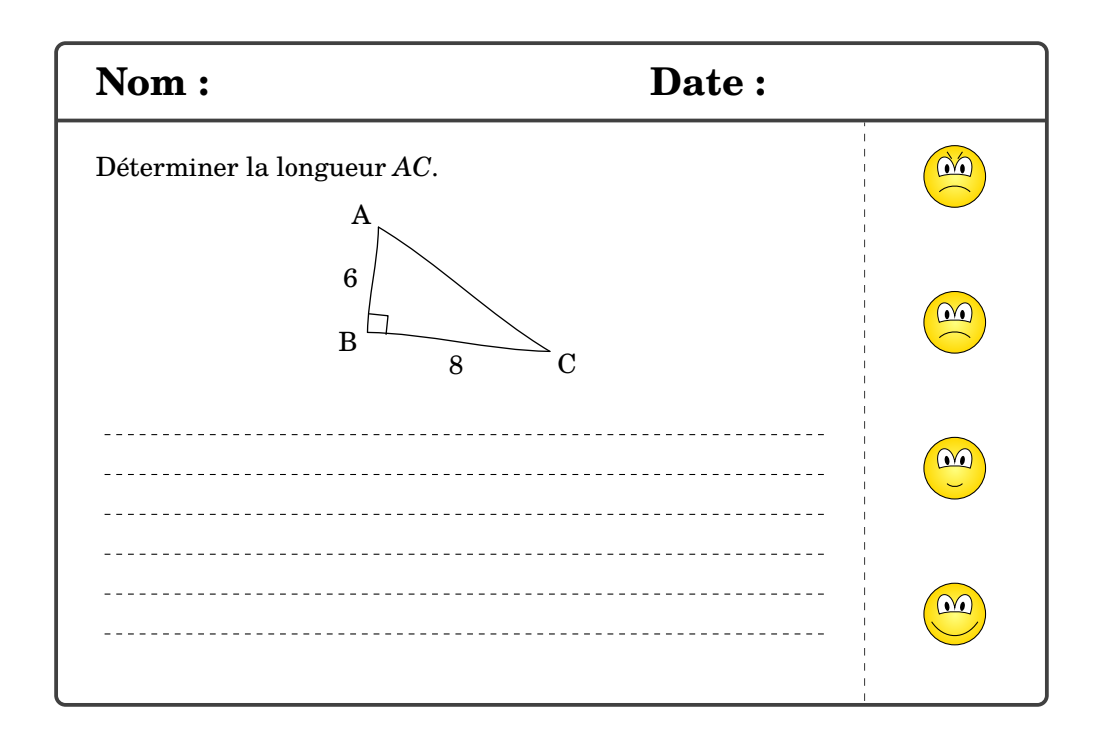

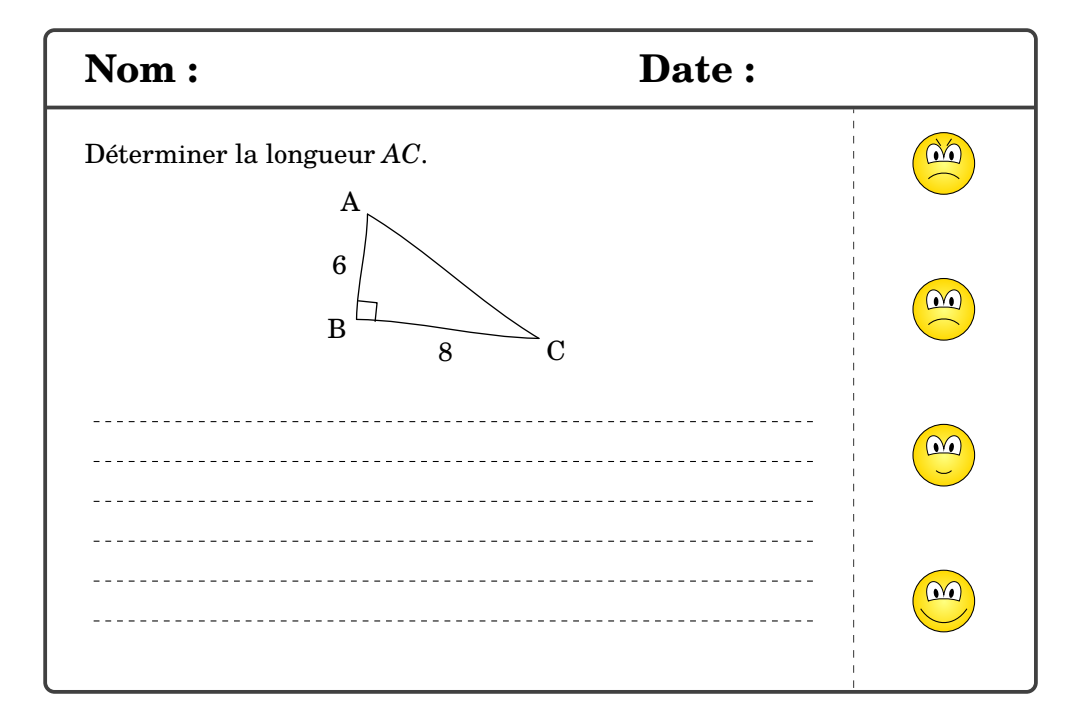

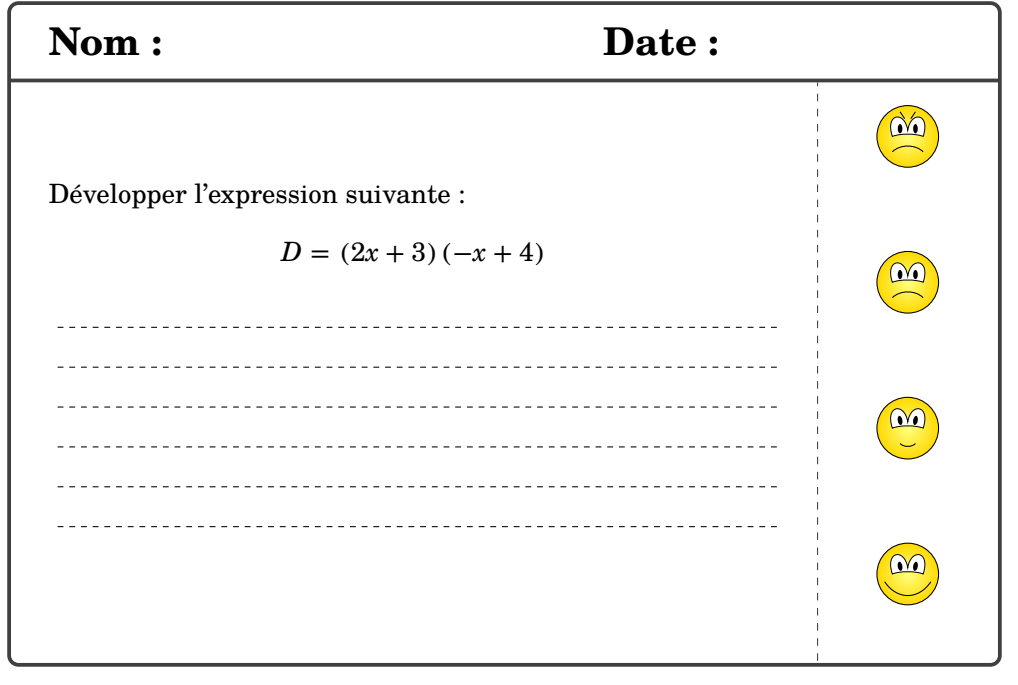

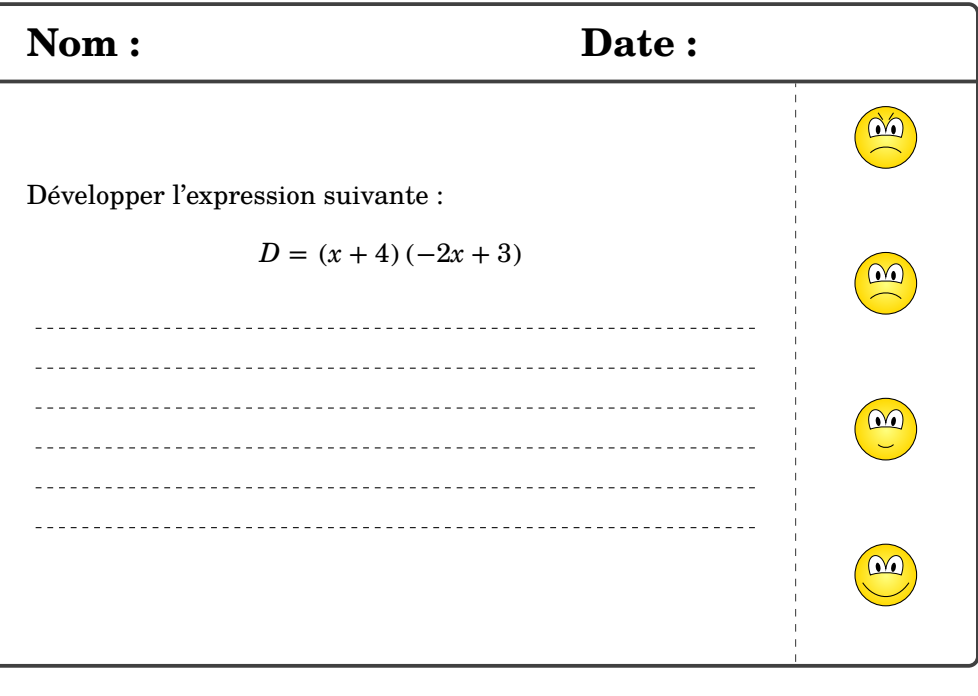

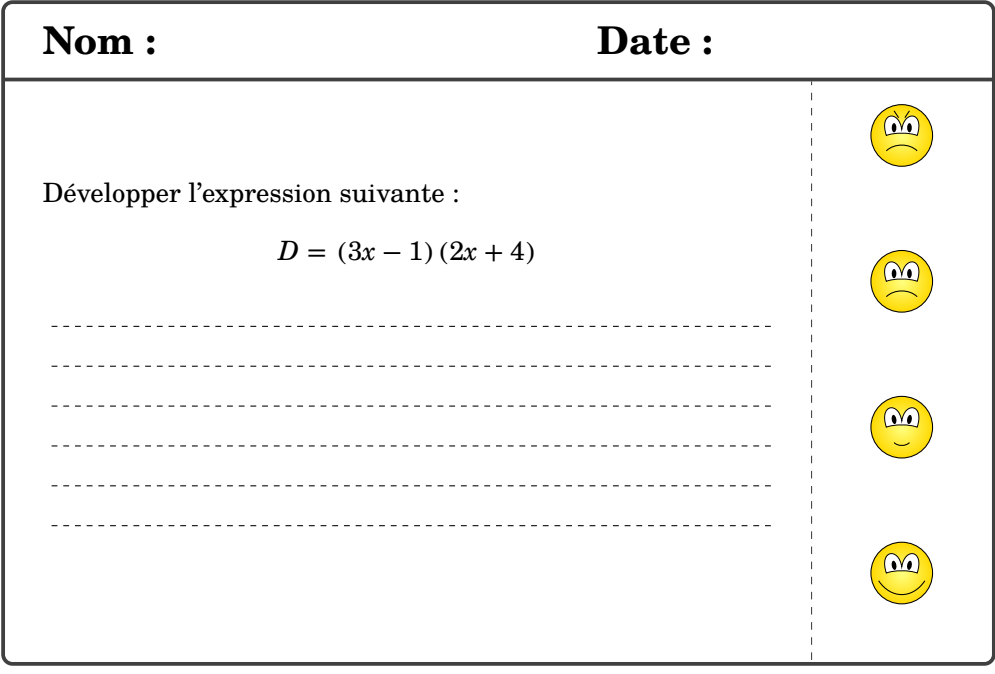

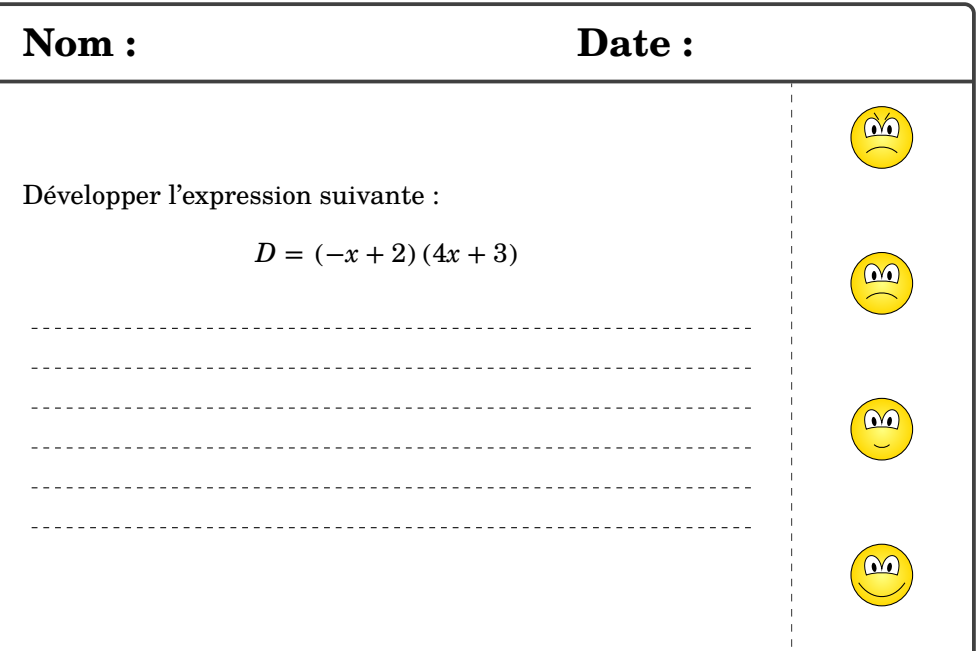

Partie GÉOMÉTRIE

## **18 La géométrie**

L'environnement Geometrie permet de tracer une figure de géométrie à l'aide de commandes simples. Même si une connaissance de METAPOST est nécessaire, elle reste superficielle.

```
\begin{Geometrie}[〈clés〉]
```
\end{Geometrie}

où

— 〈clés〉 constituent un ensemble d'options pour paramétrer l'environnement.

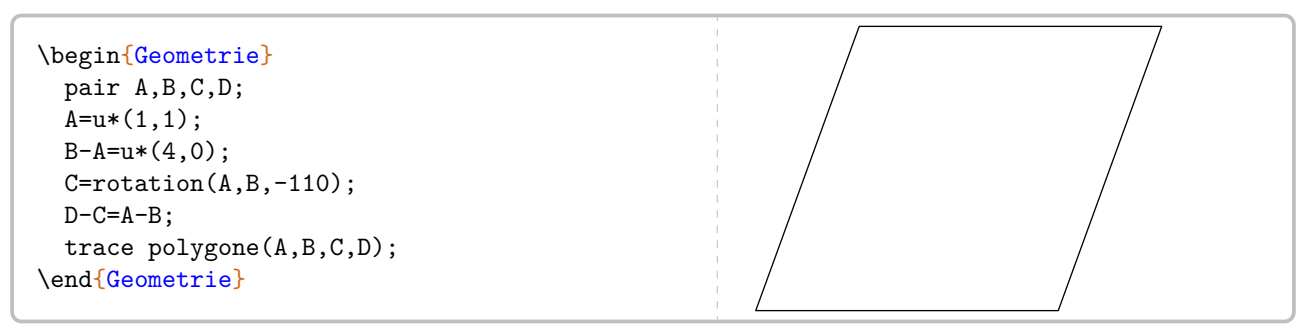

Chaque figure est créée dans un rectangle qu'on peut modifier à l'aide des clés suivantes.

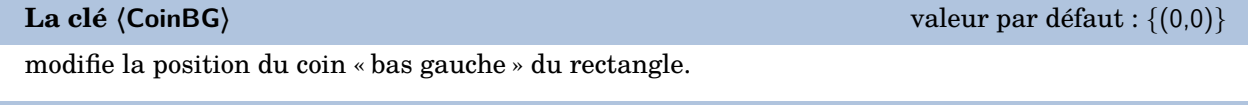

```
La clé 〈CoinHD〉 valeur par défaut : {(10cm,10cm)}
```
modifie la position du coin « haut droite » du rectangle.

```
\begin{Geometrie}[CoinHD={(6u,4u)}]
  pair A,B;
  A = u * (1,1);B = \coinh d - u * (1,1);trace feuillet;
 drawarrow A--coinbg;
  drawarrow B--coinhd;
  label.rt(btex Coin --bas gauche-- etex,A);
  label.lft(btex Coin --haut droite-- etex,B);
\end{Geometrie}
                                                             Coin –bas gauche–
                                                                  Coin –haut droite–
```
**La clé 〈TypeTrace〉** valeur par défaut : "Instruments"

modifie le type de tracé. Les autres valeurs sont "MainLevee" et "Espace".

```
\begin{Geometrie}[TypeTrace="MainLevee"]
 pair A,B,C,D;
 A = u * (1,1);B-A=u*(4,0);C=rotation(A,B,-90);
 D-C=A-B;trace polygone(A,B,C,D);
\end{Geometrie}
```

```
\begin{Geometrie}[TypeTrace="Espace",CoinBG={u*(-10,-10)}]
  Initialisation(1500,30,20,50);
 color A,B,C,D,E,F,G,H;
 trace Cube(A,B,C,D,E,F,G,H);
\end{Geometrie}
```
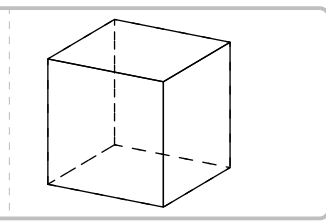

Voici les commandes disponibles :

### **Commandes de tracé/remplissage**

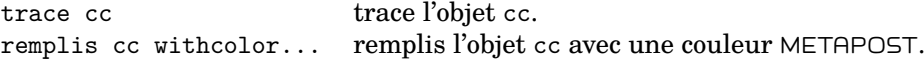

## **Objets géométriques**

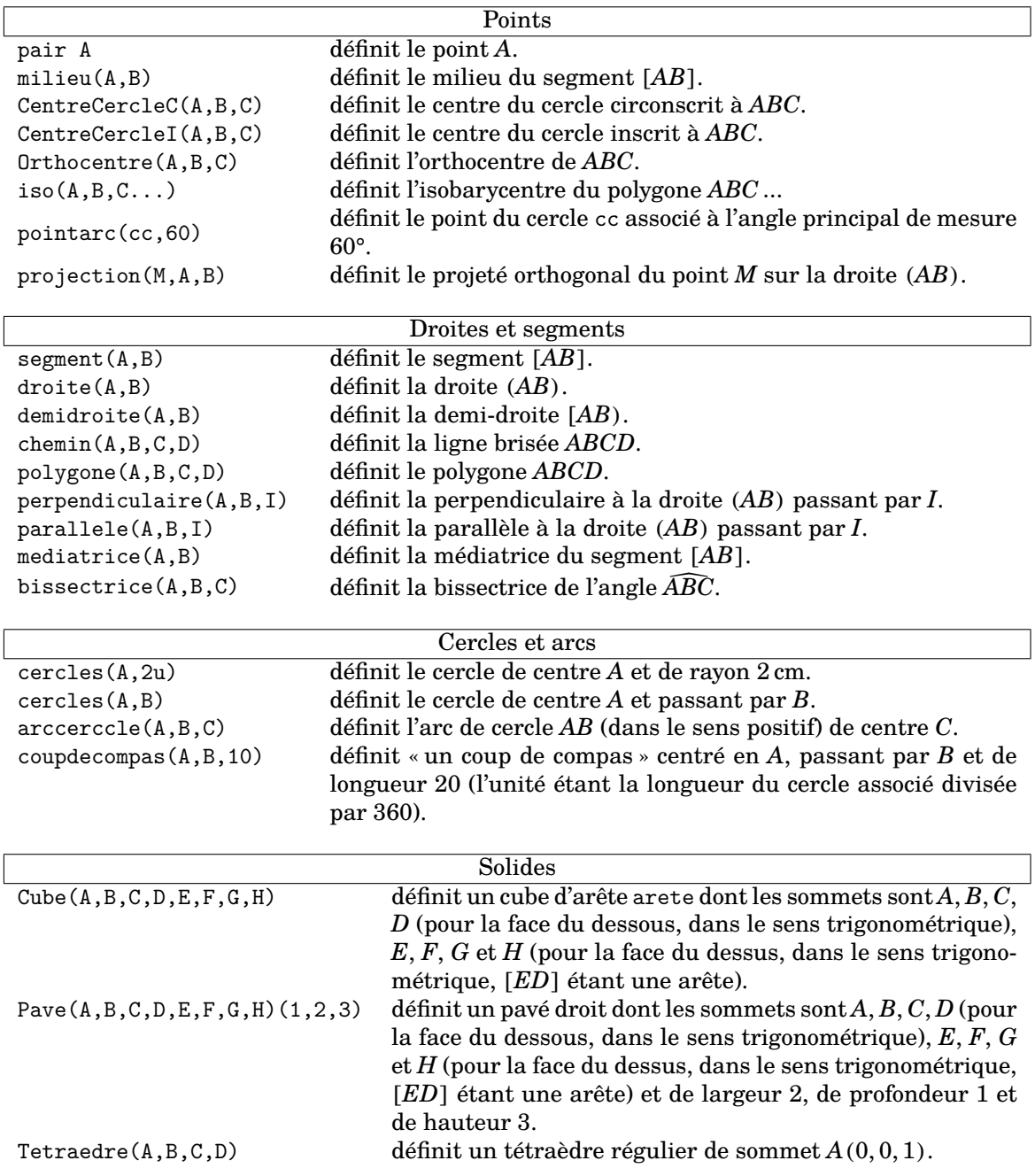

## **Outils**

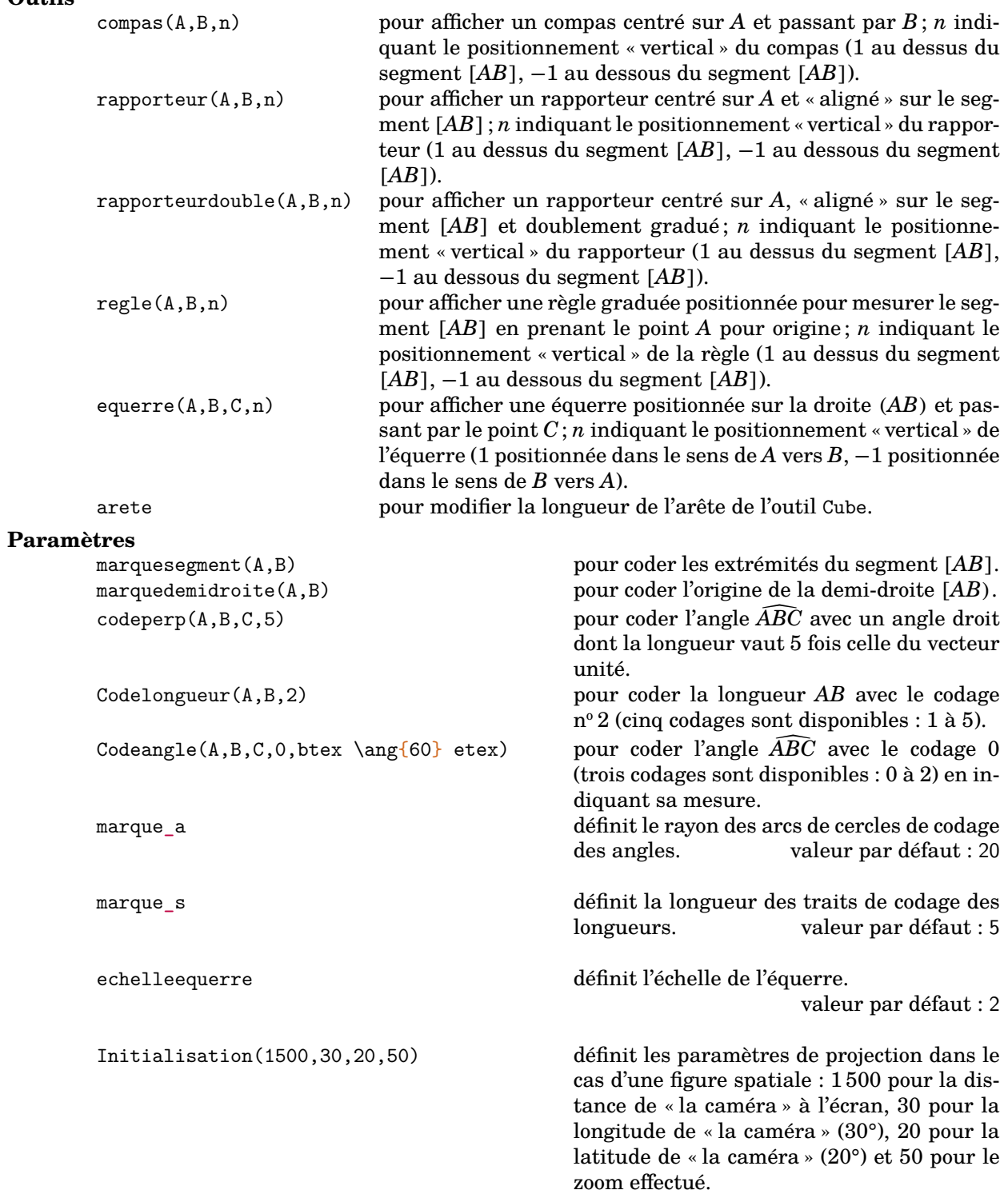

```
\begin{Geometrie}
 pair A,B,C;
  A = u * (1,1);B-A=u*(4,0);C=cercles(A,3u) intersectionpoint cercles(B,2u);
 trace polygone(A,B,C);
  trace coupdecompas(A,C,10);
 trace coupdecompas(B,C,10);
  trace compas(A,C,1);
 label.lft(btex A etex,A);
 label.rt(btex B etex,B);
 label.top(btex C etex,C);
 trace codeperp(A, C, B, 5) dashed evenly;
 trace appelation(A,B,-3mm,btex 4 cm etex);
 trace appelation(A,C,3mm,btex 3 cm etex);
  trace appelation(C,B,3mm,btex 2 cm etex);
\end{Geometrie}
                                                          A \sim BC
                                                                    4 cm
                                                               3 cm
                                                                             Less
```

```
\begin{Geometrie}[TypeTrace="MainLevee"]
 pair A,B,C;
  A = u * (1,1);B-A=u*(5,1);C=rotation(B,A,60);
 marque_s:=marque_s/3;
 trace Codelongueur(A,B,B,C,C,A,2);
 trace Codeangle(C,B,A,O,btex \ang{60} etex);
  trace polygone(A,B,C);
  label.llft(btex A etex,A);
  label.rt(btex B etex,B);
  label.top(btex C etex,C);
\end{Geometrie}
```
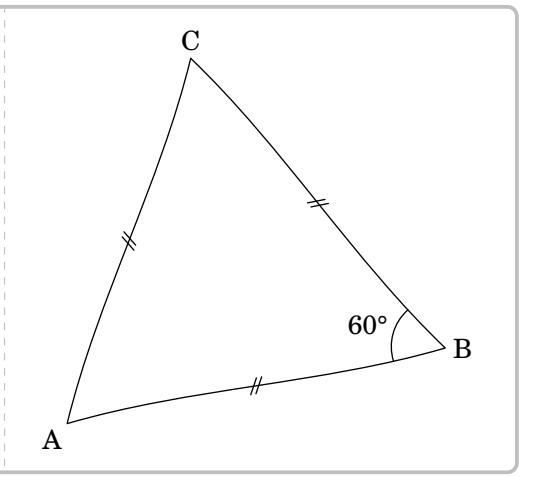

```
\begin{Geometrie}[CoinHD={u*(8,7)}]
 pair A,B,C;
 A = u * (1,1);B-A=u*(6,0);C-A=u*(5,4);trace polygone(A,B,C);
 trace perpendiculaire(A,B,B);
 trace parallele(A,B,C);
 trace mediatrice(B,C);
 trace bissectrice(B,A,C);
 label.llft(btex A etex,A);
 label.lrt(btex B etex,B);
 label.top(btex C etex,C);
\Box A B
```
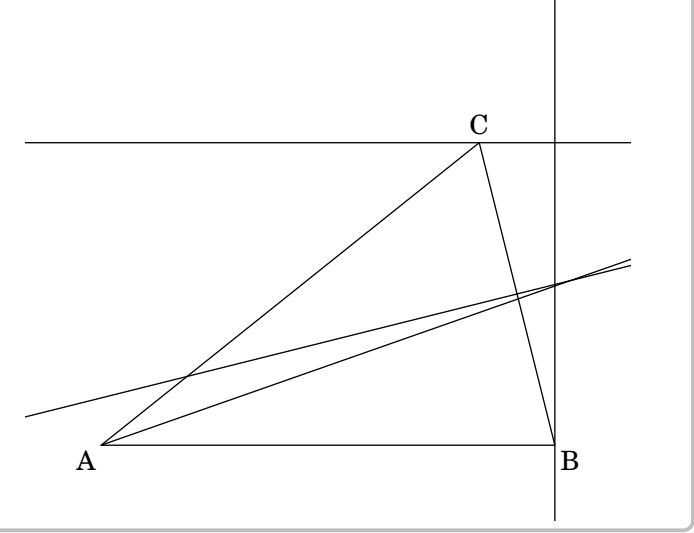

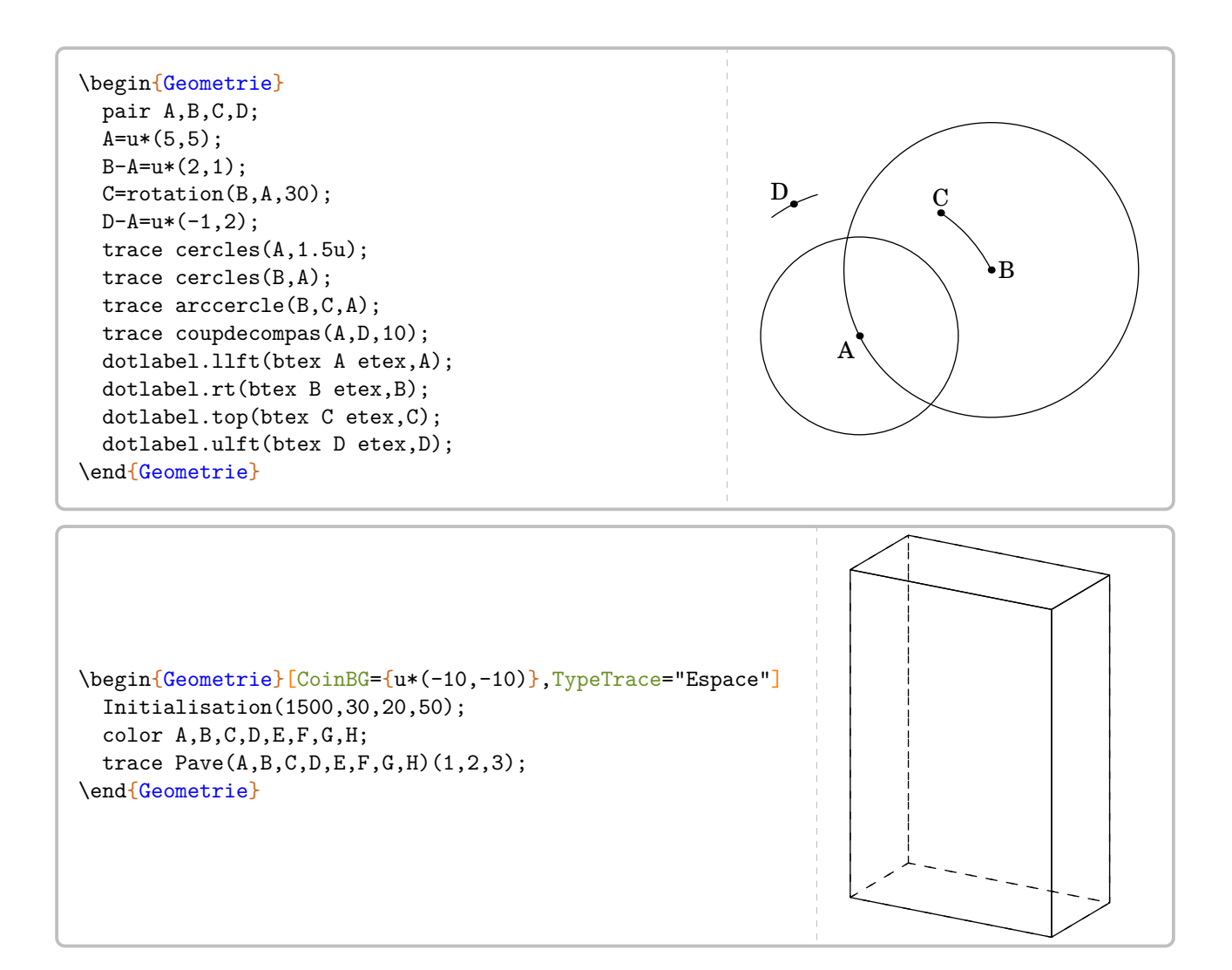

# **19 Les positions relatives de deux droites**

La commande \ProprieteDroites permet de rédiger la solution d'un exercice basé sur la position relative de deux droites, en accord avec les propriétés vues en classe de 6<sup>e</sup>. Elle a la forme suivante :

```
\ProprieteDroites[〈clés〉]{a}{b}{c}
```
où

— 〈clés〉 constituent un ensemble d'options pour paramétrer la commande (paramètres optionnels) ;

— a, b et c sont les droites utilisées par les propriétés.

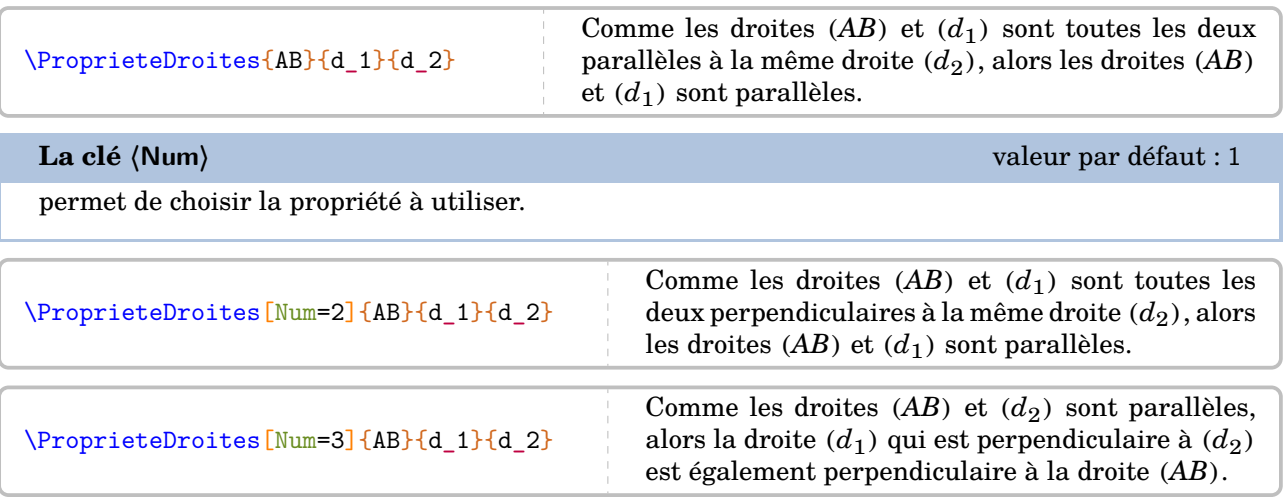

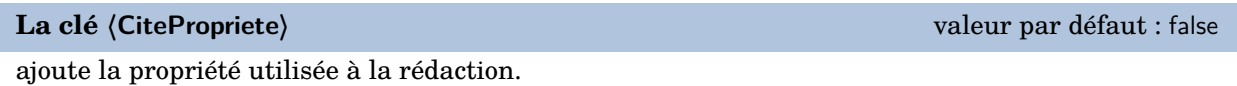

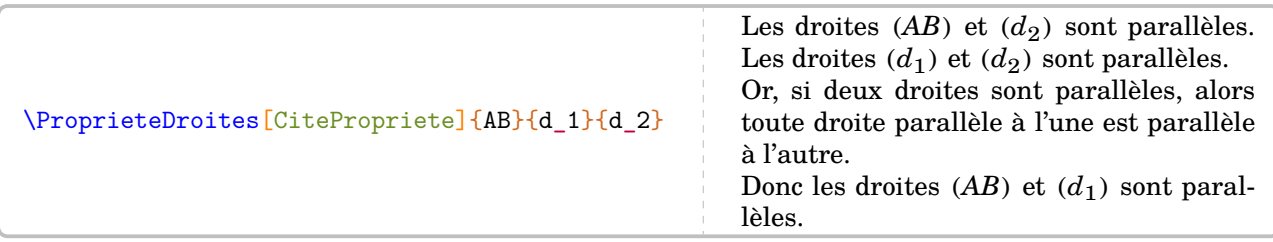

**La clé 〈Brouillon〉** valeur par défaut : false

fait apparaître, *en complément*, une rédaction succincte de la solution.

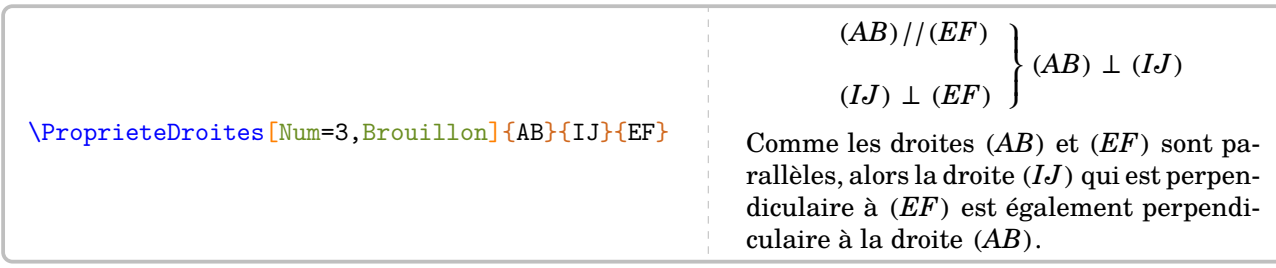

associe une figure à la propriété utilisée.

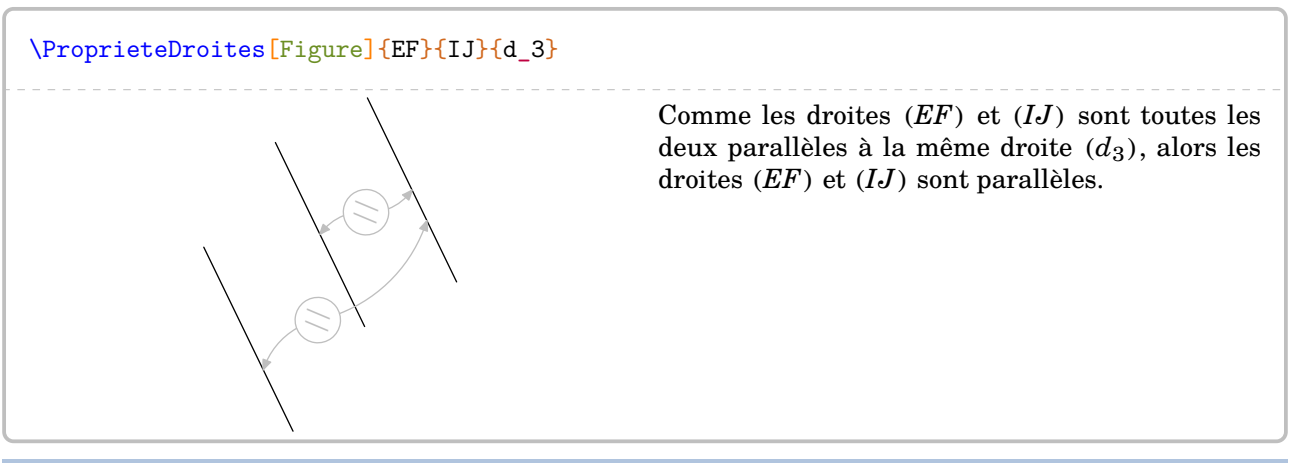

### **La clé 〈Remediation〉** valeur par défaut : false

affiche une situation de remédiation, à la fois pour la rédaction et pour la clé **〈Brouillon〉**.

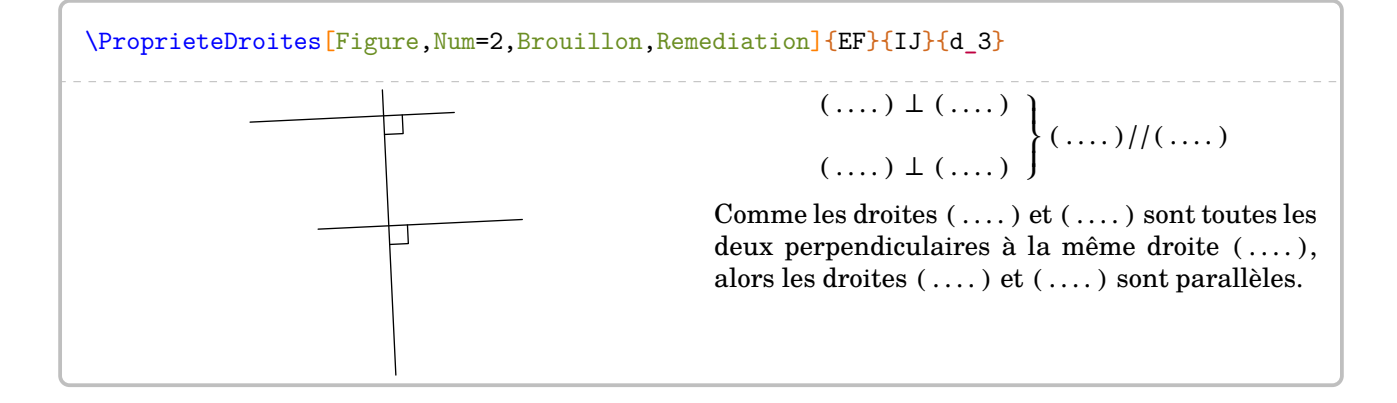

# **20 Le repérage**

La commande  $\Re$ eperage $\mathcal{E}$  permet de présenter diverses situations de repérage : demi-droite graduée; droite graduée ; repère du plan ; repérage sur un pavé droit et sur une sphère. Elle a la forme suivante :

\Reperage[〈clés〉]{〈Liste des éléments 〉}

où

— 〈clés〉 constituent un ensemble d'options pour paramétrer la commande (paramètres optionnels) ;

— 〈Liste des éléments〉 est donnée sous la forme :

 $-1/A$ ; -1.5/B pour le repérage sur une droite (ou demi-droite) graduée;

— 1/2/A ; -1.5/3/B pour le repérage dans le plan ;

 $-$  1/3/5/A; -1.5/-2/3/B pour le repérage sur un pavé droit.

Attention, lors de leurs utilisations respectives, ces listes doivent être non vides.

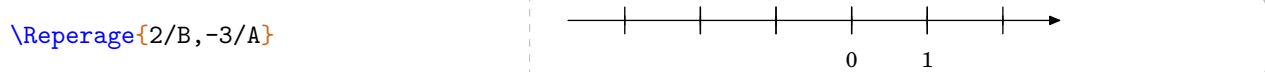

Comme on peut le voir, la commande est paramétrée par défaut sur une droite graduée d'unité 1 cm.

**La clé 〈Unitex〉** valeur par défaut : 1 change l'unité de longueur. Elle est donnée en centimètre. \Reperage[AffichageNom,Unitex=0.75]{2/B,-3/A} 0 1 A B **La clé 〈AffichageGrad〉** valeur par défaut : false affiche les graduations complètes. \Reperage[AffichageGrad]{2/B,-3/A} −3 −2 −1 0 1 2 **La clé 〈AffichageNom〉** valeur par défaut : false affiche le nom des points. \Reperage[AffichageNom]{2/B,-3/A} 0 1  $\mathbf A$  B **La clé 〈AffichageAbs〉** valeur par défaut : 0 affiche les abscisses des points. Si cette clé est positionnée à 1, on affiche les abscisses décimales. Si cette clé est positionnée à 2, on affiche les abscisses, lorsqu'elles le sont, en écritures fractionnaires. Si cette clé est positionnée à 3, on affiche « une situation à compléter ». \Reperage[AffichageAbs=1]{2/B,-3/A} −3 0 1 2 \Reperage[AffichageAbs=2,Pasx=2]{5/B,-3/A} 0 1  $\frac{5}{3}$  $\frac{5}{2}$ −3

 $\overline{2}$ 

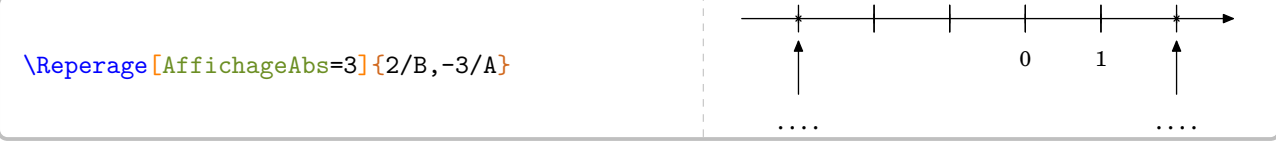

Mais parfois, il peut être utile et intéressant de panacher les écritures des abscisses. Dans ce cas, on peut indiquer pour chaque point un type d'affichage particulier, les nombres utilisés gardant les mêmes significations que pour la cle **〈AffichageAbs〉**.

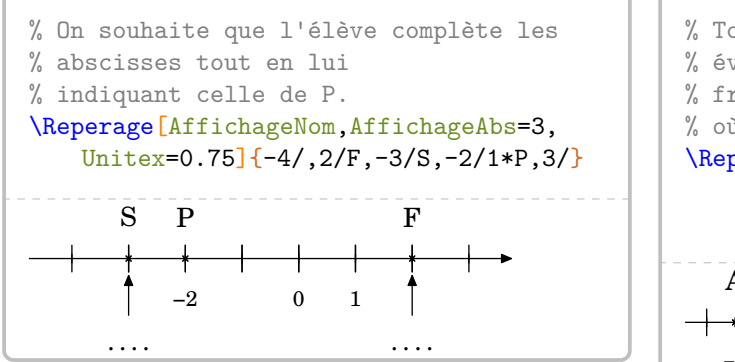

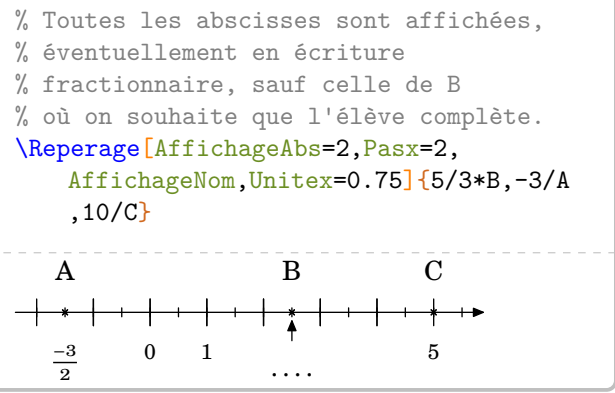

### On peut vouloir donner un exercice tel que celui-ci :

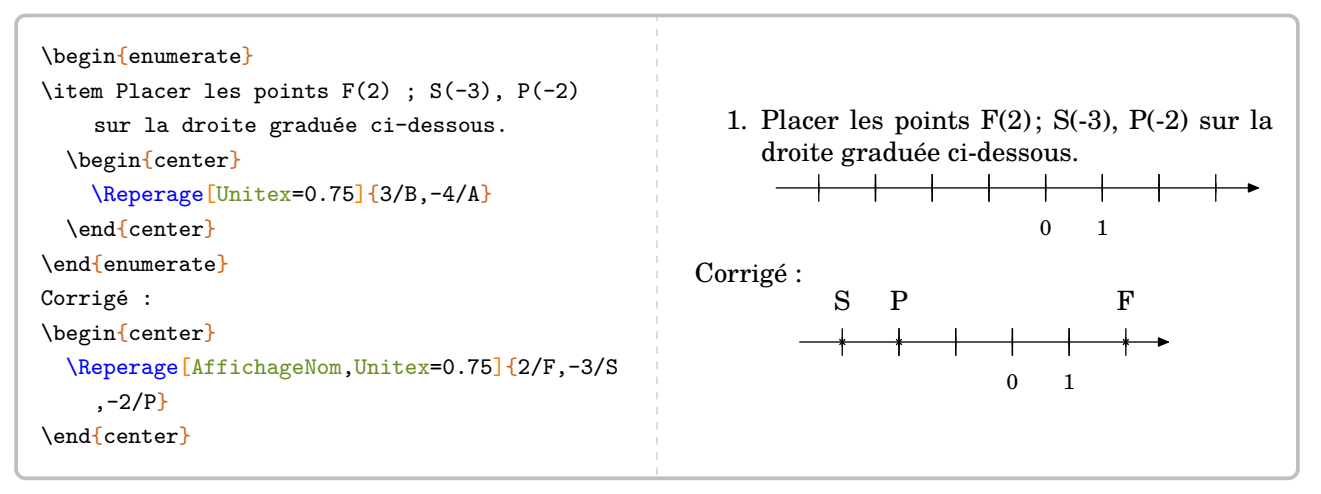

Même si la réponse est correcte, l'enseignant peut légitimement vouloir la même droite graduée dans la réponse que dans l'énoncé [33](#page-105-0). Cela se fait en ajoutant *au moins* un « point vide » :

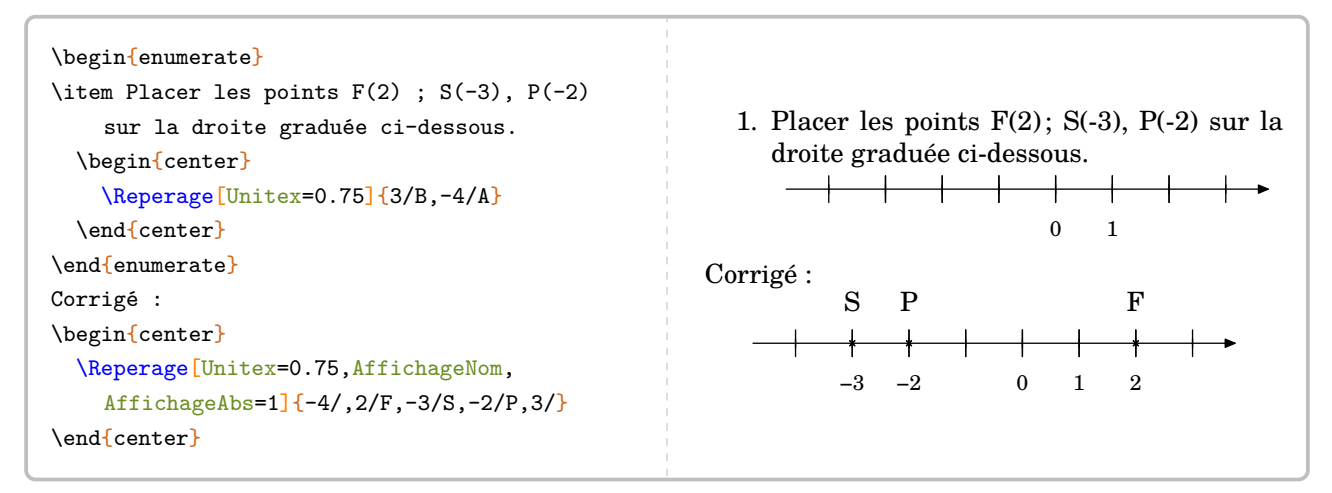

<span id="page-105-0"></span>33. Je remercie Laurent Lassalle Carrere d'avoir soulevé le *relatif* :) problème.

À ce stade, il faut préciser la façon dont sont interprétées les valeurs numériques « de repérage ». Dans l'écriture  $\Re$ eperage{2/B,-3/A}, l'abscisse du point B vaut 2 unités dans un repère caché d'unité Pasx.

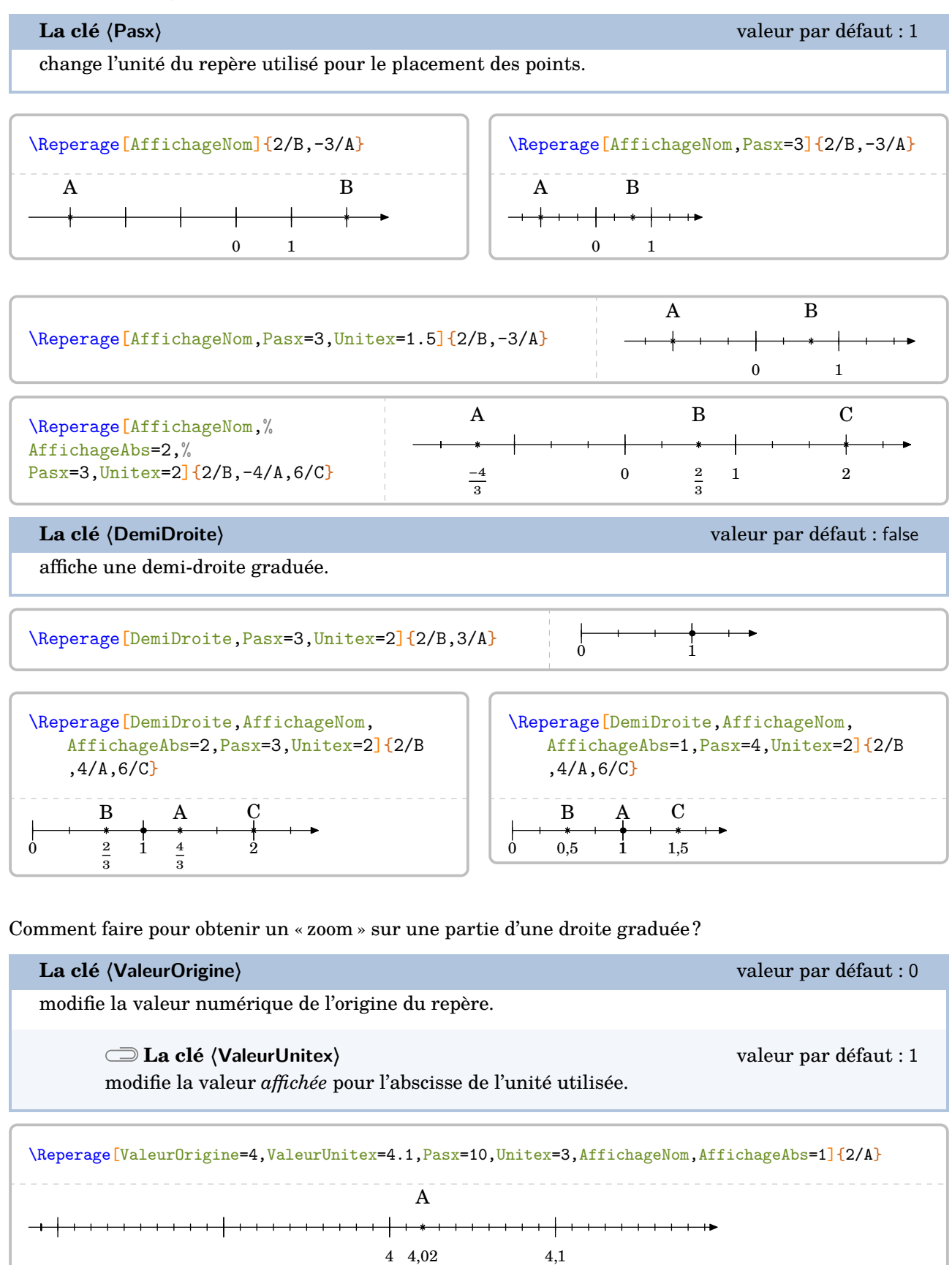

Dans le cadre d'une introduction (ou remédiation) aux nombres relatifs, on peut utiliser la clé suivante.

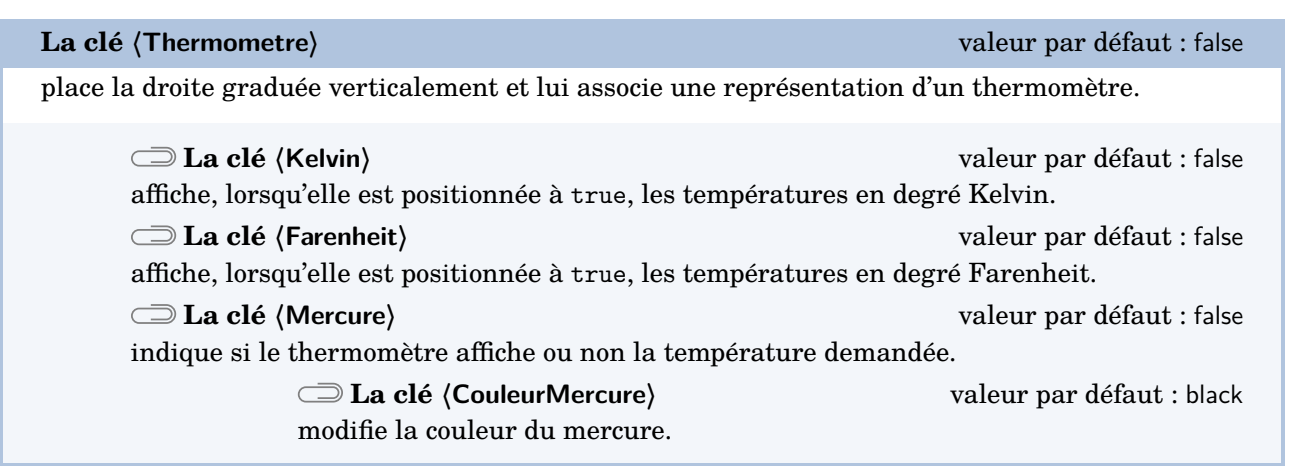

Les clés **〈AffichageGrad〉**, **〈Pasx〉**, **〈ValeurUnitex〉**, **〈ValeurOrigine〉**, **〈Unitex〉** et **〈AffichageAbs〉** sont aussi disponibles.

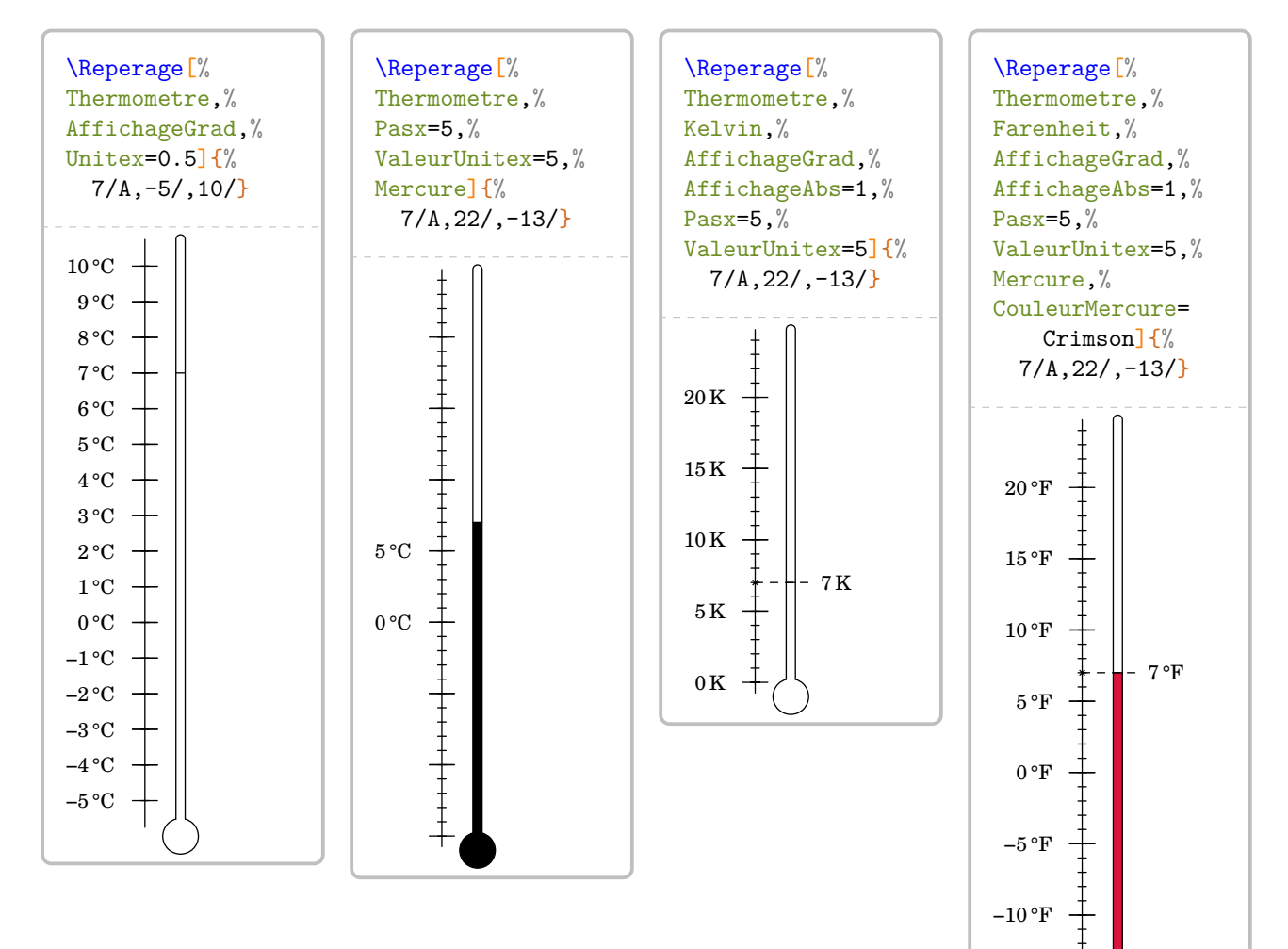

−15 °F
# **Repérage du plan**

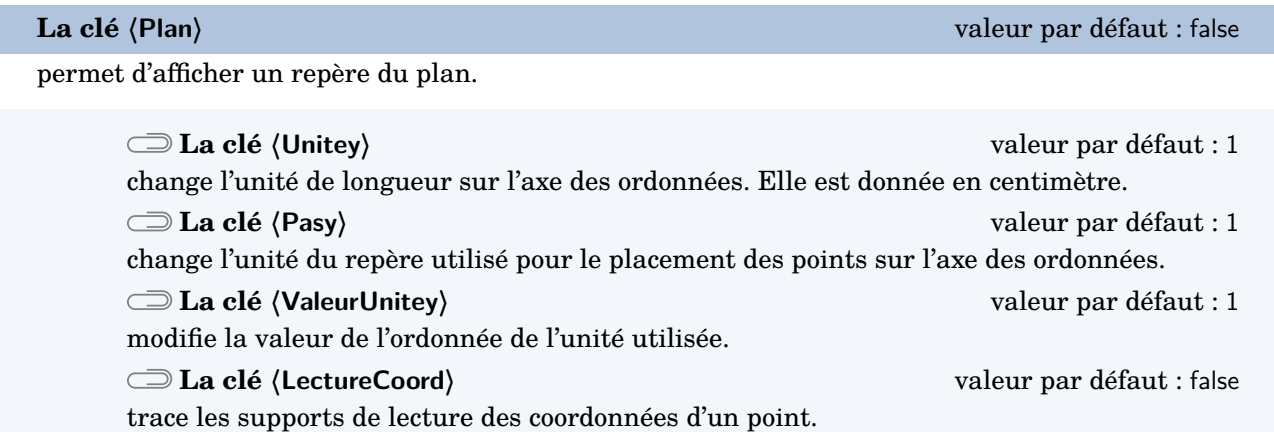

Les clés **〈Unitex〉**, **〈Pasx〉**, **〈ValeurUnitex〉**, **〈AffichageNom〉**, **〈AffichageGrad〉** et **〈AffichageAbs〉** sont également disponibles pour la clé **〈Plan〉**.

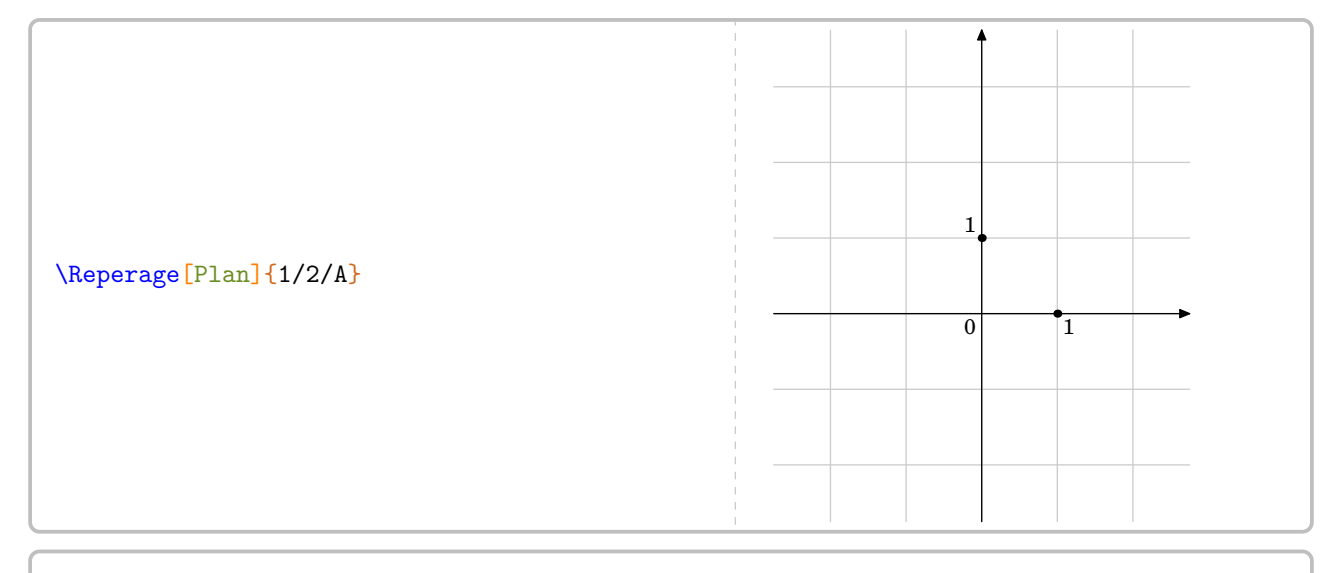

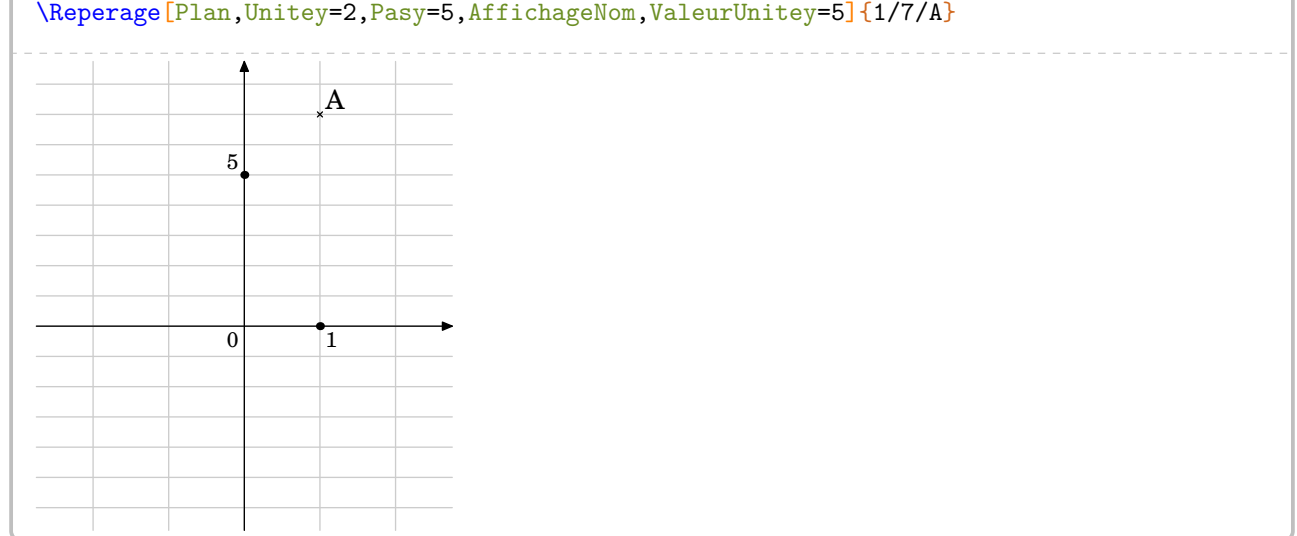

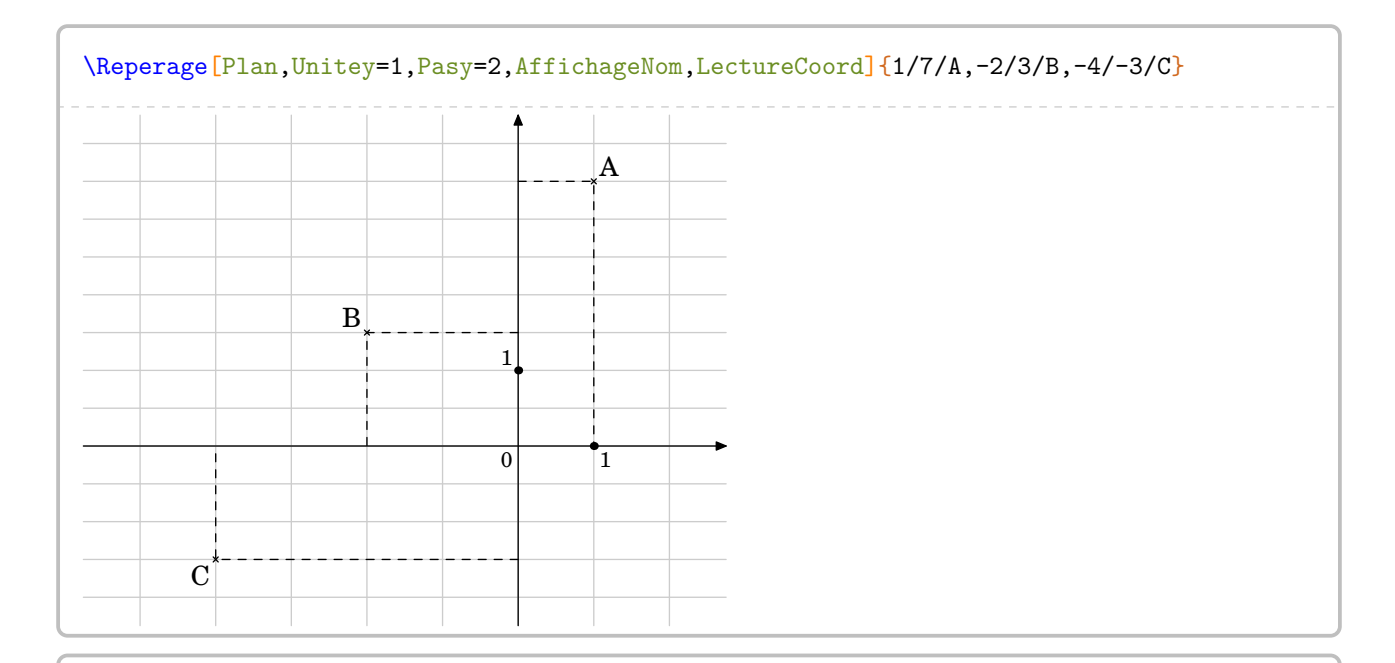

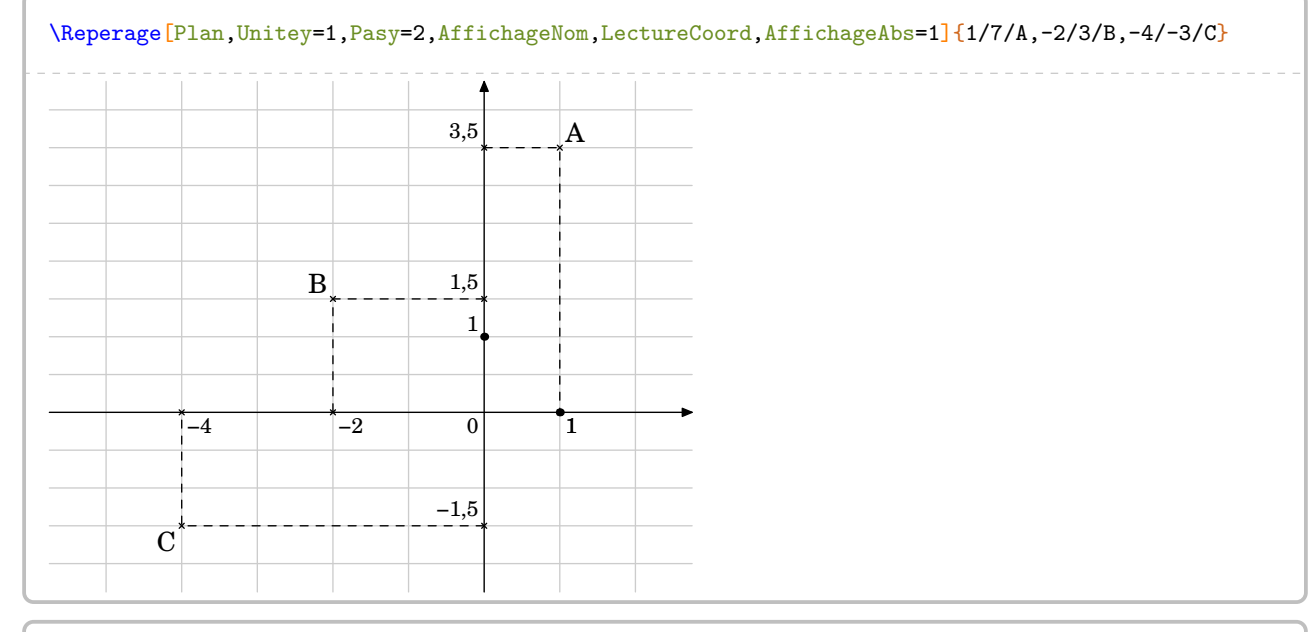

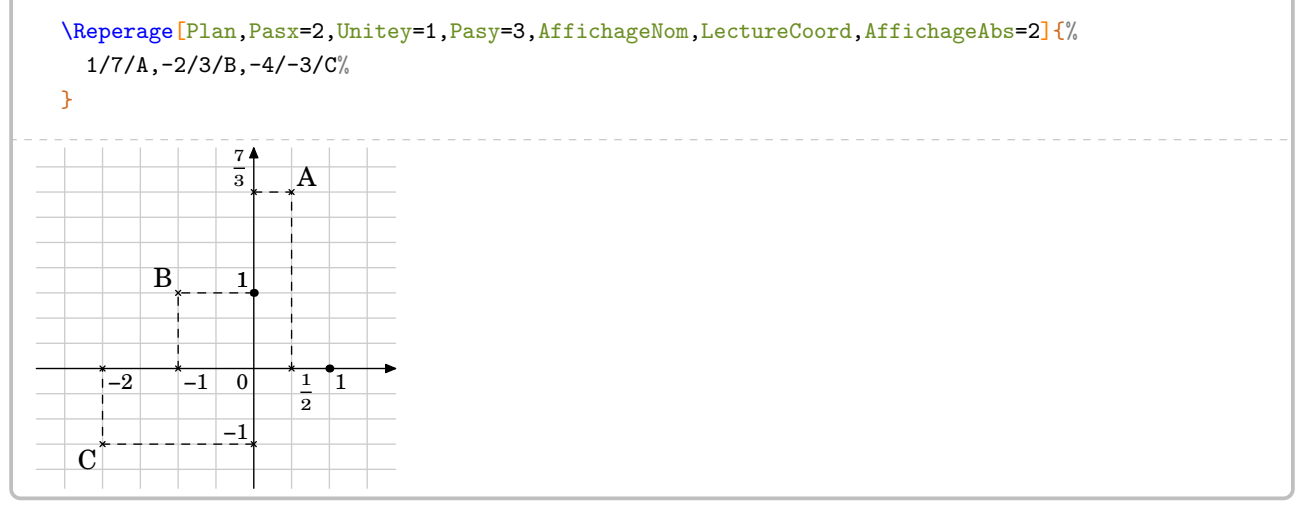

Une fois les points placés, on peut effectuer des tracés [34](#page-110-0) dans ce repère.

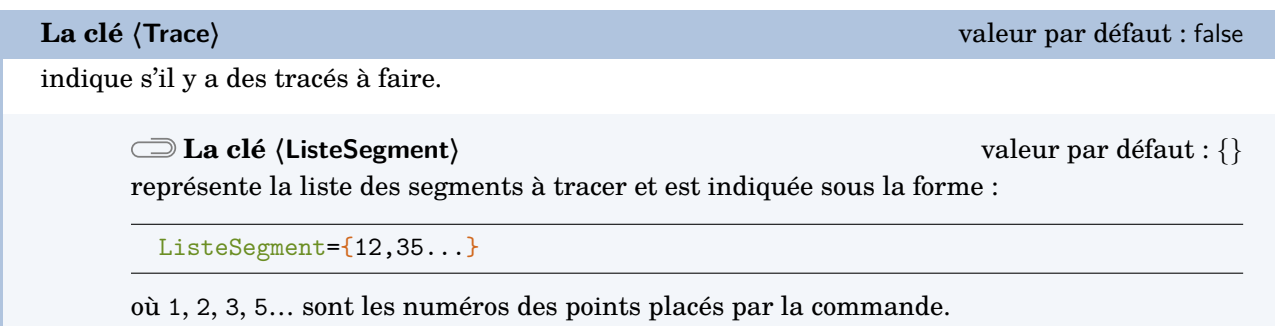

Les clés **〈Unitex〉**, **〈Pasx〉**, **〈ValeurUnitex〉**, **〈Unitey〉**, **〈Pasy〉**, **〈ValeurUnitey〉** et **〈AffichageNom〉** sont également disponibles pour la clé **〈Trace〉**.

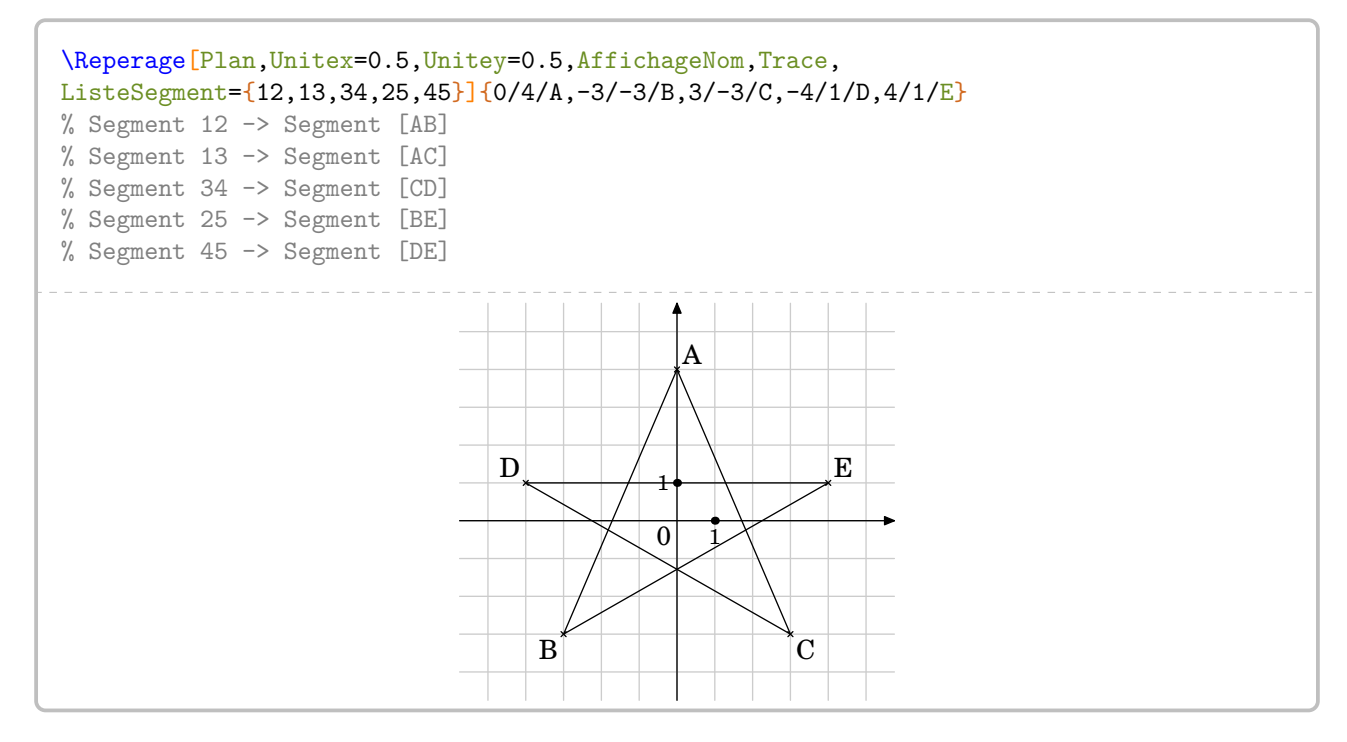

<span id="page-110-0"></span><sup>34.</sup> À partir de la version 0.63, suite à une demande de Laurent Lassalle Carrere.

## **Repérage dans l'espace**

permet d'afficher un repère de l'espace.

Par défaut, l'affichage du repère de l'espace est fait sur un pavé droit.

 $\bigvee$  Toutes les cles pour les coordonnees en x et en y ont ete mises en place pour la troisieme coordo<br>Mais elles ne jouent pas le même rôle que dans les repérages sur une droite ou dans un plan. Toutes les clés pour les coordonnées en  $x$  et en  $y$  ont été mises en place pour la troisième coordonnée.

**Les clés 〈Unitex〉, 〈Unitey〉, 〈Unitez〉** valeurs par défaut : 2 / 2.5 / 1.5

indiquent les *dimensions* du pavé droit respectivement en  $x$ , en  $y$  et en  $z$ .

**Les clés 〈Pasx〉, 〈Pasy〉, 〈Pasz〉** valeurs par défaut : 1 / 1 / 1

indiquent combien d'unités de repérage vont représenter l'arête associée.

**La clé 〈EchelleEspace〉** valeur par défaut : 50

applique :

- un zoom avant sur le pavé droit si sa valeur absolue devient supérieure à 50 ;
- un zoom arrière sur le pavé droit si sa valeur absolue devient inférieure à 50.

Une valeur négative oriente différemment les axes.

Les clés **〈AffichageNom〉** et **〈AffichageCoord〉** sont également disponibles pour la clé **〈Espace〉**.

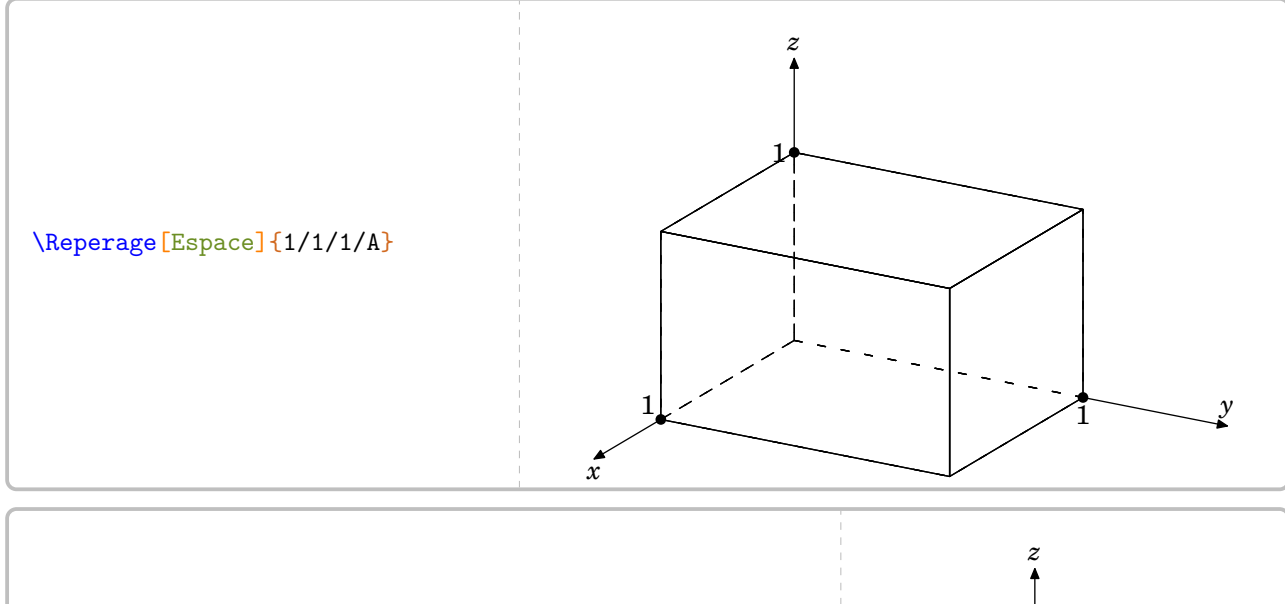

% Repérage sur un cube ? :) \Reperage[Espace,Unitex=1,Unitey=1,Unitez=1]{1/1/1/A}

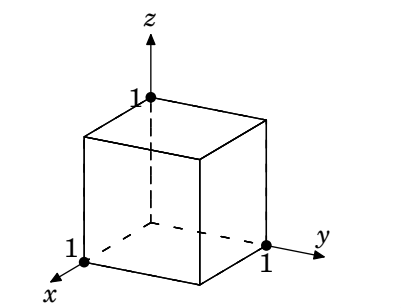

**La clé 〈Espace〉** valeur par défaut : false

 $\sum$ 

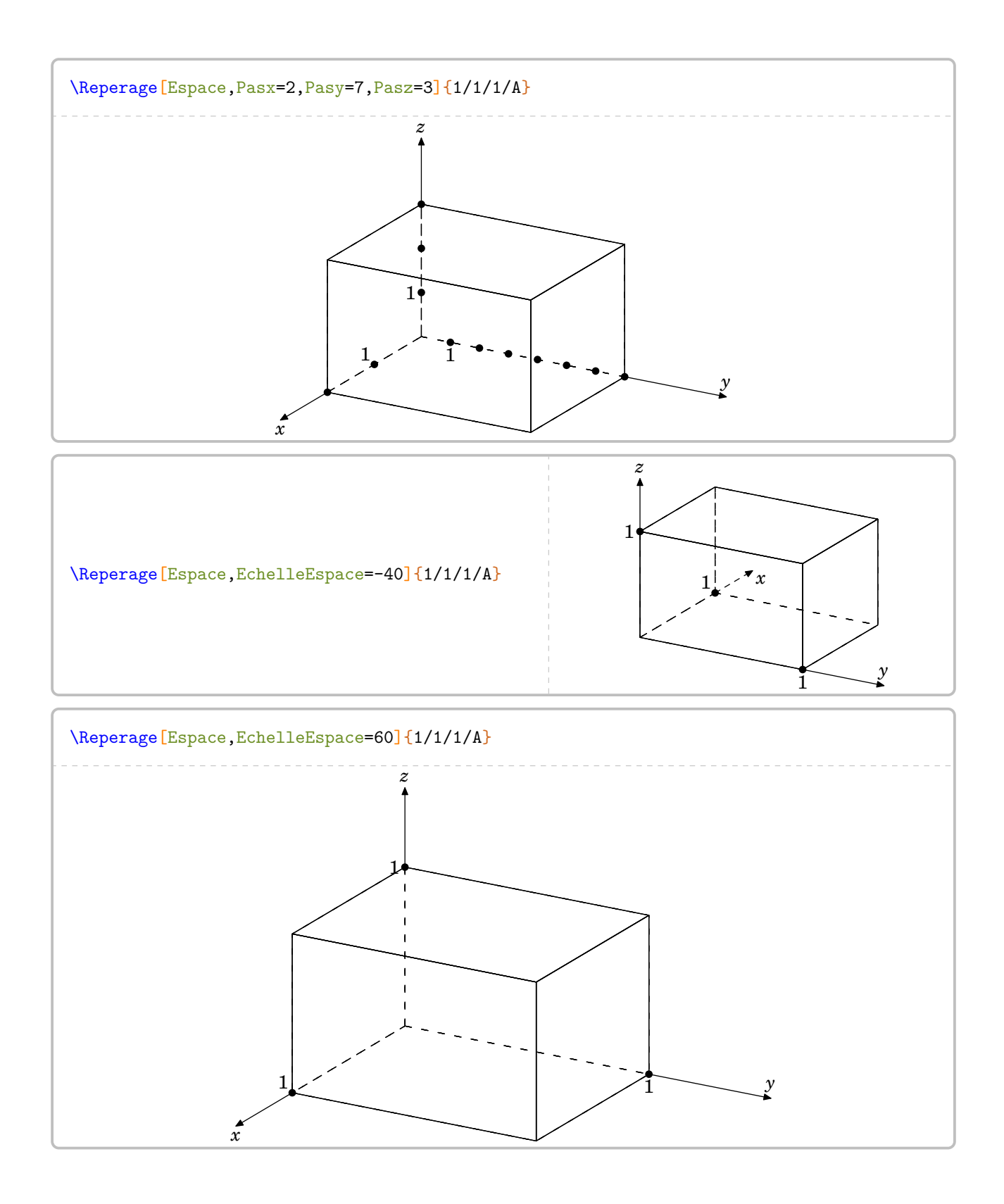

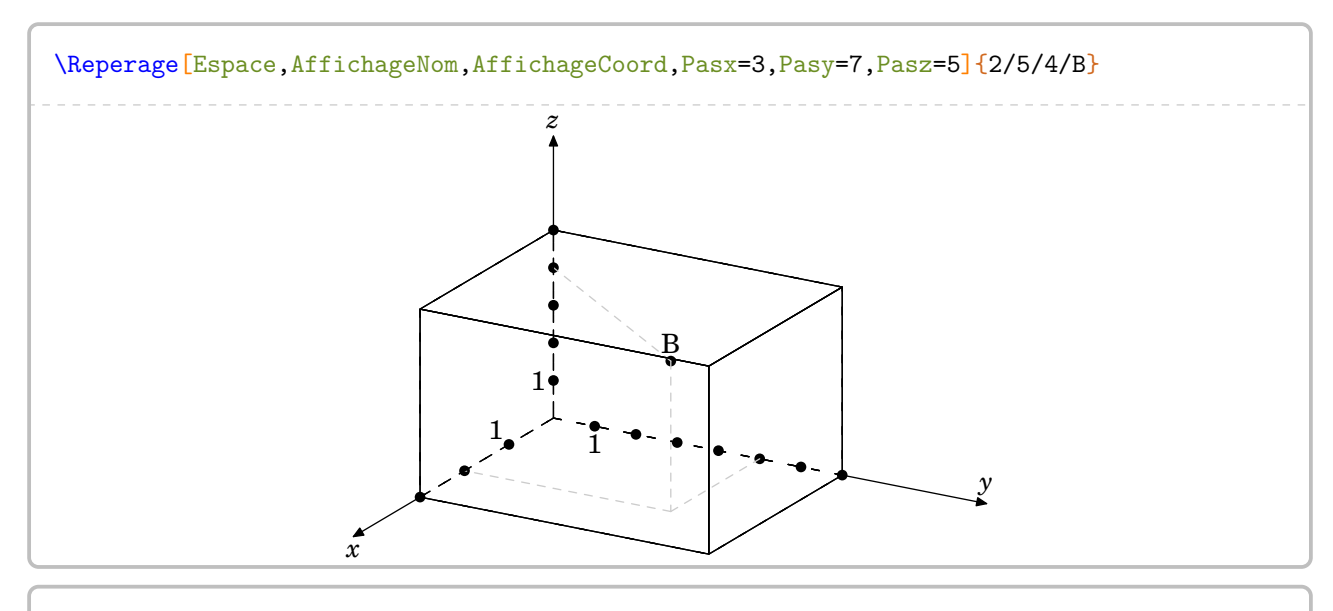

\Reperage[Espace,EchelleEspace=-50,AffichageNom,AffichageCoord,Pasx=3,Pasy=7,Pasz=5]{2/5 /4/B}

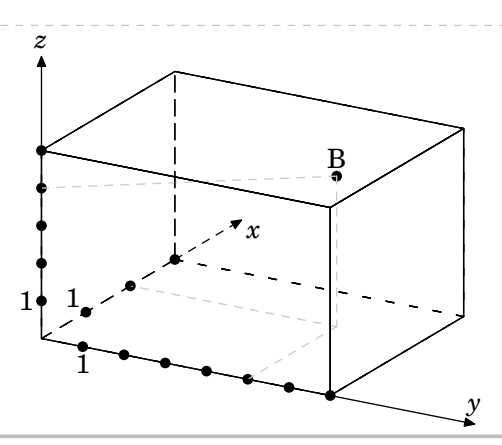

Pour afficher un repère de l'espace sur une sphère, on utilisera la clé suivante.

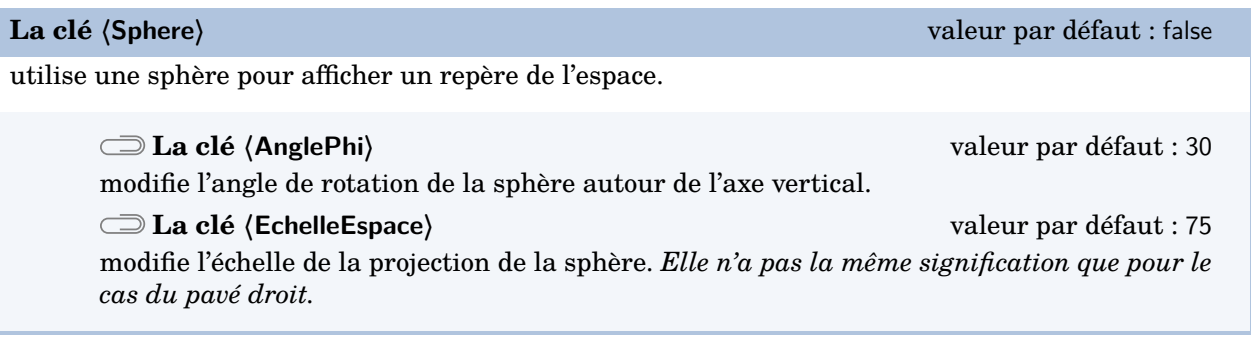

Les clés **〈AffichageNom〉** et **〈AffichageCoord〉** sont également disponibles pour la clé **〈Sphere〉**.

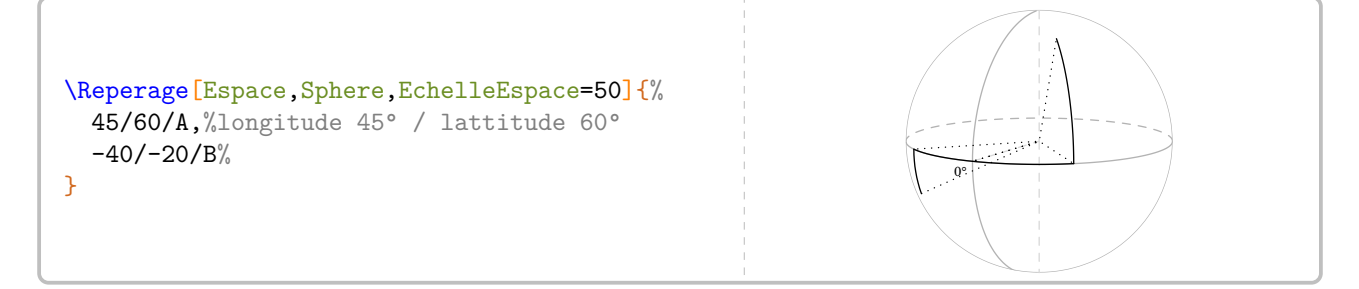

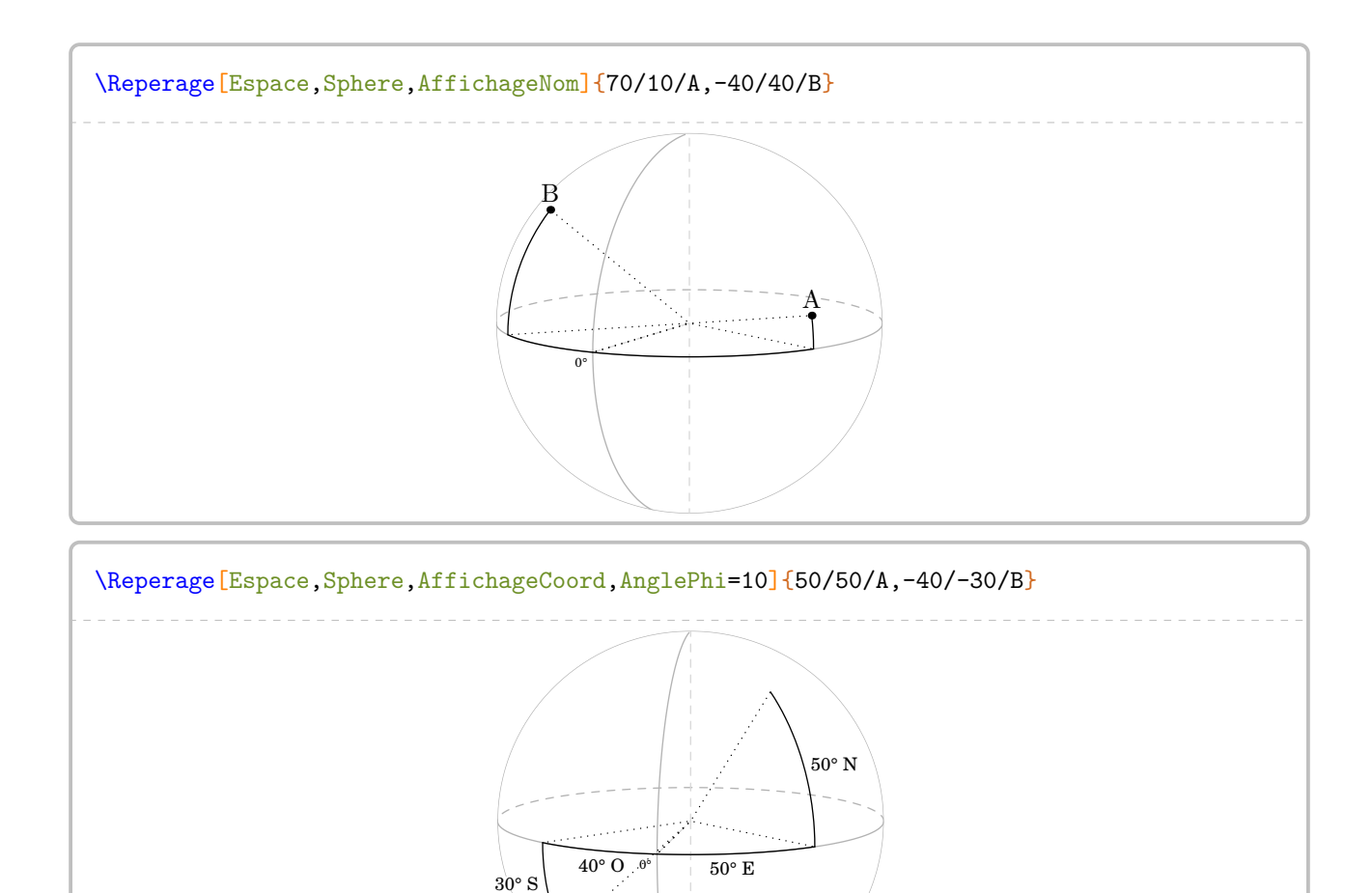

# **21 La somme des angles d'un triangle**

La commande \SommeAngles permet de calculer la mesure du troisième angle d'un triangle lorsque deux mesures sont déjà connues. Elle a la forme suivante :

```
\SommeAngles[〈clés〉]{〈Nom du triangle〉}{a}{b}
```
où

- 〈clés〉 constituent un ensemble d'options pour paramétrer la commande (paramètres optionnels) ;
- $\langle$ Nom du triangle $\rangle$  désigne un triangle donné comme en mathématiques (le triangle  $ABC$ ); le sommet de l'angle cherché étant le premier point nommé ;
- a et b sont les valeurs des mesures des angles connus (paramètres obligatoires) (ici,  $\widehat{ABC}$  et  $\widehat{BCA}$ ).

\SommeAngles{ABC}{30}{90} Dans le triangle  $ABC$ , on a :  $\widehat{ABC} + \widehat{BCA} + \widehat{CAB} = 180^\circ$  $30^\circ + 90^\circ + \widehat{CAB} = 180^\circ$  $120^\circ + \widehat{CAB} = 180^\circ$  $\widehat{CAB} = 180^\circ - 120^\circ$  $\widehat{CAB} = 60^\circ$ 

\SommeAngles{IJK}{40}{40}

Dans le triangle  $IJK$ , on a :  $\widehat{IJK}+\widehat{JKI}+\widehat{KIJ}=180^\circ$  $40^\circ + 40^\circ + \widehat{K} \widehat{IJ} = 180^\circ$  $80^\circ + \widehat{K}\widehat{IJ} = 180^\circ$  $\widehat{KLI} = 180^\circ - 80^\circ$  $\widehat{KLI} = 100^\circ$ 

**The Prediction (page [433\)](#page-432-0).** Le résultat obtenu est directement accessible avec la commande \ResultatAngle. Mais, comme pour la commande *\ResultatPytha*, la valeur obtenue n'est pas mise en forme, toujours dans un souci de

Pour formater la valeur ainsi stockée, on utilise la commande \ang du package siunitx : \ang { \ResultatAngle}.

**La clé 〈Detail〉** valeur par défaut : true

 $\sum$ 

affiche *par défaut* l'avant-dernière étape du calcul, celle de la soustraction. Cela résulte d'un choix pédagogique. On peut supprimer cette étape en mettant cette clé à false.

\SommeAngles{RST}{50}{70}

Dans le triangle  $RST$ , on a :

 $\widehat{RST} + \widehat{STR} + \widehat{TRS} = 180^\circ$  $50^\circ + 70^\circ + \widehat{TRS} = 180^\circ$  $120^\circ + \widehat{TRS} = 180^\circ$  $\widehat{TRS} = 180^\circ - 120^\circ$  $\widehat{TRS} = 60^\circ$ 

\SommeAngles[Detail=false]{RST}{50}{70}

Dans le triangle  $RST$ , on a :

 $\widehat{RST} + \widehat{STR} + \widehat{TRS} = 180^\circ$  $50^\circ + 70^\circ + \widehat{TRS} = 180^\circ$  $120^\circ + \widehat{TRS} = 180^\circ$  $\widehat{TRS} = 60^\circ$ 

**La clé 〈Perso〉** valeur par défaut : false

permet de personnaliser la rédaction utilisée grâce à la commande \RedactionSomme qui est associée aux commandes \NomTriangle, \NomSommetA, \NomSommetB et \NomSommetC.

\renewcommand{\RedactionSomme}{% J'applique la propriété de la somme des angles dans le triangle \$\NomTriangle\$.} \SommeAngles[Perso]{IRV}{30}{70} J'applique la propriété de la somme des angles dans le triangle  $IRV$ .  $\widehat{IRV} + \widehat{RVI} + \widehat{VIR} = 180^\circ$  $30^\circ + 70^\circ + \widehat{VIR} = 180^\circ$  $100^\circ + \widehat{VIR} = 180^\circ$  $\widehat{VIR} = 180^\circ - 100^\circ$  $\widehat{VIR} = 80^\circ$ 

crée et associe une figure à la résolution du calcul.

**La clé 〈Echelle〉** valeur par défaut : 1cm modifie l'unité de longueur utilisée pour la construction des figures. **La clé 〈Angle〉** valeur par défaut : 0 fait tourner les figures pour modifier l'orientation des figures.

\SommeAngles[Figure]{RST}{50}{70} *La figure est donnée à titre indicatif.*  $R \sim$  S  $<sub>T</sub>$ </sub> 50°  $70^{\circ}$ ? Dans le triangle  $RST$ , on a :  $\widehat{RST} + \widehat{STR} + \widehat{TRS} = 180^\circ$  $50^\circ + 70^\circ + \widehat{TRS} = 180^\circ$  $120^\circ + \widehat{TRS} = 180^\circ$  $\widehat{TRS} = 180^\circ - 120^\circ$  $\widehat{TRS} = 60^\circ$ 

\SommeAngles[Figure,Angle=60,Echelle=7mm]{TAG}{70}{30}

*La figure est donnée à titre indicatif.*

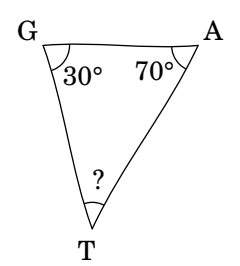

Dans le triangle  $TAG$ , on a :

 $\widehat{TAG} + \widehat{AGT} + \widehat{GTA} = 180^\circ$  $70^\circ + 30^\circ + 6\widehat{T}A = 180^\circ$  $100^\circ + \widehat{GTA} = 180^\circ$  $\widehat{GTA} = 180^\circ - 100^\circ$  $\widehat{GTA} = 80^\circ$ 

La clé  $\langle$ FigureSeule $\rangle$ <sup>C</sup><br>
and  $\langle$  FigureSeule<sup> $\rangle$ </sup>

 $\sum$ 

crée et affiche *uniquement* une figure cohérente au nom du triangle et aux valeurs utilisés.

Les clés **〈Echelle〉** et **〈Angle〉** sont également disponibles avec la clé **〈FigureSeule〉**.

La figure n'est pas centrée ; l'utilisateur peut la placer selon ses souhaits.

La clé (Figure)<sup>[2]</sup> a clé (Figure<sup>)</sup> a clé (Figure ) a clé (Figure ) a clé (Figure ) a clé (Figure ) a clé (Figure )  $\mathbb{Z}$ 

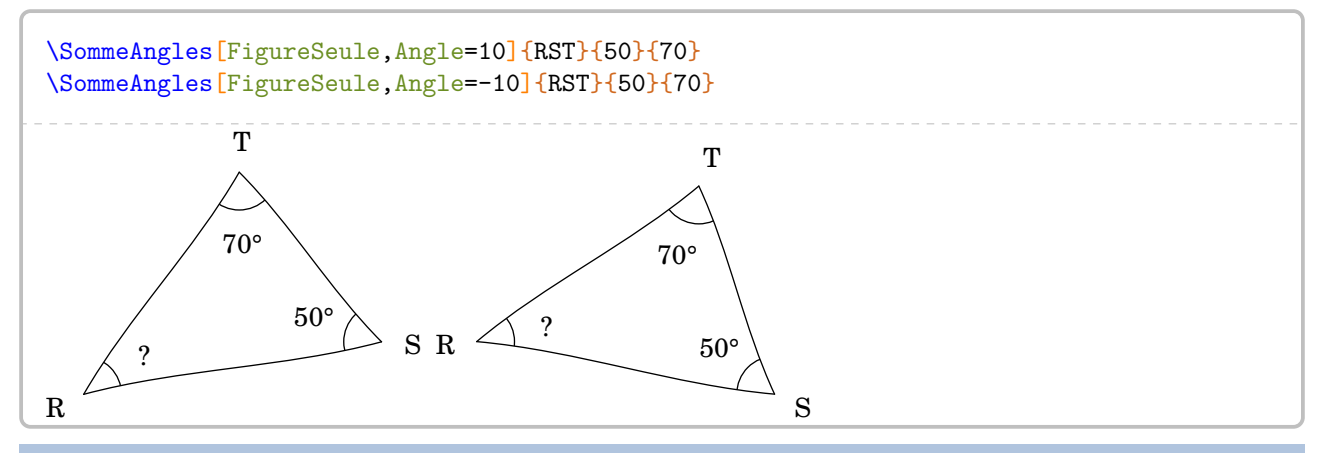

**La clé 〈Isocele〉** valeur par défaut : false

permet, quant à elle, de traiter les deux cas d'un triangle isocèle  $^{35}.$  $^{35}.$  $^{35}.$ Le premier sommet du 〈Nom du triangle〉 est le sommet principal du triangle isocèle et :

- avec b vide, on calcule l'angle principal ;
- avec a vide, on calcule la mesure commune des angles égaux.

% On calcule l'angle principal JIK. \SommeAngles[Detail=false,Figure,Isocele]{IJK}{30}{}

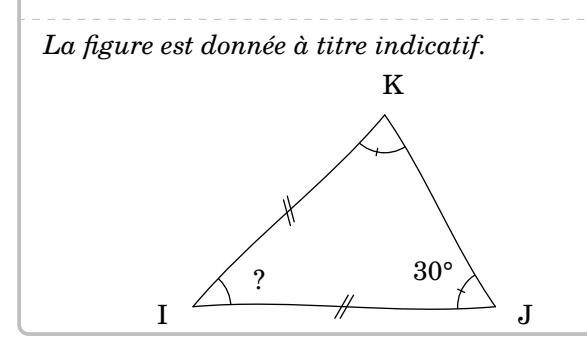

Dans le triangle  $IJK$ , isocèle en  $I$ , n a :  $\widehat{IJK} + \widehat{JKI} + \widehat{KIJ} = 180^\circ$  $2 \times 30^\circ + \widehat{KIJ} = 180^\circ$  $60^\circ + \widehat{KIJ} = 180^\circ$ 

 $\widehat{KIJ} = 120^\circ$ 

% On calcule la mesure commune des angles RST et STR. \SommeAngles[Detail=false,Figure,Isocele]{RST}{}{75}

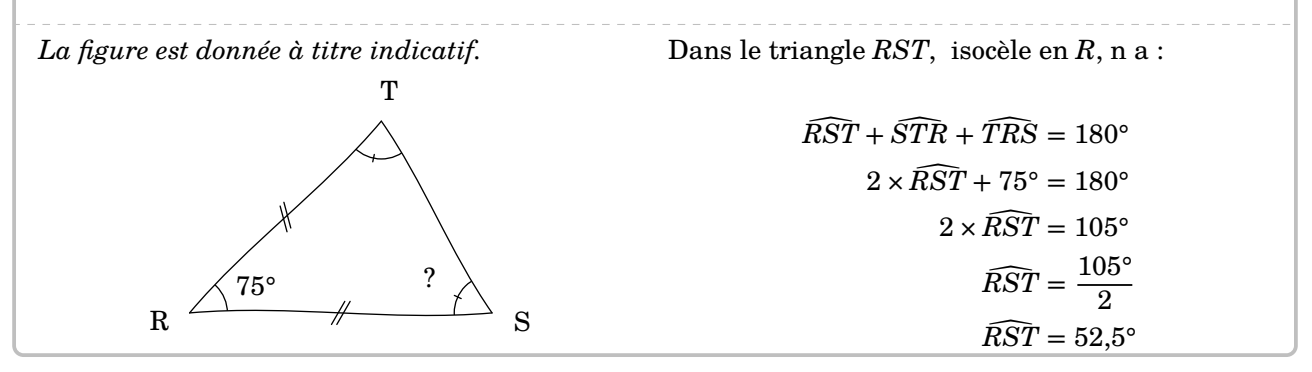

<span id="page-117-0"></span><sup>35.</sup> Les figures s'adaptent également.

### **La clé 〈Rectangle** [36](#page-118-0)**〉** valeur par défaut : false

permet, quant à elle, de traiter le cas d'un triangle rectangle. Le deuxième sommet du 〈Nom du triangle〉 est le sommet de l'angle droit. L'argument a de la commande doit être vide.

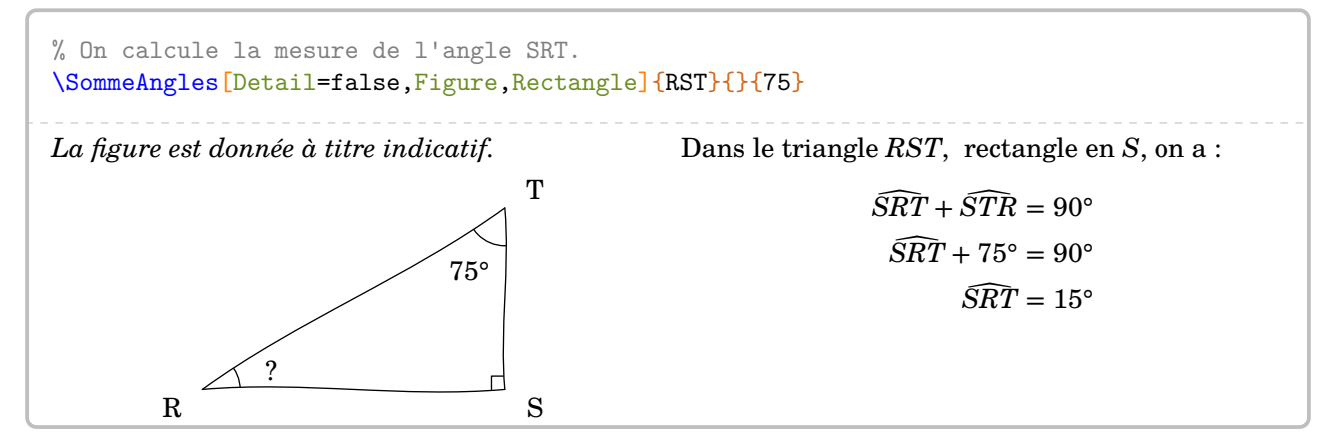

On peut cumuler les clés **〈Isocele〉** et **〈Rectangle〉**.

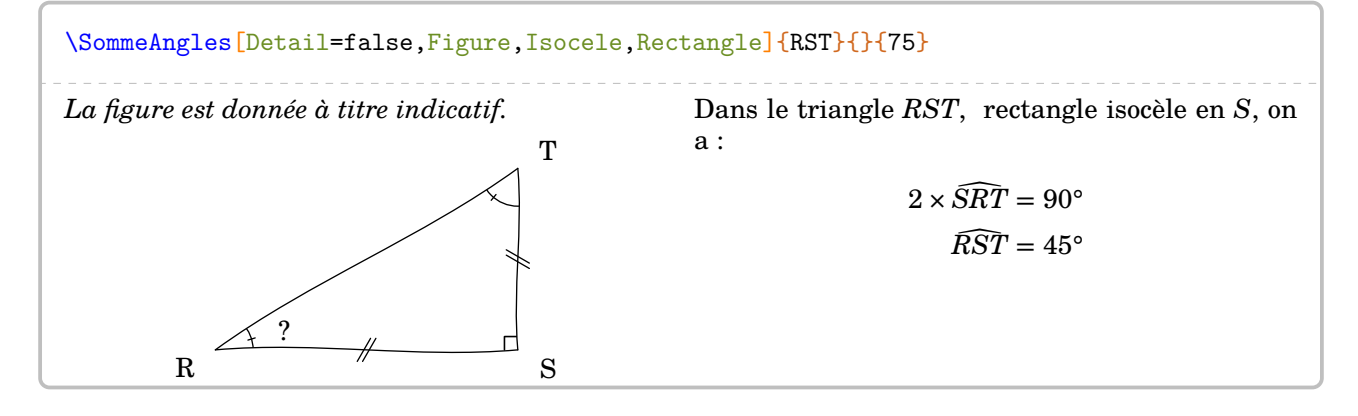

<span id="page-118-0"></span><sup>36.</sup> Sur une suggestion de Florian Peries. Les figures s'adaptent également.

# **22 Le théorème de Pythagore**

La commande \Pythagore permet de rédiger la solution d'un exercice basé sur le théorème de Pythagore, sa réciproque ou la contraposée. Elle a la forme suivante :

\Pythagore[〈clés〉]{〈Nom du triangle〉}{a}{b}{c}

où

- 〈clés〉 constituent un ensemble d'options pour paramétrer la commande (paramètres optionnels) ;
- $\langle$ Nom du triangle $\rangle$  désigne un triangle donné comme en mathématiques (le triangle ABC); le (potentiel ?) sommet de l'angle droit ayant la position centrale;
- a, b et c sont les longueurs des côtés (paramètres obligatoires).

Pour effectuer les calculs, les paramètres a, b et c doivent respecter des conditions :

— calculer la longueur de l'hypoténuse d'un triangle rectangle, dont les côtés de l'angle droit mesurent a et b, se fait avec  $a \leq b$  et c vide;

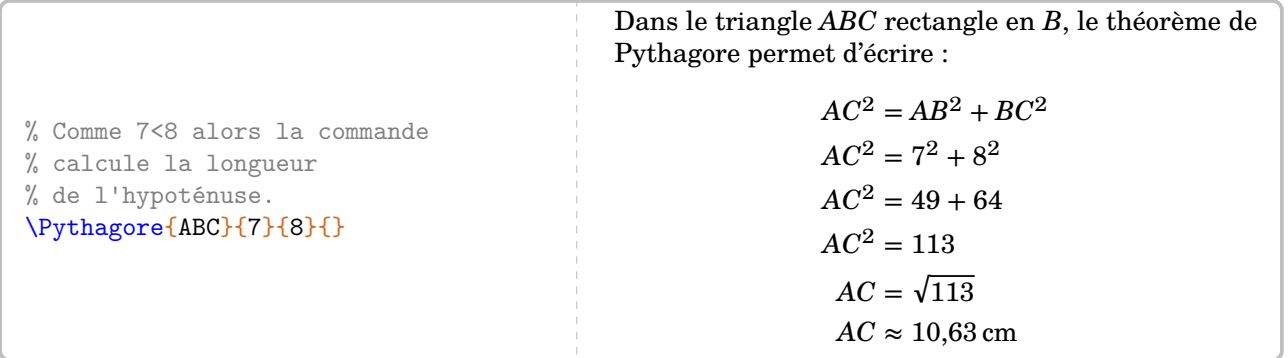

— calculer la longueur d'un côté de l'angle droit d'un triangle rectangle d'hypoténuse de longueur a et dont l'autre côté de l'angle droit mesure b se fait avec a > b et c vide ;

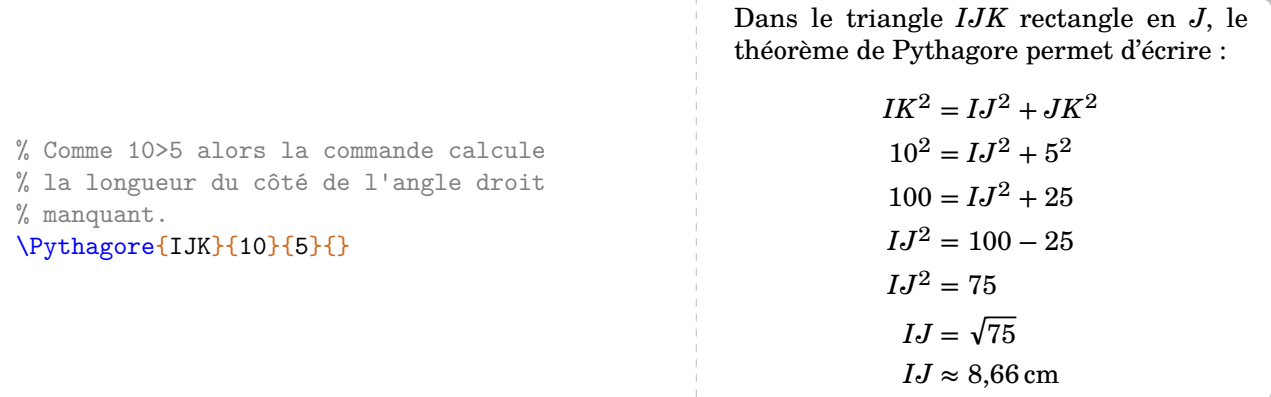

— déterminer si un triangle dont les côtés mesurent a, b et c est rectangle se fait avec a > b *et* a > c.

% Déterminer si le triangle est rectangle. \Pythagore[Reciproque]{IJK}{5}{3}{4} Dans le triangle  $IJK$ ,  $[IK]$  est le plus grand côté.  $IK^2 = 5^2 = 25$  $1J^2 + JK^2 = 3^2 + 4^2 = 9 + 16 = 25$  $\begin{matrix} \end{matrix}$  $\left\{ \begin{array}{l} IK^2 = IJ^2 + JK^2 \end{array} \right.$ Comme  $IK^2 = IJ^2 + JK^2$ , alors le triangle  $IJK$  est rectangle en  $J$  d'après la réciproque du théorème

de Pythagore.

# **Calculer avec le théorème de Pythagore**

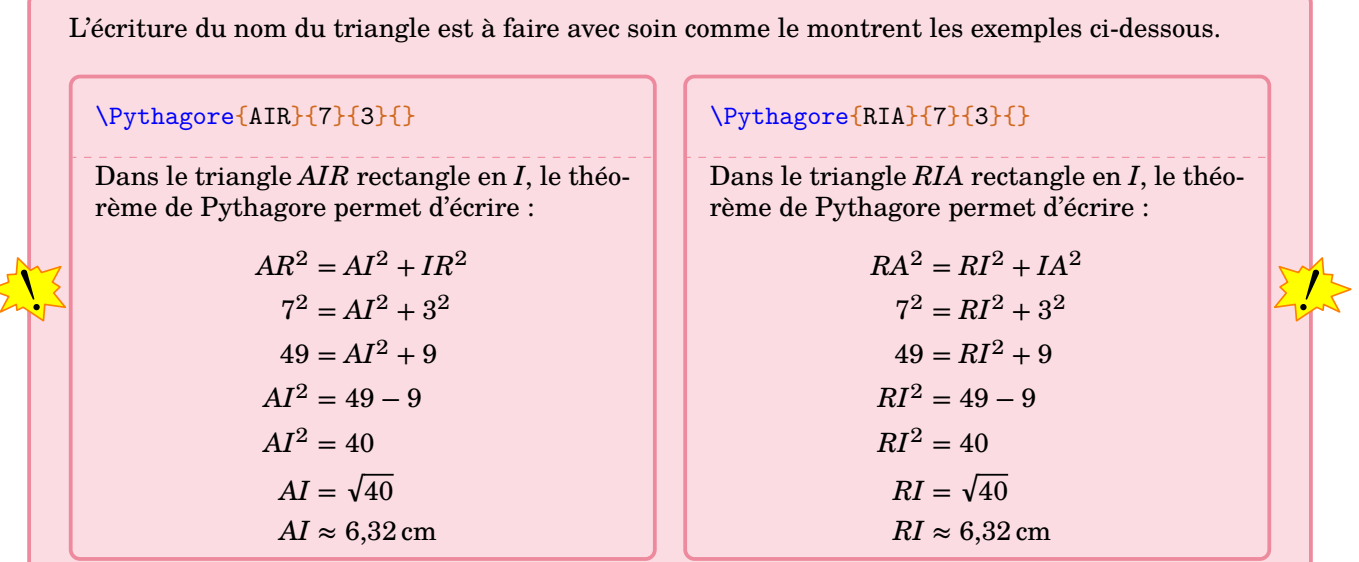

Les clés disponibles portent sur la présentation générale, sur les calculs ou sur les figures éventuellement associées aux calculs.

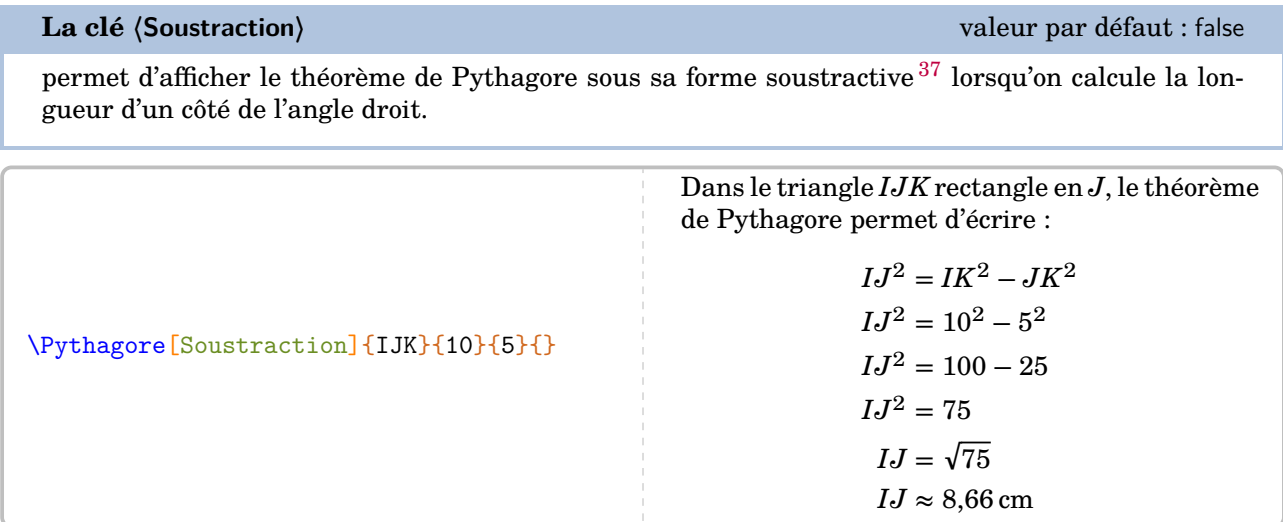

**La clé 〈Egalite〉** valeur par défaut : false

permet de passer de l'écriture « le théorème de Pythagore » à l'écriture « l'égalité de Pythagore » [38](#page-120-1) .

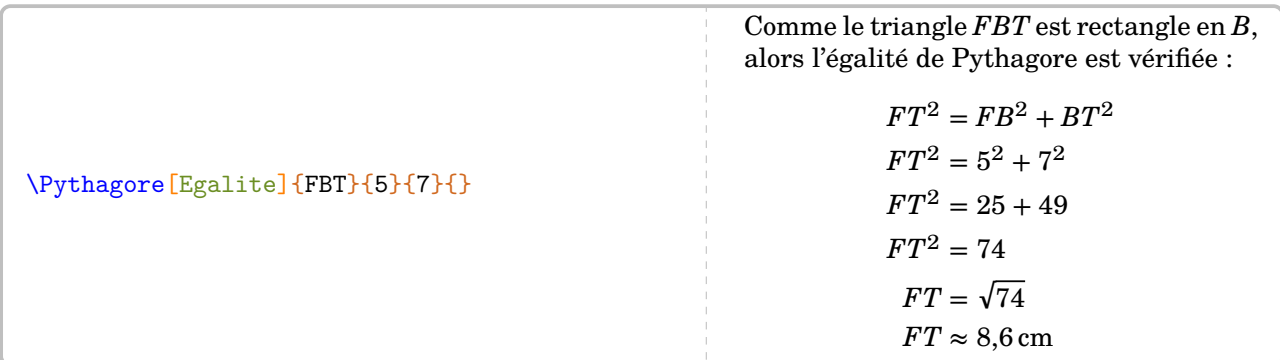

<span id="page-120-0"></span>37. Clé mise en place suite à une demande de Kévin Maladry.

<span id="page-120-1"></span>38. Écriture qui était, un temps, apparue dans les programmes du cycle 4.

La partie « calculs » de cette commande \Pythagore peut (et doit) être paramétrée. En effet, sans aucune clé, nous obtiendrons la rédaction fausse ci-dessous.

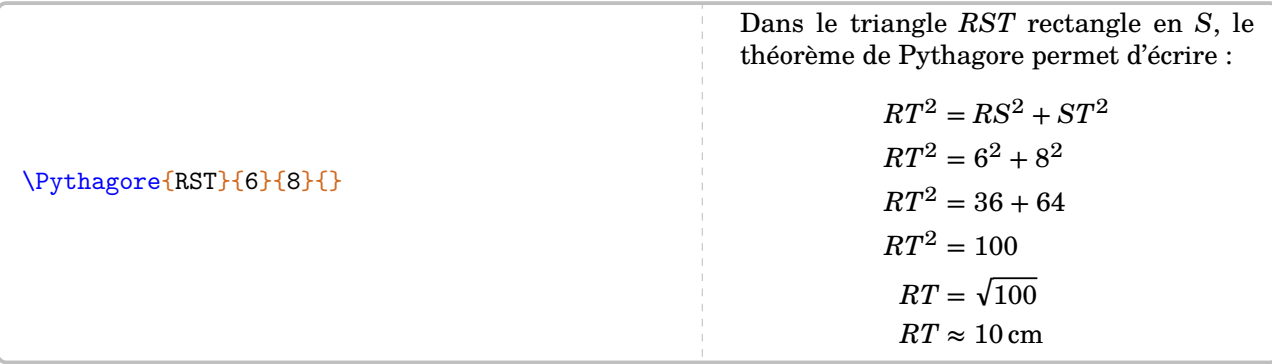

On va pouvoir améliorer cette imprécision grâce à deux clés.

**La clé 〈Exact〉** valeur par défaut : false indique que la valeur *finale* obtenue est une valeur exacte. \Pythagore[Exact]{RST}{6}{8}{} Dans le triangle  $RST$  rectangle en  $S$ , le théorème de Pythagore permet d'écrire :  $RT^2 = RS^2 + ST^2$  $RT^2 = 6^2 + 8^2$  $RT^2 = 36 + 64$  $RT^2 = 100$  $RT = \sqrt{100}$  $RT = 10$  cm **La clé 〈Entier〉** valeur par défaut : false supprime l'étape avec la racine carrée [39](#page-121-0). % On couple les deux clés pour avoir % une rédaction correcte. \Pythagore[Exact,Entier]{RST}{6}{8}{} Dans le triangle  $RST$  rectangle en  $S$ , le théorème de Pythagore permet d'écrire :  $RT^2 = RS^2 + ST^2$  $RT^2 = 6^2 + 8^2$  $RT^2 = 36 + 64$  $RT^2 = 100$  $RT = 10$  cm

Si la réponse aux calculs n'est pas un nombre décimal, on dispose alors des clés suivantes.

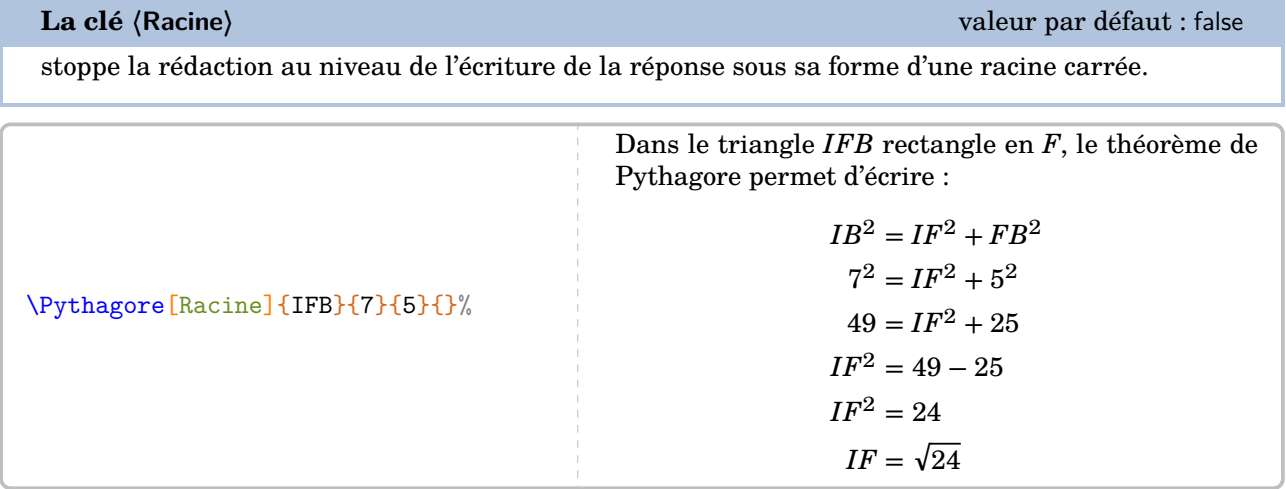

<span id="page-121-0"></span>39. C'est un choix pédagogique qui peut être débattu.

 $\mathcal{L}$ 

indique la précision [40](#page-122-0) à utiliser pour l'écriture de la valeur approchée de la réponse.

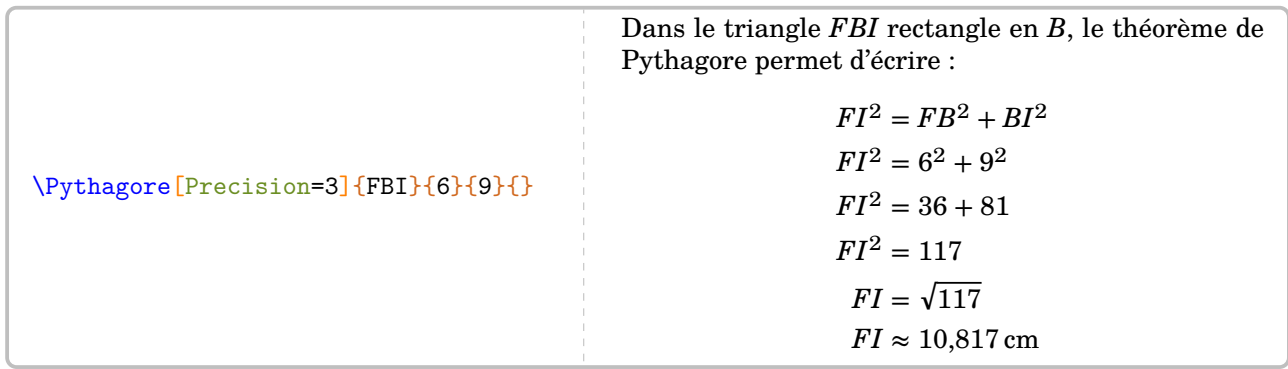

L'affichage de la réponse tient compte de la précision demandée mais également des règles mathématiques. Par exemple, on a :

 $\sqrt{74} \approx 8,60232526704$ 

 $\sqrt{\frac{1}{2}}$  mais avec une précision à 10<sup>-2</sup> près, il est affiché :

 $\sqrt{74} \approx 8.6$ 

Dans les calculs, on remarque que l'unité est toujours le centimètre et qu'il n'y a pas de conclusion. Pour celle-ci, chacun peut écrire celle qu'il souhaite en utilisant la commande \ResultatPytha.

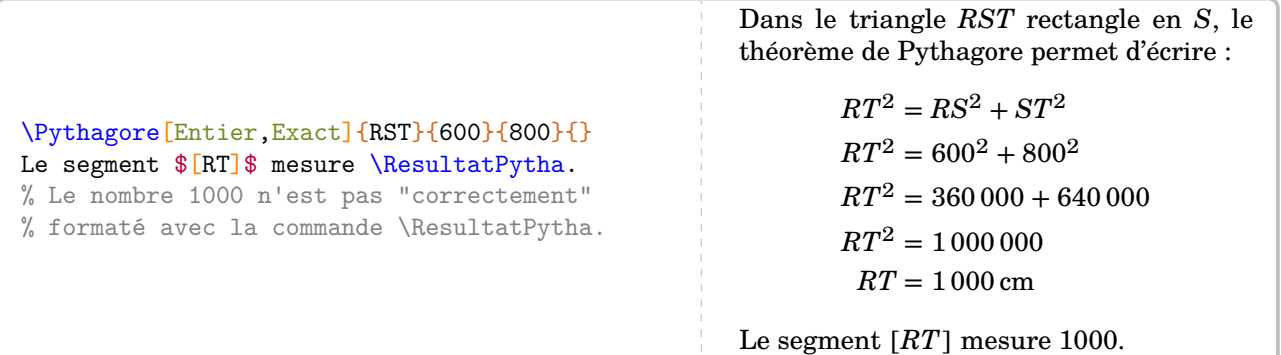

Mais attention, le nombre renvoyé par la commande \ResultatPytha n'est pas mis en forme automati-quement afin d'anticiper une éventuelle réutilisation (page [126\)](#page-125-0). Cela peut se faire avec la commande  $\L_{g}$ (page [13\)](#page-12-0).

| \Pythagore[Entier, Exact]{RST}{6}{8}{}<br>La longueur \$RT\$ est égale<br>à \Lg{\ResultatPytha}. | Dans le triangle RST rectangle en S, le théo-<br>rème de Pythagore permet d'écrire : |
|--------------------------------------------------------------------------------------------------|--------------------------------------------------------------------------------------|
|                                                                                                  | $RT^2 = RS^2 + ST^2$                                                                 |
|                                                                                                  | $RT^2 = 6^2 + 8^2$                                                                   |
|                                                                                                  | $RT^2 = 36 + 64$                                                                     |
|                                                                                                  | $RT^2 = 100$                                                                         |
|                                                                                                  | $RT = 10$ cm                                                                         |
|                                                                                                  | La longueur $RT$ est égale à 10 cm.                                                  |

<span id="page-122-0"></span><sup>40.</sup> Le calcul de la racine carrée est effectué jusqu'à la cinquième décimale.

permet le changement d'unité [41](#page-123-0) dans l'écriture finale de la longueur cherchée.

\Pythagore[Unite=mm]{FBI}{9}{6}{}

Dans le triangle  $FBI$  rectangle en  $B$ , le théorème de Pythagore permet d'écrire :

> $FI^2 = FB^2 + BI^2$  $9^2 = FB^2 + 6^2$  $81 = FB^2 + 36$  $FB^2 = 81 - 36$  $FB^2 = 45$  $FB = \sqrt{45}$  $FB \approx 6.71 \,\mathrm{mm}$

\Pythagore[Precision=3,Unite=km]{FBI}{9}{6}{}

Dans le triangle  $FBI$  rectangle en  $B$ , le théorème de Pythagore permet d'écrire :

> $FI^2 = FB^2 + BI^2$  $9^2 = FB^2 + 6^2$  $81 = FB^2 + 36$  $FB^2 = 81 - 36$  $FB^2 = 45$  $FB = \sqrt{45}$  $FB \approx 6.708 \text{ km}$

## **Prouver qu'un triangle est rectangle**

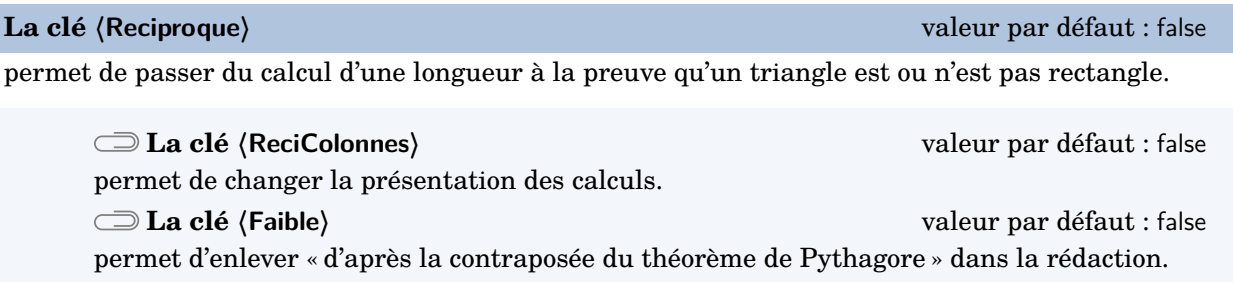

La clé **〈Egalite〉** est disponible également pour la clé **〈Reciproque〉**.

\Pythagore[Reciproque]{ERS}{17}{15}{8}

Dans le triangle ERS, [ES] est le plus grand côté.

$$
ES^2 = 17^2 = 289
$$

$$
ES2 = 172 = 289
$$
  

$$
ER2 + RS2 = 152 + 82 = 225 + 64 = 289
$$
  

$$
ES2 = ER2 + RS2
$$

Comme  $ES^2 = ER^2 + RS^2$ , alors le triangle  $ERS$  est rectangle en R d'après la réciproque du théorème de Pythagore.

\Pythagore[Reciproque,Faible]{IJK}{9}{5}{6}

Dans le triangle  $IJK$ ,  $[IK]$  est le plus grand côté.

$$
IK^{2} = 9^{2} = 81
$$
  

$$
IJ^{2} + JK^{2} = 5^{2} + 6^{2} = 25 + 36 = 61
$$
  

$$
IK^{2} \neq IJ^{2} + JK^{2}
$$

Comme 
$$
IK^2 \neq IJ^2 + JK^2
$$
, alors le triangle *IJK* n'est pas rectangle.

<span id="page-123-0"></span><sup>41.</sup> Pour ne pas indiquer d'unité de longueur dans les calculs, on utilise la clé Unite={} *localement* ou la commande \setKVdefault [ClesPythagore]{Unite={}} *globalement*.

\Pythagore[Reciproque,Egalite]{RST}{8}{4.8}{6.4}

Dans le triangle  $RST$ ,  $[RT]$  est le plus grand côté.

$$
RT^2=8^2=64
$$

$$
RS^{2} + ST^{2} = 4,8^{2} + 6,4^{2} = 23,04 + 40,96 = 64
$$

$$
\left\{ RT^{2} = RS^{2} + ST^{2} \right\}
$$

Comme  $RT^2 = RS^2 + ST^2$ , alors l'égalité de Pythagore est vérifiée. Donc le triangle  $RST$  est rectangle en S.

 $\begin{matrix} \end{matrix}$ 

### \Pythagore[Reciproque,ReciColonnes]{IJK}{9}{5}{6}

Dans le triangle  $IJK$ ,  $[IK]$  est le plus grand côté.

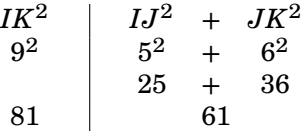

Comme  $IK^2 \neq IJ^2+JK^2$ , alors le triangle  $IJK$  n'est pas rectangle d'après la contraposée du théorème de Pythagore.

## **Ajouter une figure**

D'un point de vue de l'enseignement, il peut être intéressant d'associer une figure à une rédaction.

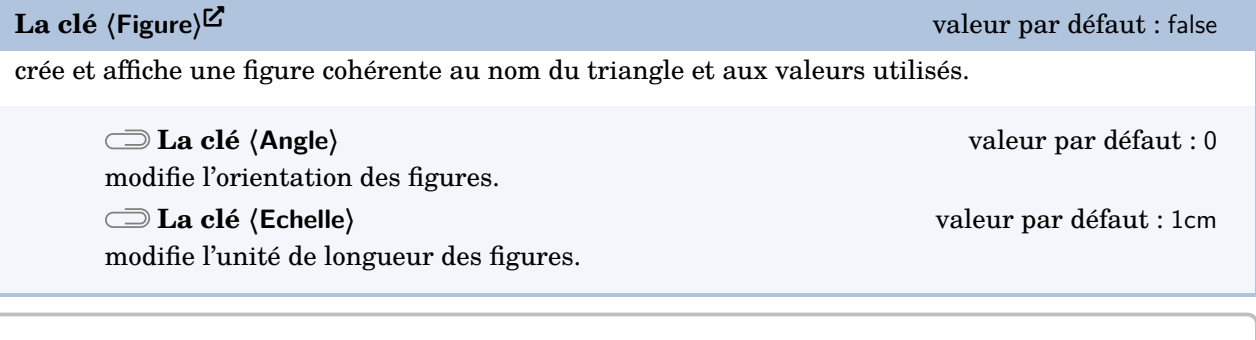

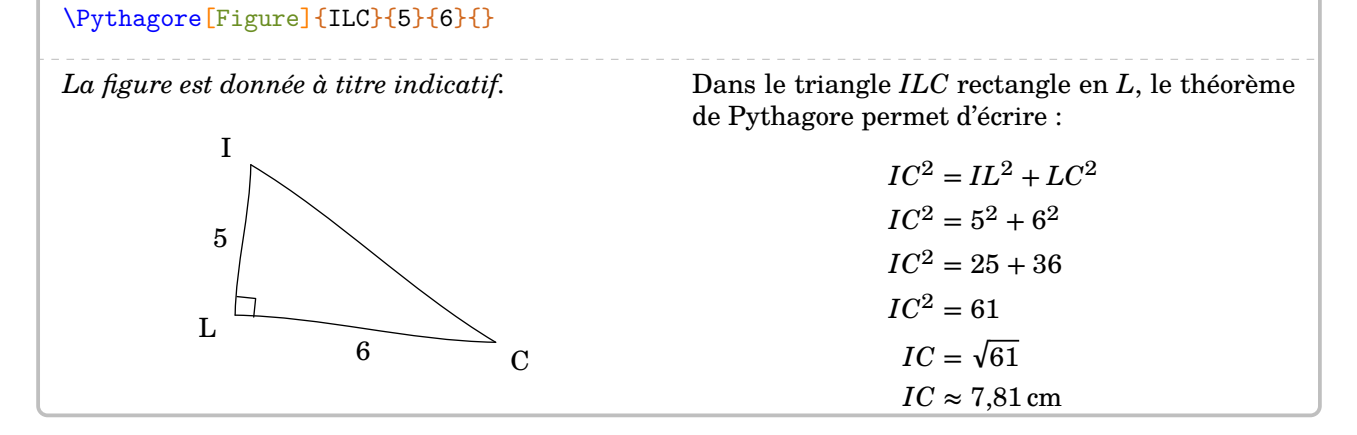

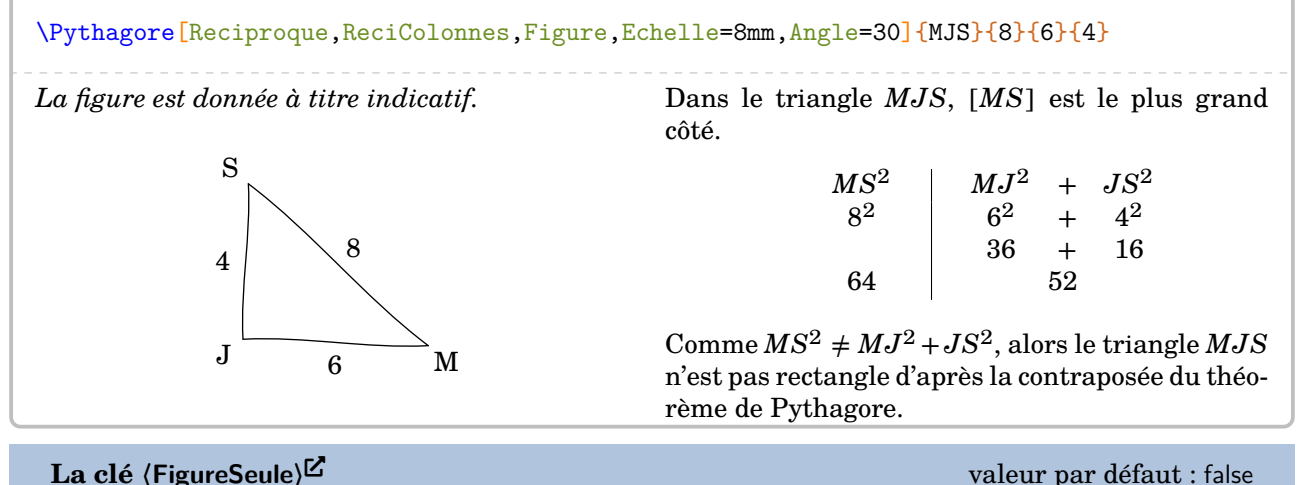

 $\mathcal{L}$ 

crée et affiche *uniquement* une figure cohérente au nom du triangle et aux valeurs utilisés.

### Les clés **〈Angle〉** et **〈Echelle〉** sont également disponibles avec la clé **〈FigureSeule〉**.

La figure n'est pas centrée ; l'utilisateur peut la placer selon ses souhaits.

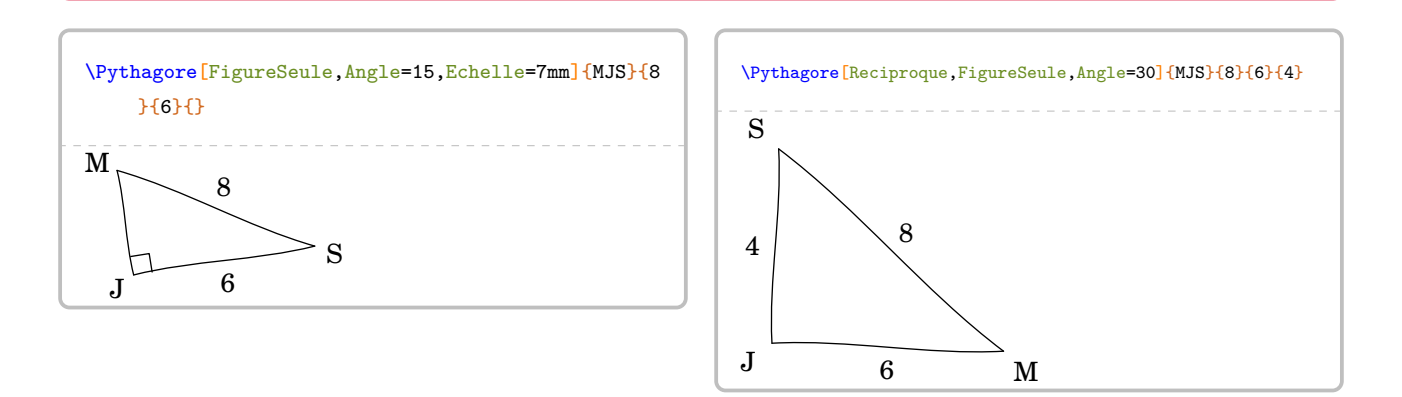

### <span id="page-125-0"></span>**« Enchaîner » des calculs de longueurs**

On peut être amené [42](#page-125-1) à « enchaîner » deux calculs de longueur à l'aide du théorème de Pythagore. Si les nombres entiers et les valeurs exactes peuvent être réutilisés sans problème, reste le cas de la réutilisation des valeurs approchées comme sur la figure ci-contre  $^{43}.$  $^{43}.$  $^{43}.$ 

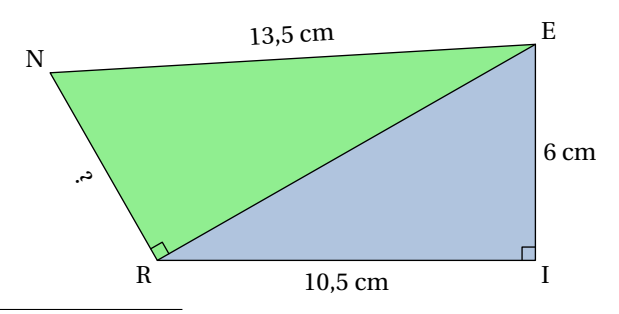

<span id="page-125-1"></span>42. Situation proposée par Laurent Lassalle Carrere.

<span id="page-125-2"></span>43. D'après [https://mep-outils.sesamath.net/manuel\\_numerique/diapo.php?atome=36618&ordre=1](https://mep-outils.sesamath.net/manuel_numerique/diapo.php?atome=36618&ordre=1).

\begin{multicols}{2} \Pythagore{EIR}{6}{10.5}{}% \columnbreak \Pythagore{NRE}{13.5}{12.09}{}% \end{multicols} Dans le triangle  $\emph{EIR}$  rectangle en  $I,$  le théorème  $\emph{~Dans}$  le triangle  $\emph{NRE}$  rectangle en  $R,$  le théorème de Pythagore permet d'écrire :  $ER^2 = EI^2 + IR^2$  $ER^2 = 6^2 + 10,5^2$  $ER^2 = 36 + 110,25$  $ER^2 = 146,25$  $ER = \sqrt{146,25}$  $ER \approx 12,09$  cm de Pythagore permet d'écrire :  $NE^{2} = NR^{2} + RE^{2}$  $13,5^2 = NR^2 + 12,09^2$  $182,25 = NR^2 + 146,1681$  $NR^2 = 182,25 - 146,1681$  $NR^2 = 36,0819$  $NR = \sqrt{36,0819}$  $NR \approx 6,01 \text{ cm}$ 

Dans ce cas, si on écrit le théorème de Pythagore sous la forme :

EnchaineC ValeurC à substituer ValeurA à substituer ValeurB à substituer  $=$  EnchaineA + EnchaineB

il faut utiliser les clés ci-dessous.

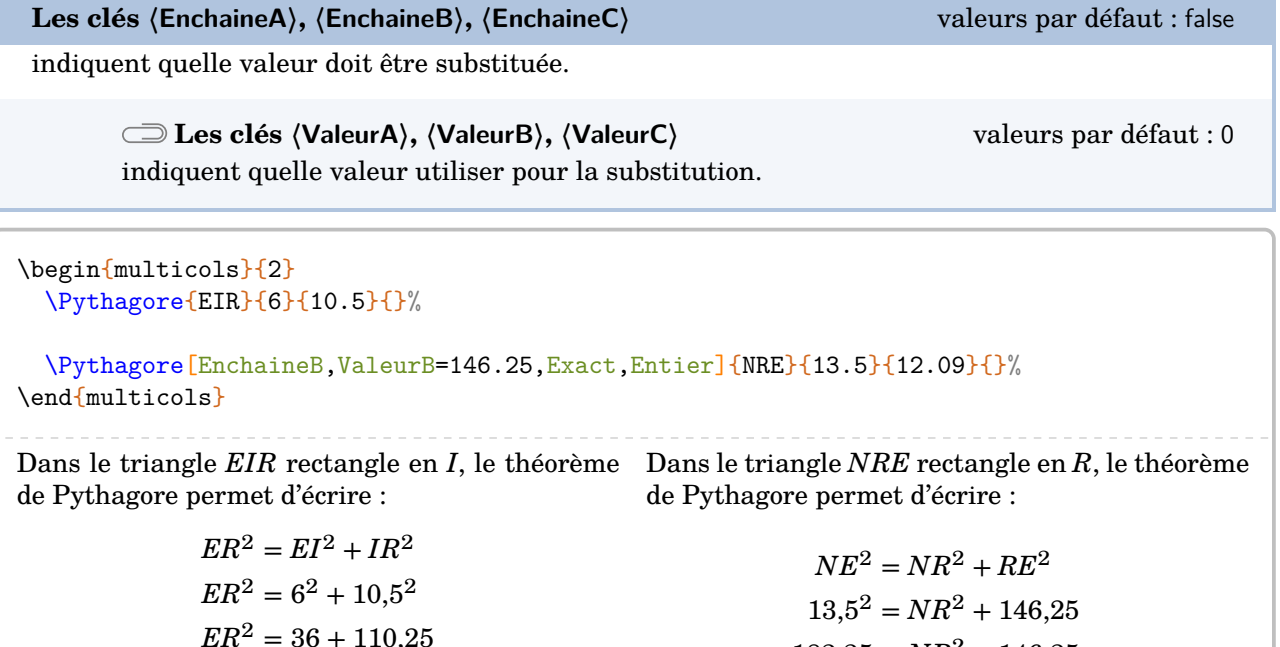

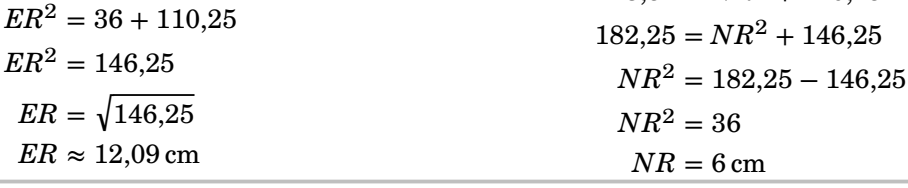

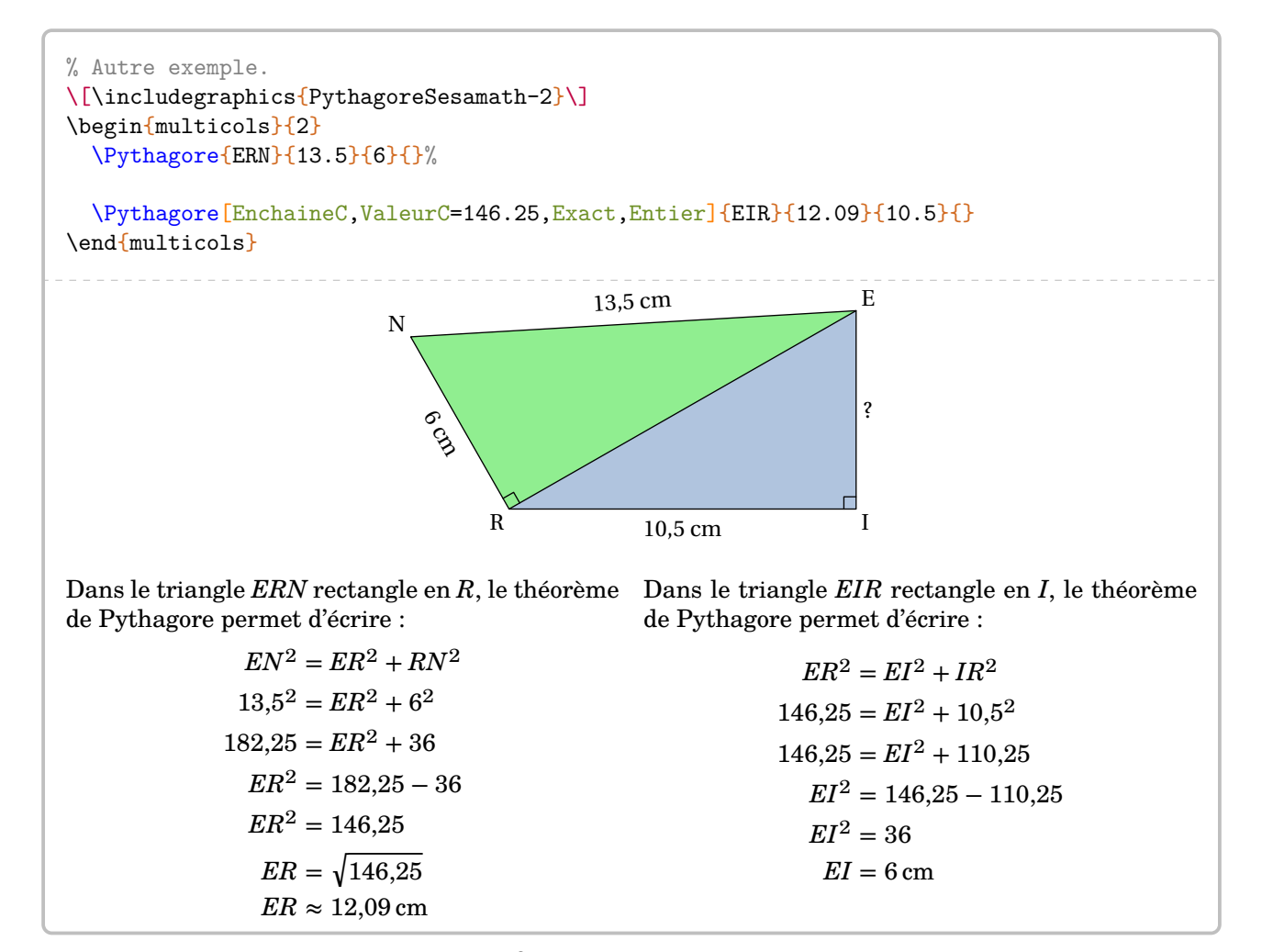

On peut vouloir insister sur le fait que  $ER^2 = 146,25$  est l'information utile.

**La clé 〈AvantRacine〉** valeur par défaut : false

arrête l'écriture des calculs avant l'étape de la racine carrée.

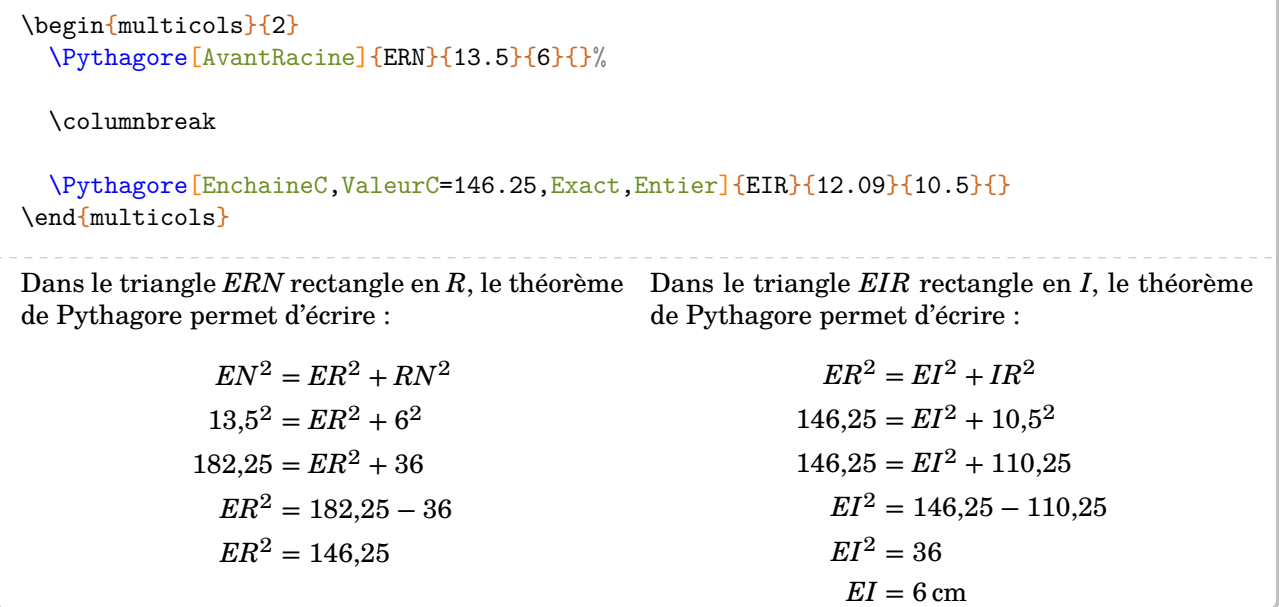

## **Pour une remédiation**

**La clé 〈SansMots〉** valeur par défaut : false

écrit la résolution d'un calcul avec le théorème de Pythagore uniquement sous forme de figure.

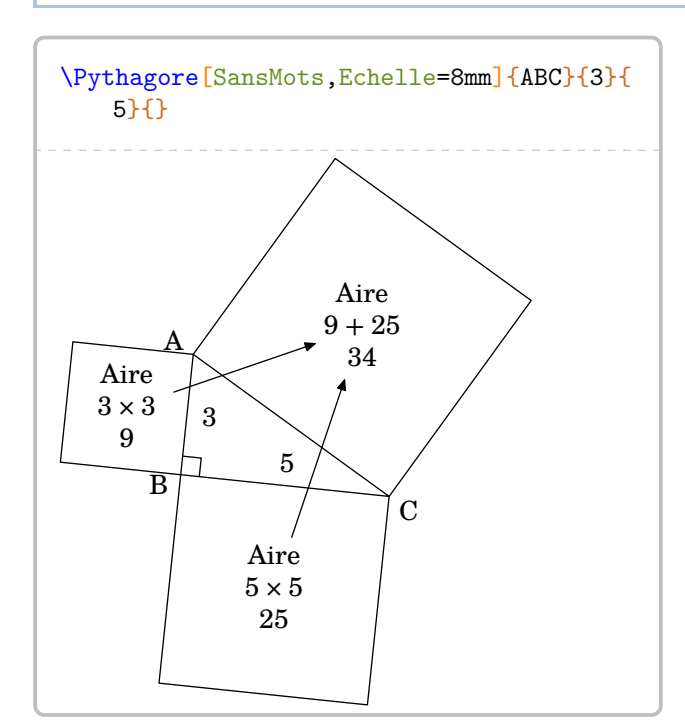

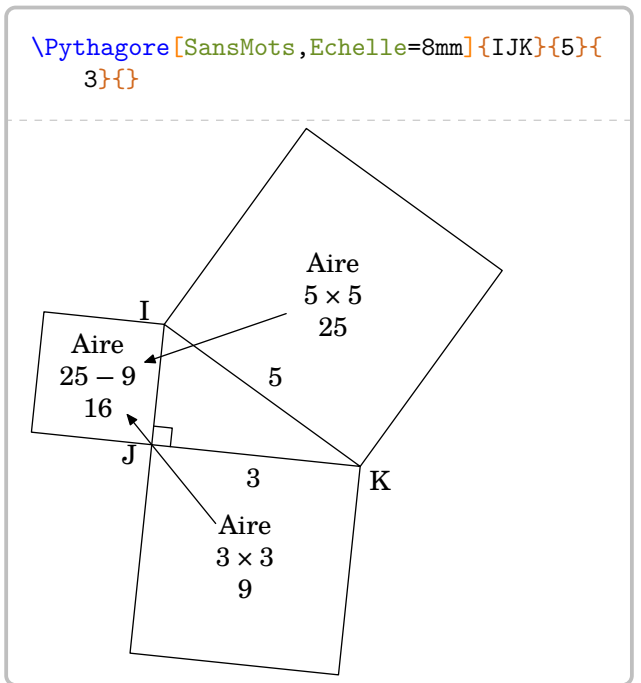

Les clés **〈Angle〉** et **〈Echelle〉** sont également disponibles pour la clé **〈SansMots〉**.

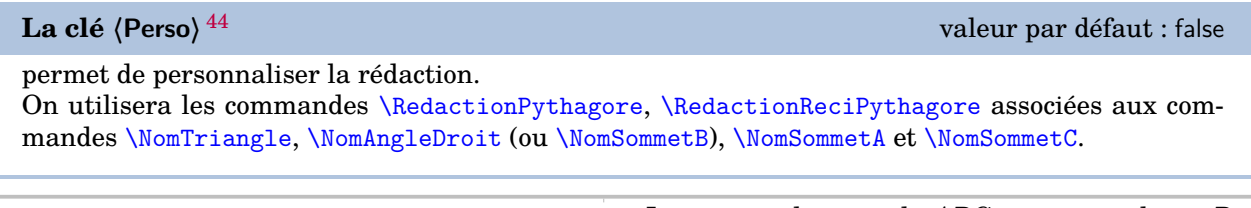

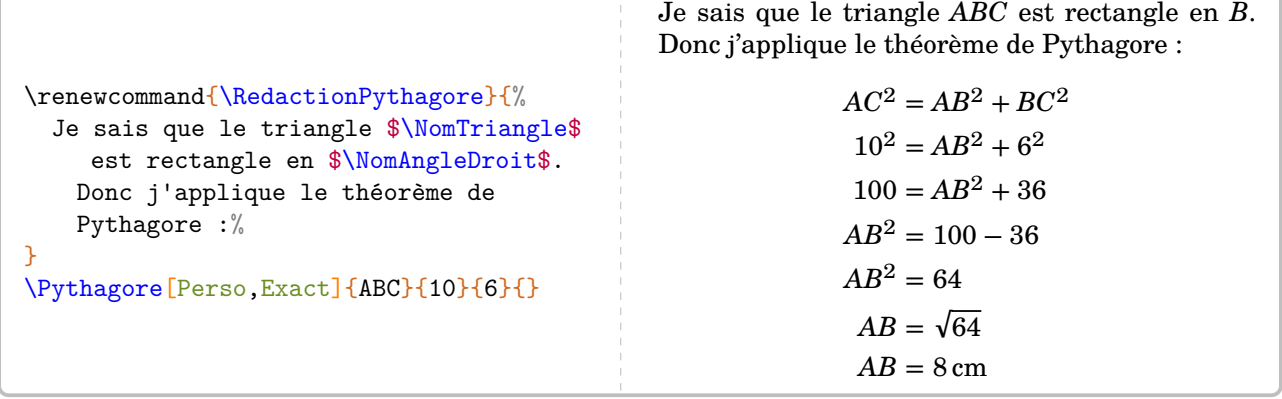

<span id="page-128-0"></span>44. Sur une suggestion de Christian Télléchéa.

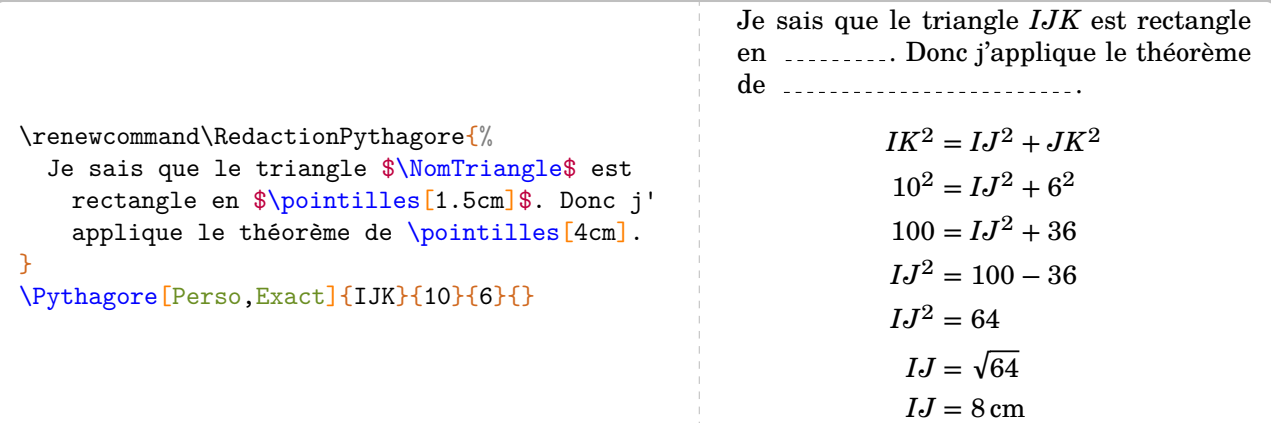

\renewcommand\RedactionReciPythagore{%

Je sais que le côté \$[\NomA \NomC]\$ est le plus grand côté du triangle \$\NomTriangle\$. }

### \Pythagore[Reciproque,Perso]{IJK}{8}{5}{4}

Je sais que le côté  $[IK]$  est le plus grand côté du triangle  $IJK$ .

$$
IK^{2} = 8^{2} = 64
$$
  

$$
IJ^{2} + JK^{2} = 5^{2} + 4^{2} = 25 + 16 = 41
$$
  

$$
IK^{2} \neq IJ^{2} + JK^{2}
$$

Comme  $IK^2 \neq IJ^2+JK^2$ , alors le triangle  $IJK$  n'est pas rectangle d'après la contraposée du théorème de Pythagore.

**La clé 〈AllPerso〉** valeur par défaut : false

permet de personnaliser *entièrement* la rédaction du théorème de Pythagore et de sa réciproque. On dispose des commandes \RedactionCalculsPythagore, \RedactionCalculsReciPythagore et \RedactionConclusionReciPythagore.

```
\renewcommand\RedactionReciPythagore{%
  Je sais que le côté \lceil \mathbb{N} \text{om} \rceil est le plus grand côté du triangle \mathbb{N} \text{omTriangles}.}
\renewcommand\RedactionCalculsReciPythagore{%
  \begin{itemize}
  \item[$\blacktriangleright$] $\NomA \NomC^2=\pointilles[1.5cm]=\pointilles[1.5cm]$
  \item[$\blacktriangleright$] $\NomA \NomB^2+\NomB \NomC^2=\pointilles[1.5cm]+
    \pointilles[1.5cm]=\pointilles[1.5cm]+\pointilles[1.5cm]=\pointilles[1.5cm]$
  \item[$\blacktriangleright$] $\pointilles[1.5cm]=\pointilles[1.5cm]+\pointilles[1.5cm]
    $
  \end{itemize}
\}%
\renewcommand\RedactionConclusionReciPythagore{%
  D'après la \pointilles[4cm] du \pointilles[4cm] de \pointilles[4cm], $\NomTriangle$
    est \pointilles[4cm] en \pointilles[1cm].
}
\Pythagore[Reciproque,AllPerso]{ABC}{17}{8}{15}
Je sais que le côté [AC] est le plus grand côté du triangle ABC.
  AC^2 = \ldots = \ldots▶ 2 + 2 = + = + =
  ▶ \frac{1}{2} = \frac{1}{2} = \frac{1}{2} = \frac{1}{2} = \frac{1}{2} = \frac{1}{2} = \frac{1}{2} = \frac{1}{2} = \frac{1}{2} = \frac{1}{2} = \frac{1}{2} = \frac{1}{2} = \frac{1}{2} = \frac{1}{2} = \frac{1}{2} = \frac{1}{2} = \frac{1}{2} = \frac{1}{2} = \D'après la du de ,  est
........................ en .......
```
# **23 Le théorème de Thalès**

La commande \Thales permet de rédiger la solution d'un exercice basé sur le théorème de Thalès. Elle a la forme suivante :

```
\Thales [\langleclés\rangle] {\langleNoms des points considérés\rangle} {a}{b}{c}{d}{e}{f}
```
où

- 〈clés〉 constituent un ensemble d'options pour paramétrer la commande (paramètres optionnels) ;
- $\langle$ Noms des points considérés $\rangle$  sont donnés sous la forme ABCMN où  $ABC$  est le « triangle de base » et  $M, N$  appartenant respectivement aux droites  $(AB)$  et  $(AC)$ ;
- a, b, c, d, e, f sont les longueurs *connues ou non* des côtés (paramètres obligatoires) données pour compléter l'égalité de quotients sous la forme :

$$
\frac{a}{d} = \frac{b}{e} = \frac{c}{f}
$$

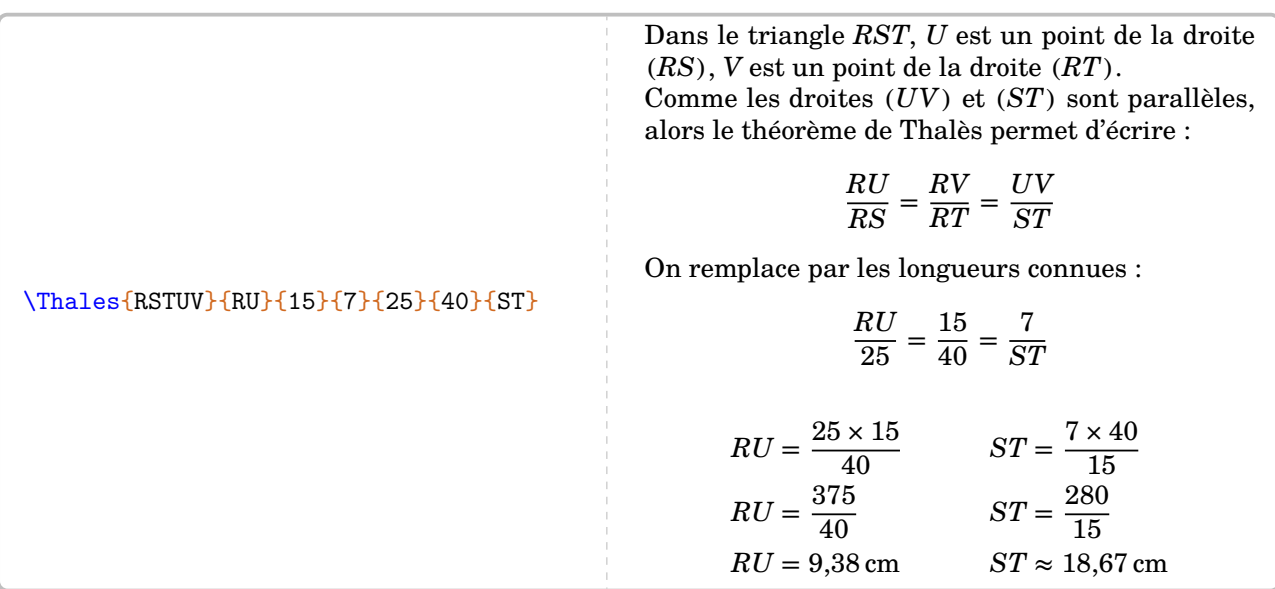

Pour les noms de points *composés* comme  $A', A_1...$  il faut « protéger » l'appel du nom :

### \Thales{R{S'}T{U\_1}V}{R{U\_1}}{15}{3}{25}{40}{8}

Dans le triangle  $RS'T$ ,  $U_1$  est un point de la droite  $(RS')$ ,  $V$  est un point de la droite  $(RT)$ . Comme les droites  $(U_1V)$  et  $(S'T)$  sont parallèles, alors le théorème de Thalès permet d'écrire :

$$
\frac{RU_1}{RS'} = \frac{RV}{RT} = \frac{U_1V}{S'T}
$$

On remplace par les longueurs connues :

$$
\frac{RU_1}{25} = \frac{15}{40} = \frac{3}{8}
$$

$$
RU_1 = \frac{25 \times 15}{40}
$$

$$
RU_1 = \frac{375}{40}
$$

$$
RU_1 = 9,38 \text{ cm}
$$

Comme on peut le voir, des choix pédagogiques ont été faits : la version *forte* du théorème de Thalès (pour les classes de 3<sup>e</sup> ), l'écriture sous la forme de quotients… Mais on peut les modifier par les clés qui suivent.

**La clé 〈Droites〉** valeur par défaut : false

modifie le texte introductif à l'écriture des calculs.

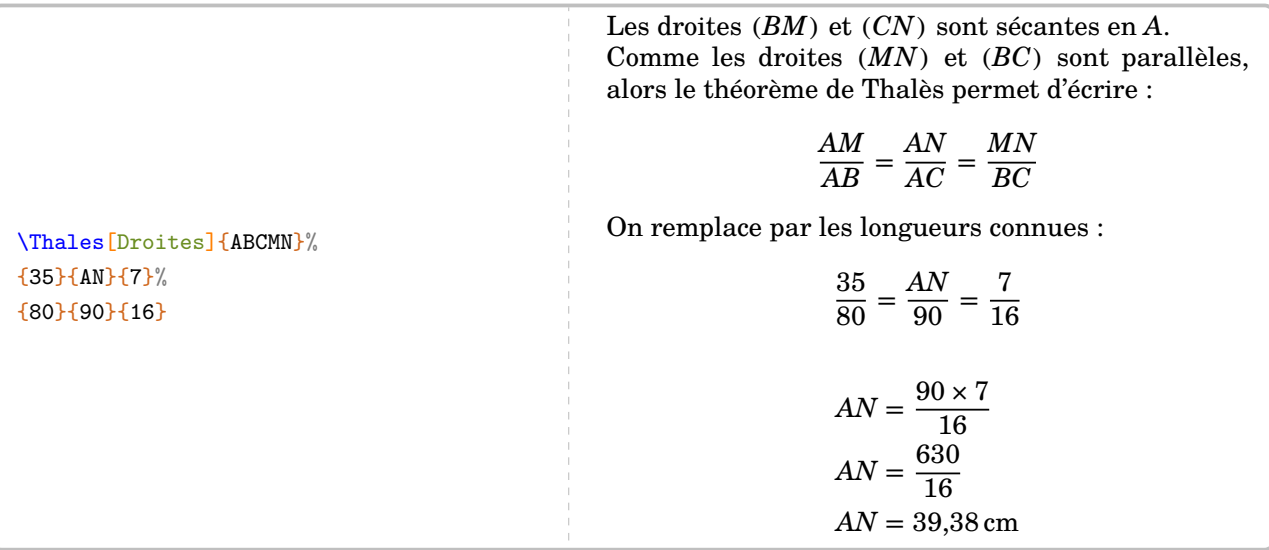

**La clé 〈Segment〉** valeur par défaut : false

écrit la version *faible* du théorème de Thalès associé, version principalement vue en classe de 4<sup>e</sup> .

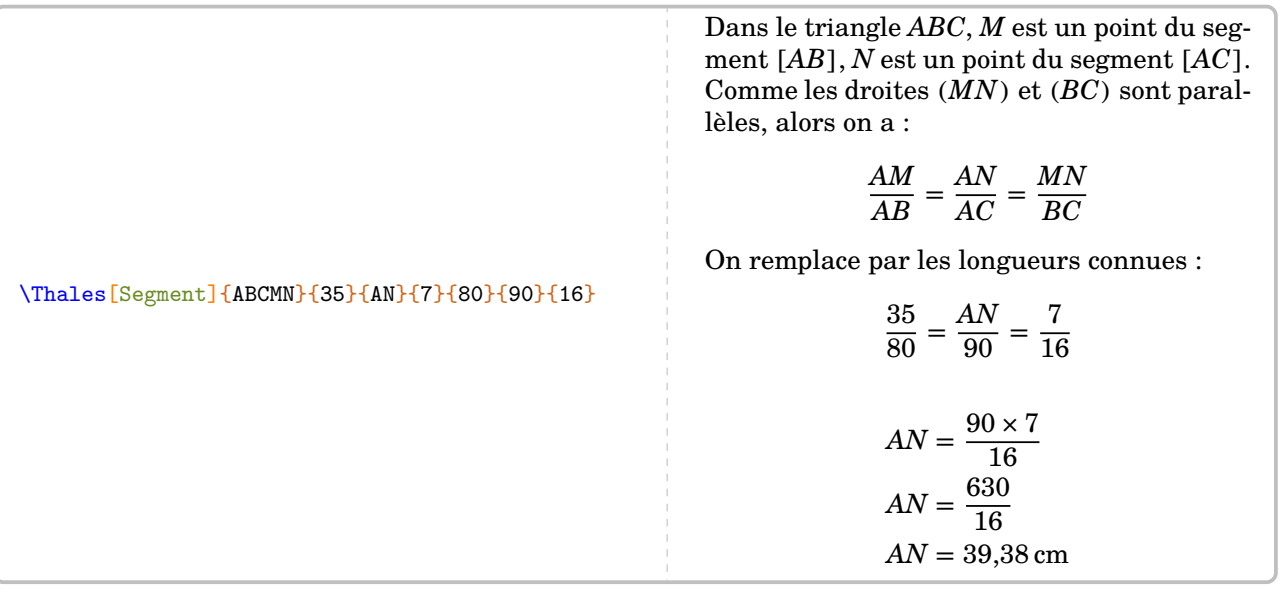

Les résultats obtenus sont disponibles grâce aux commandes \ResultatThalesx, \ResultatThalesy et \ResultatThalesz associées respectivement au premier, deuxième et troisième quotient.

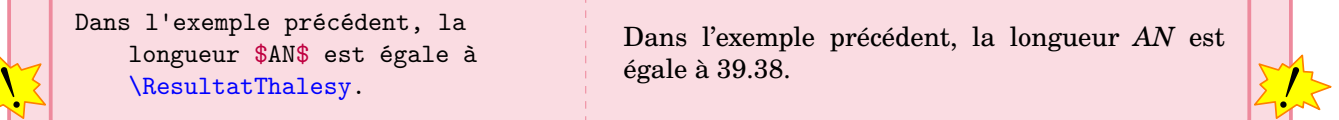

Comme pour la commande \ResultatPytha, la valeur obtenue n'est pas mise en forme, toujours dans un souci de réutilisation.

Pour formater correctement la valeur ainsi stockée, on utilise la commande \num du package siunitx (\num{\ResultatThalesy}) ou \Lg (page [13\)](#page-12-0).

insiste sur la proportionnalité entre les côtés.

\Thales[Propor]{RSTUV}{3}{15}{UV}{5}{25}{40}

Dans le triangle  $RST$ ,  $U$  est un point de la droite  $(RS)$ ,  $V$  est un point de la droite  $(RT)$ . Comme les droites  $(UV)$  et  $(ST)$  sont parallèles, alors le tableau

$$
\begin{array}{c|c|c} RU & RV & UV \\ \hline RS & RT & ST \\ \hline \end{array}
$$

est un tableau de proportionnalité d'après le théorème de Thalès.

On remplace par les longueurs connues :

$$
\begin{array}{c|c|c}3 & 15 & UV \\ \hline 5 & 25 & 40 \\ \end{array}
$$

$$
UV = \frac{40 \times 15}{25}
$$

$$
UV = \frac{600}{25}
$$

$$
UV = 24 \text{ cm}
$$

**La clé 〈Perso〉** valeur par défaut : false

permet de personnaliser la rédaction utilisée grâce à la commande \RedactionThales qui est associée aux commandes \NomTriangle, \NomPointA, \NomPointB, \NomPointC, \NomPointM, \NomPointN.

```
\renewcommand{\RedactionThales}{%ABCMN
 Dans le triangle $\NomTriangle$ :
 \begin{itemize}
 \item $\NomPointM \in [\NomPointA \NomPointB
    ]$
  \item $\NomPointN \in [\NomPointA \NomPointC
    7<sub>®</sub>\item \(\M\onumber\\NomPointC)$
 \end{itemize}
 Donc d'après le théorème de Thalès, on a :
  \[\frac{\NomPointA \NomPointM}{\NomPointA
    \NomPointB}=\frac{\NomPointA \NomPointN}{
    \NomPointA \NomPointC}=\frac{\NomPointM
    \NomPointN}{\NomPointB \NomPointC}\]
}
\Thales[Perso]{IJZEK}{12}{4}{5}{36}{IZ}{JZ}
```
Dans le triangle  $IJZ$ :

$$
- E \in [IJ]
$$
  

$$
- K \in [IZ]
$$

$$
- (EK) // (JZ)
$$

Donc d'après le théorème de Thalès, on a :

$$
\frac{IE}{IJ} = \frac{IK}{IZ} = \frac{EK}{JZ}
$$

On remplace par les longueurs connues :

$$
\frac{12}{36} = \frac{4}{IZ} = \frac{5}{JZ}
$$

$$
IZ = \frac{4 \times 36}{12} \qquad \qquad JZ = \frac{5 \times 36}{12}
$$
  

$$
IZ = \frac{144}{12} \qquad \qquad JZ = \frac{180}{12}
$$
  

$$
IZ = 12 \text{ cm} \qquad \qquad JZ = 15 \text{ cm}
$$

 $\mathcal{L}$ 

### **La clé 〈Precision〉** valeur par défaut : 2

permet de choisir la précision de l'arrondi affiché.

Depuis la version 0.62, il est obligatoire d'entrer les valeurs numériques sous la forme informatique.

### \Thales[Precision=3]{IRNTS}{6}{7}{TS}{2.5}{IN}{4}

Dans le triangle IRN, T est un point de la droite  $(IR)$ , S est un point de la droite  $(IN)$ . Comme les droites  $(TS)$  et  $(RN)$  sont parallèles, alors le théorème de Thalès permet d'écrire :

$$
\frac{IT}{IR}=\frac{IS}{IN}=\frac{TS}{RN}
$$

On remplace par les longueurs connues :

$$
\frac{6}{2,5} = \frac{7}{IN} = \frac{TS}{4}
$$

$$
IN = \frac{7 \times 2,5}{6}
$$
  
\n
$$
IN = \frac{17,5}{6}
$$
  
\n
$$
IN \approx 2,917 \text{ cm}
$$
  
\n
$$
TS = \frac{24}{2,5}
$$
  
\n
$$
TS = \frac{24}{2,5}
$$
  
\n
$$
TS = 9,6 \text{ cm}
$$

### **La clé 〈IntroCalculs〉** valeur par défaut : true

permet, lorsqu'elle est positionnée à false, de supprimer l'affichage de la phrase « On remplace par les longueurs connues : ».

**La clé 〈Unite〉** valeur par défaut : cm

permet de changer l'unité [45](#page-134-0)de longueur affichée dans le(s) calcul(s) effectué(s).

### \Thales[IntroCalculs=false,Unite=km]{IRNTS}{6}{48}{TS}{24}{IN}{40}

Dans le triangle IRN, T est un point de la droite  $(IR)$ , S est un point de la droite  $(IN)$ . Comme les droites  $(TS)$  et  $(RN)$  sont parallèles, alors le théorème de Thalès permet d'écrire :

$$
\frac{IT}{IR} = \frac{IS}{IN} = \frac{TS}{RN}
$$

$$
\frac{6}{24}=\frac{48}{IN}=\frac{TS}{40}
$$

$$
IN = \frac{48 \times 24}{6}
$$
  
\n
$$
IN = \frac{1152}{6}
$$
  
\n
$$
IN = 192 \text{ km}
$$
  
\n
$$
TS = \frac{40 \times 6}{24}
$$
  
\n
$$
TS = \frac{240}{24}
$$
  
\n
$$
TS = 10 \text{ km}
$$

**La clé 〈Entier〉** valeur par défaut : false

 $\mathcal{L}$ 

permet d'afficher des calculs exacts et simplifiés si les longueurs utilisées sont *toutes* entières.

**Example 2** Les commandes *\Resu*<br>
avec cette clé *\Entier*. Les commandes \ResultatThalesx, \ResultatThalesy et \ResultatThalesz ne sont pas disponibles \

<span id="page-134-0"></span><sup>45.</sup> Pour ceux ne souhaitant pas indiquer d'unité de longueur dans les calculs, il y a deux possibilités :

<sup>—</sup> *localement*, en indiquant Unite={} dans les clés de la commande ;

<sup>—</sup> *globalement*, en indiquant \setKVdefault[ClesThales]{Unite={}}.

### \Thales[Entier]{IRNTS}{6}{10}{TS}{20}{IN}{27}

Dans le triangle  $IRN$ ,  $T$  est un point de la droite  $(IR)$ ,  $S$  est un point de la droite  $(IN)$ . Comme les droites  $(TS)$  et  $(RN)$  sont parallèles, alors le théorème de Thalès permet d'écrire :

$$
\frac{IT}{IR} = \frac{IS}{IN} = \frac{TS}{RN}
$$

On remplace par les longueurs connues :

$$
\frac{6}{20} = \frac{10}{IN} = \frac{TS}{27}
$$

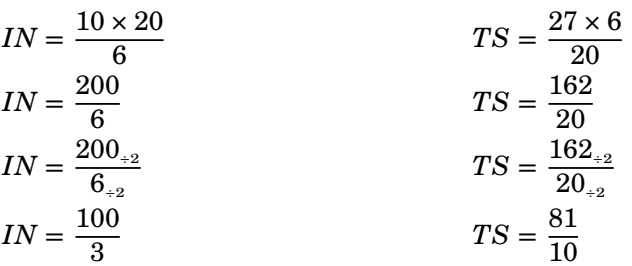

La clé  $\langle$ Figure $\rangle$ <sup>External-Link-Alt valeur par défaut : false</sup>

dessine une figure dans la configuration *classique*, associée aux données.

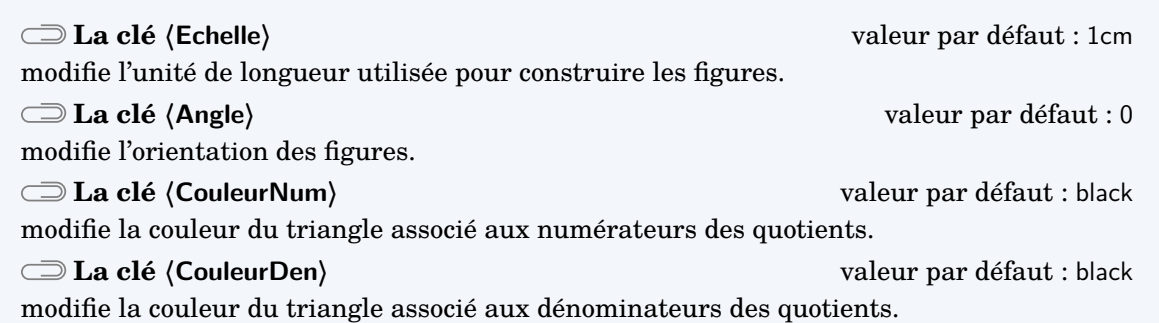

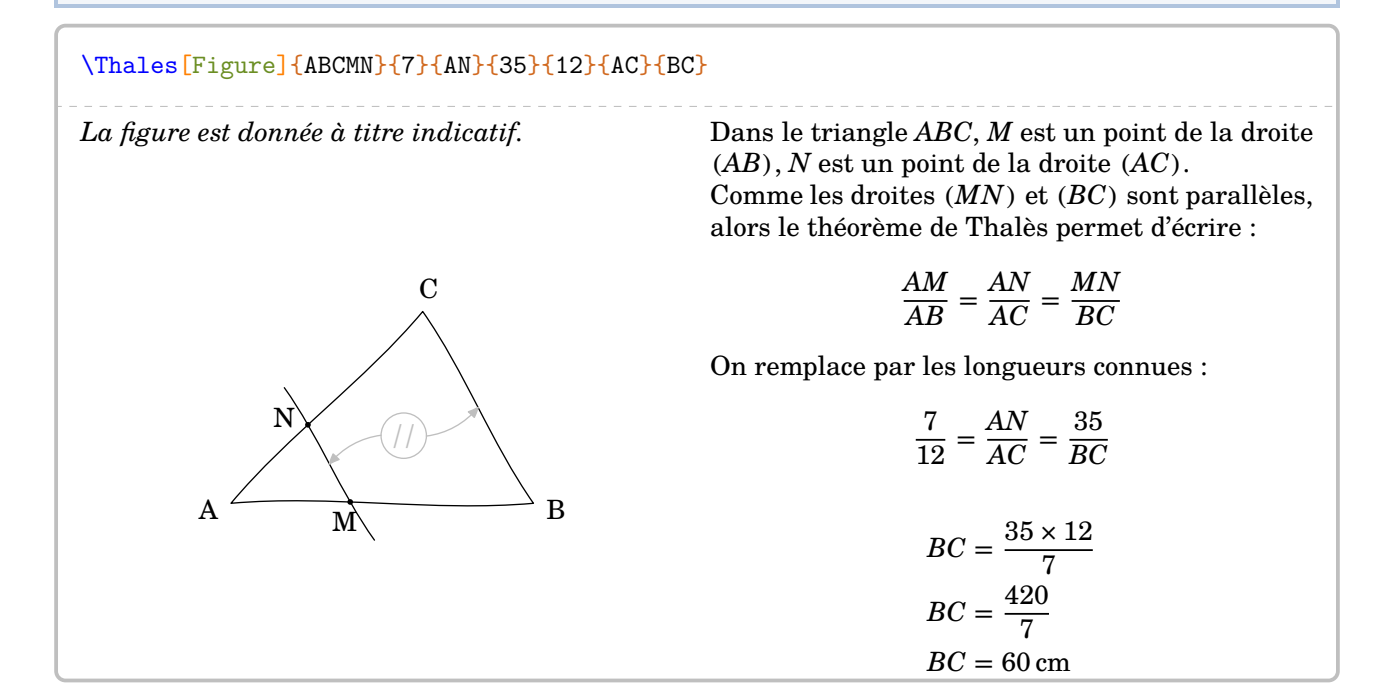

% On remarquera que les quotients sont repérés par les mêmes couleurs. \Thales[Figure,CouleurDen=Crimson,CouleurNum=NavyBlue]{ABCMN}{7}{AN}{35}{12}{AC}{BC} *La figure est donnée à titre indicatif.*  $A \xrightarrow{M} B$ C M  $N \times 10^{-10}$ Dans le triangle  $ABC$ ,  $M$  est un point de la droite  $(AB)$ , N est un point de la droite  $(AC)$ . Comme les droites  $(MN)$  et  $(BC)$  sont parallèles, alors le théorème de Thalès permet d'écrire :  $\frac{AM}{AB} = \frac{AN}{AC} = \frac{MN}{BC}$  $BC$ On remplace par les longueurs connues :  $\frac{7}{12} = \frac{AN}{AC} = \frac{35}{BC}$  $BC$  $BC = \frac{35 \times 12}{7}$  $BC = \frac{420}{7}$  $BC = 60$  cm

**La clé**  $\langle$ FigureSeule $\rangle$ <sup>C</sup><br>  $\Box$  a clé  $\langle$ FigureSeule $\rangle$ <sup>C</sup>

 $\gamma$ 

affiche *uniquement* une figure cohérente au nom du triangle, aux points et aux valeurs utilisés.

Les clés **〈Echelle〉**,**〈Angle〉**, **〈CouleurNum〉** et **〈CouleurDen〉** sont également disponibles avec la clé **〈Figure-Seule〉**.

La figure n'est pas centrée ; l'utilisateur peut la placer selon ses souhaits.

\Thales[FigureSeule,Angle=30]{ABCMN}{7}{AN}{35}{12}{AC}{BC} \Thales[FigureSeule,Angle=90,Echelle=7mm]{AMNBC}{12}{AC}{BC}{7}{AN}{35} \Thales[FigureSeule,Angle=150]{ABCMN}{7}{AN}{35}{12}{AC}{BC}

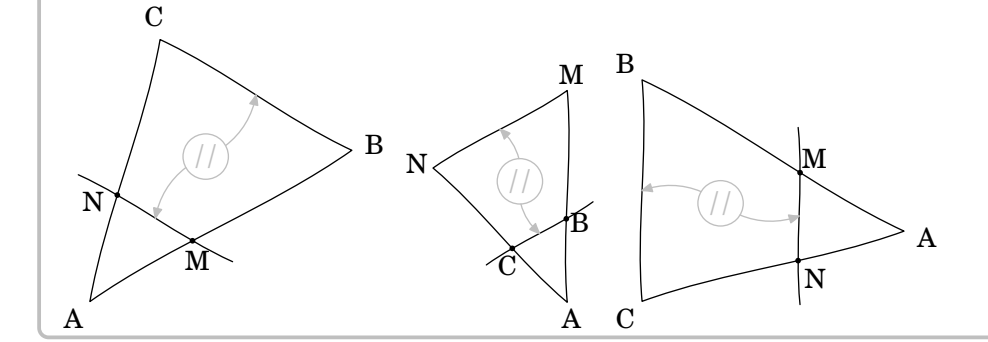

### **La clé**  $\langle$ FigureCroisee $\rangle$ <sup>E</sup>  $\langle$ Alt valeur par défaut : false

dessine une figure dans la configuration *croisée*, associée aux données. Elle est incompatible avec la clé  $\langle$ Figure $\rangle^{\leq}$ .

### \Thales[Figurecroisee,Droites]{ABCMN}{35}{90}{7}{AB}{AC}{12}

N

A

//

M

*La figure est donnée à titre indicatif.*

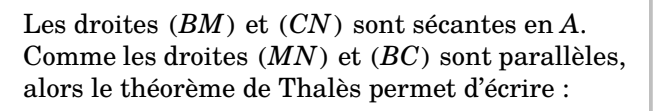

$$
\frac{AM}{AB} = \frac{AN}{AC} = \frac{MN}{BC}
$$

On remplace par les longueurs connues :

$$
\frac{35}{AB} = \frac{90}{AC} = \frac{7}{12}
$$

$$
AB = \frac{35 \times 12}{7} \qquad AC = \frac{90 \times 12}{7}
$$
  

$$
AB = \frac{420}{7} \qquad AC = \frac{1080}{7}
$$
  

$$
AB = 60 \text{ cm} \qquad AC \approx 154,29 \text{ cm}
$$

La clé *(FigurecroiseeSeule)<sup>[C</sup>iente and Link-Alt valeur par défaut : false* and *valeur par défaut : false* 

 $\mathcal C$ 

B

 $\mathcal{L}$ 

affiche *uniquement* une figure cohérente au nom du triangle, aux points et aux valeurs utilisés.

Les clés **〈Echelle〉**, **〈Angle〉**, **〈CouleurNum〉** et **〈CouleurDen〉** sont également disponibles avec la clé **〈Figure-Seule〉**.

La figure n'est pas centrée ; l'utilisateur peut la placer selon ses souhaits.

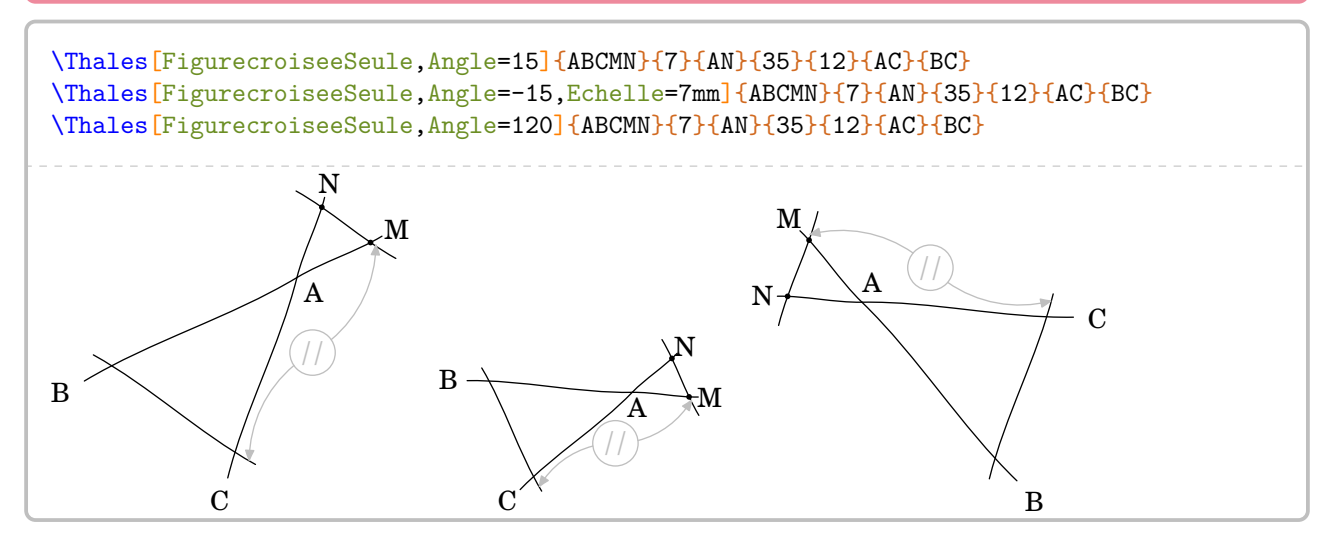

On remarque que la commande \Thales permet de faire les deux calculs associés aux informations données. Mais parfois, il n'est demandé qu'un seul des deux calculs.

# **La clé 〈ChoixCalcul〉** valeur par défaut : 0 permet de choisir les calculs *complets* à afficher :

- la valeur 0 est associée à l'intégralité des calculs ;
- la valeur 1 est associée au calcul utilisant une longueur inconnue dans le premier quotient ;
- la valeur 2 est associée au calcul utilisant une longueur inconnue dans le deuxième quotient;
- la valeur 3 est associée au calcul utilisant une longueur inconnue dans le troisième quotient.

### \Thales[Figurecroisee,ChoixCalcul=1,Droites]{ABCMN}{35}{90}{7}{AB}{AC}{12} *La figure est donnée à titre indicatif.* A B  $\mathbf C$ M N // Les droites  $(BM)$  et  $(CN)$  sont sécantes en A. Comme les droites  $(MN)$  et  $(BC)$  sont parallèles, alors le théorème de Thalès permet d'écrire :  $\frac{AM}{AB} = \frac{AN}{AC} = \frac{MN}{BC}$  $_{BC}$ On remplace par les longueurs connues :  $\frac{35}{AB} = \frac{90}{AC} = \frac{7}{12}$ 12  $AB = \frac{35 \times 12}{7}$  $AB = \frac{420}{7}$  $AB = 60$  cm

# **Uniquement la rédaction ?**

On peut également travailler sur la rédaction « initiale » du théorème de Thalès.

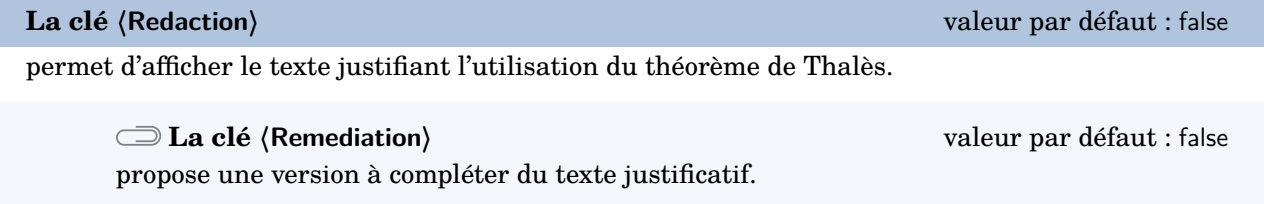

Les clés **(Figure)<sup>E'</sup>** et **(Figurecroisee)<sup>E'</sup>** sont également disponibles pour la clé **(Remediation**) *sous certaines conditions* précisées dans les exemples suivants.

% Clé <Figure> indisponible : le nom du triangle est manquant. Remédiation "partielle". \Thales[Redaction,Segment]{A{\ldots}C{\ldots}E}{}{}{}{}{}{}

Dans le triangle  $A...C$ , … est un point du segment  $[A...]$ ,  $E$  est un point du segment  $[AC]$ . Comme les droites  $(...E)$  et  $(...C)$  sont parallèles, alors on a :

$$
\frac{A...}{A...} = \frac{AE}{AC} = \frac{...E}{...C}
$$

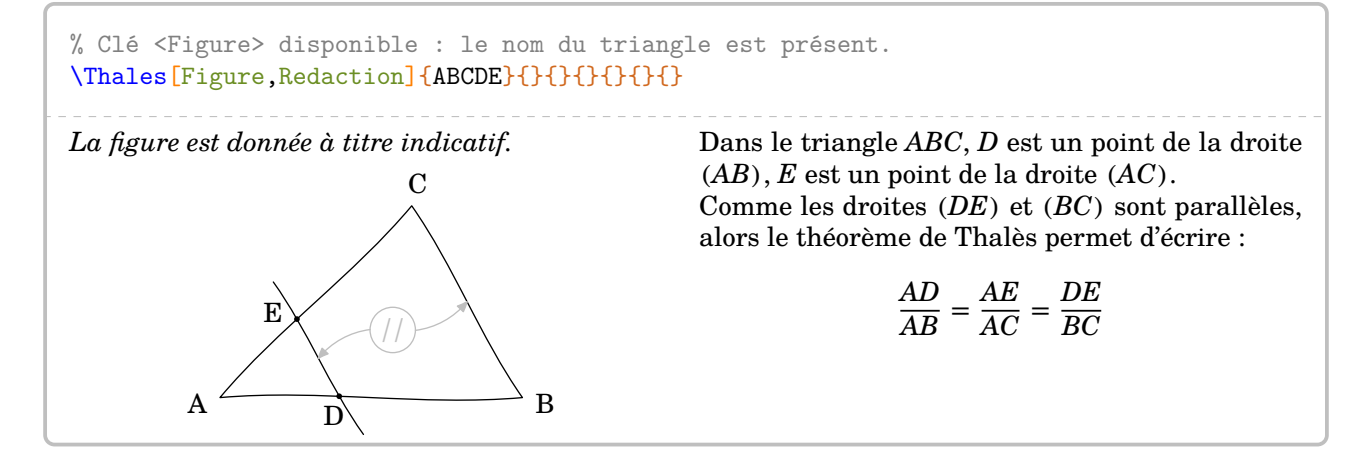

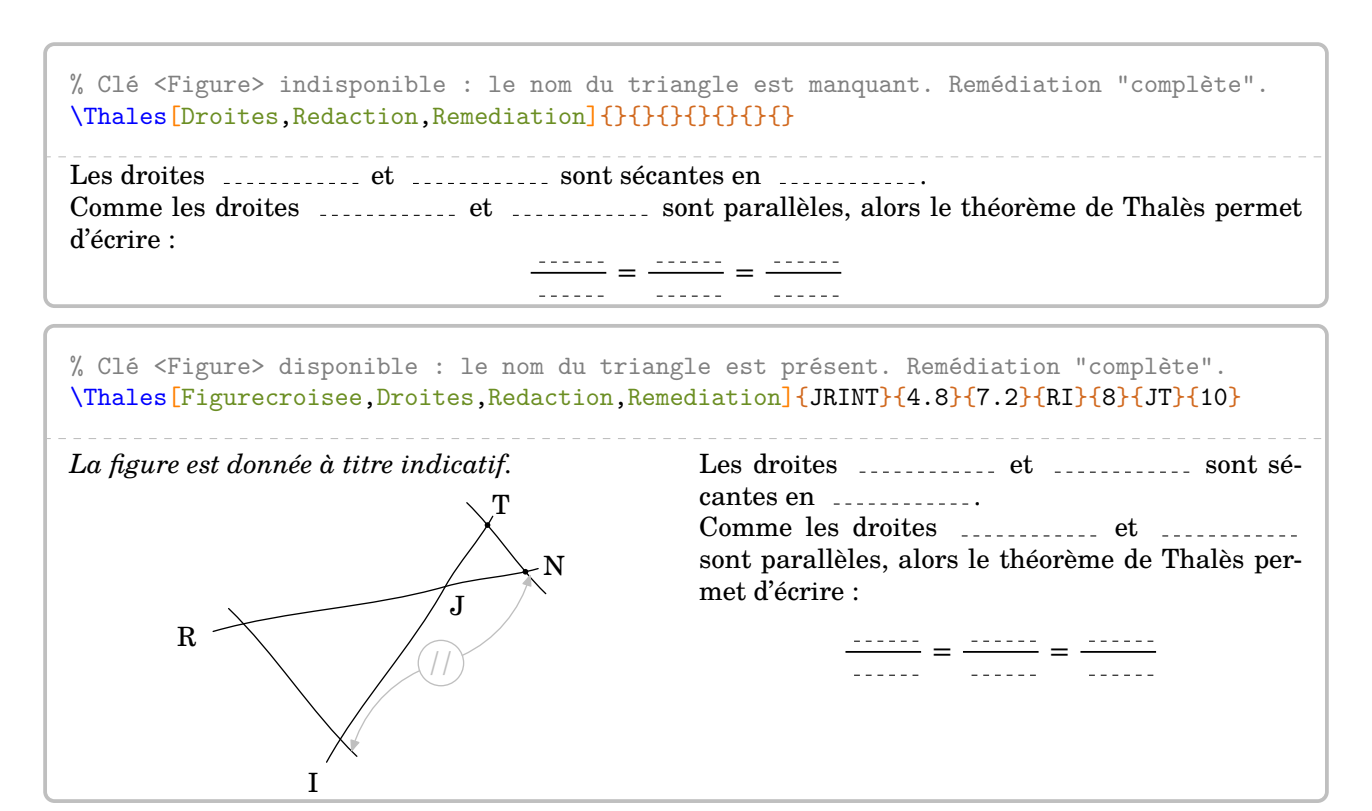

Ce dernier exemple permet, en enlevant les clés **〈Redaction〉** et **〈Remediation〉**, d'obtenir *automatiquement* l'intégralité de la rédaction et des calculs…

\Thales[Figurecroisee,Droites]{JRINT}{4.8}{7.2}{RI}{8}{JT}{10}

T

N

Les droites  $(RN)$  et  $(T)$  sont sécantes en J. Comme les droites  $(NT)$  et  $(RI)$  sont parallèles, alors le théorème de Thalès permet d'écrire :

$$
\frac{JN}{JR} = \frac{JT}{JI} = \frac{NT}{RI}
$$

On remplace par les longueurs connues :

$$
\frac{4,8}{8} = \frac{7,2}{JT} = \frac{RI}{10}
$$
  

$$
JT = \frac{7,2 \times 8}{4,8} \qquad RI = \frac{10 \times 4,8}{8}
$$
  

$$
JT = \frac{57,6}{4,8} \qquad RI = \frac{48}{8}
$$
  

$$
JT = 12 \text{ cm} \qquad RI = 6 \text{ cm}
$$

J R I //

*La figure est donnée à titre indicatif.*

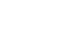

140

## **La « réciproque » du théorème de Thalès**

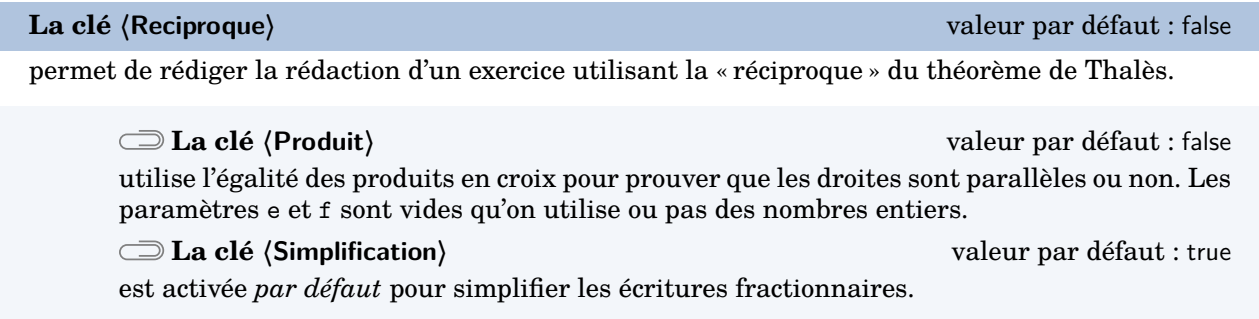

Les clés *(Droites)*, *(Segment)*, *(Propor)*, *(Figure)*<sup>EZ</sup>, *(FigureSeule)*<sup>EZ</sup>, *(Angle)*, *CleEchelle*, *(Figurecroisee)*<sup>EZ</sup> et **(FigurecroiseeSeule)<sup>[2]</sup>** sont également disponibles avec la clé **(Reciproque)**.

Avec cette clé **〈Reciproque〉**, la commande a la forme :

\Thales[Reciproque,〈autres clés〉]{〈Noms des points considérés〉}{a}{b}{c}{d}{e}{f}

commande. Sachant que ces paramètres sont respectivement associés aux paramètres a, b et aux<br>commande. Sachant que ces paramètres sont respectivement associés aux paramètres a, b et aux *Néanmoins*, il faut veiller à la différence de sens qu'ont les deux derniers paramètres e et f de la paramètres c, d :

 $\mathcal{L}$ 

— ils sont vides si leurs paramètres associés sont des nombres entiers ;

— ils sont un coefficient multiplicateur si les paramètres associés sont des nombres décimaux.

La figure ci-dessous permet de positionner les éléments du code :

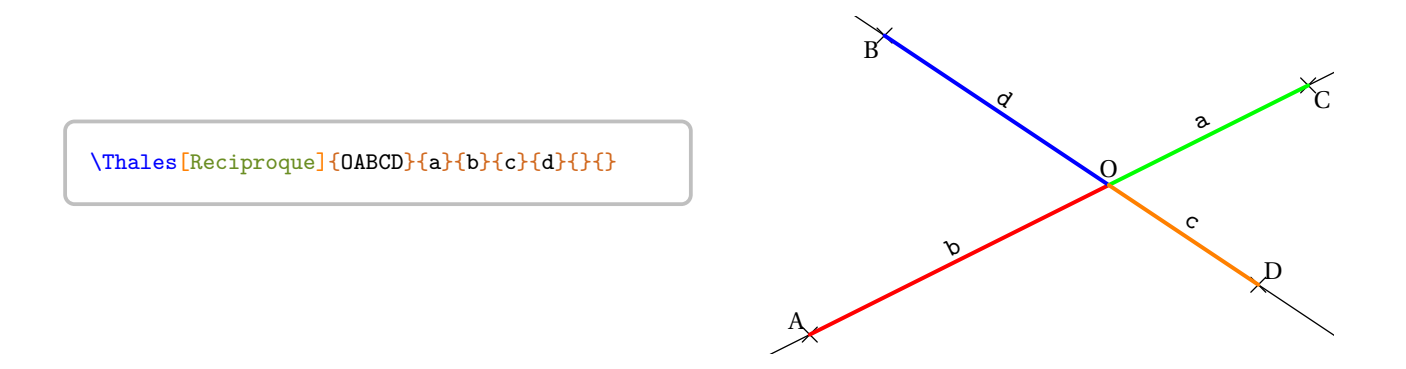

Suivant les enseignants, la preuve de l'égalité des quotients peut se faire par comparaison de fractions (choix par défaut) ou en prouvant l'égalité des produits en croix associés aux quotients. Le comportement par défaut et l'utilisation des deux clés **〈Propor〉** et **〈Produit〉** sont proposés sur les exemples suivants.

\Thales[Reciproque]{ABCMN}{35}{90}{7}{18}{}{}

Dans le triangle  $ABC$ , M est un point de la droite  $(AB)$ , N est un point de la droite  $(AC)$ .

35

$$
\frac{AM}{AB} = \frac{35}{90} = \frac{35_{+5}}{90_{+5}} = \frac{7}{18}
$$
\n
$$
\frac{AM}{AC} = \frac{7}{18}
$$
\n
$$
\frac{AM}{AC} = \frac{7}{18}
$$

De plus, les points  $A, M, B$  sont alignés dans le même ordre que les points  $A, N, C$ . Donc les droites  $(MN)$  et ( $BC$ ) sont parallèles d'après la réciproque du théorème de Thalès.

\Thales[Reciproque,Propor]{ABCMN}{3.5}{9}{0.07}{0.18}{10}{100}

Dans le triangle  $ABC$ , M est un point de la droite  $(AB)$ , N est un point de la droite  $(AC)$ . Le tableau  $\frac{AM}{AB}\frac{AN}{AC}$  est-il un tableau de proportionnalité ?

$$
\frac{AM}{AB} = \frac{3,5}{9} = \frac{3,5 \times 10}{9 \times 10} = \frac{35}{90}
$$
\n
$$
\frac{AN}{AC} = \frac{0,07}{0,18} = \frac{0,07 \times 100}{0,18 \times 100} = \frac{7}{18} = \frac{7 \times 5}{18 \times 5} = \frac{35}{90}
$$

Donc le tableau  $\frac{AM}{AB}\frac{AN}{AC}$  est bien un tableau de proportionnalité. De plus, les points  $A, M, B$  sont alignés dans le même ordre que les points  $A, N, C$ . Donc les droites  $(MN)$  et ( $BC$ ) sont parallèles d'après la réciproque du théorème de Thalès.

\Thales[Reciproque,Droites,Produit]{ABCMN}{3.5}{9}{0.07}{0.18}{}{}

Les droites  $(BM)$  et  $(CN)$  sont sécantes en  $A$ .

$$
\frac{AM}{AB} = \frac{3.5}{9}
$$
\n
$$
\frac{AN}{AC} = \frac{0.07}{0.18}
$$

Effectuons les produits en croix :

$$
3.5 \times 0.18 = 0.63
$$

 $9 \times 0.07 = 0.63$ 

Comme les produits en croix sont égaux, alors  $\frac{AM}{AB} = \frac{AN}{AC}$ .

De plus, les points  $A, M, B$  sont alignés dans le même ordre que les points  $A, N, C$ . Donc les droites  $(MN)$  et ( $BC$ ) sont parallèles d'après la réciproque du théorème de Thalès.

### \Thales[Reciproque,Simplification=false]{ABCMN}{7}{13}{23}{31}{}{}

Dans le triangle  $ABC$ , M est un point de la droite  $(AB)$ , N est un point de la droite  $(AC)$ .

$$
\frac{AM}{AB} = \frac{7}{13} = \frac{7 \times 31}{13 \times 31} = \frac{217}{403}
$$
\n
$$
\frac{AM}{AC} = \frac{23}{31} = \frac{23 \times 13}{31 \times 13} = \frac{299}{403}
$$
\n
$$
\frac{AM}{AB} \neq \frac{AN}{AC}
$$

Donc les droites  $(MN)$  et  $(BC)$  ne sont pas parallèles.

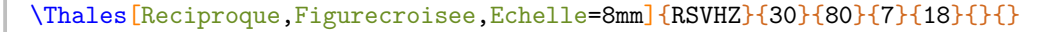

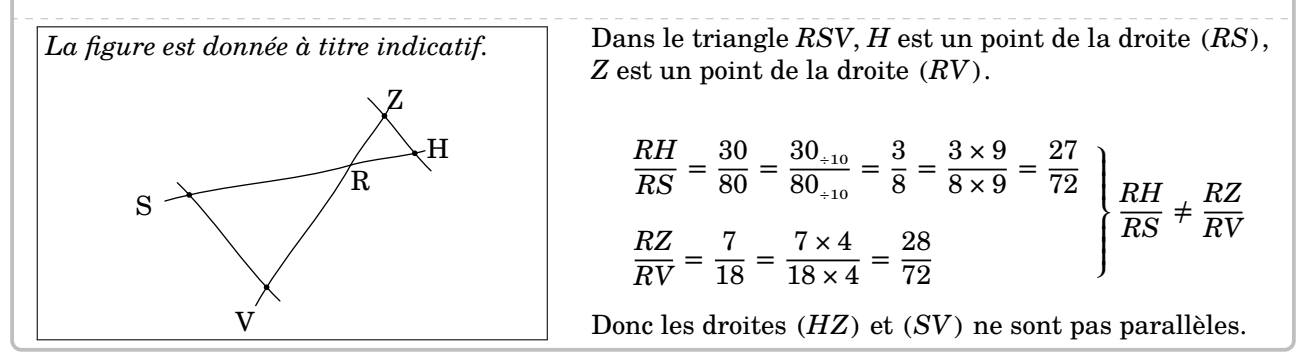

# **24 La trigonométrie**

\Trigo[Cosinus]{RST}{30}{}{50}

La commande *\Trigo* permet de rédiger la solution d'un exercice basé sur la trigonométrie, que ce soit un calcul de longueur ou un calcul d'angle. Sa forme est la suivante :

```
\Trigo[〈clés〉]{〈Nom du triangle〉}{a}{b}{c}
```
où

- 〈clés〉 constituent un ensemble d'options, dont une est obligatoire parmi les clés **〈Cosinus〉**, **〈Sinus〉**, **〈Tangente〉**, pour paramétrer la commande ;
- $\langle$ Nom du triangle $\rangle$  désigne le nom du triangle, donné comme en mathématiques (le triangle ABC); le sommet de l'angle droit étant au centre ; le sommet de l'angle sur lequel on travaille étant placé en premier ;
- a, b et c sont des nombres *connus ou non* (paramètres obligatoires) représentant :
	- le côté adjacent à l'angle, l'hypoténuse du triangle rectangle et la mesure de l'angle considéré lorsqu'on souhaite utiliser le **cosinus** de l'angle aigu ;
	- le côté opposé à l'angle, l'hypoténuse du triangle rectangle et la mesure de l'angle considéré lorsqu'on souhaite utiliser le **sinus** de l'angle aigu ;
	- le côté opposé à l'angle, le côté adjacent à l'angle et la mesure de l'angle considéré lorsqu'on souhaite utiliser la **tangente** de l'angle aigu.

Dans chaque cas, un de ces paramètres *doit* être vide pour induire le calcul correspondant.

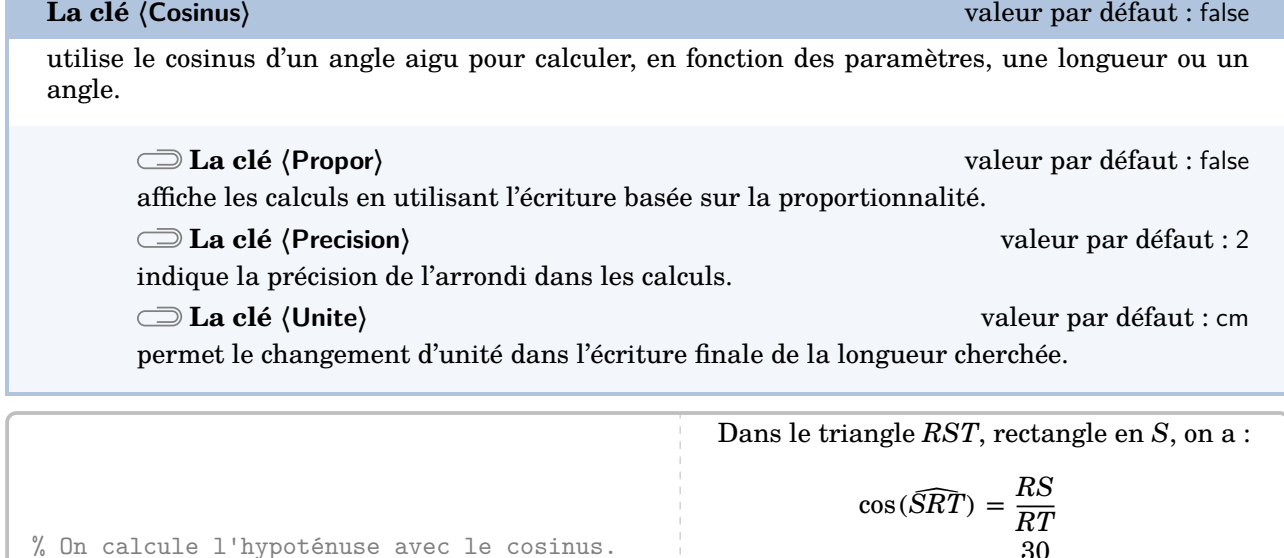

$$
RT \approx 46,67 \text{ cm}
$$
\n
$$
RT \approx 46,67 \text{ cm}
$$
\nDas le triangle AKV, rec-  
\n
$$
KT \approx 46,67 \text{ cm}
$$

\nDas le triangle AKV, rec-  
\n
$$
LT = \cos(50^{\circ})
$$

\nDas le triangle AKV, rec-  
\n
$$
\tan \theta e
$$
 m K, on a :

\n
$$
AV \times \cos(KAV) = AK
$$
\n
$$
45 \times \cos(70^{\circ}) = AK
$$
\n
$$
15,3909 \text{ dm} \approx AK
$$

 $\cos(50^\circ)$ 

 $\overline{RT}$ = <sup>30</sup>

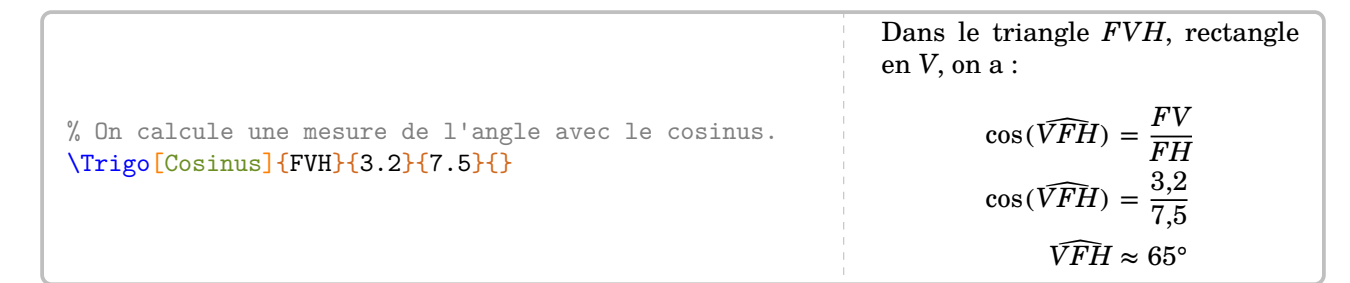

**La clé 〈Sinus〉** valeur par défaut : false

utilise le sinus d'un angle aigu pour calculer, en fonction des paramètres, une longueur ou un angle.

Les clés **〈Propor〉**, **〈Precision〉** et **〈Unite〉** sont également disponibles pour la clé **〈Sinus〉**.

% On calcule le côté opposé avec le sinus. \Trigo[Sinus]{AKV}{}{45}{70} Dans le triangle  $AKV$ , rectangle en  $K$ , on a :  $\sin(\widehat{KAV}) = \frac{KV}{AV}$  $\sin(70^\circ) = \frac{KV}{45}$  $45 \times \sin(70^\circ) = KV$  $42,29 \text{ cm } \approx KV$ Dans le triangle  $AKV$ , rectangle en  $K$ , on a :

% On calcule l'hypoténuse avec le sinus. \Trigo[Propor,Sinus]{AKV}{45}{}{70}  $AV \times \sin(\widehat{KAV}) = KV$  $AV \times \sin(70^\circ) = 45$  $AV = \frac{45}{\sin(70^{\circ})}$  $AV \approx 47,89$  cm

% On calcule l'angle avec le sinus. \Trigo[Propor,Sinus]{AKV}{45}{70}{} Dans le triangle  $AKV$ , rectangle en  $K$ , on a :  $AV \times \sin(\widehat{KAV}) = KV$  $70 \times \sin(\widehat{KAV}) = 45$  $\sin(\widehat{KAV}) = \frac{45}{70}$  $\widehat{KAV} \approx 40^{\circ}$ 

**La clé 〈Tangente〉** valeur par défaut : false

utilise la tangente d'un angle aigu pour calculer, en fonction des paramètres, une longueur ou un angle.

Les clés **〈Propor〉**, **〈Precision〉** et **〈Unite〉** sont également disponibles pour la clé **〈Tangente〉**.

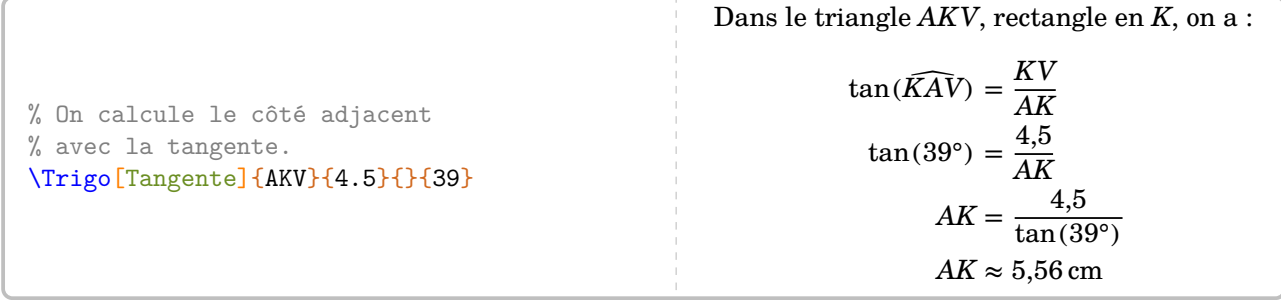
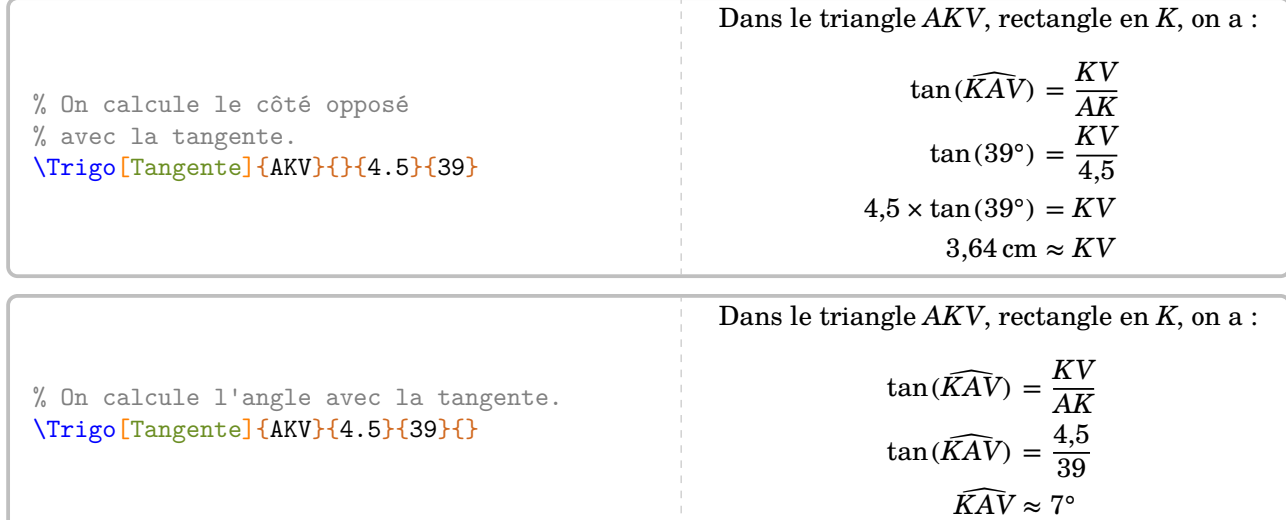

) La commande *\Resultatirigo rend disponibles les resultats obtenus (elle s adapte au*<br>déré). Toujours dans un souci de réutilisation, la valeur obtenue n'est pas mise en forme. La commande \ResultatTrigo rend disponibles les résultats obtenus (elle s'adapte au cas consi-

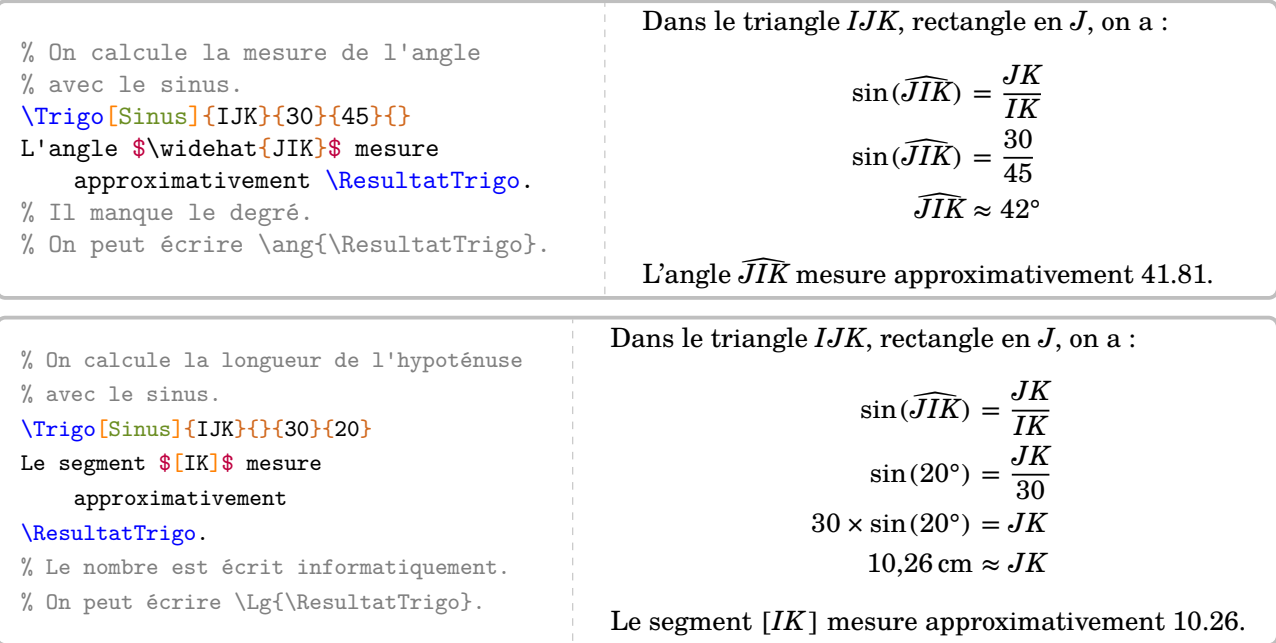

Il est possible de personnaliser la rédaction avec la clé suivante.

**La clé 〈Perso〉** valeur par défaut : false

 $\mathcal{L}$ 

permet de personnaliser la rédaction utilisée grâce à la commande \RedactionTrigo qui est associée aux commandes \NomTriangle, \NomAngleDroit, \NomSommetA et \NomSommetC.

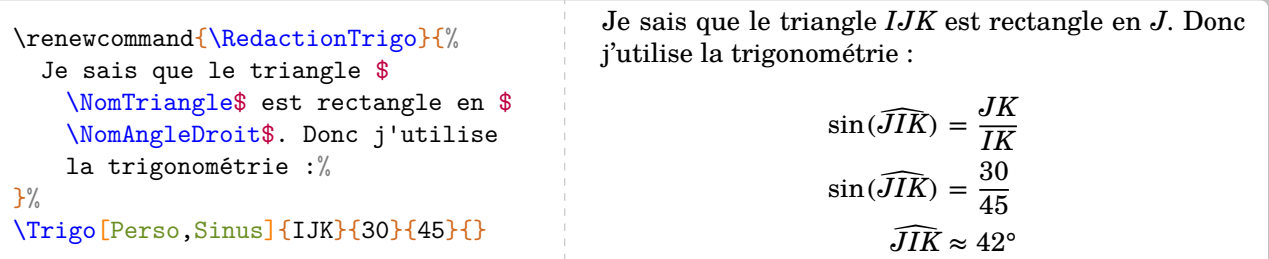

On peut également, comme pour les précédentes parties géométriques, associer une figure à chaque calcul.

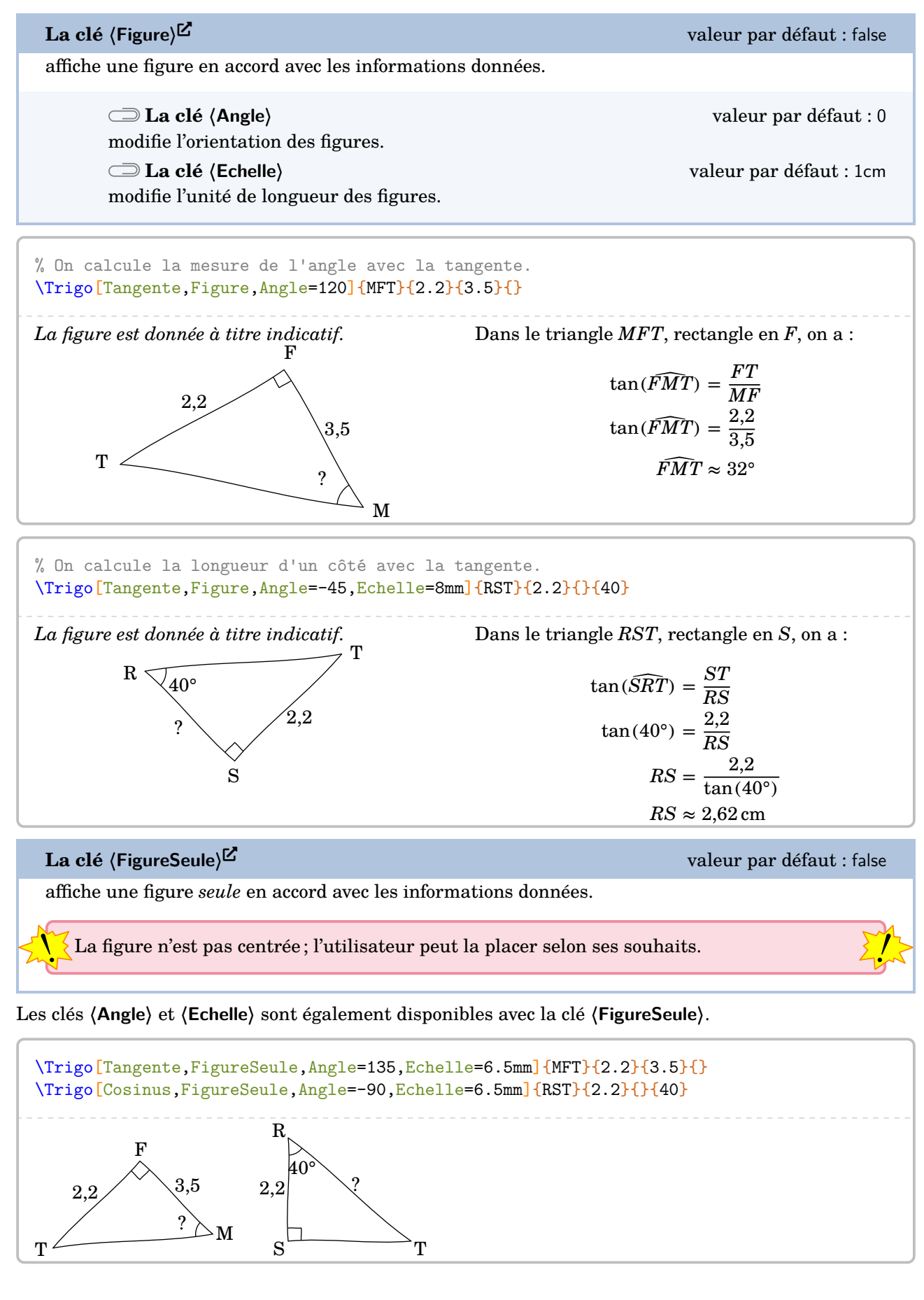

# **25 Cartographie**

gourmande est *uniquement* disponible en compliant avec Lual algun. En out<br>gourmande en temps machine. Cette partie est donc limitée en terme d'exemples.  $\sum$ Cette commande est *uniquement* disponible en compilant avec LuaL<sup>AT</sup>EX. En outre, elle est assez

La commande \Cartographie permet d'afficher un planisphère ou une projection (de Bonne), tous deux centrés sur un point du globe.

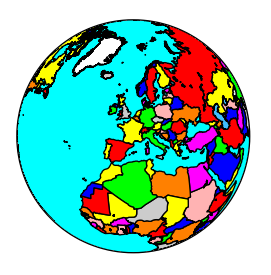

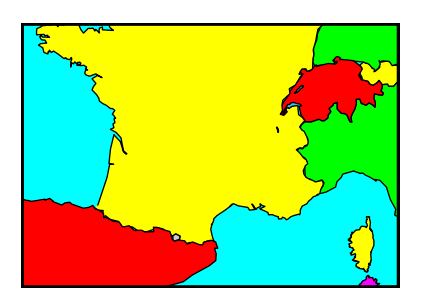

Elle a la forme suivante :

\Cartographie[〈clés〉]{longitude}{latitude}

### où

- 〈clés〉 constituent un ensemble d'options pour paramétrer la commande (paramètres optionnels) ;
- longitude et latitude sont les coordonnées sphériques du point sur lequel le planisphère ou la carte sont centrés.

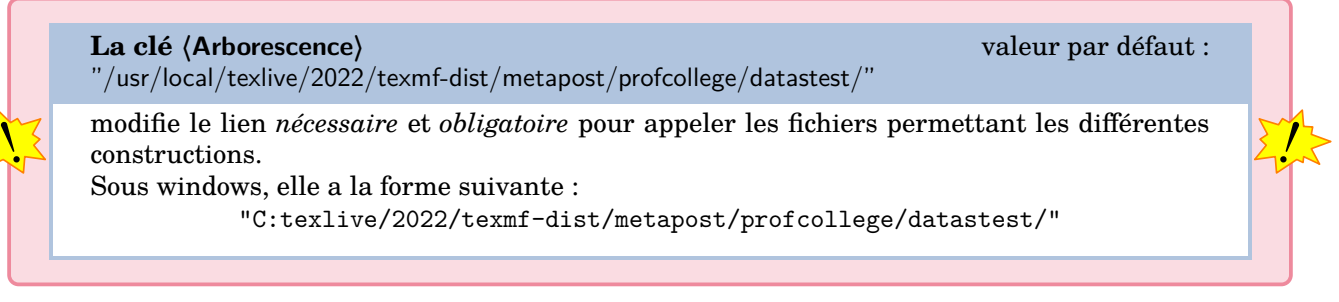

Les clés suivantes sont disponibles dans les deux situations.

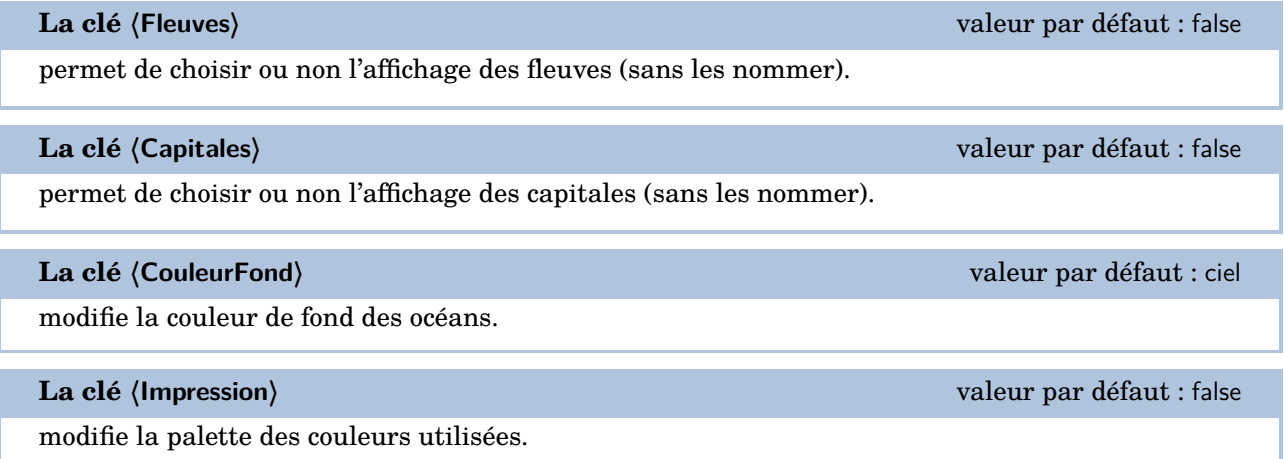

## \Cartographie[Impression]{3}{45}

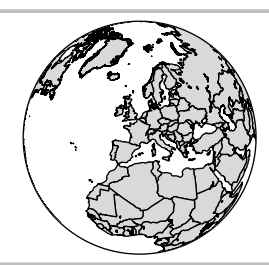

Par défaut, la commande affiche un planisphère.

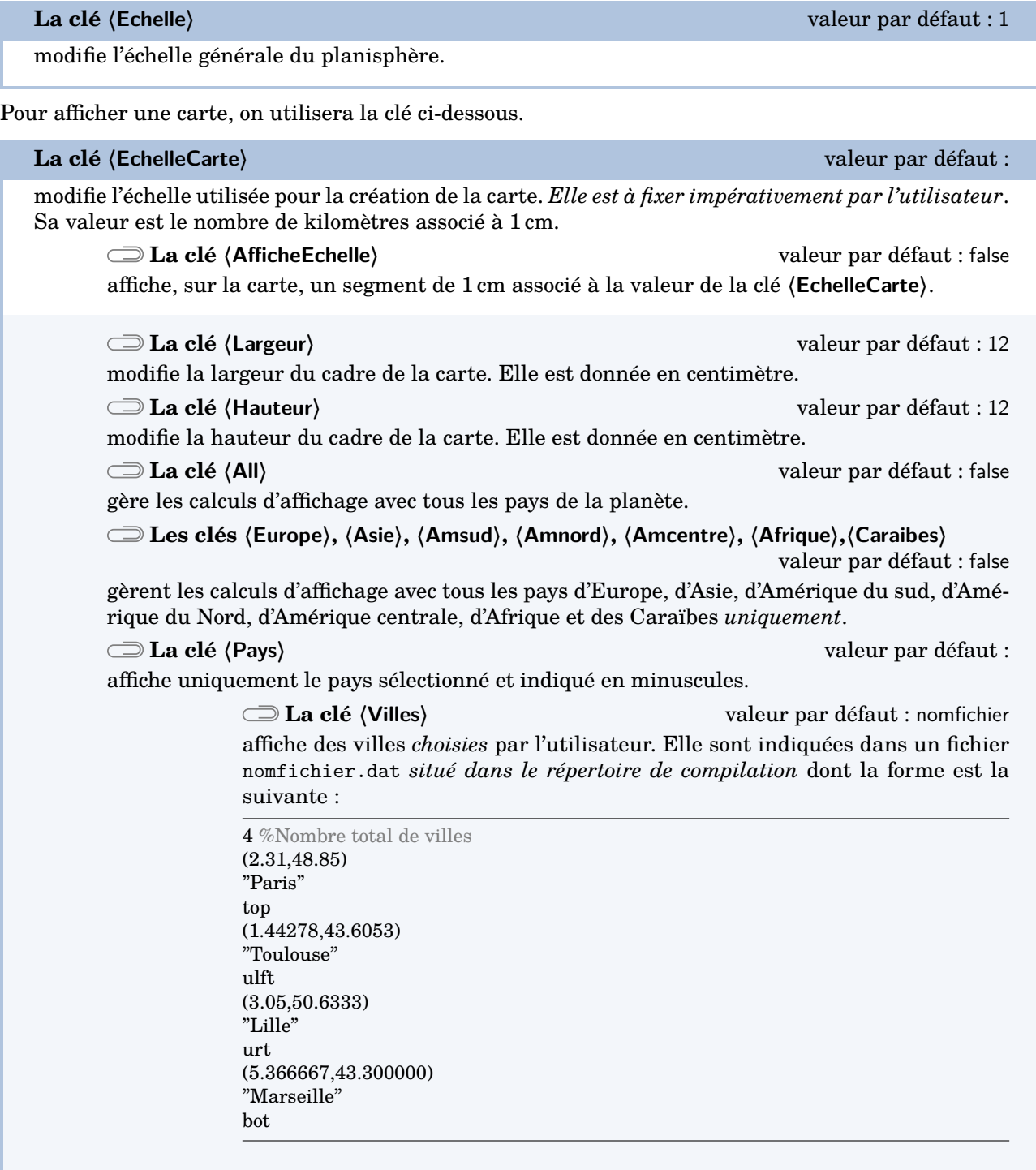

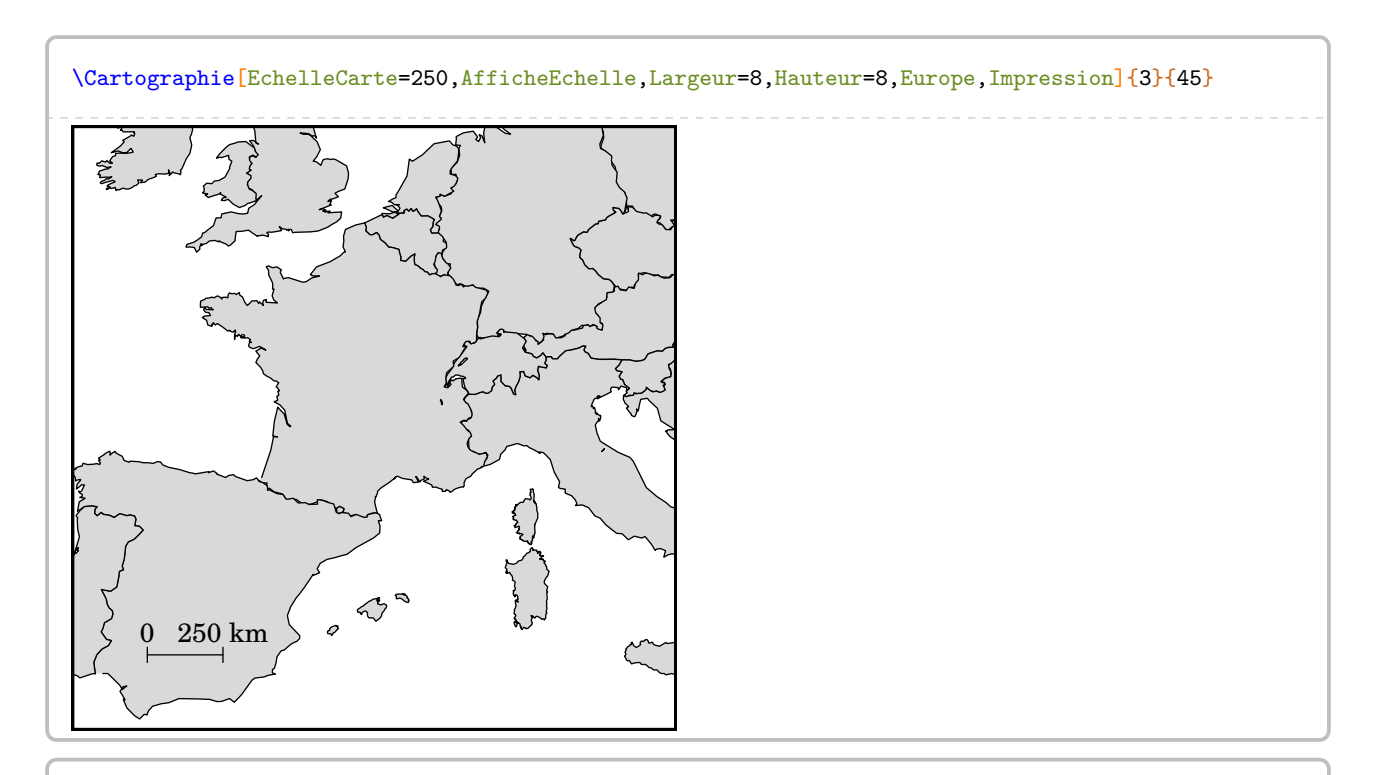

\Cartographie[EchelleCarte=250,Pays="france",Villes="VillesFrance.dat",Largeur=8,Hauteur=8, Impression]{3}{45}

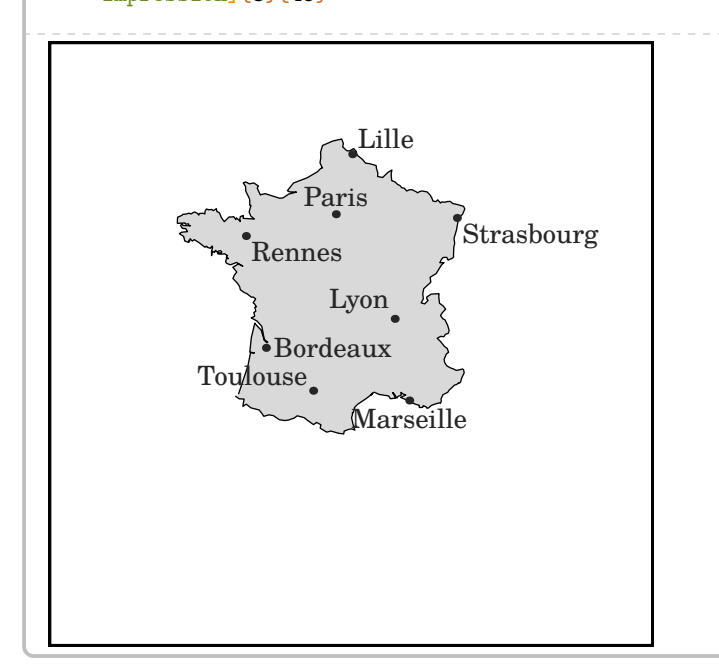

On pourra produire des projections complètes avec la clé suivante.

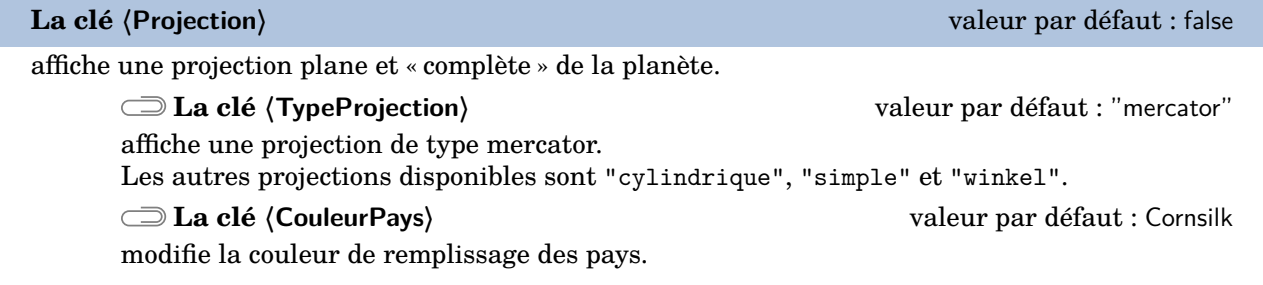

Les clés **〈Echelle〉** et **〈Villes〉** sont aussi disponibles.

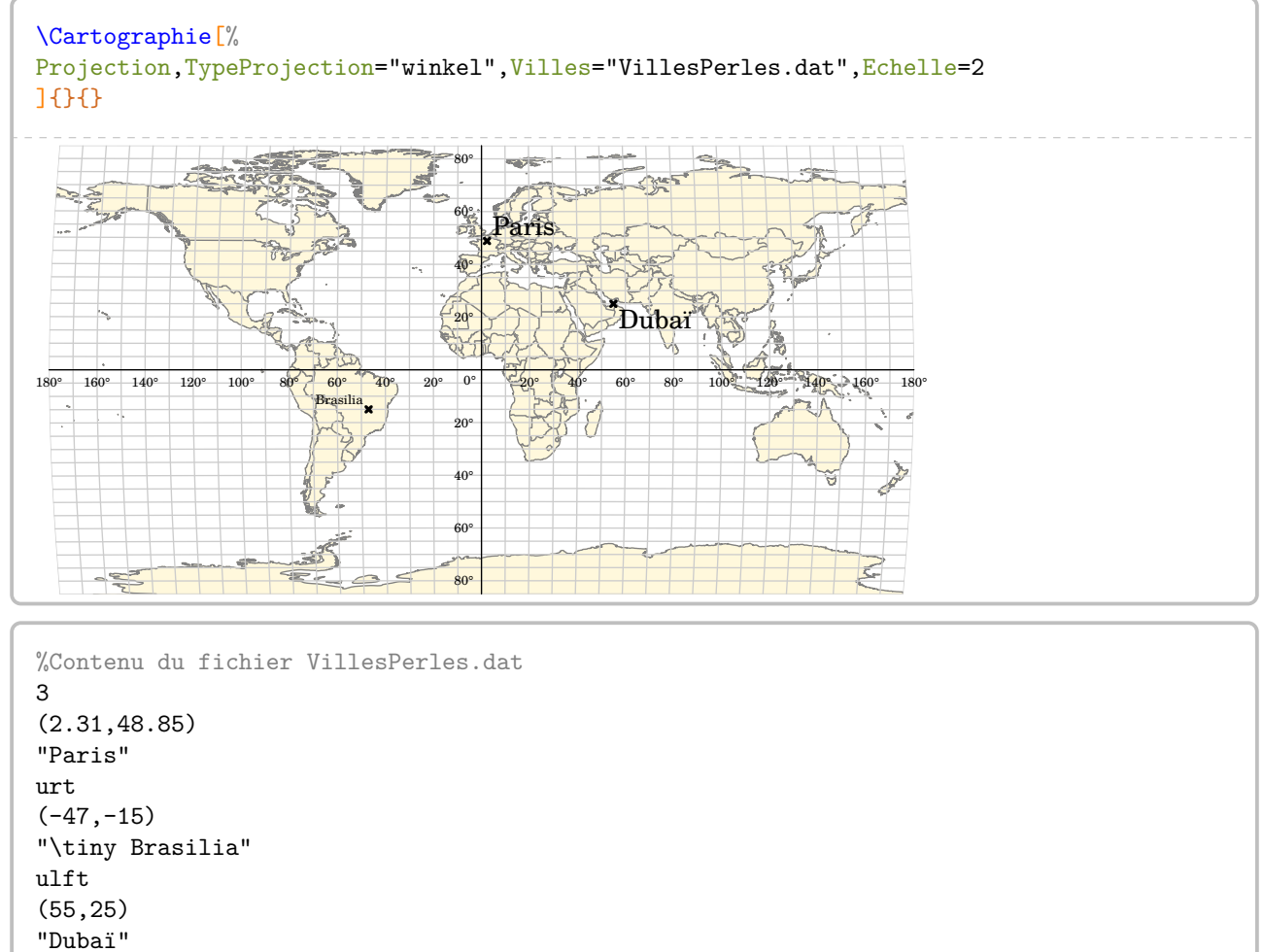

lrt

# **26 Les formules de périmètre, d'aire, de volume**

Il est toujours utile d'avoir une possibilité d'inclure un rappel sur les formules de périmètre, d'aire, de volume. C'est l'objet de cette commande \Formule qui a la forme suivante :

\Formule[〈clés〉]

où 〈clés〉 constituent un ensemble d'options, dont au moins une est obligatoire, pour paramétrer la commande.

La clé obligatoire  $^{46}$  $^{46}$  $^{46}$  est :

- soit la clé **〈Perimetre〉**SYNC-ALT External-Link-Alt associée à la clé **〈Surface〉** ;
- soit la clé **〈Aire〉**SYNC-ALT External-Link-Alt associée à la clé **〈Surface〉** ;
- soit la clé **〈Volume〉**SYNC-ALT External-Link-Alt associée à la clé **〈Solide〉**.

### **La clé** (Perimetre)<sup>○○</sup>

permet d'afficher une des formules de calcul du périmètre d'une surface.

**La clé 〈Surface〉** valeur par défaut : carré

indique la surface à utiliser pour le rappel. Elle est renseignée par le nom de l'objet géo-

diamètre

Périmètre d'un cercle :

métrique indiqué *en minuscule* [47](#page-150-1)et choisi parmi : *polygone*, *triangle*, *parallelogramme*, *losange*, *rectangle*, *carre*, *cercle*.

**La clé 〈Ancre〉** valeur par défaut : {(0,0)}

permet de placer *au mieux* le rappel sur la page. L'ancre est donnée :

- soit de manière absolue dans le repère Ti*k*Z construit au moment de l'utilisation de la commande \Formule ;
- soit de manière relative dans le repère Ti*k*Z de la page courante.

L'ancre est écrite entre {} et elle indique les coordonnées du centre de la figure Ti*k*Z.

### **La clé 〈Angle〉** valeur par défaut : 0

permet « d'orienter » le rappel.

**La clé 〈Largeur〉** valeur par défaut : 5 cm

modifie la largeur de la « boîte » entourant la formule rappelée.

**La clé 〈Couleur〉** valeur par défaut : white

modifie la couleur de fond du rappel choisi.

**La clé 〈Echelle〉** valeur par défaut : 1cm

modifie l'échelle de la figure associée au choix de la surface.

```
% Positionnement relatif de l'ancre.
\Formule[Couleur=Yellow!15,Perimetre,Surface=cercle,Ancre={
    ([xshift=-4cm,yshift=-3cm]current page.north east)},
    Angle=-30]
% Positionnement absolu de l'ancre.
\Formule[Perimetre,Surface=parallelogramme,Ancre={(14,-1)}]
```
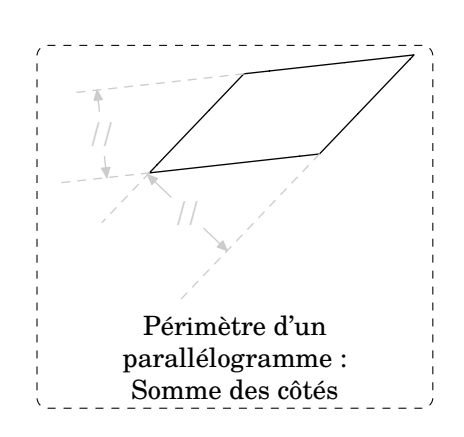

<span id="page-150-0"></span>46. L'ensemble est une figure Ti*k*Z, d'où une nécessaire double compilation. METAPOST produit les figures géométriques, d'où une nécessaire compilation en shell-escape.

<span id="page-150-1"></span>47. Cela permet de distinguer l'objet géométrique de la clé utilisée.

**La clé 〈Aire〉<sup>37</sup>** 

permet d'afficher une des formules de calcul de l'aire d'une surface.

**La clé 〈Surface〉** valeur par défaut : carré

indique la surface à utiliser pour le rappel. Elle est renseignée par le nom de l'objet géométrique indiqué *en minuscule* et choisi parmi : *triangle*, *parallelogramme*, *losange*, *rectangle*, *carre*, *disque* et *sphere*.

Les clés *(Ancre)*, *(Angle)*, *{Largeur}* et *(Couleur)* sont aussi disponibles pour la clé *(Aire)<sup>CC</sup>*.

\Formule[Aire,Surface=triangle,Ancre={([xshift=3cm,yshift=-3cm]current page.west)}]

\Formule[Aire,Surface=losange,Ancre={([xshift=5cm,yshift=7cm]current page.south west)}, Angle=-20,Largeur=6cm]

La clé (Volume)<sup>~M</sup>C-ALT External-Link-Alt external-Link-Alt valeur par défaut : false

permet d'afficher une des formules de calcul du volume d'un solide.

### **La clé 〈Solide〉** valeur par défaut : pavé

indique le solide à utiliser pour le rappel. Elle est renseignée par le nom de l'objet géométrique indiqué *en minuscule* et choisi parmi : *pave* (pour un pavé droit), *cube*, *cylindre* (pour cylindre de révolution), *prisme* (pour prisme droit, tracé avec une base trapézoïdale), *cone* (pour cône de révolution), *pyramide* (tracée avec une base pentagonale) et *boule*.

**La clé 〈EchelleEspace〉** valeur par défaut : 70 modifie l'échelle utilisée pour tracer les représentations de solides. *Elle est donnée sans unité*.

Les clés **(Ancre)**, **(Angle)**, **{Largeur**} et *(Couleur)* sont également disponibles pour la clé **(Volume)**<sup>CC</sup>.

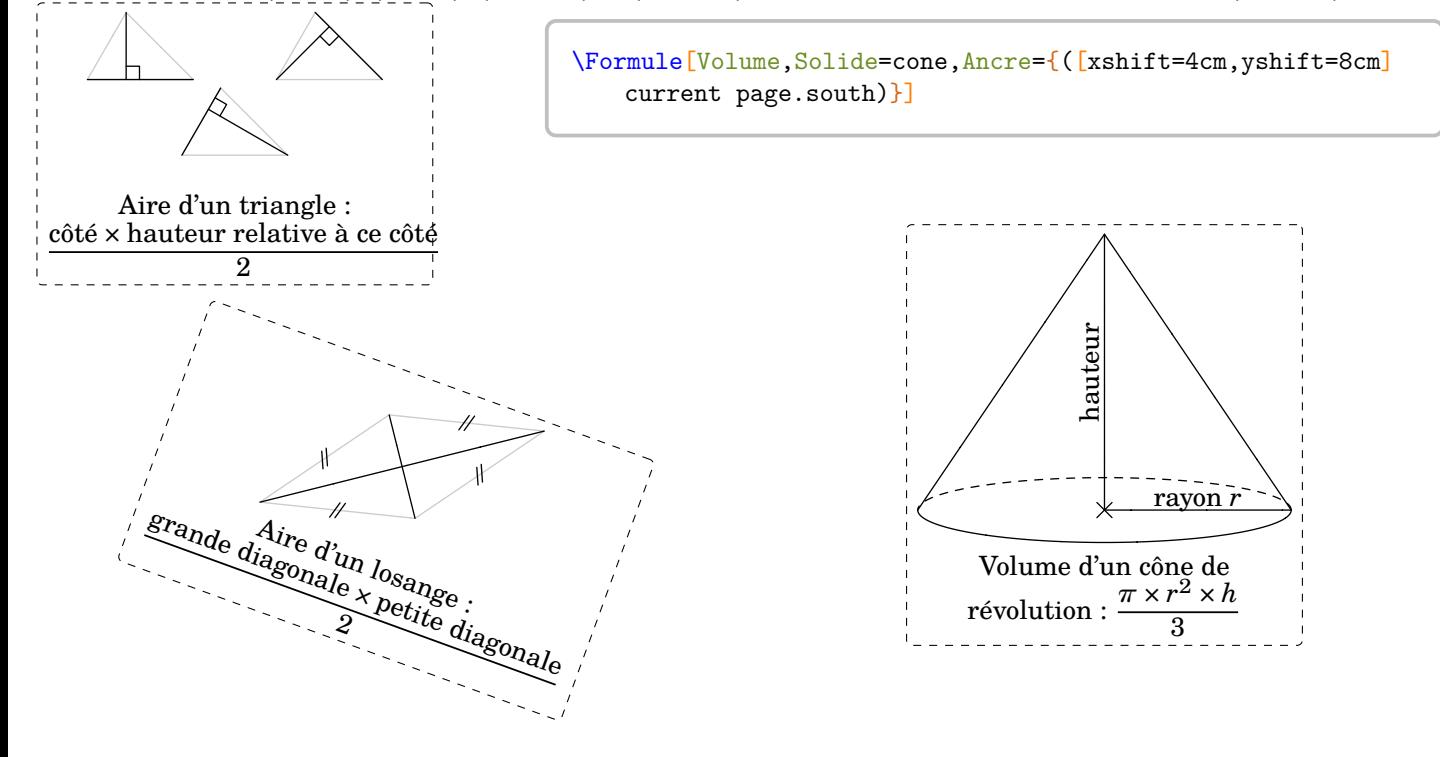

# **27 Empilements de cubes**

Cette commande est *uniquement* disponible en compilant avec LuaLATEX.

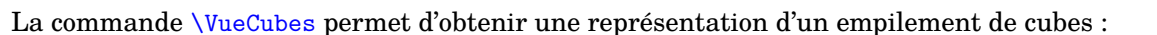

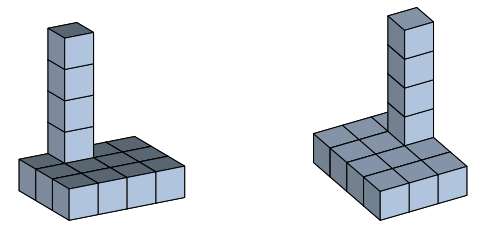

0.99-z-b **MAJ**

 $\mathcal{L}$ 

Elle a la forme suivante :

\VueCubes[〈clés〉]{〈Liste de hauteurs〉}

où

- 〈clés〉 constituent un ensemble d'options pour paramétrer la commande (paramètres optionnels) ;
- 〈Liste de hauteurs〉 se donnée sous la forme h1,h2... uniquement dans le cas d'une création particulière.

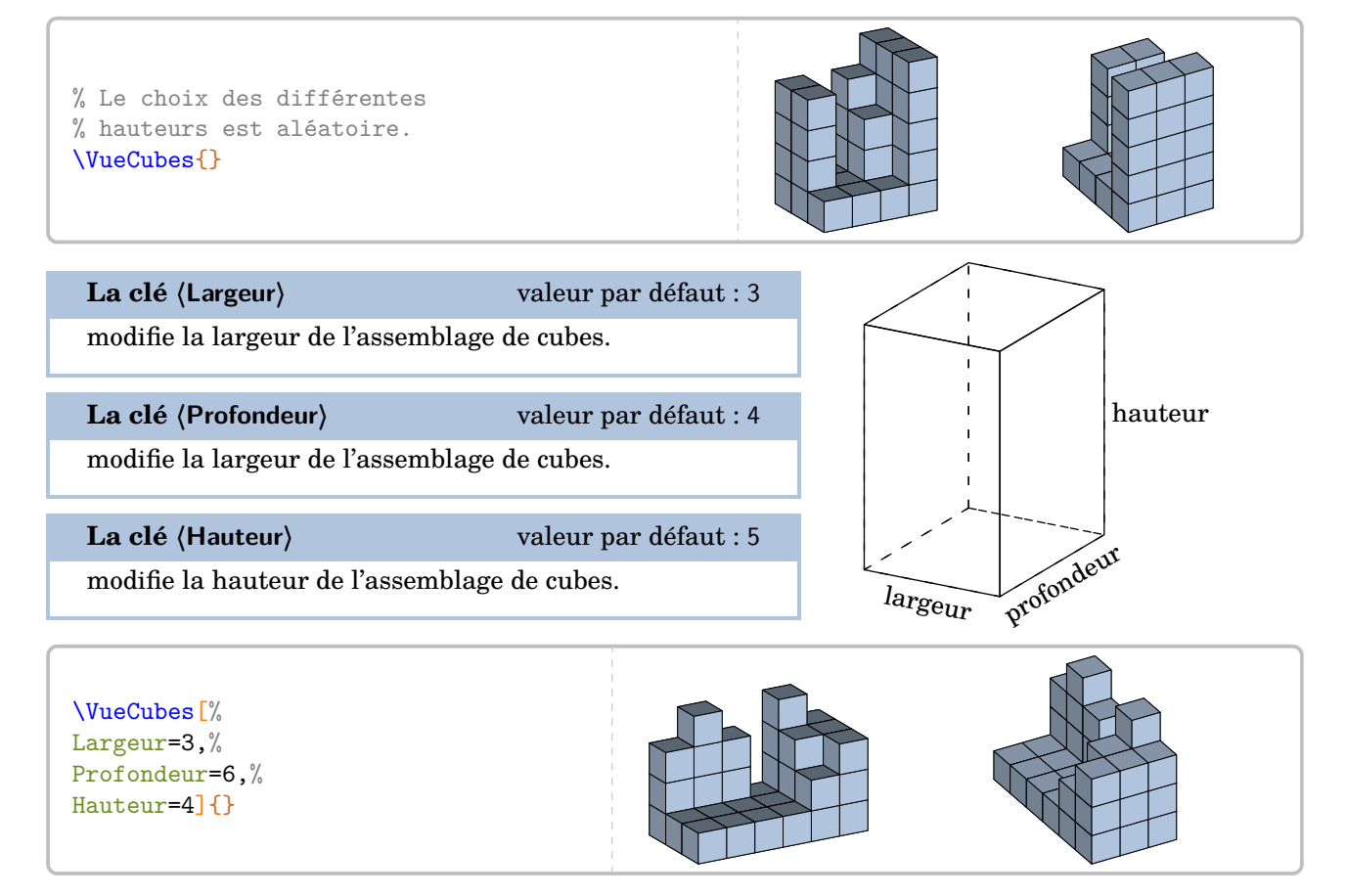

**La clé 〈Echelle〉** valeur par défaut : 0.25

modifie la taille de l'arête d'un cube de base.

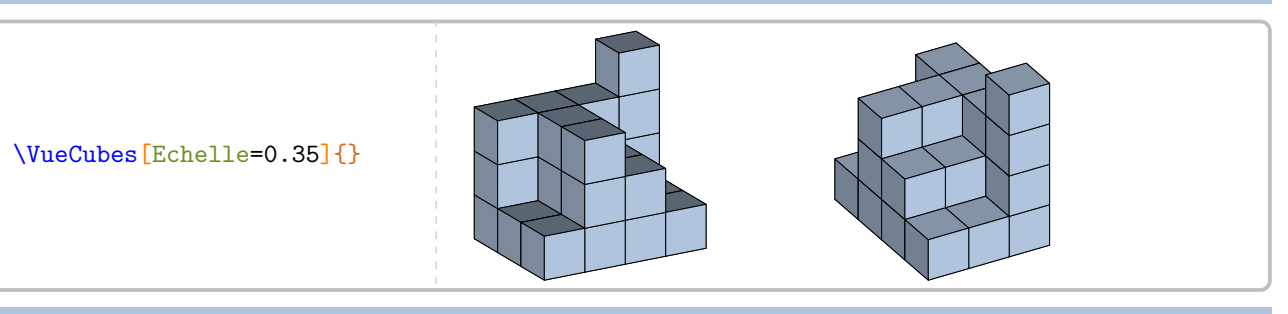

modifie la couleur des cubes.

**La clé 〈CouleurCube〉** valeur par défaut : LightSteelBlue

\VueCubes[CouleurCube=Cornsilk]{}

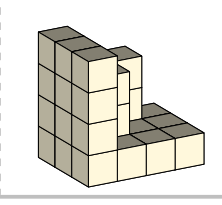

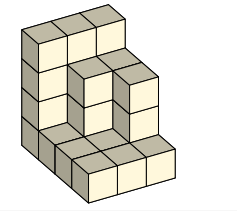

### **La clé 〈Angle〉** valeur par défaut : 60

modifie l'angle de vision du premier assemblage. L'angle du deuxième assemblage est égal à  $\langle$ Angle $\rangle$  + 90°.

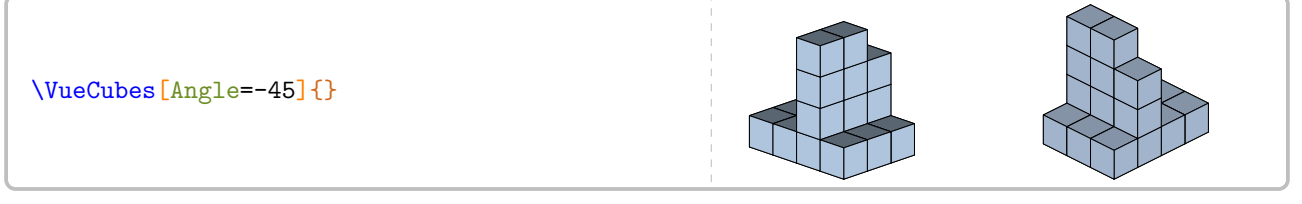

On peut également envisager des assemblages avec des hauteurs pouvant être égales à 0.

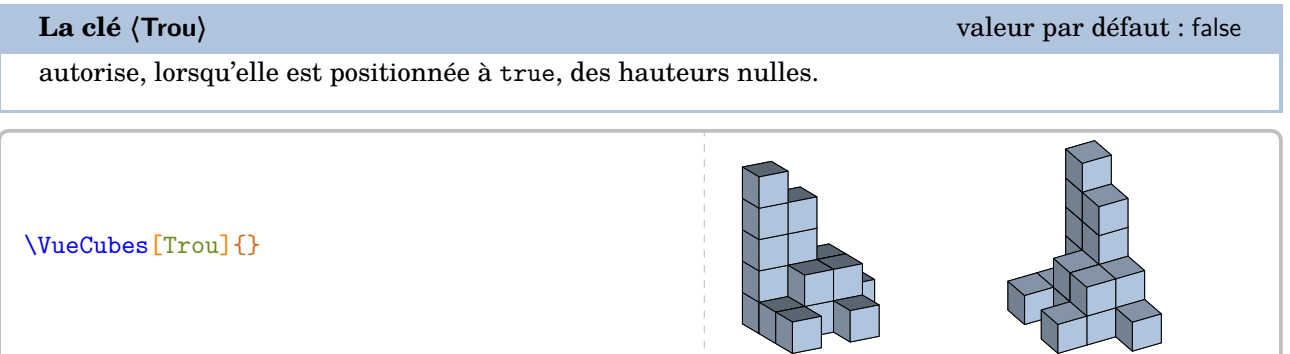

Enfin, on peut créer soi-même des assemblages de cubes avec la clé suivante.

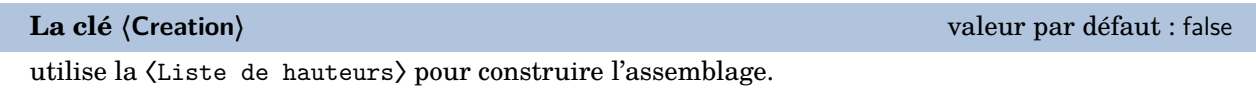

Voici une grille permettant d'anticiper la création de l'assemblage :

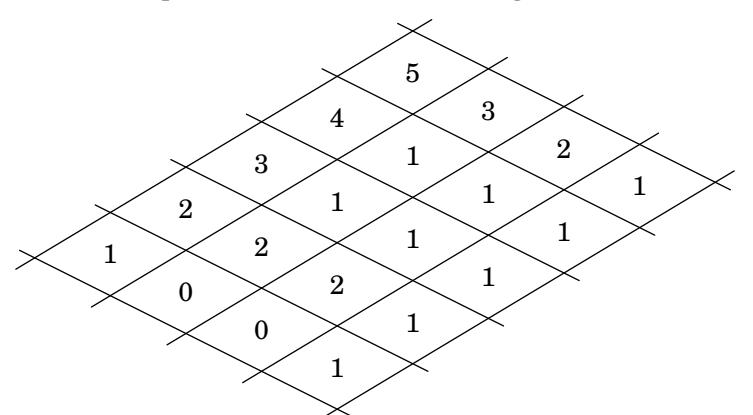

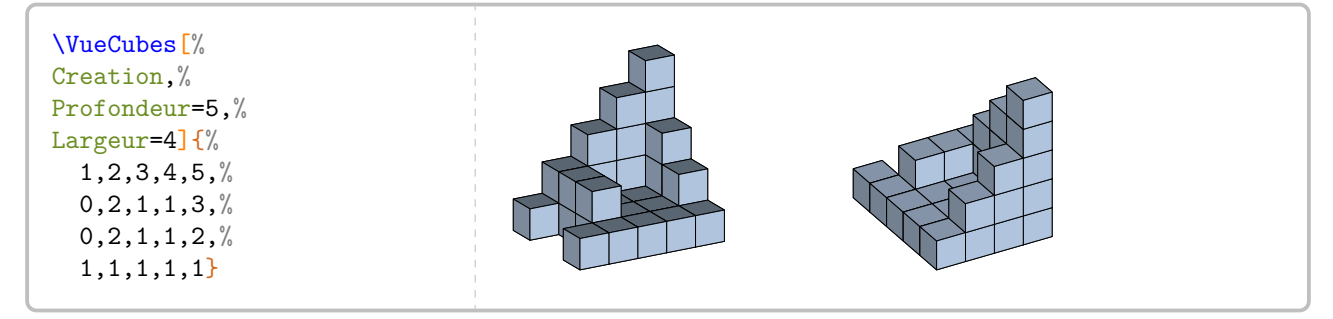

Conçue initialement pour travailler sur la vision dans l'espace et les vues de face, de dessus…, les commandes suivantes permettent d'aider l'élève ou de donner une solution sous la forme d'une vue de face, vue de dessus et vue de gauche.

**La clé 〈Grilles〉** valeur par défaut : false

affiche trois grilles permettant à l'élève de dessiner directement les vues de face, de dessus et de gauche.

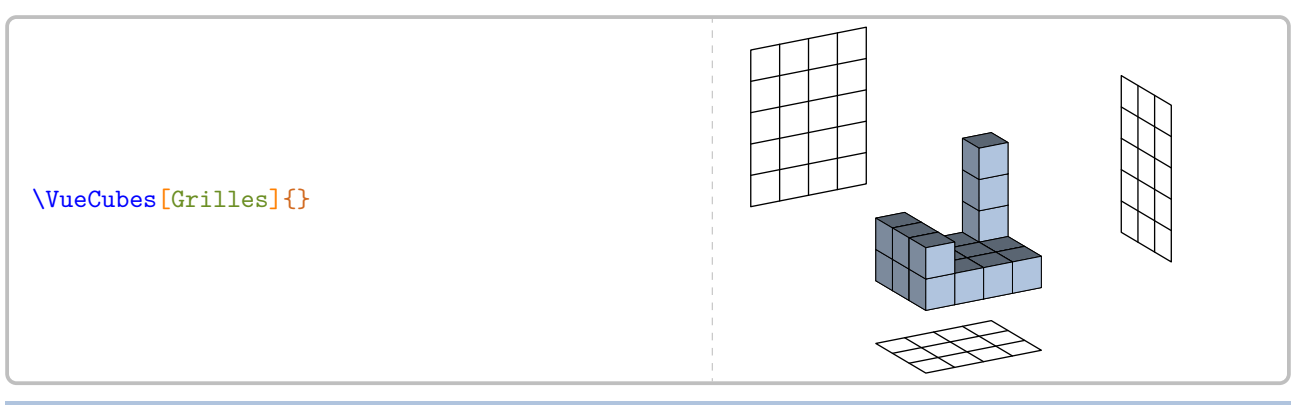

**La clé 〈Face〉** valeur par défaut : false

affiche une flèche indiquant la direction d'observation de l'assemblage pour définir la vue de face.

### **La clé 〈CouleurFleche〉** valeur par défaut : LightGray

modifie la couleur de remplissage de la flèche.

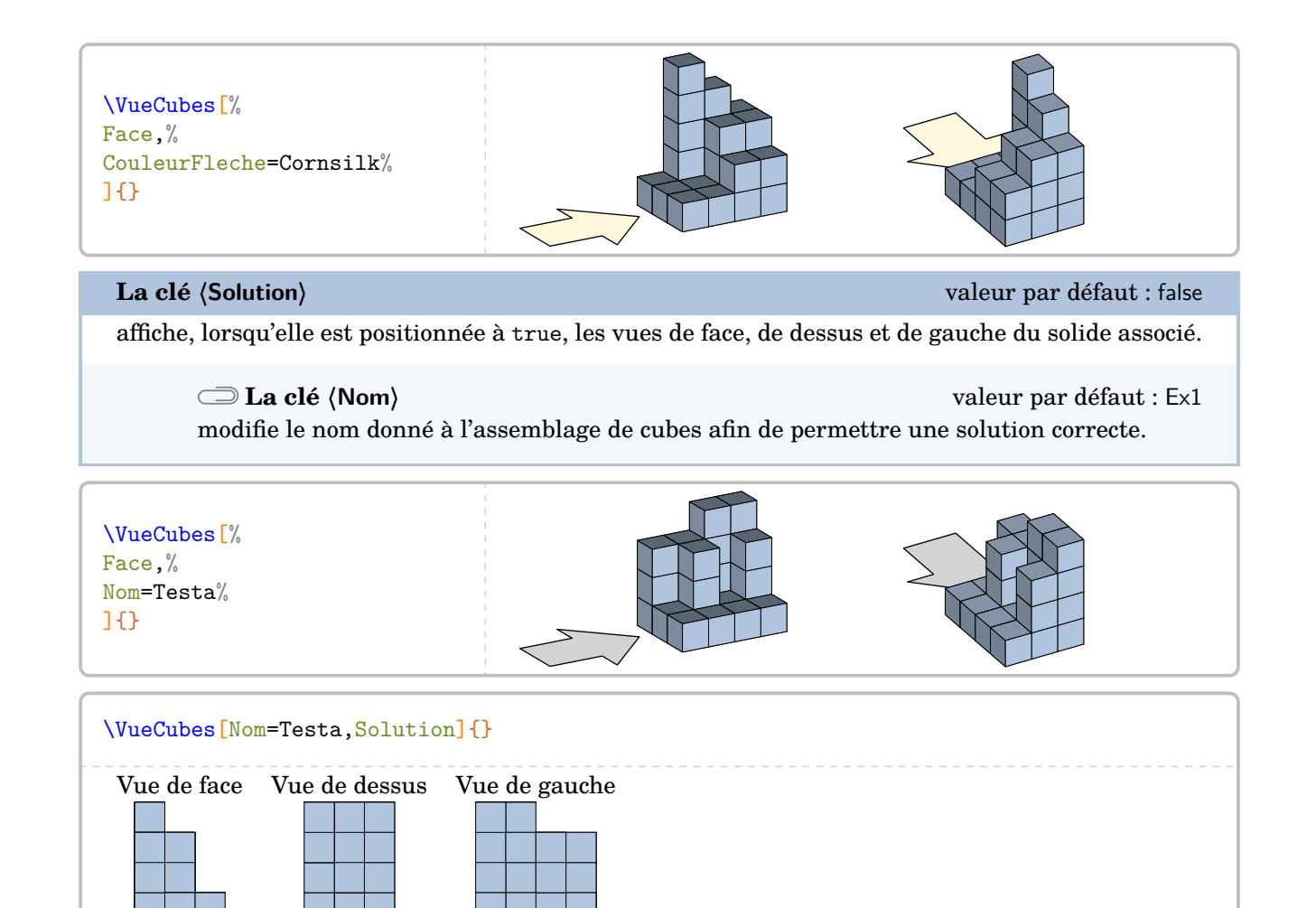

# Partie NOMBRES

# **28 Opérations posées**

Sans chercher à remplacer l'incomparable xlop, le package ProfCollege fournit plusieurs commandes pour écrire des opérations posées *à compléter* :

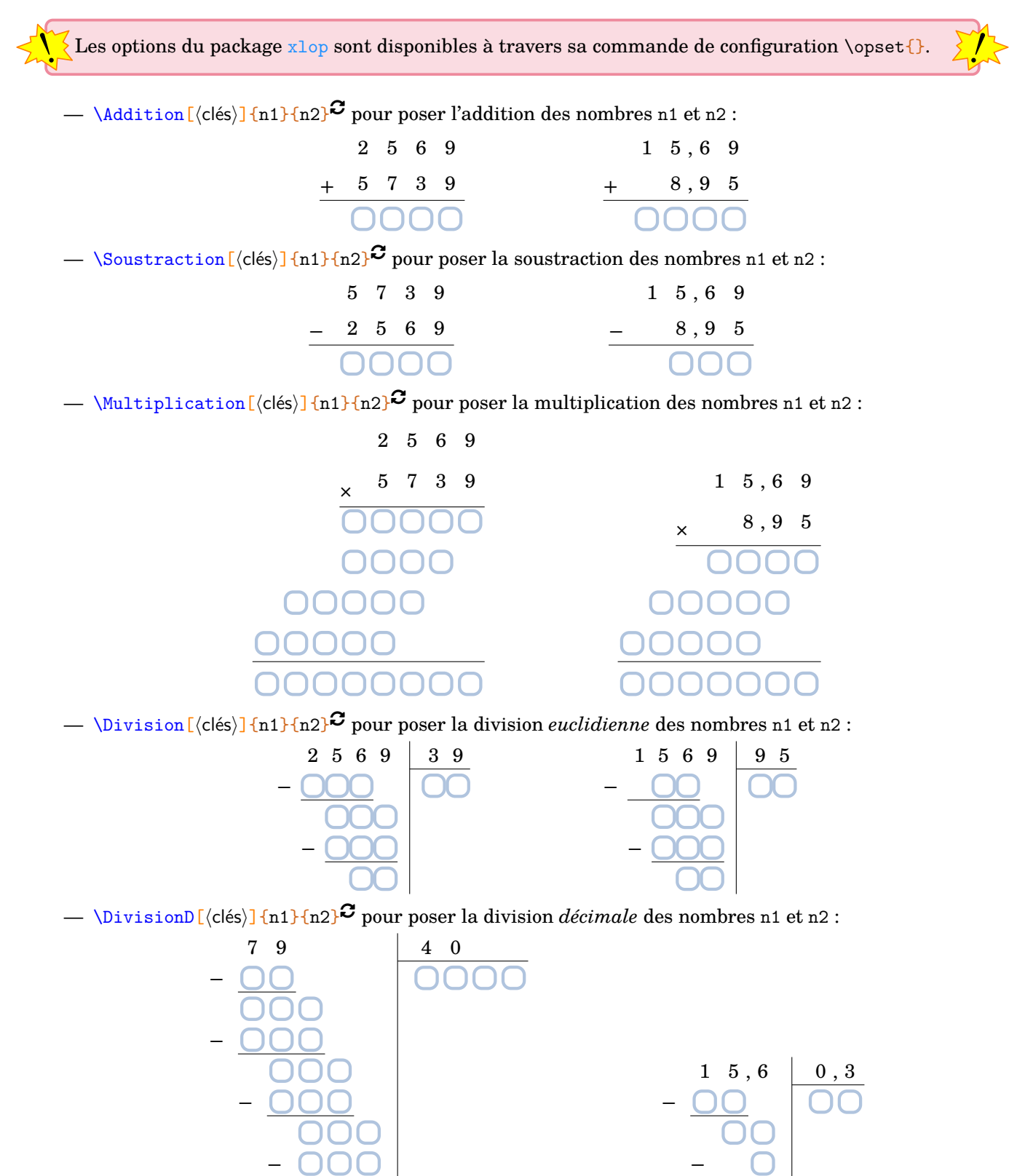

0

|<br>|<br>|

Plusieurs clés sont disponibles.

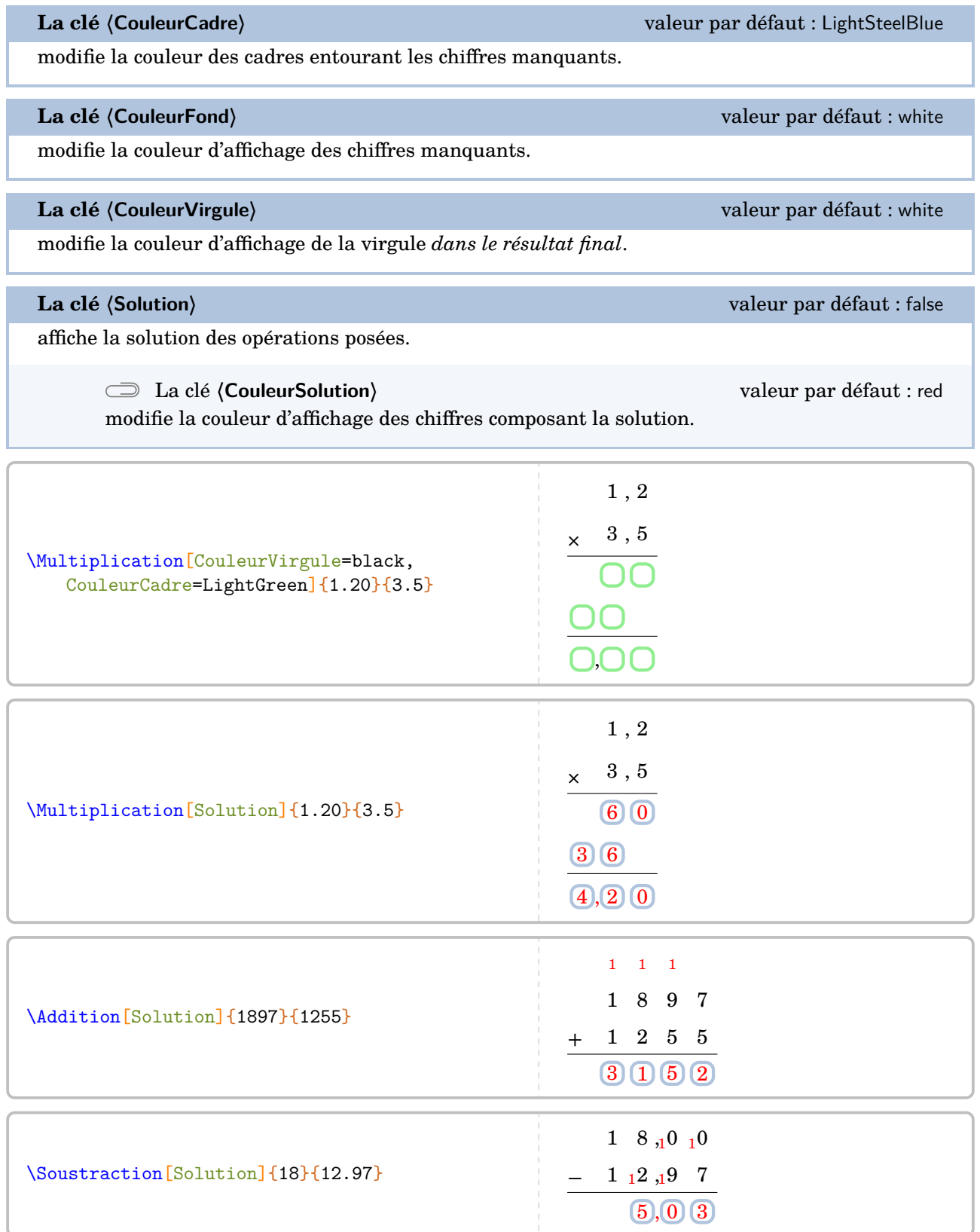

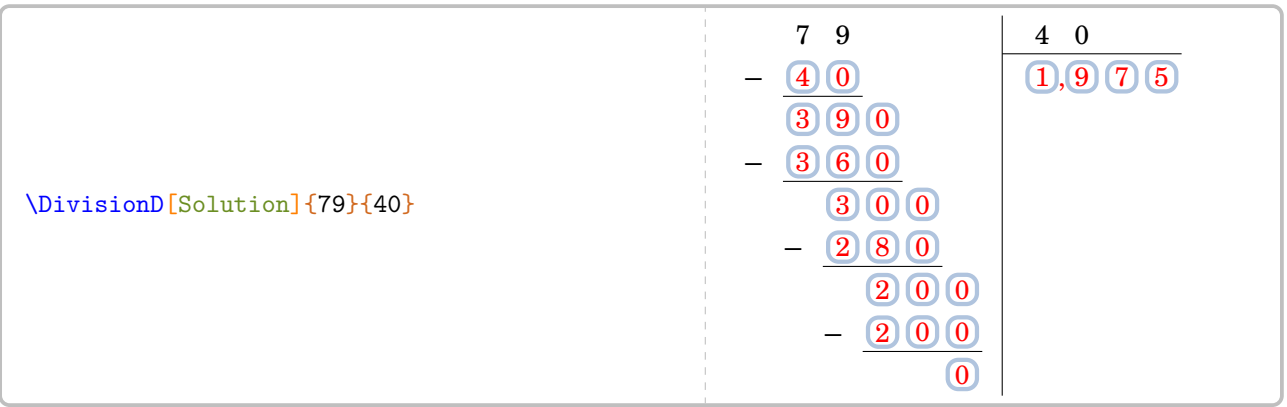

# **29 Pyramide de nombre**

La commande  $\PPy$ ramideNombre $E$  permet de construire une de ces deux pyramides de nombres :

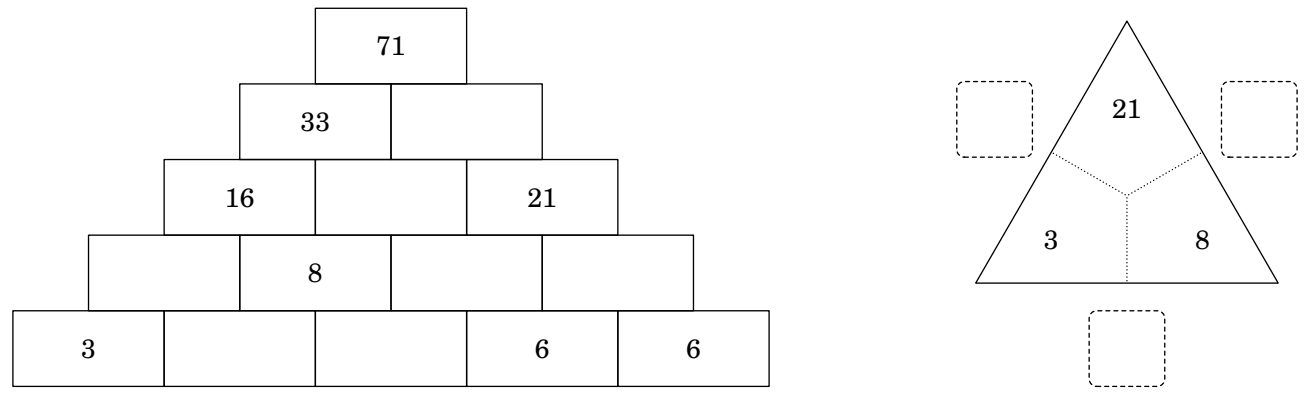

Elle a la forme suivante :

\PyramideNombre[〈clé〉]{c1,c2...}

où

- 〈clés〉 constituent un ensemble d'options pour paramétrer la commande (paramètres optionnels) ;
- c1,c2... indique le contenu des cases de la pyramide. Le nombre de déclarations doit être en accord avec le nombre de cases [48](#page-160-0) .

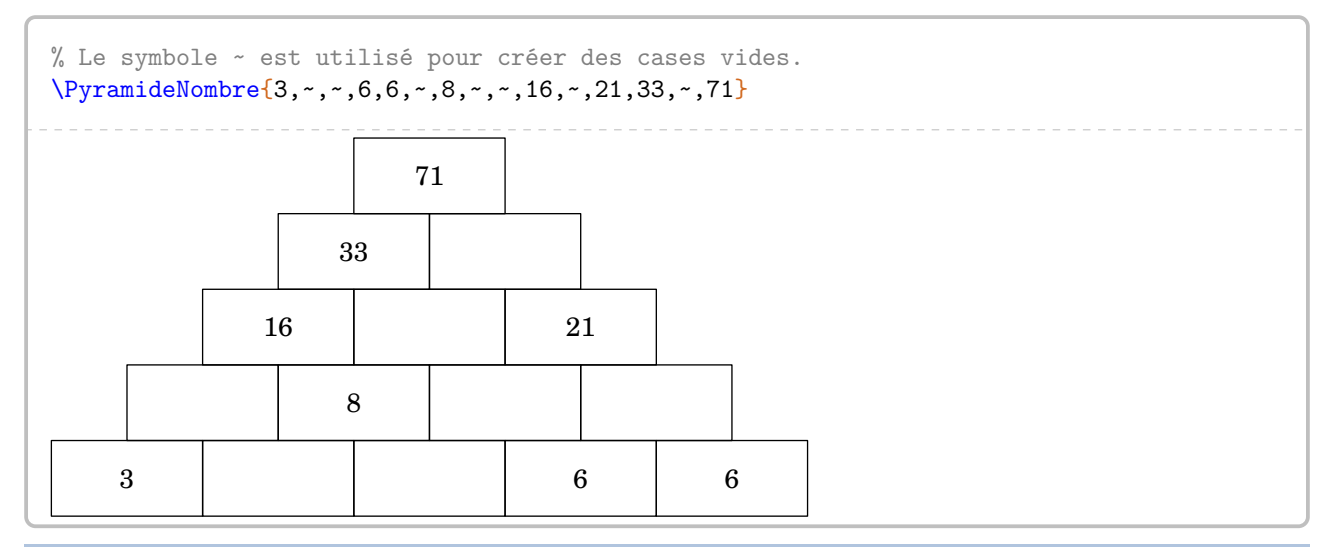

**La clé 〈Etages〉** valeur par défaut : 5

modifie le nombre d'étages de la pyramide.

% Une pyramide vide. \PyramideNombre[Etages=3]{}

modifie la largeur des cases de la pyramide.

**La clé 〈Largeur〉** valeur par défaut : 2cm

<span id="page-160-0"></span>48. Si ce n'est pas le cas, un avertissement sera indiqué.

modifie la hauteur des cases de la pyramide.

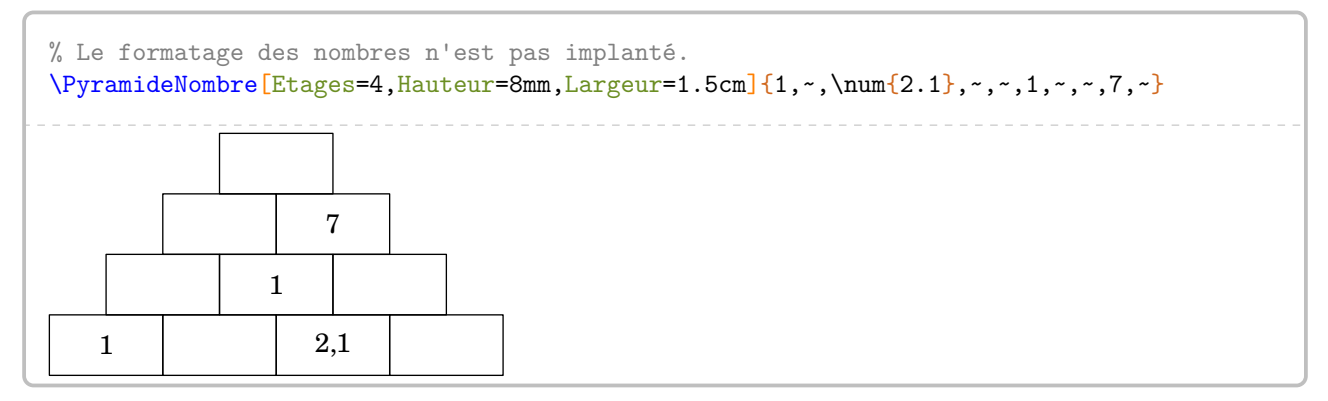

Enfin, on peut vouloir « inverser » le sens de la pyramide.

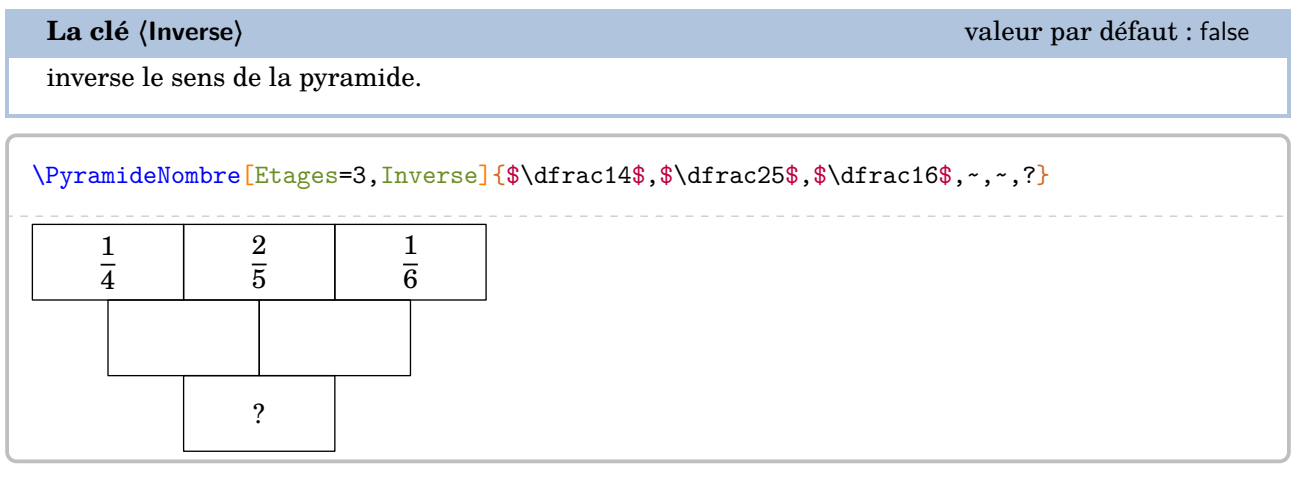

Pour tous les types de pyramides, on peut colorer des cases avec une *unique* couleur. Pour cela, on utilisera le symbole \* (pour indiquer que la case en question est colorée) et la clé suivante.

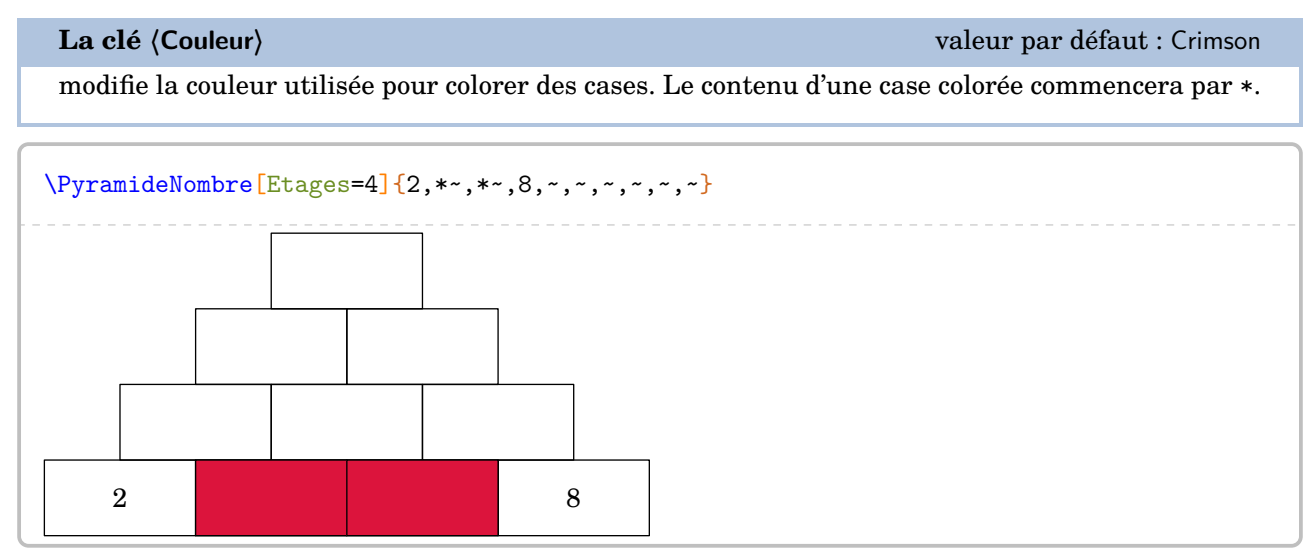

Lorsqu'on voudra présenter la solution d'une pyramide, on pourra utiliser la clé suivante.

**La clé 〈CouleurNombre〉** valeur par défaut : blue

modifie la couleur utilisée pour afficher le contenu des cases. Le contenu d'une case au contenu coloré commencera par !.

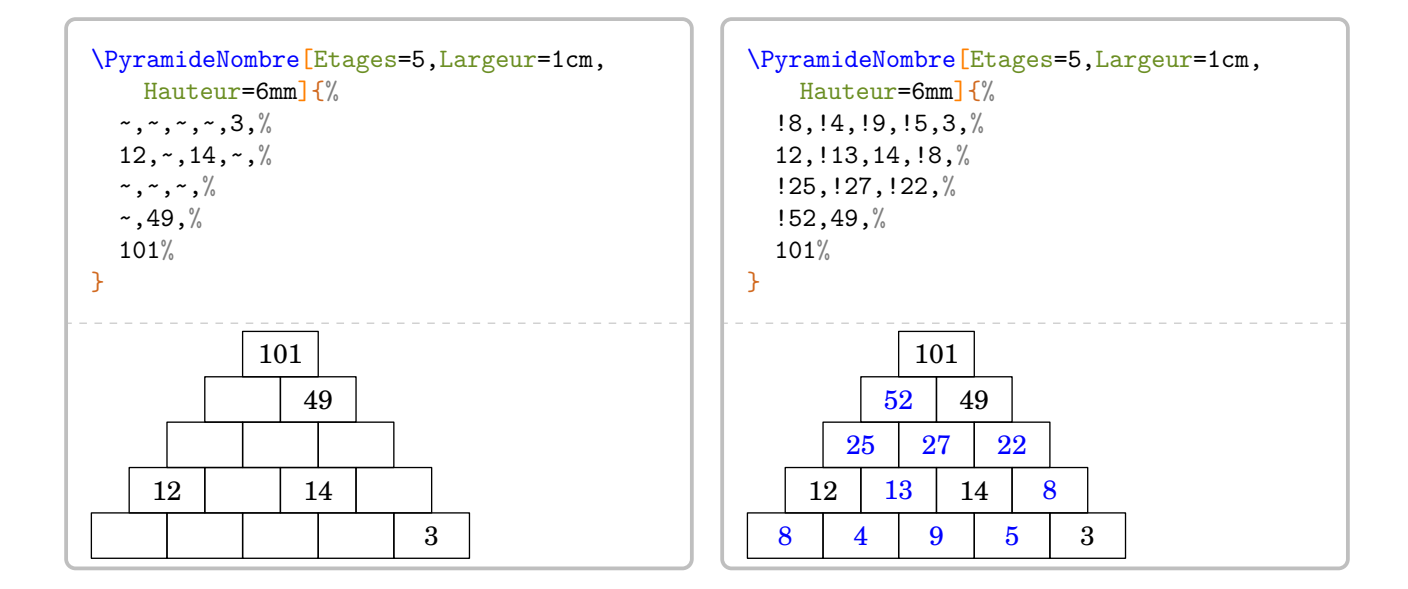

Pour obtenir les pyramides multiplicatives, on utilisera la clé suivante.

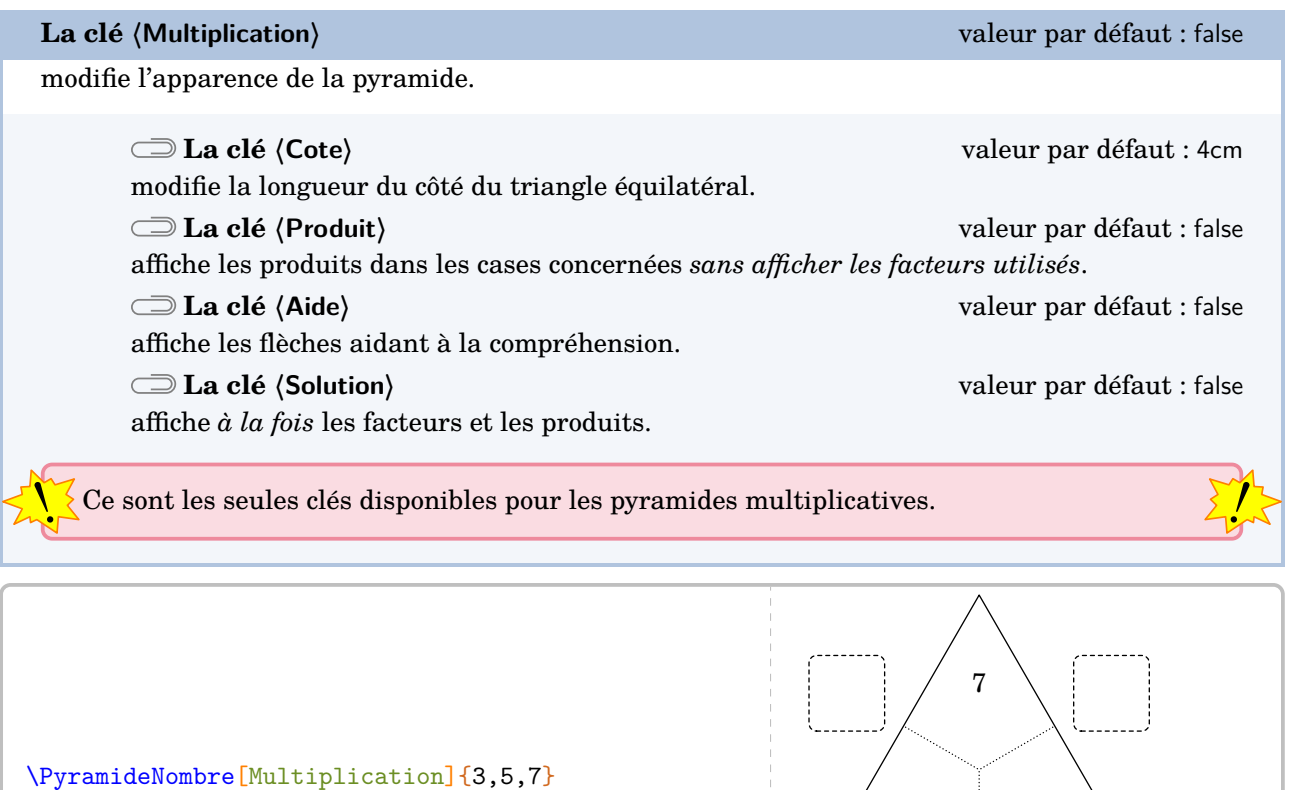

3 5

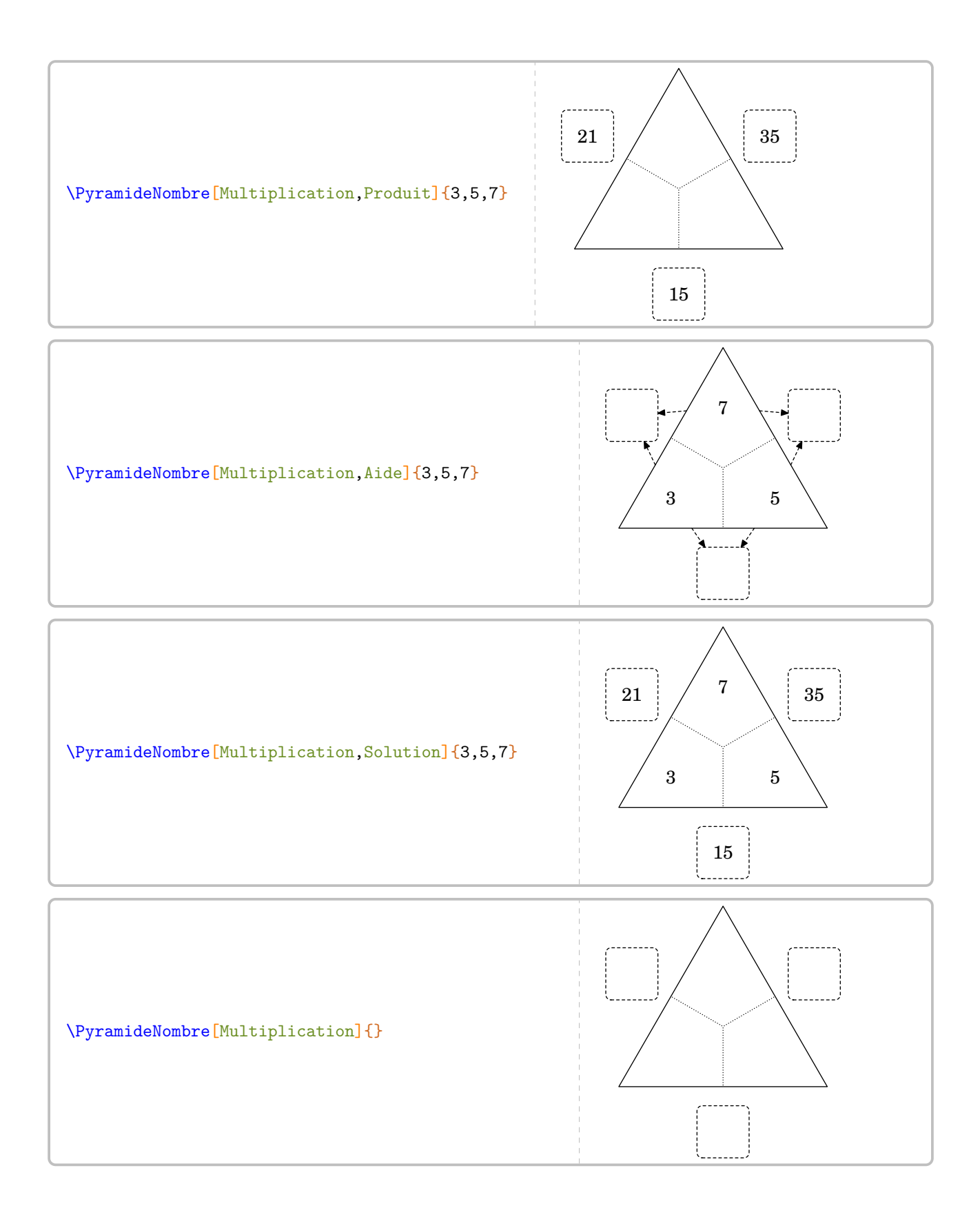

## **30 Programme de calcul**

La commande  $\Perp{Galcul}$  permet d'afficher un programme de calcul dans un style choisi ou une suite de calculs associée au programme choisi <sup>[49](#page-164-0)</sup>.

1. Ajouter 2

- 2. Multiplier par 3
- 3. Ajouter le carré de 3

Elle a la forme suivante :

\ProgCalcul[〈clés〉]{i1, i2...}

où

- 〈clés〉 constituent un ensemble d'options pour paramétrer la commande (paramètres optionnels) ;
- i1, i2... indiquent les instructions du programme de calcul.

Selon les Selon les clés choisies, une attention toute particulière sera portée sur l'écriture de ces ins-

```
% Par défaut, la commande \ProgCalcul affiche
% la suite de calculs associée au programme
% de calcul choisi.
\ProgCalcul{7,+2 *3 +3**2}
```

```
7 \xrightarrow{+2} 9 \xrightarrow{3} 27 \xrightarrow{+3^2} 36
```
**La clé 〈Direct〉** valeur par défaut : true

 $\frac{1}{2}$ 

indique si le calcul se fait de manière directe ou indirecte.

 $\begin{array}{ccc} \P \text{rogCalcul[Direct=False]}{7, +2 *3 +3**2} & & 7 \leftarrow & 9 \leftarrow & 27 \leftarrow & 36 \end{array}$ 

$$
7\xleftarrow{+2} 9\xleftarrow{+3} 27\xleftarrow{+3^2} 3
$$

On remarque *clairement* une erreur dans les opérations… En effet, les substitutions de symboles se faisant dans un ordre précis, il est nécessaire de préciser ++ pour indiquer une addition dans le cas où la clé **〈Direct〉** a pour valeur false.

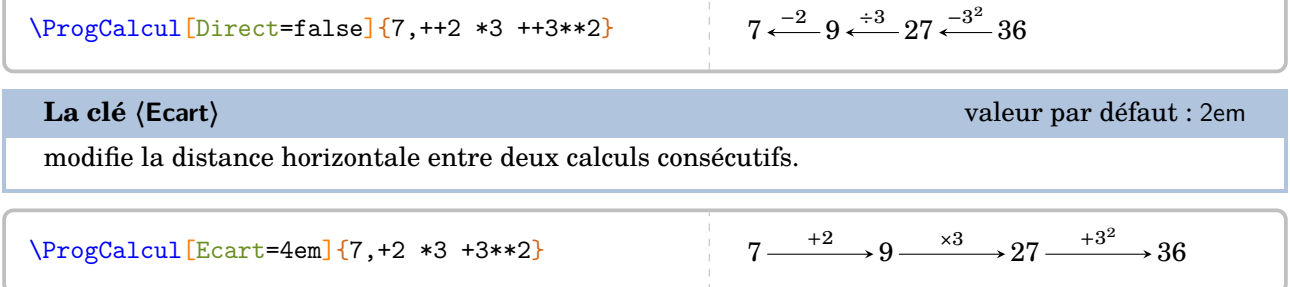

 $7 \xrightarrow{+2} 9 \xrightarrow{3} 27 \xrightarrow{+3^2} 36$ 

<span id="page-164-0"></span><sup>49.</sup> Pour ce cas, le programme ne doit pas comporter des étapes à associer ensuite.

**La clé 〈SansCalcul〉** valeur par défaut : false

permet d'afficher les étapes de calculs « sans calculs automatisés ».

```
\bigskip % Pour la documentation.
\ProgCalcul[SansCalcul]\{x, +2 *3 +3**2, x+2 (x+2)\times3 (x+2)\times3+3^2\}x \xrightarrow{+2} x + 2 \xrightarrow{x3} (x+2) \times 3 \xrightarrow{+3^2} (x+2) \times 3 + 3^2
```
Son utilité peut se trouver également avec des calculs fractionnaires.

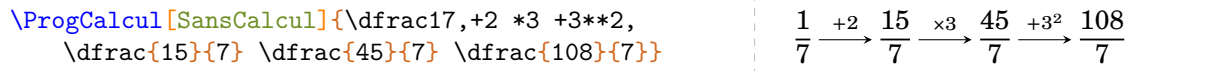

La clé **(SansCalcul)<sup>C</sup>** est incompatible avec la clé **(Direct)<sup>C</sup>**.

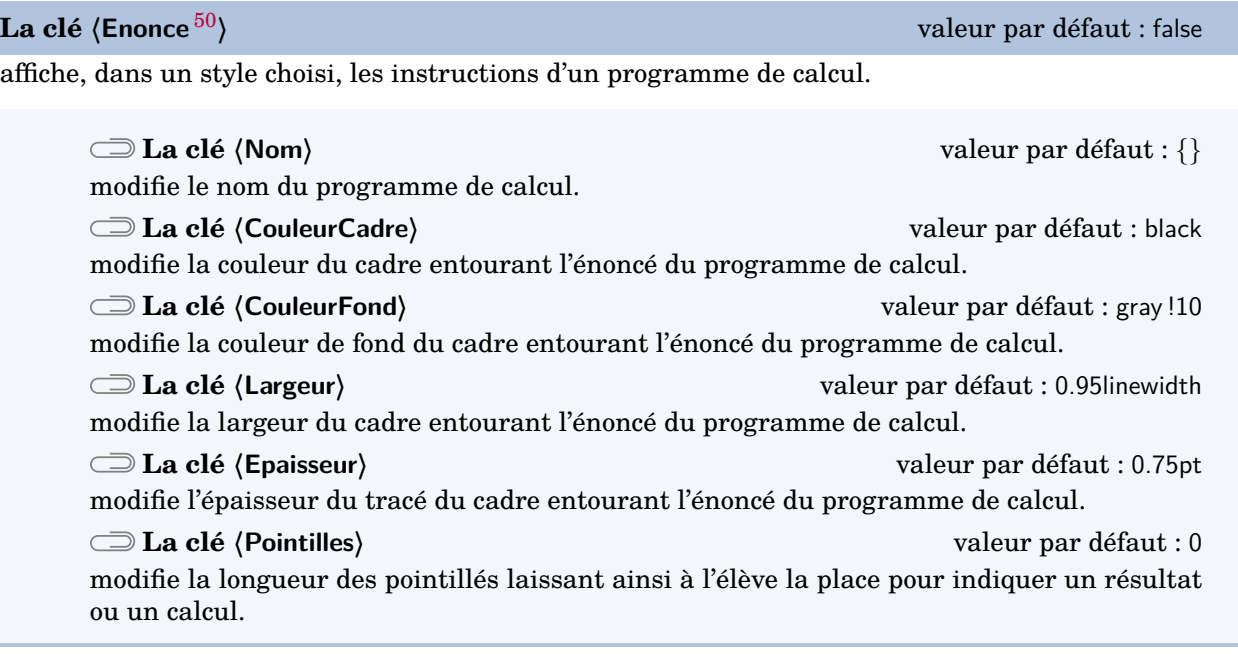

\ProgCalcul[Enonce]{Ajouter 2, Multiplier par 3, Ajouter le carré de 3}

1. Ajouter 2

- 2. Multiplier par 3
- 3. Ajouter le carré de 3

<span id="page-165-0"></span><sup>50.</sup> Sur une idée et une programmation de Thomas Dehon.

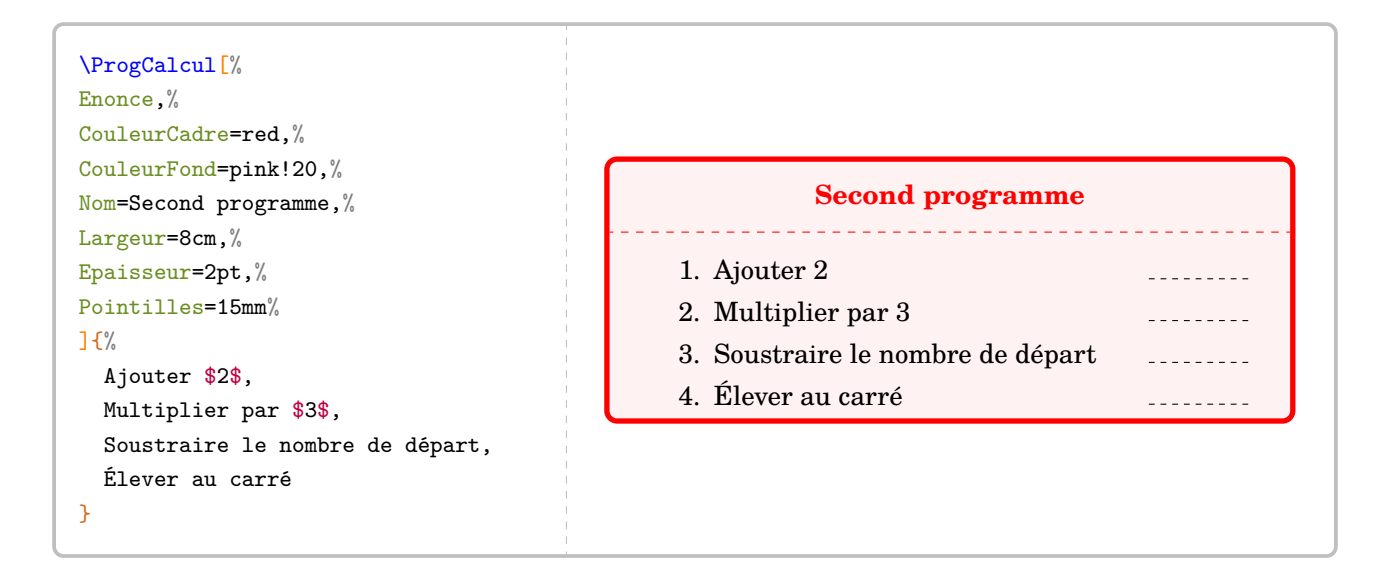

 $\sum_{k=1}^{\infty}$ Le style a enumeration des questions est laisse : Le style d'énumération des questions est laissé à l'appréciation de l'utilisateur. On pourra utiliser

### **La clé 〈ThemePerso〉** valeur par défaut : false

 $\mathcal{L}$ 

permet, avec quelques connaissances sur le package LATEX tcolorbox de personnaliser le style du cadre à l'aide du style ProgCalcul.

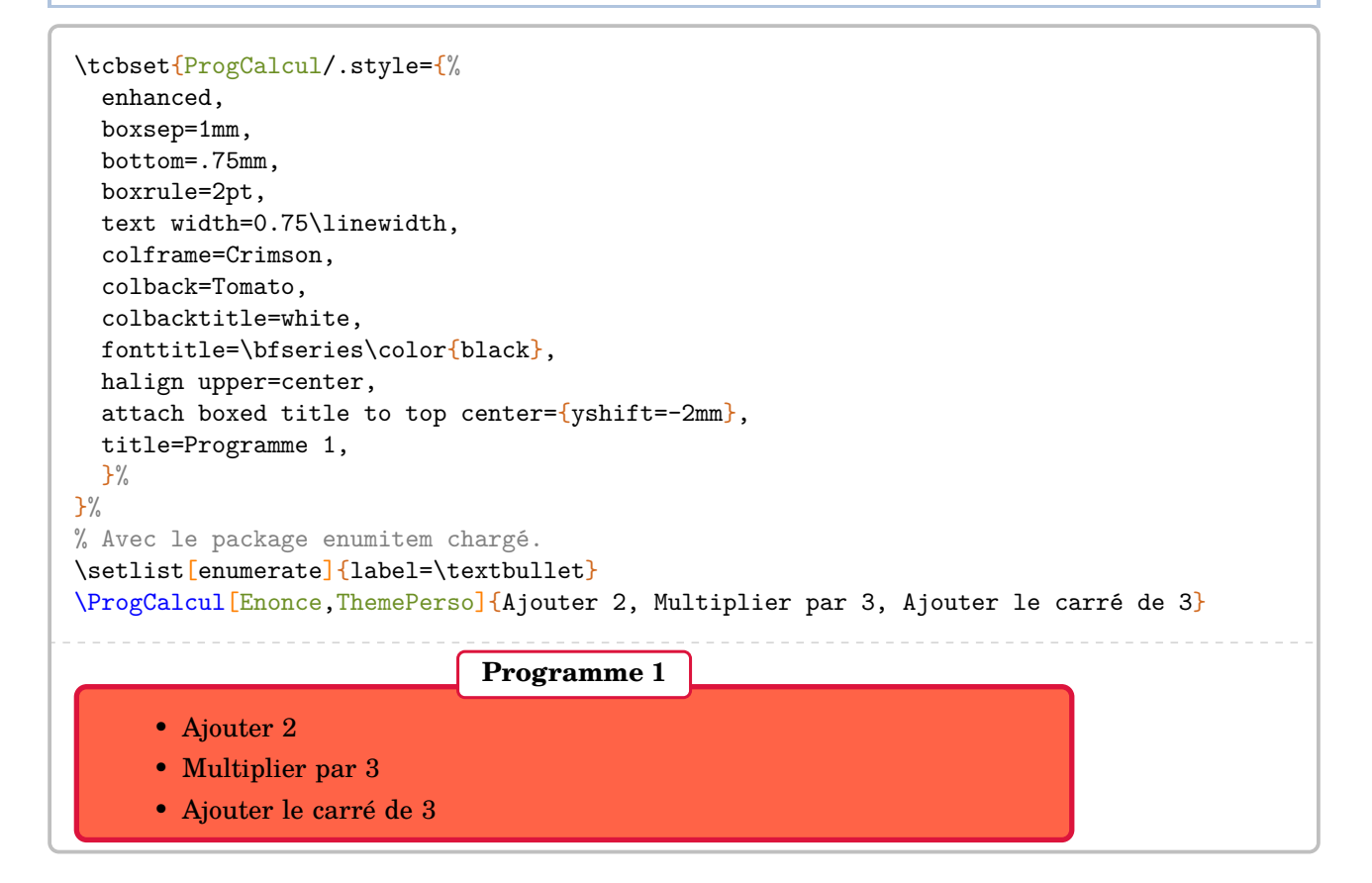

Enfin, au prix d'une *légère adaptation* de la commande, on peut regrouper l'énoncé et les calculs.

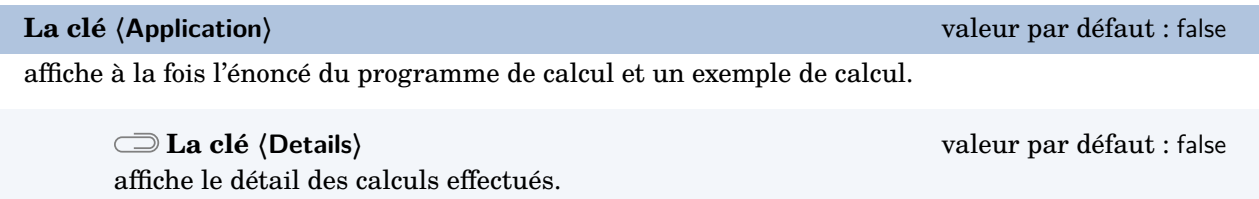

Les clés **〈SansCalcul〉** et **〈ThemePerso〉** sont compatibles avec la clé **〈Application〉**.

```
\ProgCalcul[Application]{%
Ajouter 2, Multiplier par 3, Ajouter le carré de 3%
§% à remarquer !
7,+2 *3 +3**2}
  1. Choisir un nombre 1. T
  2. Ajouter 2 9
  3. Multiplier par 3 27
  4. Ajouter le carré de 3 36
```

```
\setlist[enumerate]{leftmargin=2mm,label=$\star$}
\ProgCalcul[Application,Details]{%
Ajouter 2, Multiplier par 3, Ajouter le carré de 3%
§% à remarquer !
-1, +2 *3 +3**2}
```
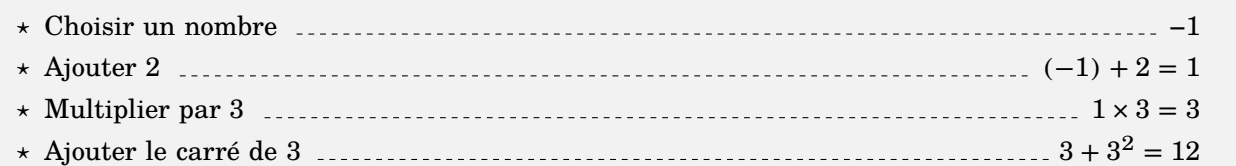

### \ProgCalcul[Application,SansCalcul]{%

```
Ajouter 2, Multiplier par 3, Ajouter le carré de 3%
§% à remarquer !
n,+2 *3 +3**2,n+2 (n+2)\times3 (n+2)\times3+3^2}
```

```
1. Choisir un nombre \ldots \ldots \ldots \ldots \ldots \ldots \ldots \ldots \ldots \ldots2. Ajouter 2   \ldots   n+23. Multiplier par 3 \ldots (2, 3)4. Ajouter le carré de 3 \ldots \ldots \ldots \ldots \ldots \ldots (n+2) \times 3 + 3^2
```
## **31 Les nombres premiers**

Un nombre entier étant donné, la commande *\Decomposition permet de le décomposer en produit de fac*teurs premiers. On peut lui associer un arbre de décomposition  $^{51}.$  $^{51}.$  $^{51}.$ 

Elle a la forme suivante :

```
\Decomposition [\clés\] {a}
```
où

- 〈clés〉 constituent un ensemble d'options, dont une est obligatoire, pour paramétrer la commande ;
- a est le nombre entier considéré (paramètre obligatoire).

\Decomposition{1000}

écrit la décomposition du nombre entier choisi sous la forme d'une suite centrée d'égalités.

**La clé 〈Tableau〉** valeur par défaut : false

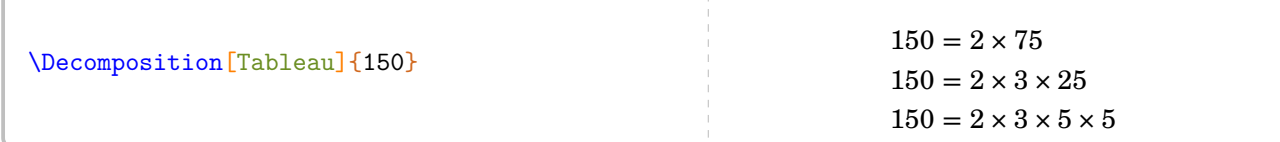

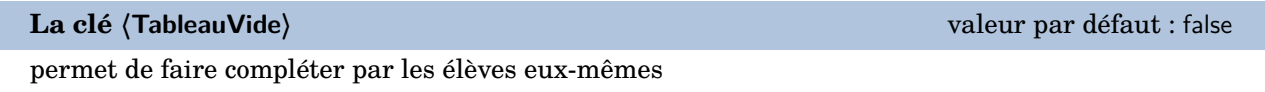

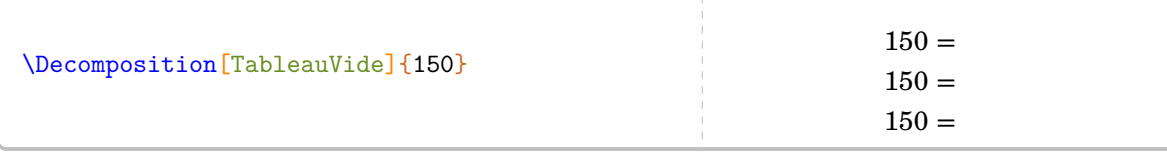

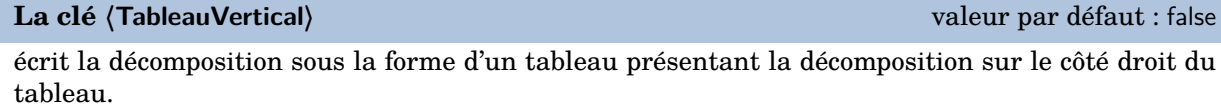

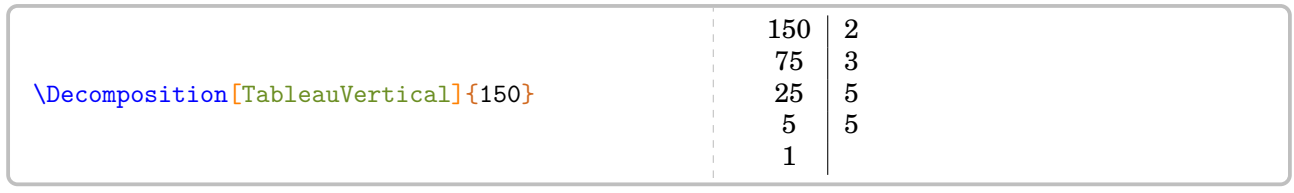

# **La clé 〈TableauVerticalVide〉** valeur par défaut : false

permet de faire compléter par les élèves eux-mêmes.

**La clé 〈Dot〉** valeur par défaut : \dotfill

modifie le remplissage des cellules vides du tableau permettant ainsi de ne pas induire *directement* le nombre de facteurs premiers.

<span id="page-168-0"></span><sup>51.</sup> Pour ces arbres, le nombre entier est limité à 4 096, limite de METAPOST…

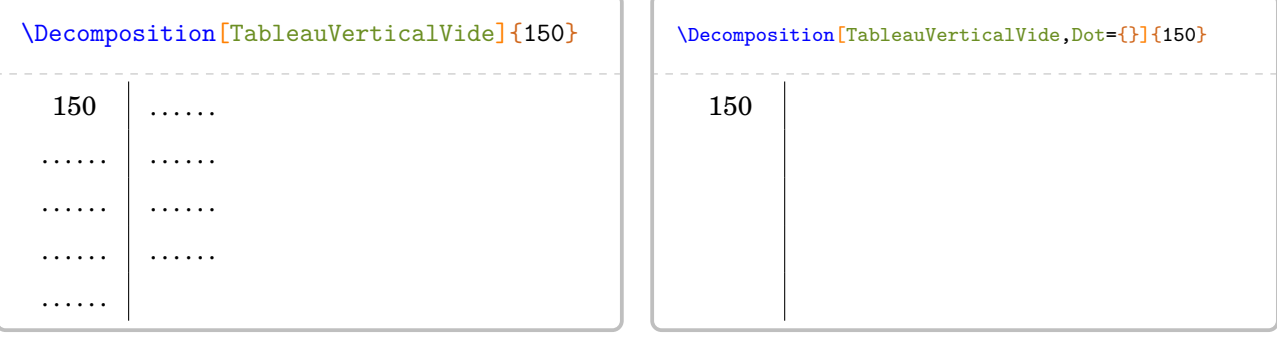

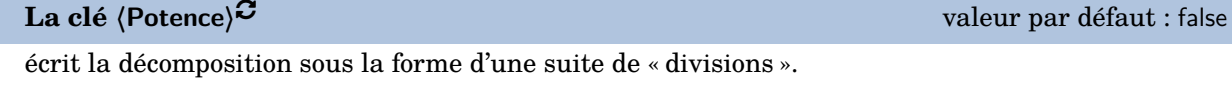

\Decomposition[Potence]{150}  $150 | 2$ 75 3  $25\,$   $\mid 5$  $5 \,|\, 5$ 1

**La clé 〈Exposant〉** valeur par défaut : false écrit *uniquement* la décomposition du nombre entier considéré en utilisant *éventuellement* les puissances.

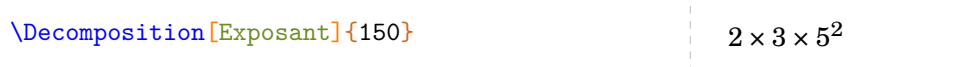

**La clé 〈Longue〉** valeur par défaut : false écrit *uniquement* la décomposition du nombre entier considéré sans utiliser les puissances.

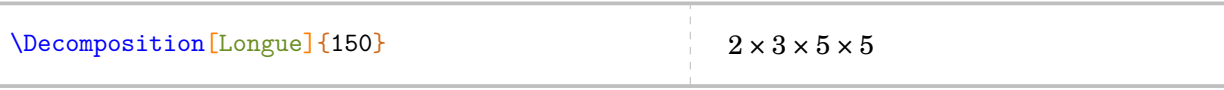

regroupe le résultat des deux clés **〈Tableau〉** et **〈Exposant〉**.

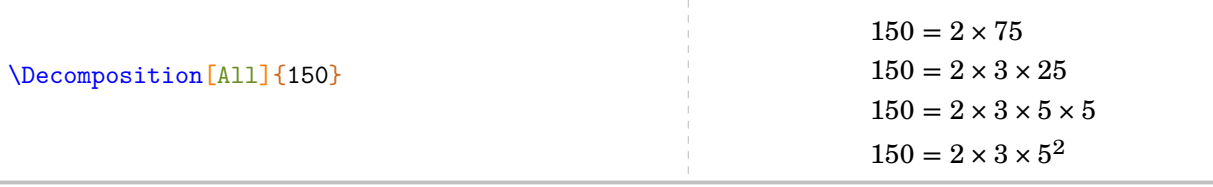

**La clé 〈Nombre〉** valeur par défaut : false

impose un facteur pour la décomposition du nombre entier choisi.

 $\sum$  La clé **(Nombre)** n'est pas disponible avec les clés **(TableauVertical)** et **(Potence)<sup>2</sup>**.

**La clé 〈All〉** valeur par défaut : false

 $\mathcal{L}$ 

| \n $\Delta$ $\Delta$ |
|----------------------------------------------------------------------------------------------------|
|----------------------------------------------------------------------------------------------------|

**La clé 〈AllNombre〉** valeur par défaut : false

regroupe le résultat des deux clés **〈Nombre〉** et **〈Exposant〉**.

\Decomposition[AllNombre=24]{240}

 $240 = 24 \times 10$  $240 = 2 \times 12 \times 2 \times 5$  $240 = 2 \times 2 \times 6 \times 2 \times 5$  $240 = 2 \times 2 \times 2 \times 3 \times 2 \times 5$  $240 = 2^4 \times 3 \times 5$ 

La clé  $\langle$ Arbre $\rangle$ <sup>[2]</sup> <br> **La clé**  $\langle$ Arbre $\rangle$ <sup>[2]</sup> <br> **La clé**  $\langle$ Arbre $\rangle$ <sup>[2]</sup> <br> **La clé**  $\langle$ Arbre $\rangle$ <sup>[2]</sup> <br> **La clé**  $\langle$ Arbre $\rangle$ <sup>[2]</sup> <br> **La clé**  $\langle$ Arbre $\rangle$ <sup>[2]</sup> <br> **La clé**  $\langle$ Arbre $\rangle$ <sup>[2]</sup> <br> **La clé**  $\langle$ 

trace un arbre de décomposition *simple*.

**La clé 〈Entoure〉** valeur par défaut : false entoure les nombres premiers de la décomposition.

\Decomposition[Arbre]{150} 150  $\overline{2}$  $\overline{3}$ 5 5 \Decomposition[Arbre,Entoure]{150} 150  $^{\circ}2$  $3)$  25 5 5

La clé (ArbreComplet)<sup>⊠</sup><br>- valeur par défaut : false trace un arbre *complet* de décomposition, plus lisible pédagogiquement. **La clé 〈Entoure〉** valeur par défaut : false entoure la décomposition finale.

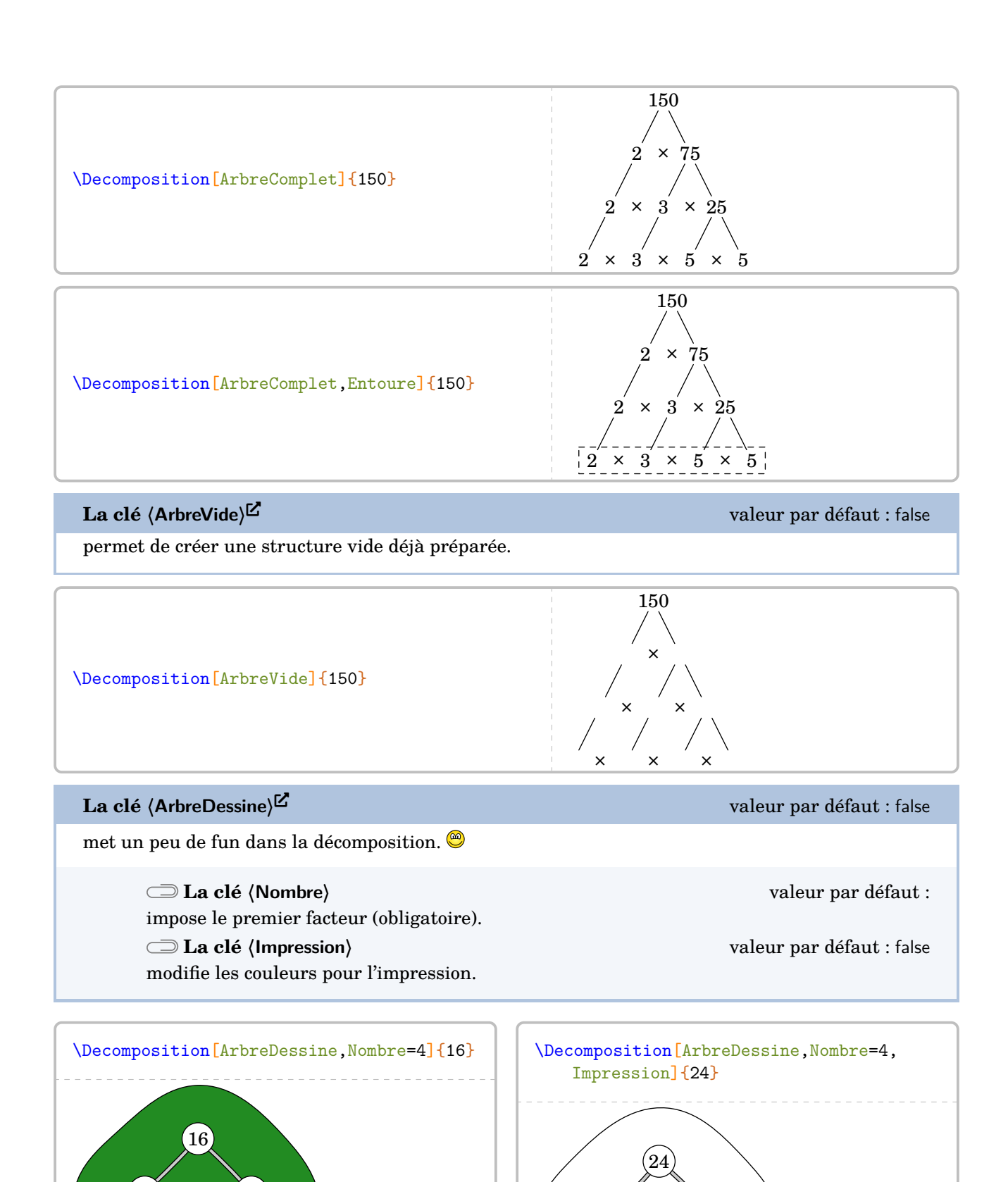

172

4

6

 $2)$  (3

 $\Omega$ 

4

4

 $\begin{array}{|c|c|c|}\hline 2&1 \end{array}$ 

 $\begin{array}{|c|c|c|}\hline 2&1 \end{array}$ 

La clé (ArbreDessineVide)<sup>它</sup><br>
and the clear of the contract of the contract of the contract of the contract of the contract of the contract of the contract of the contract of the contract of the contract of the contract o

met un peu de fun dans la décomposition.  $\pmb{\mathbb{Q}}$ 

Les clés **〈Nombre〉** et **〈Impression〉** sont également disponibles pour la clé **〈ArbreDessineVide〉**.

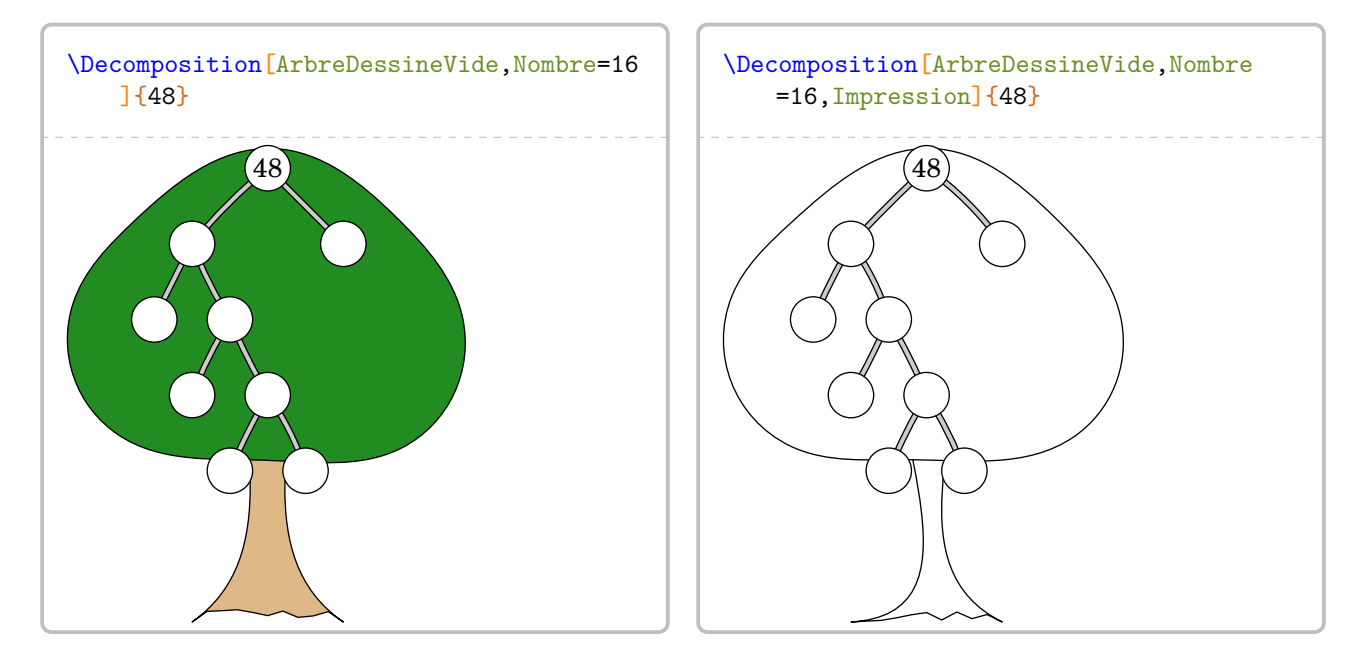

Enfin, la recherche des diviseurs étant liée directement à la décomposition d'un nombre entier, la liste des diviseurs du nombre entier choisi peut s'obtenir avec les deux clés qui suivent.

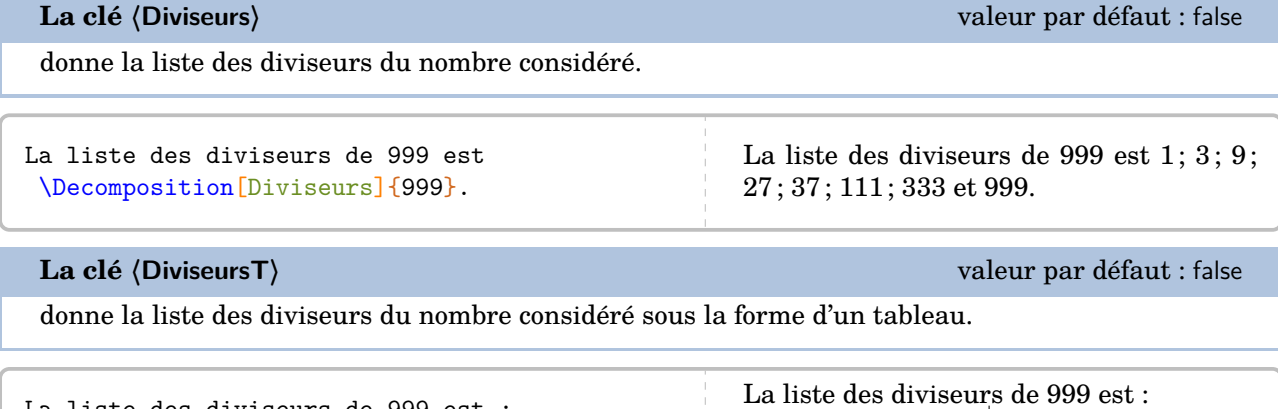

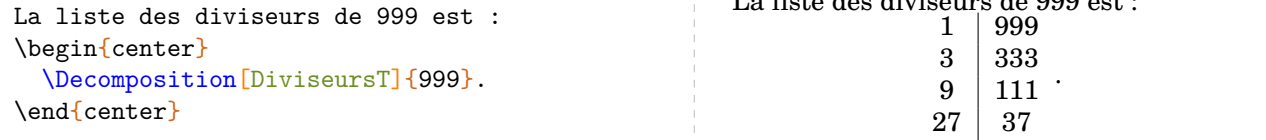

Voici un exemple qui regroupe quelques clés de la commande \Decomposition.

```
Écrire la décomposition en produit de facteurs premiers du nombre
\num{2450}.
\bigskip
\begin{minipage}{0.45\linewidth}
  \[\Decomposition[ArbreComplet]{2450}\]
\end{minipage}
\hfill
\begin{minipage}{0.45\linewidth}
  On décompose \num{2450} :
  \Decomposition[Tableau]{2450}
  Par conséquent, on écrit :
  \[\num{2450}=\Decomposition[Exposant]{2450}\]
\end{minipage}
Écrire la décomposition en produit de facteurs premiers du nombre 2 450.
                     2 450
                       \times 12255 \times 2452 \times 5 \times 5 \times 492 \times 5 \times 5 \times 7 \times 7On décompose 2 450 :
                                                                      2\,450 = 2 \times 1\,2252\,450 = 2\times 5\times 2452\,450 = 2 \times 5 \times 5 \times 492450 = 2 \times 5 \times 5 \times 7 \times 7Par conséquent, on écrit :
                                                                        2\,450 = 2 \times 5^2 \times 7^2
```
# **32 Des engrenages**

La commande *\Engrenages* permet de tracer une représentation d'engrenages<sup>[52](#page-174-0)</sup> telle que celles-ci :

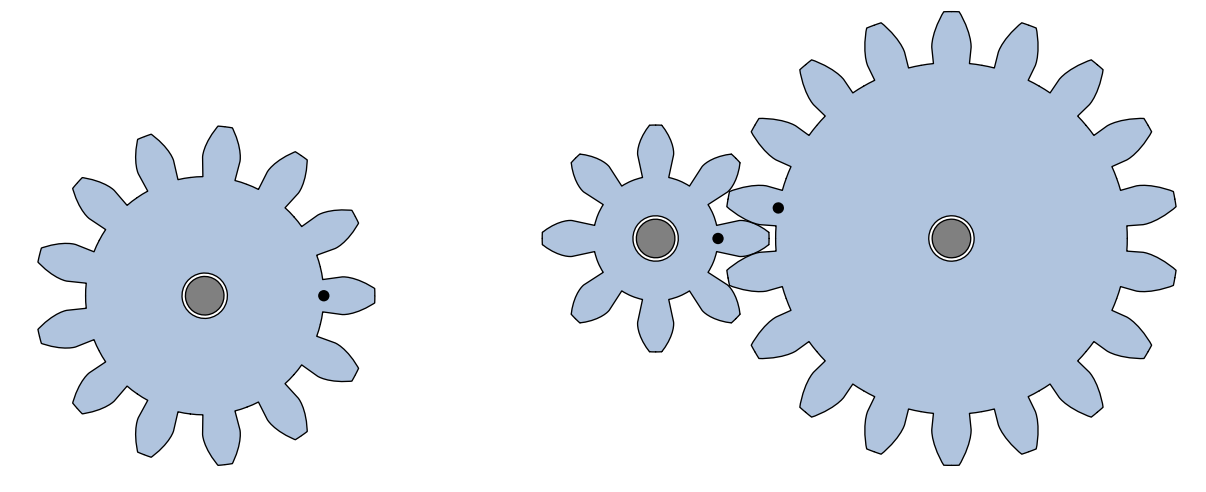

Elle a la forme suivante :

\Engrenages[〈clés〉]{m1/z1,m2/z2...}

où

 $\sum_{n=1}^{\infty}$ 

- 〈clés〉 constituent un ensemble d'options pour paramétrer la commande ;
- m1/z1,m2/z2... sont respectivement le module (m1) et le nombre de dents (z1) de la première roue dentée, le module (m2) et le nombre de dents (z2) de la deuxième roue dentée…

\Engrenages{0.75/11}

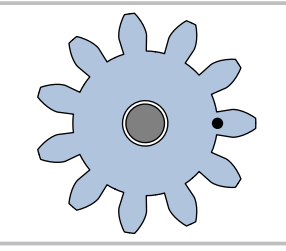

Le module d'une roue dentée est normalisé. Voici les premières valeurs  $^{\rm 53}$  $^{\rm 53}$  $^{\rm 53}$  :

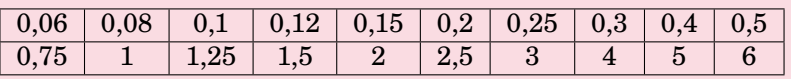

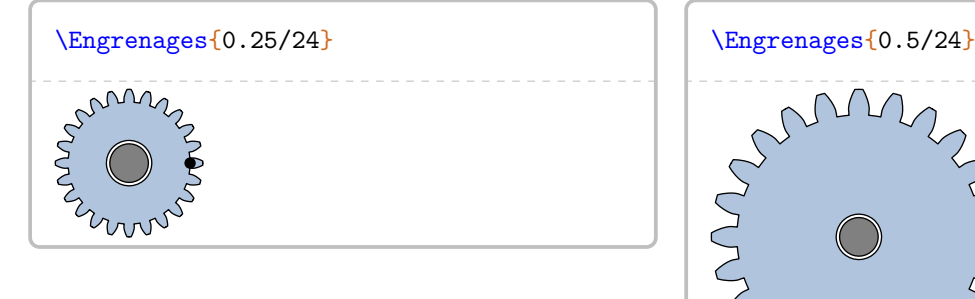

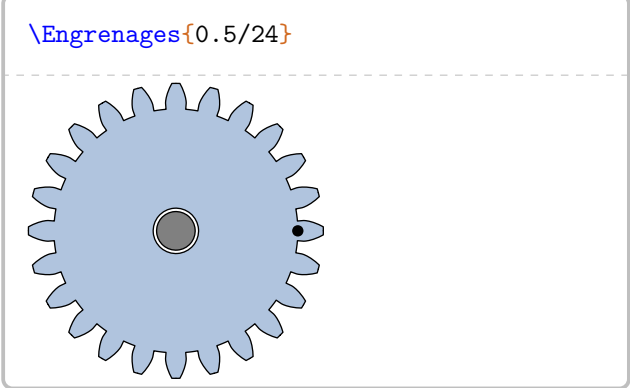

 $\mathcal{L}$ 

<span id="page-174-0"></span><sup>52.</sup> Le profil des dents est en développante de cercles.

<sup>53.</sup> D'après [https://eduscol.education.fr/sti/sites/eduscol.education.fr.sti/files/ressources/pedagogiques/9159/](https://eduscol.education.fr/sti/sites/eduscol.education.fr.sti/files/ressources/pedagogiques/9159/9159-engrenages-conditions-dengrenement-et-procedes-dobtention-ensps.pdf) [9159-engrenages-conditions-dengrenement-et-procedes-dobtention-ensps.pdf](https://eduscol.education.fr/sti/sites/eduscol.education.fr.sti/files/ressources/pedagogiques/9159/9159-engrenages-conditions-dengrenement-et-procedes-dobtention-ensps.pdf).

Deux roues dentées ne peuvent engrener que si les modules sont identiques.

# $\frac{1}{2}$

**La clé 〈Unite〉** valeur par défaut : 3 mm

modifie l'unité de longueur des tracés.

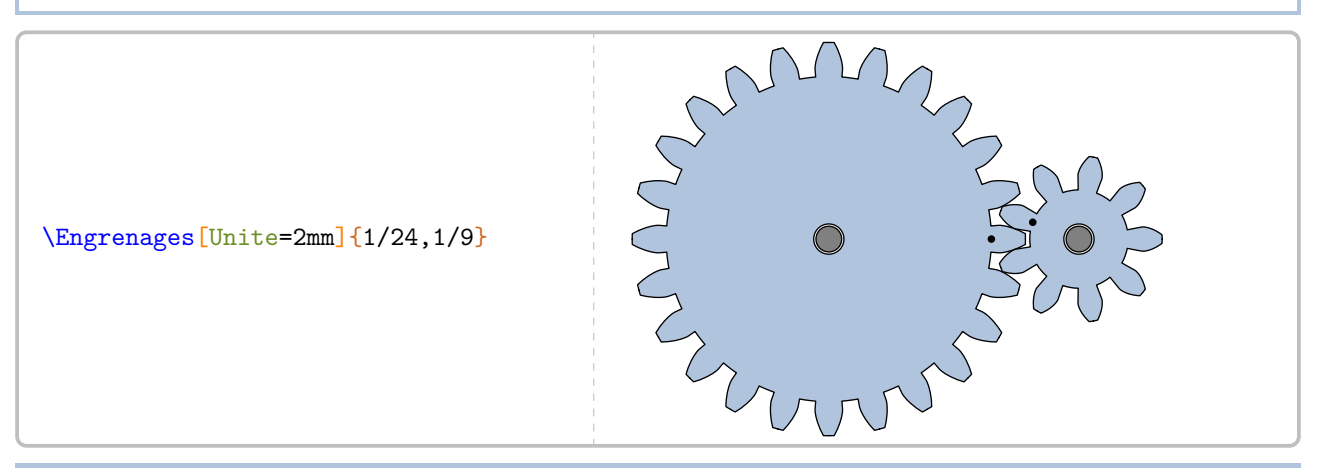

**La clé 〈Couleur〉** valeur par défaut : LightSteelBlue

modifie la couleur de remplissage des engrenages.

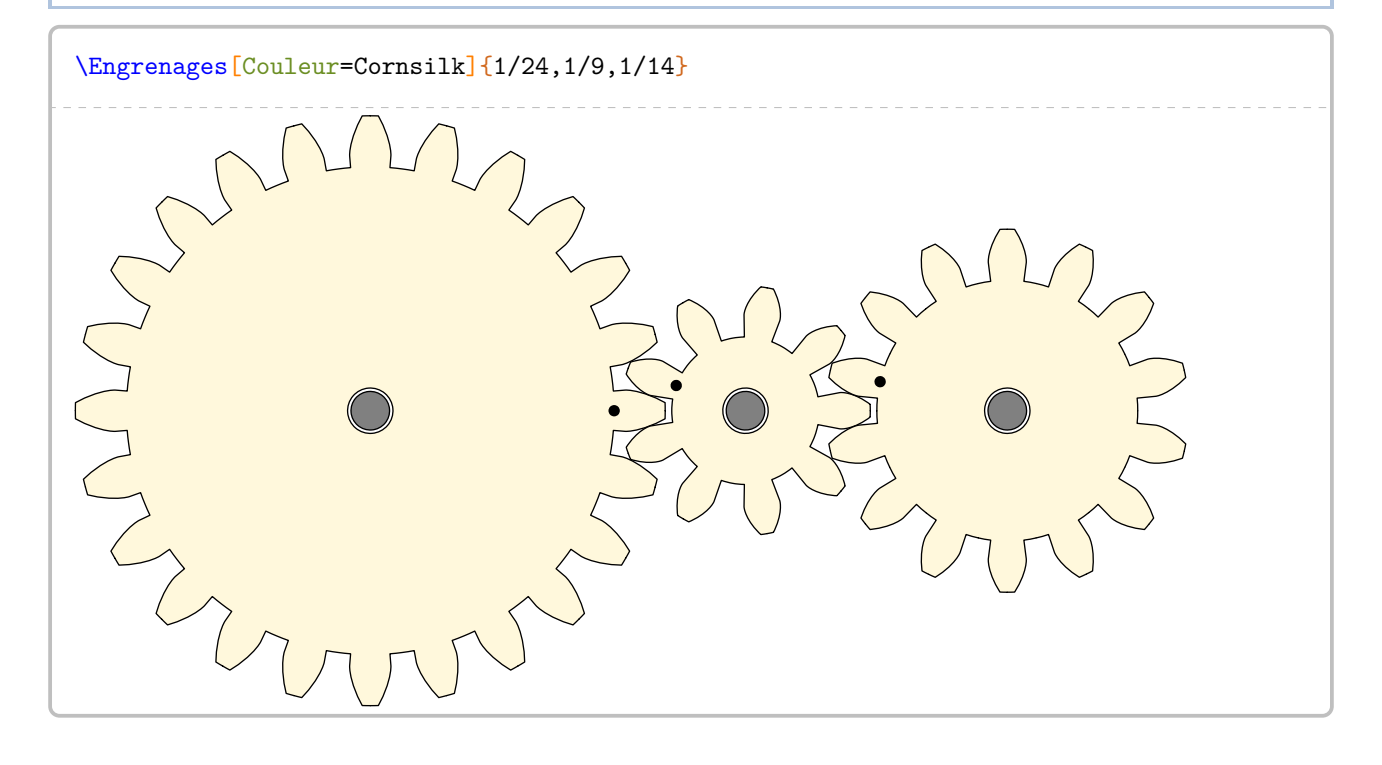

Pour donner un peu de diversité (outre le nombre de dents et le module), on peut utiliser METAPOST :

```
% Compilation en lualatex.
\begin{mplibcode}
  input PfCEngrenages;
 u:=3mm;CouleurEngrenage:=LightSteelBlue;
 trace Engrenage(1,8,(0,0));
 CouleurEngrenage:=Cornsilk;
  trace rotation(Engrenage(1,18,u*(Entraxe(8,18),0)),u*(Entraxe(8,18),0),360/(2*18));
  CouleurEngrenage:=Olive;
  trace rotation(Engrenage(1,15,u*(Entraxe(8,18),Entraxe(18,15))),u*(Entraxe(8,18),
   Entraxe(18,15)),-90-(360/(2*15)));
\end{mplibcode}
```
# **33 La représentation graphique de fractions**

La commande  $\text{Fraction}^{\mathbf{Z}}$  permet de représenter une fraction par un « schéma ». Elle a la forme suivante :

\Fraction[〈clés〉]{a/b}

où

- 〈clés〉 constituent un ensemble d'options pour paramétrer la commande (paramètres optionnels) ;
- a est le numérateur et b le dénominateur de la fraction considérée.

Grâce à cette commande, l'enseignant peut proposer un schéma « vide » grâce aux clés de mise en forme ci-dessous.

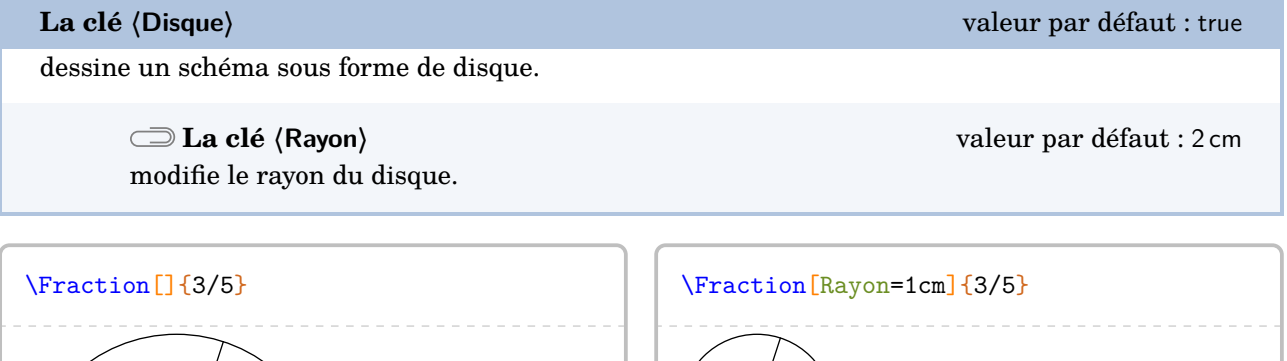

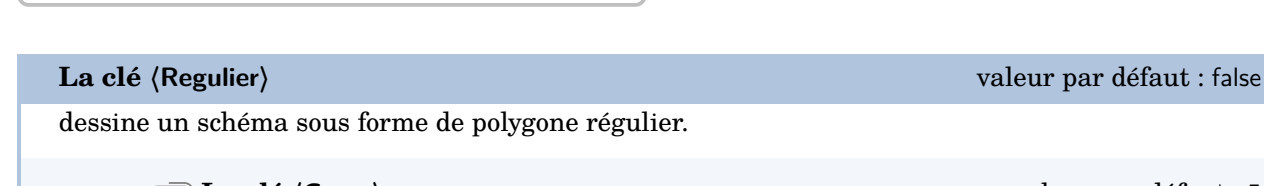

**La clé 〈Cotes〉** valeur par défaut : 5 spécifie le nombre de côtés du polygone régulier utilisé.

**La clé 〈Rayon〉** valeur par défaut : 2 cm

modifie le rayon du cercle circonscrit au polygone régulier utilisé.

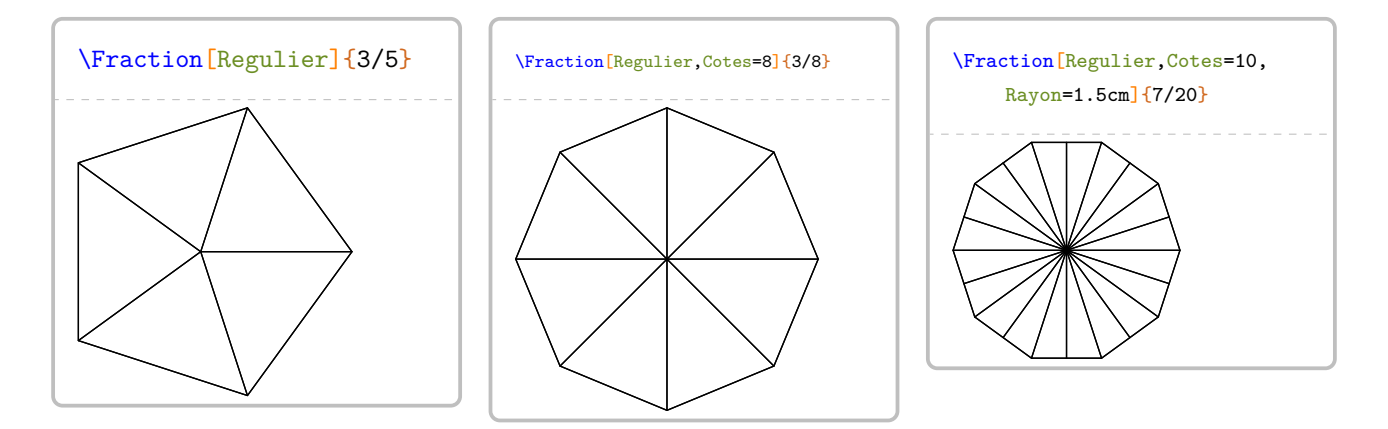

### **La clé 〈Segment〉** valeur par défaut : false

dessine un schéma sous forme de segment.

**La clé 〈Longueur〉** valeur par défaut : 5 cm modifie la longueur du segment utilisé.

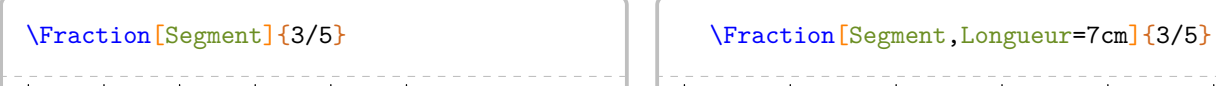

# **La clé 〈Triangle〉** valeur par défaut : false dessine un schéma sous forme d'un triangle équilatéral. **La clé 〈Longueur〉** valeur par défaut : 5 cm modifie la longueur du côté du triangle équilatéral. **La clé 〈Parts〉** valeur par défaut : 3 indique le partage des côtés du triangle équilatéral. \Fraction[Triangle]{2/9} \Fraction[Triangle,Longueur=4cm,Parts=5]{15/25}

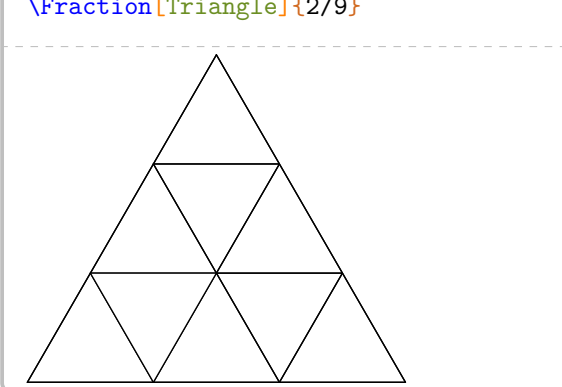

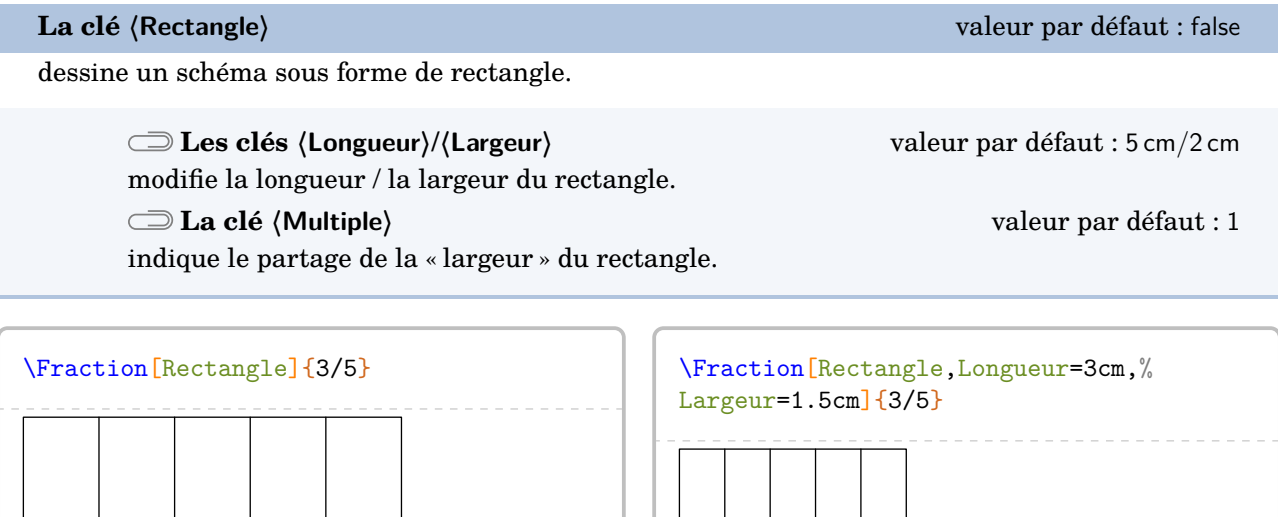

Le cas du rectangle mérite d'être traité plus en profondeur. En effet, pour représenter la fraction  $\frac{9}{12}$ , on peut insister sur telle ou telle décomposition de 12 : 1 × 12 ou 4 × 3 ou… On utilise alors la clé **〈Multiple〉**.

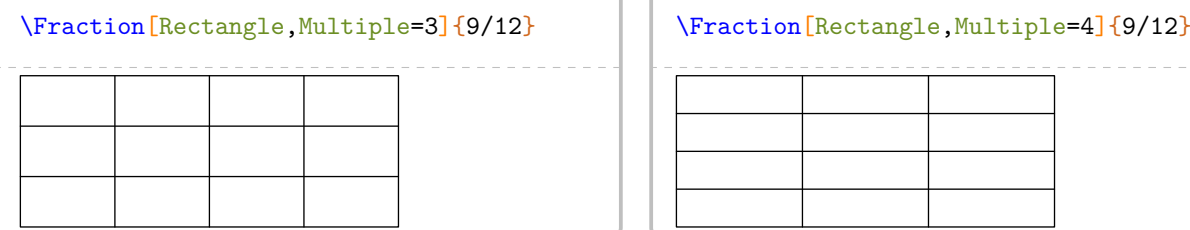

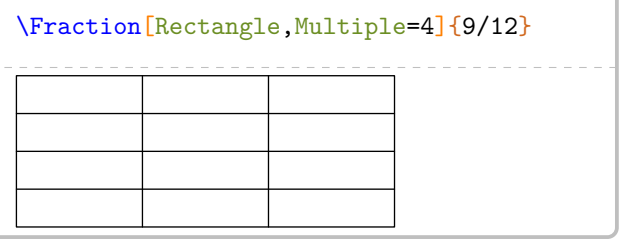

L'affichage de la réponse se fait à l'aide des clés ci-dessous.

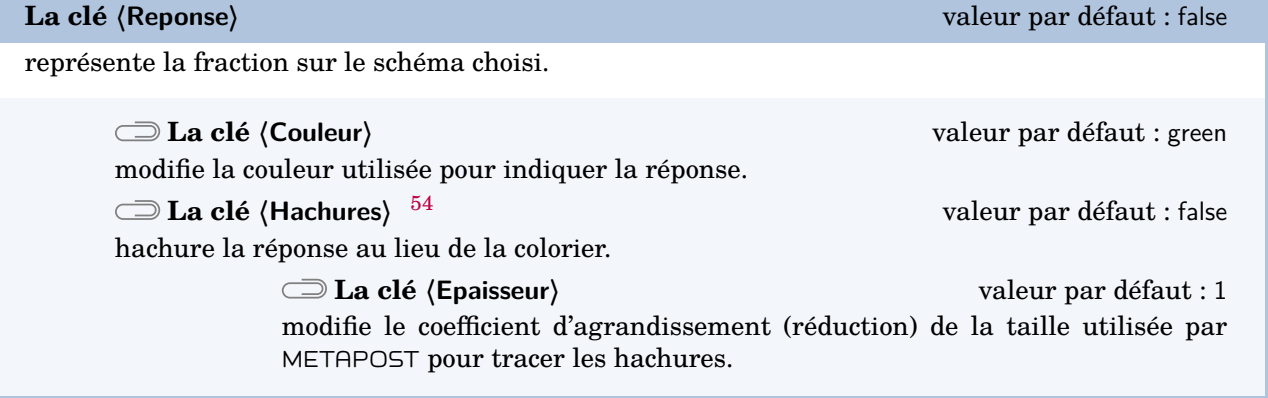

 $\sum_{k=1}^{\infty}$  on choisit is cie (**Couleur**), elle doit etre donnee dans un format reconnu parties and  $\sum_{k=1}^{\infty}$  conséquent, on peut utiliser white, red, 0.95white, red+blue, (0.5,1,0.25)…  $^{55}$  $^{55}$  $^{55}$ Si on choisit la clé **〈Couleur〉**, elle doit être donnée dans un format reconnu par METAPOST. Par

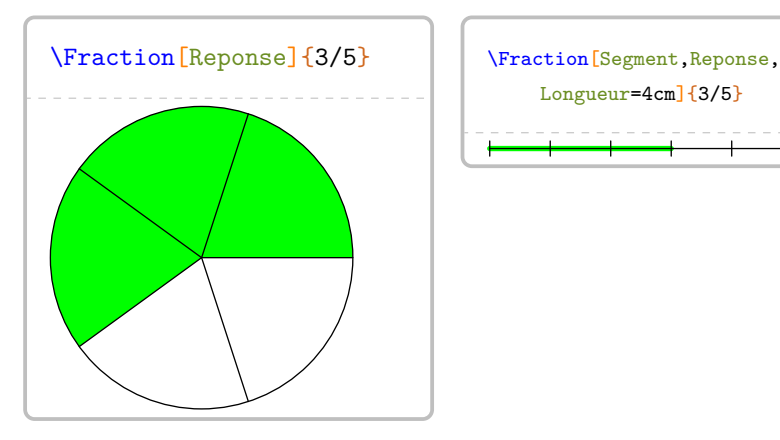

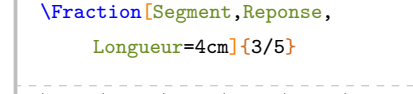

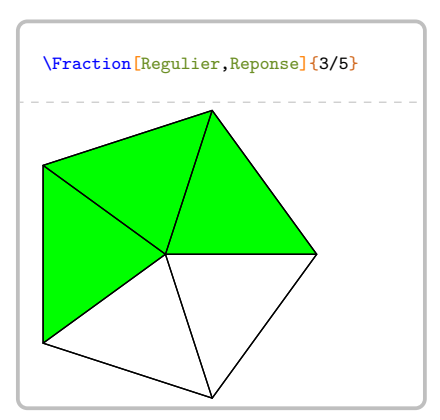

 $\mathcal{L}$ 

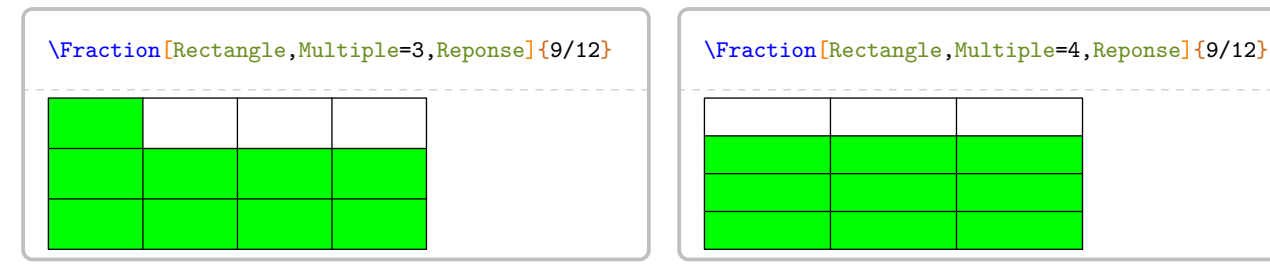

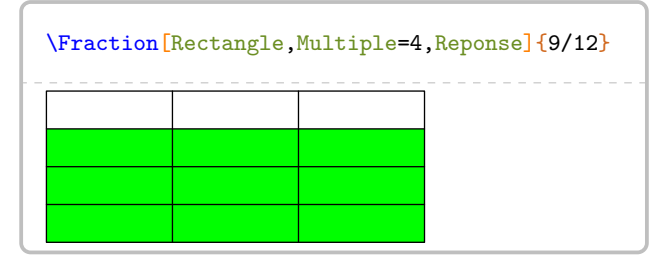

<span id="page-179-1"></span><span id="page-179-0"></span>54. Suite à un échange avec Éric ELTER qui a soulevé le problème d'impression lié à la couleur et celui des élèves à handicap visuel. 55. Le package METAPOST PfCSvgnames.mp étant chargé lors de la création des images, on peut également utiliser des couleurs telles que Crimson, Cornsilk… On les trouve à la page [436.](#page-435-0)
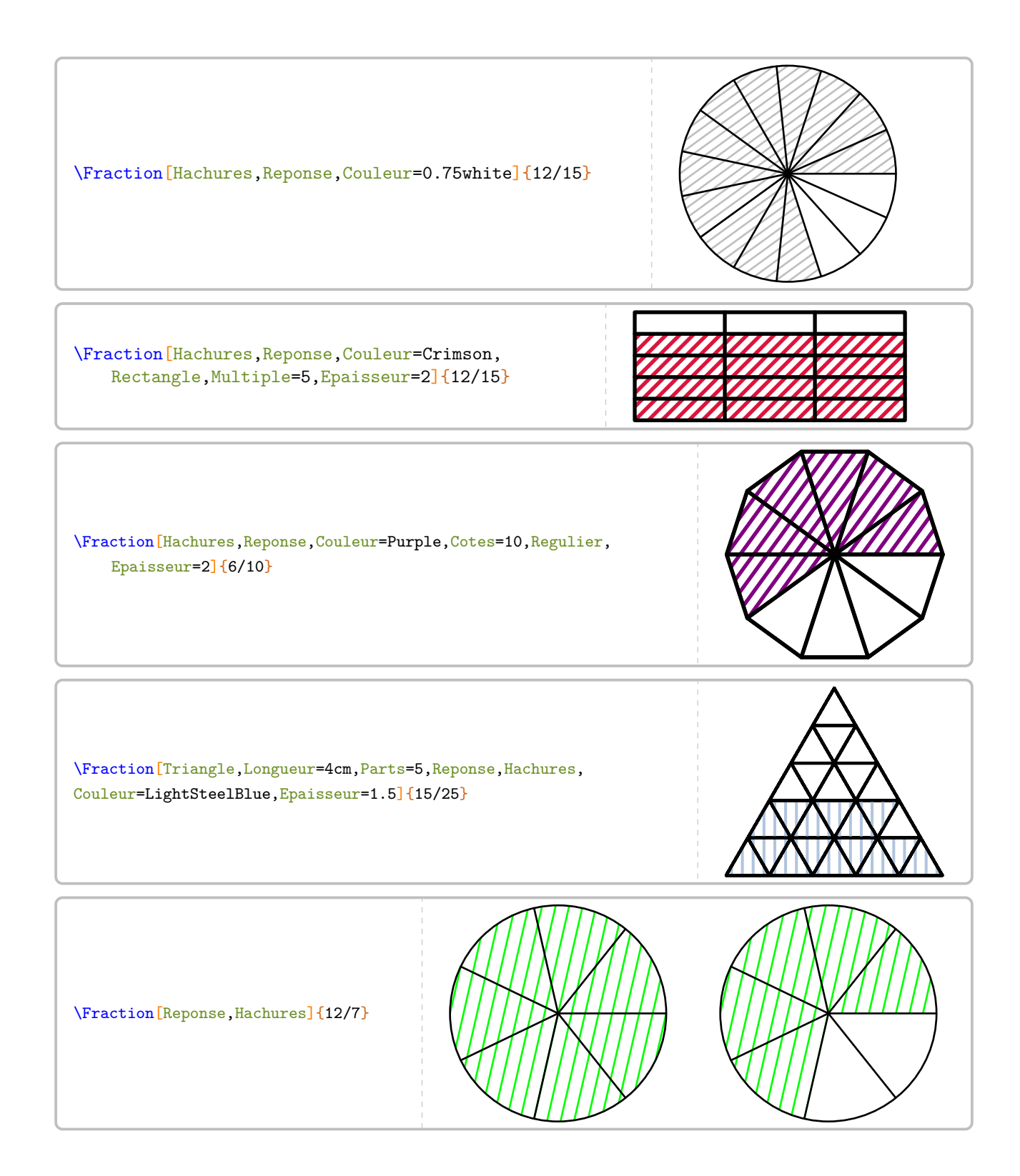

# **34 Décomposer une fraction décimale**

La commande \FractionDecimale permet d'écrire une décomposition d'une fraction décimale. Elle a la forme suivante :

\FractionDecimale[〈clés〉]{a/b}

où

- 〈clés〉 constituent un ensemble d'options pour paramétrer la commande (paramètres optionnels) ;
- a est le numérateur et b le dénominateur de la fraction décimale considérée.

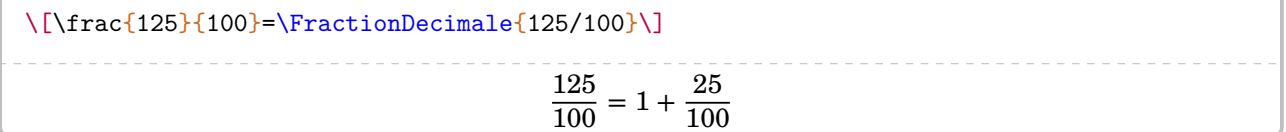

Par défaut, la décomposition se fait sous la forme de la somme de la partie entière et de la partie décimale. On peut vouloir décomposer également la partie décimale.

**La clé 〈Complete〉** valeur par défaut : false

écrit la décomposition chiffre par chiffre de la partie décimale.

\[\frac{\num{1205}}{100}=\FractionDecimale[Complete]{1205/100}\]

$$
\frac{1205}{100} = 12 + \frac{0}{10} + \frac{5}{100}
$$

**La clé 〈SansZero〉** valeur par défaut : false

écrit la décomposition de la partie décimale sans les zéros « inutiles ».

\[\frac{\num{1205}}{100}=\FractionDecimale[SansZero]{1205/100}\]

$$
\frac{1\,205}{100} = 12 + \frac{5}{100}
$$

\[\frac{309}{\num{1000}}=\FractionDecimale[SansZero]{309/1000}\]

$$
\frac{309}{1\,000} = \frac{3}{10} + \frac{9}{1\,000}
$$

Enfin, on peut vouloir proposer une décomposition à compléter.

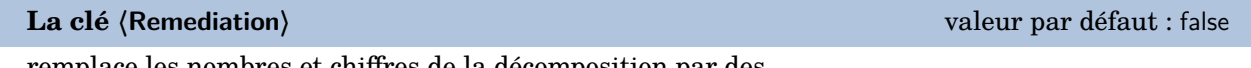

remplace les nombres et chiffres de la décomposition par des …

Les clés **〈SansZero〉** et **〈Complete〉** sont disponibles également avec la clé **〈Remediation〉**.

\[\frac{\num{92405}}{100}=\FractionDecimale[Complete,Remediation]{92405/100}\]  $\frac{92405}{100}$  =  $\cdots$  +  $\frac{\cdots}{10}$  +  $\frac{\cdots}{100}$ 100

# **35 La simplification d'écritures fractionnaires**

Deux nombres entiers relatifs  $a$  et  $b$  étant donnés, la commande *\Simplification* permet de simplifier l'écriture  $\frac{a}{b}$ .

 $\mathcal{L}$ 

Cette commande s'utilise dans tous les modes.

Elle a la forme suivante :

\Simplification[〈clés〉]{a}{b}

où

— 〈clés〉 constituent un ensemble d'options pour paramétrer la commande (paramètres optionnels) ;

— a et b sont les nombres entiers relatifs considérés (paramètres obligatoires).

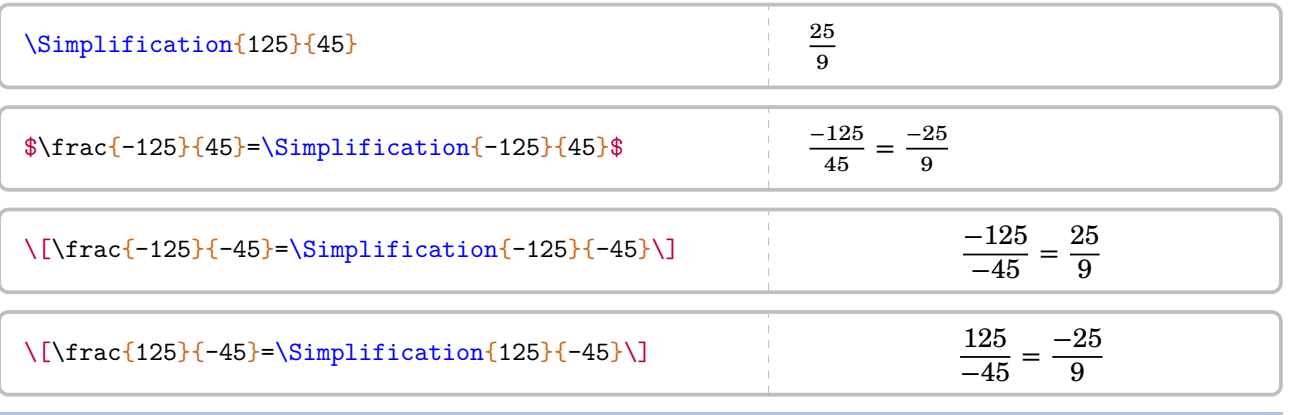

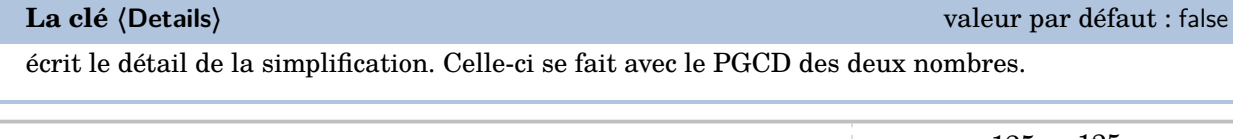

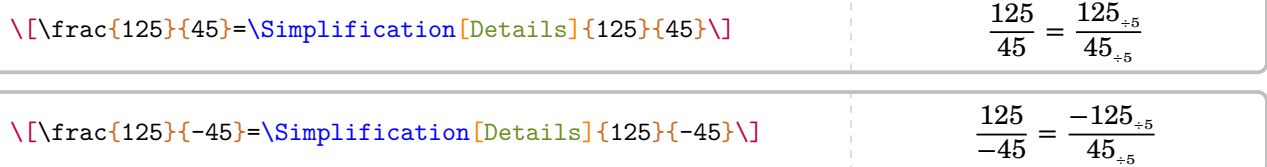

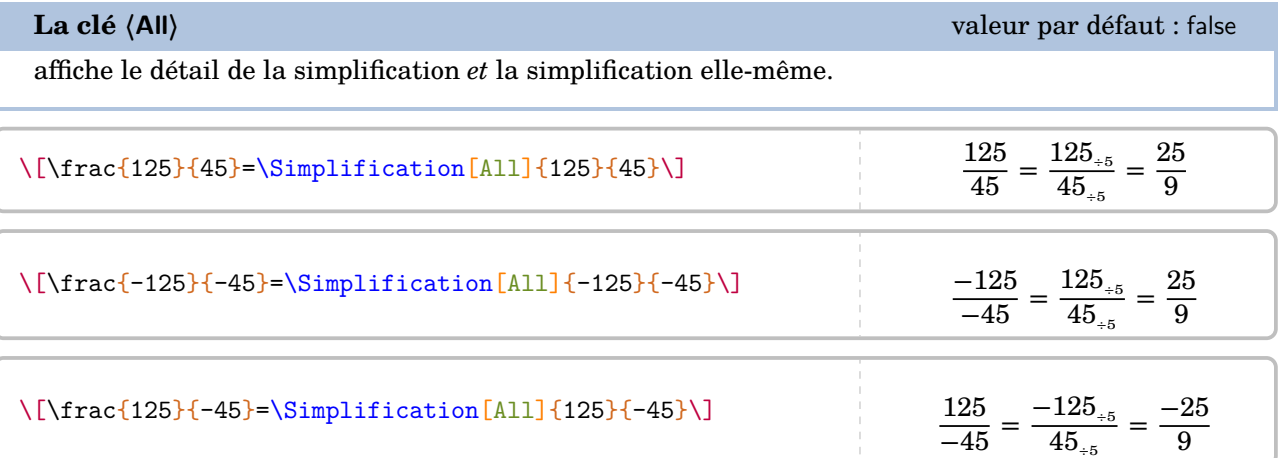

On peut « améliorer » la décomposition de la simplification en utilisant la commande \Simplification couplée à la commande \Decomposition des nombres premiers :

\[\frac{\num{1320}}{\num{1248}}=\frac{\Decomposition[Longue]{1320}}{\Decomposition[ Longue]{1248}}=\Simplification{1320}{1248}\] 1 320  $\frac{1320}{1248} = \frac{2 \times 2 \times 2 \times 3 \times 5 \times 11}{2 \times 2 \times 2 \times 2 \times 2 \times 3 \times 13} =$  $2 \times 2 \times 2 \times 3 \times 5 \times 11$ 55

On peut aussi écrire les différentes étapes de la simplification, notamment pour les critères de divisibilité.

52

**La clé 〈Longue〉** valeur par défaut : false

décompose, à l'aide des diviseurs successifs, la simplification.

\[\frac{\num{15}}{\num{105}}=\Simplification[Longue]{15}{105}\]

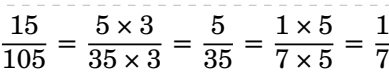

\[\frac{\num{1320}}{\num{1248}}=\Simplification[Longue]{1320}{1248}\]

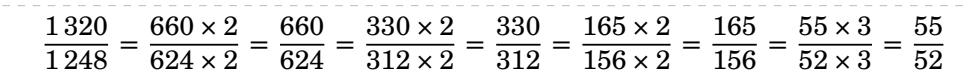

Cependant, on peut vouloir écrire les égalités « dans l'autre sens »…

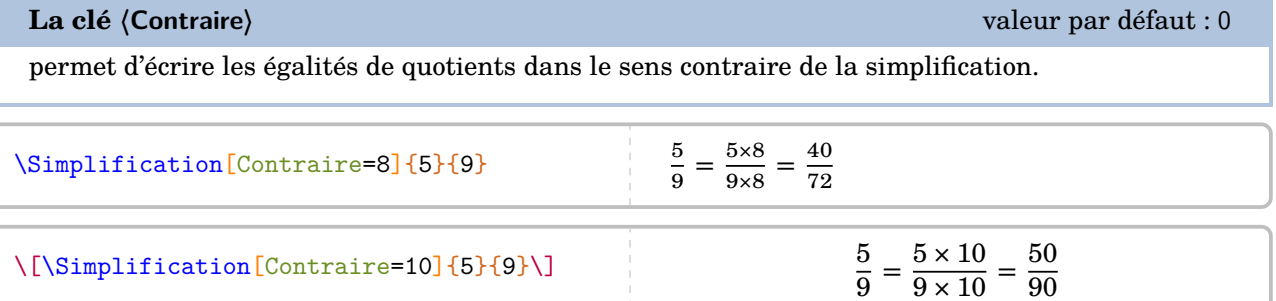

Enfin, on peut vouloir présenter la simplification comme en classe de  $6^{\circ}$ .

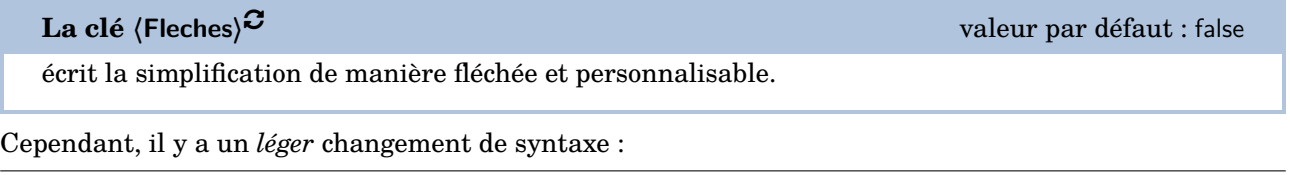

\Simplification[Fleches]{a1/f1/a2}{b1/f2/b2}

où

— a1, a2 sont les numérateurs respectifs de la première fraction et de la deuxième fraction ;

— b1, b2 sont les dénominateurs respectifs de la première fraction et de la deuxième fraction ;

— f1, f2 sont les annotations à mettre sur les flèches utilisées.

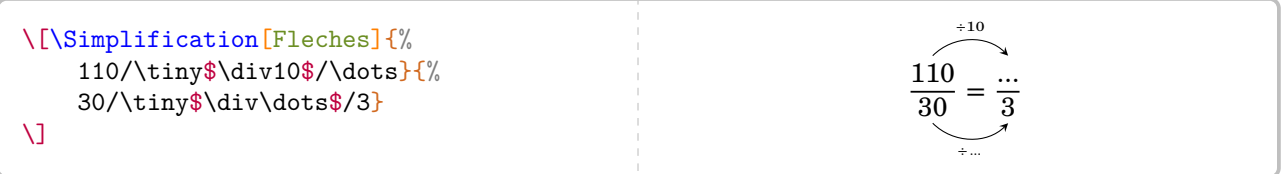

# **36 Ranger des nombres rationnels relatifs**

La commande \Rangement permet de ranger, par ordre croissant ou décroissant, une liste de nombres rationnels relatifs *tous distincts*.

Cette commande s'utilise dans tous les modes.

Elle a la forme suivante :

\Rangement[〈clés〉]{〈liste de nombres〉}

où

- 〈clés〉 constituent un ensemble d'options pour paramétrer la commande (paramètres optionnels) ;
- 〈liste de nombres〉 est donnée sous la forme :
	- $-$  n1/d1,n2/d2... s'il s'agit d'une liste de nombres en écritures fractionnaires
	- n1,n2... s'il s'agit d'une liste de nombres décimaux.

% Par défaut, il s'agit d'un rangement de nombres décimaux dans % l'ordre croissant avec des inégalités strictes. \Rangement{1.2,-3.5,4,12,3.14,0.85,0.815}

 $-3.5 < 0.815 < 0.85 < 1.2 < 3.14 < 4 < 12$ 

% Par défaut, il s'agit d'un rangement de nombres décimaux dans % l'ordre croissant avec des inégalités strictes.  $\{\Rangement{-}1.2, 3.5, -4, -12, 3.14, -0.85, 0.815\}$ 

 $-12 < -4 < -1,2 < -0,85 < 0,815 < 3,14 < 3,5$ 

% Par défaut, il s'agit d'un rangement de nombres décimaux dans % l'ordre croissant avec des inégalités strictes.  $\[\Lambda\$ 

 $-25 < -14.3 < -12.003 < -8.5 < -5 < -0.5 < -0.2$ 

**La clé 〈Decroissant〉** valeur par défaut : false

 $\frac{1}{2}$ 

donne le rangement dans l'ordre décroissant.

\Rangement[Decroissant]{-1.2,-3.5,4,12,3.14,-0.85,0.815}

 $12 > 4 > 3,14 > 0,815 > -0,85 > -1,2 > -3,5$ 

### **La clé 〈Strict〉** valeur par défaut : true

permet d'utiliser des inégalités larges.

\Rangement [Strict=false] {11.2,11.002,11.02,11.22,11.202}

 $11,002 \leq 11,02 \leq 11,2 \leq 11,202 \leq 11,22$ 

### **La clé 〈Fraction〉** valeur par défaut : false permet d'effectuer un rangement de nombres rationnels. Le rangement est donné avec des écritures fractionnaires éventuellement simplifiées.  $\mathbb{Z}$ **La clé 〈Details〉** valeur par défaut : false affiche le rangement des nombres rationnels écrits avec le même dénominateur. \[\Rangement[Fraction]{1/2,2/3,5/8,4/9,6/7}\] 4  $\frac{4}{9} < \frac{1}{2}$  $\frac{1}{2} < \frac{5}{8}$  $\frac{5}{8} < \frac{2}{3}$  $\frac{2}{3} < \frac{6}{7}$ 7 Une fois ces fractions réduites au même dénominateur, on obtient le rangement suivant : \[\Rangement[Fraction,Decroissant,Details]{1/3,5/4,7/6,7/8,8/9}\] soit : \[\Rangement[Fraction,Decroissant]{1/3,5/4,7/6,7/8,8/9}\] Une fois ces fractions réduites au même dénominateur, on obtient le rangement suivant :  $\frac{90}{72} > \frac{84}{72} > \frac{64}{72} > \frac{63}{72} > \frac{24}{72}$ 72 soit : 5  $\frac{5}{4} > \frac{7}{6}$  $\frac{7}{6} > \frac{8}{9}$  $\frac{8}{9} > \frac{7}{8}$  $\frac{7}{8} > \frac{1}{3}$

3

# **37 Les puissances**

La commande \Puissances n'apporte aucune fioriture. Avec les nouveaux programmes du collège, les formules de calculs ne sont plus à apprendre mais à comprendre. Il faut donc détailler les calculs.

 $\mathcal{L}$ 

Cette commande s'utilise dans tous les modes.

Elle a la forme suivante :

\Puissances{〈a〉}{〈b〉}

où a est une expression et b est un nombre entier relatif.

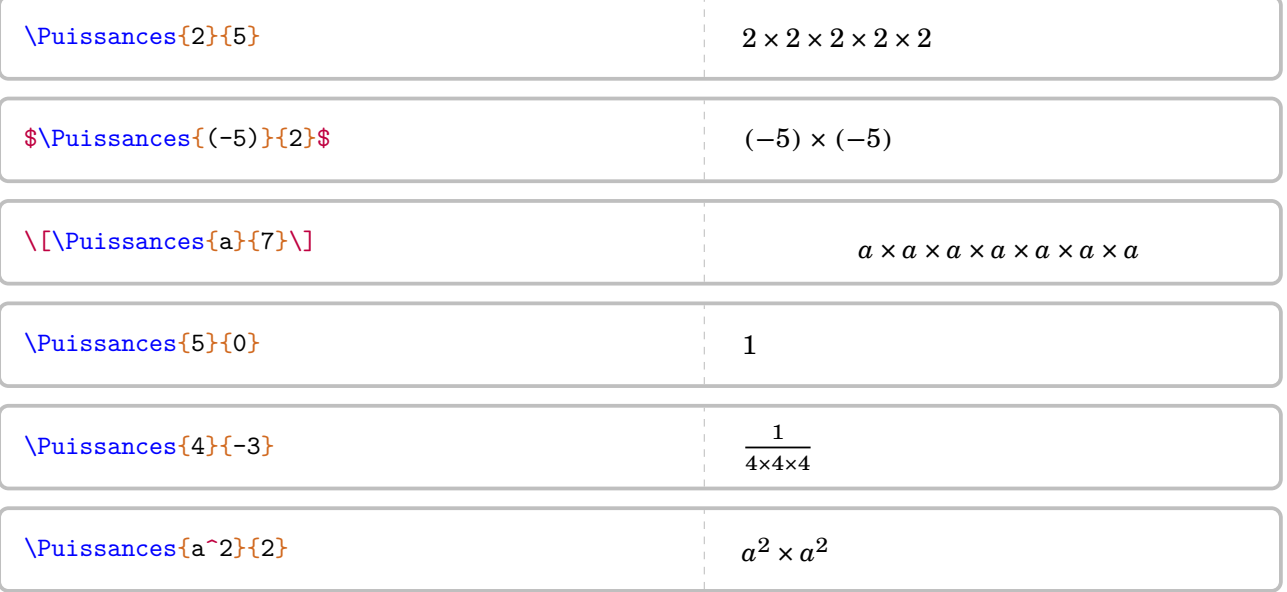

 $\label{thm:main} $$\[4^3\times4^7=\{\underbrace{\\Puissances{4}{3}}_{4^3}\times{\underbrace{\\Puissances{4}{7}}\time{1}\end{1}$$$ }}\_{4^7}}=\Puissances{4}{10}=4^{10}\]  $\ln^5\times n^{-2}= \Pluissances{n}{5}\times\Pluissances{n}{-2}= \Pluissances{n}{3}=n^3\}$  $4^3 \times 4^7 = 4 \times 4 \times 4$ 43  $\times$   $4 \times 4 \times 4 \times 4 \times 4 \times 4 \times 4$ 47  $= 4\times 4\times 4\times 4\times 4\times 4\times 4\times 4\times 4\times 4=4^{10}$  $n^5 \times n^{-2} = n \times n \times n \times n \times n \times \frac{1}{\cdots}$  $\frac{1}{n \times n} = n \times n \times n = n^3$ 

Concernant l'écriture scientifique, le package ProfCollege faisant appel au package siunitx, il n'est pas apparu nécessaire de créer une nouvelle commande. En effet, on peut utiliser :

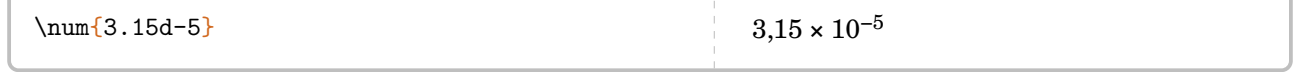

Partie

# PROPORTIONNALITÉ

# <span id="page-188-2"></span>**38 La proportionnalité**

La commande *\Propor* permet d'afficher un tableau de proportionnalité (ou non), auquel sont associées les fonctions utiles  $56$  aux enseignants. Elle a la forme suivante :

```
\Propor[〈clés〉]{〈Liste des éléments par colonne〉}
```
où

- 〈clés〉 constituent un ensemble d'options pour paramétrer la commande (paramètres optionnels) ;
- $\langle$ Liste des éléments par colonne $\rangle$  est donnée sous la forme<sup>[57](#page-188-1)</sup> c1-11 / c1-12, c2-11 / c2-12...

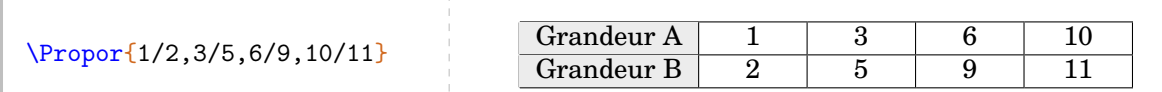

On peut le présenter également verticalement.

**La clé 〈Vertical〉** valeur par défaut : false

affiche le tableau verticalement.

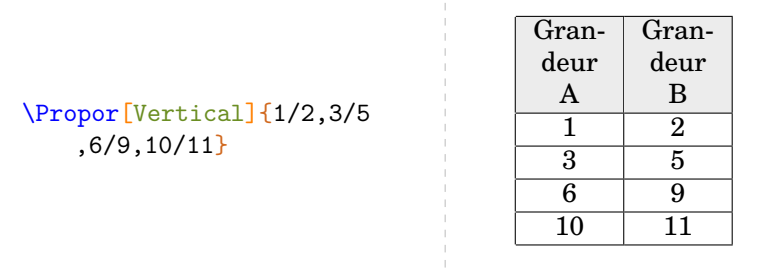

Deux remarques immédiates : le tableau n'est pas centré horizontalement sur la page et le nom des grandeurs est « standard ». Si le centrage se fait avec l'environnement center, on modifie la présentation du tableau avec les clés présentées ci-après.

### **La clé 〈GrandeurA〉** valeur par défaut : Grandeur A

modifie la légende de la première ligne (ou de la première colonne).

# **La clé 〈GrandeurB〉** valeur par défaut : Grandeur B modifie la légende de la deuxième ligne (ou de la deuxième colonne). \begin{center}

```
\Propor[GrandeurA=Temps (s),GrandeurB=Distance ({\Lg[m]{}})]{1/2,3/5,6/9}%
\end{center}
```
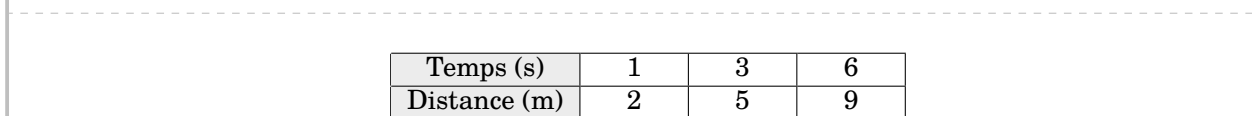

Dans la commande \Propor, les valeurs attendues sont, *par défaut*, des nombres. On peut inclure d'autres types d'expressions.

<span id="page-188-0"></span>56. Flèches de définition ; de linéarité ; du coefficient de proportionnalité.

<span id="page-188-1"></span>57. c1 colonne 1; 11 ligne 1...

### **La clé 〈Math〉** valeur par défaut : false

 $\mathbb{Z}$ 

permet d'inscrire des éléments mathématiques dans le tableau.

Dans ce cas, le formatage des nombres n'est pas mis en place... On utilise donc \num{3.5}.

\Propor[Math,GrandeurA=Rayon (\Lg{}), GrandeurB=Périmètre (\Lg{})]{1/\$2\pi\$ ,4/\$8\pi\$,5/\$10\pi\$}

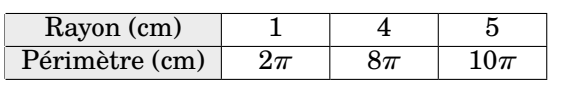

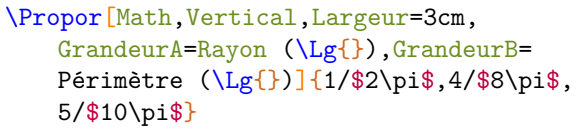

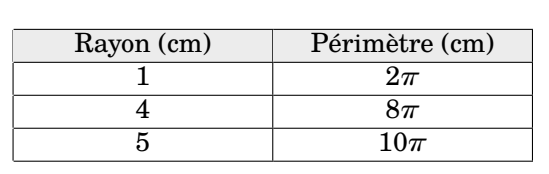

### **La clé 〈Stretch〉** valeur par défaut : 1

est un paramètre multiplicatif qui permet de modifier la hauteur des lignes du tableau.

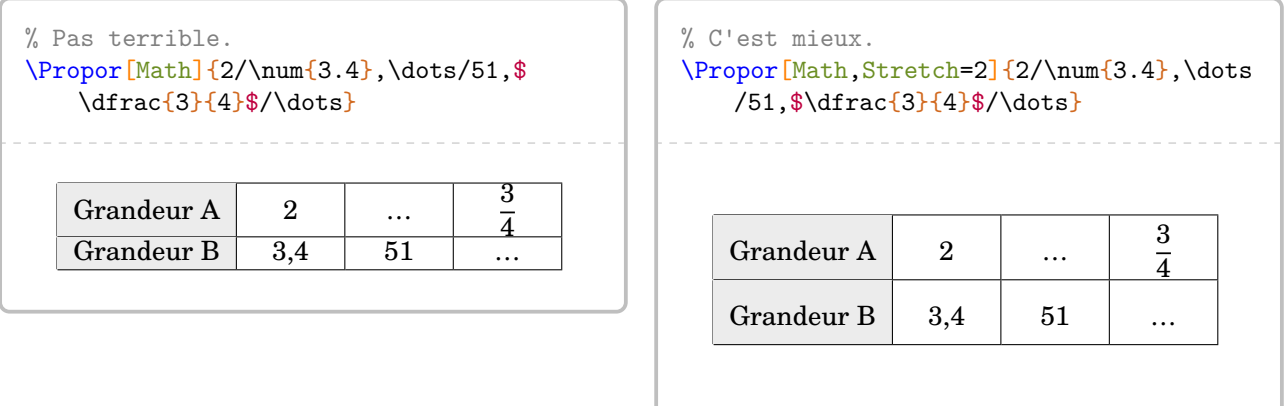

**La clé 〈Largeur〉** valeur par défaut : 1cm

modifie la largeur des colonnes « numériques » du tableau.

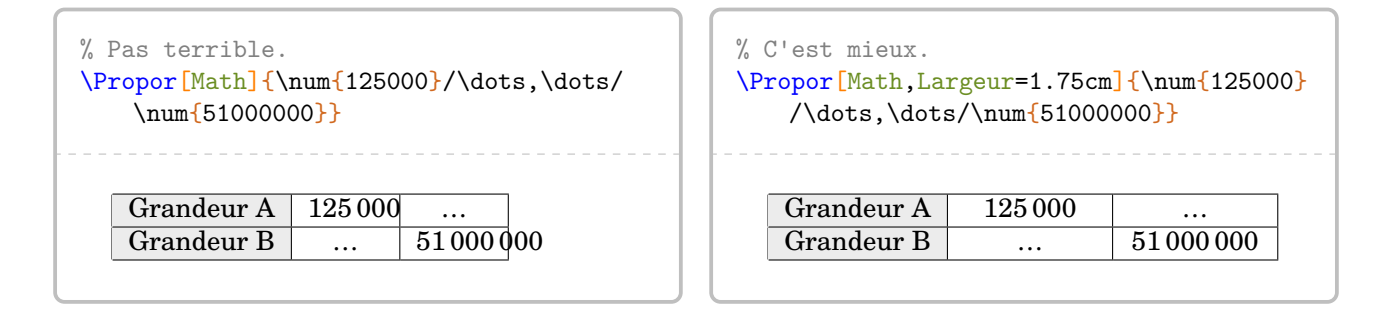

**La clé 〈CouleurTab〉** valeur par défaut : gray !15

modifie la couleur de la première colonne du tableau.

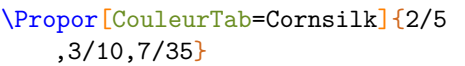

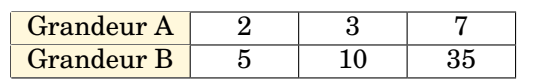

Une fois le tableau construit, il y a plusieurs « marqueurs invisibles » permettant de se repérer :

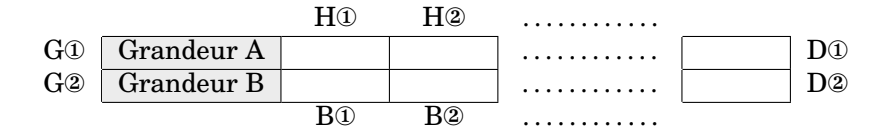

ou pour les tableaux verticaux :

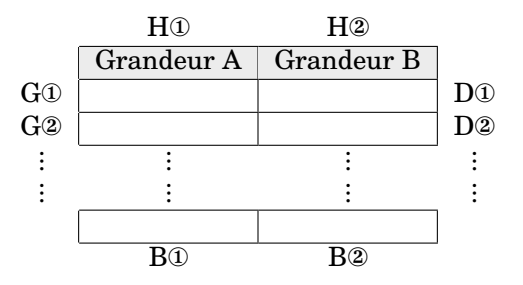

On dispose alors des *commandes* [58](#page-190-0) suivantes permettant de relier ces marqueurs :

- \FlechesPH{a}{b}{(texte)}C pour relier les marqueurs Ha et Hb par une flèche associée au texte 〈texte〉;
- \FlechesPB{a}{b}{\texte}}C pour relier les marqueurs Ba et Bb par une flèche associée au texte 〈texte〉;
- \FlechesPG{a}{b}{\texte}}C pour relier les marqueurs Ga et Gb par une flèche associée au texte 〈texte〉;
- \FlechesPD{a}{b}{\texte}}C pour relier les marqueurs Da et Db par une flèche associée au texte 〈texte〉.

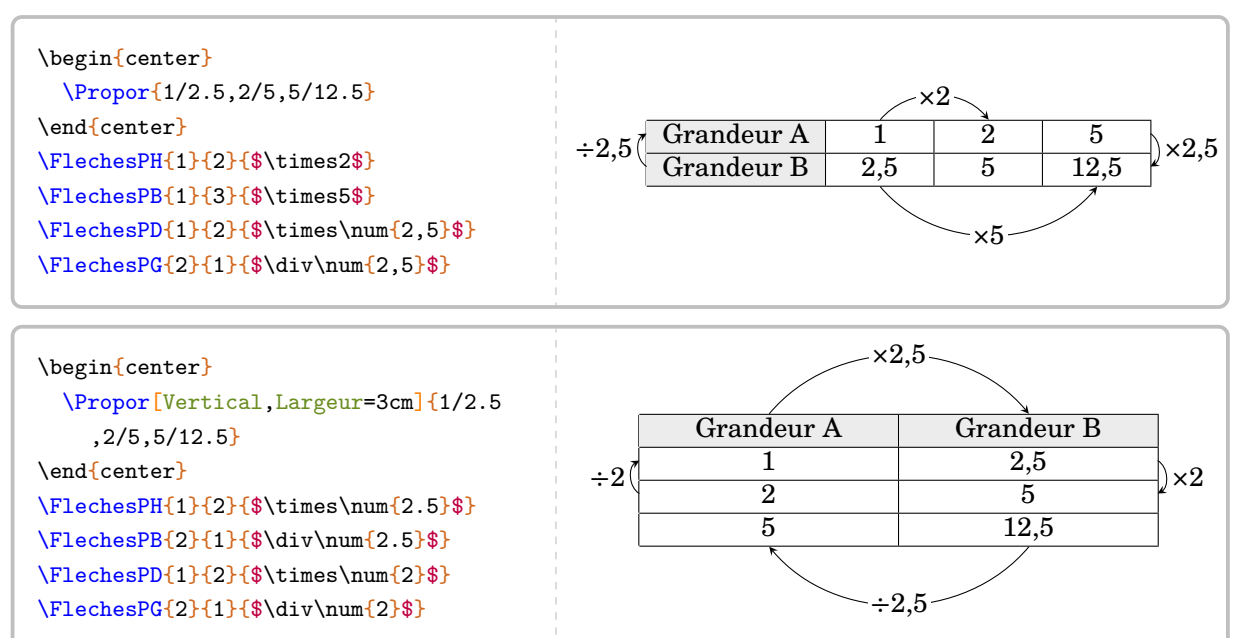

• \FlecheLineaireH{a}{b}{c}{opération} pour associer linéairement les marqueurs Ha et Hb avec opération afin d'obtenir le marqueur Hc. Les commandes similaires \FlecheLineaireB{a}{b}{c} {opération}, \FlecheLineaireG{a}{b}{c}{opération} et \FlecheLineaireD{a}{b}{c}{opération} sont également disponibles.

<span id="page-190-0"></span><sup>58.</sup> Ce ne sont pas des clés!

```
% L'affichage final n'est pas terrible.
\begin{center}
 \Propor[Stretch=1.25,%
 Math, %
 GrandeurA=Hauteur $h$ (\Lg{}),%
 GrandeurB=Volume (en \Vol{}) d'un cylindre de rayon \Lg{5} et de hauteur $h$,%
 Largeur=0.75cm]{2/$50\pi$,3/$75\pi$,5/}
\end{center}
\FlecheLineaireH{1}{2}{3}{$+$}
\FlecheLineaireB{1}{2}{3}{$+$}
                                                                \rightarrow┓
```
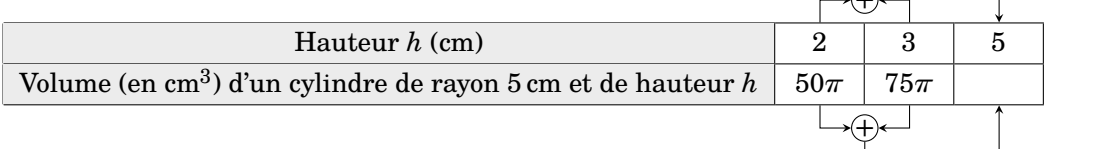

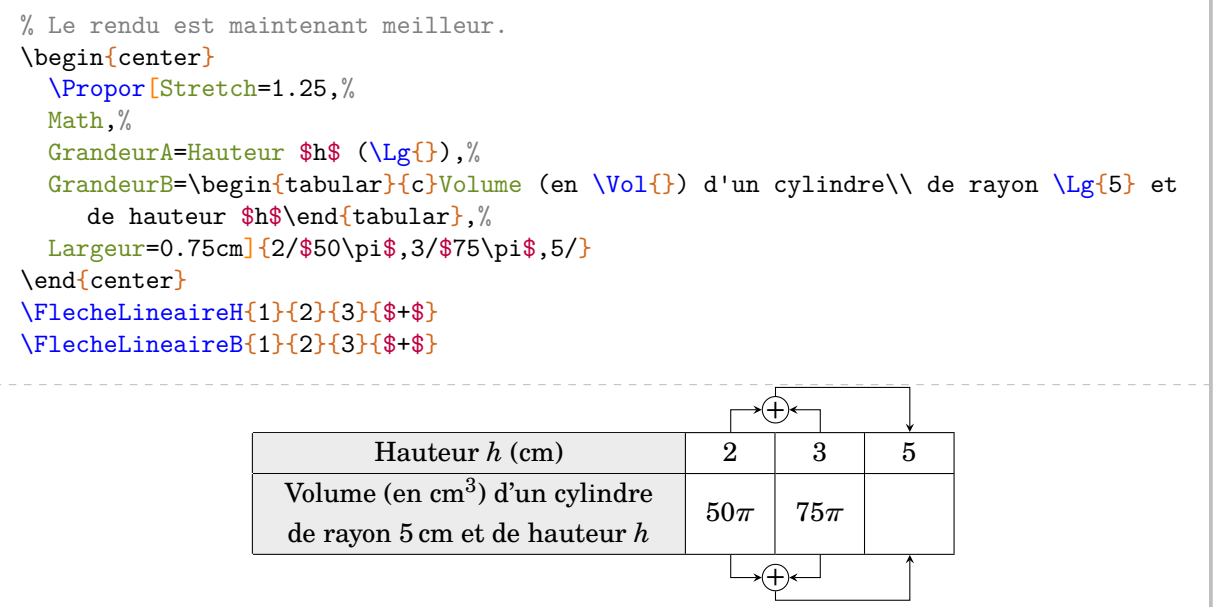

# **39 Les pourcentages**

Associée à la commande \Propor (page [189\)](#page-188-2), la commande \Pourcentage permet d'appliquer un pourcentage (ou une augmentation, ou une réduction) et de calculer un pourcentage. Elle a la forme suivante :

\Pourcentage[〈clés〉]{t}{q}

où

— 〈clés〉 constituent un ensemble d'options pour paramétrer la commande (paramètres optionnels) ;

— t représente le taux de pourcentage et q la quantité.

Par défaut, le comportement est donné par la clé qui suit.

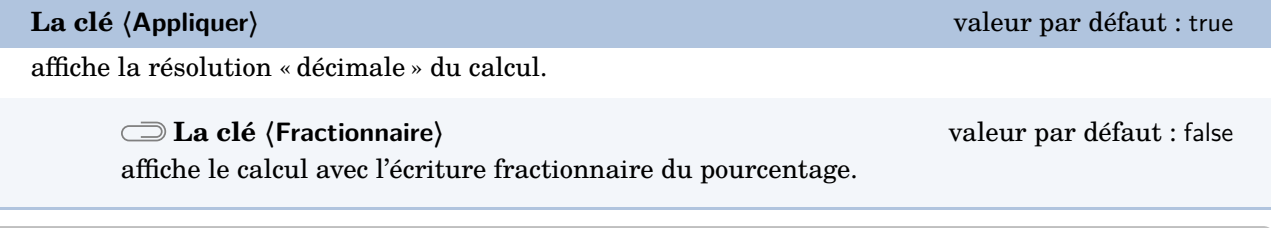

% La clé <Appliquer> n'apparaît pas car c'est la clé activée par defaut. \Pourcentage{15}{36}

Pour calculer 15 % de 36, on effectue le calcul :

 $0,15 \times 36 = 5,4$ 

\Pourcentage[Fractionnaire]{15}{36}

Pour calculer 15 % de 36, on effectue le calcul :

$$
\frac{15}{100} \times 36 = \frac{540}{100} = 5,4
$$

**La clé 〈Concret〉** valeur par défaut : false

donne un caractère concret aux calculs.

**La clé 〈Unite〉** valeur par défaut : g

permet de choisir l'unité utilisée dans les calculs.

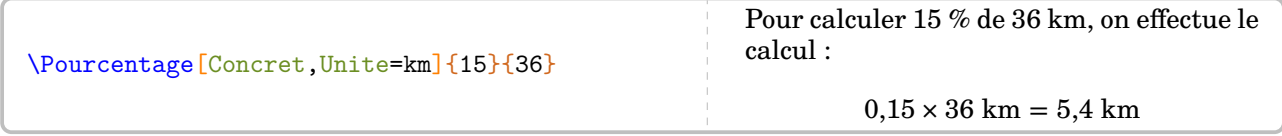

### **Augmentation / Diminution en pourcentage**

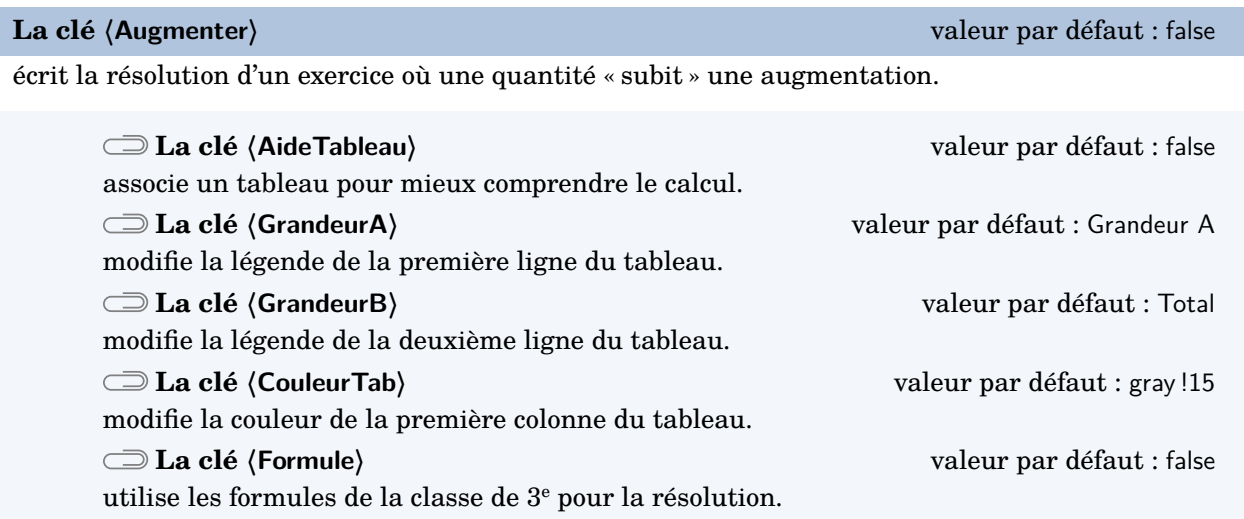

Les clés **〈Concret〉** et **〈Unite〉** sont aussi disponibles pour la clé **〈Augmenter〉**.

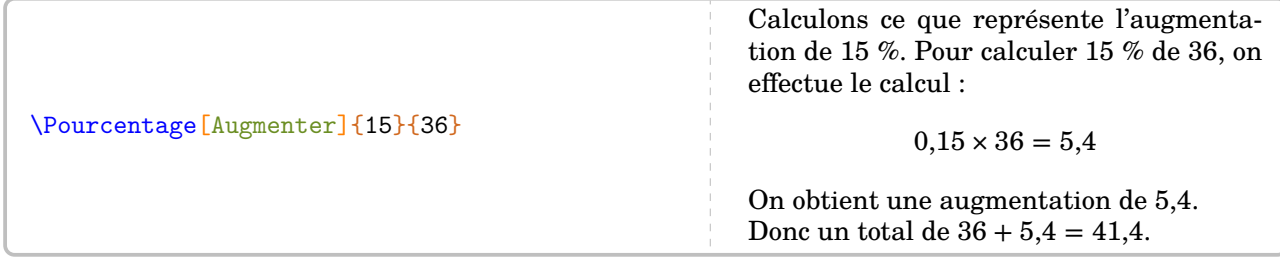

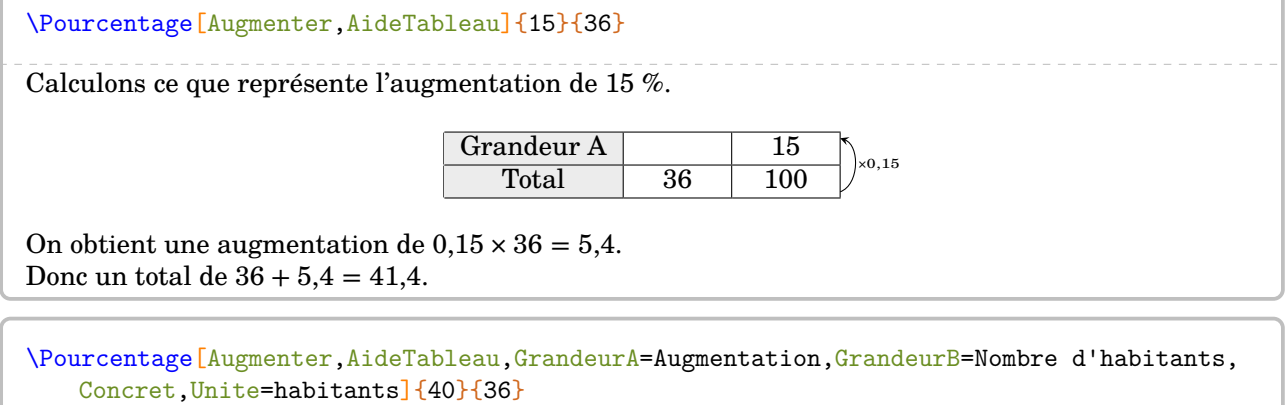

Calculons ce que représente l'augmentation de 40 %.

Augmentation 40<br>
ombre d'habitants 36 100 Nombre d'habitants 36  $\vert_{\times 0,4}$ 

On obtient une augmentation de  $0.4 \times 36$  habitants = 14.4 habitants. Donc un total de 36 habitants + 14,4 habitants =  $50,4$  habitants.

\Pourcentage[Augmenter,AideTableau,GrandeurA=Augmentation,GrandeurB=Nombre d'habitants, Concret,Unite=habitants,CouleurTab=Salmon]{15}{36}

Calculons ce que représente l'augmentation de 15 %.

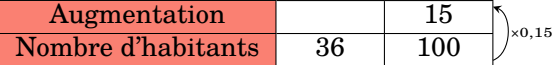

On obtient une augmentation de  $0.15 \times 36$  habitants = 5,4 habitants. Donc un total de 36 habitants + 5,4 habitants =  $41,4$  habitants.

% La clé <Formule> est incompatible avec la clé <AideTableau>. \Pourcentage[Augmenter,Formule]{17}{51}

Augmenter de 17 % une quantité, cela revient à multiplier cette quantité par  $1+\frac{17}{100}$ . Par conséquent, si on augmente 51 de 17 %, cela donne :

$$
51 \times \left(1 + \frac{17}{100}\right) = 51 \times (1 + 0.17) = 51 \times 1.17 = 59,67
$$

**La clé 〈Reduire〉** valeur par défaut : false

écrit la résolution d'un exercice où une quantité « subit » une réduction.

**La clé 〈MotReduction〉** valeur par défaut : diminution modifie le mot « diminution » dans la résolution.

Les clés **〈AideTableau〉**, **〈GrandeurA〉**, **〈GrandeurB〉**, **〈CouleurTab〉** et **〈Formule〉** sont également disponibles pour la clé **〈Reduire〉**.

\Pourcentage[Reduire]{37}{105}

Calculons ce que représente la diminution de 37 %. Pour calculer 37 % de 105, on effectue le calcul :

 $0.37 \times 105 = 38,85$ 

On obtient une diminution de 38,85. Donc un total de 105 − 38,85 = 66,15.

\Pourcentage[Reduire,MotReduction=réduction]{17}{51}

Calculons ce que représente la réduction de 17 %. Pour calculer 17 % de 51, on effectue le calcul :

 $0,17 \times 51 = 8,67$ 

On obtient une réduction de 8,67. Donc un total de 51 − 8,67 = 42,33.

\Pourcentage[Reduire,Formule]{17}{51}

Réduire une quantité de 17 %, cela revient à multiplier cette quantité par 1 –  $\frac{17}{100}$ . Par conséquent, si on réduit 51 de 17 %, cela donne :

$$
51 \times \left(1 - \frac{17}{100}\right) = 51 \times (1 - 0.17) = 51 \times 0.83 = 42.33
$$

Enfin, on peut calculer un pourcentage.

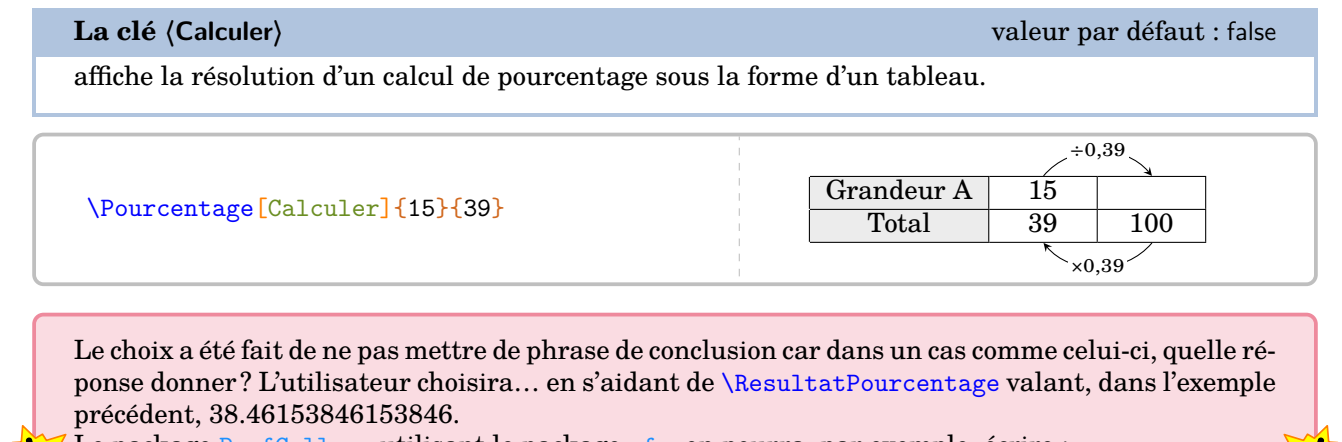

 $\frac{1}{2}$  /

Le package ProfCollege utilisant le package xfp, on pourra, par exemple, écrire :

\num{\fpeval{round(\ResultatPourcentage,2)}}

pour afficher 38,46.

# **40 Les ratios**

Cette notion a fait son entrée dans les programmes de 2018. La commande *\Ratio permet d'afficher soit* un tableau de proportionnalité, soit un graphique.

Elle a la forme suivante :

```
\Ratio[〈clés〉]{〈Liste des éléments du ratio〉}
```
où

- 〈clés〉 constituent un ensemble d'options, dont une est obligatoire, pour paramétrer la commande ;
- 〈Liste des éléments du ratio〉 est donnée :
	- si on souhaite une figure, sous la forme a,b pour un ratio  $a : b$  ou sous la forme a,b,c pour un ratio  $a : b : c$ ;
	- si on souhaite un tableau de proportionnalité, sous la forme  $^{59}$  $^{59}$  $^{59}$  nom1 / v1 / r1, nom2 / v2 / r2…

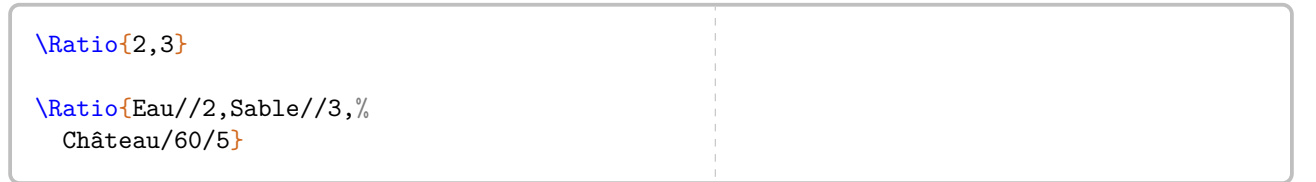

Par défaut, la commande ne produit aucun résultat. L'utilisateur doit choisir ce qu'il souhaite.

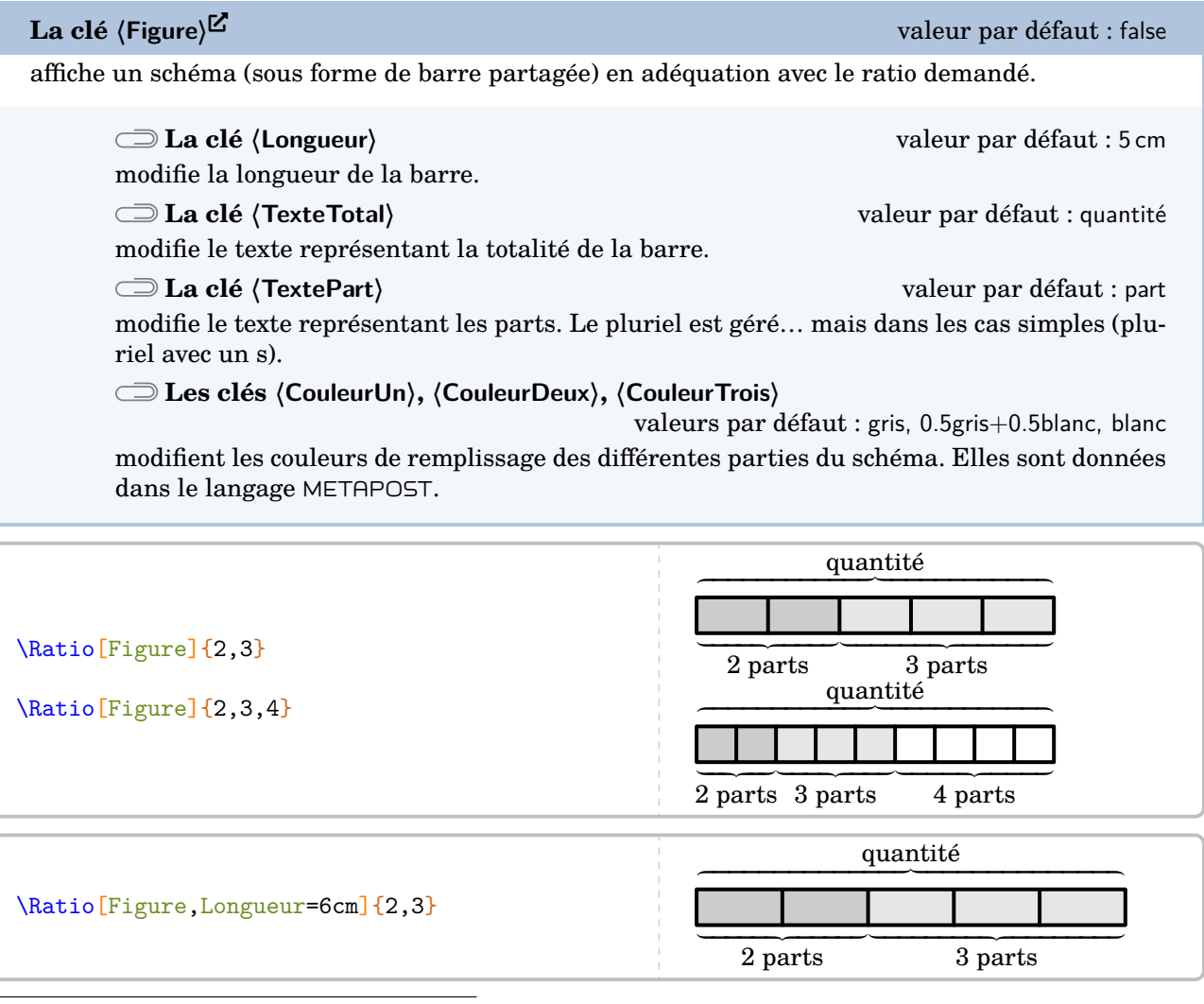

<span id="page-196-0"></span>59. nom1 « élément 1 » ; v1 valeur 1 ; r1 1<sup>re</sup> composante du ratio...

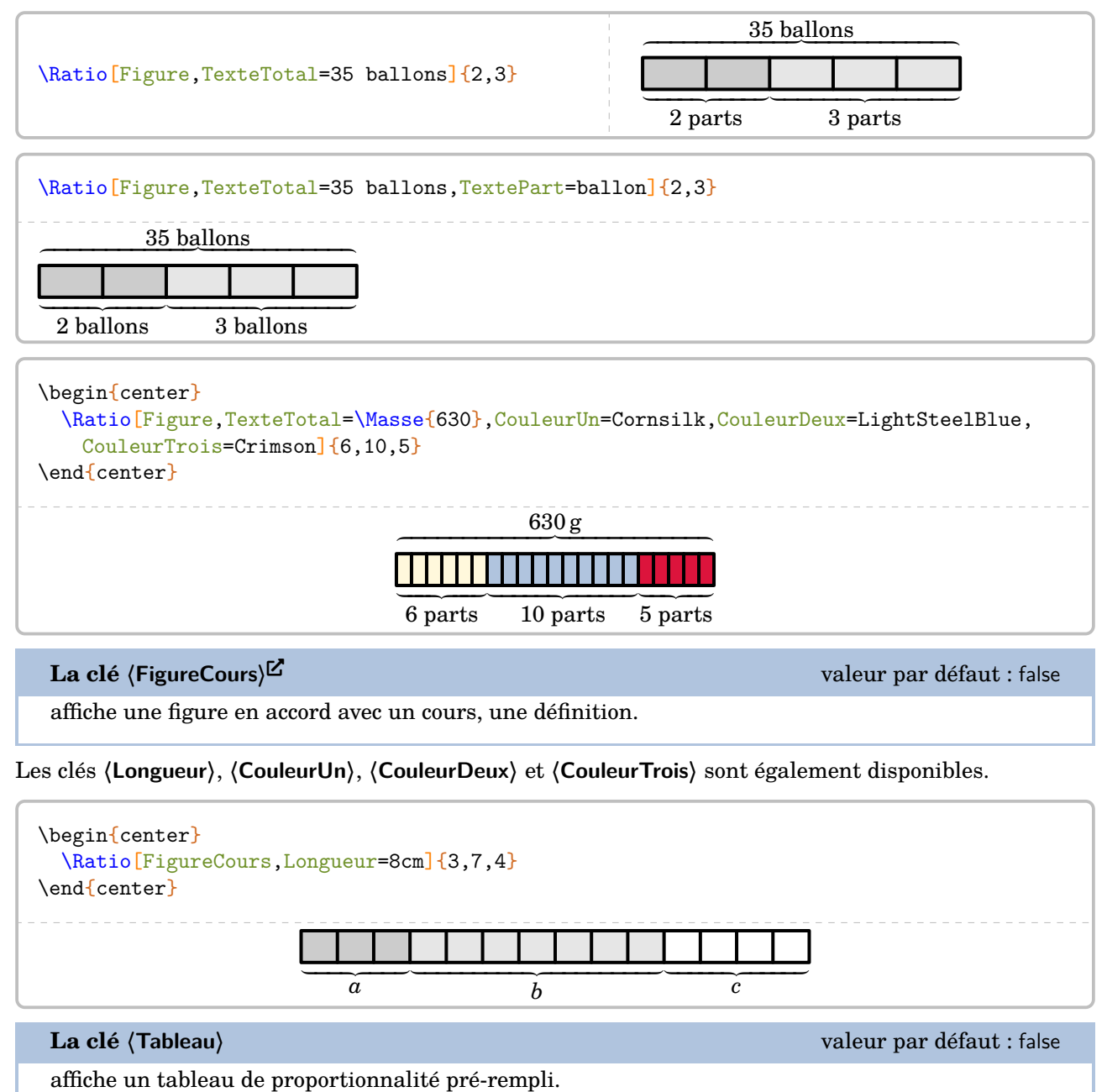

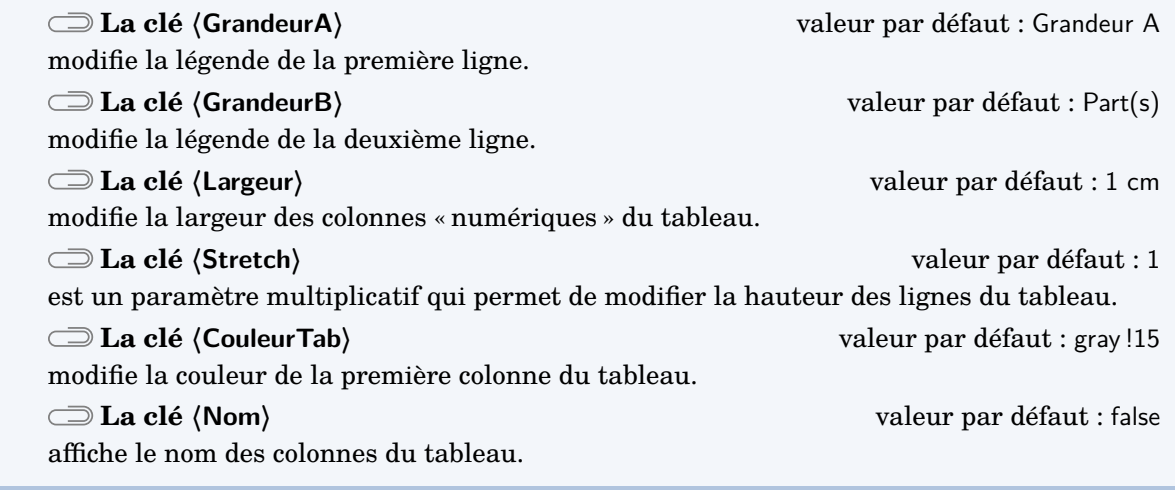

\Ratio[Tableau,GrandeurA=Masse (g),Largeur=1.5cm]{Farine//6,Beurre//10,Sucre//5,Sablé/630/21}  $Masse (g)$  630 Part(s) 6 10 5 21

\Ratio[Tableau,GrandeurA=Masse (g),Nom,Largeur=1.5cm]{Farine//6,Beurre//10,Sucre//5,Sablé/630/21} Farine Beurre Sucre Sablé  $Masse$  (g) 630 Part(s) 6 10 5 21

Dans les deux cas, on peut utiliser une des commandes \FlecheRatio{} ou \FlecheInvRatio{} qui affichent le coefficient de proportionnalité.

\Ratio[Tableau,GrandeurA=Masse (g),Largeur=1.5cm]{Farine//6,Beurre//10,Sucre//5,Sablé/630/21} \FlecheRatio{\$\div30\$}

\bigskip

\Ratio[Tableau,GrandeurA=Masse (g),Nom,Largeur=1.5cm]{Farine//6,Beurre//10,Sucre//5,Sablé/630/21} \FlecheInvRatio{\$\times30\$}

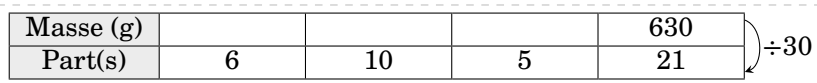

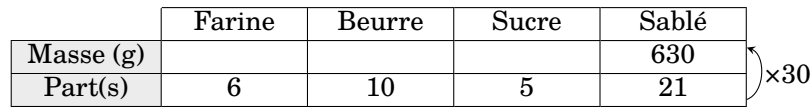

Partie

# STATISTIQUES ET PROBABILITÉS

# **41 Les statistiques**

La commande \Stat permet d'obtenir des éléments issus d'une série statistique qualitative ou quantitative : tableau, fréquence, angle dans le cas d'un diagramme circulaire ou semi-circulaire, indicateurs statistiques classiques (moyenne, étendue, médiane), diagrammes en bâtons, circulaires ou semi-circulaires. Elle a la forme suivante :

\Stat[〈clés〉]{〈Données〉}

où

- 〈clés〉 constituent un ensemble d'options pour paramétrer la commande (paramètres optionnels) ;
- 〈Données〉 sont écrites :
	- sous la forme valeur/effectif dans le cas quantitatif ;
	- sous la forme catégorie/effectif dans le cas qualitatif ;
	- sous la forme valeur1,valeur2... dans le cas d'une liste de données ou d'un sondage.

% La commande \Stat fait du quantitatif par défaut.  $\frac{2}{1,1.5/3,6.5/5,4.8/4,9/7,12.25/2,5.5/5}$ 

**La clé 〈Qualitatif〉** valeur par défaut : false

permet de faire des statistiques sur un caractère qualitatif.

\Stat[Qualitatif]{Lundi/25,Mardi/18,Mercredi/17,Jeudi/10,Vendredi/5,Samedi/7.5}

**La clé 〈Liste〉** valeur par défaut : false

permet de faire des statistiques sur une liste de données quantitatives.

\Stat[Liste]{2,1,5,3,6.5,5,8,4,9,7,12.25,2,15,5}

**La clé 〈Sondage〉** valeur par défaut : false

 $\frac{1}{2}$ 

permet de faire des statistiques sur les résultats d'un sondage quantitatif ou qualitatif.

\Stat[Sondage]{2,1,5,3,6.5,5,8,4,9,7,12.25,2,15,5}

\Stat[Sondage]{Bleu,Rouge,Rouge,Bleu,Vert,Vert,Vert,Rouge}

On remarque que la commande *seule* n'affiche rien <sup>[60](#page-200-0)</sup>. Il faut lui indiquer ce qu'elle doit faire.

**v** La version dues. La version 0.99-o apporte des améliorations mais *ne centre plus* les tableaux et les représentations

<span id="page-200-0"></span><sup>60.</sup> En fait, les calculs sont effectués mais non présentés…

### **Les tableaux de données**

**La clé 〈Tableau〉** valeur par défaut : false affiche le tableau associé à la série statistique. ! La clé **〈Tableau〉** est incompatible avec la clé **〈Liste〉**.  $\mathbb{Z}$ **La clé 〈Stretch〉** valeur par défaut : 1 est un paramètre multiplicatif qui permet de modifier la hauteur des lignes du tableau. **La clé 〈CouleurTab〉** valeur par défaut : gray !15 modifie la couleur utilisée pour colorier la première ligne *et* la première colonne. **La clé 〈Largeur〉** valeur par défaut : 1 cm modifie la largeur des colonnes du tableau (sauf la première). **La clé 〈TableauVide〉** valeur par défaut : false affiche un tableau… vide. **La clé 〈Donnee〉** valeur par défaut : Valeurs modifie la légende de la première ligne du tableau. **La clé 〈Effectif〉** valeur par défaut : Effectif(s) modifie la légende de la deuxième ligne du tableau. **La clé 〈EffVide〉** valeur par défaut : false vide la ligne des effectifs lorsque la clé est positionnée à true. **La clé 〈Frequence〉** valeur par défaut : false affiche, dans le tableau, les fréquences en pourcentage (arrondis à l'unité). **La clé 〈FreqVide〉** valeur par défaut : false vide la ligne des fréquences lorsque la clé est positionnée à true. **La clé 〈PrecisionF〉** valeur par défaut : 0 modifie la précision apportée aux calculs des fréquences. **Les clés 〈Angle〉 ou 〈SemiAngle〉** valeur par défaut : false affichent, dans le tableau, les angles (arrondis à l'unité) associés à la construction d'un diagramme circulaire (ou semi-circulaire). **La clé 〈AngVide〉** valeur par défaut : false vide la ligne des angles lorsque la clé est positionnée à true. **La clé 〈ECC〉** valeur par défaut : false affiche, dans le tableau, les effectifs cumulés croissants. **La clé 〈ECCVide〉** valeur par défaut : false vide la ligne des effectifs cumulés croissants lorsque la clé est positionnée à true. **La clé 〈Total〉** valeur par défaut : false affiche une colonne supplémentaire pour indiquer les totaux  $61$ . **La clé 〈ColVide〉** valeur par défaut : 0 vide la (les) colonne(s) numérotée(s) par cette clé, *sauf la ligne des données de la série*. **La clé 〈CasesVides〉** valeur par défaut : vide la (les) case(s) repérée(s) par cette clé.

<span id="page-201-0"></span><sup>61.</sup> Pour la fréquence et les angles, le parti pris a été d'indiquer respectivement 100 et 360° (ou 180°) comme total, même si parfois avec les arrondis…

resente dans les versions précédentes, la clé **(TotalVide)** a été désactivée à partir de la version<br>code la version  $0.99 - 0.$ 

 $\mathcal{L}$ 

\Stat[Tableau]{2/1,5/3,6.5/5,8/4,9/7,12.25/2,15/5}

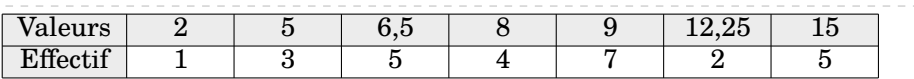

\Stat[Qualitatif,Tableau]{Lundi/25,Mardi/18,Mercredi/17,Jeudi/10,Vendredi/5,Samedi/7.5}

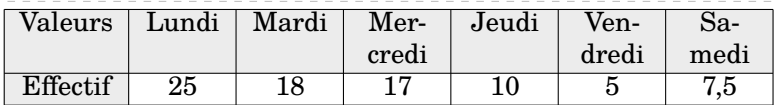

\Stat[Qualitatif,Tableau,Donnee=\textbf{Jour},Effectif=Nombre de patients,Largeur=1.5cm] {Lundi/25,Mardi/18,Mercredi/17,Jeudi/10,Vendredi/5,Samedi/20}

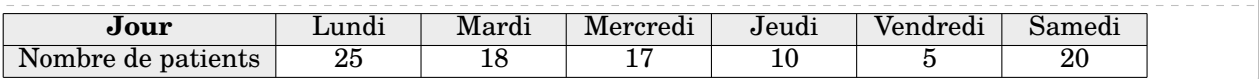

\Stat[Liste,Tableau]{25,18,17,10,5,20}

Pas de tableau possible avec la clé Liste. Utilisez plutôt la clé Sondage si vous voulez un tableau avec cette liste.

\Stat[Sondage,Tableau]{25,18,17,10,5,20,25,25,25,17,5,30,20,18,17,10,30}

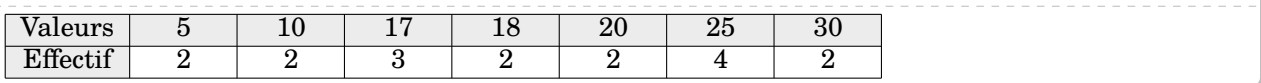

\Stat[Sondage,Tableau]{Bleu,Rouge,Rouge,Bleu,Vert,Vert,Vert,Rouge}

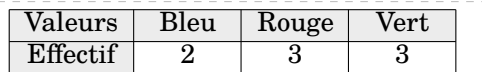

\Stat[Tableau,CouleurTab=LightSteelBlue,Frequence,Angle,ECC]{% 2/1,5/3,6.5/5,8/4,9/7,12.25/2,15/5}

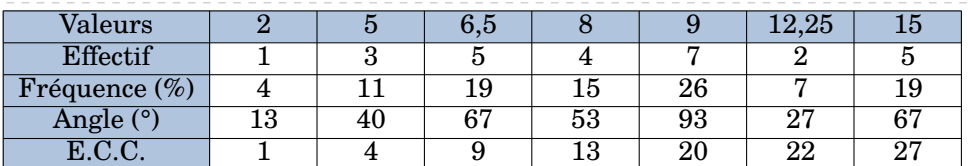

\Stat[Qualitatif,Tableau,Largeur=1.5cm,SemiAngle,ECC]{Lundi/25,Mardi/18,Mercredi/17, Jeudi/10,Vendredi/5,Samedi/20}

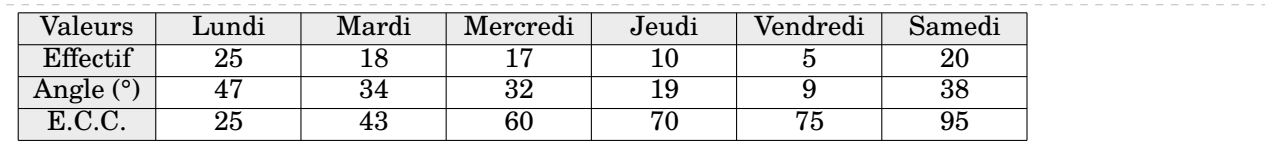

### \Stat[Tableau,TableauVide,Stretch=1.5,Frequence,Angle,ECC]{% 2/1,5/3,6.5/5,8/4,9/7,12.25/2,15/5}

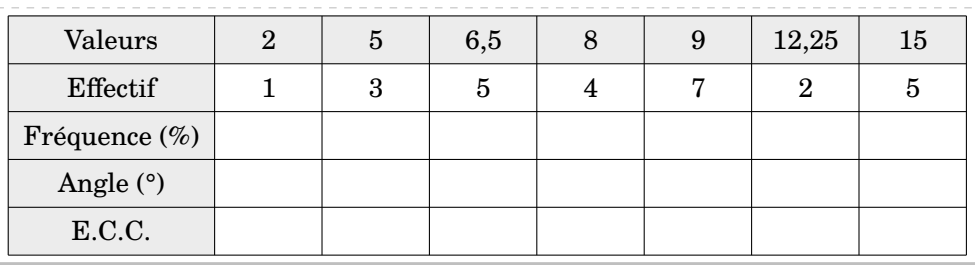

\Stat[Tableau,Frequence,Angle,Total]{2/1,5/3,6.5/5,8/4,9/7,12.25/2,15/5}

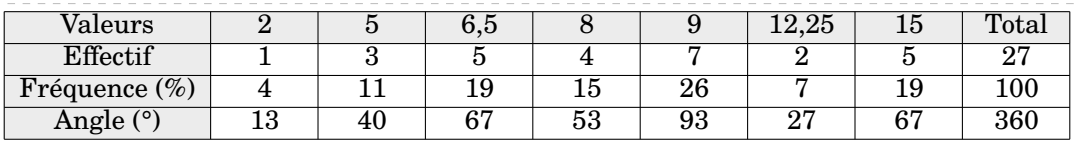

\Stat[Tableau,EffVide,Frequence,Angle,AngVide,Total]{2/1,5/3,6.5/5,8/4,9/7,12.25/2,15/5}

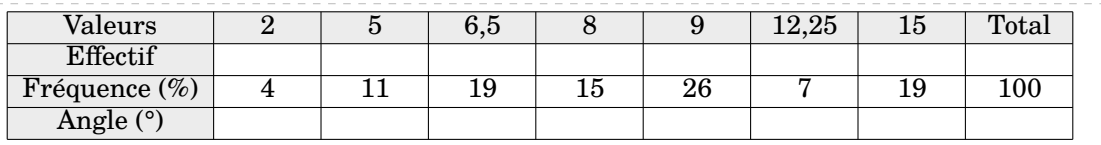

\Stat[Tableau,ColVide=4,Frequence,Angle,Total]{2/1,5/3,6.5/5,8/4,9/7,12.25/2,15/5}

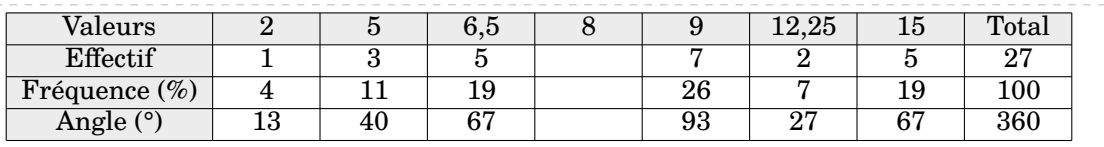

\Stat[Tableau,ColVide={3,8},Frequence,Angle,Total]{2/1,5/3,6.5/5,8/4,9/7,12.25/2,15/5}

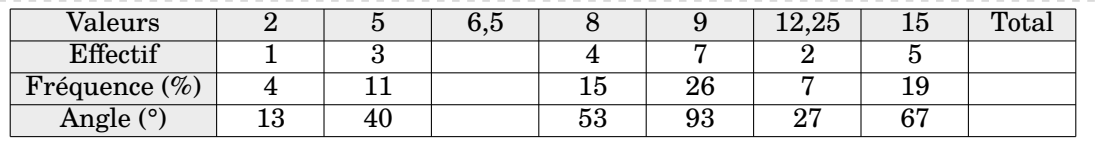

\Stat[Tableau,CasesVides={1/3,3/1},Frequence,Angle,Total]{2/1,5/3,6.5/5,8/4,9/7,12.25/2,15/5}

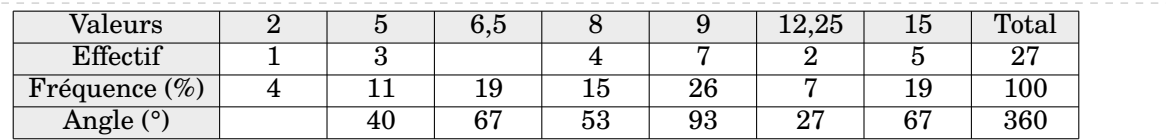

## **Graphiques statistiques**

Trois types de graphiques statistiques sont disponibles :

— les diagrammes en bâtons :

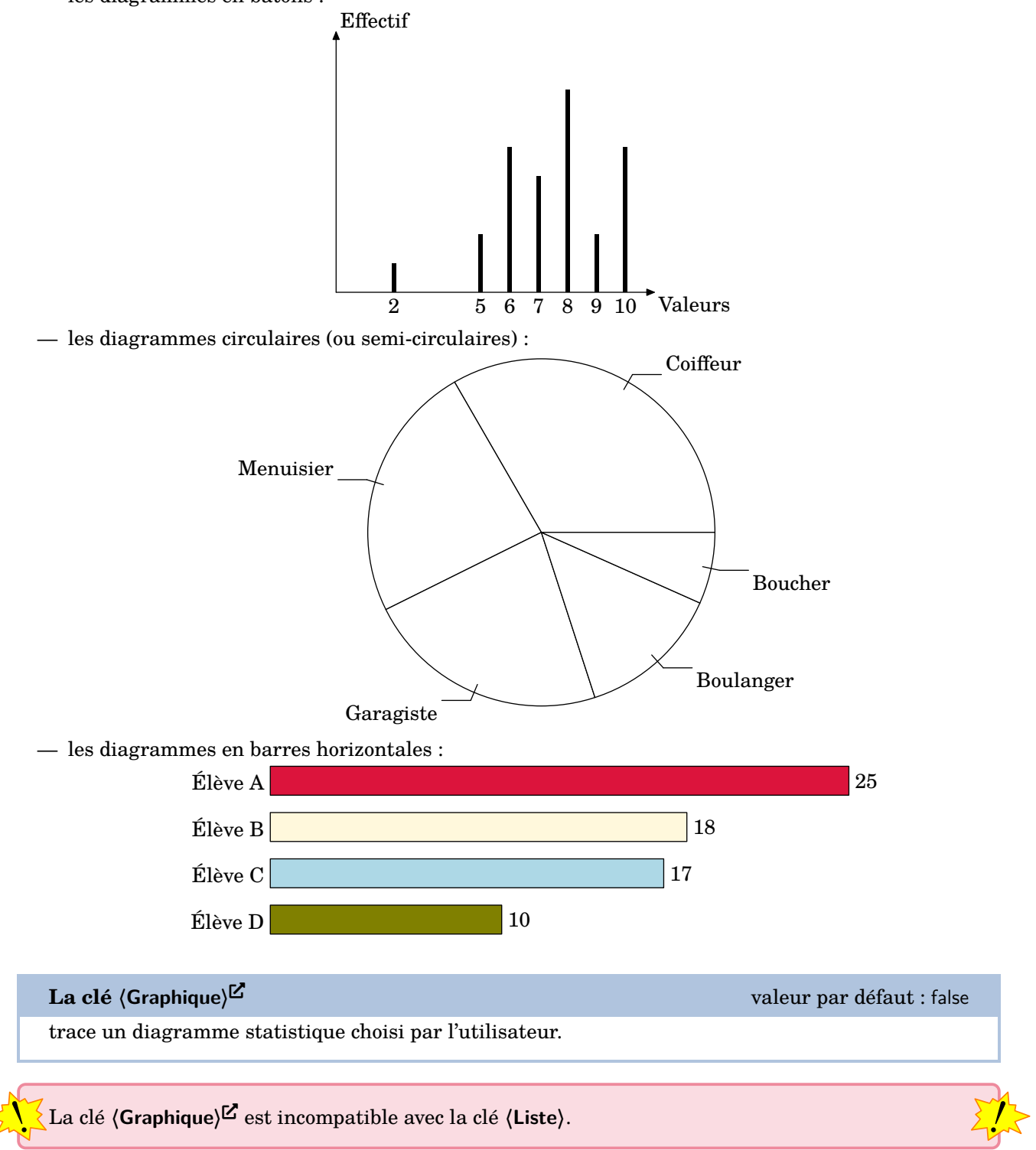

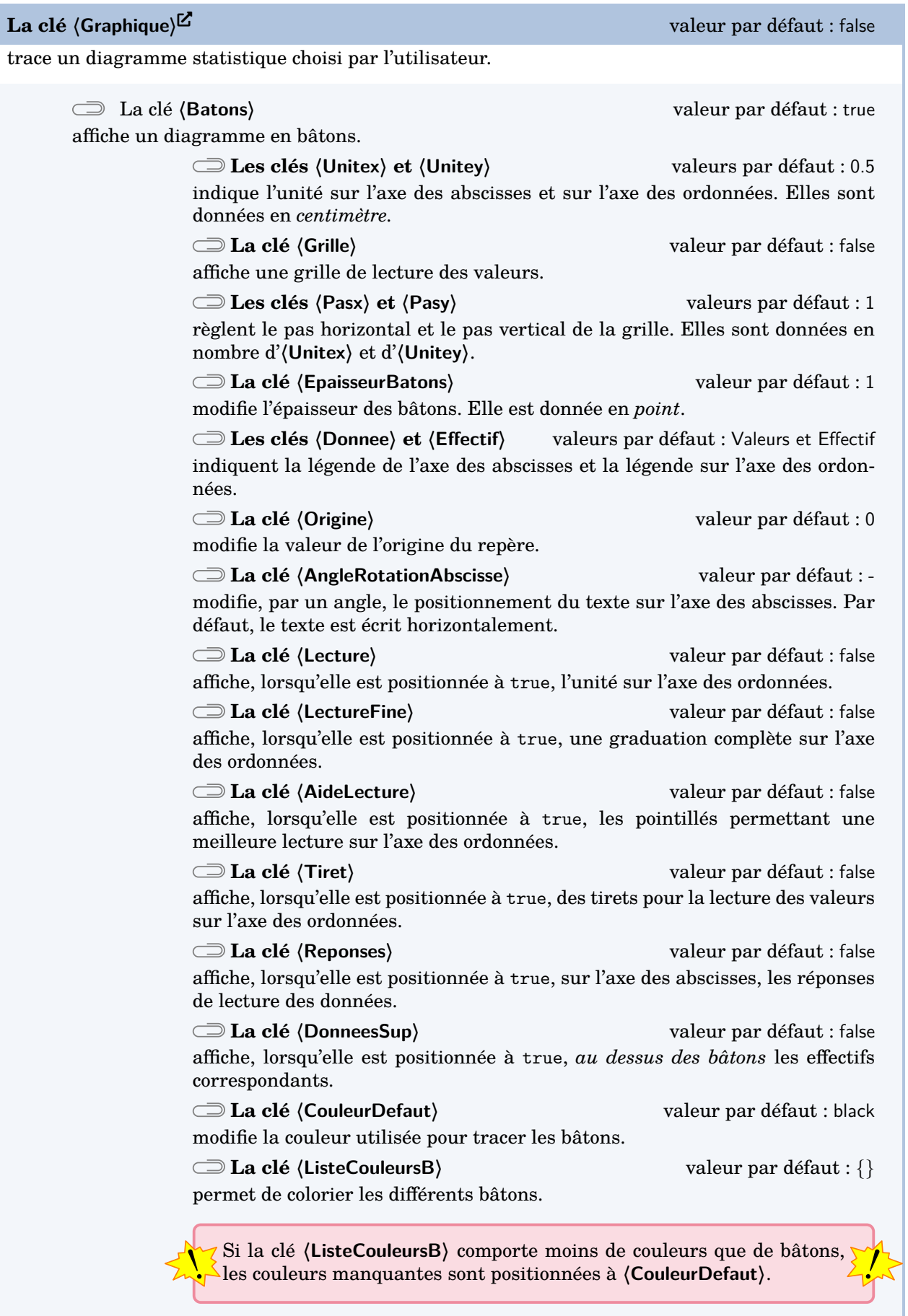

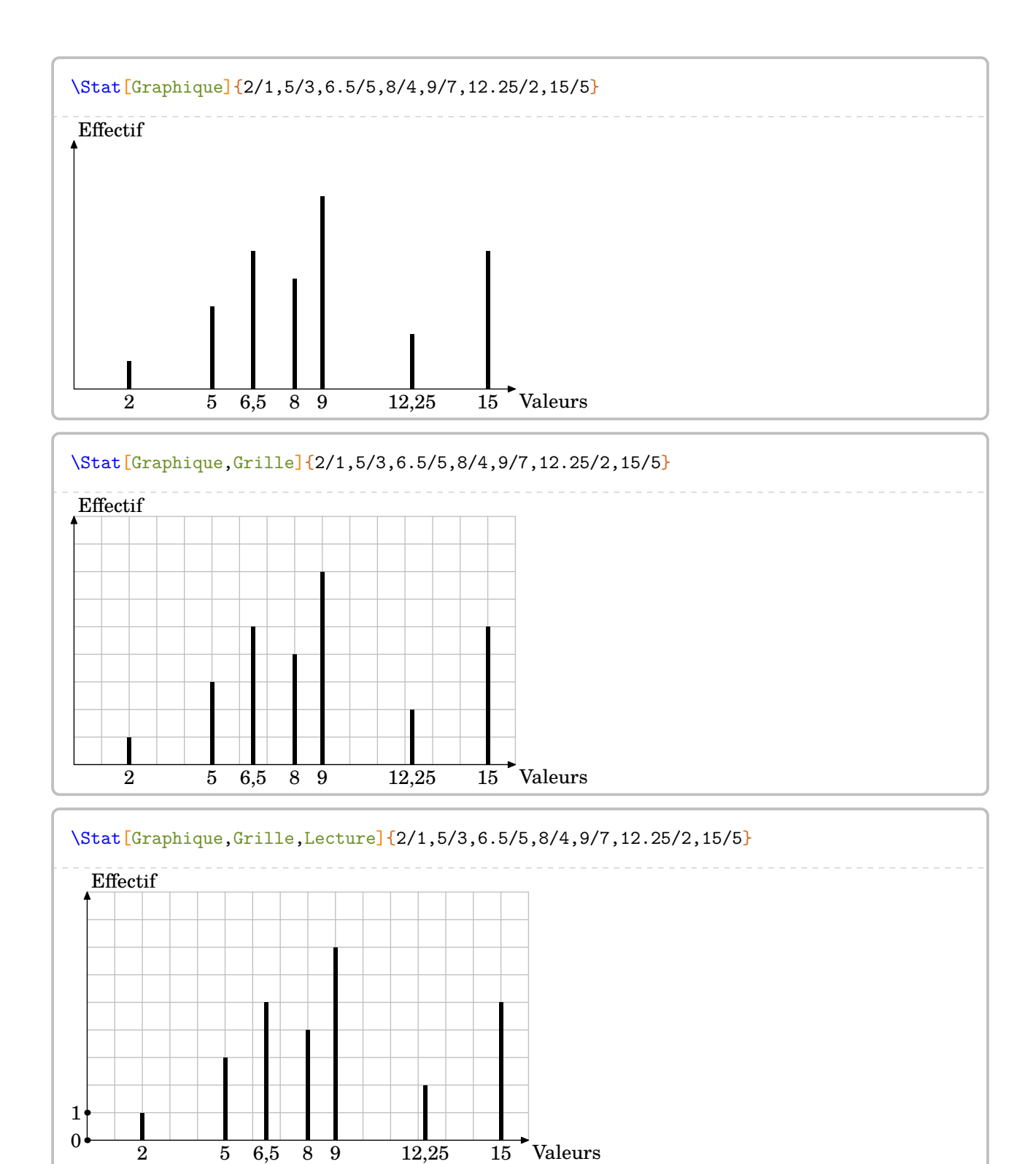

207

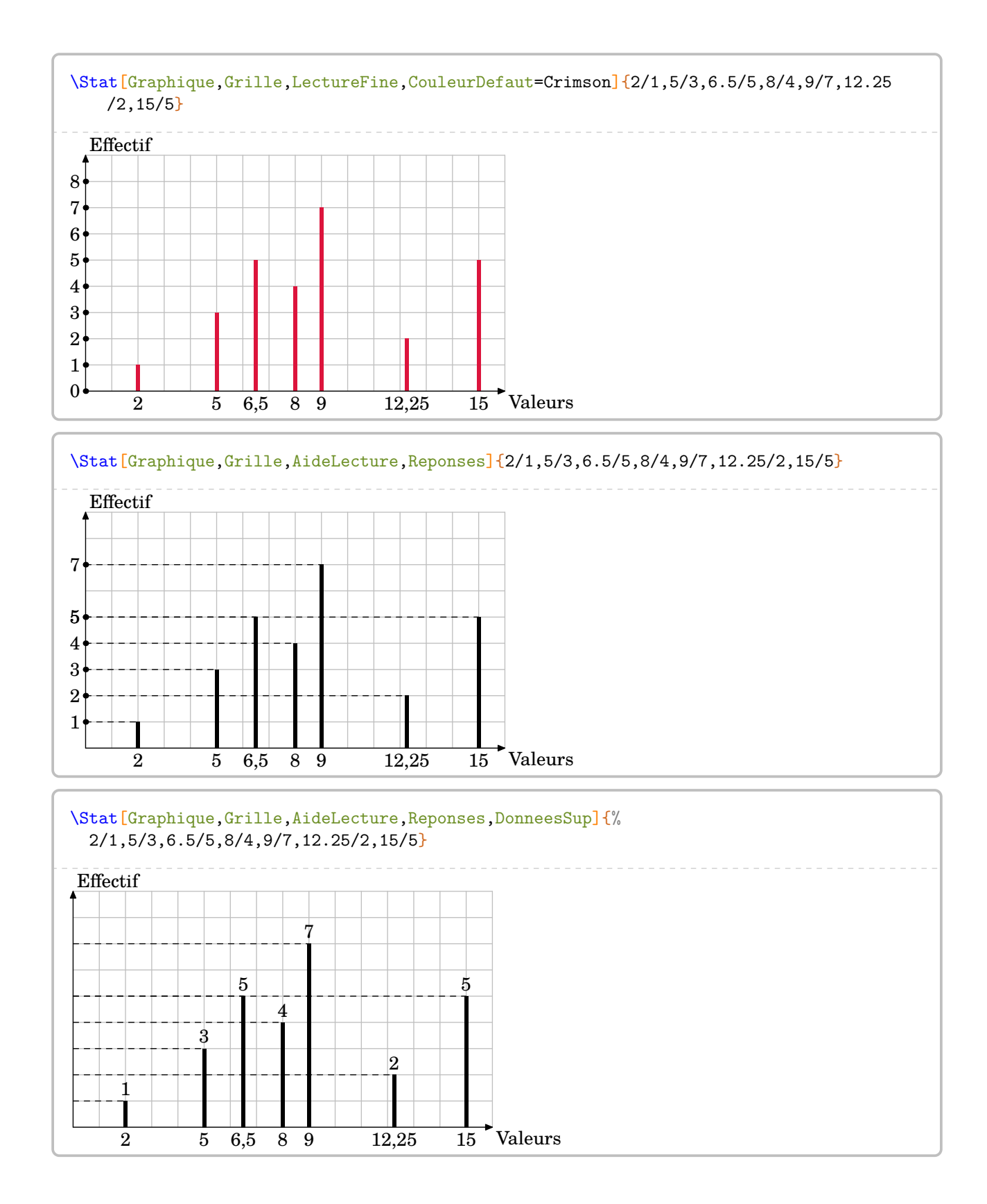

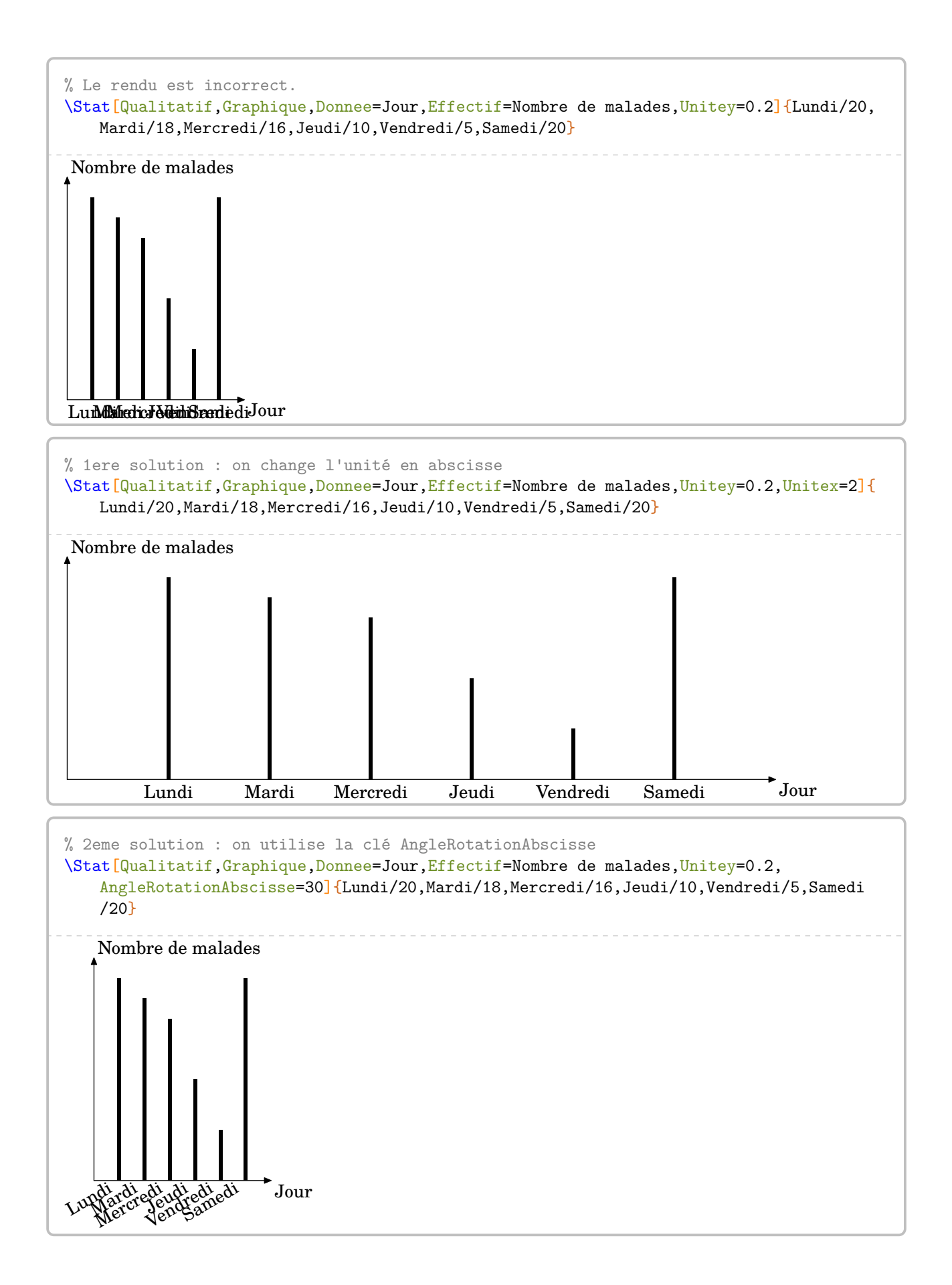

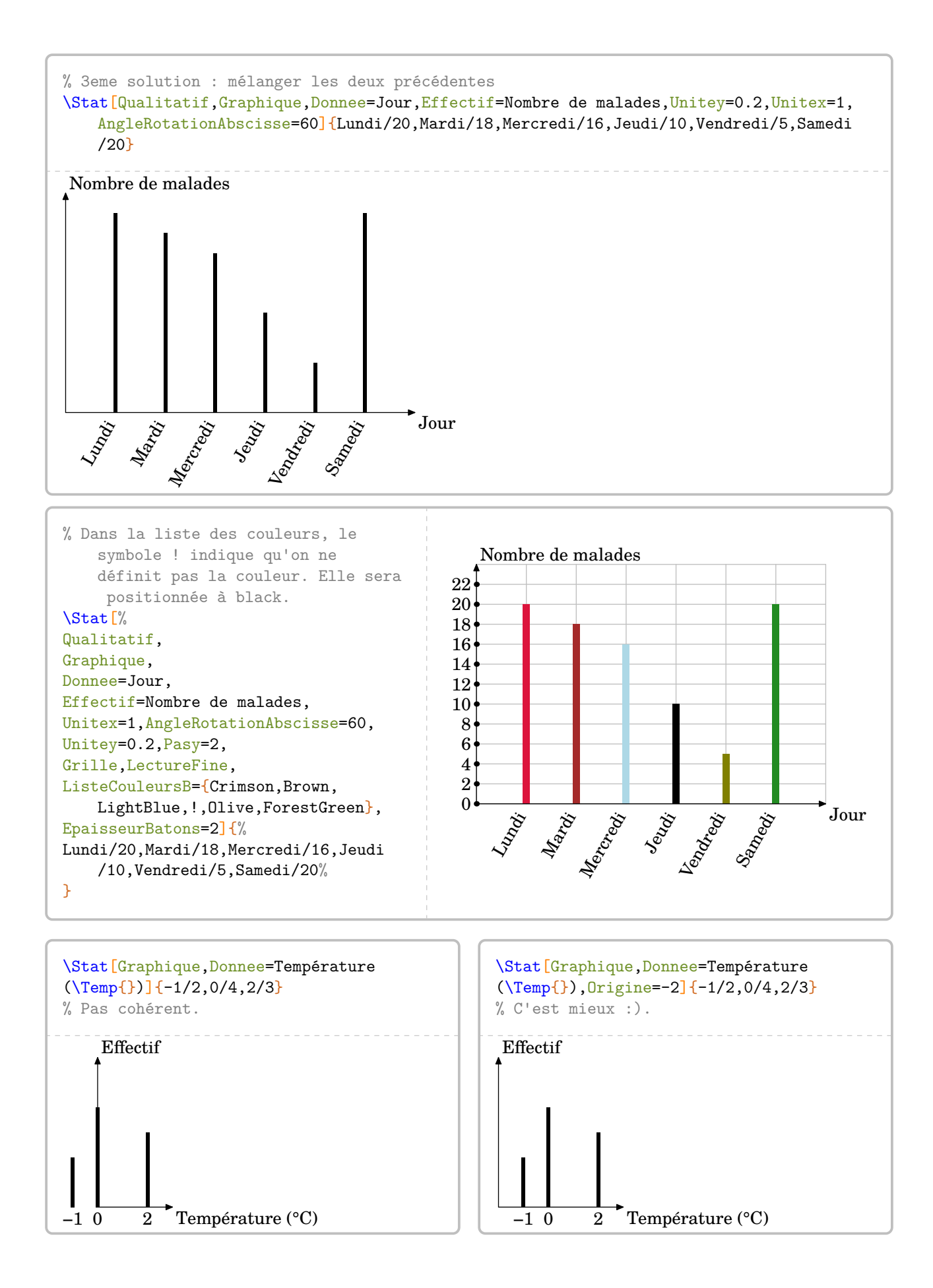

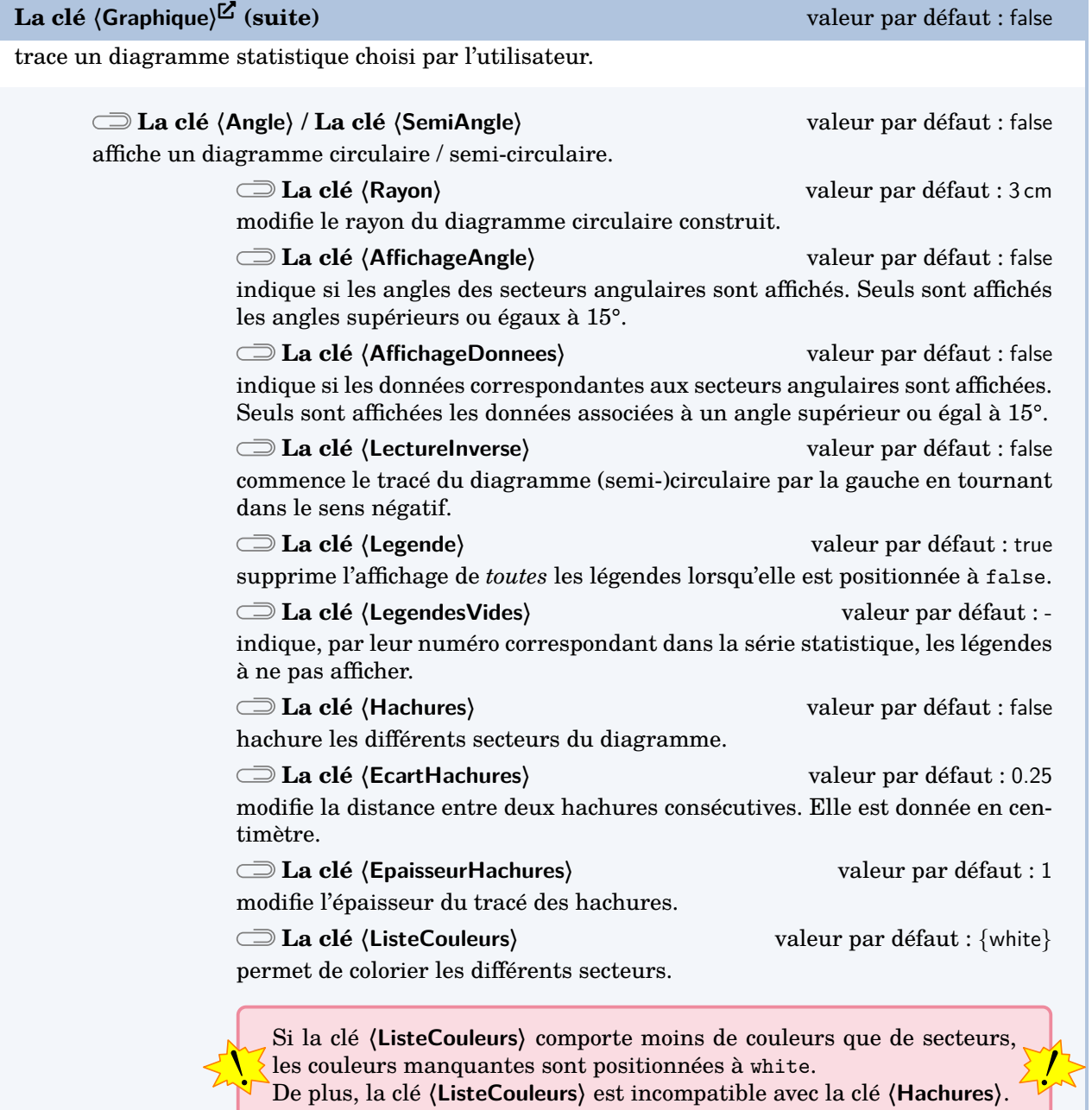

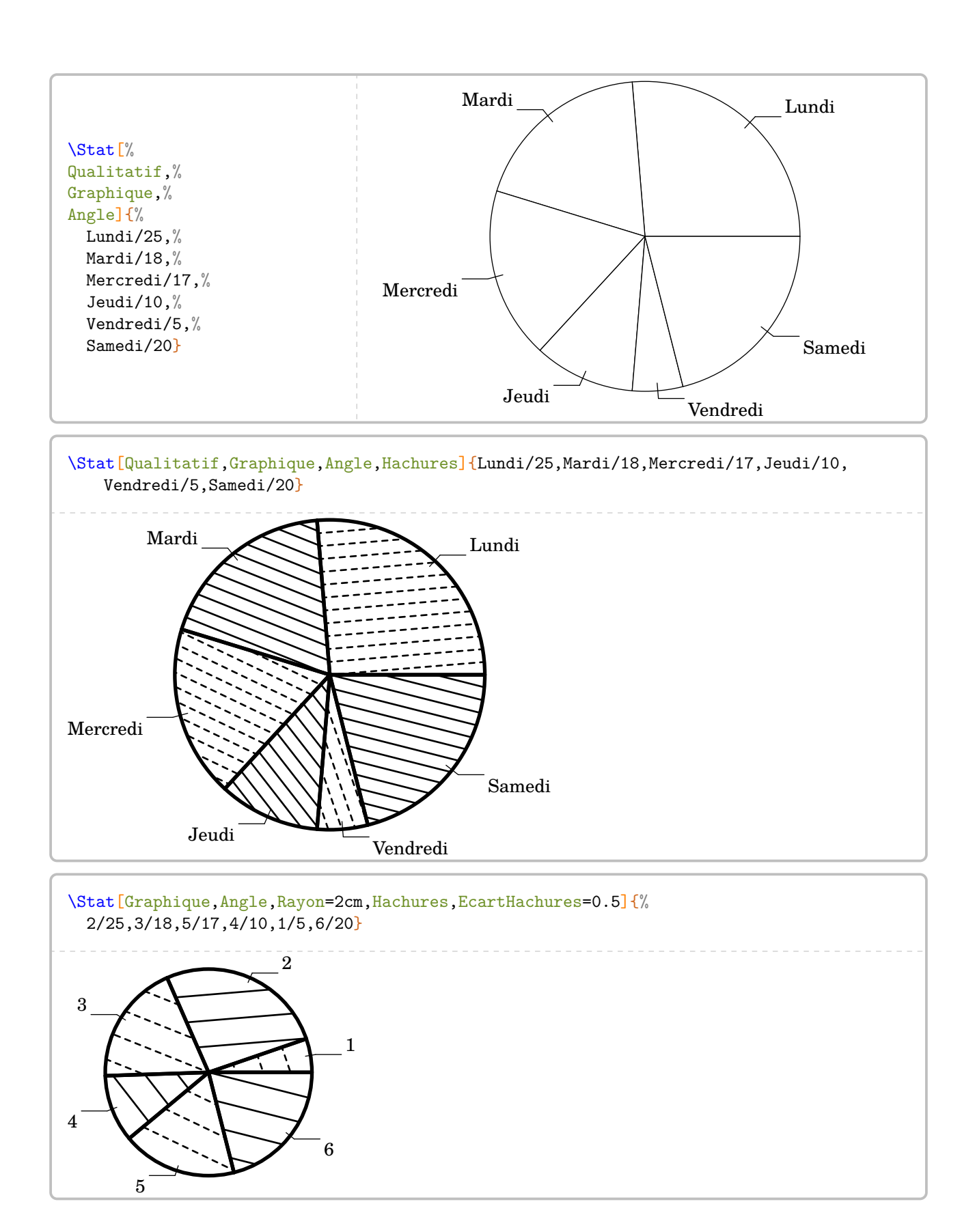

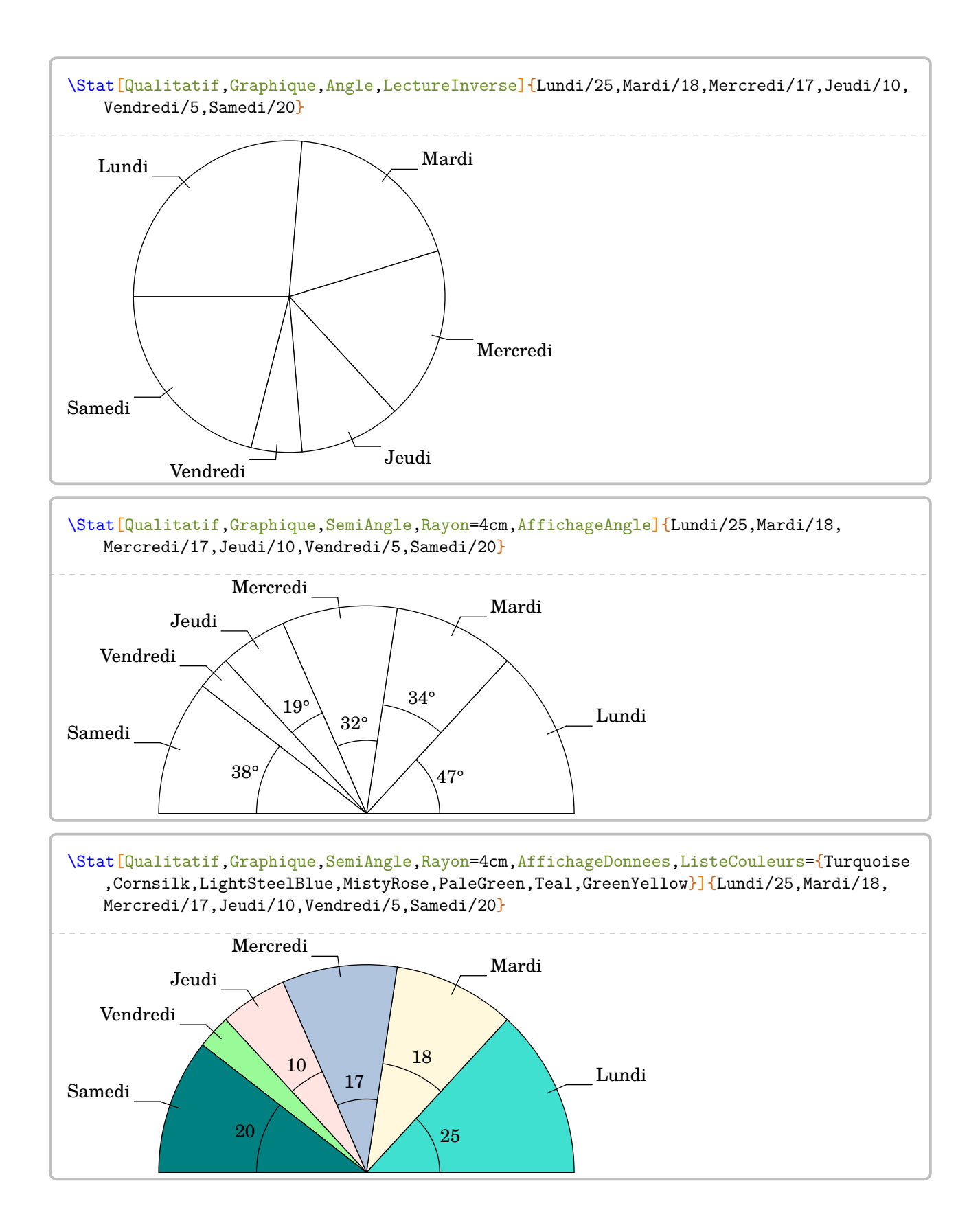

213

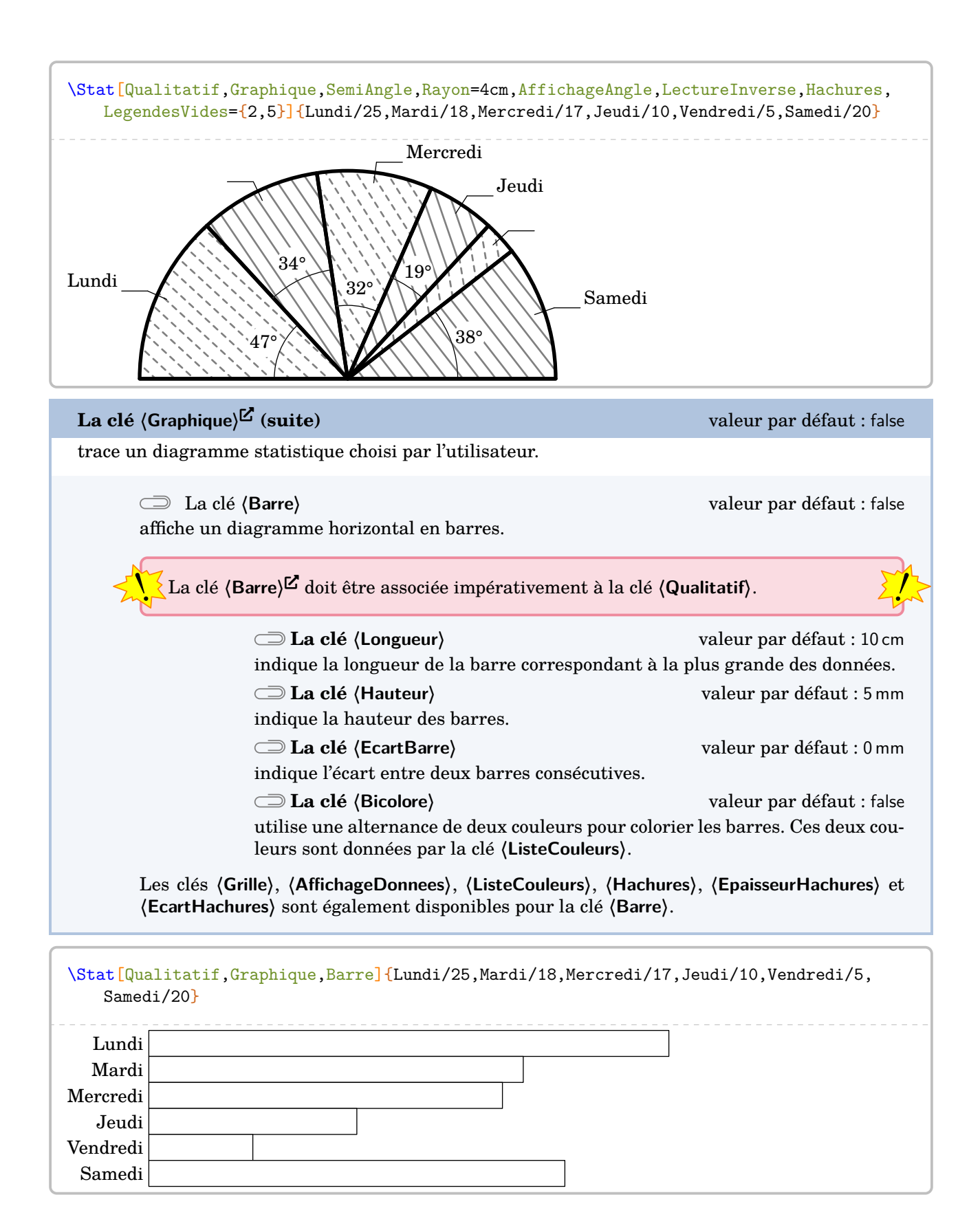

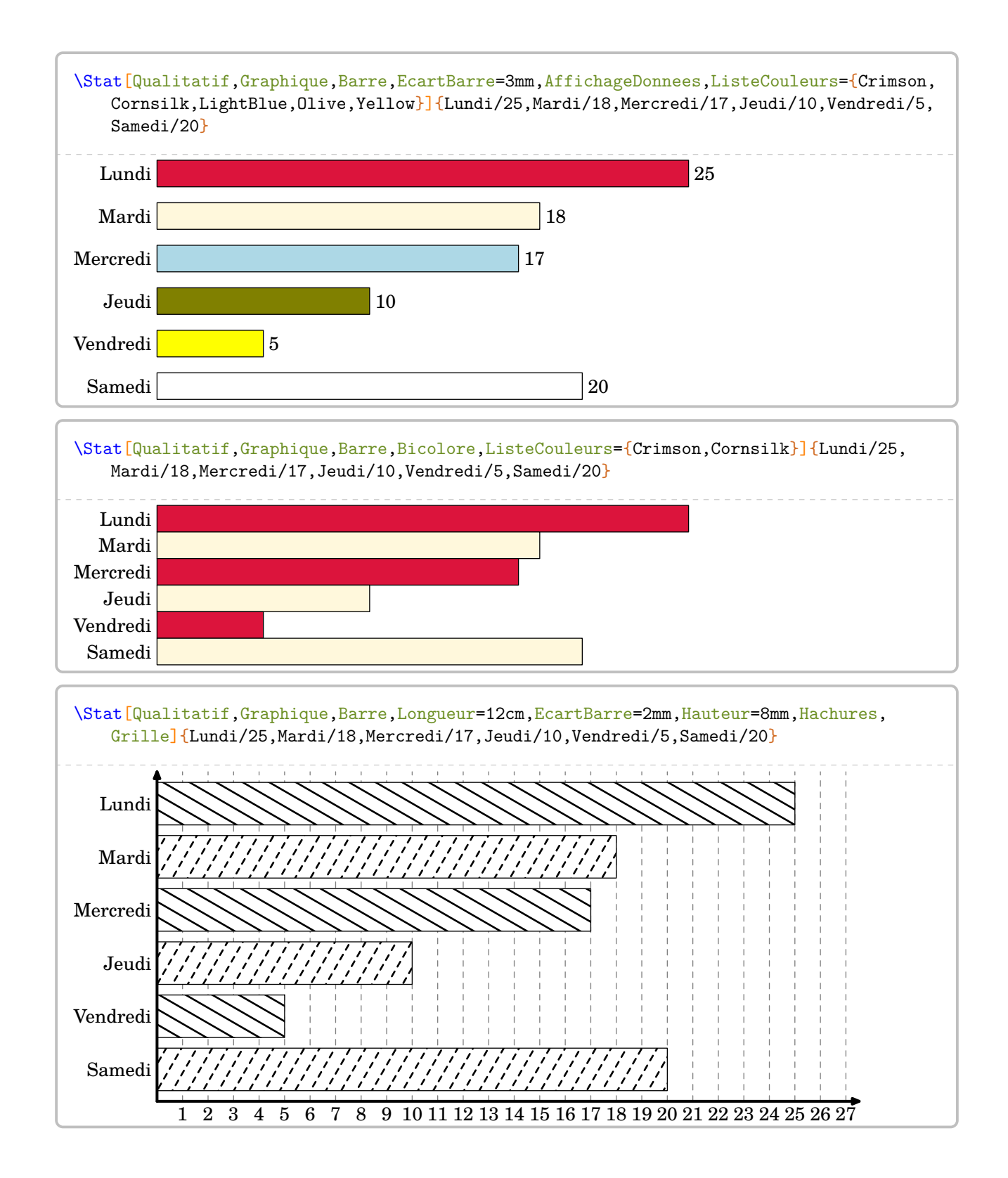

On peut souhaiter présenter graphiquement une série *longue* de données numériques.

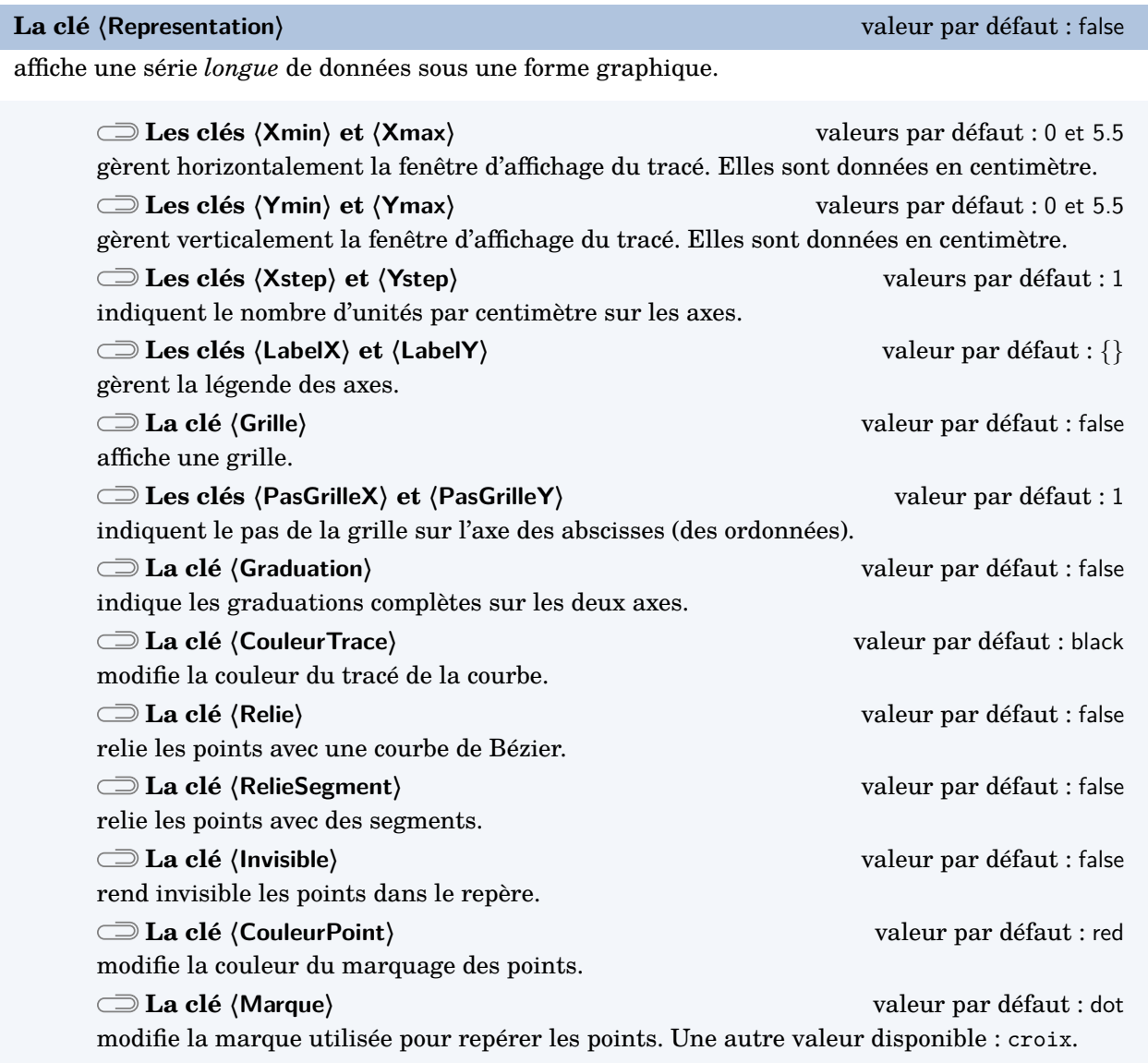
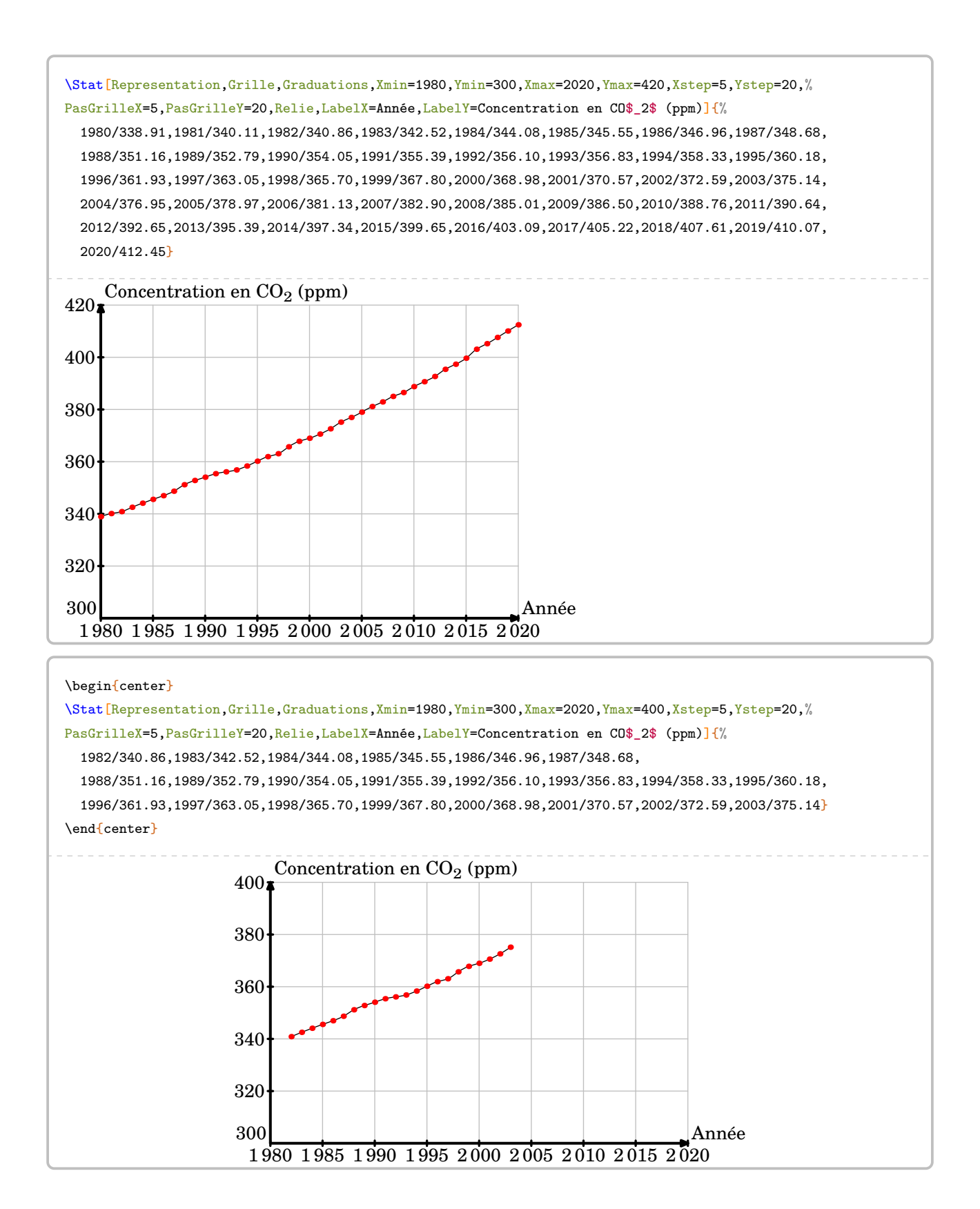

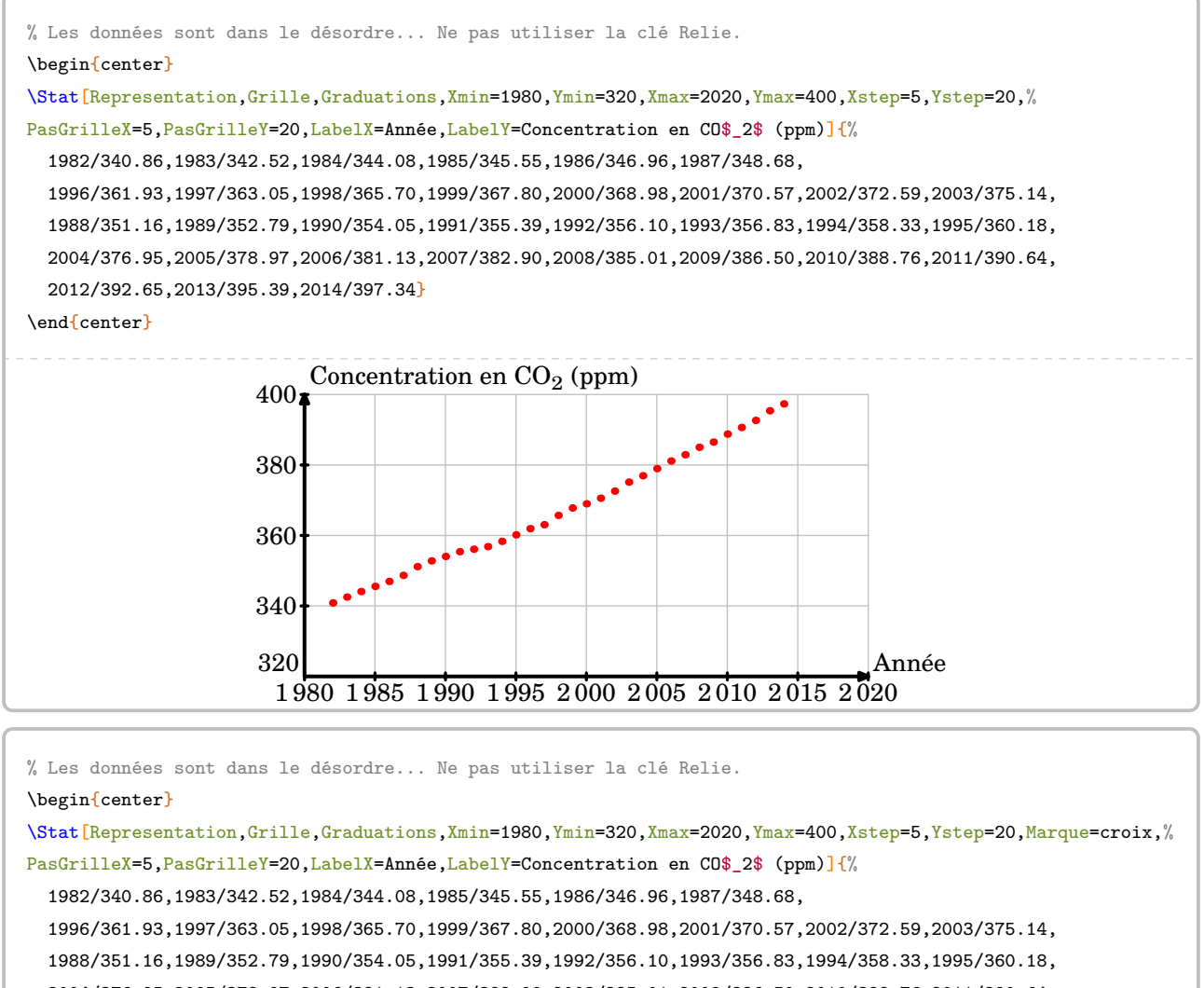

2004/376.95,2005/378.97,2006/381.13,2007/382.90,2008/385.01,2009/386.50,2010/388.76,2011/390.64, 2012/392.65,2013/395.39,2014/397.34}

#### \end{center}

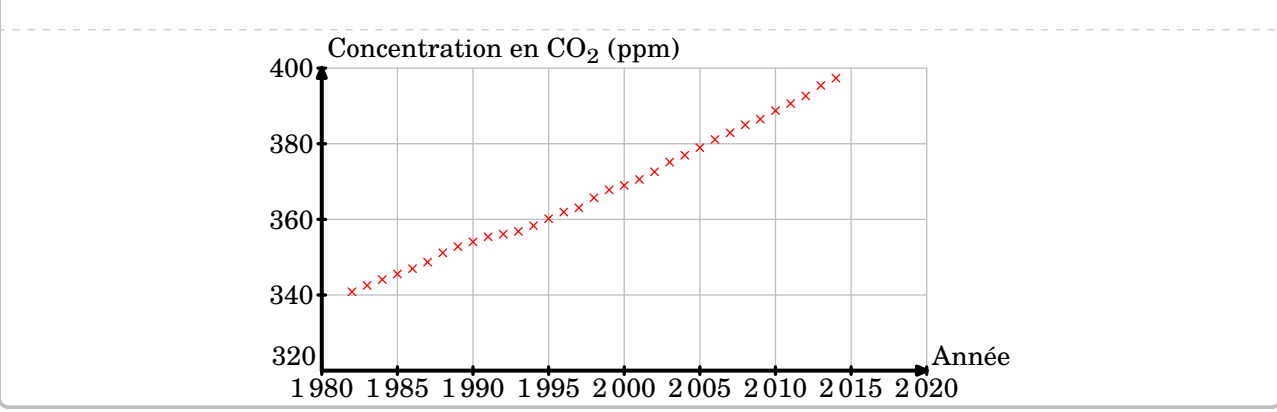

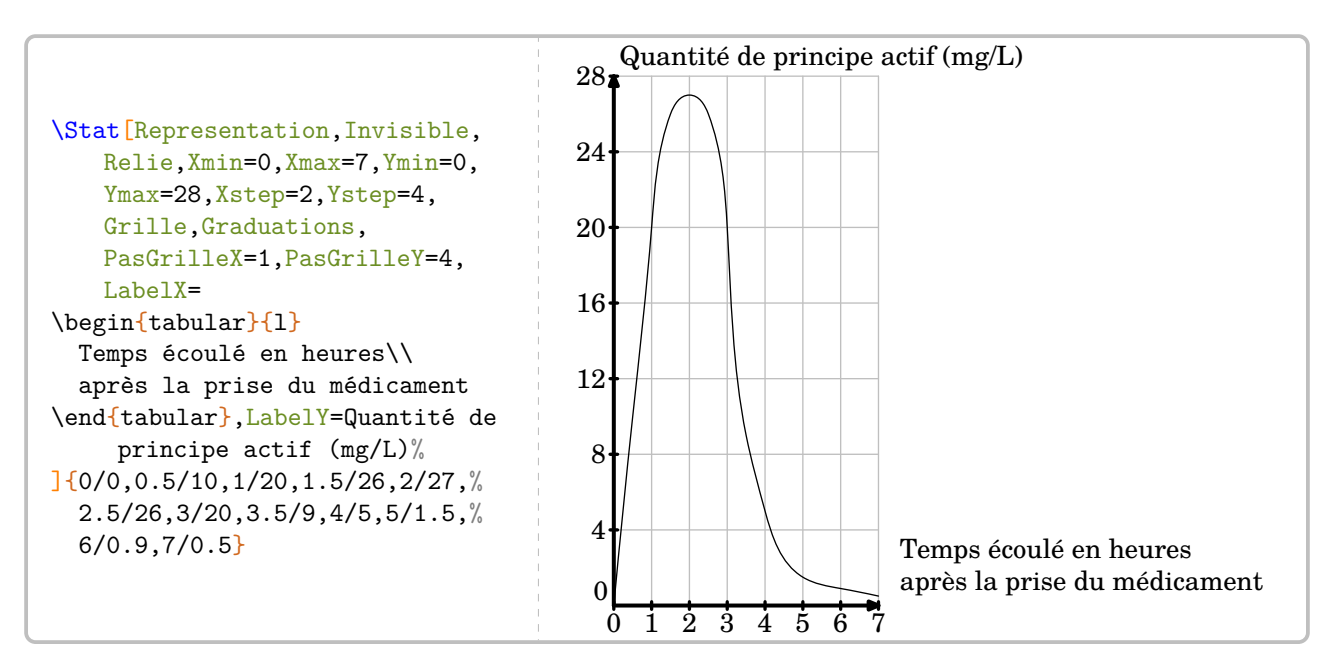

Enfin, si on souhaite ajouter un titre à un des graphiques, on peut avantageusement utiliser l'environnement figure.

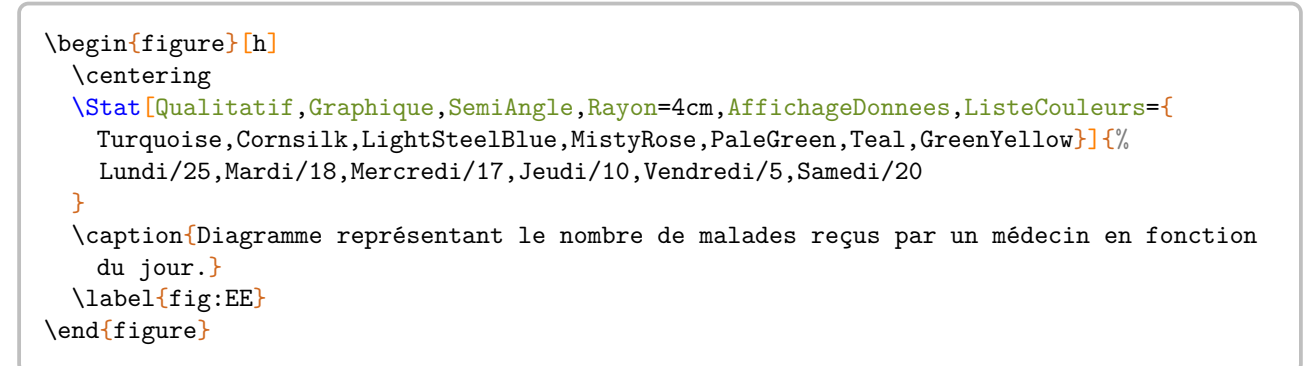

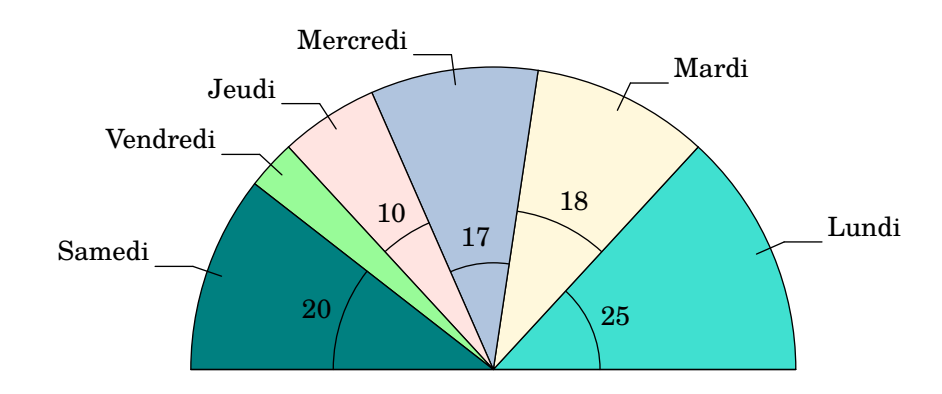

Figure 1 – Diagramme représentant le nombre de malades reçus par un médecin en fonction du jour.

### **Les indicateurs statistiques**

Les indicateurs statistiques disponibles sont l'effectif total, l'étendue, la moyenne et la médiane.

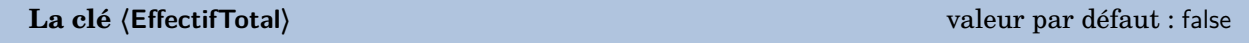

indique *le calcul* (s'il est nécessaire) de l'effectif total.

#### \Stat[Tableau,EffectifTotal]{2/10,5/30,7/50,8/40,9/70,12/200,15/50}

L'effectif total de la série est :

 $10 + 30 + 50 + 40 + 70 + 200 + 50 = 450$ 

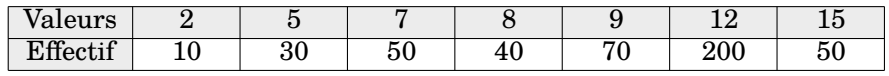

\Stat[Qualitatif,EffectifTotal,Tableau,Largeur=2cm]{15 ans/10,16 ans/30,17 ans/50,18 ans /40}

L'effectif total de la série est :

#### $10 + 30 + 50 + 40 = 130$

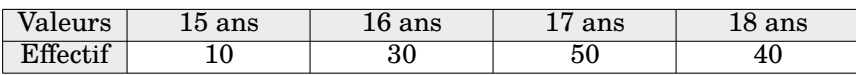

\Stat[Liste,EffectifTotal]{2,10,5,30,7,50,8,40,9,70,12,200,15,50}

L'effectif total de la série est 14.

\Stat[Sondage,Tableau]{7,15,2,10,5,30,8,30,12,20,9,10,15,30,10}

\Stat[Sondage,EffectifTotal]{7,15,2,10,5,30,8,30,12,20,9,10,15,30,10}

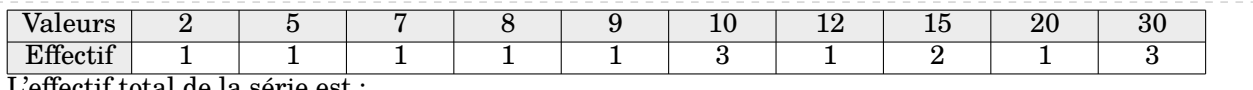

tif total de la série est

 $1+1+1+1+1+3+1+2+1+3=15$ 

#### **La clé 〈Etendue〉** valeur par défaut : false

affiche *le calcul* de l'étendue de la série considérée.

permet d'afficher l'unité choisie.

**La clé 〈Concret〉** valeur par défaut : false

**La clé 〈Unite〉** valeur par défaut : {}

indique l'unité à afficher.

\Stat[Etendue]{2/10,5/30,7/50,8/40,9/70,12/200,15/50}

L'étendue de la série est égale à 15 − 2 = 13.

\Stat[Liste,Etendue]{2,10,5,30,7,50,8,40,9,70,12,200,15,50}

L'étendue de la série est égale à 200 − 2 = 198.

\Stat[Sondage,Etendue]{7,15,2,10,5,30,8,30,12,20,9,10,15,30,10}

L'étendue de la série est égale à 30 − 2 = 28.

% La commande \Lg{} se trouve dans la partie Grandeurs. \Stat[Etendue,Concret,Unite=\Lg{}]{150/25,155/23,160/30,165/50,170/40,175/18,180/10,185 /3,190/1}

L'étendue de la série est égale à 190 cm − 150 cm = 40 cm.

\Stat[Liste,Concret,Unite={\Octet[Go]{}},Etendue]{25,180,17,100,95,20,293}

L'étendue de la série est égale à 293 Go − 17 Go = 276 Go.

#### **La clé 〈Mediane〉** valeur par défaut : false

affiche *le calcul* de la médiane de la série considérée.

**La clé 〈Coupure〉** valeur par défaut : 10 modifie le nombre de données à écrire avant de passer à la ligne pour poursuivre l'écriture des données.

\Stat[Mediane]{2/10,5/30,7/50,8/40,9/70,12/200,15/50}

L'effectif total de la série est 450. Or,  $450 = 225 + 225$ . La  $225^{\circ}$  donnée est 12. La  $226^{\circ}$  donnée est 12. Donc la médiane de la série est 12.

\Stat[Mediane]{2/10,5/30,7/50,8/40,9/70,12/200,15/50,6/45}

L'effectif total de la série est 495. Or,  $495 = 247 + 1 + 247$ . La médiane de la série est la  $248^{\circ}$  donnée. Donc la médiane de la série est 12.

% La coupure par défaut n'offre pas un affichage satisfaisant. \Stat[Liste,Mediane]{2,10,5,30,7,50,8,40,9,70,12,200,15,50,10,5,30,7,50,8,40,9,70,12,% 200,15,50,10,5,30,7,50,8,40,9,70,12,200,15,50,10,5,30,7,50,8,40,9,70,12,200,15,50}

On range les données par ordre croissant :

 $2; 5; 5; 5; 5; 7; 7; 7; 7; 8;$  $8; 8; 8; 9; 9; 9; 9; 10; 10; 10;$ 10 ; 12 ; 12 ; 12 ; 12 ; 15 ; 15 ; 15 ; 15 ; 30 ;  $30$ ;  $30$ ;  $30$ ;  $40$ ;  $40$ ;  $40$ ;  $40$ ;  $50$ ;  $50$ ;  $50$ ; 50 ; 50 ; 50 ; 50 ; 50 ; 70 ; 70 ; 70 ; 70 ; 200 ; 200 ; 200 ; 200.

L'effectif total de la série est 53. Or,  $53 = 26 + 1 + 26$ . La médiane de la série est la 27<sup>e</sup> donnée. Donc la médiane de la série est 15.

% On modifie la valeur de la clé Coupure. \Stat[Liste,Mediane,Coupure=28]{2,10,5,30,7,50,8,40,9,70,12,200,15,50,10,5,30,7, 50,8,40,9,70,12,200,15,50,10,5,30,7,50,8,40,9,70,12,200,15,50,10,5,30,7, 50,8,40,9,70,12,200,15,50}

On range les données par ordre croissant :

 $2; 5; 5; 5; 5; 7; 7; 7; 7; 8; 8; 8; 8; 9; 9; 9; 9; 10; 10; 10; 12; 12; 12; 12; 15; 15; 15;$ 15 ; 30 ; 30 ; 30 ; 30 ; 40 ; 40 ; 40 ; 40 ; 50 ; 50 ; 50 ; 50 ; 50 ; 50 ; 50 ; 50 ; 70 ; 70 ; 70 ; 70 ; 200 ; 200 ; 200 ; 200.

L'effectif total de la série est 53. Or,  $53 = 26 + 1 + 26$ . La médiane de la série est la 27<sup>e</sup> donnée. Donc la médiane de la série est 15.

\Stat[Sondage,Tableau]{7,15,2,10,5,30,8,30,12,20,9,10,15,30,10}

\Stat[Sondage,Mediane]{7,15,2,10,5,30,8,30,12,20,9,10,15,30,10}

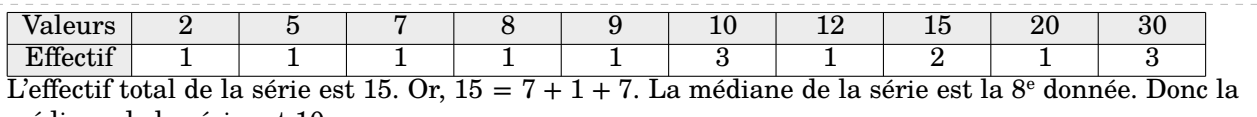

médiane de la série est 10.

#### **La clé 〈Moyenne〉** valeur par défaut : false

affiche *le calcul* de la moyenne de la série considérée.

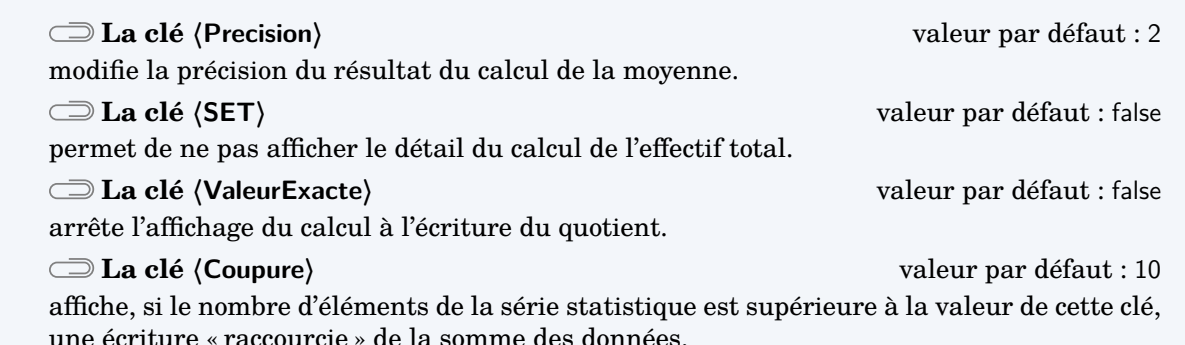

\Stat[Moyenne]{7/50,2/10,5/30,8/40,12/200,9/70,15/50}

La somme des données de la série est :

 $10 \times 2 + 30 \times 5 + 50 \times 7 + 40 \times 8 + 70 \times 9 + 200 \times 12 + 50 \times 15 = 4620$ 

L'effectif total de la série est :

 $10 + 30 + 50 + 40 + 70 + 200 + 50 = 450$ 

Donc la moyenne de la série est égale à :

 $\frac{4620}{450} \approx 10,27$ 

\Stat[Moyenne, SET]{2/10,5/30,7/50,8/40,9/70,12/200,15/50}

La somme des données de la série est :

 $10 \times 2 + 30 \times 5 + 50 \times 7 + 40 \times 8 + 70 \times 9 + 200 \times 12 + 50 \times 15 = 4620$ 

Donc la moyenne de la série est égale à :

$$
\frac{4620}{450} \approx 10,27
$$

\Stat[Moyenne,SET,ValeurExacte]{2/10,5/30,7/50,8/40,9/70,12/200,15/50}

La somme des données de la série est :

 $10\times 2 + 30\times 5 + 50\times 7 + 40\times 8 + 70\times 9 + 200\times 12 + 50\times 15 = 4\,620$ 

Donc la moyenne de la série est égale à :

4 620 450

\Stat[Sondage,Tableau]{7,15,2,10,5,30,8,30,12,20,9,10,15,30,10}

\Stat[Sondage, Moyenne]{7,15,2,10,5,30,8,30,12,20,9,10,15,30,10}

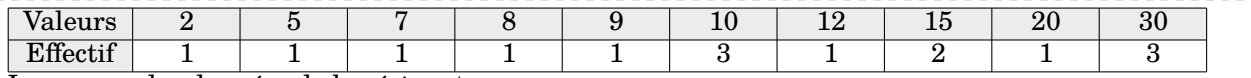

La somme des données de la série est :

$$
2 + 5 + \dots + 20 + 3 \times 30 = 213
$$

L'effectif total de la série est :

$$
1+1+1+1+1+3+1+2+1+3=15
$$

Donc la moyenne de la série est égale à :

 $\frac{213}{15} = 14,2$ 

% Avec la clé <Coupure> par défaut (10), ça dépasse :(. Et pourtant, il y a 9 valeurs... \Stat[Moyenne,Concret,Unite=\Lg{}]{150/25,155/23,160/30,165/50,170/40,175/18,180/10,185 /3,190/1}

La somme des données de la série est :

 $25\times150$  cm +  $23\times155$  cm +  $30\times160$  cm +  $50\times165$  cm +  $40\times170$  cm +  $18\times175$  cm +  $10\times180$  cm +  $3\times185$  cm +  $190$  cm =  $32\,860$ 

L'effectif total de la série est :

 $25 + 23 + 30 + 50 + 40 + 18 + 10 + 3 + 1 = 200$ 

Donc la moyenne de la série est égale à :

 $\frac{32860 \text{ cm}}{200} = 164,3 \text{ cm}$ 

% Avec la clé <Coupure> à 5, c'est mieux. \Stat[Moyenne,Concret,Unite=\Lg{},Coupure=5]{150/25,155/23,160/30,165/50,170/40,175 /18,180/10,185/3,190/1}

La somme des données de la série est :

 $25 \times 150$  cm  $+ 23 \times 155$  cm  $+ ... + 3 \times 185$  cm  $+ 190$  cm  $= 32860$  cm

L'effectif total de la série est :

 $25 + 23 + 30 + 50 + 40 + 18 + 10 + 3 + 1 = 200$ 

Donc la moyenne de la série est égale à :

 $\frac{32860 \text{ cm}}{200} = 164,3 \text{ cm}$ 

! On peut grouper les trois calculs mais ils seront affichés *dans un ordre imposé et non modifiable*.

 $\mathcal{L}$ 

\Stat[Concret,Unite=km,Etendue,Moyenne,Mediane]{2/25,3/18,4/17,5/10,6/5,7/20,8/2}

La somme des données de la série est :

 $25 \times 2 \text{ km} + 18 \times 3 \text{ km} + 17 \times 4 \text{ km} + 10 \times 5 \text{ km} + 5 \times 6 \text{ km} + 20 \times 7 \text{ km} + 2 \times 8 \text{ km} = 408 \text{ km}$ 

L'effectif total de la série est :

$$
25 + 18 + 17 + 10 + 5 + 20 + 2 = 97
$$

Donc la moyenne de la série est égale à :

$$
\frac{408 \text{ km}}{97} \approx 4.21 \text{ km}
$$

L'étendue de la série est égale à 8 km − 2 km = 6 km. L'effectif total de la série est 97. Or, 97 =  $48 + 1 + 48$ . La médiane de la série est la 49<sup>e</sup> donnée. Donc la médiane de la série est 4 km.

Enfin, pour une réutilisation éventuelle, les indicateurs statistiques sont disponibles grâce aux commandes \EffectifTotal, \Etendue, \Moyenne, \Mediane ainsi que \QuartileUn et \QuartileTrois, même si ces derniers ne sont plus au programme de collège.

```
\Stat[]{2/25,3/18,4/17,5/10,6/5,7/20,8/2}
% Les résultats recupérés sont sans mise en forme. Elle se fera au moyen de la commande
    \n\timesL'effectif total est \EffectifTotal.\\
L'étendue est \Etendue.\\
La moyenne est \Moyenne{} ou \num{\Moyenne}.\\
La médiane est \Mediane.\\
Le premier quartile est \langleQuartileUn.\langle \rangleLe troisième quartile est \QuartileTrois.
L'effectif total est 97.
L'étendue est 6.
La moyenne est 4.206185567010309 ou 4,206 185 567 010 309.
La médiane est 4.
Le premier quartile est 2.
Le troisième quartile est 6.
```

```
% Les résultats recupérés sont sans mise en forme. Elle se fera au moyen de la commande
    \num et \fpeval si on souhaite un arrondi.
\Stat[Liste]{2,25,3,18,4,17,5,10,6,5,7,20,8,2}
L'effectif total est \EffectifTotal.\\
L'étendue est \Etendue.\\
La moyenne est \M{\sigma} soit environ \num{\fpeval{round(\Moyenne,2)}}.La médiane est \Mediane.\\
Le premier quartile est \QuartileUn.\\
Le troisième quartile est \QuartileTrois.
L'effectif total est 14.
L'étendue est 23.
La moyenne est 9.428571428571429 soit environ 9,43.
La médiane est 6.5.
Le premier quartile est 4.
Le troisième quartile est 17.
```
# **42 Les probabilités**

Pour afficher une échelle de probabilité ou un arbre de probabilité <sup>[62](#page-225-0)</sup>, on utilise la commande \Proba. Elle a la forme suivante :

```
\Proba[〈clés〉]{〈Liste des évènements et probabilités〉}
```
où

- 〈clés〉 constituent un ensemble d'options, dont au moins une est obligatoire, pour paramétrer la commande ;
- 〈Liste des évènements et probabilités〉 est donnée sous la forme :
	- e1/p1, e2/p2...<sup>[63](#page-225-1)</sup> pour les arbres de probabilités;
	- $-$  n1/d1/e1, n2/d2/e2...  $^{64}$  $^{64}$  $^{64}$  pour les échelles de probabilités  $^{65}.$  $^{65}.$  $^{65}.$

Attention, ces listes doivent être *non vides*.

La clé obligatoire est :

- soit la clé  $\langle$  **Echelle** $\rangle$ <sup>E</sup>;
- soit la clé  $\langle$  **Arbre** $\rangle$ <sup>L'</sup>.

### **Les échelles de probabilité**

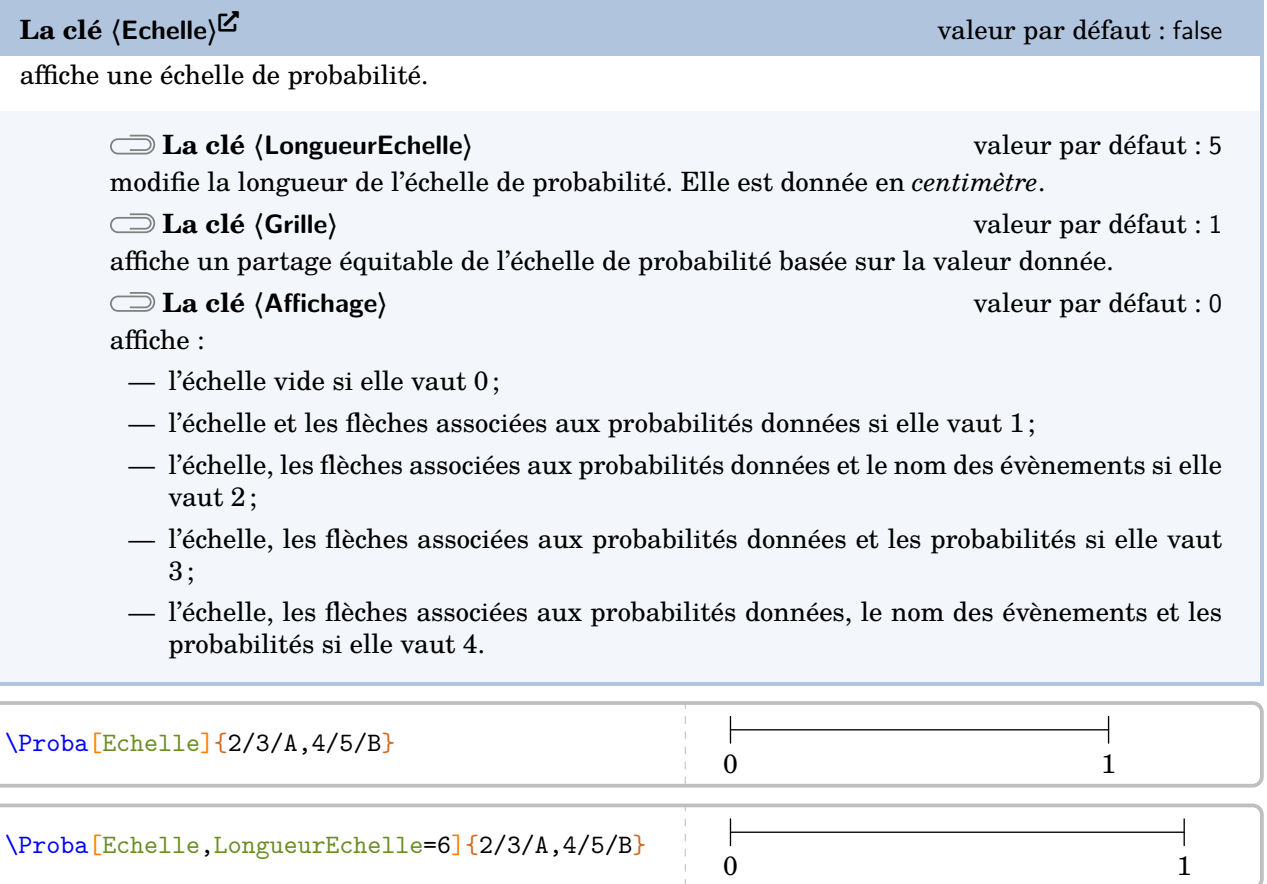

<span id="page-225-0"></span>62. Limité aux expériences aléatoires à deux épreuves.

<span id="page-225-1"></span><sup>63.</sup> e1 évènement 1 ; p1 probabilité 1…

<span id="page-225-2"></span><sup>64.</sup> n1 numérateur 1; d1 dénominateur 1; e1 évènement 1...

<span id="page-225-3"></span><sup>65.</sup> Ce *léger* changement dans la liste des évènements a été dicté par la programmation…

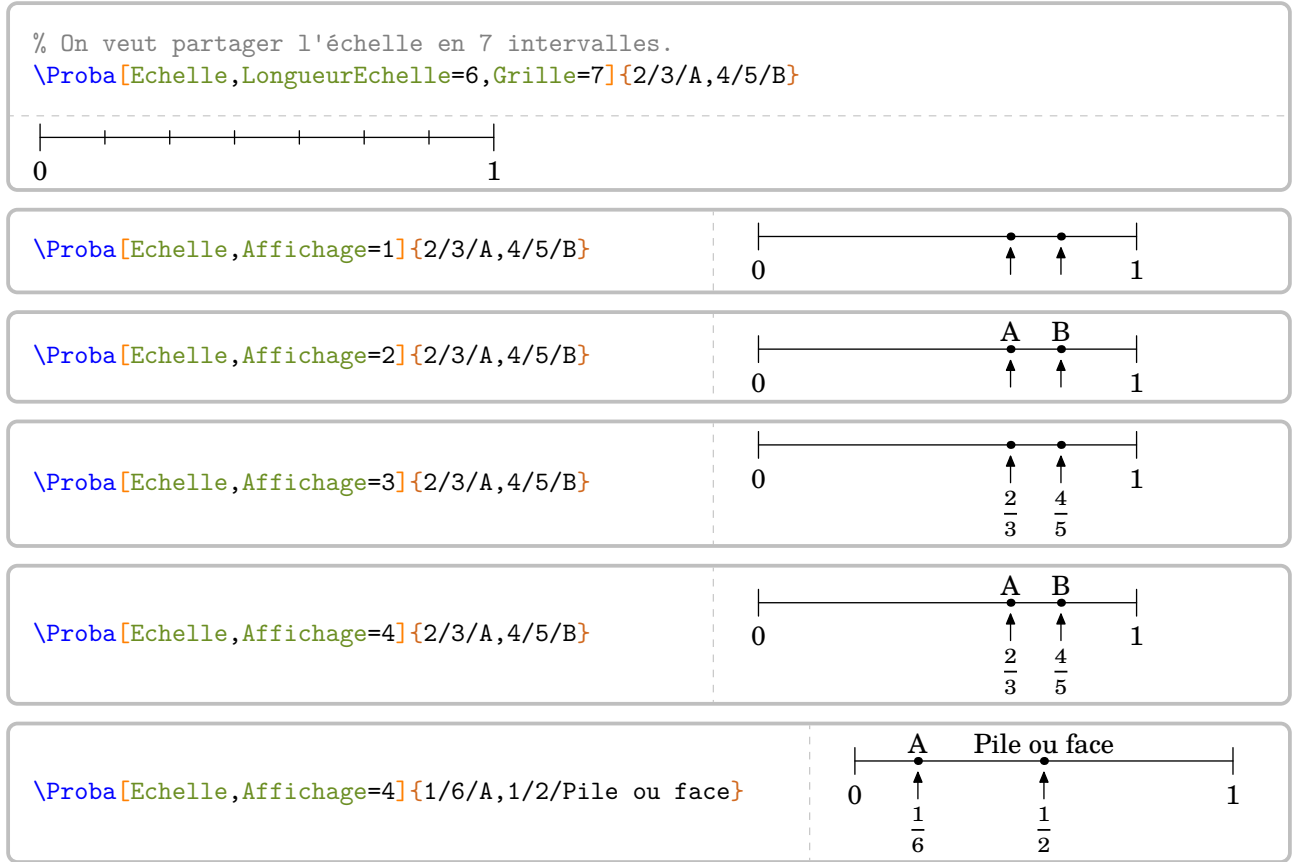

# **Les arbres de probabilité**

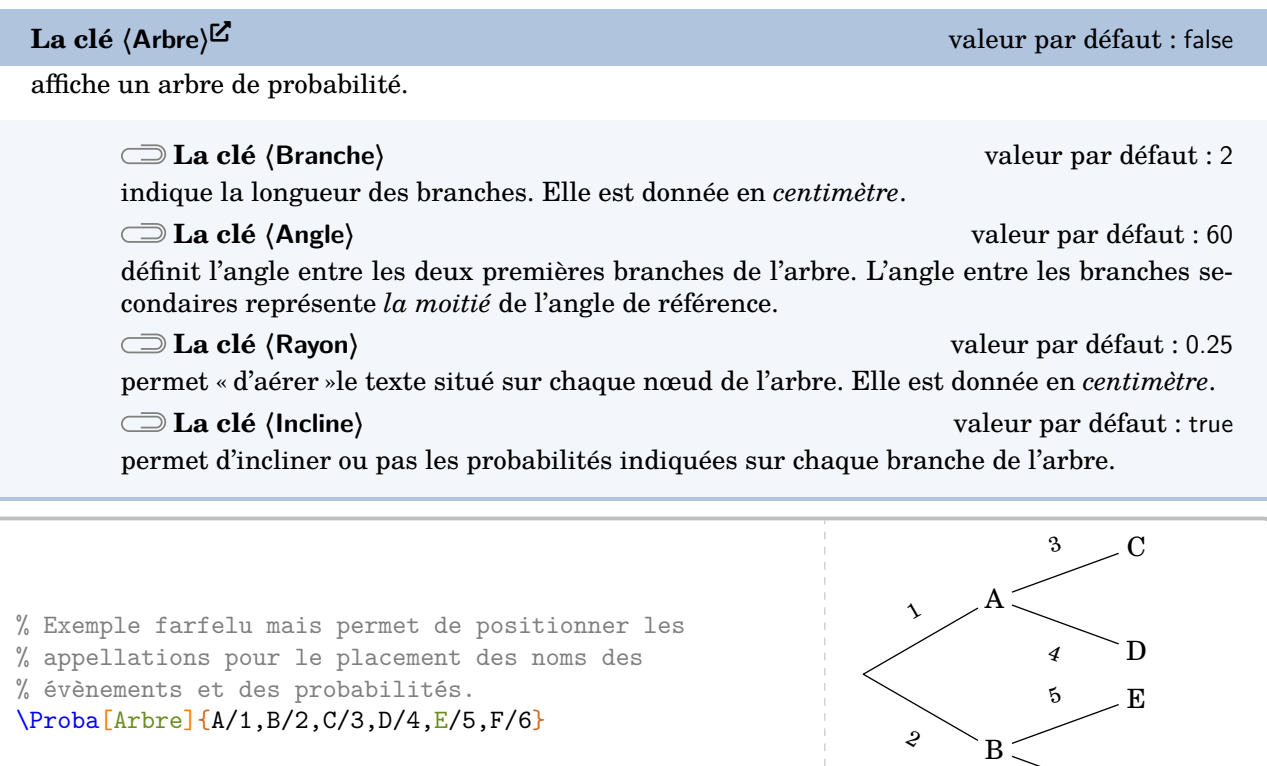

6

 $\overline{F}$ 

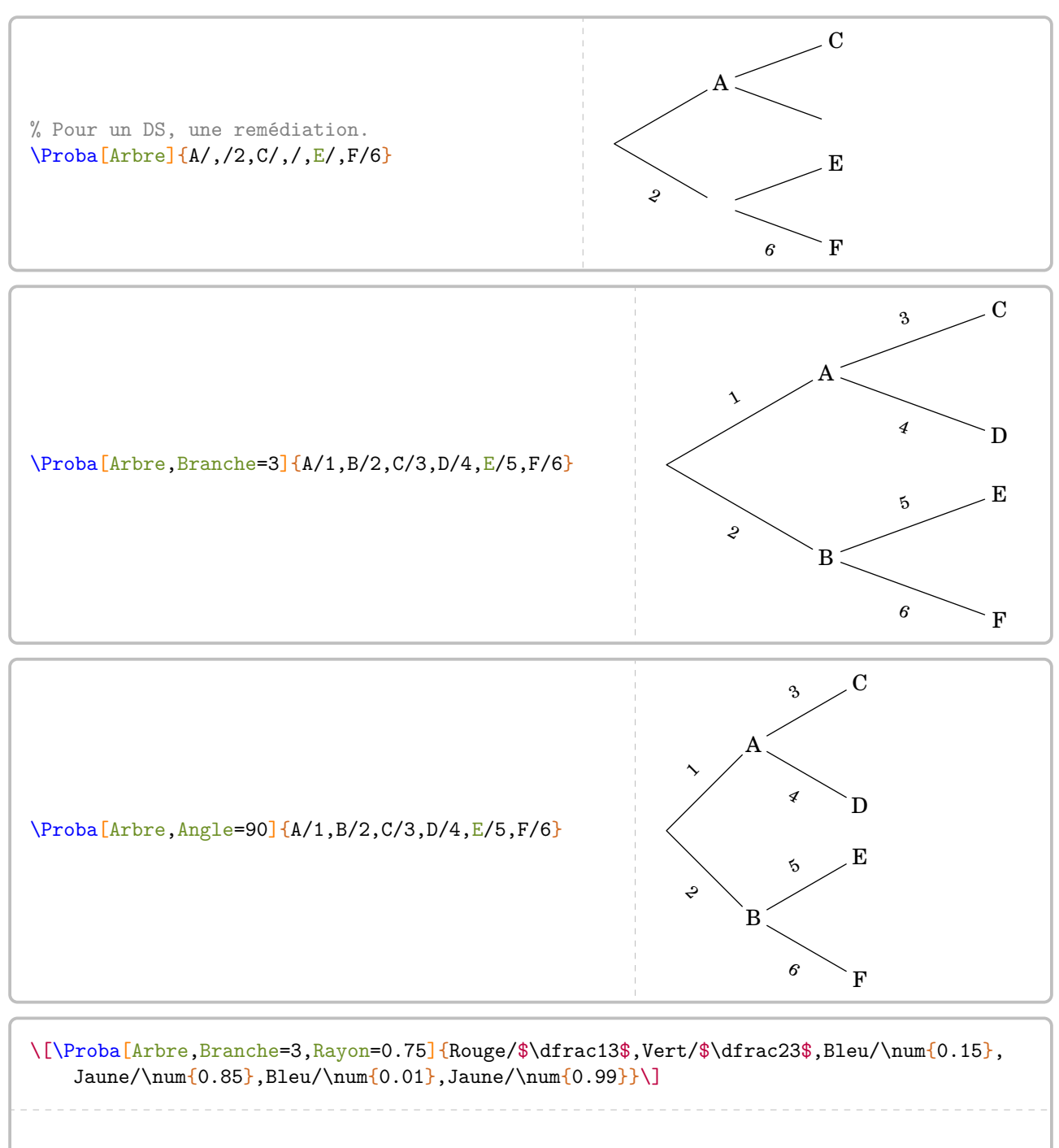

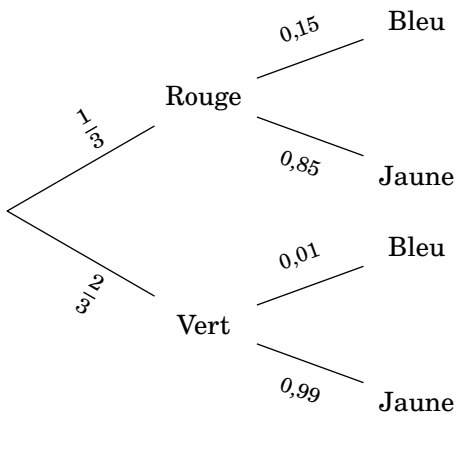

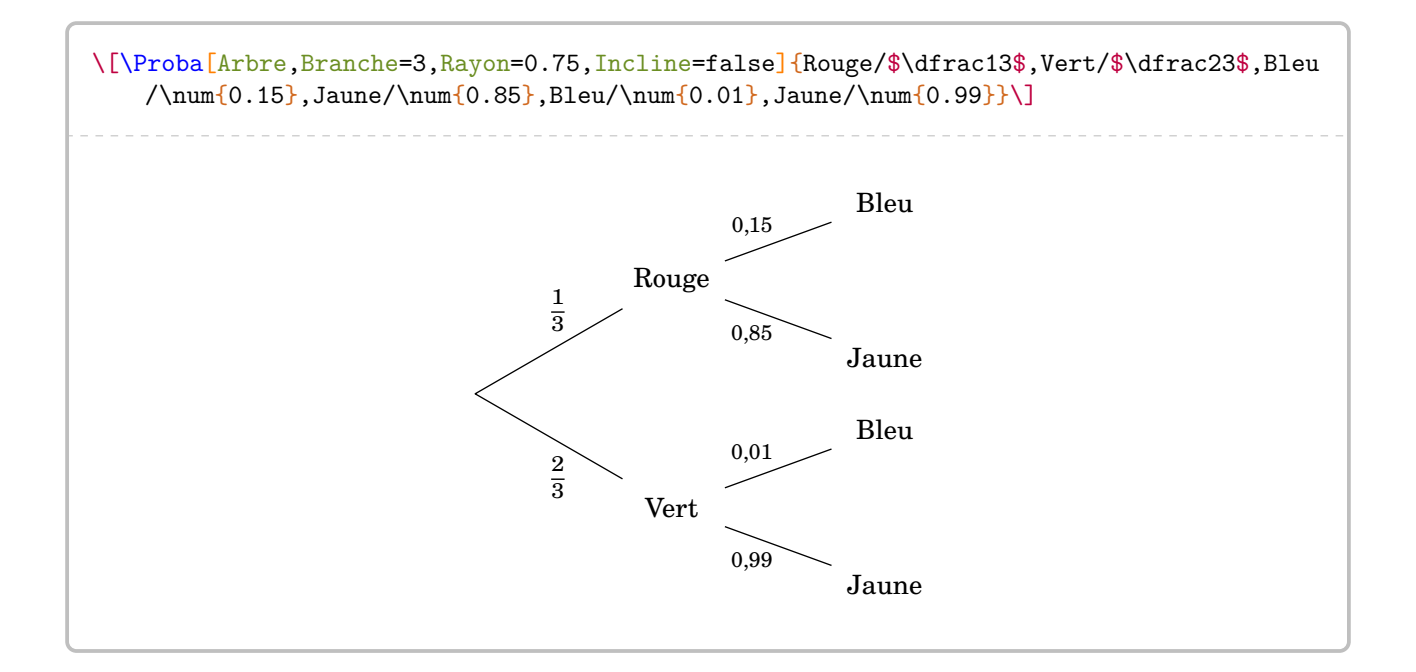

Partie

# CALCUL LITTÉRAL ET FONCTIONS

# **43 Les fonctions affines**

La commande \FonctionAffine permet le calcul d'image, d'antécédent… par une fonction affine. Elle a la forme suivante :

\FonctionAffine[〈clés〉]{〈Noms des points considérés〉}{a}{b}{c}{d}

où

- 〈clés〉 constituent un ensemble d'options, dont au moins une est obligatoire, pour paramétrer la commande ;
- a, b, c et d sont des valeurs numériques décimales relatives *connues ou non*.

\FonctionAffine{2}{3}{-5}{2}

Comme on peut le voir, la commande seule ne fait rien…

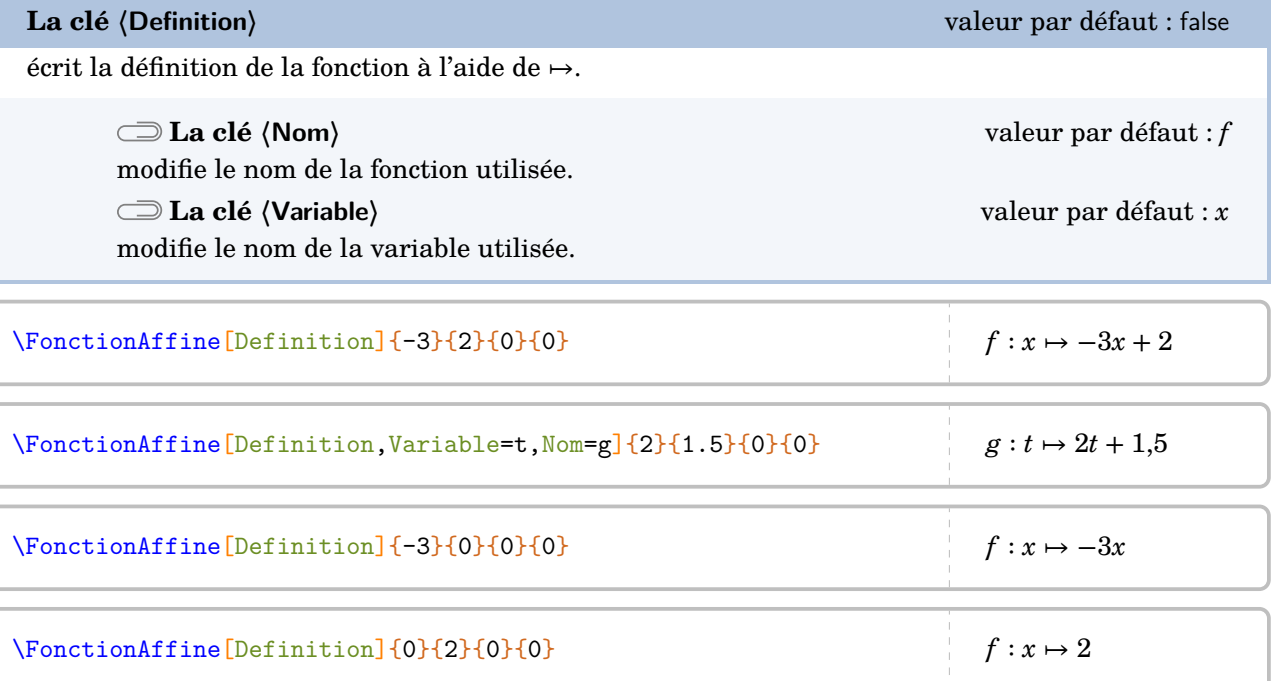

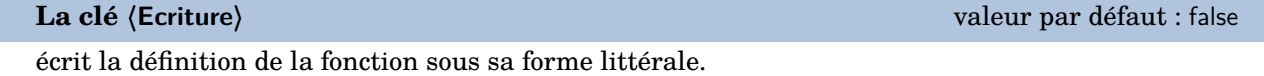

Les clés **〈Nom〉** et **〈Variable〉** sont également disponibles pour la clé **〈Ecriture〉**.

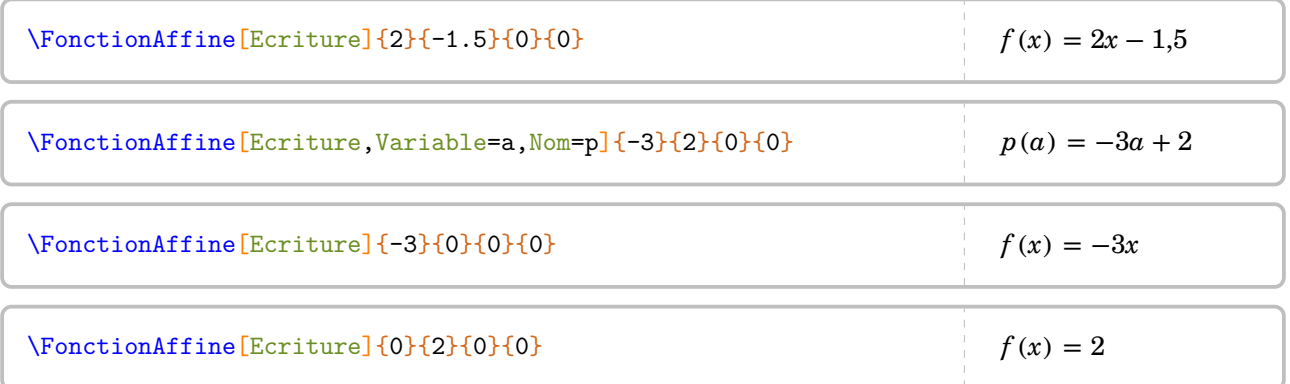

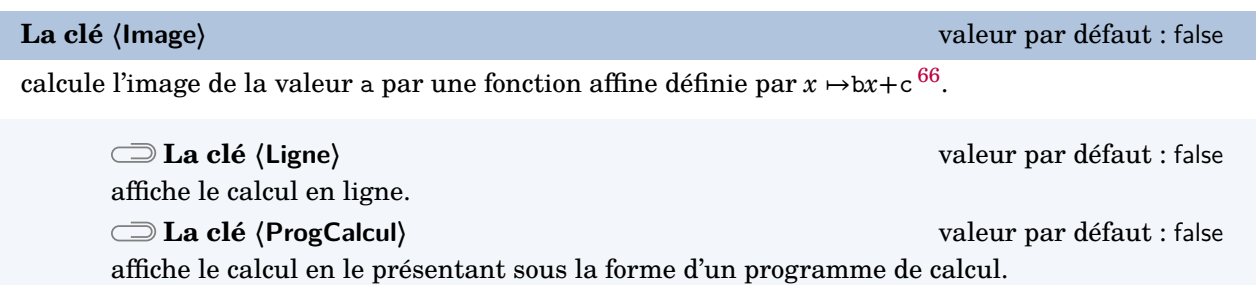

Les clés **〈Nom〉** et **〈Variable〉** sont également disponibles pour la clé **〈Image〉**.

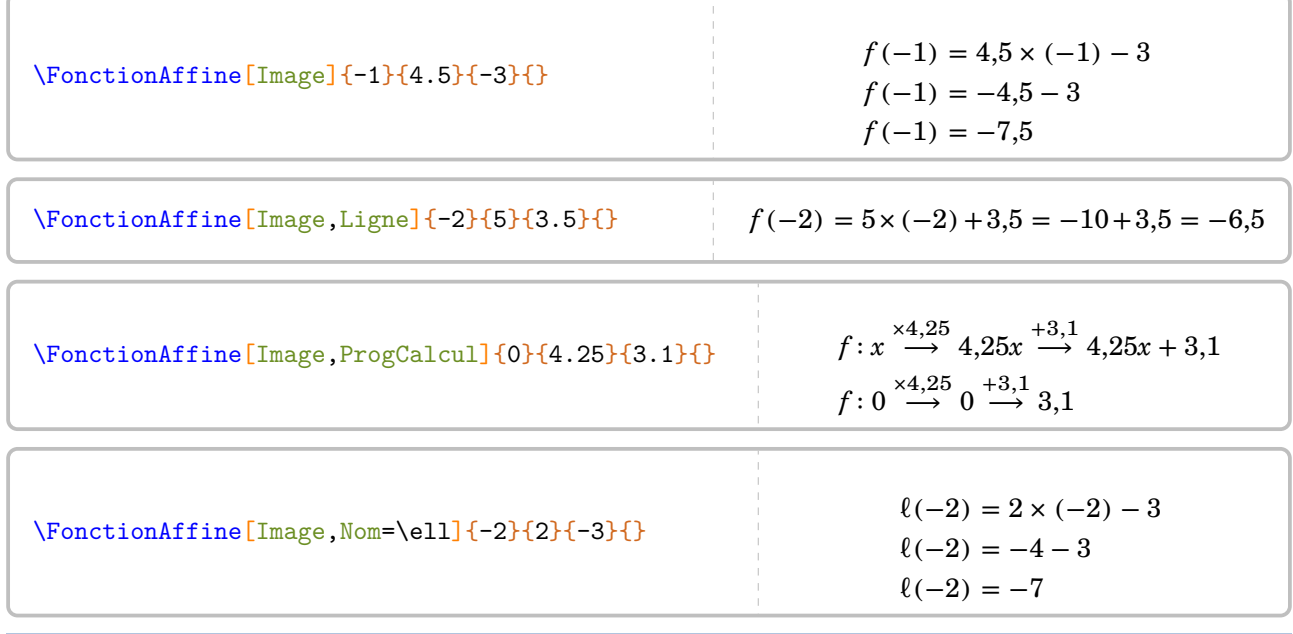

**La clé 〈Antecedent〉** valeur par défaut : false

calcule l'antécédent de a par la fonction  $x \mapsto bx+c$ .

La clé **〈ProgCalcul〉** est également disponible pour la clé **〈Antecedent〉**.

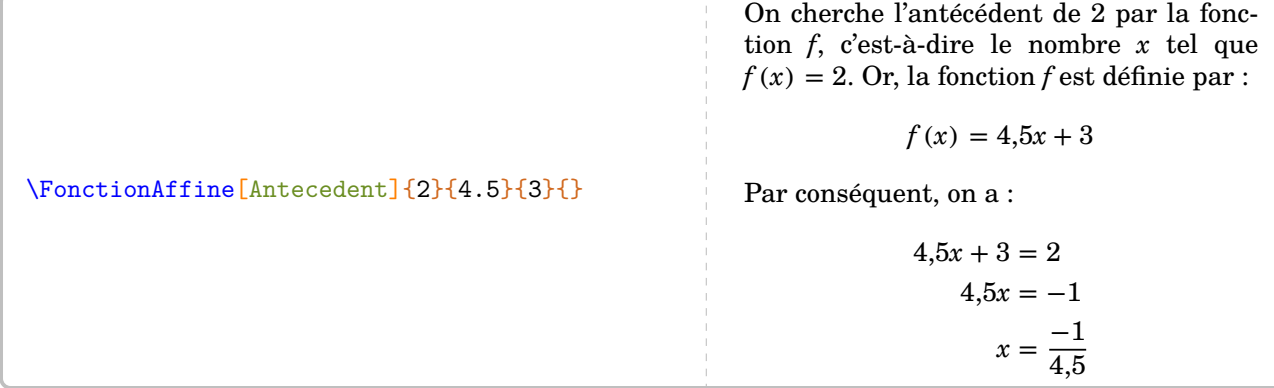

<span id="page-231-0"></span>66. Ce choix dans l'ordre des arguments a été dicté par « Calculer l'image de 2 par la fonction… ».

\FonctionAffine[Antecedent,ProgCalcul]{0}{4.25}{3.1}{}

La fonction affine  $f$  est définie par :

$$
f: x \stackrel{\times 4,25}{\longrightarrow} 4,25x \stackrel{+3,1}{\longrightarrow} 4,25x + 3,1
$$

Nous cherchons le nombre  $x$  tel que son image par la fonction  $f$  soit 0. Donc on obtient :

$$
f: \frac{-3.1}{4.25} \stackrel{+4.25}{\longleftarrow} -3.1 \stackrel{-3.1}{\longleftarrow} 0
$$

On peut rechercher une fonction affine dont la représentation graphique passe par les points (a; b) et (c; d).

**La clé 〈Retrouve〉** valeur par défaut : false

détermine la fonction affine dont la représentation graphique passe par les points (a; b) et (c; d).

\FonctionAffine[Retrouve]{2}{3}{4}{7}

On sait que  $f$  est une fonction affine. Donc elle s'écrit sous la forme :

 $f(x) = ax + b$ 

Or,  $f(2) = 3$  et  $f(4) = 7$ . Par conséquent, d'après la propriété des accroissements :

$$
a = \frac{f(2) - f(4)}{2 - 4}
$$
  
\n
$$
a = \frac{3 - 7}{-2}
$$
  
\n
$$
a = \frac{-4}{-2}
$$
  
\n
$$
a = 2
$$

La fonction f s'écrit alors sous la forme  $f(x) = 2x + b$ . De plus, comme  $f(2) = 3$ , alors :

$$
2 \times 2 + b = 3
$$

$$
4 + b = 3
$$

$$
b = -1
$$

La fonction affine  $f$  cherchée est :

$$
f: x \mapsto 2x - 1
$$

### **La représentation graphique d'une fonction affine**

```
La clé 〈Redaction〉 valeur par défaut : false
```
affiche « une » rédaction associée à la représentation graphique de la fonction. Les paramètres a et b permettent de définir la fonction affine étudiée ( $x \mapsto ax+b$ ), c et d sont les abscisses des points à utiliser pour le tracé. Les cas des fonctions linéaires (d ne sera pas utilisé) et des fonctions constantes (c et d ne sont pas utilisés) sont gérés.

### \FonctionAffine[Redaction]{2}{-5}{-1}{4}

Comme  $f$  est une fonction affine, alors sa représentation graphique est une droite. Je choisis  $x = -1$ . Son image est  $f(-1) = 2 \times (-1) - 5 = -2 - 5 = -7$ . On place le point de coordonnées  $(-1; -7)$ . Je choisis  $x = 4$ . Son image est  $f(4) = 2 \times 4 - 5 = 8 - 5 = 3$ . On place le point de coordonnées (4;3).

#### \FonctionAffine[Redaction]{-2}{0}{-1}{4}

Comme la fonction f est une fonction linéaire, alors sa représentation graphique est une droite passant par l'origine du repère.

Je choisis  $x = -1$ . Son image est  $f(-1) = -2 \times (-1) = 2$ . On place le point de coordonnées  $(-1, 2)$ .

### \FonctionAffine[Redaction]{0}{4}{-1}{4}

Comme la fonction  $f$  est une fonction constante, alors sa représentation graphique est une droite parallèle à l'axe des abscisses passant par le point de coordonnées (0; 4).

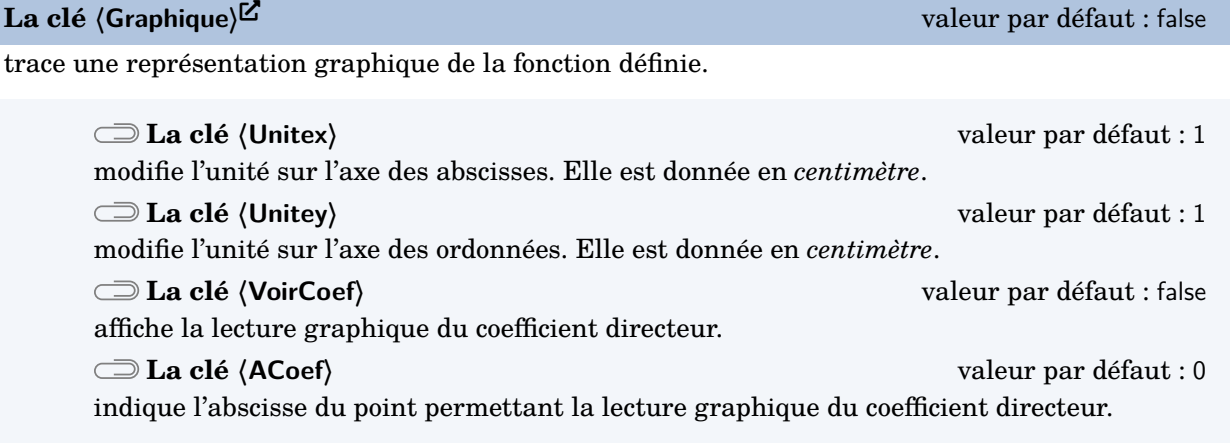

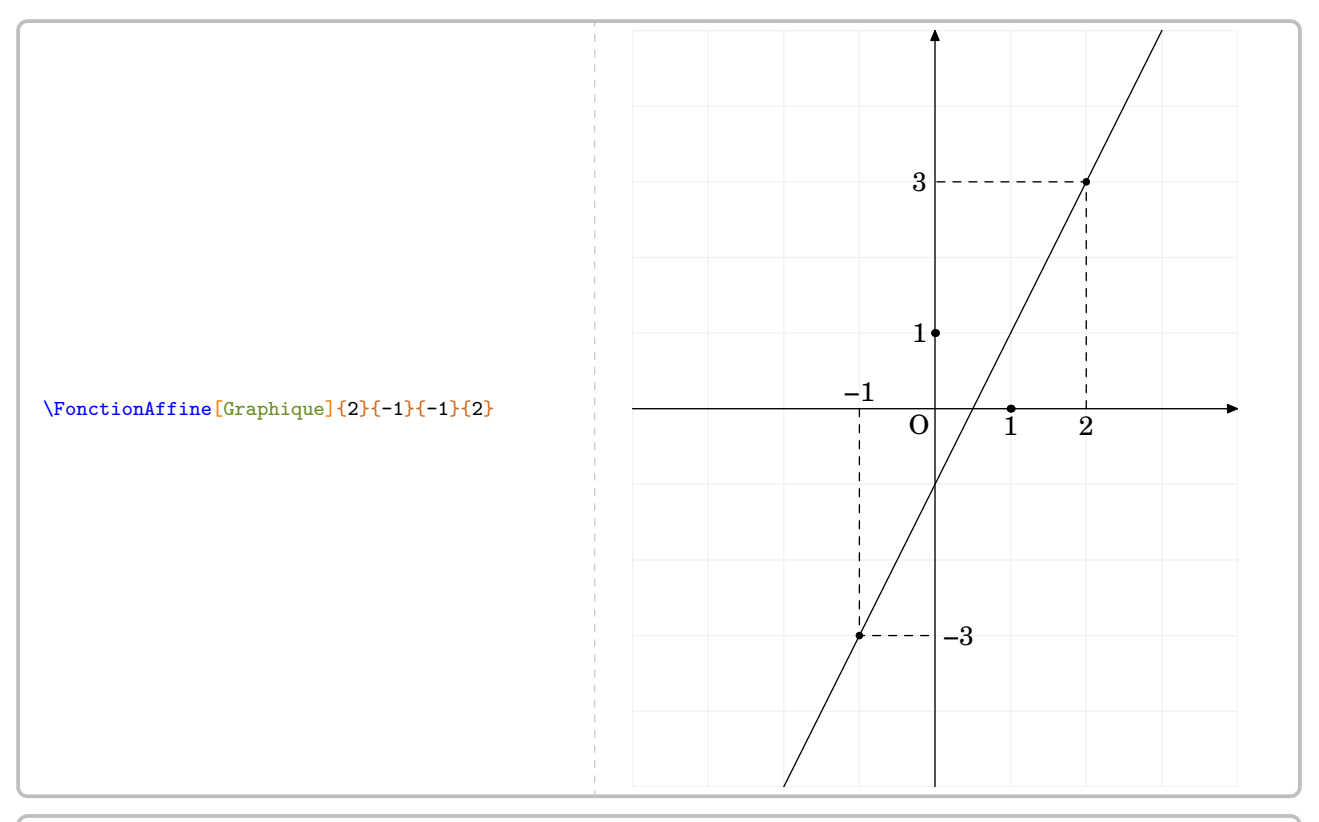

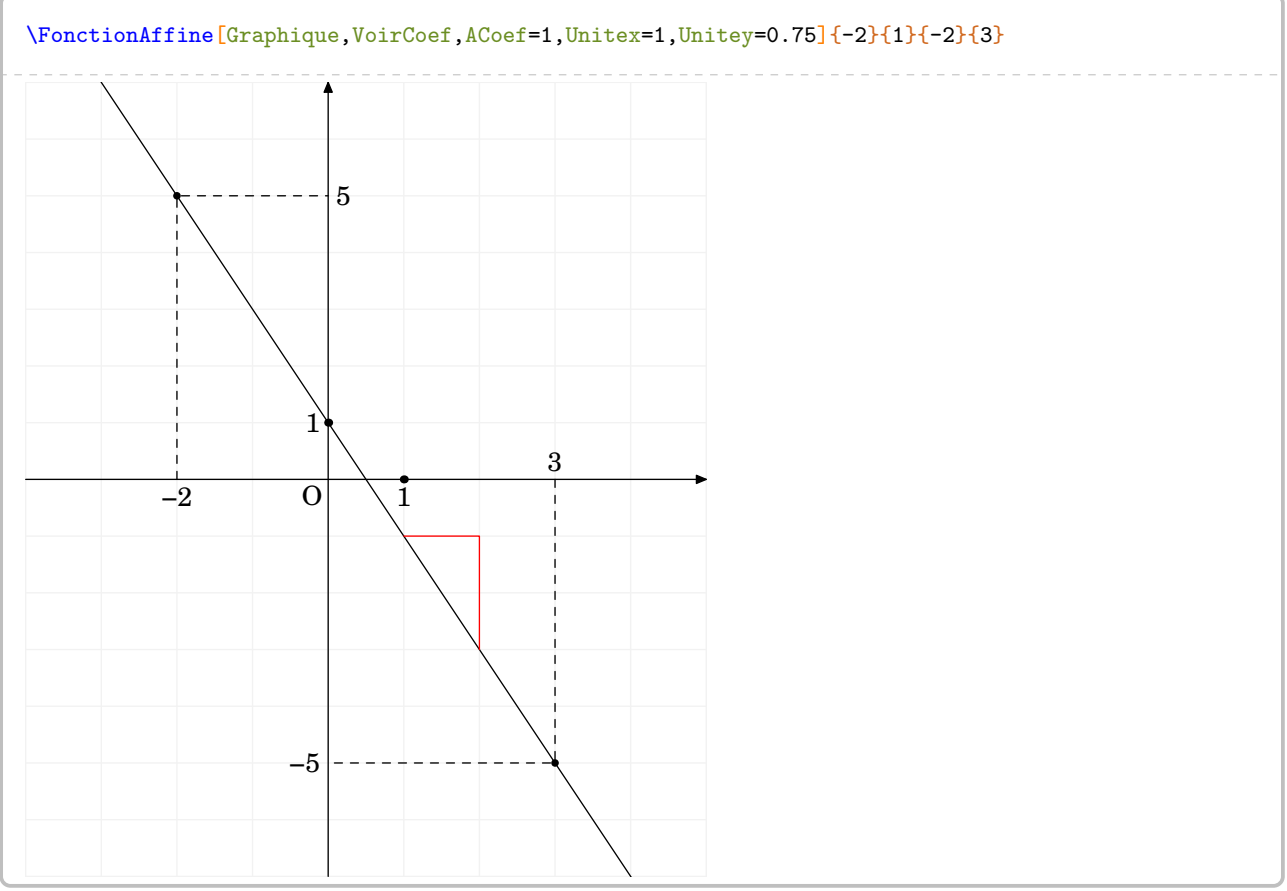

# **44 Les fonctions**

La commande \Fonction permet de construire un tableau de valeurs associé à une fonction ou un graphique par points. Elle a la forme suivante :

```
\Fonction[〈clés〉]{〈Liste des valeurs〉}
```
où

- 〈clés〉 constituent un ensemble d'options, dont au moins une est obligatoire, pour paramétrer la commande ;
- 〈Liste des valeurs〉 est :
	- un ensemble *non vide* de valeurs numériques dont on veut calculer l'image par la fonction considérée ;
	- un ensemble de la forme  $\text{tav1}/\text{x1}/\text{y1}/\text{tar1}\text{Stav2}/\text{x2}/\text{y2}/\text{tar2}...$  avec  $\text{tav1}$  angle polaire de la tangente « d'arrivée » au point (x1,y1) et tar1 angle polaire de la tangente de « sortie » au point  $(x1, y1)$ .

\Fonction{2,3}

Comme on peut le voir, la commande seule ne fait rien…

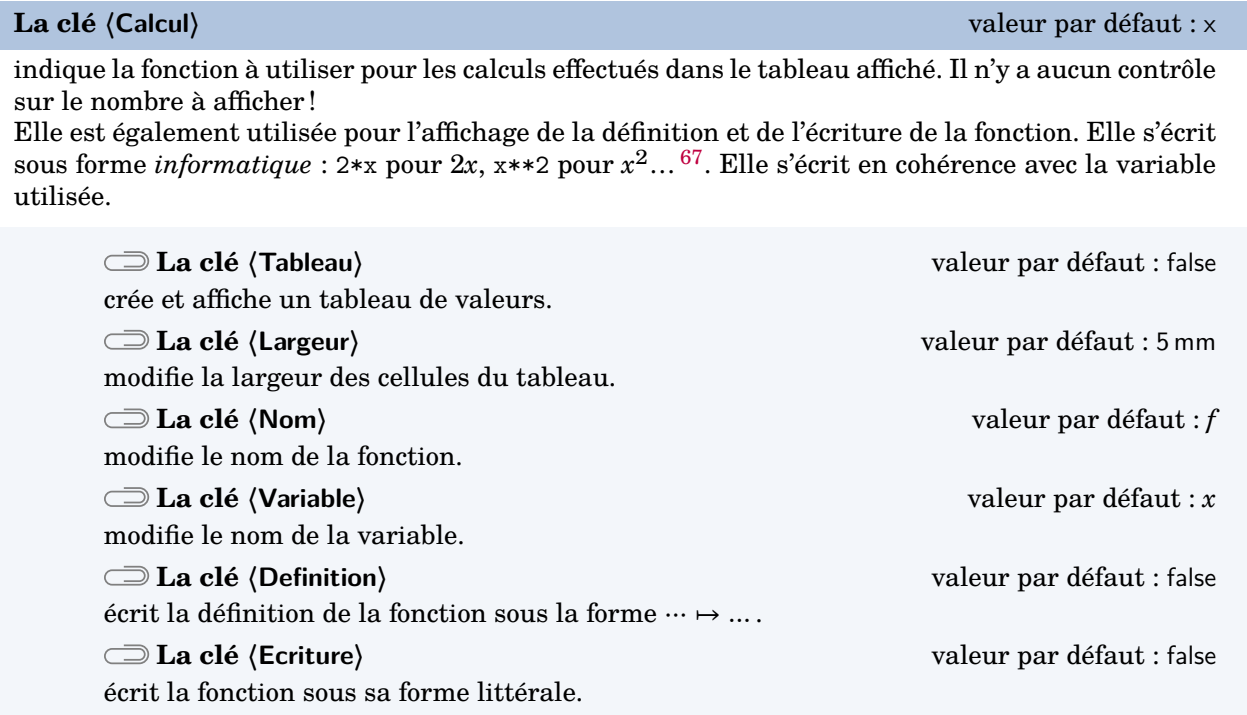

Pour l'affichage ou l'écriture de la fonction <sup>[68](#page-235-1)</sup>, il faut protéger avec des {...} ce qui convient de l'être.  $\mathcal{L}$ \Fonction[Calcul=4\*x\*\*2-3,Tableau]{-2,-1,0,1,2} −2 −1 0 1 2  $f(x)$  13 1 -3 1 13 \Fonction[Calcul=2\*\*(x-1)+4\*x,Tableau]{0,1,2,3}  $x \begin{array}{|c|c|c|c|c|} \hline 0 & 1 & 2 & 3 \ \hline \end{array}$  $f(x)$  0,5 5 10 16

<span id="page-235-0"></span>67. On peut se référer au manuel du package  $xfp$  pour l'utilisation d'autres fonctions de calculs.

<span id="page-235-1"></span>68. Car des substitutions sont faites pour que LATEX écrive correctement la forme mathématique de la fonction.

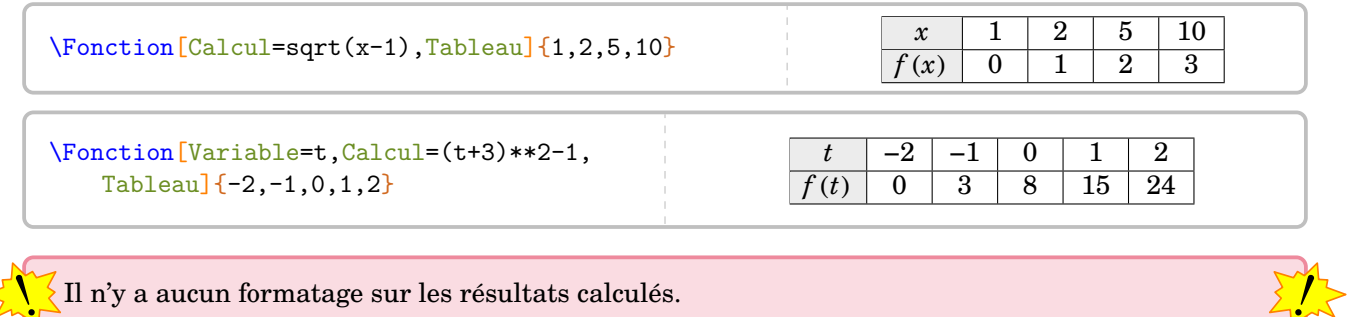

Il n'y a aucun formatage sur les résultats calculés.

 $\forall$ Fonction[Calcul=ln(x-1),Tableau,Largeur=4cm]{4} 4

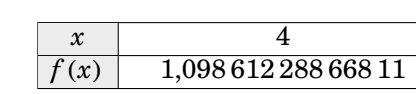

 $x \mid 0$  $\frac{f(x)}{4}$ 

 $x \mid 0$  $f(x)$  8

 $f(x) = 2^{x} + 3$ 

 $f: x \mapsto 2^{x+3}$ 

% Sans accolades. \Fonction[Calcul=2\*\*x+3,Ecriture]{0} \Fonction[Calcul=2\*\*x+3,Tableau]{0} % Avec accolades. \Fonction[Calcul=2\*\*{x+3},Definition]{0} \Fonction[Calcul=2\*\*(x+3),Tableau]{0}

La clé  $\langle$ Points $\rangle$ <sup>External-link-Alt valeur par défaut : false</sup>

permet de construire la représentation graphique d'une fonction passant par des points définis.

a partir de la version 0.99, il faut bien noter le chan<br>ration des données a été remplacée par le symbole §.  $\sum_{n=1}^{\infty}$ À partir de la version 0.99, il faut bien noter le changement de syntaxe : la virgule de sépa-

**La clé 〈Tangentes〉** valeur par défaut : false permet d'utiliser les angles des tangentes « d'arrivée » et de « sortie » aux points considérés. **La clé 〈PasX〉** valeur par défaut : 1 modifie le pas horizontal du quadrillage. Il est donné en centimètre. **La clé 〈PasY〉** valeur par défaut : 1 modifie le pas vertical du quadrillage. Il est donné en centimètre. **La clé 〈UniteX〉** valeur par défaut : 1 modifie la longueur de l'unité sur l'axe des abscisses. Elle est donnée en centimètre. **La clé 〈UniteY〉** valeur par défaut : 1 modifie la longueur de l'unité sur l'axe des ordonnées. Elle est donnée en centimètre. **La clé 〈Prolonge〉** valeur par défaut : false permet de tracer la fonction sur l'intégralité de l'axe des abscisses. Le premier et le dernier point de 〈Liste des valeurs〉 sont utilisés pour les prolongements mais ne sont pas marqués.

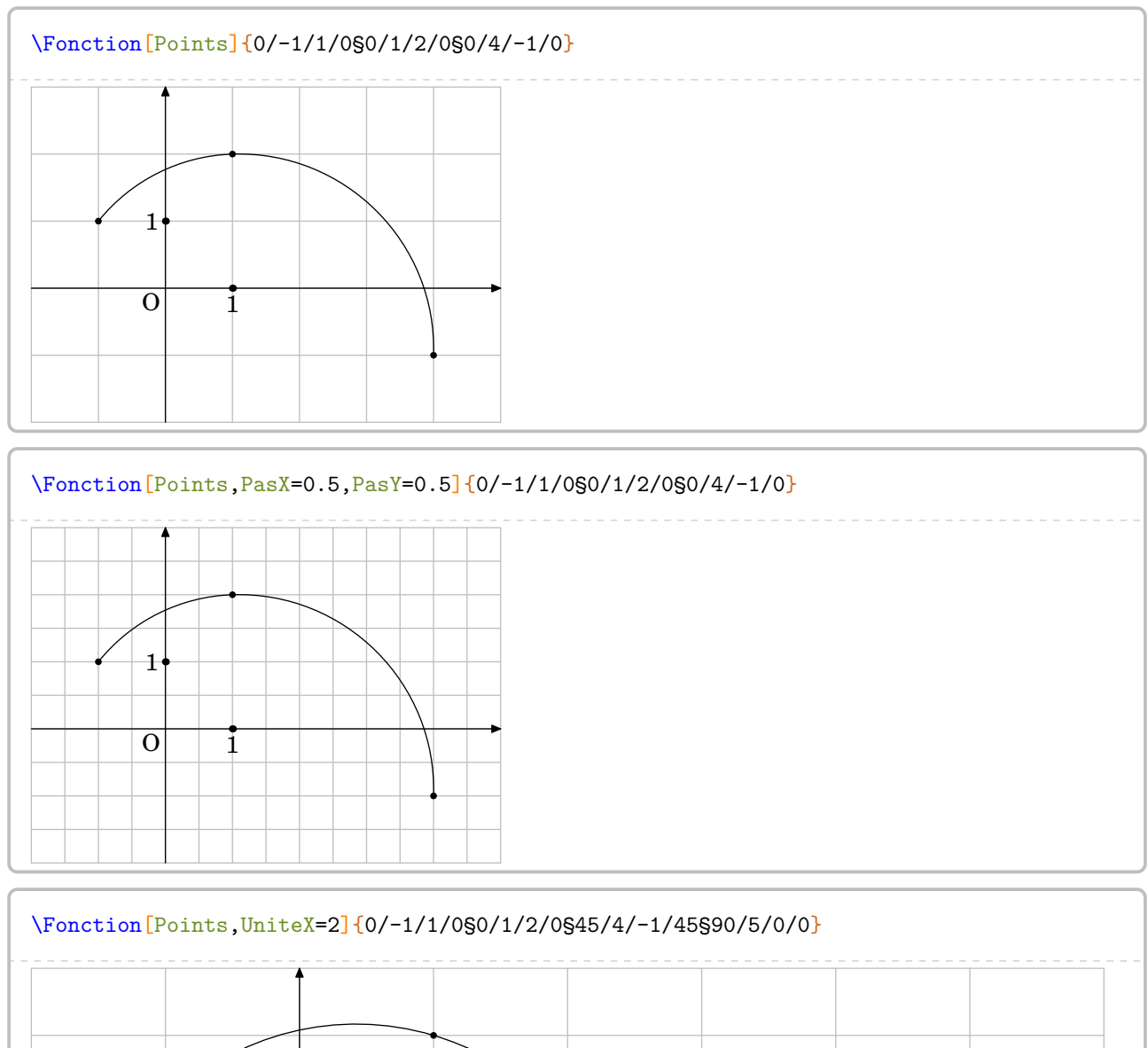

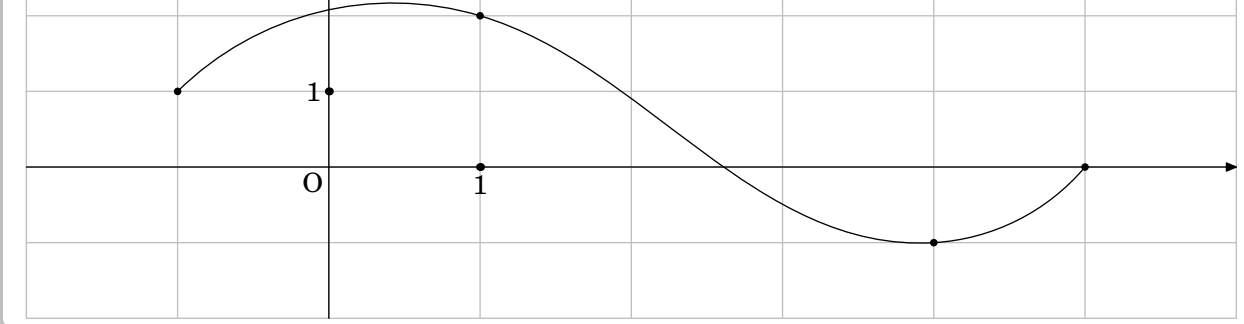

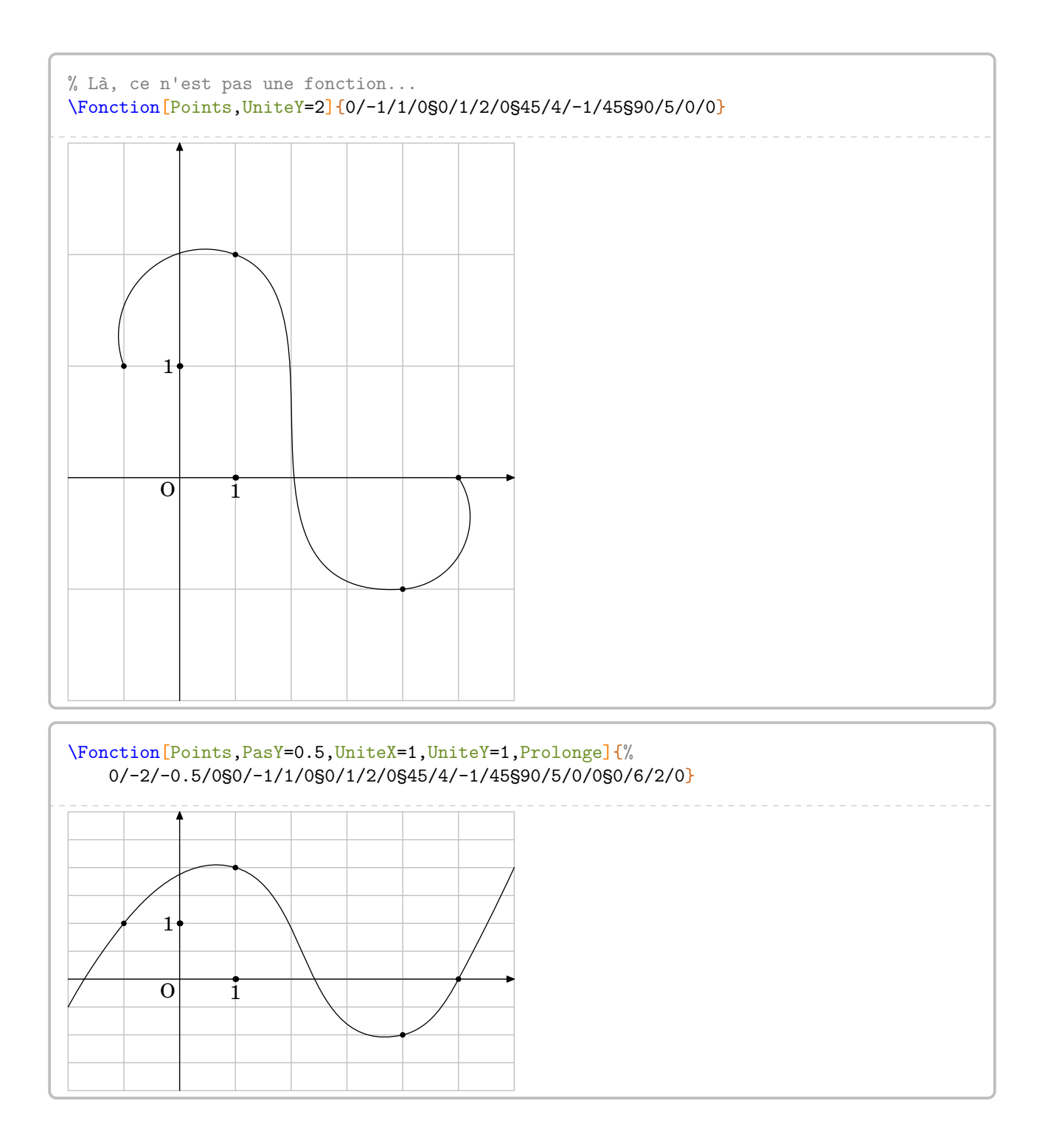

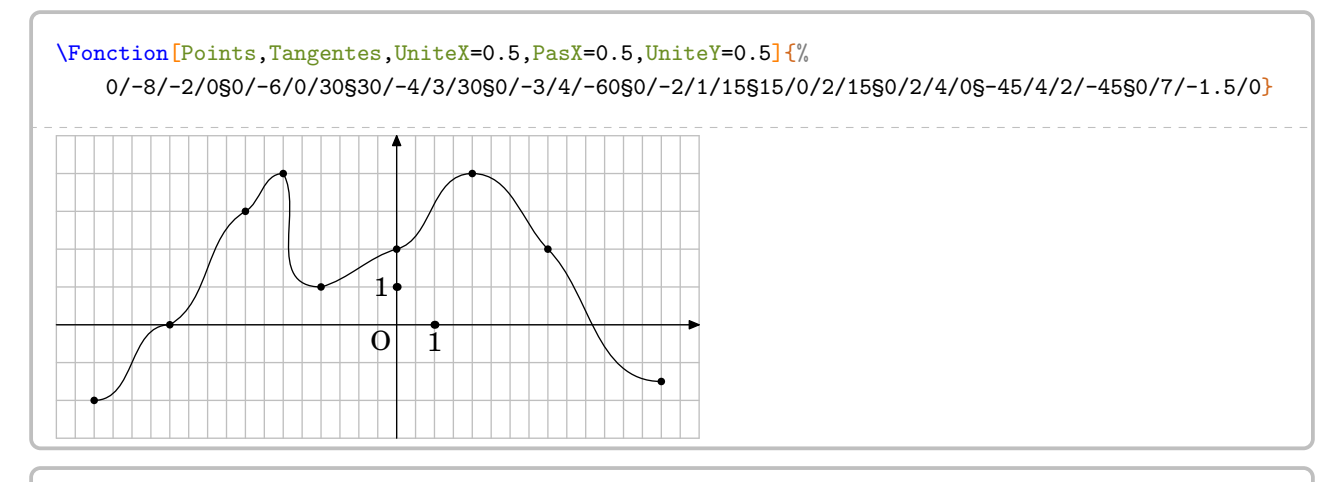

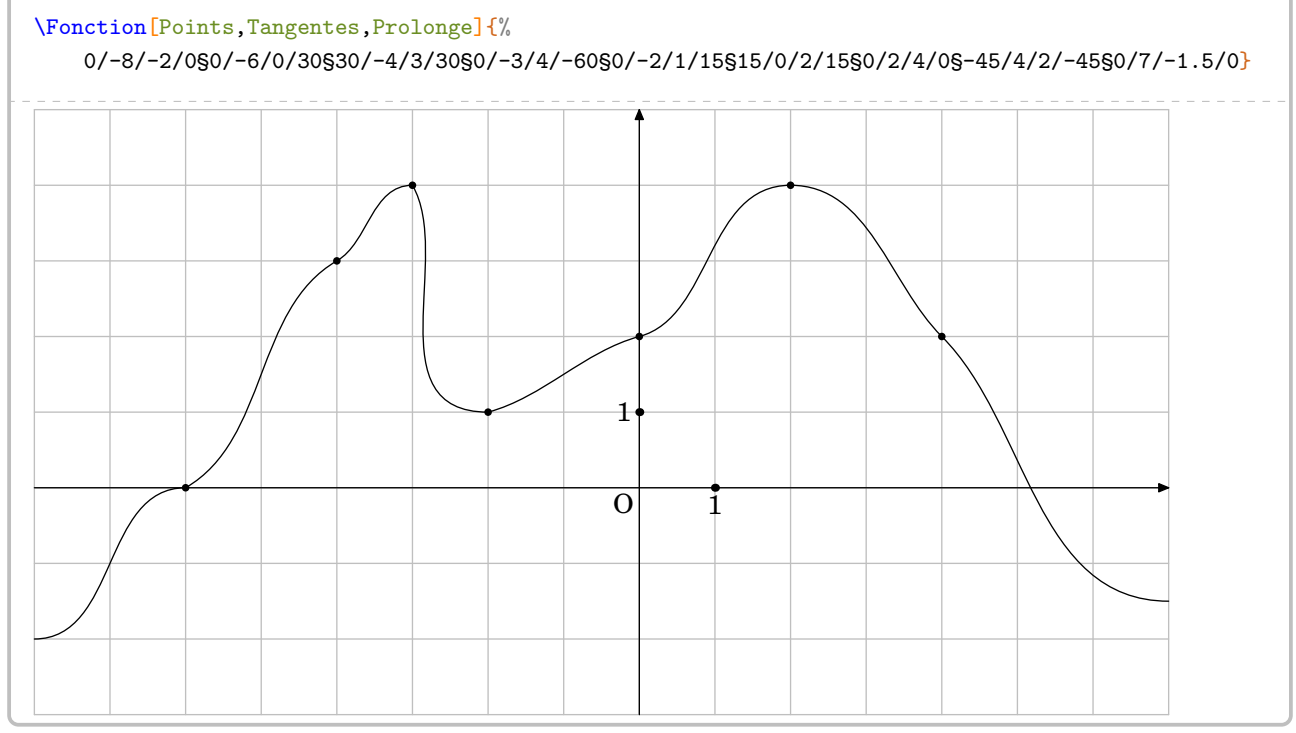

Cependant, on peut vouloir tracer une fonction explicitement définie.

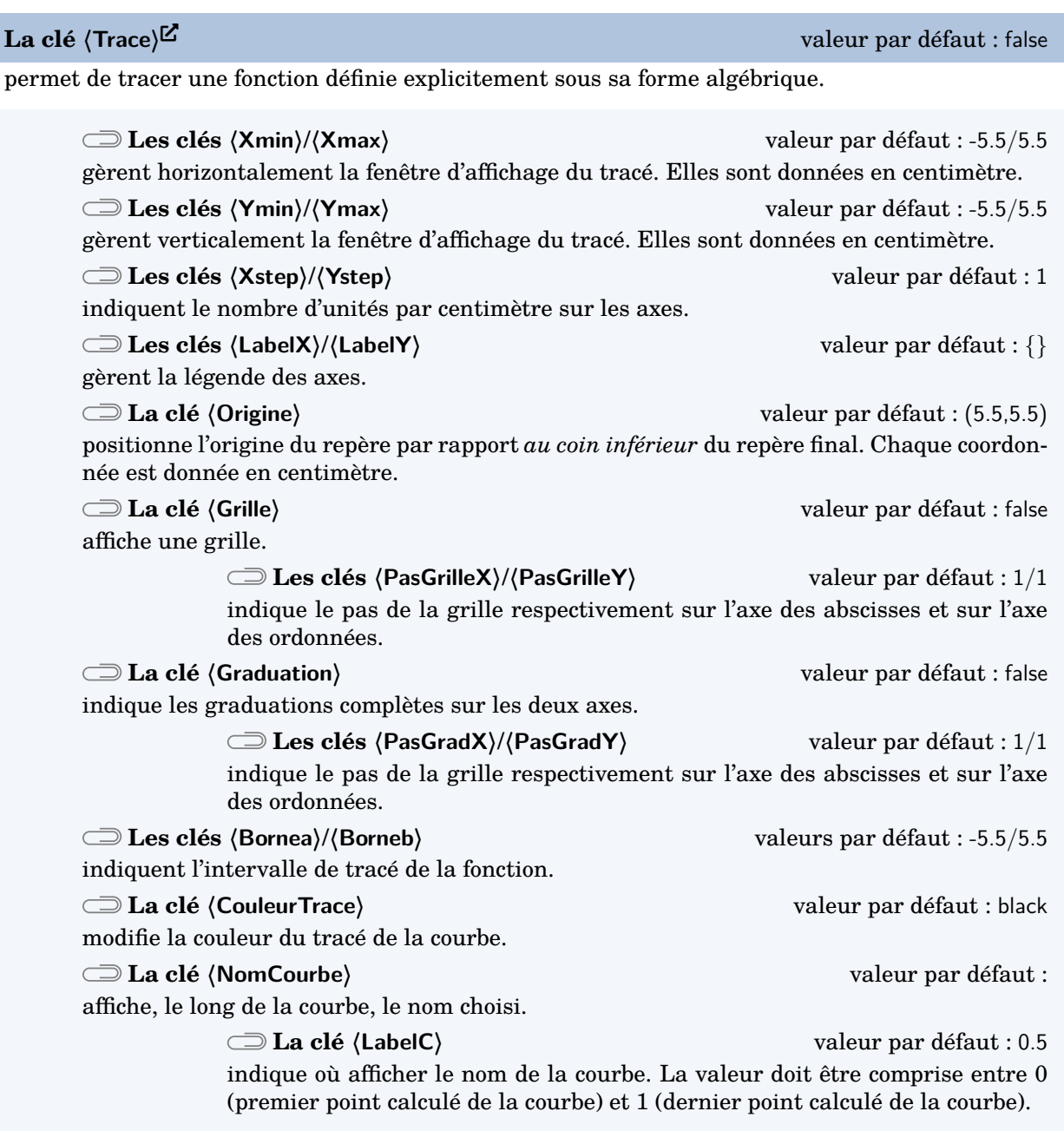

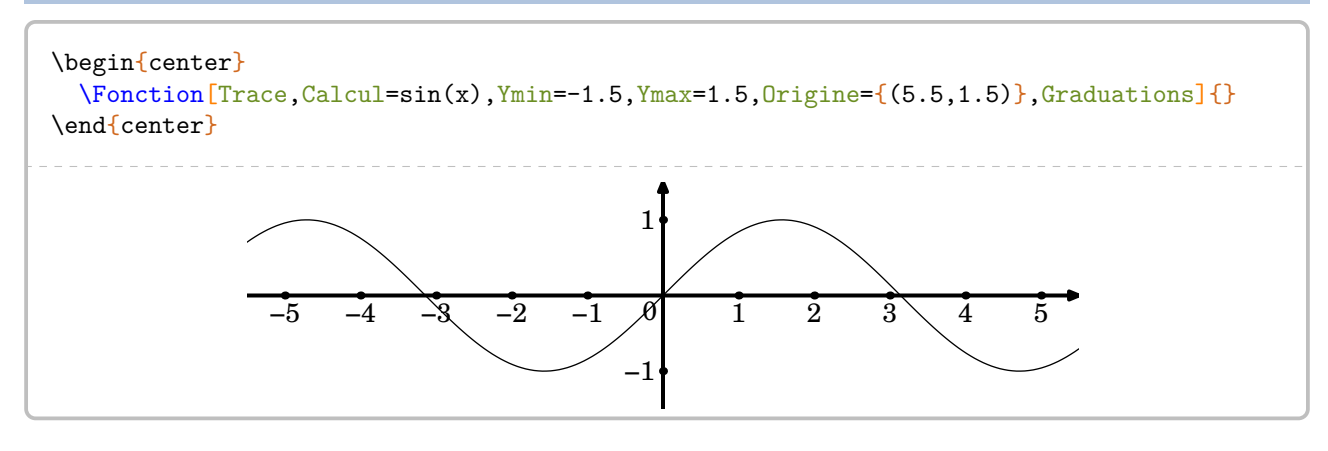

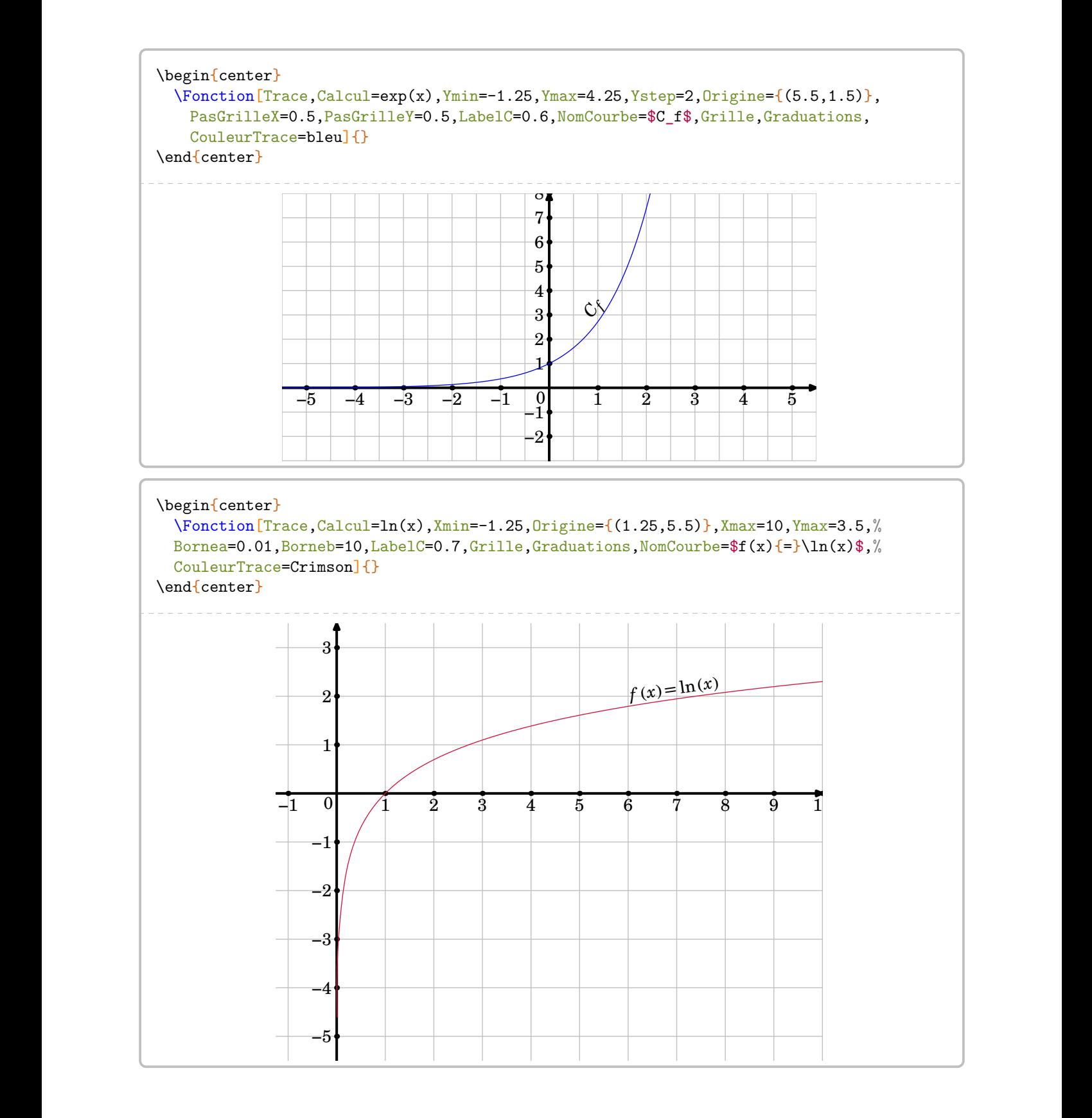

```
\Fonction[%
Calcul= .5*(x**2)+x+10.72,Trace,CouleurTrace=bleu,
Xmin=0,Xmax=13.5,
Ymin=0,Ymax=11,Ystep=10,
140
Origine={(1,.5)},
Grille, PasGrilleX=1, PasGrilleY=0.2,
Graduations,PasGradY=10,
Bornea=0,Borneb=12,
LabelC=0.8,NomCourbe=$C_f$
]{}
```
160

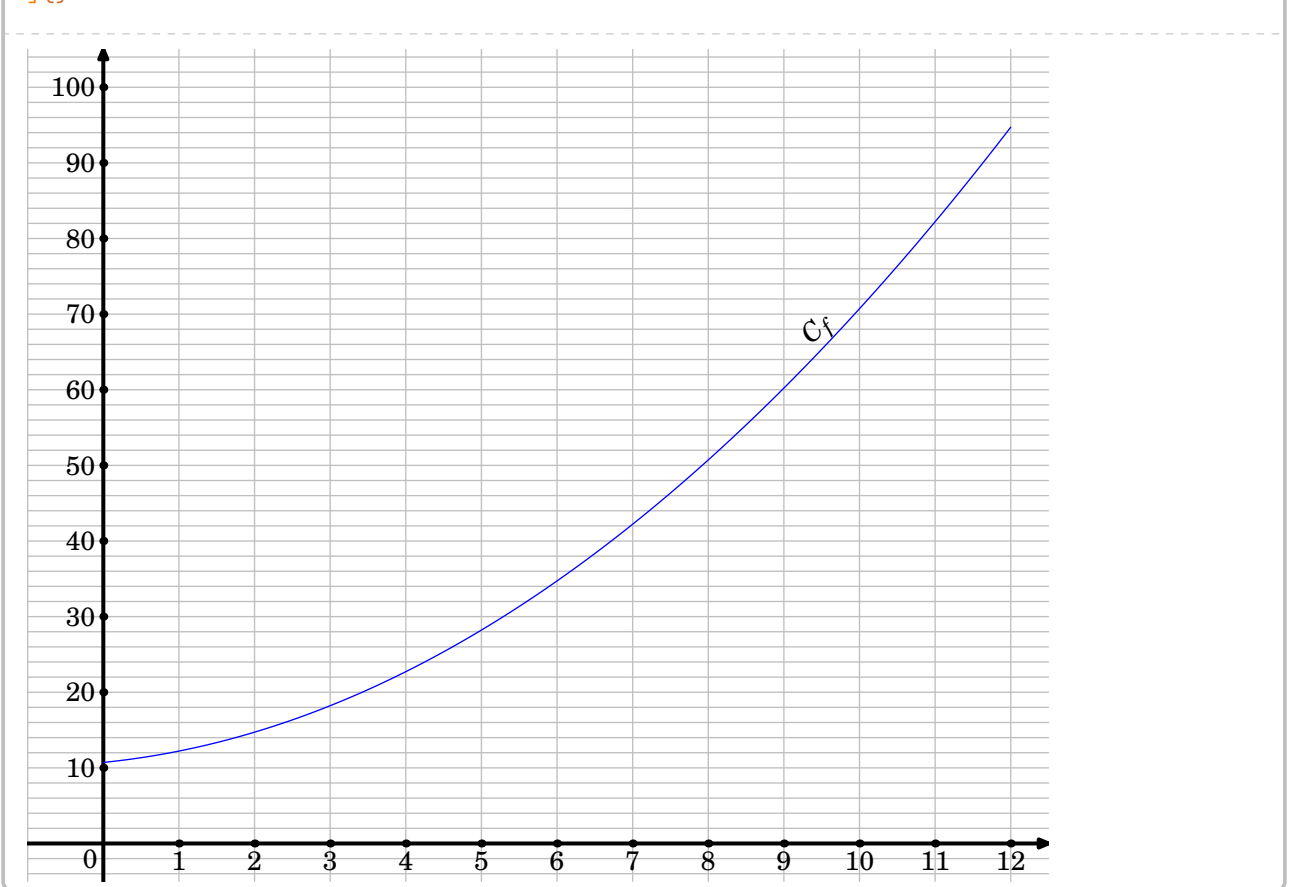

# **45 La distributivité**

La commande *\Distri a pour but de développer des expressions en utilisant la simple ou la double dis*tributivité. On l'utilise pour développer des expressions littérales du type  $(2x + 3)(4x + 3)$ ;  $2(x + 3)$  ou  $5x(x - 2)$  ainsi que pour effectuer des calculs numériques du type  $8 \times 12$ ;  $4 \times 6,5 + 4 \times 3,5$ .

 $\frac{1}{2}$ 

$$
\sum_{n=1}^{\infty}
$$
 Cette commande s'utilise dans tous les modes.

Elle a la forme suivante :

\Distri[〈clés〉]{a}{b}{c}{d}

où

— 〈clés〉 constituent un ensemble d'options pour paramétrer la commande (paramètres optionnels) ;

— a, b, c et d sont les valeurs des nombres relatifs utilisés (paramètres obligatoires).

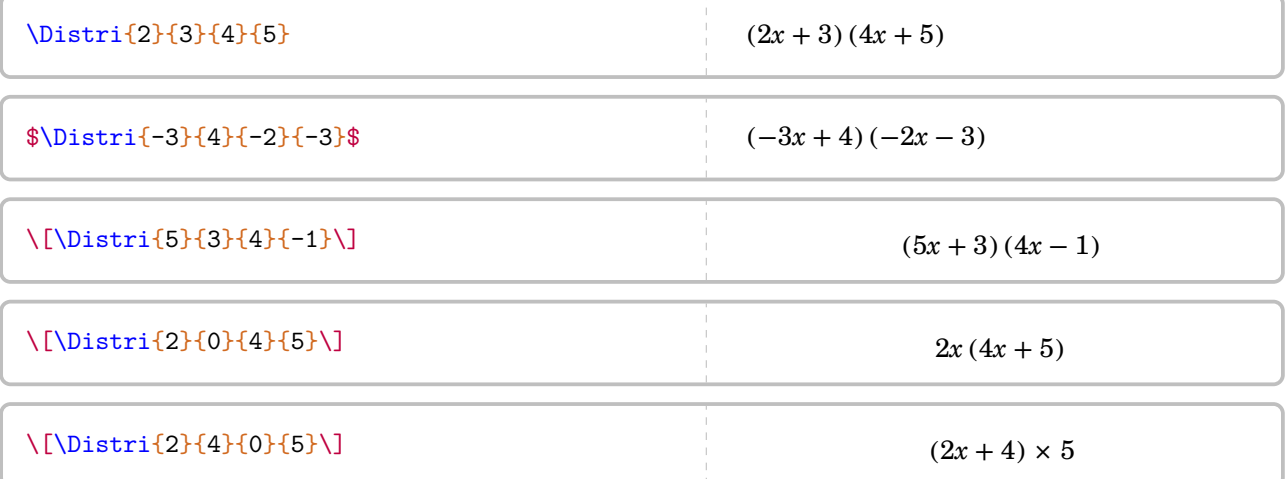

Si cette commande ne servait qu'à écrire des expressions telles que  $(2x+1)(3x-2)$ , elle serait bien inutile… Les 〈clés〉 (paramètres optionnels) vont faire la différence.

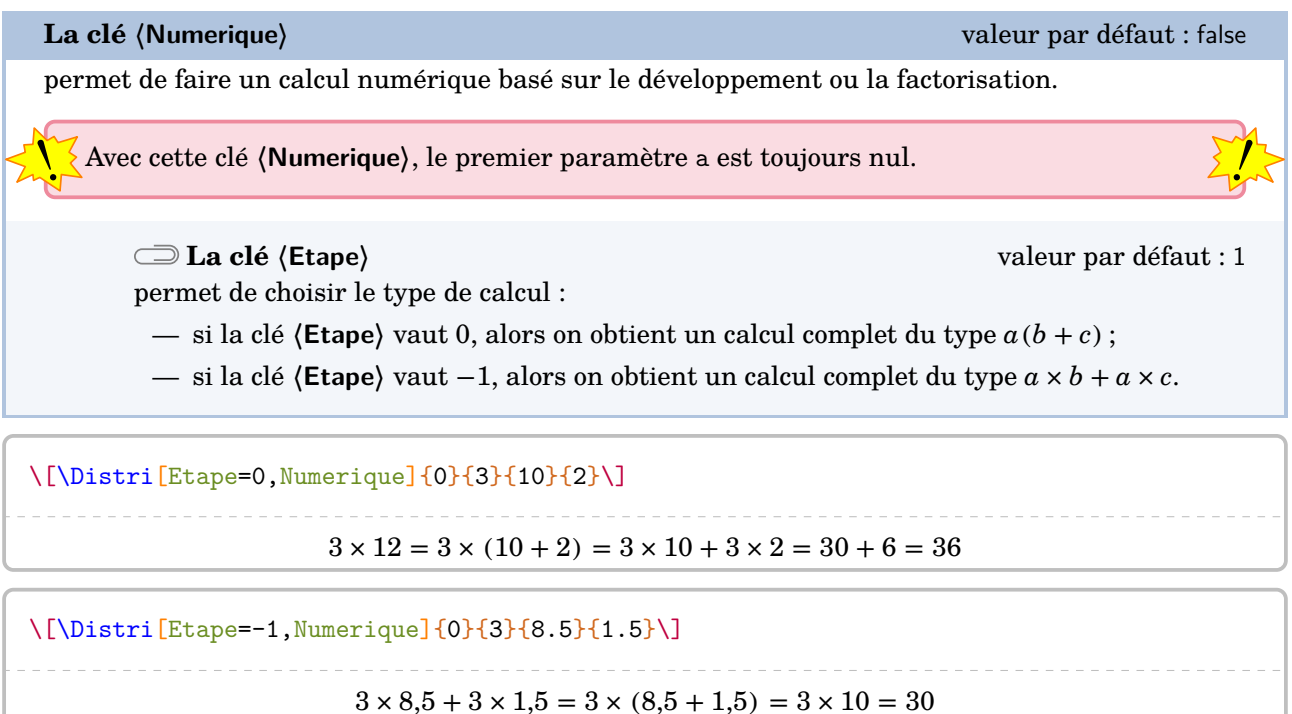

Passons au cœur de la commande \Distri : le calcul littéral.

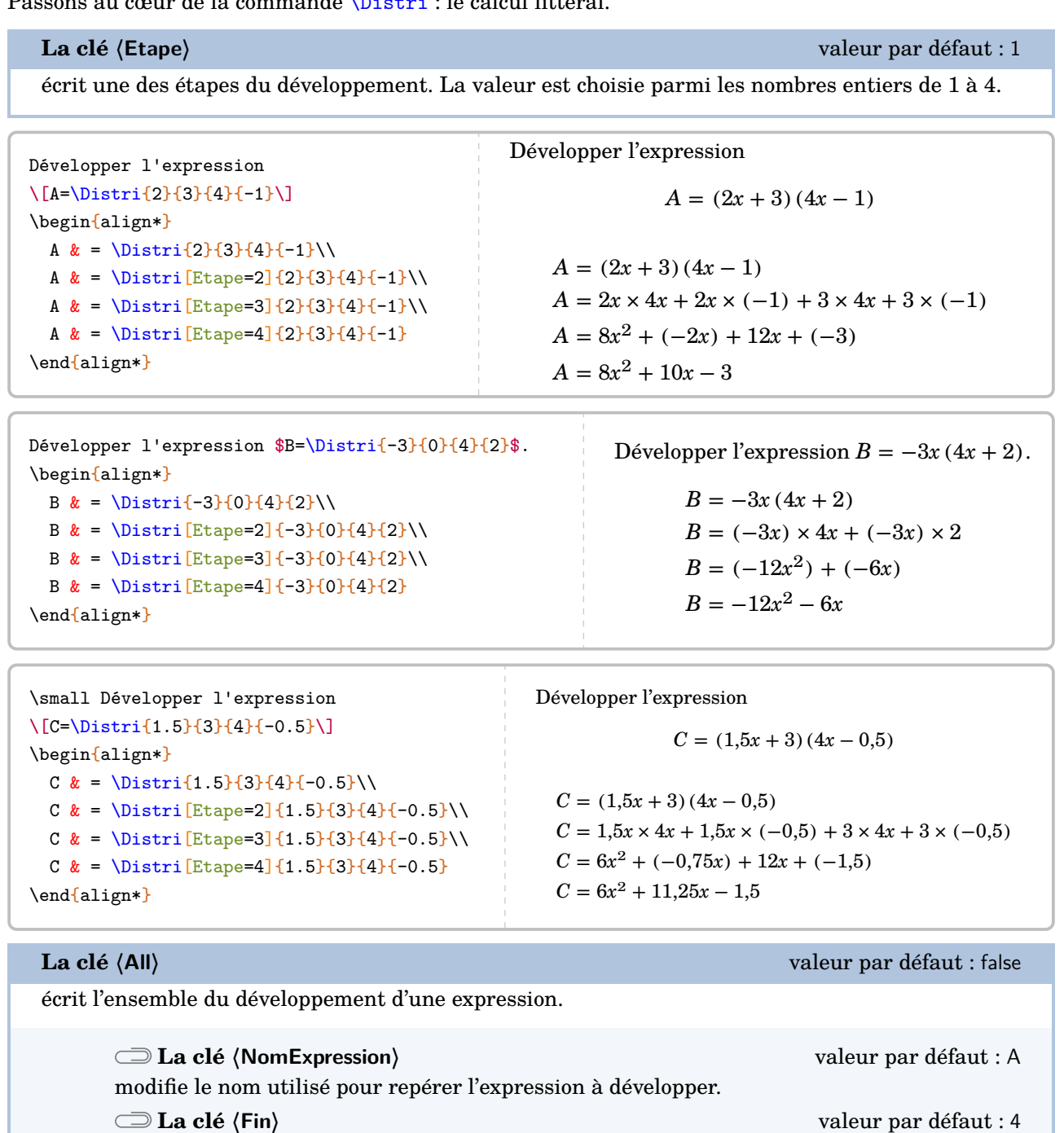

indique quelle est la valeur de la clé **〈Etape〉** à utiliser pour terminer le calcul.

I l'aut *imperativement* que cette cie soit utilisée à l'interieur d'un de la fin désactivées.<br>Le tique type align\*. De plus, toutes les autres clés sont désactivées. Il faut *impérativement* que cette clé soit utilisée à l'intérieur d'un environnement mathéma-

 $\sum_{n=1}^{\infty}$ 

\begin{align\*} \Distri[All]{2}{4}{3}{7} \end{align\*}  $A = (2x + 4)(3x + 7)$  $A = 2x \times 3x + 2x \times 7 + 4 \times 3x + 4 \times 7$  $A = 6x^2 + 14x + 12x + 28$  $A = 6x^2 + 26x + 28$ 

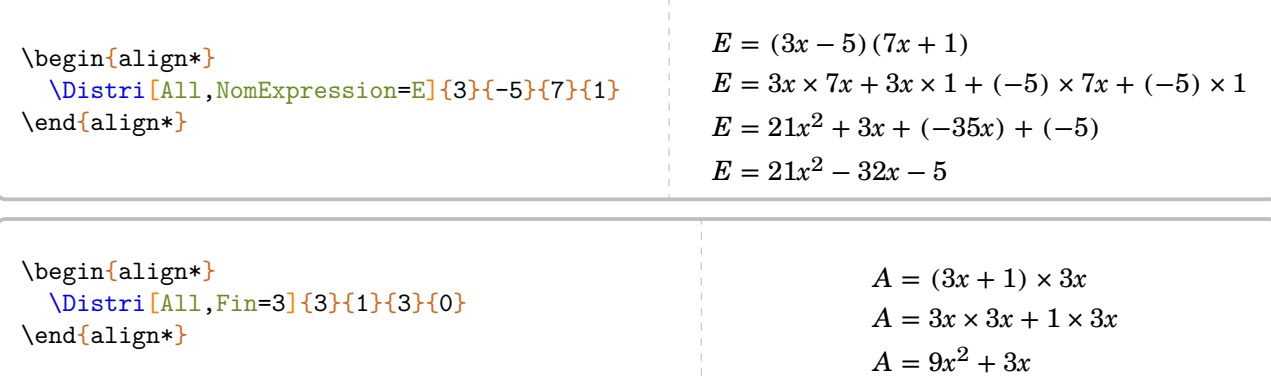

Néanmoins, il faut veiller à « la bonne » écriture des calculs obtenus grâce à la clé **〈All〉**.

\begin{align\*} \Distri[All,NomExpression=Z,Fin=3]{0}{ -1}{5}{-2} \end{align\*}  $Z = -1(5x - 2)$  $Z = (-1) \times 5x + (-1) \times (-2)$  $Z = (-5x) + 2$ \begin{align\*}  $Z&=\\{0\{-1\}\{5\}\{-2\}\}\$  $Z&=\Delta z=\Delta z$ Z&=\Distri[Etape=4]{0}{-1}{5}{-2} \end{align\*}  $Z = -1(5x - 2)$  $Z = (-1) \times 5x + (-1) \times (-2)$  $Z = -5x + 2$ 

On peut opter pour présenter les calculs sous la forme d'un tableau.

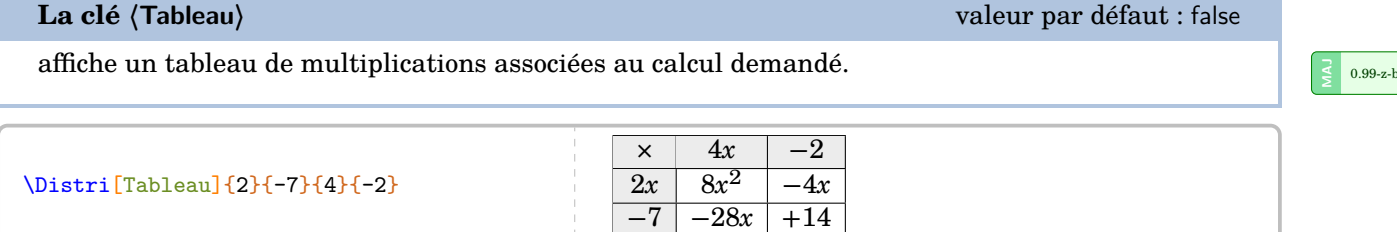

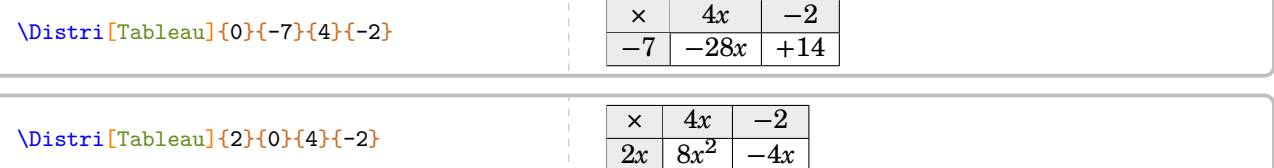

Il n'y a pas de clé prévue pour un développement direct *en ligne*. Deux raisons à cela :

— pédagogiquement, l'intérêt est très limité car cela engendre davantage d'erreurs de calculs ;

— un  $\mu$ tido  $^{69}$  $^{69}$  $^{69}$  fait le travail.

$$
A\mathbf{1}(\mathbf{i} = 1+1 \cdot 4) \cdot \frac{[{\text{Etape} - \iota}]{2} \cdot \frac{4}{7} \cdot 8}.
$$
  

$$
A = (2x + 4)(7x + 8) = 2x \times 7x + 2x \times 8 + 4 \times 7x + 4 \times 8 = 14x^2 + 16x + 28x + 32 = 14x^2 + 44x + 32
$$

<span id="page-245-0"></span>69. En utilisant le package multido.

**La clé 〈Lettre〉** valeur par défaut : x

permet de modifier le « nom » de la lettre utilisée dans un calcul littéral : h pour une hauteur, n pour un nombre…

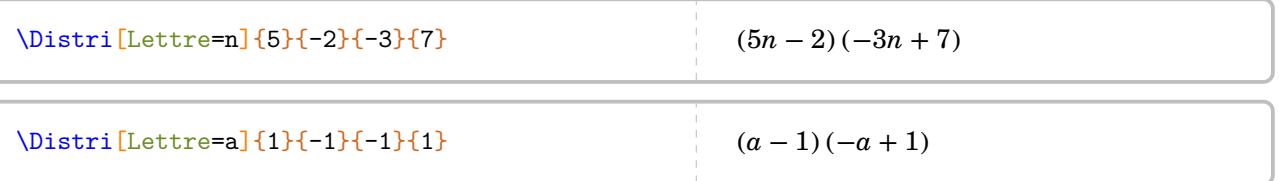

Des lettres moins *conventionnelles* [70](#page-246-0) peuvent être utilisées mais il faut être prudent pour les protéger du mode mathématique [71](#page-246-1) :

\Distri[Lettre=\text{\faRocket},Etape=3]{2}{3}{5}{6}  $^{2}+12\bullet +15\bullet +18$ 

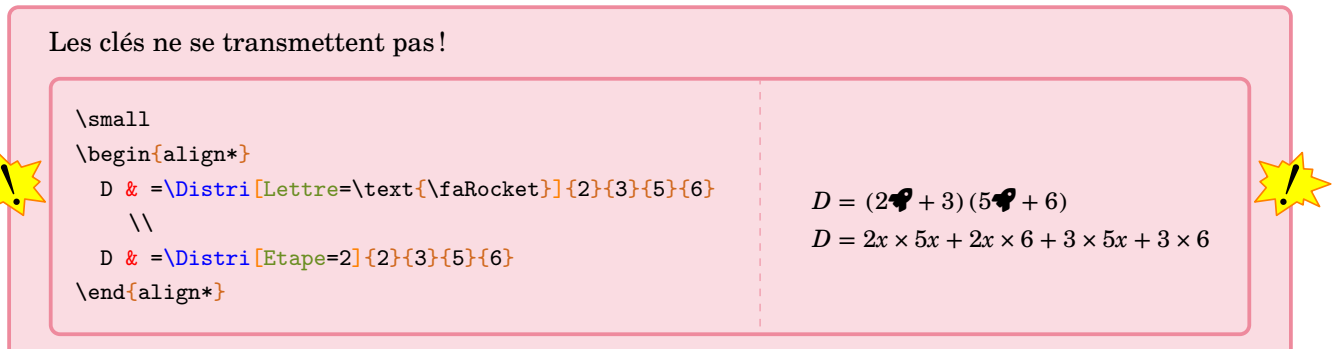

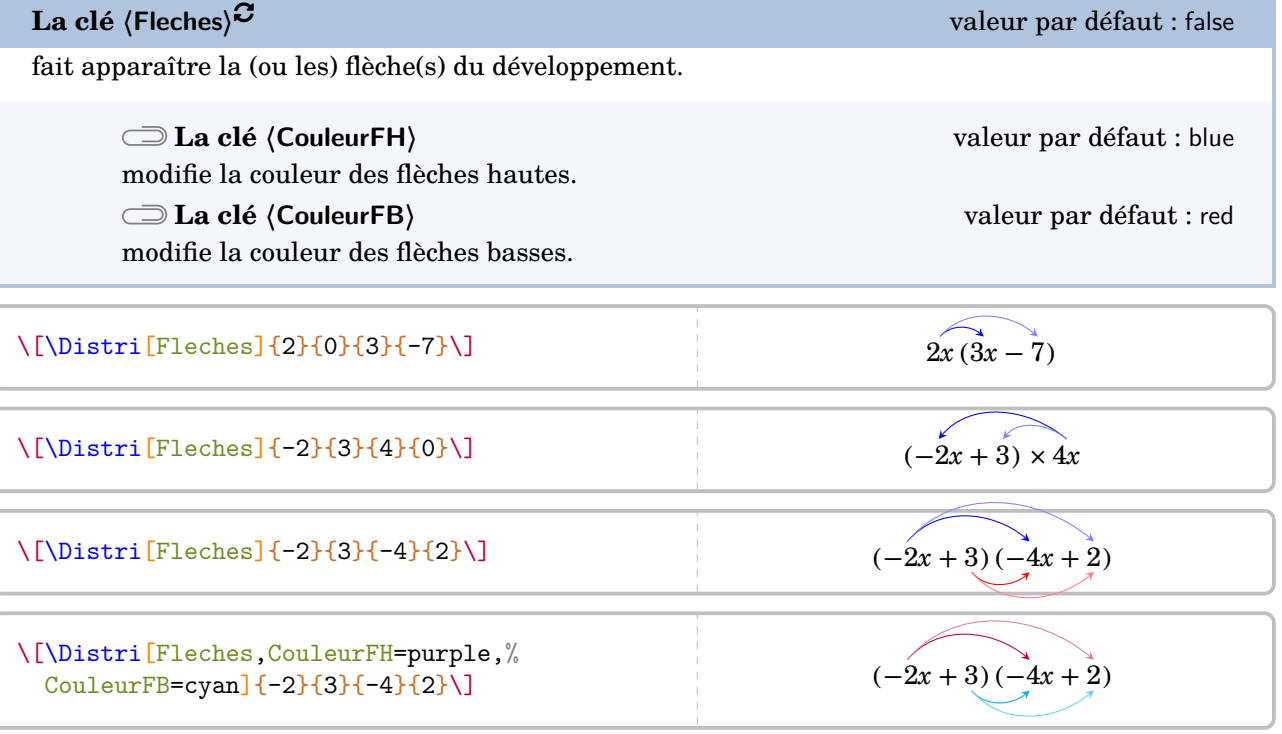

<span id="page-246-0"></span>70. Ici, un élément du package fontawesome5.

<span id="page-246-1"></span>71. La commande \text{} provient du recommandé package mathtools. Il est chargé par le package ProfCollege.

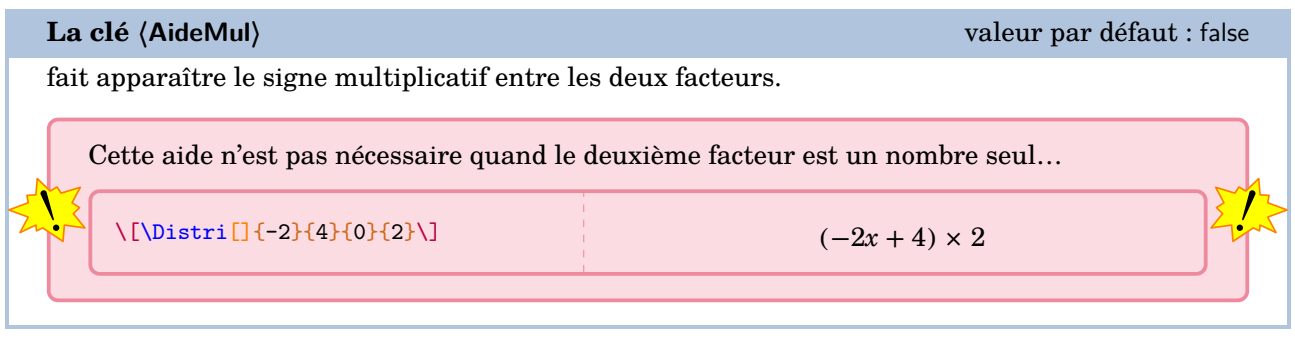

% Multiplication entre facteurs. \[\Distri[AideMul]{-2}{3}{-4}{2}\]

 $(-2x + 3) \times (-4x + 2)$ 

 $-2x \times (-4x + 2)$ 

\[\Distri[AideMul]{-2}{0}{-4}{2}\]

**La clé 〈Reduction〉** valeur par défaut : false

souligne les termes à regrouper *uniquement* dans la double distributivité et à l'étape 3.

**La clé 〈CouleurReduction〉** valeur par défaut : black change la couleur *du soulignement*.

\[\Distri[Etape=3,Reduction,CouleurReduction=purple]{-2}{3}{-4}{2}\]

 $8x^2 + (-4x) + (-12x) + 6$ 

**Les clés 〈AideAdda〉 et 〈AideAddb〉** valeurs par défaut : false

fait apparaître l'écriture du développement considéré sous la forme :

- ⋆ ( + ) avec la clé **〈AideAdda〉** ou **〈AideAddb〉** ;
- $\star$  ( $a + b$ ) ( $c + d$ ) avec les clés **(AideAdda)** et **(AideAddb)**.

**La clé 〈CouleurAide〉** valeur par défaut : red modifie la couleur de l'aide apportée par les clés **〈AideAdda〉** et **〈AideAddb〉**.

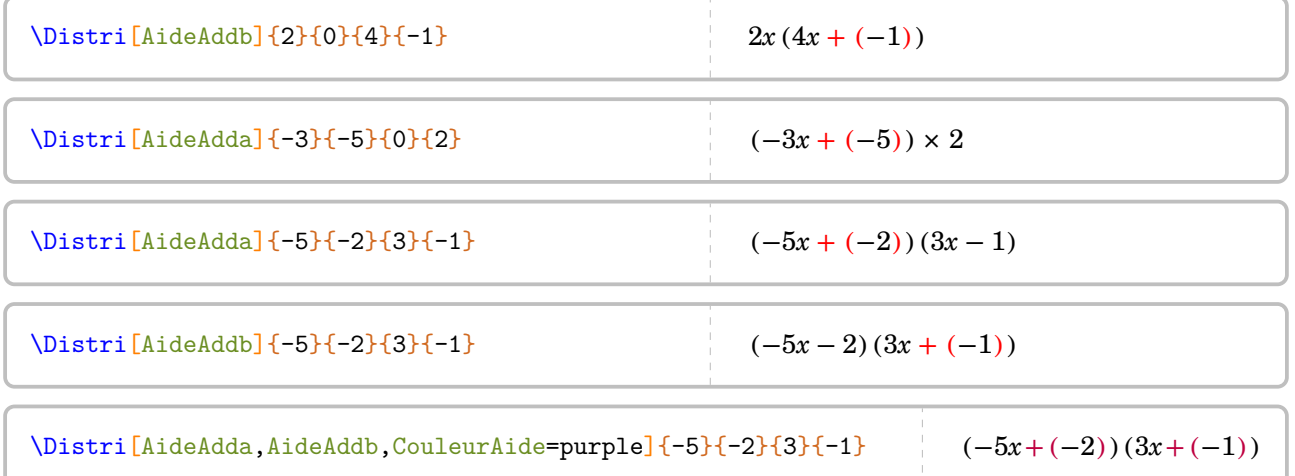

Un résumé des clés présentées est fourni par l'exemple ci-dessous.

```
\begin{align*}
  A&=\Delta:=\{-5\{-2\}3\{-1\}\}\A&=\Delta x: [AideMul]{-5}{-2}{3}{-1}\\A&=\Distri[AideMul,AideAdda,AideAddb]{-5}{-2}{3}{-1}\\
  \\
  A&=\Distri[Fleches,CouleurFH=orange,CouleurFB=black,AideMul,AideAdda,AideAddb]{-5}{-2}{3}{-1}\\
 \lambda\lambdaA&=\Delta x = \Distri[Etape=2]{-5}{-2}{3}{-1}\\
  A&=\Distri[Etape=3,CouleurReduction=purple,Reduction]{-5}{-2}{3}{-1}\\
  A&=\Distri[Etape=4]{-5}{-2}{3}{-1}
\end{align*}
                       A = (-5x - 2)(3x - 1)A = (-5x - 2) \times (3x - 1)A = (-5x + (-2)) \times (3x + (-1))A = (-5x + (-2)) \times (3x + (-1))A = (-5x) \times 3x + (-5x) \times (-1) + (-2) \times 3x + (-2) \times (-1)A = (-15x^2) + 5x + (-6x) + 2A = -15x^2 - x + 2
```
Enfin, on peut vouloir écrire une formule de cours.

**La clé 〈Cours〉** valeur par défaut : false affiche les formules du cours. \Distri[Cours]{2}{3}{4}{5}  $(a + b)(c + d) = a \times c + a \times d + b \times c + b \times d$ 

Les clés **〈AideMul〉**, **〈Fleches〉**, **〈AideAdda〉** et **〈AideAddb〉** sont aussi disponibles pour la clé **〈Cours〉**.

\Distri[% Cours, Fleches, AideMul, AideAddb]{2}{3}{4}{-5}  $(a + b) \times (c + (-d)) = a \times c + a \times (-d) + b \times c + b \times (-d)$ % Noter le 0 comme premier argument. \Distri[% Cours,Fleches,AideMul, AideAddb]{0}{3}{4}{-5} \vspace{2cm} \Distri[% Cours,Fleches,AideMul, AideAddb]{3}{0}{4}{-5}  $\overrightarrow{b} \times \overrightarrow{c} + (-\overrightarrow{d})) = b \times c + b \times (-\overrightarrow{d})$  $a \times (c + (-d)) = a \times c + a \times (-d)$ 

## **Les tuiles algébriques**

Pour introduire la distributivité, on peut utiliser des tuiles algébriques. On utilisera alors la clé suivante.

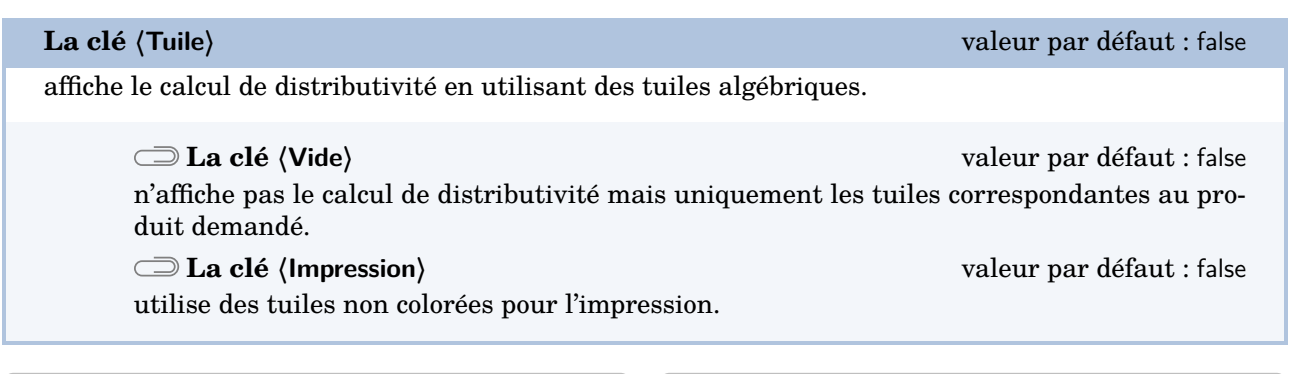

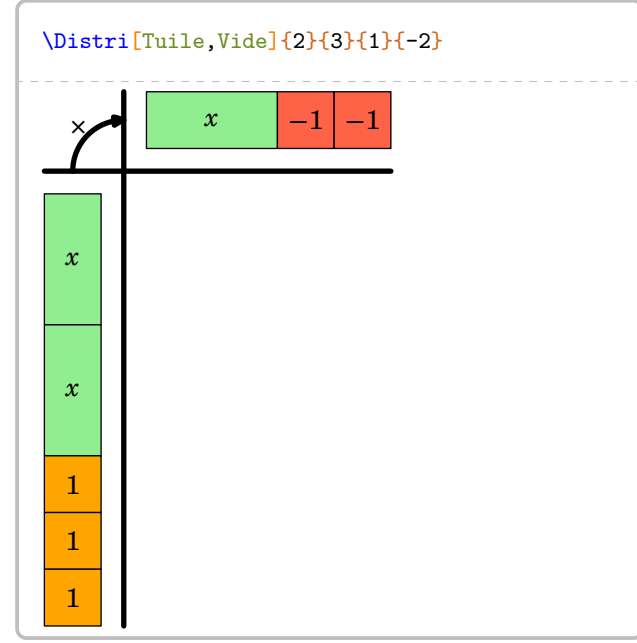

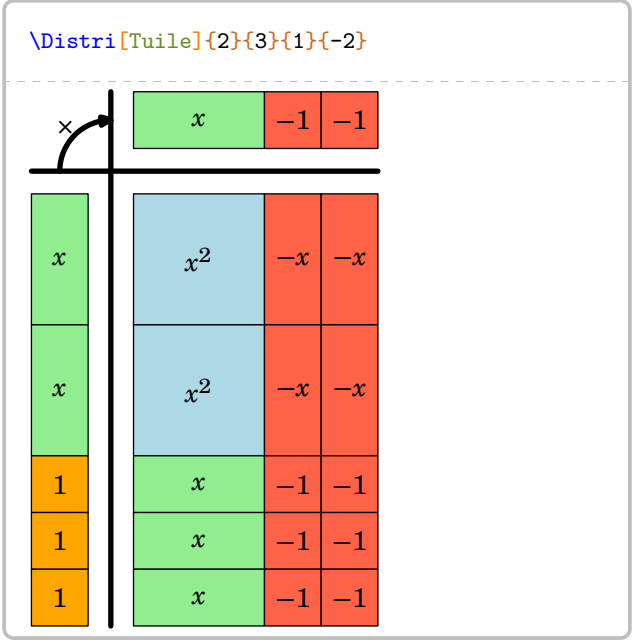

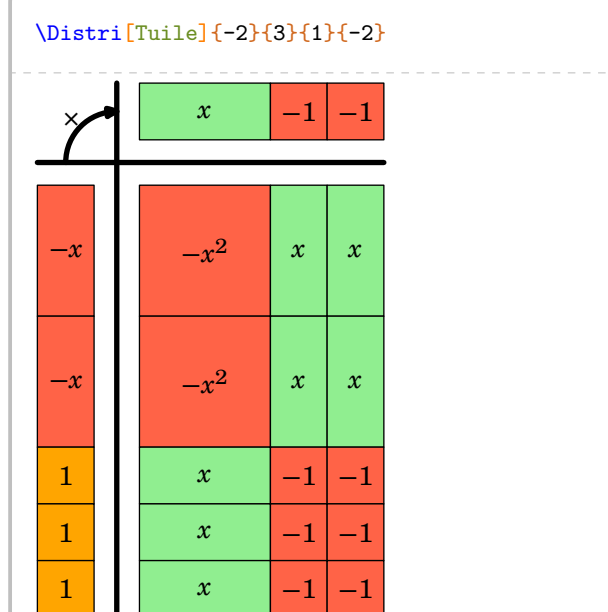

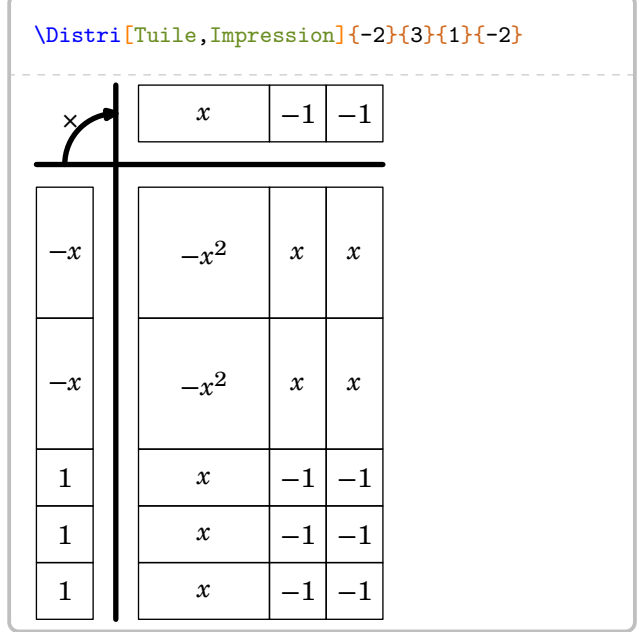

### **Somme et différence de développements**

Qu'en est-il de la somme ou la différence de deux développements ? On peut procéder comme sur l'exemple ci-dessous où le calcul final est à faire à la main…

```
\begin{align*}
  A&=\Distri[Etape=1]{4}{5}{6}{7}+\Distri[Etape=1]{2}{-3}{5}{-1}\\
  A&=\Distri[Etape=2]{4}{5}{6}{7}+\Distri[Etape=2]{2}{-3}{5}{-1}\\
  A&=\Distri[Etape=3]{4}{5}{6}{7}+\Distri[Etape=3]{2}{-3}{5}{-1}\\
  A&=\Delta x-\Delta x [Etape=4]{4}{5}{6}{7}+\Distri[Etape=4]{2}{-3}{5}{-1}\\
  A&=34x^2+41x+38\end{align*}
       A = (4x + 5)(6x + 7) + (2x - 3)(5x - 1)A = 4x \times 6x + 4x \times 7 + 5 \times 6x + 5 \times 7 + 2x \times 5x + 2x \times (-1) + (-3) \times 5x + (-3) \times (-1)A = 24x^2 + 28x + 30x + 35 + 10x^2 + (-2x) + (-15x) + 3A = 24x^2 + 58x + 35 + 10x^2 - 17x + 3A = 34x^2 + 41x + 38
```
Ce serait un peu bête, non ? Pour l'automatiser, nous disposons de trois clés et d'une *commande*.

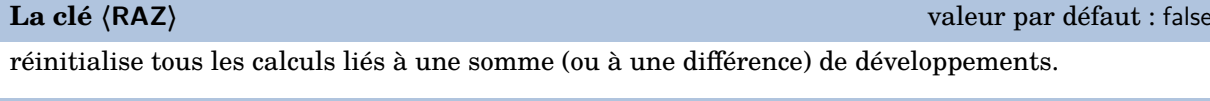

### La commande *\Resultat*

affiche le résultat final en se basant sur les clés **〈Somme〉** et **〈Difference〉**.

**La clé 〈Somme〉** valeur par défaut : false

effectue la somme des divers coefficients d'un développement. Il faut positionner la clé *uniquement* à la dernière étape et sur tous les développements nécessitant une somme.

```
\begin{align*}
  A&=\Delta x: [RAZ, Etape=1]{4}{5}{6}{7}+\Distri[Etape=1]{2}{-3}{5}{-1}\\
  A&=\Delta x=\Delta x [Etape=2]{4}{5}{6}{7}+ \Distri[Etape=2]{2}{-3}{5}{-1}\\
  A&=\Delta x=\Delta x [Etape=3]{4}{5}{6}{7}+\Distri[Etape=3]{2}{-3}{5}{-1}\\
  A&=\Delta: L\text{Symm} E\tan{4}{5}{6}{6}{7}+ \Delta: L\text{Symm}, E\tan{2}{-3}{-3}{-1}\\A&=\Resultat
\end{align*}
       A = (4x + 5)(6x + 7) + (2x - 3)(5x - 1)
```

```
A = 4x \times 6x + 4x \times 7 + 5 \times 6x + 5 \times 7 + 2x \times 5x + 2x \times (-1) + (-3) \times 5x + (-3) \times (-1)
```
- $A = 24x^2 + 28x + 30x + 35 + 10x^2 + (-2x) + (-15x) + 3$
- $A = 24x^2 + 58x + 35 + 10x^2 17x + 3$
- $A = 34x^2 + 41x + 38$

#### **La clé 〈Difference〉** valeur par défaut : false

effectue la différence des divers coefficients d'un développement. Il faut positionner la clé *uniquement* à la dernière étape et sur tous les développements nécessitant une différence.

**La clé 〈Oppose〉** valeur par défaut : false

fait apparaître une ligne de calcul supplémentaire pour permettre l'utilisation de la propriété « soustraire un nombre, c'est ajouter son opposé ».

```
\begin{align}
  A&=\Distri[RAZ,Etape=1]{4}{5}{6}{7}-\Distri[Etape=1]{2}{0}{5}{-1}\\
  A&=\Distri[Etape=2]{4}{5}{6}{7}-(\Distri[Etape=2]{2}{0}{5}{-1})\\
  A&=\Distri[Etape=3]{4}{5}{6}{7}-(\Distri[Etape=3]{2}{0}{5}{-1})\\
  A&=\Distri[Somme,Etape=4]{4}{5}{6}{7}-(\Distri[Difference,Etape=4]{2}{0}{5}{-1})\\
  A&=\Resultat
\end{align}
                A = (4x + 5)(6x + 7) - 2x(5x - 1) (1)
                A = 4x \times 6x + 4x \times 7 + 5 \times 6x + 5 \times 7 - (2x \times 5x + 2x \times (-1)) (2)
                 A = 24x^2 + 28x + 30x + 35 - (10x^2 + (-2x)) (3)
```

$$
A = 24x^2 + 58x + 35 - (10x^2 - 2x)
$$
  
\n
$$
A = 14x^2 + 60x + 35
$$
 (3)  
\n
$$
A = 14x^2 + 60x + 35
$$
 (5)

#### \begin{align}

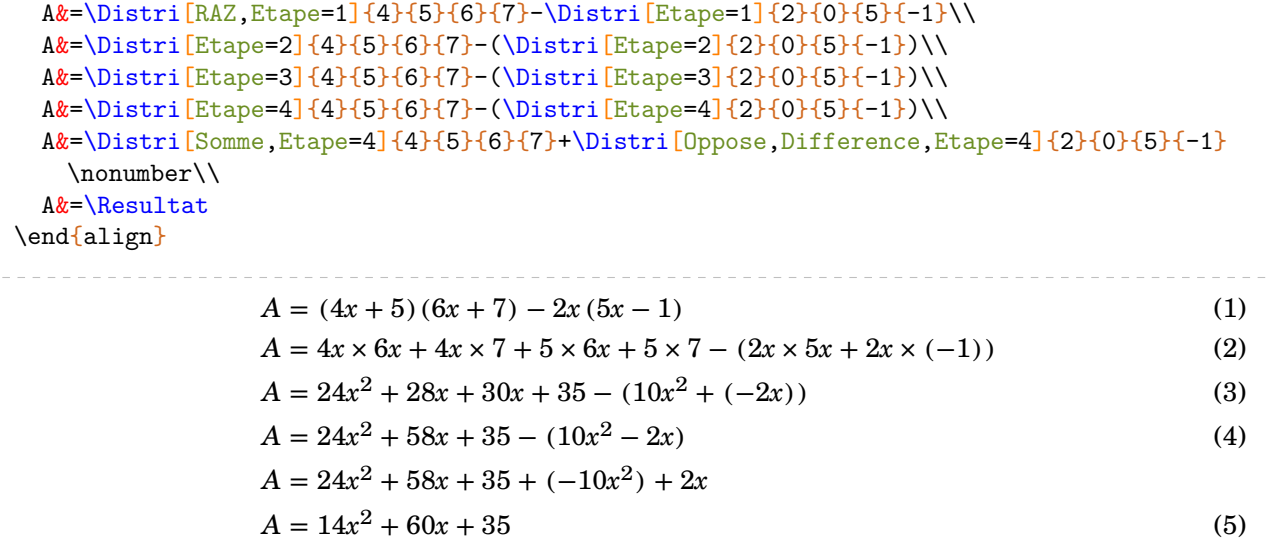
#### Basée sur une idée de Laurent Lassalle Carrere, on peut proposer la commande suivante :

```
\newcommand\DoubleFlecheDifference[9][]{%
 % #1 : option
 % #2 à #9 : les valeurs intervenant dans les deux distributivités.
\setKV[ClesDistributivite]{#1}%
\begin{align*}
  \useKV[ClesDistributivite]{NomExpression}&=\Distri[#1,RAZ,Etape=1]{#2}{#3}{#4}{#5}-
   \Distri[#1,Etape=1]{#6}{#7}{#8}{#9}\\
  \useKV[ClesDistributivite]{NomExpression}&=\Distri[Etape=2]{#2}{#3}{#4}{#5}-(\Distri
    [Etape=2]{#6}{#7}{#8}{#9})\\
  \useKV[ClesDistributivite]{NomExpression}&=\Distri[Etape=3]{#2}{#3}{#4}{#5}-(\Distri
    [Etape=3]{#6}{#7}{#8}{#8}\useKV[ClesDistributivite]{NomExpression}&=\ifboolKV[ClesDistributivite]{Oppose}{
   \Distri[Etape=4]{#2}{#3}{#4}{#5}-(\Distri[Etape=4]{#6}{#7}{#8}{#9})\\}{\Distri[
   Somme, Etape=4]{#2}{#3}{#4}{#5}-(\Distri[Difference, Etape=4]{#6}{#7}{#8}{#9})\\}%
  \ifboolKV[ClesDistributivite]{Oppose}{\useKV[ClesDistributivite]{NomExpression}&=
   \Distri[RAZ,Somme,Etape=4]{#2}{#3}{#4}{#5}+\Distri[Oppose,Difference,Etape=4]{#6}{
   #7}{#8}{#9}\\}{}
  \useKV[ClesDistributivite]{NomExpression}&=\Resultat
\end{align*}
}
```

```
\DoubleFlecheDifference[AideAdda,AideAddb]{4}{5}{6}{7}{2}{-3}{5}{-1}
\DoubleFlecheDifference[Oppose]{4}{5}{6}{7}{2}{-3}{5}{-1}
      A = (4x + (+5))(6x + (+7)) - (2x + (-3))(5x + (-1))A = 4x \times 6x + 4x \times 7 + 5 \times 6x + 5 \times 7 - (2x \times 5x + 2x \times (-1) + (-3) \times 5x + (-3) \times (-1))A = 24x^2 + 28x + 30x + 35 - (10x^2 + (-2x) + (-15x) + 3)A = 24x^2 + 58x + 35 - (10x^2 - 17x + 3)A = 14x^2 + 75x + 32A = (4x + 5)(6x + 7) - (2x - 3)(5x - 1)A = 4x \times 6x + 4x \times 7 + 5 \times 6x + 5 \times 7 - (2x \times 5x + 2x \times (-1) + (-3) \times 5x + (-3) \times (-1))A = 24x^2 + 28x + 30x + 35 - (10x^2 + (-2x) + (-15x) + 3)A = 24x^2 + 58x + 35 - (10x^2 - 17x + 3)A = 24x^2 + 58x + 35 + (-10x^2) + 17x + (-3)A = 14x^2 + 75x + 32
```
### **Cas des égalités remarquables**

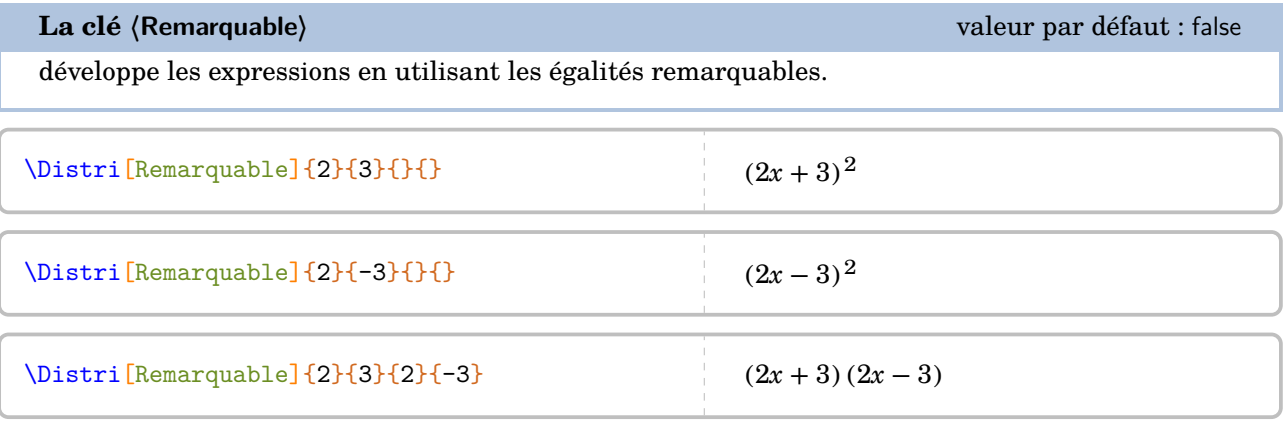

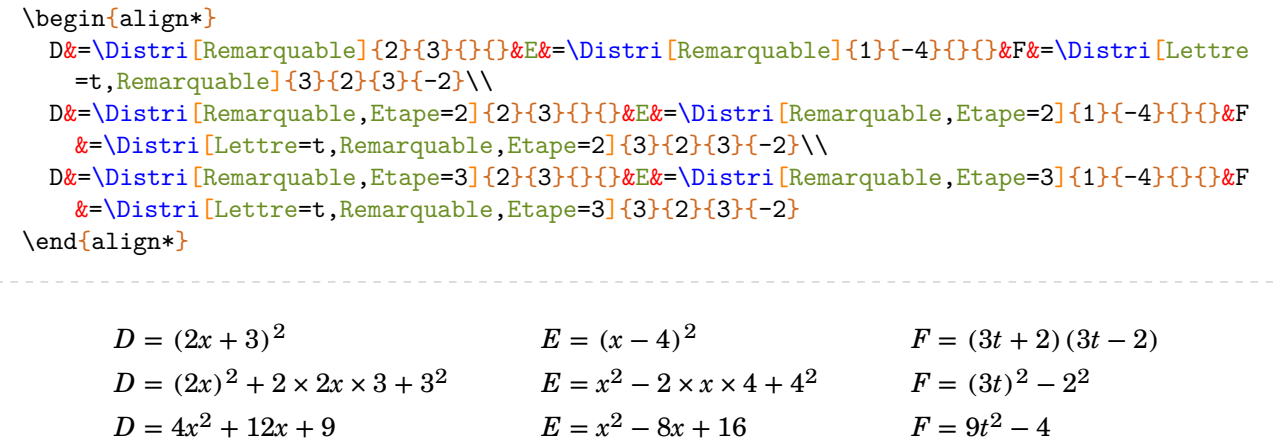

```
\begin{align*}
  D&=\Distri[RAZ,Remarquable]{2}{3}{}{}-\Distri[Remarquable]{4}{-5}{}{}\\
  D&=\Distri[Remarquable,Etape=2]{2}{3}{}{}-(\Distri[Remarquable,Etape=2]{4}{-5}{}{})\\
  D&=\Distri[Remarquable,Etape=3]{2}{3}{}-(\Distri[Remarquable,Etape=3]{4}{-5}{}{})\\
  D&=\Distri[Remarquable,Somme,Etape=3]{2}{3}{}{}+\Distri[Difference,Oppose,Remarquable,
   Etape=3]\{4\}{-5}{}{}\\
  D&=\Resultat
\end{align*}
                     D = (2x + 3)^2 - (4x - 5)^2D = (2x)^2 + 2 \times 2x \times 3 + 3^2 - ((4x)^2 - 2 \times 4x \times 5 + 5^2)D = 4x^2 + 12x + 9 - (16x^2 - 40x + 25)D = 4x^{2} + 12x + 9 + (-16x^{2}) + 40x + (-25)D = -12x^2 + 52x - 16
```
### **Cas des écritures de la forme**  $(a + bx)(c + dx)$

Parfois, il faut développer des expressions telles que  $(2 + 3x)(4 - 2x)$ . On peut alors écrire :

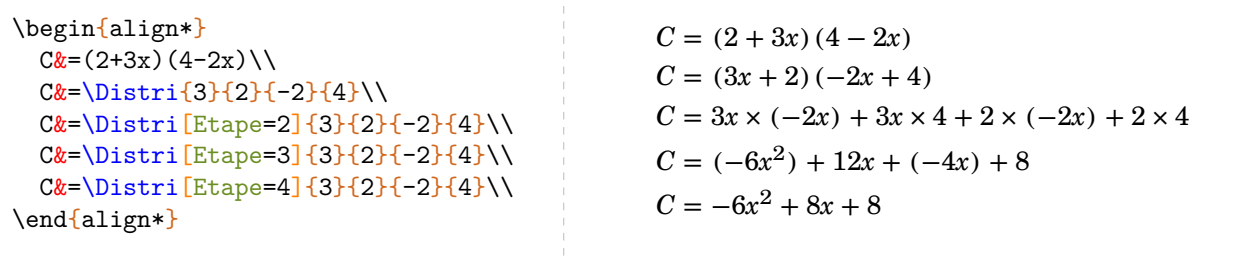

Le calcul littéral étant déjà assez compliqué comme cela, la « transformation » des deux premières lignes est délicate pour beaucoup d'élèves. Il vaut mieux développer directement [72](#page-254-0)…

**La clé 〈Echange〉** valeur par défaut : 0

permet de faire les développements directement pour des expressions du type  $(a + bx)$   $(c + dx)$ . Elle prend :

— la valeur 1 si le premier facteur est du type  $a + bx$ ;

— la valeur 2 si le deuxième facteur est du type  $a + bx$ ;

— la valeur 3 si les deux facteurs sont du type  $a + bx$ .

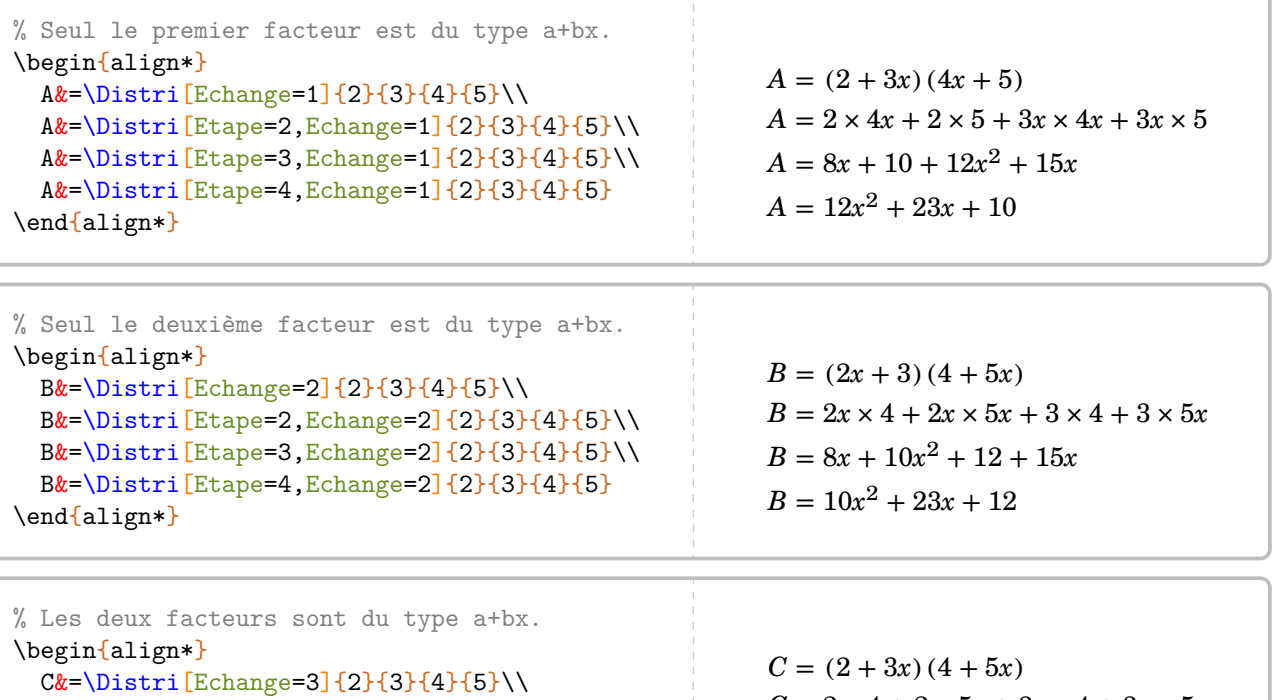

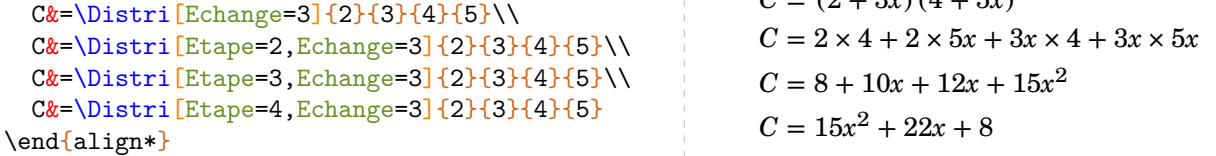

<span id="page-254-0"></span>72. Depuis la version 0.85

```
\begin{align*}
  A&=\Distri[RAZ,Echange=3,Etape=1]{2}{3}{4}{2}-\Distri[Echange=3,Etape=1]{1}{2}{-4}{1}
    \lambda\lambdaA&=\Delta:=\left[\frac{E\change=3,E\type=2}{2}{3}{4}{6}-\Delta:=\frac{E\change=3,E\type=2}{1}{2}{-4}{1}\right]A&=\Delta:=\left[\frac{E\change=3,E\type=3}{2}{3}{4}{6}-\Delta:=\frac{E\change=3,E\type=3}{1}{2}{-\Delta}:A&=\Delta:=\left[\frac{E\change=3,E\thinspace{2}}{2}\right]_{2}^{2} (\Distri\left[E\change=3,E\thinspace{2}=-4\right]_{1}^{2}(-4){1}\NA&=\Distri[Echange=3,Etape=4,Somme]{2}{3}{4}{2}+\Distri[Oppose,Echange=3,Etape=4,
    Difference]{1}{2}{-4}{1}\\
  A&=\Resultat
\end{align*}
            A = (2 + 3x)(4 + 2x) - (1 + 2x)(-4 + x)A = 2 \times 4 + 2 \times 2x + 3x \times 4 + 3x \times 2x - (1 \times (-4) + 1 \times x + 2x \times (-4) + 2x \times x)A = 8 + 4x + 12x + 6x^{2} - ((-4) + x + (-8x) + 2x^{2})A = 6x^2 + 16x + 8 - (2x^2 - 7x - 4)A = 6x^2 + 16x + 8 + (-2x^2) + 7x + 4A = 4x^2 + 23x + 12
```
## <span id="page-256-0"></span>**46 Un modèle en barre**

La commande  $\text{Model}$ Barre $^{\mathbb{Z}}$  permet de construire un modèle en barre associé à un problème à résoudre.

Je dépense 4 septièmes de mes économies pour acheter un manteau et le tiers du reste pour une paire de chaussettes. J'ai maintenant 9,52 €. Combien avais-je d'économies au départ ?

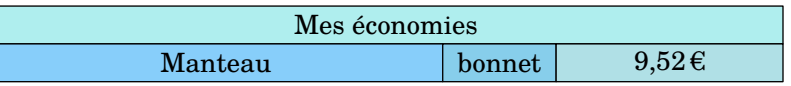

Elle a la forme suivante :

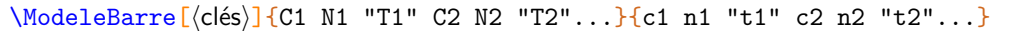

où

- 〈clés〉 constituent un ensemble d'options pour paramétrer la commande (paramètres optionnels) ;
- C1 N1 T1... indique que, sur la barre supérieure, la couleur C1 est utilisée pour remplir une barre constituée de N1 briques élémentaires et labelisée par le texte T1 ;
- c1 n1 t1... indique que, sur la barre inférieure, la couleur c1 est utilisée pour remplir une barre constituée de n1 briques élémentaires et labelisée par le texte t1.

Les couleurs utilisées doivent être connues de METAPOST.  $\sum$ \begin{center} \ModeleBarre{PaleTurquoise 7 {"Mes économies"}}{LightSkyBlue 4 "Manteau" SkyBlue 1 " bonnet" PowderBlue 2 "\Prix{9.52}"} \end{center} Mes économies Manteau  $\qquad \qquad \text{bonne} \qquad 9.52 \in$ 

On remarque qu'une des cases (« bonnet ») n'est pas assez large.

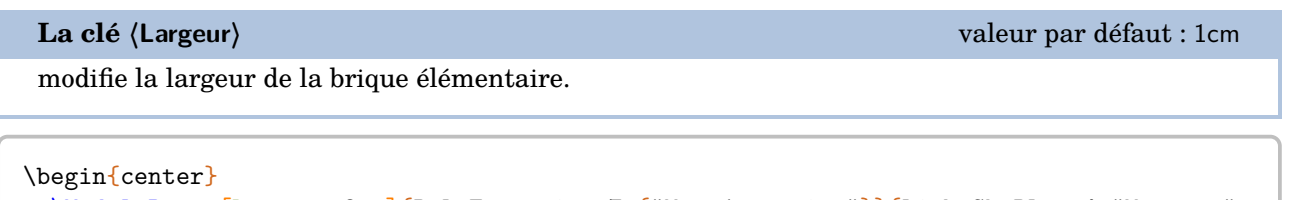

```
\ModeleBarre[Largeur=2cm]{PaleTurquoise 7 {"Mes économies"}}{LightSkyBlue 4 "Manteau"
   SkyBlue 1 "bonnet" PowderBlue 2 "\Prix{9.52}"}
\end{center}
```
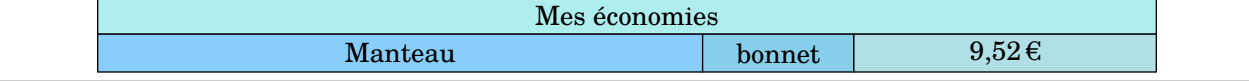

Pour obtenir des partages des cases *inférieures*, on peut indiquer un nombre de cases négatif.

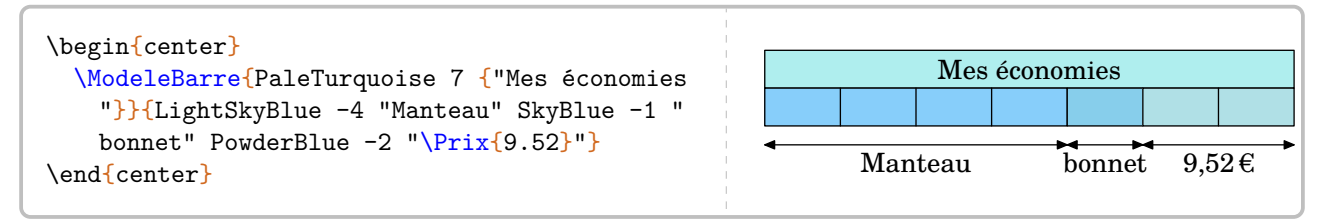

On peut également représenter une case « ? » particulière.

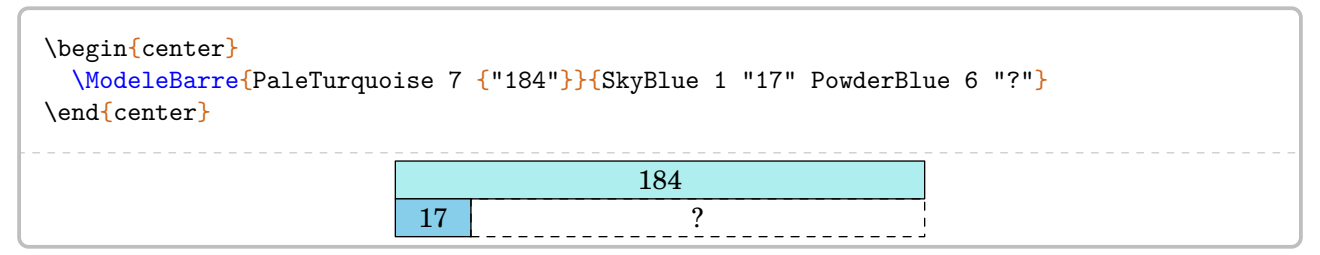

On peut avantageusement utilisée cette représentation pour la résolution de certaines équations avec la clé suivante.

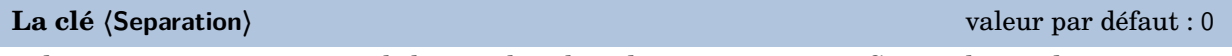

indique une séparation verticale lorsque la valeur donnée est positive. Cette valeur indique à partir de quelle brique élémentaire la séparation se fait.

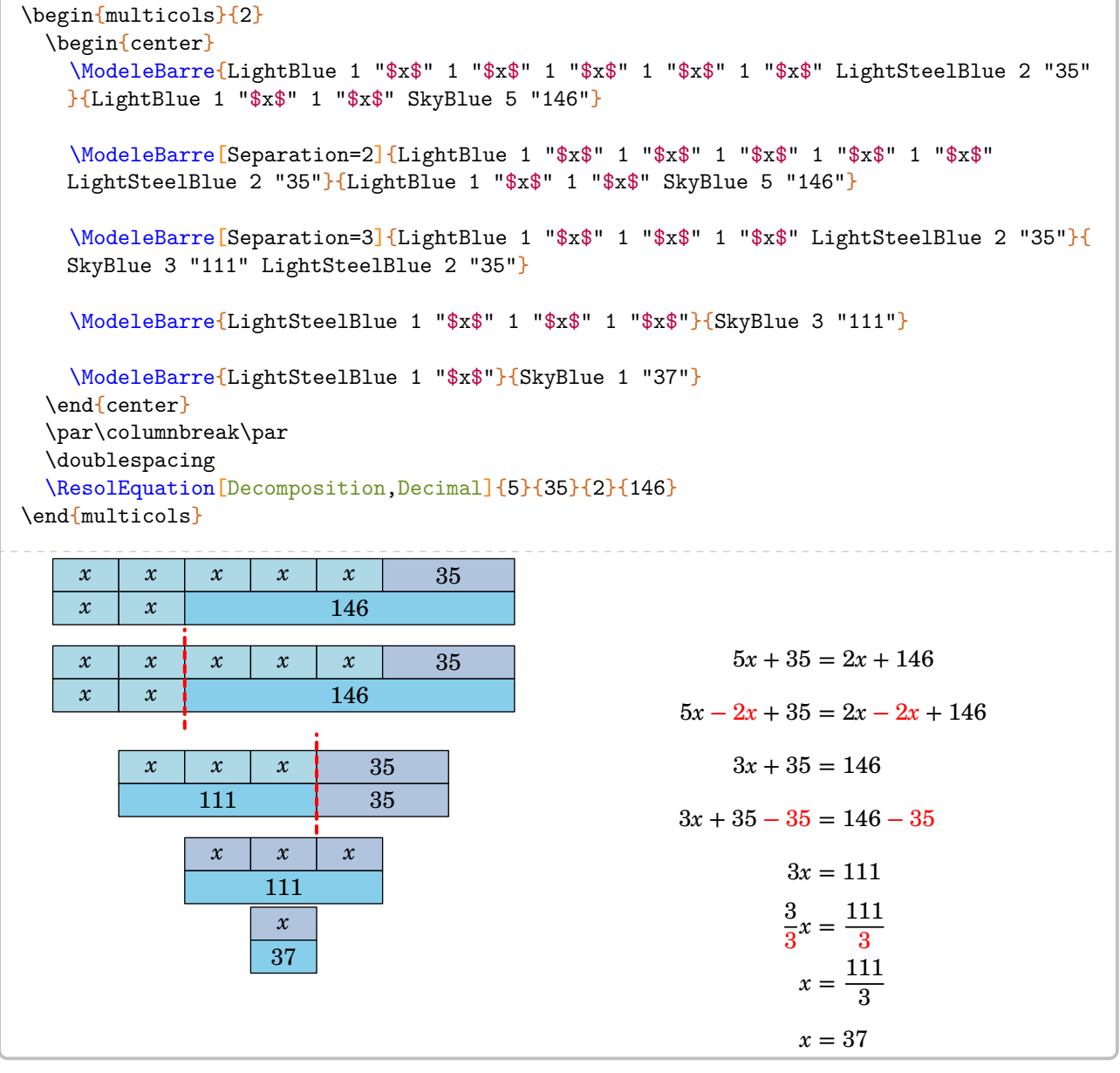

## **47 La résolution d'équations du premier degré**

La commande *\ResolEquation permet de rédiger la résolution*  $^{73}$  $^{73}$  $^{73}$  d'une équation du premier degré à une inconnue à coefficients entiers ou décimaux [74](#page-258-1). Elle a la forme suivante :

```
\ResolEquation[〈clés〉]{a}{b}{c}{d}
```
où

— 〈clés〉 constituent un ensemble d'options pour paramétrer la commande (paramètres optionnels) ;

— a, b, c et d sont les coefficients de l'équation écrite sous la forme

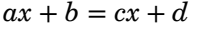

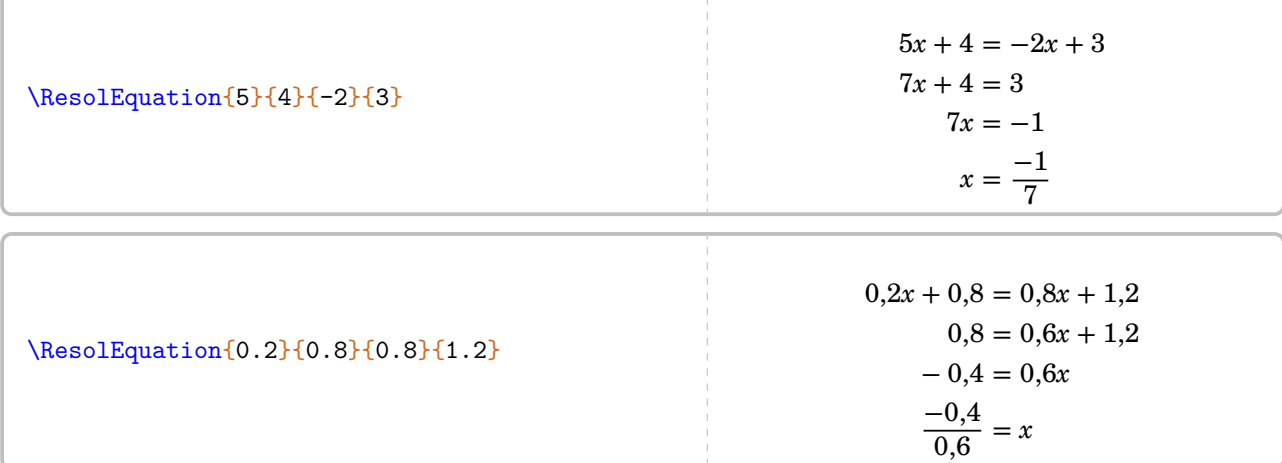

On peut évidemment résoudre les équations du type  $ax + b = cx$  (avec  $d = 0$ ),  $ax + b = d$  (avec  $c = 0$ ) et  $ax = d$  (avec  $b = c = 0$ ) :

\ResolEquation{2}{4}{5}{0}  $2x + 4 = 5x$  $4 = 3x$ 4 3  $=\infty$ \ResolEquation{2}{4}{0}{5}  $2x + 4 = 5$  $2x = 1$  $x=\frac{1}{2}$ 2 \ResolEquation{2}{0}{0}{5}  $2x = 5$  $x=\frac{5}{5}$ 2

\ResolEquation{2}{4}{2}{0} L'équation  $2x + 4 = 2x$  n'a aucune solution.

\ResolEquation{-3}{1}{-3}{1} L'équation  $-3x + 1 = -3x + 1$  a une infinité de solutions.

<span id="page-258-0"></span><sup>73.</sup> Dans le cas général, le choix d'une résolution amenant *systématiquement* à une division par un nombre positif a été pris. Seuls les cas  $ax = d$  et  $ax + b = d$  échappent à cette règle.

<span id="page-258-1"></span><sup>74.</sup> Les nombres décimaux sont indiqués sous leur forme informatique.

Plusieurs clés sont valables de manière générale pour paramétrer la commande.

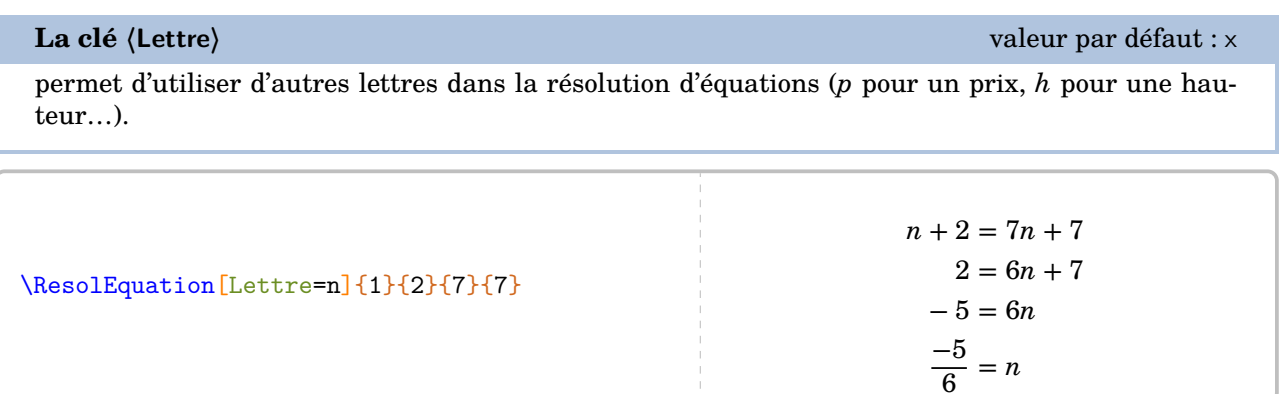

Le mode mathématique est « imposé » par l'écriture des macros. Lorsqu'on souhaite un symbole tel que  $\blacklozenge^{75}$  $\blacklozenge^{75}$  $\blacklozenge^{75}$ , il faut le « protéger »  $^{76}$  $^{76}$  $^{76}$  :

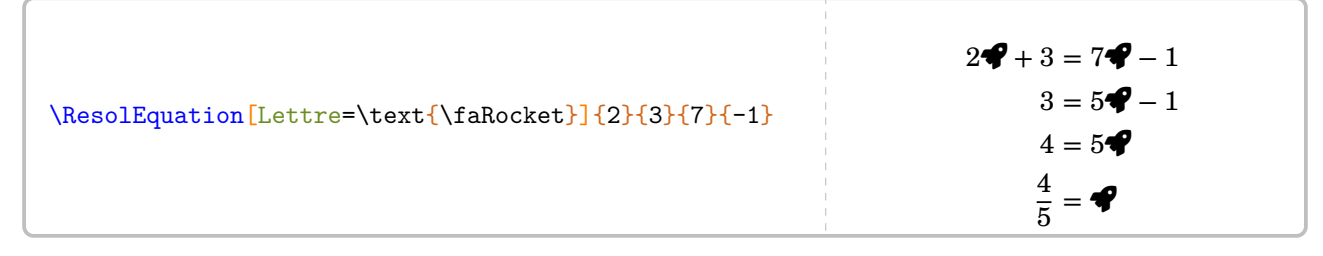

On peut même utiliser une image [77](#page-259-2)…

\newsavebox{\dessin} \sbox{\dessin}{\raisebox{-1em}{\includegraphics[scale=0.35]{Arthur-1}}} \ResolEquation[Lettre=\usebox{\dessin}]{2}{4}{7}{-2}

$$
2 \text{ s.t. } 2 \text{ s.t. } 2 \text
$$

**La clé 〈Solution〉** valeur par défaut : false

permet d'afficher la phrase de conclusion [78](#page-259-3). Ne pas l'afficher peut être utile dans le cas d'un exercice concret.

### **La clé 〈LettreSol〉** valeur par défaut : true

permet, lorsqu'elle est positionnée à false, de n'afficher que la valeur numérique de la solution de l'équation.

<span id="page-259-0"></span><sup>75.</sup> Du package fontawesome5.

<span id="page-259-1"></span><sup>76.</sup> Avec chargement du package mathtools. C'est fait par le package ProfCollege.

<span id="page-259-2"></span><sup>77.</sup> Celle-ci a été créée avec METAPOST.

<span id="page-259-3"></span><sup>78.</sup> On remarquera l'écriture simplifiée ou non de la solution de l'équation.

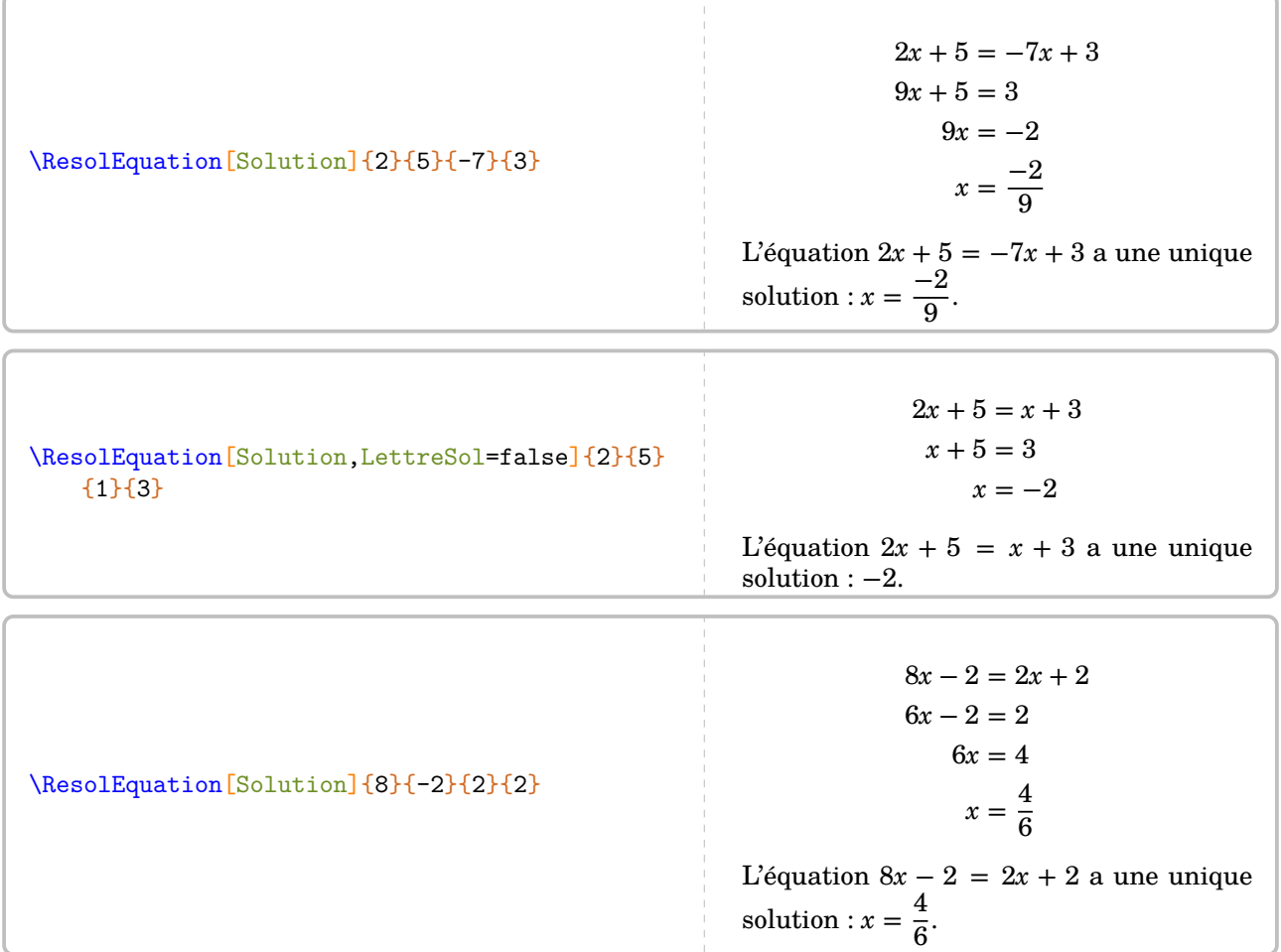

Dans cet exemple, il serait bien de pouvoir simplifier l'écriture de la solution obtenue. Cela se fait avec les deux clés suivantes, utilisées *simultanément*.

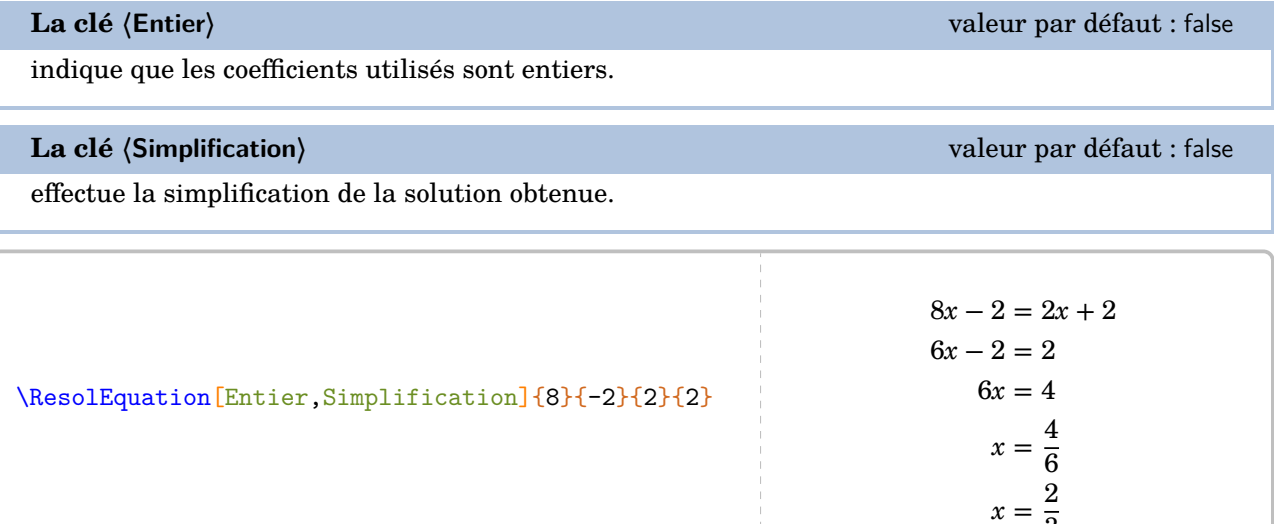

3

On peut vouloir indiquer une valeur décimale *exacte* pour la solution de l'équation considérée.

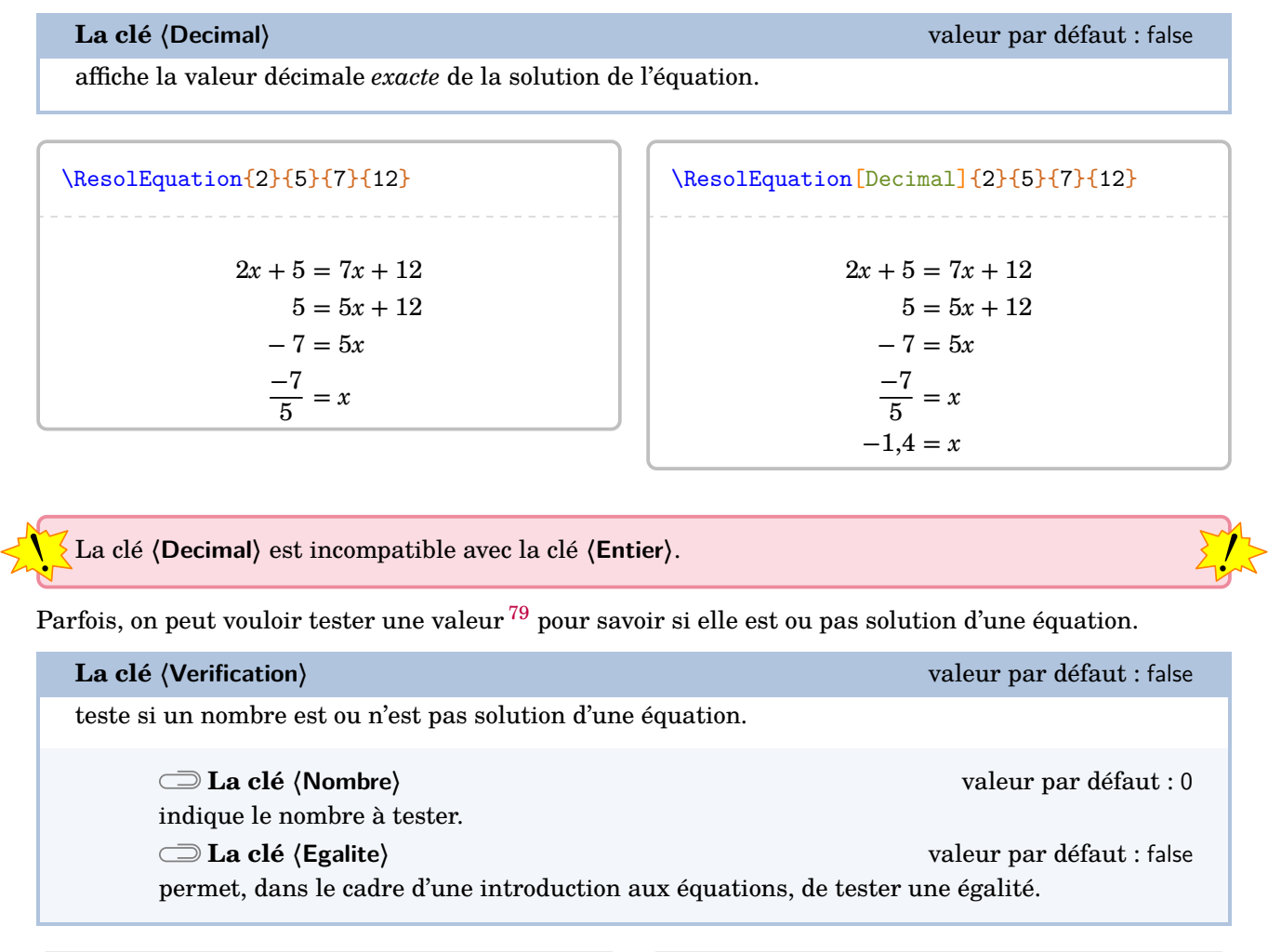

```
Est-ce que le nombre $-2$ est solution de l'
   équation $2x-1=7x+3$ ?
\par
\ResolEquation[Verification,Nombre=-2]{2}{-1}{7}{3}
Est-ce que le nombre −2 est solution de l'équa-
tion 2x - 1 = 7x + 3?
Testons la valeur x = -2:
      2 \times (-2) - 1 7 × (-2) + 3
           -4-1 -14+3-5 -11Comme -5 \neq -11, alors x = -2 n'est pas une
solution de l'équation 2x - 1 = 7x + 3.
                                                  Est-ce que l'égalité $5n-2=4n$ est vraie lorsque $n
                                                      =2$ ? Justifier.
                                                  \par
                                                  \ResolEquation[Lettre=n,Verification,Nombre=2,
                                                      Egalite]{5}{-2}{4}{0}
                                                  Est-ce que l'égalité 5n-2=4n est vraie lorsque
                                                  n = 2? Justifier.
                                                  Testons la valeur n = 2 :
                                                            5 \times 2 - 2 4 \times 210-2 8
                                                                   8 8
                                                  Comme 8 = 8, alors l'égalité 5n - 2 = 4n est
                                                  vérifiée pour n = 2.
```
<span id="page-261-0"></span><sup>79.</sup> Les cas des valeurs fractionnaires ne sont pas gérés…

### **Les méthodes de résolution**

Cinq [80](#page-262-0) méthodes ont été mises en place : la méthode des soustractions et ses variantes ; la méthode basée sur la propriété « tout terme qui change de membre change de signe » ; la méthode de « composition ».

#### **La méthode des soustractions**

C'est celle par défaut.

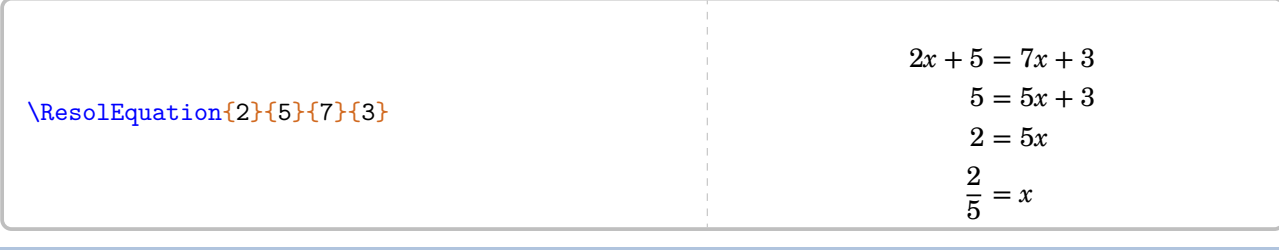

#### **La clé 〈Decomposition〉** valeur par défaut : false

indique la décomposition des calculs qui apparaît en continu dans la résolution de l'équation.

```
La clé 〈CouleurSous〉 valeur par défaut : red
```
permet de changer la couleur des indications de décomposition.

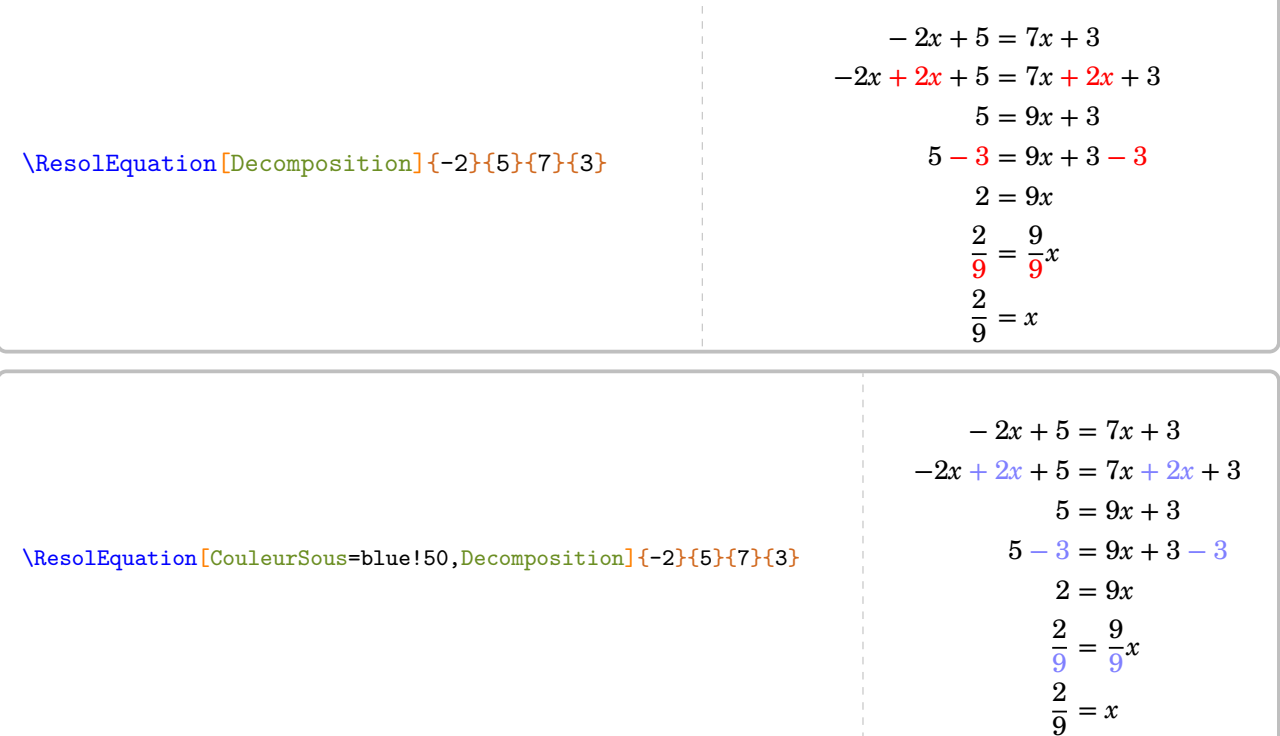

Il est courant, pédagogiquement, de faire apparaître les flèches  $81$  indiquant les soustractions (ou additions) à faire.

<span id="page-262-0"></span><sup>80.</sup> En fait, une sixième méthode mise en place se trouve à la page [268.](#page-267-0)

<span id="page-262-1"></span><sup>81.</sup> La couleur des flèches n'est pas modifiable.

### **La clé**  $\langle$ Fleches $\rangle$ <sup>C</sup>  $\sim$  ALT valeur par défaut : false

affiche les flèches indiquant les opérations (additions, soustractions ou divisions) à faire dans la résolution de l'équation.

**La clé 〈Ecart〉** valeur par défaut : 0.5

permet, lorsque la clé **(Fleches)<sup>** $\mathcal{C}$ **</sup> est utilisée avec la clé <b>(Decomposition**), de modifier le décalage (en centimètre) imposé à chaque flèche (qu'elle soit à gauche ou à droite). Ce décalage se fait sur la première ligne de la résolution, qui sert de référence pour les flèches suivantes.

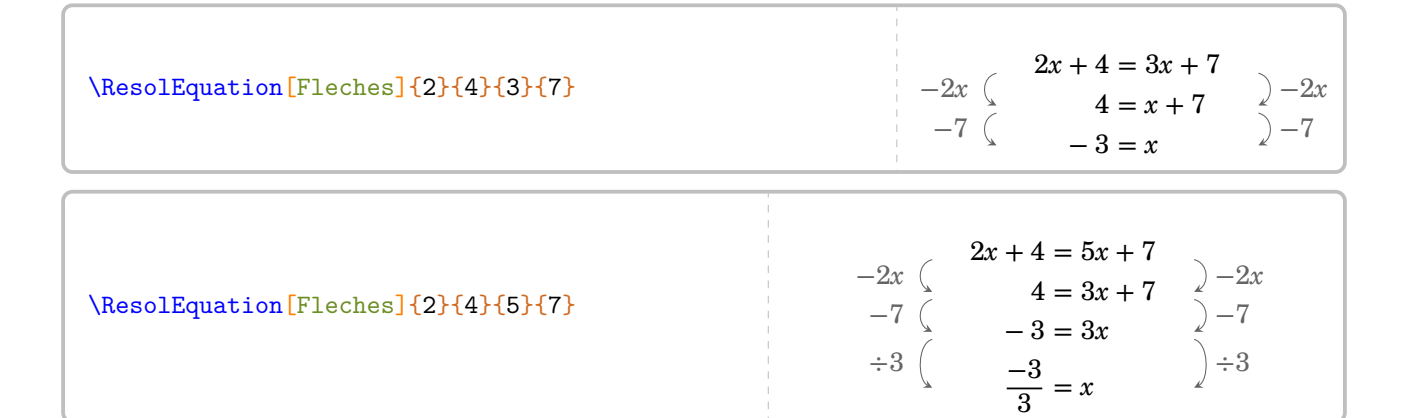

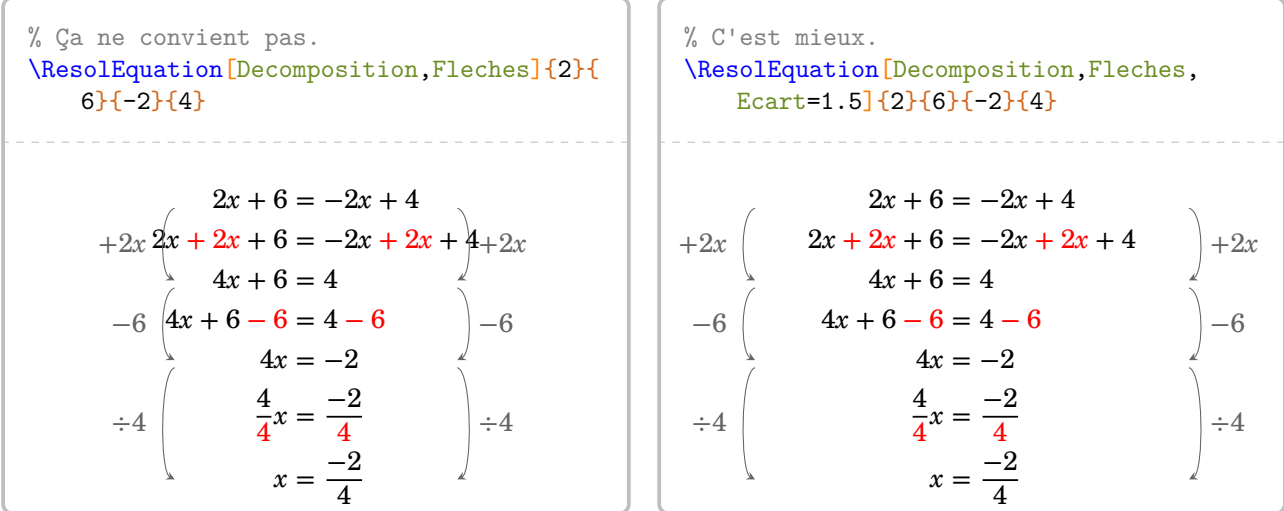

### **La clé**  $\langle$ FlecheDiv $\rangle$ <sup>C</sup>  $\sim$   $\langle$   $\rangle$   $\langle$   $\rangle$   $\langle$   $\r$

indique *uniquement* le dernier couple de flèches, celui correspondant à la division finale. Cette clé s'utilise lorsqu'on ne souhaite pas utiliser la clé (Fleches)<sup> $\mathcal{C}$ </sup>.

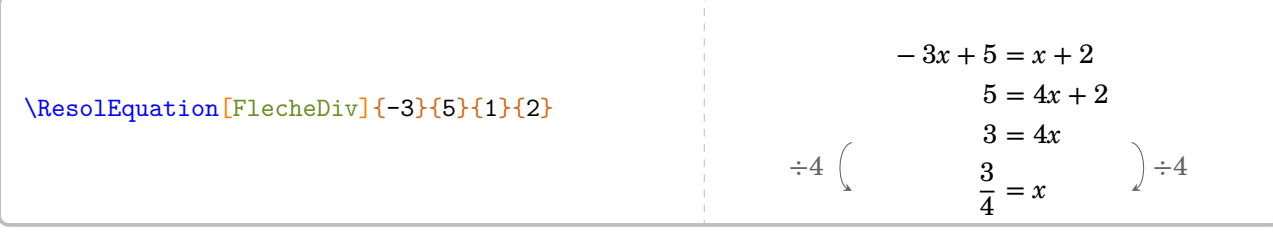

Les variantes de la méthode des soustractions s'obtiennent avec les deux clés suivantes.

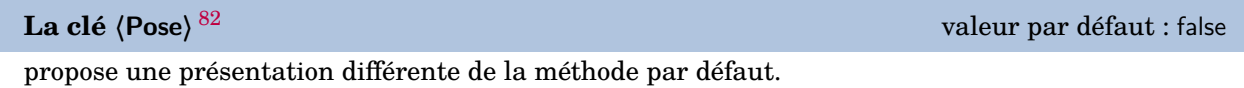

Les clés **〈Lettre〉**, **〈CouleurSous〉**, **〈Entier〉**, **〈Simplification〉**, **〈Solution〉** sont également disponibles avec la clé **〈Pose〉**.

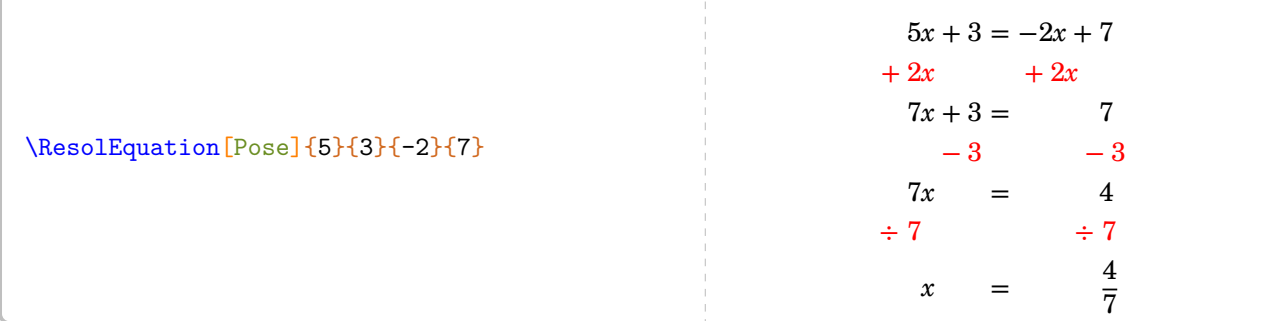

**La clé 〈Laurent〉** [83](#page-264-1) valeur par défaut : false

propose une présentation différente de la méthode par défaut.

Les clés **〈Lettre〉**, **〈CouleurSous〉**, **〈Entier〉**, **〈Simplification〉**, **〈Solution〉** sont également disponibles avec la clé **〈Laurent〉**.

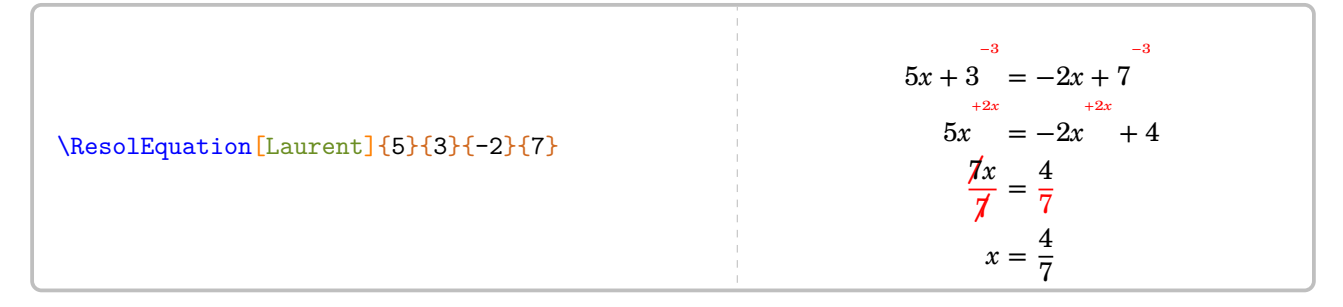

<span id="page-264-0"></span><sup>82.</sup> Cette méthode a été proposée par des collègues lors d'échanges sur les cahiers de vacances 2020 de l'académie de Lille.

<span id="page-264-1"></span><sup>83.</sup> Cette méthode a été proposée par Laurent LASSALLE CARRERE.

### **La méthode « Tout terme qui change de membre change de signe »**

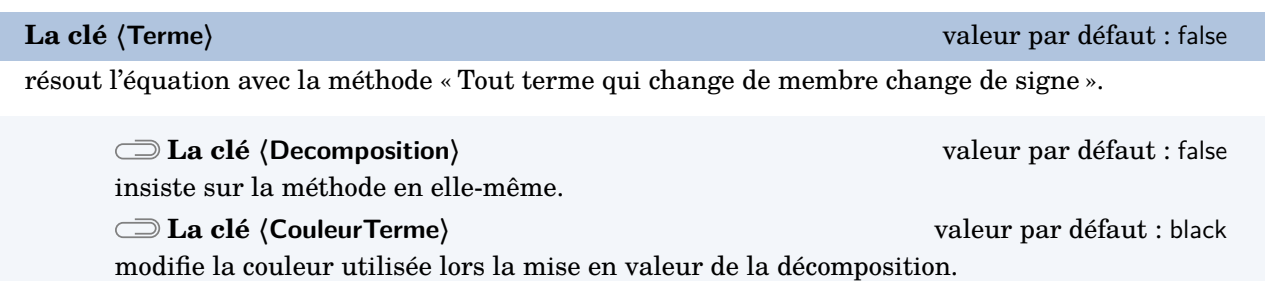

Les clés *(Lettre)*, *(Entier)*, *(Simplification)*, *(Solution)*, *(Fleches)*<sup>C</sup> et *(FlecheDiv)*<sup>C</sup> sont également disponibles avec la clé **〈Terme〉**.

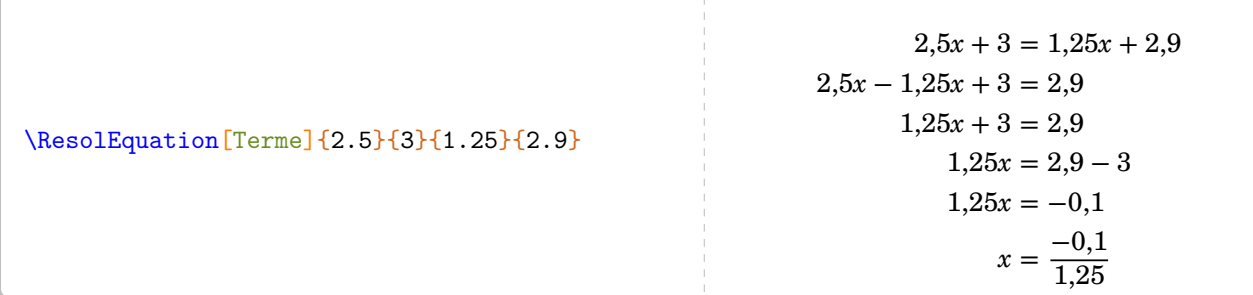

\ResolEquation[Terme,Decomposition,CouleurTerme=purple]{2.5}{3}{1.25}{2.9}

 $2,5x + 3 = 1,25x + 2,9$  $2,5x - 1,25x + 3 = 2,9$  $1,25x + 3 = 2,9$  $1,25x = 2,9 - 3$  $1,25x = -0,1$  $x = \frac{-0.1}{1.25}$ 1,25

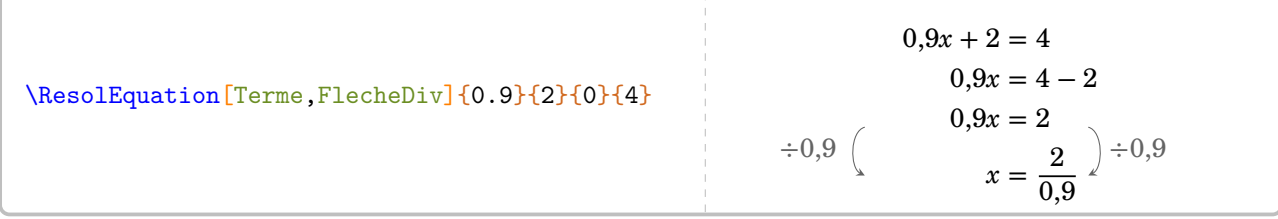

#### **La méthode de composition**

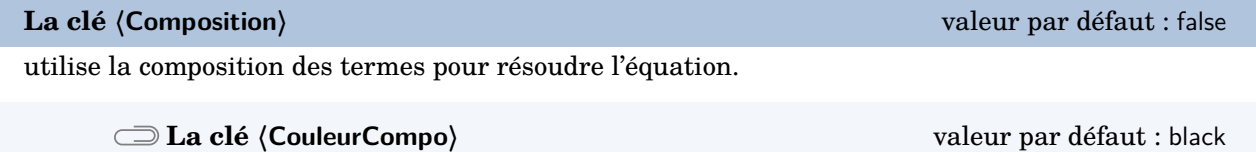

modifie la couleur utilisée lors la mise en valeur de la composition.

Les clés *(Decomposition)*, *(Lettre)*, *(Entier)*, *(Simplification)*, *(Solution)*, *(Fleches)<sup>C</sup>* et *(FlecheDiv)<sup>C</sup> sont* également disponibles avec la clé **〈Composition〉**.

\ResolEquation[Composition]{5}{-2}{3.9}{4}  $5x - 2 = 3,9x + 4$  $1, 1x + 3, 9x - 2 = 3, 9x + 4$  $1, 1x - 2 = 4$  $1, 1x - 2 = 6 - 2$  $1,1x = 6$  $x=\frac{6}{1}$ 1,1

\ResolEquation[Composition,Decomposition,CouleurCompo=blue,FlecheDiv]{5}{-2.3}{3.9}{4.1}

 $5x - 2,3 = 3,9x + 4,1$  $1, 1x + 3, 9x - 2, 3 = 3, 9x + 4, 1$  $1, 1x - 2, 3 = 4, 1$  $1, 1x - 2, 3 = 6, 4 - 2, 3$  $1,1x = 6,4$  $x = \frac{6.4}{1.1}$ 1,1  $\div 1,1$  6.4  $\div 1,1$ 

#### <span id="page-267-0"></span>**La méthode des symboles**

On peut vouloir présenter les équations comme à l'école primaire  $^{84,\,85}.$  $^{84,\,85}.$  $^{84,\,85}.$  $^{84,\,85}.$  $^{84,\,85}.$ 

 $R + R + R + R + R + R + R + R + 5 = R + R + R + 3$ 

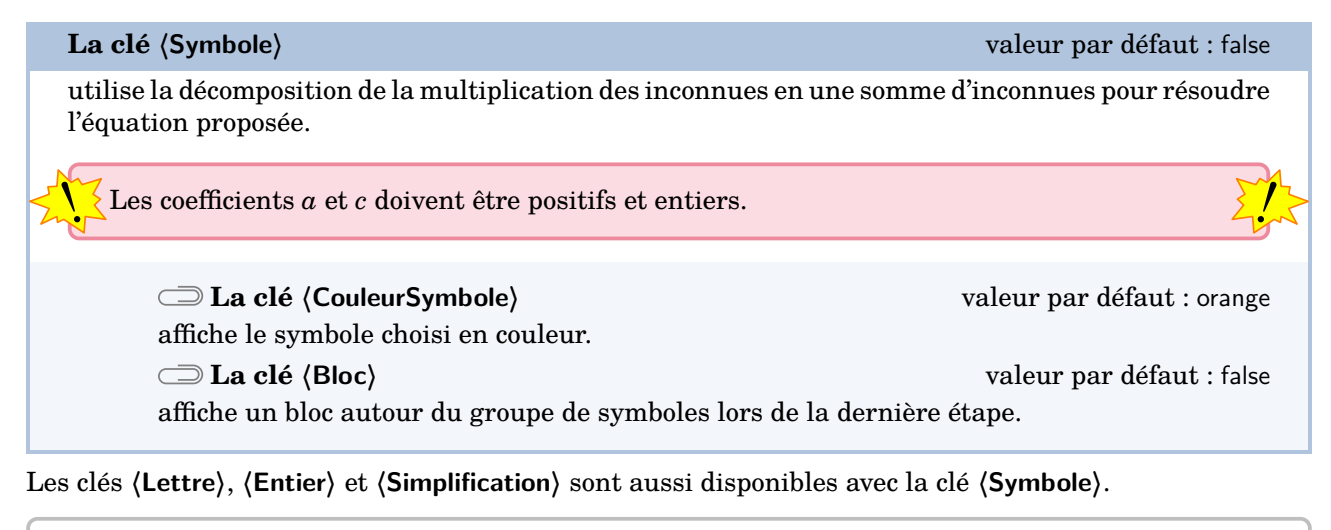

\ResolEquation[Symbole,Lettre=\text{\faRocket}]{7}{5}{3}{3}  $R + R + R + R + R + R + R + R + 5 = R + R + R + 3$  $R + R + R + R + R + R + R + R + 5 = R + R + R + 3$  $R + R + R + R + 5 = 3$  $\mathbf{\mathcal{P}}+\mathbf{\mathcal{P}}+\mathbf{\mathcal{P}}+\mathbf{\mathcal{P}}=-2$  $\blacktriangledown = \frac{-2}{4}$ 4 \ResolEquation[Symbole,Lettre=\text{\faRocket},Bloc,Entier,Simplification]{6}{5}{2}{3}  $R + R + R + R + R + R + R + 5 = R + R + 3$  $R + R + R + R + R + R + R + 5 = R + R + 3$  $R + R + R + R + 5 = 3$  $\mathbf{\hat{P}} + \mathbf{\hat{P}} + \mathbf{\hat{P}} + \mathbf{\hat{P}} + \mathbf{5} = 3$  $P + P + P + P = -2$  $\blacktriangledown = \frac{-2}{4}$ 4  $P = \frac{-1}{2}$ 2

<span id="page-267-1"></span><sup>84.</sup> Pour une introduction, pour une remédiation…

<span id="page-267-2"></span><sup>85.</sup> On pourra aussi utiliser le modèle en barre (page [257\)](#page-256-0).

### **Autres équations…**

Au cycle 4, on peut traiter des équations se ramenant au premier degré. Par conséquent, il faut gérer les équations-produits et les équations  $86$  du type  $x^2 = a$ .

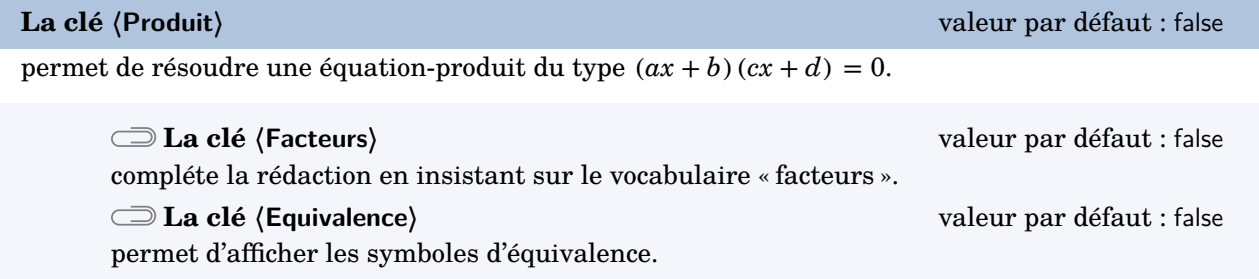

Les clés **〈Lettre〉**, **〈Entier〉**, **〈Simplification〉** et **〈Solution〉** sont également disponibles avec la clé **〈Produit〉**.

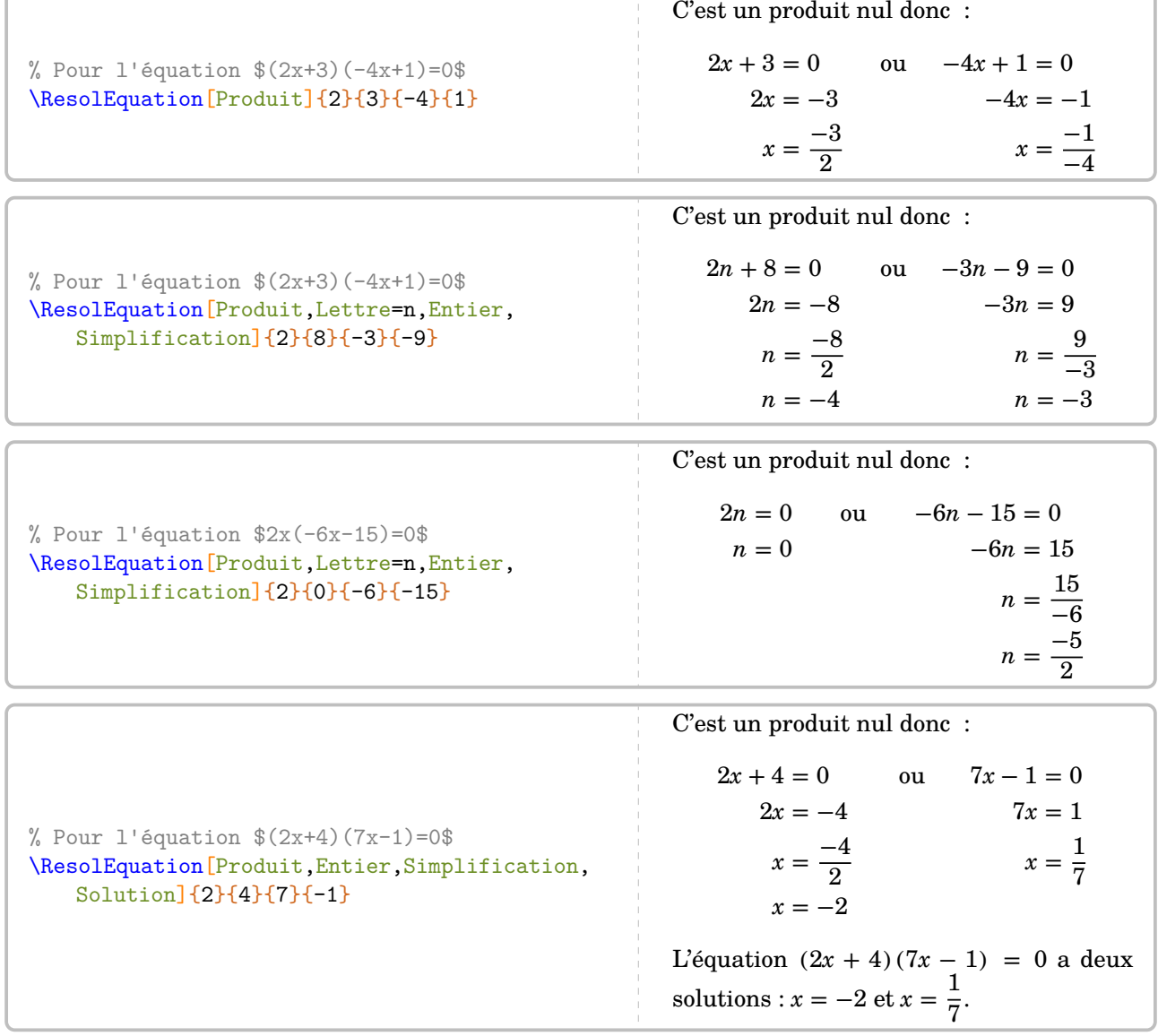

<span id="page-268-0"></span>86. On peut le voir comme étant à la limite des programmes…

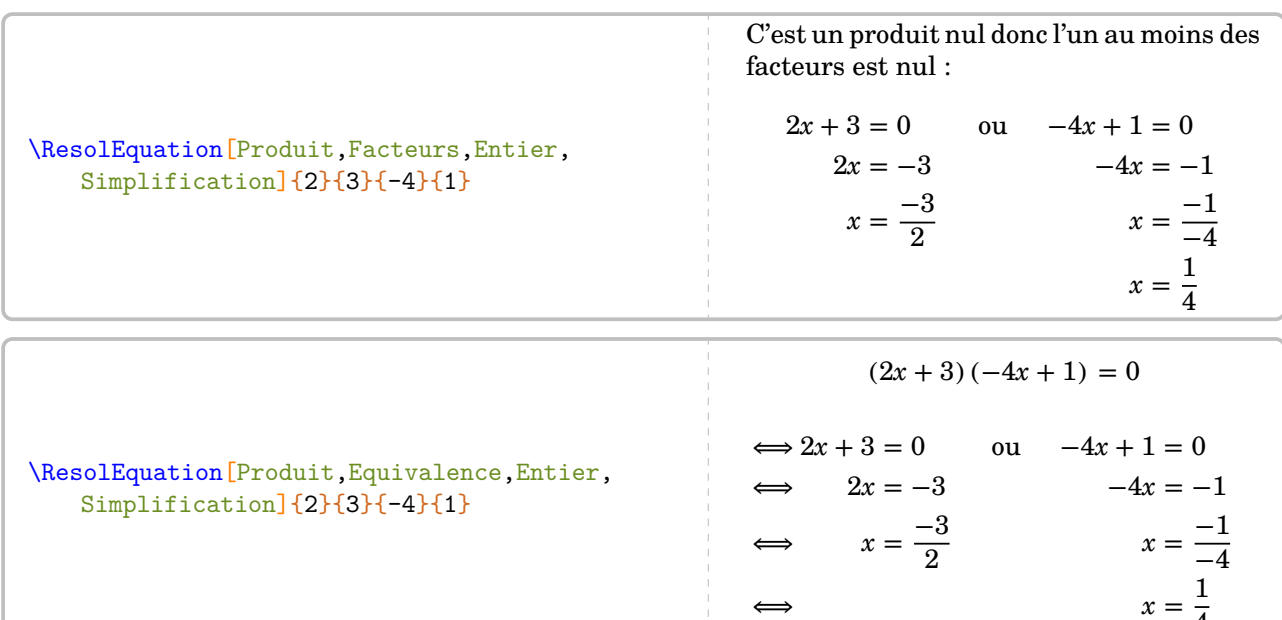

Quant aux équations du type  $x^2=a,$  la clé suivante permet de les résoudre.

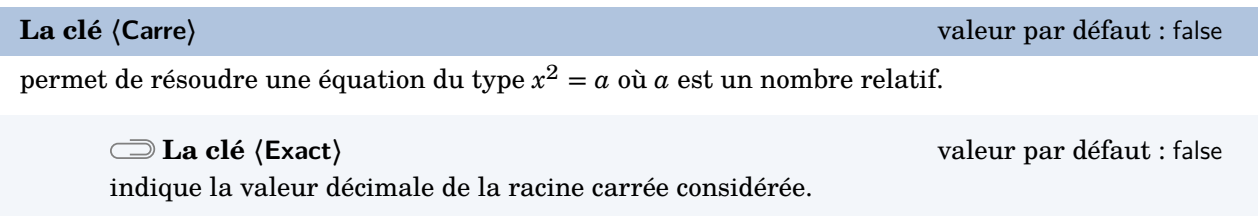

4

La clé **〈Lettre〉** sont également disponibles avec la clé **〈Carre〉**.

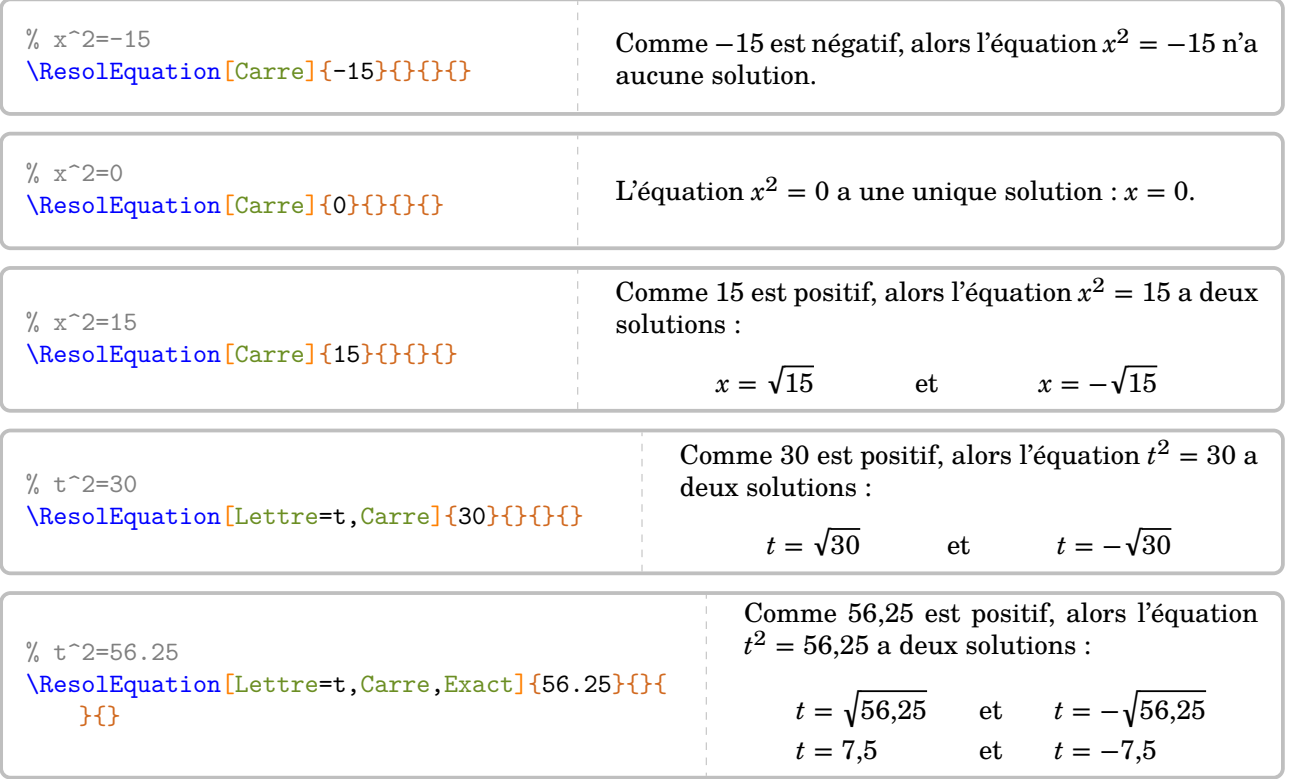

### **Compléments pour une remédiation**

Chaque équation [87](#page-270-0) dispose de points d'ancrage permettant de positionner correctement les diverses flèches.

$$
z = 2x - 3
$$
  
\n
$$
x + 4 = 7x - 3
$$
  
\n
$$
x - 3 = 2x - 3
$$
  
\n
$$
x - 3 = 2x - 3
$$
  
\n
$$
x - 3 = 2x - 3
$$
  
\n
$$
x - 3 = 2x - 3
$$
  
\n
$$
x - 3 = 2x - 3
$$
  
\n
$$
x - 3 = 2x - 3
$$
  
\n
$$
x - 3 = 2x - 3
$$
  
\n
$$
x - 3 = 5x - 3
$$
  
\n
$$
x - 3 = 5x - 3
$$
  
\n
$$
x - 3 = 5x - 3
$$
  
\n
$$
x - 3 = 5x - 3
$$
  
\n
$$
x - 3 = 5x - 3
$$
  
\n
$$
x - 3 = 5x - 3
$$
  
\n
$$
x - 3 = 5x - 3
$$
  
\n
$$
x - 3 = 5x - 3
$$
  
\n
$$
x - 3 = 5x - 3
$$
  
\n
$$
x - 3 = 5x - 3
$$
  
\n
$$
x - 3 = 5x - 3
$$
  
\n
$$
x - 3 = 5x - 3
$$
  
\n
$$
x - 3 = 5x - 3
$$
  
\n
$$
x - 3 = 5x - 3
$$
  
\n
$$
x - 3 = 5x - 3
$$

Chaque ancre est repérée par un nœud Ti*k*Z nommé sous la forme {pic cs:A-7} [88](#page-270-1). Le nombre est donné par le compteur Nbequa. Il débute à 0.

Il n'y a, *au maximum*, que quatre ancres dans chaque membre de l'équation; nommées de A à D pour le membre de gauche et de E à H pour le membre de droite.

On peut ainsi imaginer une présentation telle que celle ci-dessous.

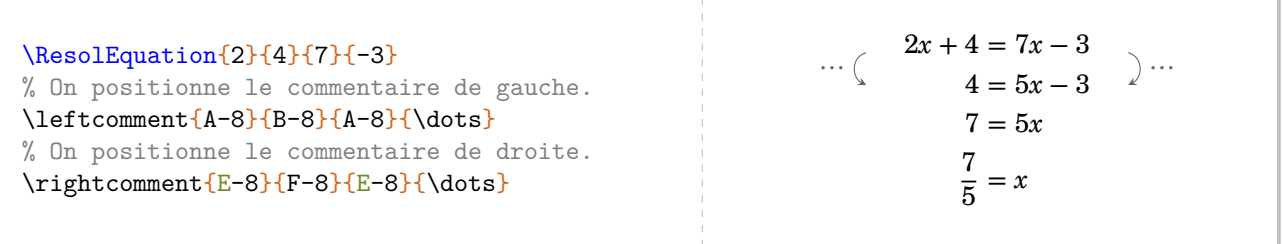

<span id="page-270-0"></span><sup>87.</sup> Sauf celles présentées avec les clés **〈Pose〉**, **〈Laurent〉** et **〈Symbole〉**.

<span id="page-270-1"></span><sup>88.</sup> Car ils sont définis par la librairie tikzmark.

Partie

# ALGORITHMIQUE

## **48 Calculatrice**

La commande [89](#page-272-0) \Calculatrice affiche une suite de touches ou un écran de calculatrice. Elle a la forme suivante :

\Calculatrice[〈clé〉]{〈Liste 〉}

où

— 〈clé〉 est un paramètre optionnel ;

— 〈Liste〉 est une suite de commandes de la forme :

— "Calcul à afficher"/"Réponse à afficher" dans le cas d'un affichage d'écran ;

— /b/c pour une touche de « fonction » et b/c pour une touche de « nombre ».

 $\text{Calculate}$ {/Acos/\$\cos\$,/(,/4,/5,/)}

La clé  $\langle$ Ecran $\rangle$ <sup>E</sup>  $\langle$  and  $\langle$  Ecran $\rangle$ <sup>E</sup>  $\langle$  and  $\langle$  External-Link-Alt valeur par défaut : false affiche un écran de calculatrice contenant des informations. **La clé 〈NbLignes〉** valeur par défaut : 0 modifie le nombre de lignes vides entre le calcul et la réponse. cos (45) \Calculatrice[Ecran]{"cos(45)"/"0.7071067812"} 0.7071067812

Acos

 $\begin{bmatrix} \begin{bmatrix} 4 & 5 \end{bmatrix}$ 

Si la partie « touches » de calculatrice est gérée sans particularités, la partie « Ecran » nécessite un *vocabulaire* précis au niveau des commandes pour avoir un affichage correct :

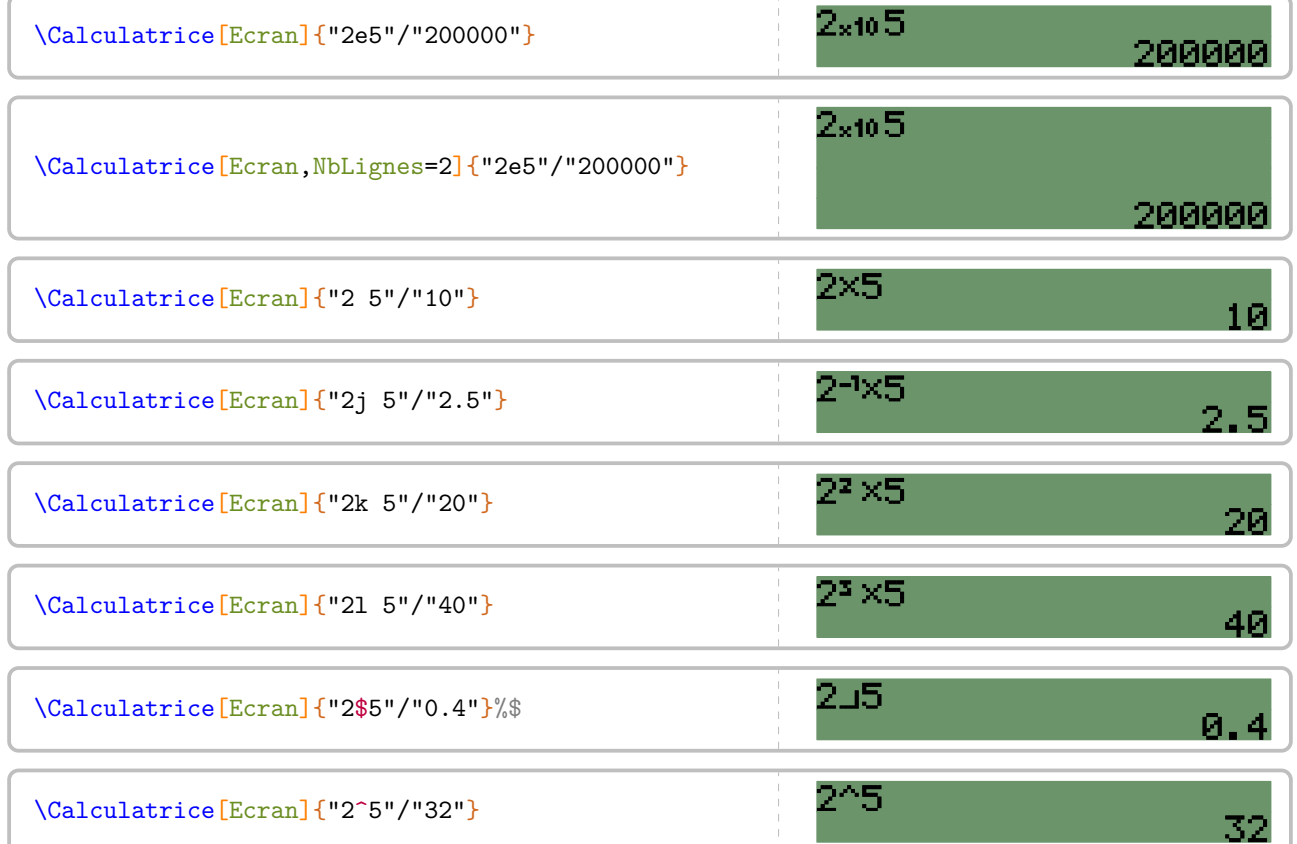

<span id="page-272-0"></span>89. D'après <https://tex.stackexchange.com/questions/290321/mimicking-a-calculator-inputs-and-screen>

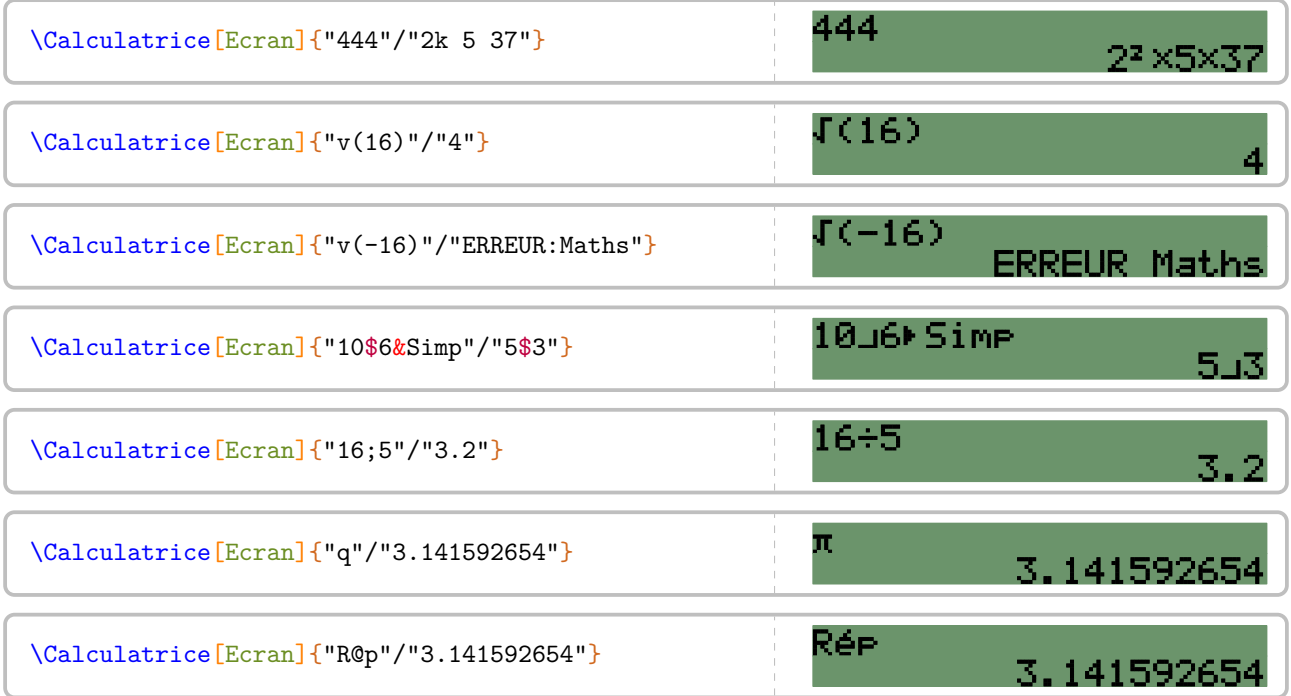

## **49 Le tableur**

L'environnement Tableur $\mathcal{F}$  permet d'afficher une « reproduction » d'une feuille de calcul d'un tableur. Il a la forme suivante :

\begin{Tableur}[〈clés〉]

\end{Tableur}

#### où

— 〈clés〉 constituent un ensemble d'options pour paramétrer l'environnement.

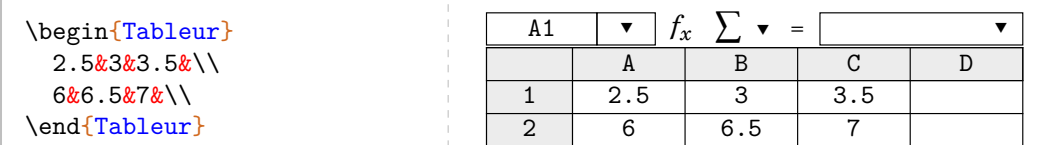

**La clé 〈Bandeau〉** valeur par défaut : true

affiche (ou pas) le bandeau supérieur.

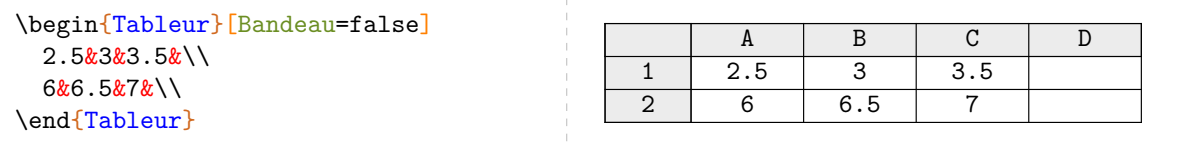

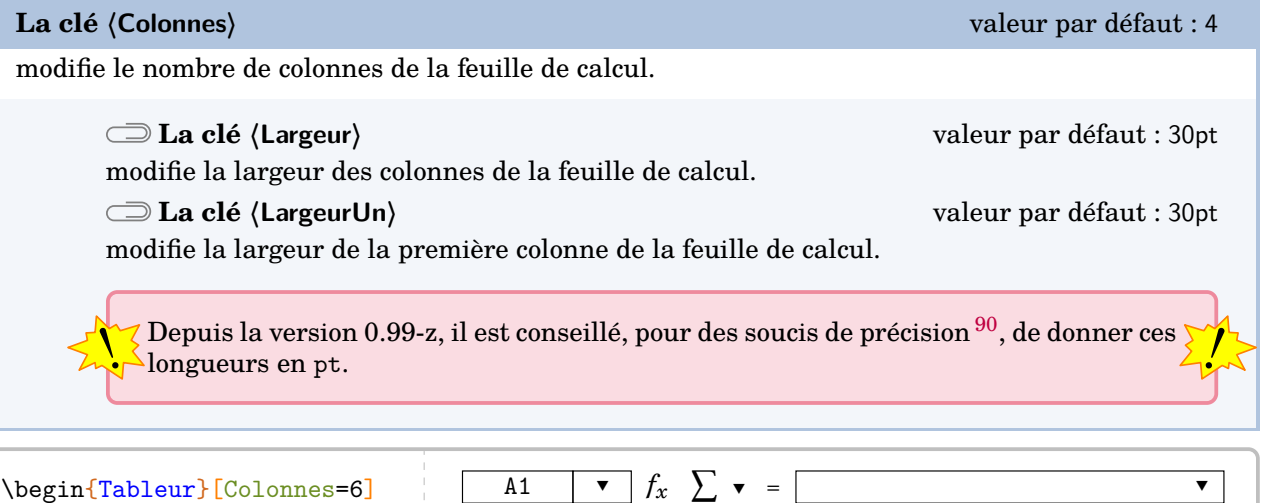

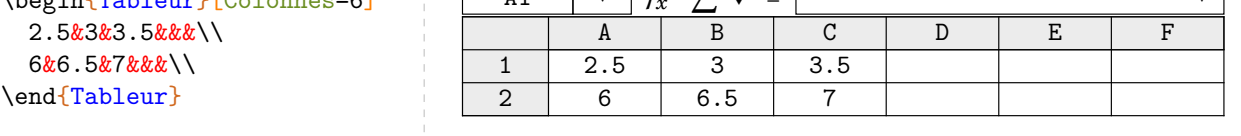

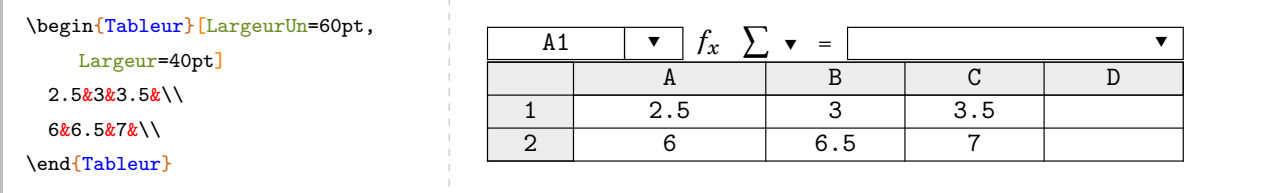

<span id="page-274-0"></span>90. Lorsqu'elles sont données dans une autre unité que le pt, les conversions sont faites mais cela peut engendrer des approximations.

**La clé 〈Formule〉** valeur par défaut : {}

indique, dans la ligne de formule, la formule à utiliser.

**La clé 〈Cellule〉** valeur par défaut : A1

indique le nom de la cellule associée à la formule écrite.

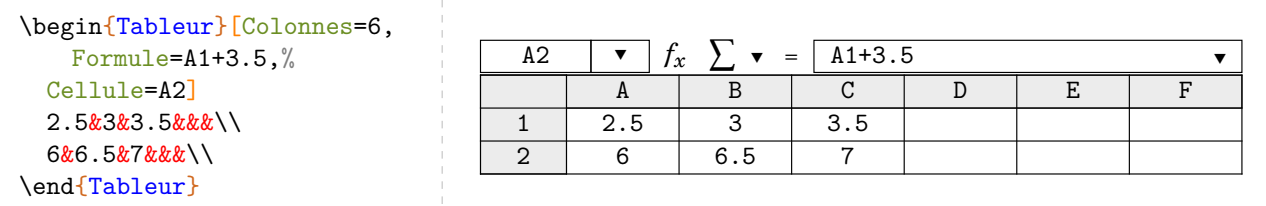

Pour mettre en avant une cellule, on peut utiliser la commande \cellcolor.

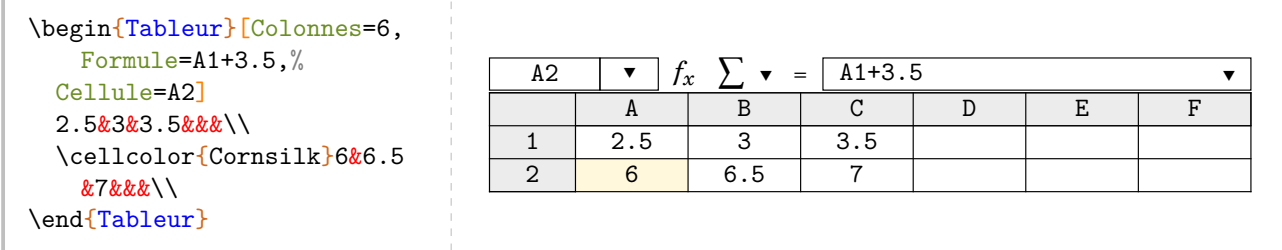

On peut également utiliser les clés suivantes pour encadrer une cellule ou un groupe de cellules.

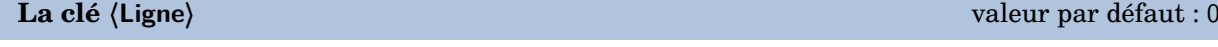

indique (avec la notation d'un tableur) la ligne de la cellule à marquer.

**La clé 〈PasL〉** valeur par défaut : 1

indique le nombre de lignes à prendre *sous* la cellule considérée pour tracer le cadre.

**La clé 〈Colonne〉** valeur par défaut : 0

indique (avec la notation d'un tableur) la colonne de la cellule à marquer.

**La clé 〈PasC〉** valeur par défaut : 1

indique le nombre de colonnes à prendre *à droite* de la cellule considérée pour tracer le cadre.

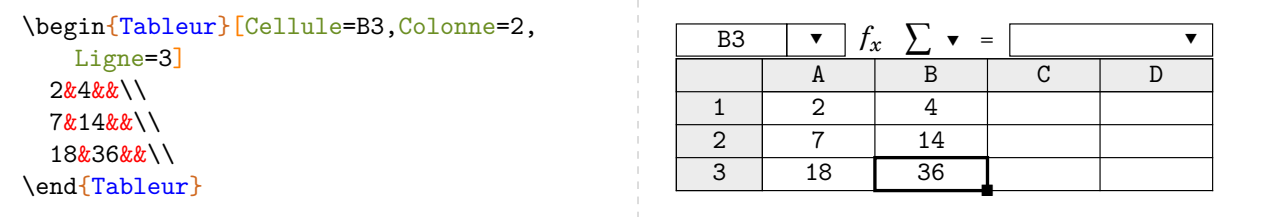

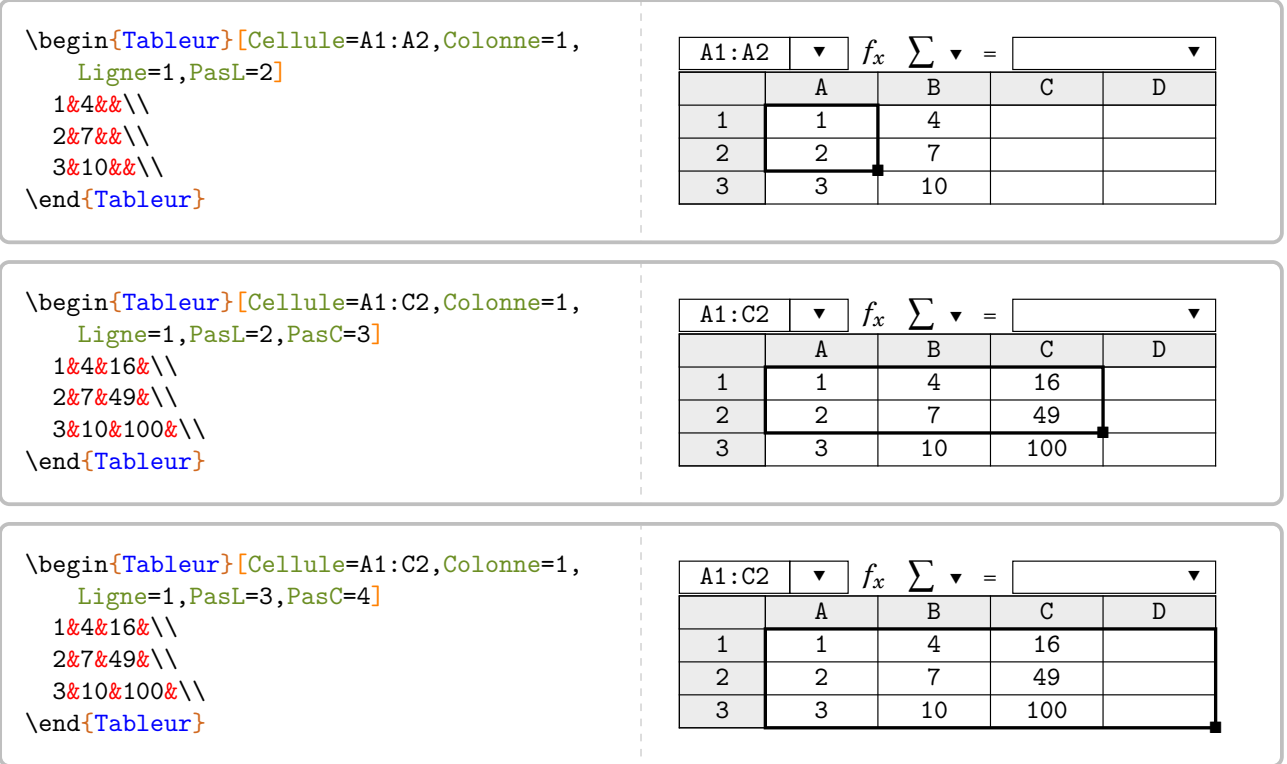

Cette sélection de cellule(s) peut être colorée  $^{91},$  $^{91},$  $^{91},$  ainsi que les noms des lignes et colonnes correspondantes, en donnant une valeur à la clé suivante.

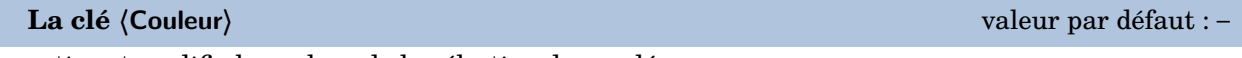

active et modifie la couleur de la sélection demandée.

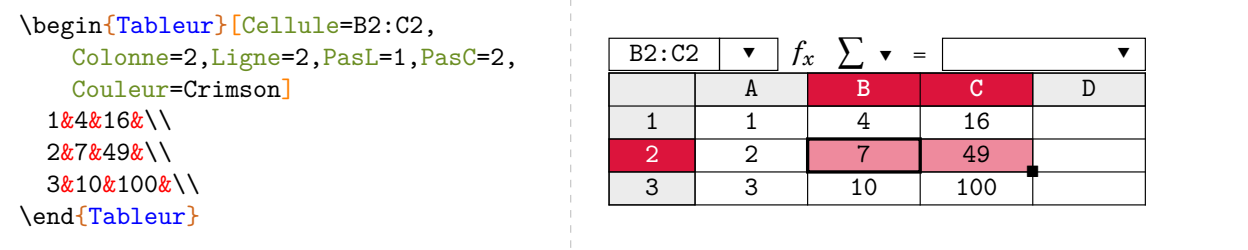

<span id="page-276-0"></span><sup>91.</sup> Sur une idée et une programmation de Pascal Nuns.

## **50 Le codage RLE**

La commande \CodageRLE permet de coder une image telle que celle-ci :

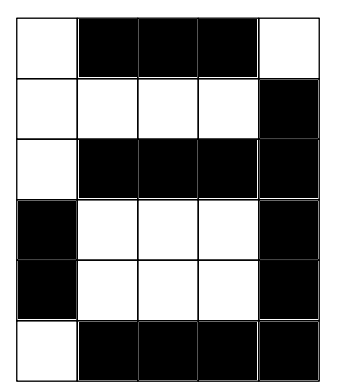

Elle est basée sur le codage RLE (Run-Length Encoding) qui est un algorithme de compression de données : il repère les répétitions de données identiques (ici le blanc et le noir) et indique les nombres associés à ces répétitions. Voici comment est codé l'image ci-dessus :

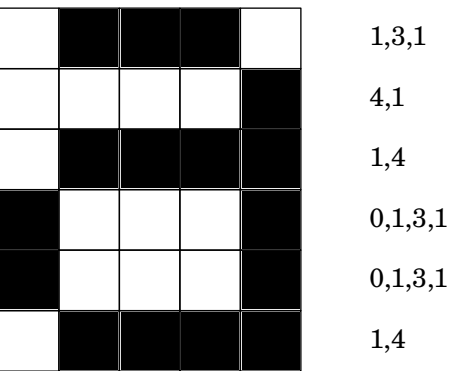

Elle a la forme suivante :

```
\CodageRLE[〈clé〉]{〈Liste 〉}
```
où

- 〈clé〉 est un paramètre optionnel ;
- 〈Liste〉 est la liste des codages de l'image.

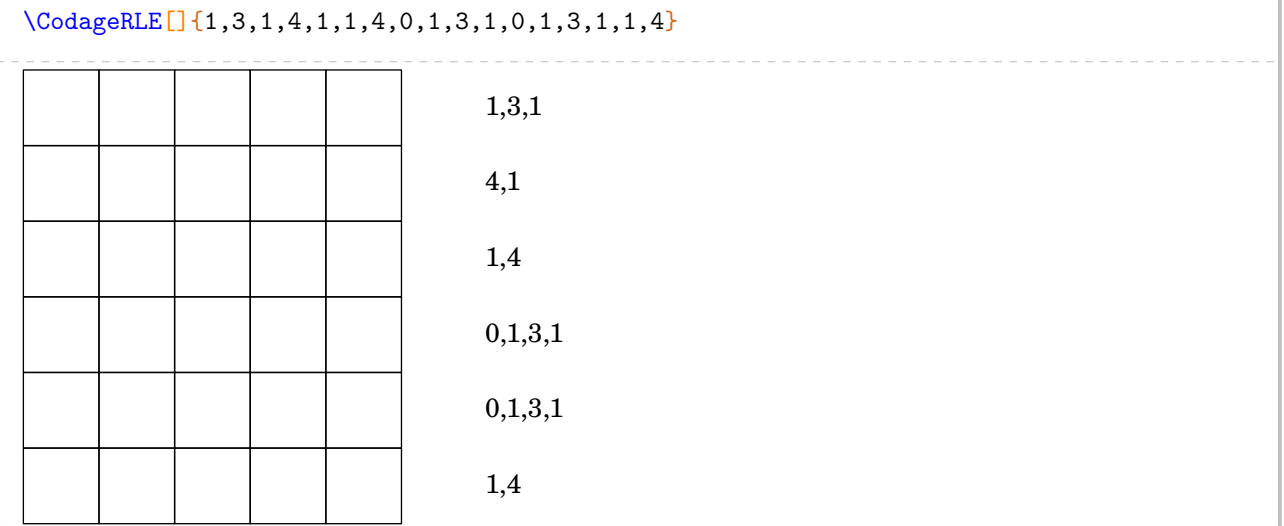

**La clé 〈Enonce〉** valeur par défaut : true

affiche le codage associé à la figure.

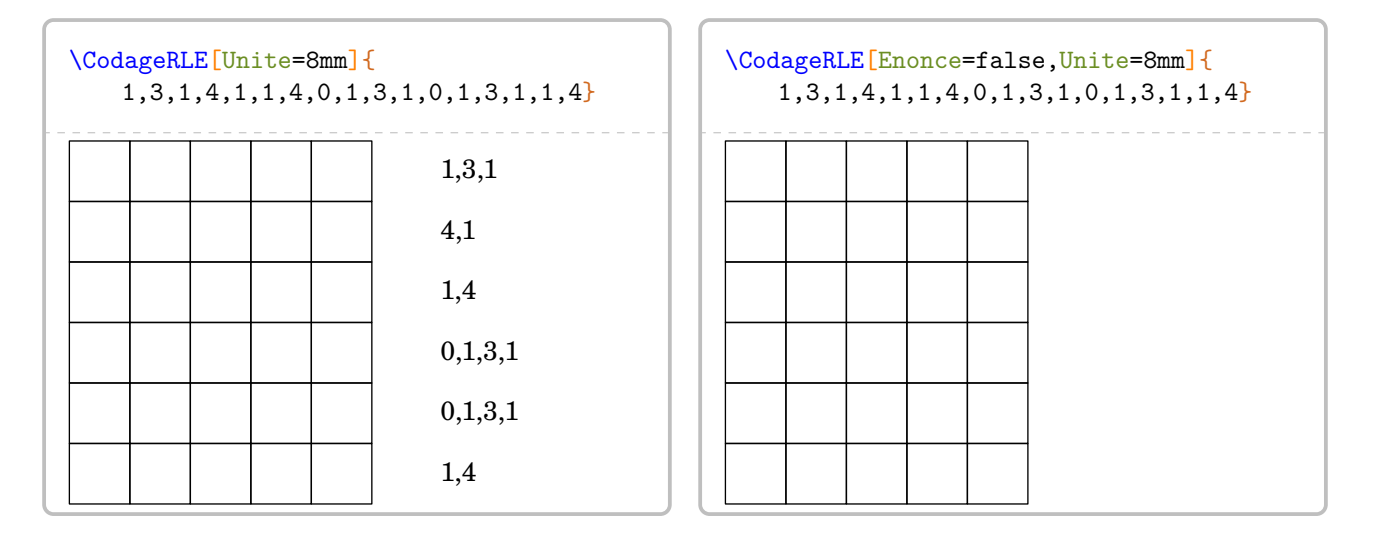

**La clé 〈Solution〉** valeur par défaut : false

affiche la figure associée au codage.

### **La clé 〈Unite〉** valeur par défaut : 1cm

modifie la longueur du côté des cases du quadrillage.

**La clé 〈Taille〉** valeur par défaut : 5

#### modifie le nombre de cases par ligne.

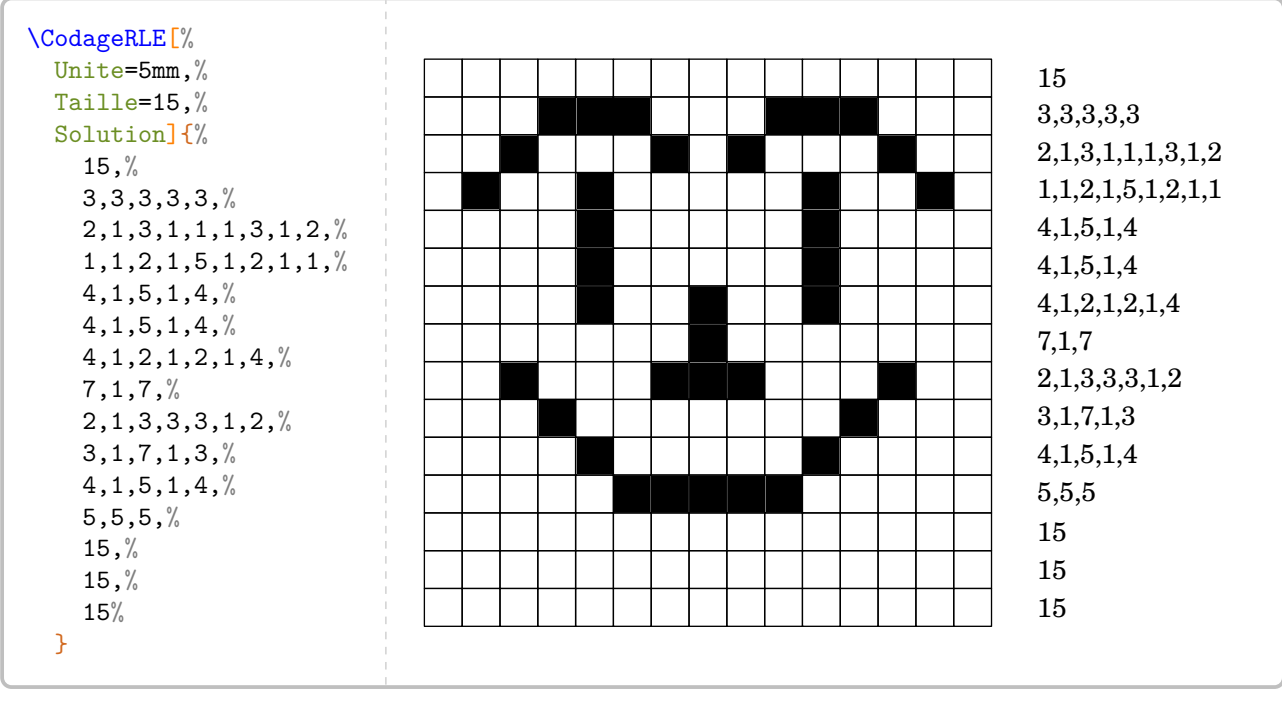

### **51 Une tortue**

Sans atteindre (loin de là) les possibilités de GeoTortue <sup>[92](#page-279-0)</sup>, la commande \Tortue permet d'afficher des  $\frac{1}{5}$  <sup>0.99-2-t</sup> constructions *simples* :

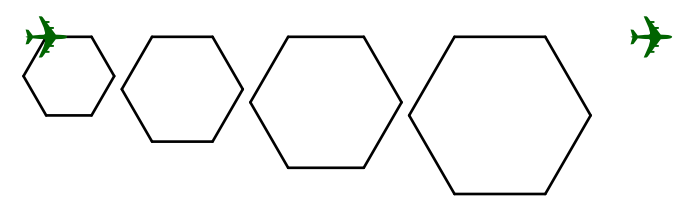

Elle a la forme suivante :

\Tortue[〈clés〉]{Liste des commandes}

où

- 〈clés〉 constituent un ensemble d'options pour paramétrer la commande (paramètres optionnels) ;
- 〈Liste des commandes〉 indique ce que « la tortue » doit faire. Quelques commandes de GeoTortue sont implantées :

Av indique à « la tortue » d'avancer du nombre de pas indiqué;

Re indique à « la tortue » de reculer du nombre de pas indiqué;

Td indique à « la tortue » de tourner à droite de l'angle indiqué (en degrés) ;

Tg indique à « la tortue » de tourner à gauche de l'angle indiqué (en degrés) ;

Lc indique à « la tortue » de ne pas dessiner lors de ses prochains déplacements ;

Bc indique à « la tortue » de dessiner lors de ses prochains déplacements (le crayon est baissé par défaut) ;

Tlp téléporte « la tortue » au point indiqué par son abscisse et son ordonnée.

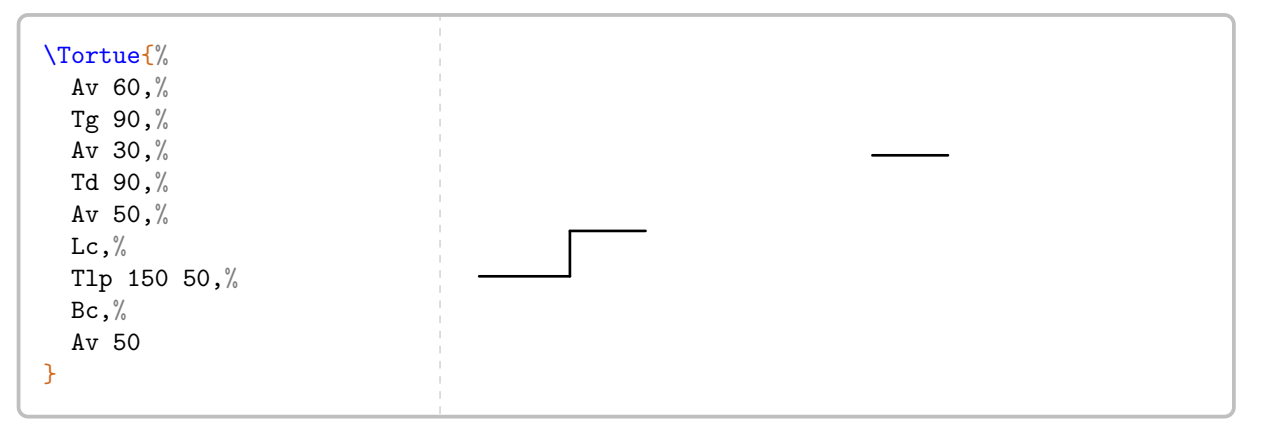

D'autres nécessitent une syntaxe un peu différente de GeoTortue :

- Rep indique la répétition d'une action ;
- Pour indique la création d'une commande pouvant être appelée.

```
\Tortue{%
  Rep, \langle, \%Av 60, \%Tg 90,%
  ) 4%}%
% Le nombre de répétitions s'indique
% à la fin des instructions à répéter.
```
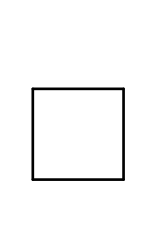

<span id="page-279-0"></span>92. <http://geotortue.free.fr/index.php>

```
\Tortue{
  Pour Hexagone Cote,%
  Rep, (, %Av Cote,%
  Td 60,%
  ) 6,\frac{6}{3}Fin,%
  Hexagone 50%
}
% Noter la commande Fin et la variable Cote obligatoire
% même si elle n'est pas utilisée.
```
Une commande supplémentaire a été ajoutée : la commande MP permettant d'include du code META-POST au sein des commandes GeoTortue.

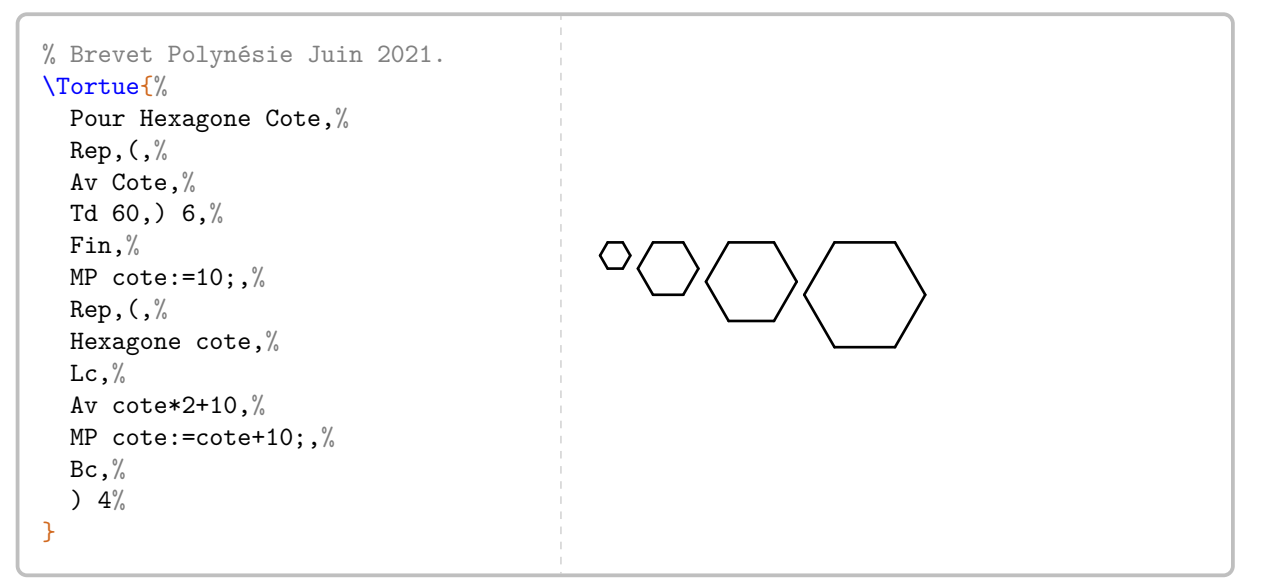

Conaque appel a la command<br>Ceffacés en fin de compilation. Chaque appel à la commande *\Tortue crée un fichier dont l'extension est turtle*. Ils peuvent être *\* 

### **La clé 〈Pas〉** valeur par défaut : 0,2 mm

modifie la longueur du pas unité.

 $\mathcal{L}$ 

 $\Upsilon$   $\Upsilon$  30, Tg 90, Av 30}  $\Upsilon$   $\Upsilon$ 

**La clé 〈Epaisseur〉** valeur par défaut : 1

modifie l'épaisseur du tracé.

 $\T{\sigma\u\in\mathbb{A}v\ 30, Tg\ 90, Av\ 30}$  \Tortue[Epaisseur=2]{Av 30,Tg 90,Av 30}

#### **Les clés TortueD/TortueF** valeurs par défaut : false/false

affichent, en étant positionnées à true, la tortue en position initiale et/ou finale.

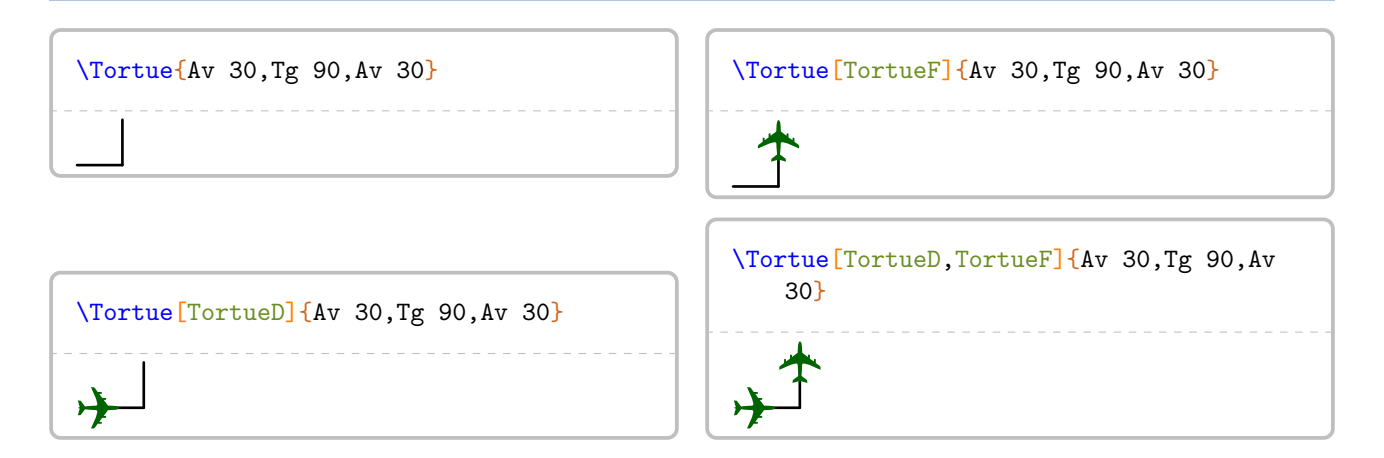

## **La clé 〈Angle〉** valeur par défaut : 0 modifie l'angle de la position de départ de la tortue.

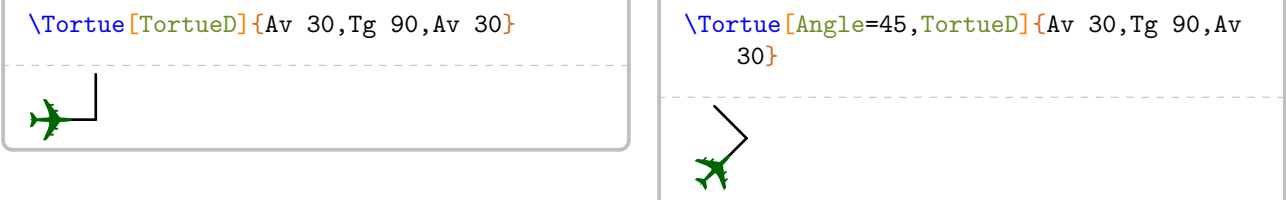

### **La clé 〈Etape〉** valeur par défaut : arrête le tracé à l'étape demandée. *L'affichage de la tortue est automatique.*

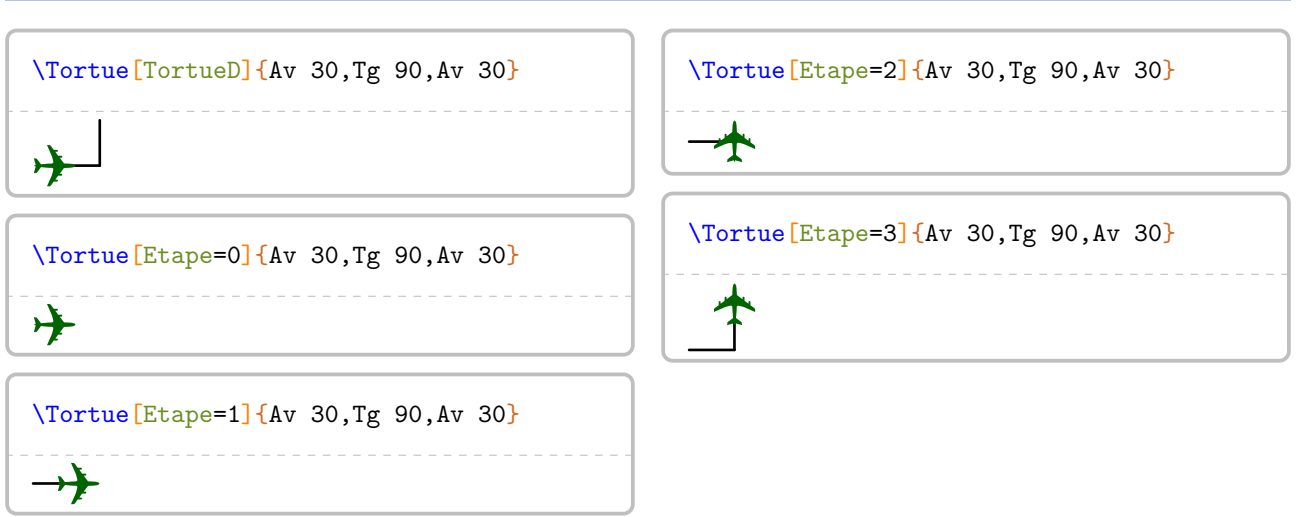

On peut adjoindre une grille au tracé effectué.

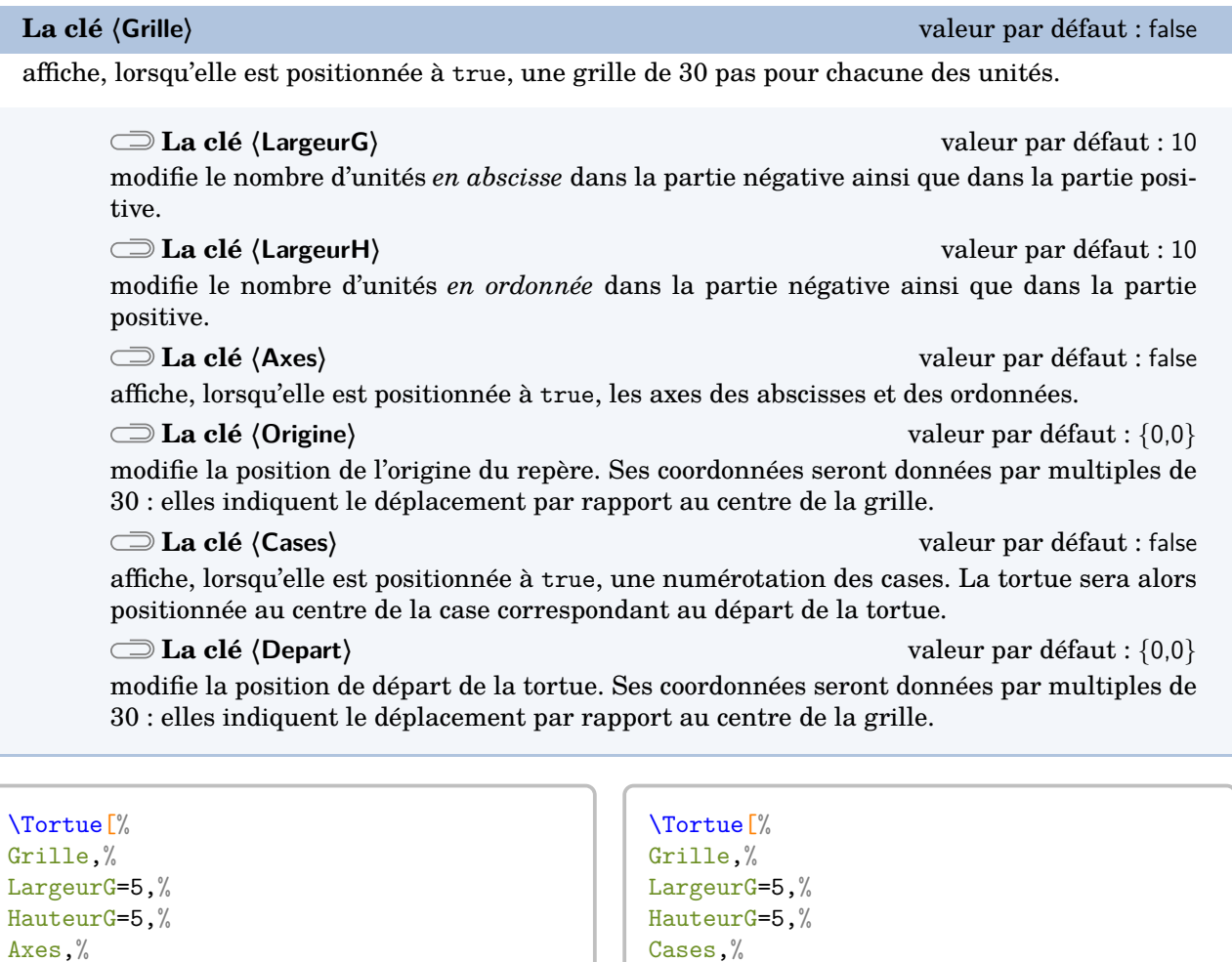

Axes,% Origine={(-60,-60)},% ]{Av 30,Tg 90,Av 30}  $\overline{30}$ 30

Depart={(30,-60)}% ]{Av 30,Tg 90,Av 30} A B C D E F G H I J 1 2 3 4 5 6 7 8 9 10

Un exemple <sup>[93](#page-283-0)</sup> utilisant l'environnement Scratch (page [285\)](#page-284-0) et la commande *\Tortue*.

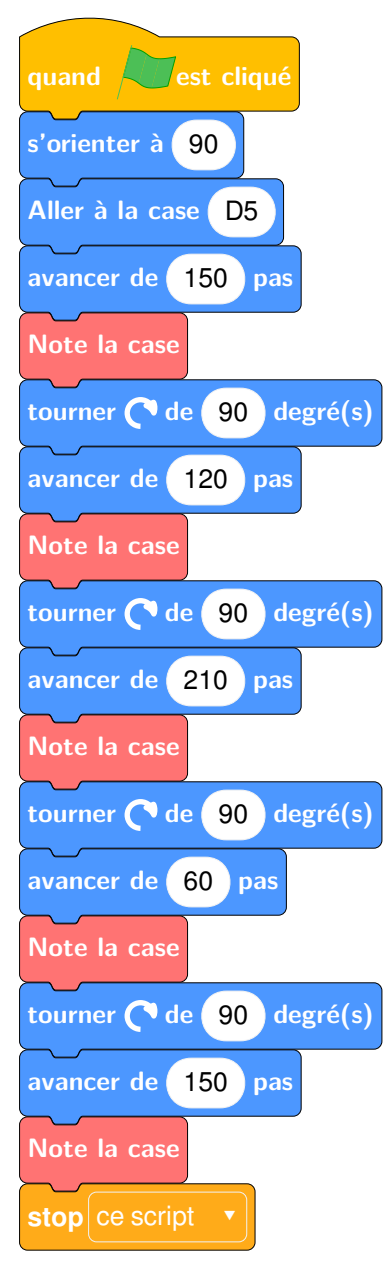

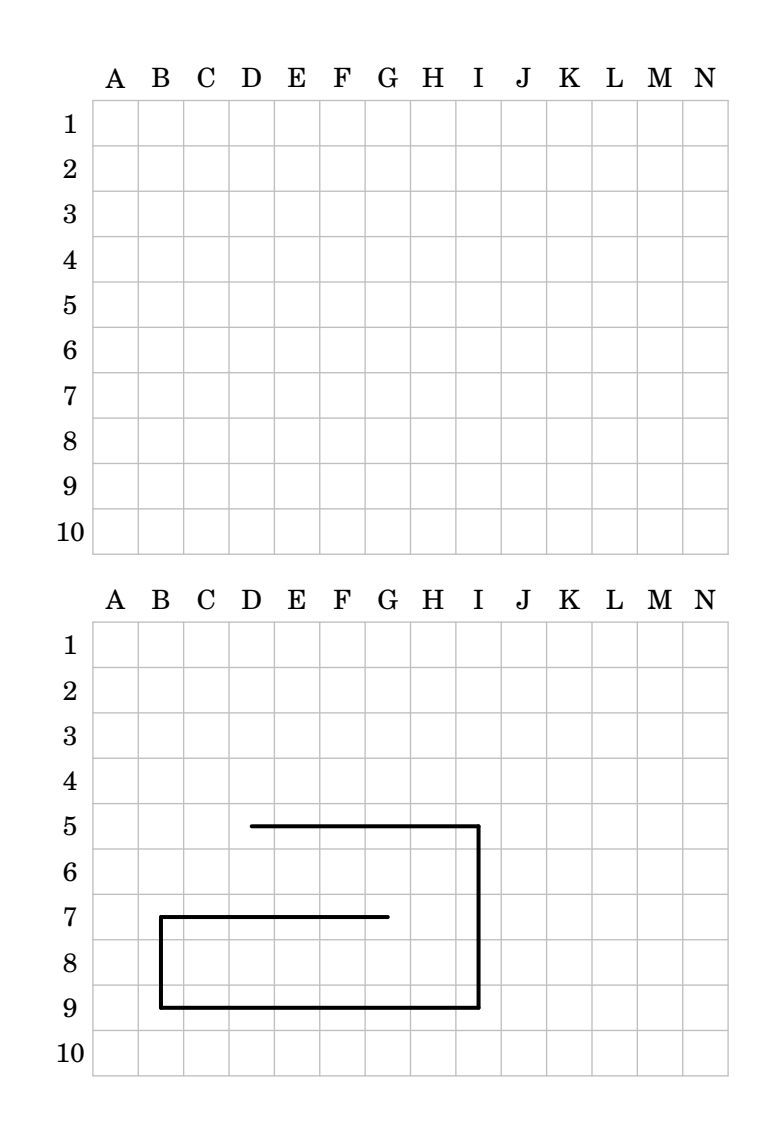

<span id="page-283-0"></span><sup>93.</sup> Tiré de la page <https://www.monclasseurdemaths.fr/profs/algorithmique-scratch/note-la-couleur/>.

## <span id="page-284-0"></span>**52 Les briques Scratch**

— L'utilisation de LuaLATEX nécessitera l'ajout, dans le préambule :

```
% Pour la gestion des fontes.
\usepackage{unicode-math}
% Par exemple, une fonte sans serif pour les briques Scratch.
\newfontfamily\myfontScratch[]{FreeSans}
```
 $-$  L'utilisation de pdfLAT<sub>EX</sub> est possible mais fortement gourmande en temps de compilation. Aussi, une création de la figure en PDF avec LuaLATEX sera possible avec un code tel que :

 $\sum$ 

 $\mathcal{L}$ 

```
\documentclass[french,a4paper]{article}
\usepackage{ProfCollege}
\usepackage{unicode-math}
\setmainfont{TeX Gyre Schola}
\setmathfont{TeX Gyre Schola Math}
\newfontfamily\myfontScratch[]{FreeSans}
\begin{document}
 \begin{Scratch}
 \end{Scratch}
\end{document}
```
Une fois obtenue, on inclut cette figure classiquement dans le fichier source.

L'environnement Scratch<sup>2[94](#page-284-1)</sup> permet d'afficher une « reproduction » d'un algorithme Scratch <sup>[95](#page-284-2)</sup>. Il a la forme suivante :

```
\begin{Scratch}[〈clés〉]
```
\end{Scratch}

 $\sum_{n=1}^{\infty}$ 

où 〈clés〉 constituent un ensemble d'options pour paramétrer l'environnement.

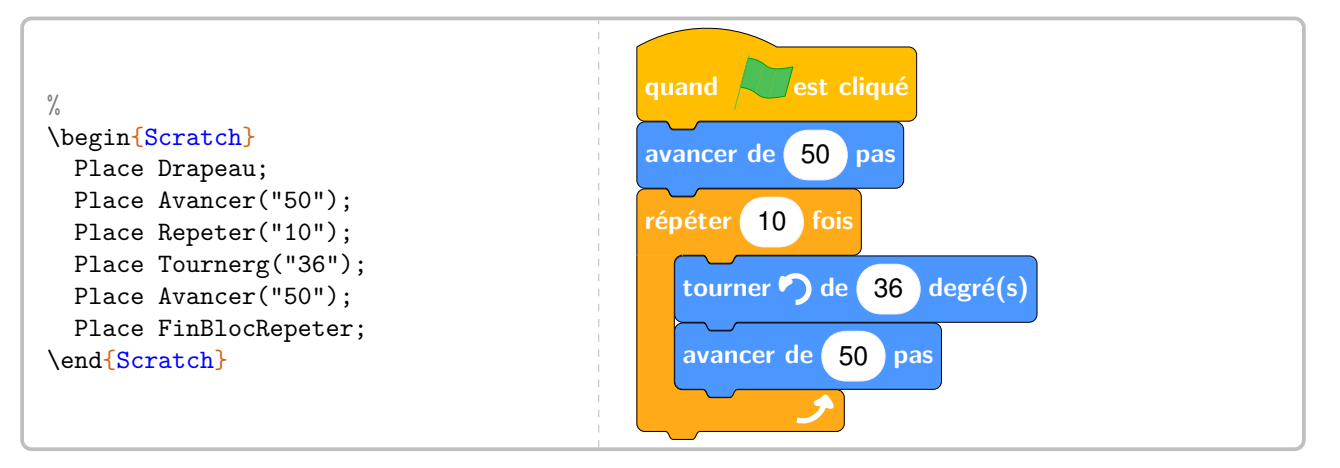

V∑ C'est un environnement qui fait appel a METAP<br>√oublier le ; à la fin de chaque ligne d'instruction. C'est un environnement qui fait appel à METAPOST  $96$ pour la création des images. Il ne faut pas

<span id="page-284-1"></span><sup>94.</sup> Attention à la majuscule pour ne pas confondre avec l'environnement scratch du package scratch3.

<span id="page-284-2"></span><sup>95.</sup> Uniquement pour la version 3 de Scratch.

<span id="page-284-3"></span><sup>96.</sup> Grâce au package mp-scratch.mpt disponible à l'adresse : <https://melusine.eu.org/syracuse/G/mp-scratch/>.

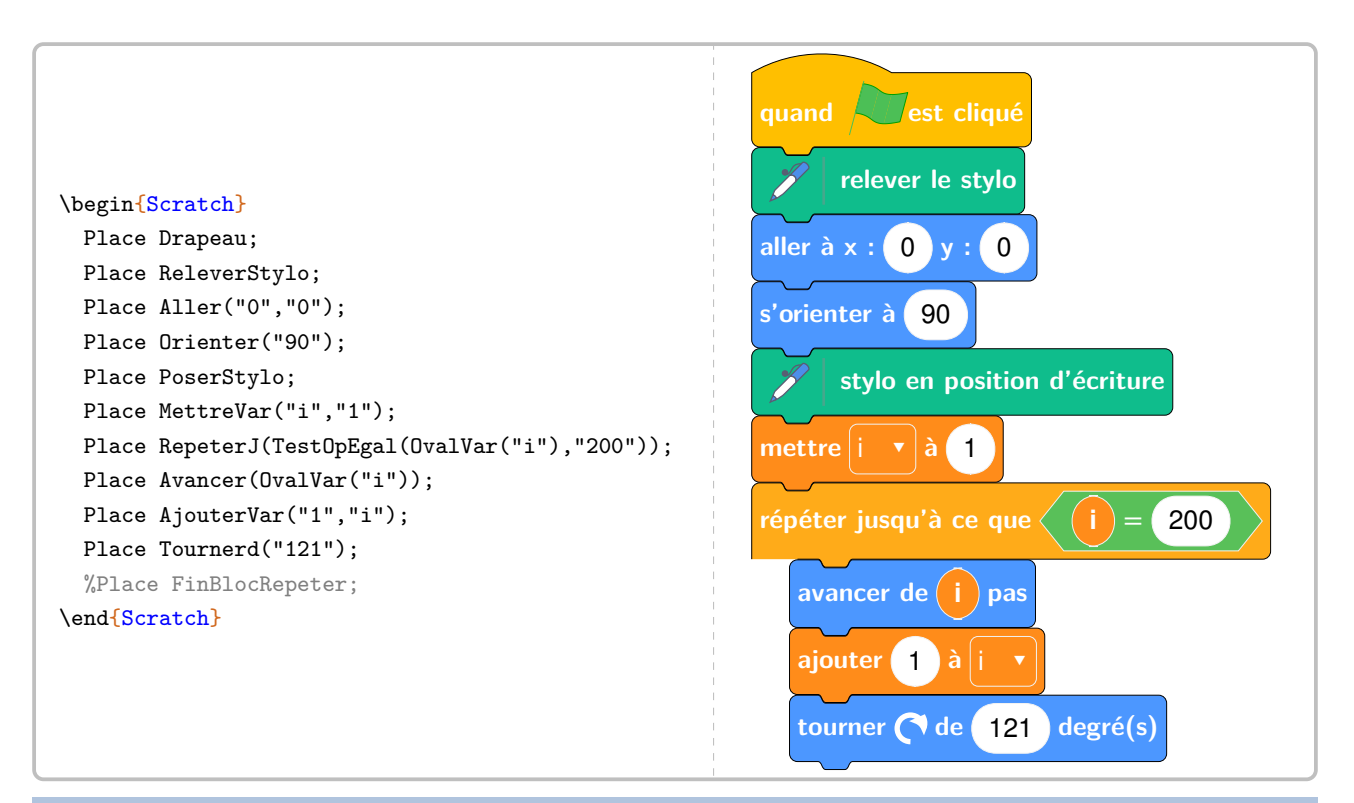

#### **La clé 〈Echelle〉** valeur par défaut : 1

modifie l'échelle générale de la figure obtenue.

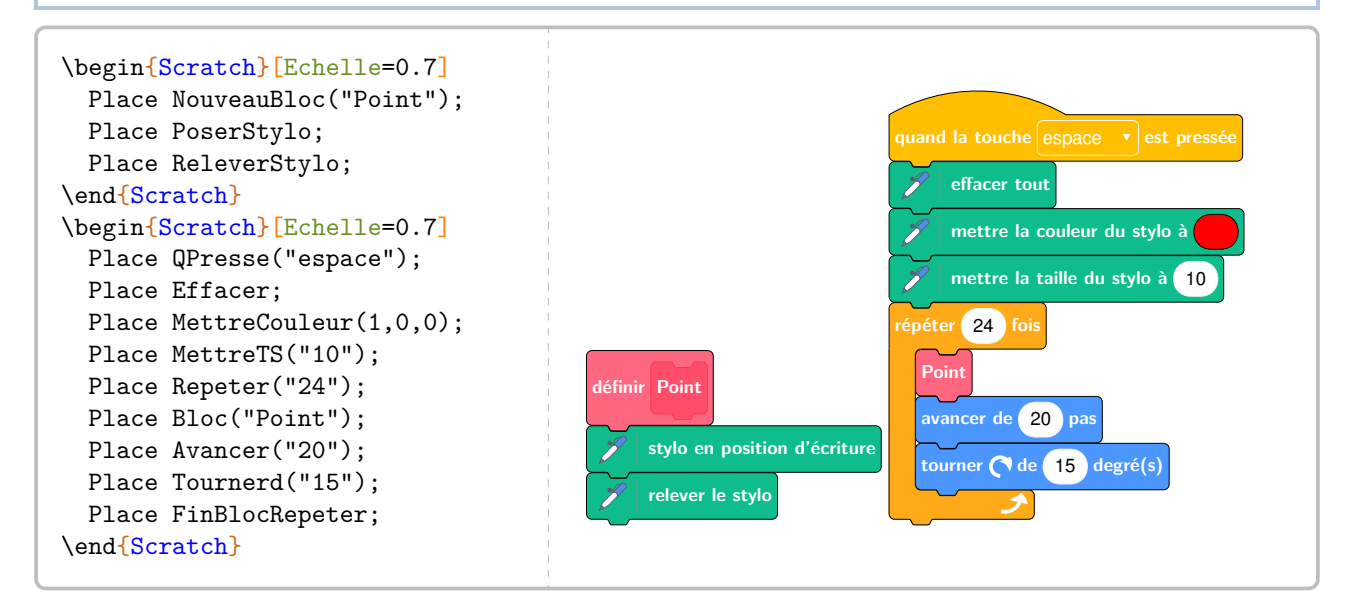

#### **La clé 〈Impression〉** valeur par défaut : false

modifie les couleurs en gris pour une meilleure qualité de lecture à l'impression.

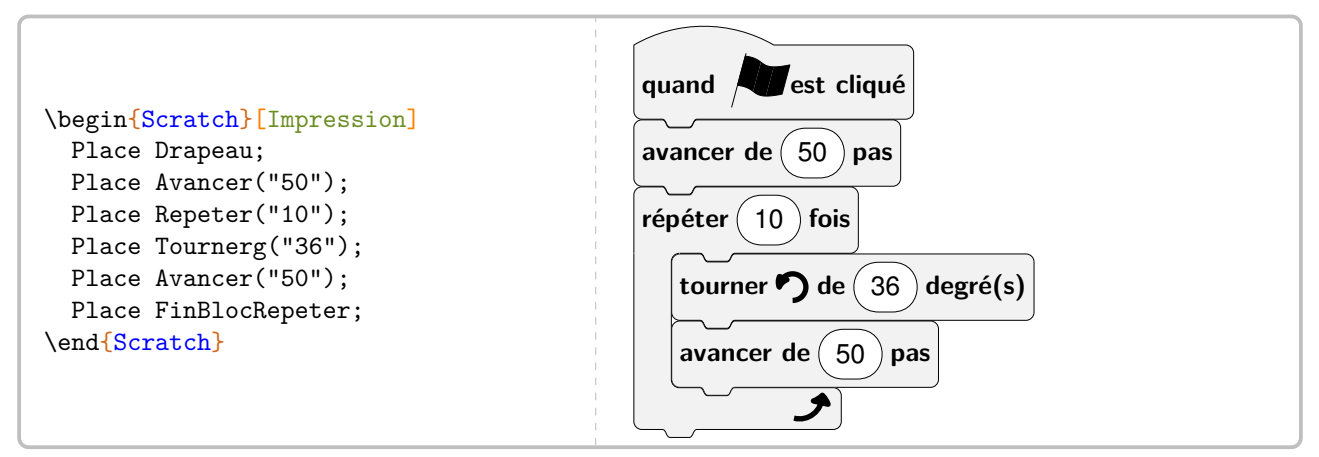

## **La clé 〈Numerotation〉** valeur par défaut : false

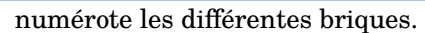

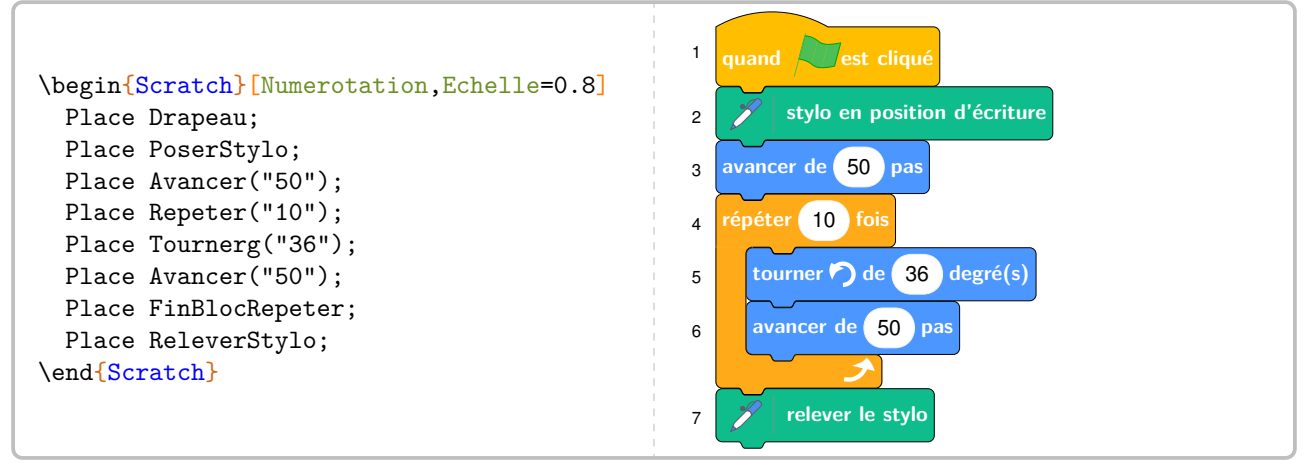

On trouvera, dans les pages suivantes, la définition des différents blocs accessibles.

**Catégorie Mouvement**

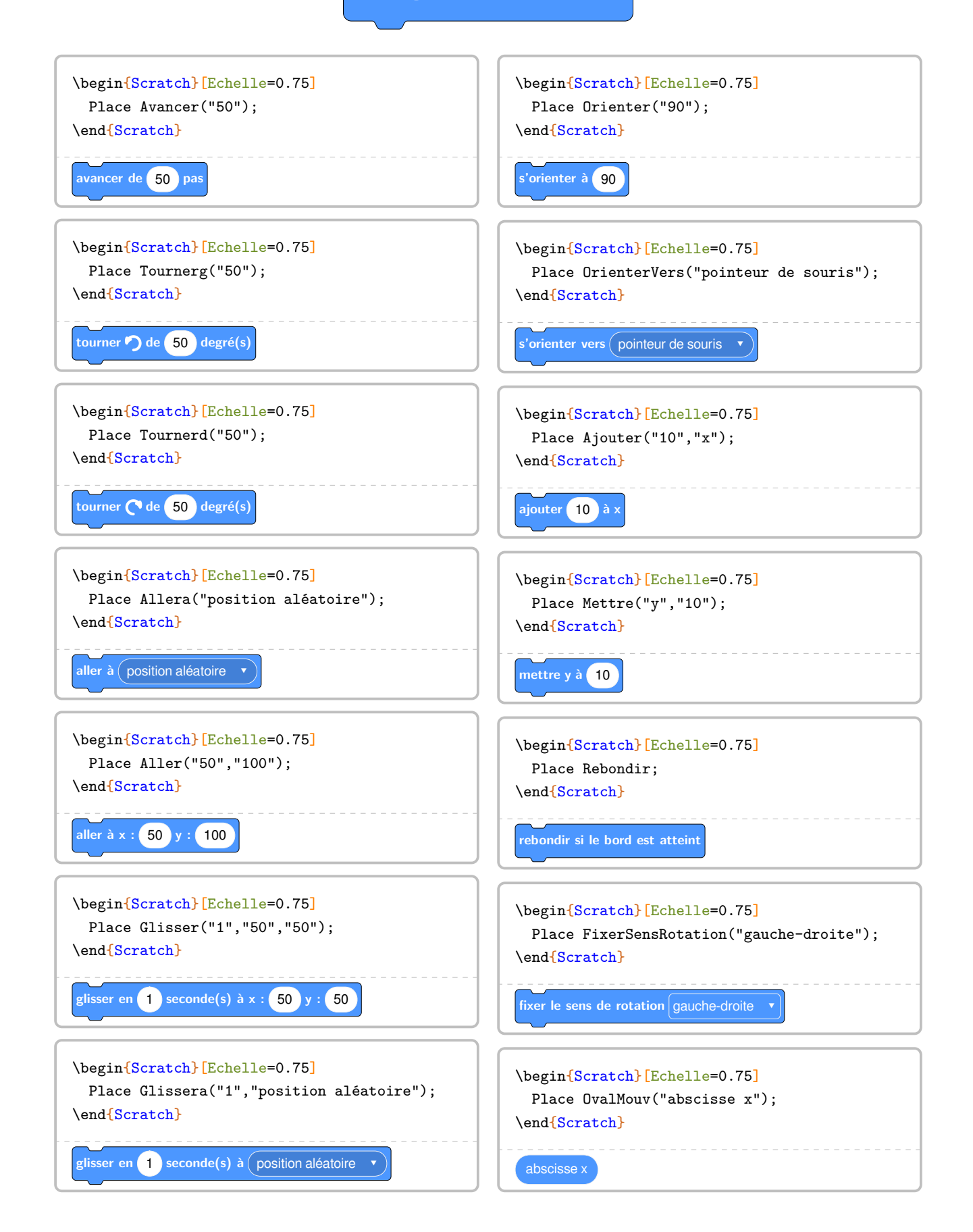
Sur une idée de Jean-Yves Labouche <sup>[97](#page-288-0)</sup>, on peut afficher une boussole pour mieux appréhender la brique  $\frac{1}{5}$   $^{\circ}$   $^{\circ}$   $^{\circ}$ **s'orienter à** 90

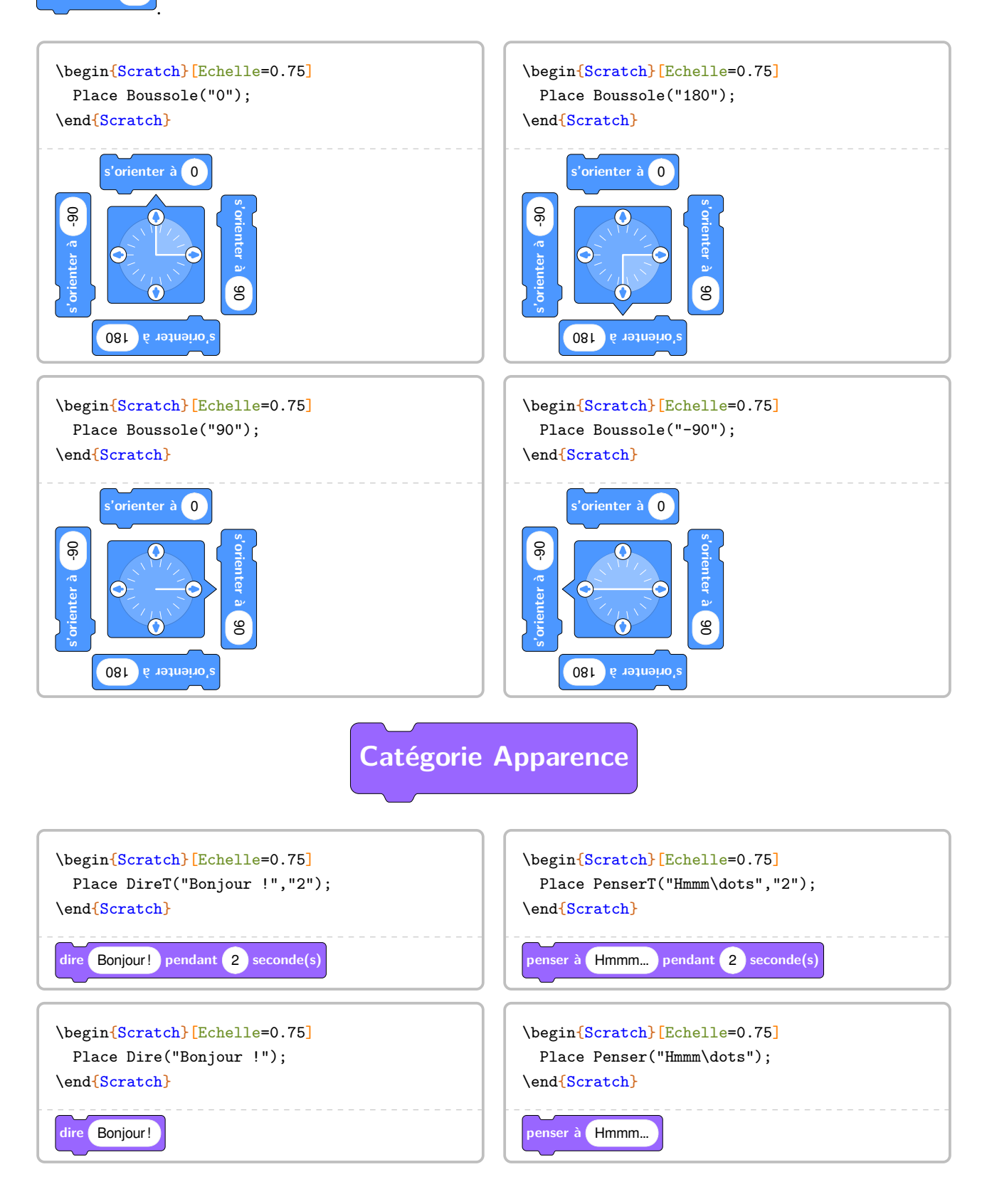

<span id="page-288-0"></span><sup>97.</sup> <https://www.monclasseurdemaths.fr/profs/algorithmique-scratch/note-la-couleur/>

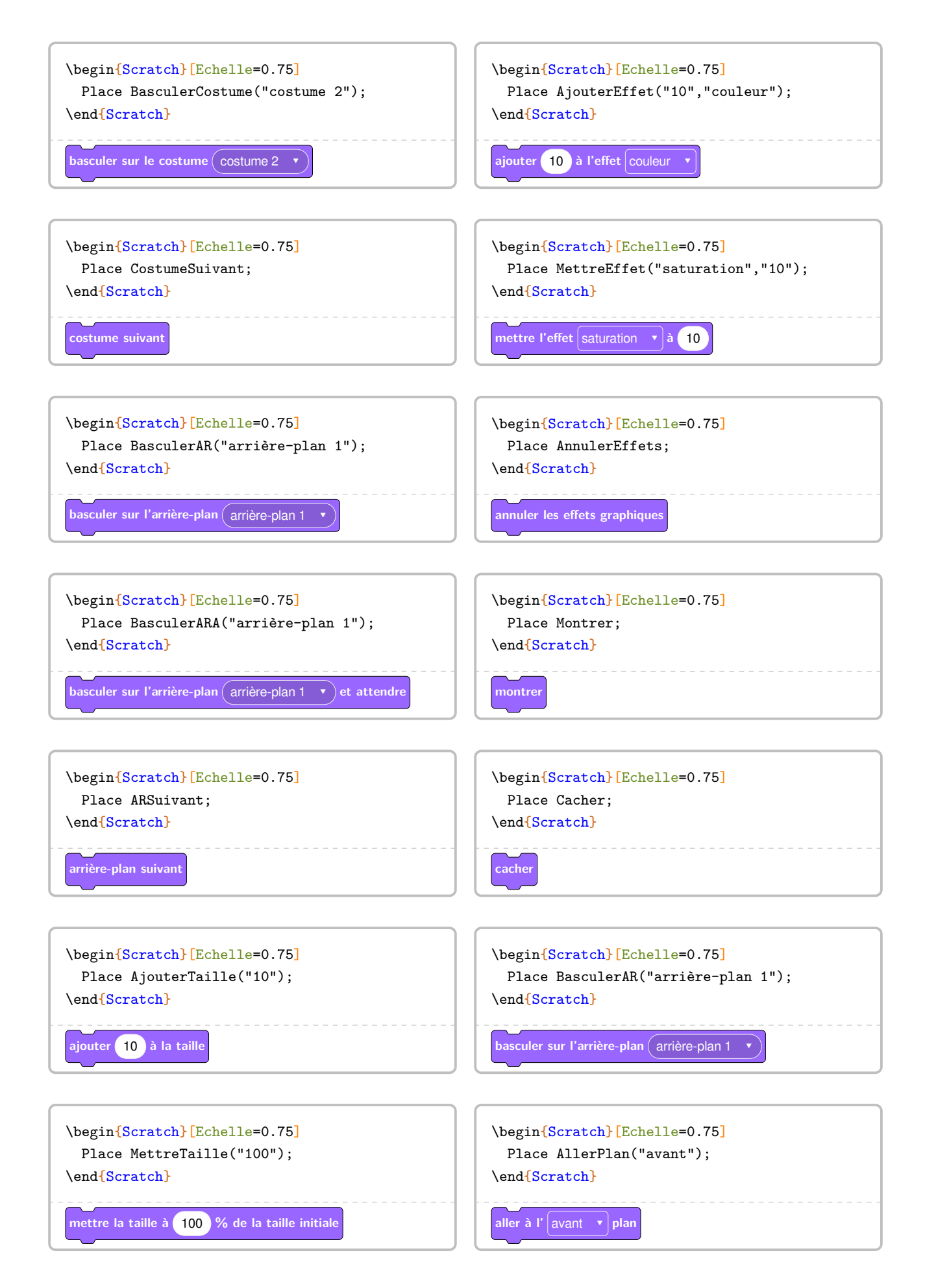

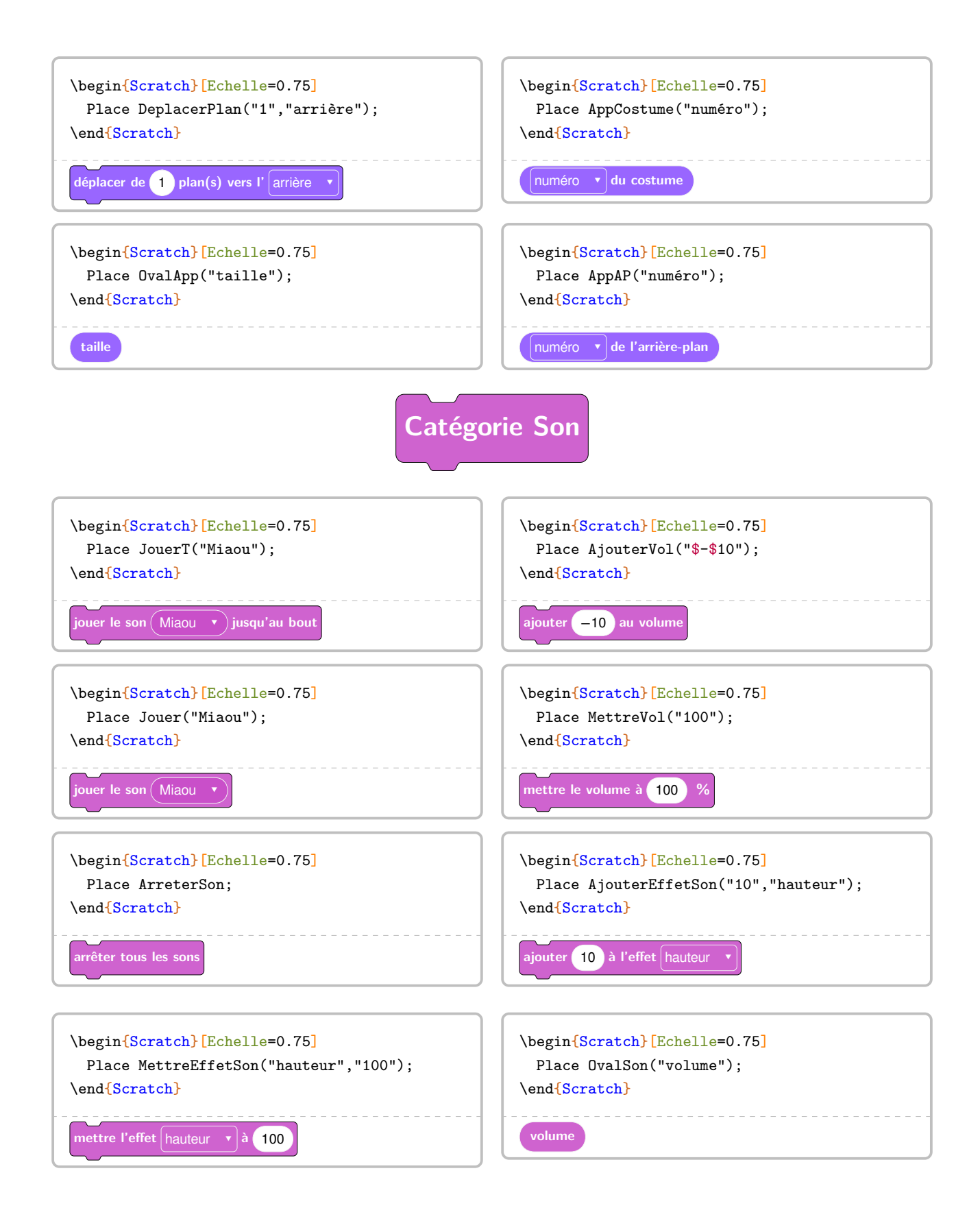

**Catégorie Musique**

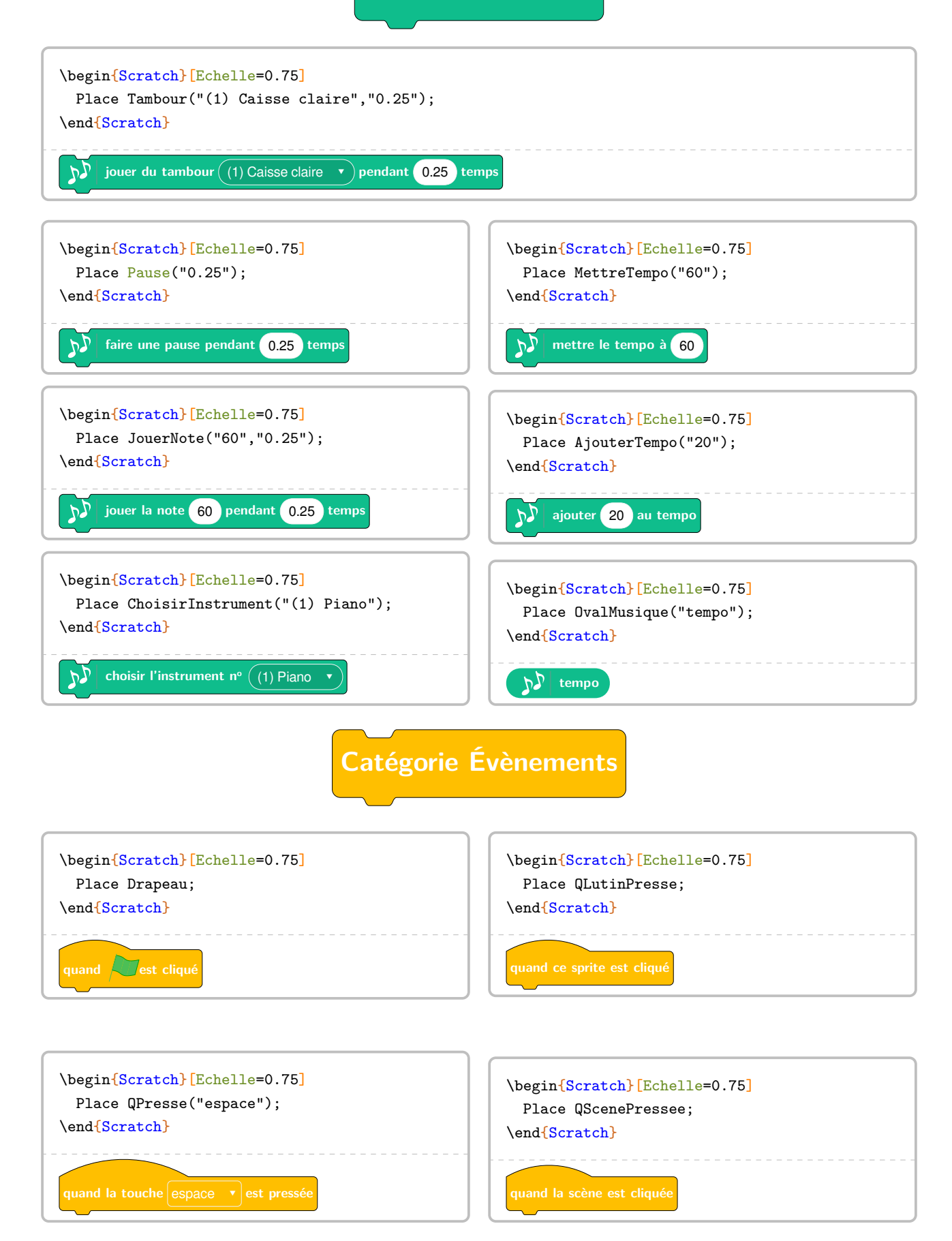

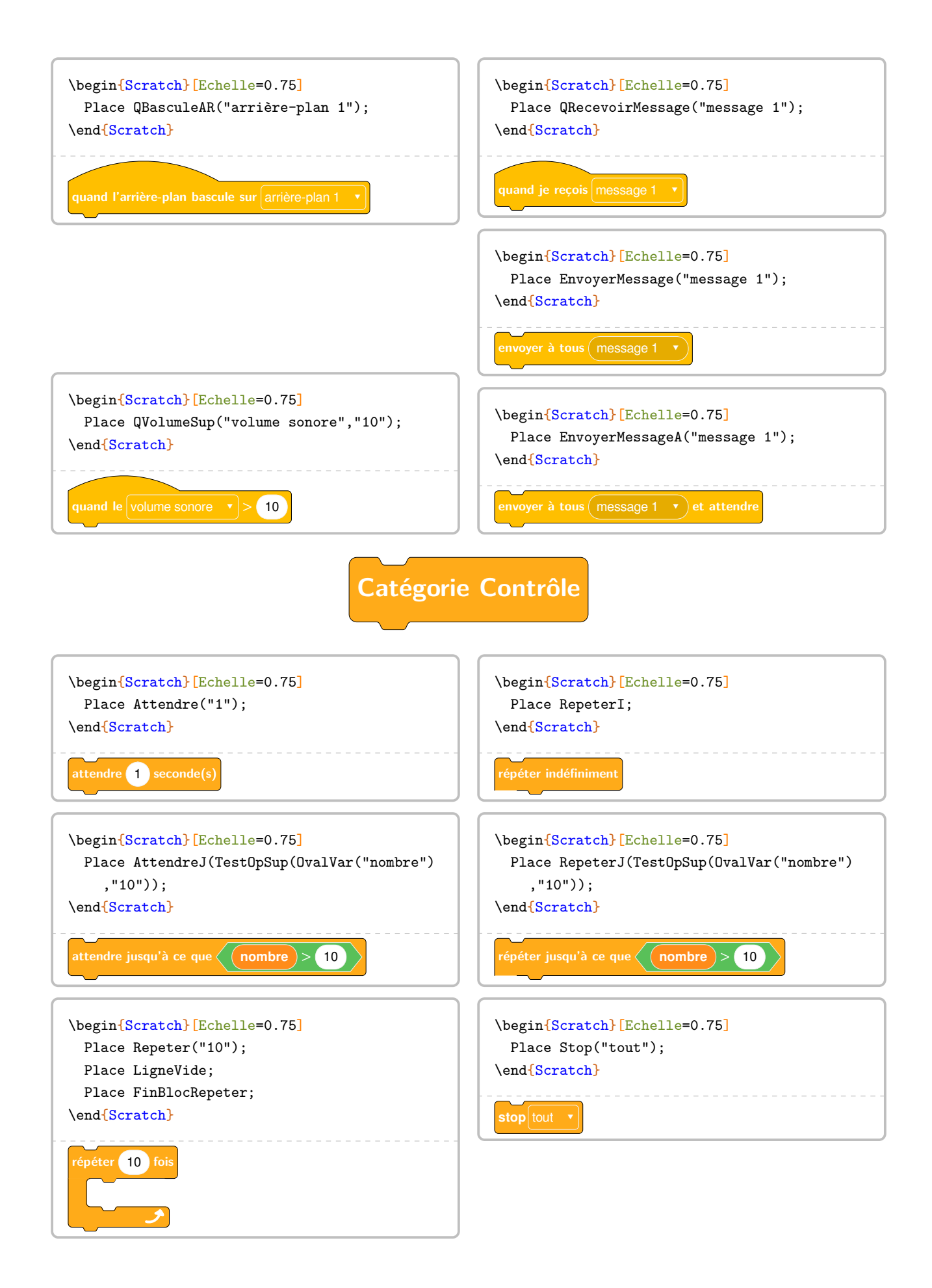

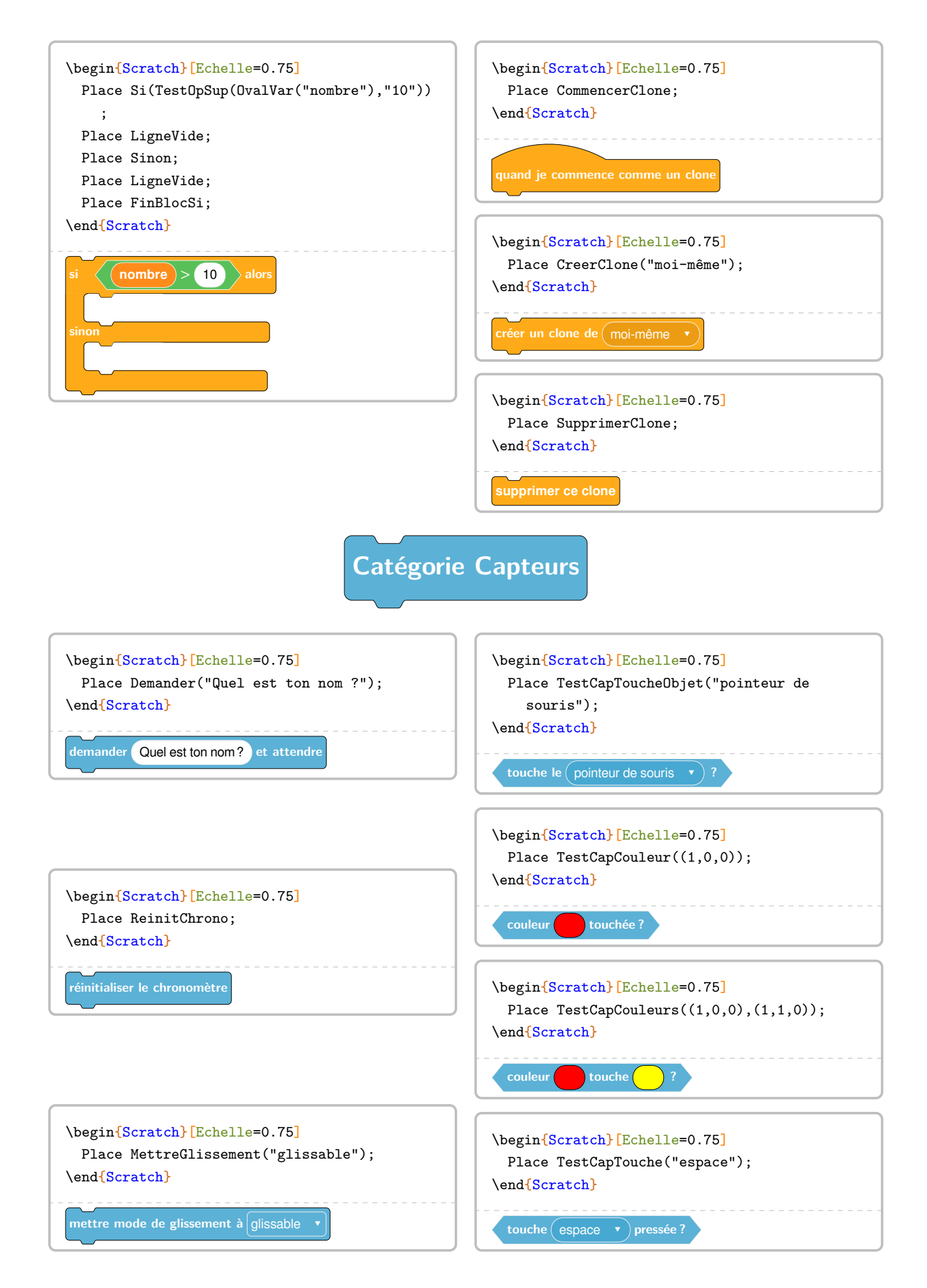

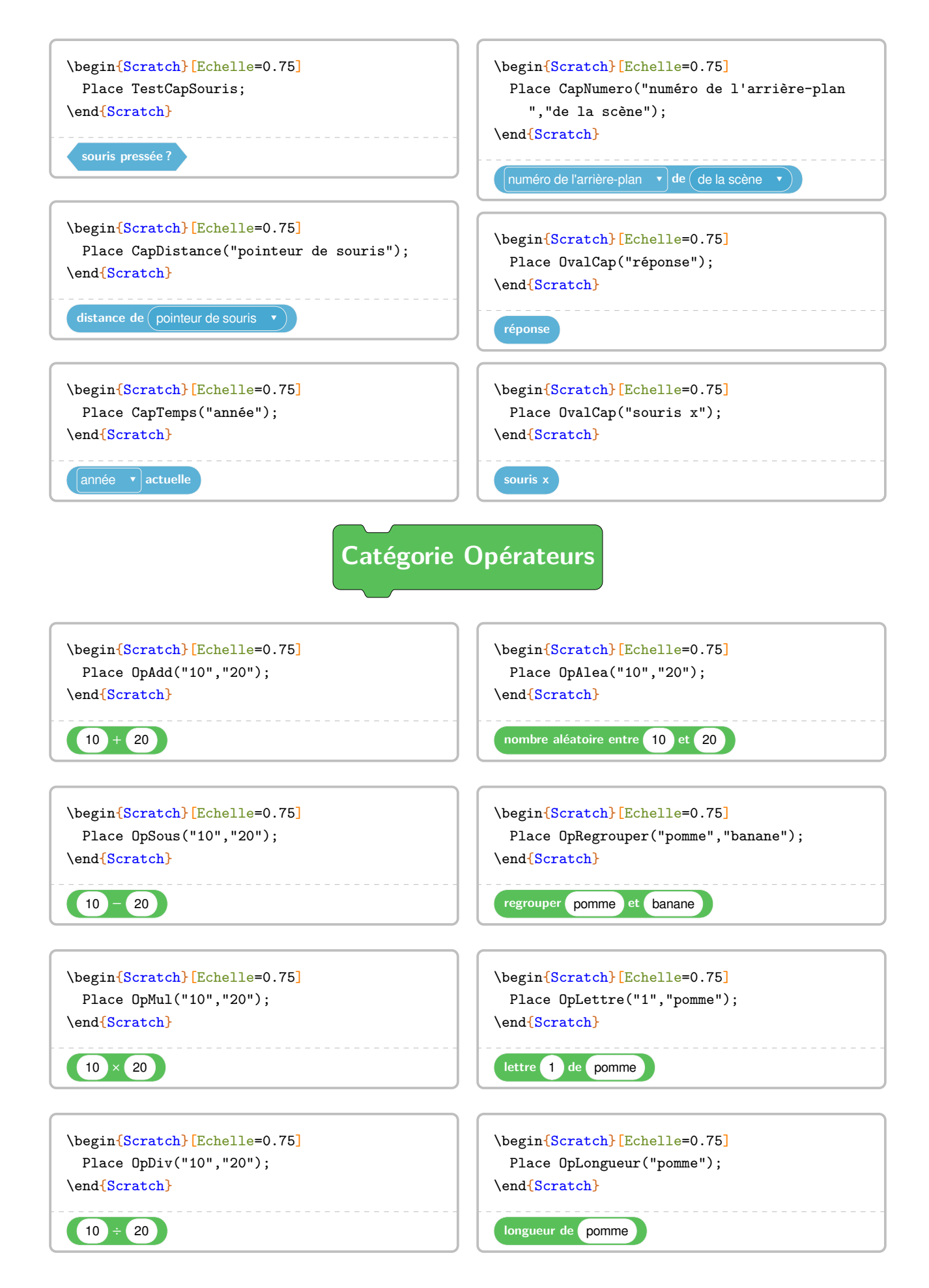

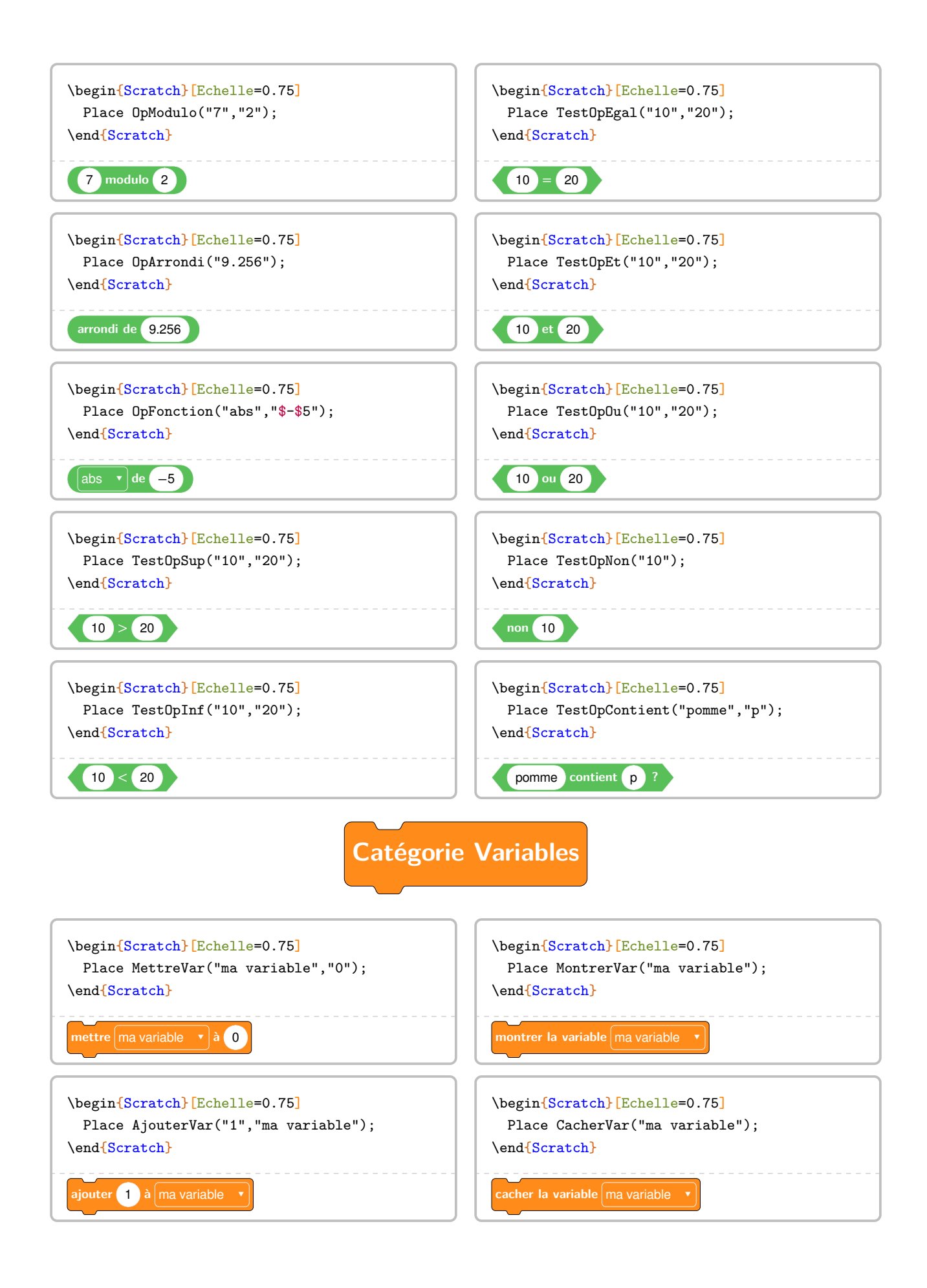

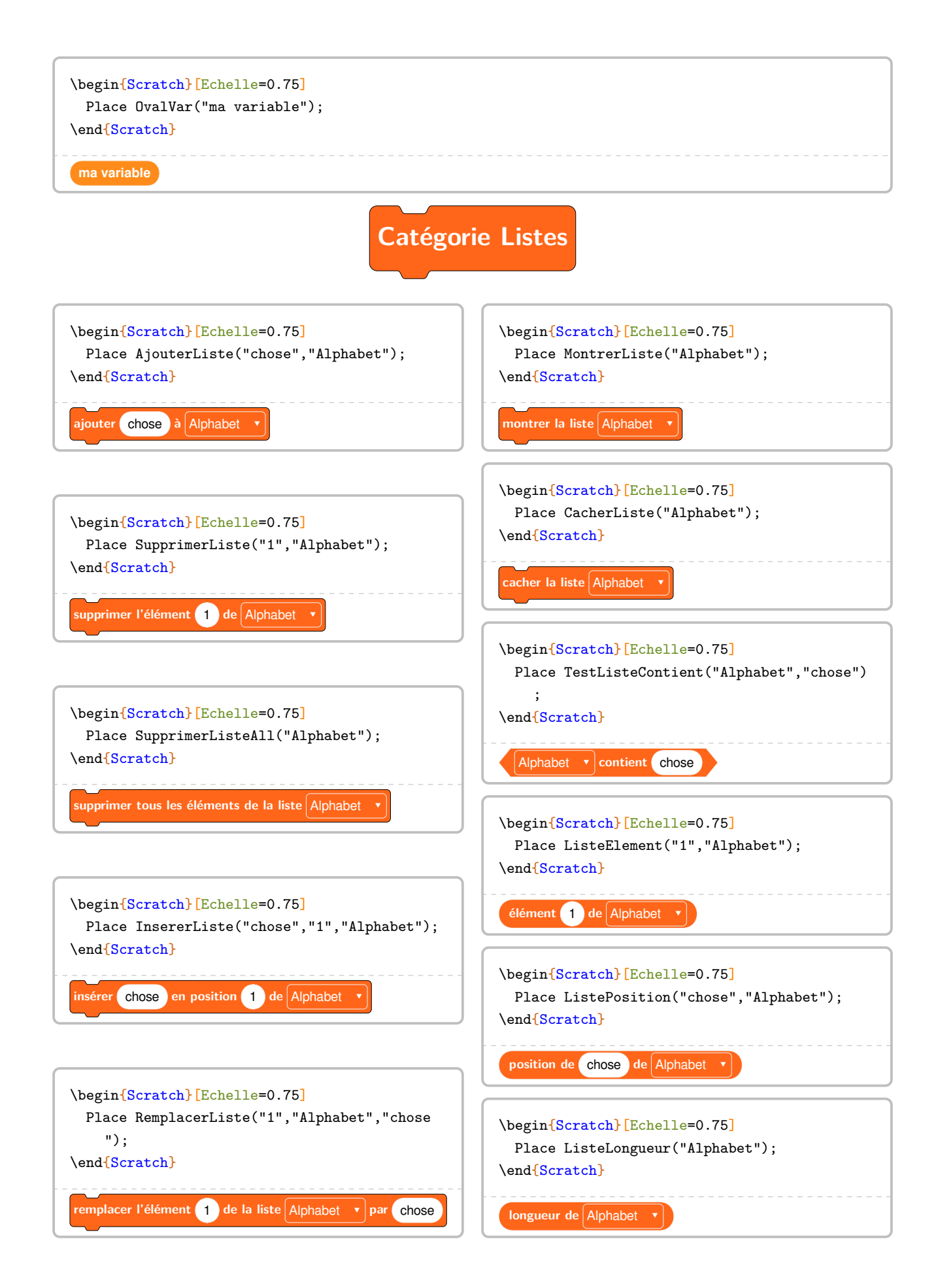

**Catégorie Stylo**

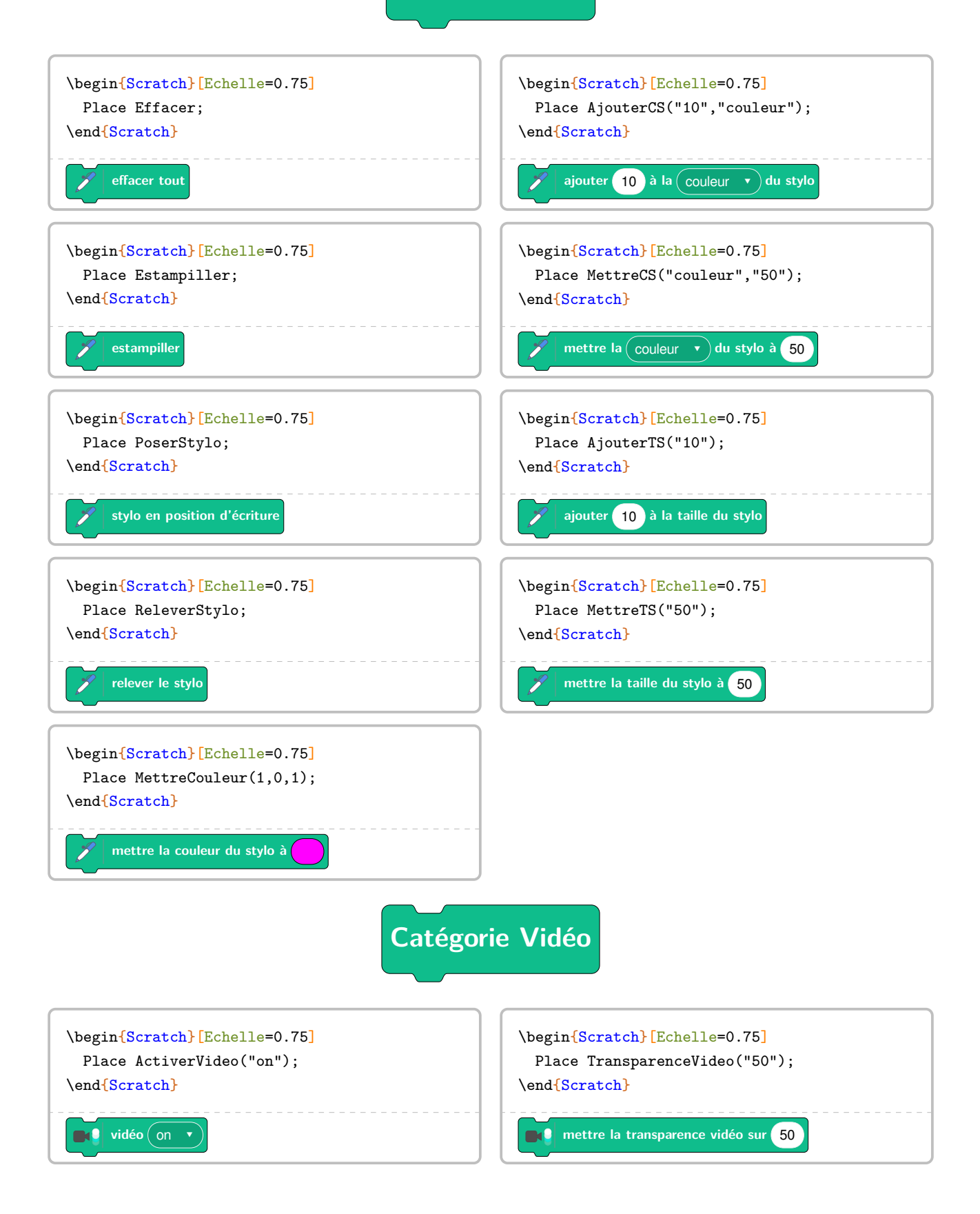

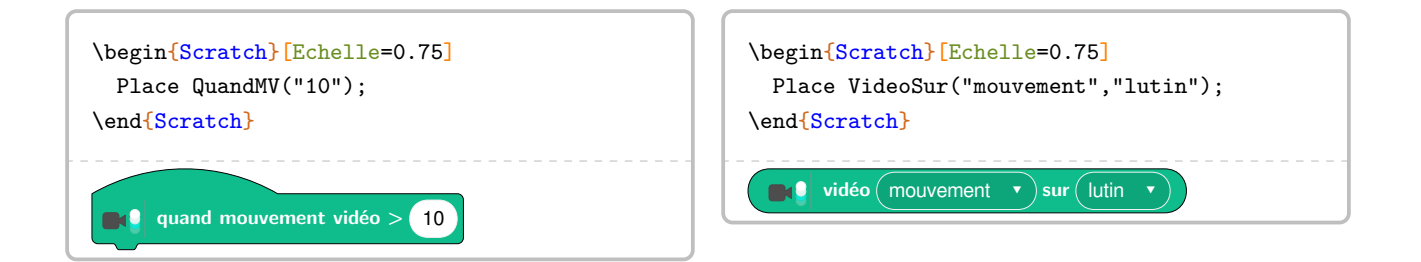

### Quelques exemples supplémentaires.

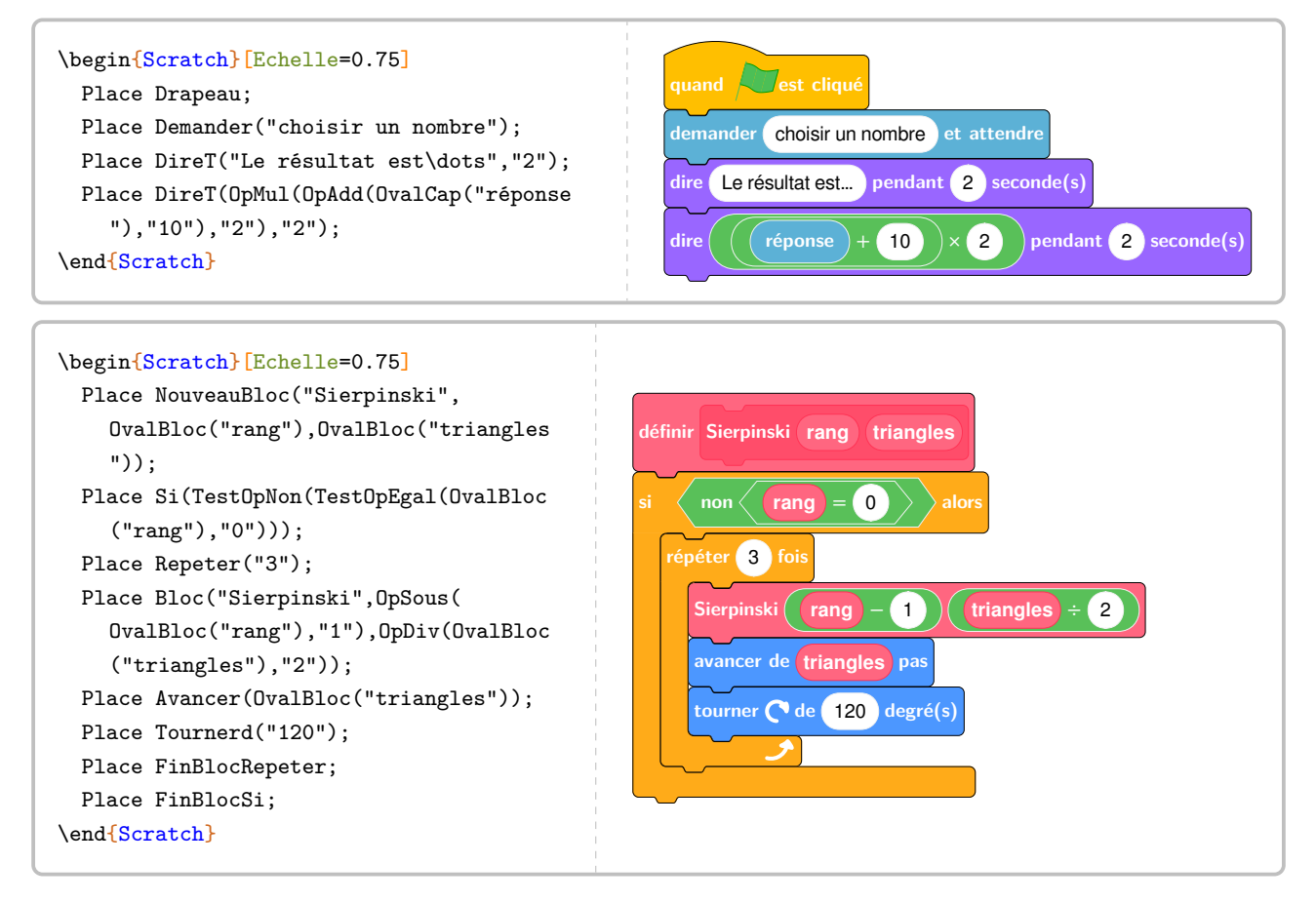

On dispose aussi de quelques facilités pour l'enseignant.

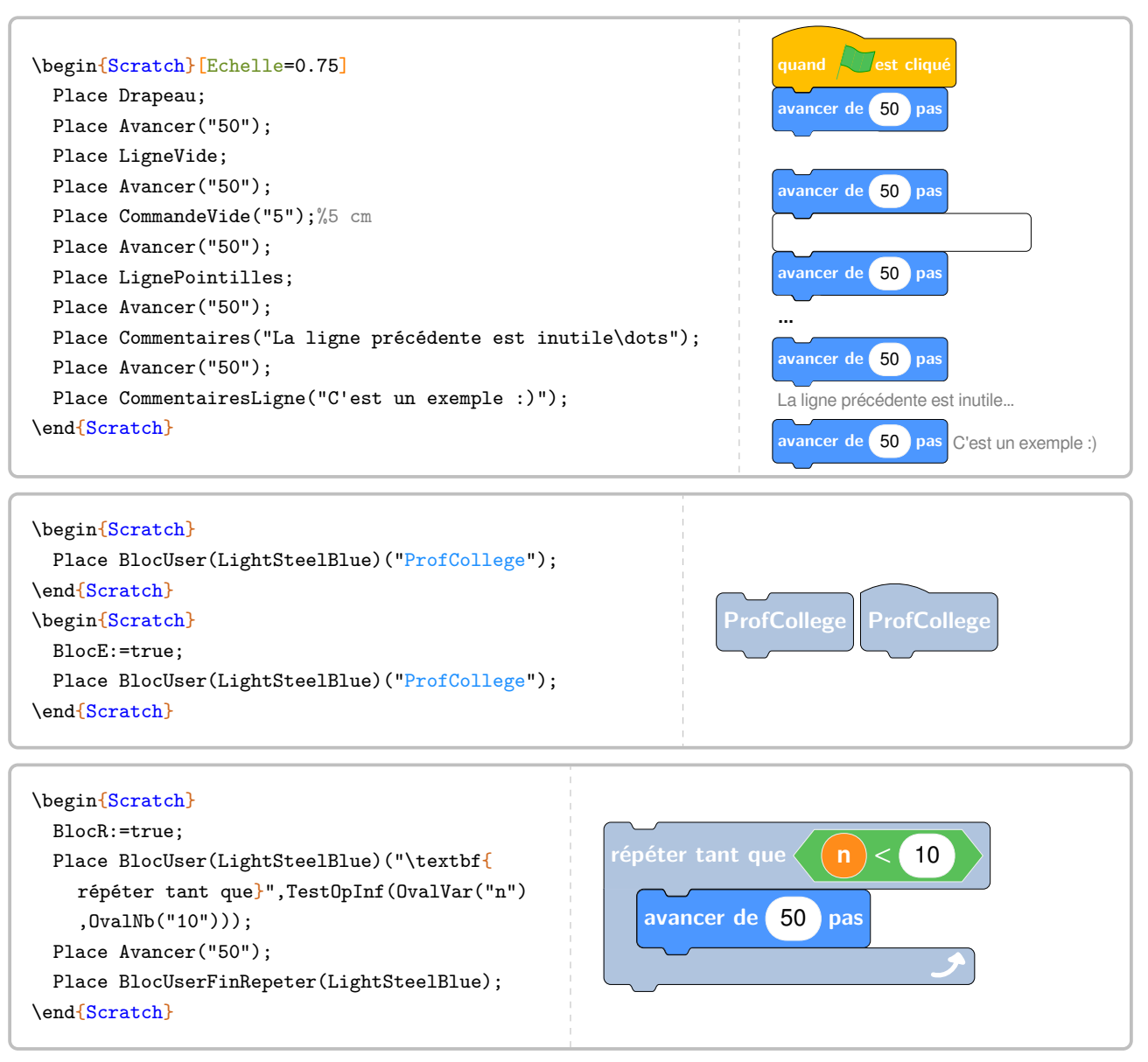

Pour présenter un algorithme en langage naturel, on utilisera la clé suivante.

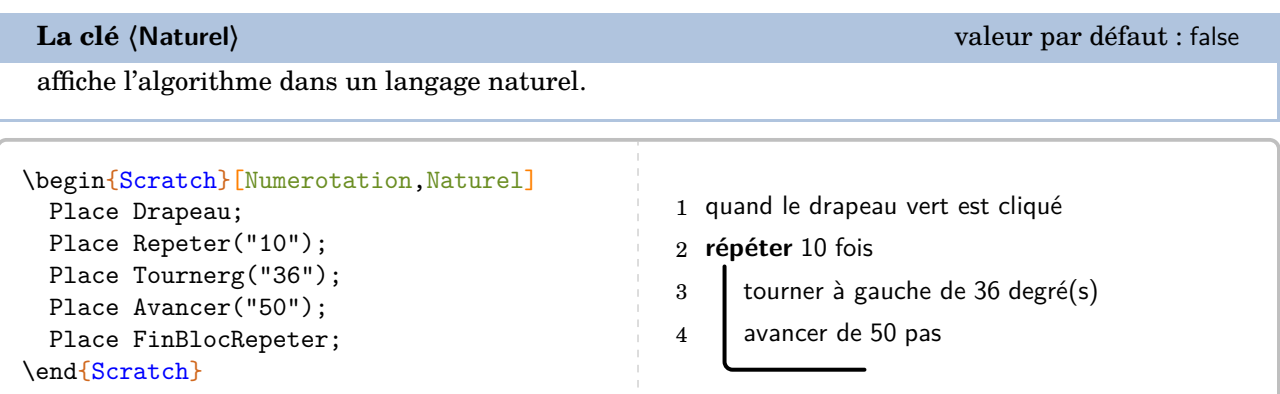

On notera la légère différence lorsqu'on définit un nouveau bloc.

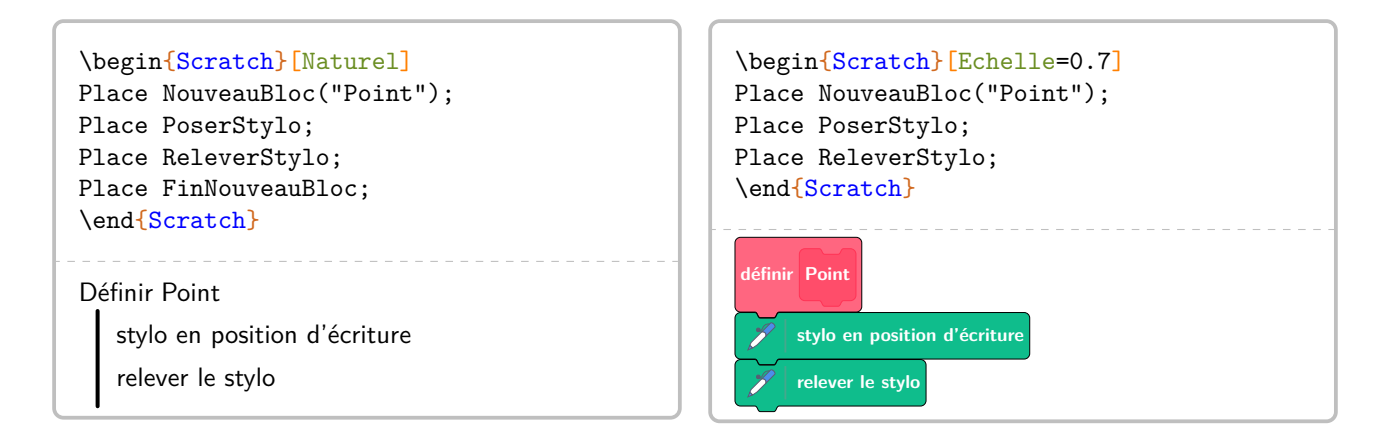

Il est possible de ne pas se limiter aux blocs Scratch originaux.

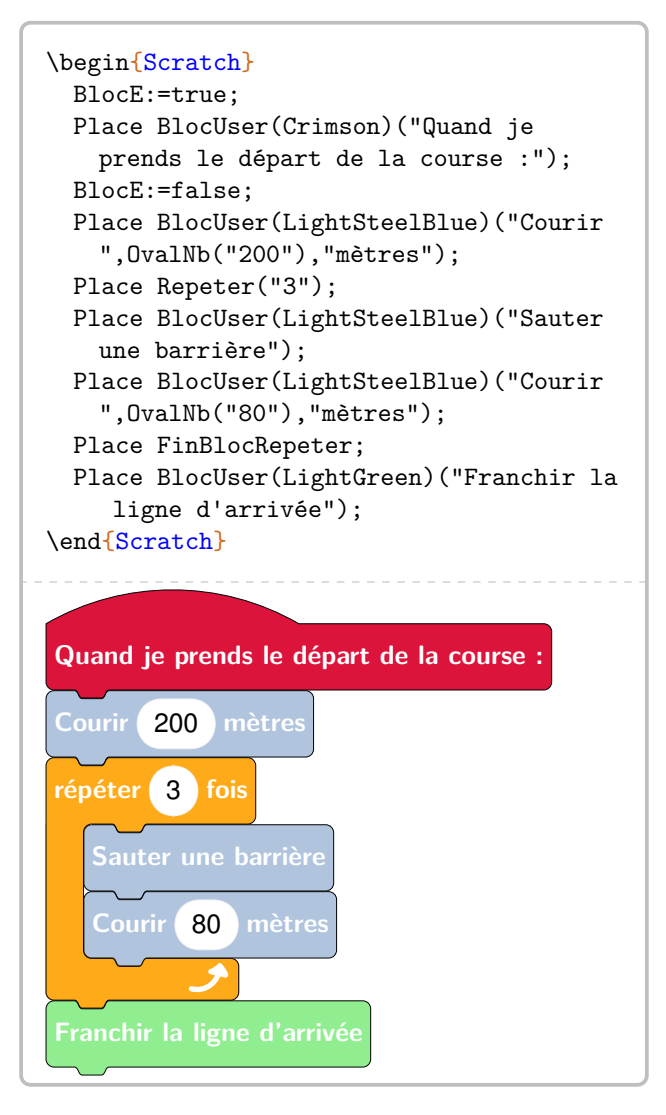

## \begin{Scratch}[Naturel] BlocE:=true; Place BlocUser(Crimson)("Quand je prends le départ de la course :"); BlocE:=false; Place BlocUser(LightSteelBlue)("Courir ","200","mètres"); Place Repeter("3"); Place BlocUser(LightSteelBlue)("Sauter une barrière"); Place BlocUser(LightSteelBlue)("Courir ","80","mètres"); Place FinBlocRepeter; Place BlocUser(LightGreen)("Franchir la ligne d'arrivée"); \end{Scratch} Quand je prends le départ de la course : Courir 200 mètres **répéter** 3 fois Sauter une barrière Courir 80 mètres Franchir la ligne d'arrivée

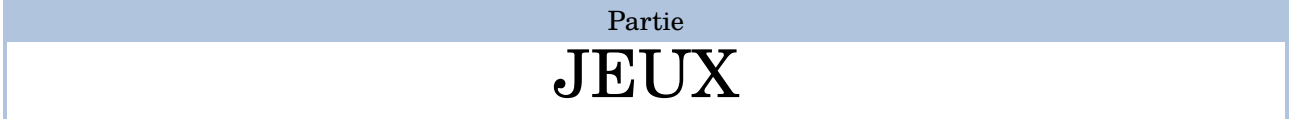

# **53 La « rose » des multiplications**

Pour généraliser<sup>[98](#page-302-0)</sup> le résultat obtenu par la commande \PyramideNombre[Multiplication] (page [163\)](#page-162-0), on utilise la commande \RoseMul<sup> $\mathcal{C}_\text{m}$ </sup>Elle a la forme suivante :

\RoseMul[〈clé〉]

### où

— 〈clés〉 constituent un ensemble d'options pour paramétrer la commande (paramètres optionnels).

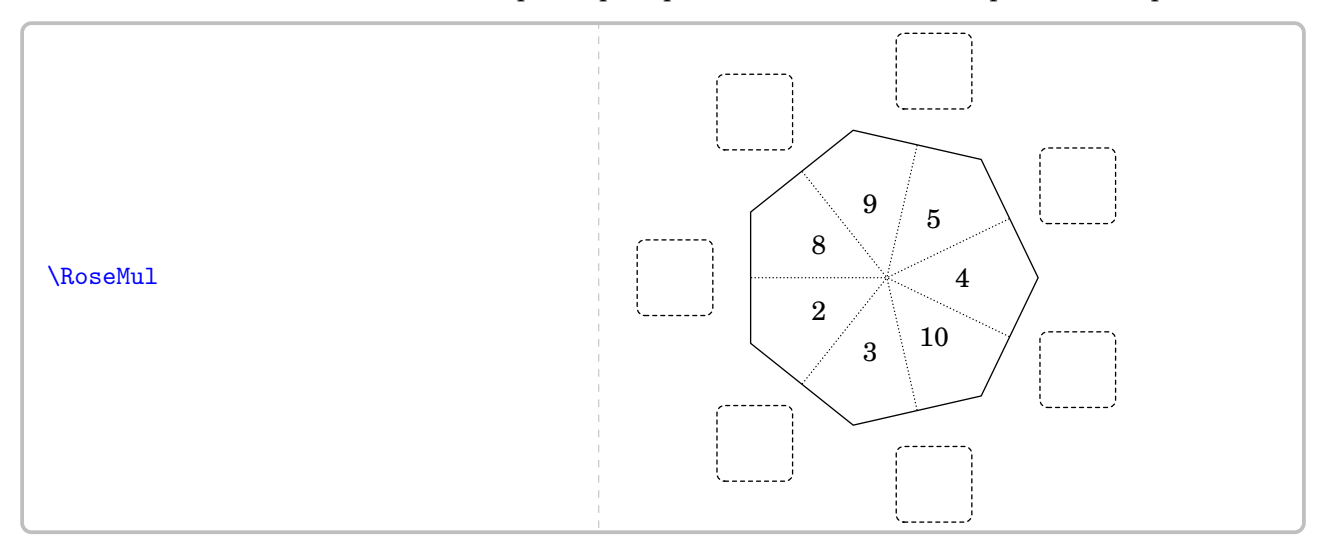

Tout comme la commande \LabyNombre (page [319\)](#page-318-0), on dispose de la clé **〈Nom〉** permettant de répérer finement un énoncé.

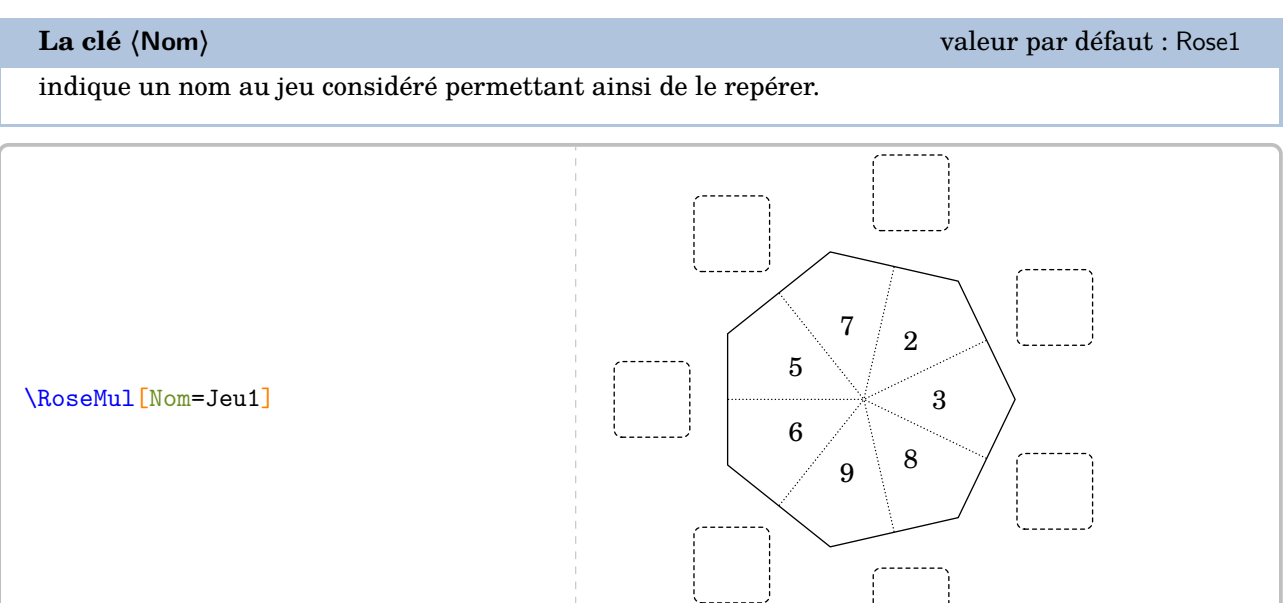

Par défaut, les facteurs sont choisis entre 2 (inclus) et 10 (inclus). On peut modifier cela à l'aide des clés suivantes.

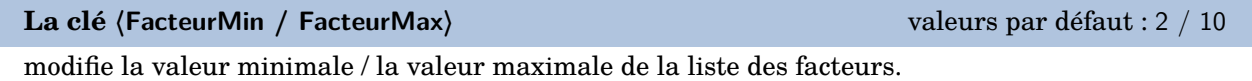

<span id="page-302-0"></span>98. Suite à un échange avec JEAN-CLAUDE LHOTE.

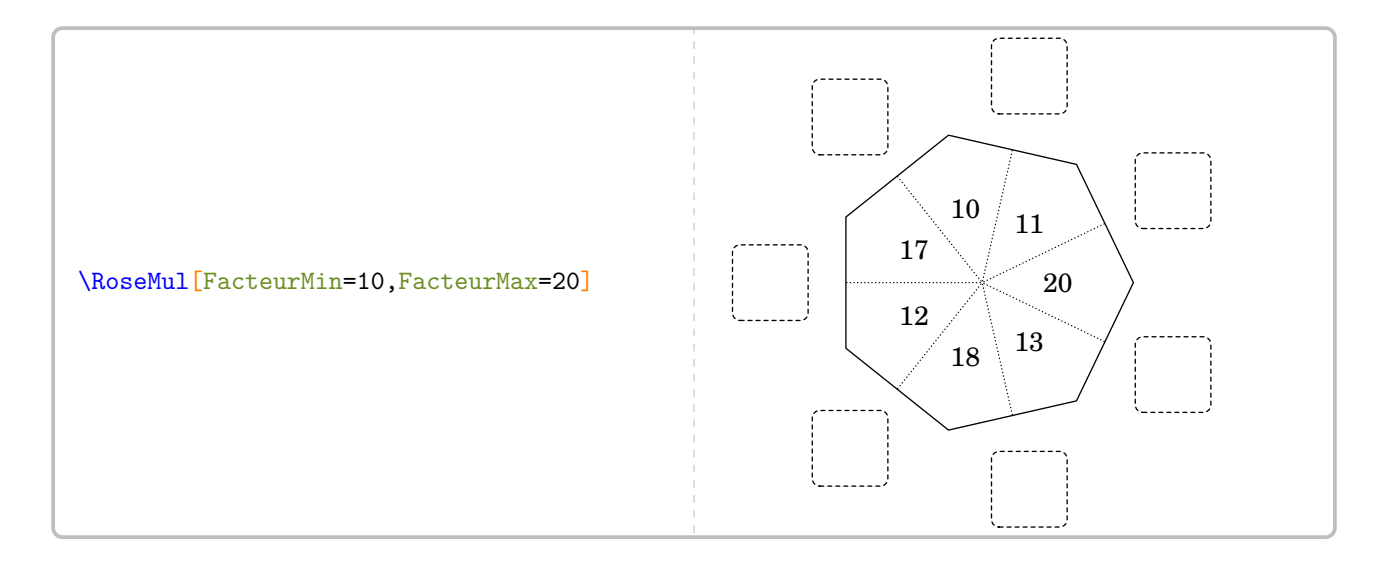

**V**Z La iongueur de 11<br> **pétales demandé.**  $\mathcal{L}$ La longueur de l'intervalle [FacteurMin; FacteurMax] doit être cohérente par rapport au nombre de y

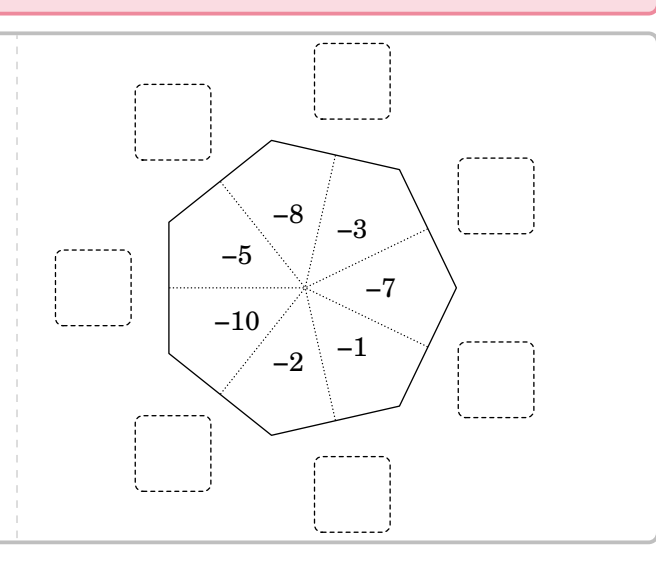

\RoseMul[FacteurMin=-10,FacteurMax=-1] −7

**La clé 〈Rayon〉** valeur par défaut : 2cm modifie le rayon du cercle servant à tracer le polygone régulier des facteurs.

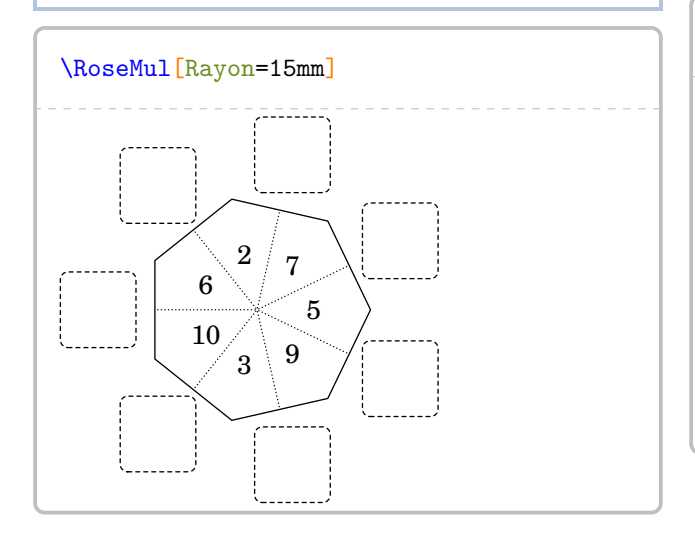

**La clé 〈Petales〉** valeur par défaut : 7 modifie le nombre de pétales de la rose.

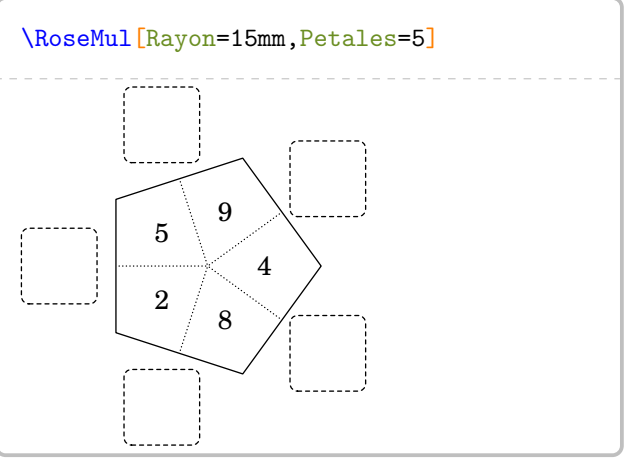

### **La clé 〈Solution〉** valeur par défaut : false

affiche la solution à obtenir d'un jeu crée (sous pdfLATEX) ou d'un jeu nommé (sous LuaLATEX).

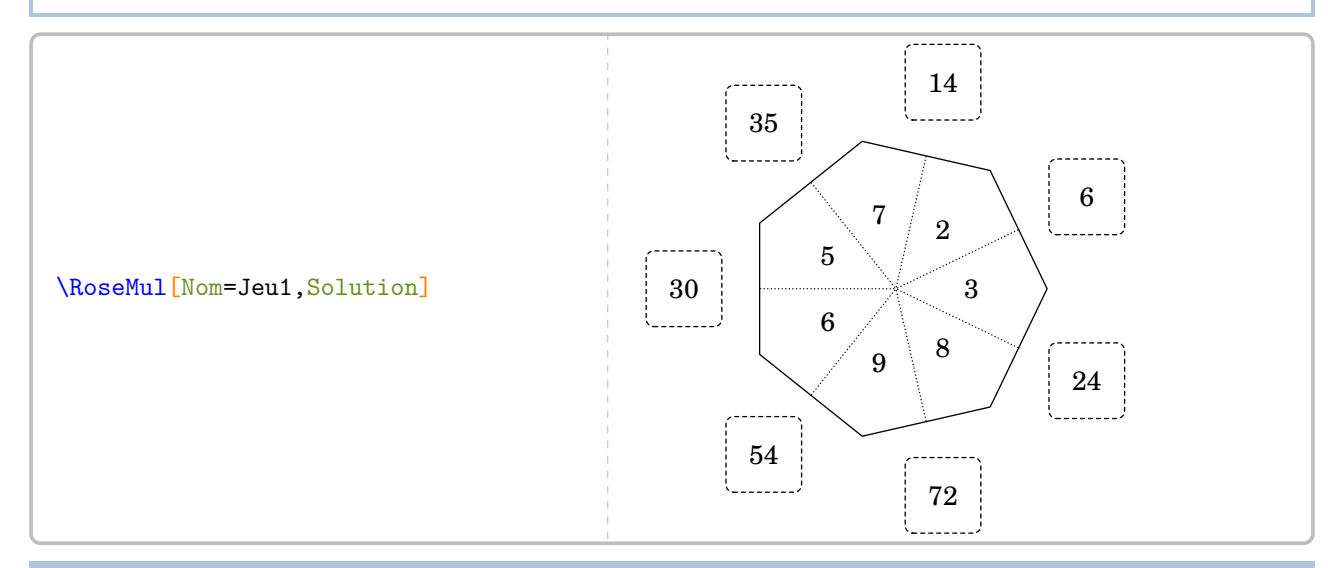

**La clé 〈Produits〉** valeur par défaut : false

affiche *uniquement les produits* à obtenir.

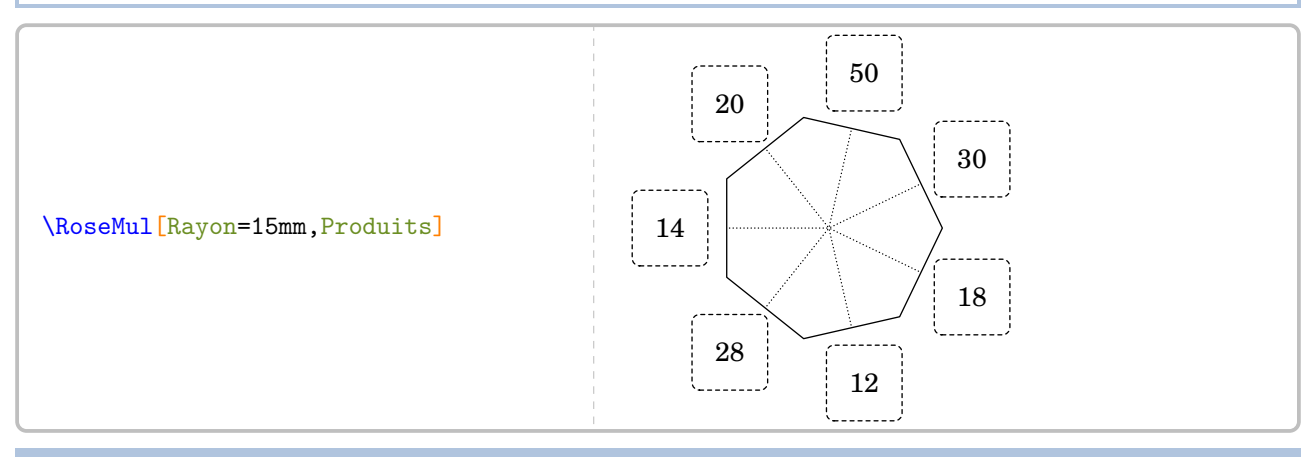

**La clé 〈Aide〉** valeur par défaut : false

affiche les flèches indiquant les facteurs à multiplier.

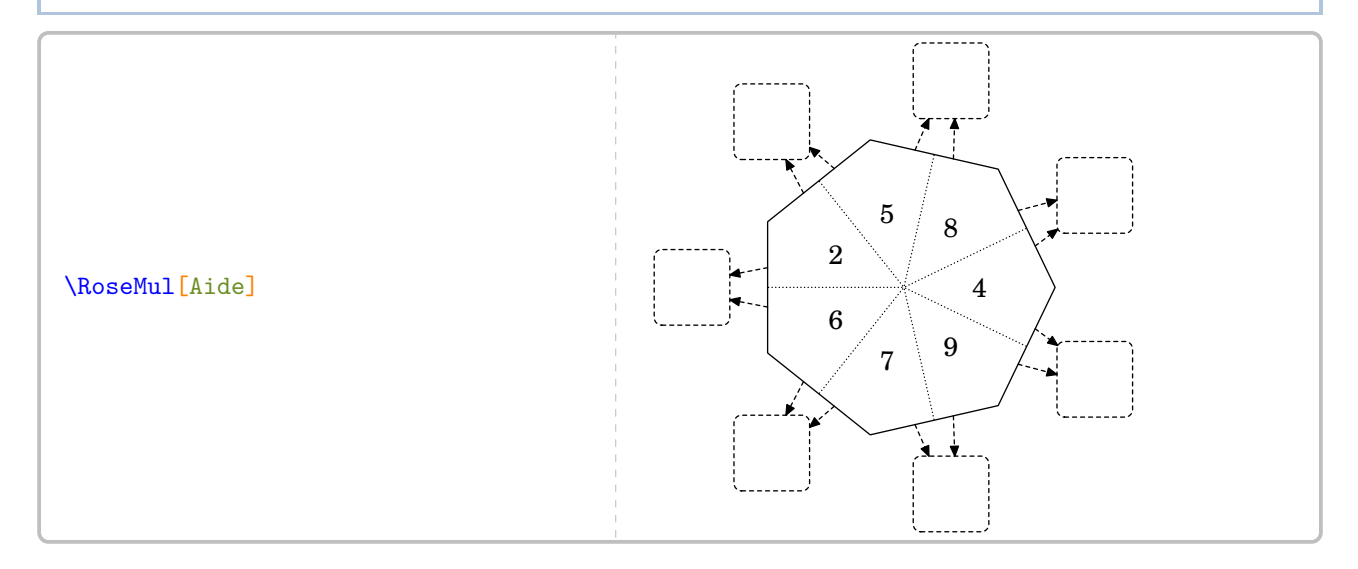

### **La clé 〈Vide〉** valeur par défaut : false

affiche une rose vide.

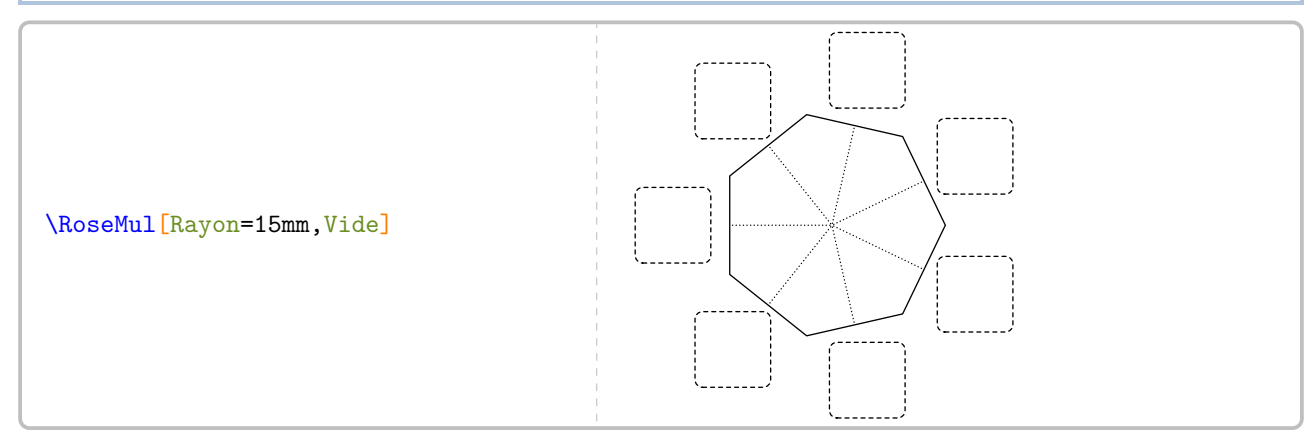

On peut modifier l'apparence des cases contenant les produits.

## **La clé 〈Polygone〉** valeur par défaut : false modifie, sous la forme d'un polygone régulier, l'apparence des cases contenant les produits. Ce polygone régulier a le même nombre de côtés que celui contenant les facteurs.

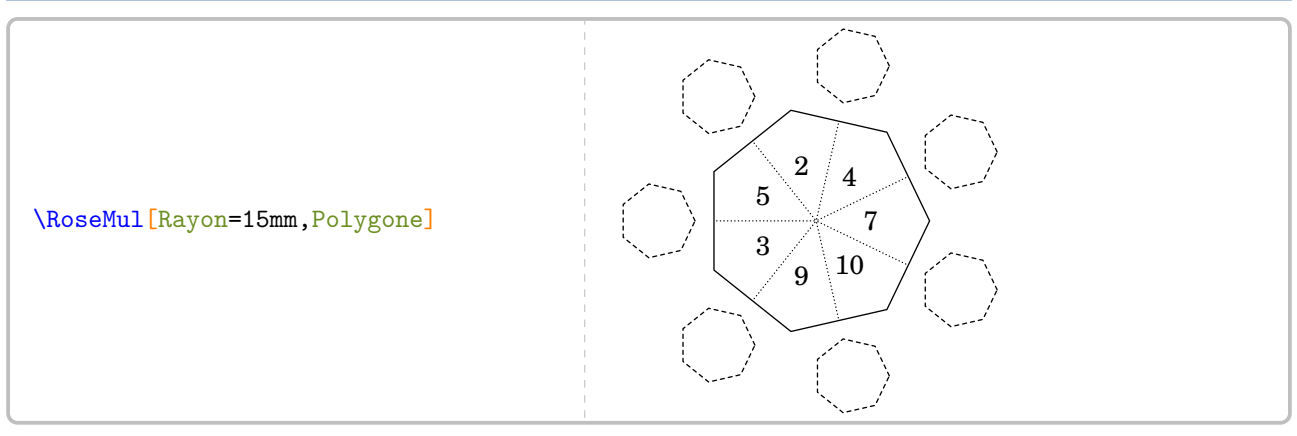

Enfin, on peut faire travailler différement les élèves avec les clés suivantes.

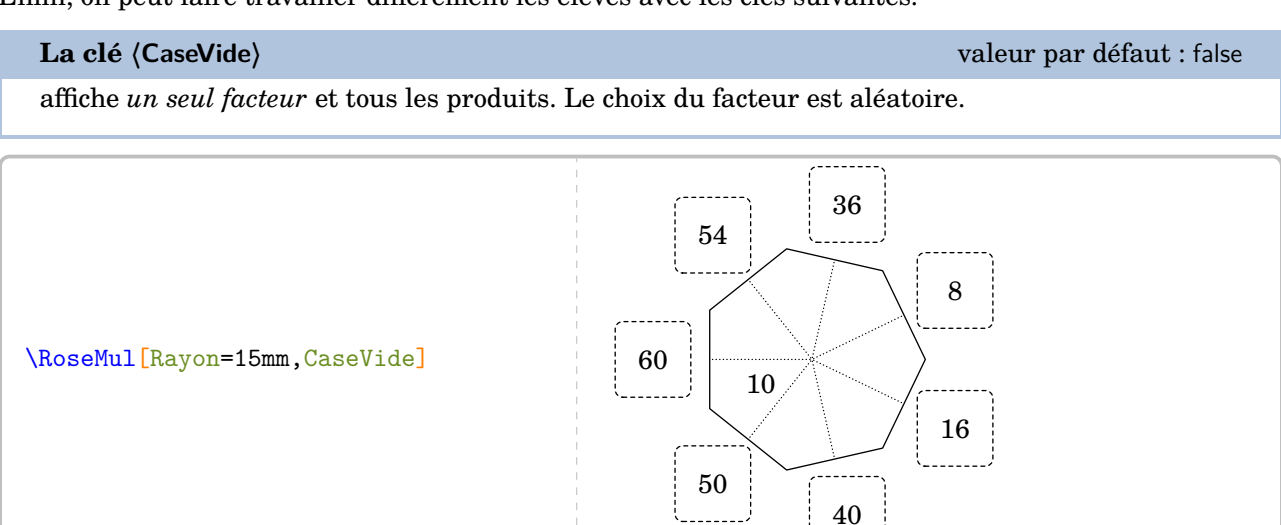

## **La clé 〈ProduitVide〉** valeur par défaut : false

affiche tous les facteurs et tous les produits *sauf un et les deux facteurs associés*. Le choix du produit  $\ast$ effacé $\ast$  est aléatoire.

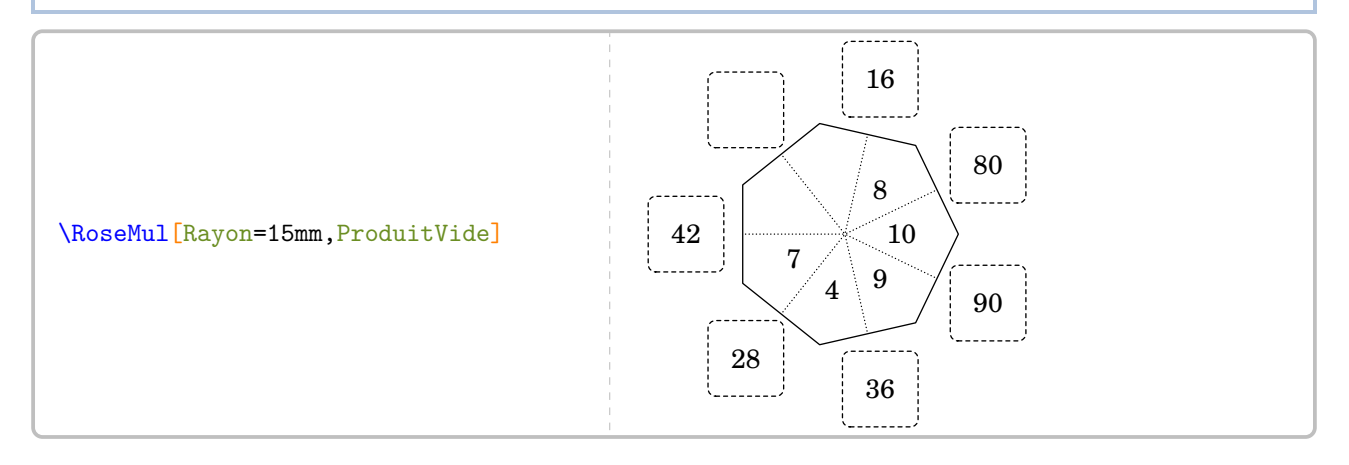

# **54 Le défi « Table »**

Pour afficher une table de multiplication où les produits ont été remplacés par des « caractères », on utilise la commande $\sigma$ :

\DefiTable{a}

où

— a est la liste des caractères utilisés pour le remplacement des produits. Cette liste regroupe les caractères – séparés par une espace – des lignes situées au dessus de la diagonale descendante de la table de multiplication ; chaque ligne étant séparée par le caractère §.

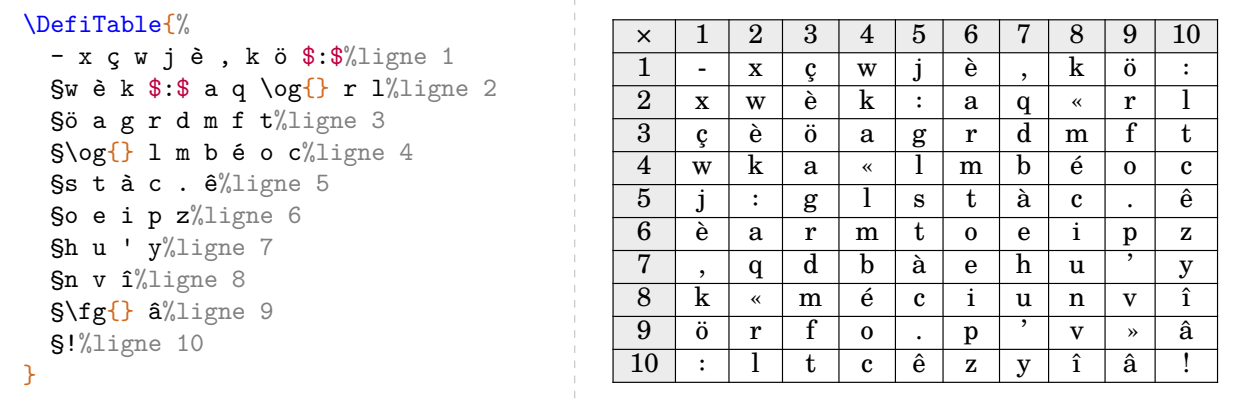

On accompagnera cette table de codage de la commande :

```
\DefiTableTexte[〈clés〉]{a}{b}
```
où

- 〈clés〉 constituent un ensemble d'options pour paramétrer la commande (paramètres optionnels) ;
- a est la liste des produits à trouver;

— b est la phrase à trouver, le caractère \* séparant les mots.

Pour les paramètres a et b, le caractère § permet de placer les produits/mots sur différentes lignes.

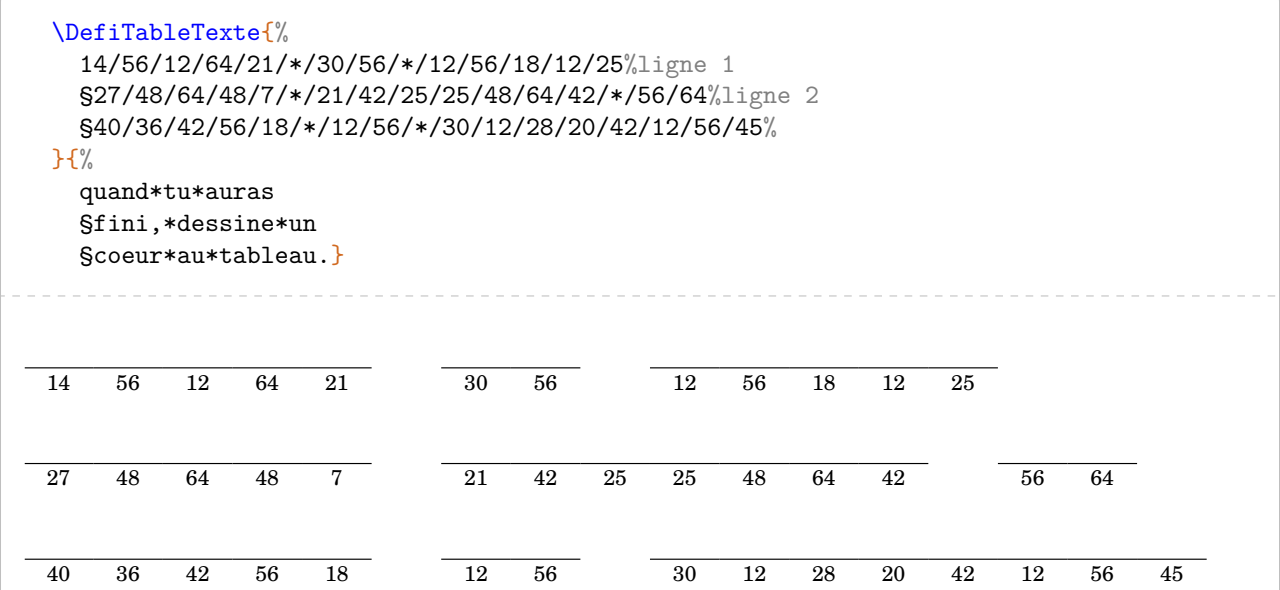

**La clé 〈LargeurT〉** valeur par défaut : 5mm

modifie la largeur des cases du texte réponse.

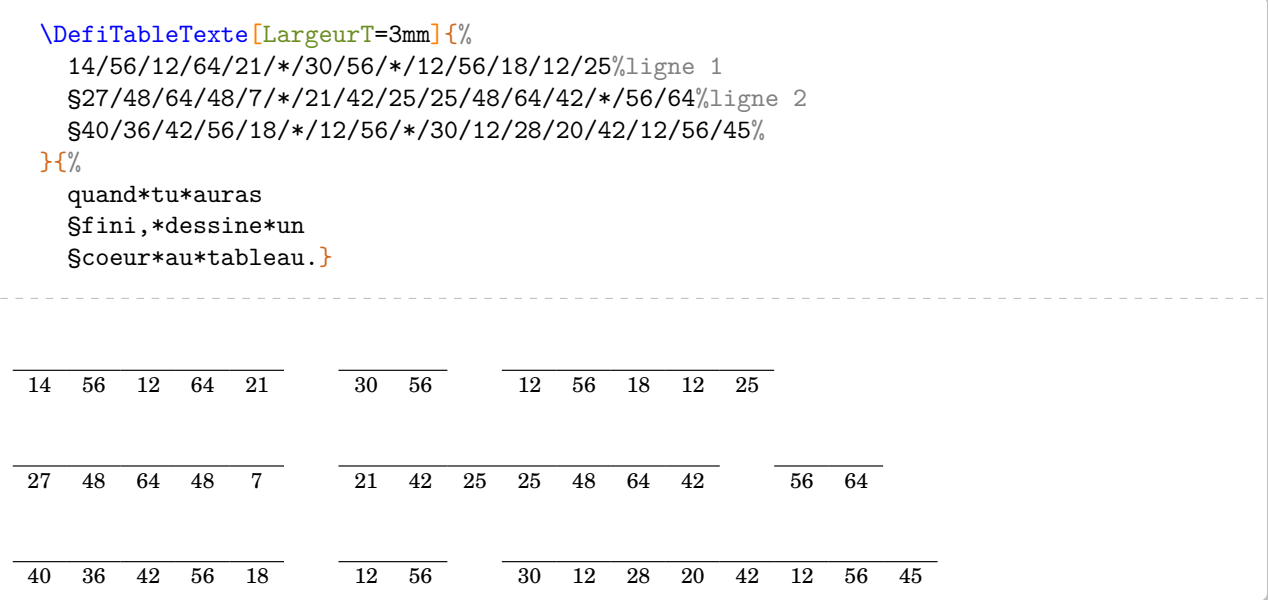

**La clé 〈Solution〉** valeur par défaut : false

affiche la solution à obtenir.

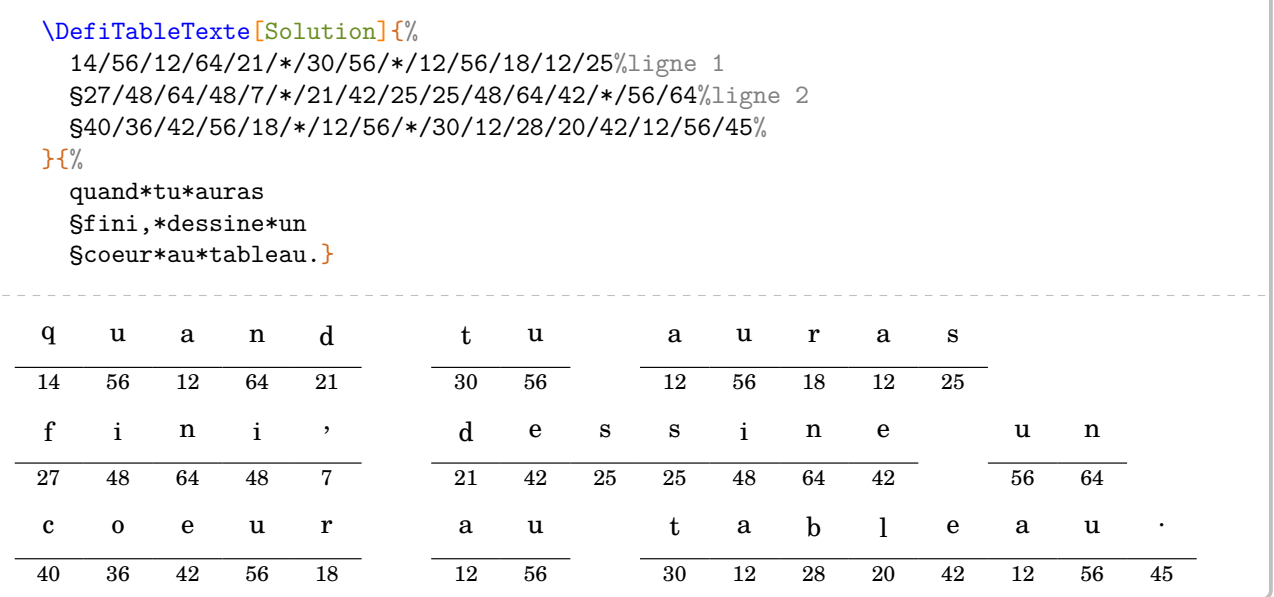

## **Création**

Même si créer manuellement une table de décodage peut permettre d'insister sur telle ou telle table de multiplication, cela peut représenter un travail fastidieux. On pourra le faire avec la clé suivante.

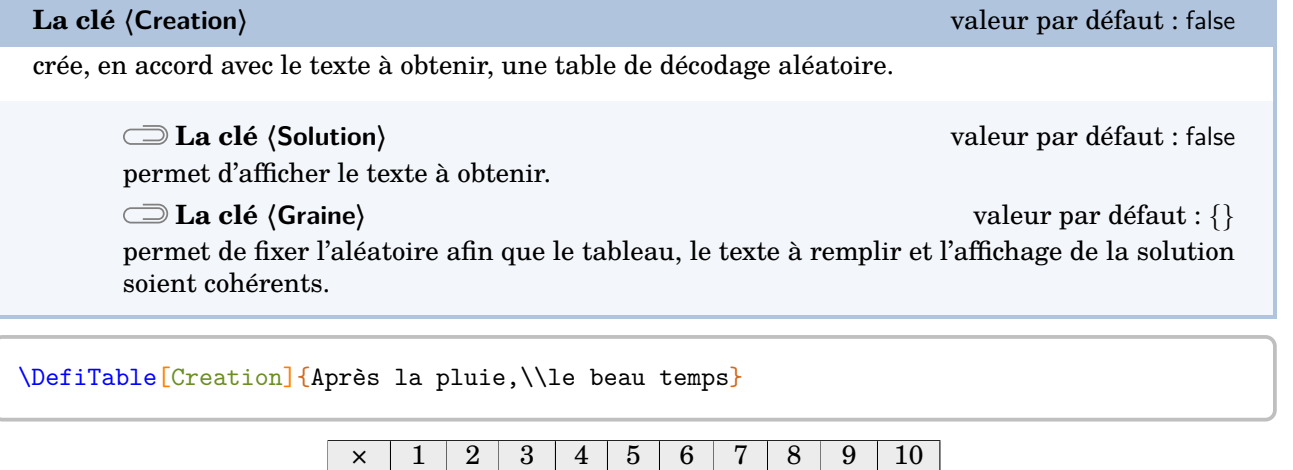

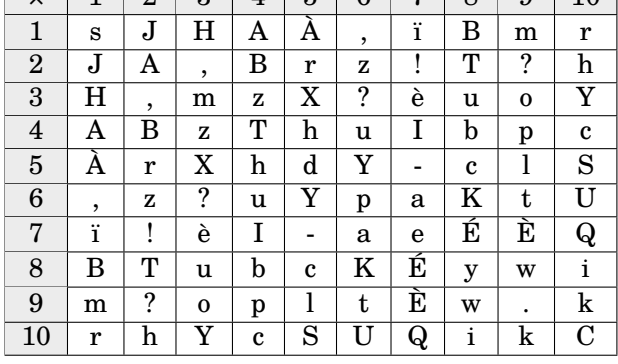

 $\frac{1}{2}$ 

On remarquera la donnée directe de l'expression à obtenir.

Afin d'afficher le jeu, on utilisera encore la commande \DefiTableTexte sous la forme :

\DefiTableTexte[Creation,〈clés〉]{}{expression à obtenir}

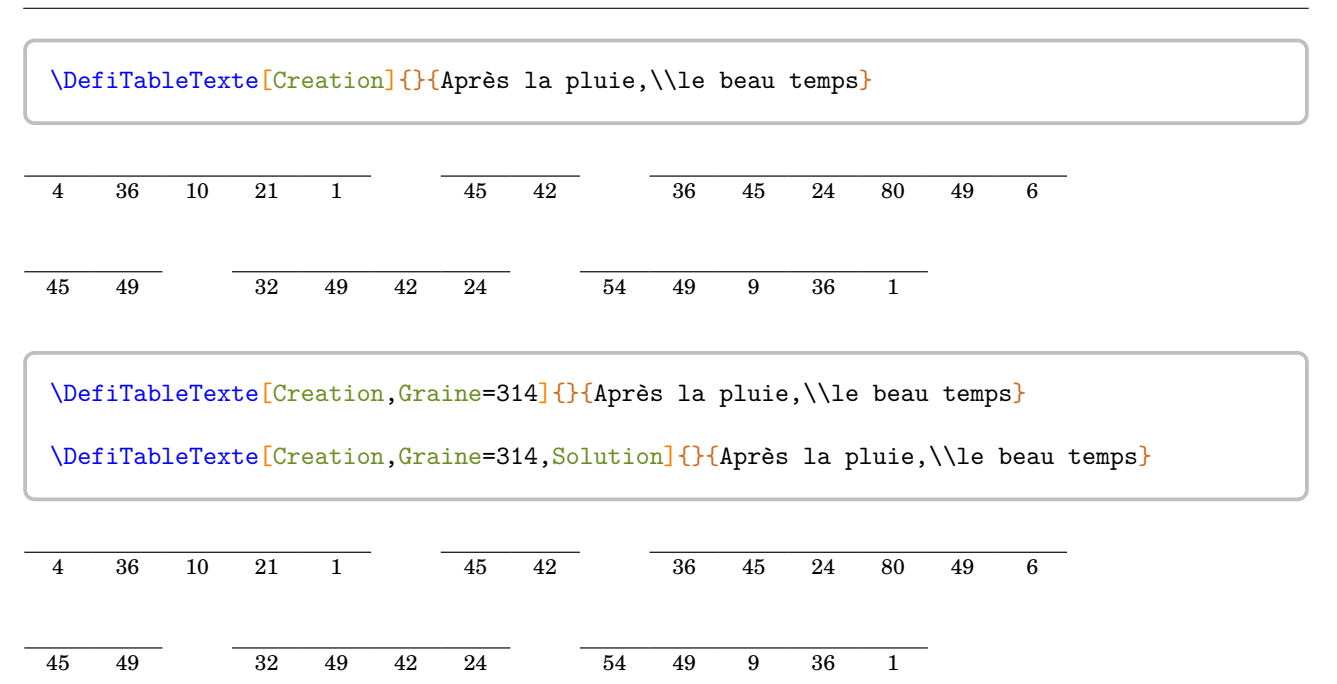

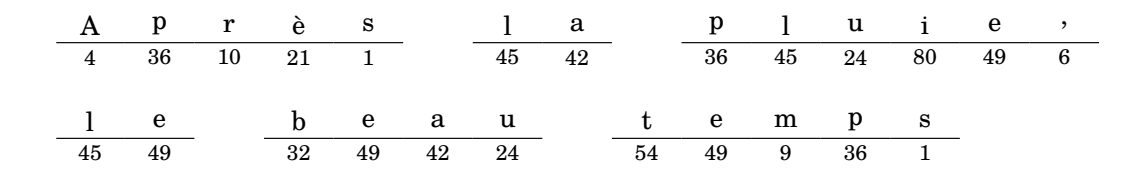

# **55 Billards**

Cette commande est uniquement disponible en compilant avec LuaLATEX.

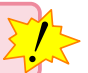

La commande \Billard permet de construire un « billiard » tel que celui ci :

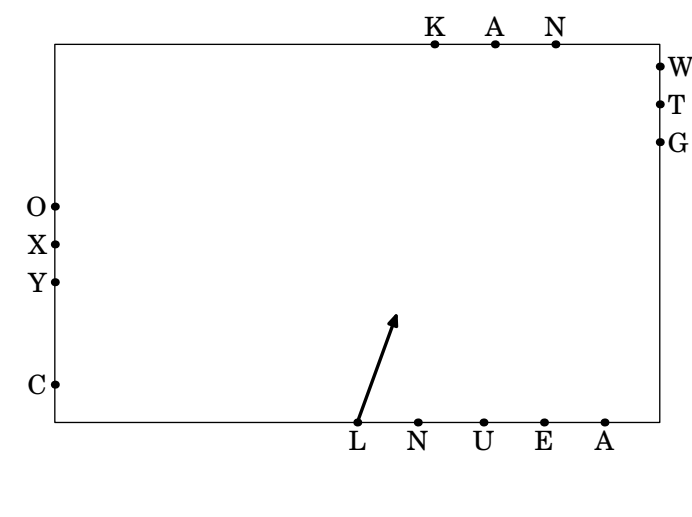

permettant à l'élève de tracer la trajectoire d'une boule passant par des lettres afin d'obtenir un mot caché. Elle a la forme suivante :

 $=$   $-$ 

\Billard[〈clés〉]{"mot"}

où

— 〈clés〉 constituent un ensemble d'options pour paramétrer la commande (paramètres optionnels) ;

— "mot" constitue le mot caché.

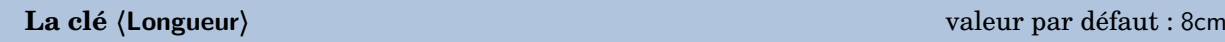

modifie la longueur (horizontale) du billiard.

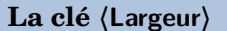

**La clé 〈Largeur〉** valeur par défaut : 5cm

modifie la largeur du billiard.

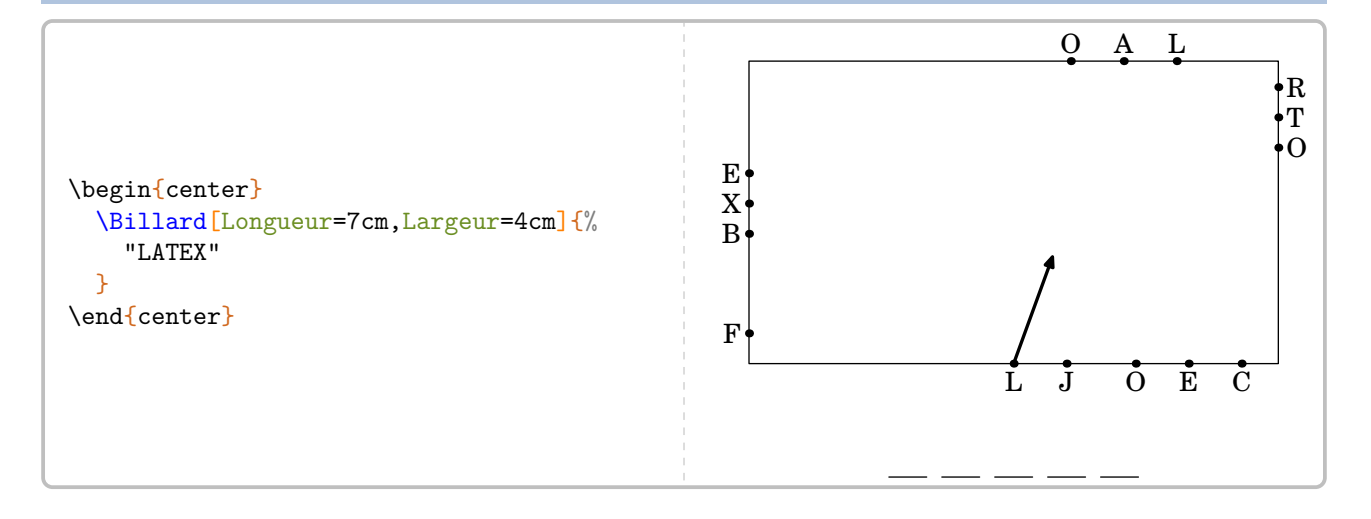

Pour afficher la trajectoire, on utilisera la clé suivante.

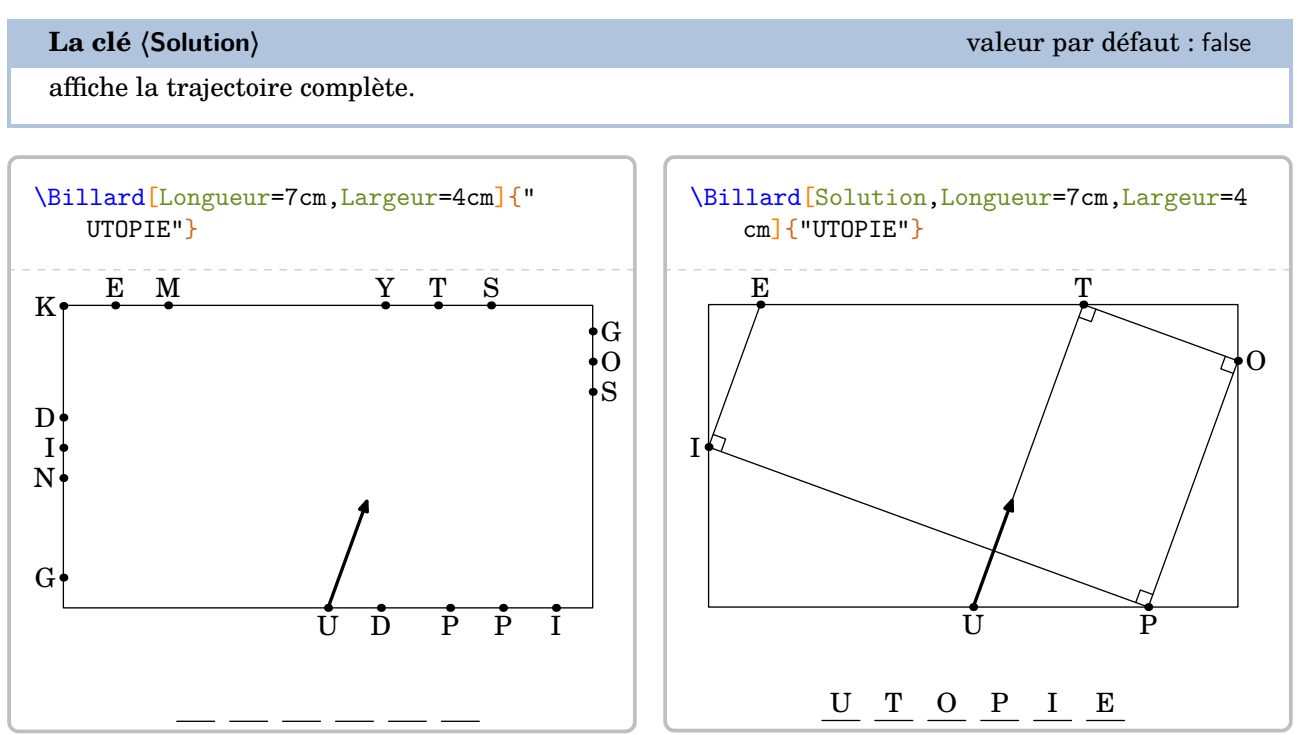

Par défaut, il s'agit d'un billiard avec rebond à angle droit <sup>[99](#page-312-0)</sup>. La clé suivante permet de retrouver des rebonds « classiques ».

## **La clé 〈Vrai〉** valeur par défaut : false rend réaliste les rebonds lorsqu'elle est activée.

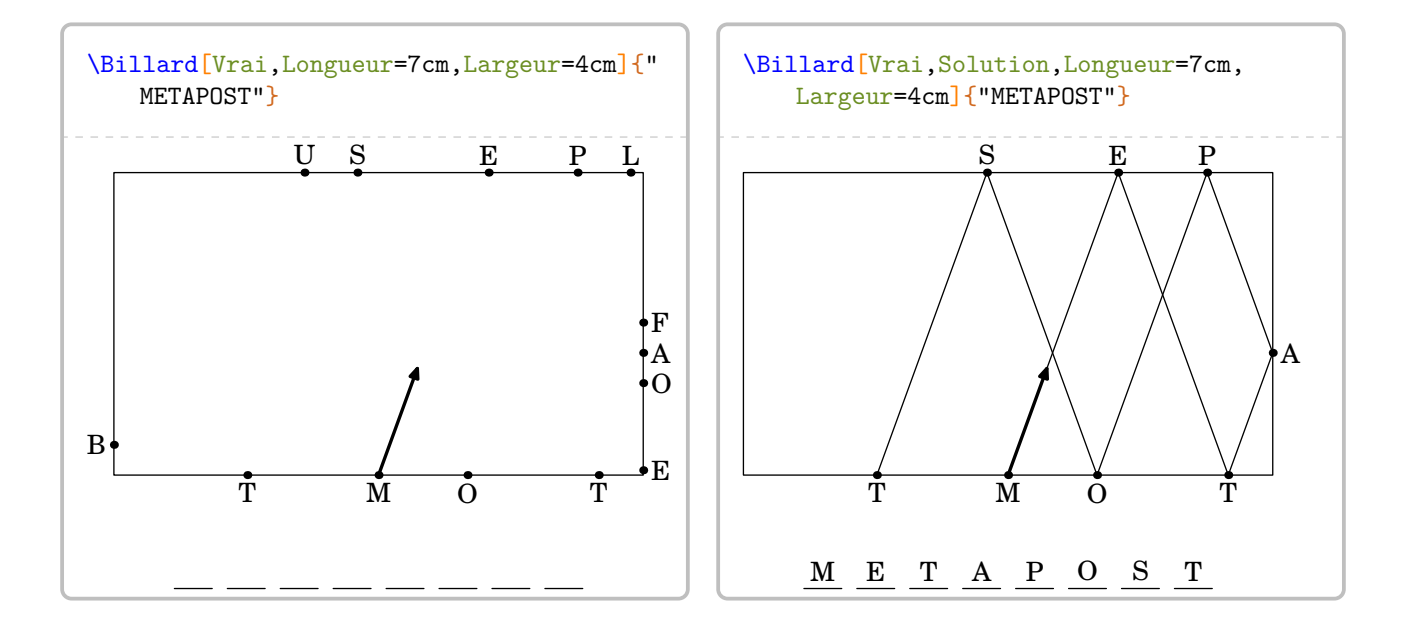

<span id="page-312-0"></span><sup>99.</sup> La commande a été développée suite à une publication de Roxana Fournel sur [https://www.facebook.com/groups/](https://www.facebook.com/groups/lecoinboulotdesprofsdemathematiques) [lecoinboulotdesprofsdemathematiques](https://www.facebook.com/groups/lecoinboulotdesprofsdemathematiques).

On peut modifier la position du point de départ et l'angle de tir grâce aux deux clés suivantes.

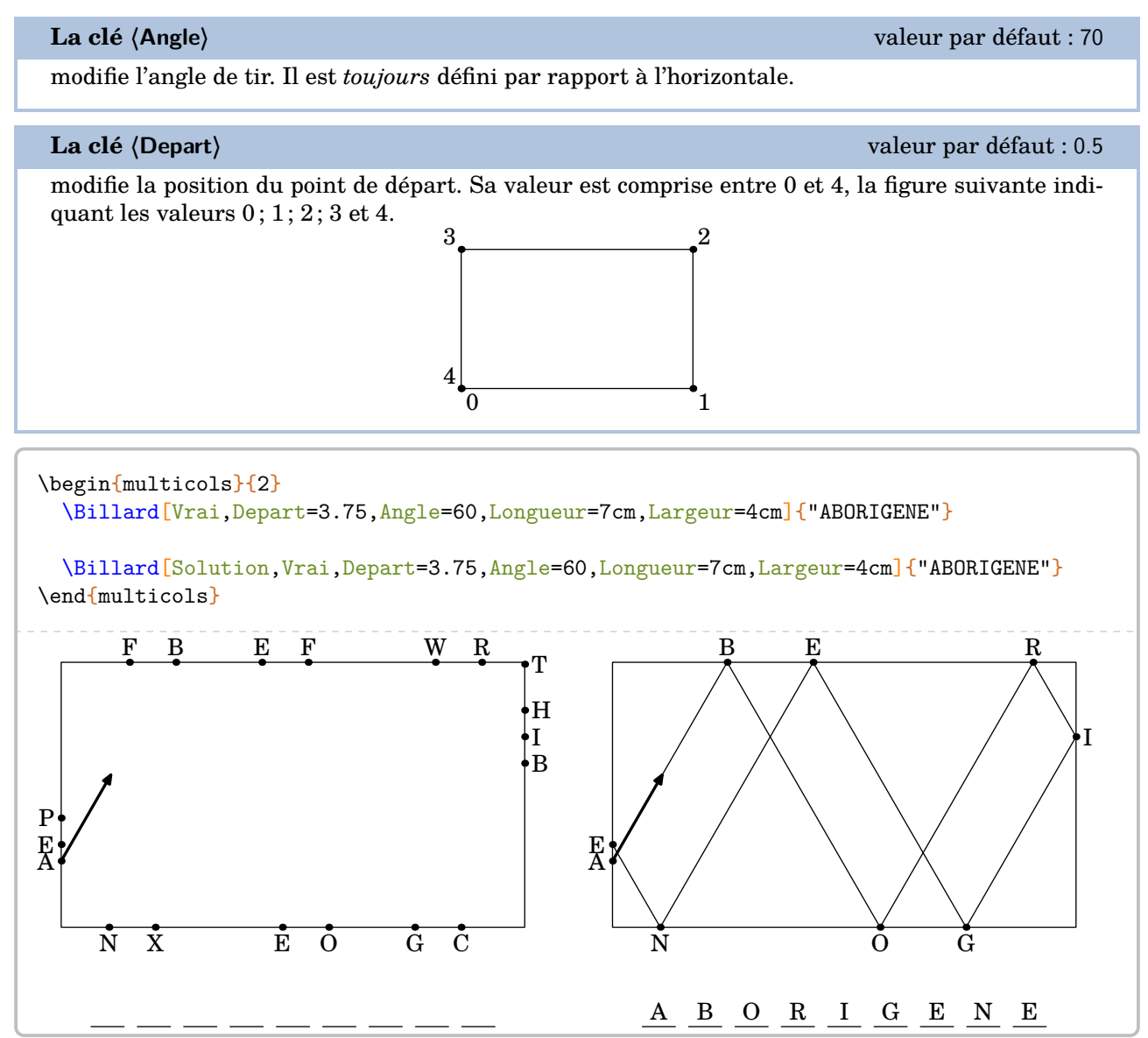

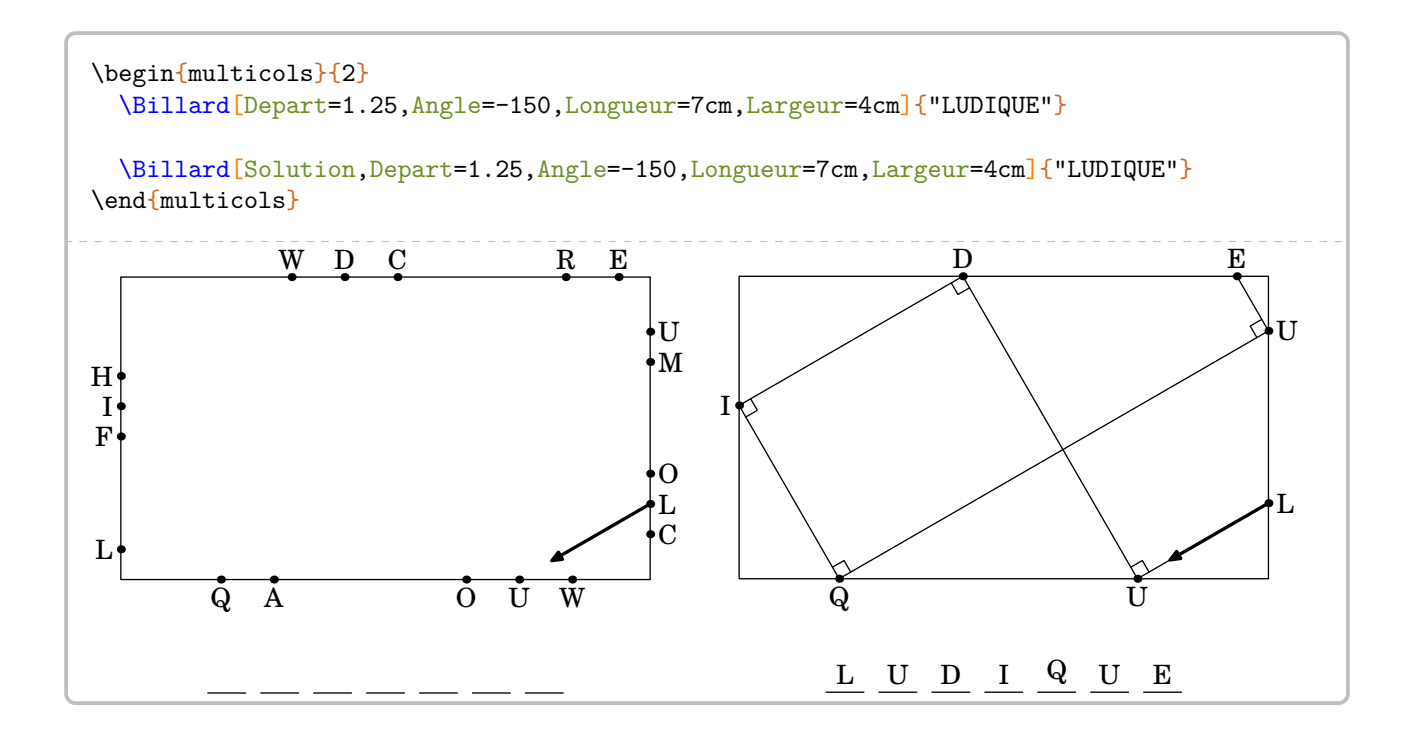

# **56 Labyrinthe**

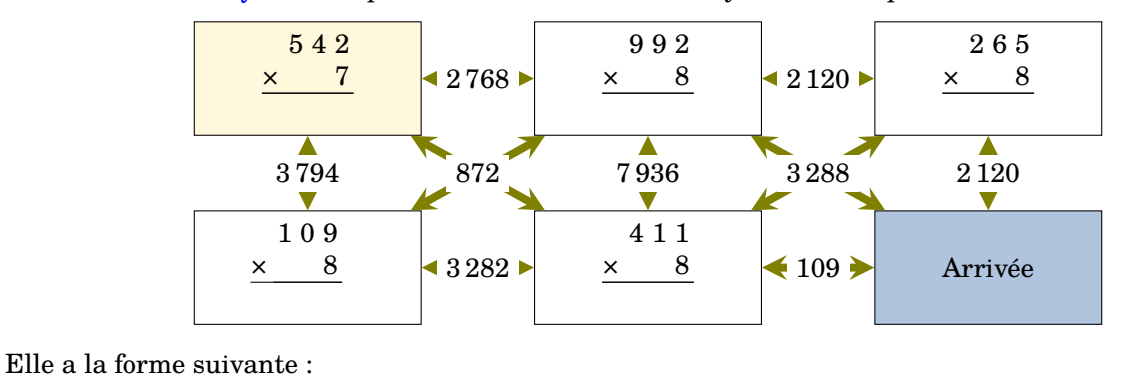

La commande  $\text{Labyrinthe}$  $\mathcal{C}$  permet de construire un « labyrinthe » tel que celui ci :

\Labyrinthe[〈clés〉]{Contenu 1 / Couleur 1, Contenu 2 / Couleur 2...}{P1 / P2 ...}

où

- 〈clés〉 constituent un ensemble d'options pour paramétrer la commande (paramètres optionnels) ;
- Contenu 1 / Couleur 1, Contenu 2 / Couleur 2… sont les paramètres des cases du labyrinthe *lus horizontalement de haut en bas*.
- P1 / P2... sont les réponses proposées pour que l'élève puisse trouver le bon chemin. Tout comme les cases du labyrinthe, elles sont lues *horizontalement de haut en bas*.

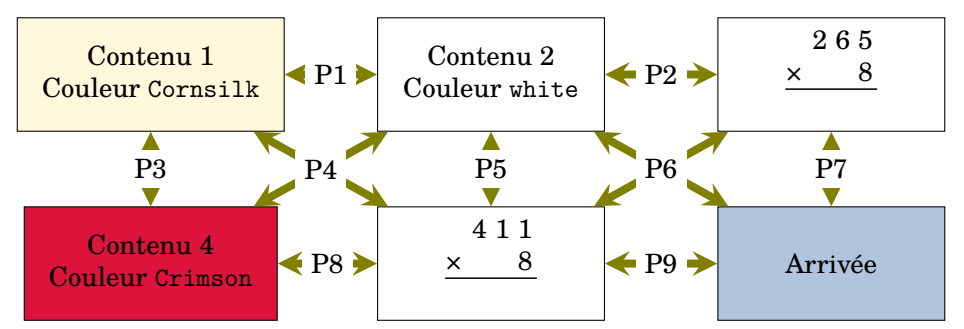

**La clé 〈Colonnes〉** valeur par défaut : 3

modifie le nombre de colonnes du labyrinthe.

**La clé 〈Lignes〉** valeur par défaut : 6

modifie le nombre de lignes du labyrinthe.

**La clé 〈Hauteur〉** valeur par défaut : 2

modifie la hauteur des cases du labyrinthe. Elle est donnée en centimètre et elle est vue comme une valeur *minimale*.

### **La clé 〈Longueur〉** valeur par défaut : 4

modifie la longueur des cases du labyrinthe. Elle est donnée en centimètre et elle est vue comme une valeur *minimale*.

### **La clé 〈EcartH〉** valeur par défaut : 1

modifie l'écart horizontal entre deux cases du labyrinthe. Elle est donnée en centimètre.

modifie l'écart vertical entre deux cases du labyrinthe. Elle est donnée en centimètre.

### **La clé 〈CouleurF〉** valeur par défaut : gray !50

modifie la couleur des flèches.

modifie la couleur des propositions de réponses.

affiche (ou pas) les propositions de réponses

```
% À définir avant.
\newcommand\Trou[1]{}
\newcommand\MulSimple[2]{%
  \opmul[voperator=bottom,resultstyle=\Trou]{#1}{#2}
}
\frac{0}{2}\begin{center}
  \Labyrinthe[CouleurF=Olive,Passages,Longueur=3,Hauteur=1.5,EcartH=1.5,Colonnes=3,
    Lignes=2]{%
    \MulSimple{542}{7}/Cornsilk,%
    \MulSimple{992}{8}/white,%
    \MulSimple{265}{8}/white,%
    \MulSimple{109}{8}/white,%
    \MulSimple{411}{8}/white,%
    Arrivée/LightSteelBlue}{%
    \num{2768}/%
    \num{2120}/%
    \color{red}\num{3794}/%
    \color{red}\num{872}/%
    \color{red}\num{7936}/%
    \color{red}\num{3288}/%
    \color{red}\num{2120}/%
    \num{3282}/%
    \num{109}}
\end{center}
```
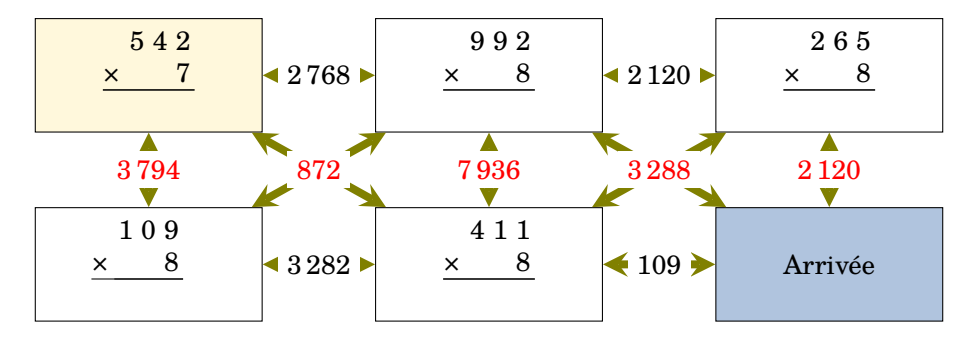

Cependant, on peut vouloir indiquer des sens de parcours « unidirectionnel ». Cela se fait avec la clé suivante.

# **La clé 〈Texte〉** valeur par défaut : black

**La clé 〈Passages〉** valeur par défaut : false

**La clé 〈EcartV〉** valeur par défaut : 1

### **La clé 〈SensImpose〉** valeur par défaut : false

permet de choisir le sens des flèches.

Dans ce cas, la commande \Labyrinthe s'utilisera sous la forme :

```
\Labyrinthe[〈clés〉]{Contenu 1 / Couleur 1, Contenu 2 / Couleur
 2...\{P1 / SI, P2 / SI, ... \}
```
où

- S1, S2... seront les sens de parcours des flèches et positionnés à :
	- 0 pour ne pas indiquer de flèches ;
	- 1 pour le sens direct ;
	- 2 pour le sens indirect ;
	- 3 pour la bi-direction.

### \begin{center}

\Labyrinthe[Colonnes=4,Passages,Lignes=2,EcartH=2,EcartV=2,Longueur=2.75,SensImpose]{% \$4x+10=2x-8\$/Cornsilk,%  $$2x+10=40$ \$/Bisque, $%$ \$9-2x=35\$/Bisque,% \$2x+45=51\$/Bisque,% \$x-7=-8\$/Bisque,% \$x+26=18\$/Bisque,% \$3x-36=108\$/Bisque,% Fin/LightSteelBlue}{\$-4\$/1,15/1,\$-13\$/1,9/1,\$-9\$/1,1/0,\$-8\$/2,0/0,\$-2\$/1,48/1,\$-22\$ /1,0/0,3/1,14/1,8/1,4/1,\$-14\$/1,0/0,24/1,44/1,11/1,0/0,\$-4\$/1,0/0,\$-4\$/2,0/1,6/2,5 /2,\$-5\$/1,\$-72\$/1,\$-24\$/1,0/0,\$-6\$/1,0/0,17/1,4/2,48/1,0/0,\$-6\$/1,7/1,\$-7\$/1,\$-16\$/1 } \end{center}

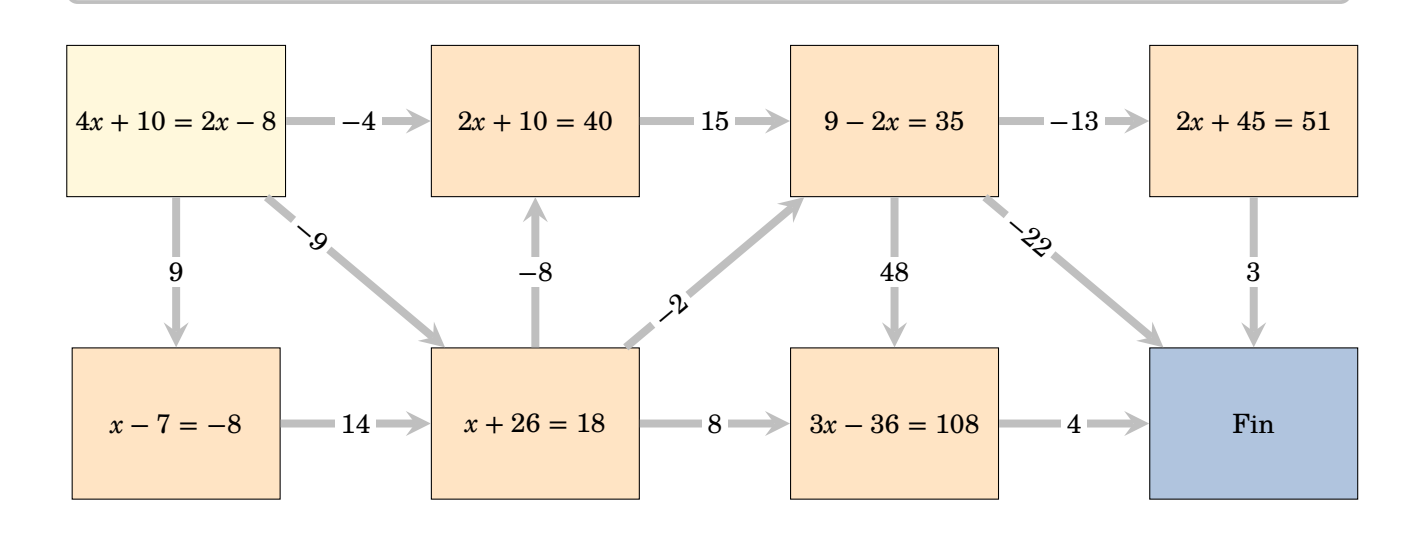

# <span id="page-318-0"></span>**57 Labyrinthe de nombres**

Cette commande est uniquement disponible en compilant avec LuaLATEX.

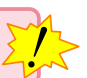

414 | 530 | 365 | 741 | 686 | 333 | 406 | 414 | 468  $403 \mid 484 \mid 500 \mid 613 \mid 535 \mid 740 \mid 270 \mid 303 \mid 342$  $\left. 262 \, \right| \, 584 \, \left| \, 740 \, \right| \, 555 \, \left| \, 570 \, \right| \, 311 \, \left| \, 745 \, \right| \, 314 \, \left| \, 601 \right.$ 636 | 464 | 288 | 452 | 539 | 597 | **619 | 619** | 261 443 | 319 | 314 | 467 | 656 | 432 | 323 | 544 | 509  $\left.\begin{array}{l|c|c|c|c|c} 502 & 473 & 392 & 372 & 262 & 329 & 568 & 348 & 328 \end{array}\right.$  $530 \mid 365$ 500 740 555 570 535 740 270 745

La commande \LabyNombre permet de construire un « labyrinthe » tel que celui ci :

permettant à l'élève de relier les deux cases colorées en suivant un chemin constitué de multiples d'un même nombre entier (ici, 5).

Elle a la forme suivante :

\LabyNombre[〈clés〉]

### où

— 〈clés〉 constituent un ensemble d'options pour paramétrer la commande (paramètres optionnels).

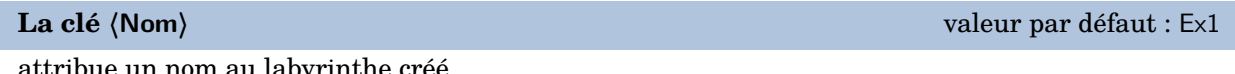

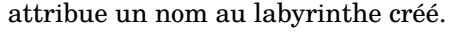

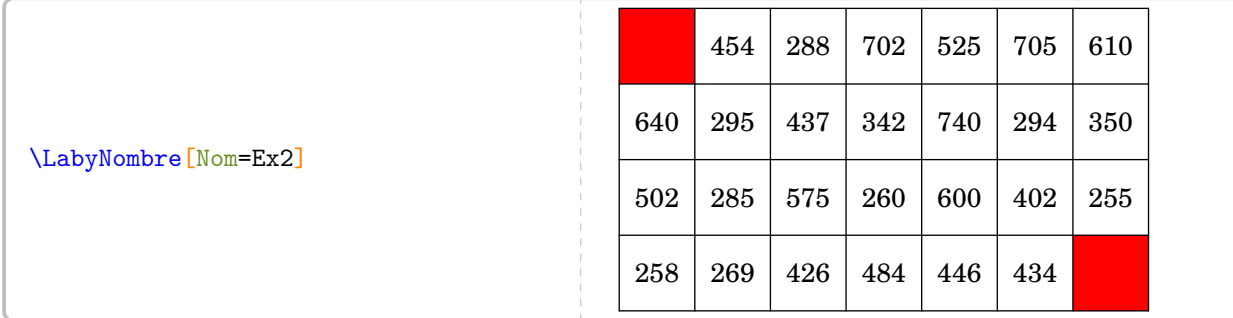

## **La clé 〈Multiple〉** valeur par défaut : 5

modifie la valeur du nombre entier choisi comme multiple.

! Lorsqu'on positionne la clé **〈Multiple〉** à 1, le chemin sera constitué de nombres premiers.

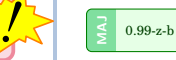

**La clé 〈Angle〉** valeur par défaut : 0

modifie l'orientation de l'intégralité du labyrinthe.

### **La clé 〈Echelle〉** valeur par défaut : 1

modifie l'échelle de l'intégralité du labyrinthe.

**La clé 〈Couleur〉** valeur par défaut : red

modifie la couleur des cases à relier.

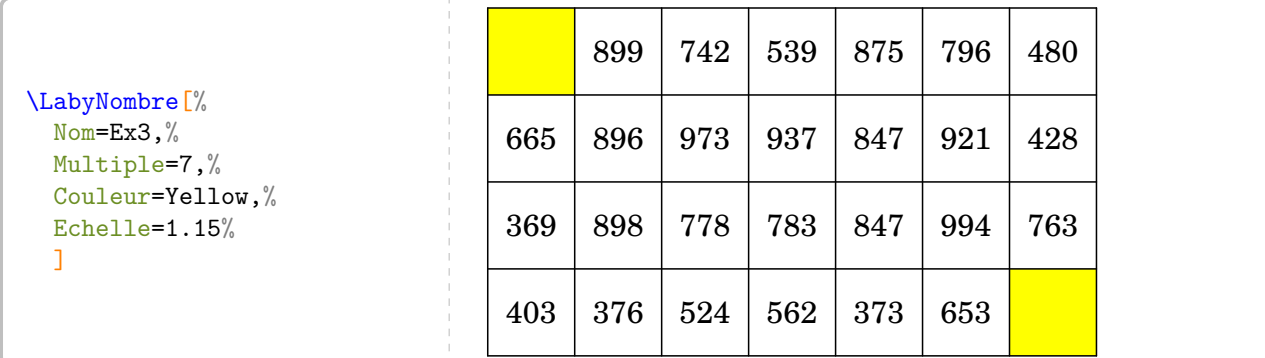

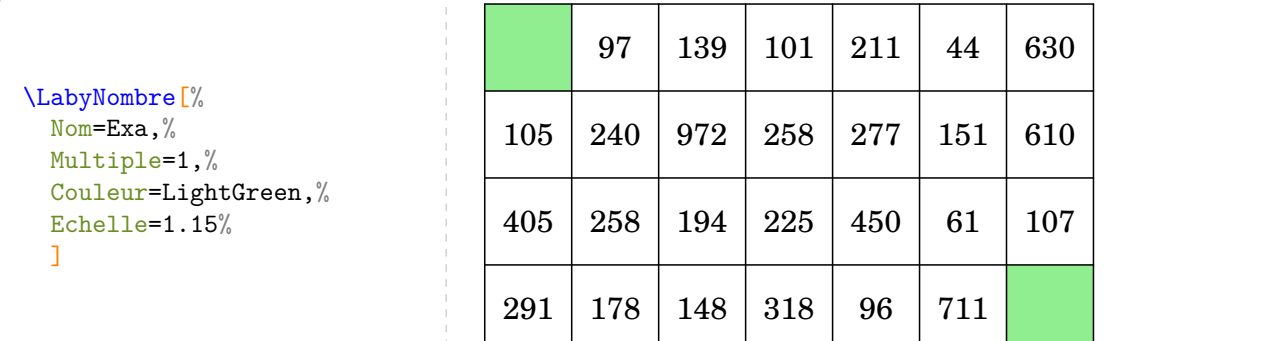

**La clé 〈Longueur〉** valeur par défaut : 7

modifie le nombre de cases sur la longueur.

**La clé 〈Largeur〉** valeur par défaut : 4

modifie le nombre de cases sur la largeur.

Ainsi, les cases sont numérotées de (0,0) à (Longueur−1,Largeur−1).

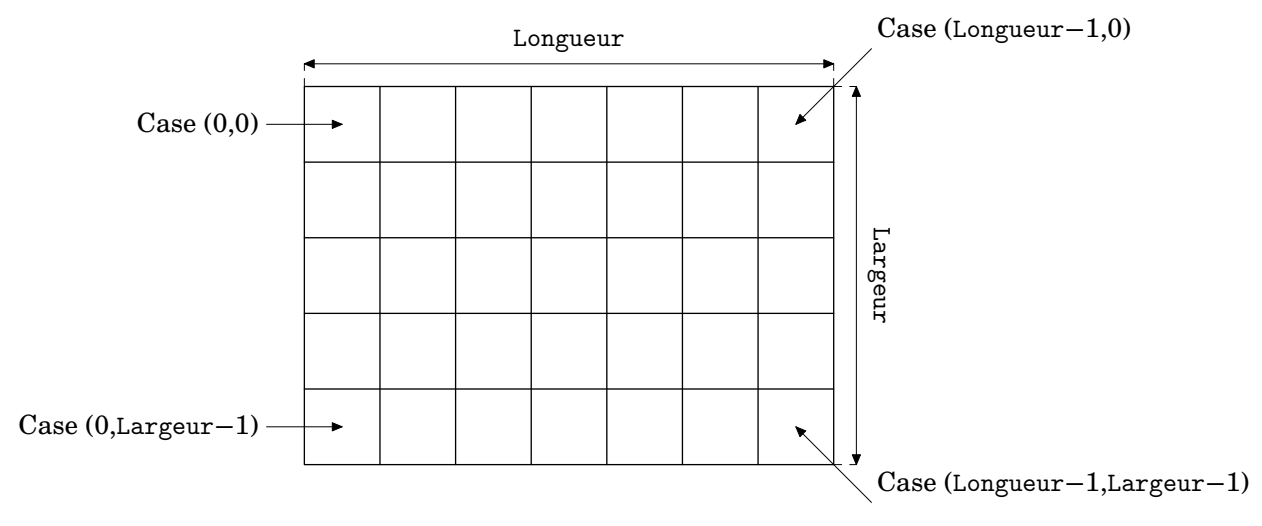

Ce repérage permet d'utiliser correctement les clés ci-dessous.

### **Les clés 〈XDepart〉 / 〈YDepart〉** valeurs par défaut : 0/0

modifie le positionnement de la case colorée située en haut à gauche.

**Les clés 〈XArrivee〉 / 〈YArrivee〉** valeurs par défaut : Longueur−1/Largeur−1

modifie le positionnement de la case colorée située en bas à droite.

## \LabyNombre[Nom=Ex4,Multiple=10,Longueur=12,Largeur=8,XDepart=2,YDepart=2,XArrivee=10,YArrivee=6]  $877 \mid 1144 \mid 1189 \mid 636 \mid 874 \mid 601 \mid 1277 \mid 783 \mid 700 \mid 1290 \mid 690 \mid 1034$ 1 441 | 817 | 601 | 935 | 665 |1281 | 690 | 600 | 730 |1371 |900 | 580  $\begin{array}{|c|c|c|c|c|c|c|c|c|c|c|} \hline \text{1 817} & \text{801} & \text{935} & \text{665} & \text{1281} & \text{690} & \text{600} & \text{730} & \text{1371} & \text{900} & \text{580} \ \hline \text{1 084} & \text{820} & & \text{1378} & \text{824} & \text{580} & \text{1210} & \text{699} & \text{1001} & \text{1375} & \text{1108} & \text{14$ 668 | 670 |1272|1494| 953 |1140|1361|1118| 932 |1469|1416|116| 1 361 | 1 130 | 1 310 | 580 | 1 079 | 1 210 | 704 | 1 433 | 566 | 572 | 936 | 870 748 | 903 |1 001|1 070| 910 |1 340| 848 |1 467|1 177| 887 | 600 |1 440  $1437|1145|1115|1027|622|686|1282|917|1177|981$ 732 804 559 1 081 1 405 868 1 134 1 307 1 261 1 386 1 099 1 262 820 670 1 0 79 1 2 1 0 580 1210 690 600 730 1290 1469 1416 1160 870  $\begin{array}{|c|c|}\n 600 & 1440 \\
 \hline\n 1377\n \end{array}$

**La clé 〈Solution〉** valeur par défaut : false

affiche la solution du labyrinthe. Le nom du labyrinthe doit être impérativement déclaré.

**La clé 〈CouleurChemin〉** valeur par défaut : LightSteelBlue

colorie le chemin constituant la solution du labyrinthe.

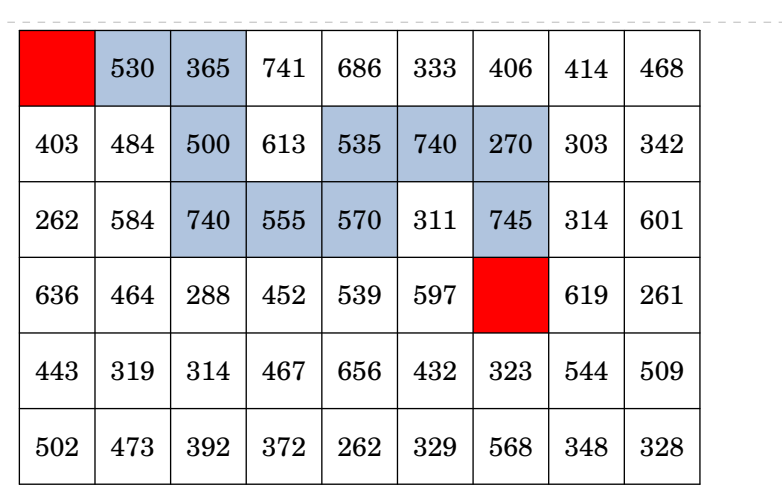

\LabyNombre[Nom=Ex1,Solution,Longueur=9,Largeur=6]

\LabyNombre[Nom=Ex4,Solution,Multiple=10,Longueur=12,Largeur=8,XDepart=2,YDepart=2,XArrivee=10, YArrivee=6]

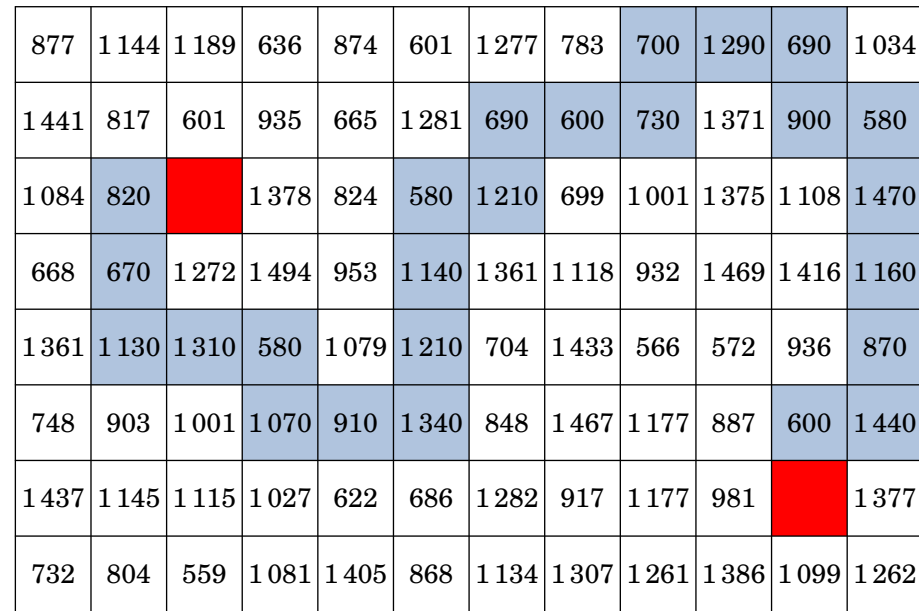

\LabyNombre[Nom=Ex3,Solution,Multiple=7,Couleur=Yellow,Echelle=1.15]

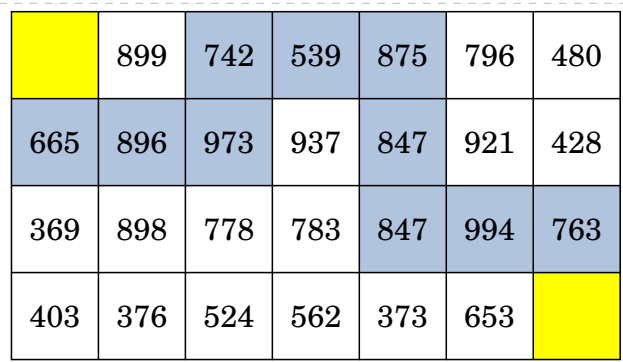

### \LabyNombre[Nom=Ex2,Solution]

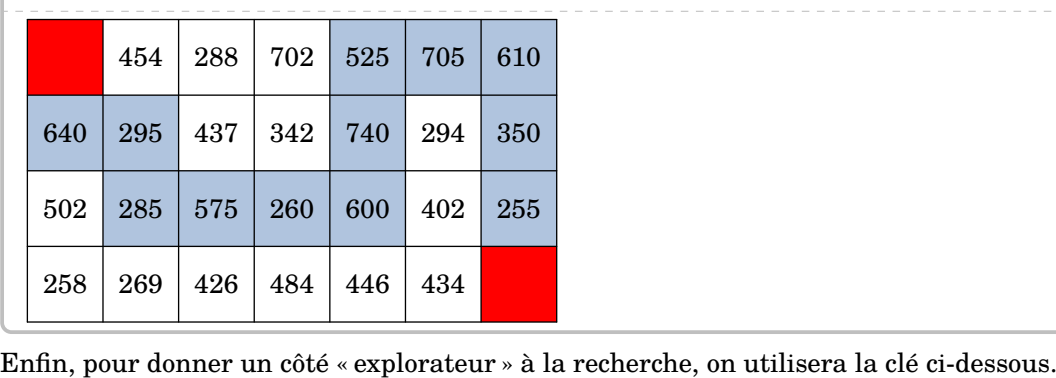

**La clé 〈Murs〉** valeur par défaut : false

modifie l'apparence du labyrinthe.

\LabyNombre[Nom=Ex5,Multiple=7,Longueur=12,Largeur=8,XDepart=2,YDepart=2,XArrivee=11,YArrivee=6, Murs]

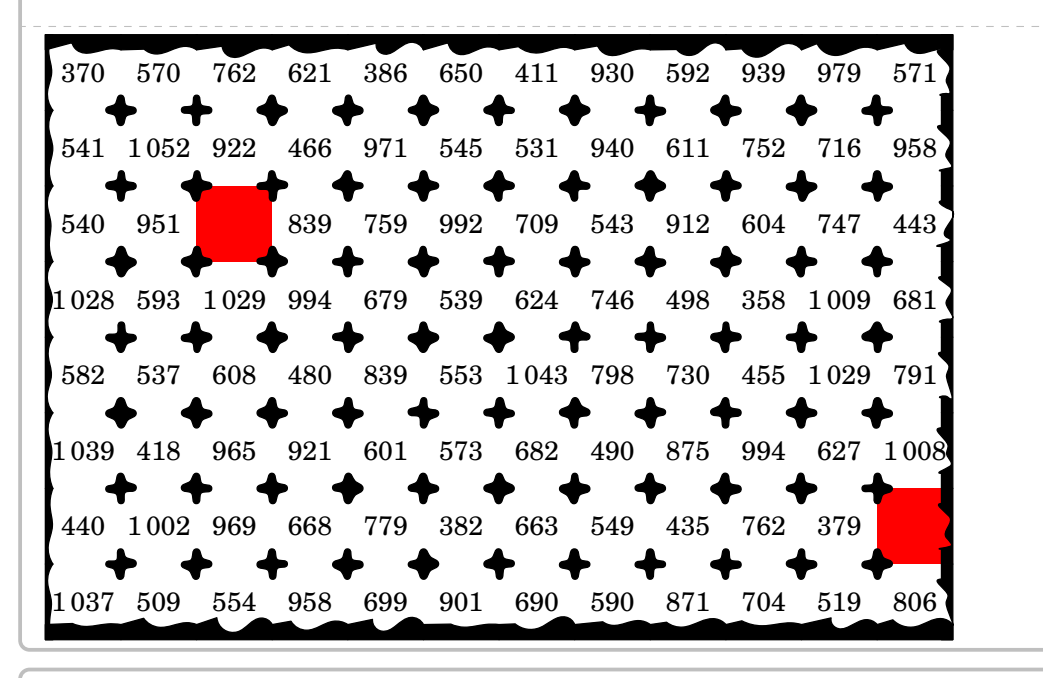

\LabyNombre[Nom=Ex5,Solution,Multiple=7,Longueur=12,Largeur=8,XDepart=2,YDepart=2,XArrivee=11, YArrivee=6, Murs]

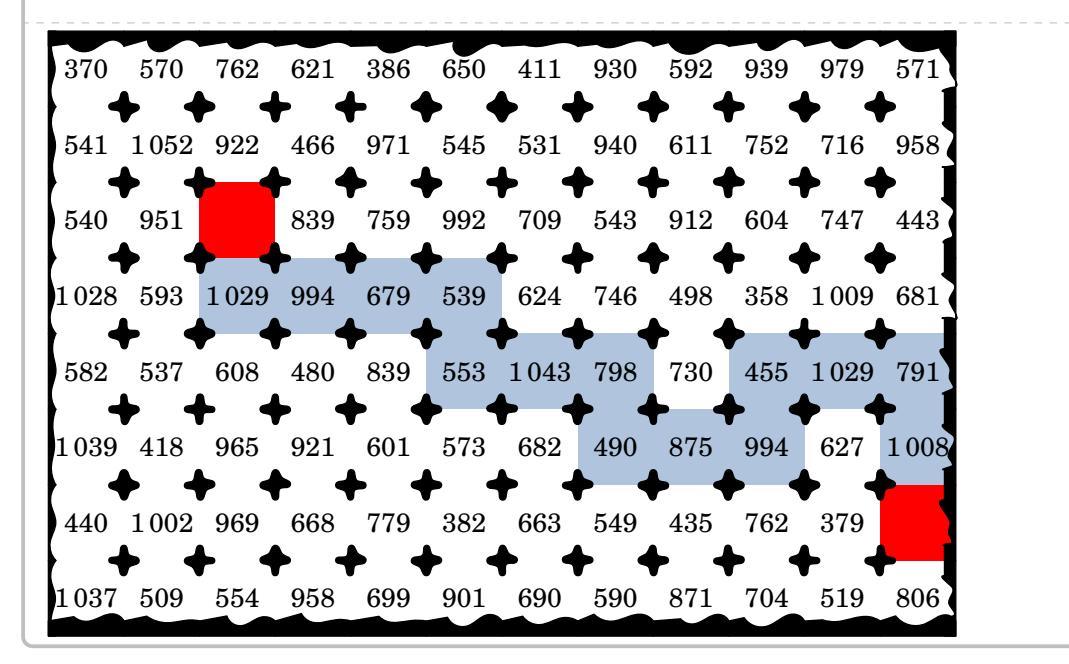

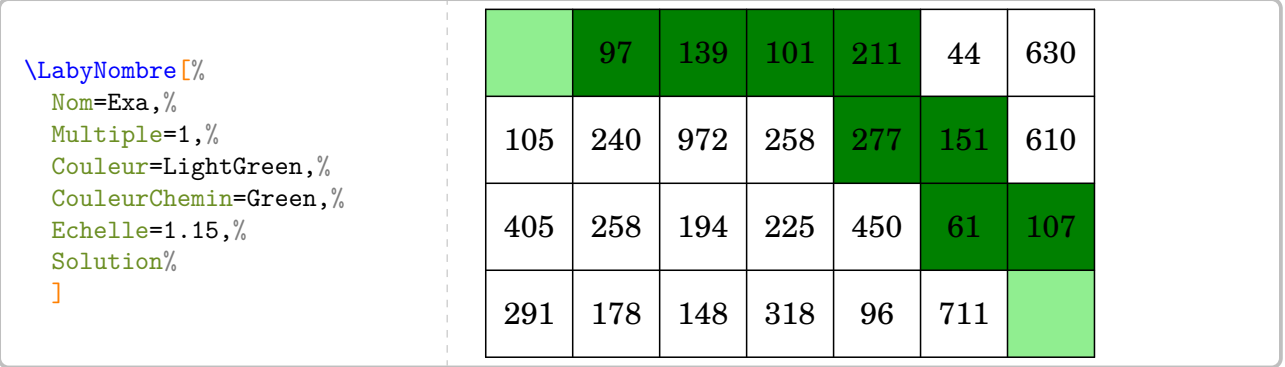

On peut également donner une autre apparence  $100$  au labyrinthe.

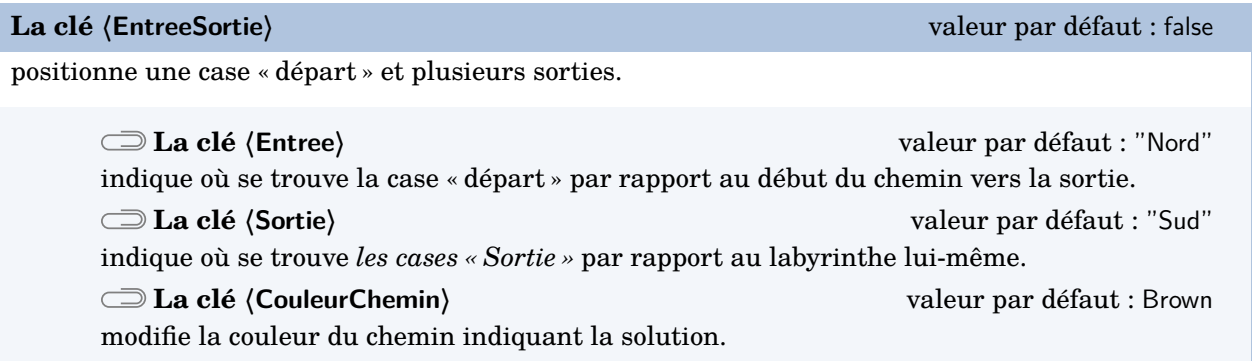

La clé **〈Murs〉** est incompatible avec la clé **〈EntreeSortie〉**.

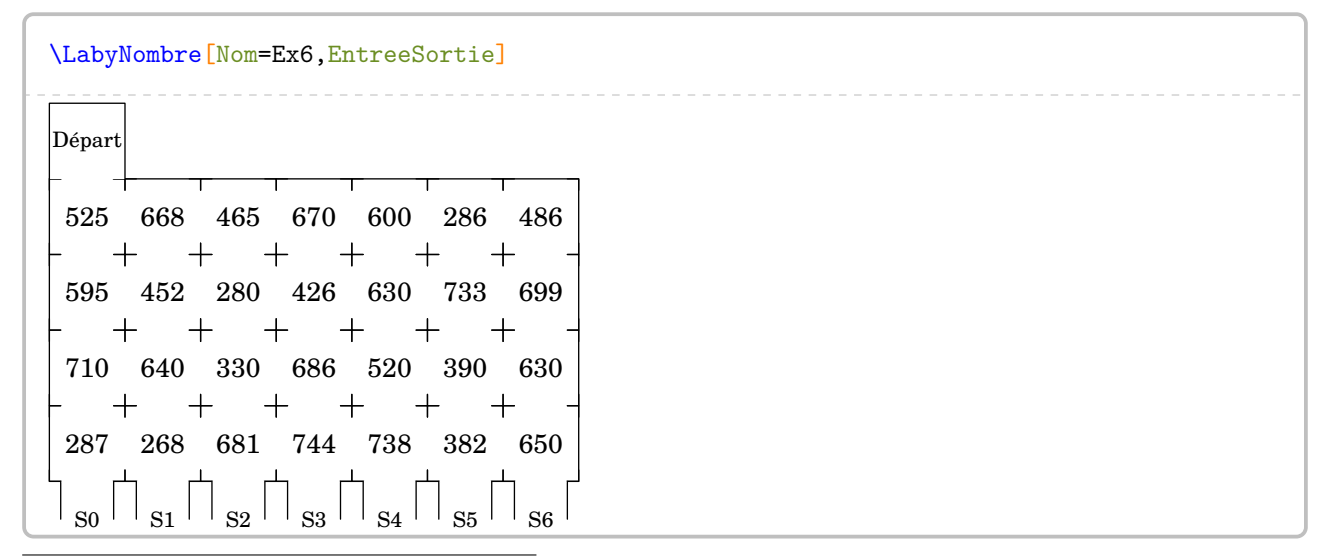

<span id="page-323-0"></span>100. Apparence ressemblant aux labyrinthes disponibles à l'adresse <https://coopmaths.fr/mathalea.html>.
\LabyNombre[Nom=Ex7,EntreeSortie,Entree="Nord",Sortie="Est",XDepart=2,YDepart=2,Longueur =7,Largeur=7,YArrivee=6]

 $\frac{1}{1}$ 746 314 598 273 464 529 263 S0  $+$  $+$  $+$ ┵ 722 501 Départ 399 343 671 334  $\begin{array}{ccccccc} \text{Départ} & 399 & 343 & 671 & 334 \ - & + & + & + & + & + & + & - & 570 & 416 & 727 & 608 & 329 \ - & + & + & + & + & + & - & 733 & 440 & 550 & 655 & 443 \ - & + & + & + & + & + & - & 282 & 495 & 586 & 305 & 403 \ - & + & + & + & + & + & + & 461 & 745 & 538 & 455 & 269 \ - & - & + & + & + & + & + & + & 660 & 255 &$ S1  $+$ S2 645 265 570 416 727 608 329  $+$ S3 270 731 733 440 550 655 443  $+$ 505 315 282 495 586 305 403 S4  $+$ S5 306 435 461 745 538 455 269  $+$ 373 510 660 255 462 520 290 S6  $\mathbf{L}$  $\blacksquare$ 

\LabyNombre[Nom=Ex6,EntreeSortie,CouleurChemin=Brown,Solution]

525 668 4<del>65 670 60</del>0 286 486 647 452 432 426 691 733 699 595 280 630 710 - 640 - <del>3</del>30 686 52<del>0</del> - <del>390</del> - 630 287 268 681 744 738 382 650  $\begin{array}{r|rrrrrrrrrrrrrr} \multicolumn{2}{r}{} & \multicolumn{2}{r}{} & \multicolumn{2}{$  $\left|\begin{array}{c|c} 1 & 1 \\ 2 & 1 \end{array}\right|$   $\left|\begin{array}{c|c} 2 & 1 \\ 2 & 1 \end{array}\right|$   $\left|\begin{array}{c|c} 2 & 1 \\ 3 & 1 \end{array}\right|$ 

\LabyNombre[Nom=Ex7,EntreeSortie,Entree="Nord",Sortie="Est",XDepart=2,YDepart=2,Longueur =7,Largeur=7,YArrivee=6,CouleurChemin=Brown,Solution]

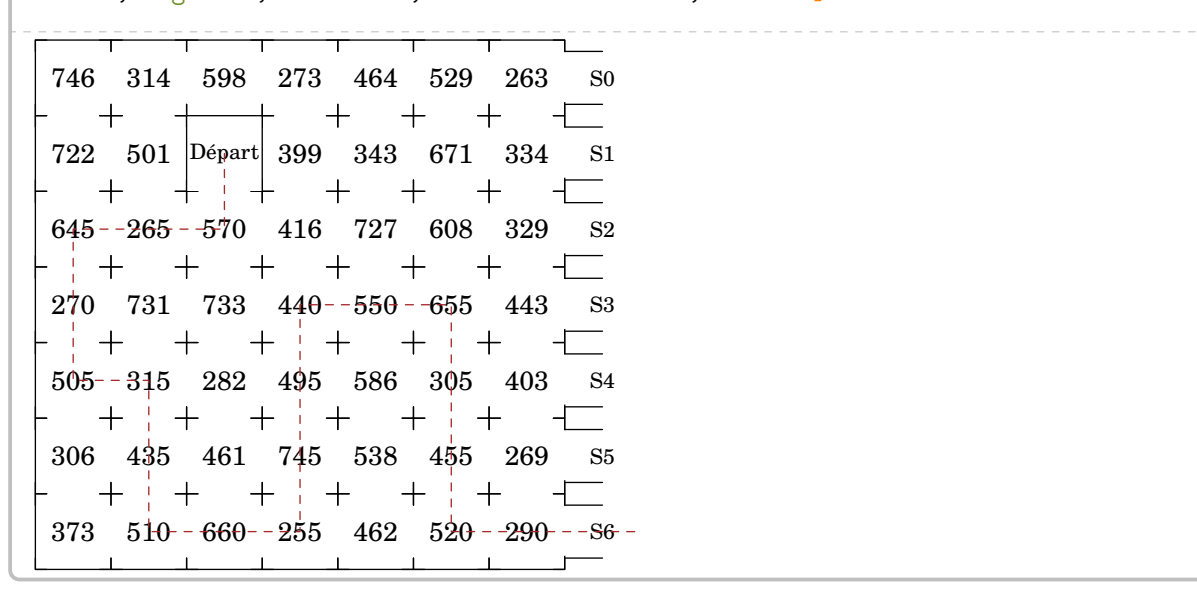

# **58 Triominos**

La commande  $\Tri \sigma \mathbf{L}$  permet de construire un jeu tel que celui-ci :

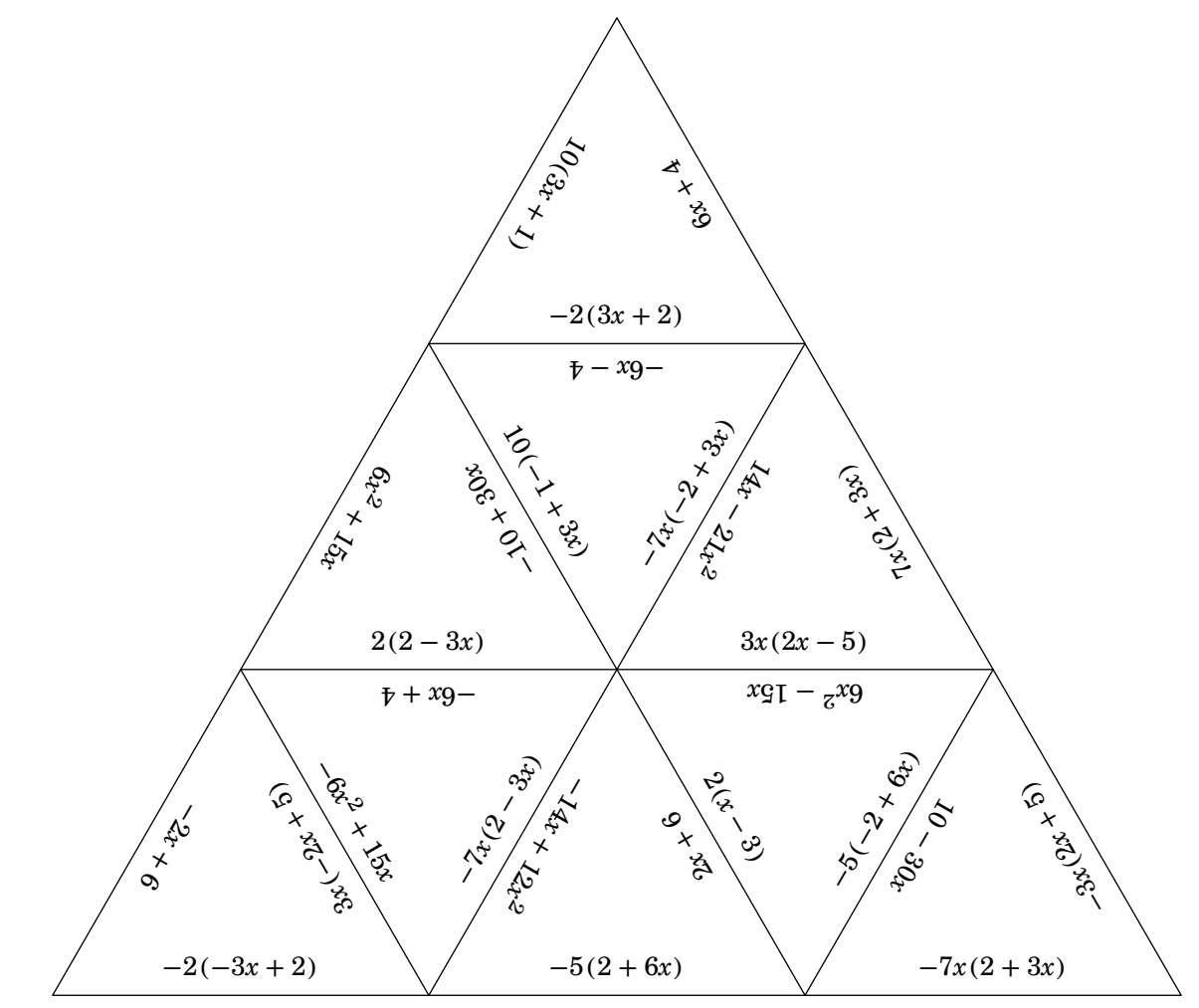

Elle a la forme suivante :

```
\Triomino[〈clés〉]{v1§v2§v3...}
```
où

- 〈clés〉 constituent un ensemble d'options pour paramétrer la commande ;
- v1§v2§v3 sont les valeurs à inscrire sur les triangles équilatéraux.

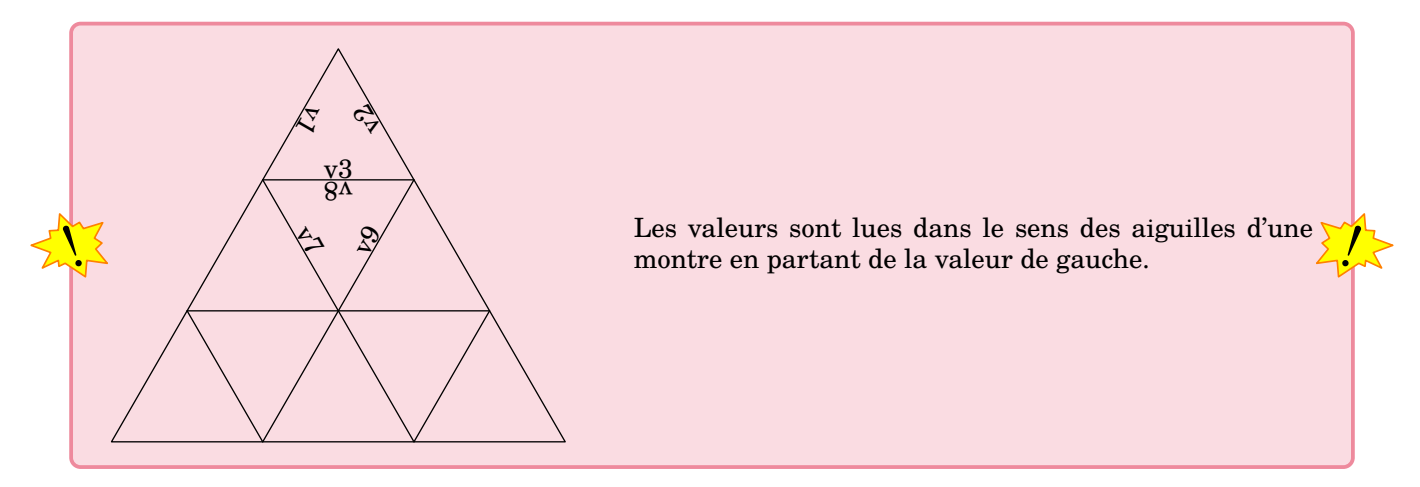

modifie la longueur des côtés des triangles équilatéraux utilisés.

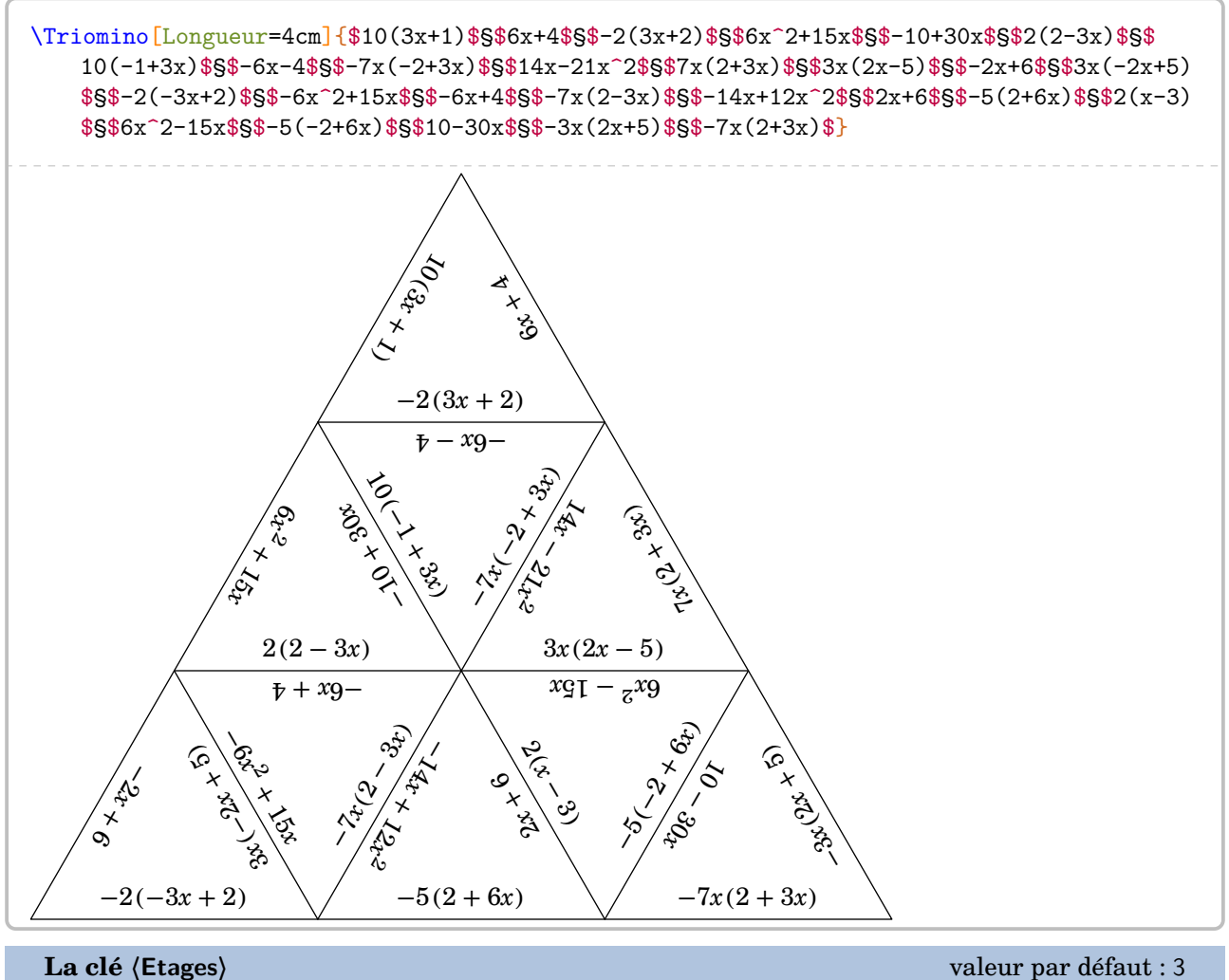

modifie le nombre d'étages du triomino.

**La clé 〈Piece〉** valeur par défaut : -

indique la pièce à afficher.

```
\Triomino[Piece=8,Longueur=4cm]{$10(3x+1)$§$6x+4$§$-2(3x+2)$§$6x^2+15x$§$-10+30x$§$2(2-3
    x)$§$10(-1+3x)$§$-6x-4$§$-7x(-2+3x)$§$14x-21x^2$§$7x(2+3x)$§$3x(2x-5)$§$-2x+6$§$3x
    (-2x+5)$§$-2(-3x+2)$§$-6x^2+15x$§$-6x+4$§$-7x(2-3x)$§$-14x+12x^2$§$2x+6$§$-5(2+6x)$§
    $2(x-3)$$§$6x^2-15x$§$-5(-2+6x)$§$10-30x$§$-3x(2x+5)$§$-7x(2+3x)$}
     2( − 3)
                  \mathcal{S}^{\backslash}c_7।<br>।<br>।<br>।<br>।<br>।
       -5(-2 + 6x)
```
Enfin, on peut disposer les triominos sous forme d'hexagone. Il faudra veiller à indiquer le nombre nécessaire de données.

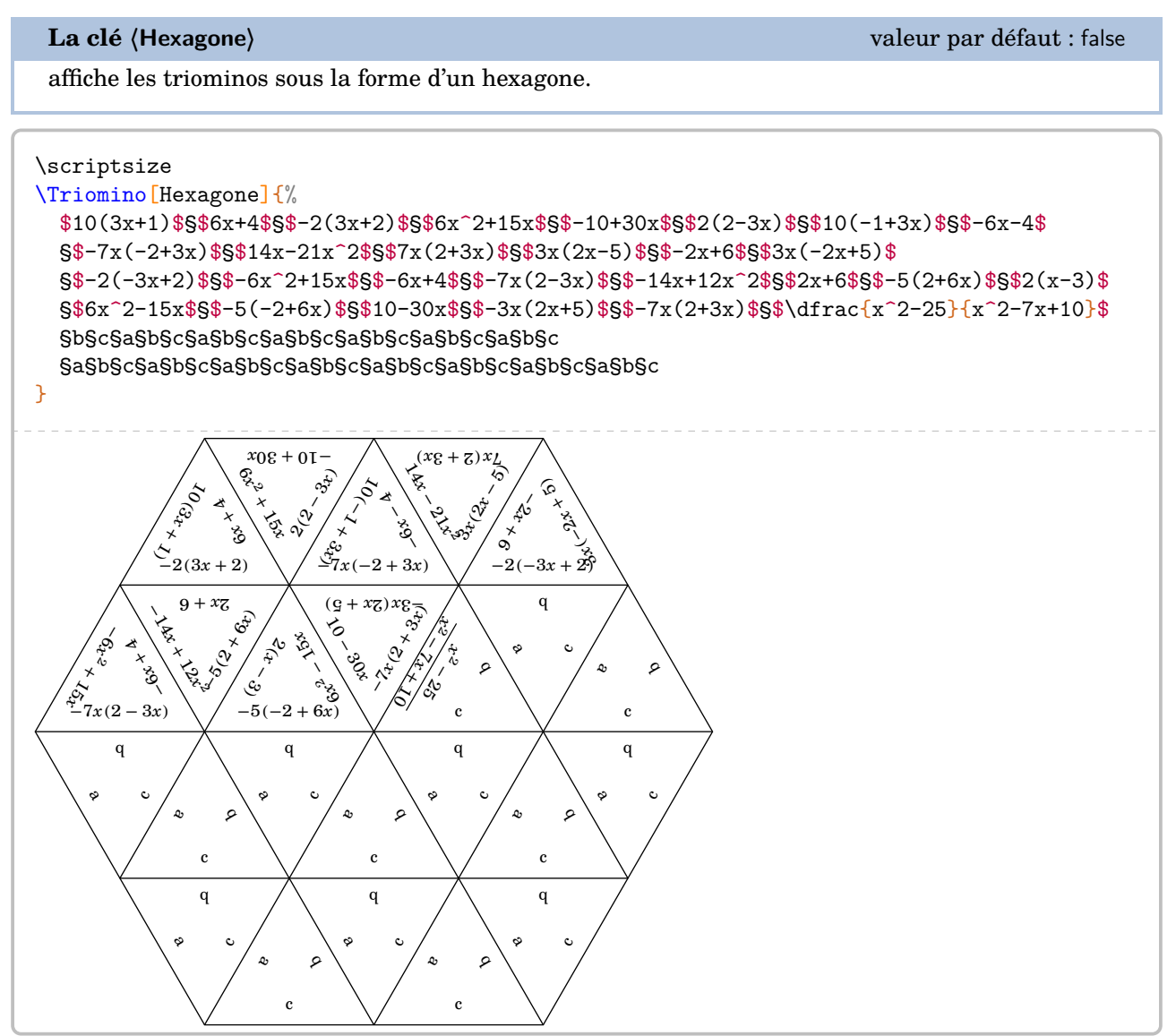

# **59 Dessin gradué**

La commande \DessinGradue permet de construire un « dessin gradué » et sa solution :

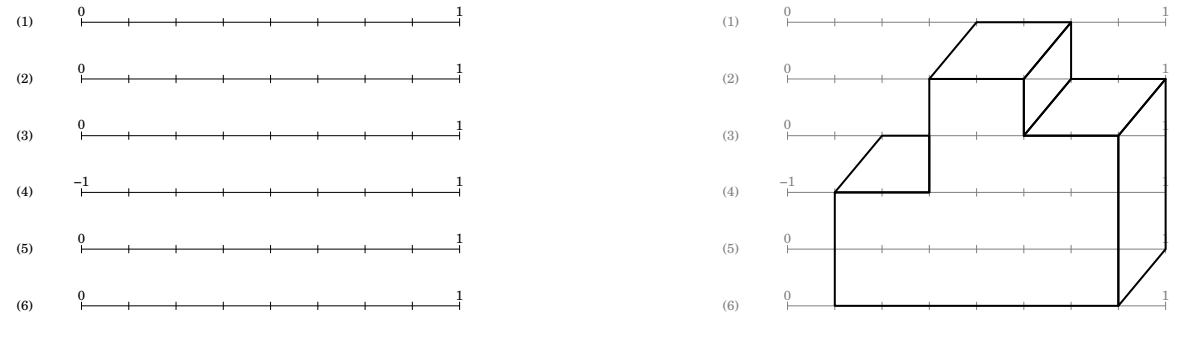

### Elle a la forme suivante :

 $\begin{equation} \Delta \begin{bmatrix} \frac{1}{6} \end{bmatrix} \{a1/a2/a3, \ldots \} \{b1/b2/b3, \ldots \} \{c1\$ s2§...}

où

- 〈clés〉 constituent un ensemble d'options pour paramétrer la commande (paramètres optionnels) ;
- a1/a2/a3 indique les paramètres à utiliser en cas de segments gradués différents (la valeur minimale a1, la valeur maximale a2, le partage a3 du segment considéré) ;
- b1/b2/b3 indique les paramètres de position des points considérés (la ligne b1, le point b2, la graduation b3)
- c1 indique les différents tracés à effectuer sous la forme polygone, chemin, cercles.

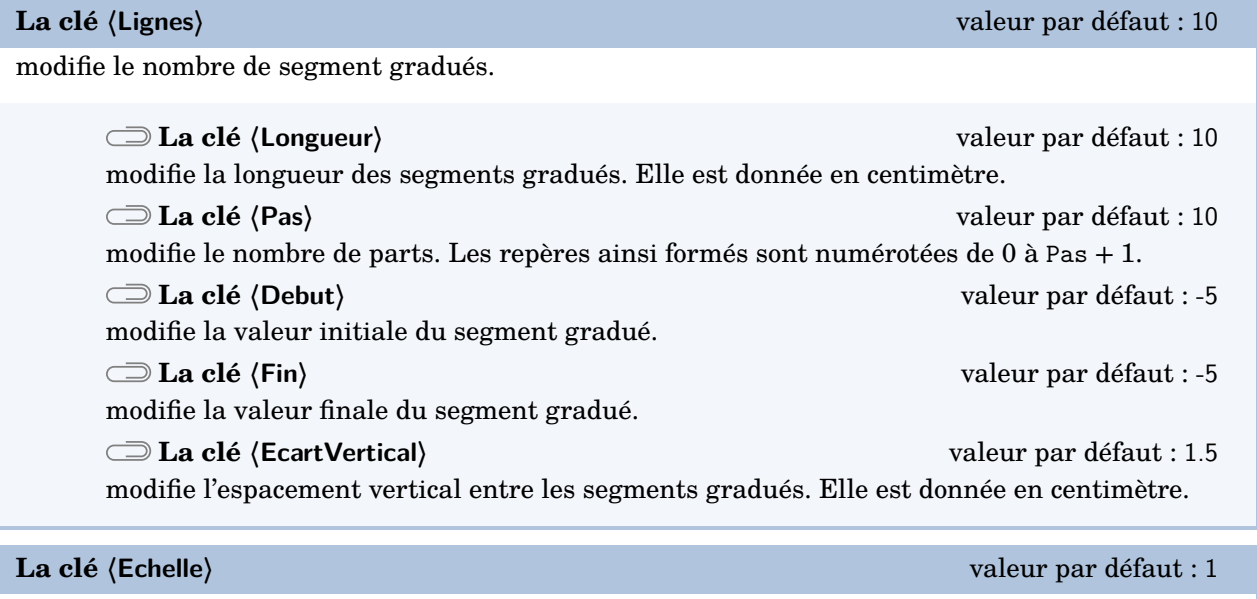

modifie l'échelle *générale* du dessin produit. Elle est donnée sous la forme d'un nombre décimal positif.

### **La clé 〈Solution〉** valeur par défaut : false

affiche le dessin à obtenir.

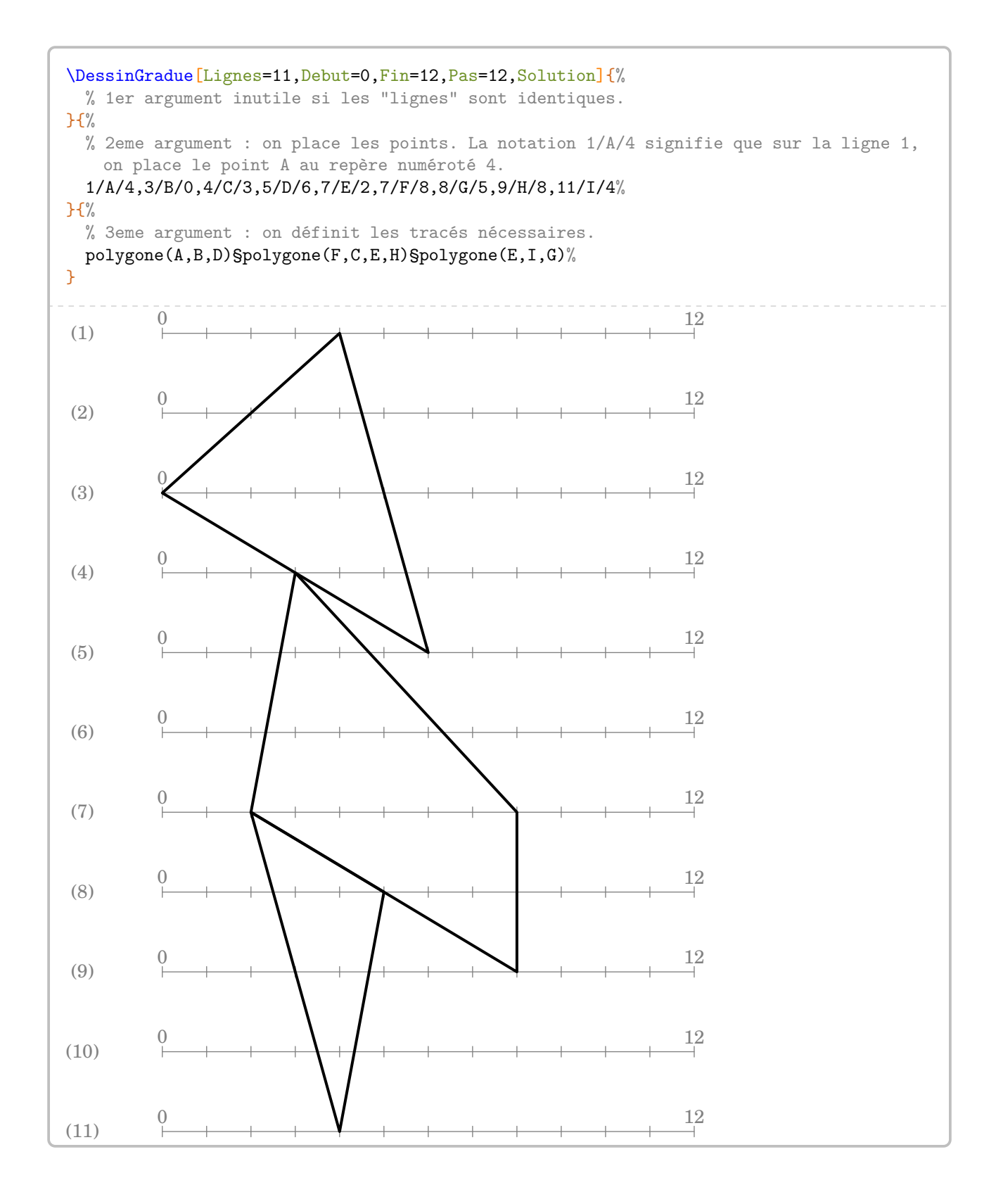

### **La clé 〈LignesIdentiques〉** valeur par défaut : false

indique, lorsqu'elle est positionnée à true, que les lignes utilisées sont différentes. Elle est incompatible avec la clé **〈Lignes〉**.

Les clés **〈Debut〉**, **〈Fin〉**, **〈Pas〉** ne sont pas disponibles avec la clé **〈LignesIdentiques〉**.

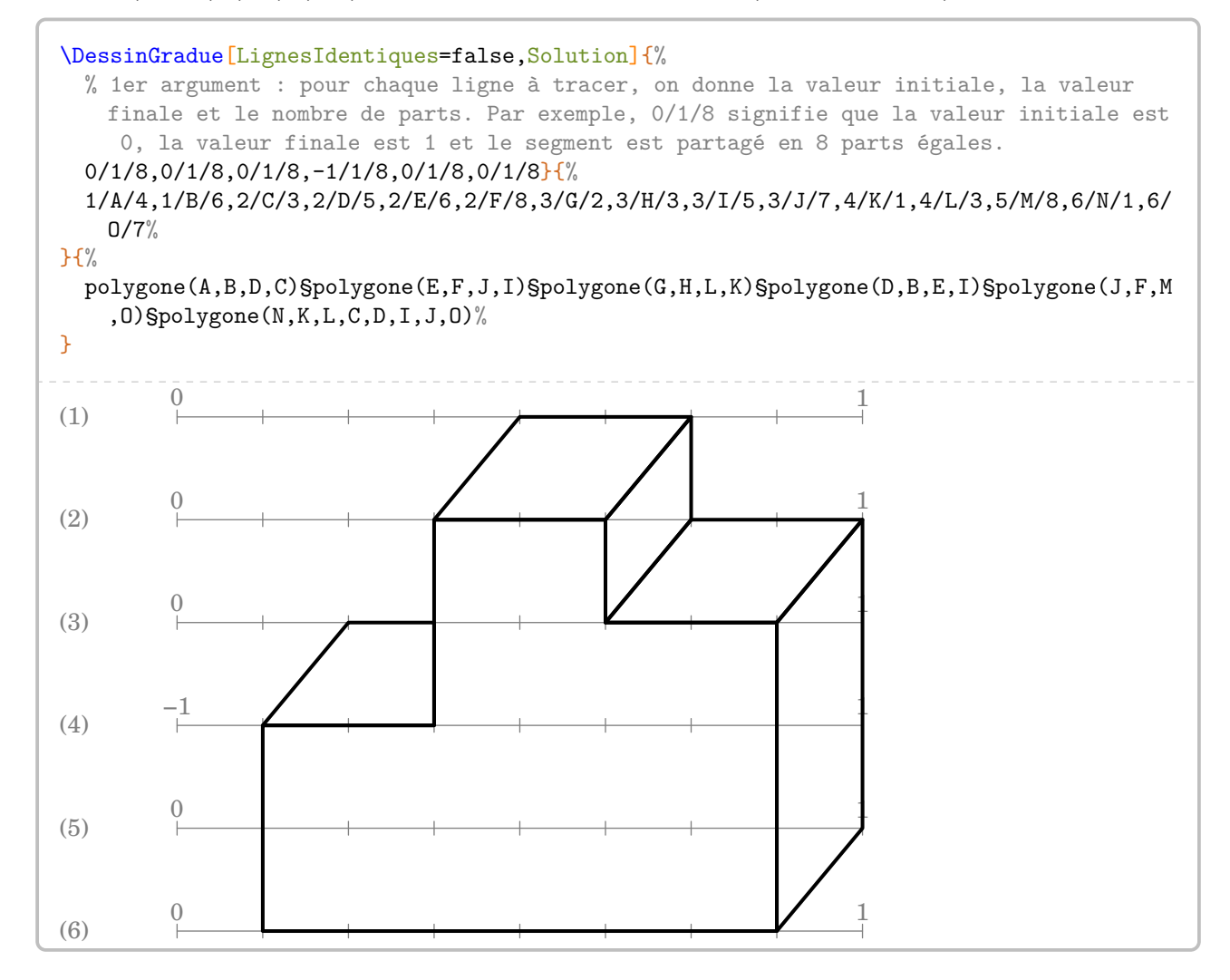

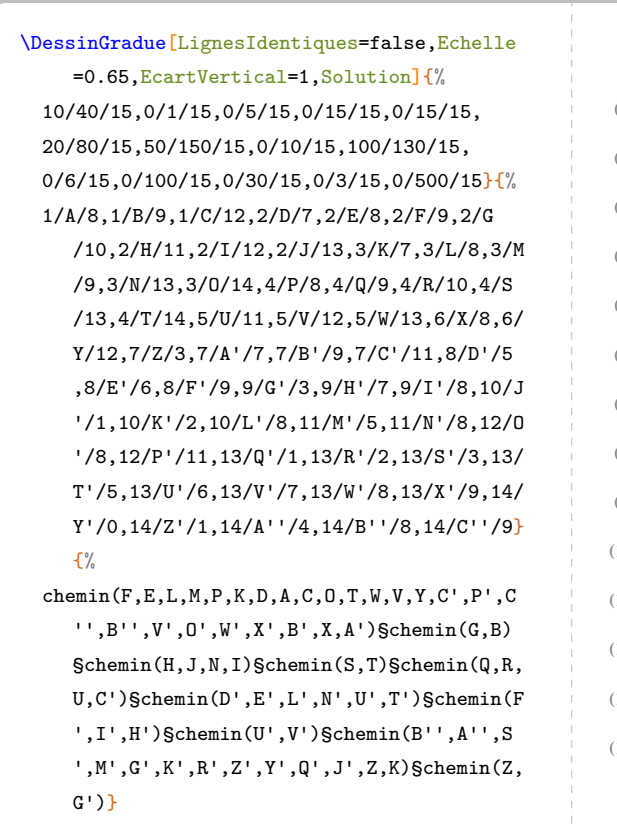

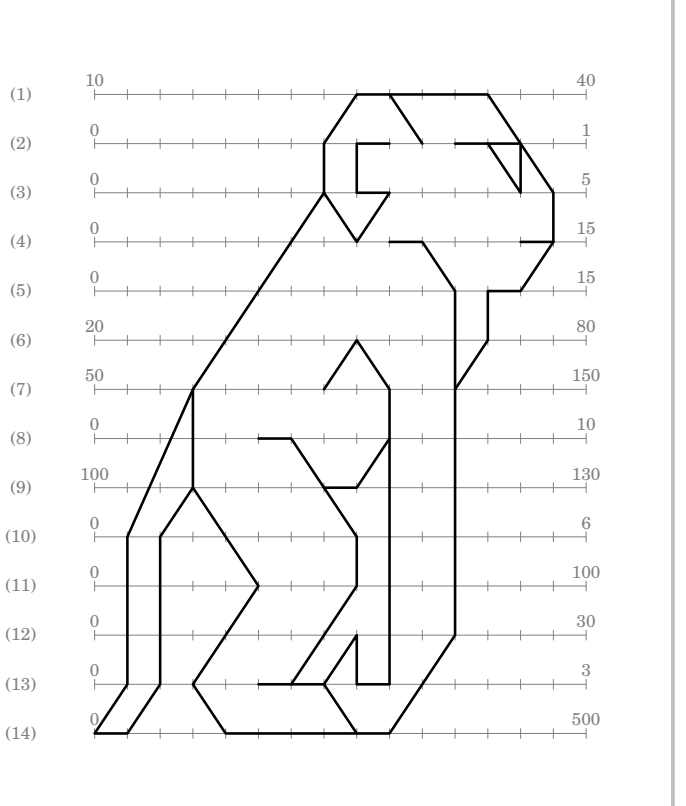

 $\mathcal{L}$ 

On peut placer jusqu'à 78 points.

Voici un dernier exemple, avec énoncé, tiré du site de l'APMEP : <www.apmep.fr>.

Pour découvrir le dessin codé, tu dois placer les points  $A, B, C$ ...selon les indications du tableau ci-dessous. Par exemple, le point  $A$  est sur la première ligne et son abscisse est 0,5. Repère bien d'abord les extrémités des graduations qui changent à chaque ligne. Quand tu auras placé tous les points, relie-les en suivant les instructions données sous le dessin.

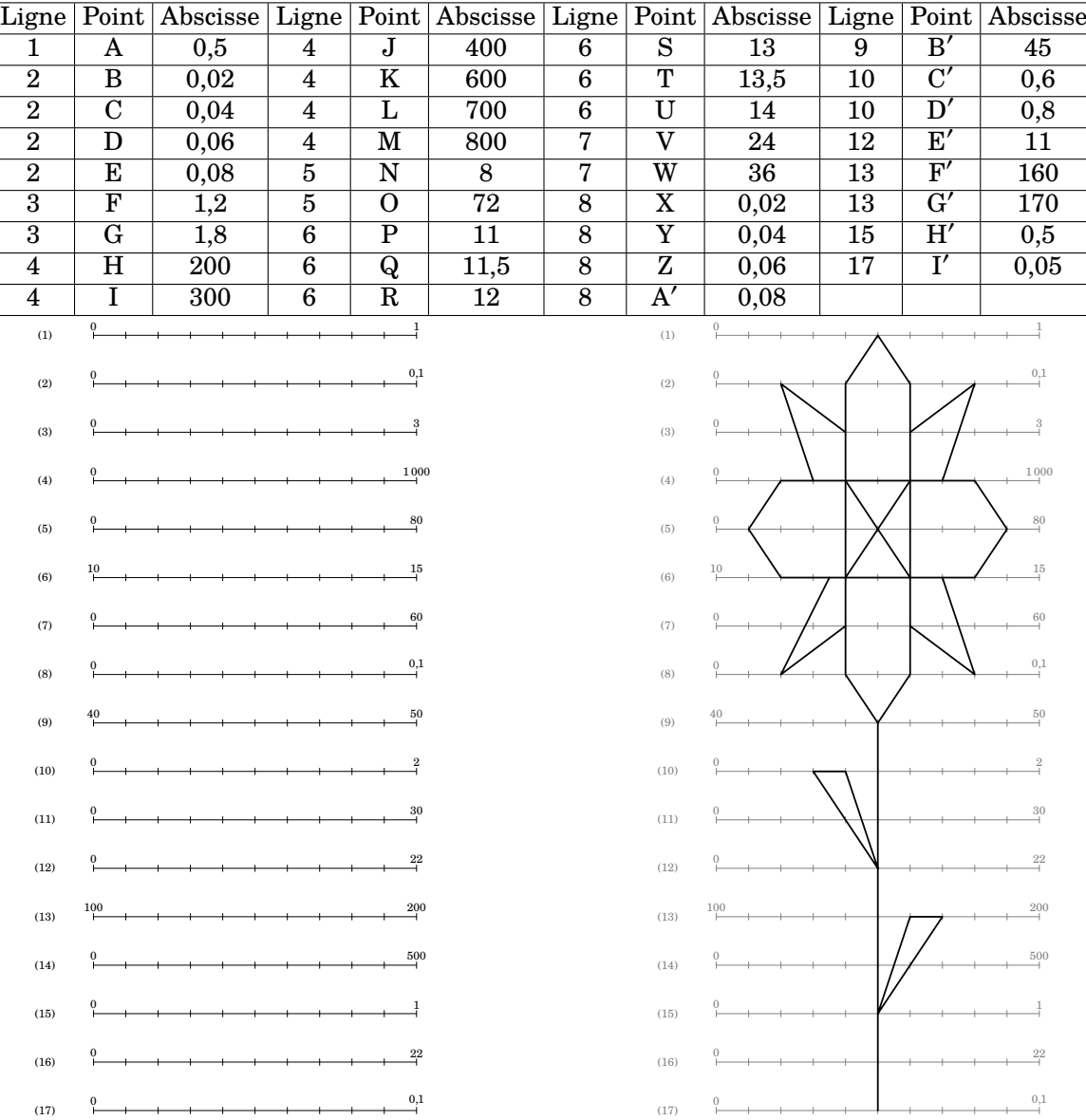

## **60 Colorilude**

La commande  $\text{Colorilude}^{\mathcal{O}^{101}}$  $\text{Colorilude}^{\mathcal{O}^{101}}$  $\text{Colorilude}^{\mathcal{O}^{101}}$  permet de construire un exercice complet (énoncé et solution) tel que celui-ci :

Pour chaque ligne de la grille, colorie de gauche à droite, de la couleur indiquée, le nombre de cases donné par le résultat du calcul.

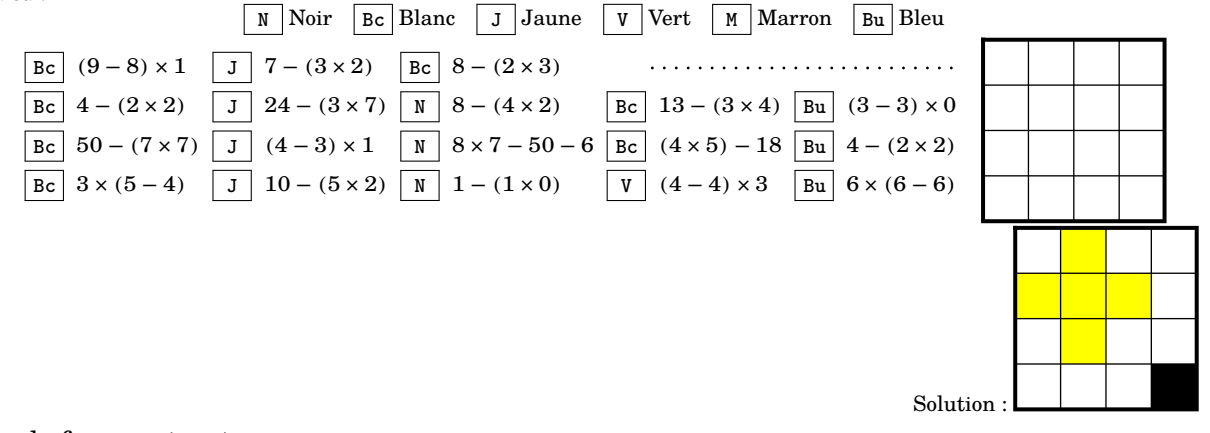

Elle a la forme suivante :

\Colorilude[〈clés〉]{a11 b11 a12 b12\\a21 b21...}

où

- 〈clés〉 constituent un ensemble d'options pour paramétrer la commande (paramètres optionnels) ;
- a11 a12 indique le nom de la couleur à utiliser sur la première ligne… ;
- b11 b12 indique les calculs à effectuer.

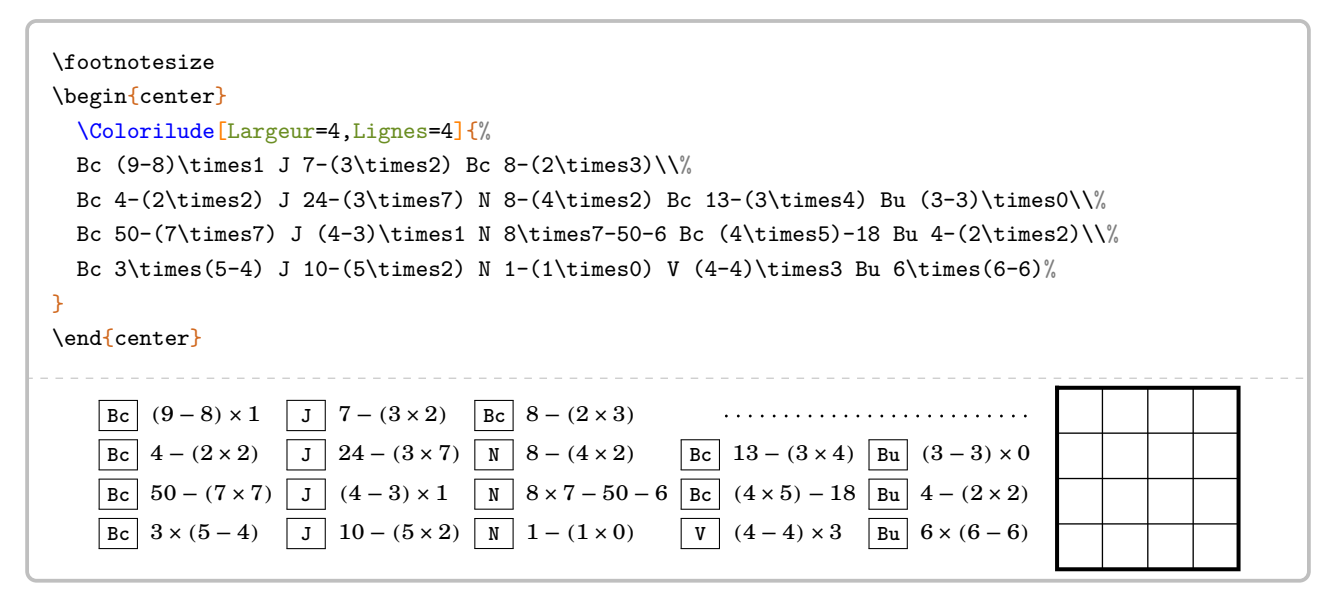

**La clé 〈Lignes〉** valeur par défaut : 10

modifie le nombre de lignes à colorier.

**La clé 〈Largeur〉** valeur par défaut : 10

modifie le nombre de colonnes de « l'échiquier ».

<span id="page-334-0"></span>101. D'après <apmep.fr>.

# **La clé 〈Coef〉** valeur par défaut : 0.6 modifie les dimensions des carrés à colorier ; 0.6 correspondant à 6 mm. **La clé 〈Solution〉** valeur par défaut : false affiche la solution à obtenir. Il faut indiquer les couleurs avec leur nom complet compréhensible par METAPOST.  $\mathbb{Z}$ \Colorilude[Largeur=4,Lignes=4,Solution]{% blanc 1 jaune 1 blanc  $2\lambda\%$ jaune 3 blanc  $1\frac{1}{8}$ blanc 1 jaune 1 blanc  $2\frac{1}{6}$ blanc 3 noir 1% } **La clé 〈CartonReponse〉** valeur par défaut : false affiche le jeu sans les calculs afin d'aider l'élève à retenir ses réponses. \footnotesize \begin{center} \Colorilude[Largeur=4,Lignes=4,CartonReponse]{% Bc  $(9-8)\times1 J 7-(3\times2) Bc 8-(2\times3)\\$ Bc 4-(2\times2) J 24-(3\times7) N 8-(4\times2) Bc 13-(3\times4) Bu (3-3)\times0\\% Bc 50-(7\times7) J (4-3)\times1 N 8\times7-50-6 Bc (4\times5)-18 Bu 4-(2\times2)\\% Bc 3\times(5-4) J 10-(5\times2) N 1-(1\times0) V  $(4-4)$ \times3 Bu 6\times(6-6)% } \end{center} **Bc J Bc Bc J N Bc Bu**  $\boxed{BC}$   $\begin{bmatrix} J \\ J \end{bmatrix}$   $\begin{bmatrix} N \\ N \end{bmatrix}$   $\begin{bmatrix} Bc \\ S \end{bmatrix}$   $\begin{bmatrix} Su \\ Bv \end{bmatrix}$   $\begin{bmatrix} Bu \\ J \end{bmatrix}$ **Bc J N V Bu**

Pour les petites grilles, on pourra ajouter une case pour écrire les résultats des calculs.

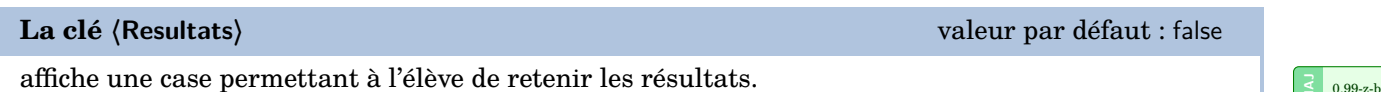

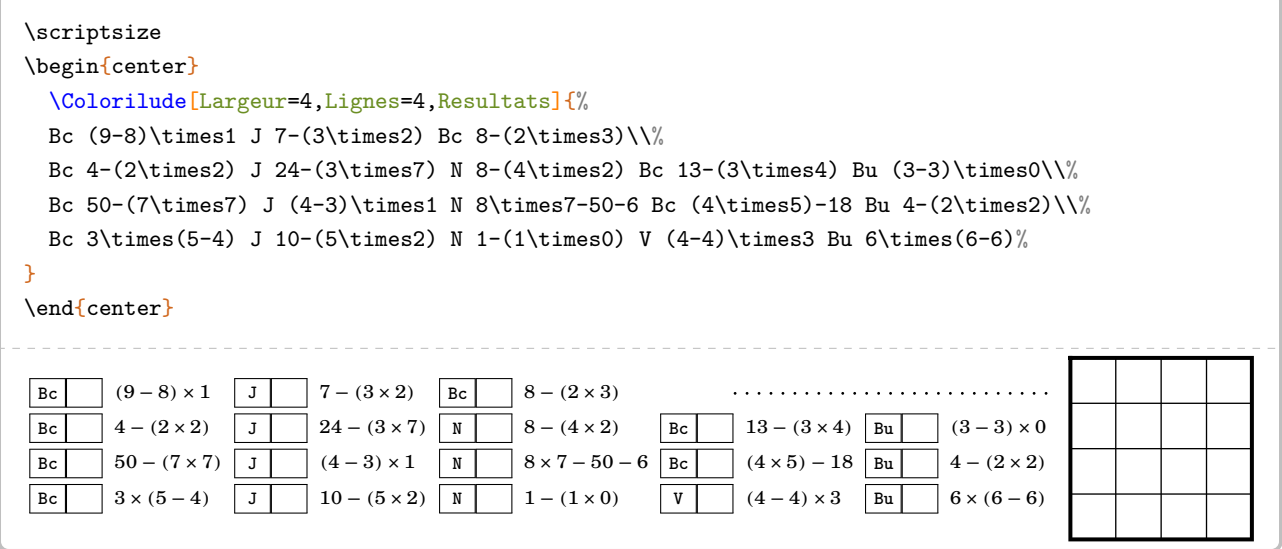

On dispose également de deux commandes associées à la commande  $\text{Colorilde : }$ 

— \ColoriludeEnonce pour écrire l'énoncé du jeu ;

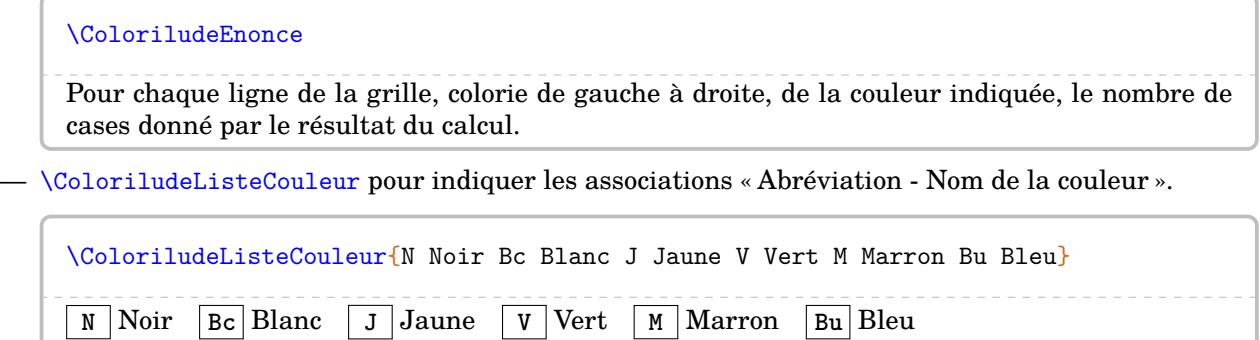

# **61 Pixel Art**

L'utilisation de pdfLATEX est possible mais fortement gourmande en temps de compilation. Aussi, une création du pixel art en PDF avec LuaLATEX sera possible avec un code tel que :

```
\documentclass[french,a4paper]{article}
```

```
\sqrt{\ }\setmainfont{TeX Gyre Schola}<br>\\setmathfont{TeX Gyre Schola Math}
    \usepackage{ProfCollege}
    \usepackage{unicode-math}
    \setmainfont{TeX Gyre Schola}
```

```
\begin{document}
\PixelArt[...]{...}
\end{document}
```
Une fois obtenue, on inclut cette figure classiquement dans le fichier source.

La commande *\PixelArt permet, à partir d'un fichier csv de créer un pixel art* <sup>[102](#page-337-0)</sup> et sa solution :

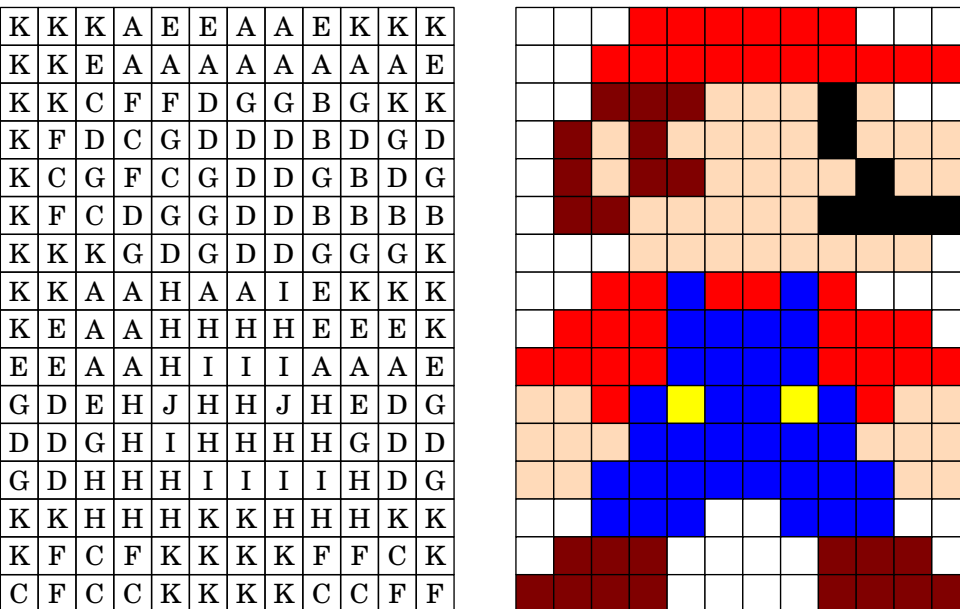

Elle a la forme suivante :

\PixelArt[〈clés〉]{〈fichier〉.csv}

où

- 〈clés〉 constituent un ensemble d'options pour paramétrer la commande (paramètres optionnels) ;
- 〈fichier〉 est le nom du fichier csv.

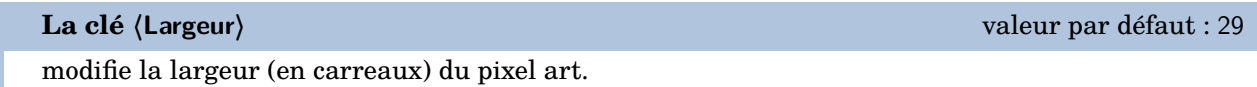

modifie la hauteur (en carreaux) du pixel art.

<span id="page-337-0"></span>102. D'après un fichier csv fourni par Martine Vignal.

**La clé 〈Hauteur〉** valeur par défaut : 29

 $\frac{1}{2}$ 

modifie la longueur d'un côté d'un carreau.

modifie les lettres utilisées dans le pixel art.

### **La clé 〈ListeCouleurs〉** valeur par défaut :

modifie la liste des couleurs utilisées pour le pixel art. Elles doivent être données dans le même ordre que les lettres.

### **La clé 〈Solution〉** valeur par défaut : false

affiche la solution du pixel art.

% Fichier csv fourni par Martine Vignal. \PixelArt[Lettres=LNMBJRG,Largeur=19,Hauteur=24,Unite=4mm,ListeCouleurs={white,black, Maroon, PeachPuff, Yellow, red, Gray}] {TestHarry.csv}

\PixelArt[Lettres=LNMBJRG,Largeur=19,Hauteur=24,Unite=4mm,ListeCouleurs={white,black, Maroon, PeachPuff, Yellow, red, Gray}, Solution] {TestHarry.csv}

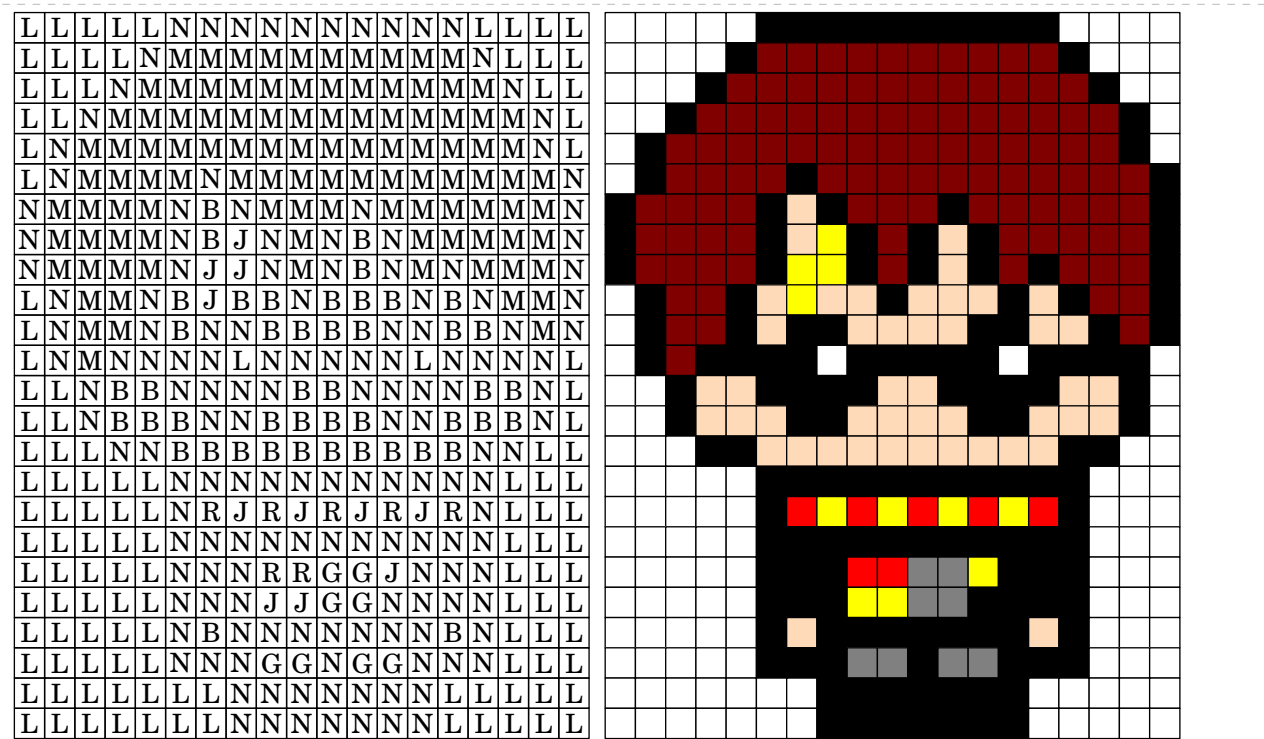

**La clé 〈Unite〉** valeur par défaut : 5 mm

**La clé 〈Lettres〉** valeur par défaut : ABCDEFGHIJK

On peut vouloir afficher des nombres à la place des lettres.

### **La clé 〈ListeNombres〉** valeur par défaut : {}

remplace l'affichage des lettres du pixel art par des nombres. Ces derniers sont à donner dans le même ordre que les lettres.

% Fichier csv fourni par Martine Vignal.

- \PixelArt[Lettres=ABCEFIJ,Largeur=17,Hauteur=15,Unite=4.5mm,ListeCouleurs={LightGray, white,Maroon,black,PeachPuff,LightGreen,DarkGreen},ListeNombres={0,1,2,4,5,8,9}]{ TestYoda.csv}
- \PixelArt[Lettres=ABCEFIJ,Largeur=17,Hauteur=15,Unite=4.5mm,ListeCouleurs={LightGray, white,Maroon,black,PeachPuff,LightGreen,DarkGreen},ListeNombres={0,1,2,4,5,8,9}, Solution<sup>1</sup>{TestYoda.csv}

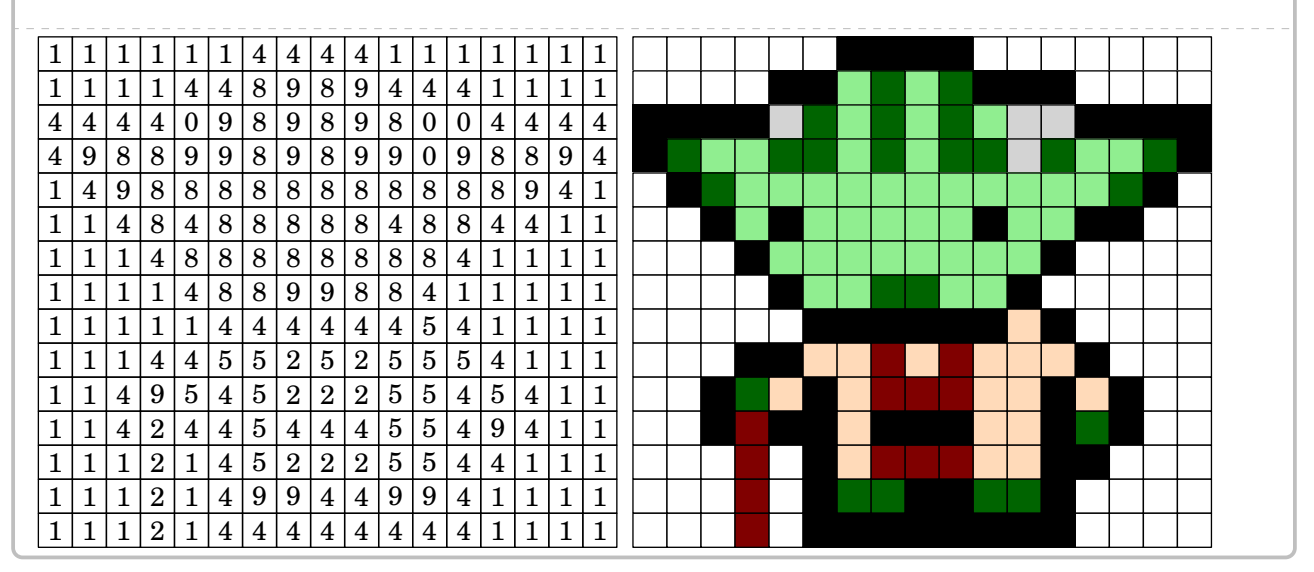

On peut présenter également des pixels arts avec des « cases vides ».

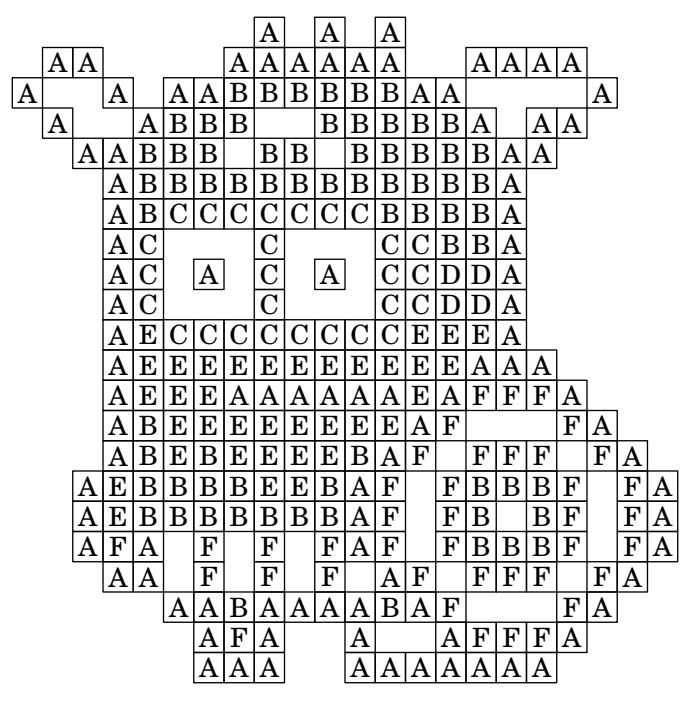

Pour cela, on utilisera le « tiret du 6 » - pour indiquer une case vide. Voici le fichier Testminion.csv :

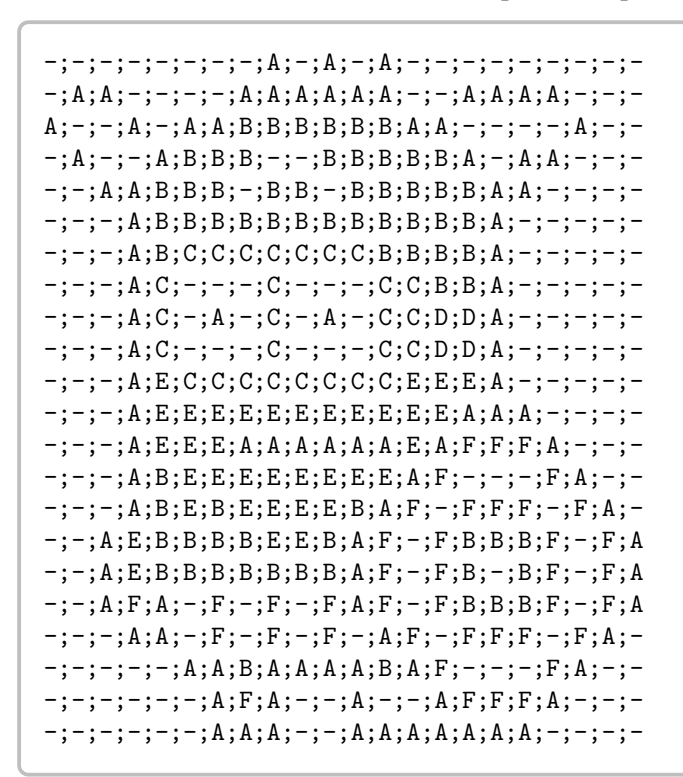

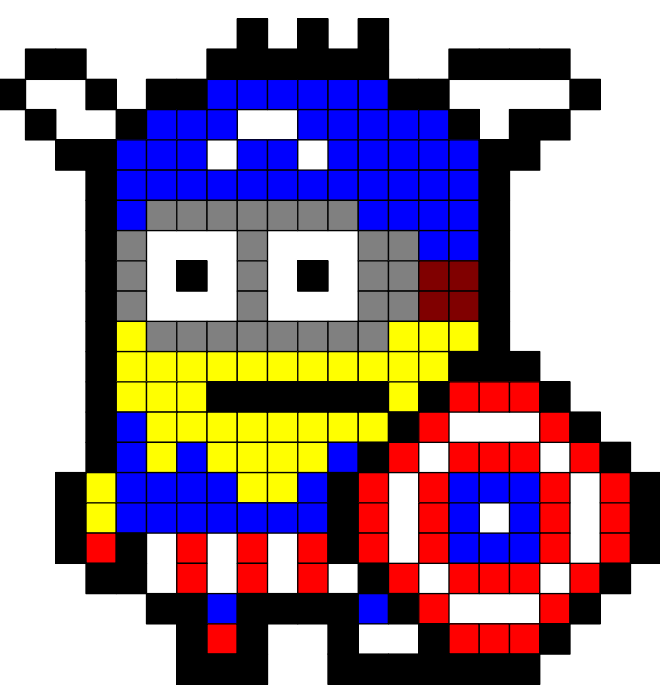

# **62 Qui suis-je ?**

La commande  $\Q$ uisuis je $^{\mathbb{C}^{103}}$  $^{\mathbb{C}^{103}}$  $^{\mathbb{C}^{103}}$  permet la création d'un exercice complet (énoncé et solution) tel que celuici :

Chaque lettre du mot à découvrir porte un numéro qui correspond à un calcul à effectuer. Pour trouver les lettres de ce mot, tu dois donc effectuer les calculs proposés. Les résultats que tu auras trouvés te donneront, à l'aide du tableau de correspondance ci-dessous, les lettres du mot.

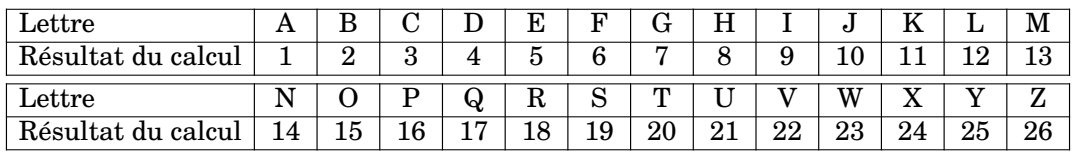

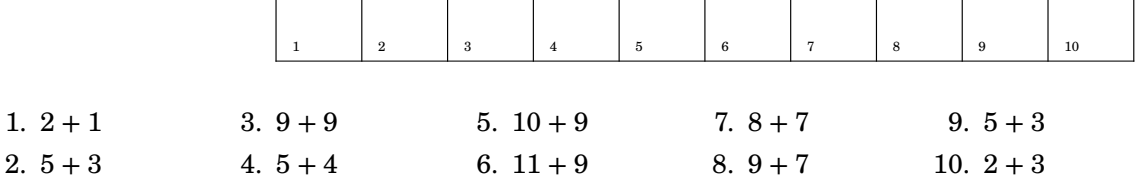

Solution :

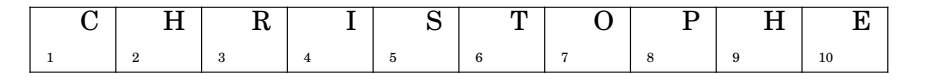

### Elle a la forme suivante :

```
\Quisuisje[〈clés〉]{c1§c2§...}{m o t à t r o u v e r}
```
où

— 〈clés〉 constituent un ensemble d'options pour paramétrer la commande (paramètres optionnels) ;

 $-$  c1... indique les calculs à faire pour obtenir chaque lettre du mot à trouver;

— m o t à t r o u v e r indique les lettres du mot à trouver.

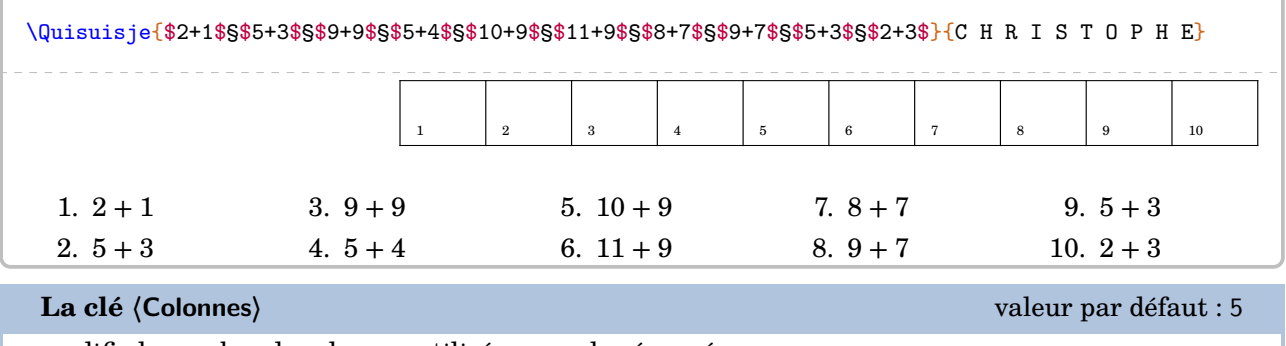

modifie le nombre de colonnes utilisées pour les énoncés.

<span id="page-341-0"></span>103. D'après <apmep.fr>.

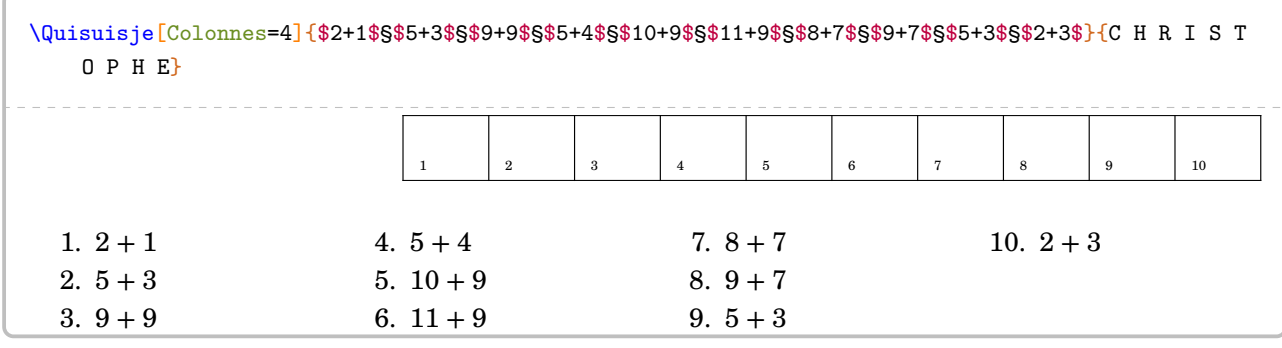

**La clé 〈Solution〉** valeur par défaut : false

affiche le mot à trouver dans le tableau.

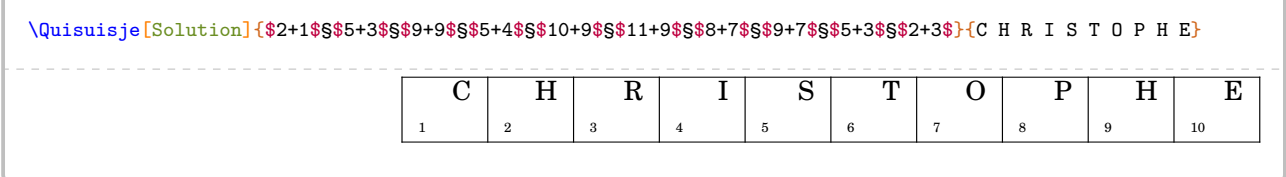

À cette commande  $\Q$ uisuisje $\mathcal{C}$ , il lui est associé :

- \QuisuisjeEnonce permettant d'écrire l'énoncé « de base » ;
- \QuisuisjeTableau[〈Largeur〉]{l1/v1§l2/v2§...} où
	- 〈Largeur〉 est l'option pour paramétrer la commande (paramètre optionnel) ;
	- l1 est la lettre associée à la valeur v1…

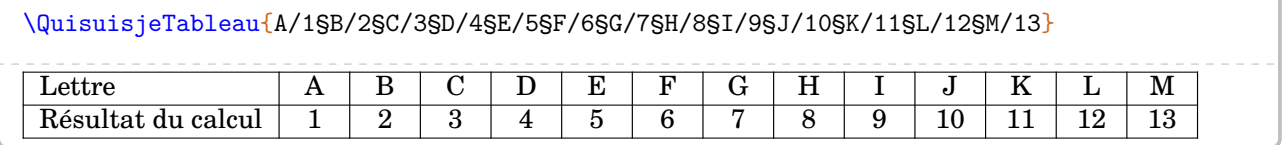

**La clé 〈Largeur〉** valeur par défaut : 5mm

modifie la largeur des colonnes de ce tableau sauf la première.

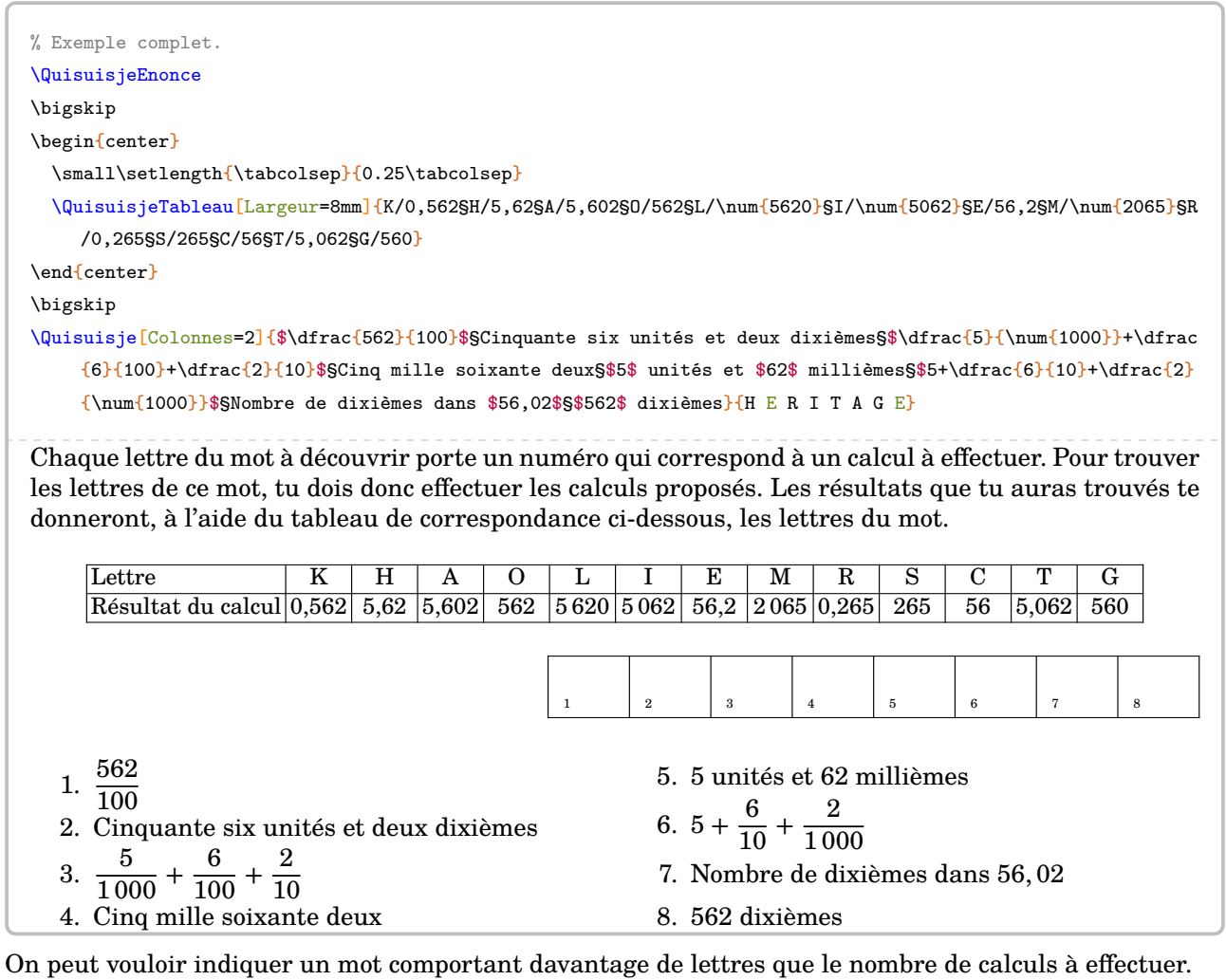

**La clé 〈CodePerso〉** valeur par défaut : false

permet d'indiquer un mot ne dépendant pas du nombre de calculs.

Dans ce cas, il convient d'utiliser la commande \QuisuisjeCodePerso{n1 n2...}{11 12...} où

— n1 n2... sont les numéros des calculs *séparés par un espace* ;

— l1 l2 ... sont les lettres du mot à trouver *séparées par un espace*.

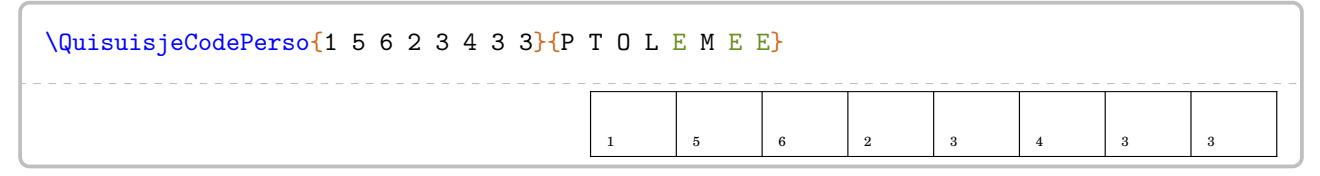

La clé **(Solution)** est disponible pour la commande *QuisuisjeCodePerso.* 

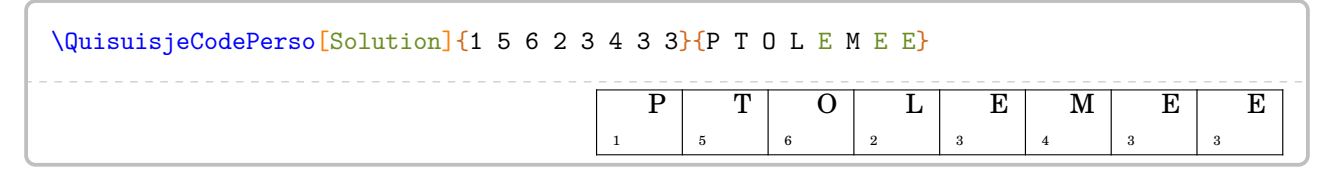

Un exemple [104](#page-343-0) complet est donné à la page suivante.

<span id="page-343-0"></span>104. Dû à une publication Facebook de Joan RIGUET.

```
Chaque lettre du mot à découvrir porte un numéro qui correspond à un calcul à effectuer.
Pour trouver les lettres de ce mot, tu dois donc effectuer les calculs proposés.
Les résultats seront arrondis au dixième. Ils te donneront, à l'aide du tableau de correspondance ci-dessous,
le nom d'un célèbre mathématicien qui a introduit les premières formules de trigonométrie.
\medskip
\begin{center}
\label{cor:main} $$\QuisuisjeTableau[Largeur=8mm]{0/\num{5.5}$E/\num{49.6}$U/\num{5.4}$R/\num{32.3}$F/\num{13.8}$T/\num{62.4}$M/\num{8.6}SD/\num{63.3}SS/\num{14.7}SL/\num{32.4}\end{center}
\medskip
\QuisuisjeCodePerso{1 5 6 2 3 4 3 3}{P T O L E M E E}
\medskip
\Quisuisje[Colonnes=3,CodePerso]{%
 \[\Trigo[FigureSeule,Tangente,Echelle=0.65cm]{ABC}{12}{}{41}\]
 §\[\Trigo[FigureSeule,Cosinus,Angle=75,Echelle=0.65cm]{IJK}{10}{}{72}\]
 §\[\Trigo[FigureSeule,Sinus,Angle=-30,Echelle=0.65cm]{ZYX}{27}{}{33}\]
 §\[\Trigo[FigureSeule,Sinus,Angle=180,Echelle=0.65cm]{RTS}{}{15}{35}\]
 §\[\Trigo[FigureSeule,Tangente,Angle=-75,Echelle=0.65cm]{EFD}{}{11}{80}\]
 §\[\Trigo[FigureSeule,Tangente,Angle=60,Echelle=0.65cm]{NML}{}{15}{20}\]
}{}
```
Chaque lettre du mot à découvrir porte un numéro qui correspond à un calcul à effectuer. Pour trouver les lettres de ce mot, tu dois donc effectuer les calculs proposés. Les résultats seront arrondis au dixième. Ils te donneront, à l'aide du tableau de correspondance ci-dessous, le nom d'un célèbre mathématicien qui a introduit les premières formules de trigonométrie.

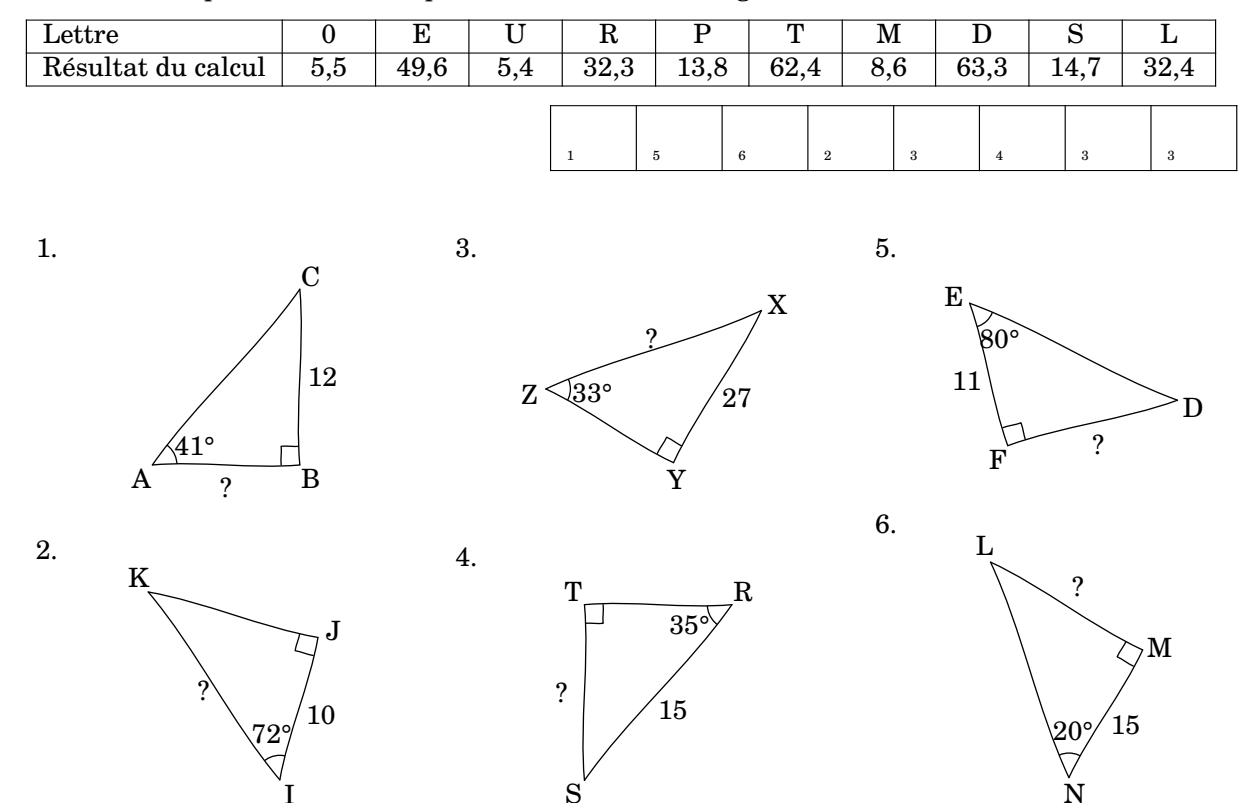

## **63 Mots empilés**

La commande  $MotsEmpiles^{\mathcal{O}}$  permet de construire le tableau permettant d'écrire en lettres les résultats des calculs proposés :

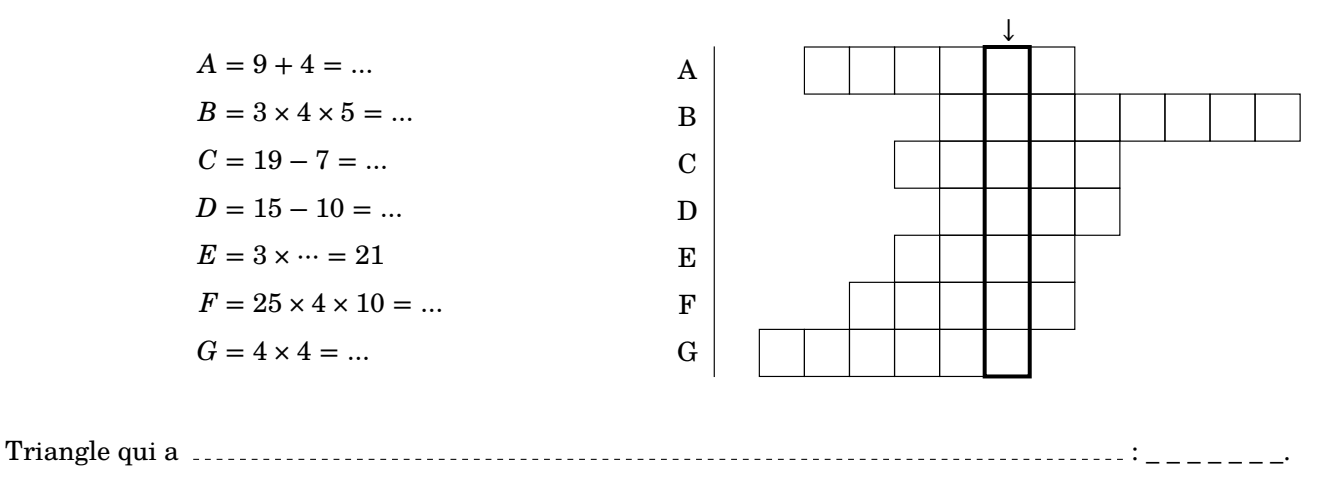

Elle a la forme suivante :

\MotsEmpiles[〈clés〉]{c1/mot1,c2/mot2...}

### où

- 〈clés〉 constituent un ensemble d'options pour paramétrer la commande (paramètres optionnels) ;
- c1 indique le nombre de colonnes (1 au minimum) avant d'arriver au mot mot1 ;
- mot1 indique le mot écrit dans la première ligne du tableau.

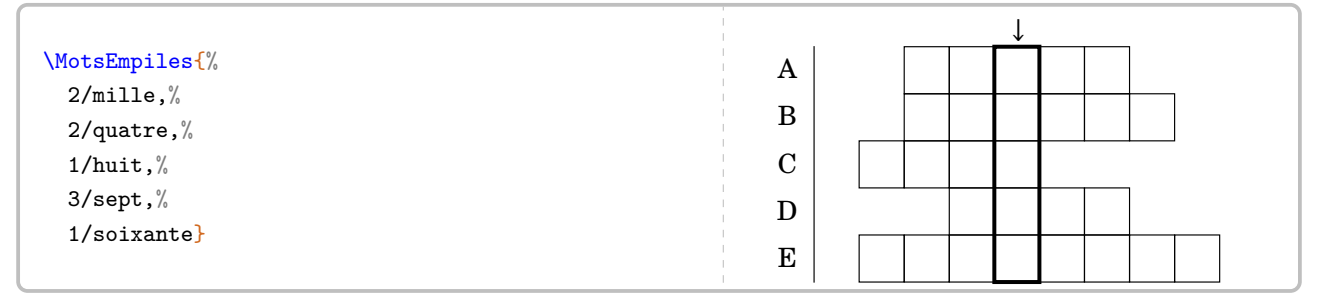

### **La clé 〈Colonne〉** valeur par défaut : 4

modifie la colonne comportant le mot à trouver. Elle se détermine en référence au mot situé le plus à gauche du tableau.

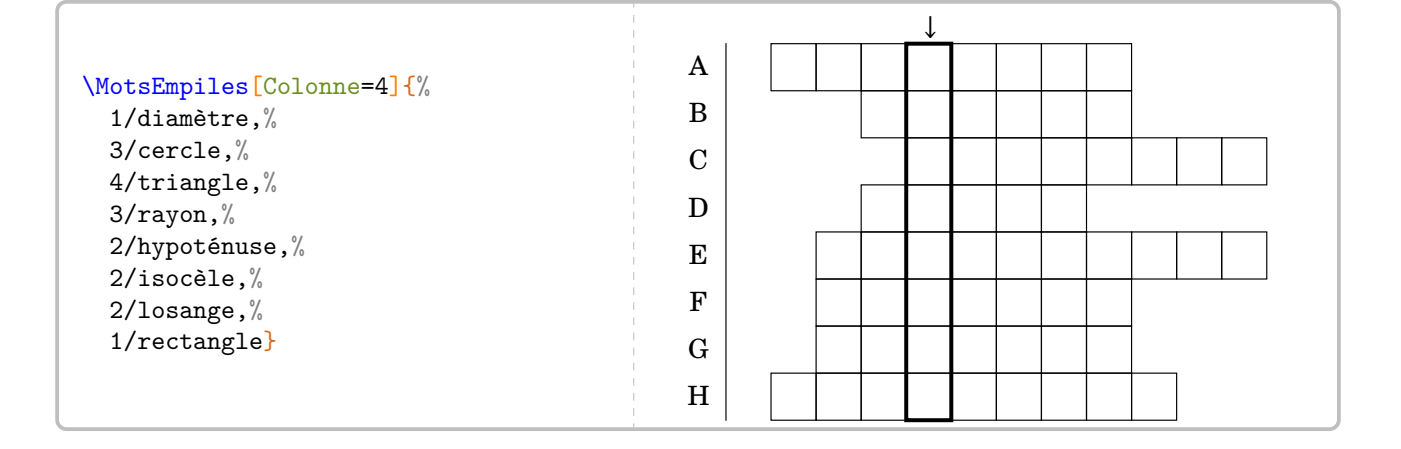

**La clé 〈Solution〉** valeur par défaut : false

### affiche les mots à trouver.

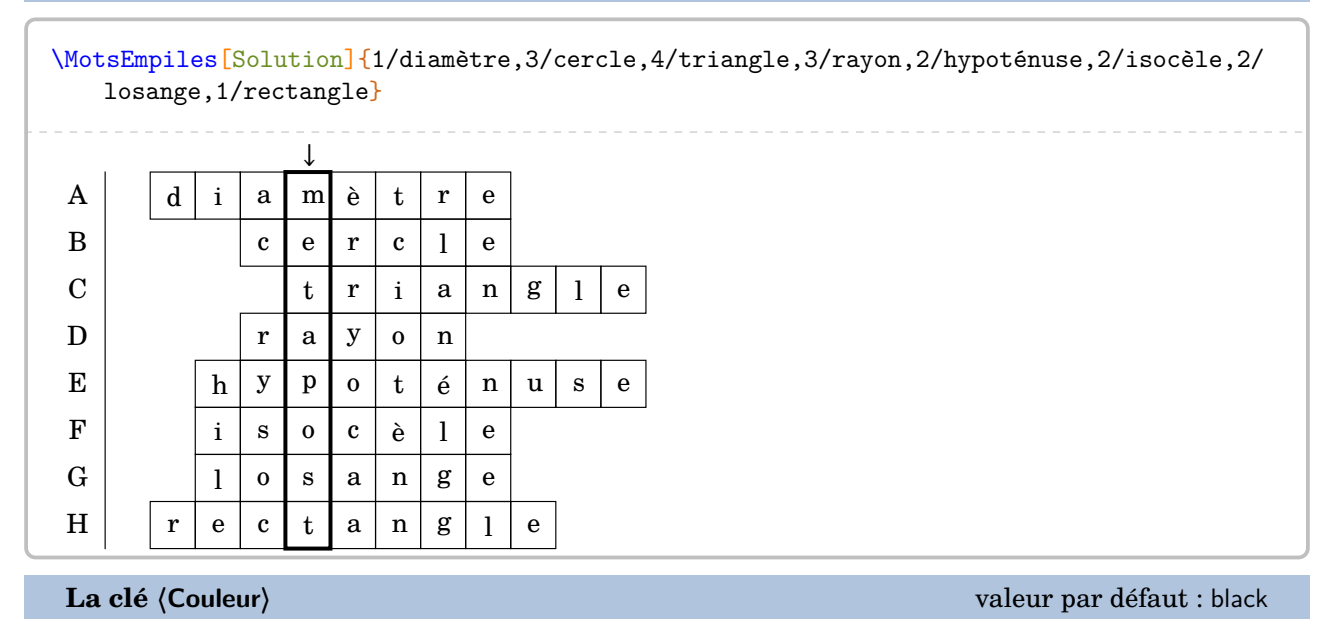

modifie la couleur du cadre entourant le mot à trouver.

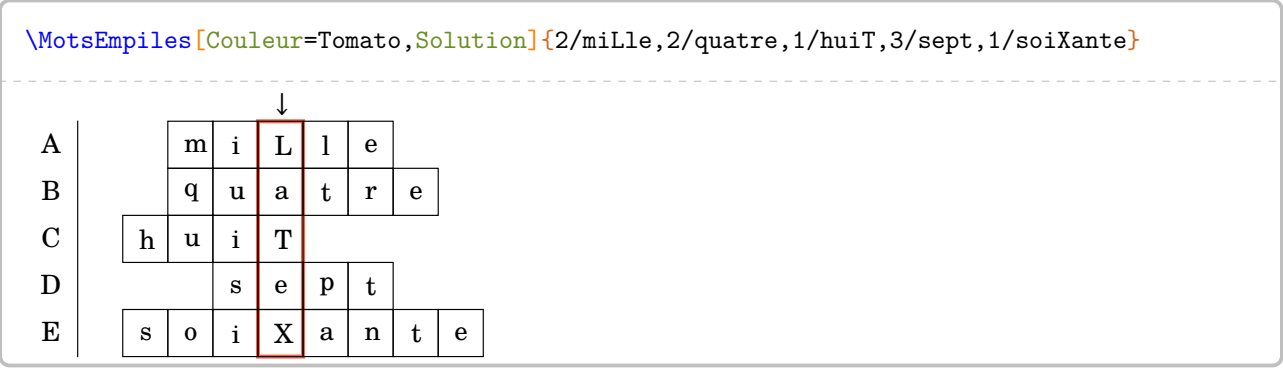

## **64 Mots croisés**

La commande  $MotsCross^{\mathbb{C}}$  permet de construire « des mots croisés » :

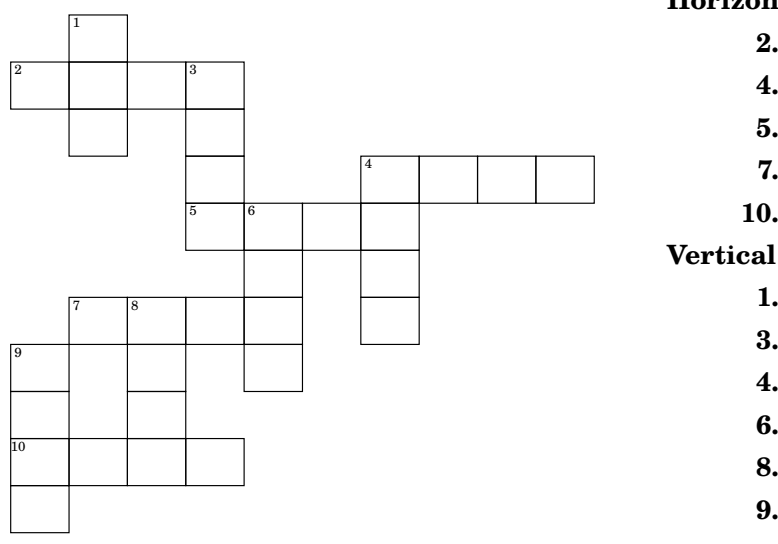

**Horizontal 2.**  $1000 + 700 + 40 + 6$ 4.  $4000 + 2$ **5.**  $3000 + 200 + 50 + 6$ 7.  $5000 + 900 + 60 + 1$ 10.  $8000 + 800 + 4$ 1.  $200 + 70 + 8$ **3.**  $6000 + 500 + 30 + 3$ 4.  $4000 + 600 + 20 + 9$ **6.**  $2000 + 300 + 10 + 5$ **8.**  $9000 + 100 + 90$ **9.**  $7000 + 400 + 80 + 2$ 

Elle a la forme suivante :

\MotsCroises[ $\langle$ clés $\rangle$ ]{m11/q11,m12/q12...§m21/q21,m22/q22...}

où

- 〈clés〉 constituent un ensemble d'options pour paramétrer la commande (paramètres optionnels) ;
- m11,m12... représentent des codes permettant la construction (ou non) des cases ;
- q11,q12... représentent le contenu des cases.

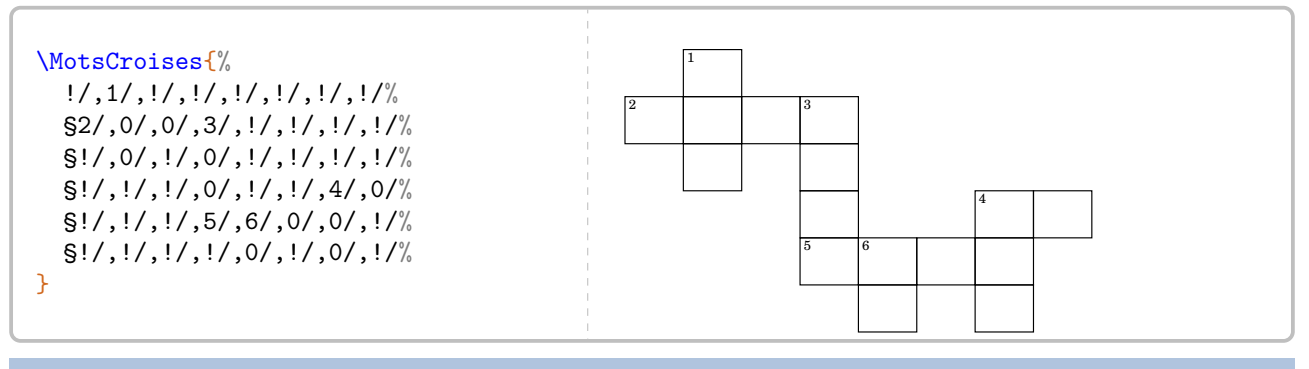

### **La clé 〈Colonnes〉** valeur par défaut : 8

modifie le nombre de colonnes du « mots croisés ».

### **La clé 〈Lignes〉** valeur par défaut : 6

modifie le nombre de lignes du « mots croisés ».

Pour l'affichage (ou non) des cases, on utilisera :

- \*/ pour une case noire ;
- !/ pour une case non dessinée ;
- +/ pour une case tracée et colorée ;
- 0/ pour une case tracée mais non numérotée ;
- 1/ pour une case tracée et numérotée.

Ces codes s'auto-excluent.

```
\MotsCroises[Lignes=1,Colonnes=5]{%
  */,!/,+/,0/,1/%
}
```
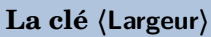

**La clé 〈Largeur〉** valeur par défaut : 1em

1

 $\mathcal{L}$ 

modifie la largeur [105](#page-348-0)des colonnes du « mots croisés ».

### **La clé 〈Croises〉** valeur par défaut : false

affiche les classiques repérages des lignes et colonnes.

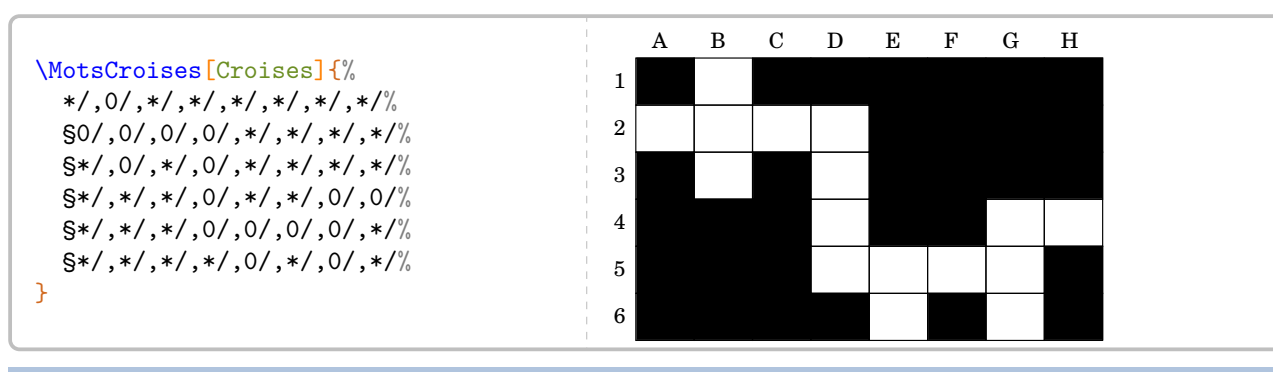

**La clé 〈Couleur〉** valeur par défaut : gray

modifie la couleur choisie pour remplir des cases particulières (autres que les cases noires éventuelles).

### **La clé 〈Solution〉** valeur par défaut : false

affiche la solution du « mots croisés ».

```
\begin{center}
  \MotsCroises[Colonnes=10,Lignes=11,Couleur=Cornsilk,Solution]{%
    !/,1/2,!/,!/,!/,!/,!/,!/,!/,!/%
    §2/1,0/7,+/4,3/6,!/,!/,!/,!/,!/,!/%
    §!/,0/8,!/,0/5,!/,!/,!/,!/,!/,!/%
    §!/,!/,!/,0/3,!/,!/,4/4,0/0,0/0,+/2%
    \S! / \frac{1}{2}, \frac{1}{2}, \frac{1}{2}, \frac{5}{3}, \frac{6}{2}, \frac{0}{5}, \frac{0}{6}, \frac{1}{2}, \frac{1}{3}, \frac{1}{6}§!/,!/,!/,!/,0/3,!/,+/2,!/,!/,!/%
    §!/,7/5,8/9,0/6,0/1,!/,0/9,!/,!/,!/%
    §9/9,!/,0/9,!/,0/5,!/,!/,!/,!/,!/%
    §0/1,!/,0/9,!/,!/,!/,!/,!/,!/,!/%
    §10/9,0/8,+/0,0/4,!/,!/,!/,!/,!/,!/%
    §0/0,!/,!/,!/,!/,!/,!/,!/,!/,!/
  }
\end{center}
```
<span id="page-348-0"></span>105. À coupler, peut-être, avec une redéfinition de la commande \arraystretch.

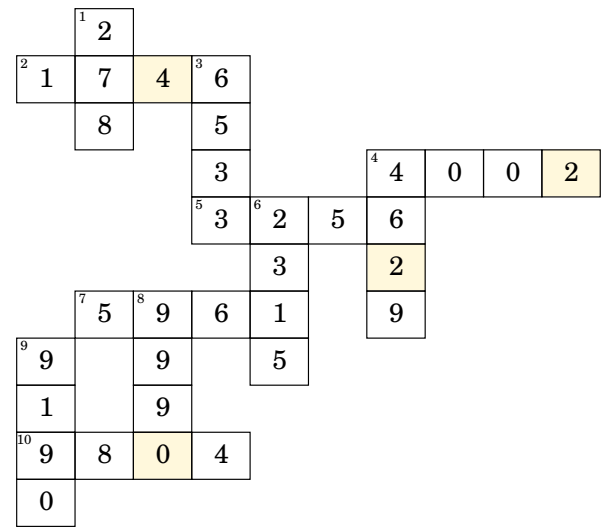

### \begin{center}

\MotsCroises[Colonnes=9,Lignes=10,Solution,Largeur=1.5em]{% !/,!/,!/,!/,!/,!/,!/,!/,6/\$7x^2\$,!/% §!/,!/,!/,!/,!/,!/,!/,!/,0/\$-\$,!/% §!/,!/,!/,!/,3/\$2x^2\$,0/\$+\$,0/\$6x\$,0/+,0/\$4\$% §!/,!/,!/,!/,0/\$-\$,\*/,0/\$-\$,!/,!/% §!/,!/,0/\$3x^2\$,0/\$+\$,0/\$2x\$,0/\$-\$,0/1,!/,!/% §!/,1/\$x^2\$,\*/,\*/,0/\$-\$,!/,!/,!/,!/% §2/\$x^2\$,0/\$+\$,0/\$x\$,0/\$-\$,0/12,!/,!/,!/,!/% §!/,0/\$4x\$,!/,!/,!/,!/,!/,!/,!/% §5/\$x^2\$,0/\$+\$,0/\$8x\$,0/\$+\$,0/15,!/,!/,!/,!/% §!/,0/4,!/,!/,!/,!/,!/,!/,!/,!/% } \end{center}

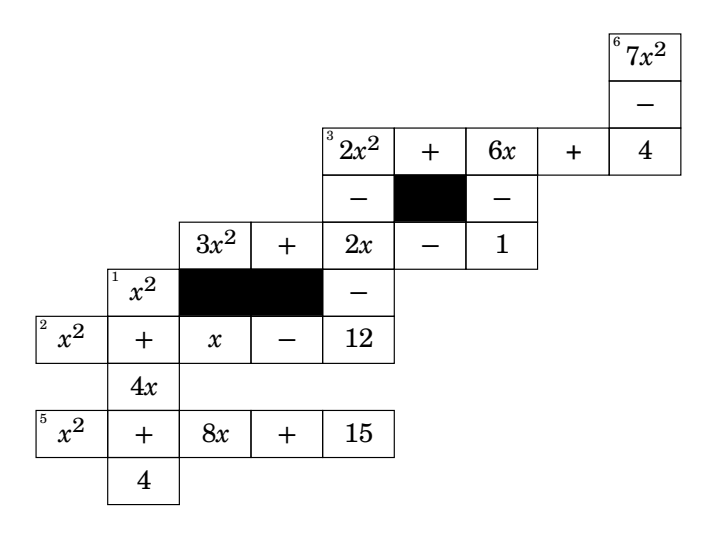

# **65 Mots codés**

La commande  $\nu_{\text{Mots}Codes}$  permet de construire le tableau permettant d'associer un résultat à une lettre :

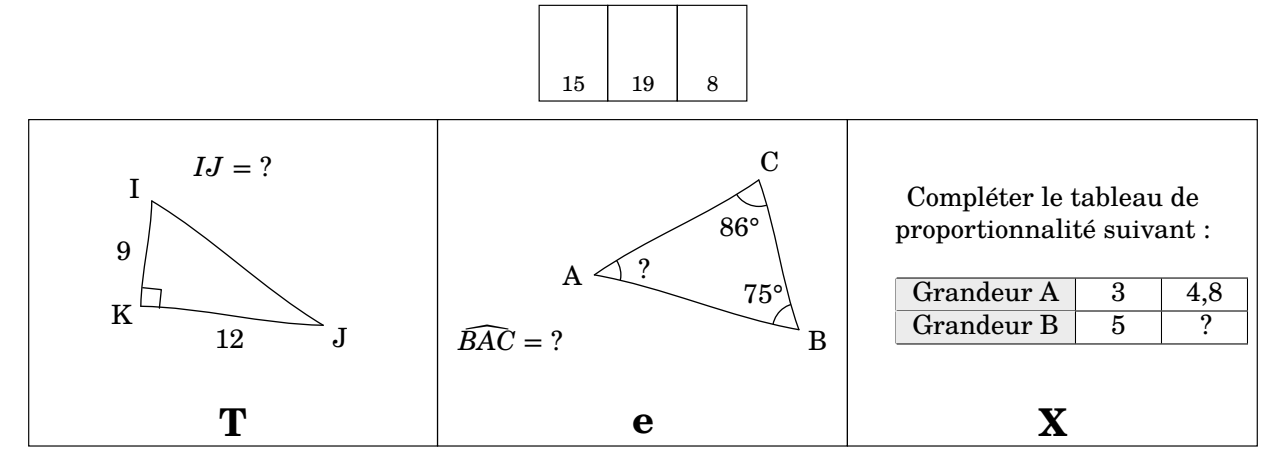

Elle a la forme suivante :

\MotsCodes[〈clés〉]{énoncé 1/lettre 1§énoncé 2/lettre 2...}

### où

- 〈clés〉 constituent un ensemble d'options pour paramétrer la commande (paramètres optionnels) ;
- énoncé 1 permet d'associer la réponse à la lettre 1 ; énoncé 2 permet d'associer la réponse à la lettre 2…

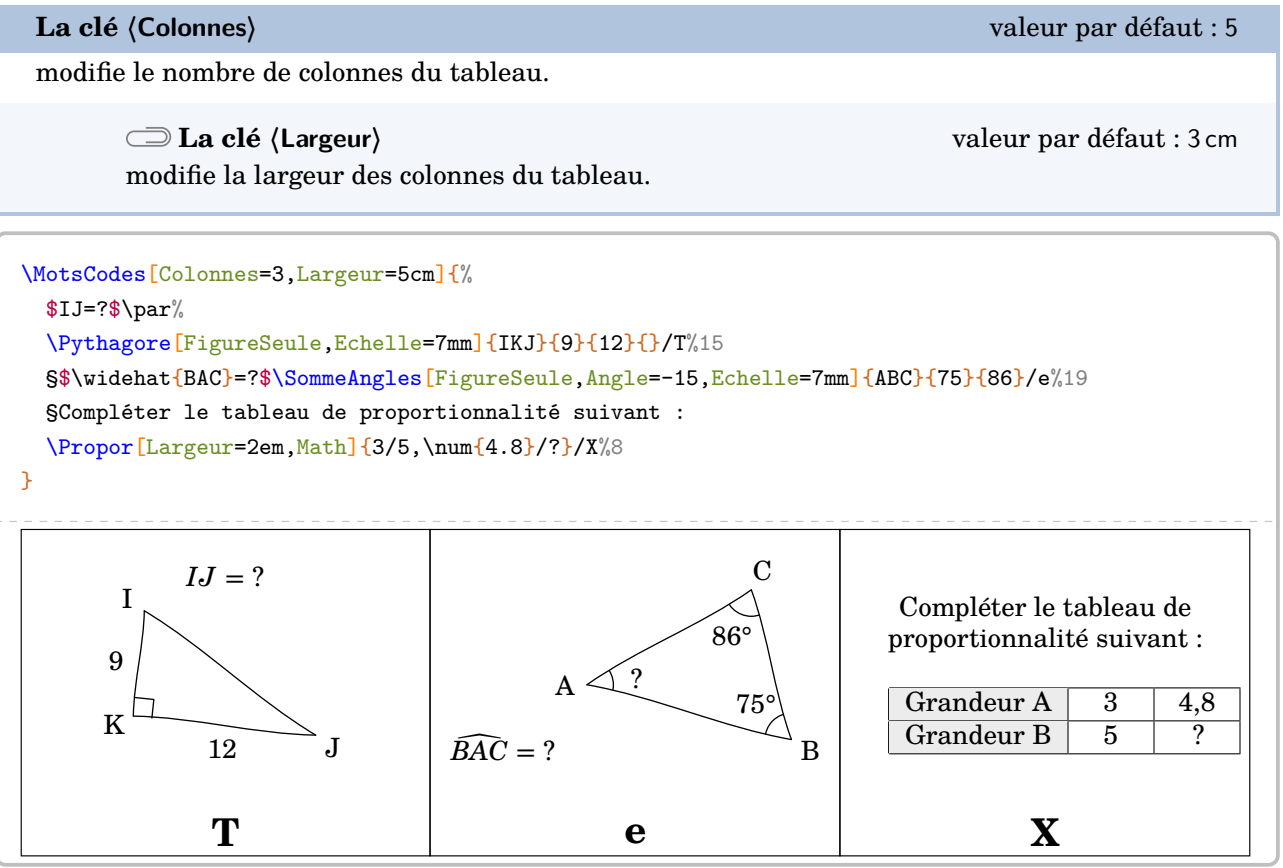

Afin d'indiquer le tableau de décodage, on dispose de la commande \MotsCodesTableau qui a la forme suivante :

```
\MotsCodesTableau[〈clés〉]{r11/r12...,r21/r22...}{texte à trouver}
```
- 〈clés〉 constituent un ensemble d'options pour paramétrer la commande (paramètres optionnels) ;
- r11 ; r12… indique les réponses à trouver sur la première ligne du tableau ; r21 ; r22… indique les réponses à trouver sur la deuxième ligne du tableau… le caractère \* indiquant une case noircie.
- texte à trouver indique le message décodé. Le caractère \* indique une séparation.

où

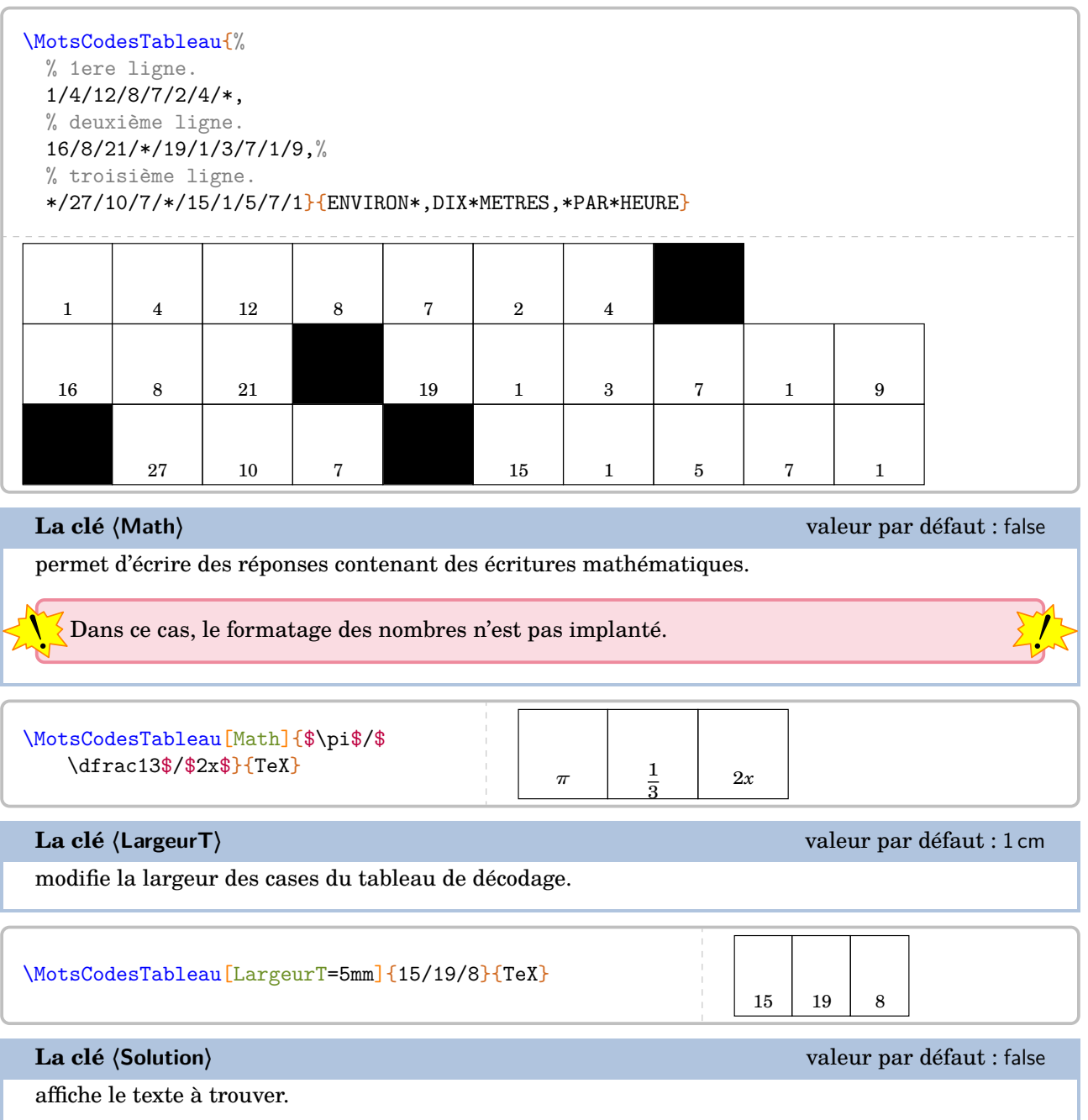

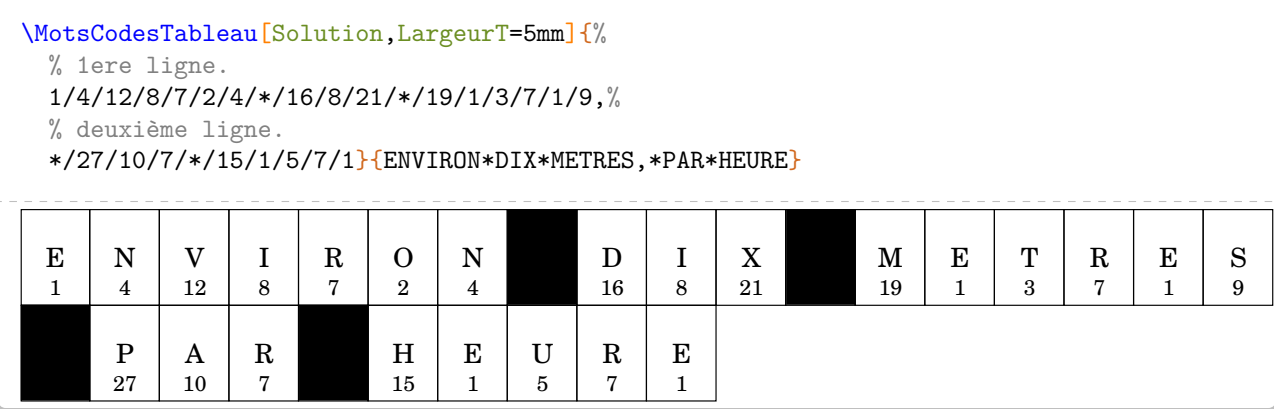

# **66 Mosaïque**

La commande  $\text{Mosaique}^{\mathbb{Z}}$  permet de construire un tableau de mosaïque à remplir et sa solution associée.

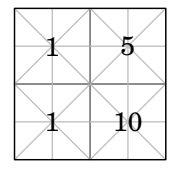

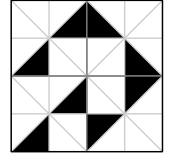

Elle a la forme suivante :

\Mosaique[〈clés〉]{mosa1/rep1,mosa2/rep2...}

où

- 〈clés〉 constituent un ensemble d'options pour paramétrer la commande (paramètres optionnels) ;
- mosa1 indique le numéro de la mosaïque à utiliser pour le réponse rep1. *Elles se lisent de gauche à droite, puis de haut en bas* en accord avec le nombre de colonnes et de lignes de la mosaïque à compléter.

\Mosaique{11/1,20/5,11/1,33/10}

**La clé 〈Solution〉** valeur par défaut : false

affiche la solution à obtenir.

\Mosaique[Solution]{11/1,20/5,11/1,33/10}

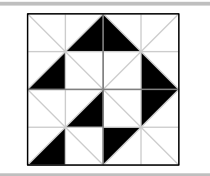

1 5

 $1 + 10$ 

### **La clé 〈Type〉** valeur par défaut : 1

modifie le type de mosaïque choisi. On trouvera aux pages [356](#page-355-0) et [357](#page-356-0) les deux jeux de mosaïque proposés dans le package ProfCollege.

\Mosaique[Type=2,Solution]{11/1,20/5,11/1,33/10}

### **La clé 〈Label〉** valeur par défaut : 1

affiche, par défaut, les valeurs associées à chaque mosaïque à dessiner.

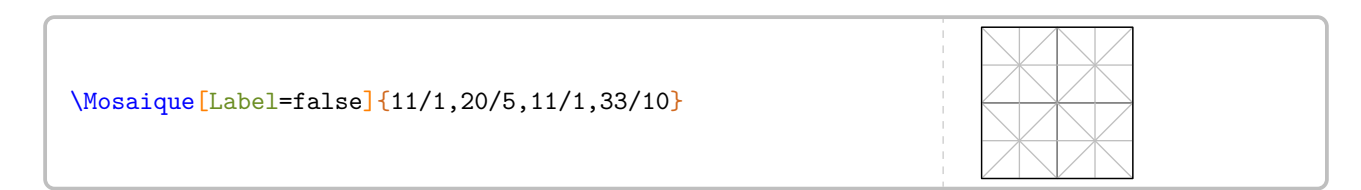

**La clé 〈Largeur〉** valeur par défaut : 2

modifie le nombre de colonnes du dessin à obtenir.

**La clé 〈Hauteur〉** valeur par défaut : 2

modifie le nombre de lignes du dessin à obtenir. *Elles se lisent de haut en bas*.

# \begin{center} \Mosaique[Type=2,Largeur=3,Solution]{11/1,20/5,24/1,33/10,59/2,18/-1} \end{center}

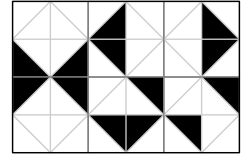

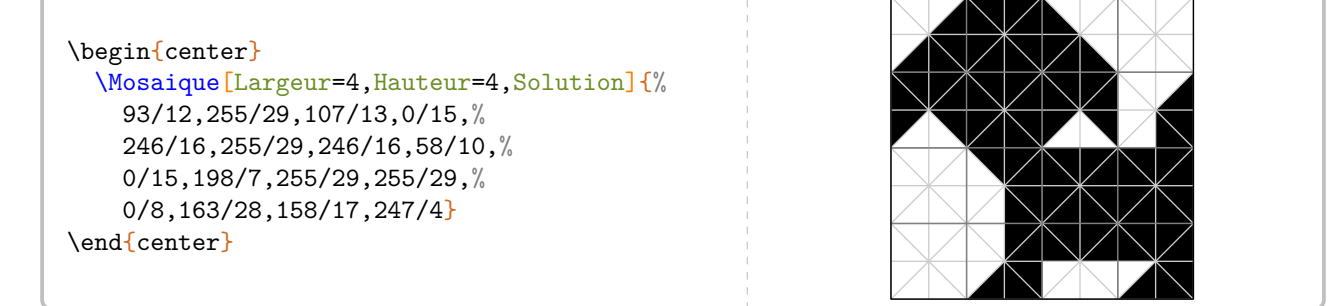

Afin de pouvoir associer correctement un calcul à une mosaïque à dessiner, on dispose de la commande  $\Delta$ 

**La clé 〈Echelle〉** valeur par défaut : 1cm

modifie l'échelle de la mosaïque dessinée *uniquement avec la commande* \DessineMosaique<sup>L'</sup>.

\DessineMosaique{241} \DessineMosaique[Type=2]{241}

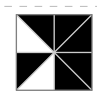

 $\blacktriangleright$ 

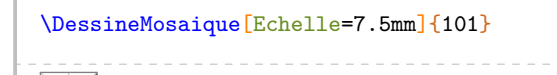

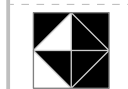

5

\DessineMosaique[Echelle=7.5mm]{101} \DessineMosaique[Type=2,Echelle=7.5mm]{101}

# <span id="page-355-0"></span>**Premier jeu de mosaïque**

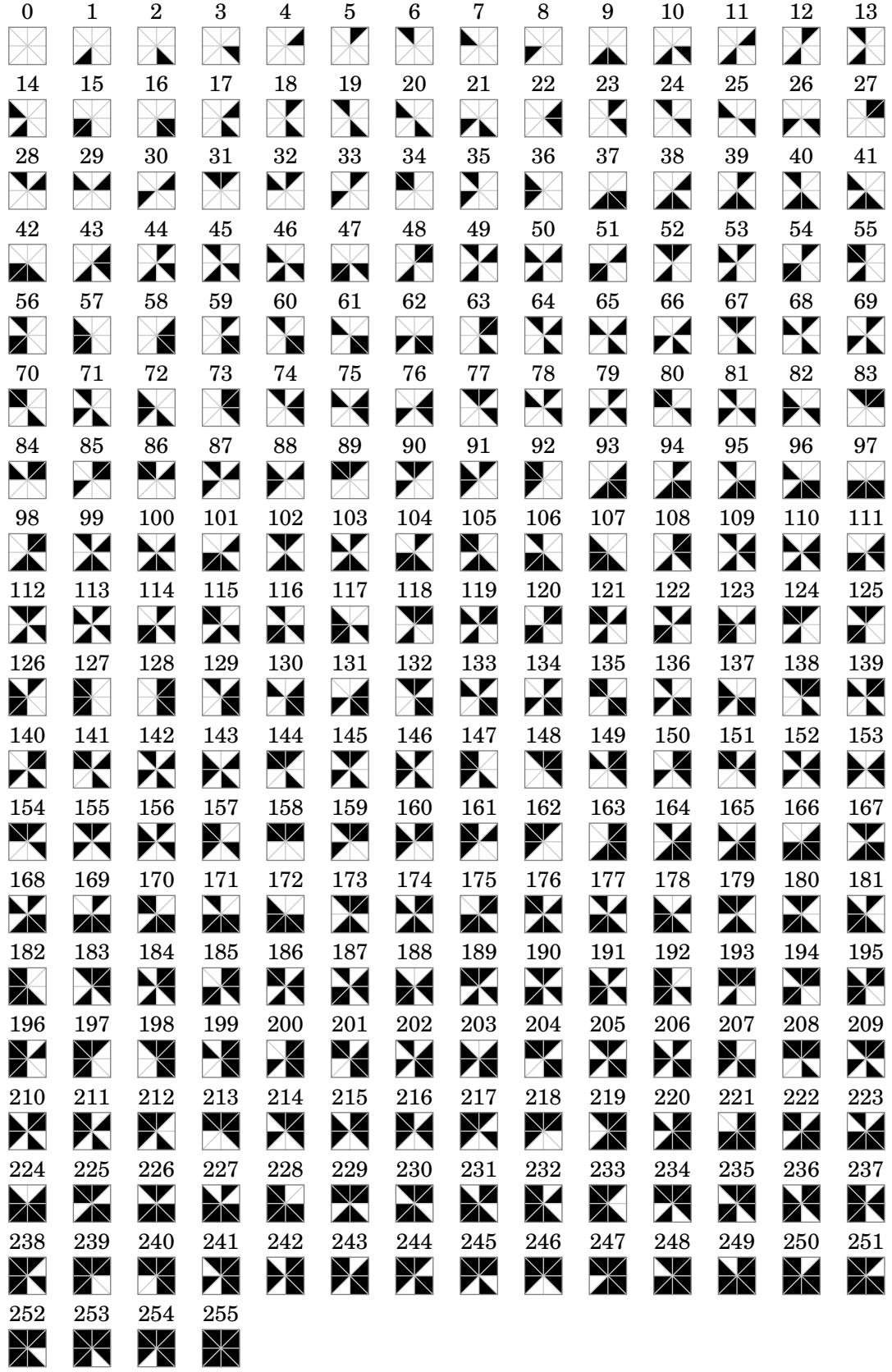

# <span id="page-356-0"></span>**Deuxième jeu de mosaïque**

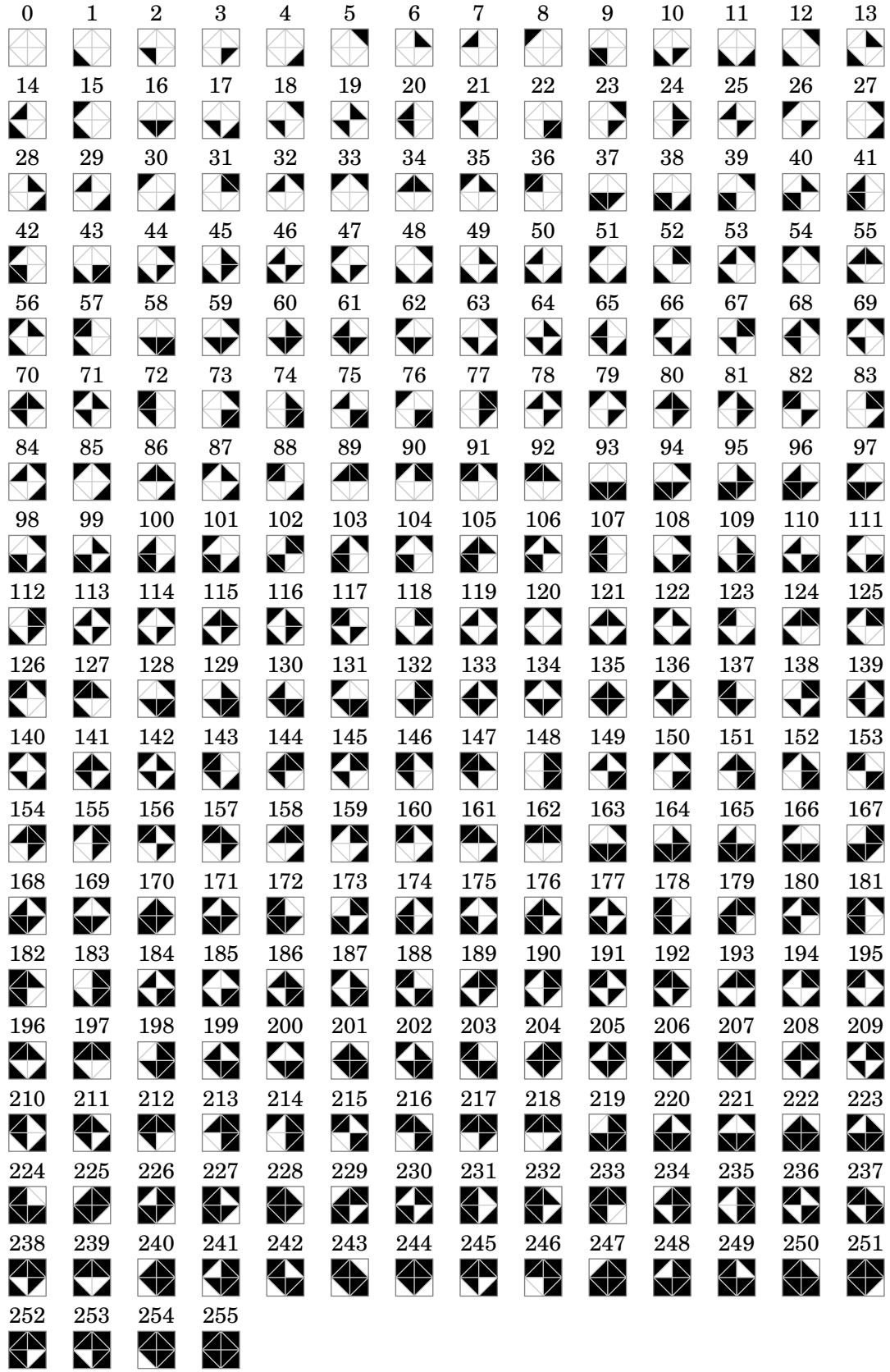

# **67 Des cartes à jouer**

La commande \Cartes permet d'afficher des cartes à jouer pouvant ainsi permettre un travail en autonomie. Sa forme est la suivante :

\Cartes[〈clés〉]{〈contenu(s) du jeu〉}

où

- 〈clés〉 constituent un ensemble d'options pour paramétrer la commande (paramètres optionnels) ;
- 〈contenu(s) du jeu〉 indique le contenu de la carte ou des cartes.

### **Les cartes en boucle**

Appelées « Loop Cards » en anglais, ce sont des cartes qui s'autoréférencient. Par exemple, la carte ci-contre indique :

- le thème de la carte (ici, le théorème de Pythagore) ;
- le nom du jeu (ici, Jeu 1) ;
- la valeur 50 qui est la réponse à une des autres cartes du jeu ;
- la lettre O qui va servir pour la solution ci-dessous.

〈contenu(s) du jeu〉 a la forme Valeur/Lettre/Énoncé.

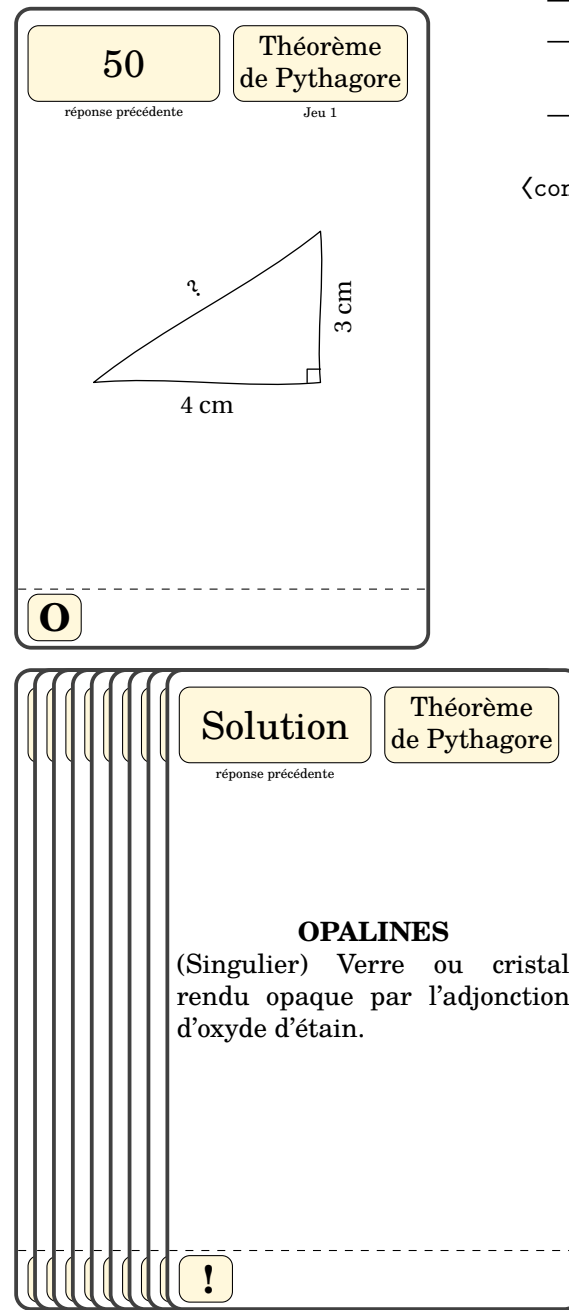

### **La clé 〈Loop〉** valeur par défaut : true

 $\mathcal{L}$ 

construit des cartes utilisées dans un jeu « bouclé » où la solution d'une carte indique la prochaine carte à utiliser.

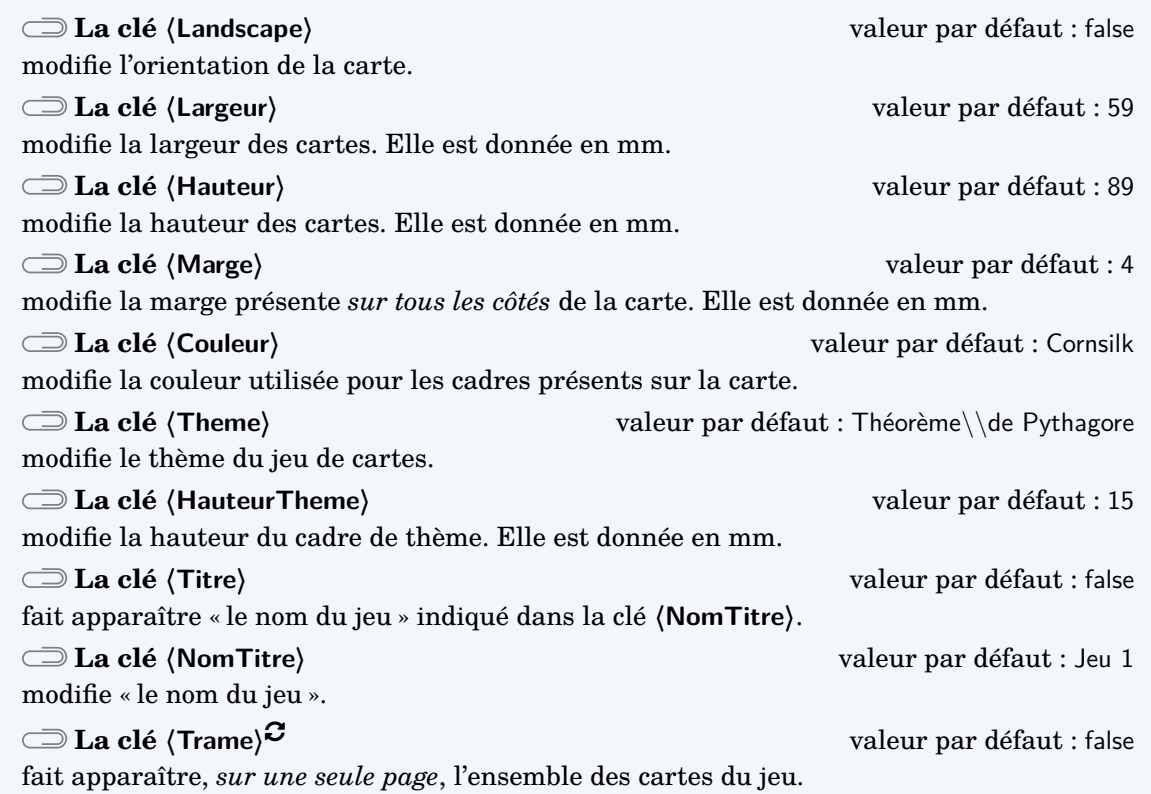

celles adaptées à une plastification avec des pochettes fournies dans les magasins spécialisés.<br>Celles adaptées à une plastification avec des pochettes fournies dans les magasins spécialisés. Même si on peut modifier les largeur et hauteur des cartes, les dimensions choisies par défaut sont

```
\Cartes[Landscape,Theme=Le calcul littéral ($\star\star$)]{%
    \small$x^2-2x-1$/A/Développer l'expression
    suivante :\left( A=(2x+3)(x-1)\right)}
   x^2 - 2x - 1réponse précédente
                                       Le calcul
                                      littéral (\star \star)A
Développer l'expression suivante :
               A = (2x + 3)(x - 1)
```
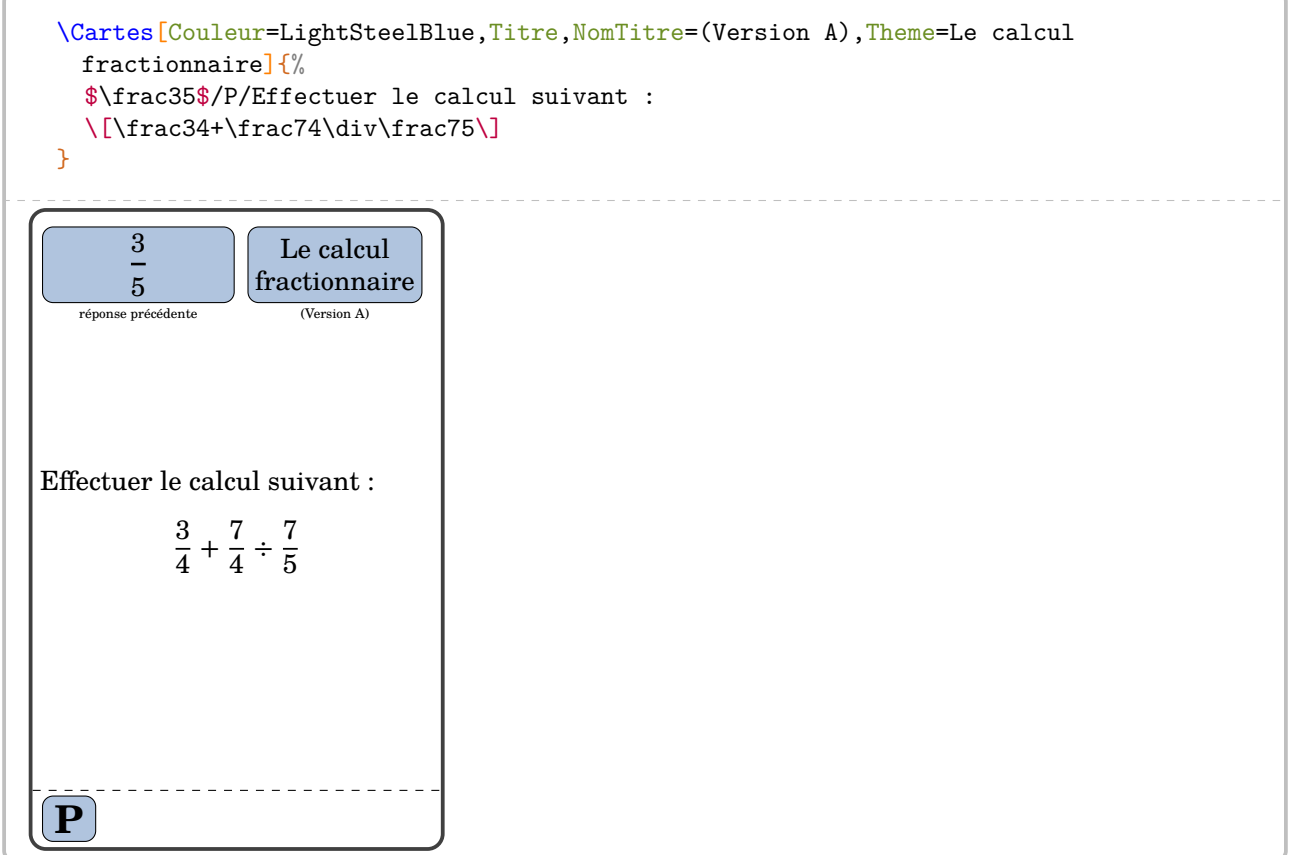

Lors de la création de la trame des cartes, il faut séparer les différents contenus par le symbole §. De plus, une nouvelle page est automatiquement commencée, facilitant ainsi l'impression. Enfin, même si la trame demande neuf cartes, le mot peut être composé de moins de neuf lettres. Dans ce cas, il y aura des cartes vides ou les premières cartes d'un autre jeu.

**the Contract Search Control**<br> **package** geometry. La trame est positionnée pour un papier A4. Il ne faudra pas oublier de régler cela en utilisant le

 $\frac{1}{2}$ 

```
% La commande \SolutionCarte{Solution}{Commentaires} permet de
% construire la dernière carte du jeu.
\Cartes[Trame,Titre,NomTitre=Jeu 1]{%
  50/O/\[\includegraphics{Jeu0-EntierHypo-1}\]%
  §5/P/\[\includegraphics{Jeu0-EntierHypo-2}\]%
  §13/A/\[\includegraphics{Jeu0-EntierHypo-3}\]%
  §8/L/\[\includegraphics{Jeu0-EntierHypo-4}\]%
  §6/I/\[\includegraphics{Jeu0-EntierHypo-5}\]%
  §20/N/\[\includegraphics{Jeu0-EntierHypo-6}\]%
  §4/E/\[\includegraphics{Jeu0-EntierHypo-7}\]%
  §3/S/\[\includegraphics{Jeu0-EntierHypo-8}\]%
  §Solution/!/\SolutionCarte{OPALINES}{(Singulier) Verre ou cristal
   rendu opaque par l'adjonction d'oxyde d'étain.}%
}
```
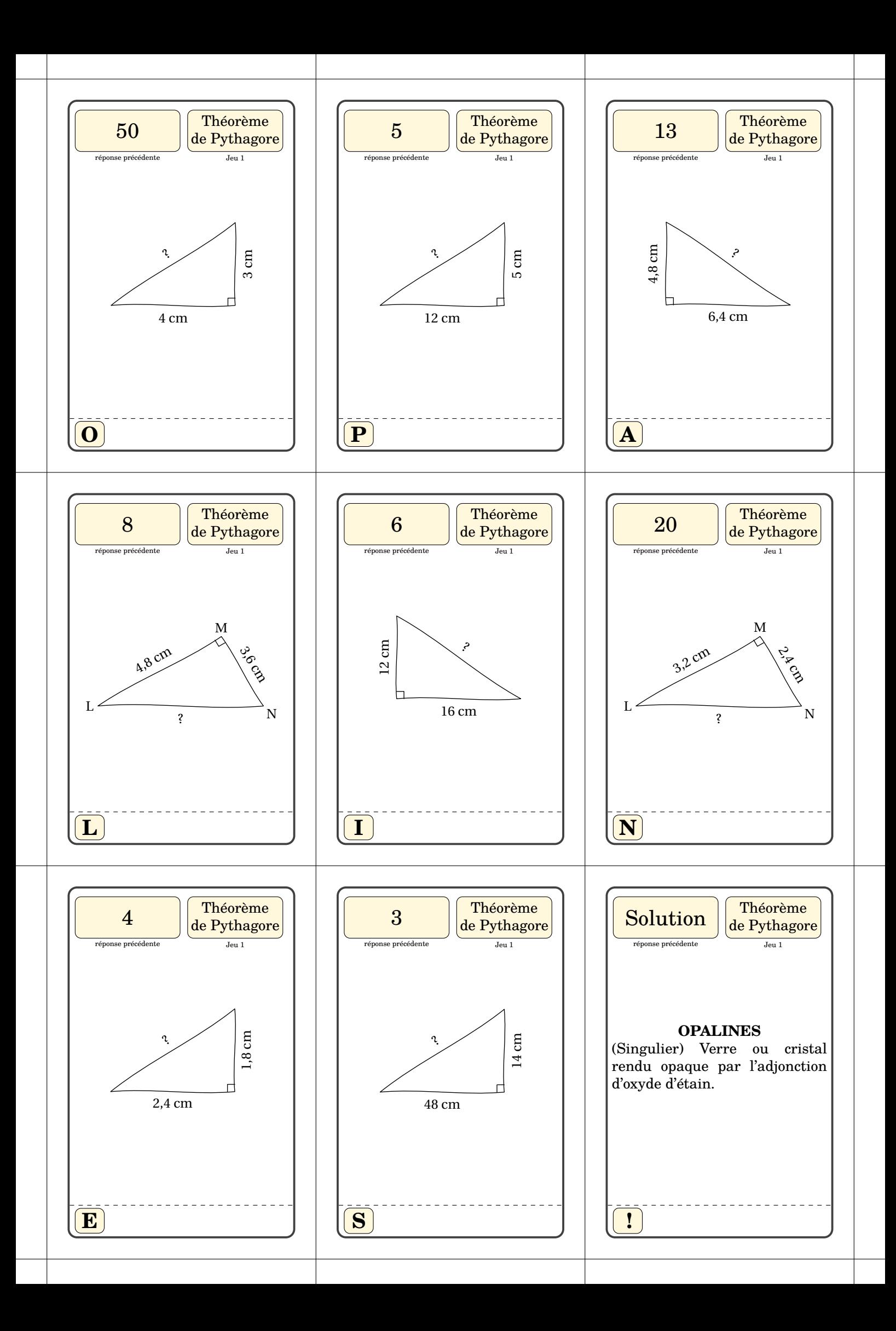

## **Les cartes « J'ai - Qui a ? »**

Ce sont des cartes destinées à un travail en groupe, en classe entière ou en remédiation.

Dans l'utilisation de la commande \Cartes, 〈contenu(s) du jeu〉 a la forme Énoncé/Solution.

## **La clé 〈JaiQuia〉** valeur par défaut : false

construit des cartes pour le jeu du « J'ai - Qui a ? ».

Les clés *(Landscape)*, *(Largeur)*, *(Hauteur)*, *(Marge)*, *(Couleur)* et *(Trame)<sup>C</sup>* sont également disponibles avec la clé **〈JaiQuiA〉**.

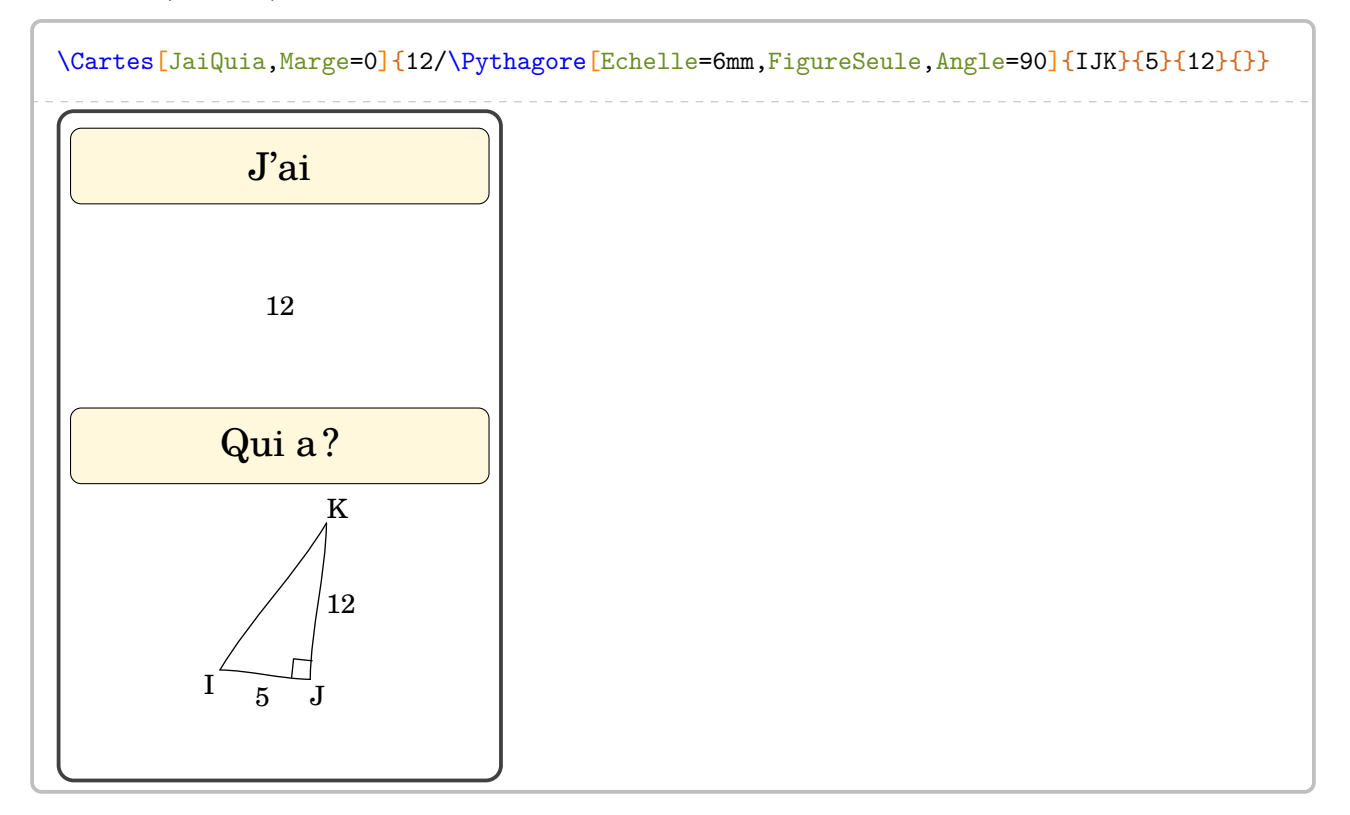

## **Les « Flash-Cards »**

Ce sont des cartes individuelles auto-correctives. On les obtient en positionnant la clé **〈Loop〉** à false.

Dans l'utilisation de la commande \Cartes,  $\langle$ contenu(s) du jeu) a la forme Énoncé/Solution.

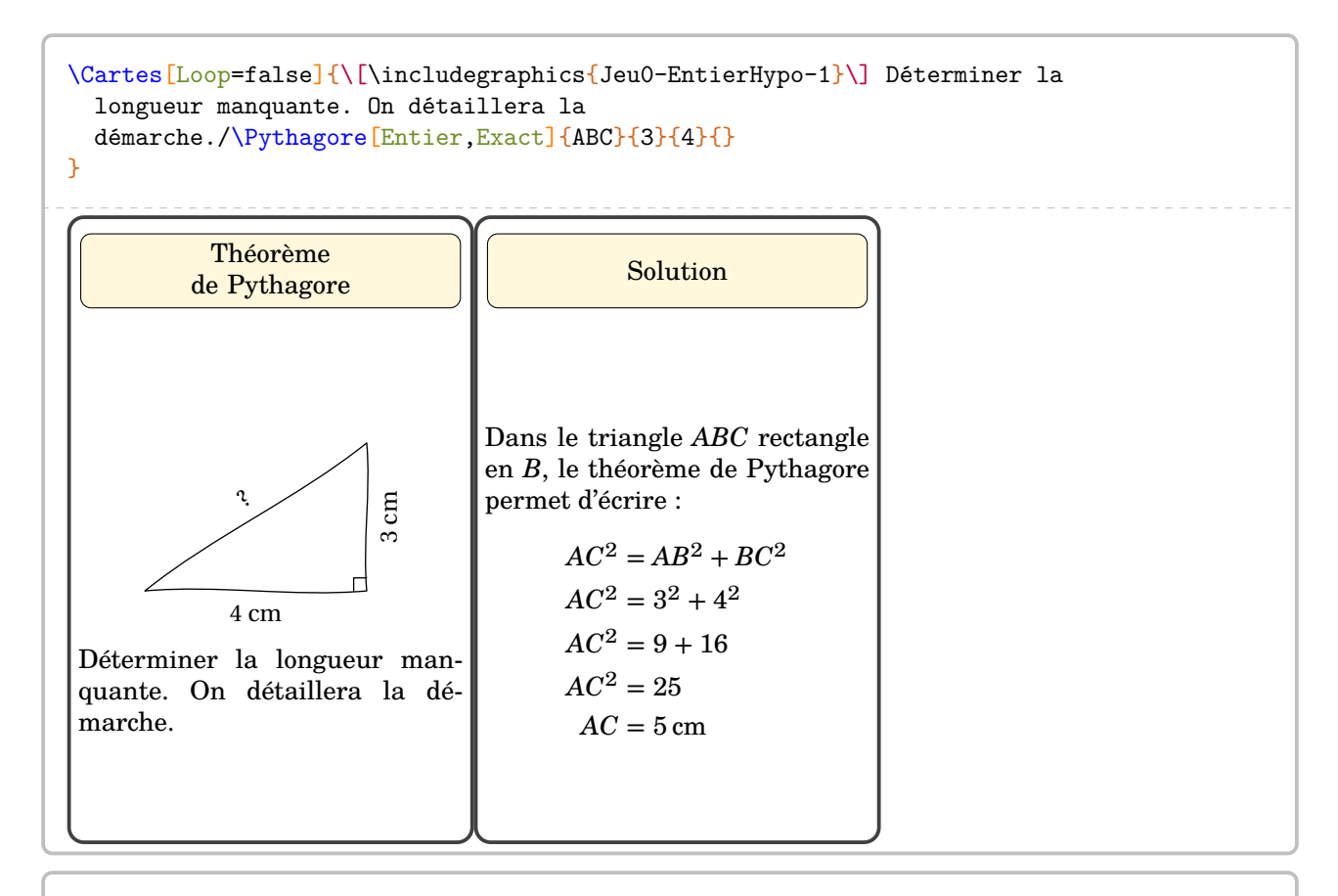

```
\Cartes[Landscape,Loop=false,Theme=Le calcul littéral ($\star\star$)]{Développer l'
   expression
  suivante :\[A=(2x+3)(x-1)\]/
  \begin{align*}
    A&=\Distri{2}{3}{1}{-1}\\
    A&=\Distri[Etape=2]{2}{3}{1}{-1}\\
    A&=\Distri[Etape=3]{2}{3}{1}{-1}\\
    A&=\Distri[Etape=4]{2}{3}{1}{-1}
  \end{align*}
}
```
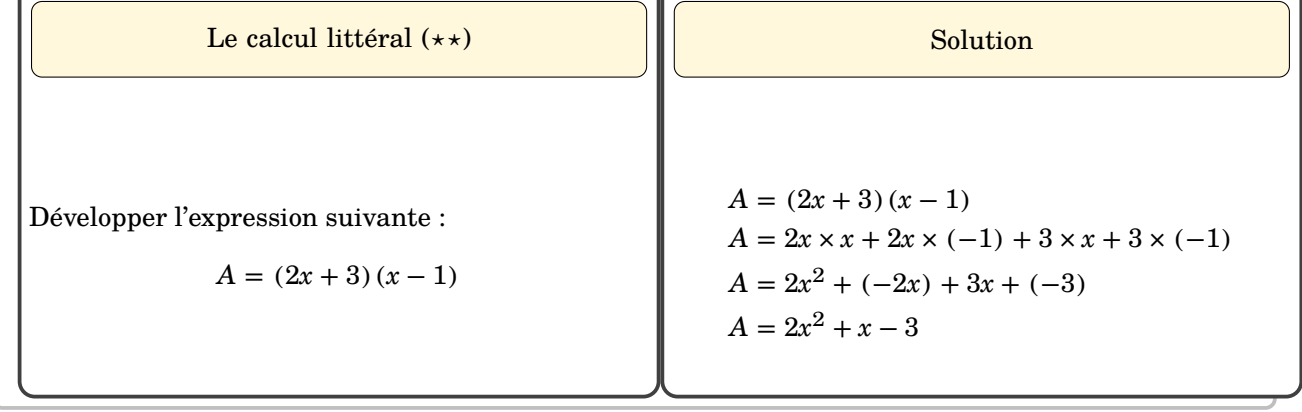

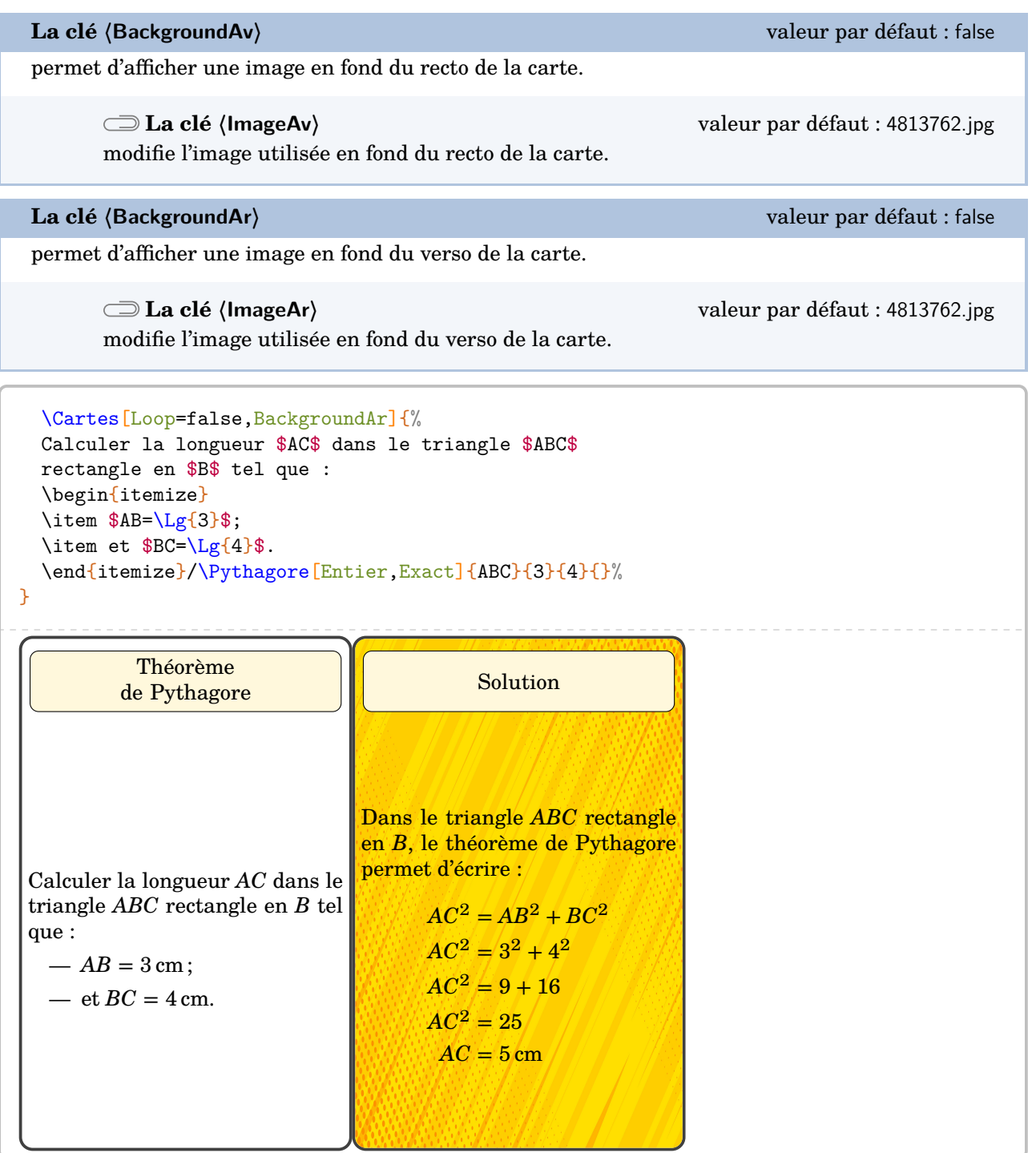

modifie « le thème » de la carte solution.

<u> 22222222</u>

```
\Cartes[Loop=false,ThemeSol=Réponse]{%
  Calculer la longueur $AC$ dans le triangle $ABC$
 rectangle en $B$ tel que :
  \begin{itemize}
  \item $AB=\Lg{3}$;\item et $BC=\Lg{4}$.
  \end{itemize}/\Pythagore[Entier,Exact]{ABC}{3}{4}{}%
}
```
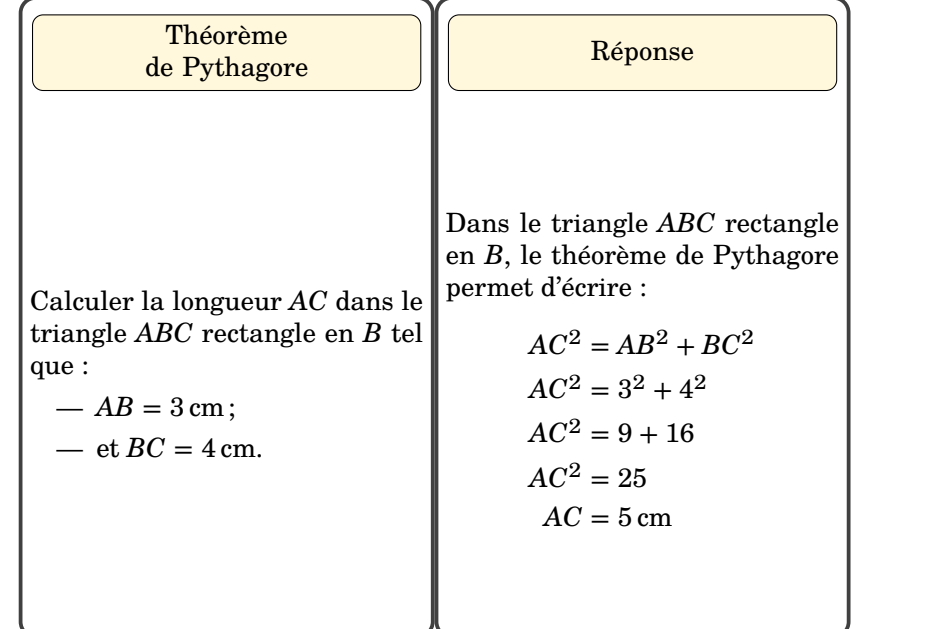

Les clés **〈Couleur〉**, **〈Theme〉**, **〈Hauteur〉**, **〈Largeur〉**, **〈HauteurTitre〉**, **〈Trame〉** sont disponibles également lorsque la clé **〈Loop〉** est positionnée à false.

\_\_\_\_\_\_\_\_\_\_\_\_

Quant à l'utilisation de la clé **{Trame}<sup>2</sup>,** on retrouve l'utilisation du caractère § pour séparer les contenus des différentes cartes. Il ne reste plus qu'à imprimer en recto-verso…

```
\Cartes[BackgroundAr,Loop=false,Trame,Couleur=Crimson]{%
  Calculer la longueur $AC$ dans le triangle $ABC$
  rectangle en $B$ tel que :
  \begin{itemize}
  \item $AB=\Lg{3}$;
  \item et BC=\Lg{4}$.
  \end{itemize}/\Pythagore[Entier,Exact]{ABC}{3}{4}{}%
  §\[\includegraphics{Jeu3-Complet-1}\]/\Pythagore[Exact]{CBA}{5}{12}{}%
  §\[\includegraphics{Jeu3-Complet-2}\]/\Pythagore[Exact,Entier]{KJI}{17}{15}{}%
  §\[\includegraphics{Jeu3-Complet-3}\]/\Pythagore[Exact,Entier]{NML}{3.6}{4.8}{}%
  §Calculer la longueur $IA$ dans le triangle $IAC$
 rectangle et isocèle en $C$ tel que
  $AC=\Lg{3}$./\Pythagore[Racine]{ICA}{3}{3}{}%
  §Calculer la longueur $KM$ dans le triangle $KMT$
 rectangle en $T$ tel que :
  \begin{itemize}
  \item \frac{\frac{Lg}{9,6}};
  \item et MT=\Leftrightarrow{2,8}.
  \end{itemize}/\Pythagore[Exact,Entier]{KTM}{2.8}{9.6}{}%
  §\[\includegraphics{Jeu3-Complet-4}\]/\Pythagore[Racine]{TIH}{4}{7}{}%
  §Calculer la longueur $RS$ dans le triangle $IRS$
 rectangle en $S$ tel que :
  \begin{itemize}
  \item R=\Leftrightarrow{10}$;
  \item et $IS=\Lg{5}$.
  \end{itemize}/\Pythagore[Racine]{RSI}{10}{5}{}%
  §/}
```
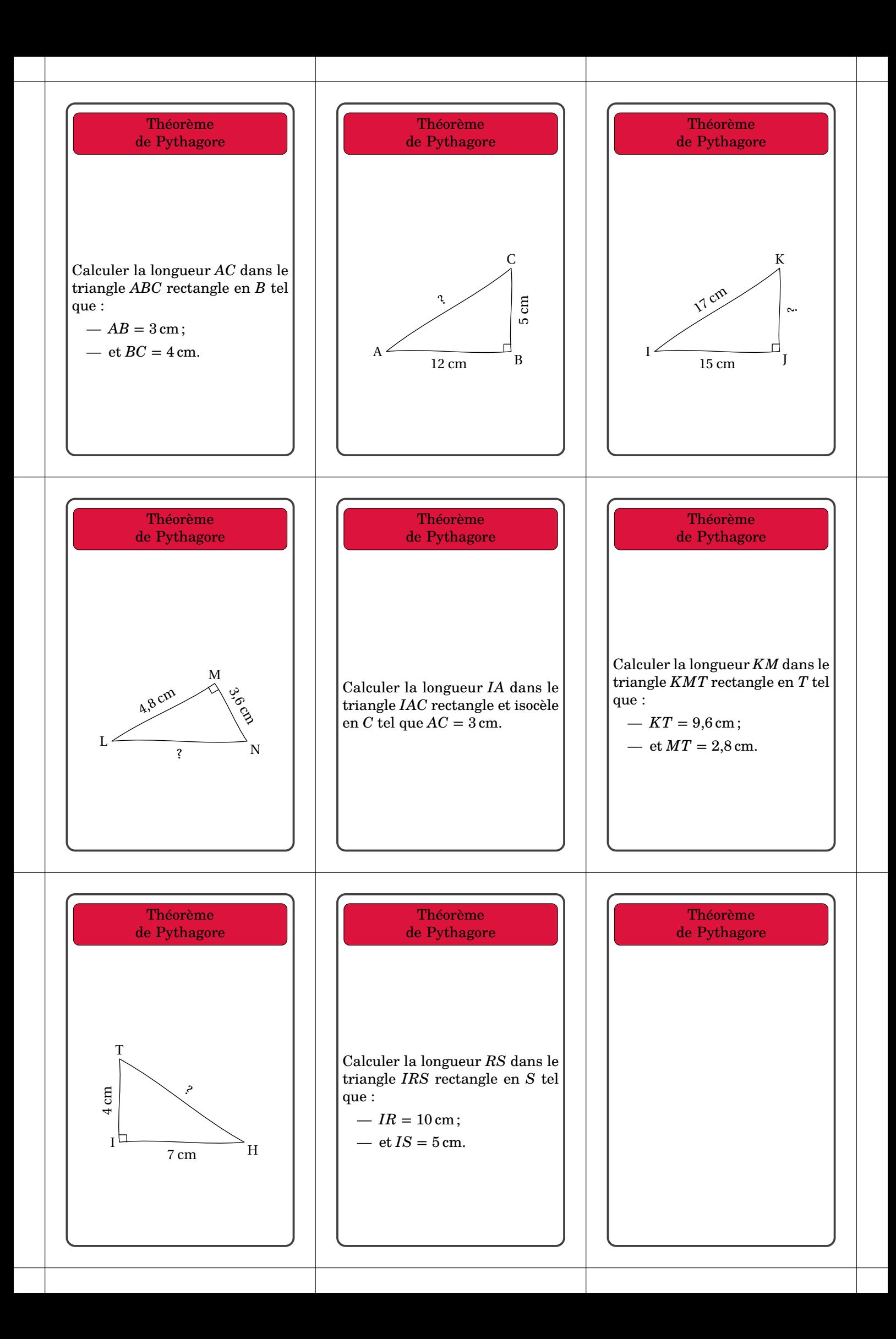

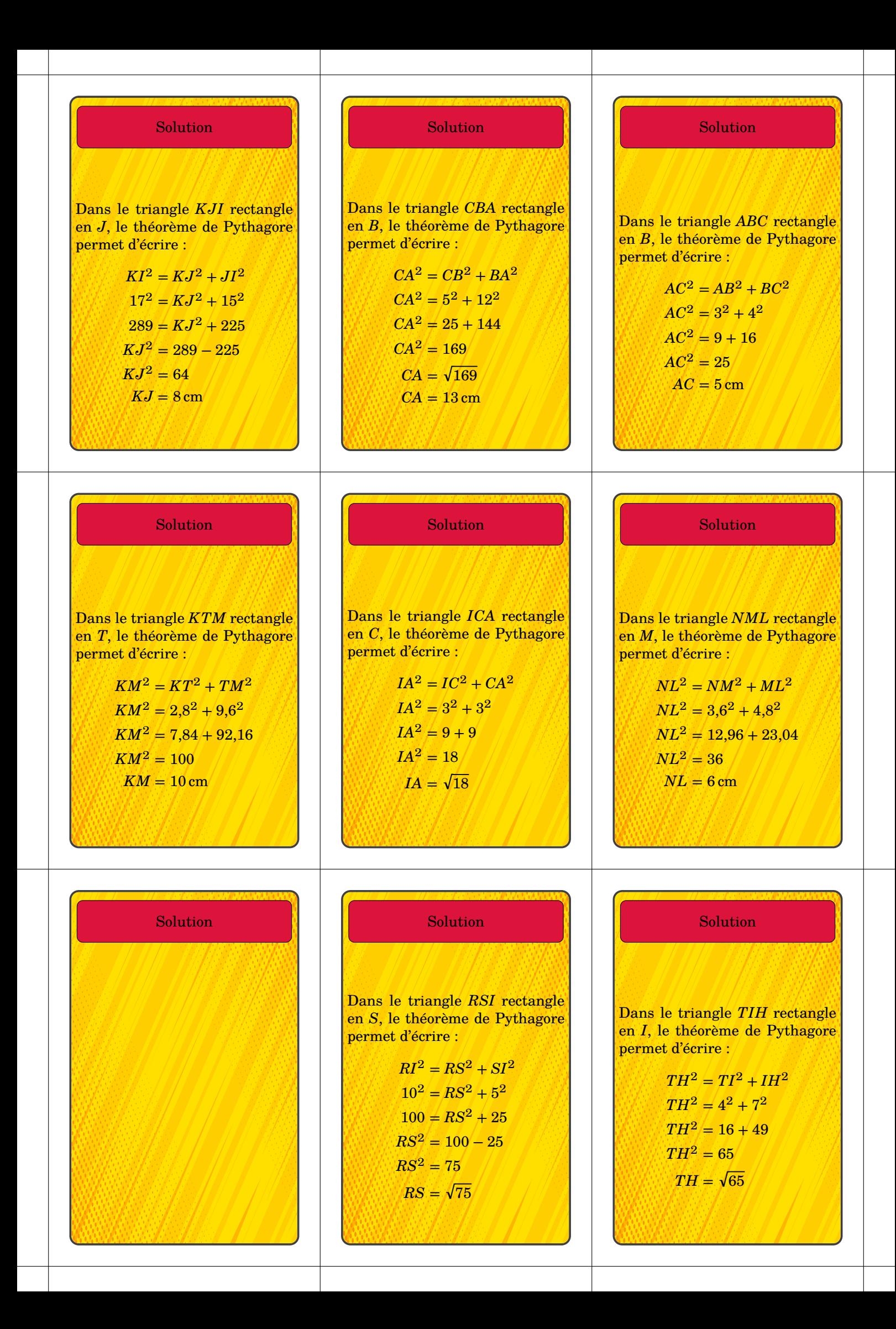

## **Les cartes « Trivial »**

On dispose également de cartes type « Trivial Pursuit » [106](#page-368-0). Elles contiennent six thèmes pour autant de questions/réponses.

Dans l'utilisation de la commande \Cartes, 〈contenu(s) du jeu〉 a la forme Énoncé 1 / Solution 1 / Énoncé 2 / Solution 2 /.../ Énoncé 6 / Solution 6.

**La clé 〈Trivial〉** valeur par défaut : false

construit des cartes pour un jeu de type « Trivial Pursuit ».

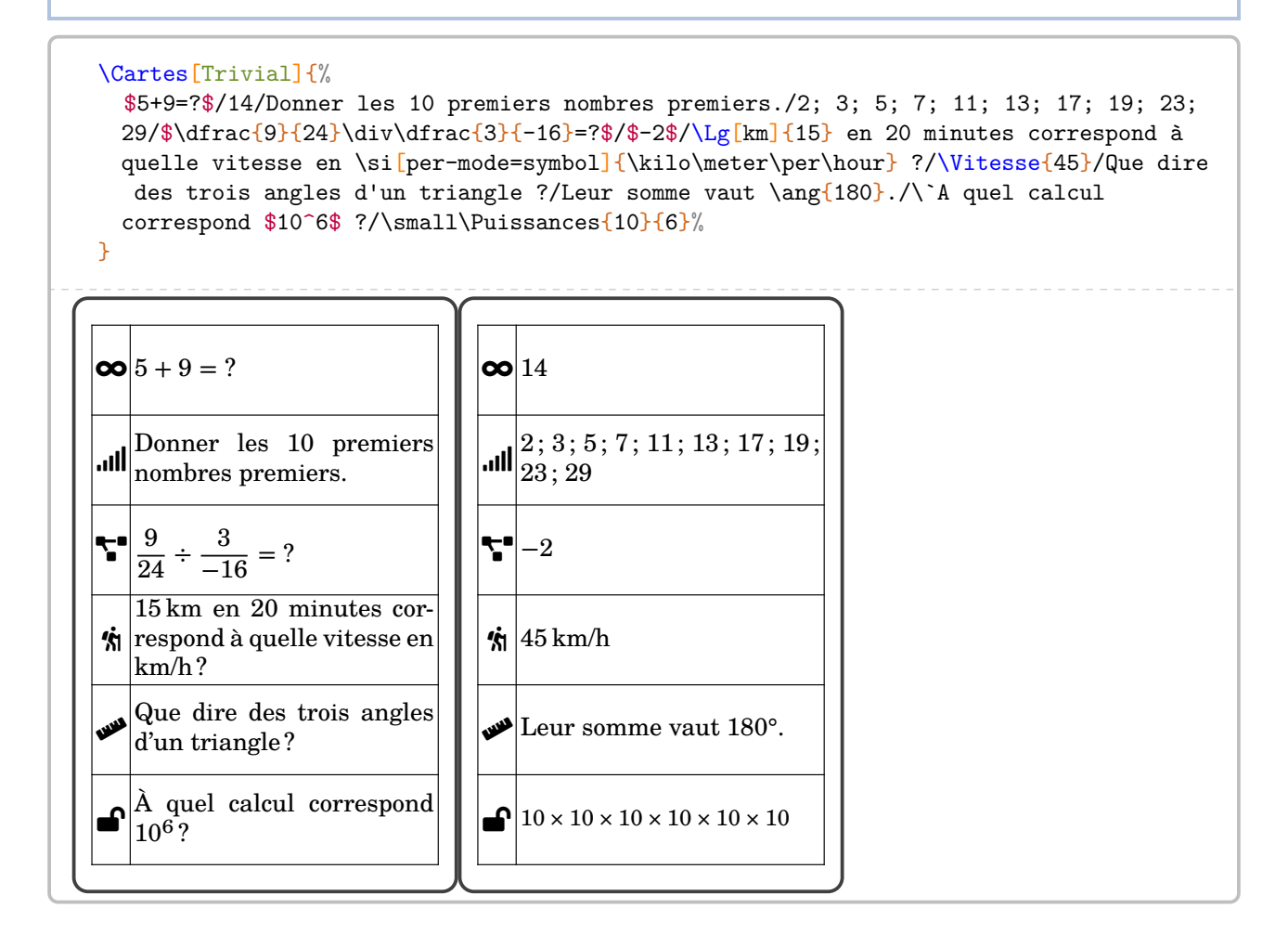

Quant à l'utilisation de la clé **(Trame)<sup>2</sup>**, on retrouve l'utilisation du caractère § pour séparer les contenus des différentes cartes. Il ne reste plus qu'à imprimer en recto-verso…

<span id="page-368-0"></span><sup>106.</sup> Suite à une publication Facebook de Sandrine Deroux.

```
\Cartes[Trivial,Trame]{%
```
- \$5+9=?\$/14/Donner les 10 premiers nombres premiers./2; 3; 5; 7; 11; 13; 17; 19; 23; 29/\$\dfrac{9}{24}\div\dfrac{3}{-16}=?\$/\$-2\$/\Lg[km]{15} en 20 minutes correspond à quelle vitesse en \si[per-mode=symbol]{\kilo\meter\per\hour} ?/\Vitesse{45}/Que dire des trois angles d'un triangle ?/Leur somme vaut \ang{180}./\`A quel calcul correspond \$10^6\$ ?/\small\Puissances{10}{6}%
- §\$7-15=?\$/\$-8\$/Donner quatre multiples de 15./Par exemple, 15; 30; 45 et 60./\$\dfrac{9  $}{4}+\dfrac{-3}{16}=?*(\dfrac{-3}{16}*(Gomvertir \Vitesse[ms]{10} en \si[per-mode=$ symbol]{\kilo\meter\per\hour}./\Vitesse{36}/Vrai ou faux : \$\widehat{BAC}\$ est un nom de triangle ?/Non, c'est le nom d'un angle./\`A quel calcul correspond \$3^5\$ ?/ \small\Puissances{3}{5}%
- §\$-9-13=?\$/\$-22\$/Donner quatre diviseurs de 15./1; 3; 5; 15/\$\dfrac{-3}{5}\times6=?\$/\$ \dfrac{-18}{5}\$ ou \$-\dfrac{18}5\$/\`A la vitesse de \Vitesse{180}, en 1 minute, on parcourt\dots/\Lg[km]{3}/Le nom du segment passant par \$A\$ et \$B\$ est\dots/Le segment  $\{A\}$ ./Calcule  $10^4$ ./\small\$10^4=\Puissances{10}{4}=\num{10000}\$%
- §\$-8-5=?\$/\$-13\$/Décomposer 220 en produit de facteurs premiers./\$220=\Decomposition[ Longue]{220}\$/\$\dfrac{1}{4}+\dfrac{-3}{4}=?\$/\$\dfrac{-2}{4}=\dfrac{-1}{2}=-\dfrac12\$ /Quelle distance est parcourue en \Temps{;;;2;30} à \Vitesse{120} ?/\Lg[km]{300}/La longueur du segment \$[AB]\$ se nomme \ldots/La longueur \$AB\$./Complète par une puissance :  $\log[\hbar m]{1}=\dots>\sin{\mathrm{ar}}.$   $\sqrt{\mathrm{cm}}{1}=\Lg[m]{d2}$
- §\$-7-9=?\$/\$-16\$/Décomposer \num{1001} en produit de facteurs premiers./\$\num{1001}=  $\Decomposition$ [Longue]{1001}\$/\$\dfrac{-5}{6}-\dfrac{5}{3}=?\$/\$\dfrac{-15}{6}=\dfrac{  $-5$ }{2}=-\dfrac52\$/\Lg[km]{2} en 5 minutes permet de faire \Lg[km]{18} en combien de minutes ?/45 minutes/Complète :\begin{center}\$[AB]\dots\Lg{2}\$\end{center}/\$[AB]\$ mesure  $\Lg{2}$ ./Complète par une puissance :  $\Lg{dm}{1}=\dots\si{\mbox{inter}}$ ./\$\Lg[dm]{  $1$ }=\Lg[m]{d-1}\$%
- §\$-12+15=?\$/3/Décomposer 217 en produit de facteurs premiers./\$217=\Decomposition[ Longue]{217}\$/\$\dfrac{2}{3}\div\dfrac{-4}{15}=?\$/\$\dfrac{-8}{45}=-\dfrac8{45}\$/\Lg[  $km$ ] ${9}$  en 45 minutes correspond à quelle vitesse en \si[per-mode=symbol] ${$ \kilo\meter\per\hour} ?/\Vitesse{12}/Complète : {\em la longueur \$AB\$ \dots \Lg{2}} ./La longueur \$AB\$ est égale à  $\Lg{2}$ ./Avec les puissances de 10, {\em Méga} et {\em Giga} s'écrivent\dots/\$\text{Méga}=10^6\$ et \$\text{Giga}=10^9\$.%
- §\$7-2+8-9+3=?\$/7/Décomposer \num{2673} en produit de facteurs premiers./\$\num{2673}= \Decomposition[Longue]{2673}\$/\$\dfrac{2}{-3}\times\dfrac{-4}{15}=?\$/\$\dfrac{-8}{-45}  $=\dfrac{445}{\sqrt{Lg[km] + 5}}$  en 15 minutes correspond à quelle vitesse en \si $[per-mode=$ symbol]{\kilo\meter\per\hour} ?/\Vitesse{20}/Complète : {\em Le point \$I\$ \dots{} au segment \$[AB]\$}./{\em appartient} ou {\em n'appartient pas}/Complète par une puissance :  $\Lg[mm]{1}=\dots{}$
- §\$25-9+5-1+10=?\$/30/\$\num{1870}=\Decomposition[Longue]{1870}\$.\par \num{1870} est-il un multiple de 55 ?/\$\num{1870}=2\times55\times17\$./\$\dfrac{1}{2}+\dfrac{1}{4}=?\$/\$ \dfrac34\$/\Vitesse[mh]{40}. Combien de mètres en \Temps{;;;2;15} ?/\Lg[m]{90}/La valeur approchée par défaut au centième près de \num{24536712} est \dots/\num{2.45}/ Calcule  $(-2)^4$ ; /\$(-2)^4=\Puissances{(-2)}{4}=16\$%
- $\S\$ -5+(-3)\times8=?\$/\$-29\$/\$\num{1870}=\Decomposition[Longue]{1870}\$.\par\num{1870} est -il un multiple de 170 ?/\$\num{1870}=170\times11\$./\$\dfrac{1}{2}-\dfrac{1}{4}=?\$/\$ \dfrac14\$/\Masse[kg]{3} de pommes à \Prix{7.50}. \Masse[kg]{1} coûte \dots/\Prix{2.5 0}/La valeur approchée par défaut au dixième près de \num{24536712} est \dots/\num{ 2.4}./Quelle puissance de 10 correspond à cent millions ?/\$10^7\$%

}

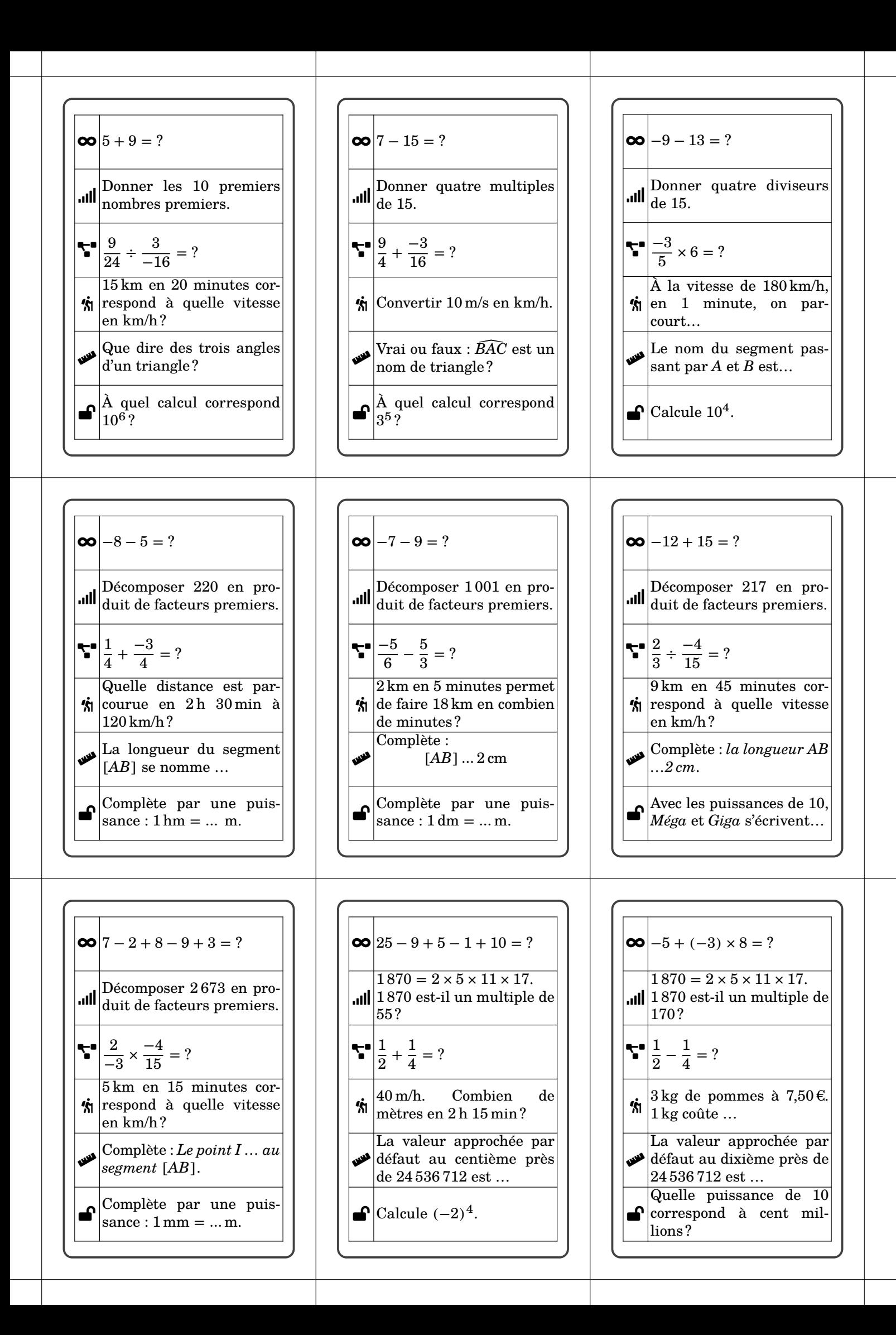

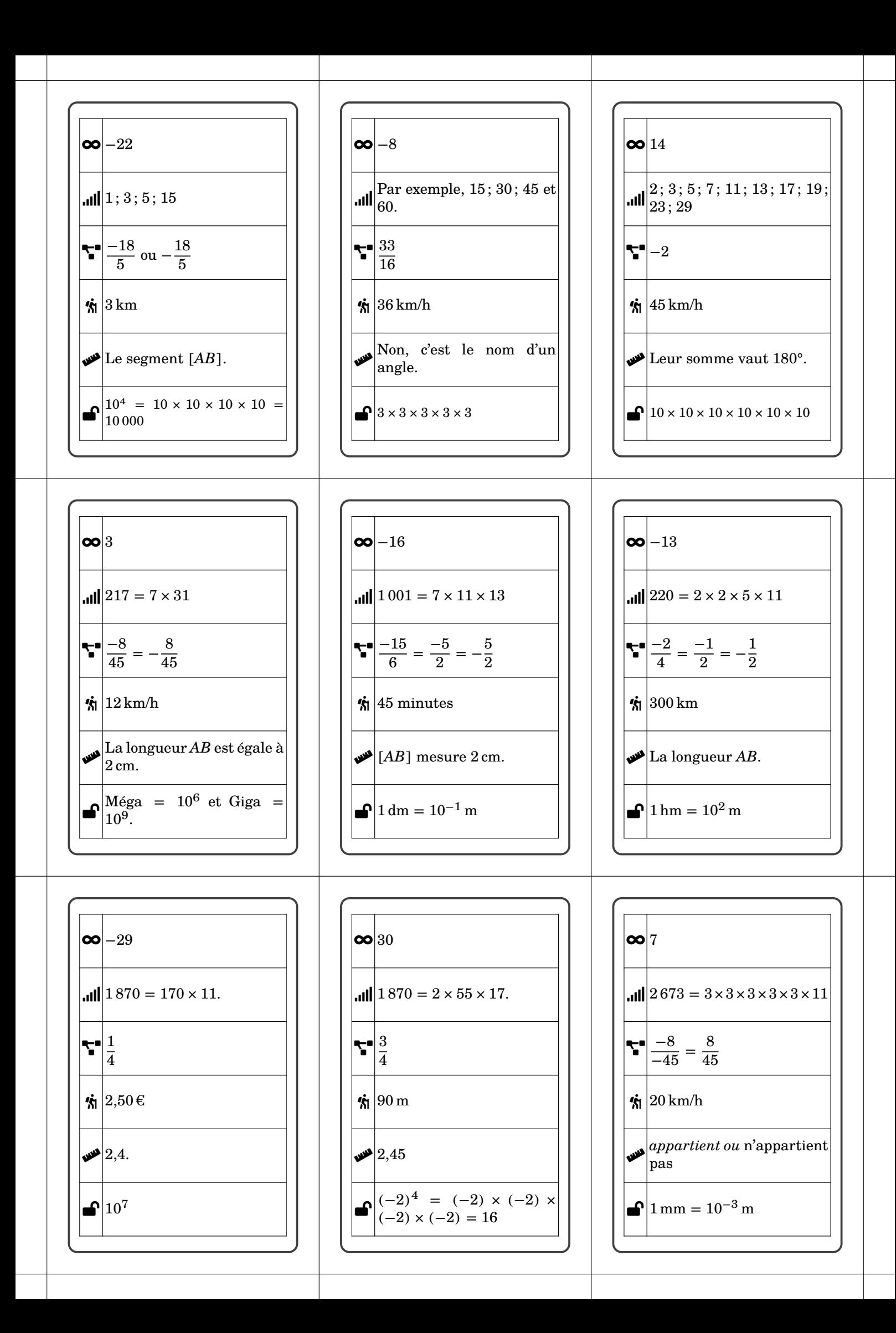

## **68 Des dominos à jouer**

La commande  $\Delta$ Dominos $\mathcal{C}$  permet d'afficher des dominos pouvant ainsi permettre un travail en autonomie ou en groupes. Sa forme est la suivante :

\Dominos[〈clés〉]{〈contenu(s) du jeu〉}

où

- 〈clés〉 constituent un ensemble d'options pour paramétrer la commande (paramètres optionnels) ;
- 〈contenu(s) du jeu〉 indique le contenu des dominos sous la forme q1/r1§q2/r2§... avec q1,q2... les « questions » sur les dominos 1; 2… et r1, r2... les « réponses » sur les dominos 1; 2…

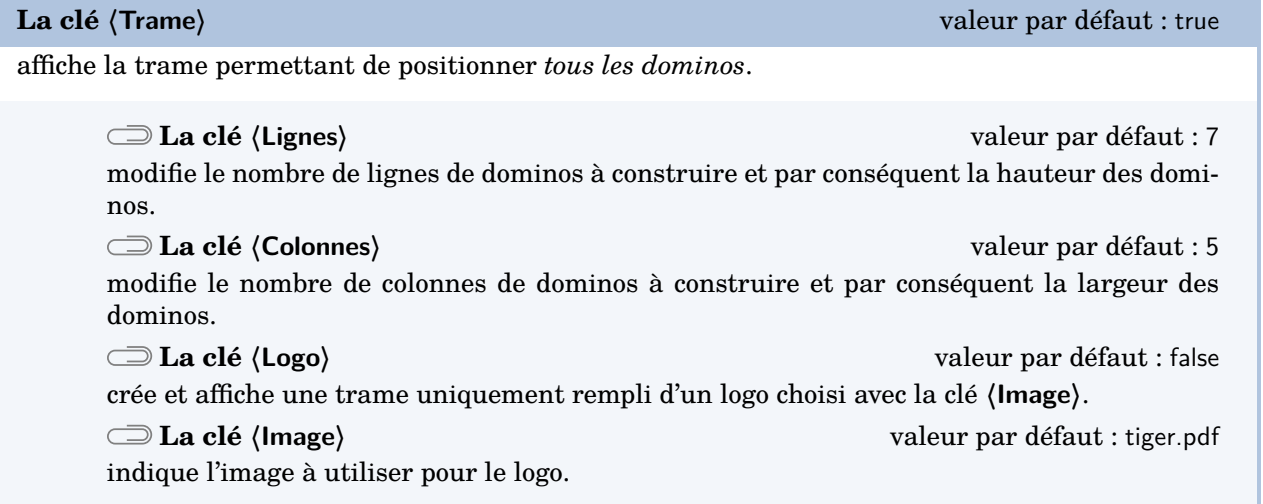

 $\bigvee_{k}$  Le calcul des dimens. Le calcul des dimensions d'un domino se fait en accord avec les dimensions \textheight et \

 $\mathcal{L}$ 

\Dominos[Trame=false]{\$\dfrac12+\dfrac13\$/\$\dfrac76\$}

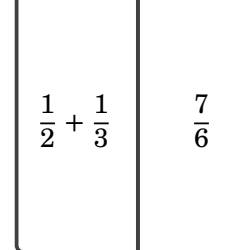

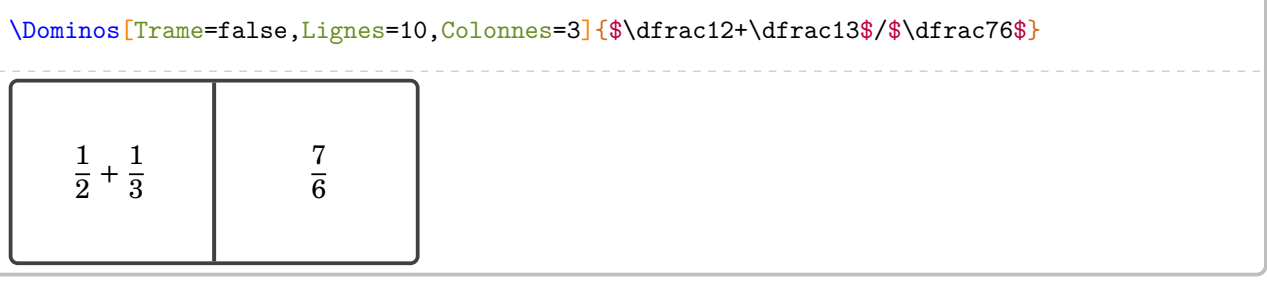

**La clé 〈Couleur〉** valeur par défaut : white

modifie la couleur de fond du domino.

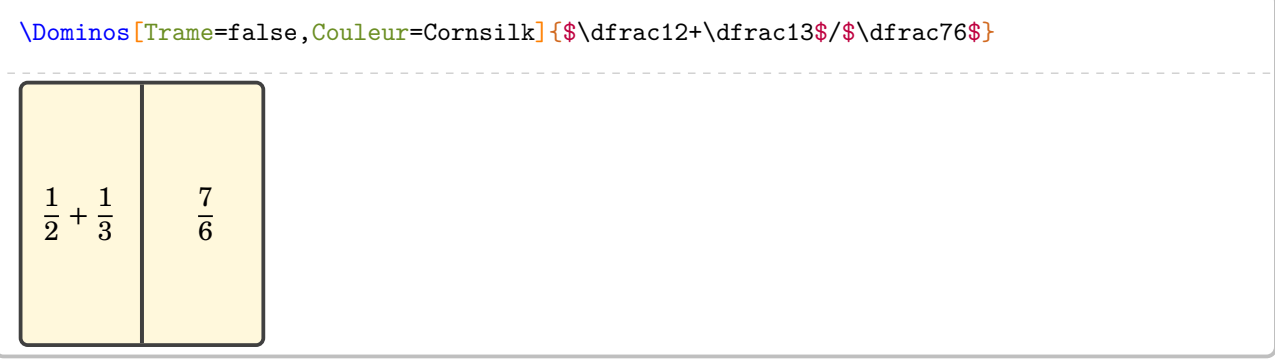

 $\frac{1}{2} \left( \frac{1}{2} \right) \left( \frac{1}{2} \right) \left( \frac$ 

**La clé 〈Ratio〉** valeur par défaut : 0.5

modifie le positionnement de la séparation du domino.

### \Dominos[Trame=false,Ratio=0.3]{\$\dfrac12+\dfrac13\$/\$\dfrac76\$}

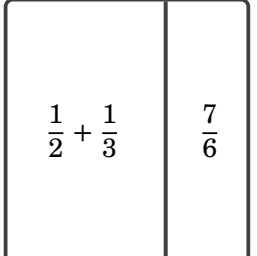

**La clé 〈Superieur〉** valeur par défaut : false

affiche la question et la réponse du domino en format horizontal.

### \Dominos[Trame=false,Superieur]{\$\dfrac12+\dfrac13\$/\$\dfrac76\$}

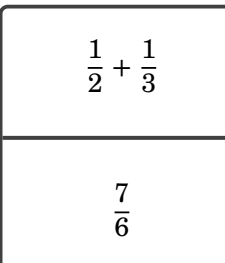

### Voici un exemple utilisant uniquement le package ProfCollege.

```
% D'après l'IREM de Lorraine.
% Prévu pour une feuille A4 en orientation paysage.
% Le résultat de la page suivante est une inclusion du fichier pdf
% obtenu en compilant le code.
\documentclass[12pt]{article}
\usepackage{ProfCollege}
\usepackage[utf8]{inputenc}
\usepackage[T1]{fontenc}
\usepackage[a4paper,margin=1cm,noheadfoot,landscape]{geometry}
\pagestyle{empty}
\begin{document}
\Dominos{$\dfrac14$/\Fraction[Rayon=1cm,Reponse]{1/4}%
  §\Fraction[Segment,Longueur=2cm,Reponse]{1/4}/$\dfrac12$%
  §\Fraction[Rectangle,Longueur=2cm,Largeur=2cm,Reponse,Multiple=2]{1/4}/$\dfrac13$%
  §un quart/$\dfrac7{10}$%
  §$\dfrac14$/\Fraction[Regulier,Rayon=1cm,Cotes=6,Reponse]{5/6}%
  §\Fraction[Triangle,Reponse,Longueur=2cm,Parts=2]{1/4}/$\dfrac38$%
  §la moitié/\num{0.5}%
  §\Fraction[Rayon=1cm,Reponse]{1/2}/\Fraction[Segment,Hachures,Longueur=2cm,Reponse]{1/3}%
  §\Fraction[Segment,Hachures,Longueur=2cm,Reponse]{1/2}/\Fraction[Reponse,Rectangle,Longueur=2cm,
    Largeur=2cm]\{7/10\}\%§\Fraction[Rectangle,Longueur=2cm,Largeur=1cm,Reponse]{1/2}/$\dfrac56$%
  §\Fraction[Triangle,Reponse,Longueur=2cm,Parts=2]{2/4}/\Fraction[Reponse,Rectangle,Multiple=2,
    Longueur=2cm]{3/8}%
  §\Fraction[Reponse,Rayon=1cm]{1/3}/$\dfrac13$%
  §\Fraction[Reponse, Rectangle, Longueur=2cm]{1/3}/sept dixièmes%
  §un tiers/\Fraction[Segment,Reponse,Hachures,Longueur=2cm]{5/6}%
  §\Fraction[Rectangle,Longueur=2cm,Largeur=1cm,Reponse]{1/3}/\Fraction[Regulier,Rayon=1cm,Cotes
    =8,Reponse]{3/8}%
  §\rotatebox{45}{\Fraction[Segment,Longueur=3cm,Reponse,Hachures]{7/10}}/\Fraction[Rectangle,
    Longueur=2cm,Reponse,Hachures]{7/10}%
  §\Fraction[Rectangle,Longueur=2cm,Reponse,Hachures,Multiple=2]{7/10}/cinq sixièmes%
  §\Fraction[Reponse,Rayon=1cm]{7/10}/\Fraction[Regulier,Rayon=1cm,Cotes=4]{3/8}%
  §\Fraction[Rectangle,Reponse,Longueur=2cm,Multiple=2]{5/6}/\Fraction[Segment,Reponse,Hachures,
    Longueur=2cm]{3/8}%
  §\Fraction[Rectangle,Reponse,Longueur=2cm,Multiple=6]{5/6}/\Fraction[Rectangle,Reponse,Longueur
    =2cm, Largeur=1cm {5/6}%
  §trois huitièmes/\Fraction[Reponse,Rayon=1cm]{5/8}%
  §/§/§/§/§/§/§/§/§/§/§/§/§/§/}
\end{document}
```
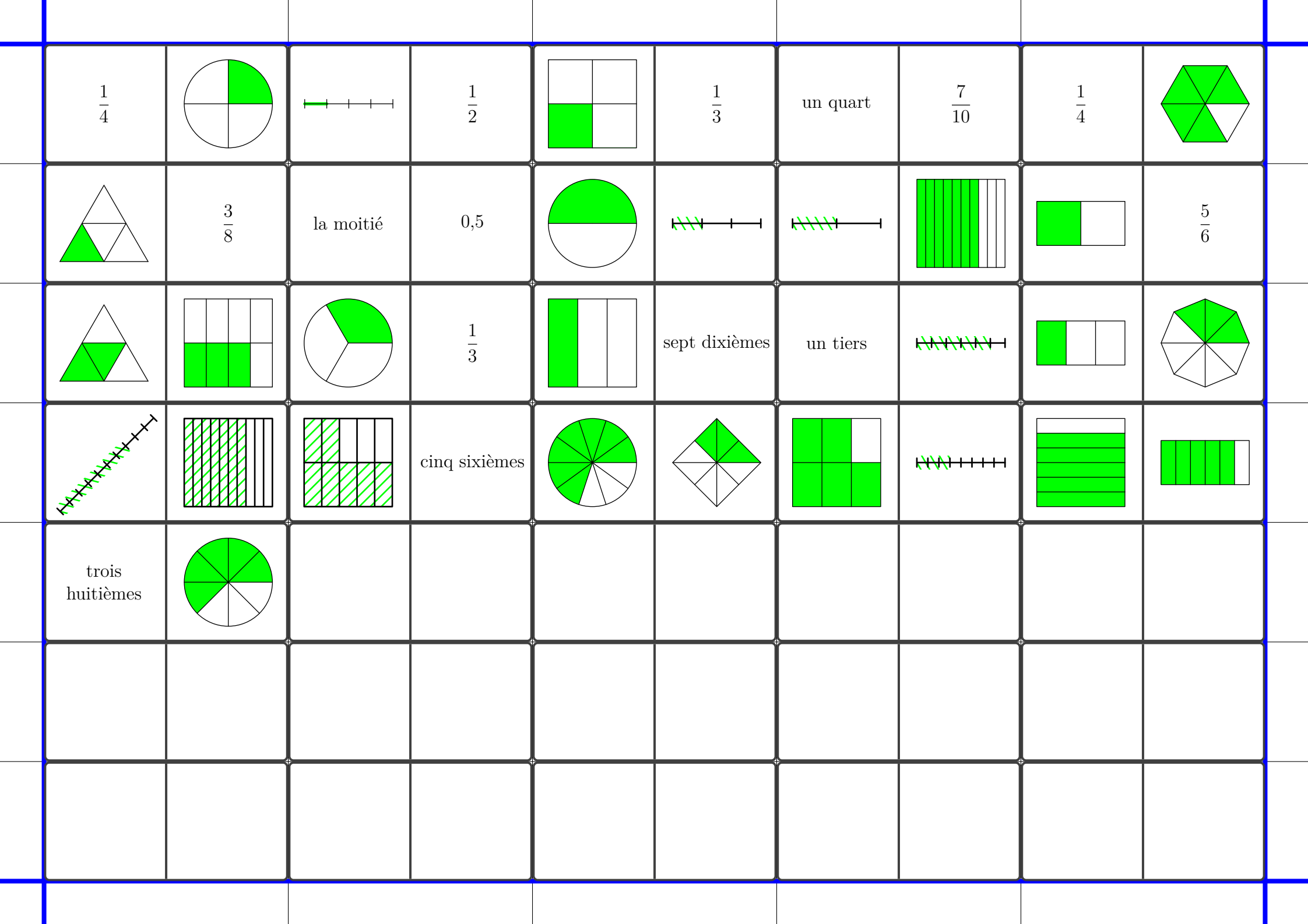

## **69 Des enquêtes**

On trouvera un ensemble de commandes pour construire « des enquêtes » telle que celle ci-dessous. Il s'agit de répondre aux questions posées et ainsi obtenir la réponse aux trois questions posées.

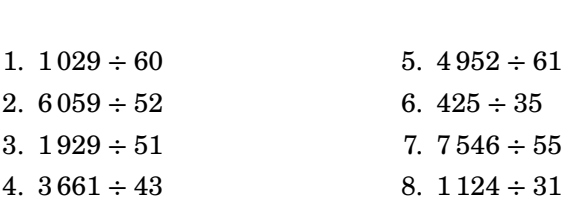

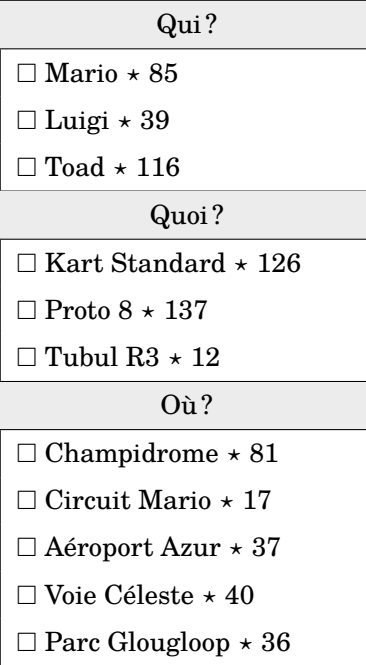

 $\frac{1}{2}$ 

Les commandes disponibles sont les suivantes :

\Enquete[〈clés〉]

où 〈clés〉 constituent un ensemble d'options pour paramétrer la commande.

\ListePersonnages{p1§p2§...}

où 〈p1,p2...〉 constituent les personnages (« les suspects »).

\ListeObjets{o1§o2§...}

où 〈o1,o2...〉 constituent les objets (« les armes »).

\ListeLieux{l1§l2§...}

où 〈l1,l2...〉 constituent les lieux (« du crime »).

\ListeQuestions{e1/r1§e2/r2§...}

où

— 〈e1,e2...〉 constituent les énoncés des questions ;

—  $\langle r1, r2 \ldots \rangle$  constituent les réponses associées.

 $\bigvee_{L}$  Le nombre de questions do<br> $\bigvee_{L}$  \ListeDbjets, \ListeLieux. Le nombre de questions doit être égal à la somme des éléments des listes *\ListePersonnages*,

Enfin, pour afficher tout le jeu en lui même, on dispose des deux commandes suivantes.

\AffichageQuestions

et

\AffichageTableau

L'affichage des questions se fait à l'intérieur d'un environnement enumerate. Il peut être facilement mis en forme avec le package enumitem par exemple.

De plus, on dispose des clés suivantes pour paramétrer l'affichage.

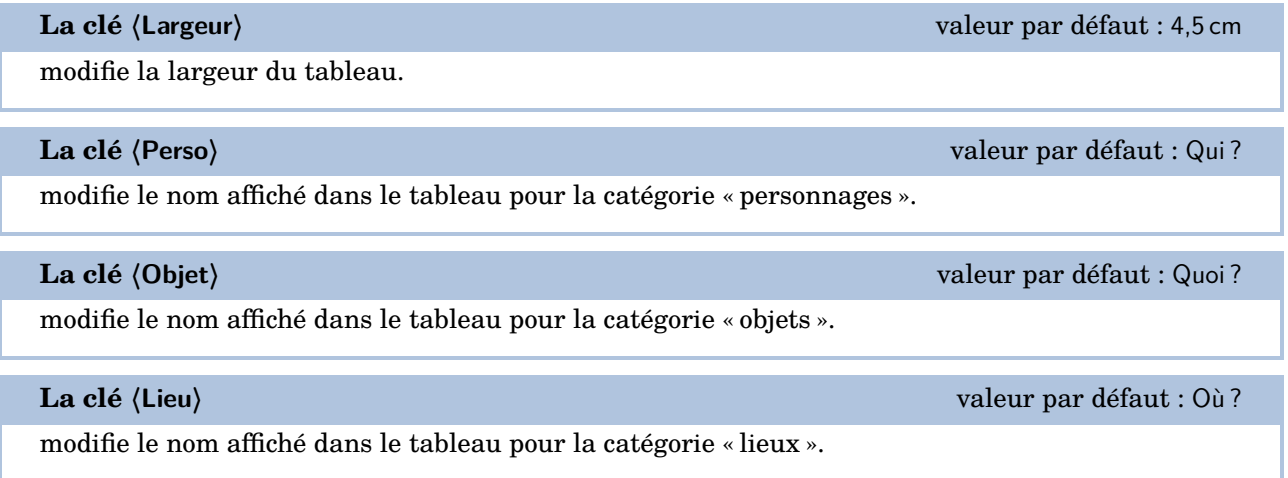

# **70 Puissance Quatre**

La commande  $^{107}$  $^{107}$  $^{107}$  \PQuatre permet de construire un plateau de jeu de « Puissance 4 » tel que celui ci :

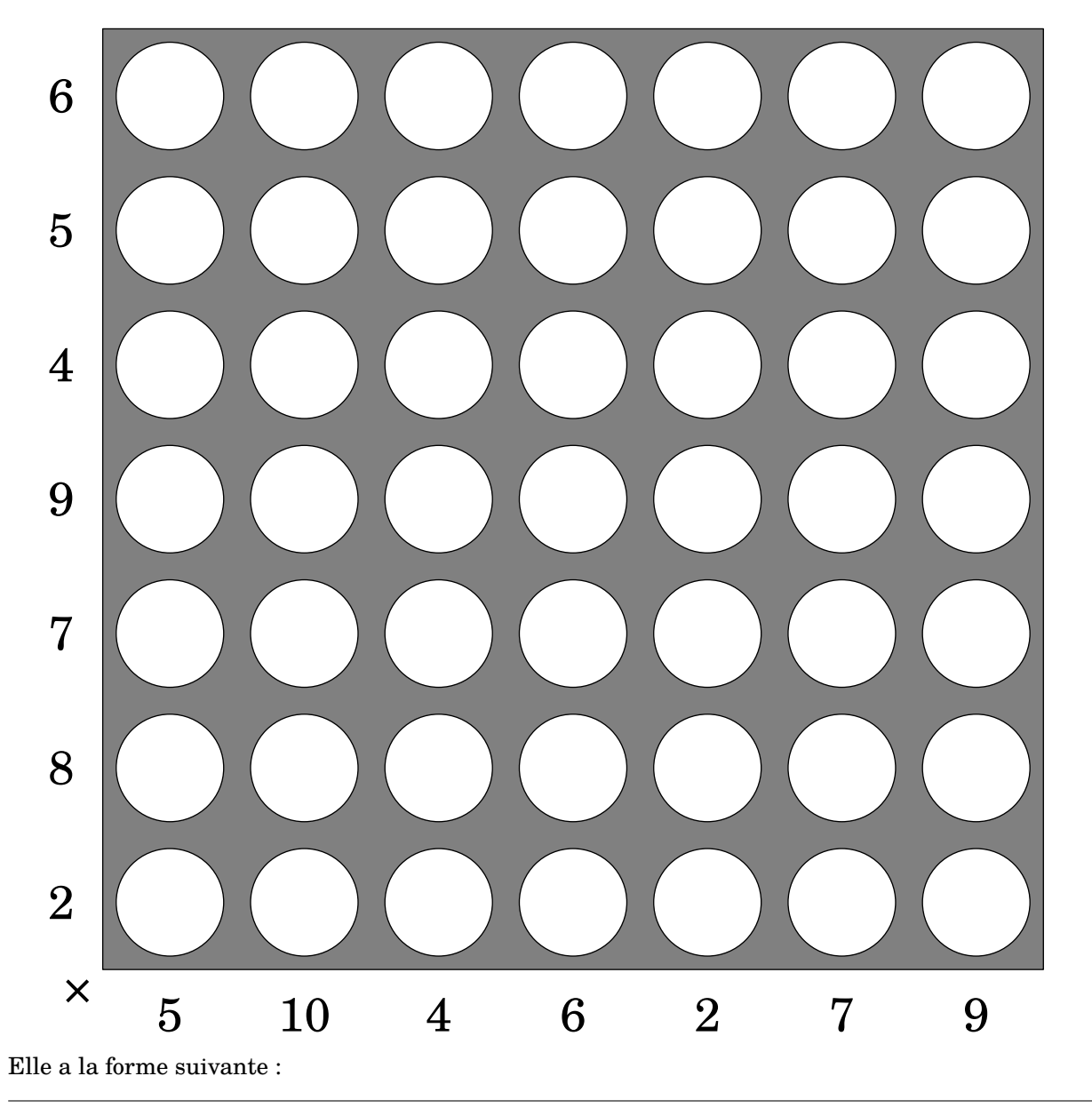

<span id="page-378-1"></span>\PQuatre[〈clés〉]{éléments du tableau}

où

— 〈clés〉 constituent un ensemble d'options pour paramétrer la commande (paramètres optionnels) ;

— éléments du tableau constitue la liste *personnalisée* des nombres intervenants dans le tableau.

Tous les exemples sont disponibles à partir de la page [381.](#page-378-1)

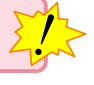

<span id="page-378-0"></span>107. D'après une idée d'Arnaud Durand : <https://www.mathix.org/puiss4/>

### **La clé 〈Relatif〉** valeur par défaut : false

utilise des nombres relatifs pour construire le plateau de jeu. Les nombres  $n$  utilisés sont tels que  $2 \leq n \leq 10$ .

### **La clé 〈Puissance〉** valeur par défaut : false

utilise des nombres relatifs pour construire le plateau de jeu à l'aide de puissances de 10. Les exposants *n* utilisés sont tels que  $2 \leq n \leq 10$ .

### **La clé 〈Autre〉** valeur par défaut : false

0.99-z-b

0.99-z-b **MAJ**

 $\sum_{n=1}^{\infty}$ 

utilise les éléments choisis par l'utilisateur. Ils seront donnés d'abord verticalement (de bas en haut) puis horizontalement (de gauche à droite)

Avec cette clé, le nombre d'énoncés verticaux et horizontaux peuvent être quelconques.

**La clé 〈Consignes〉** valeur par défaut : {}

modifie le contenu de la consigne située en bas à gauche.

**La clé 〈LargeurUn〉** valeur par défaut : 2 cm modifie la largeur de la première colonne, celle contenant les énoncés verticaux.

### **La clé 〈Echelle〉** valeur par défaut : 2

modifie l'échelle appliquée aux contenus des cases « énoncés », qu'elles soient horizontales ou verticales.

On peut changer l'opération utilisée grâce à la clé suivante.

utilise l'addition pour la construction du tableau.

modifie la couleur de fond du plateau.

**La clé 〈Addition〉** valeur par défaut : false

**La clé 〈Couleur〉** valeur par défaut : Gray

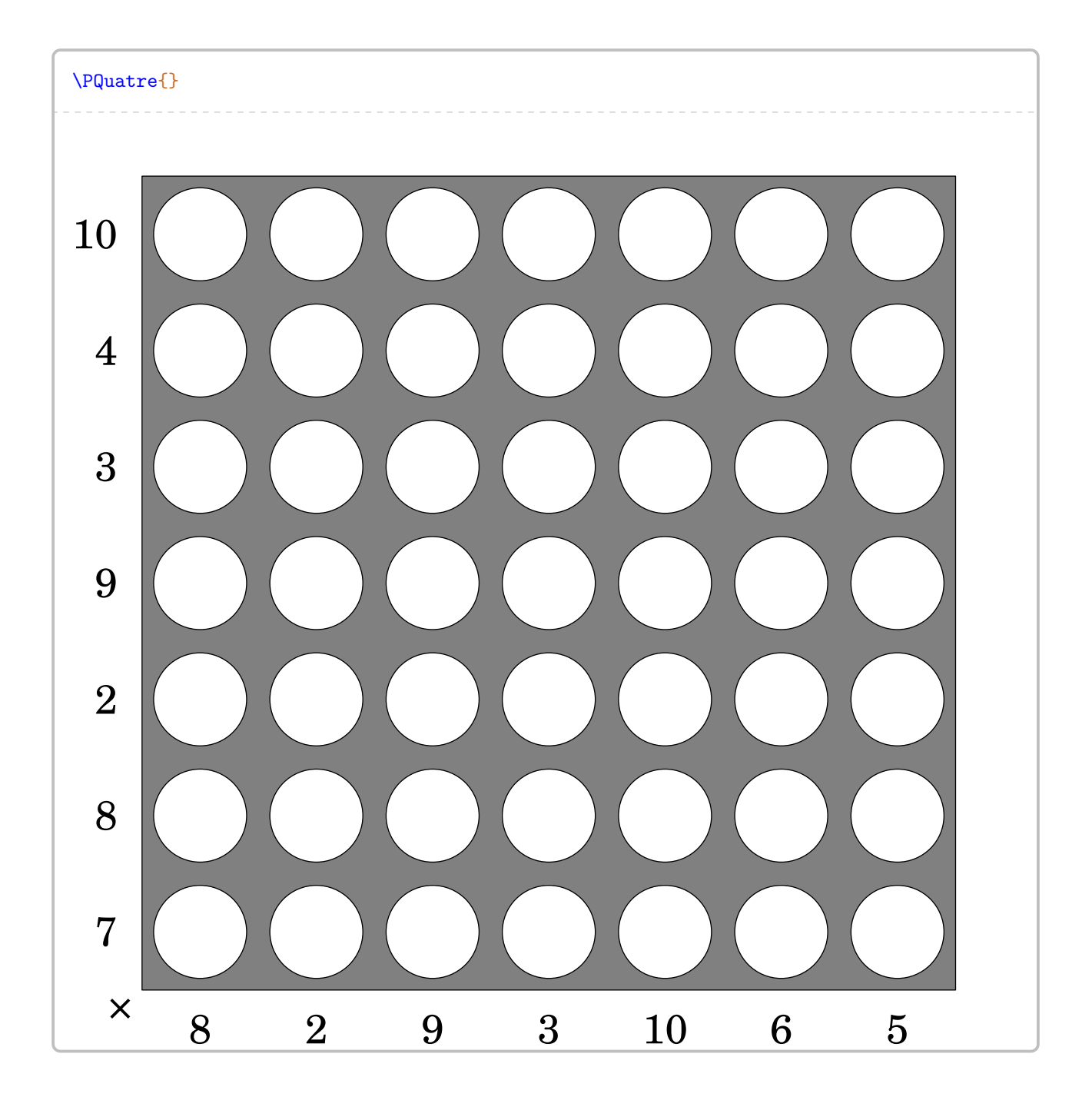

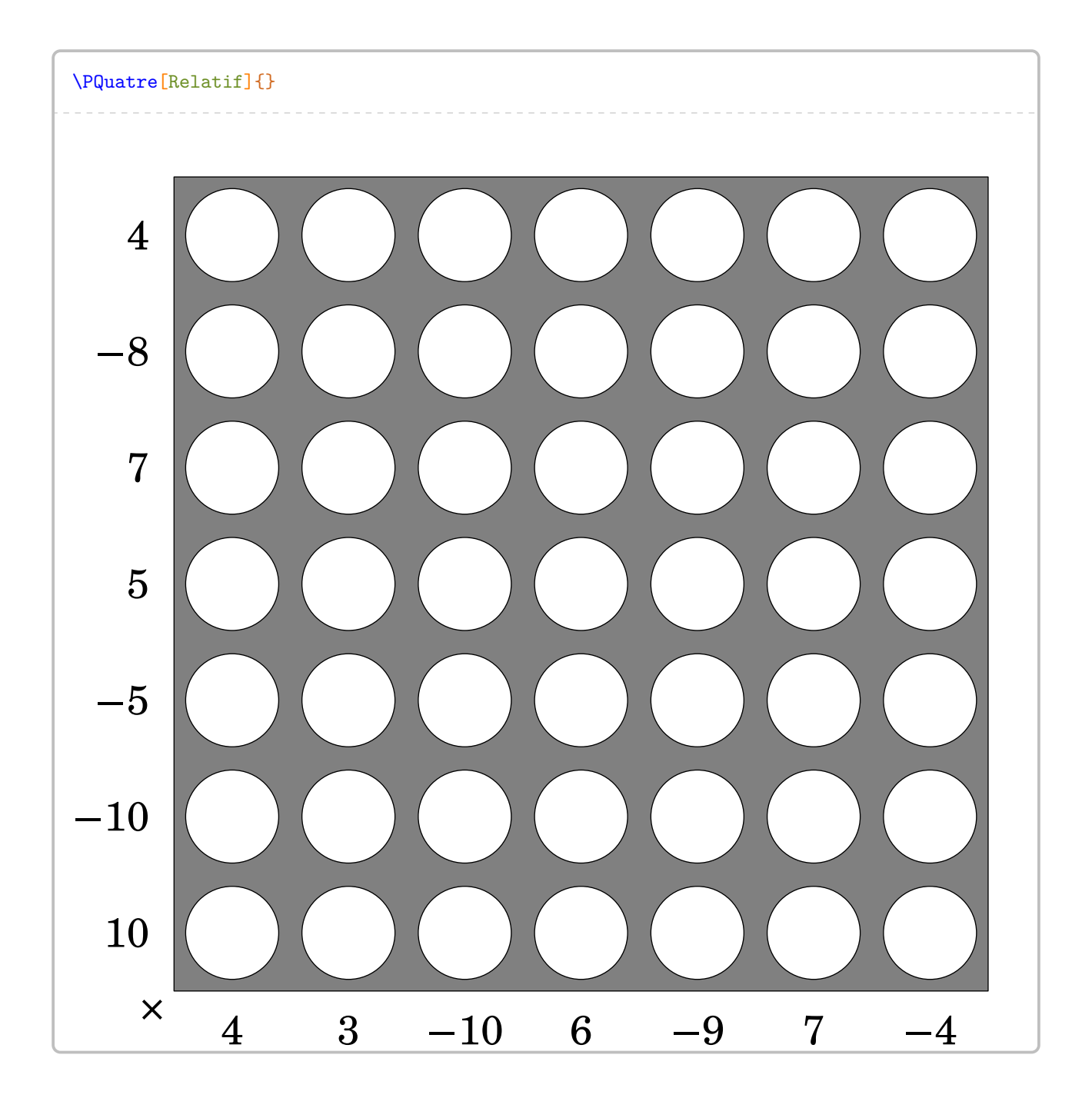

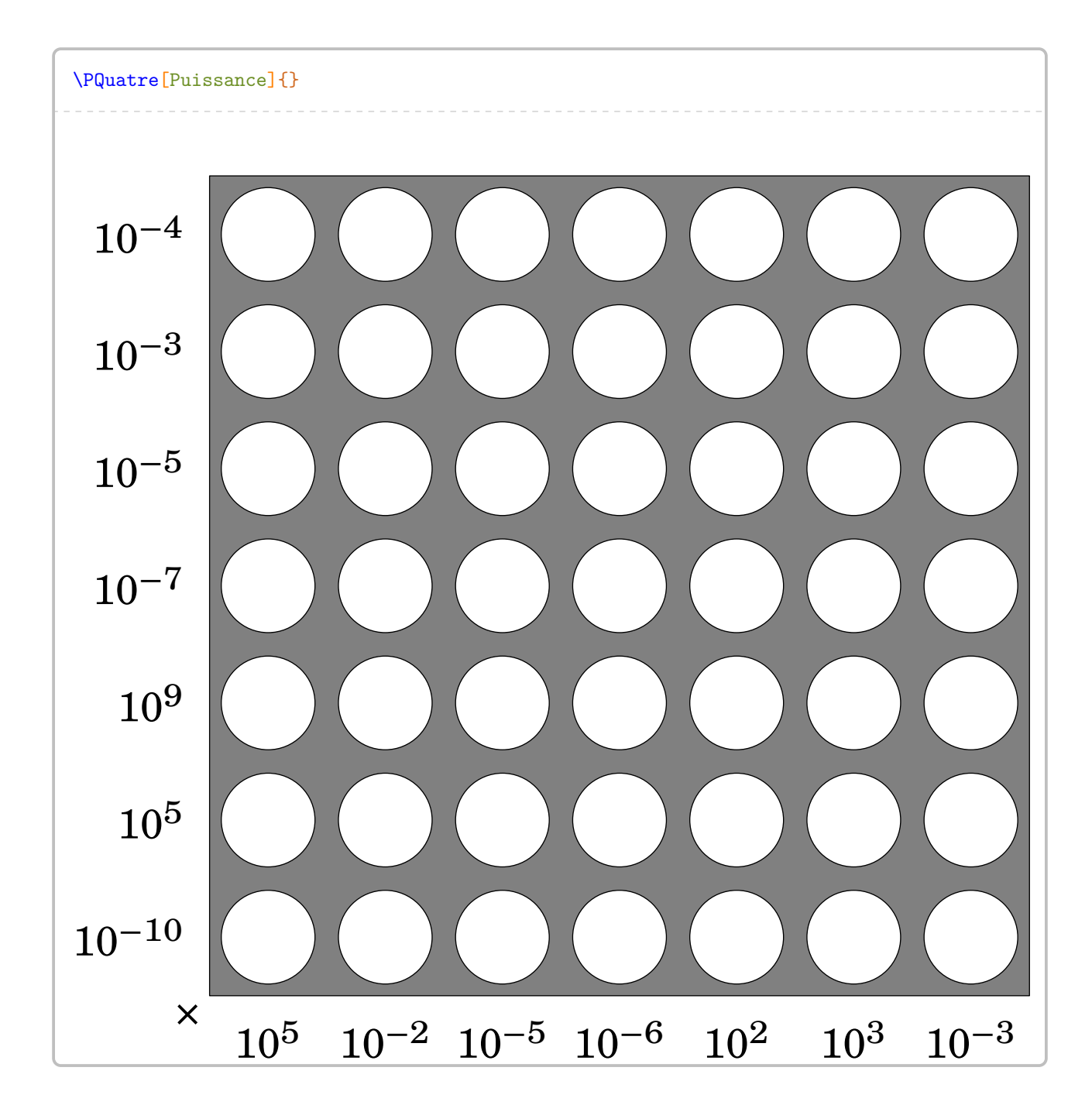

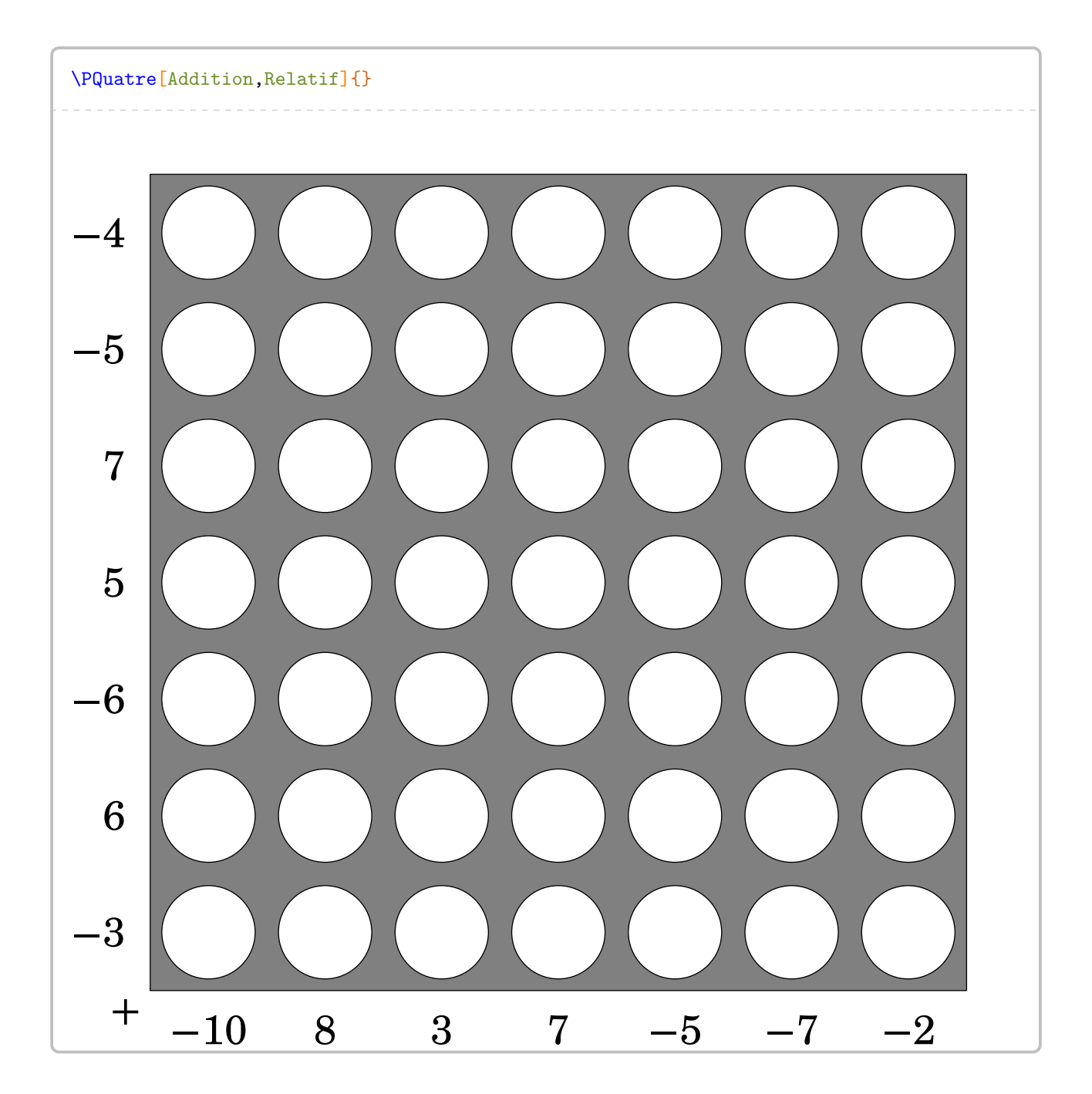

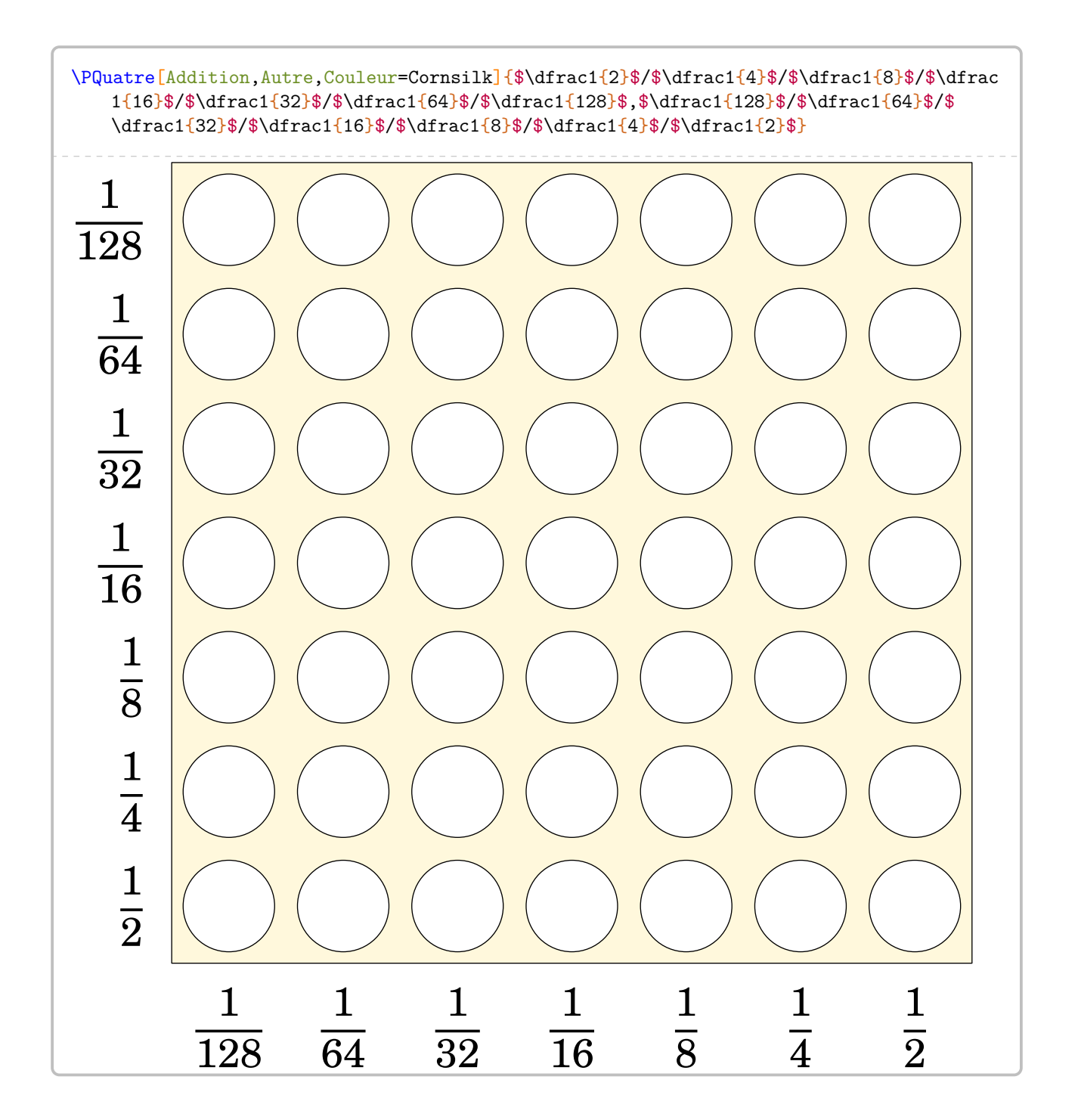

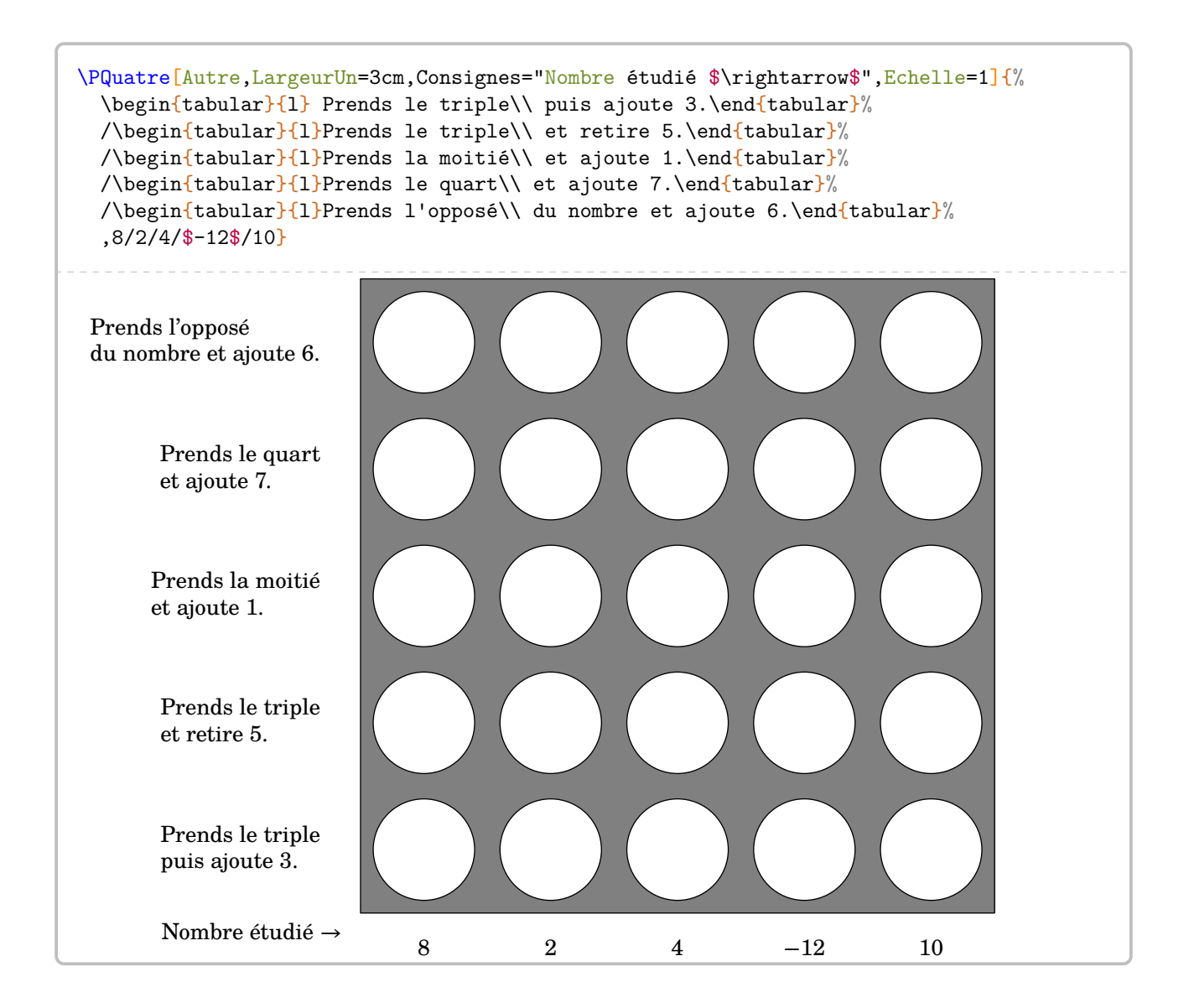

# **71 Le Yohaku**

La commande \Yohaku permet d'obtenir une grille de ce jeu mathématique (additif ou multiplicatif) :

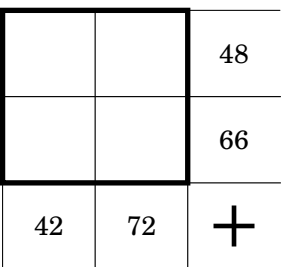

Les nombres utilisés sont des nombres entiers.

Elle a la forme suivante :

```
\Yohaku[\langle clé \rangle]\{a/b/c/d...,1/2/3/4... \}
```
où

— 〈clés〉 constituent un ensemble d'options pour paramétrer la commande (paramètres optionnels) ;

— a/b/c/d... et 1/2/3/4... sont les éléments de remplissage de la grille de jeu :

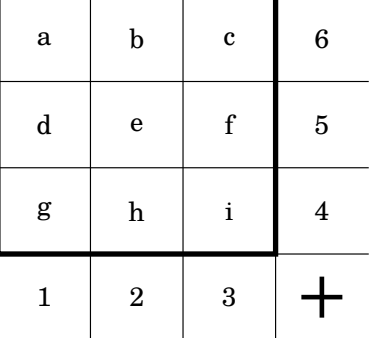

Pour paramétrer ce type de jeu, on utilise les clés suivantes.

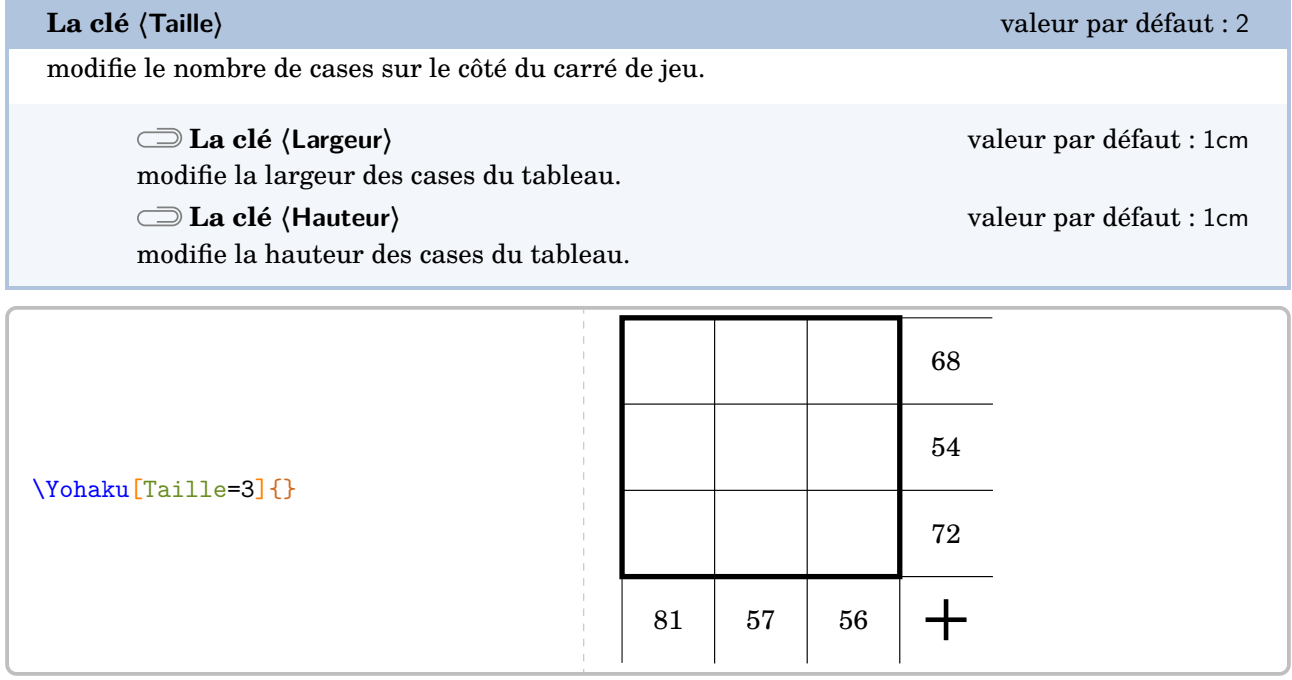

**La clé 〈Bordure〉** valeur par défaut : false

trace l'intégralité des bordures du jeu.

### **La clé 〈CouleurResultat〉** valeur par défaut : gray !15

colorie les cases associées aux nombres à obtenir.

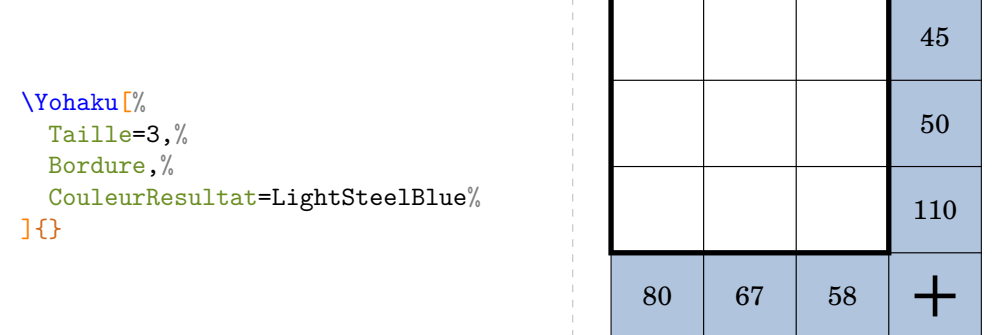

### **La clé 〈Multiplication〉** valeur par défaut : false

modifie le jeu additif en jeu multiplicatif.

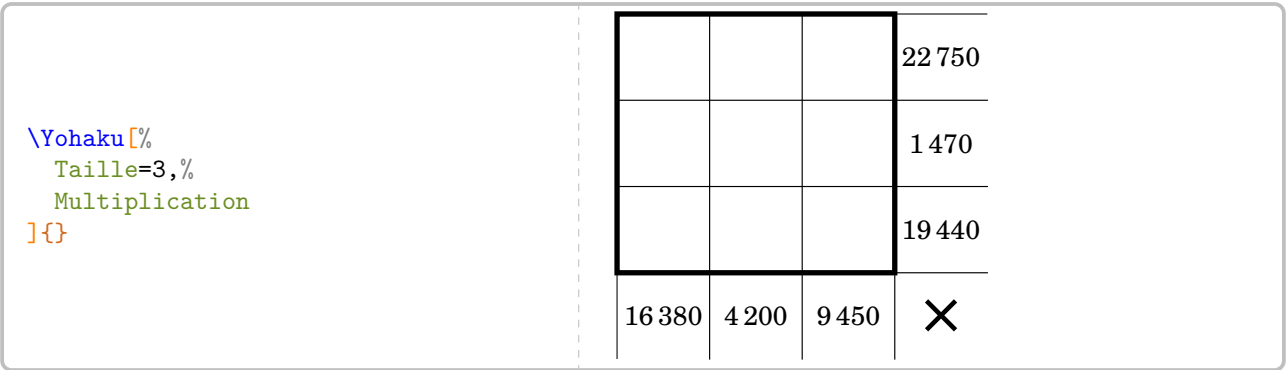

Ici, sans les éléments de remplissage a/b/c/d... et 1/2/3/4..., la grille est quand même construite. En effet, par défaut, la commande construit aléatoirement la grille en choisissant des nombres entiers distincts compris dans l'intervalle [1; **〈Limite〉**].

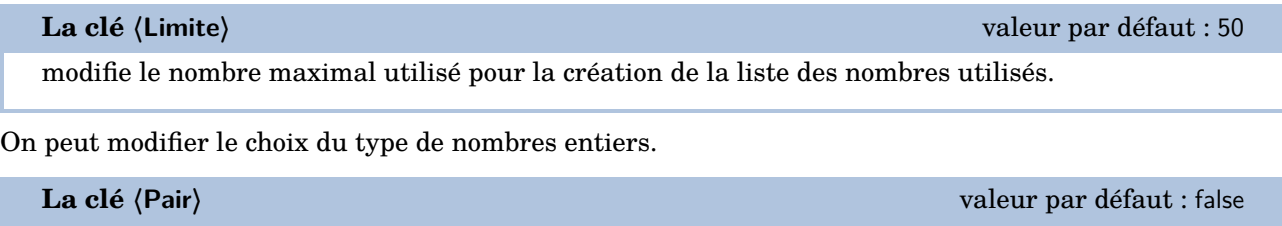

indique que la commande choisit des nombres pairs dans l'intervalle [2; **〈Limite〉**].

### **La clé 〈Impair〉** valeur par défaut : false

indique que la commande choisit des nombres pairs dans l'intervalle [1; **〈Limite〉**].

### **La clé 〈Premier〉** valeur par défaut : false

 $\mathbb{Z}$ 

indique que la commande choisit des nombres premiers dans l'intervalle [1; 47].

liste des nombres premiers par la commande : Si on souhaite n'utiliser que les nombres premiers inférieurs ou égaux à 23, on redéfinit la

\renewcommand{\PfCYHKpremier}{2,3,5,7,11,13,17,19,23}

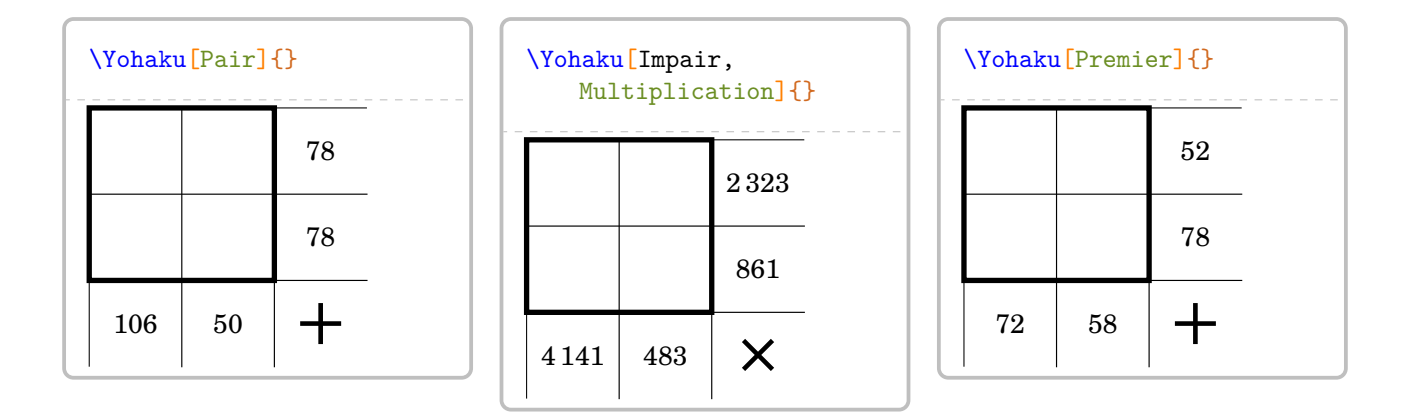

**La clé 〈Perso〉** valeur par défaut : false

utilise les données de l'utilisateur pour afficher la grille.

\Yohaku[Perso,Largeur=3cm]{\$x+2y\$/\$2x-y\$/\$x-2y\$/\$-x+4y\$,\$2x\$/\$3y+x\$/\$2y\$/\$3x+y\$}  $2x$   $3y + x$  +  $2y$  $3x + y$ 

### \Yohaku[Perso,Largeur=1.5cm,Hauteur=1.5cm]{\$\dfrac{1}{6}\$/\$\dfrac{1}{14}\$/\$\dfrac{1}{8}\$ /\$\dfrac{1}{4}\$,\$\dfrac{7}{24}\$/\$\dfrac{9}{28}\$/\$\dfrac{3}{8}\$/\$\dfrac{5}{21}\$}

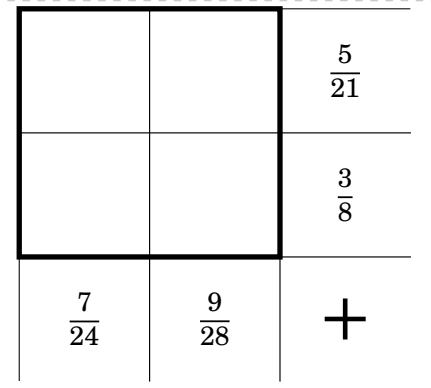

On pourra aider les élèves avec la clé **〈Case〉**, mettre en avant une certaine zone ou leur fournir la solution avec la clé **〈Solution〉**.

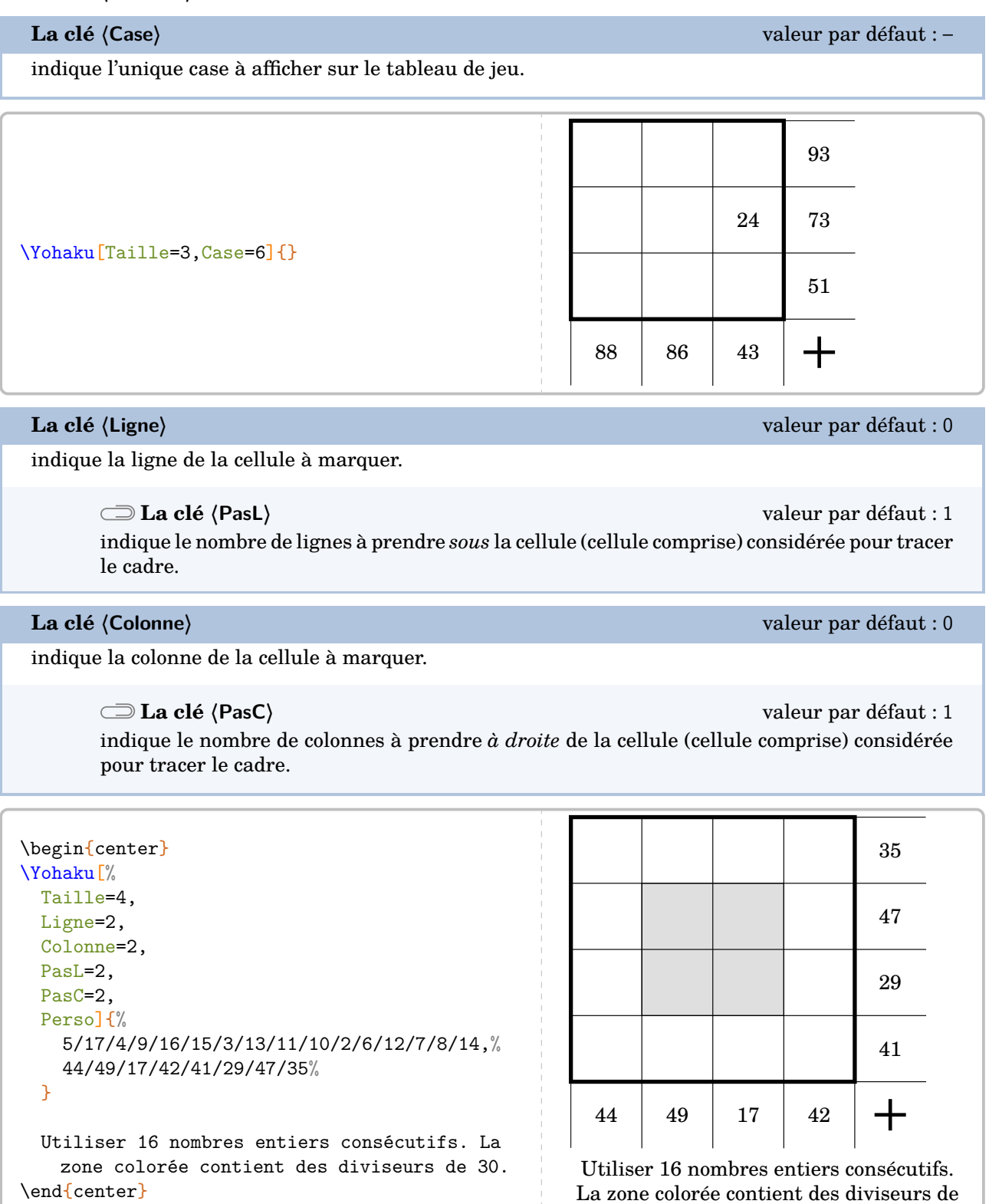

30.

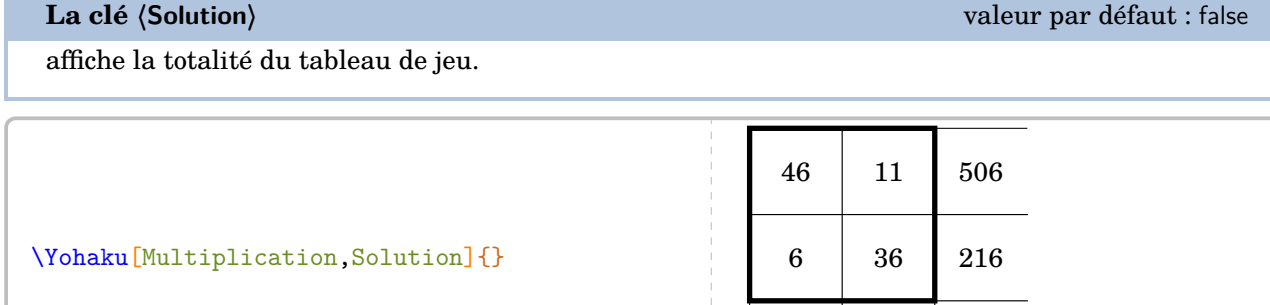

276 396  $\times$ 

## **72 Le KenKen**

La commande \KenKen permet d'obtenir une grille de ce jeu mathématique :

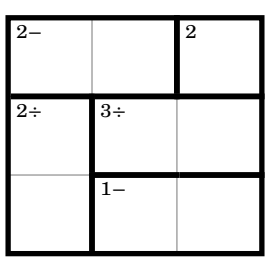

### Elle a la forme suivante :

\KenKen[〈clé〉]{〈description du jeu〉}

où

— 〈clés〉 constituent un ensemble d'options pour paramétrer la commande (paramètres optionnels) ;

 $\sum$ 

- 〈description du jeu〉 sont les éléments de remplissage de la grille de jeu :
	- chaque case de la grille est décrite ;
	- pour cela, on utilise la syntaxe : type de filet/opération/chiffre de la case.

Pour chaque case, on indique :

- b pour tracer le filet du bas ;
- $\sqrt{2}$  1 pour tracer le filet de gauche;

— lb (*dans cet ordre*) pour tracer les filet de gauche et du bas.

Les filets extérieurs ne sont pas décrits.

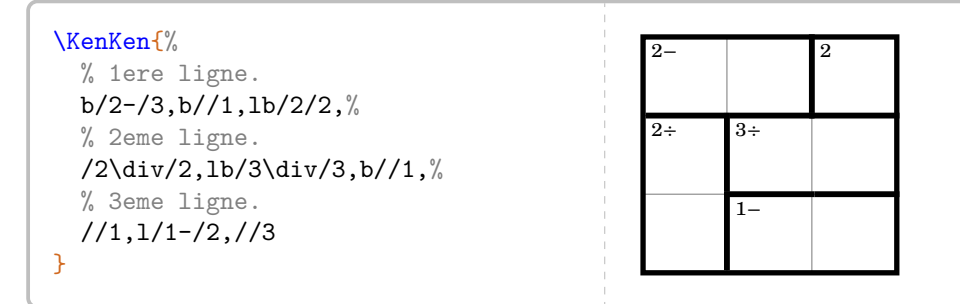

Pour paramétrer ce type de jeu, on utilise les clés suivantes.

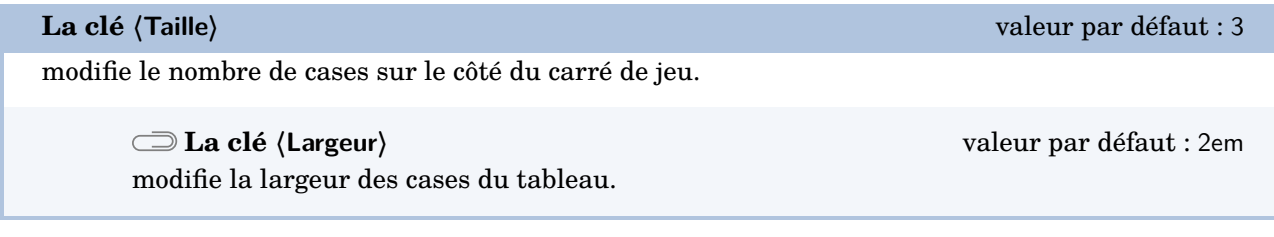

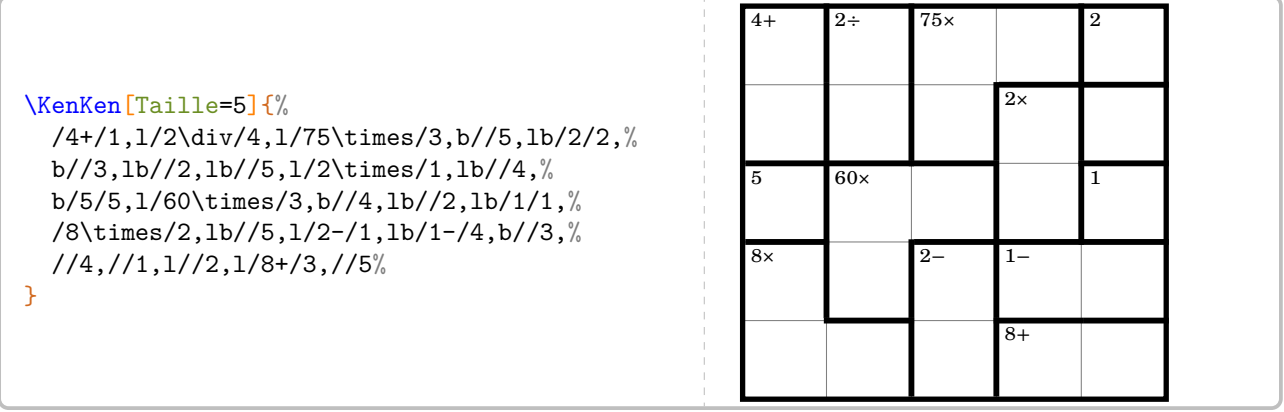

On pourra aider les élèves avec la clé **〈Nombre〉** ou leur fournir la solution avec la clé **〈Solution〉**.

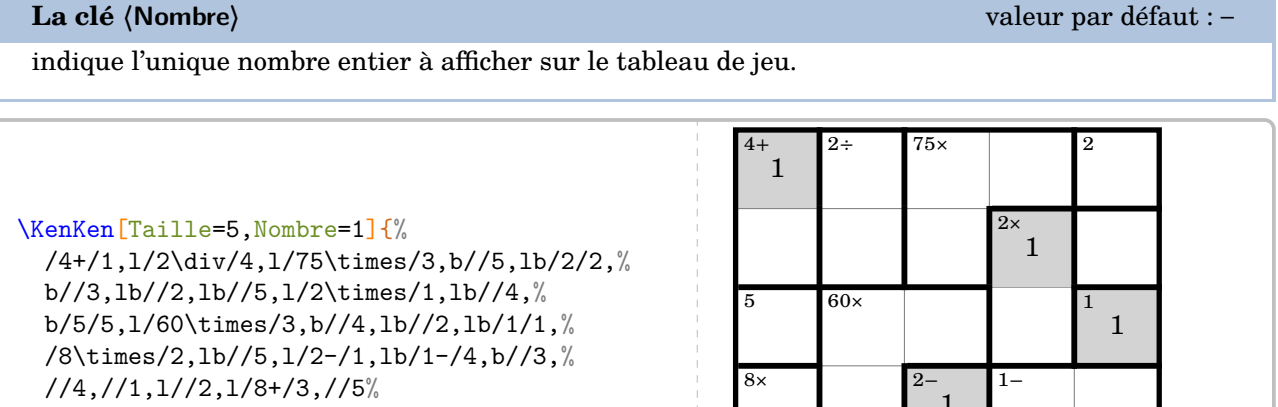

### $\}$ %

**La clé 〈Solution〉** valeur par défaut : false

1

8+

1

affiche la totalité du tableau de jeu.

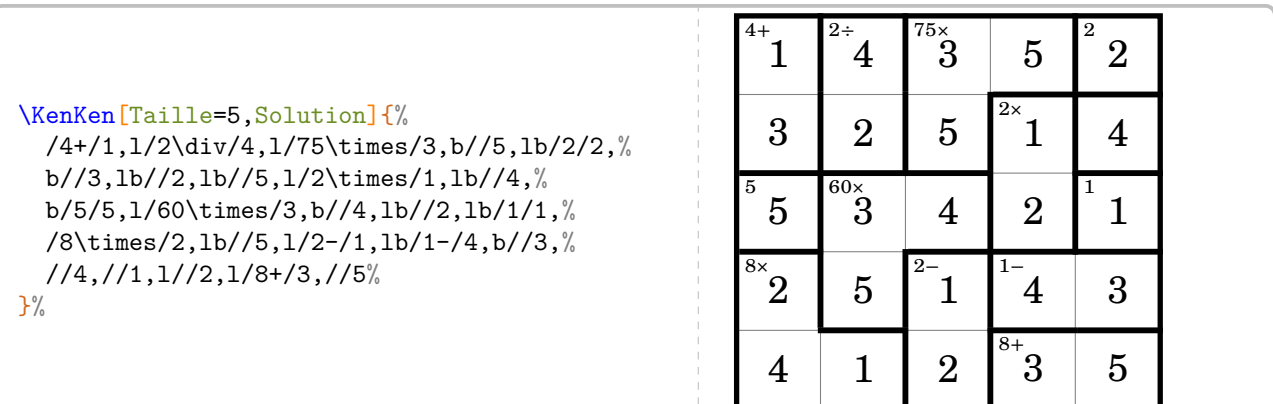

# **73 Le Kakuro**

La commande \Kakuro permet d'obtenir une grille de ce jeu mathématique :

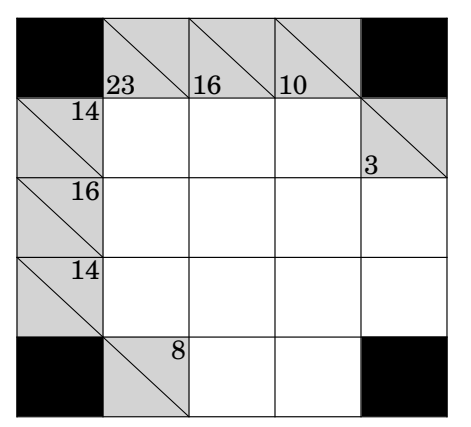

### Elle a la forme suivante :

\Kakuro[〈clé〉]{〈description du jeu〉}

### où

- 〈clés〉 constituent un ensemble d'options pour paramétrer la commande (paramètres optionnels) ;
- 〈description du jeu〉 sont les éléments de remplissage de la grille de jeu :
	- une case noire sera indiquée par le symbole \* ;
	- une case d'indice sera écrite sous la forme
		- valeur sous la diagonale/valeur sur la diagonale ;
	- une case avec un chiffre sera indiquée par le chiffre contenu dans cette case.

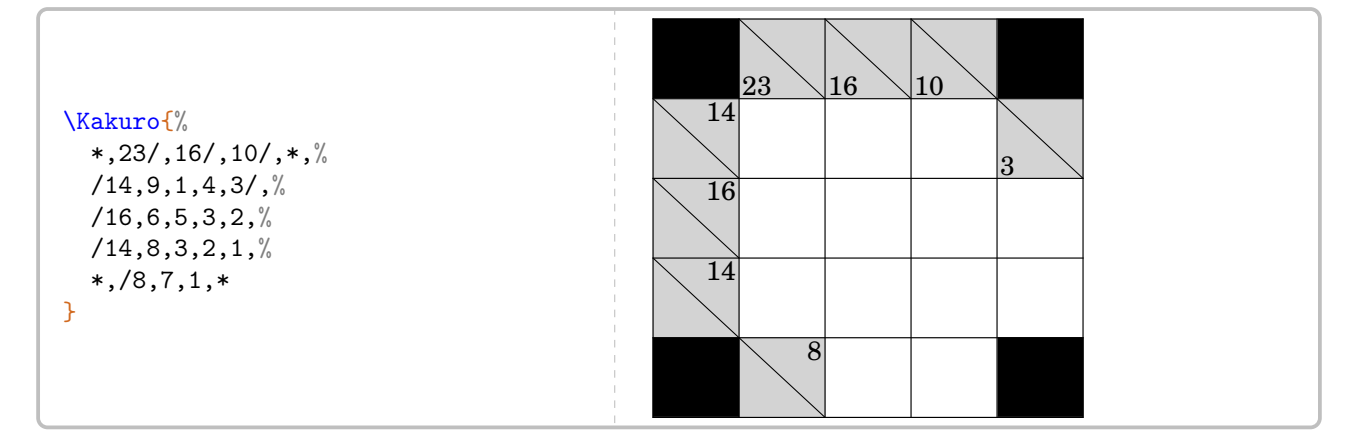

Pour paramétrer ce type de jeu, on utilise les clés suivantes.

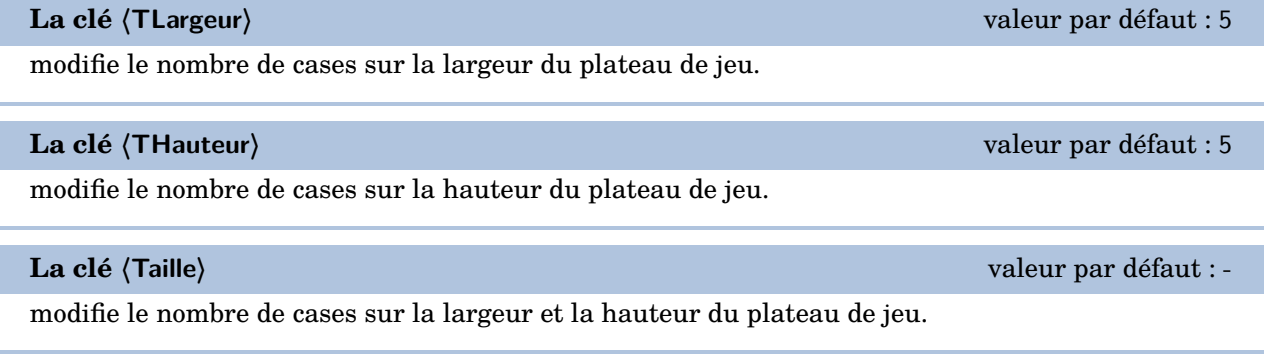

**La clé 〈Largeur〉** valeur par défaut : 2em

modifie la largeur des cases du tableau.

### **La clé 〈CouleurCase〉** valeur par défaut : LightGray

modifie la couleur des cases contenant des indications de résolution.

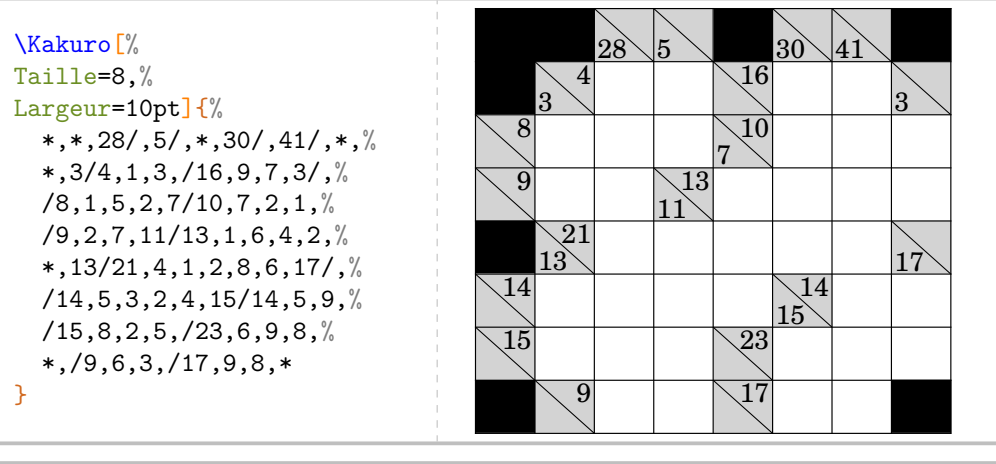

```
% Sans solution :(
```

```
\Kakuro[TLargeur=13,THauteur=10,Largeur=12pt]{%
  *,11/,9/,24/,*,*,13/,12/,*,25/,13/,27/,*,%
 /7,1,1,1,*,3/16,1,1,/21,1,1,1,14/,%
 /22,1,1,1,5/6,1,1,1,11/11,1,1,1,1,%
  *,*,/10,1,1,1,1,17/12,1,1,39/11,1,1,%
  *,10/,33/13,1,1,14/,16/26,1,1,1,1,1,1,%
  /15,1,1,1,23/30,1,1,1,1,8/24,1,1,1,%
 /23,1,1,1,1,1,1,23/,14/13,1,1,*,*,%
  /4,1,1,9/7,1,1,11/17,1,1,1,1,16/,4/,%
 /27,1,1,1,1,/24,1,1,1,/19,1,1,1,\%*,/17,1,1,1,/13,1,1,*,/16,1,1,1%
```
}

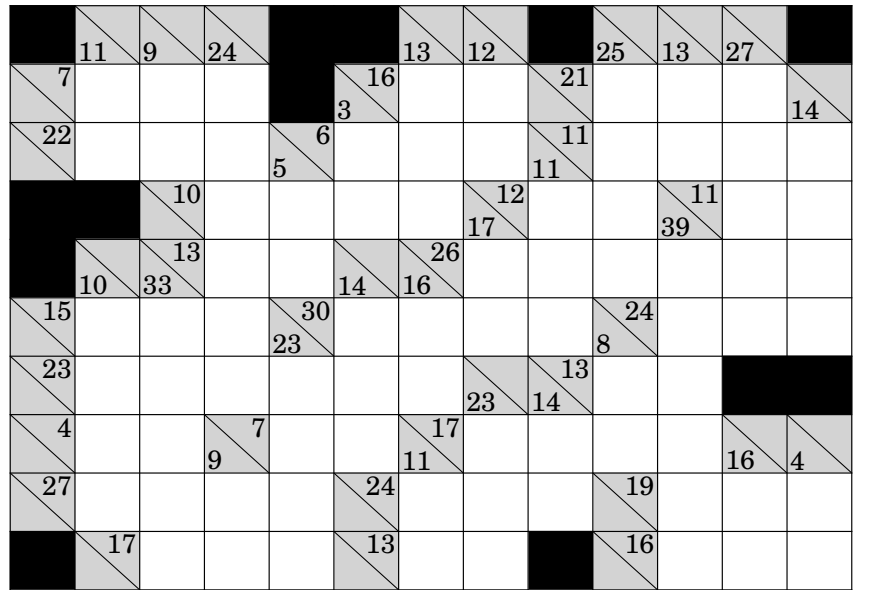

On pourra aider les élèves avec la clé **〈ListeNombres〉** ou leur fournir la solution avec la clé **〈Solution〉**.

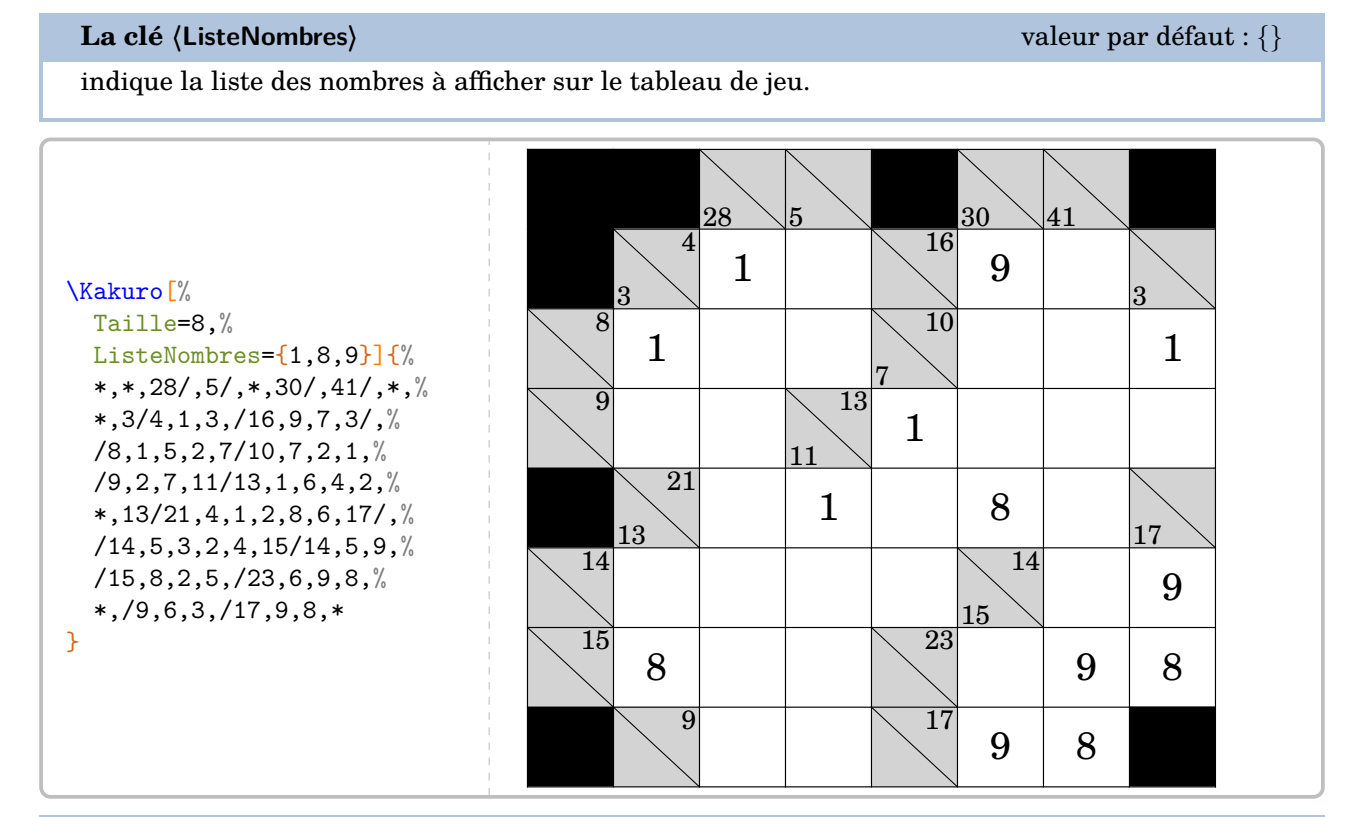

**La clé 〈Solution〉** valeur par défaut : false

affiche la totalité du tableau de jeu.

**La clé 〈CouleurSolution〉** valeur par défaut : Black

modifie la couleur dans laquelle la solution est indiquée.

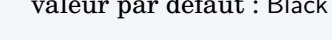

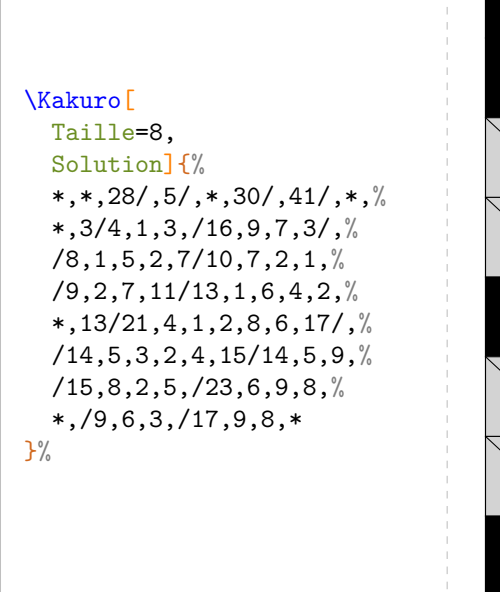

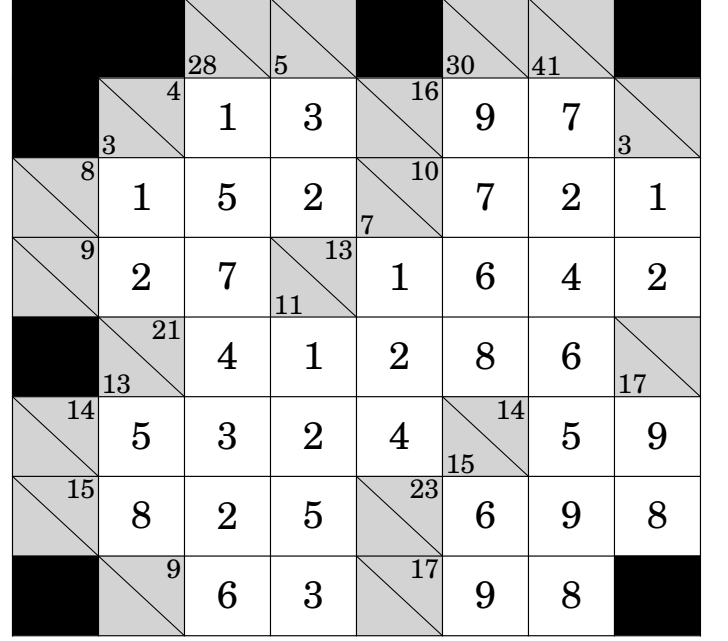
# **74 Le Shikaku**

La commande \Shikaku permet d'obtenir une grille de ce jeu mathématique :

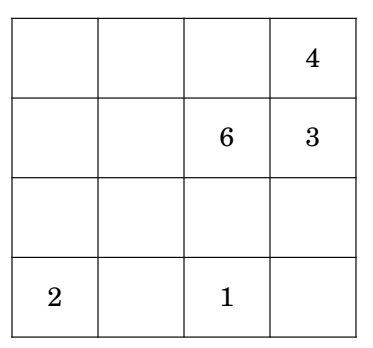

### Elle a la forme suivante :

\Shikaku[〈clé〉]{〈description du jeu〉}

### où

— 〈clés〉 constituent un ensemble d'options pour paramétrer la commande (paramètres optionnels) ;

 $\mathcal{L}$ 

- 〈description du jeu〉 sont les éléments de remplissage de la grille de jeu :
	- chaque case de la grille est décrite ;
	- pour cela, on utilise la syntaxe : type de filet/contenu de la case.

Pour chaque case, on indique :

- b pour tracer le filet du bas ;
- $\sqrt{2}$  1 pour tracer le filet de gauche;
	- lb (*dans cet ordre*) pour tracer les filet de gauche et du bas.

Les filets extérieurs ne sont pas décrits.

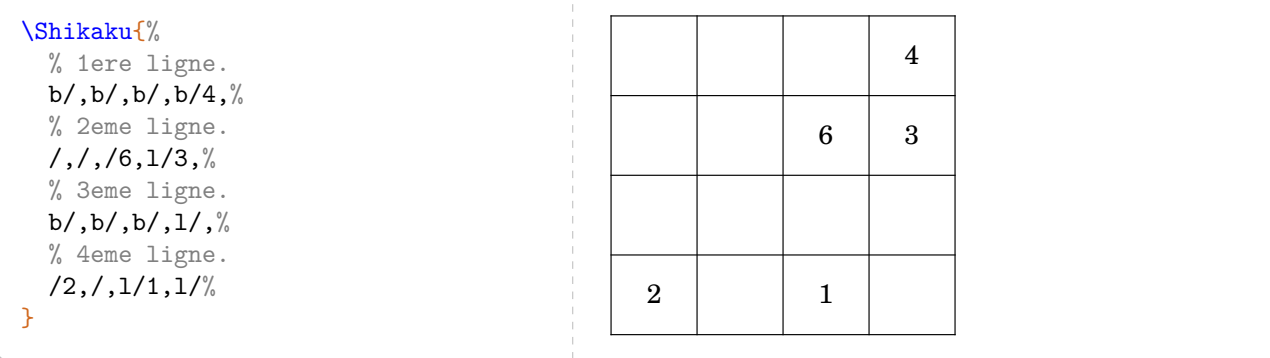

Pour paramétrer ce type de jeu, on utilise les clés suivantes.

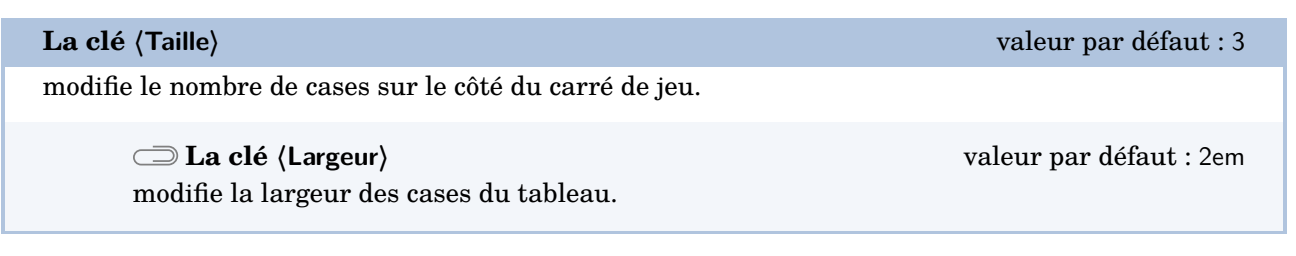

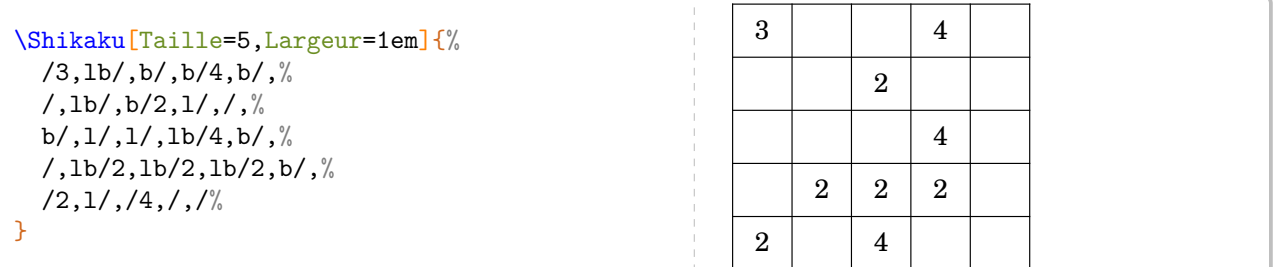

On pourra fournir la solution avec la clé **〈Solution〉**.

### **La clé 〈Solution〉** valeur par défaut : false

affiche la totalité du tableau de jeu.

**La clé 〈Couleur〉** valeur par défaut : Purple modifie la couleur d'affichage des rectangles.

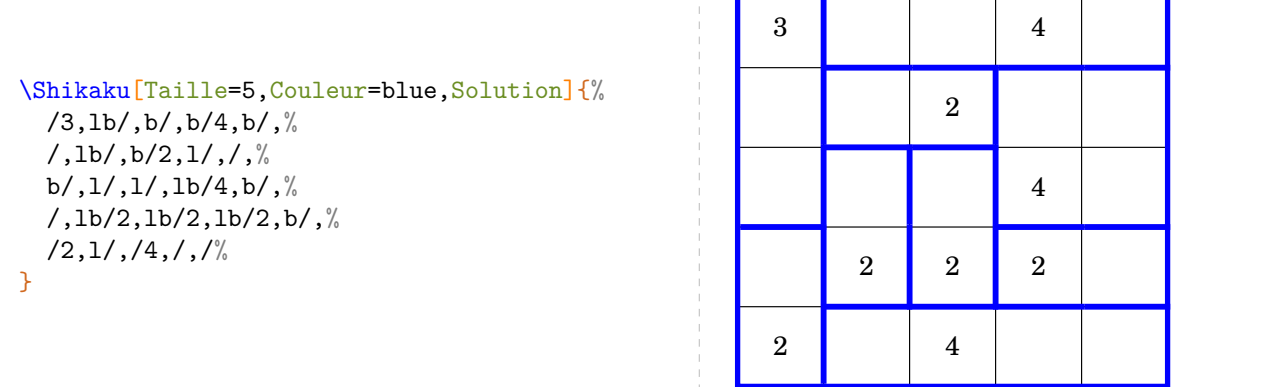

On peut également, pour des détails de correction, utiliser la clé **〈CodeAfter〉**.

### **La clé 〈CodeAfter〉** valeur par défaut : {}

permet d'afficher des tracés supplémentaires sur le tableau de jeu.

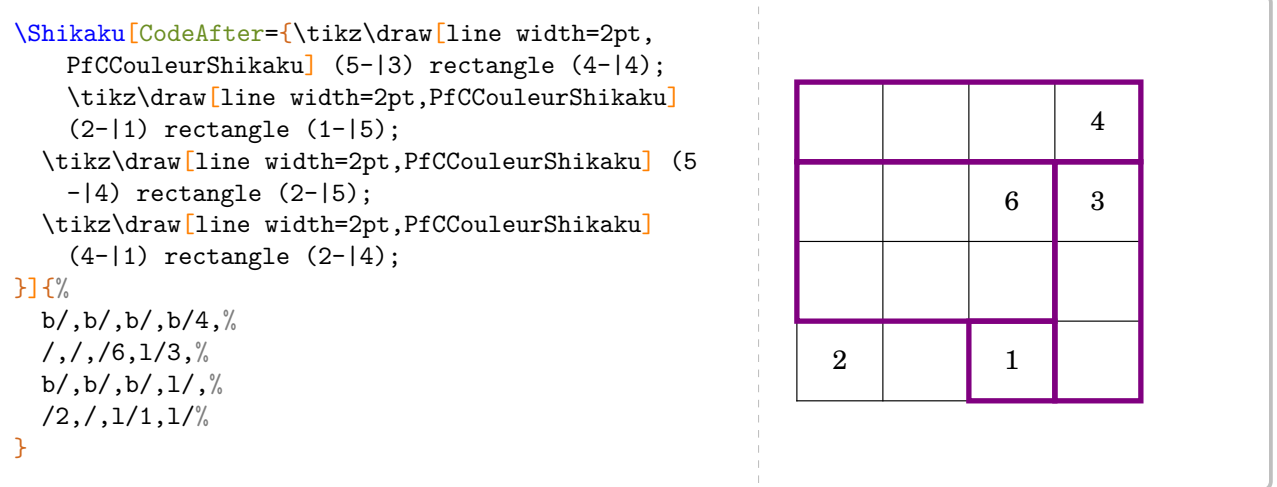

# **Création automatique**

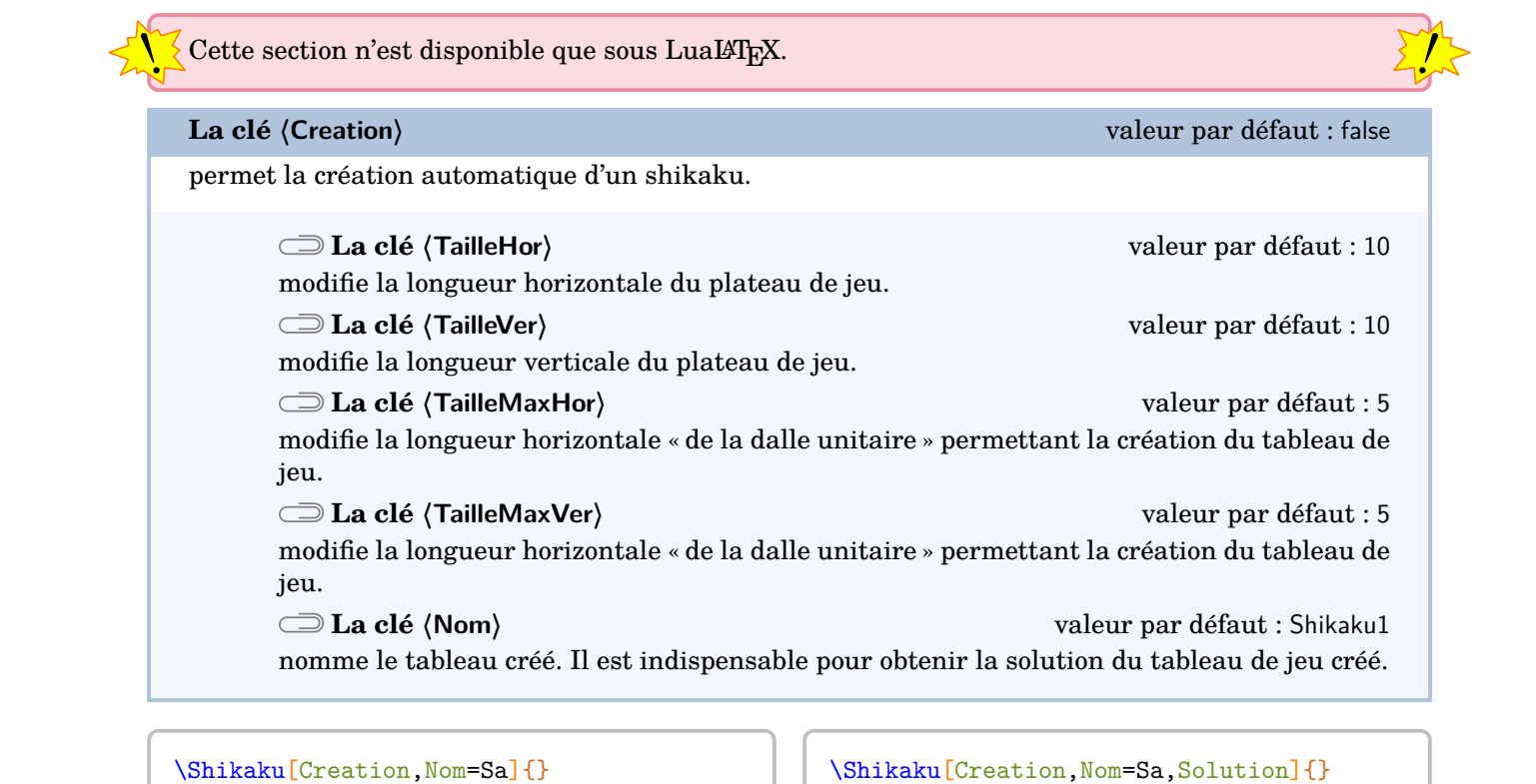

3

 $\overline{\phantom{a}}$ 

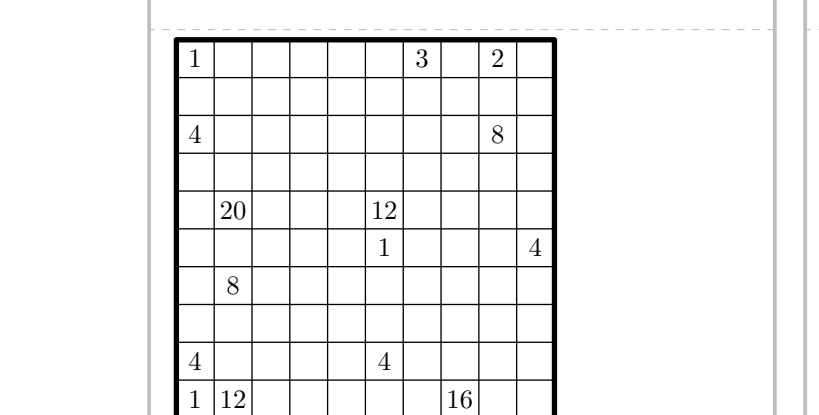

2 1 1

2

 

4

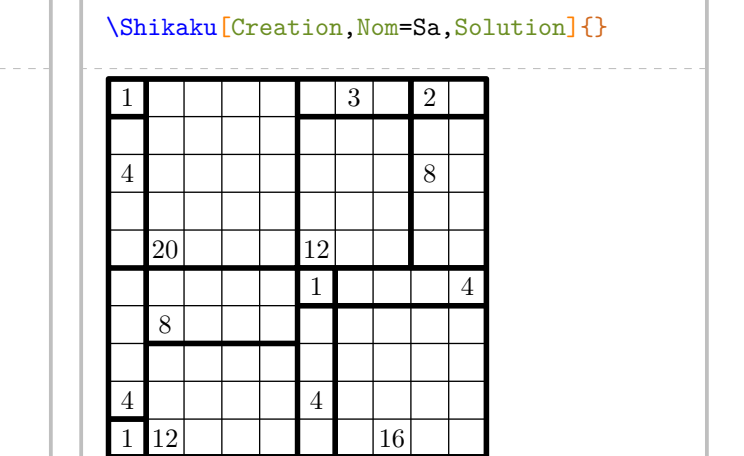

2 1 1

2

 

# **75 Calculs Croisés**

La commande \CalculsCroises permet d'obtenir une grille de ce jeu mathématique :

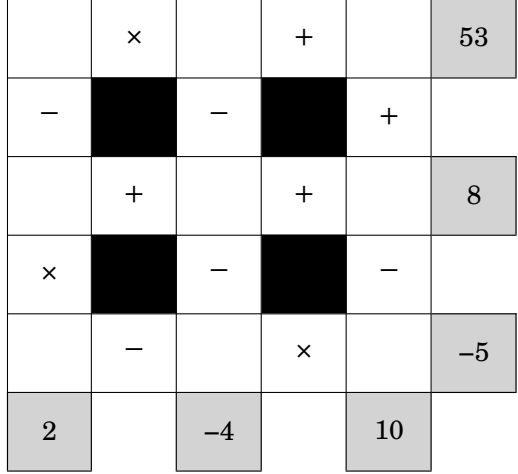

Elle a la forme suivante :

\CalculsCroises[〈clé〉]{〈description du jeu〉}

où

- 〈clés〉 constituent un ensemble d'options pour paramétrer la commande (paramètres optionnels) ;
- 〈description du jeu〉 sont les éléments de remplissage de la grille de jeu.

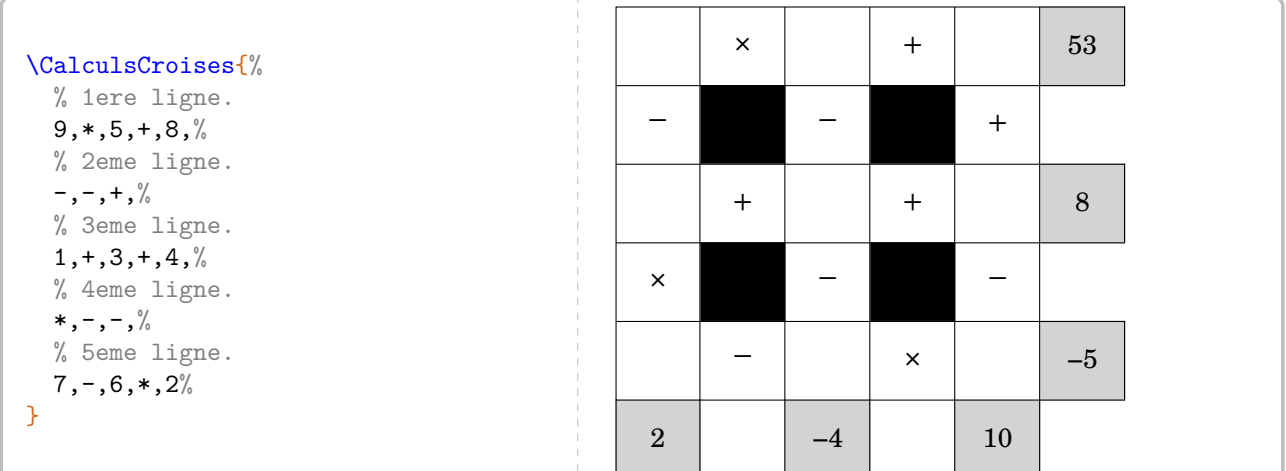

Pour paramétrer ce type de jeu, on utilise les clés suivantes.

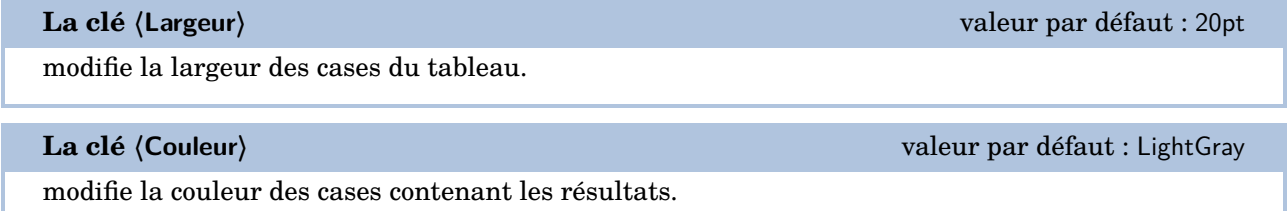

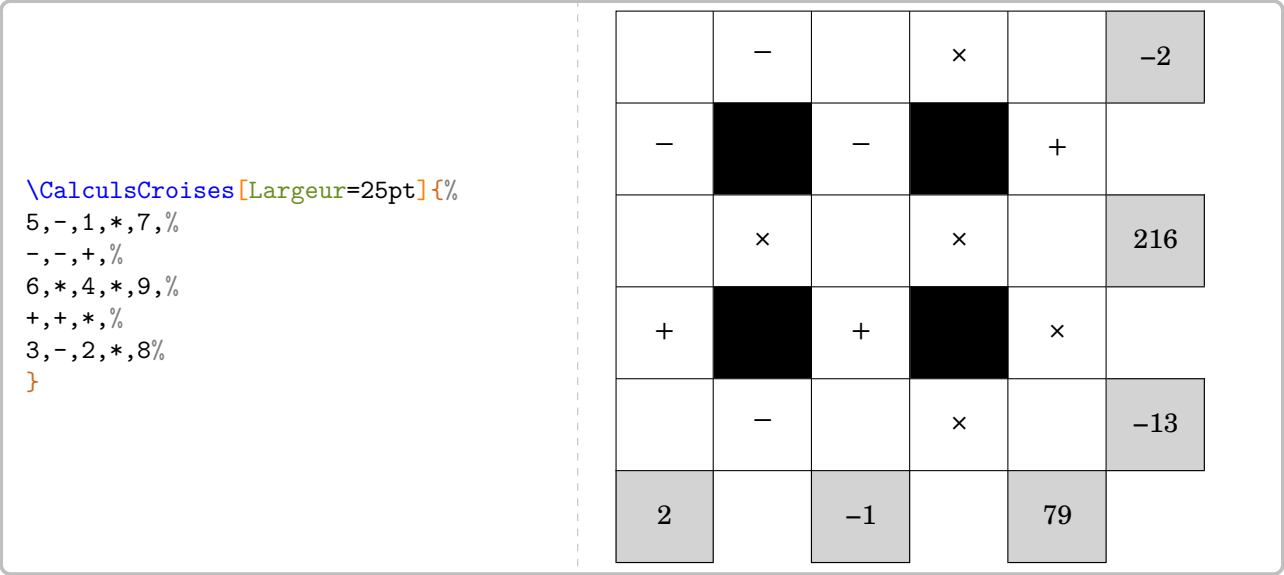

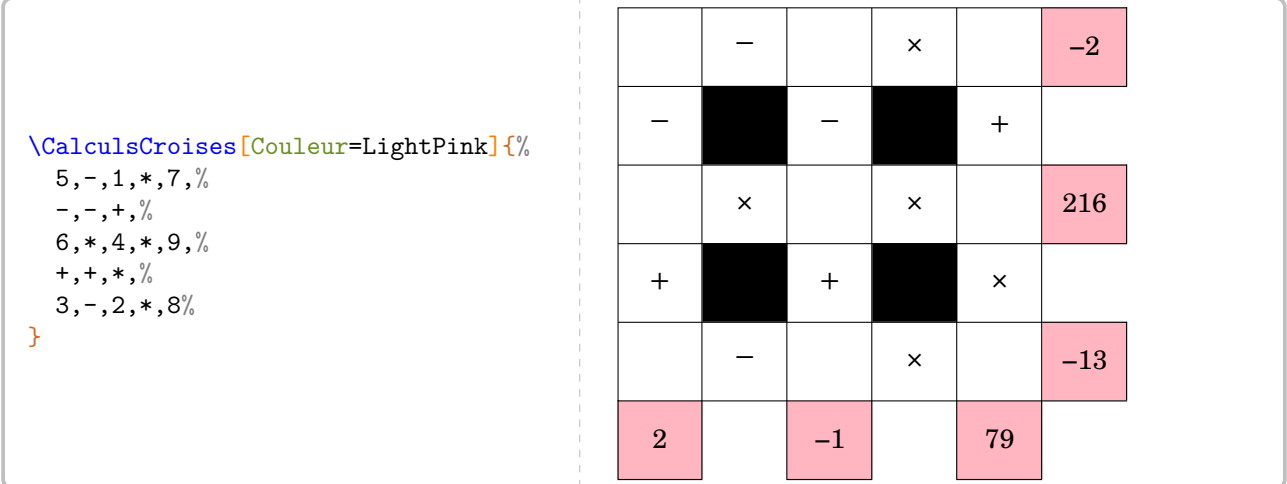

On pourra fournir la solution avec la clé **〈Solution〉**.

### **La clé 〈Solution〉** valeur par défaut : false

affiche la totalité du tableau de jeu.

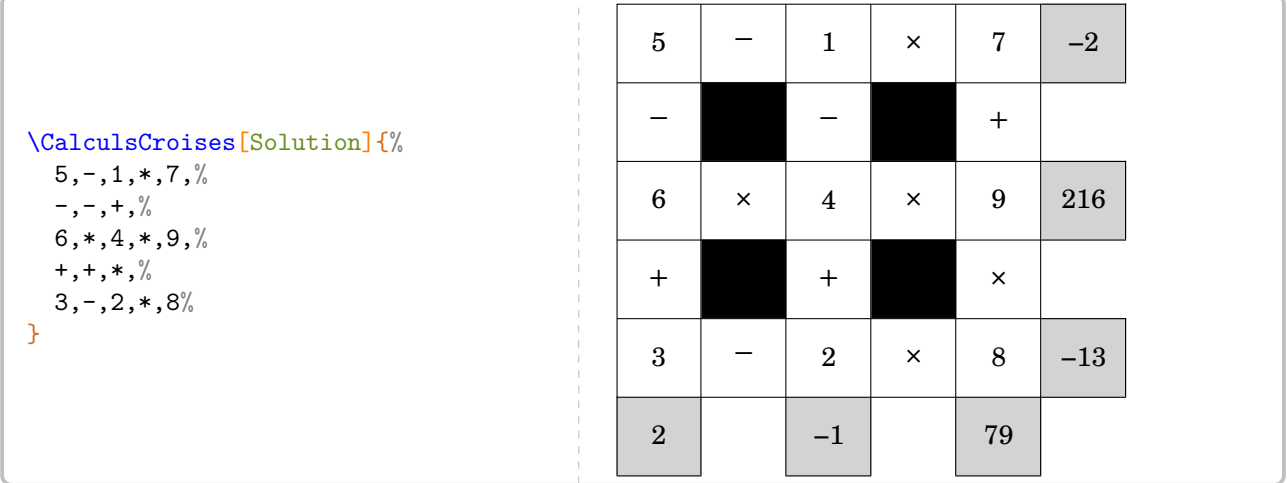

On peut décider d'afficher quelques uns des nombres pour aider les élèves.

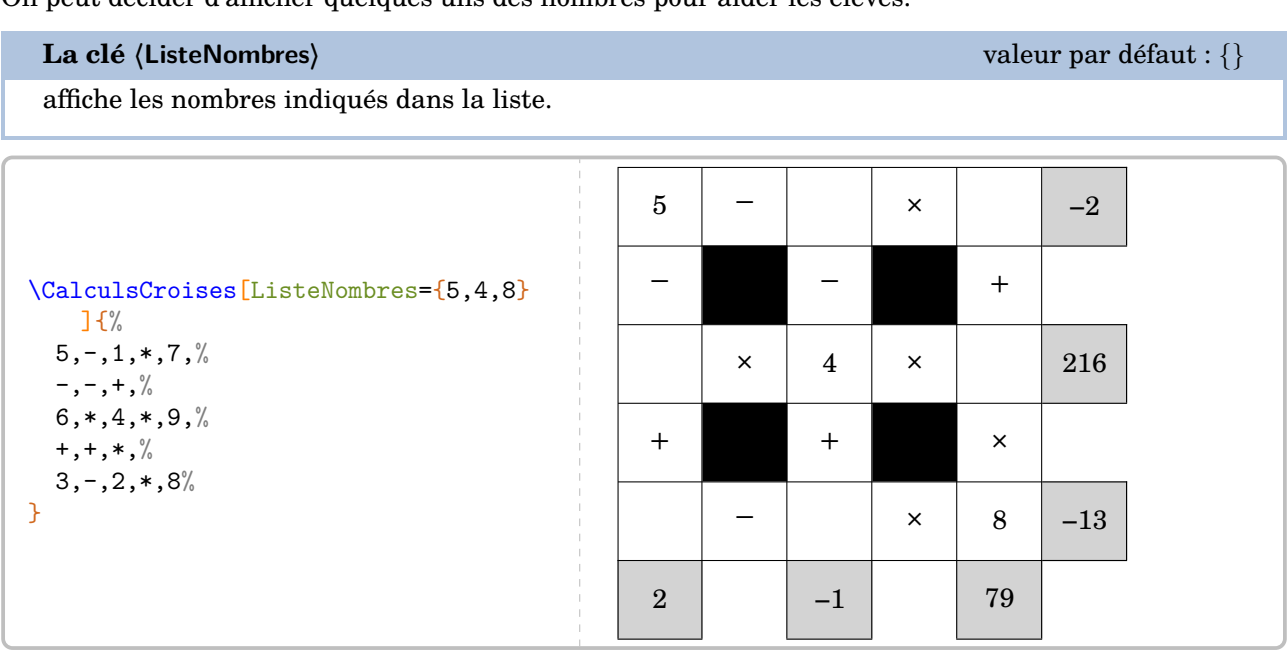

On peut vouloir faire travailler le jeu dans l'autre sens : le tableau étant rempli, quels sont les résultats à obtenir ? Pour cela, on utilisera la clé suivante.

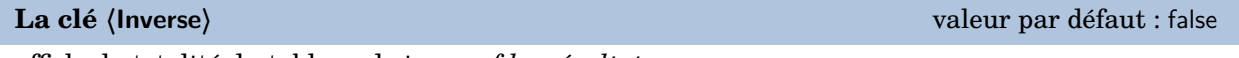

affiche la totalité du tableau de jeu *sauf les résultats*.

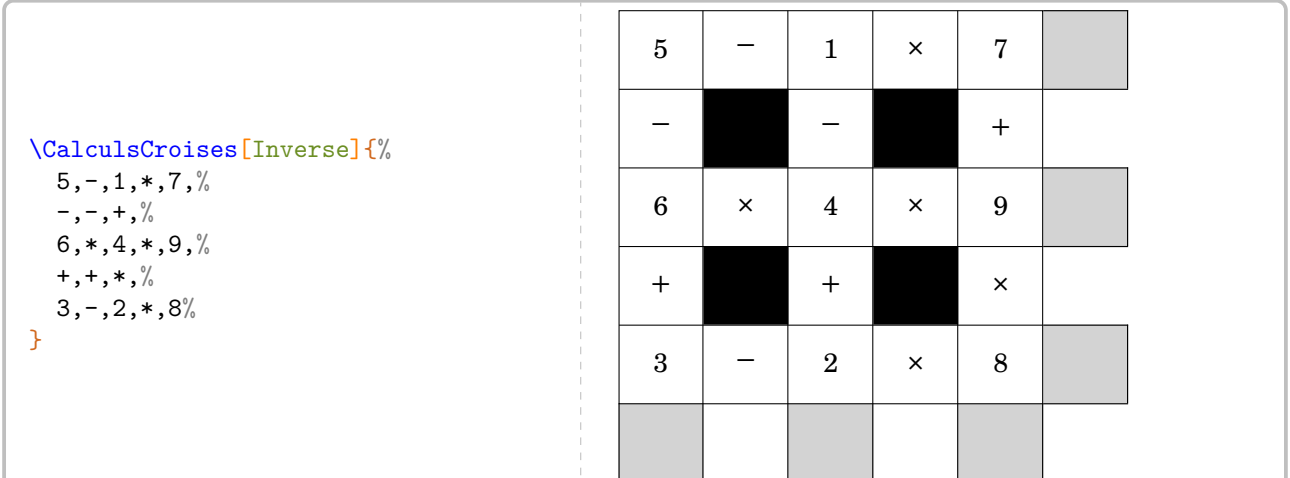

Enfin, pour des travaux de groupes par exemple, on peut souhaiter une grille vide.

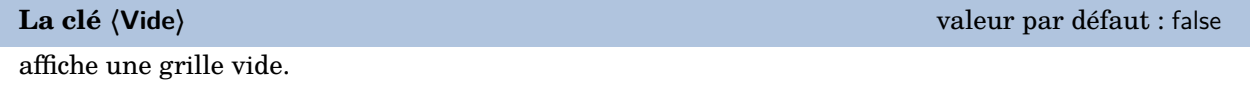

### **Création « automatique »**

**La clé 〈Creation〉** valeur par défaut : false

permet la création « automatique » et aléatoire d'un jeu ; les opérations doivent être données par l'utilisateur.

**La clé 〈Graine〉** valeur par défaut : –

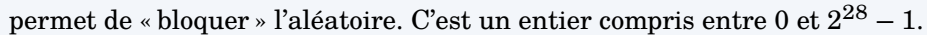

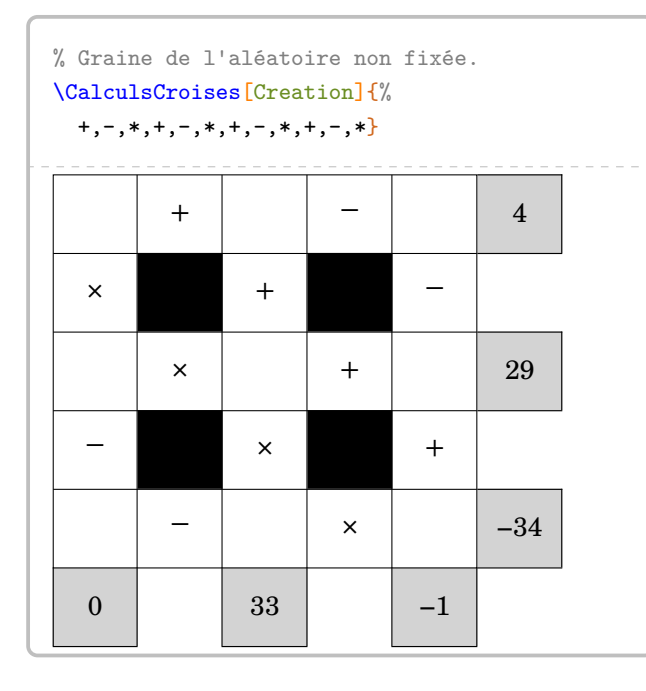

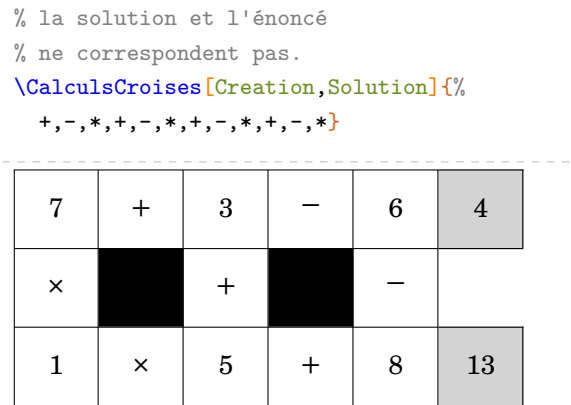

% Graine de l'aléatoire non fixée :

− **×** +

 $-2$  | 23 | 0

 $9$  | - | 4 |  $\times$  | 2 | 1

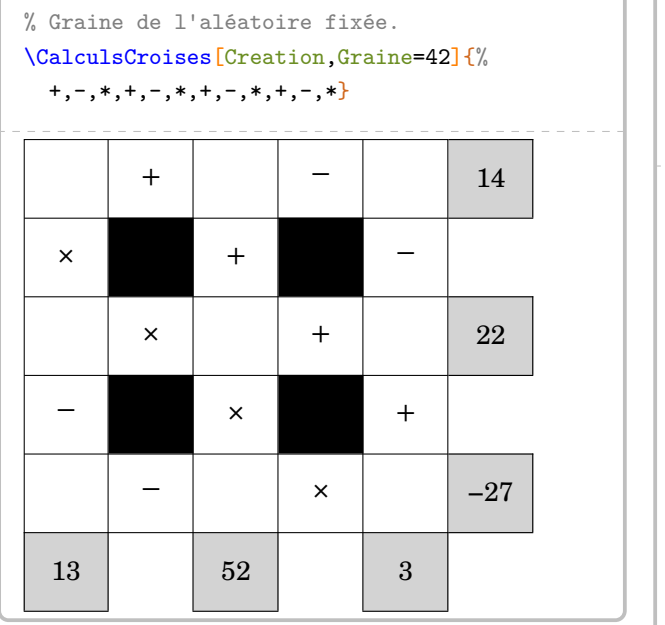

| % Graine de l'aléatoire fixée :          |  |
|------------------------------------------|--|
| % la solution et l'énoncé correspondent. |  |

\CalculsCroises[Creation,Solution,Graine=42]{  $+,-,*,+,-,*,+,-,*,+,-,*)$ 

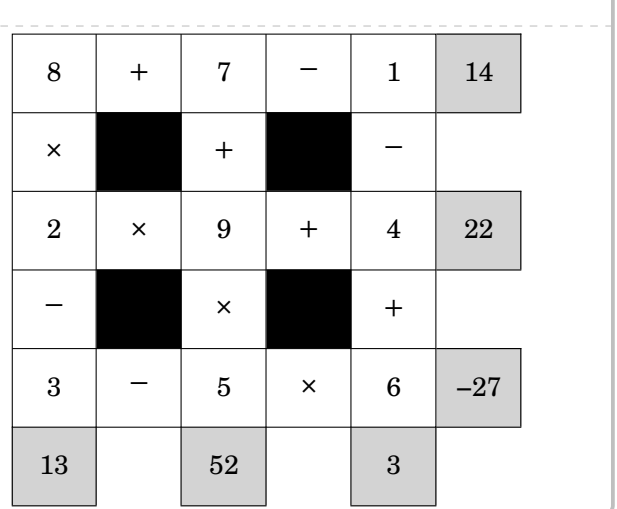

# **76 Nombre astral**

La commande \NombreAstral $\mathcal{C}$  permet de construire un jeu tel que celui-ci :

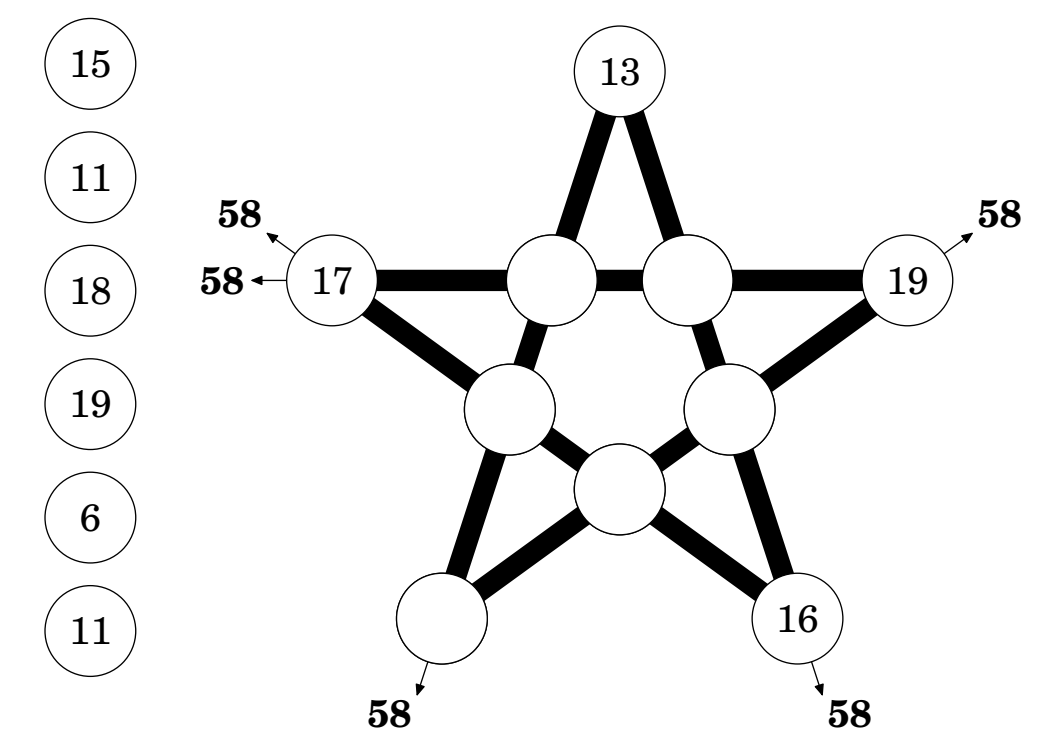

où l'élève doit compléter les cases vides par les nombres proposés. Le chiffre en gras est obtenu par la somme des nombres situés sur une branche de l'étoile.

Elle a la forme suivante :

```
\NombreAstral[〈clés〉]
```
où

— 〈clés〉 constituent un ensemble d'options pour paramétrer la commande (paramètres optionnels).

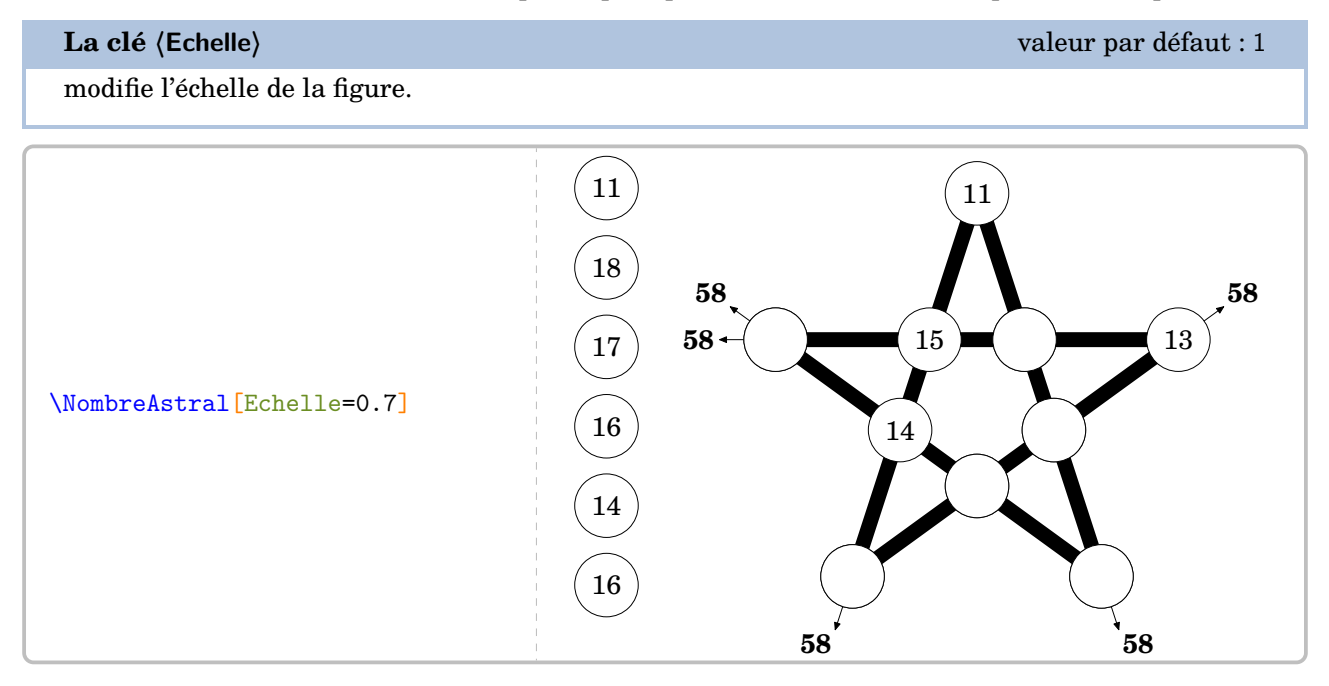

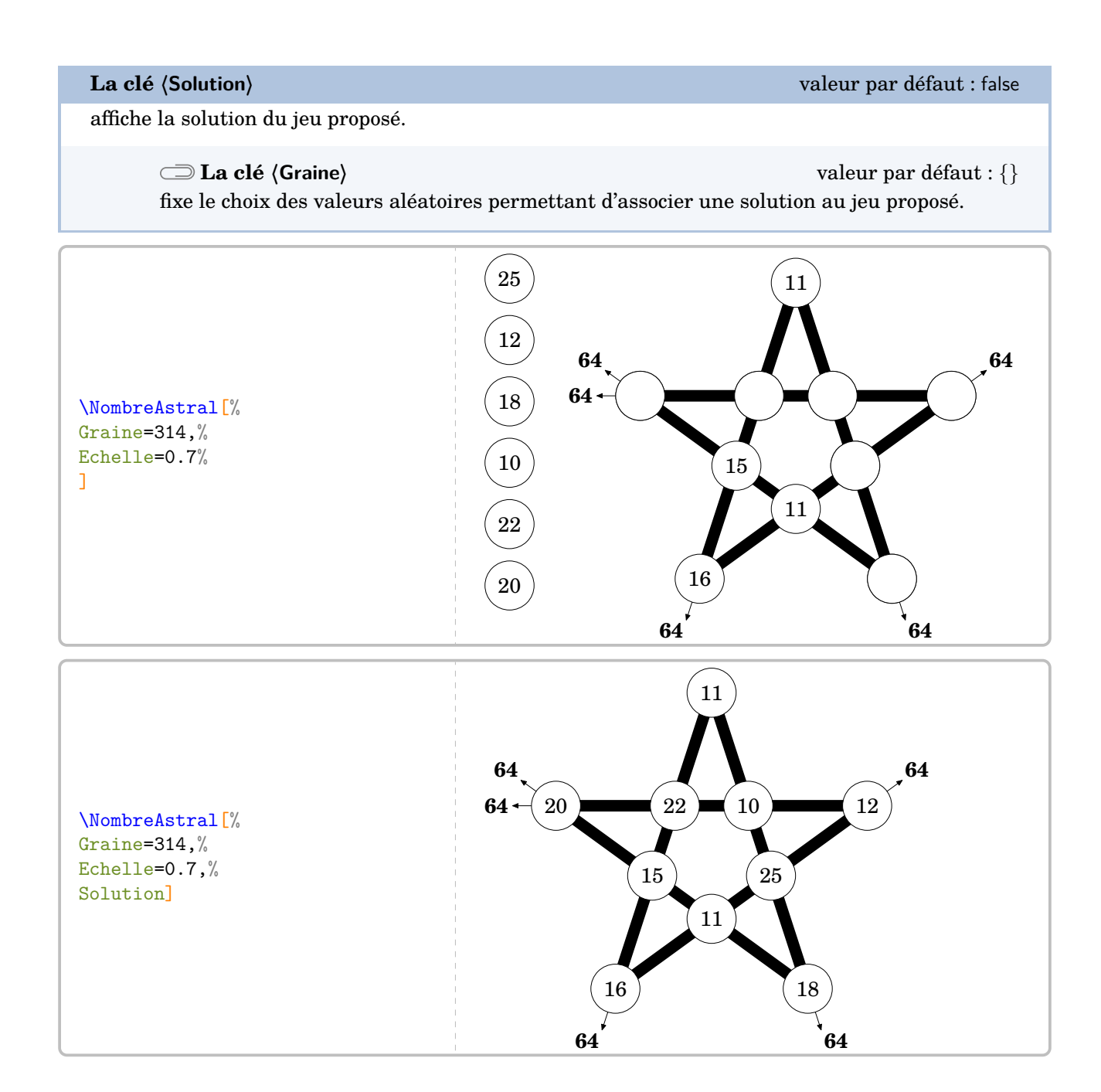

# **77 Le compte est bon**

La commande \CompteBon permet de construire, sous deux formes différentes, le célèbre jeu :

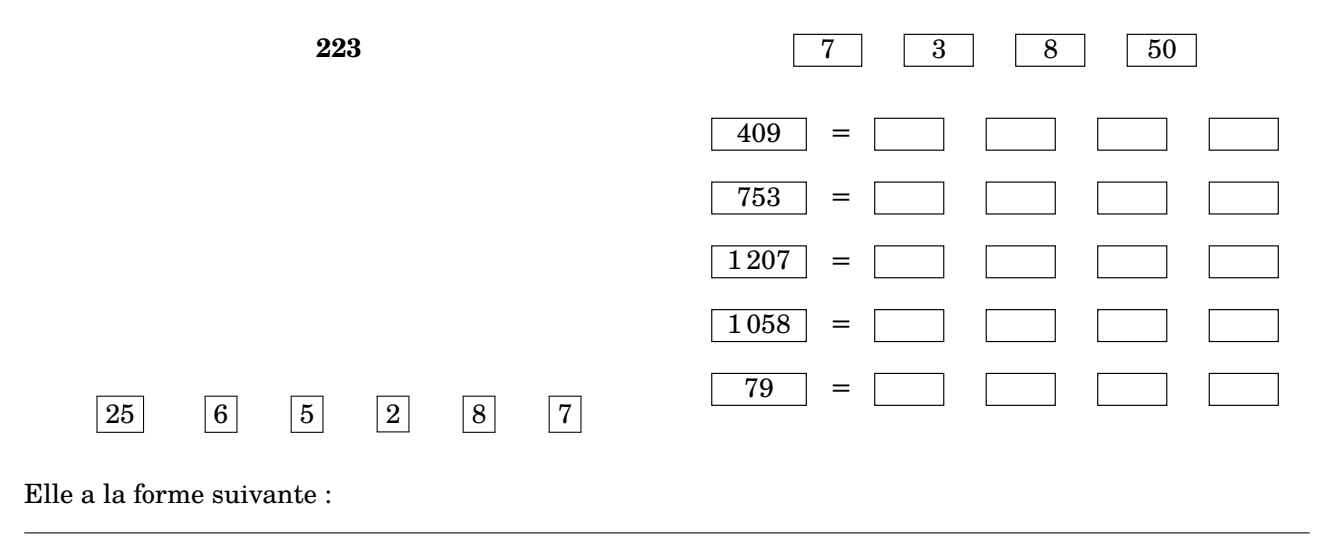

\CompteBon[〈clés〉]

### où

— 〈clés〉 constituent un ensemble d'options pour paramétrer la commande (paramètres optionnels).

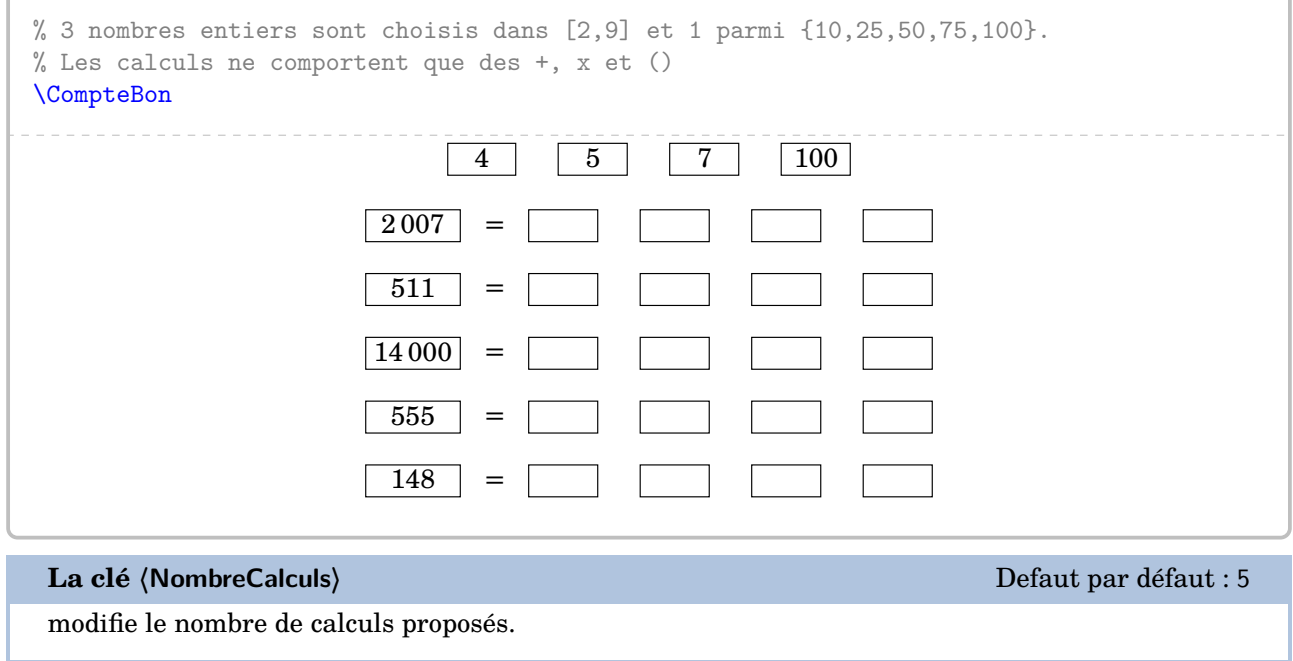

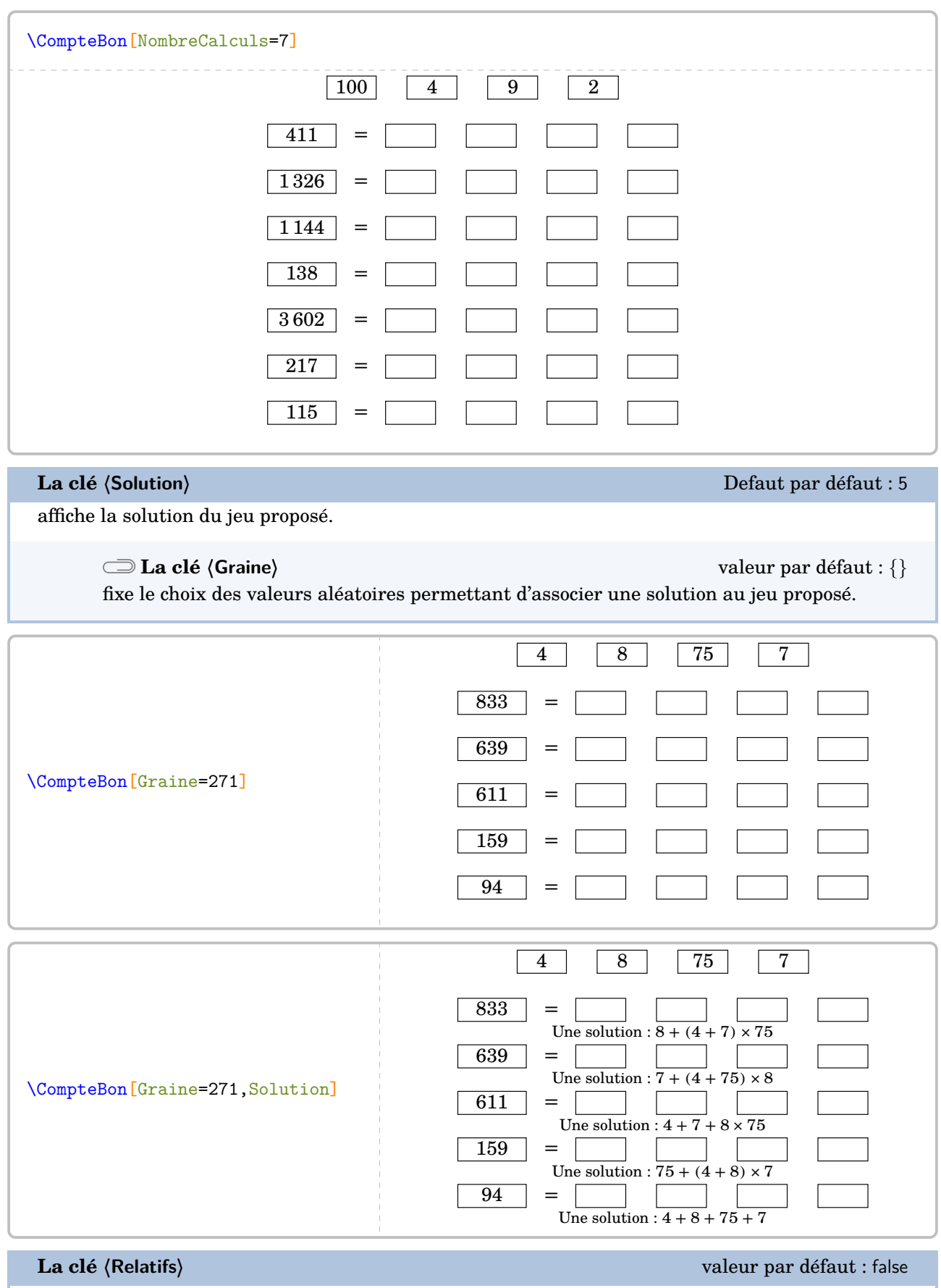

ajoute la soustraction aux opérations disponibles.

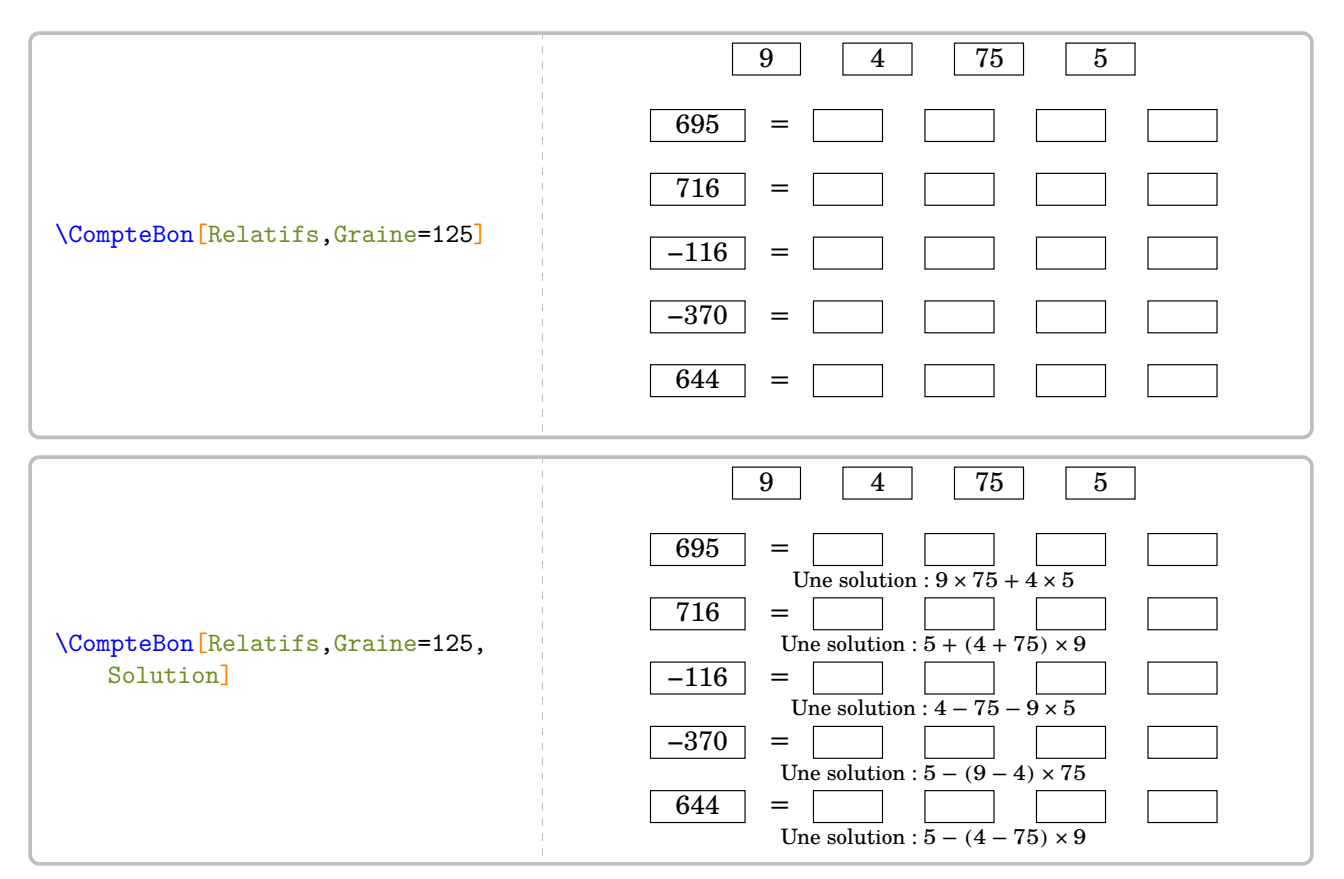

Pour retrouver le jeu original, on utilisera la clé suivante. Dans ce cas, les cartes sont choisies parmi les vingt-quatre cartes officielles du jeu : 1, 2, 3, 4, 5, 6, 4, 7, 8, 9, 10, 1, 2, 3, 4, 5, 6, 7, 8, 9, 10, 25, 50, 75 et 100.

Cependant, seules les opérations +, − et × sont utilisées pour construire ce jeu.

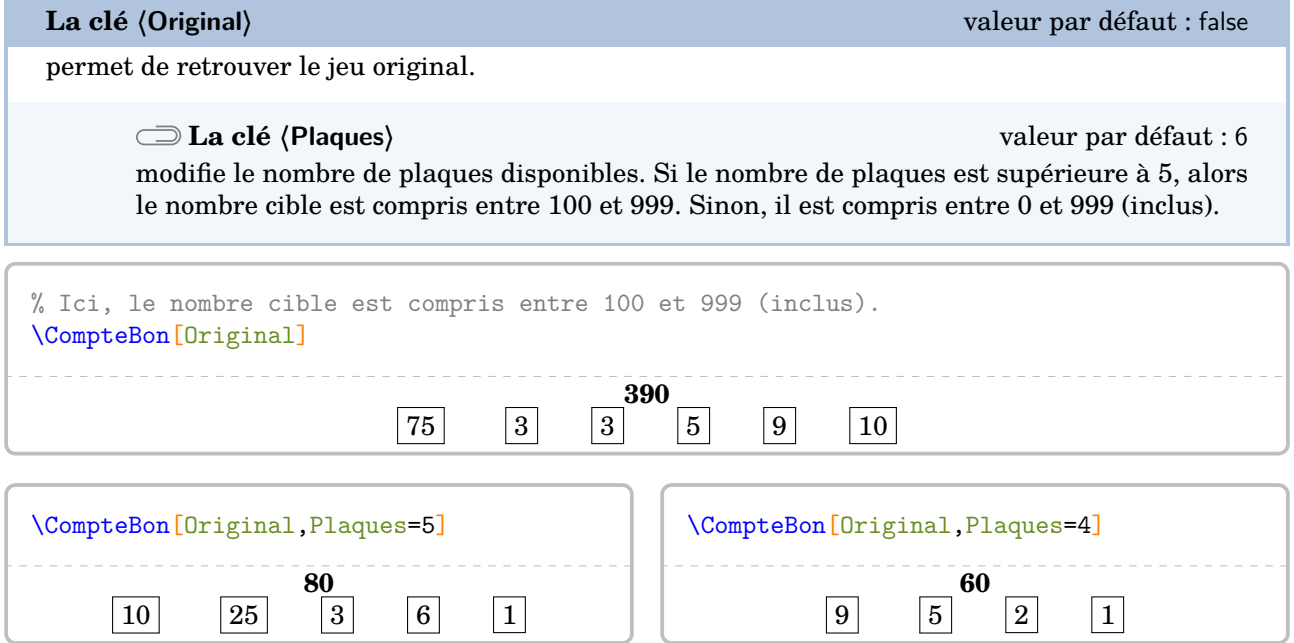

Les clés **〈Solution〉** et **〈Graine〉** sont également disponibles pour la clé **〈Original〉**. À noter que la solution proposée utilise *toutes les plaques disponibles*.

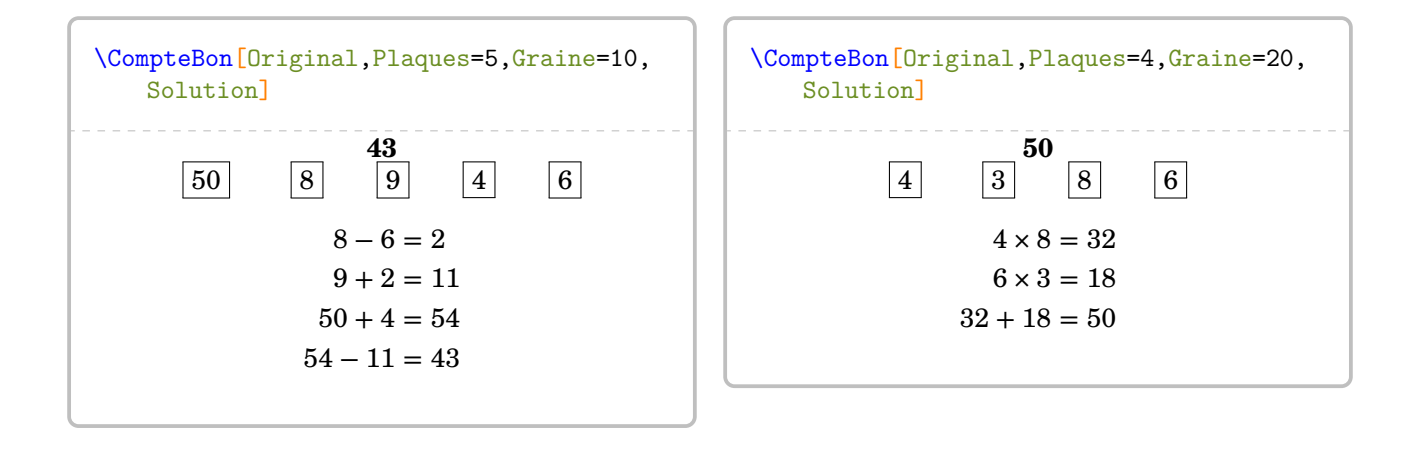

Partie

# COMPLÉMENTS

# **78 Bulles et cartes mentales**

Le package apporte deux environnements pour la création de cartes mentales.

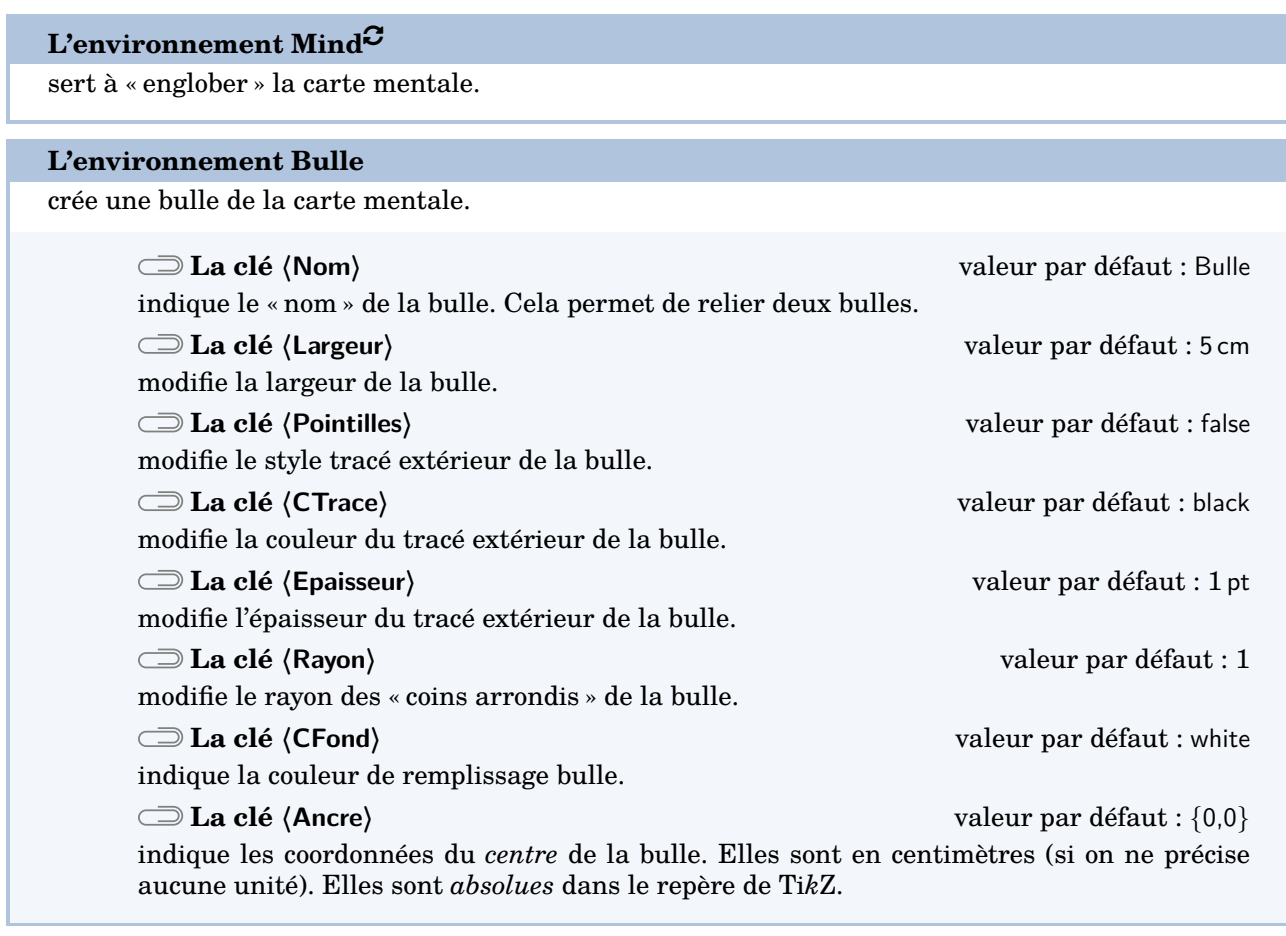

```
\begin{Mind}
 \begin{Bulle}
  \end{Bulle}
  \begin{Bulle}
```

```
\end{Bulle}
\end{Mind}
```

```
\begin{Mind}
 \begin{Bulle}
   Bonjour à tous
 \end{Bulle}
\end{Mind}
```
Bonjour à tous

```
\begin{Mind}
  \begin{Bulle}[Pointilles]
   Bonjour à tous
  \end{Bulle}
\end{Mind}
```
---------------- $- - -$ Bonjour à tous

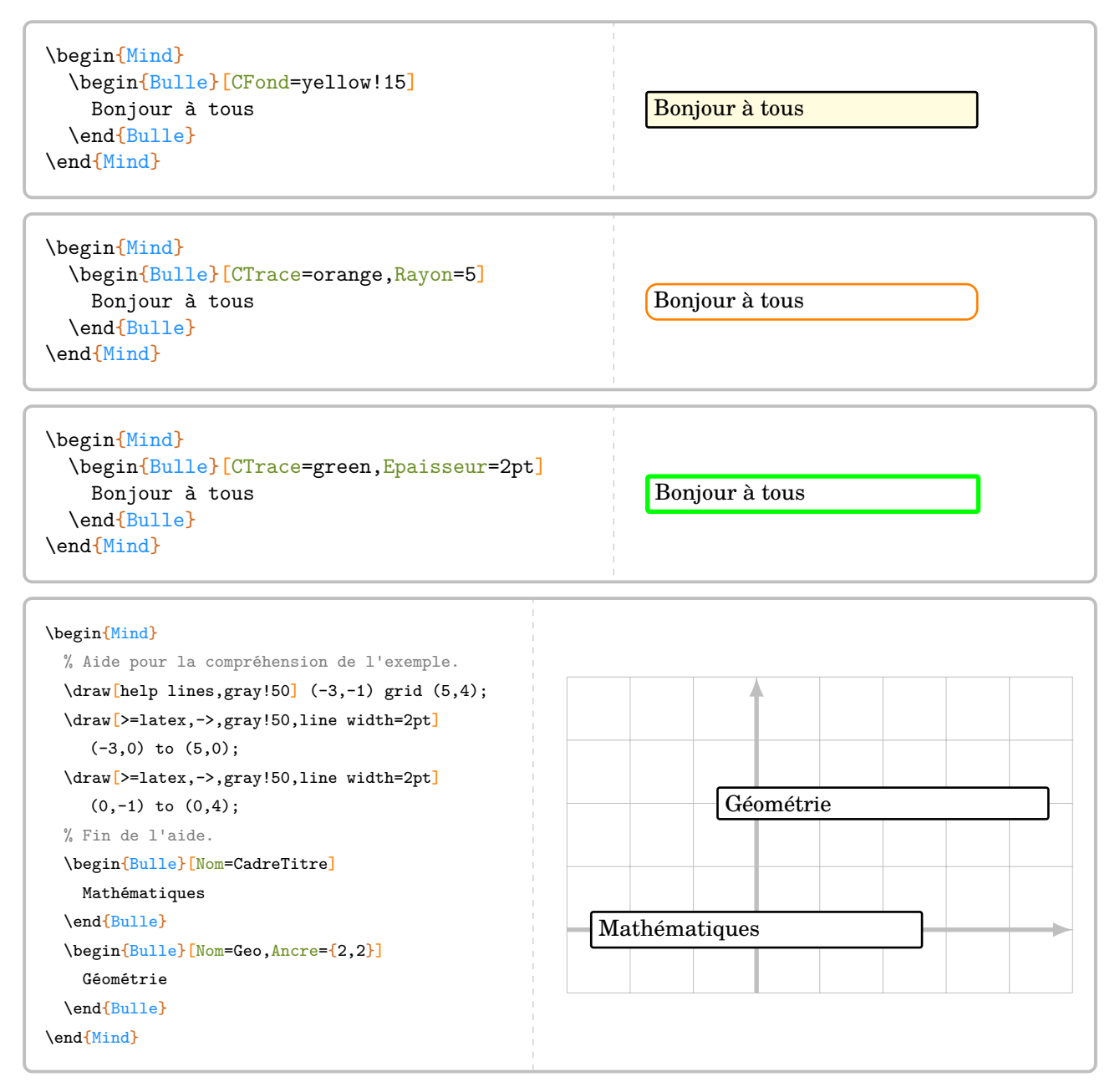

Outre les points d'ancrage créés par Ti*k*Z (center, north east, south.west…), chaque environnement du type \begin{Bulle}…\end{Bulle} crée 36 (!) points d'ancrages. Ils sont notés de 1 à 9 sur chaque côté, en tournant dans le sens des aiguilles d'une montre.

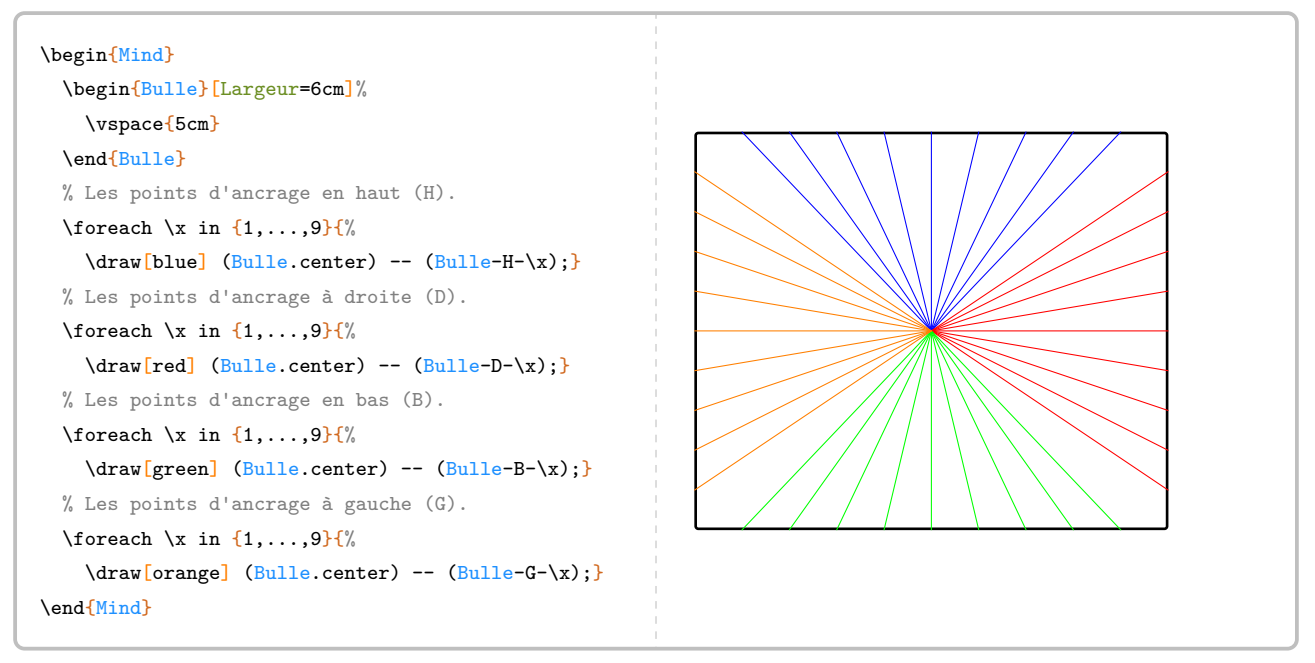

Pour relier deux bulles, on peut utiliser un code tel que celui de la page suivante. Aucune commande supplémentaire de flèches n'a été codée : avec toutes les options disponibles dans Ti*k*Z, il était inutile de réinventer tout cela.

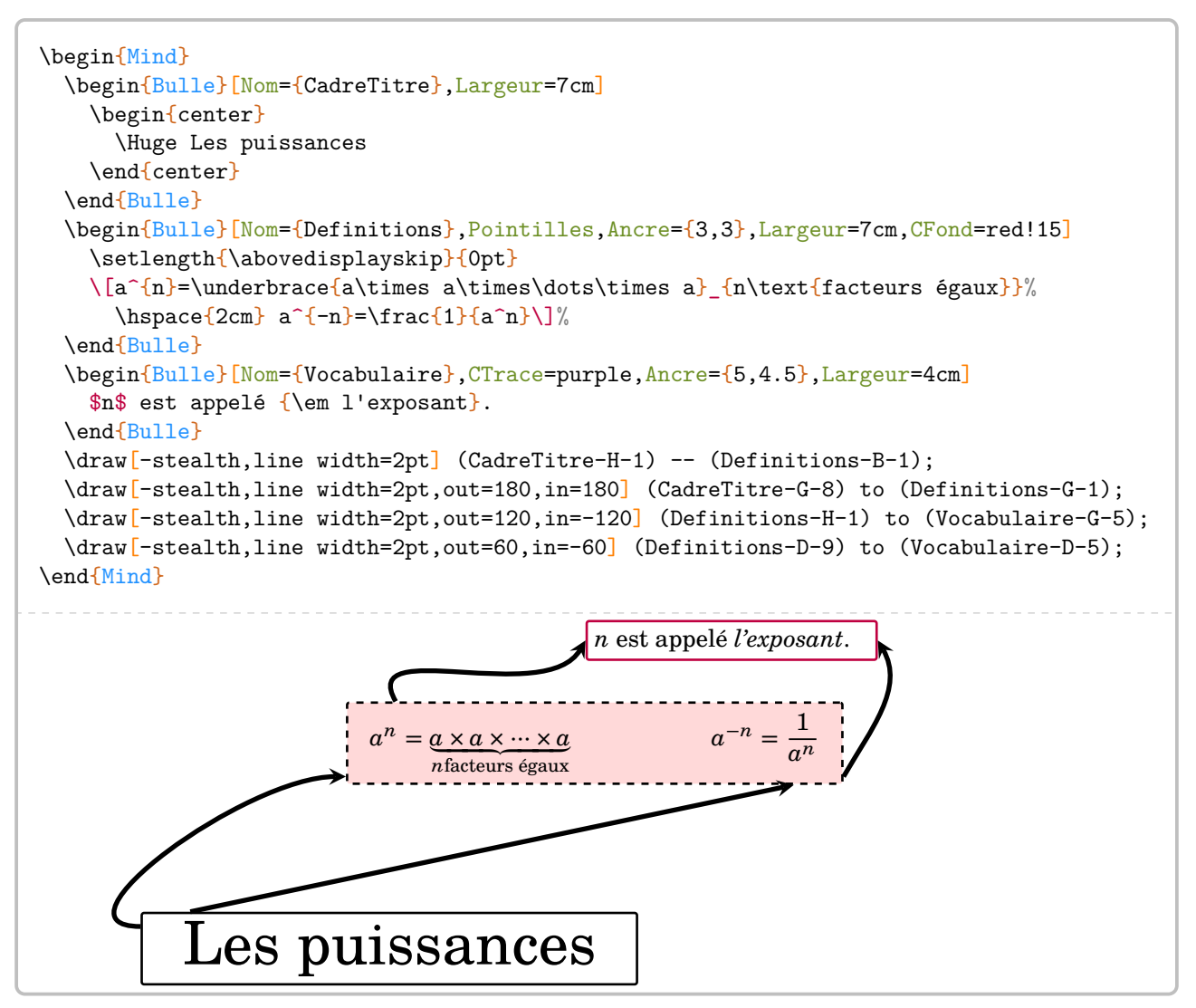

# **79 Des réseaux sociaux ?**

Le package ProfCollege propose plusieurs environnements permettant de donner l'illusion d'une utilisation des réseaux sociaux [108](#page-413-0)…

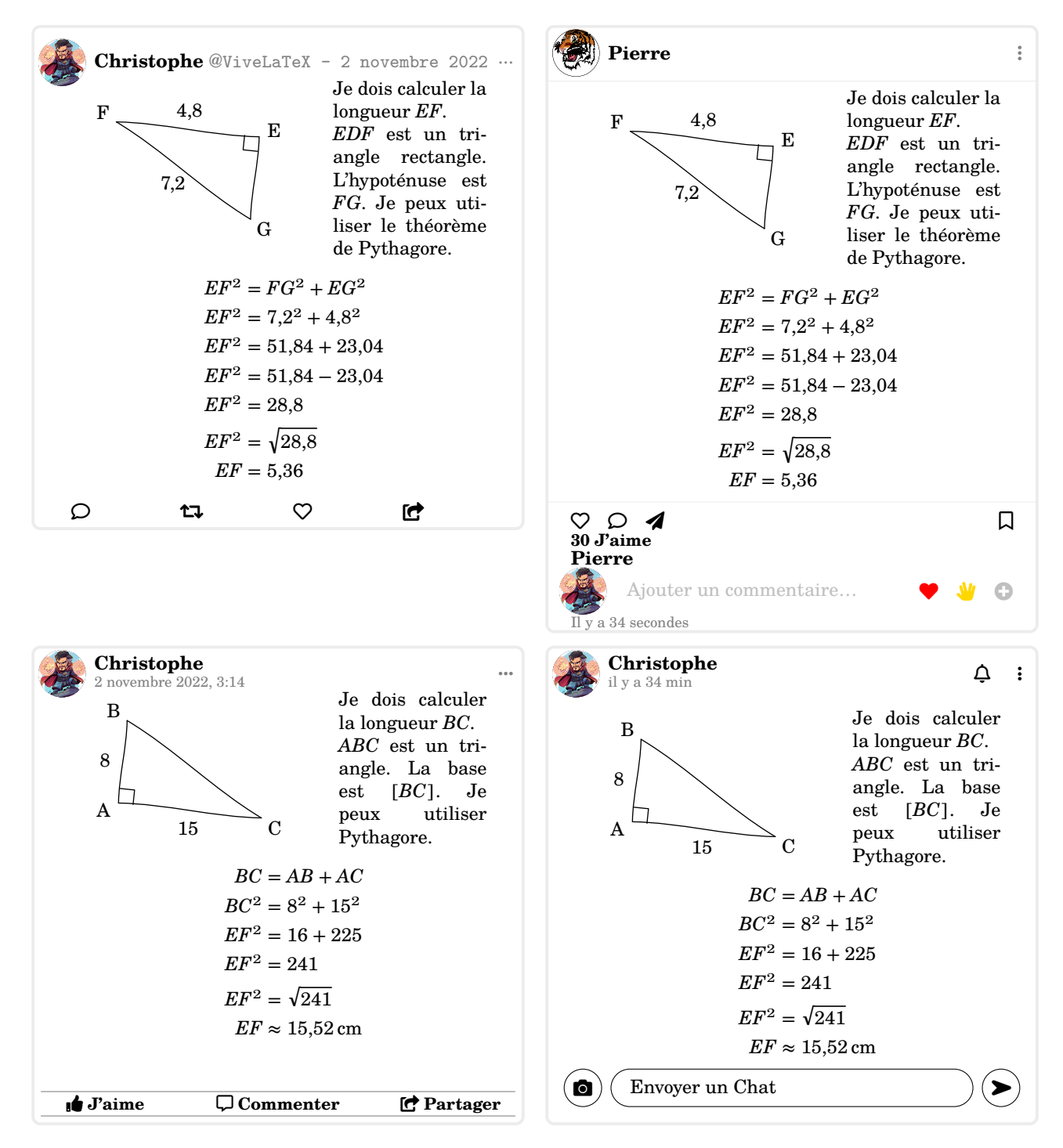

<span id="page-413-0"></span><sup>108.</sup> D'après un document de Joan Riguer.

### **Twitter**

L'environnement **〈Twitter〉** permet d'afficher une « reproduction » d'un tweet. Il a la forme suivante :

```
\begin{Twitter}[〈clés〉]
```

```
\end{Twitter}
```
où 〈clés〉 constituent un ensemble d'options pour paramétrer l'environnement.

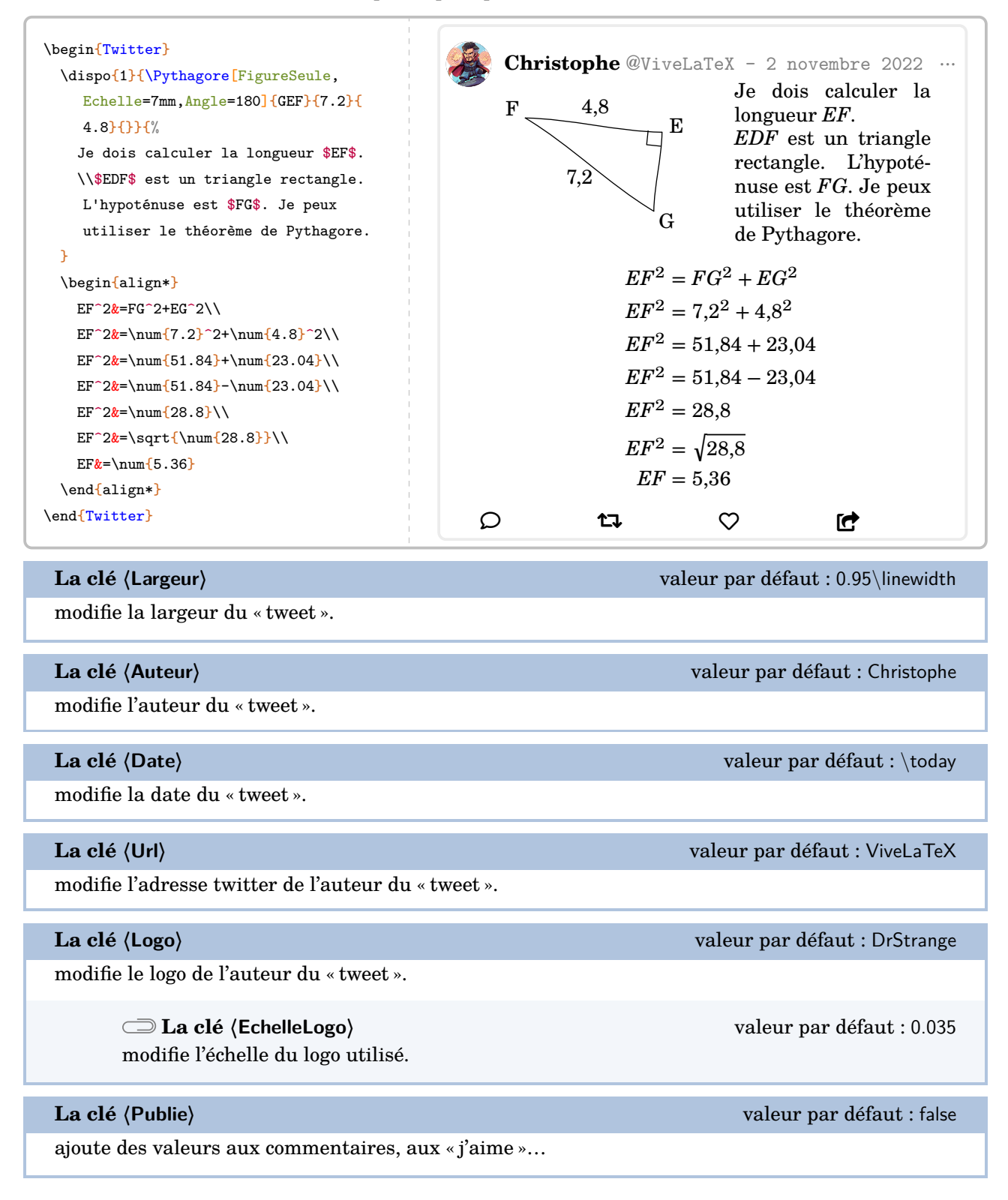

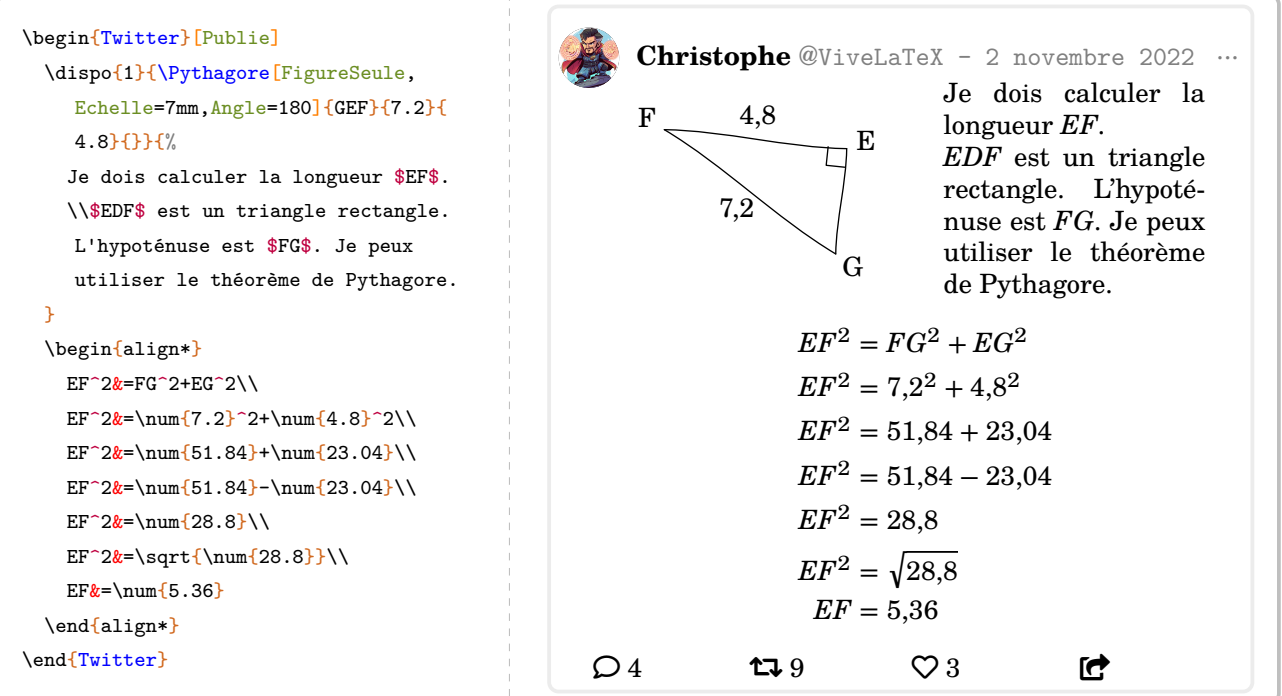

### **Facebook**

L'environnement **〈Facebook〉** permet d'afficher une « reproduction » d'un post. Il a la forme suivante :

```
\begin{Facebook}[〈clés〉]
```

```
\end{Facebook}
```
où 〈clés〉 constituent un ensemble d'options pour paramétrer l'environnement.

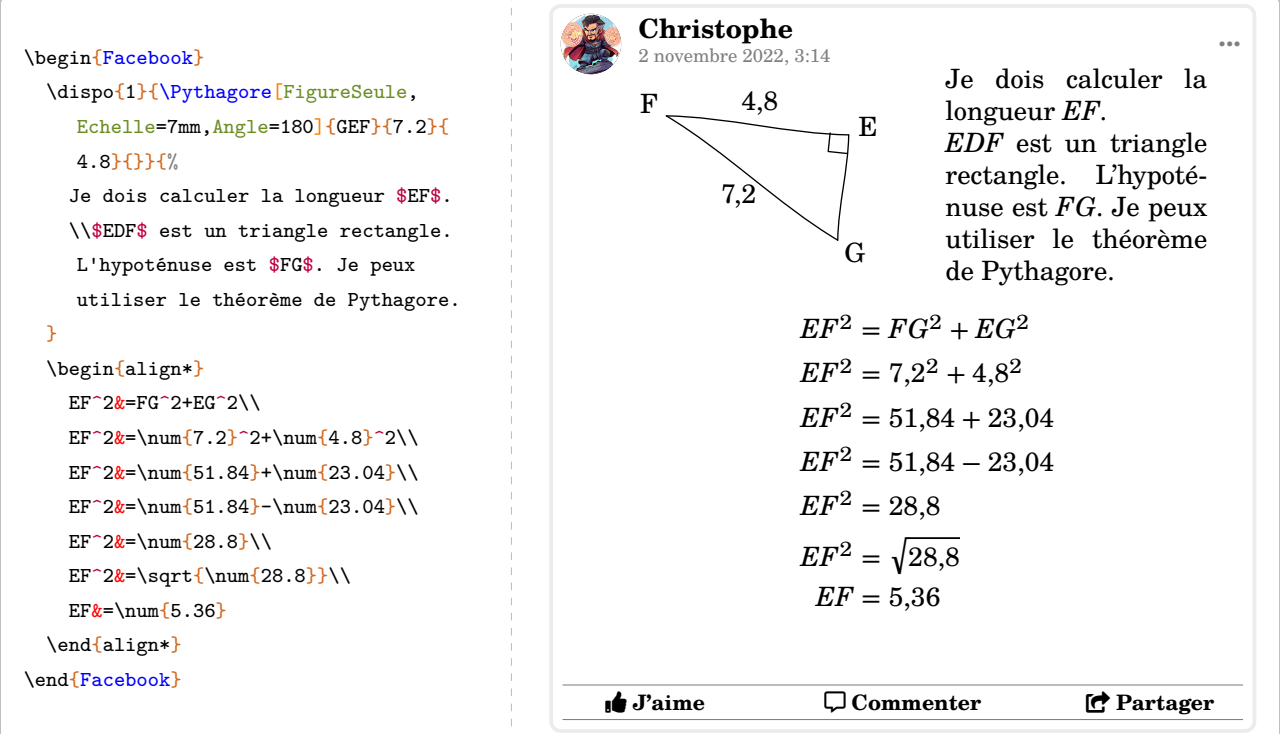

```
La clé 〈Heure〉 valeur par défaut : 3:14
```
modifie l'heure de publication du « post ».

Les clés **〈Largeur〉**, **〈Auteur〉**, **〈Date〉**, **〈Logo〉**, **〈EchelleLogo〉** et **〈Publie〉** sont également disponibles avec l'environnement Facebook.

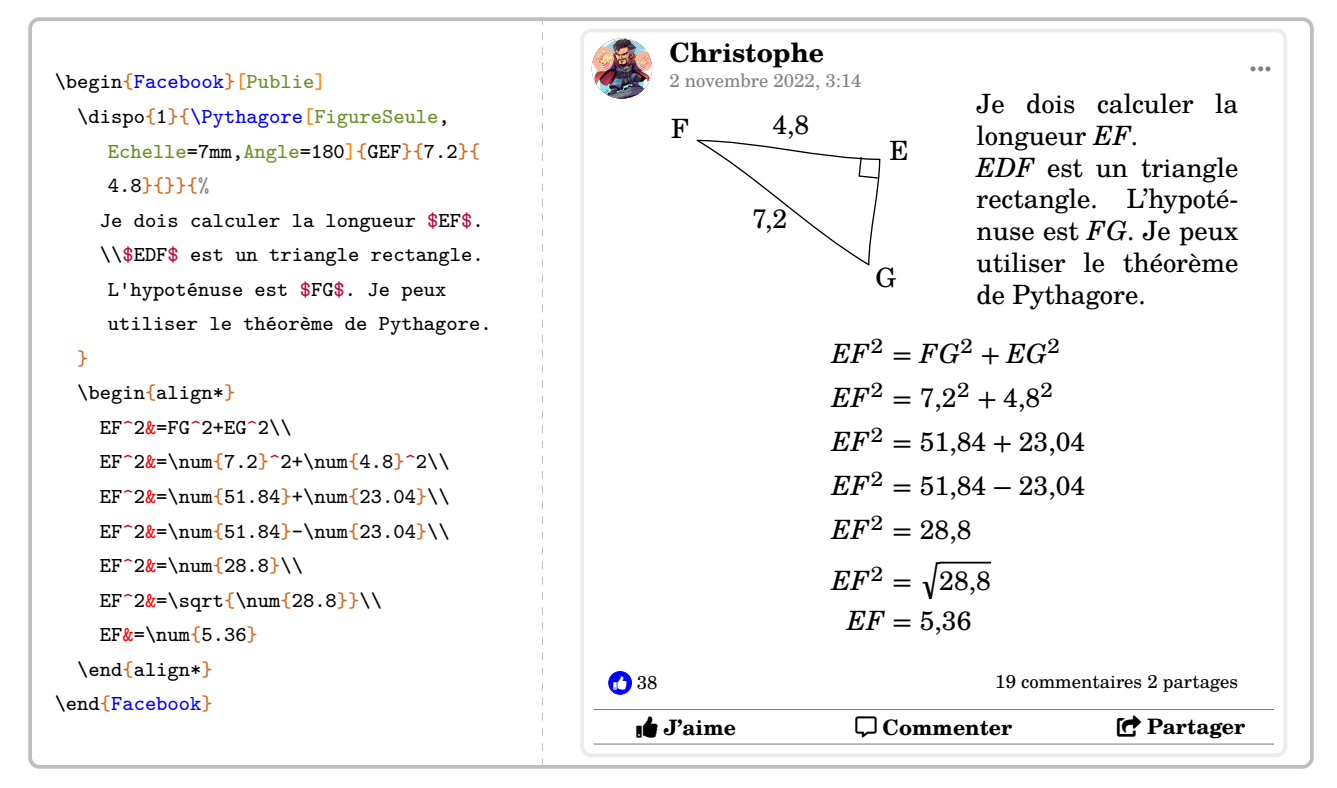

### **Snapchat**

L'environnement **〈Snapchat〉** permet d'afficher une « reproduction » d'une story. Il a la forme suivante :

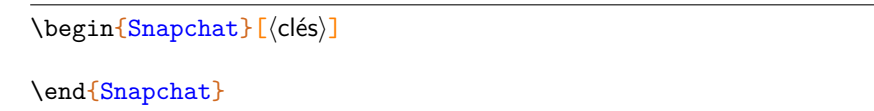

où 〈clés〉 constituent un ensemble d'options pour paramétrer l'environnement.

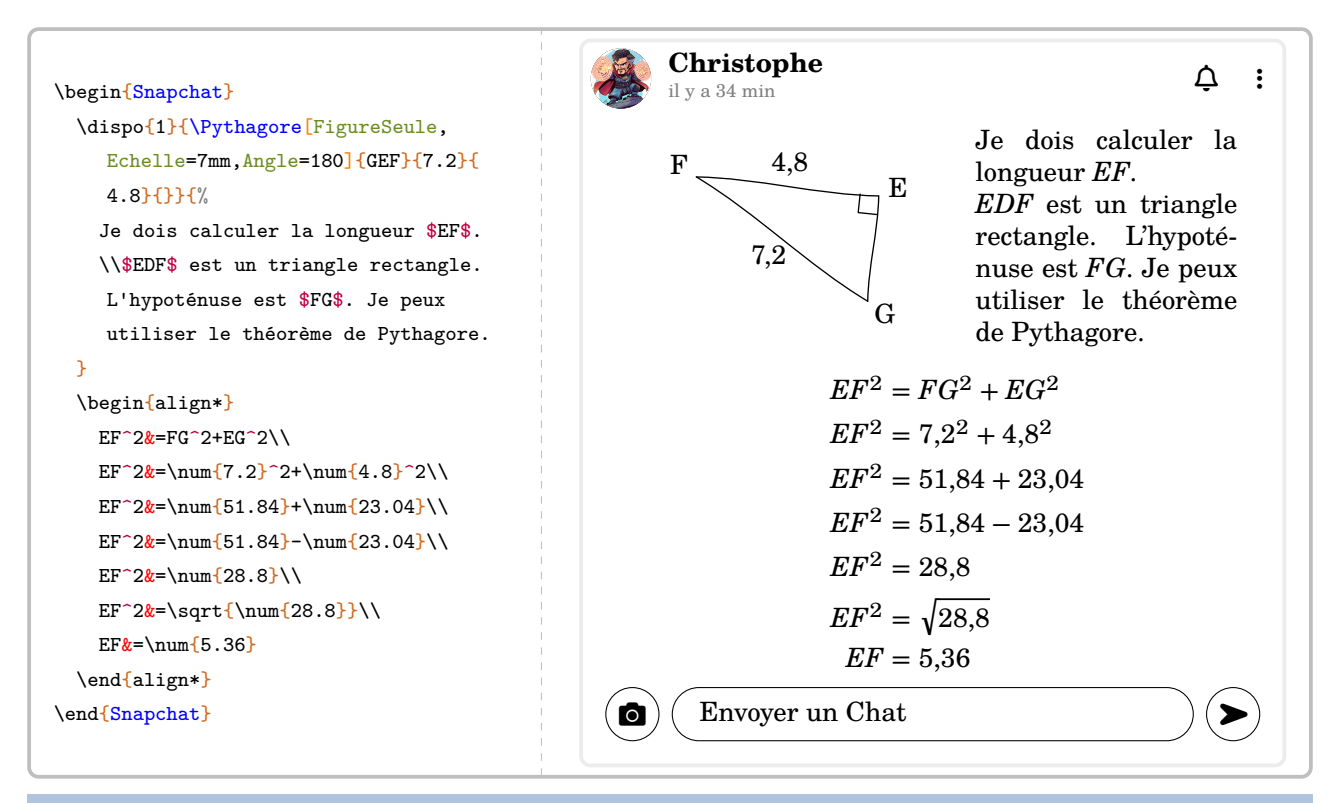

**La clé 〈Temps〉** valeur par défaut : 34

modifie le temps écoulé depuis la « publication ».

**La clé 〈Texte〉** valeur par défaut : Envoyer un Chat

modifie le texte écrit en commentaire de la story.

Les clés **〈Largeur〉**, **〈Auteur〉**, **〈Date〉**, **〈Temps〉**, **〈Logo〉** et **〈EchelleLogo〉** sont également disponibles avec l'environnement Snapchat.

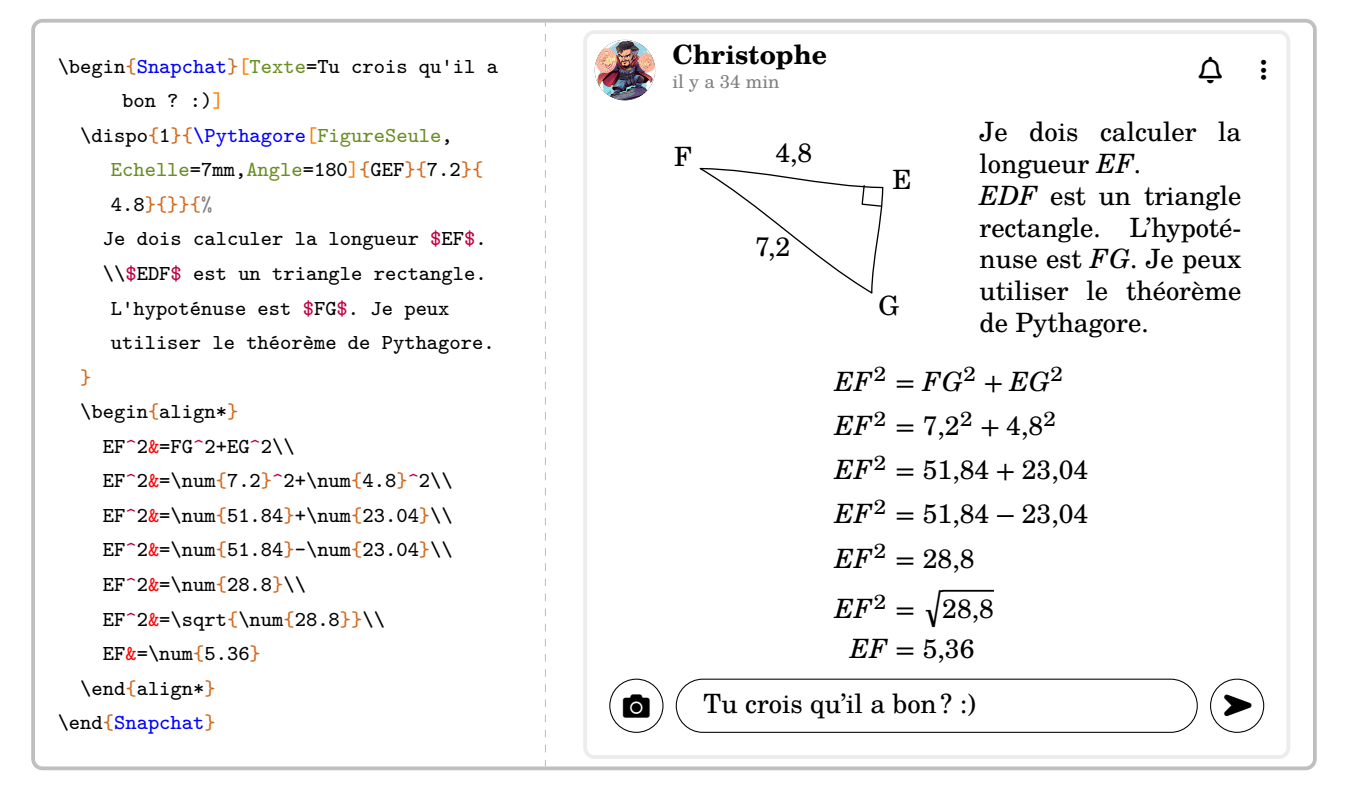

### **Instagram**

L'environnement **〈Instagram〉** permet d'afficher une « reproduction » d'une publication. Il a la forme suivante :

\begin{Instagram}[〈clés〉]

\end{Instagram}

où 〈clés〉 constituent un ensemble d'options pour paramétrer l'environnement.

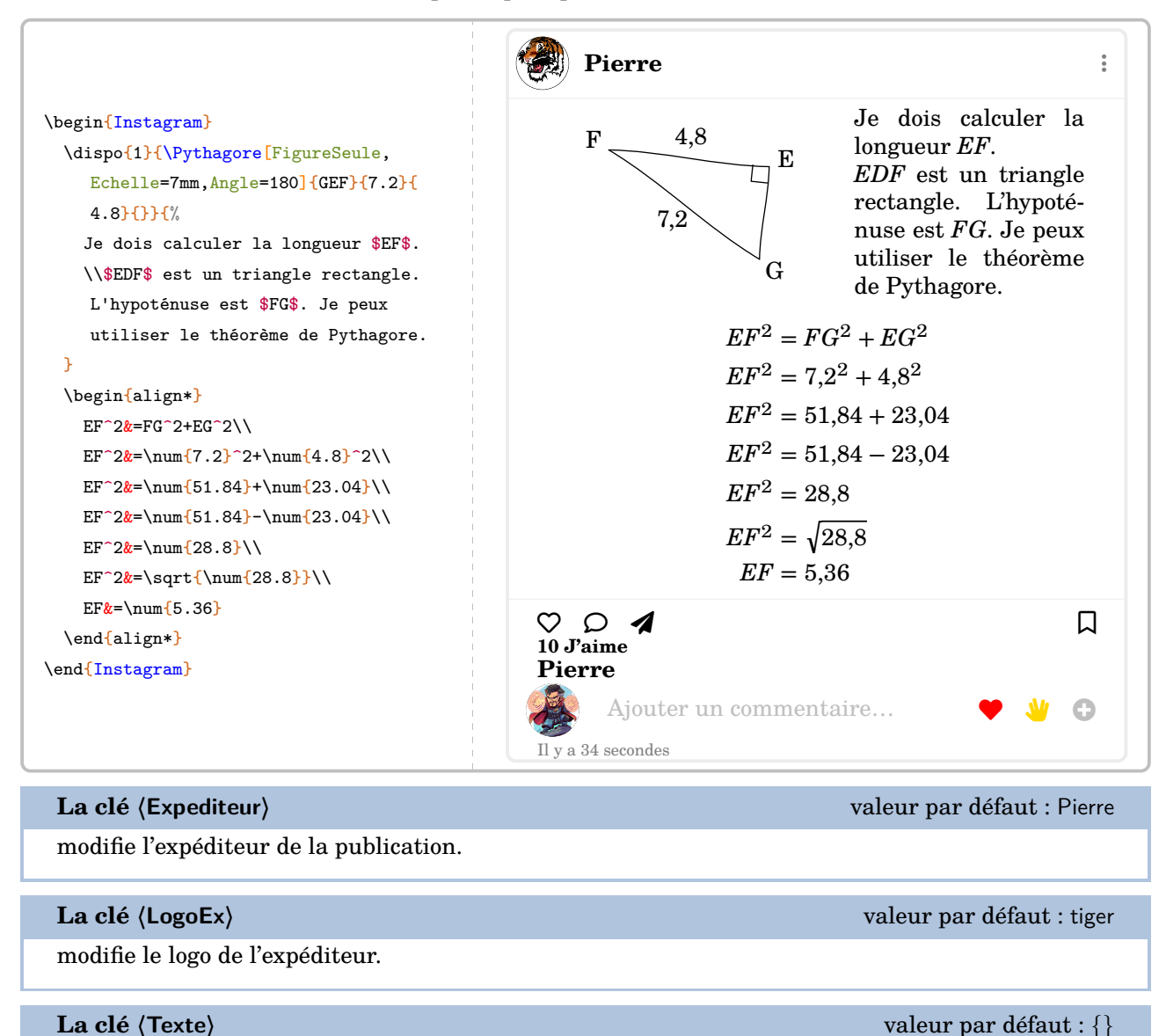

modifie le texte écrit par *l'expéditeur*.

Les clés **〈Largeur〉**, **〈Auteur〉**, **〈Date〉**, **〈Temps〉**, **〈Logo〉** et **〈EchelleLogo〉** sont également disponibles avec l'environnement Instagram.

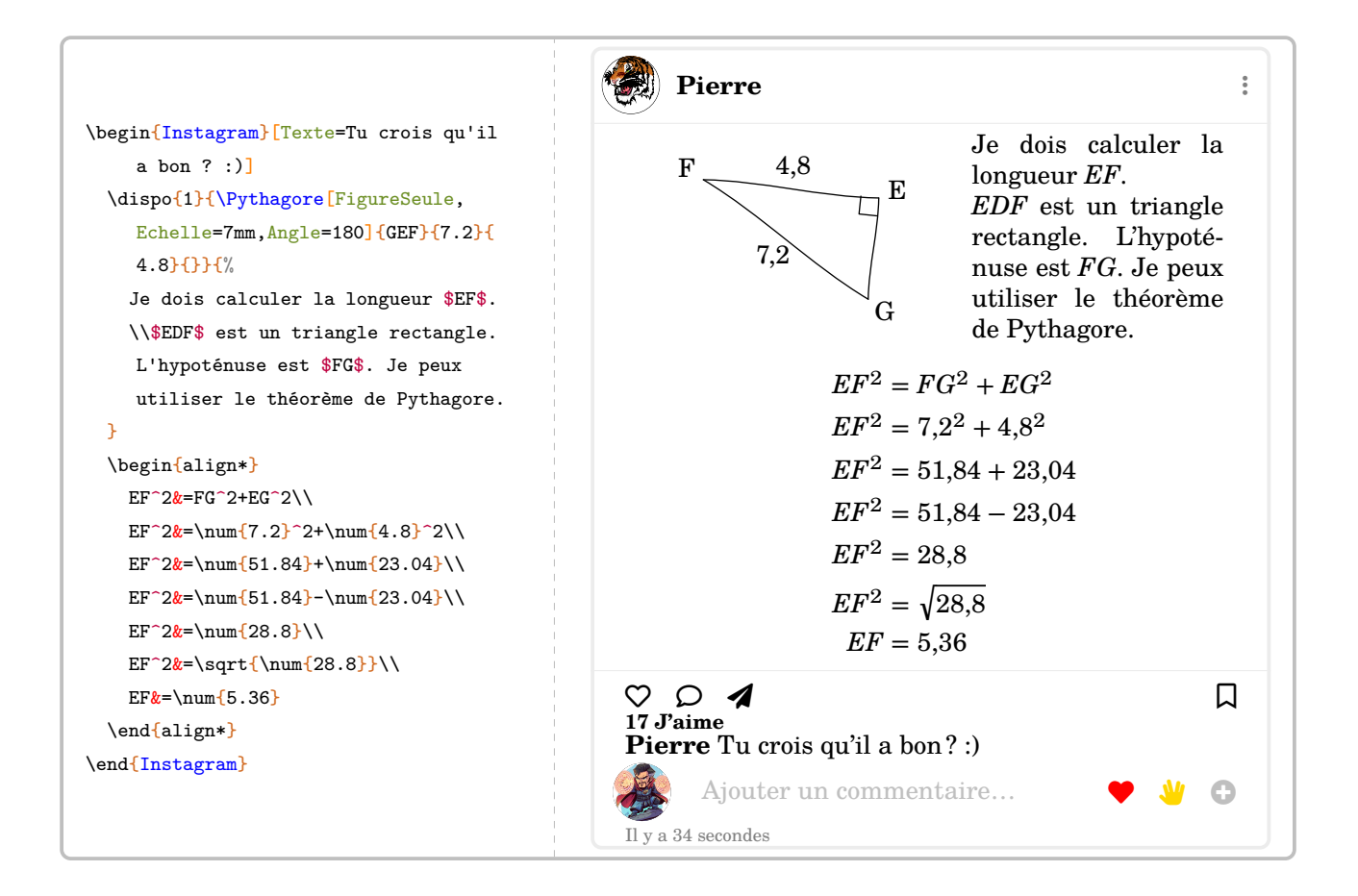

# **80 Professeur principal**

Un enseignant de mathématiques peut être un professeur principal. Il peut donc être utile de savoir construire des diagrammes en radar…

### **Des diagrammes en radar**

La commande  $\Re$ -Altadar $\mathcal{D}$  permet la construction de tels diagrammes. Elle a la forme suivante :

\Radar[〈clés〉]{〈Liste des éléments du diagramme en radar〉}

où

- 〈clés〉 constituent un ensemble d'options pour paramétrer la commande (paramètres optionnels) ;
- 〈Liste des éléments du diagramme en radar〉 est donnée, en notant moy. pour moyenne, sous la forme moy.élève / discipline 1 / moy.classe, moy.élève / discipline 2 / moy.classe,…

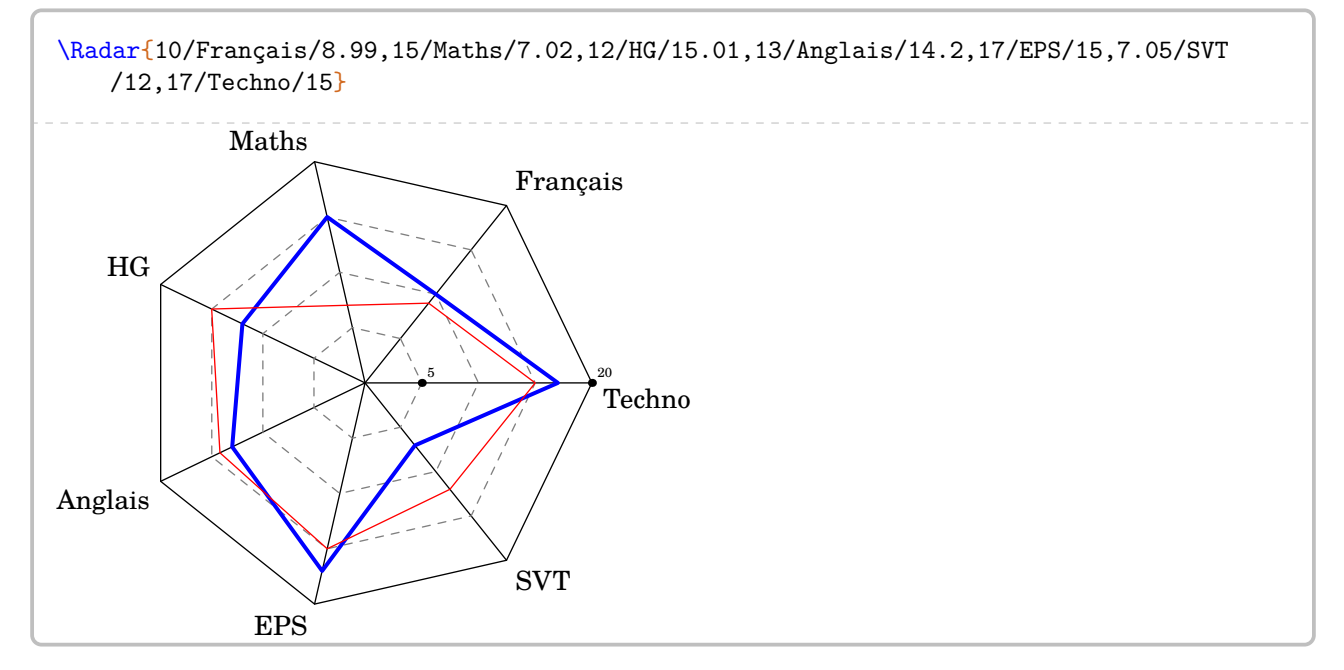

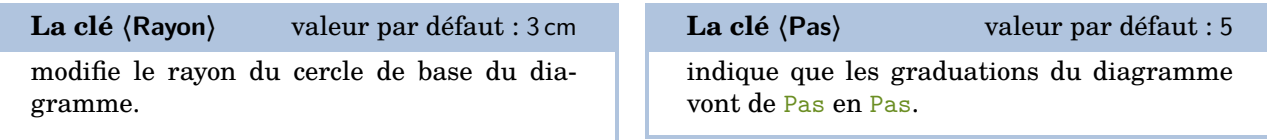

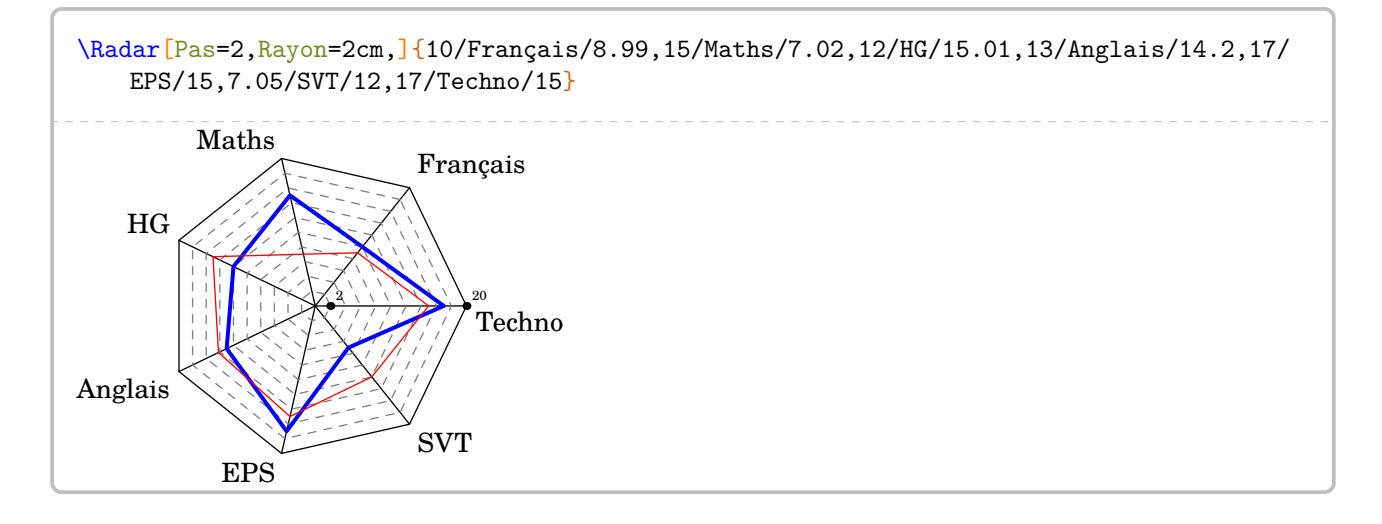

EPS

SVT

modifie la note maximale du barème

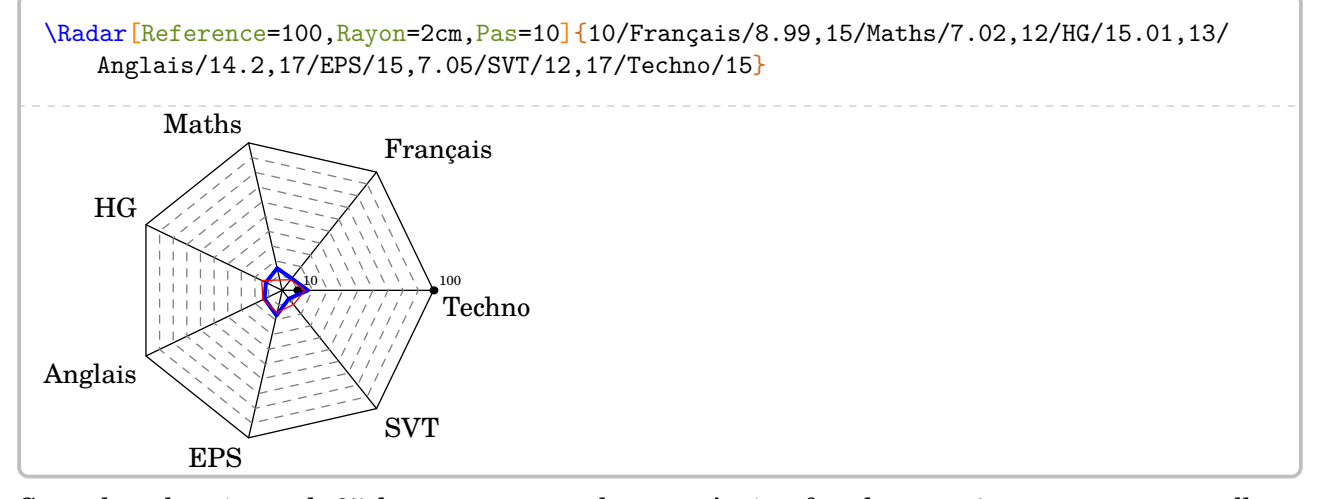

Cependant, la création de 25 diagrammes en radar peut s'avérer fastidieuse, même avec un copier-coller…

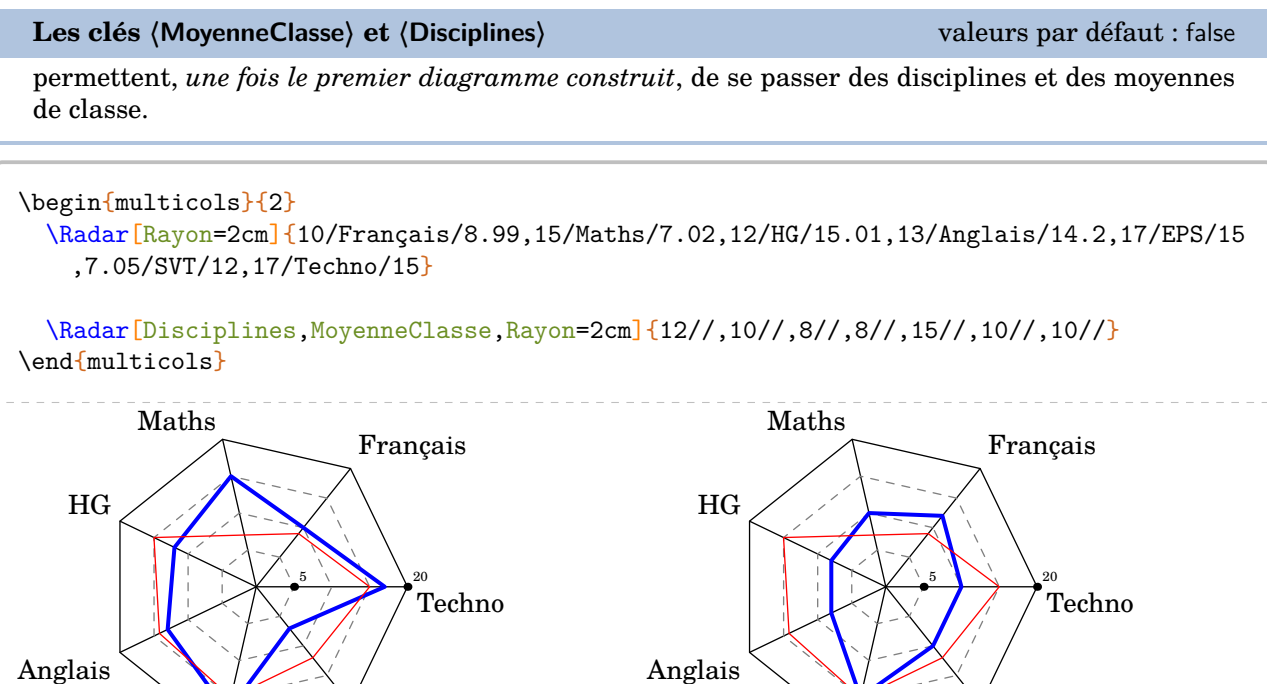

 $\sum_{n=1}^{\infty}$  S1 le nomines. Si le nombre de disciplines est modifié (par exemple par une option), il faut indiquer *toutes* les

EPS

SVT

 $\frac{1}{2}$ 

### **Des jauges de positionnement**

On peut aussi faire un bilan du travail effectué à l'aide de « jauges ». On utilise la commande \Jauge qui a la forme suivante :

\Jauge[〈clés〉]{〈Niveau atteint en pourcentage〉}

où

— 〈clés〉 constituent un ensemble d'options pour paramétrer la commande (paramètres optionnels).

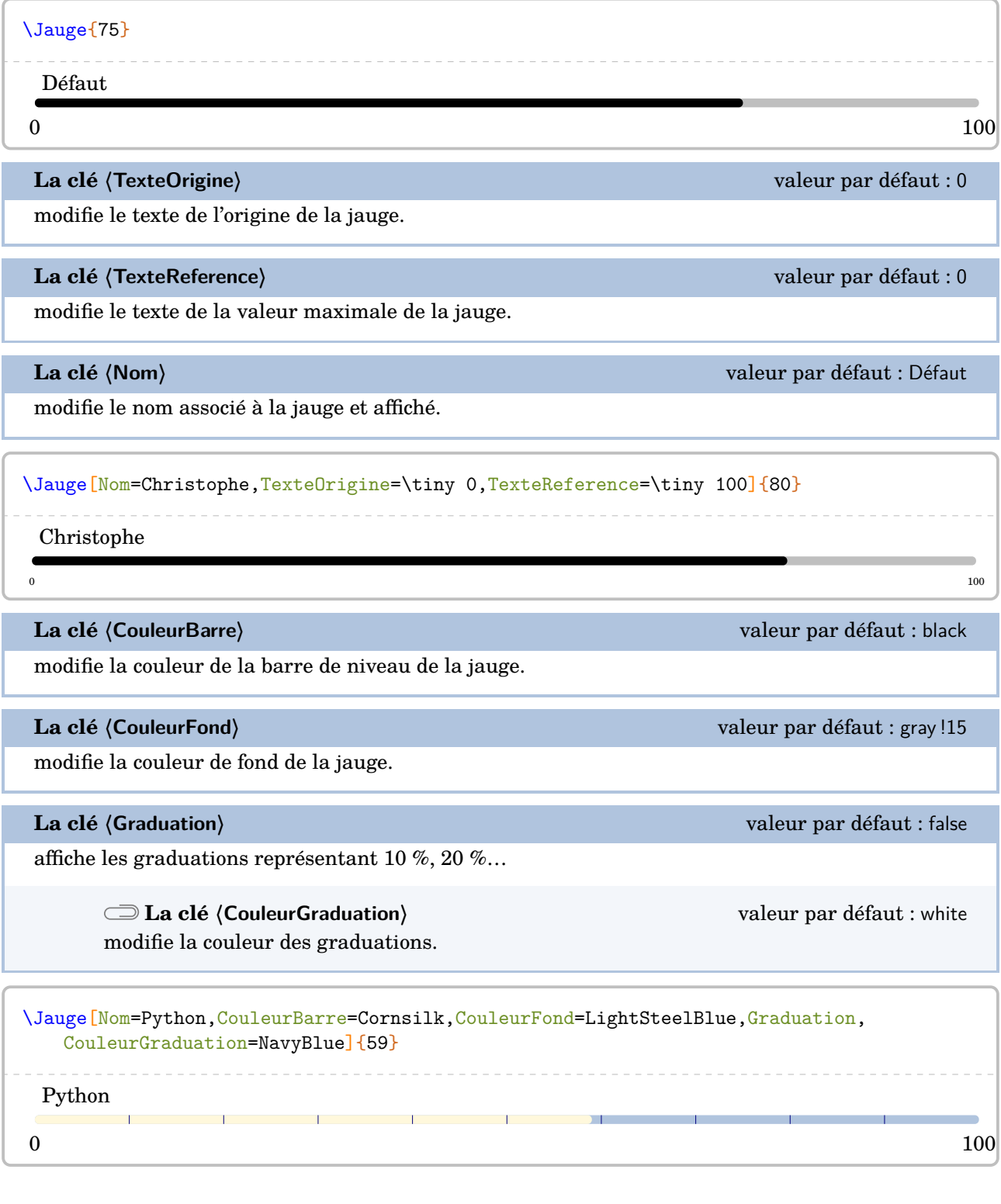

Pour des bilans, on peut « superposer » à la barre une coloration en fonction de niveaux (4).

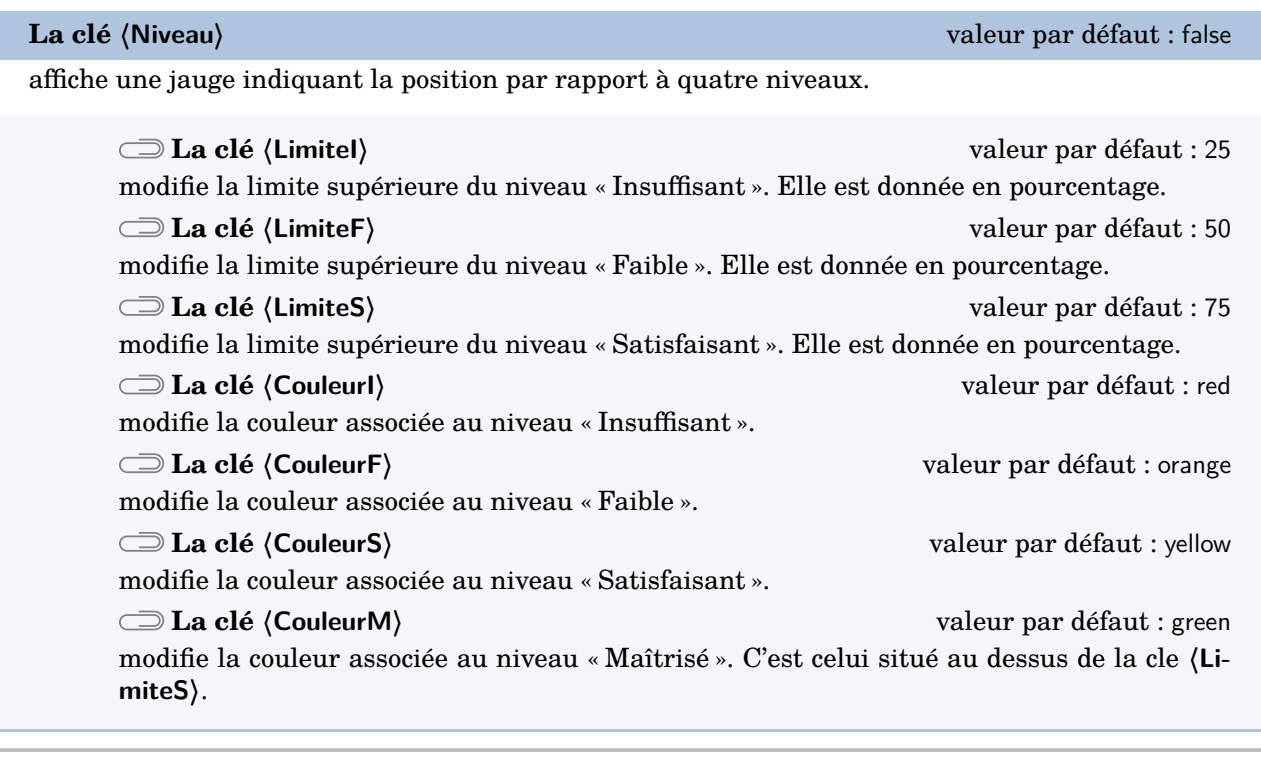

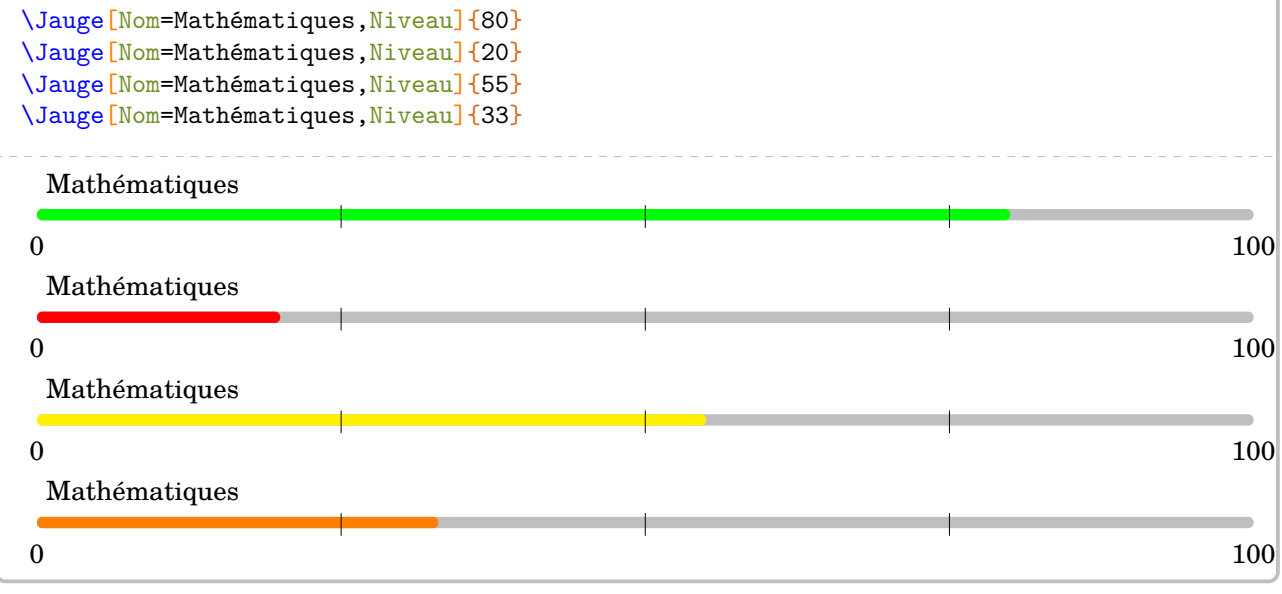

## **81 Quelques éléments pratiques…**

ProfCollege met à disposition quelques commandes « utiles » :

**• \Demain qui va afficher la date de... demain.** 

```
\text{total} -- \Delta - \Delta novembre 2022 – 3 novembre 2022
• \pointilles qui va tracer des pointillés :
— jusqu'à la fin de ligne ;
 — ou pour compléter une ligne ;
 — ou sur une longueur donnée.
 Bonjour \pointilles
                                Bonjour
 Hello \pointilles world !
                                Hello world!
                                Ça va? ............. Fine!
 Ça va ? \pointilles[2cm] Fine !
Cette commande commence bien par une minuscule. La version majuscule est déjà prise...
                                                        \mathcal{L}\Box \bullet \backslashLignespointilles{n} qui va tracer n lignes en pointillés.
                                 \Lignespointilles{5}
                                 Bonjour
 Bonjour \Lignespointilles{5}
```
**•** \MultiCol permet de faire un multicolonnage non équilibré. Elle a la forme :

\MultiCol{〈largeurs des colonnes〉}{〈Contenu de chaque colonne〉}

où :

— 〈Largeurs des colonnes〉 sont données sous la forme l1,l2... : ce sont des coefficients multiplicatifs de la longueur \\linewidth ;

 $\mathcal{L}$ 

— 〈Contenu des colonnes〉 est donné sous la forme Contenu 1 § Contenu 2...

Le nombre de contenus doit être en accord avec le nombre de largeurs déclarées.

```
\MultiCol{0.35/0.35/0.2}{%
  \begin{tcolorbox}
    Chris est parti à \Temps{\;;\;;9;33} de chez lui et termine sa course à
    \Temps{;;;10;26}. La durée de sa course a été de \Temps{;;;;53}.
  \end{tcolorbox}
  §
  \begin{tcolorbox}
    Lorsque x=-5$, l'expression \[(2x+1)\times(x-2)\] est égale à 63.
  \end{tcolorbox}
  §
  \begin{tcolorbox}
    \setlength{\abovedisplayskip}{0pt}
    \[\frac{\dfrac23+\dfrac56}{7}=\frac19\]
  \end{tcolorbox}
}
   Chris est parti à 9 h 33 min
   de chez lui et termine sa
   course à 10 h 26 min. La du-
   rée de sa course a été de
   53 min.
                                           Lorsque x = -5, l'expression
                                                (2x + 1) \times (x - 2)est égale à 63.
                                                                                     2
                                                                                     rac{2}{3} + \frac{5}{6}6
                                                                                       \frac{+}{7}\frac{+}{9}=\frac{1}{9}9
```
# **82 Exemples**

### **Utilisation de \Fraction**

```
% Thomas Dehon.
\begin{center}
  \begin{tabular}{|*{3}{>{\centering\arraybackslash}m{.3\linewidth}|}}
    \hline
    {\large La proportion}&{\large correspond à la fraction}&{\large et a pour écriture
   décimale}\\
   \hline
    \begin{minipage}[t][30mm][c]{28mm}\Fraction[Disque,Rayon=13mm,Reponse,Couleur=0.8
   5white]{1/2}\end{minipage}&&\\ \hline
    \begin{minipage}[t][30mm][c]{28mm}\Fraction[Disque,Rayon=13mm,Reponse,Couleur=0.8
   5white]{1/3}\end{minipage}&&\\ \hline
    \begin{minipage}[t][30mm][c]{28mm}\Fraction[Disque,Rayon=13mm,Reponse,Couleur=0.8
   5white]{1/4}\end{minipage}&&\\
    \hline
  \end{tabular}
\end{center}
```
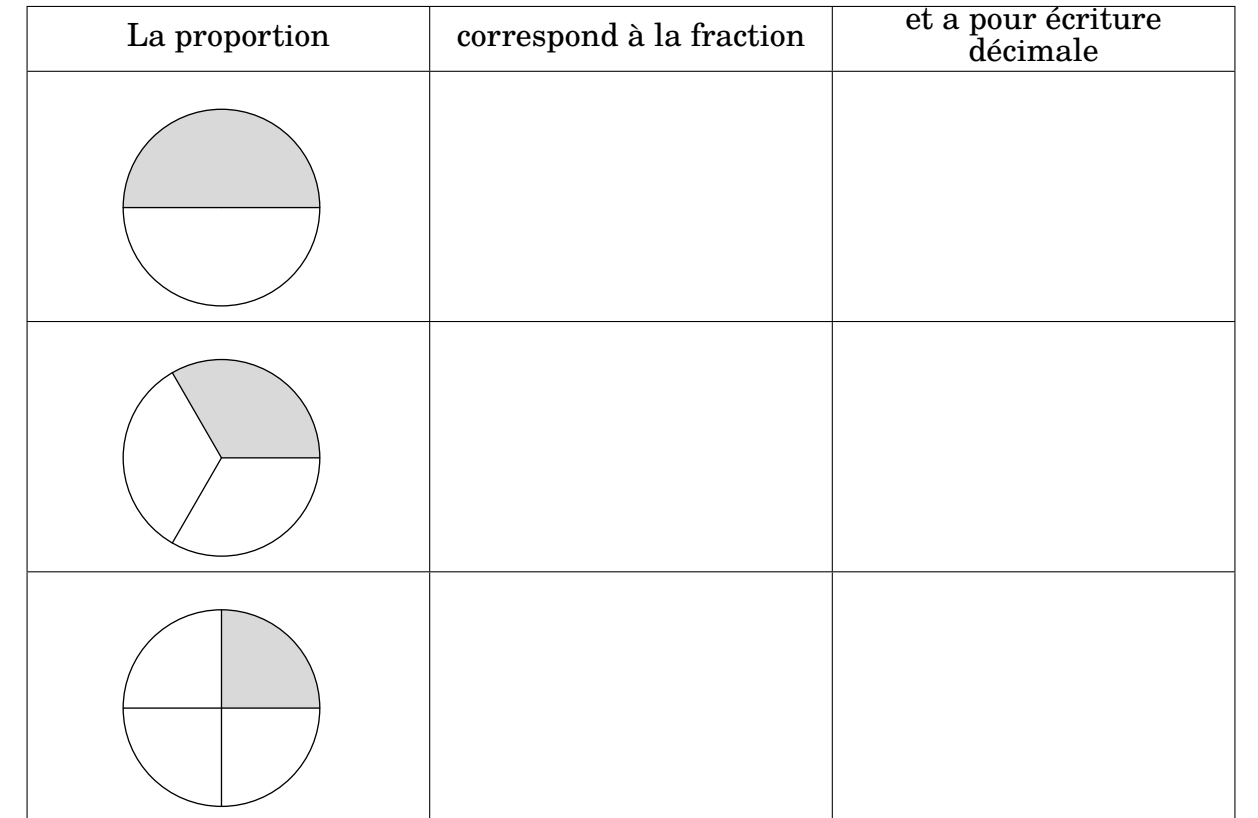

### **Utilisation de \Pythagore**

```
% Laurent Lassalle Carrere.
L'affirmation suivante est-elle vraie ?
\begin{description}
\item[Affirmation] Le triangle $EFG$ tel que $EF=\Lg{4.8}$, $FG=\Lg{3.6}$ et $EG=\Lg{6}$
    est un triangle rectangle.
\end{description}
\textbf{Correction :}\par
\Pythagore[Reciproque]{EFG}{6}{4.8}{3.6}
```
L'affirmation suivante est-elle vraie ?

**Affirmation** Le triangle *EFG* tel que  $EF = 4.8$  cm,  $FG = 3.6$  cm et  $EG = 6$  cm est un triangle rectangle.

### **Correction :**

Dans le triangle  $EFG$ ,  $[EG]$  est le plus grand côté.

$$
EG2 = 62 = 36
$$
  

$$
EF2 + FG2 = 4,82 + 3,62 = 23,04 + 12,96 = 36
$$
  

$$
EG2 = EF2 + FG2
$$

Comme  $EG^2 = EF^2 + FG^2$ , alors le triangle  $EFG$  est rectangle en  $F$  d'après la réciproque du théorème de Pythagore.

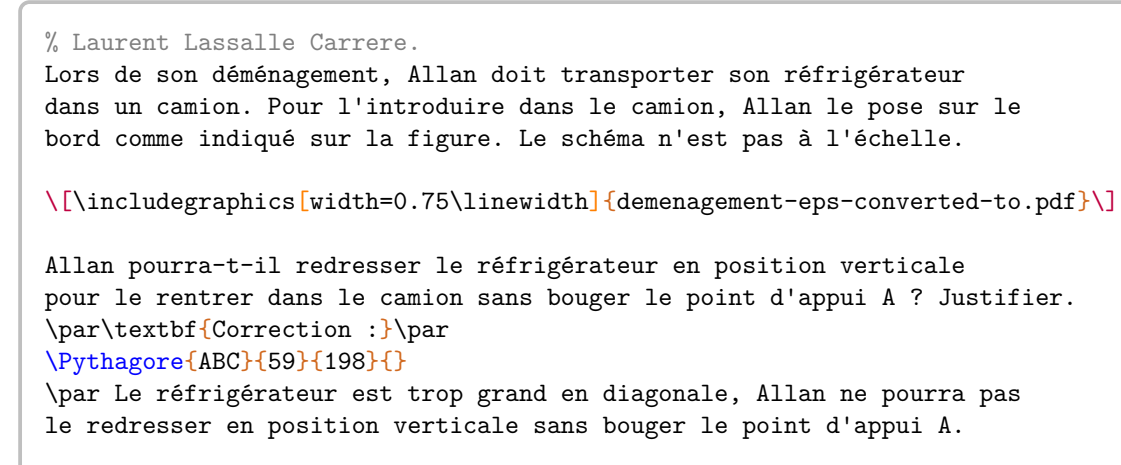

Lors de son déménagement, Allan doit transporter son réfrigérateur dans un camion. Pour l'introduire dans le camion, Allan le pose sur le bord comme indiqué sur la figure. Le schéma n'est pas à l'échelle.

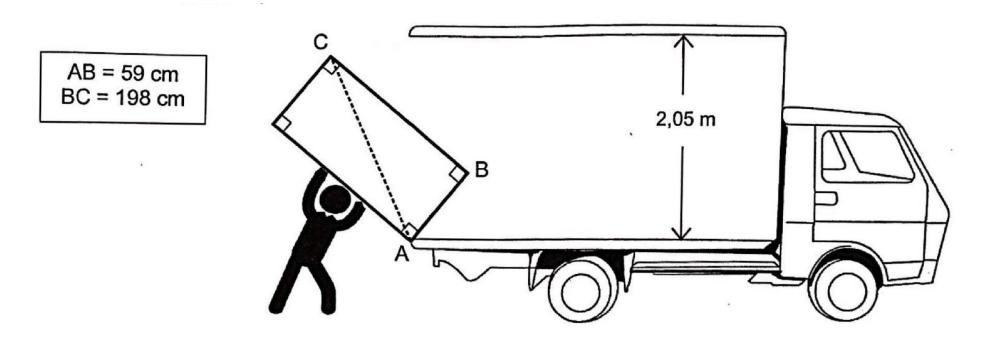

Allan pourra-t-il redresser le réfrigérateur en position verticale pour le rentrer dans le camion sans bouger le point d'appui A? Justifier.

**Correction :**

Dans le triangle *ABC* rectangle en B, le théorème de Pythagore permet d'écrire :

$$
AC2 = AB2 + BC2
$$
  
AC<sup>2</sup> = 59<sup>2</sup> + 198<sup>2</sup>  
AC<sup>2</sup> = 3481 + 39204  
AC<sup>2</sup> = 42685  
AC =  $\sqrt{42685}$   
AC  $\approx$  206,6 cm

Le réfrigérateur est trop grand en diagonale, Allan ne pourra pas le redresser en position verticale sans bouger le point d'appui A.

### **Utilisation de \Pythagore, \Thales et \Trigo**

% Laurent Lassalle Carrere. \begin{minipage}{0.65\linewidth} La figure ci-contre est dessinée à main levée. On donne les informations suivantes : \begin{itemize} \item[\textbullet] ABC est un triangle tel que :\par AC = 10,4 cm, AB =4 cm et BC = 9,6 cm ; \item[\textbullet] les points A, L et C sont alignés ; \item[\textbullet] les points B, K et C sont alignés ; \item[\textbullet] la droite (KL) est parallèle à la droite (AB) ; \item[\textbullet] CK = 3~cm. \end{itemize} \end{minipage}\hfill \begin{minipage}{0.35\linewidth} \begin{center} \includegraphics{LCC-Triangle-1} \end{center} \end{minipage} \begin{enumerate}[label=(\alph\*)] \item Prouver que le triangle ABC est rectangle en B. \item Déterminer, en cm, la longueur CL. \item À l'aide de la calculatrice, calculer une valeur approchée de la mesure de l'angle \$\widehat{\text{CAB}}\$, au degré près. \end{enumerate} \par\textbf{Correction :} \begin{multicols}{2} \begin{enumerate}[label=(\alph\*)] \item \Pythagore[Reciproque,ReciColonnes]{ABC}{10.4}{9.6}{4} \item \Thales[ChoixCalcul=1]{CABLK}{CL}{3}{LK}{10.4}{9.6}{4} \item \Trigo[Cosinus]{CBA}{9.6}{10.4}{} \end{enumerate} \end{multicols} \bigskip La figure ci-contre est dessinée à main levée. On donne les informations suivantes : • ABC est un triangle tel que :  $AC = 10,4$  cm,  $AB = 4$  cm et  $BC = 9,6$  cm; • les points A, L et C sont alignés ; • les points B, K et C sont alignés ; • la droite (KL) est parallèle à la droite (AB) ;  $CK = 3$  cm. A B C L K (a) Prouver que le triangle ABC est rectangle en B. (b) Déterminer, en cm, la longueur CL. (c) À l'aide de la calculatrice, calculer une valeur approchée de la mesure de l'angle CAB, au degré près. ̂ **Correction :** (a) Dans le triangle  $ABC$ ,  $[AC]$  est le plus grand côté.  $AC^2$   $AB^2$  +  $BC^2$  $\begin{array}{c|ccccc}\n10,4^2 & & 9,6^2 & + & 4^2 \\
 & 92,16 & + & 16\n\end{array}$ 108,16 108,16 Comme  $AC^2 = AB^2 + BC^2$ , alors le triangle  $ABC$  est rectangle en B d'après la réciproque du théorème de Pythagore. (b) Dans le triangle  $CAB$ ,  $L$  est un point de la droite  $(CA)$ ,  $K$  est un point de la droite  $(CB)$ . Comme les droites  $(LK)$  et  $(AB)$  sont parallèles, alors le théorème de Thalès permet d'écrire :  $\frac{CL}{CA} = \frac{CK}{CB} = \frac{LK}{AB}$  $_{AB}$ On remplace par les longueurs connues :  $CL = \frac{10, 4 \times 3}{9, 6}$  $CL = \frac{31,2}{9,6}$  $CL = 3,25$  cm (c) Dans le triangle  $CBA$ , rectangle en  $B$ , on a :  $\cos(\widehat{BCA}) = \frac{CB}{CA}$  $cos(\widehat{BCA}) = \frac{9,6}{10,4}$  $\widehat{BCA} \approx 23^\circ$ 

 $\frac{CL}{10,4} = \frac{3}{9,6} = \frac{LK}{4}$ 

4

### **Utilisation de \Stat et \Pourcentage**

Pour être vendues, les pommes sont calibrées : elles sont réparties en caisses suivant la valeur de leur diamètre.

Dans un lot de pommes, un producteur a évalué le nombre de pommes pour chacun des six calibres rencontrés dans le lot. Il a obtenu le tableau suivant :

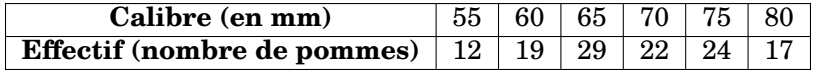

- 1. Construire un diagramme en bâtons relatif à cet échantillon de pommes.
- 2. Calculer, par rapport à l'effectif total, le pourcentage de pommes dont le diamètre  $d$  est supérieur ou égal à 70 mm et inférieur à 80 mm. On donnera le résultat arrondi à l'unité.
- 3. Quelle est l'étendue des calibres des pommes ?
- 4. Quel est le calibre moyen des pommes de ce lot ?
- 5. Quel est le calibre médian des pommes de ce lot ?

```
\textbf{Correction}
\begin{enumerate}
\item \Stat[Graphique,Unitey=0.2,Unitex=0.25,Donnee=Masse (\Masse{}),Origine=50]{55/12,60/19,65/29,70/22,75
    /24,80/17}
\item \Stat[EffectifTotal]{55/12,60/19,65/29,70/22,75/24,80/17}
  \\$22+24=46$ pommes ont un diamètre $d$ supérieur ou égal à
  \Lg[mm]{70} et inférieur à \Lg[mm]{80}.
  \\Ces pommes représentent un pourcentage :
  \begin{center}
    \Pourcentage[Calculer,GrandeurA=$d$ compris entre
    \SI{70}{\milli\meter} et
    \SI{80}{\milli\meter}]{46}{123}
 \end{center}
 soit un pourcentage d'environ \num{\fpeval{round(\ResultatPourcentage)}}~\%.
\item \Stat[Etendue,Concret,Unite={\Lg[mm]{}}]{55/12,60/19,65/29,70/22,75/24,80/17}
\item \Stat[Moyenne,Concret,Unite={\Lg[mm]{}}]{55/12,60/19,65/29,70/22,75/24,80/17}
\item \Stat[Mediane,Concret,Unite={\Lg[mm]{}}]{55/12,60/19,65/29,70/22,75/24,80/17}
\end{enumerate}
```
### **Correction**

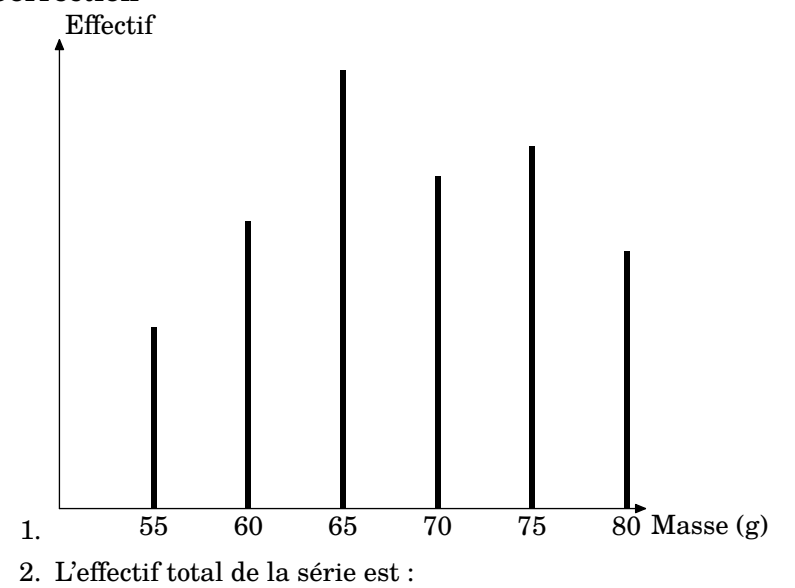

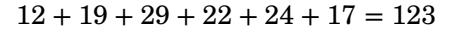

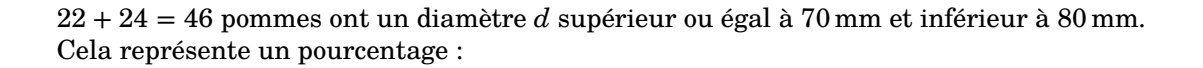

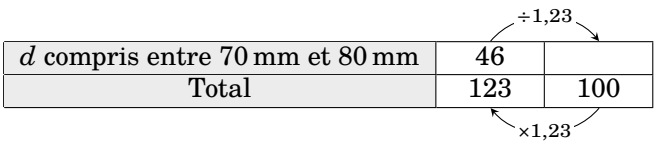

soit un pourcentage d'environ 37 %.

- 3. L'étendue de la série est égale à 80 mm − 55 mm = 25 mm.
- 4. La somme des données de la série est :

 $12\times55$  mm +  $19\times60$  mm +  $29\times65$  mm +  $22\times70$  mm +  $24\times75$  mm +  $17\times80$  mm =  $8\,385$  mm

L'effectif total de la série est :

$$
12 + 19 + 29 + 22 + 24 + 17 = 123
$$

Donc la moyenne de la série est égale à :

$$
\frac{8\,385\;\mathrm{mm}}{123}\approx68,\!17\;\mathrm{mm}
$$

5. L'effectif total de la série est 123. Or, 123 =  $61 + 1 + 61$ . La médiane de la série est la  $62^e$  donnée. Donc la médiane de la série est 70 mm.
#### **Utilisation de \Resultat...**

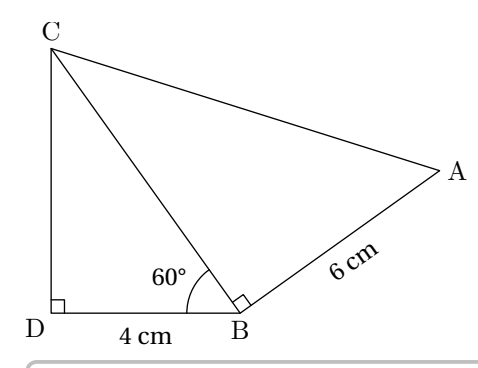

On donne  $BD = 4$  cm;  $BA = 6$  cm et  $\widehat{DBC} = 60^{\circ}$ . On ne demande *pas de faire une figure en vraie grandeur.*

- 1. Prouver que  $BC = 8$  cm.
- 2. Calculer AC.
- 3. Déterminer la valeur arrondie au degré de  $\widehat{BAC}$ .
- 4. Déterminer la valeur arrondie au degré de  $\widehat{ACB}$ .

\textbf{Correction :} \begin{multicols}{2} \begin{enumerate} \item \Trigo[Cosinus]{BDC}{4}{}{60}% \item \Pythagore[Exact,Entier]{ABC}{6}{\ResultatTrigo}{} \item \Trigo[Tangente]{ABC}{6}{\ResultatPytha}{} \item \SommeAngles{CAB}{\ResultatTrigo}{90}% L'angle \$\widehat{BCA}\$ mesure environ \ang{\ResultatAngle}. \end{enumerate} \end{multicols}

#### **Correction :**

1. Dans le triangle  $BDC$ , rectangle en  $D$ , on a :

$$
\cos(\widehat{DBC}) = \frac{BD}{BC}
$$

$$
\cos(60^\circ) = \frac{4}{BC}
$$

$$
BC = \frac{4}{\cos(60^\circ)}
$$

$$
BC = 8 \text{ cm}
$$

2. Dans le triangle  $ABC$  rectangle en  $B$ , le théorème de Pythagore permet d'écrire :

$$
AC2 = AB2 + BC2
$$

$$
AC2 = 62 + 82
$$

$$
AC2 = 36 + 64
$$

$$
AC2 = 100
$$

$$
AC = 10 \text{ cm}
$$

3. Dans le triangle  $ABC$ , rectangle en  $B$ , on a :

$$
\tan(\widehat{BAC}) = \frac{BC}{AB}
$$

$$
\tan(\widehat{BAC}) = \frac{6}{10}
$$

$$
\widehat{BAC} \approx 31^{\circ}
$$

4. Dans le triangle  $CAB$ , on a :

$$
\widehat{CAB} + \widehat{ABC} + \widehat{BCA} = 180^{\circ}
$$

$$
31^{\circ} + 90^{\circ} + \widehat{BCA} = 180^{\circ}
$$

$$
121^{\circ} + \widehat{BCA} = 180^{\circ}
$$

$$
\widehat{BCA} = 180^{\circ} - 121^{\circ}
$$

$$
\widehat{BCA} = 59^{\circ}
$$

L'angle  $\widehat{BCA}$  mesure environ 59°.

### **83 Compléments**

#### **Les couleurs**

Le package ProfCollege charge le package xcolor. Cela permet d'utiliser de nombreuses couleurs dans le code LATFX.

On peut utiliser ces couleurs de plusieurs façons :

— en utilisation directe :

Le \textcolor{blue}{célèbre} XMEN \textcolor{red}{Wolverine} !

Le célèbre XMEN Wolverine !

— en jouant sur la densité (en pourcentage) :

Le \textcolor{blue!50}{célèbre} XMEN \textcolor{red!25}{Wolverine} !

Le célèbre XMEN Wolverine !

— en mélangeant des couleurs :

% blue!40!red : 40% blue -- 60% red % red!25!blue : 25% red -- 75% blue Le \textcolor{blue!40!red}{célèbre} XMEN \textcolor{red!25!blue}{Wolverine} !

Le célèbre XMEN Wolverine !

— en définissant de nouvelles couleurs :

```
% Dans le préambule.
\definecolor{wolf}{RGB}{253,183,27}
% Dans le corps du document.
Le célèbre XMEN \textcolor{wolf}{Wolverine} !
```
Le célèbre XMEN Wolverine !

#### **Compilation en shell-escape**

Cette partie n'est pas utile aux utilisateurs de LuaLATEX.

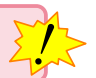

La compilation en shell-escape est utilisée couramment dans les commandes du package ProfCollege. Il s'agit d'une compilation qui permet d'utiliser des programmes autres que le compilateur (pdfLATEX ou XƎLATEX) pendant la création du document. Pouvant potentiellement lancer n'importe quel programme, elle est donc à utiliser en toute connaissance de cause…

#### Pour une telle compilation,

— avec la distribution TeX Live, on utilise la ligne de commande :

pdflatex -shell-escape nomfichier

— avec la distribution MikTeX, on utilise la ligne de commande :

pdflatex -enable-write18 nomfichier

Même si la compilation en shell-escape est recommandée lors de l'utilisation du package ProfCollege, certains utilisateurs peuvent vouloir l'éviter. Pour cela, il suffit d'écrire :

\usepackage[nonshellescape]{ProfCollege}

L'inconvénient est qu'il faut faire les trois étapes de compilation *à la main* :

pdflatex nomfichier sh nomfichier+mp.sh pdflatex nomfichier

#### METAPOST**– couleurs du package PfCSvgnames.mp**

Elles ont été obtenues grâce au fichier /usr/local/texlive/2021/texmf-dist/tex/latex/xcolor/svgnam.def de la distribution TFXLive 2021.

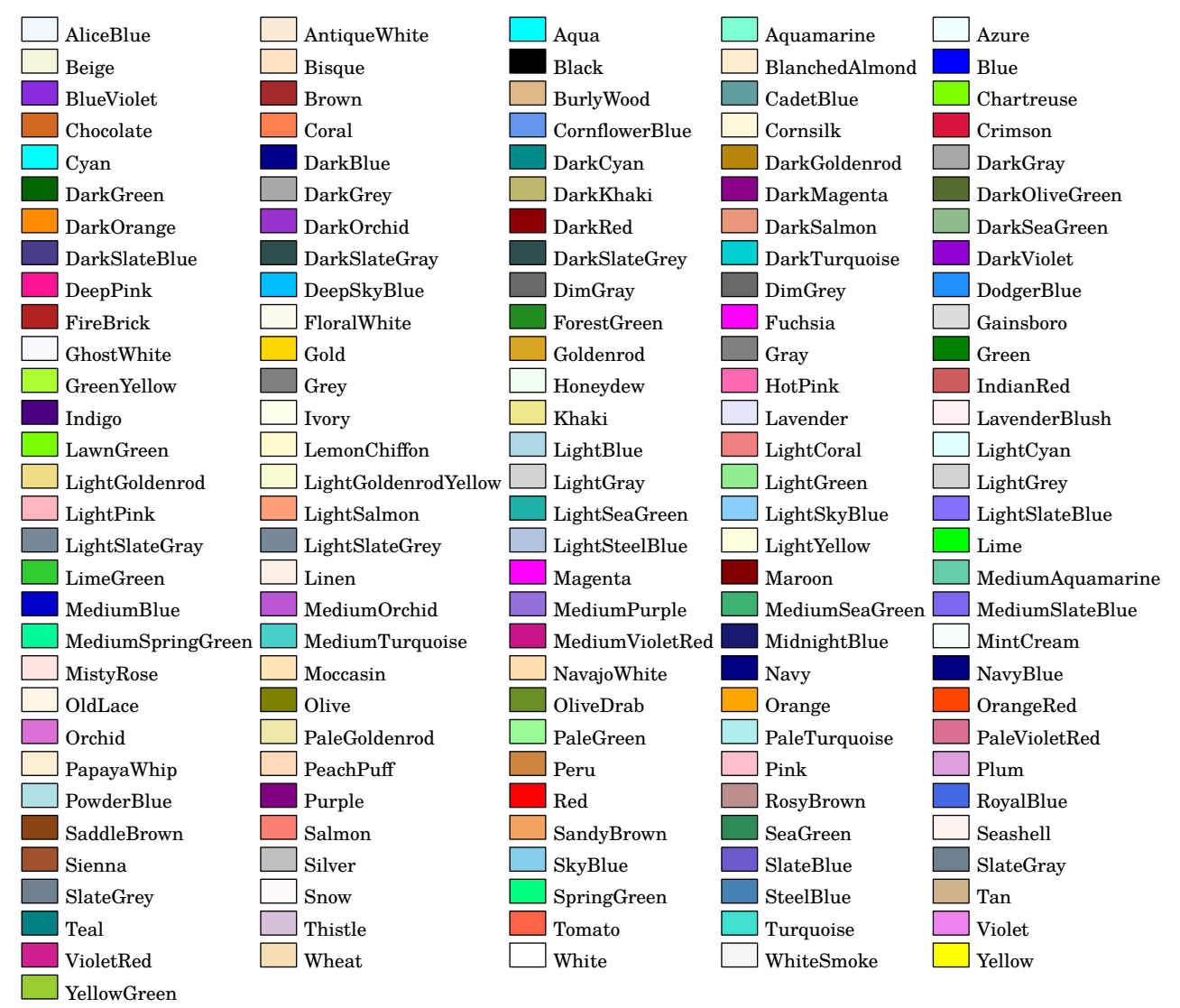

#### **Personnalisation de la fonte utilisée dans les figures** METAPOST

Cette partie n'est pas utile aux utilisateurs de LuaLATEX.

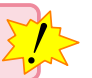

Par défaut, la fonte utilisée est la fonte fourier avec un corps de taille 10pt. C'est un choix *personnel* de l'auteur. Mais on peut vouloir utiliser une autre fonte <sup>[109](#page-436-0)</sup>, par exemple lmodern.

Pour cela, on crée un fichier PfCLocal.mp (par exemple) pour y copier le fichier PfCLaTeX.mp fourni avec le package. On adapte les lignes 4 et 7 :

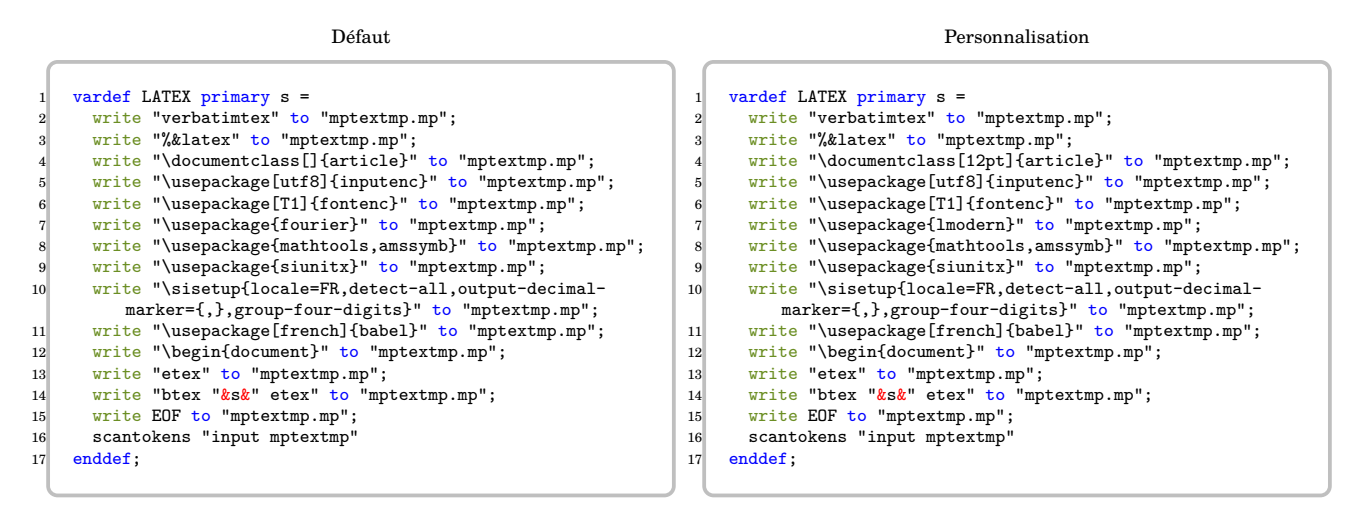

Ensuite, on adapte le préambule du fichier source tex :

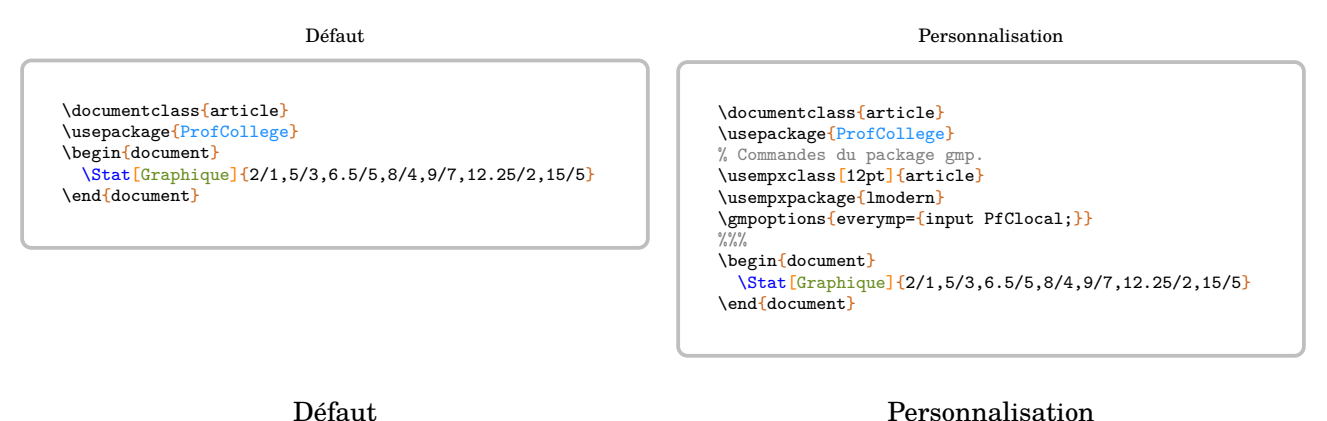

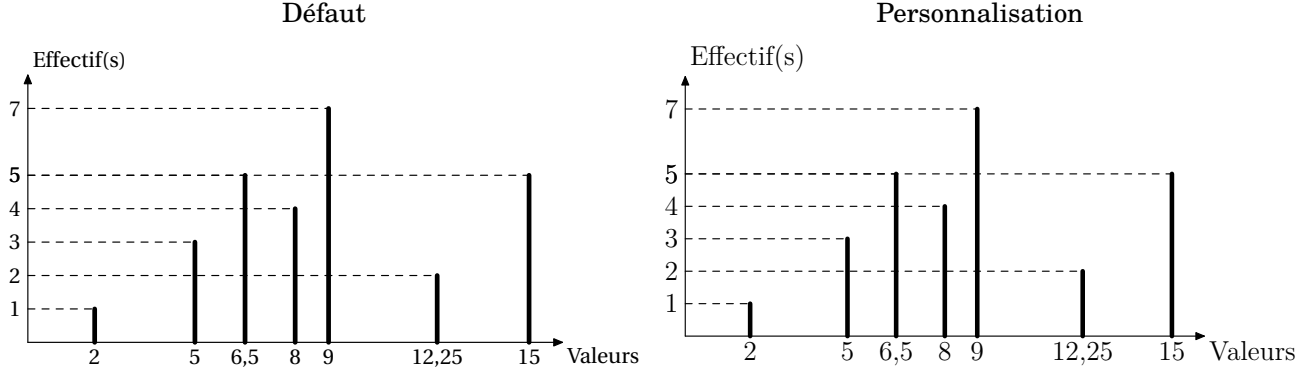

<span id="page-436-0"></span>109. Cette personnalisation a été suggérée par Maxime Chupin.

### **84 Problèmes connus**

**• Utilisation avec beamer** La classe beamer charge le package xcolor sans option alors que ProfCollege nécessite les options table et svgnames. Pour faire cohabiter les deux, il faut les passer en option de classe :

```
\documentclass[xcolor={table,svgnames}]{beamer}
```
**• L'environnement Tableur** Cet environnement nécessite l'écriture de ▾. Pour certaines fontes, il est indisponible…

Par exemple, cette documentation (compilée avec LuaLATEX) utilise les fontes TeX Gyre Schola et sa déclinaison mathématique TeX Gyre Schola Math ne possède pas ▾. Il a fallu écrire dans le préambule :

\setmainfont{TeX Gyre Schola}

```
\setmathfont{TeX Gyre Schola Math}
\setmathfont{STIX Two Math}[
 range={\blacktriangledown}
```
**• Conflit avec le package xcolor** Le package ProfCollege charge le package xcolor avec les options table et svgnames. Si on souhaite définir d'autres options pour ce package (par exemple dvipsnames), il faut les déclarer en options de classe :

```
\documentclass[dvipsnames]{article}
```
ou les passer en options :

]

```
\PassOptionsToPackage{dvipsnames}{xcolor}
\documentclass[]{article}
```
### **85 Historique**

- **Version 0.99-z-b** Ajout de la commande *\Tortue* (page [280\)](#page-279-0). Ajout de la commande *\VueCubes* (page [153\)](#page-152-0). Ajout d'une option à la commande \CourseNombre (page [69\)](#page-68-0). Ajout d'une option à la commande \Distri (page [244\)](#page-243-0). Ajout d'options à la commande \Colorilude (page [335\)](#page-334-0). Refonte de la clé **〈Autre〉** de la commande \PQuatre (page [379\)](#page-378-0). Ajout de clés dans la commande \Fonction (page [236\)](#page-235-0).
- **Version 0.99-z-a** Ajouts des commandes \Mentalo (page [66\)](#page-65-0), \NombreAstral (page [404\)](#page-403-0), \CompteBon (page [406\)](#page-405-0),  $\Epsilon$ ngrenages (page [175\)](#page-174-0) et  $\Co{\degree}$  (page [278\)](#page-277-0). Ajout d'options à la commande  $\Theta$  als et à la commande \CalculsCroises. Corrections de bugs.
- **Version 0.99-z** Ajout d'une commande \CalculsCroises (page [400\)](#page-399-0). Reprise de l'environnement Tableur (page [275\)](#page-274-0). Ajout d'une option Creation à la commande \DefiTable (page [308\)](#page-307-0). Corrections de bugs.
- **Version 0.99-y** Ajout d'une commande \Shikaku (page [397\)](#page-396-0). Ajout d'options à la commande \Papiers (page [24\)](#page-23-0). Ajout d'un nouveau type de cartes dans la commande \Cartes (page [358\)](#page-357-0). Ajout d'une option PuissancesSeules à la commande \Tableau (page [29\)](#page-28-0).
- **Version 0.99-w** Reprise de la documentation. Ajout d'une commande *\KenKen* (page [392\)](#page-391-0). Ajout d'une commande \Kakuro (page [394\)](#page-393-0). Ajout d'une option IntroCalculs à la commande \Thales (page [132\)](#page-131-0). Ajout d'une commande CouleurNombre à la commande \PyramideNombre (page [161.](#page-160-0) Ajout d'une option Marque pur la représentation des données dans la commande \Stat (page [201\)](#page-200-0). Ajout des options Farenheit et Kelvin pour les thermomètres dans la commande \Reperage (page [105\)](#page-104-0). Ajout de possibilités d'affichage des abscisses sur une droite graduée dans la commande \Reperage.
- **Version 0.99-v** Reprise de la documentation. Ajout d'une option à la commande \Rapido (page [63\)](#page-62-0).
- **Version 0.99-u** Ajout d'une commande \PixelArt (page [338\)](#page-337-0). Ajout d'une commande \Yohaku (page [387\)](#page-386-0). Ajout d'une option Couleur à la commande \Relie (page [46\)](#page-45-0). Ajout d'une option CouleurMercure à la commande \Reperage (page [105\)](#page-104-0). Refonte des tableaux de conversion de grandeurs (page [29\)](#page-28-0). Correction de bugs.
- Version 0.99-t Ajout d'une commande \PQuatre (page [379\)](#page-378-0). Ajout d'une commande \Billard (page [312\)](#page-311-0). Ajout d'une option Couleur dans l'environnement \PyramideNombre (page [161\)](#page-160-0). Ajout de nouveaux blocs dans l'environnement Scratch (page [285\)](#page-284-0). Ajout d'une option CAN à la commande \CourseNombre (page [69\)](#page-68-0). *Embryon* de création d'un index des clés. Correction de bugs.
- **Version 0.99-s** Ajout d'une option Naturel dans l'environnement Scratch (page [285\)](#page-284-0). Ajout d'une option Rectangle dans la commande \SommeAngles (page [116\)](#page-115-0). Correction de bugs.
- **Version 0.99-r** Ajout d'une commande \Frise (page [19\)](#page-18-0). Ajout d'une commande \CourseNombre (page [69\)](#page-68-0). Ajout d'une commande \RepresenterEntier (page [15\)](#page-14-0). Ajouts des outils de géométrie (page [98\)](#page-97-0). Correction de bugs.
- **Version 0.99-p** Ajout d'un environnement Geometrie (page [98\)](#page-97-0). Ajout de la commande \Enquete (page [377\)](#page-376-0). Ajout de la commande \DivisionD dans la liste des opérations (page [158\)](#page-157-0). Refonte partielle des tracés de diagrammes statistisques (page [201\)](#page-200-0). Ajout d'options de projection dans la commande \Cartographie (page [147\)](#page-146-0). Ajout d'une option TableauVide dans la commande \Decomposition (page [169\)](#page-168-0). Ajout d'une option Cours dans la commande \Distri (page [244\)](#page-243-0). Ajout d'une option Vertical dans la commande \Propor (page [189\)](#page-188-0). Changements des noms pour des fichiers de configuration. Correction de bugs.
- **Version 0.99-m** Ajout de la commande \MotsCroises (page [348\)](#page-347-0). Ajout d'une option Barre à la commande Stat (page [201\)](#page-200-0). Ajout d'une option Escalier à la commande \Tableau (page [29\)](#page-28-0). Ajout des options Entoure, ArbreDessine et ArbreDessineVide à la commande \Decomposition (page [169\)](#page-168-0). Correction de bugs.
- **Version 0.99-l** Ajout d'une option Thermometre à la commande Reperage (page [105\)](#page-104-0). Correction de bugs.
- **Version 0.99-k** Ajout des commandes \FicheMemo (page [91\)](#page-90-0) et \ModeleBarre (page [257\)](#page-256-0). Ajout d'une option Incline à la commande \Proba (page [226\)](#page-225-0). Correction de bugs.
- **Version 0.99-j** Ajout de la commande \DefiTable (page [308\)](#page-307-0). Ajout de l'option Couleur dans l'environnement Tableur (page [275\)](#page-274-0). Ajout de l'option Hexagone pour la commande \Triomino (page [327\)](#page-326-0). Correction de bugs.
- Version 0.99-i Début de refonte de la commande \Reperage (page [105\)](#page-104-0). Ajout des commandes \Cartographie (page [147\)](#page-146-0) et \Addition, \Soustraction ainsi que \Multiplication, \Division (page [158\)](#page-157-0). Ajout de l'option Incline (page [38\)](#page-36-0) à la commande \Tableau.
- **Version 0.99-h** Réécriture de la commande \Tableau. Ajout d'options (FlechesB et FlechesH) dans la commande \Tableau. Ajout de l'option Potence à la commande \Decomposition. Récupération possible des indicateurs statistiques classiques (effectif total ; étendue ; moyenne; médiane ; premier et troisième quartile) avec la commande *Stat.* Correction de bugs.
- **Version 0.99-g** Ajout d'options pour une personnalisation complète de la commande \Pythagore. Ajout de la commande \Triomino. Ajout des environnements Twitter, Facebook, Instagram et Snapchat.
- Version 0.99-f Ajout de l'option Echelle aux commandes \Pythagore, \Trigo, \SommeAngles, \Thales. Ajout du bloc « Modulo » pour l'environnement Scratch. Ajout d'options (Nombre et AllNombre) à la commande \Decomposition. Ajout de l'option JaiQuia à la commande \Cartes. Ajout des commandes \Autonomie, \BonSortie, \PyramideNombre, \ProgCalcul, \Ecriture et \FractionDecimale. Ajout des commandes de jeu \Colorilude, \DessinGradue, \LabyNombre, \MotsCodes, \MotsEmpiles et \Quisuisje.
- **Version 0.99-e** Réécriture des macros de la commande \ResolEquation.
- **Version 0.99-d** Mise à jour pour la T<sub>EX</sub>Live 2021 (nouvelles versions des packages siunitx et xintexpr).
- **Version 0.99-c** Ajout d'une option à la commande \Distri. Correction des arrondis de la commande \Trigo. La commande \Fraction accepte des fractions représentant un nombre supérieur à 1.
- **Version 0.99-b** L'environnement Tableur accepte un nombre de colonnes supérieur ou égal à 10.
- **Version 0.99-a** Indépendance vis-à-vis des codages de caractères. Ajout d'une option dans l'environnement Tableur. Modification des noms de fichiers METAPOST (suppression des tirets) pour la compatibilité sous Mac.
- **Version 0.99** Ajout de l'environnement Scratch. Corrections de bugs.
- **Version 0.98** Corrections de bugs.
- **Version 0.97** Corrections de bugs. Développements ajoutés à la commande \Labyrinthe. Ajout de la commande \Papiers.
- Version 0.96 Corrections de bugs. Ajouts de clés pour les commandes *\Pythagore et \Trigo.*
- **Version 0.95** Corrections de bugs. Développements ajoutés aux commandes \Stat, \Fraction. Ajout d'un environnement Tableur. Ajout des commandes \Cartes et \Dominos.
- **Version 0.90** Suppression du package microtype au profit de la librairie babel de Ti*k*Z. Ajout de commandes concernant les longueurs, les aires… Ajout d'options à la commande \Tableau. Ajout d'une option à la commande \Thales.
- Version 0.88 Ajout de la commande *Labyrinthe.*
- Version 0.87 Amélioration de la commande *\Thales.*
- Version 0.85 Adaptation à LuaL<sup>AT</sup>EX. Correction de quelques soucis d'affichage. Gestion d'un cas particulier de \SommeAngles. Amélioration de \Distri. Amélioration de \Simplification. Ajout d'une commande \Jauge dans la partie dédiée au professeur principal. Amélioration de la commande \Thales.
- **Version 0.75** Indépendance vis-à-vis du package METAPOST geometriesyr16. Refonte de la création des figures. Amélioration de la figure associée à la commande \Ratio (possibilité d'utiliser les accents). Amélioration de la commande \Relie. Un peu de couleur dans la commande \Tables.
- Version 0.70 Ajout d'une commande *\Calculatrice*. Ajout d'options pour les tableaux de la commande \Stat. Ajout de la commande \Tables. Ajout d'une option à la commande \Tableau.
- Version 0.68 Ajout des égalités remarquables pour la commande *\Distri*.
- Version 0.67 Préparation à la mise en place sur <ctan.org>.
- **Version 0.66** Ajout d'une commande \Ratio. Amélioration de l'affichage du calcul d'une moyenne et d'une médiane.
- **Version 0.64** Ajout de deux nouvelles options à la commande \Pythagore. Amélioration de la partie « Introduction » de ce document.
- **Version 0.63** Amélioration de la commande \Thales (réciproque). Ajout d'une option de tracé dans la commande \Reperage.
- **Version 0.62** Refonte des commandes \Resultat... afin de favoriser la réutilisation au détriment d'un affichage correct. Ajout d'une option à la commande \Fraction.
- **Version 0.61** Ajout d'une option à la commande \Simplification. Ajout d'options à la commande \Stat. Ajout d'options à la commande \Thales.
- **Version 0.60** Ajout d'une nouvelle présentation de la résolution d'une équation. Ajout d'une option à la commande \SommeAngles.
- **Version 0.59** Amélioration de la commande \Pythagore permettant d'utiliser des carrés obtenus précédemment. Amélioration de la macro \Reperage pour améliorer la gestion de l'affichage sur les droites graduées.
- **Version 0.58** Ajout d'un affichage potentiel des mesures des angles sur les diagrammes circulaire et semicirculaire.
- **Version 0.57** Ajout de la commande \Fraction. Correction des écritures des grands nombres dans les commandes \Pythagore et \Thales. Ajout d'un questionnaire « Vrai - Faux » dans la commande \QCM. Ajout d'une option nonshellescape pour ne pas utiliser la compilation externe durant la création d'un document.
- Version 0.56 Amélioration de la commande *Decomposition*.
- **Version 0.54** Ajout de la commande \QFlash. Amélioration des figures METAPOST.
- **Version 0.52** Ajout de la commande \QCM.
- Version 0.51 Ajout de la commande *\Relie.*
- **Version 0.50** Mise à jour majeure dans la gestion des clés des différentes commandes.
- **Version 0.37** Ajout d'une macro \Puissances. Ajout d'une quatrième présentation de la résolution d'une équation. Reprise de la macro \Decomposition. Suppression de spurious blank. Reprise de la macro \Distri pour qu'elle accepte des valeurs décimales et permettre un affichage des développements numériques. Ajout des équations produit nul.
- **Version 0.34** Mise à Jour \Pourcentage. Corrections mineures (« spurious blank »). Amélioration de \Pythagore (unité et récupération du résultat), de \Trigo (récupération du résultat) et \Thales (récupération des résultats). Justification du texte dans les bulles. Mise à jour de \Distri (gestion des espaces).
- **Version 0.29** Correction de quelques bugs (Partie trigonométrie).
- **Version 0.28** Ajout des pourcentages. Mise à jour de la partie proportionnalité.
- **Version 0.27** Ajout du repérage. Ajout d'une conclusion lors du tracé de la représentation graphique d'une fonction affine.
- **Version 0.26** Ajout des schémas de probabilités. Correction de quelques bugs.
- **Version 0.25** Ajout des rappels de formules.
- **Version 0.24** Ajout de la résolution d'équations-produits et d'équations du type  $x^2 = a$ .
- **Version 0.22** Mise à jour de la commande *\ResolEquation.* Ajout d'une option supplémentaire dans \Tableau
- **Version 0.20** Ajout de la résolution d'équation-produit et du type  $x^2 = a$ .
- **Version 0.19** Ajout d'une clé **〈TColonnes〉** dans les tableaux d'unités classiques.
- **Version 0.18** Mise à jour (dans la résolution d'équations du premier degré).
- **Version 0.17** Tableaux de valeurs d'une fonction.
- **Version 0.16** Mise à jour (Fonction affine / Théorème de Pythagore).
- **Version 0.15** Fonction affine (image, antécédent, déterminer, représentation graphique). Mise à jour de la simplification de fractions.
- **Version 0.14** Tableaux des unités classiques.
- **Version 0.13** Position relative de deux droites (classe de 6<sup>e</sup>).
- **Version 0.12** Cartes mentales.
- **Version 0.11** Ajout d'une clé **〈DALL〉** pour la distributivité.
- **Version 0.10** Tableau de proportionnalité (ou pas)
- **Version 0.09** Résolution d'équations du premier degré  $(ax + b = cx + d)$
- **Version 0.08** Ajout du PPCM dans la rédaction de la réciproque du théorème de Thalès.
- **Version 0.07** Statistiques (tableau / calculs (étendue / médiane / moyenne) / diagrammes en bâtons, circulaire et semi-circulaire)

**Version 0.06** Réciproque du théorème de Thalès.

- **Version 0.05** Trigonométrie (calculs de longueur et d'angles).
- **Version 0.04** Théorème de Thalès.
- **Version 0.03** Simplification de fractions.
- **Version 0.02** Décomposition d'un nombre entier en un produit de nombres premiers.
- **Version 0.01** Théorème de Pythagore (direct et réciproque) / Distributivité (simple et double) / Sommes des angles dans un triangle.

Partie

# RÉCAPITULATIF DES COMMANDES ET CLÉS

## **Récapitulatif des commandes**

### **L'écriture de grandeurs**

- $\log$  pour écrire des longueurs.
- \Aire pour écrire des aires.
- \Vol pour écrire des volumes.
- \Masse pour écrire des masses.
- $\ \Omega$  pour écrire des capacités.
- \Temps pour écrire des temps, des durées, des heures.
- \MasseVol pour écrire des masses volumiques.
- \Vitesse pour écrire des vitesses.
- \Octet pour écrire des quantités d'octets.
- $-\sqrt{Conso}$  pour écrire une consommation électrique.
- $\Pr$ ix pour écrire des prix.
- $\overline{\phantom{a}}$   $\operatorname{\Tilde{F}}$  pour écrire des températures.

### **Représenter graphiquement un nombre entier**

Cette commande n'est disponible que pour LuaLATEX.

\RepresenterEntier[〈clés〉]{a}

- 〈clés〉 constituent un ensemble d'options pour paramétrer la commande (paramètres optionnels) ;
- a est le nombre entier dont on veut afficher une représentation graphique.
- La clé **〈Echelle〉** (valeur par défaut : 1) modifie l'échelle de la représentation.

• La clé **〈ListeCouleurs〉** (valeur par défaut : {Tomato,LightSteelBlue,LightGreen,CornSilk}) permet de modifier les couleurs utilisées pour les différents « unités ». L'ordre est imposé : couleur des milliers, couleurs des centaines, couleurs des dizaines et couleurs des unités.

- La clé **〈Impression〉** (valeur par défaut : false) supprime l'affiche des couleurs.
- La clé **〈Compact〉** (valeur par défaut : false) affiche une décomposition plus « compacte ».

### **Écrire les nombres en lettres**

\Ecriture[〈clés〉]{nombre}

— 〈clés〉 constituent un ensemble d'options pour paramétrer la commande (paramètres optionnels).

— nombre est le nombre à écrire en lettres.

• La clé **〈Majuscule〉** (valeur par défaut : false) écrit le nombre en lettres avec une majuscule.

• La clé **〈Tradition〉** (valeur par défaut : false) écrit le nombre choisi en utilisant les recommandations d'avant la réforme de 1990.

• La clé **〈Math〉** (valeur par défaut : false) remplace le mot « virgule » par le mot « unité(s) ».

! La partie décimale est gérée jusqu'à 10−6.

⋆ La clé **〈E〉** valeur par défaut : false

ajoute un « e » final. Cela est utile pour certains nombres (comme 21 par exemple). ⋆ La clé **〈Zero〉** valeur par défaut : false

supprime l'écriture de la partie entière.

444

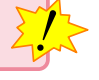

 $\sum$ 

### **La frise temporelle**

\Frise[〈clés〉]{1/A/a,2/B/b,3/C/c...}

- 〈clés〉 constituent un ensemble d'options pour paramétrer la commande ;
- 1/A/a, 2/B/b et 3/C/c sont indiqués sur le schéma suivant :

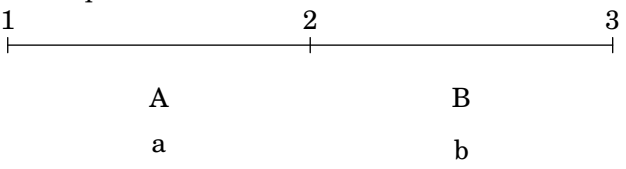

• La clé **〈Longueur〉** (valeur par défaut : 8 cm) modifie la longueur totale du segment utilisé pour la frise.

• La clé **〈Fleches〉** (valeur par défaut : false) affiche des flèches entre les différentes étapes du calcul.

• La clé **〈Sup〉** (valeur par défaut : false) modifie l'affichage général en utilisant une étape supplémentaire à celle de l'horaire cible.

### **Les tables de multiplication et d'addition**

#### \Tables[〈clés〉]{a}

- 〈clés〉 constituent un ensemble d'options pour paramétrer la commande (paramètres optionnels) ;
- a est le nombre dont on veut afficher, le cas échéant, « la » table de multiplication ou d'addition.
- La clé **〈Couleur〉** (valeur par défaut : white) colorie la table pour faire apparaître la symétrie.
- La clé **〈Debut〉** (valeur par défaut : 0) permet de choisir le début de « la plage » de la table.
- La clé **〈Fin〉** (valeur par défaut : 10) permet de choisir la fin de « la plage » de la table.
- La clé **〈Seul〉** (valeur par défaut : false) permet de se focaliser sur une table particulière.

• La clé **〈Addition〉** (valeur par défaut : false) permet d'afficher une table d'addition complète. Les clés **〈Debut〉**, **〈Fin〉** et **〈Seul〉** sont aussi disponibles pour ces tables d'addition.

### **Différents types de papiers**

 $\text{Papiers}^Z[\langle \text{clés} \rangle]$ 

— 〈clés〉 constituent un ensemble d'options pour paramétrer la commande (paramètres optionnels).

- La clé **〈Largeur〉** (valeur par défaut : 5) modifie la largeur *totale* du papier. Elle est donnée en centimètre.
- La clé **〈Hauteur〉** (valeur par défaut : 5) modifie la hauteur *totale* du papier. Elle est donnée en centimètre.
- La clé **〈Couleur〉** (valeur par défaut : black) modifie la couleur utilisée pour tracer le papier.
- La clé **(Seyes)<sup>'</sup> (valeur par défaut :** false) affiche un papier type Cahier « grand carreau ».
- La clé (Millimetre)<sup>Z</sup> (valeur par défaut : false) affiche un papier millimétré.
- La clé (Isometrique)<sup>[2]</sup> (valeur par défaut : false) affiche un papier isométrique.
- **La clé** *(IsometriquePointe)<sup>[2]</sup>* (valeur par défaut : false) affiche un papier isométrique pointé.
- La clé **(Triangle)<sup>[2]</sup> (valeur par défaut : false) affiche un papier triangulaire.**

• La clé (Grille)<sup>Z</sup> (valeur par défaut : -1) affiche, si la valeur est *positive*, une grille de pas horizontal et vertical égal à la clé **(Grille**)<sup>[2]</sup>.

• La clé *(GrillePointe)<sup>[2]</sup>* (valeur par défaut : -1) affiche, si la valeur est *positive*, une grille pointée de pas horizontal et vertical égal à la clé *(GrillePointe*)<sup> $Z$ </sup>.

• La clé (Page**Entiere)<sup>C</sup>L** (valeur par défaut : false) affiche le papier choisi sur l'intégralité de la page.

• La clé *(ZoneTexte)<sup>C</sup>L* (valeur par défaut : false) affiche le papier choisi sur l'intégralité de zone de texte de la page.

### **Les tableaux de conversion et tableaux de numération**

\Tableau[〈clés〉]

#### **Tableau de conversion**

• La clé **〈Metre〉** (valeur par défaut : false) affiche le tableau des unités de longueur.

\* La clé **(FlechesH)<sup>C</sup>** (valeur par défaut : false) affiche les liens entre deux unités consécutives sur la partie haute du tableau.

\* La clé (**FlechesB**)<sup>©</sup> (valeur par défaut : false) affiche les liens entre deux unités consécutives sur la partie basse du tableau.

\* La clé (**Fleches**)<sup>*C*</sup> (valeur par défaut : false) affiche les liens entre deux unités consécutives sur les parties haute et basse du tableau.

⋆ La clé **〈NbLignes〉** (valeur par défaut : 2) permet à l'utilisateur de choisir le nombre de lignes vides dans le tableau.

- La clé **〈Carre〉** (valeur par défaut : false) affiche le tableau des unités d'aire.
	- ⋆ La clé **〈Colonnes〉** (valeur par défaut : false) affiche les colonnes intermédiaires.
	- ⋆ La clé **〈Are〉** (valeur par défaut : false) affiche, en complément des colonnes intermédiaires, les unités « are » et « hectare ».
	- ⋆ Les clés **〈FlechesH〉**SYNC-ALT, **〈FlechesB〉**SYNC-ALT, **〈Fleches〉**SYNC-ALT et **〈NbLignes〉** sont également disponibles pour la clé **〈Carre〉**.
- La clé **〈Cube〉** (valeur par défaut : false) affiche le tableau des unités de volume.

⋆ La clé **〈Capacite〉** (valeur par défaut : false) affiche, en plus des colonnes intermédiaires, les unités de capacité dans le tableau.

**★ Les clés (Colonnes), (FlechesH)<sup>C</sup>, (FlechesB)<sup>C</sup>, (Fleches)<sup>C</sup> et (NbLignes) sont également disponibles pour** la clé **〈Cube〉**.

- La clé **〈Gramme〉** (valeur par défaut : false) affiche le tableau des unités de masse.
	- \* Les clés **(FlechesH)<sup>C</sup>, (FlechesB)<sup>C</sup>, (Fleches)<sup>C</sup> et (NbLignes)** sont aussi disponibles pour la clé **(Gramme**).
- La clé **〈Litre〉** (valeur par défaut : false) affiche le tableau des unités de contenance.
	- ⋆ Les clés **〈FlechesH〉**SYNC-ALT, **〈FlechesB〉**SYNC-ALT, **〈Fleches〉**SYNC-ALT et **〈NbLignes〉** sont également disponibles pour la clé **〈Litre〉**.
- La clé **〈Escalier〉** (valeur par défaut : false) affiche les tableaux de conversion sous la forme d'un escalier.

#### **Tableau de numération**

• La clé **〈Entiers〉** (valeur par défaut : false) affiche le tableau de numération des nombres entiers jusqu'aux centaines de milliers.

- ⋆ La clé **〈Millions〉** (valeur par défaut : false) complète le tableau avec la classe des millions.
- ⋆ La clé **〈Milliards〉** (valeur par défaut : false) complète le tableau avec la classe des milliards *et* des millions.
- ⋆ La clé **〈Classes〉** (valeur par défaut : false) fait apparaître la répartition par classes.
- ⋆ Les clés **〈CouleurG〉**, **〈CouleurM〉**, **〈Couleurm〉**, **〈Couleuru〉**] (valeur par défaut : gray !15) permettent de choisir les couleurs des cellules indiquant les classes.

⋆ La clé **〈Nombres〉** (valeur par défaut : false) fait apparaître la puissance de 10 (sous forme développée) correspondante à chaque colonne.

⋆ La clé **〈Puissances〉** (valeur par défaut : false) fait apparaître la puissance de 10 (sous la forme 10…) correspondante à chaque colonne.

⋆ La clé **〈NbLignes〉** est également disponible pour la clé **〈Entiers〉**.

• La clé **〈Decimaux〉** (valeur par défaut : false) affiche le tableau de numération des centaines de milliers d'unités aux millièmes de l'unité.

⋆ La clé **〈Partie〉** (valeur par défaut : false) affiche « Partie entière - Partie décimale » dans le tableau.

⋆ La clé **〈Virgule〉** (valeur par défaut : true) masque, lorsqu'elle est placée à false, la virgule dans les lignes de texte du tableau.

⋆ Les clés **〈NbLignes〉**, **〈Millions〉**, **〈Milliards〉**, **〈Classes〉**, **〈CouleurG〉**, **〈CouleurM〉**, **〈Couleurm〉**, **〈Couleuru〉**, **〈Nombres〉** et **〈Puissances〉** sont également disponibles pour la clé **〈Decimaux〉**.

• La clé **〈Prefixes〉** (valeur par défaut : false) affiche le tableau de numération avec les préfixes de giga à nano.

- ⋆ La clé **〈Micro〉** (valeur par défaut : false) fait apparaître la partie décimale jusqu'à 10−6 .
- ⋆ La clé **〈Nano〉** (valeur par défaut : false) fait apparaître la partie décimale jusqu'à 10−9 .

⋆ Les clés **〈NbLignes〉**, **〈Millions〉**, **〈Milliards〉**, **〈Partie〉**, **〈Classes〉**, **〈Virgule〉**, **〈CouleurG〉**, **〈CouleurM〉**, **〈Couleurm〉**, **〈Couleuru〉**, **〈Nombres〉**, **〈Puissances〉** sont aussi disponibles pour la clé **〈Prefixes〉**.

• La clé **〈PuissancesSeules〉** (valeur par défaut : false) affiche le tableau de numération avec *uniquement* les puissances de 10.

⋆ Les clés **〈NbLignes〉**, **〈Millions〉**, **〈Milliards〉**, **〈Virgule〉** sont aussi disponibles pour la clé **〈PuissancesSeules〉**.

#### **Questions - réponses à relier**

\Relie[〈clés〉]{〈Liste des éléments par ligne〉}

- 〈clés〉 constituent un ensemble d'options pour paramétrer la commande (paramètres optionnels) ;
- 〈Liste des éléments par ligne〉 est donnée sous la forme c1-l1 / c2-l1 / n1 , c2-l1 / c2-l2 / n2…
- La clé  $\langle$ **Solution** $\rangle$  $\mathcal{G}$  (valeur par défaut : false) fait apparaître les solutions.
	- ⋆ La clé **〈Couleur〉** (valeur par défaut : black) modifie la couleur des tracés de la solution.
- La clé **〈LargeurG〉** (valeur par défaut : 7 cm) modifie la largeur de la colonne de gauche.

• La clé **〈LargeurD〉** (valeur par défaut : 2 cm) modifie la largeur de la colonne de droite qui est donc indépendante de la clé **〈LargeurG〉**, car bien souvent les réponses sont moins longues que les questions.

- La clé **〈Ecart〉** (valeur par défaut : 2 cm) gère « la largeur » entre les puces.
- La clé **〈Stretch〉** (valeur par défaut : 1.5) « aère » la présentation si besoin.

#### **Les questionnaires à choix multiples**

\QCM[〈clés〉]{〈Question 1〉&a1&b1&...&nb1,〈Question 2〉&a2&b2&...&nb2,...

- 〈clés〉 constituent un ensemble d'options pour paramétrer la commande (paramètres optionnels) ;
- 〈Question1〉 est une question posée ;
- a1, b1… sont les réponses proposées en accord avec le nombre de réponses choisi ;
- nb1 est le numéro de la bonne réponse.
- La clé **〈Stretch〉** (valeur par défaut : 1) « aère » le QCM.
- La clé **〈Reponses〉** (valeur par défaut : 3) modifie le nombre de propositions.
- La clé **〈Largeur〉** (valeur par défaut : 2 cm) modifie la largeur des colonnes de propositions.
- La clé **〈Titre〉** (valeur par défaut : false) permet de faire apparaître le nom des colonnes des propositions.
	- ⋆ La clé **〈Nom〉** (valeur par défaut : Réponse) indique le nom des colonnes des propositions.
	- ⋆ La clé **〈AlphT〉** (valeur par défaut : false) change, sous forme alphabétique, le compteur de numérotation des noms des colonnes des propositions.

• La clé **〈Alph〉** (valeur par défaut : false) change, sous forme alphabétique, le compteur de numérotation des questions.

• La clé **〈Alterne〉** (valeur par défaut : false) permet de colorier, alternativement en blanc et gris, chacune des lignes du QCM.

• La clé **〈Depart〉** (valeur par défaut : 1) modifie la première valeur du compteur de numérotation des questions.

• La clé **〈Solution〉** (valeur par défaut : false) affiche, en couleur, la solution de chacune des questions du QCM.

⋆ La clé **〈Couleur〉** (valeur par défaut : gray!25) permet le choix de la couleur utilisée pour indiquer les solutions du QCM.

#### **Le cas des questionnaires « Vrai - Faux »**

• La clé **〈VF〉** (valeur par défaut : false) permet de basculer le QCM sous la forme d'un questionnaire « Vrai - Faux ». Mais dans ce cas, il n'y a que la question et le numéro de la réponse dans la déclaration du questionnaire (1 pour une réponse « Vrai », 2 pour une réponse « Faux »).

- ⋆ La clé **〈NomV〉** (valeur par défaut : Vrai) modifie le nom de la colonne « Vrai » ;
- ⋆ La clé **〈NomF〉** (valeur par défaut : Faux) modifie le nom de la colonne « Faux ».
- ⋆ La clé **〈Solution〉** (valeur par défaut : false) affiche, par une croix, la solution de chacune des questions du « Vrai - Faux ».
- ⋆ Les clés **〈Largeur〉**, **〈Alterne〉**, **〈Alph〉**, **〈Stretch〉** sont aussi disponibles pour la clé **〈VF〉**.

#### **Un questionnaire « Vrai - Faux » à propositions multiples**

• La clé **〈Multiple〉** (valeur par défaut : false) permet de créer un « Vrai - Faux » à multiples propositions.

⋆ La clé **〈Noms〉** (valeur par défaut : A/B/C) indique les propositions. Il faut que leur nombre soit en accord avec la clé **〈Reponses〉**.

⋆ Les clés **〈Alterne〉**, **〈Solution〉**, **〈Reponses〉**, **〈Alph〉**, **〈Stretch〉**, **〈Depart〉** et **〈Largeur〉** sont aussi disponibles pour la clé **〈Multiple〉**.

### **Les questions « flash »**

\QFlash[〈clés〉]{〈Question〉/〈Paramètre 1〉/〈Paramètre 2〉…}

- 〈clés〉 constituent un ensemble d'options, dont une est obligatoire, pour paramétrer la commande ;
- 〈Question〉 est la question proposée ;
- 〈Paramètre 1〉… est une série de paramètres associés au type de questions « flash » choisi parmi les dix types de questions « flash » implantés.

#### **Les types de questions « flash »**

• La clé **〈Simple〉** (valeur par défaut : false) affiche un style simple, sans fioritures.

• La clé **〈Kahout〉** (valeur par défaut : false) affiche un style proche des QCM Kahoot! en ligne.

⋆ La clé **〈Pause〉** (valeur par défaut : false) permet d'afficher les questions / propositions / calculs de réponse au besoin de l'enseignant.

⋆ La clé **〈Hauteur〉** (valeur par défaut : 0.2\textheight) modifie la hauteur du cadre contenant les propositions.

- ⋆ La clé **〈Couleur1〉** (valeur par défaut : blue !10) modifie la couleur du cadre 1 des propositions.
- ⋆ La clé **〈Couleur2〉** (valeur par défaut : orange !10) modifie la couleur du cadre 2 des propositions.
- ⋆ La clé **〈Couleur3〉** (valeur par défaut : green !10) modifie la couleur du cadre 3 des propositions.
- ⋆ La clé **〈Couleur4〉** (valeur par défaut : yellow !10) modifie la couleur du cadre 4 des propositions.

• La clé **〈Intrus〉** (valeur par défaut : false) reprend le style de la clé **〈Kahout〉** en modifiant l'apparence des propositions de réponses.

⋆ Les clés **〈Pause〉**, **〈Hauteur〉**, **〈Couleur1〉**, **〈Couleur2〉**, **〈Couleur3〉**, **〈Couleur4〉** sont aussi disponibles pour la clé **〈Intrus〉**.

• La clé **〈Numeration〉** (valeur par défaut : false) affiche des questions *prédéfinies* portant sur la numération entière.

⋆ Les clés **〈Pause〉**, **〈Couleur1〉**, **〈Couleur2〉**, **〈Couleur3〉**, **〈Couleur4〉** sont aussi disponibles pour la clé **〈Numeration〉**.

• La clé **〈Decimal〉** (valeur par défaut : false) affiche des questions *prédéfinies* portant sur les nombres décimaux.

⋆ La clé **〈Operation〉** (valeur par défaut : Multiplie) permet de changer l'opération à utiliser. Avec le texte déjà inscrit, la seule autre valeur possible de cette clé est Divise.

⋆ Les clés **〈Pause〉**, **〈Couleur1〉**, **〈Couleur2〉**, **〈Couleur3〉**, **〈Couleur4〉** sont aussi disponibles pour la clé **〈Decimal〉**.

• La clé **〈Mental〉** (valeur par défaut : false) permet de travailler le calcul mental avec des questions *prédéfinies*.

⋆ Les clés **〈Pause〉**, **〈Couleur1〉**, **〈Couleur2〉**, **〈Couleur3〉**, **〈Couleur4〉** sont aussi disponibles pour la clé **〈Mental〉**.

• La clé **〈Expression〉** (valeur par défaut : false) permet de travailler sur une expression littérale avec des questions *prédéfinies*.

⋆ Les clés **〈Pause〉**, **〈Couleur1〉**, **〈Couleur2〉**, **〈Couleur3〉**, **〈Couleur4〉** sont aussi disponibles pour la clé **〈Expression〉**.

• La clé **〈Mesure〉** (valeur par défaut : false) permet de travailler sur diverses conversions d'unités de mesure avec des questions *prédéfinies*.

⋆ Les clés **〈Pause〉**, **〈Couleur1〉**, **〈Couleur2〉**, **〈Couleur3〉**, **〈Couleur4〉** sont aussi disponibles pour la clé **〈Mesure〉**.

• La clé (Heure)<sup>Z</sup> (valeur par défaut : false) permet de travailler la lecture d'heures et les calculs temporels. L'heure choisie est donnée sous la forme hhmmss.

**★ La clé (Numerique)<sup>[2</sup> (valeur par défaut : false) pour remplacer l'horloge par un afficheur numérique.** 

⋆ Les clés **〈Pause〉**, **〈Couleur1〉**, **〈Couleur2〉**, **〈Couleur3〉**, **〈Couleur4〉** sont aussi disponibles pour la clé **〈Heure〉**.

• La clé **〈Daily〉** (valeur par défaut : false) permet de travailler, sous forme de jeu, le calcul mental qu'il soit numérique ou littéral.

⋆ La clé **〈Pause〉** est aussi disponible pour la clé **〈Daily〉**.

• La clé **〈Seul〉** (valeur par défaut : false) laisse l'utilisateur seul aux commandes pour construire sa propre question « flash ». Elle est indiquée sous la forme d'un « titre » facultatif suivi *d'au maximum* 4 questions.

⋆ La clé **〈Seul〉** est accompagnée d'une commande \BoiteFlash :

⋆ Les clés **〈Pause〉**, **〈Couleur1〉**, **〈Couleur2〉**, **〈Couleur3〉**, **〈Couleur4〉** sont aussi disponibles pour la clé **〈Heure〉**.

#### **Faire une évaluation associée**

• La clé **〈Evaluation〉** (valeur par défaut : false) transforme les questions « flash » en évaluation « flash ».

### **Rapido**

\Rapido[〈clés〉]{q1/r1§q2/r2§...}

- 〈clés〉 constituent un ensemble d'options pour paramétrer la commande ;
- q1 est la question posée et r1 est un graphique, un cadre vide…
- La clé **〈Largeur〉** (valeur par défaut : 0.9\linewidth) modifie la largeur totale du rapido.
- La clé **〈Numero〉** (valeur par défaut : -) modifie le numéro du rapido.

• La clé **〈Titre〉** (valeur par défaut : Rapido n°\thetcbcounter\hfill Date :\hspace\*{2.5cm}) modifie le titre du rapido.

\BoiteRapido :

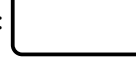

### **Mentalo**

\Mentalo[〈clés〉]{o1,o2...}

- 〈clés〉 constituent un ensemble d'options pour paramétrer la commande ;
- o1,o2... sont les opérations choisies pour les calculs.
- La clé **〈Questions〉** (valeur par défaut : 10) modifie le nombre de questions du jeu.

• La clé **〈ValeurMin〉** (valeur par défaut : 1) modifie la valeur minimale de l'intervalle de choix des nombres intervenants.

• La clé **〈ValeurMax〉** (valeur par défaut : 15) modifie la valeur maximale de l'intervalle de choix des nombres intervenants.

### **Le calcul mental**

#### \CourseNombre[〈clés〉]{}

— 〈clés〉 constituent un ensemble d'options pour paramétrer la commande (paramètres optionnels).

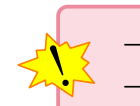

— Cette commande est réservée aux utilisateurs de Linux.

— Même avec LuaLATEX, il faudra effectuer une compilation en shell-escape.

• La clé **〈Dossier〉** (valeur par défaut : -) indique le dossier à parcourir pour construire la liste des questions.

 $\gamma$ 

• La clé **〈Maitre〉** (valeur par défaut : false) indique, lorsqu'elle est activée, que la commande va parcourir *le dossier et tous ses sous-répertoires* pour construire la liste des questions.

• La clé **〈Debut〉** (valeur par défaut : -) remet le compteur de numérotation des questions à la valeur passée en option.

• La clé **〈NbQ〉** (valeur par défaut : 5) modifie le nombre de questions à poser.

• La clé **〈Exercice〉** (valeur par défaut : false) supprime tout habillage de tableau. Chaque question est associée à la commande \item d'une liste numérotée.

• La clé **〈Ordre〉** (valeur par défaut : false) affiche (avec l'habillage de la course aux nombres) toutes les questions dans l'ordre de leur numéro.

⋆ La clé **〈Nom〉** (valeur par défaut : false) affiche le nom des fichiers associés à chacune des questions.

La commande \CourseNombre<sup>[]{Fichiers/Stat/CANSS1} affichera la question Fichiers/Stat/CANSS1. Toutes</sup> les clés sont alors inactives dès l'appel précis à un fichier.

La commande  $\ChoixAlea[p]{a}{b}$  renvoie un nombre aléatoire. La commande  $\VariableA\leq\Re$ }{calculs} définit la variable \VariableB en accord avec calculs.

• La clé **〈CAN〉** (valeur par défaut : false) modifie le modèle pour le faire paraître le plus proche possible d'une course aux nombres.

#### **Une aide à l'autonomie**

\Autonomie[〈clés〉]{q1/r1§q2/r2§...§q8/r8}{Q1/I1§Q2/I2§...§Q8/I8}

- 〈clés〉 constituent un ensemble d'options pour paramétrer la commande (paramètres optionnels) ;
- q1/r1§q2/r2§...§q8/r8 indique les questions q1,q2... auxquelles l'élève doit répondre et les réponses associées et écrites sur la feuille r1,r2... ;
- Q1/I1§Q2/I2§...§Q8/I8 indique les questions Q1,Q2..., posées sur le même modèle que les questions q1,q2..., que l'élève doit réaliser en s'aidant de l'indication I1,I2....

• La clé **〈AfficheMarge〉** (valeur par défaut : false) affiche le cadre de marge afin de vérifier le placement correct des questions. La marge est fixée à 5 mm sur tout le tour de la feuille A4.

• La clé **〈TitreAtoi〉** (valeur par défaut : À toi) modifie le texte engageant l'élève à faire l'exercice proposé.

• La clé **〈TexteCorrection〉** (valeur par défaut : Correction) modifie le texte utilisé pour indiquer les cases de correction.

### **Fiche de mémorisation active**

\FicheMemo[〈clés〉]{l1/q1/r1§l2/q2/r2§...}{L1/Q1/R1§L2/Q2/I2§...}

- 〈clés〉 constituent un ensemble d'options pour paramétrer la commande (paramètres optionnels) ;
- l1/q1/r1§q2/r2§... indique le nombre l1 de lignes du tableau à réserver, dans la partie gauche, pour la question q1 et la réponse r1 ; en cas d'une ligne vide à inclure on écrira / ou §/
- L1/Q1/R1§L2/Q2/R2§... indique le nombre l1 de lignes du tableau à réserver, dans la partie droite, pour la question q1 et la réponse r1 ; en cas d'une ligne vide à inclure on écrira / ou §/.

Le nombre de lignes ainsi créées doit être le même dans les deux parties.

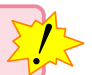

• La clé **〈TexteReponses〉** (valeur par défaut : Réponses) modifie le texte situé en première ligne dans les colonnes 1 et 4.

• La clé **〈TexteQuestions〉** (valeur par défaut : Questions) modifie le mot « Questions » situé en première ligne dans les colonnes 2 et 3.

• La clé **〈Solution〉** (valeur par défaut : false) affiche la fiche de mémorisation entièrement complétée.

### **« Bon de sortie »**

\BonSortie[〈clé〉]{énoncé 1}{énoncé 2}{énoncé 3}{énoncé 4}

— 〈clé〉 est une option pour paramétrer la commande ;

— énoncé 1, énoncé 2... indiquent les quatres énoncés utilisés.

• La clé **〈MemeEnonce〉** (valeur par défaut : false) indique si un seul énoncé identique est utilisé.

### **La géométrie**

\begin{Geometrie}[〈clés〉]

\end{Geometrie}

— 〈clés〉 constituent un ensemble d'options pour paramétrer l'environnement.

• La clé **〈CoinBG〉** (valeur par défaut : {(0,0)}) modifie la position du coin « bas gauche » du rectangle.

• La clé **〈CoinHD〉** (valeur par défaut : {(10cm,10cm)}) modifie la position du coin « haut droite » du rectangle.

• La clé **〈TypeTrace〉** (valeur par défaut : "Instruments") modifie le type de tracé. Les autres valeurs sont "MainLevee" et "Espace".

#### **Commandes de tracé/remplissage**

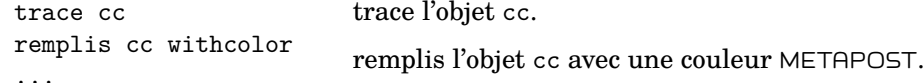

#### **Objets géométriques**

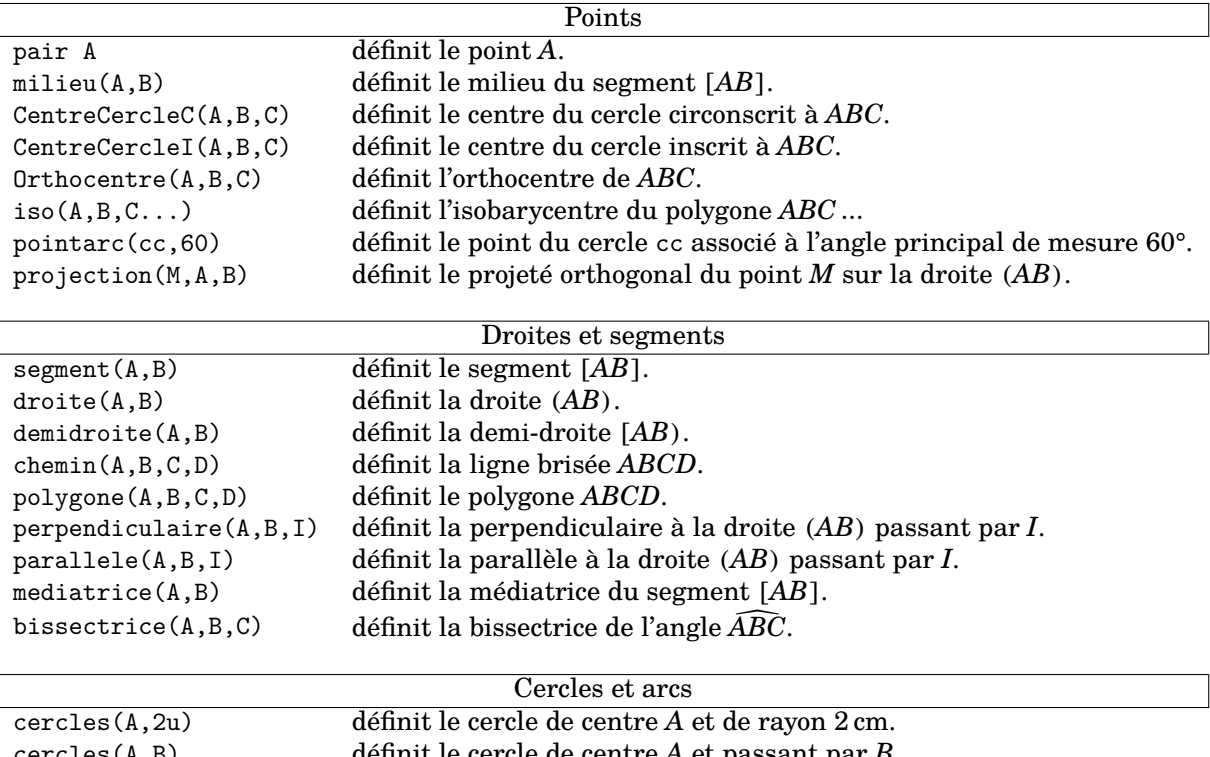

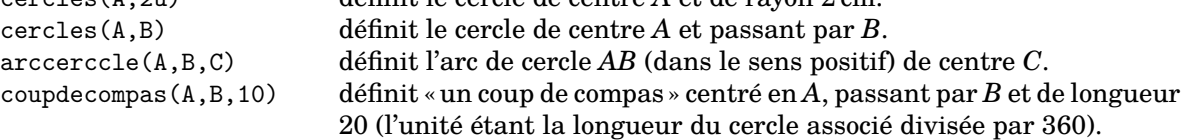

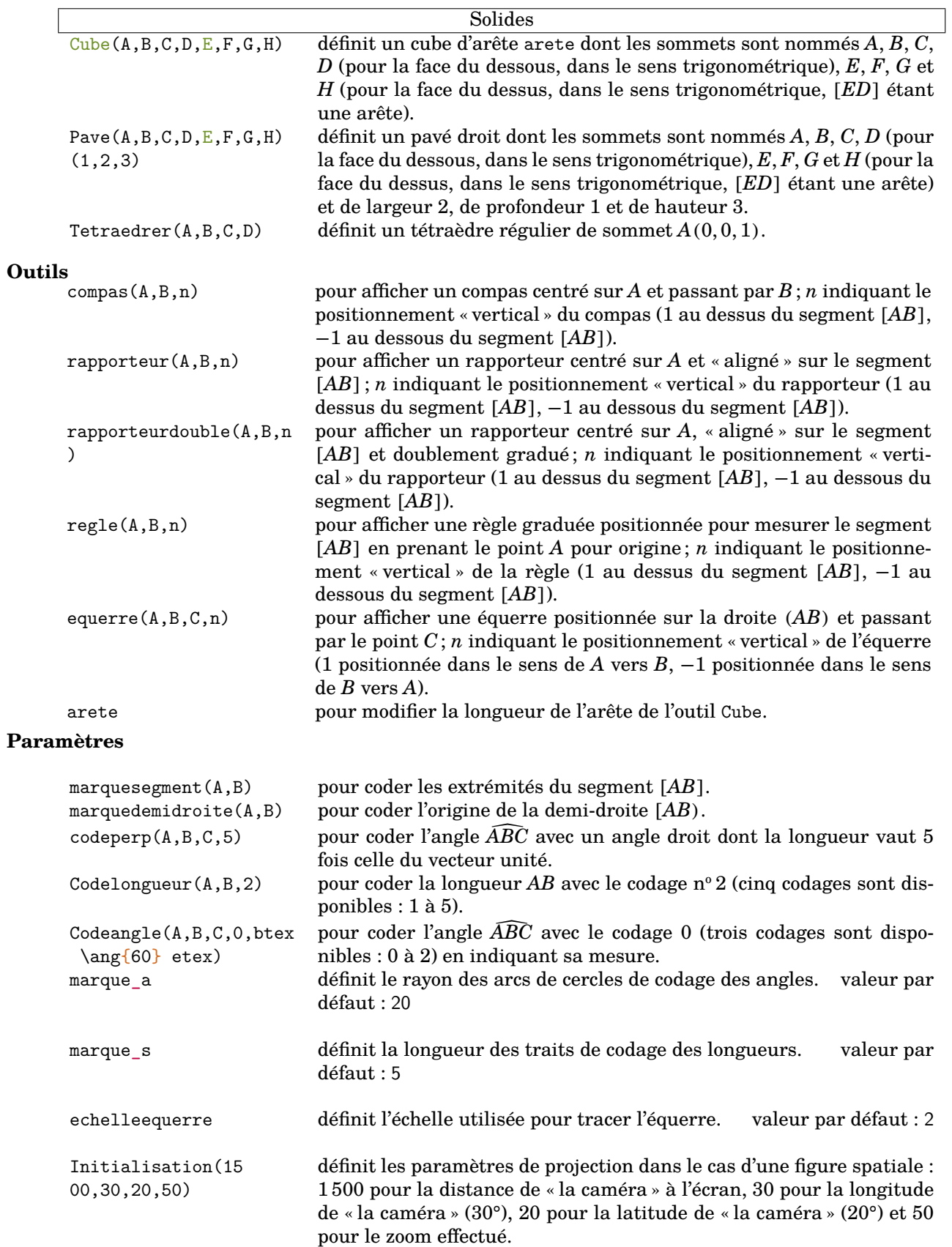

### **Les positions relatives de deux droites**

\ProprieteDroites[〈clés〉]{a}{b}{c}

— 〈clés〉 constituent un ensemble d'options pour paramétrer la commande (paramètres optionnels) ;

— a, b et c sont les droites utilisées par les propriétés.

• La clé **〈Num〉** (valeur par défaut : 1) permet de choisir la propriété à utiliser.

• La clé **〈CitePropriete〉** (valeur par défaut : false) ajoute la propriété utilisée à la rédaction.

• La clé **〈Brouillon〉** (valeur par défaut : false) fait apparaître, *en complément*, une rédaction succincte de la solution.

• La clé (**Figure**)<sup> $\mathbf{Z}'$  (valeur par défaut : false) associe une figure à la propriété utilisée.</sup>

• La clé **〈Remediation〉** (valeur par défaut : false) affiche une situation de remédiation, à la fois pour la rédaction et pour la clé **〈Brouillon〉**.

### **Le repérage**

\Reperage[〈clés〉]{〈Liste des éléments 〉}

- 〈clés〉 constituent un ensemble d'options pour paramétrer la commande (paramètres optionnels) ;
- 〈Liste des éléments〉 est donnée sous la forme :
	- 1/A ; -1.5/B pour le repérage sur une droite (ou demi-droite) graduée ;

— 1/2/A ; -1.5/3/B pour le repérage dans le plan ;

 $-$  1/3/5/A;  $-$ 1.5/ $-$ 2/3/B pour le repérage sur un pavé droit.

Attention, lors de leurs utilisations respectives, ces listes doivent être non vides.

- La clé **〈Unitex〉** (valeur par défaut : 1) change l'unité de longueur. Elle est donnée en centimètre.
- La clé **〈AffichageGrad〉** (valeur par défaut : false) affiche les graduations complètes.
- La clé **〈AffichageNom〉** (valeur par défaut : false) affiche le nom des points.

• La clé **〈AffichageAbs〉** (valeur par défaut : 0) affiche les abscisses des points. Si cette clé est positionnée à 1, on affiche les abscisses décimales. Si cette clé est positionnée à 2, on affiche les abscisses, lorsqu'elles le sont, en écritures fractionnaires. Si cette clé est positionnée à 3, on affiche « une situation à compléter ».

• La clé **〈Pasx〉** (valeur par défaut : 1) change l'unité du repère utilisé pour le placement des points.

- La clé **〈DemiDroite〉** (valeur par défaut : false) affiche une demi-droite graduée.
- La clé **〈ValeurOrigine〉** (valeur par défaut : 0) modifie la valeur numérique de l'origine du repère.

⋆ La clé **〈ValeurUnitex〉** (valeur par défaut : 1) modifie la valeur *affichée* pour l'abscisse de l'unité utilisée.

• La clé **〈Thermometre〉** (valeur par défaut : false) place la droite graduée verticalement et lui associe une représentation d'un thermomètre.

- ⋆ La clé **〈Kelvin〉** (valeur par défaut : false) affiche les températures en degré Kelvin.
- ⋆ La clé **〈Farenheit〉** (valeur par défaut : false) affiche les températures en degré Farenheit.

⋆ La clé **〈Mercure〉** (valeur par défaut : false) indique si le thermomètre affiche ou non la température demandée.

⋆ La clé **〈CouleurMercure〉**(valeur par défaut : black) modifie la couleur du mercure.

#### **Repérage du plan**

• La clé **〈Plan〉** (valeur par défaut : false) permet d'afficher un repère du plan.

⋆ La clé **〈Unitey〉** (valeur par défaut : 1) change l'unité de longueur sur l'axe des ordonnées. Elle est donnée en centimètre.

⋆ La clé **〈Pasy〉** (valeur par défaut : 1) change l'unité du repère utilisé pour le placement des points sur l'axe des ordonnées.

- ⋆ La clé **〈ValeurUnitey〉** (valeur par défaut : 1) modifie la valeur de l'ordonnée de l'unité utilisée.
- ⋆ La clé **〈LectureCoord〉** (valeur par défaut : false) trace les supports de lecture des coordonnées d'un point.

⋆ Les clés **〈Unitex〉**, **〈Pasx〉**, **〈ValeurUnitex〉**, **〈AffichageNom〉**, **〈AffichageGrad〉** et **〈AffichageAbs〉** sont également disponibles pour la clé **〈Plan〉**.

• La clé **〈Trace〉** (valeur par défaut : false) indique s'il y a des tracés à faire.

⋆ La clé **〈ListeSegment〉** (valeur par défaut : {}) représente la liste des segments à tracer et est indiquée sous la forme ListeSegment={12,35...} où 1, 2, 3, 5… sont les numéros des points placés par la commande.

⋆ Les clés **〈Unitex〉**, **〈Pasx〉**, **〈ValeurUnitex〉**, **〈Unitey〉**, **〈Pasy〉**, **〈ValeurUnitey〉** et **〈AffichageNom〉** sont également disponibles pour la clé **〈Trace〉**.

#### **Repérage dans l'espace**

• La clé **〈Espace〉** (valeur par défaut : false) permet d'afficher un repère de l'espace sur un pavé droit (par défaut).

⋆Les clés **〈Unitex〉**, **〈Unitey〉**, **〈Unitez〉** (valeurs par défaut : 2 / 2.5 / 1.5) indiquent les *dimensions* du pavé droit respectivement en  $x$ , en  $y$  et en  $z$ .

⋆Les clés **〈Pasx〉**, **〈Pasy〉**, **〈Pasz〉** (valeurs par défaut : 1 / 1 / 1) indiquent combien d'unités de repérage vont représenter l'arête associée.

⋆La clé **〈EchelleEspace〉** (valeur par défaut : 50) applique :

- un zoom avant sur le pavé droit si sa valeur absolue devient supérieure à 50 ;
- un zoom arrière sur le pavé droit si sa valeur absolue devient inférieure à 50.

Une valeur négative oriente différemment les axes.

⋆ Les clés **〈AffichageNom〉** et **〈AffichageCoord〉** sont également disponibles pour la clé **〈Espace〉**.

• La clé **〈Sphere〉** (valeur par défaut : false) affiche un repère de l'espace sur une sphère.

⋆ La clé **〈AnglePhi〉** (valeur par défaut : 30) modifie l'angle de rotation de la sphère autour de l'axe vertical.

⋆ La clé **〈EchelleEspace〉** (valeur par défaut : 75) modifie l'échelle de la projection de la sphère. *Elle n'a pas la même signification que pour le cas du pavé droit.*

⋆ Les clés **〈AffichageNom〉** et **〈AffichageCoord〉** sont également disponibles pour la clé **〈Sphere〉**.

### **La somme des angles d'un triangle**

\SommeAngles[〈clés〉]{〈Nom du triangle〉}{a}{b}

- 〈clés〉 constituent un ensemble d'options pour paramétrer la commande (paramètres optionnels) ;
- $\langle$ Nom du triangle $\rangle$  désigne un triangle donné comme en mathématiques (le triangle  $ABC$ ); le sommet de l'angle cherché étant le premier point nommé ;
- a et b sont les valeurs des mesures des angles connus (paramètres obligatoires) (ici,  $\widehat{ABC}$  et  $\widehat{BCA}$ ).

• La clé **〈Detail〉** (valeur par défaut : true) affiche *par défaut* l'avant-dernière étape du calcul, celle de la soustraction. Cela résulte d'un choix pédagogique. On peut supprimer cette étape en mettant cette clé à false.

• La clé **〈Perso〉** (valeur par défaut : false) permet de personnaliser la rédaction utilisée grâce à la commande \RedactionSomme qui est associée aux commandes \NomTriangle, \NomSommetA, \NomSommetB et \NomSommetC.

• La clé (Figure)<sup>Z</sup> (valeur par défaut : false) crée et associe une figure à la résolution du calcul.

⋆ La clé **〈Echelle〉** (valeur par défaut : 1cm) modifie l'unité de longueur utilisée pour la construction des figures.

⋆ La clé **〈Angle〉** (valeur par défaut : 0) fait tourner les figures pour modifier l'orientation des figures.

• La clé *(FigureSeule)<sup>[2]</sup>* (valeur par défaut : false) crée et affiche *uniquement* une figure cohérente au nom du triangle et aux valeurs utilisés.

⋆ Les clés **〈Echelle〉** et **〈Angle〉** sont également disponibles avec la clé **〈FigureSeule〉**.

• La clé **〈Isocele〉** (valeur par défaut : false) permet de traiter les deux cas d'un triangle isocèle. Le premier sommet du 〈Nom du triangle〉 est le sommet principal du triangle isocèle et :

- avec b vide, on calcule l'angle principal ;
- avec a vide, on calcule la mesure commune des angles égaux.

• La clé **〈Rectangle〉** (valeur par défaut : false) permet de traiter le cas d'un triangle rectangle [110](#page-455-0) . Le deuxième sommet du 〈Nom du triangle〉 est le sommet de l'angle droit. L'argument a de la commande doit être vide.

### **Le théorème de Pythagore**

\Pythagore[〈clés〉]{〈Nom du triangle〉}{a}{b}{c}

- 〈clés〉 constituent un ensemble d'options pour paramétrer la commande (paramètres optionnels) ;
- $\langle$ Nom du triangle $\rangle$  désigne un triangle donné comme en mathématiques (le triangle ABC); le (potentiel ?) sommet de l'angle droit ayant la position centrale;
- a, b et c sont les longueurs des côtés (paramètres obligatoires).

#### **Calculer avec le théorème de Pythagore**

• La clé **〈Soustraction〉** (valeur par défaut : false) permet d'afficher le théorème de Pythagore sous sa forme soustractive lorsqu'on calcule la longueur d'un côté de l'angle droit.

• La clé **〈Egalite〉** (valeur par défaut : false) permet de passer de l'écriture « le théorème de Pythagore » à l'écriture « l'égalité de Pythagore » qui était, un temps, apparue dans les programmes du cycle 4.

- La clé **〈Exact〉** (valeur par défaut : false) indique que la valeur *finale* obtenue est une valeur exacte.
- La clé **〈Entier〉** (valeur par défaut : false) supprime l'étape avec la racine carrée.

• La clé **〈Racine〉** (valeur par défaut : false) stoppe la rédaction au niveau de l'écriture de la réponse sous sa forme d'une racine carrée.

• La clé **〈Precision〉** (valeur par défaut : 2) indique la précision à utiliser pour l'écriture de la valeur approchée de la réponse.

• La clé **〈Unite〉** (valeur par défaut : cm) permet le changement d'unité dans l'écriture finale de la longueur cherchée.

#### **Prouver qu'un triangle est rectangle**

• La clé **〈Reciproque〉** (valeur par défaut : false) permet de passer du calcul d'une longueur à la preuve qu'un triangle est ou n'est pas rectangle.

⋆ La clé **〈ReciColonnes〉** (valeur par défaut : false) permet de changer la présentation des calculs.

⋆ La clé **〈Faible〉** (valeur par défaut : false) permet d'enlever « d'après la contraposée du théorème de Pythagore » dans la rédaction.

<span id="page-455-0"></span><sup>110.</sup> Les figures s'adaptent également.

### **Ajouter une figure**

• La clé (Figure)<sup>I</sup> (valeur par défaut : false) crée et affiche une figure cohérente au nom du triangle et aux valeurs utilisés.

- ⋆ La clé **〈Angle〉** (valeur par défaut : 0) modifie l'orientation des figures.
- ⋆ La clé **〈Echelle〉** (valeur par défaut : 1cm) modifie l'unité de longueur des figures.

• La clé (FigureSeule)<sup>[2]</sup> (valeur par défaut : false) crée et affiche *uniquement* une figure cohérente au nom du triangle et aux valeurs utilisés.

#### **« Enchaîner » des calculs de longueurs**

• Les clés **〈EnchaineA〉, 〈EnchaineB〉, 〈EnchaineC〉** (valeurs par défaut : false) indiquent quelle valeur doit être substituée.

⋆ Les clés **〈ValeurA〉**, **〈ValeurB〉**, **〈ValeurC〉**] (valeurs par défaut : 0) indiquent quelle valeur utiliser pour la substitution.

• La clé **〈AvantRacine〉** (valeur par défaut : false) arrête l'écriture des calculs avant l'étape de la racine carrée.

#### **Pour une remédiation**

• La clé **〈Perso〉** (valeur par défaut : false) permet de personnaliser la rédaction utilisée grâce à la commande \RedactionPythagore qui est associée aux commandes \NomTriangle, \NomAngleDroit, \NomSommetA et \NomSommetC.

• La clé **〈AllPerso〉** (valeur par défaut : false) permet de personnaliser *entièrement* la rédaction du théorème de Pythagore et de sa réciproque.

On dispose des commandes suivantes : \RedactionCalculsPythagore, \RedactionCalculsReciPythagore et \RedactionConclusionReciPythagore.

### **Le théorème de Thalès**

\Thales[〈clés〉]{〈Noms des points considérés〉}{a}{b}{c}{d}{e}{f}

- 〈clés〉 constituent un ensemble d'options pour paramétrer la commande (paramètres optionnels) ;
- $\langle$ Noms des points considérés $\rangle$  sont donnés sous la forme ABCMN où  $ABC$  est le « triangle de base » et  $M, N$  appartenant respectivement aux droites  $(AB)$  et  $(AC)$ ;
- a, b, c, d, e, f sont les longueurs *connues ou non* des côtés (paramètres obligatoires) données pour compléter l'égalité de quotients sous la forme :

$$
\frac{a}{d}=\frac{b}{e}=\frac{c}{f}
$$

• La clé **〈Droites〉** (valeur par défaut : false) modifie le texte introductif à l'écriture des calculs.

• La clé **〈Segment〉** (valeur par défaut : false) écrit la version *faible* du théorème de Thalès associé, version principalement vue en classe de 4<sup>e</sup> .

• La clé **〈Propor〉** (valeur par défaut : false) insiste sur la proportionnalité entre les côtés.

• La clé **〈Precision〉** (valeur par défaut : 2) permet de choisir la précision de l'arrondi affiché.

• La clé **〈IntroCalculs〉** (valeur par défaut : true) permet, lorsqu'elle est positionnée à false, de supprimer l'affichage de la phrase « On remplace par les longueurs connues : ».

• La clé **〈Unite〉** (valeur par défaut : cm) permet de changer l'unité de longueur affichée dans le(s) calcul(s) effectué(s).

• La clé **〈Entier〉** (valeur par défaut : false) permet d'afficher des calculs exacts et simplifiés si les longueurs utilisées sont *toutes* entières.

• La clé (**Figure**)<sup> $Z$ </sup> (valeur par défaut : false) dessine une figure dans la configuration *classique*, associée aux données.

- ⋆ La clé **〈Echelle〉** (valeur par défaut : 1cm) modifie l'unité de longueur utilisée pour construire les figures.
- ⋆ La clé **〈Angle〉** (valeur par défaut : 0) modifie l'orientation des figures.

• La clé (FigureSeule)<sup>[2]</sup> (valeur par défaut : false) crée et affiche *uniquement* une figure cohérente au nom du triangle, aux points et aux valeurs utilisés.

⋆ Les clés **〈Echelle〉** et **〈Angle〉** sont également disponibles avec la clé **〈FigureSeule〉**.

• La clé (**FigureCroisee**)<sup>Z</sup> (valeur par défaut : false) dessine une figure dans la configuration *croisée*, associée aux données. Elle est incompatible avec la clé (Figure)<sup>[2]</sup>.

• La clé (FigurecroiseeSeule)<sup>[2]</sup> (valeur par défaut : false) crée et affiche *uniquement* une figure cohérente au nom du triangle, aux points et aux valeurs utilisés.

⋆ Les clés **〈Echelle〉** et **〈Angle〉** sont également disponibles avec la clé **〈FigureSeule〉**.

- La clé **〈ChoixCalcul〉** (valeur par défaut : 0) permet de choisir les calculs *complets* à afficher :
	- la valeur 0 est associée à l'intégralité des calculs ;
	- la valeur 1 est associée au calcul utilisant une longueur inconnue dans le premier quotient;
	- la valeur 2 est associée au calcul utilisant une longueur inconnue dans le deuxième quotient;
	- la valeur 3 est associée au calcul utilisant une longueur inconnue dans le troisième quotient.

#### **Uniquement la rédaction ?**

• La clé **〈Redaction〉** (valeur par défaut : false) permet d'afficher le texte justifiant l'utilisation du théorème de Thalès.

- ⋆ La clé **〈Remediation〉**(valeur par défaut : false) propose une version à compléter du texte justificatif.
- ⋆ Les clés **〈Figure〉**External-Link-Alt et **〈Figurecroisee〉**External-Link-Alt sont également disponibles pour la clé **〈Remediation〉** *sous certaines conditions*.

#### **La « réciproque » du théorème de Thalès**

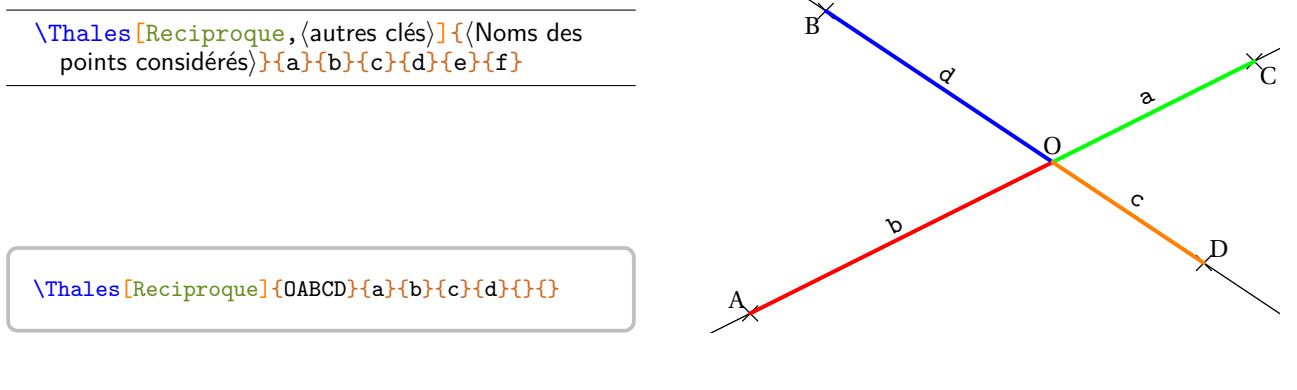

• La clé **〈Reciproque〉** (valeur par défaut : false) permet de rédiger la rédaction d'un exercice utilisant la « réciproque » du théorème de Thalès.

⋆ La clé **〈Produit〉** (valeur par défaut : false) utilise l'égalité des produits en croix pour prouver que les droites sont parallèles ou non. Les paramètres e et f sont vides qu'on utilise ou pas des nombres entiers.

⋆ La clé **〈Simplification〉** (valeur par défaut : true) est activée *par défaut* pour simplifier les écritures fractionnaires.

⋆ Les clés **〈Droites〉**, **〈Segment〉**, **〈Propor〉**, **〈Figure〉**External-Link-Alt, **〈FigureSeule〉**External-Link-Alt, **〈Figurecroisee〉**External-Link-Alt, **〈FigurecroiseeSeule〉**External-Link-Alt et **〈Angle〉** sont également disponibles avec la clé **〈Reciproque〉**.

### **La trigonométrie**

\Trigo[〈clés〉]{〈Nom du triangle〉}{a}{b}{c}

- 〈clés〉 constituent un ensemble d'options, dont une est obligatoire parmi les clés **〈Cosinus〉**, **〈Sinus〉**, **〈Tangente〉**, pour paramétrer la commande ;
- $\langle$ Nom du triangle $\rangle$  désigne le nom du triangle, donné comme en mathématiques (le triangle ABC); le sommet de l'angle droit étant au centre ; le sommet de l'angle sur lequel on travaille étant placé en premier ;
- a, b et c sont des nombres *connus ou non* (paramètres obligatoires) représentant :
	- le côté adjacent à l'angle, l'hypoténuse du triangle rectangle et la mesure de l'angle considéré lorsqu'on souhaite utiliser le **cosinus** de l'angle aigu ;
	- le côté opposé à l'angle, l'hypoténuse du triangle rectangle et la mesure de l'angle considéré lorsqu'on souhaite utiliser le **sinus** de l'angle aigu ;
	- le côté opposé à l'angle, le côté adjacent à l'angle et la mesure de l'angle considéré lorsqu'on souhaite utiliser la **tangente** de l'angle aigu.

Dans chaque cas, un de ces paramètres *doit* être vide pour induire le calcul correspondant.

• La clé **〈Cosinus〉** (valeur par défaut : false) effectue, en fonction des paramètres, les calculs de longueurs ou d'angle en utilisant le cosinus d'un angle aigu.

⋆La clé **〈Propor〉** (valeur par défaut : false) affiche les calculs en utilisant l'écriture basée sur la proportionnalité.

⋆La clé **〈Precision〉** (valeur par défaut : 2) indique la précision de l'arrondi dans les calculs.

⋆La clé **〈Unite〉** (valeur par défaut : cm) permet le changement d'unité dans l'écriture finale de la longueur cherchée.

• La clé **〈Sinus〉** (valeur par défaut : false) effectue, en fonction des paramètres, les calculs de longueurs ou d'angle en utilisant le sinus d'un angle aigu.

⋆ Les clés **〈Propor〉**, **〈Precision〉** et **〈Unite〉** sont également disponibles pour la clé **〈Sinus〉**.

• La clé **〈Tangente〉** (valeur par défaut : false) effectue, en fonction des paramètres, les calculs de longueurs ou d'angle en utilisant la tangente d'un angle aigu.

⋆ Les clés **〈Propor〉**, **〈Precision〉** et **〈Unite〉** sont également disponibles pour la clé **〈Tangente〉**.

• La clé **〈Perso〉** (valeur par défaut : false) permet de personnaliser la rédaction utilisée grâce à la commande \RedactionTrigo qui est associée aux commandes \NomTriangle, \NomAngleDroit, \NomSommetA et \NomSommetC.

• La clé (Figure)<sup>C</sup> (valeur par défaut : false) affiche une figure en accord avec les informations données.

- ⋆ La clé **〈Angle〉** (valeur par défaut : 0) modifie l'orientation des figures.
- ⋆ La clé **〈Echelle〉** (valeur par défaut : 1cm) modifie l'unité de longueur des figures.

• La clé *(FigureSeule)<sup>[2]</sup>* (valeur par défaut : false) affiche une figure *seule* en accord avec les informations données.

⋆ Les clés **〈Angle〉** et **〈Echelle〉** sont également disponibles avec la clé **〈FigureSeule〉**.

### **Cartographie**

gourmande est uniquement disponible en compliant avec Lual-l<sub>i</sub>x. En out<br>gourmande en temps machine. Cette partie est donc limitée en terme d'exemples. Cette commande est uniquement disponible en compilant avec LuaLATEX. En outre, elle est assez

 $\sum$ 

\Cartographie[〈clés〉]{longitude}{latitude}

- 〈clés〉 constituent un ensemble d'options pour paramétrer la commande (paramètres optionnels) ;
- longitude et latitude sont les coordonnées sphériques du point sur lequel le planisphère ou la carte sont centrés.

• La clé **〈Fleuves〉** (valeur par défaut : false) permet de choisir ou non l'affichage des fleuves (sans les nommer).

• La clé **〈Capitales〉** (valeur par défaut : false) permet de choisir ou non l'affichage des capitales (sans les nommer).

- La clé **〈CouleurFond〉** (valeur par défaut : ciel) modifie la couleur de fond des océans.
- La clé **〈Impression〉** (valeur par défaut : false) modifie la palette des couleurs utilisées.

• La clé **〈Echelle〉** (valeur par défaut : 1) modifie l'échelle générale du planisphère.

• La clé **〈EchelleCarte〉** (valeur par défaut : ) modifie l'échelle utilisée pour la création de la carte. *Elle est à fixer impérativement par l'utilisateur*. Sa valeur est le nombre de kilomètres associé à 1 cm.

⋆ La clé **〈Largeur〉** (valeur par défaut : 12) modifie la largeur du cadre de la carte. Elle est donnée en centimètre.

⋆ La clé **〈Hauteur〉** (valeur par défaut : 12) modifie la hauteur du cadre de la carte. Elle est donnée en centimètre.

- ⋆ La clé **〈All〉** (valeur par défaut : false) gère les calculs d'affichage avec tous les pays de la planète.
- ⋆ La clé **〈Europe〉** (valeur par défaut : false) gère les calculs d'affichage avec tous les pays d'Europe.
- ⋆ La clé **〈Asie〉** (valeur par défaut : false) gère les calculs d'affichage avec tous les pays d'Asie.
- ⋆ La clé **〈Amsud〉** (valeur par défaut : false) gère les calculs d'affichage avec tous les pays d'Amérique du Sud.
- ⋆ La clé **〈Amnord〉** (valeur par défaut : false) gère les calculs d'affichage avec tous les pays d'Amérique du Nord.

⋆ La clé **〈Amcentre〉** (valeur par défaut : false) gère les calculs d'affichage avec tous les pays d'Amérique centrale.

- ⋆ La clé **〈Afrique〉** (valeur par défaut : false) gère les calculs d'affichage avec tous les pays d'Afrique.
- ⋆ La clé **〈Caraibes〉** (valeur par défaut : false) gère les calculs d'affichage avec tous les pays des Caraibes.
- ⋆ La clé **〈Pays〉** (valeur par défaut : ) affiche uniquement le pays sélectionné et indiqué en minuscules.

⋆ La clé **〈Villes〉** (valeur par défaut : nomfichier) affiche des villes *choisies* par l'utilisateur et indiquées dans un fichier nomfichier.dat *situé dans le répertoire de compilation*.

• La clé **〈Projection〉** (valeur par défaut : false) affiche une projection plane et « complète » de la planète.

⋆ La clé **〈TypeProjection〉** (valeur par défaut : "mercator") affiche une projection de type mercator.

Les autres projections disponibles sont "cylindrique", "simple" et "wrinkel".

⋆ La clé **〈CouleurPays〉** (valeur par défaut : Cornsilk) modifie la couleur de remplissage des pays.

Les clés **〈Echelle〉** et **〈Villes〉** sont aussi disponibles.

<sup>⋆</sup> La clé **〈AfficheEchelle〉** (valeur par défaut : false) affiche, sur la carte, un segment de 1 cm associé à la valeur de la clé **〈EchelleCarte〉**.

### **Les formules de périmètre, d'aire, de volume**

\Formule[〈clés〉]

— 〈clés〉 constituent un ensemble d'options, dont au moins une est obligatoire (*{Perimetre}<sup>乙</sup>区* ou **(Aire)<sup>2</sup> ©u (Volume)<sup>2</sup> ©**) pour paramétrer la commande.

• La clé (Perimetre)<sup>CL</sup> (valeur par défaut : false) permet d'afficher une des formules de calcul du périmètre d'une surface.

⋆ La clé **〈Surface〉** (valeur par défaut : carré) indique la surface à utiliser pour le rappel. Elle est renseignée par le nom de l'objet géométrique indiqué *en minuscule* et choisi parmi : *polygone*, *triangle*, *parallelogramme*, *losange*, *rectangle*, *carre*, *cercle*.

⋆ La clé **〈Ancre〉** (valeur par défaut : {(0,0)}) permet de placer *au mieux* le rappel sur la page. L'ancre est donnée :

- soit de manière absolue dans le repère Ti*k*Z construit au moment de l'utilisation de la commande \Formule ;
- soit de manière relative dans le repère Ti*k*Z de la page courante.

L'ancre est écrite entre {} et elle indique les coordonnées du centre de la figure Ti*k*Z.

- ⋆ La clé **〈Angle〉** (valeur par défaut : 0) permet « d'orienter » le rappel.
- ⋆ La clé **〈Largeur〉** (valeur par défaut : 5 cm) modifie la largeur de la « boîte » entourant la formule rappelée.
- ⋆ La clé **〈Couleur〉** (valeur par défaut : white) modifie la couleur de fond du rappel choisi.
- ⋆ La clé **〈Echelle〉**(valeur par défaut : 1cm) modifie l'échelle de la figure associée au choix de la surface.

• La clé (Aire)<sup>2</sup>ビ (valeur par défaut : false) permet d'afficher une des formules de calcul de l'aire d'une surface.

⋆ La clé **〈Surface〉** (valeur par défaut : carré) indique la surface à utiliser pour le rappel. Elle est renseignée par le nom de l'objet géométrique indiqué *en minuscule* et choisi parmi : *triangle*, *parallelogramme*, *losange*, *rectangle*, *carre*, *disque* et *sphere*.

★ Les clés **(Ancre)**, **{Angle}**, **{Largeur}** et **{Couleur}** sont aussi disponibles pour la clé *{Aire}*<sup>CL</sup>.

• La clé **(Volume)<sup>CL</sup>** (valeur par défaut : false) permet d'afficher une des formules de calcul du volume d'un solide.

⋆ La clé **〈Solide〉** (valeur par défaut : pavé) indique le solide à utiliser pour le rappel. Elle est renseignée par le nom de l'objet géométrique indiqué *en minuscule et accentué* et choisi parmi : *pave* (pour un pavé droit), *cube*, *cylindre* (pour cylindre de révolution), *prisme* (pour prisme droit), *cone* (pour cône de révolution), *pyramide* et *boule*.

⋆ La clé **〈EchelleEspace〉** (valeur par défaut : 70) modifie l'échelle utilisée pour tracer les représentations de solides. *Elle est donnée sans unité*.

 $\frac{1}{2}$ 

\* Les clés (Ancre), (Angle), (Largeur) et (Couleur) sont également disponibles pour la clé (Volume)<sup>CC</sup>.

### **Empilements de cubes**

Cette commande est *uniquement* disponible en compilant avec LuaLATEX.

- La clé **〈Largeur〉** (valeur par défaut : 3) modifie la largeur de l'assemblage de cubes.
- La clé **〈Profondeur〉** (valeur par défaut : 4) modifie la largeur de l'assemblage de cubes.
- La clé **〈Hauteur〉** (valeur par défaut : 5) modifie la hauteur de l'assemblage de cubes.
- La clé **〈Echelle〉** (valeur par défaut : 0.25) modifie la taille de l'arête d'un cube de base.
- La clé **〈CouleurCube〉** (valeur par défaut : LightSteelBlue) modifie la couleur des cubes.

• La clé **〈Angle〉** (valeur par défaut : 60) modifie l'angle de vision du premier assemblage. L'angle du deuxième assemblage est égal à **〈Angle〉** + 90°.

- La clé **〈Trou〉** (valeur par défaut : false) autorise, lorsqu'elle est positionnée à true, des hauteurs nulles.
- La clé **〈Creation〉** (valeur par défaut : false) utilise la 〈Liste de hauteurs〉 pour construire l'assemblage.

• La clé **〈Grilles〉** (valeur par défaut : false) affiche trois grilles permettant à l'élève de dessiner directement les vues de face, de dessus et de gauche.

• La clé **〈Face〉** (valeur par défaut : false) affiche une flèche indiquant la direction d'observation de l'assemblage pour définir la vue de face.

⋆ La clé **〈CouleurFleche〉**(valeur par défaut : LightGray) modifie la couleur de remplissage de la flèche.

• La clé **〈Solution〉** (valeur par défaut : false) affiche, lorsqu'elle est positionnée à true, les vues de face, de dessus et de gauche du solide associé.

⋆ La clé **〈Nom〉**(valeur par défaut : Ex1) modifie le nom donné à l'assemblage de cubes afin de permettre une solution correcte.

### **Opérations posées**

- \Addition[ $\langle$ clés\}[n1}{n2}C pour poser l'addition des nombres n1 et n2 :
- \Soustraction[ $\langle$ clés)] $\{n1\}$  $\{n2\}$  $\mathcal{O}$  pour poser la soustraction des nombres n1 et n2 :
- \Multiplication  $\lceil \langle c | \epsilon_5 \rangle \rceil \{ n_1 \} \{ n_2 \}$ S pour poser la multiplication des nombres n1 et n2 :
- \Division  $[\langle cl \acute{\epsilon} s \rangle] {\langle n1 \rangle \langle n2 \rangle}$  pour poser la division *euclidienne* des nombres n1 et n2 :
- \DivisionD[ $\langle$ clés\]{n1}{n2}<sup>C</sup> pour poser la division *décimale* des nombres n1 et n2 :

• La clé **〈CouleurCadre〉** (valeur par défaut : LightSteelBlue) modifie la couleur des cadres entourant les chiffres manquants.

• La clé **〈CouleurFond〉** (valeur par défaut : white) modifie la couleur d'affichage des chiffres manquants.

• La clé **〈CouleurVirgule〉** (valeur par défaut : white) modifie la couleur d'affichage de la virgule *dans le résultat final*.

- La clé **〈Solution〉** (valeur par défaut : false) affiche la solution des opérations posées.
	- ⋆ La clé **〈CouleurSolution〉** (valeur par défaut : red) modifie la couleur d'affichage des chiffres composant la solution.

### **Pyramide de nombre**

\PyramideNombre[〈clé〉]{c1,c2...}

- 〈clés〉 constituent un ensemble d'options pour paramétrer la commande (paramètres optionnels) ;
- c1,c2... indique le contenu des cases de la pyramide. Le nombre de déclarations doit être en accord avec le nombre de cases.
- La clé **〈Etages〉** (valeur par défaut : 5) modifie le nombre d'étages de la pyramide.
- La clé **〈Largeur〉** (valeur par défaut : 2cm) modifie la largeur des cases de la pyramide.
- La clé **〈Hauteur〉** (valeur par défaut : 1cm) modifie la hauteur des cases de la pyramide.
- La clé **〈Inverse〉** (valeur par défaut : false) inverse le sens de la pyramide.
- La clé **〈Couleur〉** (valeur par défaut : Crimson) modifie la couleur utilisée pour colorer des cases.

• La clé **〈CouleurNombre〉** (valeur par défaut : blue) modifie la couleur utilisée pour afficher le contenu des cases.

- La clé **〈Multiplication〉** (valeur par défaut : false) modifie l'apparence de la pyramide.
	- ⋆ La clé **〈Cote〉**(valeur par défaut : 4cm) modifie la longueur du côté du triangle équilatéral.

⋆ La clé **〈Produit〉**(valeur par défaut : false) affiche les produits dans les cases concernées *sans afficher les facteurs utilisés*.

- ⋆ La clé **〈Aide〉**(valeur par défaut : false) affiche les flèches aidant à la compréhension.
- ⋆ La clé **〈Solution〉**(valeur par défaut : false) affiche *à la fois* les facteurs et les produits.

### **Programme de calcul**

\ProgCalcul[〈clés〉]{i1, i2...}

— 〈clés〉 constituent un ensemble d'options pour paramétrer la commande (paramètres optionnels) ;

— i1, i2... indiquent les instructions du programme de calcul.

Selon les Selon les clés choisies, une attention toute particulière sera portée sur l'écriture de ces ins-

 $\mathcal{L}$ 

• La clé **〈Direct〉** (valeur par défaut : true) indique si le calcul se fait de manière directe ou indirecte.

• La clé **〈Ecart〉** (valeur par défaut : 2em) modifie la distance horizontale entre deux calculs consécutifs.

• La clé **〈SansCalcul〉** (valeur par défaut : false) permet d'afficher les étapes de calculs « sans calculs automatisés ». La clé **(SansCalcul)**<sup>*C*</sup> est incompatible avec la clé **(Direct)<sup>***C***</sup>.** 

• La clé **〈Enonce〉** (valeur par défaut : false) affiche, dans un style choisi, les instructions d'un programme de calcul.

⋆ La clé **〈Nom〉** (valeur par défaut : {}) modifie le nom du programme de calcul.

⋆ La clé **〈CouleurCadre〉** (valeur par défaut : black) modifie la couleur du cadre entourant l'énoncé du programme de calcul.

⋆ La clé **〈CouleurFond〉** (valeur par défaut : gray !10) modifie la couleur de fond du cadre entourant l'énoncé du programme de calcul.

⋆ La clé **〈Largeur〉** (valeur par défaut : 0.95\linewidth) modifie la largeur du cadre entourant l'énoncé du programme de calcul.

⋆ La clé **〈Epaisseur〉** (valeur par défaut : 0.75pt) modifie l'épaisseur du tracé du cadre entourant l'énoncé du programme de calcul.

⋆ La clé **〈Pointilles〉** (valeur par défaut : 0) modifie la longueur des pointillés laissant ainsi à l'élève la place pour indiquer un résultat ou un calcul.

• La clé (ThemePerso) (valeur par défaut : false) permet, avec quelques connaissances sur le package LAT<sub>EX</sub> tcolorbox de personnaliser le style du cadre à l'aide du style ProgCalcul.

• La clé **〈Application〉** (valeur par défaut : false) affiche à la fois l'énoncé du programme de calcul et un exemple de calcul.

- ⋆ La clé **〈Details〉** (valeur par défaut : false) affiche le détail des calculs effectués.
- ⋆ Les clés **〈SansCalcul〉** et **〈ThemePerso〉** sont compatibles avec la clé **〈Application〉**.

### **Les nombres premiers**

\Decomposition[〈clés〉]{a}

— 〈clés〉 constituent un ensemble d'options, dont une est obligatoire, pour paramétrer la commande ;

— a est le nombre entier considéré (paramètre obligatoire).

• La clé **〈Tableau〉** (valeur par défaut : false) écrit la décomposition du nombre entier choisi sous la forme d'une suite centrée d'égalités.

• La clé **〈TableauVide〉** (valeur par défaut : false) permet de faire compléter par les élèves eux-mêmes.

• La clé **〈TableauVertical〉** (valeur par défaut : false) écrit la décomposition sous la forme d'un tableau présentant la décomposition sur le côté droit du tableau.

• La clé **〈TableauVerticalVide〉** (valeur par défaut : false) permet de faire compléter par les élèves euxmêmes.

⋆ La clé **〈Dot〉**(valeur par défaut : \dotfill) modifie le remplissage des cellules vides du tableau permettant ainsi de ne pas induire *directement* le nombre de facteurs premiers.

• La clé **(Potence)<sup>C</sup>** (valeur par défaut : false) écrit la décomposition sous la forme d'une suite de « divisions ».

• La clé **〈Exposant〉** (valeur par défaut : false) écrit *uniquement* la décomposition du nombre entier considéré en utilisant *éventuellement* les puissances.

• La clé **〈Longue〉** (valeur par défaut : false) écrit *uniquement* la décomposition du nombre entier considéré sans utiliser les puissances.

• La clé **〈All〉** (valeur par défaut : false) regroupe le résultat des deux clés **〈Tableau〉** et **〈Exposant〉**.

• La clé **〈Nombre〉** (valeur par défaut : false) impose un facteur pour la décomposition du nombre entier choisi.

• La clé **〈AllNombre〉** (valeur par défaut : false) regroupe le résultat des deux clés **〈Nombre〉** et **〈Exposant〉**.

• La clé **(Arbre)<sup>L'</sup>** (valeur par défaut : false) trace un arbre de décomposition *simple*.

⋆ La clé **〈Entoure〉** (valeur par défaut : false) entoure chacun des nombres premiers de la décomposition.

• La clé (ArbreComplet)<sup>[2]</sup> (valeur par défaut : false) trace un arbre *complet* de décomposition, plus lisible pédagogiquement.

⋆ La clé **〈Entoure〉** (valeur par défaut : false) entoure la décomposition complète.

- La clé **(ArbreVide)<sup>Z</sup>** (valeur par défaut : false) permet de créer une structure vide déjà préparée.
- La clé (ArbreDessine)<sup>Z</sup> (valeur par défaut : false) met du fun dans la décomposition.
	- ⋆ La clé **〈Nombre〉** (valeur par défaut : ) indique le premier facteur de la décomposition (obligatoire).
	- ⋆ La clé **〈Impression〉**(valeur par défaut : false) modifie les couleurs en vue d'une impression.

• La clé *(ArbreDessineVide)<sup>[2]</sup>* (valeur par défaut : false) met du fun dans la décomposition.

⋆ Les clés **〈Nombre〉** et **〈Impression〉** sont également disponibles avec la clé **〈ArbreDessineVide〉**.

• La clé **〈Diviseurs〉** (valeur par défaut : false) donne la liste des diviseurs du nombre considéré.

• La clé **〈DiviseursT〉** (valeur par défaut : false) donne la liste des diviseurs du nombre considéré sous la forme d'un tableau.

### **Des engrenages**

\Decomposition[〈clés〉]{m1/z1,m2/z2...}

- 〈clés〉 constituent un ensemble d'options pour paramétrer la commande ;
- $-$  m1/z1,m2/z2... sont respectivement le module (m1) et le nombre de dents (z1) de la première roue dentée, le module (m2) et le nombre de dents (z2) de la deuxième roue dentée…
- La clé **〈Unite〉** (valeur par défaut : 3 mm) modifie l'unité de longueur des tracés.
- La clé **〈Couleur〉** (valeur par défaut : LightSteelBlue) modifie la couleur de remplissage des engrenages.

### **La représentation graphique de fractions**

#### \Fraction[〈clés〉]{a/b}

— 〈clés〉 constituent un ensemble d'options pour paramétrer la commande (paramètres optionnels) ;

- a est le numérateur et b le dénominateur de la fraction considérée.
- La clé **〈Disque〉** (valeur par défaut : true) dessine un schéma sous forme de disque.
	- ⋆ La clé **〈Rayon〉** (valeur par défaut : 2 cm) modifie le rayon du disque.
- La clé **〈Regulier〉** (valeur par défaut : false) dessine un schéma sous forme de polygone régulier.
	- ⋆ La clé **〈Cotes〉** (valeur par défaut : 5) spécifie le nombre de côtés du polygone régulier utilisé.
	- ⋆ La clé **〈Rayon〉** (valeur par défaut : 2 cm) modifie le rayon du cercle circonscrit au polygone régulier utilisé.
- La clé **〈Segment〉** (valeur par défaut : false) dessine un schéma sous forme de segment.
	- ⋆ La clé **〈Longueur〉** (valeur par défaut : 5 cm) modifie la longueur du segment utilisé.
- La clé **〈Triangle〉** (valeur par défaut : false) dessine un schéma sous forme d'un triangle équilatéral.
	- ⋆ La clé **〈Longueur〉** (valeur par défaut : 5 cm) modifie la longueur du côté du triangle équilatéral.
	- ⋆ La clé **〈Parts〉** (valeur par défaut : 3) indique le partage des côtés du triangle équilatéral.
- La clé **〈Rectangle〉** (valeur par défaut : false) dessine un schéma sous forme de rectangle.
	- ⋆ La clé **〈Longueur〉** (valeur par défaut : 5 cm) modifie la longueur du rectangle.
	- ⋆ La clé **〈Largeur〉** (valeur par défaut : 2 cm) modifie la largeur du rectangle.
	- ⋆ La clé **〈Multiple〉** (valeur par défaut : 1) indique le partage de la « largeur » du rectangle.
- La clé **〈Reponse〉** (valeur par défaut : false) représente la fraction sur le schéma choisi.

⋆ La clé **〈Couleur〉** (valeur par défaut : green) modifie la couleur utilisée pour indiquer la réponse. Elle doit être donnée dans un format reconnu par METAPOST. Par conséquent, on peut utiliser white, red, 0.95white, red+blue, (0.5,1,0.25)…

⋆ La clé **〈Hachures〉** (valeur par défaut : false) hachure la réponse au lieu de la colorier.

⋆ La clé **〈Epaisseur〉** (valeur par défaut : 1) uniquement active en étant associée à la clé **〈Hachures〉**, est un coefficient d'agrandissement (réduction) de la taille utilisée par défaut par METAPOST pour tracer les hachures.

### **Décomposer une fraction décimale**

\FractionDecimale[〈clés〉]{a/b}

— 〈clés〉 constituent un ensemble d'options pour paramétrer la commande (paramètres optionnels) ;

- a est le numérateur et b le dénominateur de la fraction décimale considérée.
- La clé **〈Complete〉** (valeur par défaut : false) écrit la décomposition chiffre par chiffre de la partie décimale.

• La clé **〈SansZero〉** (valeur par défaut : false) écrit la décomposition de la partie décimale sans les zéros « inutiles ».

• La clé **〈Remediation〉** (valeur par défaut : false) remplace les nombres et chiffres de la décomposition par des …

⋆ Les clés **〈SansZero〉** et **〈Complete〉** sont disponibles également avec la clé **〈Remediation〉**.

### **La simplification d'écritures fractionnaires**

\Simplification[〈clés〉]{a}{b}

— 〈clés〉 constituent un ensemble d'options pour paramétrer la commande (paramètres optionnels) ;

— a et b sont les nombres entiers relatifs considérés (paramètres obligatoires).

• La clé **〈Details〉** (valeur par défaut : false) écrit le détail de la simplification. Celle-ci se fait avec le PGCD des deux nombres.

- La clé **〈All〉** (valeur par défaut : false) affiche le détail de la simplification *et* la simplification elle-même.
- La clé **〈Longue〉** (valeur par défaut : false) décompose, à l'aide des diviseurs successifs, la simplification.

• La clé **〈Contraire〉** (valeur par défaut : 0) permet d'écrire les égalités de quotients dans le sens contraire de la simplification.

• La clé (Fleches) $\mathcal G$  (valeur par défaut : false) écrit la simplification de manière fléchée et personnalisable.

\Simplification[Fleches]{a1/f1/a2}{b1/f2/b2}

- a, a1 sont les numérateurs respectifs de la première fraction et de la deuxième fraction;
- b, b1 sont les dénominateurs respectifs de la première fraction et de la deuxième fraction;
- f1, f2 sont les annotations à mettre sur les flèches utilisées.

### **Ranger des nombres rationnels relatifs**

\Rangement[〈clés〉]{〈liste de nombres〉}

- 〈clés〉 constituent un ensemble d'options pour paramétrer la commande (paramètres optionnels) ;
- 〈liste de nombres〉 est donnée sous la forme :
	- $-$  n1/d1,n2/d2... s'il s'agit d'une liste de nombres en écritures fractionnaires
	- n1,n2... s'il s'agit d'une liste de nombres décimaux.
- La clé **〈Decroissant〉** (valeur par défaut : false) donne le rangement dans l'ordre décroissant.
- La clé **〈Strict〉** (valeur par défaut : true) permet d'utiliser des inégalités larges.
- La clé **〈Fraction〉** (valeur par défaut : false) permet d'effectuer un rangement de nombres rationnels.

Le rangement est donné avec des écritures fractionnaires éventuellement simplifiées.

⋆ La clé **〈Details〉** (valeur par défaut : false) affiche le rangement des nombres rationnels écrits avec le même dénominateur.

 $\gamma$ 

### **Les puissances**

\Puissances{〈a〉}{〈b〉}

— a est une expression et b est un nombre entier relatif.

### **La proportionnalité**

\Propor[〈clés〉]{〈Liste des éléments par colonne〉}

- 〈clés〉 constituent un ensemble d'options pour paramétrer la commande (paramètres optionnels) ;
- $\langle$ Liste des éléments par colonne $\rangle$  est donnée sous la forme c1-11 / c1-12, c2-11 / c2-12...
- La clé **〈Vertical〉** (valeur par défaut : false) affiche le tableau verticalement.
- La clé **〈GrandeurA〉** (valeur par défaut : Grandeur A) modifie la légende de la première ligne.
- La clé **〈GrandeurB〉** (valeur par défaut : Grandeur B) modifie la légende de la deuxième ligne.
- La clé **〈Math〉** (valeur par défaut : false) permet d'inscrire des éléments mathématiques dans le tableau.

• La clé **〈Stretch〉** (valeur par défaut : 1) est un paramètre multiplicatif qui permet de modifier la hauteur des lignes du tableau.

- La clé **〈Largeur〉** (valeur par défaut : 1cm) modifie la largeur des colonnes « numériques » du tableau.
- La clé **〈CouleurTab〉** (valeur par défaut : gray !15) modifie la couleur de la première colonne du tableau.
	- \FlechesPH{a}{b}{(texte)}C pour relier les marqueurs Ha et Hb par une flèche associée au texte 〈texte〉;
	- $\F{\text{lechesPB}}{a}{b}{\text{else}}$  av  $\mathcal{F}$  pour relier les marqueurs Ba et Bb par une flèche associée au texte 〈texte〉;
	- $\F{\text{lecheCoeff}}$  (texte)}<sup>C</sup> pour tracer, *sur la droite du tableau*, une flèche indiquant (ou pas) le coefficient de proportionnalité (ou pas) associée au texte 〈texte〉;
	- \FlecheCoefDebut{ $\{$ texte $\}$ <sup>C</sup> pour tracer, *sur la gauche du tableau*, une flèche indiquant (ou pas) le coefficient de proportionnalité (ou pas) associée au texte 〈texte〉;
	- \FlecheLineaireH{a}{b}{c}{opération} pour associer linéairement les marqueurs Ha et Hb avec opération afin d'obtenir le marqueur Hc.

### **Les pourcentages**

\Pourcentage[〈clés〉]{t}{q}

- 〈clés〉 constituent un ensemble d'options pour paramétrer la commande (paramètres optionnels) ;
- t représente le taux de pourcentage et q la quantité.
- La clé **〈Appliquer〉** (valeur par défaut : true) affiche la résolution « décimale » du calcul.
	- ⋆ La clé **〈Fractionnaire〉** (valeur par défaut : false) affiche le calcul avec l'écriture fractionnaire du pourcentage.
- La clé **〈Concret〉** (valeur par défaut : false) donne un caractère concret aux calculs.
	- ⋆ La clé **〈Unite〉** (valeur par défaut : g) permet de choisir l'unité utilisée dans les calculs.

#### **Augmentation / Diminution en pourcentage**

• La clé **〈Augmenter〉** (valeur par défaut : false) écrit la résolution d'un exercice où une quantité « subit » une augmentation.

- ⋆ La clé **〈AideTableau〉** (valeur par défaut : false) associe un tableau pour mieux comprendre le calcul.
- ⋆ La clé **〈GrandeurA〉** (valeur par défaut : Grandeur A) modifie la légende de la première ligne du tableau.
- ⋆ La clé **〈GrandeurB〉** (valeur par défaut : Total) modifie la légende de la deuxième ligne du tableau.
- ⋆ La clé **〈CouleurTab〉** (valeur par défaut : gray !15) modifie la couleur de la première colonne du tableau.
- ⋆ La clé **〈Formule〉** (valeur par défaut : false) utilise les formules de la classe de 3<sup>e</sup> pour la résolution.

⋆ Les clés **〈Concret〉** et **〈Unite〉** sont aussi disponibles pour la clé **〈Augmenter〉**.

• La clé **〈Reduire〉** (valeur par défaut : false) écrit la résolution d'un exercice où une quantité « subit » une réduction.

- ⋆ La clé **〈MotReduction〉** (valeur par défaut : diminution) modifie le mot « diminution » dans la résolution.
- ⋆ Les clés **〈AideTableau〉**, **〈GrandeurA〉**, **〈GrandeurB〉**, **〈CouleurTab〉** et **〈Formule〉** sont également disponibles pour la clé **〈Reduire〉**.

• La clé **〈Calculer〉** (valeur par défaut : false) affiche la résolution d'un calcul de pourcentage sous la forme d'un tableau.

### **Les ratios**

\Ratio[〈clés〉]{〈Liste des éléments du ratio〉}

- 〈clés〉 constituent un ensemble d'options, dont une est obligatoire, pour paramétrer la commande ;
- 〈Liste des éléments du ratio〉 est donnée :
	- si on souhaite une figure, sous la forme a,b pour un ratio  $a:b$  ou sous la forme a,b,c pour un ratio  $a : b : c : c$
	- si on veut un tableau de proportionnalité, sous la forme nom $1 / v1 / r1$ , nom $2 / v2 / r2$ ...

• La clé (Figure)<sup>[2]</sup> (valeur par défaut : false) affiche un schéma (sous forme de barre partagée) en adéquation avec le ratio demandé.

- ⋆ La clé **〈Longueur〉** (valeur par défaut : 5 cm) modifie la longueur de la barre.
- ⋆ La clé **〈TexteTotal〉** (valeur par défaut : quantité) modifie le texte représentant la totalité de la barre.
- ⋆ La clé **〈TextePart〉** (valeur par défaut : part) modifie le texte représentant les parts. Le pluriel est géré… mais dans les cas simples (pluriel avec un s).

⋆ Les clés **〈CouleurUn〉**, **〈CouleurDeux〉**, **〈CouleurTrois〉** (valeurs par défaut : gris, 0.5gris+0.5blanc, blanc) modifient les couleurs de remplissage des différentes parties du schéma. Elles sont données dans le langage METAPOST.

• La clé (FigureCours)<sup>Z</sup> (valeur par défaut : false) affiche une figure en accord avec un cours, une définition.

- ⋆ Les clés **〈Longueur〉**, **〈CouleurUn〉**, **〈CouleurDeux〉** et **〈CouleurTrois〉** sont également disponibles.
- La clé **〈Tableau〉** (valeur par défaut : false) affiche un tableau de proportionnalité pré-rempli.
	- ⋆ La clé **〈GrandeurA〉** (valeur par défaut : Grandeur A) modifie la légende de la première ligne.
	- ⋆ La clé **〈GrandeurB〉** (valeur par défaut : Part(s)) modifie la légende de la deuxième ligne.
	- ⋆ La clé **〈Largeur〉** (valeur par défaut : 1 cm) modifie la largeur des colonnes « numériques » du tableau.

⋆ La clé **〈Stretch〉** (valeur par défaut : 1) est un paramètre multiplicatif qui permet de modifier la hauteur des lignes du tableau.

- ⋆ La clé **〈CouleurTab〉** (valeur par défaut : gray !15) modifie la couleur de la première colonne du tableau.
- ⋆ La clé **〈Nom〉** (valeur par défaut : false) affiche le nom des colonnes du tableau.

⋆ On peut utiliser une des commandes \FlecheRatio{} ou \FlecheInvRatio{} qui affichent le coefficient de proportionnalité.

### **Les statistiques**

\Stat[〈clés〉]{〈Données〉}

- 〈clés〉 constituent un ensemble d'options pour paramétrer la commande (paramètres optionnels) ;
- 〈Données〉 sont écrites :
	- sous la forme valeur/effectif dans le cas quantitatif ;
	- sous la forme catégorie/effectif dans le cas qualitatif ;
— sous la forme valeur1,valeur2... dans le cas d'une liste de données ou d'un sondage.

• La clé **〈Qualitatif〉** (valeur par défaut : false) permet de faire des statistiques sur un caractère qualitatif.

• La clé **〈Liste〉** (valeur par défaut : false) permet de faire des statististiques sur une liste de données quantitatives.

• La clé **〈Sondage〉** (valeur par défaut : false) permet de faire des statististiques sur les résultats d'un sondage quantitatif ou qualitatif.

#### **Les tableaux de données**

• La clé **〈Tableau〉** (valeur par défaut : false) affiche le tableau associé à la série statistique.

! La clé **〈Tableau〉** est incompatible avec la clé **〈Liste〉**.

⋆ La clé **〈Stretch〉** (valeur par défaut : 1) est un paramètre multiplicatif qui permet de modifier la hauteur des lignes du tableau.

⋆ La clé **〈CouleurTab〉** (valeur par défaut : gray !15) modifie la couleur utilisée pour colorier la première ligne *et* la première colonne.

- ⋆ La clé **〈Largeur〉** (valeur par défaut : 1 cm) modifie la largeur des colonnes du tableau (sauf la première).
- ⋆ La clé **〈TableauVide〉** (valeur par défaut : false) affiche un tableau… vide.
- ⋆ La clé **〈Donnee〉** (valeur par défaut : Valeurs) modifie la légende de la première ligne du tableau.
- ⋆ La clé **〈Effectif〉** (valeur par défaut : Effectif(s)) modifie la légende de la deuxième ligne du tableau.
	- ⋆ La clé **〈EffVide〉** (valeur par défaut : false) vide la ligne des effectifs lorsque la clé est positionnée à true.

⋆ La clé **〈Frequence〉** (valeur par défaut : false) affiche, dans le tableau, les fréquences en pourcentage (arrondies à l'unité).

> ⋆ La clé **〈FreqVide〉** (valeur par défaut : false) vide la ligne des fréquences lorsque la clé est positionnée à true.

⋆ La clé **〈Angle〉** (valeur par défaut : false) affiche, dans le tableau, les angles (arrondis à l'unité) associés à la construction d'un diagramme circulaire.

⋆ La clé **〈SemiAngle〉** (valeur par défaut : false) affiche, dans le tableau, les angles (arrondis à l'unité) associés à la construction d'un diagramme semi-circulaire.

> ⋆ La clé **〈AngVide〉** (valeur par défaut : false) vide la ligne des angles lorsque la clé est positionnée à true.

⋆ la clé **〈ECC〉** (valeur par défaut : false) affiche, dans le tableau, les effectifs cumulés croissants.

⋆ La clé **〈ECCVide〉** (valeur par défaut : false) vide la ligne des effectifs cumulés croissants lorsque la clé est positionnée à true.

⋆ La clé **〈ColVide〉** (valeur par défaut : 0) vide la colonne numérotée **〈ColVide〉** *sauf la ligne des données de la série*.

⋆ La clé **〈Total〉** (valeur par défaut : false) affiche une colonne supplémentaire pour indiquer les totaux.

⋆ La clé **〈TotalVide〉** (valeur par défaut : false) vide la colonne des totaux.

### **Graphiques statistiques**

• La clé (Graphique)<sup>Z</sup> (valeur par défaut : false) trace un diagramme statistique choisi par l'utilisateur.

La clé **(Graphique)<sup>[2]</sup>** est incompatible avec la clé **(Liste)**.

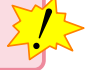

 $\mathcal{L}$ 

⋆ La clé **〈Batons〉**(valeur par défaut : true) affiche un diagramme en bâtons.

⋆ La clé **〈Unitex〉** (valeur par défaut : 0.5) indique l'unité sur l'axe des abscisses. Elle est donnée en *centimètre.*

⋆ La clé **〈Unitey〉** (valeur par défaut : 0.5) indique l'unité sur l'axe des ordonnées. Elle est donnée en *centimètre.*

⋆ La clé **〈Grille〉** (valeur par défaut : false) affiche une grille de lecture des valeurs.

⋆ Les clés **〈Pasx〉** et **〈Pasy〉** (valeur par défaut : 1) règlent le pas horizontal et vertical de la grille. Elle est donnée en nombre d'**〈Unitex〉** et d'**〈Unitey〉**.

⋆ La clé **〈Donnee〉** (valeur par défaut : Valeurs) indique la légende de l'axe des abscisses.

⋆ La clé **〈Effectif〉** (valeur par défaut : Effectif(s)) indique la légende sur l'axe des ordonnées.

⋆ La clé **〈Origine〉** (valeur par défaut : 0) modifie la valeur de l'origine du repère.

⋆ La clé **〈AbscisseRotation〉** (valeur par défaut : false) positionne, en abscisse, le texte horizontalement ou verticalement.

⋆ La clé **〈CouleurDefaut〉** (valeur par défaut : black) modifie la couleur par défaut de tracé des bâtons.

⋆ Les clés **〈Angle〉** / **〈SemiAngle〉**(valeur par défaut : false) affiche un diagramme circulaire / semi-circulaire.

⋆ La clé **〈Rayon〉** (valeur par défaut : 3 cm) modifie le rayon du diagramme circulaire construit. ⋆ La clé **〈AffichageAngle〉** (valeur par défaut : false) indique si les angles des secteurs angulaires sont affichés. Seuls sont affichés les angles supérieurs ou égaux à 15°.

⋆ La clé **〈LectureInverse〉** (valeur par défaut : false) commence le tracé du diagramme circulaire par la gauche.

⋆ La clé **〈Hachures〉** (valeur par défaut : false) hachure les différents secteurs du diagramme.

⋆ La clé **〈EcartHachures〉** (valeur par défaut : 0.25) indique, en cm, la distance entre deux hachures consécutives.

⋆ La clé **〈EpaisseurHachures〉** (valeur par défaut : 1) modifie l'épaisseur du tracé des hachures.

⋆ La clé **〈ListeCouleurs〉** (valeur par défaut : {white}) permet de colorier les différents secteurs.

manquantes sont positionnées à white. Si la clé **〈ListeCouleurs〉** comporte moins de couleurs que de secteurs, les couleurs

 $\gamma$ 

De plus, la clé **〈ListeCouleurs〉** est incompatible avec la clé **〈Hachures〉**.

⋆ La clé **〈Barre〉** (valeur par défaut : false) affiche un diagramme horizontal en barres.

- ⋆ La clé **〈Longueur〉** (valeur par défaut : 10 cm) indique la longueur de la barre correspondant à la plus grande des données.
- ⋆ La clé **〈Hauteur〉**(valeur par défaut : 5mm) indique la hauteur des barres.

Les clés **〈ListeCouleurs〉**, **〈Hachures〉**, **〈EpaisseurHachures〉** et **〈EcartHachures〉** sont également disponibles pour la clé **〈Barre〉**.

• La clé **〈Representation〉** (valeur par défaut : false) affiche une série *longue* de données sous une forme graphique.

⋆ Les clés **〈Xmin〉**/**〈Xmax〉** (valeur par défaut : 0/5.5) gèrent horizontalement la fenêtre d'affichage du tracé. Elles sont données en centimètre.

⋆ Les clés **〈Ymin〉**/**〈Ymax〉** (valeur par défaut : 0/5.5) gèrent verticalement la fenêtre d'affichage du tracé. Elles sont données en centimètre.

- ⋆ Les clés **〈Xstep〉**/**〈Ystep〉** (valeur par défaut : 1) indiquent le nombre d'unités par centimètre sur les axes.
- ⋆ Les clés **〈LabelX〉**/**〈LabelY〉** (valeur par défaut : {}) gèrent la légende des axes.
- ⋆ La clé **〈Grille〉** (valeur par défaut : false) affiche une grille.
- ⋆ La clé **〈PasGrilleX〉** (valeur par défaut : 1) indique le pas de la grille sur l'axe des abscisses.
- ⋆ La clé **〈PasGrilleY〉** (valeur par défaut : 1) indique le pas de la grille sur l'axe des ordonnées.
- ⋆ La clé **〈Graduation〉** (valeur par défaut : false) indique les graduations complètes sur les deux axes.
- ⋆ La clé **〈CouleurTrace〉** (valeur par défaut : black) modifie la couleur du tracé de la courbe.
- ⋆ La clé **〈Relie〉** (valeur par défaut : false) relie les points avec une courbe de Bézier.
- ⋆ La clé **〈RelieSegment〉** (valeur par défaut : false) relie les points avec des segments.

⋆ La clé **〈Invisible〉** (valeur par défaut : false) rend invisible les points dans le repère.

⋆ La clé **〈CouleurTrace〉** (valeur par défaut : false) modifie la couleur du tracé associé aux clés **〈Relie〉** et **〈RelieSegment〉**.

⋆ La clé **〈CouleurPoint〉** (valeur par défaut : red) modifie la couleur du marquage des points.

⋆ La clé **〈Marque〉** (valeur par défaut : dot) modifie la marque utilisée pour repérer les points. Une autre valeur disponible : croix.

### **Les indicateurs statistiques**

- La clé **〈EffectifTotal〉** (valeur par défaut : false) indique *le calcul* (s'il est nécessaire) de l'effectif total.
- La clé **〈Etendue〉** (valeur par défaut : false) affiche *le calcul* de l'étendue de la série considérée.
	- ⋆ La clé **〈Concret〉** (valeur par défaut : false) permet d'afficher l'unité choisie.
	- ⋆ La clé **〈Unite〉** (valeur par défaut : {}) indique l'unité à afficher.
- La clé **〈Mediane〉** (valeur par défaut : false) affiche *le calcul* de la médiane de la série considérée.
	- ⋆ La clé **〈Coupure〉** (valeur par défaut : 10) modifie le nombre de données à écrire avant de passer à la ligne pour poursuivre l'écriture des données.
- La clé **〈Moyenne〉** (valeur par défaut : false) affiche *le calcul* de la moyenne de la série considérée.
	- ⋆ La clé **〈Precision〉** (valeur par défaut : 2) modifie la précision du résultat du calcul de la moyenne.
	- ⋆ La clé **〈SET〉** (valeur par défaut : false) permet de ne pas afficher le détail du calcul de l'effectif total.
	- ⋆ La clé **〈Coupure〉** (valeur par défaut : 10) modifie le nombre de données à écrire avant de passer à une écriture « raccourcie » de la somme des données.

# **Les probabilités**

\Proba[〈clés〉]{〈Liste des évènements et probabilités〉}

- 〈clés〉 constituent un ensemble d'options, dont au moins une est obligatoire, pour paramétrer la commande ;
- 〈Liste des évènements et probabilités〉 est donnée sous la forme :

— e1/p1 , e2/p2… pour les arbres de probabilités ;

— n1/d1/e1, n2/d2/e2… pour les échelles de probabilités.

Attention, ces listes doivent être *non vides*.

La clé obligatoire est :

- soit la clé  $\langle$  **Echelle** $\rangle$  $\mathbf{E}'$ ;
- $-$  soit la clé **(Arbre)**

### **Les échelles de probabilité**

- La clé **(Echelle)<sup>[2]</sup>** (valeur par défaut : false) affiche une échelle de probabilité.
	- ⋆ La clé **〈LongueurEchelle〉** (valeur par défaut : 5) modifie la longueur de l'échelle de probabilité. Elle est donnée en *centimètre*.

⋆ La clé **〈Grille〉** (valeur par défaut : 1) affiche un partage équitable de l'échelle de probabilité basée sur la valeur donnée.

- ⋆ La clé **〈Affichage〉** (valeur par défaut : 0) affiche :
	- l'échelle vide si elle vaut 0;
	- l'échelle et les flèches associées aux probabilités données si elle vaut 1 ;
	- l'échelle, les flèches associées aux probabilités données et le nom des évènements si elle vaut 2 ;
	- l'échelle, les flèches associées aux probabilités données et les probabilités si elle vaut 3;
	- l'échelle, les flèches associées aux probabilités données, le nom des évènements et les probabilités si elle vaut 4.

### **Les arbres de probabilité**

• La clé **(Arbre)<sup>E</sup>** (valeur par défaut : false) affiche un arbre de probabilité.

⋆ La clé **〈Branche〉** (valeur par défaut : 2) indique la longueur des branches. Elle est donnée en *centimètre*.

⋆ La clé **〈Angle〉** (valeur par défaut : 60) définit l'angle entre les deux premières branches de l'arbre. L'angle entre les branches secondaires représente *la moitié* de l'angle de référence.

⋆ La clé **〈Rayon〉** (valeur par défaut : 0.25) permet « d'aérer »le texte situé sur chaque nœud de l'arbre. Elle est donnée en *centimètre*.

⋆ La clé **〈Incline〉** (valeur par défaut : true) permet d'incliner ou pas les probabilités indiquées sur chaque branche de l'arbre.

# **Les fonctions affines**

\FonctionAffine[〈clés〉]{〈Noms des points considérés〉}{a}{b}{c}{d}

- 〈clés〉 constituent un ensemble d'options, dont au moins une est obligatoire, pour paramétrer la commande ;
- a, b, c et d sont des valeurs numériques décimales relatives *connues ou non*.
- La clé **〈Definition〉** (valeur par défaut : false) écrit la définition de la fonction à l'aide de ↦.
	- **★ La clé <b>(Nom)** (valeur par défaut : *f*) modifie le nom de la fonction utilisée.
	- **★ La clé (Variable)** (valeur par défaut : *x*) modifie le nom de la variable utilisée.

• La clé **〈Ecriture〉** (valeur par défaut : false) écrit la définition de la fonction sous sa forme littérale.

⋆ Les clés **〈Nom〉** et **〈Variable〉** sont également disponibles pour la clé **〈Ecriture〉**.

• La clé **〈Image〉** (valeur par défaut : false) calcule l'image de la valeur a par une fonction affine définie par  $x \mapsto bx + c$ .

- ⋆ La clé **〈Ligne〉** (valeur par défaut : false) affiche le calcul en ligne.
- ⋆ La clé **〈ProgCalcul〉** (valeur par défaut : false) affiche le calcul en le présentant sous la forme d'un programme de calcul.
- ⋆ Les clés **〈Nom〉** et **〈Variable〉** sont également disponibles pour la clé **〈Image〉**.
- La clé **(Antecedent)** (valeur par défaut : false) calcule l'antécédent de a par la fonction  $x \mapsto bx+c$ .
	- ⋆ La clé **〈ProgCalcul〉** est également disponible pour la clé **〈Antecedent〉**.

• La clé **〈Retrouve〉** (valeur par défaut : false) détermine la fonction affine dont la représentation graphique passe par les points (a; b) et (c; d).

### **La représentation graphique d'une fonction affine**

• La clé **〈Redaction〉** (valeur par défaut : false) affiche « une » rédaction associée à la représentation graphique de la fonction. Les paramètres a et b permettent de définir la fonction affine étudiée ( $x \mapsto ax+b$ ), c et d sont les abscisses des points à utiliser pour le tracé. Les cas des fonctions linéaires (d ne sera pas utilisé) et des fonctions constantes (c et d ne sont pas utilisés) sont gérés.

- La clé (Graphique)<sup>Z</sup> (valeur par défaut : false) trace une représentation graphique de la fonction définie.
	- ⋆ La clé **〈Unitex〉** (valeur par défaut : 1) modifie l'unité sur l'axe des abscisses. Elle est donnée en *centimètre*.
	- ⋆ La clé **〈Unitey〉** (valeur par défaut : 1) modifie l'unité sur l'axe des ordonnées. Elle est donnée en *centimètre*.
	- ⋆ La clé **〈VoirCoef〉** (valeur par défaut : false) affiche la lecture graphique du coefficient directeur.
	- ⋆ La clé **〈ACoef〉** (valeur par défaut : 0) indique l'abscisse du point permettant la lecture graphique du coefficient directeur.

## **Les fonctions**

\Fonction[〈clés〉]{〈Liste des valeurs〉}

- 〈clés〉 constituent un ensemble d'options, dont au moins une est obligatoire, pour paramétrer la commande ;
- 〈Liste des valeurs〉 est :
	- un ensemble *non vide* de valeurs numériques dont on veut calculer l'image par la fonction considérée ;
	- un ensemble de la forme tav1/x1/y1/tar1§tav2/x2/y2/tar2... avec tav1 angle polaire de la tangente « d'arrivée » au point (x1,y1) et tar1 angle polaire de la tangente de « sortie » au point  $(x1,y1)$ .

• La clé **〈Calcul〉** (valeur par défaut : x) indique la fonction à utiliser pour les calculs effectués dans le tableau affiché. Il n'y a aucun contrôle sur le nombre à afficher!

Elle est également utilisée pour l'affichage de la définition et de l'écriture de la fonction. Elle s'écrit sous forme *informatique* : 2\*x pour 2x, x\*\*2 pour x<sup>2</sup>... Elle s'écrit en cohérence avec la variable utilisée.

Pour l'affichage ou l'écriture de la fonction, il faut protéger avec des {…} ce qui convient de l'être.

- ⋆ La clé **〈Tableau〉** (valeur par défaut : false) crée et affiche un tableau de valeurs.
- ⋆ La clé **〈Largeur〉** (valeur par défaut : 5 mm) modifie la largeur des cellules du tableau.
- $\star$  La clé **(Nom)** (valeur par défaut : f) modifie le nom de la fonction.
- **★ La clé (Variable)** (valeur par défaut : x) modifie le nom de la variable.
- ⋆ La clé **〈Definition〉** (valeur par défaut : false) écrit la définition de la fonction sous la forme ⋯ ↦ … .
- ⋆ La clé **〈Ecriture〉** (valeur par défaut : false) écrit la fonction sous sa forme littérale.

• La clé (Points)<sup>E</sup> (valeur par défaut : false) permet de construire la représentation graphique d'une fonction passant par des points définis.

⋆ La clé **〈Tangentes〉** (valeur par défaut : false) permet d'utiliser les angles des tangentes « d'arrivée » et de « sortie » aux points considérés.

- ⋆ La clé **〈PasX〉** (valeur par défaut : 1) modifie le pas horizontal du quadrillage. Il est donné en centimètre.
- ⋆ La clé **〈PasY〉** (valeur par défaut : 1) modifie le pas vertical du quadrillage. Il est donné en centimètre.

⋆ La clé **〈UniteX〉** (valeur par défaut : 1) modifie la longueur de l'unité sur l'axe des abscisses. Elle est donnée en centimètre.

⋆ La clé **〈UniteY〉** (valeur par défaut : 1) modifie la longueur de l'unité sur l'axe des ordonnées. Elle est donnée en centimètre.

⋆ La clé **〈Prolonge〉** (valeur par défaut : false) permet de tracer la fonction sur l'intégralité de l'axe des abscisses. Le premier et le dernier point de 〈Liste des valeurs〉 sont utilisés pour les prolongements mais ne sont pas marqués.

• La clé **(Trace**)<sup> $\mathbb{Z}$  (valeur par défaut : false) permet de tracer une fonction définie explicitement sous sa</sup> forme algébrique.

⋆ Les clés **〈Xmin〉**/**〈Xmax〉** (valeur par défaut : -5.5/5.5) gèrent horizontalement la fenêtre d'affichage du tracé. Elles sont données en centimètre.

⋆ Les clés **〈Ymin〉**/**〈Ymax〉** (valeur par défaut : -5.5/5.5) gèrent verticalement la fenêtre d'affichage du tracé. Elles sont données en centimètre.

- ⋆ Les clés **〈Xstep〉**/**〈Ystep〉** (valeur par défaut : 1) indiquent le nombre d'unités par centimètre sur les axes.
- ⋆ Les clés **〈LabelX〉**/**〈LabelY〉** (valeur par défaut : {}) gèrent la légende des axes.

⋆ La clé **〈Origine〉** (valeur par défaut : (5.5,5.5)) positionne l'origine du repère par rapport *au coin inférieur* du repère final. Chaque coordonnée est donnée en centimètre.

- ⋆ La clé **〈Grille〉** (valeur par défaut : false) affiche une grille.
- ⋆ La clé **〈PasGrilleX〉** (valeur par défaut : 1) indique le pas de la grille sur l'axe des abscisses.
- ⋆ La clé **〈PasGrilleY〉** (valeur par défaut : 1) indique le pas de la grille sur l'axe des ordonnées.
- ⋆ La clé **〈Graduation〉** (valeur par défaut : false) indique les graduations complètes sur les deux axes.
- ⋆ Les clés **〈Bornea〉**/**〈Borneb〉** (valeurs par défaut : -5.5/5.5) indiquent l'intervalle de tracé de la fonction.
- ⋆ La clé **〈CouleurTrace〉** (valeur par défaut : black) modifie la couleur du tracé de la courbe.
- ⋆ La clé **〈NomCourbe〉** (valeur par défaut : ) affiche, le long de la courbe, le nom choisi.
	- ⋆ La clé **〈LabelC〉** (valeur par défaut : 0.5) indique où afficher le nom de la courbe. La valeur doit être comprise entre 0 (premier point calculé de la courbe) et 1 (dernier point calculé de la courbe).

# **La distributivité**

#### \Distri[〈clés〉]{a}{b}{c}{d}

- 〈clés〉 constituent un ensemble d'options pour paramétrer la commande (paramètres optionnels) ;
- a, b, c et d sont les valeurs des nombres relatifs utilisés (paramètres obligatoires).

• La clé **〈Numerique〉** (valeur par défaut : false) permet de faire un calcul numérique basé sur le développement ou la factorisation.

! Avec cette clé **〈Numerique〉**, le premier paramètre a est toujours nul.

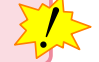

 $\mathcal{L}$ 

- ⋆ La clé **〈Etape〉** (valeur par défaut : 1) permet de choisir le type de calcul :
	- si la clé  $\langle$  **Etape** $\rangle$  vaut 0, alors on obtient un calcul complet du type  $a(b + c)$ ;
	- si la clé  $\langle$  **Etape** $\rangle$  vaut −1, alors on obtient un calcul complet du type  $a \times b + a \times c$ .

• La clé **〈Etape〉** (valeur par défaut : 1) écrit une des étapes du développement. La valeur est choisie parmi les nombres entiers de 1 à 4.

• La clé **〈All〉** (valeur par défaut : false) écrit l'ensemble du développement d'une expression.

- ⋆ La clé **〈NomExpression〉** (valeur par défaut : A) modifie le nom utilisé pour repérer l'expression à développer.
- ⋆ La clé **〈Fin〉** (valeur par défaut : 4) indique quelle est la valeur de la clé **〈Etape〉** à utiliser pour terminer le
- calcul.

I l'aut *imperativement* que cette cie soit utilisee<br>De plus, toutes les autres clés sont désactivées. Il faut *impérativement* que cette clé soit utilisée à l'intérieur d'un environnement mathématique type align\*.

• La clé **〈Lettre〉** (valeur par défaut : x) permet de modifier le « nom » de la lettre utilisée dans un calcul littéral :  $h$  pour une hauteur,  $n$  pour un nombre...

• La clé  $\langle$ **Fleches** $\rangle$ <sup>C</sup> (valeur par défaut : false) fait apparaître la (ou les) flèche(s) du développement.

- ⋆ La clé **〈CouleurFH〉** (valeur par défaut : blue) modifie la couleur des flèches hautes.
- ⋆ La clé **〈CouleurFB〉** (valeur par défaut : red) modifie la couleur des flèches basses.
- La clé **〈AideMul〉** (valeur par défaut : false) fait apparaître le signe multiplicatif entre les deux facteurs.

• La clé **〈Reduction〉** (valeur par défaut : false) souligne les termes à regrouper *uniquement* dans la double distributivité et à l'étape 3.

⋆ La clé **〈CouleurReduction〉** (valeur par défaut : black) change la couleur *du soulignement*.

• Les clés **〈AideAdda〉 et 〈AideAddb〉** (valeurs par défaut : false) fait apparaître l'écriture du développement considéré sous la forme :

- ⋆ ( + ) avec la clé **〈AideAdda〉** ou **〈AideAddb〉** ;
- $\star$   $(a + b)(c + d)$  avec les clés **(AideAdda)** et **(AideAddb)**.

⋆ La clé **〈CouleurAide〉** (valeur par défaut : red) modifie la couleur de l'aide apportée par les clés **〈AideAdda〉** et **〈AideAddb〉**.

• La clé **〈Tuile〉** (valeur par défaut : false) affiche le calcul de distributivité en utilisant des tuiles algébriques. ⋆ La clé **〈Vide〉** (valeur par défaut : false) n'affiche pas le calcul de distributivité mais uniquement les tuiles correspondantes au produit demandé.

### **Somme et différence de développements**

• La clé **〈RAZ〉** (valeur par défaut : false) réinitialise tous les calculs liés à une somme (ou à une différence) de développements.

La commande \Resultat affiche le résultat final en se basant sur les clés **〈Somme〉** et **〈Difference〉**.

• La clé **〈Somme〉** (valeur par défaut : false) effectue la somme des divers coefficients d'un développement. Il faut positionner la clé *uniquement* à la dernière étape et sur tous les développements nécessitant une somme.

• La clé **〈Difference〉** (valeur par défaut : false) effectue la différence des divers coefficients d'un développement. Il faut positionner la clé *uniquement* à la dernière étape et sur tous les développements nécessitant une différence.

⋆ La clé **〈Oppose〉** (valeur par défaut : false) fait apparaître une ligne de calcul supplémentaire pour permettre l'utilisation de la propriété « soustraire un nombre, c'est ajouter son opposé ».

### **Cas des égalités remarquables**

• La clé **〈Remarquable〉** (valeur par défaut : false) développe les expressions en utilisant les égalités remarquables.

### **Cas des écritures de la forme**  $(a + bx)(c + dx)$

• La clé **〈Echange〉** (valeur par défaut : 0) permet de faire les développements directement pour des expressions du type  $(a + bx)(c + dx)$ . Elle prend :

- la valeur 1 si le premier facteur est du type  $a + bx$ ;
- la valeur 2 si le deuxième facteur est du type  $a + bx$ ;
- la valeur 3 si les deux facteurs sont du type  $a + bx$ .

# **Un modèle en barre**

\ModeleBarre[(clés)]{C1 N1 "T1" C2 N2 "T2"...}{c1 n1 "t1" c2 n2 "t2"...}

- 〈clés〉 constituent un ensemble d'options pour paramétrer la commande (paramètres optionnels) ;
- C1 N1 T1... indique que, sur la barre supérieure, la couleur C1 est utilisée pour remplir une barre constituée de N1 briques élémentaires et labelisée par le texte T1 ;
- c1 n1 t1... indique que, sur la barre inférieure, la couleur c1 est utilisée pour remplir une barre constituée de n1 briques élémentaires et labelisée par le texte t1.

Les couleurs utilisées doivent être connues de METAPOST.

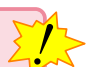

• La clé **〈Largeur〉** (valeur par défaut : 1cm) modifie la largeur de la brique élémentaire.

Pour obtenir des partages des cases *inférieures*, on peut indiquer un nombre de cases négatif.

• La clé **〈Separation〉** (valeur par défaut : 0) indique une séparation verticale lorsque la valeur donnée est positive. Cette valeur indique à partir de quelle brique élémentaire la séparation se fait.

# **La résolution d'équations du premier degré**

\ResolEquation[〈clés〉]{a}{b}{c}{d}

— 〈clés〉 constituent un ensemble d'options pour paramétrer la commande (paramètres optionnels) ;

— a, b, c et d sont les coefficients de l'équation écrite sous la forme

$$
ax + b = cx + d
$$

• La clé **〈Lettre〉** (valeur par défaut : x) permet d'utiliser d'autres lettres dans la résolution d'équations ( pour un prix,  $h$  pour une hauteur...).

• La clé **〈Solution〉** (valeur par défaut : false) permet d'afficher la phrase de conclusion. Ne pas l'afficher peut être utile dans le cas d'un exercice concret.

- ⋆ La clé **〈LettreSol〉** (valeur par défaut : true) permet, lorsqu'elle est positionnée à false, de n'afficher que la valeur numérique de la solution de l'équation.
- La clé **〈Entier〉** (valeur par défaut : false) indique que les coefficients utilisés sont entiers.
- La clé **〈Simplification〉** (valeur par défaut : false) effectue la simplification de la solution obtenue.

• La clé **〈Decimal〉** (valeur par défaut : false) affiche la valeur décimale *exacte* de la solution de l'équation du seconde degré.

• La clé **〈Verification〉** (valeur par défaut : false) teste si un nombre est ou n'est pas solution d'une équation.

⋆ La clé **〈Nombre〉** (valeur par défaut : 0) indique le nombre à tester.

⋆ La clé **〈Egalite〉** (valeur par défaut : false) permet, dans le cadre d'une introduction aux équations, de tester une égalité.

### **Les méthodes de résolution**

#### **La méthode des soustractions**

C'est celle par défaut.

• La clé **〈Decomposition〉** (valeur par défaut : false) indique la décomposition des calculs qui apparaît en continu dans la résolution de l'équation.

⋆ La clé **〈CouleurSous〉** (valeur par défaut : red) permet de changer la couleur des indications de décomposition.

• La clé **(Fleches)<sup>C</sup>** (valeur par défaut : false) affiche les flèches indiquant les opérations (additions, soustractions ou divisions) à faire dans la résolution de l'équation.

**★ La clé (Ecart)** (valeur par défaut : 0.5) permet, lorsque la clé (Fleches)<sup>©</sup> est utilisée avec la clé (Decompo**sition〉**, de modifier le décalage (en centimètre) imposé à chaque flèche (qu'elle soit à gauche ou à droite). Ce décalage se fait sur la première ligne de la résolution, qui sert de référence pour les flèches suivantes.

• La clé (FlecheDiv)<sup>C</sup> (valeur par défaut : false) indique *uniquement* le dernier couple de flèches, celui correspondant à la division finale. Cette clé s'utilise lorsqu'on ne souhaite pas utiliser la clé (Fleches)<sup>C</sup>.

- La clé **〈Pose〉** (valeur par défaut : false) propose une présentation différente de la méthode par défaut.
	- ⋆ Les clés **〈Lettre〉**, **〈CouleurSous〉**, **〈Entier〉**, **〈Simplification〉**, **〈Solution〉** sont également disponibles avec la clé **〈Pose〉**.
- La clé **〈Laurent〉** (valeur par défaut : false) propose une présentation différente de la méthode par défaut. ⋆ Les clés **〈Lettre〉**, **〈CouleurSous〉**, **〈Entier〉**, **〈Simplification〉**, **〈Solution〉** sont également disponibles avec la clé **〈Laurent〉**.

#### **La méthode « Tout terme qui change de membre change de signe »**

• La clé **〈Terme〉** (valeur par défaut : false) résout l'équation avec la méthode « Tout terme qui change de membre change de signe ».

⋆ La clé **〈Decomposition〉** (valeur par défaut : false) insiste sur la méthode en elle-même.

⋆ La clé **〈CouleurTerme〉** (valeur par défaut : black) modifie la couleur utilisée lors la mise en valeur de la décomposition.

**★ Les clés (Lettre), (Entier), (Simplification), (Solution), (Fleches)<sup>C</sup> et (FlecheDiv)<sup>C</sup> sont également dispo**nibles avec la clé **〈Terme〉**.

#### **La méthode de composition**

• La clé **〈Composition〉** (valeur par défaut : false) utilise la composition des termes pour résoudre l'équation.

⋆ La clé **〈CouleurCompo〉** (valeur par défaut : black) modifie la couleur utilisée lors la mise en valeur de la composition.

**★ Les clés (Decomposition), (Lettre), (Entier), (Simplification), (Solution), (Fleches)<sup>©</sup> et (FlecheDiv)<sup>©</sup> sont** également disponibles avec la clé **〈Composition〉**.

#### **La méthode des symboles**

• La clé **〈Symbole〉** (valeur par défaut : false) utilise la décomposition de la multiplication des inconnues en une somme d'inconnues pour résoudre l'équation proposée.

Les coefficients  $a$  et  $c$  doivent être positifs et entiers.

⋆ La clé **〈CouleurSymbole〉** (valeur par défaut : orange) affiche le symbole choisi en couleur.

⋆ La clé **〈Bloc〉** (valeur par défaut : false) affiche un bloc autour du groupe de symboles lors de la dernière étape.

 $\mathcal{L}$ 

⋆ Les clés **〈Lettre〉**, **〈Entier〉** et **〈Simplification〉** sont aussi disponibles avec la clé **〈Symbole〉**.

### **Autres équations…**

• La clé (Produit) (valeur par défaut : false) permet de résoudre une équation-produit  $(ax + b)(cx + d) = 0$ .

- ⋆ La clé **〈Facteurs〉** (valeur par défaut : false) compléte la rédaction en insistant sur le vocabulaire « facteurs ».
- ⋆ La clé **〈Equivalence〉** (valeur par défaut : false) permet d'afficher les symboles d'équivalence.
- ⋆ Les clés **〈Lettre〉**, **〈Entier〉**, **〈Simplification〉** et **〈Solution〉** sont également disponibles avec la clé **〈Produit〉**.

• La clé (Carre) (valeur par défaut : false) permet de résoudre une équation du type  $x^2 = a$  où  $a$  est un nombre relatif.

- ⋆ La clé **〈Exact〉** (valeur par défaut : false) indique la valeur décimale de la racine carrée considérée.
- ⋆ La clé **〈Lettre〉** sont également disponibles avec la clé **〈Carre〉**.

# **Calculatrice**

\Calculatrice[〈clé〉]{〈Liste 〉}

- 〈clé〉 est un paramètre optionnel ;
- 〈Liste〉 une suite de commandes de la forme :
	- "Calcul à afficher"/"Réponse à afficher" dans le cas d'un affichage d'écran ;
	- /b/c pour une touche de « fonction » et b/c pour une touche de « nombre ».
- La clé (Ecran)<sup> $Z'$ </sup> (valeur par défaut : false) affiche un écran de calculatrice contenant des informations.
	- ⋆ La clé **〈NbLignes〉** (valeur par défaut : 0) modifie le nombre de lignes vides entre le calcul et la réponse.

# **Le tableur**

\begin{Tableur}[〈clés〉]

\end{Tableur}

— 〈clés〉 constituent un ensemble d'options pour paramétrer la commande.

- La clé **〈Bandeau〉** (valeur par défaut : true) affiche (ou pas) le bandeau supérieur.
- La clé **〈Colonnes〉** (valeur par défaut : 4) modifie le nombre de colonnes de la feuille de calcul.
	- ⋆ La clé **〈Largeur〉** (valeur par défaut : 3) modifie la largeur des colonnes de la feuille de calcul.
	- ⋆ La clé **〈LargeurUn〉** (valeur par défaut : 3) modifie la largeur de la première colonne de la feuille de calcul.

! Elles ne sont pas transcrite en cm, mais en *em*.

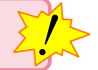

- La clé **〈Formule〉** (valeur par défaut : {}) indique, dans la ligne de formule, la formule à utiliser.
- La clé **〈Cellule〉** (valeur par défaut : A1) indique le nom de la cellule associée à la formule écrite.
- La clé **〈Ligne〉** (valeur par défaut : 0) indique (avec la notation d'un tableur) la ligne de la cellule à marquer.
	- ⋆ La clé **〈PasL〉** (valeur par défaut : 1) indique le nombre de lignes à prendre *sous* la cellule considérée pour effectuer l'encadrement.

• La clé **〈Colonne〉** (valeur par défaut : 0) indique (avec la notation d'un tableur) la colonne de la cellule à marquer.

⋆ La clé **〈PasC〉** (valeur par défaut : 1) indique le nombre de colonnes à prendre *à droite* de la cellule considérée pour effectuer l'encadrement.

# **Le codage RLE**

\CodageRLE[〈clé〉]{〈Liste 〉}

- 〈clé〉 est un paramètre optionnel ;
- 〈Liste〉 est la liste des codages de l'image.
- La clé **〈Enonce〉** (valeur par défaut : true) affiche le codage associé à la figure.
- La clé **〈Solution〉** (valeur par défaut : false) affiche la figure associée au codage.
- La clé **〈Unite〉** (valeur par défaut : 1cm) modifie la longueur du côté des cases du quadrillage.
- La clé **〈Taille〉** (valeur par défaut : 5) modifie le nombre de cases par ligne.

## **Une tortue**

\Tortue[〈clés〉]{Liste des commandes}

- 〈clés〉 constituent un ensemble d'options pour paramétrer la commande (paramètres optionnels) ;
- Commandes implantées :

Av indique à « la tortue » d'avancer du nombre de pas indiqué;

Re indique à « la tortue » de reculer du nombre de pas indiqué;

Td indique à « la tortue » de tourner à droite de l'angle indiqué (en degrés) ;

Tg indique à « la tortue » de tourner à gauche de l'angle indiqué (en degrés) ;

Lc indique à « la tortue » de ne pas dessiner lors de ses prochains déplacements ;

Bc indique à « la tortue » de dessiner lors de ses prochains déplacements (le crayon est baissé par défaut) ;

Tlp téléporte « la tortue » au point indiqué par son abscisse et son ordonnée.

Rep indique la répétition d'une action ;

Pour indique la création d'une commande pouvant être appelée.

MP permettant d'include du code METAPOST au sein des commandes GeoTortue.

- La clé **〈Pas〉** (valeur par défaut : 0,2 mm) modifie la longueur du pas unité.
- La clé **〈Epaisseur〉** (valeur par défaut : 1) modifie l'épaisseur du tracé.

• Les clés **TortueD/TortueF** (valeurs par défaut : false/false) affichent, en étant positionnées à true, la tortue en position initiale et/ou finale.

• La clé **〈Angle〉** (valeur par défaut : 0) modifie l'angle de la position de départ de la tortue.

• La clé **〈Etape〉** (valeur par défaut : -) arrête le tracé à l'étape demandée. *L'affichage de la tortue est automatique.*

• La clé **〈Grille〉** (valeur par défaut : false) affiche, lorsqu'elle est positionnée à true, une grille de 30 pas pour chacune des unités.

⋆ La clé **〈LargeurG〉** (valeur par défaut : 10) modifie le nombre d'unités *en abscisse* dans la partie négative ainsi que dans la partie positive.

⋆ La clé **〈LargeurH〉** (valeur par défaut : 10) modifie le nombre d'unités *en ordonnée* dans la partie négative ainsi que dans la partie positive.

⋆ La clé **〈Axes〉** (valeur par défaut : false) affiche, lorsqu'elle est positionnée à true, les axes des abscisses et des ordonnées.

⋆ La clé **〈Origine〉** (valeur par défaut : {0,0}) modifie la position de l'origine du repère. Ses coordonnées seront données par multiples de 30 : elles indiquent le déplacement par rapport au centre de la grille.

⋆ La clé **〈Cases〉** (valeur par défaut : false) affiche, lorsqu'elle est positionnée à true, une numérotation des cases. La tortue sera alors positionnée au centre de la case correspondant au départ de la tortue.

⋆ La clé **〈Depart〉** (valeur par défaut : {0,0}) modifie la position de départ de la tortue. Ses coordonnées seront données par multiples de 30 : elles indiquent le déplacement par rapport au centre de la grille.

## **Les briques Scratch**

```
\begin{Scratch}[〈clés〉]
```
\end{Scratch}

où 〈clés〉 constituent un ensemble d'options pour paramétrer la commande.

• La clé **〈Echelle〉** (valeur par défaut : 1) modifie l'échelle générale de la figure obtenue.

• La clé **〈Impression〉** (valeur par défaut : false) modifie les couleurs en gris pour une meilleure qualité de lecture à l'impression.

• La clé **〈Numerotation〉** (valeur par défaut : false) numérote les différentes briques.

• La clé **〈Naturel〉** (valeur par défaut : false) affiche l'algorithme dans un langage naturel.

### **La « rose » des multiplications**

\RoseMul[〈clé〉]

— 〈clés〉 constituent un ensemble d'options pour paramétrer la commande (paramètres optionnels).

- La clé **〈FacteurMin〉** (valeur par défaut : 2) modifie la valeur minimale de la liste des facteurs.
- La clé **〈FacteurMax〉** (valeur par défaut : 2) modifie la valeur maximale de la liste des facteurs.

• La clé **〈Rayon〉** (valeur par défaut : 2cm) modifie le rayon du cercle servant à tracer le polygone régulier des facteurs.

- La clé **〈Petales〉** (valeur par défaut : 7) modifie le nombre de pétales de la rose.
- La clé **〈Solution〉** (valeur par défaut : false) affiche la solution à obtenir.
- La clé **〈Produits〉** (valeur par défaut : false) affiche *uniquement les produits* à obtenir.
- La clé **〈Aide〉** (valeur par défaut : false) affiche les flèches indiquant les facteurs à multiplier.
- La clé **〈Vide〉** (valeur par défaut : false) affiche une rose vide.

• La clé **〈Polygone〉** (valeur par défaut : false) modifie, sous la forme d'un polygone régulier, l'apparence des cases contenant les produits. Ce polygone régulier a le même nombre de côtés que celui contenant les facteurs.

• La clé **〈CaseVide〉** (valeur par défaut : false) affiche *un seul facteur* et tous les produits. Le choix du facteur est aléatoire.

• La clé **〈ProduitVide〉** (valeur par défaut : false) affiche tous les facteurs et tous les produits *sauf un et les deux facteurs associés*. Le choix du produit « effacé » est aléatoire.

# **Le défi « Table »**

```
\DefiTable{a}
```
— a est la liste des caractères utilisés pour le remplacement des produits. Cette liste regroupe les caractères – séparés par une espace – des lignes situées au dessus de la diagonale descendante de la table de multiplication ; chaque ligne étant séparée par le caractère §.

\DefiTableTexte[〈clés〉]{a}{b}

- 〈clés〉 constituent un ensemble d'options pour paramétrer la commande (paramètres optionnels) ;
- a est la liste des produits à trouver;
- b est la phrase à trouver, le caractère \* séparant les mots.
- La clé **〈LargeurT〉** (valeur par défaut : 5mm) modifie la largeur des cases du texte réponse.
- La clé **〈Solution〉** (valeur par défaut : false) affiche la solution à obtenir.

### **Création**

• La clé **〈Creation〉** (valeur par défaut : false) crée, en accord avec le texte à obtenir, une table de décodage aléatoire.

- ⋆ La clé **〈Solution〉** (valeur par défaut : false) permet d'afficher le texte à obtenir.
- ⋆ La clé **〈Graine〉** (valeur par défaut : {}) permet de fixer l'aléatoire afin que le tableau, le texte à remplir et l'affichage de la solution soient cohérents.

\DefiTableTexte[Creation,〈clés〉]{}{expression à obtenir}

## **Labyrinthe**

\Labyrinthe[〈clés〉]{Contenu 1 / Couleur 1, Contenu 2 / Couleur 2...}{P1 / P2 ...}

- 〈clés〉 constituent un ensemble d'options pour paramétrer la commande (paramètres optionnels) ;
- Contenu 1 / Couleur 1, Contenu 2 / Couleur 2… sont les paramètres des cases du labyrinthe *lus horizontalement de haut en bas*.
- P1 / P2... sont les réponses proposées pour que l'élève puisse trouver le bon chemin. Tout comme les cases du labyrinthe, elles sont lues *horizontalement de haut en bas*.
- La clé **〈Colonnes〉** (valeur par défaut : 3) modifie le nombre de colonnes du labyrinthe.
- La clé **〈Lignes〉** (valeur par défaut : 6) modifie le nombre de lignes du labyrinthe.

• La clé **〈Hauteur〉** (valeur par défaut : 2) modifie la hauteur des cases du labyrinthe. Elle est donnée en centimètre et elle est vue comme une valeur *minimale*.

• La clé **〈Longueur〉** (valeur par défaut : 4) modifie la longueur des cases du labyrinthe. Elle est donnée en centimètre et elle est vue comme une valeur *minimale*.

• La clé **〈EcartH〉** (valeur par défaut : 1) modifie l'écart horizontal entre deux cases du labyrinthe. Elle est donnée en centimètre.

• La clé **〈EcartV〉** (valeur par défaut : 1) modifie l'écart vertical entre deux cases du labyrinthe. Elle est donnée en centimètre.

- La clé **〈CouleurF〉** (valeur par défaut : gray !50) modifie la couleur des flèches.
- La clé **〈Texte〉** (valeur par défaut : black) modifie la couleur des propositions de réponses.
- La clé **〈Passages〉** (valeur par défaut : false) affiche (ou pas) les propositions de réponses
- La clé **〈SensImpose〉** (valeur par défaut : false) permet de choisir le sens des flèches.

Dans ce cas, la commande \Labyrinthe s'utilisera sous la forme :

\Labyrinthe[〈clés〉]{Contenu 1 / Couleur 1, Contenu 2 / Couleur 2...}{P1 / S1, P2 / S2, ...}

— S1, S2... seront les sens de parcours des flèches et positionnés à :

- 0 pour ne pas indiquer de flèches ;
- 1 pour le sens direct ;
- 2 pour le sens indirect ;
- 3 pour la bi-direction.

### **Labyrinthe de nombres**

Cette commande est uniquement disponible en compilant avec LuaLATEX.

\LabyNombre[〈clés〉]

— 〈clés〉 constituent un ensemble d'options pour paramétrer la commande (paramètres optionnels) ;

 $\frac{1}{2}$ 

- La clé **〈Multiple〉** (valeur par défaut : 5) modifie la valeur du nombre entier choisi comme multiple.
- La clé **〈Angle〉** (valeur par défaut : 0) modifie l'orientation de l'intégralité du labyrinthe.
- La clé **〈Echelle〉** (valeur par défaut : 1) modifie l'échelle de l'intégralité du labyrinthe.
- La clé **〈Couleur〉** (valeur par défaut : red) modifie la couleur des cases à relier.
- La clé **〈Longueur〉** (valeur par défaut : 7) modifie le nombre de cases sur la longueur.
- La clé **〈Largeur〉** (valeur par défaut : 4) modifie le nombre de cases sur la largeur.

• Les clés **〈XDepart〉 / 〈YDepart〉** (valeurs par défaut : 0/0) modifie le positionnement de la case colorée située en haut à gauche.

• Les clés **〈XArrivee〉 / 〈YArrivee〉** (valeurs par défaut : Longueur−1/Largeur−1) modifie le positionnement de la case colorée située en bas à droite.

- La clé **〈Solution〉** (valeur par défaut : false) affiche la solution du dernier labyrinthe crée.
- La clé **〈Murs〉** (valeur par défaut : false) modifie l'apparence du labyrinthe.

## **Triominos**

\Triomino[〈clés〉]{v1§v2§v3...}

- 〈clés〉 constituent un ensemble d'options pour paramétrer la commande ;
- v1§v2§v3 sont les valeurs à inscrire sur les triangles équilatéraux.

• La clé **〈Longueur〉** (valeur par défaut : 5 cm) modifie la longueur des côtés des triangles équilatéraux utilisés.

- La clé **〈Etages〉** (valeur par défaut : 3) modifie le nombre d'étages du triomino.
- La clé **〈Piece〉** (valeur par défaut : -) indique la pièce à afficher.
- La clé **〈Hexagone〉** (valeur par défaut : false) affiche les triominos sous la forme d'un hexagone.

## **Dessin gradué**

\DessinGradue[〈clés〉]{a1/a2/a3,...}{b1/b2/b3,...}{c1§c2§...}

- 〈clés〉 constituent un ensemble d'options pour paramétrer la commande (paramètres optionnels) ;
- a1/a2/a3 indique les paramètres à utiliser en cas de segments gradués différents (la valeur minimale a1, la valeur maximale a2, le partage a3 du segment considéré) ;
- b1/b2/b3 indique les paramètres de position des points considérés (la ligne b1, le point b2, la graduation b3)
- c1 indique les différents tracés à effectuer sous la forme polygone, chemin, cercles.
- La clé **〈Lignes〉** (valeur par défaut : 10) modifie le nombre de segment gradués.

⋆ La clé **〈Longueur〉** (valeur par défaut : 10) modifie la longueur des segments gradués. Elle est donnée en centimètre.

⋆ La clé **〈Pas〉** (valeur par défaut : 10) modifie le nombre de parts. Les repères ainsi formés sont numérotées  $de 0$  à Pas + 1.

- ⋆ La clé **〈Debut〉** (valeur par défaut : -5) modifie la valeur initiale du segment gradué.
- ⋆ La clé **〈Fin〉** (valeur par défaut : -5) modifie la valeur finale du segment gradué.

⋆ La clé **〈EcartVertical〉** (valeur par défaut : 1.5) modifie l'espacement vertical entre les segments gradués. Elle est donnée en centimètre.

• La clé **〈Echelle〉** (valeur par défaut : 1) modifie l'échelle *générale* du dessin produit. Elle est donnée sous la forme d'un nombre décimal positif.

• La clé **〈Solution〉** (valeur par défaut : false) affiche le dessin à obtenir.

• La clé **〈LignesIdentiques〉** (valeur par défaut : false) indique, lorsqu'elle est positionnée à true, que les lignes utilisées sont différentes. Elle est incompatible avec la clé **〈Lignes〉**.

⋆ Les clés **〈Debut〉**, **〈Fin〉**, **〈Pas〉** ne sont pas disponibles avec la clé **〈LignesIdentiques〉**.

# **Colorilude**

\Colorilude[〈clés〉]{a11 b11 a12 b12\\a21 b21...}

- 〈clés〉 constituent un ensemble d'options pour paramétrer la commande (paramètres optionnels) ;
- a11 a12 indique le nom de la couleur à utiliser sur la première ligne… ;
- b11 b12 indique les calculs à effectuer.
- La clé **〈Lignes〉** (valeur par défaut : 10) modifie le nombre de lignes à colorier.
- La clé **〈Largeur〉** (valeur par défaut : 10) modifie le nombre de colonnes de « l'échiquier ».
- La clé **〈Coef〉** (valeur par défaut : 0.6) modifie les dimensions des carrés à colorier ; 0.6 correspondant à 6 mm.
- La clé **〈Solution〉** (valeur par défaut : false) affiche la solution à obtenir.

Il faut indiquer les couleurs avec leur nom complet compréhensible par METAPOST.

 $\sum$ 

• La clé **〈CartonReponse〉** (valeur par défaut : false) affiche le jeu sans les calculs afin d'aider l'élève à retenir ses réponses.

- La clé **〈Resultats〉** (valeur par défaut : false) affiche une case permettant à l'élève de retenir les résultats.
	- \ColoriludeEnonce pour écrire l'énoncé du jeu ;
	- \ColoriludeListeCouleur pour indiquer les associations « Abréviation Nom de la couleur ».

# **Qui suis je ?**

\Quisuisje[〈clés〉]{c1§c2§...}{m o t à t r o u v e r}

- 〈clés〉 constituent un ensemble d'options pour paramétrer la commande (paramètres optionnels) ;
- $-$  c1... indique les calculs à faire pour obtenir chaque lettre du mot à trouver;
- m o t à t r o u v e r indique les lettres du mot à trouver.
- La clé **〈Colonnes〉** (valeur par défaut : 5) modifie le nombre de colonnes utilisées pour les énoncés.
- La clé **〈Solution〉** (valeur par défaut : false) affiche le mot à trouver dans le tableau.
	- \QuisuisjeEnonce permettant d'écrire l'énoncé « de base » ;
	- \QuisuisjeTableau[〈Largeur〉]{l1/v1§l2/v2§} où
		- 〈Largeur〉 est l'option pour paramétrer la commande (paramètre optionnel) ;
		- l1 est la lettre associée à la valeur v1…
- La clé **〈Largeur〉** (valeur par défaut : 5mm) modifie la largeur des colonnes de ce tableau sauf la première.

• La clé **〈CodePerso〉** (valeur par défaut : false) permet d'indiquer un mot ne dépendant pas du nombre de calculs.

- \QuisuisjeCodePerso{n1 n2...}{l1 l2...}
	- n1 n2... sont les numéros des calculs *séparés par un espace* ;
	- l1 l2 ... sont les lettres du mot à trouver *séparées par un espace*.

## **Mots empilés**

\MotsEmpiles[〈clés〉]{c1/mot1,c2/mot2...}

- 〈clés〉 constituent un ensemble d'options pour paramétrer la commande (paramètres optionnels) ;
- c1 indique le nombre de colonnes (1 au minimum) avant d'arriver au mot mot1 ;
- mot1 indique le mot écrit dans la première ligne du tableau.

• La clé **〈Colonne〉** (valeur par défaut : 4) modifie la colonne comportant le mot à trouver. Elle se détermine en référence au mot situé le plus à gauche du tableau.

- La clé **〈Solution〉** (valeur par défaut : false) affiche les mots à trouver.
- La clé **〈Couleur〉** (valeur par défaut : black) modifie la couleur du cadre entourant le mot à trouver.

## **Mots croisés**

\MotsCroises[ $\langle$ clés)]{m11/q11,m12/q12...§m21/q21,m22/q22...}

- 〈clés〉 constituent un ensemble d'options pour paramétrer la commande (paramètres optionnels) ;
- m11,m12... représentent des codes permettant la construction (ou non) des cases ;
- q11,q12... représentent le contenu des cases.
- La clé **〈Colonnes〉** (valeur par défaut : 8) modifie le nombre de colonnes du « mots croisés ».
- La clé **〈Lignes〉** (valeur par défaut : 6) modifie le nombre de lignes du « mots croisés ».

Pour l'affichage (ou non) des cases, on utilisera :

- \*/ pour une case noire ;
- !/ pour une case non dessinée ;
- +/ pour une case tracée et colorée ;
- 0/ pour une case tracée mais non numérotée ;
- 1/ pour une case tracée et numérotée.

Ces codes s'auto-excluent.

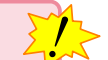

- La clé **〈Largeur〉** (valeur par défaut : 1em) modifie la largeur des colonnes du « mots croisés ».
- La clé **〈Croises〉** (valeur par défaut : false) affiche les classiques repérages des lignes et colonnes.

• La clé **〈Couleur〉** (valeur par défaut : gray) modifie la couleur choisie pour remplir des cases particulières (autres que les cases noires éventuelles).

• La clé **〈Solution〉** (valeur par défaut : false) affiche la solution du « mots croisés ».

### **Mots codés**

\MotsCodes[〈clés〉]{énoncé 1/lettre 1§énoncé 2/lettre 2...}

- 〈clés〉 constituent un ensemble d'options pour paramétrer la commande (paramètres optionnels) ;
- énoncé 1 permet d'associer la réponse à la lettre 1 ; énoncé 2 permet d'associer la réponse à la lettre 2…
- La clé **〈Colonnes〉** (valeur par défaut : 5) modifie le nombre de colonnes du tableau.

⋆ La clé **〈Largeur〉** (valeur par défaut : 3 cm) modifie la largeur des colonnes du tableau.

\MotsCodesTableau[〈clés〉]{r11/r12...,r21/r22...}{texte à trouver}

- 〈clés〉 constituent un ensemble d'options pour paramétrer la commande (paramètres optionnels) ;
- r11 ; r12… indique les réponses à trouver sur la première ligne du tableau ; r21 ; r22… indique les réponses à trouver sur la deuxième ligne du tableau… le caractère \* indiquant une case noircie.
- texte à trouver indique le message décodé. Le caractère \* indique une séparation.

• La clé **〈Math〉** (valeur par défaut : false) permet d'écrire des réponses contenant des écritures mathématiques.

 $\sum$ 

Dans ce cas, le formatage des nombres n'est pas implanté.

- La clé **〈LargeurT〉** (valeur par défaut : 1 cm) modifie la largeur des cases du tableau de décodage.
- La clé **〈Solution〉** (valeur par défaut : false) affiche le texte à trouver.

### **Mosaïque**

\Mosaique[〈clés〉]{mosa1/rep1,mosa2/rep2...}

- 〈clés〉 constituent un ensemble d'options pour paramétrer la commande (paramètres optionnels) ;
- mosa1 indique le numéro de la mosaïque à utiliser pour le réponse rep1. *Elles se lisent de gauche à droite, puis de haut en bas* en accord avec le nombre de colonnes et de lignes de la mosaïque à compléter.
- La clé **〈Solution〉** (valeur par défaut : false) affiche la solution à obtenir.
- La clé **〈Type〉** (valeur par défaut : 1) modifie le type de mosaïque choisi.

• La clé **〈Label〉** (valeur par défaut : 1) affiche, par défaut, les valeurs associées à chaque mosaïque à dessiner.

• La clé **〈Largeur〉** (valeur par défaut : 2) modifie le nombre de colonnes du dessin à obtenir.

• La clé **〈Hauteur〉** (valeur par défaut : 2) modifie le nombre de lignes du dessin à obtenir. *Elles se lisent de haut en bas*.

 $\Delta$ 

• La clé **〈Echelle〉** (valeur par défaut : 1 cm) modifie l'échelle de la mosaïque dessinée *uniquement avec la commande* \DessineMosaique $\mathcal{L}$ .

### **Des cartes à jouer**

```
\Cartes[〈clés〉]{〈contenu(s) du jeu〉}
```
— 〈clés〉 constituent un ensemble d'options pour paramétrer la commande (paramètres optionnels) ;

— 〈contenu(s) du jeu〉 indique le contenu de la carte ou des cartes.

### **Les cartes en boucle**

• La clé **〈Loop〉** (valeur par défaut : true) construit des cartes utilisées dans un jeu « bouclé » où la solution d'une carte indique la prochaine carte à utiliser.

- ⋆ La clé **〈Landscape〉** (valeur par défaut : false) modifie l'orientation de la carte.
- ⋆ La clé **〈Largeur〉** (valeur par défaut : 59) modifie la largeur des cartes. Elle est donnée en mm.
- ⋆ La clé **〈Hauteur〉** (valeur par défaut : 89) modifie la hauteur des cartes. Elle est donnée en mm.

⋆ La clé **〈Marge〉** (valeur par défaut : 4) modifie la marge présente *sur tous les côtés* de la carte. Elle est donnée en mm.

⋆ La clé **〈Couleur〉** (valeur par défaut : Cornsilk) modifie la couleur utilisée pour les cadres présents sur la carte.

- ⋆ La clé **〈Theme〉** (valeur par défaut : Théorème\\de Pythagore) modifie le thème du jeu de cartes.
- ⋆ La clé **〈HauteurTheme〉** (valeur par défaut : 15) modifie la hauteur du cadre de thème. Elle est donnée en mm.
- ⋆ La clé **〈Titre〉** (valeur par défaut : false) fait apparaître « le nom du jeu » indiqué dans la clé **〈NomTitre〉**.
- ⋆ La clé **〈NomTitre〉** (valeur par défaut : Jeu 1) modifie « le nom du jeu ».
- \* La clé (Trame)<sup>©</sup> (valeur par défaut : false) fait apparaître, *sur une seule page*, l'ensemble des cartes du jeu.

#### **Les cartes « J'ai - Qui a ? »**

Dans l'utilisation de la commande \Cartes,  $\langle$ contenu $(s)$  du jeu $\rangle$  a la forme Énoncé/Solution.

- La clé **〈JaiQuia〉** (valeur par défaut : false) construit des cartes pour le jeu du « J'ai Qui a ? ».
	- **★ Les clés (Landscape), (Largeur), (Hauteur), (Marge), (Couleur) et (Trame)<sup>C</sup> sont également disponibles** avec la clé **〈JaiQuiA〉**.

### **Les « Flash-Cards »**

Dans l'utilisation de la commande \Cartes,  $\langle$ contenu $(s)$  du jeu $\rangle$  a la forme Énoncé/Solution.

- La clé **〈BackgroundAv〉** (valeur par défaut : false) permet d'afficher une image en fond du recto de la carte.
	- ⋆ La clé **〈ImageAv〉** (valeur par défaut : 4813762.jpg) modifie l'image utilisée en fond du recto de la carte.
- La clé **〈BackgroundAr〉** (valeur par défaut : false) permet d'afficher une image en fond du verso de la carte. ⋆ La clé **〈ImageAr〉** (valeur par défaut : 4813762.jpg) modifie l'image utilisée en fond du verso de la carte.
- La clé **〈ThemeSol〉** (valeur par défaut : Solution) modifie « le thème » de la carte solution.

⋆ Les clés **〈Couleur〉**, **〈Theme〉**, **〈Hauteur〉**, **〈Largeur〉**, **〈HauteurTitre〉**, **〈Trame〉** sont disponibles également lorsque la clé **〈Loop〉** est positionnée à false.

#### **Les cartes « Trivial »**

Dans l'utilisation de la commande \Cartes, 〈contenu(s) du jeu〉 a la forme Énoncé 1 / Solution 1 / Énoncé 2 / Solution 2 /.../ Énoncé 6 / Solution 6.

• La clé **〈Trivial〉** (valeur par défaut : false) construit des cartes pour un jeu de type « Trivial Pursuit ».

La clé **〈Trame〉** est aussi disponible avec la clé **〈Trivial〉**.

### **Des dominos à jouer**

```
\Dominos[〈clés〉]{〈contenu(s) du jeu〉}
```
- 〈clés〉 constituent un ensemble d'options pour paramétrer la commande (paramètres optionnels) ;
- 〈contenu(s) du jeu〉 indique le contenu des dominos sous la forme q1/r1§q2/r2§... avec q1,q2... les « questions » sur les dominos 1; 2… et r1, r2... les « réponses » sur les dominos 1; 2…

• La clé **〈Trame〉** (valeur par défaut : true) affiche la trame permettant de positionner *tous les dominos*.

⋆ La clé **〈Lignes〉** (valeur par défaut : 7) modifie le nombre de lignes de dominos à construire et par conséquent la hauteur des dominos.

⋆ La clé **〈Colonnes〉** (valeur par défaut : 5) modifie le nombre de colonnes de dominos à construire et par conséquent la largeur des dominos.

⋆ La clé **〈Logo〉** (valeur par défaut : false) crée et affiche une trame uniquement rempli d'un logo choisi avec la clé **〈Image〉**.

⋆ La clé **〈Image〉** (valeur par défaut : tiger.pdf) indique l'image à utiliser pour le logo.

 $\bigvee_{k}$  Le calcul des dimens.  $\frac{1}{2}$ Le calcul des dimensions d'un domino se fait en accord avec les dimensions \textheight et

- La clé **〈Couleur〉** (valeur par défaut : white) modifie la couleur de fond du domino.
- La clé **〈Ratio〉** (valeur par défaut : 0.5) modifie le positionnement de la séparation du domino.

• La clé **〈Superieur〉** (valeur par défaut : false) affiche la question et la réponse du domino en format horizontal.

### **Des enquêtes**

\Enquete[〈clés〉]

- 〈clés〉 constituent un ensemble d'options pour paramétrer la commande.
- La clé **〈Largeur〉** (valeur par défaut : 4,5 cm) modifie la largeur du tableau.
- La clé **〈Perso〉** (valeur par défaut : Qui ?) modifie le nom affiché dans le tableau pour la catégorie « personnages ».
- La clé **〈Objet〉** (valeur par défaut : Quoi ?) modifie le nom affiché dans le tableau pour la catégorie « objets ».
- La clé **〈Lieu〉** (valeur par défaut : Où ?) modifie le nom affiché dans le tableau pour la catégorie « lieux ».

### **Puissance Quatre**

\PQuatre[〈clés〉]{éléments du tableau}

— 〈clés〉 constituent un ensemble d'options pour paramétrer la commande (paramètres optionnels) ;

— éléments du tableau constitue la liste *personnalisée* des nombres intervenants dans le tableau.

• La clé **〈Relatif〉** (valeur par défaut : false) utilise des nombres relatifs pour construire le plateau de jeu. Les nombres *n* utilisés sont tels que  $2 \leq |n| \leq 10$ .

• La clé **〈Puissance〉** (valeur par défaut : false) utilise des nombres relatifs pour construire le plateau de jeu à l'aide de puissances de 10. Les exposants *n* utilisés sont tels que  $2 \leq n \leq 10$ .

• La clé **〈Autre〉** (valeur par défaut : false) utilise les éléments choisis par l'utilisateur. Ils seront donnés en partant d'en haut à gauche jusqu'en bas en droite.

- ⋆ La clé **〈Consignes〉**(valeur par défaut : {}) modifie le contenu de la consigne située en bas à gauche.
- ⋆ La clé **〈LargeurUn〉**(valeur par défaut : 2 cm) modifie la largeur de la première colonne, celle contenant les énoncés verticaux.

• La clé **〈Echelle〉** (valeur par défaut : 2) modifie l'échelle appliquée aux contenus des cases « énoncés », qu'elles soient horizontales ou verticales.

- La clé **〈Addition〉** (valeur par défaut : false) utilise l'addition pour la construction du tableau.
- La clé **〈Couleur〉** (valeur par défaut : Gray) modifie la couleur de fond du plateau.

# **Le Yohaku**

```
\Yohaku[\langle cl\acute{e}\rangle]\{a/b/c/d...,1/2/3/4... \}
```
- 〈clés〉 constituent un ensemble d'options pour paramétrer la commande (paramètres optionnels) ;
- $-$  a/b/c/d... et 1/2/3/4... sont les éléments de remplissages de la grille de jeu :

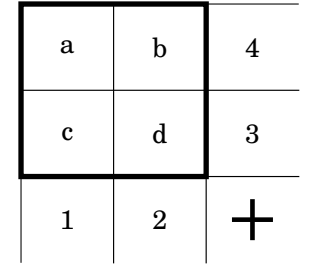

- La clé **〈Cases〉** (valeur par défaut : 2) modifie le nombre de cases sur le côté du carré de jeu.
	- ⋆ La clé **〈Largeur〉** (valeur par défaut : 1cm) modifie la largeur des cases du tableau.
	- ⋆ La clé **〈Hauteur〉** (valeur par défaut : 1cm) modifie la hauteur des cases du tableau.
- La clé **〈Bordure〉** (valeur par défaut : false) trace l'intégralité des bordures du jeu.
	- ⋆ La clé **〈CouleurResultat〉**(valeur par défaut : gray !15) colorie les cases associées aux nombres à obtenir.
- La clé **〈Multiplication〉** (valeur par défaut : false) modifie le jeu additif en jeu multiplicatif.

• La clé **〈Limite〉** (valeur par défaut : 50) modifie le nombre maximal utilisé pour la création de la liste des nombres utilisés.

• La clé **〈Pair〉** (valeur par défaut : false) indique que la commande choisit des nombres pairs dans l'intervalle [2; **〈Limite〉**].

• La clé **〈Impair〉** (valeur par défaut : false) indique que la commande choisit des nombres pairs dans l'intervalle [1; **〈Limite〉**].

• La clé **〈Premier〉** (valeur par défaut : false) indique que la commande choisit des nombres premiers dans l'intervalle [1; 47].

- La clé **〈Perso〉** (valeur par défaut : false) utilise les données de l'utilisateur pour afficher la grille.
- La clé **〈Case〉** (valeur par défaut : –) indique l'unique case à afficher sur le tableau de jeu.
- La clé **〈Ligne〉** (valeur par défaut : 0) indique la ligne de la cellule à marquer.

⋆ La clé **〈PasL〉**(valeur par défaut : 1) indique le nombre de lignes à prendre *sous* la cellule (cellule comprise) considérée pour tracer le cadre.

- La clé **〈Colonne〉** (valeur par défaut : 0) indique la colonne de la cellule à marquer.
	- ⋆ La clé **〈PasC〉**(valeur par défaut : 1) indique le nombre de colonnes à prendre *à droite* de la cellule (cellule comprise) considérée pour tracer le cadre.
- La clé **〈Solution〉** (valeur par défaut : false) affiche la totalité du tableau de jeu.

# **Le KenKen**

\KenKen[〈clé〉]{〈description du jeu〉}

#### où

- 〈clés〉 constituent un ensemble d'options pour paramétrer la commande (paramètres optionnels) ;
- 〈description du jeu〉 sont les éléments de remplissage de la grille de jeu :
	- chaque case de la grille est décrite ;
	- pour cela, on utilise la syntaxe : type de filet/opération/chiffre de la case.

Pour chaque case, on indique :

- b pour tracer le filet du bas ;
- $\sqrt{2}$  1 pour tracer le filet de gauche;
	- lb (*dans cet ordre*) pour tracer les filet de gauche et du bas.

Les filets extérieurs ne sont pas décrits.

- La clé **〈Taille〉** (valeur par défaut : 3) modifie le nombre de cases sur le côté du carré de jeu. ⋆ La clé **〈Largeur〉**](valeur par défaut : 2em) modifie la largeur des cases du tableau.
- La clé **〈Nombre〉** (valeur par défaut : –) indique l'unique nombre entier à afficher sur le tableau de jeu.

 $\mathcal{L}$ 

• La clé **〈Solution〉** (valeur par défaut : false) affiche la totalité du tableau de jeu.

# **Le Kakuro**

\Kakuro[〈clé〉]{〈description du jeu〉}

#### où

- 〈clés〉 constituent un ensemble d'options pour paramétrer la commande (paramètres optionnels) ;
- 〈description du jeu〉 sont les éléments de remplissage de la grille de jeu :
	- une case noire sera indiquée par le symbole \* ;
	- une case d'indice sera écrite sous la forme

valeur sous la diagonale/valeur sur la diagonale ;

- une case avec un chiffre sera indiquée par le chiffre contenu dans cette case.
- La clé **〈TLargeur〉** (valeur par défaut : 5) modifie le nombre de cases sur la largeur du plateau de jeu.
- La clé **〈THauteur〉** (valeur par défaut : 5) modifie le nombre de cases sur la hauteur du plateau de jeu.
- La clé **〈Taille〉** (valeur par défaut : -) modifie le nombre de cases sur la largeur et la hauteur du plateau de jeu.
- La clé **〈Largeur〉** (valeur par défaut : 2em) modifie la largeur des cases du tableau.

• La clé **〈CouleurCase〉** (valeur par défaut : LightGray) modifie la couleur des cases contenant des indications de résolution.

• La clé **〈ListeNombres〉** (valeur par défaut : {}) indique la liste des nombres à afficher sur le tableau de jeu.

• La clé **〈Solution〉** (valeur par défaut : false) affiche la totalité du tableau de jeu.

⋆ La clé **〈CouleurSolution〉** (valeur par défaut : Black) modifie la couleur dans laquelle la solution est indiquée.

# **Le Shikaku**

\Shikaku[〈clé〉]{〈description du jeu〉}

où

- 〈clés〉 constituent un ensemble d'options pour paramétrer la commande (paramètres optionnels) ;
- 〈description du jeu〉 sont les éléments de remplissage de la grille de jeu :
	- chaque case de la grille est décrite ;
	- pour cela, on utilise la syntaxe : type de filet/contenu de la case.

Pour chaque case, on indique :

- b pour tracer le filet du bas ;
- $\frac{1}{2}$  -— l pour tracer le filet de gauche ;
	- lb (*dans cet ordre*) pour tracer les filet de gauche et du bas.

Les filets extérieurs ne sont pas décrits.

- La clé **〈Taille〉** (valeur par défaut : 3) modifie le nombre de cases sur le côté du carré de jeu. ⋆ La clé **〈Largeur〉** (valeur par défaut : 2em) modifie la largeur des cases du tableau.
- La clé **〈Solution〉** (valeur par défaut : false) affiche la totalité du tableau de jeu.
	- ⋆ La clé **〈Couleur〉** (valeur par défaut : Purple) modifie la largeur des cases du tableau.

• La clé **〈CodeAfter〉** (valeur par défaut : {}) permet d'afficher des tracés supplémentaires sur le tableau de jeu.

#### **Création automatique**

Cette section n'est disponible que sous LuaLATEX.

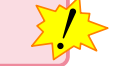

 $\mathcal{L}$ 

• La clé **〈Creation〉** (valeur par défaut : false) permet la création automatique d'un shikaku.

- ⋆ La clé **〈TailleHor〉** (valeur par défaut : 10) modifie la longueur horizontale du plateau de jeu.
- ⋆ La clé **〈TailleVer〉** (valeur par défaut : 10) modifie la longueur verticale du plateau de jeu.

⋆ La clé **〈TailleMaxHor〉** (valeur par défaut : 5) modifie la longueur horizontale « de la dalle unitaire » permettant la création du tableau de jeu.

⋆ La clé **〈TailleMaxVer〉** (valeur par défaut : 5) modifie la longueur horizontale « de la dalle unitaire » permettant la création du tableau de jeu.

⋆ La clé **〈Nom〉** (valeur par défaut : Shikaku1) nomme le tableau créé. Il est indispensable pour obtenir la solution du tableau de jeu créé.

# **Calculs Croisés**

\CalculsCroises[〈clé〉]{〈description du jeu〉}

- 〈clés〉 constituent un ensemble d'options pour paramétrer la commande (paramètres optionnels) ;
- 〈description du jeu〉 sont les éléments de remplissage de la grille de jeu.
- La clé **〈Largeur〉** (valeur par défaut : 20pt) modifie la largeur des cases du tableau.
- La clé **〈Couleur〉** (valeur par défaut : LightGray) modifie la couleur des cases contenant les résultats.
- La clé **〈Solution〉** (valeur par défaut : false) affiche la totalité du tableau de jeu.
- La clé **〈Inverse〉** (valeur par défaut : false) affiche la totalité du tableau de jeu *sauf les résultats*.
- La clé **〈Vide〉** (valeur par défaut : false) affiche une grille vide.

• La clé **〈Creation〉** (valeur par défaut : false) permet la création « automatique » et aléatoire d'un jeu ; les opérations doivent être données par l'utilisateur.

⋆ La clé **〈Graine〉**(valeur par défaut : –) permet de « bloquer » l'aléatoire. C'est un entier compris entre 0 et  $2^{28} - 1$ .

## **Nombre astral**

```
\NombreAstral[〈clés〉]
```
— 〈clés〉 constituent un ensemble d'options pour paramétrer la commande (paramètres optionnels).

- La clé **〈Echelle〉** (valeur par défaut : 1) modifie l'échelle de la figure.
- La clé **〈Solution〉** (valeur par défaut : false) affiche la solution du jeu proposé.

⋆ La clé **〈Graine〉**(valeur par défaut : {}) fixe le choix des valeurs aléatoires permettant d'associer une solution au jeu proposé.

# **Le compte est bon**

\CompteBon[〈clés〉]

— 〈clés〉 constituent un ensemble d'options pour paramétrer la commande (paramètres optionnels).

- La clé **〈NombreCalculs〉** (Defaut par défaut : 5) modifie le nombre de calculs proposés.
- La clé **〈Solution〉** (Defaut par défaut : 5) affiche la solution du jeu proposé.
	- ⋆ La clé **〈Graine〉** (valeur par défaut : {}) fixe le choix des valeurs aléatoires permettant d'associer une solution au jeu proposé.
- La clé **〈Relatifs〉** (valeur par défaut : false) ajoute la soustraction aux opérations disponibles.
- La clé **〈Original〉** (valeur par défaut : false) permet de retrouver le jeu original.

⋆ La clé **〈Plaques〉** (valeur par défaut : 6) modifie le nombre de plaques disponibles. Si le nombre de plaques est supérieure à 5, alors le nombre cible est compris entre 100 et 999. Sinon, il est compris entre 0 et 999 (inclus).

Les clés **〈Solution〉** et **〈Graine〉** sont également disponibles pour la clé **〈Original〉**. À noter que la solution proposée utilise *toutes les plaques disponibles*.

# **Bulles et cartes mentales**

- L'environnement  $\text{Mind}^{\mathcal{D}}$  sert à « englober » la carte mentale.
- L'environnement **Bulle** crée une bulle de la carte mentale.

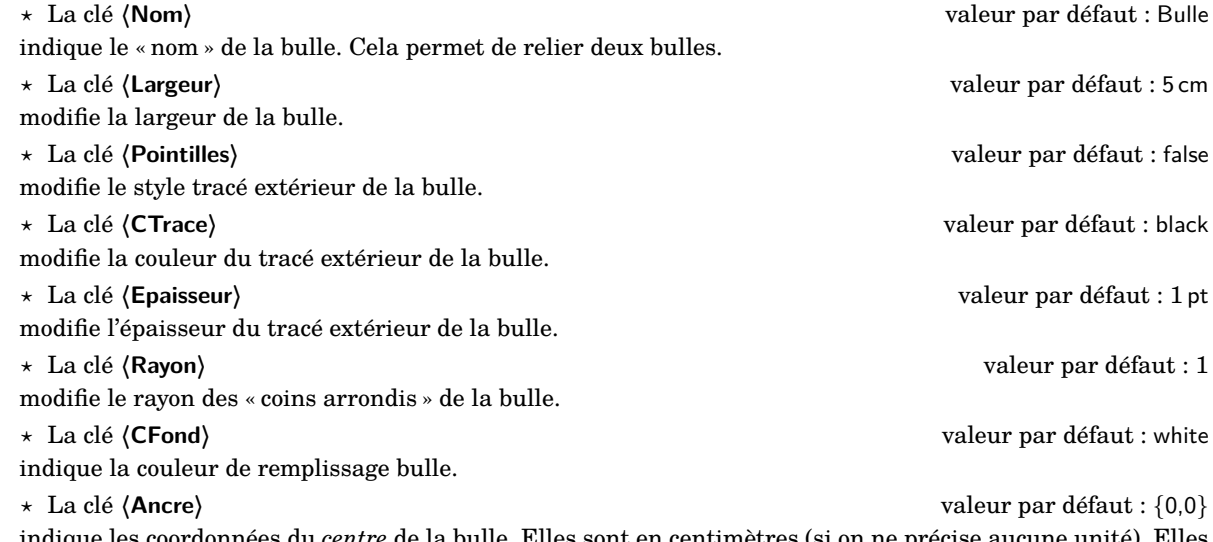

ie la bulle. Elles sont en centimètres (si on ne précise aucune unité). Elles sont *absolues* dans le repère de Ti*k*Z.

# **Des réseaux sociaux ?**

### **Twitter**

\begin{Twitter}[〈clés〉]

\end{Twitter}

où 〈clés〉 constituent un ensemble d'options pour paramétrer l'environnement.

- La clé **〈Largeur〉** (valeur par défaut : 0.95\linewidth) modifie la largeur du « tweet ».
- La clé **〈Auteur〉** (valeur par défaut : Christophe) modifie l'auteur du « tweet ».
- La clé **〈Date〉** (valeur par défaut : \today) modifie la date du « tweet ».
- La clé **〈Url〉** (valeur par défaut : ViveLaTeX) modifie l'adresse twitter de l'auteur du « tweet ».
- La clé **〈Logo〉** (valeur par défaut : DrStrange) modifie le logo de l'auteur du « tweet ».
	- ⋆ La clé **〈EchelleLogo〉**(valeur par défaut : 0.035) modifie l'échelle du logo utilisé.
- La clé **〈Publie〉** (valeur par défaut : false) ajoute des valeurs aux commentaires, aux « j'aime »…

#### **Facebook**

\begin{Facebook}[〈clés〉]

\end{Facebook}

où 〈clés〉 constituent un ensemble d'options pour paramétrer l'environnement.

• La clé **〈Heure〉** (valeur par défaut : 3:14) modifie l'heure de publication du « post ».

Les clés **〈Largeur〉**, **〈Auteur〉**, **〈Date〉**, **〈Logo〉**, **〈EchelleLogo〉** et **〈Publie〉** sont également disponibles avec l'environnement Facebook.

### **Snapchat**

```
\begin{Snapchat}[〈clés〉]
```
\end{Snapchat}

où 〈clés〉 constituent un ensemble d'options pour paramétrer l'environnement.

- La clé **〈Temps〉** (valeur par défaut : 34) modifie le temps écoulé depuis la « publication ».
- La clé **〈Texte〉** (valeur par défaut : Envoyer un Chat) modifie le texte écrit en commentaire de la story.

Les clés **〈Largeur〉**, **〈Auteur〉**, **〈Date〉**, **〈Temps〉**, **〈Logo〉** et **〈EchelleLogo〉** sont également disponibles avec l'environnement Snapchat.

### **Instagram**

```
\begin{Instagram}[〈clés〉]
```

```
\end{Instagram}
```
où 〈clés〉 constituent un ensemble d'options pour paramétrer l'environnement.

- La clé **〈Expediteur〉** (valeur par défaut : Pierre) modifie l'expéditeur de la publication.
- La clé **〈LogoEx〉** (valeur par défaut : tiger) modifie le logo de l'expéditeur.

• La clé **〈Texte〉** (valeur par défaut : {}) modifie le texte écrit par *l'expéditeur*.

Les clés **〈Largeur〉**, **〈Auteur〉**, **〈Date〉**, **〈Temps〉**, **〈Logo〉** et **〈EchelleLogo〉** sont également disponibles avec l'environnement Instagram.

# **Professeur principal**

### **Des diagrammes en radar**

\Radar[〈clés〉]{〈Liste des éléments du diagramme en radar〉}

- 〈clés〉 constituent un ensemble d'options pour paramétrer la commande (paramètres optionnels) ;
- 〈Liste des éléments du diagramme en radar〉 est donnée, en notant moy. pour moyenne, sous la forme moy.élève / discipline 1 / moy.classe, moy.élève / discipline 2 / moy.classe,…
- La clé **〈Rayon〉** (valeur par défaut : 3 cm) modifie le rayon du cercle de base du diagramme.
- La clé **〈Pas〉** (valeur par défaut : 5) indique que les graduations du diagramme vont de Pas en Pas.
- La clé **〈Reference〉** (valeur par défaut : 20) modifie la note maximale du barème

• Les clés **〈MoyenneClasse〉 et 〈Disciplines〉** (valeurs par défaut : false) permettent, *une fois le premier diagramme construit*, de se passer des disciplines et des moyennes de classe.

 $\sum_{n=1}^{\infty}$  S1 le nomines. Si le nombre de disciplines est modifié (par exemple par une option), il faut indiquer *toutes* les

 $\mathcal{L}$ 

#### **Des jauges de positionnement**

\Jauge[〈clés〉]{〈Niveau atteint en pourcentage〉}

— 〈clés〉 constituent un ensemble d'options pour paramétrer la commande (paramètres optionnels).

- La clé **〈TexteOrigine〉** (valeur par défaut : 0) modifie le texte de l'origine de la jauge.
- La clé **〈TexteReference〉** (valeur par défaut : 0) modifie le texte de la valeur maximale de la jauge.
- La clé **〈Nom〉** (valeur par défaut : Défaut) modifie le nom associé à la jauge et affiché.
- La clé **〈CouleurBarre〉** (valeur par défaut : black) modifie la couleur de la barre de niveau de la jauge.
- La clé **〈CouleurFond〉** (valeur par défaut : gray !15) modifie la couleur de fond de la jauge.
- La clé **〈Graduation〉** (valeur par défaut : false) affiche les graduations représentant 10 %, 20 %…
	- ⋆ La clé **〈CouleurGraduation〉** (valeur par défaut : white) modifie la couleur des graduations.

• La clé **〈Niveau〉** (valeur par défaut : false) affiche une jauge indiquant la position par rapport à quatre niveaux.

- ⋆ La clé **〈LimiteI〉** (valeur par défaut : 25) modifie la limite supérieure du niveau « Insuffisant ». Elle est donnée en pourcentage.
- ⋆ La clé **〈LimiteF〉** (valeur par défaut : 50) modifie la limite supérieure du niveau « Faible ». Elle est donnée en pourcentage.

⋆ La clé **〈LimiteS〉** (valeur par défaut : 75) modifie la limite supérieure du niveau « Satisfaisant ». Elle est donnée en pourcentage.

- ⋆ La clé **〈CouleurI〉** (valeur par défaut : red) modifie la couleur associée au niveau « Insuffisant ».
- ⋆ La clé **〈CouleurF〉** (valeur par défaut : orange) modifie la couleur associée au niveau « Faible ».
- ⋆ La clé **〈CouleurS〉** (valeur par défaut : yellow) modifie la couleur associée au niveau « Satisfaisant ».
- ⋆ La clé **〈CouleurM〉** (valeur par défaut : green) modifie la couleur associée au niveau « Maîtrisé ». C'est celui situé au dessus de la cle **〈LimiteS〉**.

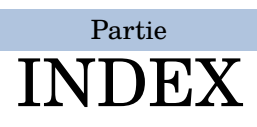

# **Index**

Addition Table, [22](#page-21-0) Aire, [13](#page-12-0) Aléatoire, [78](#page-77-0) Algorithmique, [280,](#page-279-0) [285](#page-284-0) Autonomie, [87,](#page-86-0) [94](#page-93-0)

Calcul littéral, [244](#page-243-0) Calcul mental, [66](#page-65-0) Capacité, [13](#page-12-0) Codage, [278](#page-277-0) Course aux nombres, [69](#page-68-0) Cubes, [153](#page-152-0)

Démontrer, [103,](#page-102-0) [120](#page-119-0)

Espace, [153](#page-152-0)

Fiche, [91](#page-90-0) Fonction, [236](#page-235-0) Formules, [151](#page-150-0)

Jeu, [308](#page-307-0) Jeux, [319,](#page-318-0) [335,](#page-334-0) [404,](#page-403-0) [406](#page-405-0)

Longueur, [13](#page-12-0)

Masse, [13](#page-12-0) volumique, [14](#page-13-0) Multiplication Table, [22](#page-21-0)

Nombre entier

Représenter, [15](#page-14-0) Octet, [14](#page-13-0) Papiers, [24](#page-23-0) Pixel Art, [338](#page-337-0) Poser des opérations, [158](#page-157-0) Prix, [14](#page-13-0) QCM, [49](#page-48-0) Questionnaire, [46,](#page-45-0) [49,](#page-48-0) [55,](#page-54-0) [63,](#page-62-0) [66](#page-65-0) Repères, [105](#page-104-0) Scratch, [285](#page-284-0) Symétrie axiale, [312](#page-311-0) Table d'addition, [22](#page-21-0) de multiplication, [22](#page-21-0) Tableau de numération, [29](#page-28-0) Tableaux

Temps, [13,](#page-12-0) [19](#page-18-0) Température, [14](#page-13-0) Tension électrique, [14](#page-13-0) Tracés géométriques, [98](#page-97-0)

de conversion, [29](#page-28-0)

Vitesse, [14](#page-13-0) Volume, [13](#page-12-0) Vrai-Faux, [53](#page-52-0)

## **Index des clés**

Lorsqu'elle existe, la clé utilisée par défaut est soulignée.

 $\mathcal{L}$ 

\Decomposition TableauVerticalVide Dot, \Kakuro CouleurCase, Largeur, Taille, THauteur, TLargeur, \Tortue Angle, Epaisseur, Etape, Grille, Axes, Cases, Depart, LargeurG, LargeurH, Origine, Pas, TortueD, TortueF, Geometrie, [98](#page-97-0) CoinBG, CoinHD, TypeTrace, Scratch, [285](#page-284-0) Echelle, Impression, Naturel, Numerotation, \Addition, [158](#page-157-0) CouleurCadre, CouleurFond, CouleurVirgule, Solution, CouleurSolution, \Aire, [13](#page-12-0) cm, dam, dm, hm, km, m, mm, \Autonomie, [87](#page-86-0) AfficheMarge, TexteCorrection, TitreAtoi, \Billard Angle,

Depart, Largeur, Longueur, Solution, Vrai, \BonSortie, [94](#page-93-0) MemeEnonce, \CalculsCroises, [400](#page-399-0) Couleur, Creation, Graine, Inverse, Largeur, ListeNombres, Solution, Vide, \Capa, [13](#page-12-0) cL, daL, dL, hL, L, mL, \Cartographie, [147](#page-146-0) Arborescence, Capitales, CouleurFond, Echelle, EchelleCarte, AfficheEchelle, Afrique, All, Amcentre, Amnord, Amsud, Asie, Caraibes, Europe, Hauteur, Largeur, Pays, Villes, Fleuves, Impression, Projection, CouleurPays, TypeProjection, \CodageRLE, [278](#page-277-0) Enonce, Solution, Taille, Unite,

\Colorilude, [335](#page-334-0) CartonReponse, Coef, Largeur, Lignes, Solution, \CompteBon, [406](#page-405-0) NombreCalculs, Original, Plaques, Solution, Echelle, \Conso, [14](#page-13-0) \CourseNombre, [69](#page-68-0) CAN, Debut, Dossier, Exercice, Liste, Maitre, NbQ, Ordre, Nom, \Decomposition, [169](#page-168-0) AbreDessine Nombre, All, AllNombre, Arbre, Entoure, ArbreComplet, Entoure, ArbreDessine, Impression, ArbreDessineVide, ArbreVide, Diviseurs, DiviseursT, Exposant, Longue, Nombre, Potence, Tableau, TableauVertical, TableauVerticalVide, TableauVide, \DefiTable, [308](#page-307-0) \DefiTableCreation, \DefiTableLargeurT, \DefiTableSolution, \Distri, [244](#page-243-0) AideAdda,

CouleurAide, AideAddb, CouleurAide, AideMul, All, Fin, NomExpression, Cours, Difference, Oppose, Echange, Etape, Fleches, CouleurFB, CouleurFH, Lettre, Numerique, Etape, RAZ, Reduction, CouleurReduction, Remarquable. Somme, Tuile, Impression, Vide, \Division , [158](#page-157-0) CouleurCadre, CouleurFond, CouleurVirgule, Solution, CouleurSolution, \DivisionD , [158](#page-157-0) CouleurCadre, CouleurFond, CouleurVirgule, Solution, CouleurSolution, \Ecriture , [17](#page-16-0) Majuscule. Math, E, Zero, Tradition, \Engrenages , [175](#page-174-0) Couleur, Unite, \FicheMemo , [91](#page-90-0) Solution, TexteQuestions, TexteReponses, \Fonction , [236](#page-235-0) Definition, Ecriture, Largeur, Nom, Points, PasX,

PasY, Prolonge, Tangentes, UniteX, UniteY, Tableau, Trace, Bornea, Borneb, CouleurTrace, Graduation, Grille, LabelX, LabelY, NomCourbe, Origine, Xmax, Xmin, Xstep, Ymax, Ymin, Ystep, Variable, \Formule , [151](#page-150-0) Aire, Périmètre, Ancre, Angle, Couleur, Echelle, Largeur, Surface, Volume, EchelleEspace, Solide, \Frise , [19](#page-18-0) Fleches, Longueur, Sup, \Kakuro , [394](#page-393-0) CouleurCase, Largeur, ListeNombres, Solution, CouleurSolution, Taille, THauteur, TLargeur, \KenKen , [392](#page-391-0) Nombre, Solution, Taille, Largeur, \Labyrinthe , [319](#page-318-0) Angle, Couleur, Echelle, Largeur,

Longueur, Multiple, Murs, Nom, Solution, CouleurChemin, XArrivee, XDepart, YArrivee, YDepart, \Lg , [13](#page-12-0) cm , dam, dm, hm, km, m, mm, \Masse , [13](#page-12-0) cg, dag, dg, g, hg, kg, mg, ng, q, t, ug, \MasseVol gcm , kgm, \Mentalo , [66](#page-65-0) Questions, ValeurMax, ValeurMin, \Multiplication , [158](#page-157-0) CouleurCadre, CouleurFond, CouleurVirgule, Solution, CouleurSolution, \NombreAstral , [404](#page-403-0) Echelle, Solution, Echelle, \Octet , [14](#page-13-0) <u>Go,</u> ko, M<sub>0</sub> o, To, \PQuatre , [379](#page-378-0) Addition, Autre, Consignes, LargeurUn,

Couleur, Echelle, Entier , Multiplication , Puissances, Relatif, \Papiers , [24](#page-23-0) Couleur, Grille, GrillePointe, Hauteur, Isometrique, IsometriquePointe, Largeur, Millimetre, PageEntiere, Seyes, Triangle, ZoneTexte, \PixelArt , [338](#page-337-0) Hauteur, Largeur, Lettres, ListeCouleurs, ListeNombres, Solution, Unite, \Prix , [14](#page-13-0) \ProgCalcul , [165](#page-164-0) Direct, Application, Details, Ecart, Enonce, CouleurCadre, CouleurFond, Epaisseur, Largeur, Nom, Pointilles, SansCalcul, ThemePerso, \ProprieteDroites , [103](#page-102-0) Brouillon, Figure, Num, Remediation, \PyramideNombre , [161](#page-160-0) Couleur, CouleurNombre, Etages, Hauteur, Inverse, Largeur, Multiplication, Aide, Cote, Produit,

Solution, \Pythagore , [120](#page-119-0) AllPerso, AvantRacine, Egalite, EnchaineA, EnchaineB, EnchaineC, Entier, Exact, Figure, Angle, Echelle, FigureSeule, Perso, Precision, Racine, Reciproque, Faible, ReciColonnes, SansMots, Soustraction, Unite, ValeurA, ValeurB, ValeurC, \QCM , [49](#page-48-0) Alph, Alterne, Depart, Largeur, Multiple, Noms, NomF, NomV, Reponses, Solution, Stretch, Couleur, Titre, AlphT, Nom, VF, \QFlash , [55](#page-54-0) Simple , Couleur1, Couleur2, Couleur3, Couleur4, Daily, Decimal, Operation, Evaluation, Expression, Hauteur, Heure, Numerique, Intrus,

Kahout, Mental, Mesure, Numeration, Seul, Simple Pause, \Rapido , [63](#page-62-0) Largeur, Numero, Titre, \Relie , [46](#page-45-0) Ecart, LargeurD, LargeurG, Solution, Couleur, Stretch, \Reperage , [105](#page-104-0) AffichageAbs, AffichageGrad, AffichageNom, DemiDroite, Espace, AnglePhi, EchelleEspace, Pasz, Sphere, Unitez, Pasx, Plan, LectureCoord, ListeSegment, Pasy, Trace, Unitey, ValeurUnitey, Thermometre, CouleurMercure, Farenheit, Kelvin, Mercure, Unitex, ValeurOrigine, ValeurUnitex, \RepresenterEntier , [15](#page-14-0) Compact, Echelle, Impression, ListeCouleurs, \RoseMul , [303](#page-302-0) Aide, CaseVide, FacteurMax, FacteurMin, Petales, Polygone, Produits,

ProduitVide, Rayon, Solution, Vide, \Shikaku , [397](#page-396-0) CodeAfter, Creation, Nom, TailleHor, TailleMaxHor, TailleMaxVer, TailleVer, Solution, Couleur, Taille, Largeur, \SommeAngles , [116](#page-115-0) Detail, Figure, Angle, Echelle, FigureSeule, Isocele, Perso, Rectangle, \Soustraction , [158](#page-157-0) CouleurCadre, CouleurFond, CouleurVirgule, Solution, CouleurSolution, \Stat , [201](#page-200-0) EffectifTotal, Etendue, Concret, Unite, Graphique, Angle, Barre, Batons, SemiAngle, Liste, Mediane, Coupure, Moyenne, Coupure, Precision, SET, ValeurExacte, Qualitatif, Representation, CouleurPoint, CouleurTrace, Graduation, Grille, Invisible, LabelX, LabelY,

Marque, PasGrilleX, PasGrilleY, Relie, RelieSegment, Xmax, Xmin, Xstep, Ymax, Ymin, Ystep, Sondage, Tableau, \Tableau , [29](#page-28-0) Carre, Are, Colonnes, Cube, Capacite, Colonnes, Decimaux, Couleurd, Incline, Micro, Nano, Partie, Prefixes, Virgule, Entiers, Classes, CouleurG, CouleurM, Couleurm, Couleuru, Milliards, Millions, Nombres, Puissances, Escalier, Fleches, FlechesB, FlechesH, Gramme, Litre, Metre, NbLignes, PuissancesSeules, Colonne, \Tables , [22](#page-21-0) Addition, Couleur, Debut, Fin, Seul, \Temp , [14](#page-13-0) <u>C,</u> F, K,

#### \Temps , [13](#page-12-0) \Thales , [132](#page-131-0) ChoixCalcul, Droites, Entier, Figure, Angle, CouleurDen, CouleurNum, Echelle, FigureCroisee, FigureCroiseeSeule, FigureSeule, IntroCalculs, Perso, Precision, Propor, Reciproque, Produit, Simplification, Redaction, Remediation, Segment, Unite, \Tortue , [280](#page-279-0) Angle, Epaisseur, Etape, Grille, Axes, Cases, Depart, LargeurG, LargeurH, Origine, Pas, TortueD, TortueF, \Trigo , [143](#page-142-0) Cosinus, Precision, Propor, Unite, Figure, Angle, Echelle, FigureSeule, Perso, Sinus, Tangente, \Vitesse kmh , kms, mh, ms, \Vol , [13](#page-12-0) cm ,

dam,

dm, hm, km, m, mm, \VueCubes, [153](#page-152-0) Angle, CouleurCube, Creation, Echelle, Face, CouleurFleche, Grilles,

Hauteur, Largeur, Profondeur, Solution, Nom, Trou, \Yohaku, [387](#page-386-0) Bordure, CouleurResultat, Case, Colonne, PasC, Hauteur,

Impair, Ligne, PasL, Limite, Multiplication, Pair, Perso, Premier, Solution, Taille, Largeur,